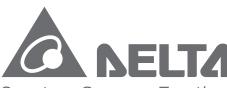

Smarter. Greener. Together.

#### **Industrial Automation Headquarters**

Delta Electronics, Inc.

Taoyuan Technology Center No.18, Xinglong Rd., Taoyuan City, Taoyuan County 33068, Taiwan TEL: 886-3-362-6301 / FAX: 886-3-371-6301

#### Asia

Delta Electronics (Jiangsu) Ltd.

Wujiang Plant 3
1688 Jiangxing East Road,
Wujiang Economic Development Zone
Wujiang City, Jiang Su Province, P.R.C. 215200
TEL: 86-512-6340-3008 / FAX: 86-769-6340-7290

Delta Greentech (China) Co., Ltd.

238 Min-Xia Road, Pudong District, ShangHai, P.R.C. 201209 TEL: 86-21-58635678 / FAX: 86-21-58630003

Delta Electronics (Japan), Inc.

Tokyo Office 2-1-14 Minato-ku Shibadaimon, Tokyo 105-0012, Japan TEL: 81-3-5733-1111 / FAX: 81-3-5733-1211

Delta Electronics (Korea), Inc.

1511, Byucksan Digital Valley 6-cha, Gasan-dong, Geumcheon-gu, Seoul, Korea, 153-704 TEL: 82-2-515-5303 / FAX: 82-2-515-5302

Delta Electronics Int'l (S) Pte Ltd.

4 Kaki Bukit Ave 1, #05-05, Singapore 417939 TEL: 65-6747-5155 / FAX: 65-6744-9228

Delta Electronics (India) Pvt. Ltd.

Plot No 43 Sector 35, HSIIDC Gurgaon, PIN 122001, Haryana, India TEL: 91-124-4874900 / FAX: 91-124-4874945

#### Americas

**Delta Products Corporation (USA)** 

Raleigh Office P.O. Box 12173,5101 Davis Drive, Research Triangle Park, NC 27709, U.S.A. TEL: 1-919-767-3800 / FAX: 1-919-767-8080

Delta Greentech (Brasil) S.A.

Sao Paulo Office Rua Itapeva, 26 - 3° andar Edificio Itapeva One-Bela Vista 01332-000-São Paulo-SP-Brazil TEL: 55 11 3568-3855 / FAX: 55 11 3568-3865

#### Europe

DVP-0191920-02

Delta Electronics (Netherlands) B.V.

Eindhoven Office
De Witbogt 20, 5652 AG Eindhoven, The Netherlands
TEL: +31 (0)40-8003800 / FAX: +31 (0)40-8003898

\*We reserve the right to change the information in this manual without prior notice.

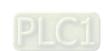

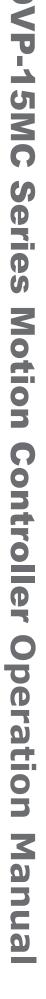

2020-01-13

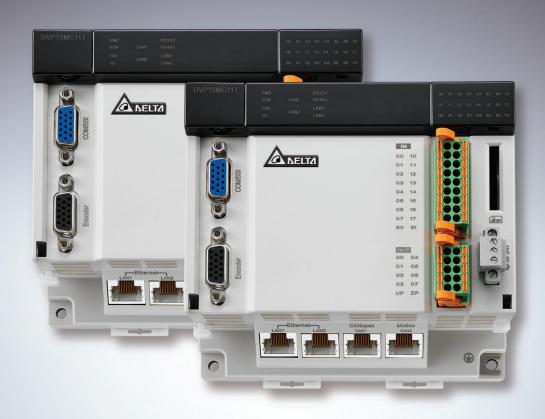

# **DVP-15MC Series Motion Controller Operation Manual**

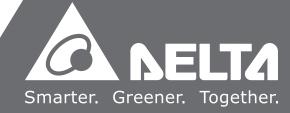

# **DVP-15MC Series Motion Controller Operation Manual**

# **Table of Contents**

| Chapte | r 1 +   | Preface                                          |       |
|--------|---------|--------------------------------------------------|-------|
| 1.1    | Expla   | anation of Symbols in This Manual                | . 1-2 |
| 1.2    | Revis   | sion History                                     | . 1-2 |
| Chapte | r 2 (   | Overview                                         |       |
| 1.1    | Prod    | uct Description                                  | . 2-2 |
| 1.2    | Func    | tions                                            | . 2-2 |
| 1.3    | Profi   | le and Components                                | . 2-3 |
| Chapte | r 3 S   | Specifications                                   |       |
| 3.1    | Func    | tion Specifications                              | . 3-2 |
| 3.1    | .1 Spe  | ecifications                                     | . 3-2 |
| 3.1    | .2 Dev  | vices and Data Types                             | . 3-3 |
| 3      | 3.1.2.1 | Devices                                          | . 3-3 |
| 3      | 3.1.2.2 | Valid Ranges of Devices                          | . 3-4 |
| 3      | 3.1.2.3 | Latched Devices                                  | . 3-5 |
| 3      | 3.1.2.4 | Data Types and Valid Ranges Supported            | . 3-6 |
| 3.2    | Elect   | rical Specifications                             | . 3-7 |
| Chapte | r 4     | System Architecture                              |       |
| 4.1    | Syste   | em Constitution                                  | . 4-2 |
| 4.2    | Powe    | er Supply                                        | . 4-2 |
| 4.3    | Left-   | side Extension                                   | . 4-2 |
| 4.3    | .1 (    | Connectable Left-side Extension Module           | . 4-2 |
| 4.3    | .2 A    | Allocation of Left-side Network Module Addresses | . 4-3 |
| 4.3    | .3 1    | Method of Reading/Writing of Left-side Modules   | . 4-3 |
| 44     | Right   | t-side Extension                                 | 4-3   |

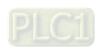

| 4.4.1     | Connectable Right-side Extension Modules                 | 4-3  |
|-----------|----------------------------------------------------------|------|
| 4.4.2     | Allocation of Right-side Extension Module Addresses      | 4-4  |
| 4.5 Cc    | onnectable Servo Drives                                  | 4-5  |
| 4.6 SE    | D Memory Card                                            | 4-7  |
| 4.6.1     | Model and Specification                                  | 4-7  |
| Chapter 5 | Installation                                             |      |
| 5.1 Di    | mensions                                                 | 5-2  |
| 5.1.1     | Profile and Dimensions                                   | 5-2  |
| 5.1.2     | Dimensions of Left-side and Right-side Extension Modules | 5-2  |
| 5.1.3     | Connecting to the Left-side Extension Module             | 5-3  |
| 5.1.4     | Connecting to the Right-side Extension Module            | 5-4  |
| 5.1.5     | Installing and Removing the SD Card                      | 5-5  |
| 5.2 In    | stalling the Module in the Control Cabinet               | 5-7  |
| 5.2.1     | Installing the Module to DIN rail                        | 5-7  |
| 5.2.2     | Illustration of Installation Inside the Control Cabinet  | 5-7  |
| 5.2.3     | Environmental Temperature in the Control Cabinet         | 5-7  |
| 5.2.4     | Actions for Anti-interference                            | 5-8  |
| 5.2.5     | Dimension Requirement in the Control Cabinet             | 5-8  |
| Chapter 6 | Wiring, Communication Setting and Network Construction   |      |
| 6.1 W     | iring                                                    | 6-3  |
| 6.1.1     | Power Supply                                             | 6-3  |
| 6.1.2     | Safety Circuit Wiring                                    | 6-4  |
| 6.2 In    | put Point and Output Point Wiring                        | 6-5  |
| 6.2.1     | Function that Input Points Support                       | 6-5  |
| 6.2.2     | Input Point Wiring                                       | 6-6  |
| 6.2.3     | Output Point Wiring                                      | 6-8  |
| 6.3 RS    | S-485 Communication Port                                 | 6-9  |
| 6.3.1     | Function that RS-485 Port Supports                       | 6-9  |
| 6.3.2     | Definitions of RS-485 Port Pins                          | 6-9  |
| 6.3.3     | RS-485 Hardware Connection                               | 6-9  |
| 6.3.4     | Supported Function Codes and Exception Codes             | 6-10 |
| 6.4 DS    | S-222 Communication Port                                 | 6_11 |

| 6.4.1     | Function that RS-232 Port Supports                       | 6-11 |
|-----------|----------------------------------------------------------|------|
| 6.4.2     | Definitions of RS-232 Port Pins                          | 6-11 |
| 6.4.3     | RS-232 Hardware Connection                               | 6-12 |
| 6.4.4     | Supported Function Codes and Exception Codes             | 6-12 |
| 6.5 SS    | SI Absolute Encoder Port                                 | 6-13 |
| 6.5.1     | Function of SSI Absolute Encoder                         | 6-13 |
| 6.5.2     | Definitions of SSI Port Pins                             | 6-13 |
| 6.5.3     | SSI Absolute Encoder Hardware Connection                 | 6-14 |
| 6.6 In    | cremental Encoders                                       | 6-15 |
| 6.6.1     | Function of Incremental Encoder                          | 6-15 |
| 6.6.2     | Definition of Incremental Encoder Port Pins              | 6-15 |
| 6.6.3     | Incremental Encoder Hardware Connection                  | 6-16 |
| 6.7 Et    | hernet Communication Port                                | 6-17 |
| 6.7.1     | Function that Ethernet Communication Port Supports       | 6-17 |
| 6.7.2     | Pins of Ethernet Communication Port                      | 6-17 |
| 6.7.3     | Network Connection of Ethernet Communication Port        | 6-17 |
| 6.7.4     | Function Codes that Ethernet Communication Port Supports | 6-18 |
| 6.8 Mc    | otion Communication Port                                 | 6-18 |
| 6.8.1     | Function that Motion Communication Port Supports         | 6-18 |
| 6.8.2     | Pins of Motion Communication Port                        | 6-18 |
| 6.8.3     | Motion Network Connection                                | 6-19 |
| 6.8.4     | Communication Speed and Communication Distance           | 6-19 |
| 6.9 CA    | ANopen Communication Port                                | 6-20 |
| 6.9.1     | Functions that CANopen Communication Port Supports       | 6-20 |
| 6.9.2     | Pins of CANopen Communication Port                       | 6-21 |
| 6.9.3     | PDO Mapping at CANopen Communication Port                | 6-21 |
| 6.9.4     | Network Connection at CANopen Communication Port         | 6-21 |
| 6.9.5     | CANopen Communication Rate and Communication Distance    | 6-22 |
| Chapter 7 | Execution Principle                                      |      |
| 7.1 Ta    | ısks                                                     | 7-2  |
| 7.1.1     | Task Types                                               | 7-2  |
| 7.1.2     | Priority levels of Tasks                                 | 7-4  |
| 7.1.3     | Watchdog for a Task                                      | 7-6  |

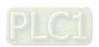

| 7.1.4        | Motion Instructions for Each Task Type                | 7-7  |
|--------------|-------------------------------------------------------|------|
| 7.2 T        | he Impact of PLC RUN or STOP on Variables and Devices | 7-8  |
| 7.3 R        | elationship between Motion Program and Motion Bus     | 7-8  |
| 7.4 S        | ynchronization Cycle Period Setting                   | 7-9  |
|              |                                                       |      |
| apter 8      | -                                                     |      |
| <b>3.1</b> T | able of Logic Instructions                            | 8-6  |
| 3.2 E        | xplanation of Logic Instructions                      | 8-10 |
| 8.2.1        | EN and ENO                                            | 8-10 |
| <b>3.3</b> S | equence Input /Output Instructions                    | 8-10 |
| 8.3.1        | R_TRIG                                                | 8-10 |
| 8.3.2        | F_TRIG                                                | 8-12 |
| 8.3.3        | RS                                                    | 8-14 |
| 8.3.4        | SR                                                    | 8-16 |
| 8.3.5        | SEMA                                                  | 8-18 |
| 3.4 S        | equence Control Instructions                          | 8-20 |
| 8.4.1        | JMP                                                   | 8-20 |
| 3.5 D        | Pata Movement Instructions                            | 8-21 |
| 8.5.1        | MOVE                                                  | 8-21 |
| 8.5.2        | MoveBit                                               | 8-22 |
| 8.5.3        | TransBit                                              | 8-24 |
| 8.5.4        | MoveDigit                                             | 8-26 |
| 8.5.5        | Exchange                                              | 8-28 |
| 8.5.6        | Swap                                                  | 8-30 |
| 8.6 C        | omparison Instructions                                | 8-32 |
| 8.6.1        | LT8-32                                                |      |
| 8.6.2        | LE8-34                                                |      |
| 8.6.3        | GT                                                    | 8-36 |
| 8.6.4        | GE                                                    | 8-38 |
|              | EQ                                                    | 8-40 |
| 8.6.5        |                                                       |      |

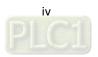

| 8.7.1        | TON                   | 8-44         |
|--------------|-----------------------|--------------|
| 8.7.2        | TOF                   | 8-4 <i>6</i> |
| 8.7.3        | TP8-48                |              |
| 8.7.4        | Sys_ReadTime          | 8-50         |
| 8.7.5        | Sys_ReadTotalWorkTime | 8-51         |
| 8.7.6        | Sys_ReadPowerOnTime   | 8-52         |
| 8.7.7        | Sys_WdgStatus         | 8-53         |
| <b>8.8</b> C | ounter Instructions   | 3-55         |
| 8.8.1        | СТU                   | 8-55         |
| 8.8.2        | CTD                   | 8-57         |
| 8.8.3        | CTUD                  | 8-59         |
| 8.9 M        | lath Instructions     | 3-62         |
| 8.9.1        | ADD                   | 8-62         |
| 8.9.2        | SUB                   | 8-65         |
| 8.9.3        | MUL                   | 8-68         |
| 8.9.4        | DIV                   | 8-71         |
| 8.9.5        | MOD                   | 8-74         |
| 8.9.6        | MODREAL               | 8-76         |
| 8.9.7        | MODTURNS              | 8-78         |
| 8.9.8        | MODABS                | 8-80         |
| 8.9.9        | ABS                   | 8-82         |
| 8.9.10       | DegToRad              | 8-84         |
| 8.9.11       | RadToDeg              | 8-86         |
| 8.9.12       | SIN                   | 8-88         |
| 8.9.13       | COS                   | 8-90         |
| 8.9.14       | TAN                   | 8-92         |
| 8.9.15       | ASIN                  | 8-94         |
| 8.9.16       | ACOS                  | 8-96         |
| 8.9.17       | ATAN 8                | 8-98         |
| 8.9.18       | 8- LN8-               | -100         |
| 8.9.19       | LOG8-                 | -102         |
| 8.9.20       | 9 SQRT8-              | -104         |
| 8.9.21       | EXP8-                 | -106         |
| 8.9.22       | EXPT8-                | -108         |
| 8.9.23       | RAND 8-               | -110         |

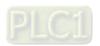

| 8.9.24          | TRUNC                                   |  |
|-----------------|-----------------------------------------|--|
| 8.9.25          | FLOOR                                   |  |
| 8.9.26          | FRACTION8-116                           |  |
| 8.10 Bit        | String Instructions8-118                |  |
| 8.10.1          | AND8-118                                |  |
| 8.10.2          | OR8-121                                 |  |
| 8.10.3          | NOT8-124                                |  |
| 8.10.4          | XOR8-126                                |  |
| 8.10.5          | XORN8-129                               |  |
| <b>8.11</b> Shi | ft Instructions8-132                    |  |
| 8.11.1          | SHL                                     |  |
| 8.11.2          | SHR8-134                                |  |
| 8.11.3          | ROL                                     |  |
| 8.11.4          | ROR8-138                                |  |
| 8.12 Sel        | ection Instructions8-140                |  |
| 8.12.1          | MAX8-140                                |  |
| 8.12.2          | MIN                                     |  |
| 8.12.3          | SEL                                     |  |
| 8.12.4          | MUX8-147                                |  |
| 8.12.5          | LIMIT8-149                              |  |
| 8.12.6          | BAND8-151                               |  |
| 8.12.7          | ZONE8-154                               |  |
| 8.13 Dat        | ta Type Conversion Instructions8-157    |  |
| 8.13.1          | BOOL_TO_***                             |  |
| 8.13.2          | Bit strings_TO_*** 8-160                |  |
| 8.13.3          | Integers_TO_*** 8-167                   |  |
| 8.13.4          | Real numbers_TO_***8-176                |  |
| 8.13.5          | Times,dates_TO_*** 8-179                |  |
| 8.13.6          | Strings_TO_***                          |  |
| <b>8.14</b> Con | mmunication Instructions8-184           |  |
| 8.14.1          | CANopen Communication Instructions8-184 |  |
| 8.14.1          | 1.1 DMC_ReadParameter_CANopen   8-184   |  |
| 8.14.1          | 1.2 DMC_WriteParameter_CANopen8-189     |  |
| 8.14.2          | Ethernet Instructions                   |  |

| 8.14.2.1 ETH_Link_Config                  | 8-193 |
|-------------------------------------------|-------|
| 8.14.2.2 ETH_Link_Manage                  | 8-198 |
| 8.14.2.3 ETH_Link_Status                  | 8-199 |
| 8.14.2.4 MODBUS TCP Data Exchange Example | 8-202 |
| 8.14.2.5 ETH_Link_Config_Ext              | 8-209 |
| 8.14.2.6 ETH_ SetServerlinkkeeptime       | 8-211 |
| 8.14.2.7 ETH_Socket_Manage                | 8-212 |
| 8.14.2.8 ETH_Socket_Config                | 8-214 |
| 8.14.2.9 ETH_Socket_Open                  | 8-217 |
| 8.14.2.10 ETH_Socket_Send                 | 8-219 |
| 8.14.2.11 ETH_Socket_Receive              | 8-223 |
| 8.14.2.12 ETH_Socket_Close                | 8-227 |
| 8.14.2.13 ETH_Socket_Status               | 8-229 |
| 8.14.2.14 Ehternet Free Protocol Example  | 8-232 |
| 8.14.3 RS485 Communication Instructions   | 8-237 |
| 8.14.3.1 RS485_Link_Manage                | 8-237 |
| 8.14.3.2 RS485_Link_Config                | 8-239 |
| 8.14.3.3 RS485_Link_Status                | 8-243 |
| 8.14.3.4 RS485 Data Exchange Example      | 8-246 |
| 8.14.3.5 RS485_RS                         | 8-249 |
| 8.14.3.6 RS485 Free Protocol Example      | 8-255 |
| 8.14.3.7 RS485_SetDelayTime               | 8-259 |
| 8.14.4 RS232 Communication Instructions   | 8-261 |
| 8.14.4.1 RS232_Link_Manage                | 8-261 |
| 8.14.4.2 RS232_Link_Config                | 8-263 |
| 8.14.4.3 RS232_Link_Status                | 8-267 |
| 8.14.4.4 RS232 Data Exchange Example      | 8-270 |
| 8.14.4.5 RS232_RS                         | 8-273 |
| 8.14.4.6 RS232 Free Protocol Example      | 8-279 |
| 8.14.4.7 RS232_SetDelayTime               | 8-282 |
| 8.15 String Processing Instructions       | 8-284 |
| 8.15.1 CONCAT                             |       |
| 8.15.2 DELETE                             | 8-286 |
| 8.15.3 INSERT                             | 8-288 |
| 8 15 4   LEET / RIGHT                     | 8-290 |

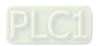

| 8.15    | 5.5 MID                                              | 8-292 |
|---------|------------------------------------------------------|-------|
| 8.15    | 5.6 REPLACE                                          | 8-294 |
| 8.15    | 5.7 LEN                                              | 8-296 |
| 8.15    | 5.8 FIND                                             | 8-297 |
| 8.16    | Immediate Refresh Instructions                       | 8-299 |
| 8.16    | 6.1 FROM                                             | 8-299 |
| 8.16    | 6.2 TO                                               | 8-303 |
| 8.16    | 6.3 ImmediateInput                                   | 8-307 |
| 8.16    | 6.4 ImmediateOutput                                  | 8-309 |
| 8.16    | 6.5 Left_Manage                                      | 8-311 |
| 8.17    | PID-related Instructions                             | 8-315 |
| 8.17    | 7.1 PID                                              | 8-315 |
| 8.17    | 7.2 GPWM                                             | 8-326 |
| 8.18    | Address Instruction                                  | 8-328 |
| 8.18    | 8.1 ADR                                              | 8-328 |
| 8.19    | Network Diagnosis                                    | 8-330 |
| 8.19    | 9.1 Motion Diagnosis                                 | 8-330 |
| 8.      | 3.19.1.1 CANmotion_SysDiag (Motion System Diagnosis) | 8-330 |
| 8.      | 3.19.1.2 CANmotion_NodeDiag (Motion Axis Diagnosis)  | 8-332 |
| 8.19    | 9.2 CANopen Diagnosis                                | 8-334 |
| 8.      | 3.19.2.1 CANopen_SysDiag (CANopen System Diagnosis)  | 8-334 |
| 8.      | 3.19.2.2 CANopen_NodeDiag (CANopen Slave Diagnosis)  | 8-336 |
| 8.      | 8.19.2.3 CANopen_State (CANopen Master Diagnosis)    | 8-338 |
| 8.20    | Read and Write Offset Bit Value                      | 8-340 |
| 8.20    | 0.1 SetBitOffsetValue                                | 8-340 |
| 8.20    | 0.2 GetBitOffsetValue                                | 8-342 |
| 8.21    | FCS Instructions                                     | 8-344 |
| 8.21    | 1.1 CRC                                              | 8-344 |
| 8.21    | 1.2 LRC                                              | 8-346 |
| Chapter | r 9 Introductions of Axis Parameters                 |       |
| 9.1     | Description of Axis Parameters                       | 9-2   |
| Chantar | r 10 Motion Control Function                         |       |

| 10.1 EN      | and ENO                                                    | 10-2   |
|--------------|------------------------------------------------------------|--------|
| 10.2 Rela    | ation among Velocity, Acceleration and Jerk                | 10-3   |
| 10.3 Inti    | oduction of BufferMode                                     | 10-6   |
| 10.4 The     | State Machine                                              | 10-32  |
| Chapter 11 I | Motion Control Instructions                                |        |
| -            | le of Motion Control Instructions                          | 11-4   |
|              |                                                            |        |
| 11.2 Abo     | out Motion Control Instructions                            |        |
| 11.2.1       | Composition of A Motion Control Instruction                |        |
|              | Program Languages that Motion Control Instructions Support |        |
| 11.2.3       | Configuration of Motion Control Instructions               | 11-6   |
| 11.3 Sing    | gle-axis Instructions                                      | 11-7   |
| 11.3.1       | MC_Power                                                   | 11-7   |
| 11.3.2       | MC_Home                                                    | 11-16  |
| 11.3.3       | MC_MoveVelocity                                            | 11-21  |
| 11.3.4       | MC_Halt                                                    | 11-28  |
| 11.3.5       | MC_Stop                                                    | 11-33  |
| 11.3.6       | MC_MoveRelative                                            | 11-38  |
| 11.3.7       | MC_MoveAdditive                                            | 11-46  |
| 11.3.8       | MC_MoveAbsolute                                            | 11-54  |
| 11.3.9       | MC_MoveSuperimposed                                        | 11-63  |
| 11.3.10      | MC_HaltSuperimposed                                        | 11-70  |
| 11.3.11      | MC_SetPosition                                             | 11-75  |
| 11.3.12      | MC_SetOverride                                             | 11-86  |
| 11.3.13      | MC_Reset                                                   | 11-90  |
| 11.3.14      | DMC_SetTorque                                              | 11-93  |
| 11.3.15      | MC_ReadAxisError                                           | 11-98  |
| 11.3.16      | MC_ReadActualPosition                                      | 11-100 |
| 11.3.17      | MC_ReadStatus                                              | 11-105 |
| 11.3.18      | MC_ReadMotionState                                         | 11-110 |
| 11.3.19      | DMC_ReadParameter_Motion                                   | 11-115 |
| 11.3.20      | DMC_WriteParameter_Motion                                  | 11-119 |
| 11.3.21      | DMC_TouchProbe                                             | 11-123 |
| 11.3.22      | DMC_TouchProbeCyclically                                   | 11-131 |

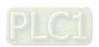

|   | 11.3.23 | DMC_Jog                                            | 11-135 |
|---|---------|----------------------------------------------------|--------|
|   |         | DMC_MoveVelocityStopByPos                          |        |
|   |         | DMC_MoveVelocityStopByLinePos                      |        |
|   |         | DMC_ReadPositionLagStatus                          |        |
|   | 11.3.27 |                                                    |        |
|   | 11.3.28 | DMC_ChangeMechanismGearRatio                       |        |
|   |         | DMC_TorqueControl                                  |        |
|   |         | DMC_MoveVelocity                                   |        |
|   |         | DMC_SwitchSoftLimit                                |        |
|   |         |                                                    |        |
| 1 |         | ti-axis Instructions                               |        |
|   | 11.4.1  | MC_GearIn                                          |        |
|   | 11.4.2  | MC_GearOut                                         |        |
|   | 11.4.3  | MC_CombineAxes                                     | 11-170 |
|   | 11.4.4  | Introduction of Electronic Cam                     | 11-178 |
|   | 11.4.5  | MC_CamIn                                           | 11-179 |
|   | 11.4.6  | MC_CamOut                                          | 11-200 |
|   | 11.4.7  | DMC_CamReadPoint                                   | 11-206 |
|   | 11.4.8  | DMC_CamWritePoint                                  | 11-210 |
|   | 11.4.9  | DMC_CamSet                                         | 11-212 |
|   | 11.4.10 | DMC_CamReadTappetStatus                            | 11-216 |
|   | 11.4.11 | DMC_CamReadTappetValue                             | 11-221 |
|   | 11.4.12 | DMC_CamWriteTappetValue                            | 11-224 |
|   | 11.4.13 | DMC_CamAddTappet                                   | 11-228 |
|   | 11.4.14 | DMC_CamDeleteTappet                                | 11-232 |
| 1 | 1.5 App | lication Instructions                              | 11-235 |
| - | 11.5.1  | Rotary Cut Technology                              |        |
|   | 11.5.2  | Rotary Cut Parameters                              |        |
|   | 11.5.3  | Control Feature of Rotary Cut Function             |        |
|   | 11.5.4  | Introduction to Cam Curve with Rotary Cut Function |        |
|   | 11.5.5  | Rotary-cut Instructions                            |        |
|   |         | .1 APF_RotaryCut_Init                              |        |
|   |         | .2 APF_RotaryCut_In                                |        |
|   |         | .3 APF_RotaryCut_Out                               |        |
|   |         | Application Example of Rotary Cut Instructions     |        |

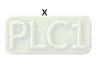

| 11. | 6 G C  | ode Instructions                                       | 11-253 |
|-----|--------|--------------------------------------------------------|--------|
| 1   | 1.6.1  | CNC Introduction                                       | 11-253 |
| 1   | 1.6.2  | G Code Input Format                                    | 11-253 |
| 1   | 1.6.3  | Explanation of G Code Formats                          | 11-254 |
| 1   | 1.6.4  | G Code Functions                                       | 11-256 |
|     | 11.6.4 | 4.1 G90 (Absolute Mode)                                | 11-256 |
|     | 11.6.4 | 4.2 G91 (Relative Mode)                                | 11-256 |
|     | 11.6.4 | 4.3 G0 (Rapid Positioning)                             | 11-257 |
|     | 11.6.4 | 4.4 G1 (Linear Interpolation)                          | 11-260 |
|     | 11.6.4 | 4.5 G2 (Clockwise Circular/ Helical Interpolation)     | 11-264 |
|     | 11.6.4 | 4.6 G3 (Anticlockwise Circular /Helical Interpolation) | 11-271 |
|     | 11.6.4 | 4.7 G17/G18/G19 (Specify Circular Interpolation Plane) | 11-277 |
|     | 11.6.4 | 4.8 G4 (Dwell Instruction)                             | 11-278 |
|     | 11.6.4 | 4.9 G50 (Precise Stop)                                 | 11-278 |
|     | 11.6.4 | 4.10 G51 (Round path transition)                       | 11-279 |
|     | 11.6.4 | 4.11 G52 (Smooth path transition)                      | 11-280 |
|     | 11.6.4 | 4.12 M Code                                            | 11-281 |
| 1   | 1.6.5  | G Code Instruction                                     | 11-284 |
|     | 11.6.5 | 5.1 DMC_CartesianCoordinate                            | 11-284 |
|     | 11.6.5 | 5.2 DMC_ReadMFunction                                  | 11-290 |
|     | 11.6.5 | 5.3 DMC_ResetMFunction                                 | 11-293 |
|     | 11.6.5 | 5.4 DMC_SetG0Para                                      | 11-296 |
|     | 11.6.5 | 5.5 DMC_SetG1Para                                      | 11-299 |
|     | 11.6.5 | 5.6 DMC_SetStartPosition                               | 11-302 |
| 11' | 7 Av.  | on Croup Instructions                                  | 11 20E |
|     | 7 Axe  | es Group Instructions  DMC_AddAxisToGroup              |        |
|     | 1.7.1  | DMC_RemoveAxisFromGroup                                |        |
|     | 1.7.2  | DMC_UngroupAllAxes                                     |        |
|     | 1.7.3  | DMC_GroupEnable                                        |        |
|     | 1.7.5  | DMC_ GroupStop                                         |        |
|     | 1.7.6  | DMC_GroupInterrupt                                     |        |
|     | 1.7.7  | DMC_GroupContinue                                      |        |
|     | 1.7.7  | DMC_MoveDirectAbsolute                                 |        |
|     | 1.7.9  | DMC_MoveDirectRelative                                 |        |
|     |        | DMC_Movel inearAbsolute                                | 11-337 |

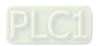

| 11.         | 7.11  | DMC_MoveLinearRelative                                |  |
|-------------|-------|-------------------------------------------------------|--|
| 11.         | 7.12  | DMC_MoveCircularAbsolute                              |  |
| 11.         | 7.13  | DMC_MoveCircularRelative                              |  |
| 11.         | 7.14  | DMC_GroupSetOverride                                  |  |
| 11.         | 7.15  | DMC_GroupReadActualPosition                           |  |
| 11.8        | Coo   | ordination Instructions11-392                         |  |
| 11.         |       | DMC_ControlAxisByPos                                  |  |
| 11.         | 8.2   | DMC_NC                                                |  |
| Chanto      | r12   | Troubleshooting                                       |  |
| -           |       |                                                       |  |
| 12.1        | Ехр   | lanation of LED Indicators12-2                        |  |
| 12.2        | Tab   | le of Error IDs in Motion Instructions12-8            |  |
| 12.3        | Sys   | tem Trouble Diagnosis through System Error Codes12-12 |  |
| Append      | lix A | Modbus Communication                                  |  |
| <b>A</b> .1 | Mes   | ssage Format in ASCII Mode                            |  |
| <b>A</b> .2 | Mes   | ssage Format in RTU Mode                              |  |
| A.3         | Mod   | dbus Function Codes SupportedA-7                      |  |
| A.4         | Mod   | dbus Exception Response Code Supported                |  |
| <b>A</b> .5 | Inti  | roduction to Modbus Function CodesA-8                 |  |
| A.6         | Tab   | le of Registers and Corresponding Modbus addresses    |  |
| Append      | lix B | Modbus TCP Communication                              |  |
| B.1         | Mod   | dbus TCP Message StructureB-2                         |  |
| B.2         | Mod   | dbus Function Codes Supported in Modbus TCPB-2        |  |
| B.3         | Exc   | eption Response Code in Modbus TCPB-3                 |  |
| B.4         | Mod   | dbus Function Codes in Modbus TCPB-3                  |  |
| B.5         | Reg   | jisters and Corresponding Modbus AddressesB-12        |  |
| Append      | lix C | CANopen Protocol                                      |  |
| C.1         | Noc   | le States                                             |  |

| C.2    | Network Management (NMT)                  | C-6   |
|--------|-------------------------------------------|-------|
| C.3    | PDO (Process Data Object)                 | C-6   |
| C.4    | SDO (Service Data Object)                 | C-8   |
| Append | dix D Explanation of Homing Modes         |       |
| D.1    | Explanation of Homing Modes               | . D-2 |
| Append | dix E List of Accessories                 |       |
| E.1    | Accessories for CANopen Communication     | E-2   |
| E.2    | Accessories for PROFIBUS DP Communication | E-4   |
| E.3    | Accessories for DeviceNet Communication   | E-4   |

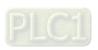

# **A** Caution

- This manual provides an introduction to product functions, specifications, installation, basic operations and settings.
- This product is an OPEN TYPE device and therefore should be installed in an enclosure free of airborne dust, humidity, electric shock and vibration. The enclosure should prevent non-maintenance staff from operating the device (e.g. key or specific tools are required for operating the enclosure) in case that danger and damage on the device may occur.
- Be sure to read the manual carefully and follow the instructions herein so as to avoid injuries to personnel and damage to products.

# **Chapter 1** Preface

# Table of Contents

| 1.1 | Explanation of Symbols in This Manual | 1- | 2  |
|-----|---------------------------------------|----|----|
| 1.2 | Revision History                      | 1- | .3 |

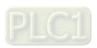

Thank you for purchasing DVP-15MC series motion controller which is created on the basis of motion control and we are providing you with a high-end motion control system.

This manual describes the product specifications, functions, system architecture, installation, wiring, execution principle, logic instructions and motion control instructions, trouble-shooting, communication protocols, homing modes and other relevant information.

Make sure that you have well known about the motion control system configuration and product operation before using DVP-15MC series motion controller.

#### 1.1 Explanation of Symbols in This Manual

#### Precautions before operation

Before operation, please read relevant safety instructions carefully so as to prevent an injury to personnel and damage to products.

| ⚠ Danger | It indicates the highly potential hazards. It is possible to cause a severe injury or even fatal harm to personnel if you do not follow the instructions. |
|----------|----------------------------------------------------------------------------------------------------|
| Marning  | It indicates the potential hazards. It is possible to cause a minor injury or even fatal harm to personnel if you do not follow the instructions.         |
| Caution  | It indicates much attention should be paid. An unexpected result may occur if you do not follow the instructions.                                         |

# 1.2 Revision History

DVP-15MC series operation manual revision history:

| Version         | Revision                                                                                                    | Release Date                |
|-----------------|----------------------------------------------------------------------------------------------------|-----------------------------|
| 1 <sup>st</sup> | The first version was published.                                                                                                    | Jun. 15, 2018               |
| 1 <sup>st</sup> | <ol> <li>The first version was published.</li> <li>The contents about DVP15MC11T-06 is added.</li> <li>Function that Ethernet Communication port Supports in Section 6.7.1 is added.</li> <li>Communication instructions in Section 8.14 are added.</li> <li>PID-related instructions in Section 8.17 are added.</li> <li>Network Diagnosis instructions in Section 8.19 are added.</li> <li>Read and Write Offset Bit Value instructions in Section 8.20 are added.</li> <li>FCS instructions in Section 8.21 are added.</li> <li>The instructions with the name starting with DMC in Section 11.3 are added.</li> <li>Axes group instructions in Section 11.6 are added.</li> <li>Coordination instructions in Section 11.8 are added.</li> <li>Communication instructions in section 8.14 are added.</li> <li>The contents about error IDs in motion instructions in Section 12.2 are modified and added.</li> </ol> | Jun. 15, 2018  Jan. 13 2020 |
|                 | <ol><li>The contents about system error codes in Section 12.3 are modified<br/>and added.</li></ol>                                                                                                    |                             |

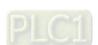

#### **MEMO**

# **Chapter 2** Overview

| Tab | ole of Contents        |     |
|-----|------------------------|-----|
| 2.1 | Product Description    | 2-2 |
| 2.2 | Functions              | 2-2 |
| 2.3 | Profile and Components | 2-3 |

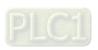

#### 2.1 Product Description

DVP-15MC series motion controllers are multi-axis motion controllers researched and produced by Delta autonomously on the basis of CANopen field bus. It complies with CANopen DS301 basic communication protocol and DSP402 motion control protocol. In addition, it also supports standard instruction libraries defined by international organizations for motion control. It brings great convenience to user to learn and develop projects quickly. Multiple axes can be controlled by means of Motion port. The single-axis motion instructions including velocity, position, torque and homing instructions as well as multi-axis instructions such as electronic gear, electronic cam, rotary cut and G code are supported.

Multiple communication ports are built in DVP-15MC series motion controller. And thus various communication functions can be realized without adding modules. DVP-15MC series motion controller has left-side and right-side extension ports for adding DVP-S series modules to its left and right sides. (The left-side port is a high-speed parallel extension port.)

The communication system adopts highly reliable CAN bus as the main line and hence users just need simple cables for wiring.

Thanks to the high-speed reliable motion control system, DVP-15MC-series controller can be widely applied to a variety of automation control industries such as packaging, printing, encapsulating, wire cutting, drug manufacturing and so on.

DVP-15MC series motion controllers include DVP15MC11T and DVP15MC11T-06. For the two models, the max. numbers of axes they controlled are different. Their specifications such as peripheral communication ports, left-side and right-side extension and program capacity are the same.

#### 2.2 Functions

- DVP15MC11T can control up to 24 real axes (with axis No. ranging from 1 to 32).
- DVP15MC11T-06 can control up to 6 real axes (with axis No. ranging from 1 to 16).
- The virtual axis and encoder axis can be built inside DVP15MC11T (with the axis No. ranging from 1 to 32, which can not be the same as that of real axes).
- The virtual axis and encoder axis can be built inside DVP15MC11T-06 (with the axis No. ranging from 1 to 16, which can not be the same as that of real axes).
- Equipped with 1GHz high-speed floating-point operation processor; supporting 64-bit floating point (Lreal) and capable to meet various complicated motion control.
- With two built-in incremental encoder ports and one SSI absolute encoder port.
- With one RS232 port, one RS485 port and two Ethernet ports.
- With one built-in CAN port serving as CANopen master or slave.
- Supports powerful field network (as Profibus-DP slave) for construction of a function-complicated control system.
- With a variety of I/O extensions (Left-side high-speed AIAO; right-side low-speed AIAO and DIDO and temperature modules).
- Using the easy-to-use software interface with the features of complete function and convenient application.
- Providing standard bus cables, terminal resistors, distributor boxes and other accessories as well
  as easy and convenient plug-and-play wiring.

## 2.3 Profile and Components

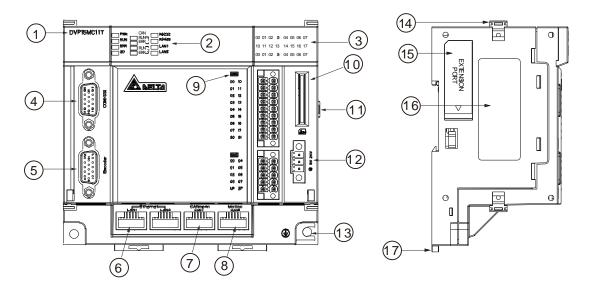

| 1 | Model name                        | 10  | SD card slot                     |
|---|-----------------------------------|-----|----------------------------------|
| 2 | State indicators                  | 0   | Right-side extension module port |
| 3 | IO indicators                     | 12  | 24V power port                   |
| 4 | COM/SSI communication port        | (3) | Screw fixing clip                |
| 5 | Incremental encoder port          | 13  | Extension module fixing clip     |
| 6 | Ethernet communication port       | 15  | Left-side extension module port  |
| 7 | CANopen communication port        | 16  | Nameplate                        |
| 8 | CANmotion communication port      | 0   | DIN rail fixing clip             |
| 9 | Input and output pins and symbols |     |                                  |

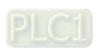

#### **MEMO**

# **Chapter 3 Specifications**

# Table of Contents3.1 Functional Specifications3-23.1.1 Specifications3-23.1.2 Devices and Data Types3-3

3.1.2.1 Devices3-33.1.2.2 Valid Ranges of Devices3-43.1.2.3 Latched Devices3-53.1.2.4 Data Types and Valid Ranges Supported3-5Electrical Specifications3-6

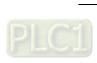

# 3.1 Functional Specifications

### 3.1.1 Specifications

|                             | lte                          | em                                |                                 | Specification                                                                                 |                  |                     |                                |  |  |  |  |  |
|-----------------------------|------------------------------|-----------------------------------|---------------------------------|-----------------------------------------------------------------------------------------------|------------------|---------------------|--------------------------------|--|--|--|--|--|
|                             |                              | Size                              |                                 | 20M                                                                                           |                  |                     |                                |  |  |  |  |  |
|                             | Program capacity             | Quantity                          | Number<br>of POU<br>definitions | 1024                                                                                          |                  |                     |                                |  |  |  |  |  |
|                             | Memory                       | Retained                          | Size                            | 128K                                                                                          |                  |                     |                                |  |  |  |  |  |
| Programming                 | capacity<br>for<br>variables | Non-retained                      | Size                            | 20M                                                                                           |                  |                     |                                |  |  |  |  |  |
|                             | G code                       | One single G<br>code<br>program   | Size                            | 256K                                                                                          |                  |                     |                                |  |  |  |  |  |
|                             |                              | G code programs                   | Quantity                        | 64                                                                                            |                  |                     |                                |  |  |  |  |  |
|                             | Number of                    | Max. number of single-axis cont   |                                 | Model name                                                                                    | No. of real axes | No. of virtual axes | No. of real axes& virtual axes |  |  |  |  |  |
|                             | controlled                   |                                   |                                 | DVP15MC11T                                                                                    | 24               | 32                  | 32                             |  |  |  |  |  |
|                             | axes                         |                                   |                                 | DVP15MC11T-06                                                                                 | 6                | 16                  | 16                             |  |  |  |  |  |
| Motion control              |                              | Max. number of linear interpolat  |                                 | 8                                                                                             |                  |                     |                                |  |  |  |  |  |
|                             |                              | Max. number of circular interpola |                                 | 3                                                                                             |                  |                     |                                |  |  |  |  |  |
|                             | Number of cams               | Size                              | Quantity                        | 64                                                                                            |                  |                     |                                |  |  |  |  |  |
|                             | Cam key points               | Key points of one single cam      | Quantity                        | 2048                                                                                          |                  |                     |                                |  |  |  |  |  |
|                             |                              | CAN                               | 2                               | One CAN port supports the standard CANopen protocol and the other CAN port is used in Motion. |                  |                     |                                |  |  |  |  |  |
|                             |                              | Ethernet                          | 2                               | Two independent Et                                                                            | hernet po        | orts                |                                |  |  |  |  |  |
|                             |                              | RS-232                            | 1                               | Used as a master or                                                                           | r slave          |                     |                                |  |  |  |  |  |
|                             |                              | RS-485                            | 1                               | Used as a master or                                                                           | rslave           |                     |                                |  |  |  |  |  |
|                             |                              | Incremental encoder               | 2                               | Builds an encoder a<br>an interrupt program                                                   |                  | nal can tr          | igger                          |  |  |  |  |  |
| Built-in ports of series co |                              | SSI absolute encoder              | 1                               | Builds an encoder a                                                                           | xis              |                     |                                |  |  |  |  |  |
| 331133 33                   |                              | Input points                      | Quantity                        | 16 points (External i supported.)                                                             | nterrupt t       | rigger is           |                                |  |  |  |  |  |
|                             |                              | Output points                     | Quantity                        | 8 points                                                                                      |                  |                     |                                |  |  |  |  |  |
|                             |                              | Left-side extension port          | 1                               | DVP-S series left-sid                                                                         | de extens        | ion modu            | ile                            |  |  |  |  |  |
|                             |                              | Right-side extension port         | 1                               | DVP-S series specia                                                                           | al module        |                     |                                |  |  |  |  |  |

|                         | Ite                    | em                                | Specification    |                                                      |  |  |  |  |
|-------------------------|------------------------|-----------------------------------|------------------|------------------------------------------------------|--|--|--|--|
| Left-side and           | Left-side<br>extension | Left-side<br>extension<br>modules | Quantity         | 8 pieces of DVP-S series left-side extension modules |  |  |  |  |
| right-side<br>extension | Right-side             | Special modules                   | Quantity         | 8 pieces of DVP-S series special modules             |  |  |  |  |
|                         | extension              | Digital<br>modules                | Number of points | 240 input points and 240 output points               |  |  |  |  |

#### 3.1.2 Devices and Data Types

#### 3.1.2.1 **Devices**

#### Device Name Explanation

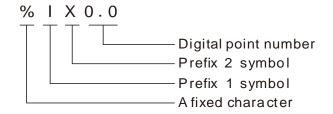

#### • Relevant Devices of DVP-15MC Series Motion Controller Used in the Software

| No. | Item                  | Content         |                  |                     |       |       |  |  |  |  |
|-----|-----------------------|-----------------|------------------|---------------------|-------|-------|--|--|--|--|
| 1   | Prefix 1 symbol       | I               | Q                | M                   |       |       |  |  |  |  |
| 2   | Prefix 1 name         | Input<br>device | Output<br>device | Intermediate device |       |       |  |  |  |  |
| 3   | Prefix 2 symbol       | Х               | В                | W                   | D     | L     |  |  |  |  |
| 4   | Data type of prefix 2 | BIT             | BYTE             | WORD                | DWORD | QWORD |  |  |  |  |
| 5   |                       | %IX0.0          | %IB0             | %IW0                | %ID0  | %IL0  |  |  |  |  |
| 6   | Device example        | %QX0.0          | %QB0             | %QW0                | %QD0  | %QL0  |  |  |  |  |
| 7   |                       | %MX0.0          | %MB0             | %MW0                | %MD0  | %ML0  |  |  |  |  |

#### • The Corresponding Relationships of Devices

% ML0 includes  $\% MB0 \sim \% MB1$  as shown in the following table.

|        |     | Corresponding relationships |                                              |     |     |      |                     |     |     |      |                          |                     |           |     |     |     |                          |     |     |     |      |     |     |     |
|--------|-----|-----------------------------|----------------------------------------------|-----|-----|------|---------------------|-----|-----|------|--------------------------|---------------------|-----------|-----|-----|-----|--------------------------|-----|-----|-----|------|-----|-----|-----|
| Device |     | The                         | The 1 <sup>st</sup> WORD The 2 <sup>nd</sup> |     |     |      | 2 <sup>nd</sup>     | WC  | RD  |      | The 3 <sup>rd</sup> WORD |                     |           |     |     |     | The 4 <sup>th</sup> WORD |     |     |     |      |     |     |     |
| name   | Bit |                             | Bit                                          | Bit |     | Bit  | Bit                 |     | Bit | Bit  |                          | Bit                 | Bit       |     | Bit | Bit |                          | Bit | Bit |     | Bit  | Bit |     | Bit |
|        | 0   | •••                         | 7                                            | 8   | ••• | 15   | 0                   | ••• | 7   | 8    | •••                      | 15                  | 0         | ••• | 7   | 8   | •••                      | 15  | 0   | ••• | 7    | 8   | ••• | 15  |
| %MX    | %M  | MX0.0~0. %MX1.0~1.          |                                              |     |     | )~1. | %MX2.0~2. %MX3.0~3. |     |     |      |                          | %MX4.0~4. %MX5.0~5. |           |     |     |     | %MX6.0~6. %MX7.0~        |     |     |     | )~7. |     |     |     |
| /0IVI/ |     | 7                           |                                              |     | 7   |      |                     | 7   |     | 7    |                          |                     | 7         |     |     | 7   |                          |     | 7   |     |      | 7   |     |     |
| %MB    | %   | ώМВ                         | 0                                            | %   | ώМВ | 1    | %                   | ώМВ | 2   | %MB3 |                          |                     | %MB4 %MB5 |     |     |     | 5                        | %   | ώМВ | 6   | %MB7 |     |     |     |
| %MW    |     | %MW0 %MW1                   |                                              |     |     |      |                     |     |     |      | %MW2 %MW3                |                     |           |     |     |     | lW3                      |     |     |     |      |     |     |     |
| %MD    |     | %MD0                        |                                              |     |     |      |                     |     |     |      |                          | %MD1                |           |     |     |     |                          |     |     |     |      |     |     |     |
| %ML    |     |                             |                                              |     |     |      |                     |     |     |      |                          | %N                  | 1L0       |     |     |     |                          |     |     |     |      |     |     |     |

%ML1 includes  $\%MB8 \sim \%MB15$ , %MD2 includes  $\%MB8 \sim \%MB11$ , %MW4 includes  $\%MB8 \sim \%MB9$  and %MB8 includes  $\%MX8.0 \sim 8.7$  as shown in the following table.

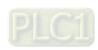

|        | Correspondir            |      |                   |     |      |                                |                          |  |     | ding                           | g relationships |      |                          |                  |     |             |                  |     |              |     |     |     |     |     |
|--------|-------------------------|------|-------------------|-----|------|--------------------------------|--------------------------|--|-----|--------------------------------|-----------------|------|--------------------------|------------------|-----|-------------|------------------|-----|--------------|-----|-----|-----|-----|-----|
| Device |                         | The  | e 5 <sup>th</sup> | WO  | RD   |                                | The 6 <sup>th</sup> WORD |  |     |                                |                 |      | The 7 <sup>th</sup> WORD |                  |     |             |                  |     | The 8th WORD |     |     |     |     |     |
| name   | Bit                     |      | Bit               | Bit |      | Bit                            | Bit                      |  | Bit |                                |                 | Bit  | Bit                      |                  | Bit |             |                  | Bit | Bit          |     | Bit | Bit |     | Bit |
|        | 0                       | •••  | 7                 | 8   |      | 15                             | 0                        |  | 7   | 8                              | •••             | 15   | 0                        | •••              | 7   | 8           | •••              | 15  | 0            | ••• | 7   | 8   | ••• | 15  |
| %MX    | %MX8.0~8. %MX9.0~9<br>7 |      |                   |     | )~9. | %MX10.0~ %MX11.0~1<br>10.7 1.7 |                          |  |     | %MX12.0~ %MX13.0~<br>12.7 13.7 |                 |      |                          | %MX14.0~<br>14.7 |     |             | %MX15.0~<br>15.7 |     |              |     |     |     |     |     |
| %MB    | %                       | ώМВ  | 8                 | %   | 6MB  | 9                              | %MB10 %MB11              |  |     |                                | %MB12 %MB13     |      |                          |                  |     | %MB14 %MB15 |                  |     |              |     | 5   |     |     |     |
| %MW    |                         |      | %M                | W4  |      |                                |                          |  | %N  | IW5                            |                 |      | %MW6                     |                  |     |             |                  |     |              | %M  | MW7 |     |     |     |
| %MD    |                         | %MD2 |                   |     |      |                                |                          |  |     |                                |                 | %MD3 |                          |                  |     |             |                  |     |              |     |     |     |     |     |
| %ML    |                         |      |                   |     |      |                                |                          |  |     |                                |                 | %N   | 1L1                      |                  |     |             |                  |     |              |     |     |     |     |     |

#### 3.1.2.2 Valid Ranges of Devices

#### The table of valid ranges of the devices in DVP-15MC series motion controller

| Device name | Expression    | Range              |
|-------------|---------------|--------------------|
| %IX         | %IX0.0~%IX0.7 | %IX0.0~%IX127.7    |
| %QX         | %QX0.0~%QX0.7 | %QX0.0~%QX127.7    |
| %MX         | %MX0.0        | %MX0.0~%MX131071.7 |
| %IB         | %IB0          | %IB0~%IB127        |
| %QB         | %QB0          | %QB0~%QB127        |
| %MB         | %MB0          | %MB0~%MB131071     |
| %IW         | %IW0          | %IW0~%IW63         |
| %QW         | %QW0          | %QW0~%QW63         |
| %MW         | %MW0          | %MW0~%MW65535      |
| %ID         | %ID0          | %ID0~%ID31         |
| %QD         | %QD0          | %QD0~%QD31         |
| %MD         | %MD0          | %MD0~%MD32767      |
| %IL         | %IL0          | %IL0~%IL15         |
| %QL         | %QL0          | %QL0~%QL15         |
| %ML         | %ML0          | %ML0~%ML16383      |

#### • The table of Modbus device addresses

The Modbus addresses which are within the range of 16#0000~16#FFFF can be accessed via the standard MODBUS function code 01, 02, 03, 05, 06, 16#0F and 16#10. When a MODBUS function code is used to access bit devices, please access QX and IX bit devices. If MX bit devices need be accessed, the MW device is accessed and then the values in the MX bit devices can be got through the MW device. See Section 3.1.2.1 for details on the correponding relationship between MW and MX devices.

| Device area | Device<br>type | Range             | Modbus address  | Modbus address type |  |
|-------------|----------------|-------------------|-----------------|---------------------|--|
|             | Bit            | %IX0.0~%IX0.7     | 16#6000~16#6007 | Standard            |  |
|             |                | %IX1.0~%IX1.7     | 16#6008~16#600F |                     |  |
| (Input)     |                |                   |                 | Modbus              |  |
| (mput)      |                | %IX127.0~%IX127.7 | 16#63F8~16#63FF | address             |  |
|             | Word           | %IW0~%IW63        | 16#8000~16#803F |                     |  |

| Device area     | Device<br>type | Range             | Modbus address  | Modbus address type |
|-----------------|----------------|-------------------|-----------------|---------------------|
|                 |                | %QX0.0~%QX0.7     | 16#A000~16#A007 |                     |
|                 | Bit            | %QX1.0~%QX1.7     | 16#A008~16#A00F |                     |
| Q<br>(Output)   |                |                   |                 |                     |
| (Output)        |                | %QX127.0~%QX127.7 | 16#A3F8~16#A3FF |                     |
|                 | Word           | %QW0~%QW63        | 16#A000~16#A03F |                     |
| M<br>(Register) | Word           | %MW0~%MW32767     | 16#0000~16#7FFF |                     |

#### 3.1.2.3 Latched Devices

The %MW0~%MW999 devices are latched devices in which data are retained when power off. Besides, the variables defined in the software can select Retain as its property. The capacity of latched devices is 128K bytes.

#### 3.1.2.4 Data Types and Valid Ranges Supported

The data types and valid ranges of the variables in the software that DVP-15MC series motion controller uses are shown in the following table.

| No. | Data type                                                                                                    | Valid range                                                                                   | Initial value       |
|-----|----------------------------------------------------------------------------------------------------|-----------------------------------------------------------------------------------------------|---------------------|
| 1   | BOOL                                                                                                    | TRUE or FALSE                                                                                 | FALSE               |
| 2   | BYTE                                                                                                    | 16#00 ~ FF                                                                                    | 16#00               |
| 3   | WORD                                                                                                    | 16#0000 ~ FFFF                                                                                | 16#0000             |
| 4   | DWORD                                                                                                    | 16#00000000 ~ FFFFFFF                                                                         | 16#0000000          |
| 5   | LWORD                                                                                                    | 16#000000000000000 ~ FFFFFFFFFFFFF                                                            | 16#0000000000000000 |
| 6   | USINT                                                                                                    | 0 ~ +255                                                                                      | 0                   |
| 7   | UINT                                                                                                    | 0 ~ +65535                                                                                    | 0                   |
| 8   | UDINT                                                                                                    | 0 ~ +4294967295                                                                               | 0                   |
| 9   | ULINT                                                                                                    | 0 ~ +18446744073709551615                                                                     | 0                   |
| 10  | SINT                                                                                                    | <b>−128 ~ +127</b>                                                                            | 0                   |
| 11  | INT                                                                                                    | <b>−32768 ~ +32767</b>                                                                        | 0                   |
| 12  | DINT                                                                                                    | -2147483648 ~ <b>+</b> 2147483647                                                             | 0                   |
| 13  | LINT                                                                                                    | -9223372036854775808 ~ +9223372036854775807                                                   | 0                   |
| 14  | REAL                                                                                                    | -3.402823e+38 ~ -1.175495e-38,<br>0,<br>+1.175495e-38 ~ +3.402823e+38                         | 0.0                 |
| 15  | -1.79769313486231e+308 ~ -2.22507385850721e-308,<br>LREAL 0,<br>+2.22507385850721e-308 ~ +1.79769313486231e+308,                                                                                                    |                                                                                               | 0.0                 |
| 16  | TIME                                                                                                    | T#XXXXXXdXXhXXmXXsXXXms · Unit: ns. Range:T#0ms~213503d23h34m33s709.551ms                     | T#0ms               |
| 17  | DATE                                                                                                    | D#Y-M-D. Range: D#1970-01-01~D#2106-02-07. Unit: s.                                           | D#1970-01-01        |
| 18  | TOD#H:M:S:MS, Range:TOD#00:00:00~23:59:59.999. Unit: ms. If 0 is written, TOD#00:00:00 is displayed. If 1 is written, TOD#00:00:00.001 is displayed. If 86399999 is written, TOD#23:59:59.999 is displayed. If 86400000 is written, TOD#00:00:00 is displayed. If 4294967295 is written, TOD#17:2:47.295 is displayed. |                                                                                               | TOD#00:00:00        |
| 19  | DT                                                                                                    | DT#Y-M-D-H-M-S. Range: DT#1970-01-01-0:0:0~2106-<br>02-07-6:28:15. Unit: s. DT#1970-01-01-0:0 |                     |
| 20  | STRING                                                                                                    | 0~32000 characters                                                                            | ()                  |

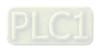

## 3.2 Electrical Specifications

#### Electrical specification

| Item              | Content                                                                      |  |  |
|-------------------|------------------------------------------------------------------------------|--|--|
| Power voltage     | 24 VDC ( -15% ~ +20% )                                                       |  |  |
| Fuse capacity     | 3 A/30 VDC, Polyswitch                                                       |  |  |
| Isolation voltage | 500 VDC ( Secondary-PE )                                                     |  |  |
| Consumption power | 8W Max                                                                       |  |  |
| Vibration/shock   | Standard: IEC61131-2,IEC 68-2-6 ( TEST Fc ) /IEC61131-2 & IEC 68-2-27 ( TEST |  |  |
| immunity          | Ea)                                                                          |  |  |
|                   | Static electricity: 8KV Air Discharge, 4KV Contact Discharge                 |  |  |
|                   | EFT: Power Line: ±2KV, Digital Input: ±1KV,                                  |  |  |
| Interference      | Communication I/O: ±1KV                                                      |  |  |
| immunity          | RS: 80MHz ~ 1000MHz, 10V/m.                                                  |  |  |
|                   | Conducted Susceptibility Test: 150kHz ~ 80MHz, 3V/m                          |  |  |
|                   | Surge Test: Power line 0.5KV DM/CM                                           |  |  |
| Environment       | Work: 0°C ~ 55°C (Temperature), 5 ~ 95% (Humidity), pollution level 2        |  |  |
| Environment       | Storage: -25°C ~ 70°C (Temperature), 5 ~ 95% (Humidity).                     |  |  |
| Weight            | About 425g                                                                   |  |  |

#### Electrical specification for input points

| Item                             | Content                                           |  |
|----------------------------------|---------------------------------------------------|--|
| Number of input channels         | 16 channels                                       |  |
| Channel type                     | High-speed digital input type for the 16 channels |  |
| Input terminals                  | Terminal I0~I7 · I10~I17                          |  |
| Common terminal for input points | Terminal S0/S1                                    |  |
| Input type                       | Sink or Source mode                               |  |
| Input delay                      | 2.5μS (OFF ->ON), 5 μS (ON -> OFF)                |  |
| Input current                    | 24 VDC, 5mA                                       |  |
| Max. cable length                | The shielded cable: 500m;                         |  |
| iviax. Cable length              | The unshielded cable: 300m                        |  |

#### • Electrical specification for output points

| Item                              | Content                                                                  |  |
|-----------------------------------|--------------------------------------------------------------------------|--|
| Number of output channels         | 8 transistors for output (N-MOS)                                         |  |
| Channel type                      | High-speed digital output type for 8 channels                            |  |
| Output terminals                  | Ferminal Q0~Q7                                                           |  |
| Common terminal for output points | Terminal UP/ZP (Used for connection of anode or cathode of supply power) |  |
| Power voltage for output points   | 24 VDC(-15% ~ +20%) <sup>#1</sup>                                        |  |
| Output delay                      | 2μS ( OFF -> ON ) , 3μS ( ON -> OFF )                                    |  |
| Max. switch frequency             | 1KHZ                                                                     |  |

| Item              | Content                         |  |
|-------------------|---------------------------------|--|
|                   | Resistance: 0.5A/1point (2A/ZP) |  |
| Max. loading      | Inductance: 13W ( 24VDC )       |  |
|                   | Bulb: 2.5W ( 24VDC )            |  |
| Max. cable length | The shielded cable: 500m        |  |
|                   | The unshielded cable: 300m      |  |

#1: UP and ZP must connect the auxiliary power 24VDC (-15%~20%).

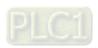

#### MEMO

# **Chapter 4** System Architecture

#### **Table of Contents**

| 4.1 Sy | stem Constitution                                   | 4-2 |
|--------|-----------------------------------------------------|-----|
| 4.2 Pc | ower Supply                                         | 4-2 |
| 4.3 Le | ft-side Extension                                   | 4-2 |
| 4.3.1  | Connectable Left-side Extension Module              | 4-2 |
| 4.3.2  | Allocation of Left-side Network Module Addresses    | 4-3 |
| 4.3.3  | Method of Reading/Writing of Left-side Modules      | 4-3 |
| 4.4 Ri | ght-side Extension                                  | 4-3 |
| 4.4.1  | Connectable Right-side Extension Modules            | 4-3 |
| 4.4.2  | Allocation of Right-side Extension Module Addresses | 4-4 |
| 4.5 Cc | onnectable Servo Drives                             | 4-5 |
| 4.6 SE | Memory Card                                         | 4-7 |
|        | Model and Specification                             |     |
|        |                                                     |     |

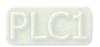

#### 4.1 System Constitution

A multi-layer industrial network can be built by means of the motion controller. By using the motion controller, the network can consist of top-layer Ethernet, middle-layer CANopen and Profibus bus as well as bottom-layer RS-485 bus which supports Modbus as follows.

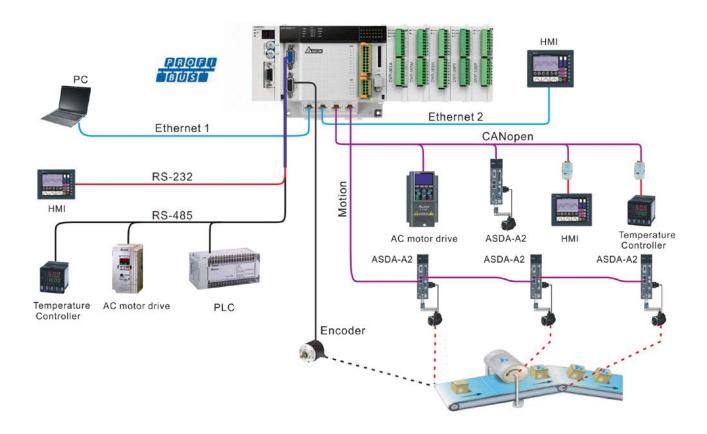

The figure above illustrates the peripheral devices which are connected to various ports of the motion controller in the entire system. Refer to chapter 6 for details on the functions of communication ports.

#### 4.2 Power Supply

Delta power modules are recommended as the power supply for the motion controller. The information of Delta power modules is shown in the following table.

| No. | Module<br>name | Phase  | Input<br>voltage | Output<br>voltage | Power     | Output<br>current | International<br>Standard |             |
|-----|----------------|--------|------------------|-------------------|-----------|-------------------|---------------------------|-------------|
| 1   | DVPPS02        | Single | Single           | 85~264VAC         | 24VDC 48V | 48W               | 2A                        | C Ec(UL) us |
| 2   | DVPPS05        | phase  | 65~204 VAC       | 24000             | 120W      | 5A                | C Ec Us                   |             |

#### 4.3 Left-side Extension

#### 4.3.1 Connectable Left-side Extension Module

Max. 8 high-speed extension modules can be connected to the left side of the motion controller and the connectable modules are listed in the following table.

| No. | Module name | Module type   | Description  |
|-----|-------------|---------------|--------------|
| 1   | DVP04AD-SL  | Analog module | Analog input |

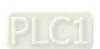

| No. | Module name | Module type    | Description            |
|-----|-------------|----------------|------------------------|
| 2   | DVP04DA-SL  | Analog module  | Analog output          |
| 3   | DVPPF02-SL  | Network module | Profibus communication |

#### 4.3.2 Allocation of Left-side Network Module Addresses

#### • About Input and Output Mapping Areas of Left-side Network Modules

The input and output mapping areas of different positions of the left side of PLC CPU are listed as follows when the network modules connected to the left side of the motion controller serve as a slave. The position 1 is for the first module connected to the left side of PLC CPU; the position 2 is for the second one connected to the left side of PLC CPU and so on.

| Mapping area Position | Output mapping area | Input mapping area |
|-----------------------|---------------------|--------------------|
| 1                     | %MW6250~%MW6377     | %MW6000~%MW6127    |
| 2                     | %MW6750~%MW6877     | %MW6500~%MW6627    |
| 3                     | %MW7250~%MW7377     | %MW7000~%MW7127    |
| 4                     | %MW7750~%MW7877     | %MW7500~%MW7627    |
| 5                     | %MW8250~%MW8377     | %MW8000~%MW8127    |
| 6                     | %MW8750~%MW8877     | %MW8500~%MW8627    |
| 7                     | %MW9250~%MW9377     | %MW9000~%MW9127    |
| 8                     | %MW9750~%MW9877     | %MW9500~%MW9627    |

Refer to the operation manuals of modules for details on allocation of left-side extension module mapping areas. Pay attention to how the mapping address expression format is changed in the operation manual. For example, the output mapping area for DVPPF02-SL is D6250~D6349. But the area address is expressed as %MW6250~%MW6349 when the module is connected to the left of the motion controller.

#### 4.3.3 Method of Reading/Writing of Left-side Modules

The controller can read and write the data in CR registers of the left-side extension modules via FROM/TO instruction. For instance, the modules such as DVP04AD-SL and DVP04DA-SL may use FROM/TO to read and write data in CR.

#### 4.4 Right-side Extension

#### 4.4.1 Connectable Right-side Extension Modules

DVP-S series extension modules including digital modules, analog modules and temperature modules can be connected to the right side of the motion controller. Digital modules can connect maximum 240 input points and 240 output points. Maximum 8 analog modules can be connected. The connectable right-side extension modules are listed in the following table.

| No. | Module name | Input data<br>length | Output data length | Extension type         |
|-----|-------------|----------------------|--------------------|------------------------|
| 1   | DVP08SM11N  | 8 bits               | -                  | Input point outonoion  |
| 2   | DVP16SM11N  | 16 bits              | -                  | Input point extension  |
| 3   | DVP06SN11R  | -                    | 6 bits             | Output point extension |

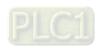

| No. | Module name       | Input data<br>length | Output data length | Extension type                                                                                |
|-----|-------------------|----------------------|--------------------|-----------------------------------------------------------------------------------------------|
| 4   | DVP08SN11R/T      | -                    | 8 bits             |                                                                                               |
| 5   | DVP16SN11T        | -                    | 16 bits            |                                                                                               |
| 6   | DVP08SP11R/T      | 4 bits               | 4 bits             |                                                                                               |
| 7   | DVP16SP11R/T      | 8 bits               | 8 bits             | Input extension and output extension                                                          |
| 8   | DVP16SP11TS (PNP) | 8 bits               | 8 bits             |                                                                                               |
| 9   | DVP32SM11N        | 32 bits              | -                  | Pin-connector input                                                                           |
| 10  | DVP32SN11TN       | -                    | 32 bits            | Pin-connector output                                                                          |
| 11  | DVP08ST11N        | 8 bits               | -                  | Digital switch                                                                                |
| 12  | DVP04AD-S         | 4 words              | -                  | Analog input                                                                                  |
| 13  | DVP06AD-S         | 6 words              | -                  |                                                                                               |
| 14  | DVP04DA-S         | -                    | 4 words            | Analog output                                                                                 |
| 15  | DVP02DA-S         | -                    | 2 words            | Analog output                                                                                 |
| 16  | DVP06XA-S         | 4 words              | 2 words            | Analog input and analog output                                                                |
| 17  | DVP04PT-S         | 4 words              | -                  | Sensor                                                                                        |
| 18  | DVP06PT-S         | 6 words              | -                  | (Model: PT100)                                                                                |
| 19  | DVP04TC-S         | 4 words              | -                  | Sensor<br>(Model: J, K, R, S, T thermocouples)                                                |
| 20  | DVP01PU-S         | -                    | -                  | Pulse output  Three modes using the differential output way: Pulse/Dir, FP (CW)/RP (CCW), A/B |

#### Allocation of Right-side Extension Module Addresses 4.4.2

The motion controller can connect DVP-S series extension modules to its right side and max. 240 digital input points and 240 digital output points are connectable. Max. 8 special modules are connectable such as analog modules, temperature modules and pulse modules. Up to 14 digital modules and special modules at most are connectable to the right side of the motion controller.

#### Digital point numbers of right-side digital extension modules

- The digital point number of the digital extension modules on the right of the motion controller starts from 2.0. For example, the input point for the first digital module starts from %IX2.0 and the output point starts from %QX2.0. It is counted as 8 points if the number is less than 8.
- Digital input points and output points are numbered in decimal system as below. 2. %IX2.0 ~%IX2.7,....., %IX8.0 ~%IX8.7,....., %IX31.0 ~ %IX31.7 %QX2.0 ~ %QX2.7,....., %QX8.0 ~ %QX8.7,...., %QX31.0 ~ %QX31.7

#### About the right-side special module and serial number

- The right-side extension modules such as analog modules, temperature modules and pulse modules are regarded as special modules.
- The serial number of the first special module to the right side of the motion controller is 0; the serial number of the second one is 1, and so on. Maximum 8 special modules can be connected. The start address for input of the right-side special module is %MW10000 and the start address for output of the right-side special module is %MW10500.

#### 4.5 Connectable Servo Drives

There are many models for ASDA-A2, ASDA-B3 and ASDA-A3-series servo drives. ASDA-A2-XXXX-M, ASDA-A2-XXXX-MN, ASDA-B3-XXXX-M and ASDA-A3-XXXX-M models support CANopen communication. Only these models of servo drives can be used to build CANopen motion control network through the connection to the Motion port of the motion controller.

#### Illustration of the servo drive model

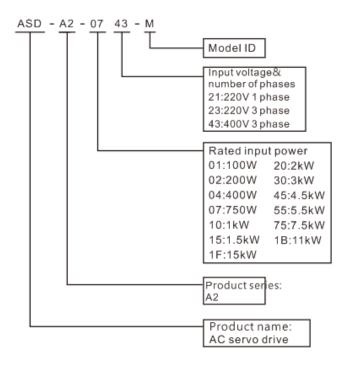

 Relevant servo parameter settings are shown in the following table when the motion controller and the servo drive are connected.

| Parameter | Explanation                               | Setting value | Explanation                                                                                                    |
|-----------|-------------------------------------------|---------------|----------------------------------------------------------------------------------------------------|
| P1-01     | Setting the control mode of the servo     | X0B*1         | Set as CANopen mode                                                                                                    |
| P3-00     | -00 Setting a node ID Setting range: 1~24 |               | The setting of this parameter corresponds to the node address of the servo in the CANopen network                                                                                 |
| P3-01     | Baud rate                                 | 0403          | The baud rate that the parameter value corresponds to must be consistent with that of the motion controller.  0403: CANopen baud rate is 1Mbps 0203: CANopen baud rate is 500Kbps |

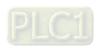

\*1 : The output directions of the torque are illustrated as below when the value of X is 0 and 1 respectively.

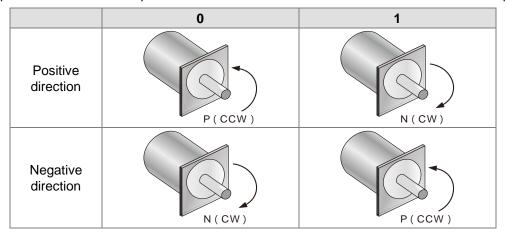

The wiring figure of the motion controller and ASDA-A2-XXXX-M-series servo drives
 DVP15MC11T

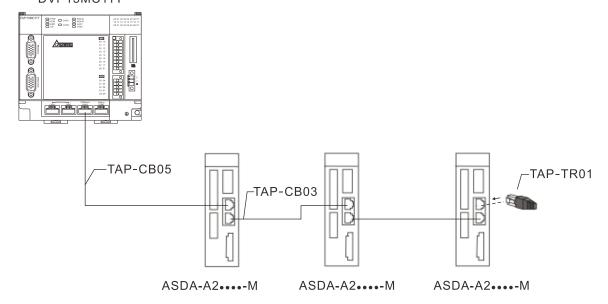

#### Notes:

- 1. Please refer to the servo user manual for the wiring of ASDA-A2-XXXX-M-series servo drives, servo motors and encoders.
- 2. Choose UC-CMC003-01A or UC-CMC005-01A or UC-CMC010-01A communication cable according to the field status.
- 3. There is one 120Ω terminal resistor embedded at Motion port. In the CANopen network consisting of Motion port and servos, the other end of the network must be connected with a terminal resistor TAP-TR01 which could be found in the packing box of the motion controller.

#### 4.6 SD Memory Card

#### 4.6.1 Model and Specification

#### Model and Appearance

SD memory cards can be classified into SD, Mini SD and Micro SD according to its size. The motion controller only supports the first type of SD as below.

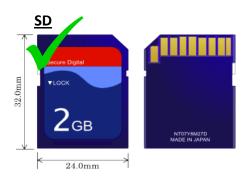

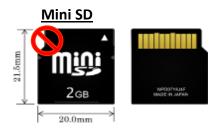

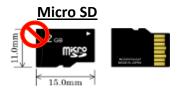

#### Specification

There are various SD card specifications on current market. Except that SD cards are different in size, they can be classified into SD, SDHC and SDXC according to its capacity. However, controllers only supports basic SD specification currently. The following table includes the information of SD card family members. Controllers only supports SD and SDHC. Please make sure to purchase the SD card of the right specification that the controller supports.

#### SD card classification

| Class             | SD          | SDHC                      |                                                                   |     | SDXC            |                                                               |
|-------------------|-------------|---------------------------|-------------------------------------------------------------------|-----|-----------------|---------------------------------------------------------------|
| Capacity          | 32MB~2GB    | 4GB~32G                   | В                                                                 |     | 32GB~2TB        |                                                               |
| File system       | FAT16/FAT32 | FAT32                     |                                                                   |     | exFAT ( FAT64 ) |                                                               |
| Size              | SD          | SDHC Mini SDHC Micro SDHC |                                                                   |     | SDXC            | Micro SDXC                                                    |
| SD speed<br>level | N/A         | CLASS 4<br>CLASS 6        | (Min. 2MB/Sed<br>(Min. 4MB/Sed<br>(Min. 6MB/Sed<br>) (Min. 10MB/S | c.) | CLASS 4 (N      | Ain. 2MB/Sec.) Ain. 4MB/Sec.) Ain. 6MB/Sec.) (Min. 10MB/Sec.) |

<sup>\*</sup> Please notice that there is a kind of MMC card which is very similar to SD card in appearance and thus please differentiate them carefully during purchase.

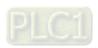

#### Before use of SD card

#### ■ Write-protection function of the memory card

There is a write-protection switch for general SD cards. The data can not be written into SD card if the switch is moved to the Lock position. Hence, please ensure that the write-protection switch of SD card has been released correctly before SD card is used and then the write-into function can be executed in motion controllers.

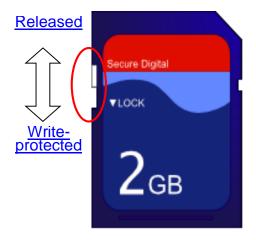

# **Chapter 5** Installation

# Table of Contents

| 5.1 Dimensions                                                | 5-2    |
|---------------------------------------------------------------|--------|
| 5.1.1 Profile and Dimensions                                  | 5-2    |
| 5.1.2 Dimensions of Left-side and Right-side Extension Modu   | les5-2 |
| 5.1.3 Connecting to the Left-side Extension Module            | 5-3    |
| 5.1.4 Connecting to the Right-side Extension Module           | 5-5    |
| 5.1.5 Installing and Removing the SD Card                     | 5-6    |
| 5.2 Installing the Module in the Control Cabinet              | 5-8    |
| 5.2.1 Installing the Module to DIN rail                       | 5-8    |
| 5.2.2 Illustration of Installation Inside the Control Cabinet | 5-8    |
| 5.2.3 Environmental Temperature in the Control Cabinet        | 5-9    |
| 5.2.4 Actions for Anti-interference                           | 5-9    |
| 5.2.5 Dimension Requirement in the Control Cabinet            | 5-10   |

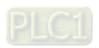

#### 5.1 Dimensions

#### 5.1.1 Profile and Dimensions

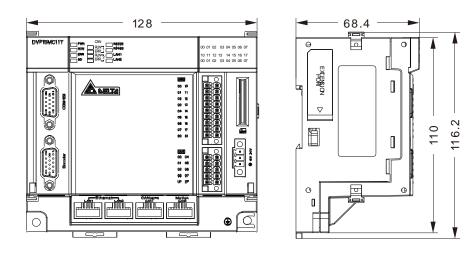

Unit: mm

## 5.1.2 Dimensions of Left-side and Right-side Extension Modules

See the following dimension figure of a left-side extension module by taking DVPCOPM-SL for example.
 The length, width and height of all left-side modules are the same as that of DVPCOPM-SL.

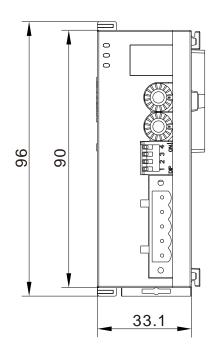

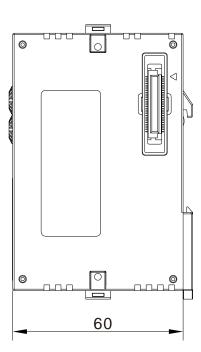

Unit: mm

See the following dimension figure of a right-side extension module, which takes DVP04AD-S for example.
 The length, width and height of all left-side modules are the same as that of DVP04AD-S.

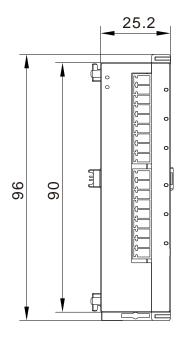

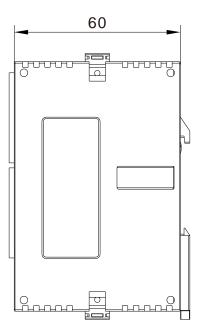

Unit: mm

#### 5.1.3 Connecting to the Left-side Extension Module

- Connection of DVP-15MC series motion controller and DVPDNET-SL
  - Pull open the extension module clips on the top left and bottom left of DVP-15MC series motion controller and install DVPDNET-SL along four mounting holes in the four angles of DVP-15MC series motion controller as step 1 in figure 5.1.3.1.
  - Press the clips respectively on the top left and bottom left of DVP-15MC series motion controller to fix the module tightly and ensure that their contact is normal as step 2 in figure 5.1.3.1.

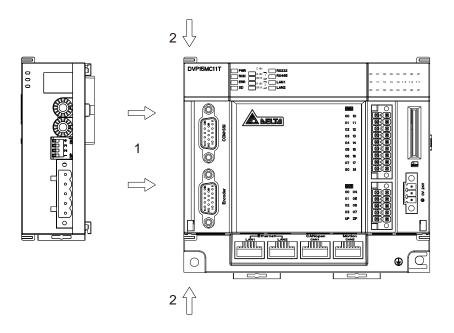

Figure 5.1.3.1

- Installing DVP-15MC series motion controller and DVPDNET-SL into DIN rail
  - Use standard 35mm DIN rail.
  - Pull open DIN rail clips of DVP-15MC series motion controller and DVPDNET-SL and then insert the two modules into DIN rail.
  - Press the DIN rail clips into DVP-15MC series motion controller and DVPDNET-SL to fix the two modules in DIN rail as figure 5.1.3.2.

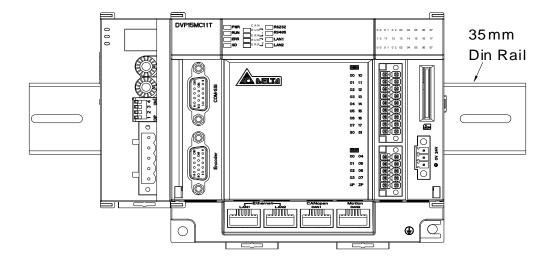

Figure 5.1.3.2

5

#### 5.1.4 Connecting to the Right-side Extension Module

- Connection of DVP-15MC series motion controller and DVP16SP11T
  - Pull open the extension module clips on the top right and bottom right of DVP-15MC series motion controller and install DVP16SP11T along four mounting holes in the four angles of DVP-15MC series motion controller as step 1 in figure 5.1.4.1.
  - Press the clips on the upper right and bottom right of DVP-15MC series motion controller to fix the module tightly and ensure that their contact is normal as step 2 in figure 5.1.4.1

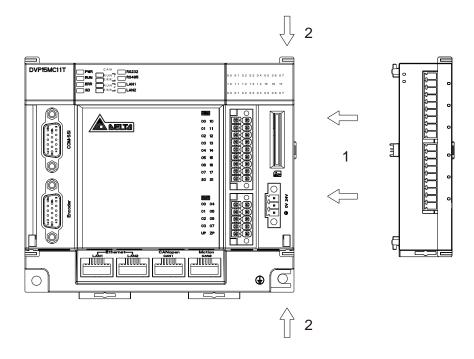

Figure 5.1.4.1

- Installing DVP-15MC series motion controller and DVP16SP11T in DIN Rail
  - Use standard 35mm DIN rail.
  - Pull open DIN rail clips of DVP-15MC series motion controller and DVP16SP11T and then insert the two modules into DIN rail.
  - Press the DIN rail clips into DVP-15MC series motion controller and DVP16SP11T to fix the two modules in DIN rail as figure 5.1.4.2.

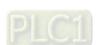

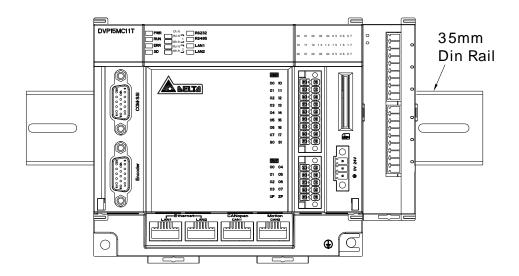

Figure 5.1.4.2

## 5.1.5 Installing and Removing the SD Card

The memory card slot of DVP-15MC series motion controller

The memory card slot is seated in the right side of the front of DVP-15MC series motion controller as illustrated below.

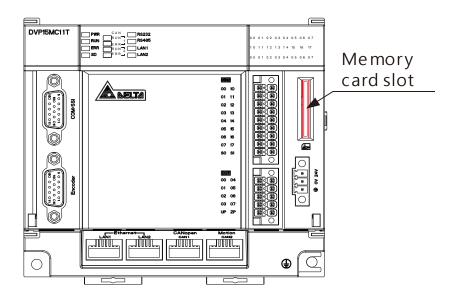

5

#### Installing SD card

Insert an SD card to the memory card slot directly and push it to the end of the slot until hearing a click. After the installation is finished, the SD card should be fixed tightly. If the SD card inserted to the slot is loose, the installation is unsuccessful. In addition, the SD card has a fool-proofing design. If the direction in which SD card is inserted is wrong, the card will fail to reach the end of the slot. In this case, do not force to push the SD card toward the end of the slot in order to avoid the damage to the module and SD card.

Follow the instructions in the figures below to insert the SD card in the right direction.

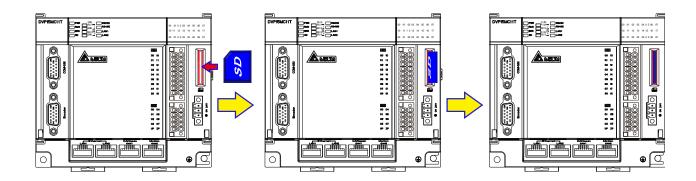

#### Removing SD card

Just push the SD card to the end of the slot so that the SD card will loosen and rebound from inside the slot. And then remove the SD card out of the slot easily.

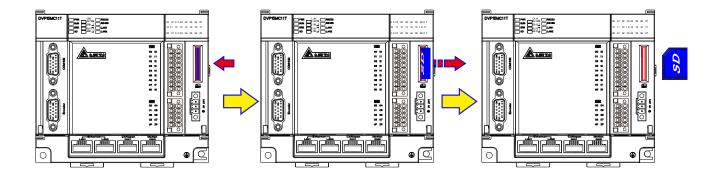

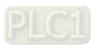

#### 5.2 Installing the Module in the Control Cabinet

#### 5.2.1 Installing the Module to DIN rail

Pull out the clips at the rear of the motion controller. Then stick the horizontal slots at the rear of the module on the DIN rail. Finally, push in the clips to fix the module inside the control cabinet.

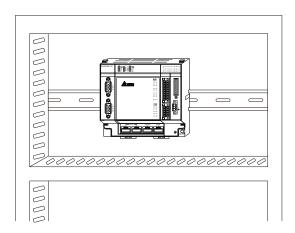

#### 5.2.2 Illustration of Installation Inside the Control Cabinet

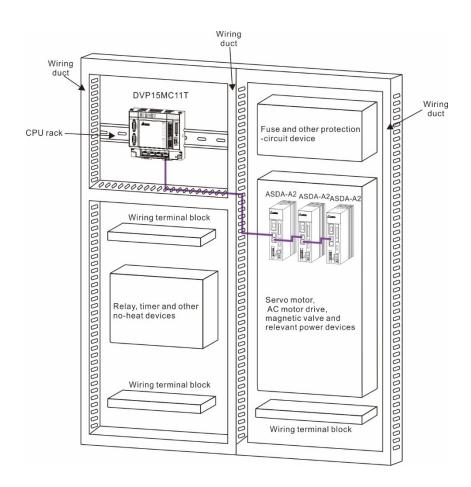

#### 5.2.3 Environmental Temperature in the Control Cabinet

#### Requirements

# **M** Warning

- The ambient temperature of the motion controller inside the control cabinet is 0~55°C and the humidity is 5 ~ 95%.
- Please avoid making the installation near the high-temperature equipment.
- Keep enough space for air ventilation.
- The fan or air conditioner must be installed if the environment temperature exceeds 55°C.
- The motion controller is for indoor use only.
- The control cabinet which is 1.0m~2.0m in height is easier for installation and operation.
- Keep the installation away from the high-voltage equipment and power equipment.
- The power supply in the control cabinet must be cut off before installation.

#### 5.2.4 Actions for Anti-interference

# **⚠** Warning

- Do not install the controller in the control cabinet which contains high-voltage equipment.
- Please keep at least 200mm far away from the power wire for the installation.
- There should be a grounding wire for the control cabinet.
- If the equipment is used in a manner not specified by the manufacturer, the protection provided by the equipment may be impaired.

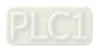

## 5.2.5 Dimension Requirement in the Control Cabinet

#### Installation Figure

DVP-15MC series motion controller has to be installed in an enclosure. In order to ensure that the controller radiates heat normally, the space between the controller and the enclosure has to be larger than 50 millimeters. D > 50mm

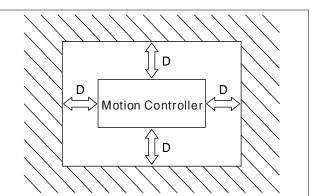

# **Chapter 6** Wiring, Communication Setting and Network Construction

## **Table of Contents**

| 6.1 Wir  | ring                                                       | 6-3 |
|----------|------------------------------------------------------------|-----|
| 6.1.1    | Power Supply                                               | 6-3 |
| 6.1.2    | Safety Circuit Wiring                                      | 6-4 |
| 6.2 Inp  | ut Point and Output Point Wiring                           | 6-6 |
| 6.2.1    | Function that Input Points Support                         |     |
| 6.2.2    | Input Point Wiring                                         | 6-7 |
| 6.2.3    | Output Point Wiring                                        | 6-9 |
| 6.3 RS-  | 485 Communication Port 6                                   | -10 |
| 6.3.1    | Function that RS-485 Port Supports6                        | -10 |
| 6.3.2    | Definitions of RS-485 Port Pins6                           |     |
| 6.3.3    | RS-485 Hardware Connection 6                               |     |
| 6.3.4    | Supported Function Codes and Exception Codes6              | -11 |
| 6.4 RS-  | 232 Communication Port 6                                   | -13 |
| 6.4.1    | Function that RS-232 Port Supports6                        | -13 |
| 6.4.2    | Definitions of RS-232 Port Pins6                           | -13 |
| 6.4.3    | RS-232 Hardware Connection 6                               |     |
| 6.4.4    | Supported Function Codes and Exception Codes6              | -14 |
| 6.5 SSI  | Absolute Encoder Port                                      |     |
| 6.5.1    | Function of SSI Absolute Encoder6                          |     |
| 6.5.2    | Definitions of SSI Port Pins6                              |     |
| 6.5.3    | SSI Absolute Encoder Hardware Connection 6                 | -16 |
| 6.6 Incr | remental Encoders 6                                        |     |
| 6.6.1    | Function of Incremental Encoder 6                          |     |
| 6.6.2    | Definition of Incremental Encoder Port Pins 6              |     |
| 6.6.3    | Incremental Encoder Hardware Connection6                   | -18 |
| 6.7 Ethe | ernet Communication Port6                                  | -19 |
| 6.7.1    | Function that Ethernet Communication Port Supports 6       |     |
| 6.7.2    | Pins of Ethernet Communication Port 6                      |     |
| 6.7.3    | Network Connection of Ethernet Communication Port 6        |     |
| 6.7.4    | Function Codes that Ethernet Communication Port Supports 6 | -20 |

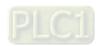

| 6.8 Moti | on Communication Port                                     | 6-22        |
|----------|-----------------------------------------------------------|-------------|
| 6.8.1    | Function that Motion Communication Port Supports          | 6-22        |
| 6.8.2    | Pins of Motion Communication Port                         | 6-22        |
| 6.8.3    | Motion Network Connection                                 | 6-22        |
| 6.8.4    | Communication Speed and Communication Distance            | 6-22        |
| 6.9 CAN  | open Communication Port                                   | 6-23        |
| 6.9.1    | Functions that CANopen Communication Port Supports        | 6-23        |
| 6.9.2    | Pins of CANopen Communication Port                        | 6-24        |
| 6.9.3    | PDO Mapping at CANopen Communication Port                 | 6-24        |
| 6.9.4    | Network Connection at CANopen Communication Port          | 6-24        |
| 6.9.5    | <b>CANopen Communication Rate and Communication Dista</b> | anca $6.25$ |

#### 6.1 Wiring

#### 6.1.1 Power Supply

The power input of the motion controller is 24V DC. Please notice the following points during use.

## **Marning**

- Connect the supply power to the two terminals, 24V and 0V and the grounding terminal to the earth.
   Be cautious that the motion controller may be damaged if the positive and negative polarities of the supply power are connected reversely.
- Please be sure to use certified power supply with SELV output or certified power supply providing double insulation evaluated by UL60950, or UL61010-1 and UL61010-2-201 standards
- Use copper conductors as power wires only. The diameter of power wires must be between 12 and 28AWG and the rated temperature should be greater than 70°C. The power terminal block plug wiring torque is 4.5 in-lbs.
- Separate the supply power for the controller, the external supply power for input and output points of the controller and the supply power for other loads. The controller uses an individual supply power.
- Add a noise filter and an isolation transformer before the controller's supply power. The isolation transformer is installed between the supply power and the noise filter. The transformer secondary side need not be earthed. See the wiring diagram below.
- The isolation transformer effectively reduces interference from the ground, electrical surge noise and etc. The power wires between the isolation transformer and the controller should be tightly twisted. The shorter the distance between them is, the better effect is produced. Be sure to keep away from the power lines and high voltage lines.
- The noise filter can effectively reduce interference. The incoming cable and the outgoing cable of the
  filter should be arranged separately to avoid coupling the interference before the noise filter to the cable
  after the noise filter.
- The long power shutdown or power voltage drop will stop the motion controller from running and the
  controller will stop communicating with the servo drive when all outputs are FALSE. The motion
  controller will resume the connection with the servo drive when the power supply returns to normal.

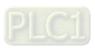

## 6.1.2 Safety Circuit Wiring

## **Marning**

The action of any device inside the motion controller may affect the behavior of the external equipment under the motion controller's control over the servo drive. Therefore, any device trouble may cause the entire automatic control system to lose control and even result in injuries and death of personnel. For these reasons, we suggest the following safety device should be included in the power input circuit.

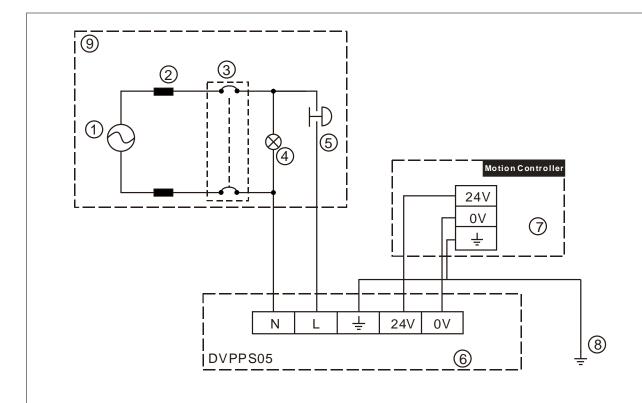

- ① AC power supply:  $100 \sim 240 \text{VAC}$ ; 50/60 Hz.
- ② Power supply circuit protection fuse
- 3 System circuit isolation device: The electromagnetic contactor, relay and other switch can be used as the isolation device to prevent the system from becoming unstable when the power supply is discontinuous.
- Power indicator
- S Emergency stop button: The button cuts off the system power supply when an accidental emergency takes place.
- © Delta power module DVPPS05/24VDC (DVPPS05 is recommended for the motion controller)
- The motion controller
- ® Ground
- 9 Safety circuit

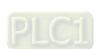

#### 6.2 Input Point and Output Point Wiring

#### 6.2.1 Function that Input Points Support

There are 16 input points which support external interrupt and filter functions in the motion controller. In addition, the input points can be used to capture the encoder position.

Refer to the explanation of the DMC\_TouchProbe instruction for details on position capture.

#### The work principle of the input filter

The input filter filters short pulse signals via the 16 I points I0~I7 and I10~I17 to reduce the influence of the input interference signals. Increasing the filter value can decrease the vibration of input signals or the influence from external interference.

Input filter time: t=31us \* (0~255). So the filter time is a multiple of 31us and 0 is the default value. The input filter time can be set through the software.

#### When there is the set filter:

When the filter time is set to t (us), the signal is valid if the ON or OFF time of the input signal is greater than t (us). If the ON or OFF time of input signal is less than t (us), the signal will be eliminated. The input signal left after being filtered will be input after being delayed by t (us).

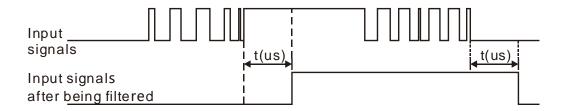

Figure 6.2.1.1

#### ♦ When there is no filter set:

The input signals have no change when no filter time is set.

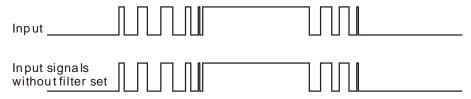

Figure 6.2.1.2

#### 6.2.2 Input Point Wiring

There are two types of DC inputs, SINK and SOURCE. See the details for the wiring in the following two modes.

#### Sink Mode

Under Sink mode, the simplified model is shown below and the current flows into the common ports S0 and S1.

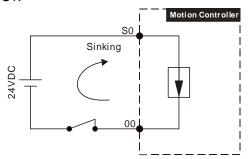

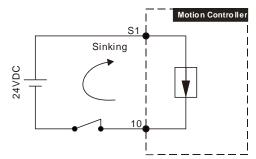

Figure 6.2.2.1

See the relevant wiring circuit in the following figures.

■ The input points of the motion controller, 00~07 correspond to S0 as shown below.

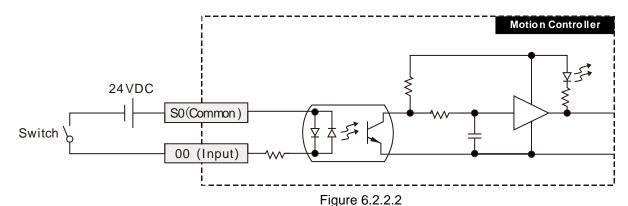

■ The input points of the motion controller, 10~17 correspond to S1 as shown below.

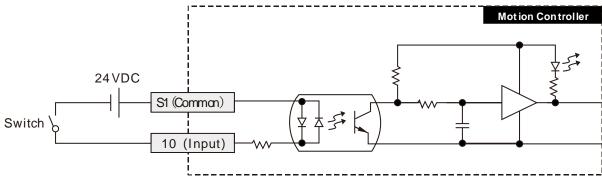

Figure 6.2.2.3

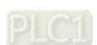

#### **Source Mode**

Under Source mode, the simplified model is illustrated below and the current flows into the common ports S0 and S1.

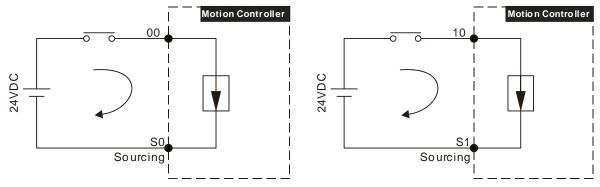

Figure 6.2.2.4

See the wiring circuit below.

The input points of the motion controller, 00~07 correspond to S0 as shown below.

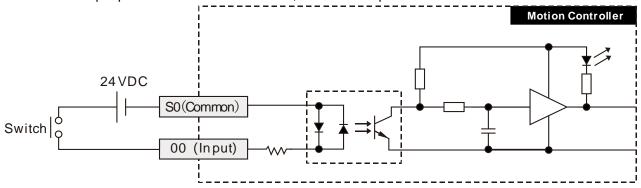

Figure 6.2.2.5

The input points of the motion controller, 10~17 correspond to S1 as shown below.

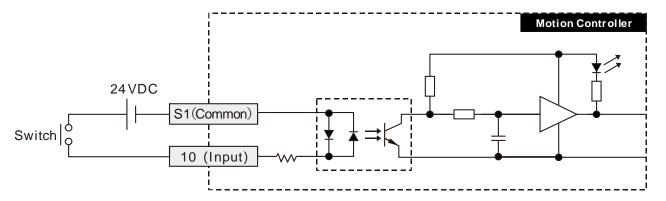

Figure 6.2.2.6

## 6.2.3 Output Point Wiring

All local output points of the motion controller are of transistor output. The wiring circuit is shown as below.

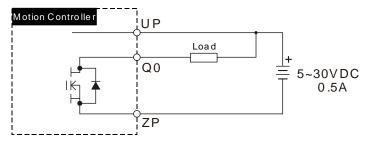

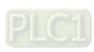

#### 6.3 RS-485 Communication Port

#### 6.3.1 Function that RS-485 Port Supports

The RS-485 communication port of the motion controller can function as Modbus master or slave. HMI, PLC or other Modbus master device can read and write data in the devices inside the motion controller. The interval time when the Modbus master accesses the motion controller should exceed 5ms.

The progrom can not be downloaded via RS-485 port. RS-485 supports Modbus protocol, ASCII as well as RTU mode. The function codes which RS-485 port supports include 16#01, 16#02, 16#03, 16#05, 16#06, 16#0F and 16#10. The station addresses that RS-485 port supports are 1~255. The broadcast function is not supported.

Refer to appendix A for details on Modbus communication and Modbus device addresses.

#### 6.3.2 Definitions of RS-485 Port Pins

The motion controller's COM/SSI port consists of 15 pins. The external port is commonly used for RS-485 communication and SSI absolute encoder. See the table below for definitions of respective RS-485 communication port pins.

| Pin<br>No. | Signal | Definition    |                              |
|------------|--------|---------------|------------------------------|
| 11         | D+     | Positive pole | \$0<br>0<br>0<br>0<br>0<br>0 |
| 12         | D-     | Negtive pole  | 0000                         |
| 5          | SG     | Signal ground | COM/SSI                      |

#### 6.3.3 RS-485 Hardware Connection

#### • Example on Connection of DVP-15MC Series Motion Controller into Modbus Network

The controller is connected to Modbus network via RS-485.

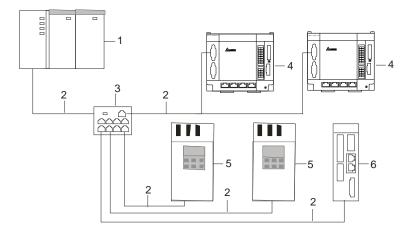

| Device<br>No.  | 1                | 2                    | 3        | 4                     | 5                    | 6              |
|----------------|------------------|----------------------|----------|-----------------------|----------------------|----------------|
| Device<br>name | Modbus<br>master | Commun ication cable | VFD-CM08 | The motion controller | AC<br>motor<br>drive | Servo<br>drive |

#### RS-485 Wiring:

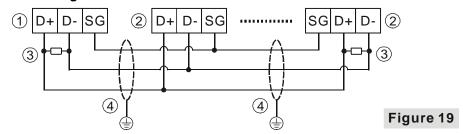

#### Explanation of numbers

| ①      | 2     | 3                 | 4              |
|--------|-------|-------------------|----------------|
| Master | Slave | Terminal resistor | Shielded cable |

#### Notes:

- 1. Terminal resistors with the value of  $120\Omega$  are recommended to connect to both ends of the bus.
- 2. To ensure high communication quality, please use the shielded twisted pair cable (20AWG).
- 3. When the internal voltages of two devices are different, make SG (Signal Ground) of the two devices connected with each other to balance their SG voltages and make the communication more stable.

#### Communication Format that RS-485 Supports

RS-485 communication port supports ASCII or RTU communication formats and the supported baud rate can be up to 115200bps.

| Baud rate            | 9600, 19200, 38400, 57600, 115200 |       |       |       |       |       |
|----------------------|-----------------------------------|-------|-------|-------|-------|-------|
| Mode                 | ASCII RTU                         |       |       |       |       |       |
| Communication format | 7,E,1                             | 7,E,2 | 7,N,1 | 7,N,2 | 8,E,1 | 8,E,2 |
|                      | 7,0,1                             | 7,0,2 | 8,E,1 | 8,E,2 | 8,N,1 | 8,N,2 |
|                      | 8,N,1                             | 8,N,2 | 8,O,1 | 8,O,2 | 8,O,1 | 8,O,2 |

#### 6.3.4 Supported Function Codes and Exception Codes

#### Modbus Function Codes:

1. The function codes that RS-485 port of the motion controller supports are listed in the following table.

| Function code | Indication                                        | Max. number of writable/readable registers | Available register |
|---------------|---------------------------------------------------|--------------------------------------------|--------------------|
| 16#01         | Read output bit register values.                  | 256                                        | Bit register       |
| 16#02         | Read bit register values.                         | 256                                        | Bit register       |
| 16#03         | Read one single or multiple word register values. | 100                                        | Word register      |
| 16#05         | Write one single bit register value.              | 1                                          | Bit register       |
| 16#06         | Write one single word register value.             | 1                                          | Word<br>register   |
| 16#0F         | Write multiple bit register values.               | 256                                        | Bit register       |
| 16#10         | Write multiple word register values.              | 100                                        | Word<br>register   |

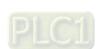

2. The exception codes that RS-485 port of the motion controller supports are listed in the following table.

| Exception response code | Indication                                 |
|-------------------------|--------------------------------------------|
| 16#01                   | Unsupportive function code                 |
| 16#02                   | Unsupportive Modbus address                |
| 16#03                   | The data length is out of the valid range. |

#### 6.4 RS-232 Communication Port

#### 6.4.1 Function that RS-232 Port Supports

The RS-232 communication port of the motion controller can function as Modbus master or slave. HMI, PLC or other Modbus device can read and write data in the devices inside the motion controller. The progrom can not be downloaded through RS-232 port. RS-232 supports Modbus protocol, ASCII mode as well as RTU mode. The function codes which RS-232 port supports include 16#01, 16#02, 16#03, 16#05, 16#06, 16#0F and 16#10. The station addresses that RS-232 port supports are 1~255. The broadcast function is not supported.

Refer to appendix A for details on Modbus communication and Modbus device addresses.

#### 6.4.2 Definitions of RS-232 Port Pins

The motion controller's COM/SSI port consists of 15 pins. See the table below for definitions of respective RS-232 communication port pins.

| Pin No. | Signal | Definition        |                |
|---------|--------|-------------------|----------------|
| 3       | Тх     | Transmitting data | 10000<br>10000 |
| 9       | Rx     | Receiving data    | 00000          |
| 5       | GND    | Signal ground     | COM/SSI        |

#### 6.4.3 RS-232 Hardware Connection

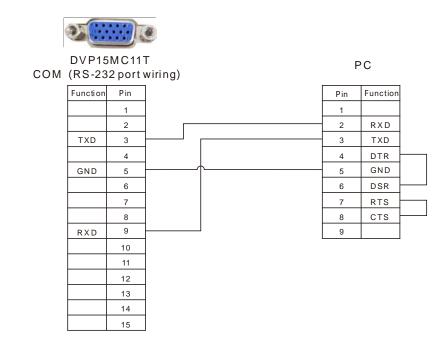

RS-232 port is connected to HMI when the motion controller functions as a slave.

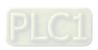

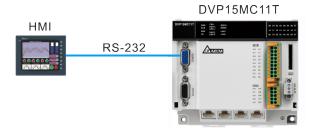

#### The communication format that RS-232 supports

| Baud rate            | 9600, 19200, 38400, 57600, 115200 |       |       |       |       |       |
|----------------------|-----------------------------------|-------|-------|-------|-------|-------|
| Mode                 | ASCII RTU                         |       |       |       |       |       |
| Communication format | 7,E,1                             | 7,E,2 | 7,N,1 | 7,N,2 | 8,E,1 | 8,E,2 |
|                      | 7,0,1                             | 7,0,2 | 8,E,1 | 8,E,2 | 8,N,1 | 8,N,2 |
|                      | 8,N,1                             | 8,N,2 | 8,O,1 | 8,O,2 | 8,O,1 | 8,O,2 |

## 6.4.4 Supported Function Codes and Exception Codes

#### • Modbus Function Codes:

 The function codes that RS-232 port of the motion controller supports are listed in the following table.

| Function code | Indication                                        | Max. number of writable/readable registers | Available register |
|---------------|---------------------------------------------------|--------------------------------------------|--------------------|
| 16#01         | Read output bit register values.                  | 256                                        | Bit register       |
| 16#02         | Read bit register values.                         | 256                                        | Bit register       |
| 16#03         | Read one single or multiple word register values. |                                            | Word register      |
| 16#05         | Write one single bit register value.              | 1                                          | Bit register       |
| 16#06         | Write one single word register value.             | 1                                          | Word<br>register   |
| 16#0F         | Write multiple bit register values.               | 256                                        | Bit register       |
| 16#10         | Write multiple word register values.              | 100                                        | Word register      |

2. The exception codes that RS-232 port of the motion controller supports are listed in the following table.

| Exception code | Indication                                 |
|----------------|--------------------------------------------|
| 16#01          | Unsupported function code                  |
| 16#02          | Unsupported Modbus address                 |
| 16#03          | The data length is out of the valid range. |

#### 6.5 SSI Absolute Encoder Port

#### 6.5.1 Function of SSI Absolute Encoder

The motion controller's COM/SSI port is a 15-pin D-SUB interface which can be used to connect SSI encoder. In addition, the port also includes the 5V (400mA) power output which provides the power supply to the encoder. Users can create an SSI encoder axis to control the motion of slave axes according to the number of pulses received via the encoder port.

#### 6.5.2 Definitions of SSI Port Pins

The motion controller's COM/SSI port is a 15-pin D-SUB interface. See the table below for definitions of respective SSI communication port pins.

| Pin<br>No. | Signal | Definition                              |                                           |
|------------|--------|-----------------------------------------|-------------------------------------------|
| 1          | DATA+  | Positive pole of absolute encoder data  | (\$ 0 0 0 0 0 0 0 0 0 0 0 0 0 0 0 0 0 0 0 |
| 2          | DATA-  | Negative pole of absolute encoder data  |                                           |
| 6          | CLK+   | Positive pole of absolute encoder clock |                                           |
| 14         | CLK-   | Negative pole of absolute encoder clock |                                           |
| 8          | GND    | Power ground of the absolute encoder    |                                           |
| 15         | 5V     | Absolute encoder power                  | COM/SSI                                   |

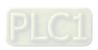

#### **SSI Absolute Encoder Hardware Connection** 6.5.3

Illustration of SSI Absolute Encoder Wiring

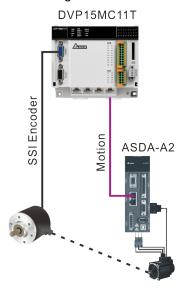

Specification for SSI Absolute Encoder Interface Wiring SSI encoder interface of the motion controller and the wiring method are shown below.

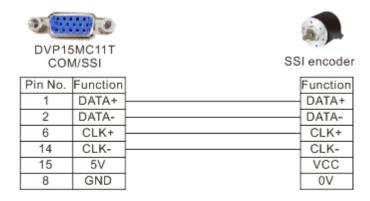

**Note:** The power supply for COM/SSI port of the motion controller is 5V power.

When VCC = 5V, connect the power voltage VCC of SSI encoder to pin 15 of COM/SSI interface and 0V of SSI encoder to pin 8 of COM/SSI interface.

When VCC ‡ 5V, the power is supplied to SSI encoder alone according to the actual power voltage of the SSI encoder which is connected.

Specification for SSI Absolute Encoder Communication Cable Please use the shielded pair-twisted cable for CLK+, CLK-, DATA+ and DATA- signal transmission.

#### 6.6 Incremental Encoders

#### 6.6.1 Function of Incremental Encoder

The motion controller's incremental encoder port is a 15-pin D-SUB interface which can connect two independent incremental encoders. Both of the two encoder ports support differential signal input with maximum work frequency of 1MHz (250Kx 4 = 1MHz) per one. Additionally, the port integrates two 5V (400mA) power outputs to supply power to the two encoders. Users can create an incremental encoder axis for either of the two encoders to control the motion of slave axes according to the number of pulses received at the encoder port.

#### 6.6.2 Definition of Incremental Encoder Port Pins

The motion controller's incremental encoder port is a 15-pin interface. See the table below for definitions of respective encoder communication port pins.

| Pin No.                 | Signal | Definition                          |
|-------------------------|--------|-------------------------------------|
| 1                       | A1+    |                                     |
| 2                       | A1-    |                                     |
| 10                      | B1+    | Differential signals of the first   |
| 11                      | B1-    | incremental encoder                 |
| 4                       | Z1+    |                                     |
| 5                       | Z1-    |                                     |
| 15                      | +5V    | Power supply for the first encoder  |
| 3                       | A2+    |                                     |
| 9                       | A2-    |                                     |
| 6                       | B2+    | Differential signals of the         |
| 12                      | B2-    | second incremental encoder          |
| 13                      | Z2+    |                                     |
| 14                      | Z2-    |                                     |
| 7                       | +5V    | Power supply for the second encoder |
| 8                       | 0V     | 0V shared by the two encoders       |
| Outer<br>metal<br>shell |        | Shielding layer                     |

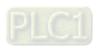

#### 6.6.3 Incremental Encoder Hardware Connection

Illustration of Incremental Encoder Wiring

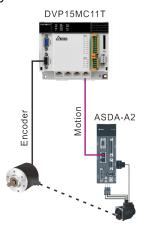

Specification for Incremental Encoder Port Wiring
 The incremental encoder interface of the motion controller and the wiring method are shown below.

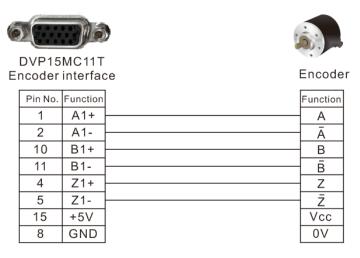

Note: The power supply for Encoder port of the motion controller is 5V power.

- 1. When VCC = 5V, connect the power voltage VCC of an encoder to pin 15 of the motion controller's Encoder interface and 0V of the encoder to pin 8 of Encoder interface.
- 2. When VCC \$\dip 5V\$, the power is supplied to the encoder alone according to the actual power voltage of the encoder which is connected.

#### 6.7 Ethernet Communication Port

#### 6.7.1 Function that Ethernet Communication Port Supports

There are two independent Ethernet communication ports: LAN1 and LAN2 in the motion controller, and their IP addresses need be set individually.

Both of the two Ethernet ports can be used to download configuration files, execution files and CAM files. They also support automatic jumper function and users do not need to additionally select wire jumper when one of Ethernet ports is connected to the computer or switchboard. Besides, they can automatically detect the transmission speed of 10Mbps and 100 Mbps as well.

HMI, PLC or other Modbus TCP master device can read and write data in the devices inside the motion controller via the two Ethernet ports. For details on Modbus TCP communication, refer to appendix B.

Both of the two Ethernet ports support Modbus protocol. LAN1 port can work as a slave only and LAN2 port can work as a master or a slave. LAN2 supports EtherNet/IP slave function and Socket function. For more details on the two ports, see the following table.

| Item                   |                         |                               | LAN1                               | LAN2                                                                                                    |
|------------------------|-------------------------|-------------------------------|------------------------------------|----------------------------------------------------------------------------------------------------|
| Communication protocol |                         | MODBUS TCP                    | MODBUS TCP, Socket,<br>EtherNet/IP |                                                                                                    |
| MODBUS TCP             | Connections             | (Server)                      | 16                                 | 16                                                                                                    |
| WODBOS TCF             | Connections             | (Client)                      | 0                                  | 16                                                                                                    |
| Socket                 | TCP connecti            | ons                           | 0                                  | 8                                                                                                    |
| Socker                 | UDP connections         |                               | 0                                  | 0                                                                                                    |
|                        | Device type             |                               | Adapter                            | Adapter                                                                                                    |
|                        |                         | CIP connections               |                                    | 8                                                                                                    |
|                        | CIP_IO<br>Connection    | TCP connections               | Unsupported                        | 16                                                                                                    |
|                        |                         | Interval time for sending     |                                    |                                                                                                    |
|                        |                         | messages<br>(RPI)             |                                    | 5ms~1000ms                                                                                                    |
|                        |                         | Maximum data size per message |                                    | 200bytes                                                                                                    |
| EtherNet/IP            |                         | Class 3<br>(Connected Type)   |                                    | 8                                                                                                    |
|                        | CIP_Explicit<br>Message | UCMM<br>(Non-Connected Type)  | Unsupported                        | 16                                                                                                    |
|                        |                         | Supports CIP objects          |                                    | Identity, Message<br>Router, Assembly,<br>Connection Manager,<br>Port, TCP/IP interface,<br>Ethernet link, Vendor<br>specific |

When the controller serves as the EtherNet/IP slave, IO connections correspond to default start devices as shown in the following table.

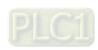

| Start device  IO Connection | Default start device for receiving data from the master | Default start device for sending data to the master |
|-----------------------------|---------------------------------------------------------|-----------------------------------------------------|
| Connection 1                | %MW11000                                                | %MW12000                                            |
| Connection 2                | %MW11100                                                | %MW12100                                            |
| Connection 3                | %MW11200                                                | %MW12200                                            |
| Connection 4                | %MW11300                                                | %MW12300                                            |
| Connection 5                | %MW11400                                                | %MW12400                                            |
| Connection 6                | %MW11500                                                | %MW12500                                            |
| Connection 7                | %MW11600                                                | %MW12600                                            |
| Connection 8                | %MW11700                                                | %MW12700                                            |

#### 6.7.2 **Pins of Ethernet Communication Port**

The motion controller has two independant Ethernet ports supporting Modbus TCP protocol with the pins shown in the following table. The two Ethernet ports are independant and their IP addresses need be set seperately. The default IP address for LAN1 is 192.168.0.1 and the default IP address for LAN2 is 192.168.1.1.

| Pin No. | Signal   | Definition                          |                                                                                                    |
|---------|----------|-------------------------------------|----------------------------------------------------------------------------------------------------|
| 1       | Tx+      | Positive pole for transmiting data  |                                                                                                    |
| 2       | Tx-      | Negative pole for transmitting data | LAN 2                                                                                                    |
| 3       | Rx+      | Positive pole for receiving data    |                                                                                                    |
| 4       | Reserved | Reserved                            |                                                                                                    |
| 5       | Reserved | Reserved                            | AN 1                                                                                                    |
| 6       | Rx-      | Negative pole for receiving data    | , see a see a see |
| 7       | Reserved | Reserved                            |                                                                                                    |
| 8       | Reserved | Reserved                            |                                                                                                    |

#### 6.7.3 **Network Connection of Ethernet Communication Port**

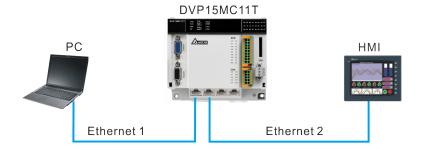

#### 6.7.4 **Function Codes that Ethernet Communication Port Supports**

Below is the list of the function codes and exception response codes which are supported when the motion controller's Ethernet communication ports LAN1 and LAN2 use Modbus TCP protocol.

| Function code | Indication                                        | Max. number of writable/readable registers | Available register |
|---------------|---------------------------------------------------|--------------------------------------------|--------------------|
| 16#01         | Read output bit register values.                  | 256                                        | Bit register       |
| 16#02         | Read bit register values.                         | 256                                        | Bit register       |
| 16#03         | Read one single or multiple word register values. |                                            | Word register      |
| 16#05         | Write one single bit register value.              | 1                                          | Bit register       |
| 16#06         | Write one single word register value.             | 1                                          | Word register      |
| 16#0F         | Write multiple bit register values.               | 256                                        | Bit register       |
| 16#10         | Write multiple word register values.              | 100                                        | Word register      |

| Exception response code | Indication                                 |
|-------------------------|--------------------------------------------|
| 16#01                   | Unsupported function code                  |
| 16#02                   | Unsupported Modbus address                 |
| 16#03                   | The data length is out of the valid range. |

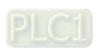

#### 6.8 Motion Communication Port

#### 6.8.1 Function that Motion Communication Port Supports

Motion communication port is used for motion control. Motion instructions control a servo via the communication port. SDO command can be sent out through the communication port. But users can not carry out the PDO configuration through the communication port.

#### 6.8.2 Pins of Motion Communication Port

The following table lists the pins of Motion communication port which is used for the motion control.

| Pin No. | Signal   | Definition |          |
|---------|----------|------------|----------|
| 1       | CAN_H    | Signal+    |          |
| 2       | CAN_L    | Signal-    |          |
| 3       | CAN_GND  | 0 VDC      | 87654321 |
| 4       | Reserved | Reserved   |          |
| 5       | Reserved | Reserved   |          |
| 6       | Reserved | Reserved   | Motion   |
| 7       | CAN_GND  | 0 VDC      | CAN2     |
| 8       | Reserved | Reserved   |          |

#### 6.8.3 Motion Network Connection

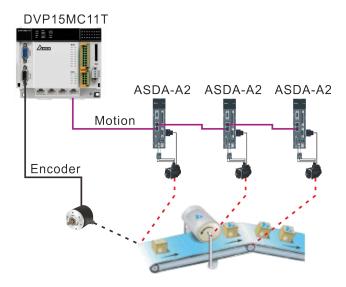

- 1. The motion controller has one 120 Ohm terminal resistor embedded in its Motion interface.
- 2. Please use Delta cables as CANopen cables. For specifications of Delta cables, refer to Appendix E

#### 6.8.4 Communication Speed and Communication Distance

The transmission distance of the bus network depends on the transmission speed of Motion bus. Below is the table where the maximum communication distances correspond to different transmission speeds.

| Transmission speed (Bit/second)     | 500K | 1M |
|-------------------------------------|------|----|
| Max. communication distance (Meter) | 100  | 25 |

#### 6.9 CANopen Communication Port

#### 6.9.1 Functions that CANopen Communication Port Supports

CANopen communication port can be used as CANopen network master or as a slave of other master.

- As a master, CAN1 communication port supports following functions.
  - Standard CANopen protocol DS301V4.02;
  - NMT (Network Management Object) Master service;
  - NMT Error control;

NMT error control is used to watch if some slave is offline. NMT error control includes Heartbeat and Node Guarding. The module supports Heartbeat function.

- Connects max. 32 slaves.
- PDO (Process Data Object) service.

The number of RxPDOs: max. 200, data length: max. 1000 bytes

The number of TxPDOs: max. 200, data length: max. 1000 bytes

Maximum 8 TxPDOs and 8 RxPDOs are configured for each slave.

PDO transmission type: supporting event trigger, time trigger, synchronous and cyclic,

synchronous and acyclic

PDO mapping: every PDO can map 32 parameters at most.

The data type that CAN communication port supports

| Storage capacity | Data type                 |
|------------------|---------------------------|
| 1bit             | BOOL                      |
| 8bit             | SINT, USINT,BYTE          |
| 16bit            | INT, UINT, WORD           |
| 32bit            | DINT, UDINT, REAL, DWORD  |
| 64bit            | LINT, ULINT, LREAL, LWORD |

Supports SDO service

Supports standard expedited SDO transmission mode;

Supports Auto SDO function; capable of sending a maximum of 30 Auto SDOs to each slave; Supports reading and writing of slave data by using SDO service in PLC ladder diagram program.

■ SYNC producer, range 0-65535ms

Multiple devices perform an action synchronously through SYNC message.

- As the connection interface between Delta CANopen Builder configuration software and CANopen network, the configuration software can be directly used to configure the network through DVPCOPM-SL module
- Supports the CANopen communication speeds: 20K, 50K, 125K, 250K, 500K, 1Mbps
- As a slave, CAN1 communication port supports following functions.
  - Standard CANopen protocol DS301V4.02
  - NMT slave service
  - NMT Error control

Supporting Heartbeat Protocol error control instead of Node Guarding error control

PDO service

The number of RxPDOs: max. 8, data length: max. 64 bytes

The number of TxPDOs: max .8, data length: max. 64 bytes

- PDO transmission type: event trigger, time trigger, synchronous and cyclic, synchronous and acyclic
- SDO service

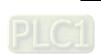

#### 6.9.2 Pins of CANopen Communication Port

The motion controller's CANopen communication port is used in the standard CANopen communication and its pin descriptions are listed in the following table.

| Pin No. | Signal   | Definition |      |
|---------|----------|------------|------|
| 1       | CAN_H    | Signal+    |      |
| 2       | CAN_L    | Signal-    |      |
| 3       | CAN_GND  | 0 VDC      | 8765 |
| 4       | Reserved | Reserved   |      |
| 5       | Reserved | Reserved   |      |
| 6       | Reserved | Reserved   | CAN  |
| 7       | CAN_GND  | 0 VDC      | CA   |
| 8       | Reserved | Reserved   |      |

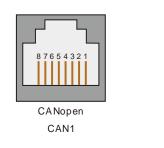

### 6.9.3 PDO Mapping at CANopen Communication Port

The input mapping area is %MW5000~%MW5499 and output mapping area is %MW5500~%MW5999 when the motion controller works as CANopen master.

The input mapping area is %MW5000~%MW5031 and output mapping area is %MW5500~%MW5531 when the motion controller works as CANopen slave.

#### 6.9.4 Network Connection at CANopen Communication Port

#### CANopen Bus Terminals and Network Topology

Both of the two ends of a CANopen network need be connected with the terminal resistors of  $120\Omega$  to enhance the stability of CANopen communication. See the illustration of a basic CANopen network topology below.

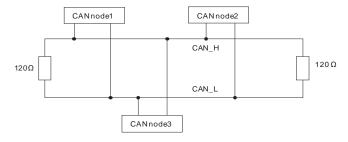

#### CANopen Bus Network Topology

\_6

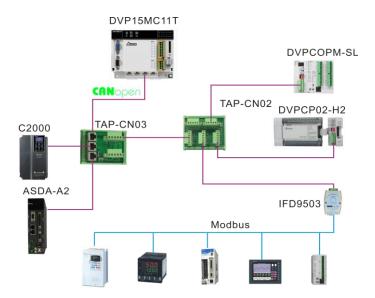

- 1> Delta's standard cables such as UC-DN01Z-01A thick cable, UC-DN01Z-02A thin cable and UC-CMC010-01A thin cable are recommended to use in construction of a CANopen network. The communication cable must keep away from the power cable.
- 2> The terminal resistor of  $120\Omega$  should be connected between CAN\_H and CAN\_L of two respective ends of the network. Users can purchase Delta terminal resistor, TAP-TR01.

### 6.9.5 CANopen Communication Rate and Communication Distance

The transmission distance of CANopen bus network depends on the transmission speed of CANopen bus. Below is the table where the maximum communication distances correspond to different transmission speeds.

| Transmission speed (Bit/second)     | 20K  | 50K  | 125K | 250K | 500K | 1M |
|-------------------------------------|------|------|------|------|------|----|
| Max. communication distance (Meter) | 2500 | 1000 | 500  | 250  | 100  | 25 |

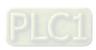

### **MEMO**

# **Chapter 7** Execution Principle

# **Table of Contents** Tasks.......7-2

7.1.2 Priority levels of Tasks.......7-4 7.1.3 Watchdog for a Task.......7-6 7.1.4 Motion and Communication Instructions for Each Task Type ...........7-7 The Impact of PLC RUN or STOP on Variables and Devices ..... 7-10

Relationship between Motion Program and Motion Bus .......... 7-10

Synchronization Cycle Period Setting ...... 7-11

|  | _ |  |
|--|---|--|
|  |   |  |
|  |   |  |
|  |   |  |
|  |   |  |
|  |   |  |

7.2

7.3

7.4

#### 7.1 Tasks

- Tasks are a series of functions of processing specified execution conditions and execution sequences for I/O refresh and user program execution.
- A task is defined with a name, priority level and type. Tasks can be classified into three types, the cyclic task, freewheeling task and event-triggered task.
- For every task, a group of POUs which are triggered by the task can be specified. If the task is executed in current period, the POUs will be processed within a period of time.
- The priority level and task type determine the execution sequence of the task.
- A watchdog can be assigned for every task.

#### 7.1.1 Task Types

- Three task types that DVP-15MC series motion controller supports
  - 1. Cyclic
  - 2. Freewheeling
  - 3. Triggered by event
- Maximum 24 tasks that DVP-15MC series motion controller supports are respectively described below.

#### ■ Cyclic task

The cyclic task will be executed cyclically according to the set time interval.

The way the cyclic task is executed

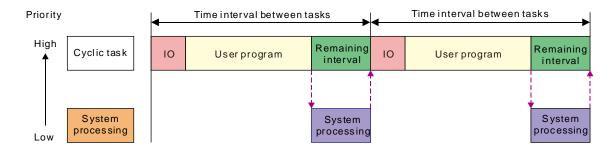

IO: IO means I/O refresh. I/O includes local I/O points and left-side and right-side extension module data and CANopen data. The data can be specified to refresh before the set task is executed. If not specified, the data will be refreshed during the system processing.

**User Program:** User Program stands for user program execution which is based on the execution sequences of programs assigned in a task.

#### Remaining interval:

When the controller is to perform system processing, the low-priority task is executed first if any and then the system processing is performed.

#### System processing:

The controller will perform the system processing which includes Ethernet, RS232 and RS485 communication processing after all task requests are completed.

The four terms mentioned above have the same meanings as those in the following sections.

**Note:** If the cycle set for a cyclic task is too short, after the user program execution is finished, the task execution will be repeated immediately and no low-priority task or no system processing will be executed. In this case, the execution of all tasks will be affected. If the watchdog is set for the task, the watchdog timeout will occur, the controller will enter Error status and user program execution will stop. If the watchdog is not set for the task, the controller will not be

able to perform system processing and the problems such as communication timeout will take place.

#### ■ Freewheeling task

**Freewheeling task**: The task will be handled as soon as the program running starts. The task will be restarted automatically in the next cycle after one execution cycle ends.

#### The way a freewheeling task is executed

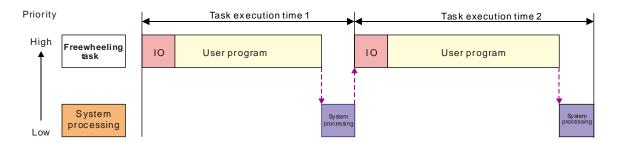

**Note:** There is no fixed execution time for the freewheeling task. So the values of task execution time 1 and task execution time 2 may not be equal in the above figure.

#### ■ Task triggered by event

**Event task**: An event task is executed once just when the specified event happens. The timing for execution of an event task depends on the timing for occurring of the event and the priority level of the event task.

#### > The way an event task is executed

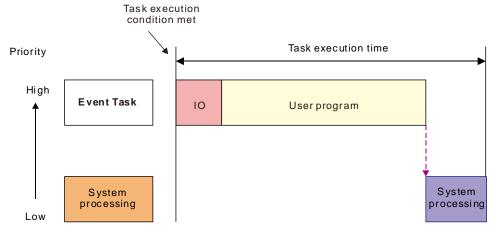

#### > The event tasks for option contain following few types.

- Motion event (Motion control task)
- Rising edge or falling edge of local input points (I0~I7 and I10~I17)
- CANopen SYNC signal
- Z pulse rising edge of incremental encoder 1 or encoder 2

The condition for the second-time execution is ignored when the condition required for execution of the event task is met again before the event task is completed. The period before an event task is completed is the course while the event task is being executed or is waiting to be executed.

#### Motion Event

Motion port of the controller sends out SYNC signal and the task is triggered.

**Note:** The motion task is set to priority 1 by default. The priority level can be modified. However, make sure that there is enough time for execution of the motion task within CANopen SYNC period.

#### SYNC cycle setting should meet following conditions.

- > There must be enough time for execution of the program defined in a motion task.
- > There must be sufficient time for PDO and SDO data exchange between the controller and servo drive.

Insufficient SYNC period time will result in the controlled device to fail to receive SYNC signal and unpredictable operations. Refer to section 7.3 for SYNC period setting.

#### Rising edge or falling edge of local input points (I0~I7 · I10~I17)

The task is triggered when rising edge or falling edge of input point signal is detected. The response time of input points can be set through the filter function.

#### CANopen bus SYNC message

The task is triggered when SYNC signal is produced at CANopen port of the controller.

#### Z pulse rising edge for incremental encoder 1

The task is triggered when the rising edge of Z signal of the first encoder is detected at Encoder port of the controller.

#### • Z pulse rising edge for incremental encoder 2

The task is triggered when the rising edge of Z signal of the second encoder is detected at Encoder port of the controller.

### 7.1.2 Priority levels of Tasks

The controller can not perform multiple tasks simultaneously. Every task must be given a priority level and they are executed according to preset priorities. Priority level can be set within the range of 1 to 24. (1 is the highest priority and 24 is the lowest priority.) The priority level of each task must be unique. The task with higher priority takes priority to perform. The high-priority task can interrupt the low-priority task.

We recommend that the task which has a high requirement of real time should be given a high priority and the task which has a low requirement of real time should be given a low priority. The priority of the default motion control task built in the CANopen Builder software is 1 by default.

#### The principle for multi-task execution

# When the execution conditions of two tasks are met simultaneously (Cyclic task and freewheeling task)

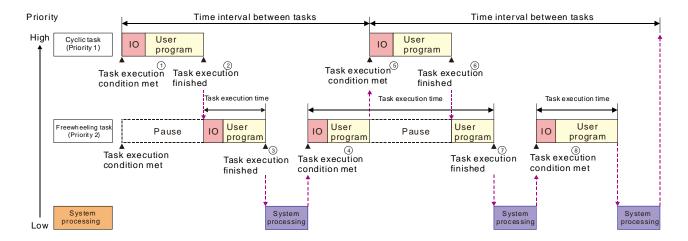

7

- ① The execution conditions for the cyclic task and freewheeling task are met at the same time. The cyclic task is executed first because of its higher priority.
- When the cyclic task execution is finished, the freewheeling task execution starts.
- 3 The controller will execute the system processing if there is no other task after the execution of the freewheeling task is completed.
- The execution of the freewheeling task continues since the high-priority cyclic task request has not arrived.
- The cyclic task interrupts the freewheeling task execution and the controller executes the cyclic task because of the arrival of the high-priority cyclic task request during the execution of the freewheeling task.
- The controller continues to execute the part of the low-priority freewheeling task, which has not been executed yet when the execution of the cyclic task is completed.
- When the execution of the freewheeling task is completed, the controller executes the system processing due to no other task request.
- When the system processing is completed, the execution of the freewheeling task continues due to no high-priority cyclic task request.

#### ■ When three tasks are executed in mixture (Event task, Cyclic task and Freewheeling task)

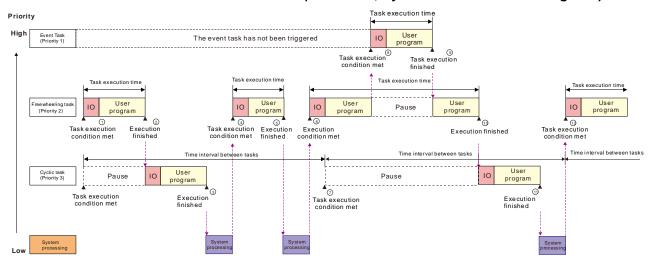

- ① When the conditions for execution of the freewheeling task and cyclic task are both met, the freewheeling task is executed first because the priority of the freewheeling task is higher.
- 2 The cyclic task execution starts when the freewheeling task execution is completed.
- When the cyclic task execution is completed, the controller executes the system processing due to no other task request.
- The freewheeling task is executed when the system processing is completed.
- When the freewheeling task execution is completed, the controller executes the system processing due to no other task request.
- The freewheeling task is executed when the system processing is completed.
- The freewheeling task execution continues because the freewheeling task has a higher priority than the cyclic task although the execution condition for the cyclic task is met. And the cyclic task waits to execute.
- The event task interrupts the freewheeling task execution because the event task has the highest priority and the execution condition for the event task is met.
- The controller continues to execute the part of the low-priority freewheeling task, which has not been executed yet when the event task execution is completed.

- ① The freewheeling task execution is completed. The controller executes the cyclic task since the cyclic task request in ⑦ is not responded yet.
- ① The cyclic task execution is completed. The controller executes the system processing due to no other task request.

### 7.1.3 Watchdog for a Task

Every task can be given a watchdog. When the task execution time exceeds the set watchdog time, the controller will enter Error state and the user program execution will stop.

Watchdog time: The longest time allowed for the execution of a task

# 7.1.4 Motion and Communication Instructions for Each Task Type

Here is the table of motion instructions for different task types. "V" means the motion instruction can be executed for the task type and "—" means the motion instruction can not be executed for the task type.

|                |                               |             | Task ty           | Task type                           |      |  |
|----------------|-------------------------------|-------------|-------------------|-------------------------------------|------|--|
| Classification | Instruction name              | Cyclic task | Freewheeling task | Event-triggered task  Motion Motion |      |  |
|                |                               | taon        | taon              | task                                | task |  |
|                | MC_Power                      | -           | -                 | V                                   | -    |  |
|                | MC_Home                       | -           | -                 | V                                   | -    |  |
|                | MC_MoveVelocity               | -           | -                 | V                                   | -    |  |
|                | MC_Halt                       | -           | -                 | V                                   | -    |  |
|                | MC_Stop                       | -           | -                 | V                                   | -    |  |
|                | MC_MoveRelative               | -           | -                 | V                                   | -    |  |
|                | MC_MoveAdditive               | -           | -                 | V                                   | -    |  |
|                | MC_MoveAbsolute               | -           | -                 | V                                   | -    |  |
|                | MC_MoveSuperimposed           | -           | -                 | V                                   | -    |  |
|                | MC_Haltsuperimposed           | -           | -                 | V                                   | -    |  |
|                | MC_SetPosition                | -           | -                 | V                                   | -    |  |
|                | MC_SetOverride                | -           | -                 | V                                   | -    |  |
|                | MC_Reset                      | -           | -                 | V                                   | -    |  |
|                | DMC_SetTorque                 | -           | -                 | V                                   | -    |  |
|                | MC_ReadAxisError              | V           | V                 | V                                   | V    |  |
| Single-axis    | MC_ReadActualPosition         | V           | V                 | V                                   | V    |  |
| instructions   | MC_ReadStatus                 | V           | V                 | V                                   | V    |  |
|                | MC_ReadMotionState            | V           | V                 | V                                   | V    |  |
|                | DMC_ReadParameter_Motion      | V           | V                 | V                                   | V    |  |
|                | DMC_WriteParameter_Motion     | V           | V                 | V                                   | V    |  |
|                | DMC_TouchProbe                | -           | -                 | V                                   | -    |  |
|                | DMC_ChangeMechanismGearRatio  | -           | -                 | V                                   | -    |  |
|                | DMC_Jog                       | -           | -                 | V                                   | -    |  |
|                | DMC_MoveVelocity              | -           | -                 | V                                   | -    |  |
|                | DMC_MoveVelocityStopByPos     | -           | -                 | V                                   | -    |  |
|                | DMC_MoveVelocityStopByLinePos | -           | -                 | V                                   | -    |  |
|                | DMC_ReadPositionLagStatus     | V           | V                 | V                                   | V    |  |
|                | DMC_SwitchSoftLimit           | V           | V                 | V                                   | V    |  |
|                | DMC_TorqueControl             | -           | -                 | V                                   | -    |  |
|                | DMC_TouchProbeCyclically      | -           | -                 | V                                   |      |  |
|                | DMC_WritePositionLagSetting   | V           | V                 | V                                   | V    |  |

|                          |                          |        | Task ty      | pe                   |             |
|--------------------------|--------------------------|--------|--------------|----------------------|-------------|
| Classification           | Instruction name         | Cyclic | Freewheeling | Event-triggered task |             |
|                          |                          | task   | task         | Motion task          | Motion task |
|                          | MC_GearIn                | -      | -            | V                    | -           |
|                          | MC_GearOut               | -      | -            | V                    | -           |
|                          | MC_CombineAxes           | -      | -            | V                    | -           |
|                          | MC_CamIn                 | -      | -            | V                    | -           |
|                          | MC_CamOut                | -      | -            | V                    | -           |
|                          | DMC_CamAddTappet         | V      | V            | V                    | V           |
| Multi-axis instructions  | DMC_CamDeleteTappet      | V      | V            | V                    | V           |
| in ou double             | DMC_CamReadPoint         | V      | V            | V                    | V           |
|                          | DMC_CamWritePoint        | V      | V            | V                    | V           |
|                          | DMC_CamSet               | -      | -            | V                    | -           |
|                          | DMC_CamReadTappetStatus  | V      | V            | V                    | V           |
|                          | DMC_CamReadTappetValue   | V      | V            | V                    | V           |
|                          | DMC_CamWriteTappetValue  | V      | V            | V                    | V           |
|                          | APF_RotaryCut_Init       | -      | -            | V                    | -           |
| Application instructions | APF_RotaryCut_In         | -      | -            | V                    | -           |
| in structions            | APF_RotaryCut_Out        | -      | -            | V                    | -           |
|                          | DMC_CartesianCoordinate  | -      | -            | V                    | -           |
|                          | DMC_ReadMFunction        | V      | V            | V                    | V           |
| G code                   | DMC_ResetMFunction       | V      | V            | V                    | V           |
| instructions             | DMC_SetG0Para            | V      | V            | V                    | V           |
|                          | DMC_SetG1Para            | V      | V            | V                    | V           |
|                          | DMC_SetStartPosition     | V      | V            | V                    | V           |
|                          | DMC_ AddAxisToGroup      | -      | -            | V                    | -           |
|                          | DMC_RemoveAxisFromGroup  | -      | -            | V                    | -           |
|                          | DMC_UngroupAllAxes       | -      | -            | V                    | -           |
|                          | DMC_ GroupEnable         | -      | -            | V                    | -           |
|                          | DMC_GroupStop            | -      | -            | V                    | -           |
|                          | DMC_GroupInterrupt       | -      | -            | V                    | -           |
| Axes group instructions  | DMC_GroupContinue        | -      | -            | V                    | -           |
| ilistructions            | DMC_MoveDirectAbsolute   | -      | -            | V                    | -           |
|                          | DMC_MoveDirectRelative   | -      | -            | V                    | -           |
|                          | DMC_MoveLinearAbsolute   | -      | -            | V                    | -           |
|                          | DMC_MoveLinearRelative   | -      | -            | V                    | -           |
|                          | DMC_MoveCircularAbsolute | -      | -            | V                    | -           |
|                          | DMC_MoveCircularRelative | -      | -            | V                    | -           |

|                |                             |             | Task ty           | pe             |                 |
|----------------|-----------------------------|-------------|-------------------|----------------|-----------------|
| Classification | Instruction name            | Cyclic task | Freewheeling task | ta             | riggered<br>isk |
|                |                             | lask        | lask              | Motion<br>task | Motion task     |
|                | DMC_GroupSetOverride        | -           | -                 | V              | -               |
|                | DMC_GroupReadActualPosition | V           | V                 | V              | V               |
| Coordination   | DMC_ControlAxisByPos        | -           | -                 | V              | -               |
| Instructions   | DMC_NC                      | -           | -                 | V              | -               |
|                | DMC_ReadParameter_CANopen   | V           | V                 | V              | V               |
|                | DMC_WriteParameter_CANopen  | V           | V                 | V              | V               |
|                | ETH_Link_Config             | V           | V                 | V              | V               |
|                | ETH_Link_Manage             | V           | V                 | V              | V               |
|                | ETH_Link_Status             | V           | V                 | V              | V               |
|                | ETH_Link_Config_Ext         | V           | V                 | V              | V               |
|                | ETH_ SetServerlinkkeeptime  | V           | V                 | V              | V               |
|                | ETH_Socket_Manage           | V           | V                 | V              | V               |
|                | ETH_Socket_Config           | V           | V                 | V              | V               |
|                | ETH_Socket_Open             | V           | V                 | V              | V               |
|                | ETH_Socket_Send             | V           | V                 | V              | V               |
| Communication  | ETH_Socket_Receive          | V           | V                 | V              | V               |
| instructions   | ETH_Socket_Close            | V           | V                 | V              | V               |
|                | ETH_Socket_Status           | V           | V                 | V              | V               |
|                | RS485_Link_Manage           | V           | V                 | V              | V               |
|                | RS485_Link_Config           | V           | V                 | V              | V               |
|                | RS485_Link_Status           | V           | V                 | V              | V               |
|                | RS485_RS                    | V           | V                 | V              | V               |
|                | RS485_SetDelayTime          | V           | V                 | V              | V               |
|                | RS232_Link_Manage           | V           | V                 | V              | V               |
|                | RS232_Link_Config           | V           | V                 | V              | V               |
|                | RS232_Link_Status           | V           | V                 | V              | V               |
|                | RS232_RS                    | V           | V                 | V              | V               |
|                | RS232_SetDelayTime          | V           | V                 | V              | V               |

# 7.2 The Impact of PLC RUN or STOP on Variables and Devices

When DVP-15MC series motion controller is switched from RUN to STOP, variables and devices keep current values. When DVP-15MC series motion controller is switched from STOP to RUN, users can select one option that the values of variables and non-latched devices are cleared or retained as below.

The values of variables and non-latched devices are cleared.

When DVP-15MC series motion controller is switched from STOP to RUN, the values of variables and non-latched devices are cleared and restored to the initial values. If variables and non-latched devices have no initial values, the values of variables and non-latched areas will be restored to the default value 0.

The values of variables and devices are retained.
 When DVP-15MC series motion controller is switched from STOP to RUN, variables and devices keep current values.

# 7.3 Relationship between Motion Program and Motion Bus

DVP-15MC series motion controller makes the synchronization achieved through issuing SYNC signal in the method of broadcasting while more than one servo is connected with DVP-15MC series motion controller. The servo drives receive the control data sent by DVP-15MC series motion controller. But the control data received will not be effective right away until the SYNC signal comes to the servos so as to realize the synchronization of multiple servos.

In the following figure, DVP-15MC series motion controller is connected with 4 servo drives and T is the synchronization period. The four servo drives receive control data at different time (t1, t2, t3 and t4) but the control data received are not effective at once. As the servo drives receive SYNC signal, the control data will go effective immediately.

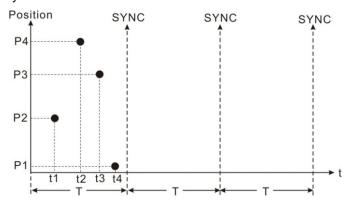

#### 7\_

### 7.4 Synchronization Cycle Period Setting

The synchronization cycle is a very important parameter for the bus motion control. If the synchronization period is not set properly, the servo may display AL303/AL302/AL301 fault alarm in communication or the servo could not run normally.

Let's introduce the constitution of the synchronization period first.

The motion control program is scanned at the very beginning of the synchronization period, and then the control messages got through calculation are sent to all axes. So we can regard the synchronization period as the time for execution of motion control program plus the time for communication between DVP-15MC series motion controller and all servos.

The time for execution of motion control program is the maximum execution time of motion event tasks with the unit: µs (microsecond) which can be viewed by double clicks on **Task** on the CANopen Builder software interface. 1000µs (microseconds) are 1ms (millisecond).

The value is rounded up to an integer in the actual application. For example, the maximum time for program execution is  $2567\mu s = 2.5ms$ , in this case, we can regard 3ms as the time for program execution.

It is about 0.5ms for the communication between DVP-15MC series motion controller and a servo.

We recommend that the value is rounded up to an integer in application. For example, 5 servos are configured in an application. And the communication time is 5\*0.5ms=2.5ms. In this case, we can regard 3ms as the time for communication.

Therefore, we can get the formula: a synchronization time (ms) = an integer obtained by rounding up the value of maximum program execution time (ms) + time for the communication between DVP-15MC series motion controller and all servos (ms) +1 (time reserved for a program change) (ms).

If the running time of the program is increased too much after the program changes, the preset synchronization time will not fit any more. So the reserved time should be set to 1~2ms.

For example, the maximum program execution time is 1634µs and there are totally 5 servos in the application. The reserved time for a program change is 1ms.

A synchronization cycle period= 2ms (obtained by rounding up the maximum program execution time,  $1634\mu s$ ) + 3ms (obtained by rounding up 5\*0.5) +1ms (reserved for a program change)=6ms

#### Note:

The above method is used for getting an estimated time, which is suitable for most applications. If you need a more precise synchronization cycle period, the actual time can be recalculated by omitting the reserved time after the application development is completed.

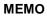

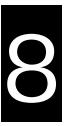

# **Chapter 8** Logic Instructions

# **Table of Contents**

| 8  | .1   | Table of Logic Instructions         | 8-5          |
|----|------|-------------------------------------|--------------|
| 8  | .2   | Explanation of Logic Instructions   | 8-9          |
|    |      | .1 EN and ENO                       |              |
| 8  | .3   | Sequence Input /Output Instructions | 8-9          |
|    | 8.3. | .1 R_TRIG                           | .8-9         |
|    | 8.3. | .2 F_TRIG                           | 3-11         |
|    | 8.3. | .3 RS                               | 3-13         |
|    | 8.3. | .4 SR                               | 3-15         |
|    | 8.3. | .5 SEMA                             | 3-17         |
| 8  | .4   | Sequence Control Instructions 8     | 3-19         |
|    | 8.4. | .1 JMP                              | 3-19         |
| 8  | .5   | Data Movement Instructions 8        | -20          |
|    |      | .1 MOVE                             |              |
|    |      | .2 MoveBit                          |              |
|    |      | .3 TransBit                         |              |
|    |      | .4 MoveDigit                        |              |
|    |      | .5 Exchange                         |              |
|    |      | .6 Swap                             |              |
| 8  |      | Comparison Instructions             |              |
|    |      | .1 LT                               |              |
|    |      | .2 LE                               |              |
|    |      | .3 GT                               |              |
|    |      | .4 GE                               |              |
|    |      | .5 EQ                               |              |
| _  |      | .6 NE                               |              |
| 8  |      | Timer Instructions                  |              |
|    |      | .1 TON                              |              |
|    |      | .2 TOF                              |              |
|    |      | .3 TP                               |              |
|    |      | .4 Sys_ReadTime                     |              |
|    |      | .5 Sys_ReadTotalWorkTime            |              |
|    |      | .6 Sys_ReadPowerOnTime              |              |
| _  |      | .7 Sys_WdgStatus                    |              |
| Ŏ, |      | Counter Instructions                |              |
|    |      | .1 CTU                              |              |
|    |      | .2 CTD                              |              |
|    | გ.გ. | .3 CTUD                             | <b>კ-</b> 58 |

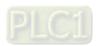

| 8. | 9    | M   | ath In  | structions                   | 8-61 |
|----|------|-----|---------|------------------------------|------|
|    | 8.9. | .1  | ADD     |                              | 8-61 |
|    |      |     |         |                              |      |
|    |      |     |         |                              |      |
|    |      |     |         |                              |      |
|    |      |     |         |                              |      |
|    |      |     |         | EAL                          |      |
|    |      |     |         | URNS                         |      |
|    |      |     |         | BS                           |      |
|    |      |     |         | T-D-J                        |      |
|    |      |     | _       | ToRad                        |      |
|    |      |     |         | ToDeg                        |      |
|    |      |     |         |                              |      |
|    |      |     |         |                              |      |
|    |      |     |         | V                            |      |
|    |      |     |         | S                            |      |
|    |      |     |         | V                            |      |
|    |      |     |         | V.                           |      |
|    |      |     |         | 8                            |      |
|    |      |     |         | T                            |      |
|    |      |     |         | 8                            |      |
|    |      |     |         | Γ                            |      |
|    |      |     |         | D 8                          | _    |
|    |      |     |         | NC 8                         |      |
|    | 8.9. | .25 | FLOC    | OR 8                         | -113 |
|    | 8.9. | .26 | FRAC    | CTION 8                      | -115 |
| 8. | 10   | Bi  | t Strin | ng Instructions8-            | -117 |
|    | 8.10 | 0.1 | AND.    | 8                            | -117 |
|    | 8.10 | 0.2 | ? OR    | 8                            | -120 |
|    | 8.10 | 0.3 | NOT.    | 8                            | -123 |
|    |      |     |         | 8                            |      |
|    |      |     |         | N 8                          |      |
|    |      |     |         | structions8-                 |      |
|    |      |     |         |                              |      |
|    |      |     |         |                              |      |
|    | _    | _   |         |                              |      |
|    |      |     |         |                              |      |
|    |      |     |         | on Instructions8-            |      |
|    |      |     |         |                              |      |
|    |      |     |         |                              |      |
|    |      |     |         |                              |      |
|    |      |     |         | T8                           |      |
|    |      |     |         | D                            |      |
|    |      |     |         | E 8                          |      |
|    |      |     |         | pe Conversion Instructions8- |      |

| 8.13.1 BOOL_TO_***                        | 8-155 |
|-------------------------------------------|-------|
| 8.13.2 Bit strings_TO_***                 |       |
| 8.13.3 Integers_TO_***                    |       |
| 8.13.4 Real numbers TO ***                | 8-174 |
| 8.13.5 Times,dates_TO_***                 | 8-177 |
| 8.13.6 Strings_TO_***                     | 8-179 |
| 8.14 Communication Instructions           |       |
| 8.14.1 CANopen Communication Instructions |       |
| 8.14.1.1 DMC_ReadParameter_CANopen        | 8-182 |
| 8.14.1.2 DMC_WriteParameter_CANopen       | 8-187 |
| 8.14.2 Ethernet Instructions              |       |
| 8.14.2.1 ETH_Link_Config                  | 8-191 |
| 8.14.2.2 ETH_Link_Manage                  | 8-196 |
| 8.14.2.3 ETH_Link_Status                  | 8-198 |
| 8.14.2.4 MODBUS TCP Data Exchange Example | 8-200 |
| 8.14.2.5 ETH_Link_Config_Ext              | 8-207 |
| 8.14.2.6 ETH_ SetServerlinkkeeptime       | 8-209 |
| 8.14.2.7 ETH_Socket_Manage                | 8-210 |
| 8.14.2.8 ETH_Socket_Config                | 8-212 |
| 8.14.2.9 ETH_Socket_Open                  | 8-215 |
| 8.14.2.10ETH_Socket_Send                  | 8-217 |
| 8.14.2.11ETH_Socket_Receive               | 8-221 |
| 8.14.2.12ETH_Socket_Close                 | 8-225 |
| 8.14.2.13ETH_Socket_Status                | 8-227 |
| 8.14.2.14Ehternet Free Protocol Example   | 8-230 |
| 8.14.3 RS485 Communication Instructions   | 8-235 |
| 8.14.3.1 RS485_Link_Manage                | 8-235 |
| 8.14.3.2 RS485_Link_Config                | 8-237 |
| 8.14.3.3 RS485_Link_Status                | 8-241 |
| 8.14.3.4 RS485 Data Exchange Example      | 8-244 |
| 8.14.3.5 RS485_RS                         | 8-247 |
| 8.14.3.6 RS485 Free Protocol Example      | 8-253 |
| 8.14.3.7 RS485_SetDelayTime               | 8-256 |
| 8.14.4 RS232 Communication Instructions   |       |
| 8.14.4.1 RS232_Link_Manage                | 8-258 |
| 8.14.4.2 RS232_Link_Config                | 8-260 |
| 8.14.4.3 RS232_Link_Status                | 8-264 |
| 8.14.4.4 RS232 Data Exchange Example      | 8-267 |
| 8.14.4.5 RS232_RS                         | 8-270 |
| 8.14.4.6 RS232 Free Protocol Example      | 8-276 |
| 8.14.4.7 RS232_SetDelayTime               | 8-279 |
| 8.15 String Processing Instructions       | 8-281 |
| 8.15.1 CONCAT                             |       |
| 8.15.2 DELETE                             |       |
| 8.15.3 INSERT                             |       |
| 8.15.4 LEFT / RIGHT                       |       |
| 8.15.5 MID                                | 8-289 |

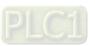

| 8.15.6 REPLACE                                       | 8-291 |
|------------------------------------------------------|-------|
| 8.15.7 LEN                                           | 8-293 |
| 8.15.8 FIND                                          | 8-294 |
| 8.16 Immediate Refresh Instructions                  | 8-296 |
| 8.16.1 FROM                                          | 8-296 |
| 8.16.2 TO                                            | 8-300 |
| 8.16.3 ImmediateInput                                | 8-304 |
| 8.16.4 ImmediateOutput                               | 8-306 |
| 8.16.5 Left_Manage                                   | 8-308 |
| 8.17 PID-related Instructions                        |       |
| 8.17.1 PID                                           | 8-312 |
| 8.17.2 GPWM                                          | 8-323 |
| 8.18 Address Instruction                             | 8-325 |
| 8.18.1 ADR                                           | 8-325 |
| 8.19 Network Diagnosis                               | 8-327 |
| 8.19.1 Motion Diagnosis                              | 8-327 |
| 8.19.1.1 CANmotion_SysDiag (Motion System Diagnosis) | 8-327 |
| 8.19.1.2 CANmotion_NodeDiag (Motion Axis Diagnosis)  | 8-329 |
| 8.19.2 CANopen Diagnosis                             | 8-331 |
| 8.19.2.1 CANopen_SysDiag                             | 8-331 |
| 8.19.2.2 CANopen_NodeDiag                            | 8-333 |
| 8.19.2.3 CANopen_State                               | 8-335 |
| 8.20 Read and Write Offset Bit Value                 | 8-337 |
| 8.20.1 SetBitOffsetValue                             | 8-337 |
| 8.20.2 GetBitOffsetValue                             | 8-339 |
| 8.21 FCS Instructions                                | 8-341 |
| 8.21.1 CRC16                                         | 8-341 |
| 8 21 2 IRC                                           | 8-343 |

# **8.1** Table of Logic Instructions

| Instruction set               | Instruction code      | Function                    |
|-------------------------------|-----------------------|-----------------------------|
|                               | R TRIG                | Rising Edge Trigger         |
| Sequence                      | F_TRIG                | Falling Edge Trigger        |
| Input/Output                  | <u>RS</u>             | Reset–Priority Instruction  |
| Instructions                  | SR                    | SET-Priority Instruction    |
|                               | <u>SEMA</u>           | Claim-Priority Instruction  |
| Sequence Control Instructions | <u>JMP</u>            | Jump                        |
|                               | MOVE_                 | Move                        |
|                               | <u>MoveBit</u>        | Move One Bit                |
| Data Movement                 | <u>TransBit</u>       | Move Bits                   |
| Instructions                  | MoveDigit             | Move Digits                 |
|                               | Exchange              | Data Exchange               |
|                               | Swap                  | Swap Bytes                  |
|                               | <u>LT</u>             | Less Than                   |
|                               | <u>LE</u>             | Less Than or Equal to       |
| Comparison                    | <u>GT</u>             | Greater Than                |
| Instructions                  | <u>GE</u>             | Greater Than or Equal to    |
|                               | EQ                    | Equal to                    |
|                               | <u>NE</u>             | Not Equal to                |
|                               | TON                   | On-Delay Timer              |
|                               | TOF                   | Off-Delay Timer             |
|                               | <u>TP</u>             | Pulse-type Timer            |
| Timer Instructions            | Sys_ReadTime          | Read Real-Time Clock's Time |
|                               | Sys_ReadTotalWorkTime | Read Total Work Time        |
|                               | Sys ReadPowerOnTime   | Read Power-On Time          |
|                               | Sys_WdgStatus         | Read Task Timeout Status    |
|                               | <u>CTU</u>            | Up-Counter                  |
| Counter Instructions          | CTD                   | Down-Counter                |
|                               | CTUD                  | Up-Down Counter             |
|                               | ADD                   | Addition                    |
| Math Instructions             | SUB                   | Subtraction                 |
|                               | MUL                   | Multiplication              |

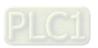

| Instruction set         | Instruction code | Function                                                     |
|-------------------------|------------------|--------------------------------------------------------------|
|                         | DIV              | Division                                                     |
|                         | MOD              | Integer Modulo Division to Get the Remainder                 |
|                         | MODREAL          | Real-Number Modulo Division to Get the Remainder             |
|                         | <u>MODTURNS</u>  | Real-Number Modulo Division to Get Signed Integral Part      |
|                         | MODABS           | Real-Number Modulo Division to Get the Unsigned Modulo Value |
|                         | ABS              | Absolute value                                               |
|                         | DegToRad         | Degrees to Radians                                           |
|                         | RadToDeg         | Radians to Degrees                                           |
|                         | SIN              | Sine                                                         |
|                         | COS              | Cosine                                                       |
|                         | TAN              | Tangent                                                      |
|                         | ASIN             | Arc sine                                                     |
|                         | <u>ACOS</u>      | Arc cosine                                                   |
|                         | ATAN             | Arc tangent                                                  |
|                         | LN               | Natural Logarithm                                            |
|                         | LOG              | Base-10 Logarithm                                            |
|                         | SQRT             | Square Root                                                  |
|                         | EXP              | Natural Exponential Operation                                |
|                         | EXPT             | Exponentiation                                               |
|                         | RAND             | Random Number                                                |
|                         | TRUNC            | Truncate                                                     |
|                         | FLOOR            | Real-Number Floor                                            |
|                         | FRACTION         | Real-Number Fraction                                         |
|                         | AND              | Logical AND                                                  |
|                         | OR               | Logical OR                                                   |
| Bit String Instructions | NOT              | Bit Reversal                                                 |
|                         | XOR              | Logical Exclusive OR                                         |
|                         | XORN             | Logical Exclusive NOR                                        |
|                         | SHL              | Shift Bits Left                                              |
| Shift Instructions      | SHR              | Shift Bits Right                                             |
| Stillt illottuctions    | ROL              | Rotate Bits Left                                             |
|                         | ROR              | Rotate Bits Right                                            |

| Instruction set               | Instruction code           | Function                                                            |  |  |  |
|-------------------------------|----------------------------|---------------------------------------------------------------------|--|--|--|
|                               | MAX                        | Maximum                                                             |  |  |  |
|                               | MIN                        | Minimum                                                             |  |  |  |
|                               | SEL                        | Selection                                                           |  |  |  |
| Selection Instructions        | MUX                        | Multiplexer                                                         |  |  |  |
|                               | LIMIT                      | Limiter                                                             |  |  |  |
|                               | BAND                       | Deadband Control                                                    |  |  |  |
|                               | ZONE                       | Dead Zone Control                                                   |  |  |  |
|                               | BOOL_TO_***                | Bool Conversion Group                                               |  |  |  |
|                               | Bit strings TO ***         | Bit String Conversion Group                                         |  |  |  |
| Data Type Conversion          | Integers_TO_***            | Integer Conversion Group                                            |  |  |  |
| Instructions                  | Real numbers_TO_***        | Real Number Conversion Group                                        |  |  |  |
|                               | Times,dates_TO_***         | Time and Data Conversion Group                                      |  |  |  |
|                               | Text strings TO ***        | String Conversion Group                                             |  |  |  |
|                               | DMC_ReadParameter_CANopen  | Read a parameter value                                              |  |  |  |
|                               | DMC_WriteParameter_CANopen | Write a parameter value                                             |  |  |  |
|                               | ETH_Link_Config            | Configure MODBUS TCP data exchange                                  |  |  |  |
|                               | ETH Link Manage            | Enable/disable MODBUS TCP data exchange                             |  |  |  |
|                               | ETH Link Status            | Watch MODBUS TCP data exchange status                               |  |  |  |
|                               | ETH Link Config Ext        | Configure the extension parameters for MODBUS TCP exchange          |  |  |  |
|                               | ETH_ SetServerlinkkeeptime | Set the connection duration time as the controller works as a slave |  |  |  |
|                               | ETH_Socket_Manage          | Manage Socket TCP/UDP                                               |  |  |  |
| Communication<br>Instructions | ETH_Socket_Config          | Configure Socket data exchange parameters                           |  |  |  |
|                               | ETH_Socket_Open            | Enable Socket                                                       |  |  |  |
|                               | ETH_Socket_Send            | Send Socket data                                                    |  |  |  |
|                               | ETH_Socket_Receive         | Receive Socket data                                                 |  |  |  |
|                               | ETH_Socket_Close           | Disable Socket                                                      |  |  |  |
|                               | ETH_Socket_Status          | Read Socket status                                                  |  |  |  |
|                               | RS485_Link_Manage          | Manage RS485 communication                                          |  |  |  |
|                               | RS485 Link Config          | Configure RS485 communication parameters                            |  |  |  |
|                               | RS485_Link_Status          | Watch RS485 communication status                                    |  |  |  |
|                               | RS485_RS                   | Configure RS485 free protocol parameters                            |  |  |  |

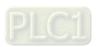

| Instruction set                | Instruction code         | Function                                       |  |  |  |  |
|--------------------------------|--------------------------|------------------------------------------------|--|--|--|--|
|                                | RS485_SetDelayTime       | Set RS485 communication response delay time    |  |  |  |  |
|                                | RS232_Link_Manage        | Manage RS232 communication                     |  |  |  |  |
|                                | RS232_Link_Config        | Configure RS232 communication parameters       |  |  |  |  |
|                                | RS232_Link_Status        | Watch RS232 communication status               |  |  |  |  |
|                                | RS232 RS                 | Configure RS232 free protocol parameters       |  |  |  |  |
|                                | RS232_SetDelayTime       | Set RS232 communication response delay time    |  |  |  |  |
|                                | CONCAT                   | Concatenate String                             |  |  |  |  |
|                                | DELETE                   | Delete String                                  |  |  |  |  |
|                                | <u>INSERT</u>            | Insert String                                  |  |  |  |  |
| String Processing              | LEFT / RIGHT             | Get String Left/Right                          |  |  |  |  |
| Instructions                   | MID                      | Get String                                     |  |  |  |  |
|                                | REPLACE                  | Replace String                                 |  |  |  |  |
|                                | <u>LEN</u>               | String Length                                  |  |  |  |  |
|                                | FIND                     | Find String                                    |  |  |  |  |
|                                | FROM                     | Read CR value                                  |  |  |  |  |
|                                | <u>TO</u>                | Write Value to CR                              |  |  |  |  |
| Immediate Refresh Instructions | <u>ImmediateInput</u>    | Immediate Refresh of Input Points              |  |  |  |  |
|                                | <u>ImmediateOutput</u>   | Immediate Refresh of Output Points             |  |  |  |  |
|                                | Left_Manage              | Enable/disable left-side module device mapping |  |  |  |  |
| PID-related                    | <u>PID</u>               | PID operation                                  |  |  |  |  |
| Instructions                   | <u>GPWM</u>              | Basic pulse width tuning                       |  |  |  |  |
| Address Instruction            | <u>ADR</u>               | Get the Address                                |  |  |  |  |
|                                | CANmotion SysDiag        | Motion system diagnosis                        |  |  |  |  |
|                                | CANmotion_NodeDiag       | Motion axis diagnosis                          |  |  |  |  |
|                                | CANopen_SysDiag          | CANopen system diagnosis                       |  |  |  |  |
|                                | CANopen NodeDiag         | CANopen slave diagnosis                        |  |  |  |  |
|                                | CANopen State            | CANopen master diagnosis                       |  |  |  |  |
| Read and Write Offset          | <u>SetBitOffsetValue</u> | Set the value of the specified bit             |  |  |  |  |
| Bit Value                      | <u>GetBitOffsetValue</u> | Read the value of the specified bit            |  |  |  |  |
| FCS Instructions               | CRC16                    | Calculate CRC Value                            |  |  |  |  |
| 1 GO IIISH UCHORS              | <u>LRC</u>               | Calculate LRC Value                            |  |  |  |  |

# 8.2 Explanation of Logic Instructions

#### 8.2.1 EN and ENO

If the used instruction has EN and ENO input parameters and the value of EN is FALSE (0), the function of the instruction will not be performed and the output of the instruction will not be updated. However, if the value of EN of the instruction is TRUE (1), the function of the instruction will be performed and the output will be updated.

The output state of ENO is consistent with that of EN. When EN is TRUE, ENO changes to TRUE. When EN is FALSE, ENO changes to FALSE.

When the instruction is a function block (FB) and its EN changes from TRUE to FALSE after the FB instruction is executed, the execution of the FB instruction will continue, but the output values of the FB instruction will not be updated.

### 8.3 Sequence Input /Output Instructions

### 8.3.1 **R\_TRIG**

| FB/FC | Explanation                                 | Applicable model            |
|-------|---------------------------------------------|-----------------------------|
| FB    | R_TRIG is used for the rising edge trigger. | DVP15MC11T<br>DVP15MC11T-06 |

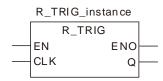

#### Parameters

| Parameter name | Meaning          | Input/<br>Output | Description                | Valid range   |  |  |  |  |
|----------------|------------------|------------------|----------------------------|---------------|--|--|--|--|
| CLK            | Input<br>signal  | Input            | Rising edge trigger signal | TRUE or FALSE |  |  |  |  |
| Q              | Output<br>signal | Output           | Output for a period        | TRUE or FALSE |  |  |  |  |

|     | Boolean |      | Bit s | string |       |       | Integer |       |       |      |   |      | eal<br>nber | -    | Time, | date | 1    | String |    |        |
|-----|---------|------|-------|--------|-------|-------|---------|-------|-------|------|---|------|-------------|------|-------|------|------|--------|----|--------|
|     | BOOL    | ВҮТЕ | WORD  | DWORD  | LWORD | USINT | UINT    | UDINT | ULINT | SINT | Z | DINT | LINT        | REAL | LREAL | TIME | DATE | TOD    | DT | STRING |
| CLK | •       |      |       |        |       |       |         |       |       |      |   |      |             |      |       |      |      |        |    |        |
| Q   | •       |      |       |        |       |       |         |       |       |      |   |      |             |      |       |      |      |        |    |        |

#### Note:

The symbol ● indicates that the parameter is allowed to connect to the variable or constant of the data type.

#### Function Explanation

When CLK of R\_TRIG changes from FALSE to TRUE, Q output is TRUE for only one period. In other circumstances, Q is FALSE.

#### Precautions for Correct Use

Q will have no output until the rising edge signal at CLK is detected.

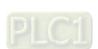

# Programming Example

# ■ The variable table and program

| Variable name | Variable name Data type |       |  |  |  |  |  |
|---------------|-------------------------|-------|--|--|--|--|--|
| R_TRG         | R_TRIG                  |       |  |  |  |  |  |
| R_TRG_EN      | BOOL                    | FALSE |  |  |  |  |  |
| R_TRG_CLK     | BOOL                    | FALSE |  |  |  |  |  |
| R_TRG_Q       | BOOL                    |       |  |  |  |  |  |

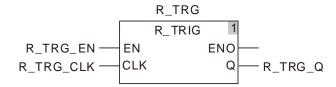

# ■ Timing Chart:

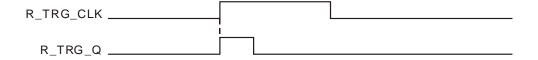

# 8.3.2 **F\_TRIG**

| FB/FC | Explanation                                 | Applicable model            |
|-------|---------------------------------------------|-----------------------------|
| FB    | F TRIG is used for the falling edge trigger | DVP15MC11T<br>DVP15MC11T-06 |

#### Parameters

| Parameter name | Meaning          | Input/<br>Output | Description                 | Valid range   |  |  |  |  |
|----------------|------------------|------------------|-----------------------------|---------------|--|--|--|--|
| CLK            | Input<br>signal  | Input            | Falling edge trigger signal | TRUE or FALSE |  |  |  |  |
| Q              | Output<br>signal | Output           | Output for a period         | TRUE or FALSE |  |  |  |  |

|     | Boolean | Bit string |      |       |       | Integer |      |       |       |      |    |      | eal<br>nber |      | Time  | , date | e    | String |    |        |
|-----|---------|------------|------|-------|-------|---------|------|-------|-------|------|----|------|-------------|------|-------|--------|------|--------|----|--------|
|     | BOOL    | ВҮТЕ       | WORD | DWORD | LWORD | USINT   | UINT | UDINT | ULINT | TNIS | NT | DINT | LINT        | REAL | LREAL | TIME   | DATE | TOD    | DT | STRING |
| CLK | •       |            |      |       |       |         |      |       |       |      |    |      |             |      |       |        |      |        |    |        |
| Q   | •       |            |      |       |       |         |      |       |       |      |    |      |             |      |       |        |      |        |    |        |

#### Note:

The symbol ● indicates that the parameter is allowed to connect to the variable or constant of the data type.

#### Function Explanation

When CLK of F\_TRIG changes from TRUE to FALSE, Q output is TRUE for only one period. In other circumstances, Q is FALSE.

#### Precautions for Correct Use

Q will have no output until the falling edge signal at CLK is detected.

# Programming Example

#### ■ The variable table and program

| Variable name | Data type | Initial value |  |  |  |
|---------------|-----------|---------------|--|--|--|
| F_TRG         | F_TRIG    |               |  |  |  |
| F_TRG_EN      | BOOL      | FALSE         |  |  |  |
| F_TRG_CLK     | BOOL      | FALSE         |  |  |  |
| F_TRG_Q       | BOOL      |               |  |  |  |

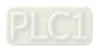

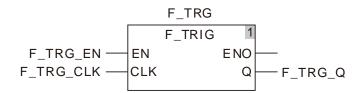

# ■ Timing Chart:

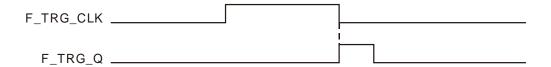

# 8.3.3 RS

| FB/FC | Explanation                                        | Applicable model            |
|-------|----------------------------------------------------|-----------------------------|
| FB    | RS is used for giving priority to the Reset input. | DVP15MC11T<br>DVP15MC11T-06 |

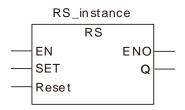

#### Parameters

| Parameter name | Meaning         | Input/<br>Output | Description   | Valid range   |  |  |  |  |
|----------------|-----------------|------------------|---------------|---------------|--|--|--|--|
| SET            | Input<br>signal | Input            | SET signal    | TRUE or FALSE |  |  |  |  |
| Reset          | Input<br>signal | Input            | Reset signal  | TRUE or FALSE |  |  |  |  |
| Q              | Output signal   | Output           | Output signal | TRUE or FALSE |  |  |  |  |

|       | Boolean |      | Bit s | string |       |       | Integer          |  |  |  |  |  | eal<br>nber | Time, date |       |      |      | String |    |        |
|-------|---------|------|-------|--------|-------|-------|------------------|--|--|--|--|--|-------------|------------|-------|------|------|--------|----|--------|
|       | BOOL    | ВҮТЕ | WORD  | DWORD  | LWORD | USINT | ULINT ULINT LINT |  |  |  |  |  | TN T        | REAL       | LREAL | TIME | DATE | TOD    | D1 | STRING |
| SET   | •       |      |       |        |       |       |                  |  |  |  |  |  |             |            |       |      |      |        |    |        |
| Reset | •       |      |       |        |       |       |                  |  |  |  |  |  |             |            |       |      |      |        |    |        |
| Q     | •       |      |       |        |       |       |                  |  |  |  |  |  |             |            |       |      |      |        |    |        |

#### Note:

The symbol ● indicates that the parameter is allowed to connect to the variable or constant of the data type.

### • Function Explanation

When the SET and Reset inputs of RS are both TRUE, Reset is given the priority.

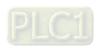

# Programming Example

### The variable table and program

| Variable name | Data type | Initial value |
|---------------|-----------|---------------|
| RS1           | RS        |               |
| RS1_EN        | BOOL      | FALSE         |
| RS1_SET       | BOOL      | FALSE         |
| RS1_Reset     | BOOL      | FALSE         |
| RS1_Q         | BOOL      |               |

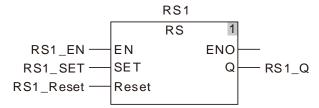

#### **Timing Chart:**

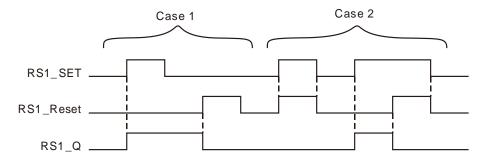

Case 1: When RS1\_SET is TRUE, the output RS1\_Q is TRUE. If RS1\_Reset is TRUE, RS1\_Q is FALSE.

Case 2: When RS1\_Reset is TRUE, RS1\_Q is always FALSE.

#### 8.3.4 SR

| FB/F | Explanation                                      | Applicable model            |
|------|--------------------------------------------------|-----------------------------|
| FB   | SR is used for giving priority to the Set input. | DVP15MC11T<br>DVP15MC11T-06 |

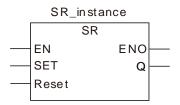

#### Parameters

| Parameter name | Meaning         | Input/<br>Output | Description   | Valid range   |
|----------------|-----------------|------------------|---------------|---------------|
| SET            | Input<br>signal | Input            | SET signal    | TRUE or FALSE |
| Reset          | Input<br>signal | Input            | Reset signal  | TRUE or FALSE |
| Q              | Output signal   | Output           | Output signal | TRUE or FALSE |

|       | Boolean |      | Bit s | string |       |       |                   |  | Inte | eger |  |     |      |       | eal<br>nber | ٦    | Γime, | date |        | String |
|-------|---------|------|-------|--------|-------|-------|-------------------|--|------|------|--|-----|------|-------|-------------|------|-------|------|--------|--------|
|       | BOOL    | ВҮТЕ | WORD  | DWORD  | LWORD | USINT | ULINT UDINT UDINT |  |      |      |  | LNI | REAL | LREAL | TIME        | DATE | TOD   | דק   | STRING |        |
| SET   | •       |      |       |        |       |       |                   |  |      |      |  |     |      |       |             |      |       |      |        |        |
| Reset | •       |      |       |        |       |       |                   |  |      |      |  |     |      |       |             |      |       |      |        |        |
| Q     | •       |      |       |        |       |       |                   |  |      |      |  |     |      |       |             |      |       |      |        |        |

#### Note:

The symbol ● indicates that the parameter is allowed to connect to the variable or constant of the data type.

### • Function Explanation

When the SET and Reset inputs of RS are both TRUE, SET is given the priority.

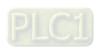

# Programming Example

# The variable table and program

| Variable name | Data type | Initial value |
|---------------|-----------|---------------|
| SR1           | SR        |               |
| SR1_EN        | BOOL      | FALSE         |
| SR1_SET       | BOOL      | FALSE         |
| SR1_Reset     | BOOL      | FALSE         |
| SR1_Q         | BOOL      |               |

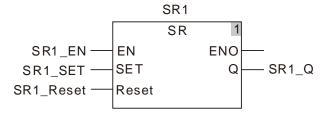

### **Timing Chart:**

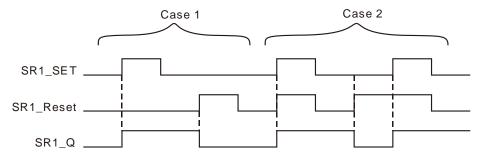

Case 1: When SR1\_SET is TRUE, SR1\_Q is TRUE. When SR1\_Reset is TRUE, SR1\_Q is

Case 2 : SR1\_SET is given the priority when SR1\_SET and SR1\_Reset are both TRUE.

#### 8.3.5 **SEMA**

| FB/FC | Explanation | Applicable model            |  |
|-------|-------------|-----------------------------|--|
| FB    |             | DVP15MC11T<br>DVP15MC11T-06 |  |

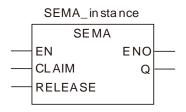

#### Parameters

| Parameter name | Meaning         | Input/<br>Output | Description   | Valid range   |
|----------------|-----------------|------------------|---------------|---------------|
| CLAIM          | Input<br>signal | Input            | Set signal    | TRUE or FALSE |
| RELEASE        | Input<br>signal | Input            | Reset signal  | TRUE or FALSE |
| Q              | Output signal   | Output           | Output signal | TRUE or FALSE |

|         | Boolean |       | Bit s | string |   |       |     |       | Inte  | eger |   |      |     |      | eal<br>nber | -    | Time | , date | Э  | String |
|---------|---------|-------|-------|--------|---|-------|-----|-------|-------|------|---|------|-----|------|-------------|------|------|--------|----|--------|
|         | BOOL    | ]<br> | WORD  | DWORD  | ) | USINT | UNI | UDINT | ULINT | SINT | Z | DINT | LNI | REAL | LREAL       | TIME | DATE | TOD    | DT | STRING |
| CLAIM   | •       |       |       |        |   |       |     |       |       |      |   |      |     |      |             |      |      |        |    |        |
| RELEASE | •       |       |       |        |   |       |     |       |       |      |   |      |     |      |             |      |      |        |    |        |
| Q       | •       |       |       |        |   |       |     |       |       |      |   |      |     |      |             |      |      |        |    |        |

#### Note:

The symbol ● indicates that the parameter is allowed to connect to the variable or constant of the data type.

#### • Function Explanation

When *CLAIM* of SEMA is TRUE, *Q* is TRUE. When *RELEASE* is TRUE, *Q* is FALSE. When *CLAIM* and *RELEASE* are both TRUE, *Q* is TRUE.

#### Precautions for Correct Use

When *CLAIM* is TRUE, Q will be TRUE in the second period.

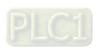

# Programming Example

#### The variable table and program

| Variable name | Data type | Initial value |
|---------------|-----------|---------------|
| SEMA1         | SEMA      |               |
| SEMA1_EN      | BOOL      | FALSE         |
| SEMA1_CLAIM   | BOOL      | FALSE         |
| SEMA1_RELEASE | BOOL      | FALSE         |
| SEMA1_Q       | BOOL      |               |

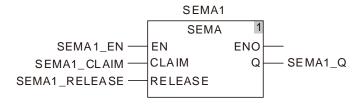

#### **Timing Chart:**

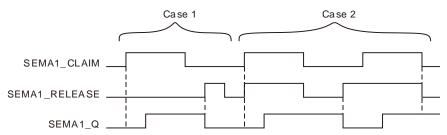

- Case 1: When SEMA1\_CLAIM is TRUE, SEMA1\_Q is TRUE in the second period. When SEMA1\_RELEASE is TRUE, SEMA1\_Q changes to FALSE immediately.
- Case 2: When SEMA1\_CLAIM is TRUE, SEMA1\_Q is TRUE in the second period no matter whether SEMA1\_RELEASE is TRUE or FALSE.

# 8.4 Sequence Control Instructions

#### 8.4.1 JMP

| FB/FC | Explanation                                                            | Applicable model |
|-------|------------------------------------------------------------------------|------------------|
| FC    | JMP is used for jumping to any position specified by a label in the LD | DVP15MC11T       |
|       | program.                                                               | DVP15MC11T-06    |

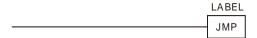

#### Function Explanation

■ JMP is used for jumping to any position specified by a label in the LD program.

#### Precautions for Correct Use

- Label is any string.
- A key word can not be specified as a label.
- JMP can be used for an upward jump.
- More than one JMP instruction can jump to the same label.
- The label positions to which JMP instructions jump must be in the same POU in the LD program. Otherwise, the jump will not take effect.

# Programming Example

#### Variable table

| Variable name | Data type | Current value |
|---------------|-----------|---------------|
| Start         | BOOL      | TRUE          |
| Start1        | BOOL      | TRUE          |
| Out1          | BOOL      | FALSE         |
| Start2        | BOOL      | TRUE          |
| Out2          | BOOL      | TRUE          |

#### Program

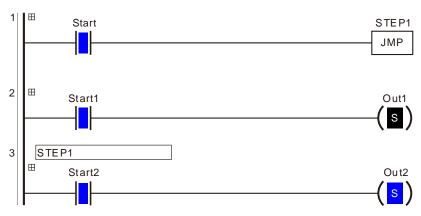

**STEP1** is taken as the jump label of JMP instruction in the program above. When **Start** changes to TRUE, JMP instruction will jump to the position of STEP1 label and the program of network 3 will be executed.

When **Start2** changes to TRUE, **Out2** will also change to TRUE; the program of network 2 will not be executed. When **Start** changes to FALSE, the programs from network 1 to network 3 will all be executed.

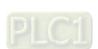

### 8.5 Data Movement Instructions

#### 8.5.1 MOVE

| FB/FC | Explanation                   | Applicable model            |
|-------|-------------------------------|-----------------------------|
| FC    | Move is used for moving data. | DVP15MC11T<br>DVP15MC11T-06 |

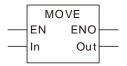

#### Parameters

| Parameter name | Meaning          | Input/<br>Output | Description      | Valid range                                                                         |
|----------------|------------------|------------------|------------------|-------------------------------------------------------------------------------------|
| In             | Input<br>signal  | Input            | Move Source      | Depends on the data type of the variable that the input parameter is connected to.  |
| Out            | Output<br>signal | Output           | Move destination | Depends on the data type of the variable that the output parameter is connected to. |

|     | Boolean |      | Bit s | string |       | Integer |      |       |       |      |   |      |      |      | Real<br>number |      | Time, date |     |    |        |
|-----|---------|------|-------|--------|-------|---------|------|-------|-------|------|---|------|------|------|----------------|------|------------|-----|----|--------|
|     | BOOL    | вүте | WORD  | DWORD  | LWORD | USINT   | UINT | UDINT | ULINT | TNIS | Z | DINT | LINI | REAL | LREAL          | TIME | DATE       | TOD | DT | STRING |
| In  | •       | •    | •     | •      | •     | •       | •    | •     | •     | •    | • | •    | •    | •    | •              | •    | •          | •   | •  | •      |
| Out | •       | •    | •     | •      | •     | •       | •    | •     | •     | •    | • | •    | •    | •    | •              | •    | •          | •   | •  | •      |

#### Note:

The symbol ● indicates that the parameter is allowed to connect to the variable or constant of the data type.

#### Function Explanation

- The Move instruction moves the value of move source *In* to move destination *Out*.
- The instruction supports the transmission of the values of array elements.

#### Precautions for Correct Use

The data type of *Out* must be the same as that of *In*. Otherwise, an error will occur in the compiling of the software.

# Programming Example

#### ■ The variable table and program

| Variable name | Data type | Current value |
|---------------|-----------|---------------|
|               | 71        |               |
| MOVE_EN       | BOOL      | TRUE          |
| MOVE_In       | INT       | 200           |
| Out1          | INT       | 200           |

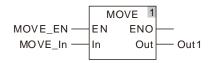

### 8.5.2 MoveBit

| FB/FC | Explanation                                      | Applicable model            |
|-------|--------------------------------------------------|-----------------------------|
| FC    | MoveBit is used for sending one bit in a string. | DVP15MC11T<br>DVP15MC11T-06 |

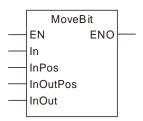

#### Parameters

| Parameter name | Meaning         | Input/<br>Output | Description          | Valid range                                                                        |  |  |  |  |  |  |
|----------------|-----------------|------------------|----------------------|------------------------------------------------------------------------------------|--|--|--|--|--|--|
| In             | Input<br>signal | Input            | Move source          | Depends on the data type of the variable that the input parameter is connected to. |  |  |  |  |  |  |
| InPos          | Input<br>signal | Input            | Move source bit      | Depends on the data type of the variable that the input parameter is connected to. |  |  |  |  |  |  |
| InOutPos       | Input<br>signal | Input            | Move destination bit | Depends on the data type of the variable that the input parameter is connected to. |  |  |  |  |  |  |
| InOut          | Input<br>signal | Input            | Move destination     | Depends on the data type of the variable that the input parameter is connected to. |  |  |  |  |  |  |

|          | Boolean |      | Bit s | string |       | Integer |      |       |       |      |   |      |     | Real<br>number |       | Time, date |      |     |    | String |
|----------|---------|------|-------|--------|-------|---------|------|-------|-------|------|---|------|-----|----------------|-------|------------|------|-----|----|--------|
|          | вооц    | ВҮТЕ | WORD  | DWORD  | LWORD | USINT   | UINT | UDINT | ULINT | SINT | 킬 | DINT | LNI | REAL           | LREAL | TIME       | DATE | TOD | DI | STRING |
| In       |         | •    | •     | •      | •     | •       | •    | •     | •     |      |   |      |     |                |       |            |      |     |    |        |
| InPos    |         |      |       |        |       |         | •    |       |       |      |   |      |     |                |       |            |      |     |    |        |
| InOutPos |         |      |       |        |       |         | •    |       |       |      |   |      |     |                |       |            |      |     |    |        |
| InOut    |         | •    | •     | •      | •     | •       | •    | •     | •     |      |   |      |     |                |       |            |      |     |    |        |

#### Note:

The symbol ● indicates that the parameter is allowed to connect to the variable or constant of the data type.

#### Function Explanation

MoveBit moves one bit value from the bit position *InPos* in move source *In* to the bit position *InOutPos* in move destination *InOut*.

#### Precautions for Correct Use

The instruction has no ouput but input.

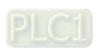

- If the value of *InP*os exceeds the range of the data type of *In*, the movement of one bit is not performed.
- If the value of *InOutPos* exceeds the range of the data type of *InOut*, the movement of one bit is not performed.

## ■ The variable table and program

| Variable name   | Data type | Current value |
|-----------------|-----------|---------------|
| MovBit_EN       | BOOL      | TRUE          |
| MovBit_In       | USINT     | 31            |
| MovBit_Inpos    | UINT      | 2             |
| MovBit_InOutPos | UINT      | 3             |
| MovBit_Inout    | USINT     | 8             |

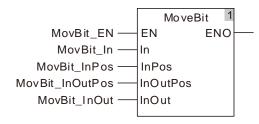

## ■ Move Figure

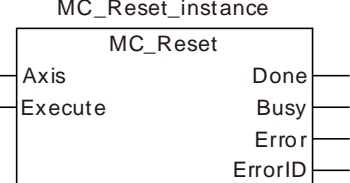

## 8.5.3 TransBit

| FB/FC | Explanation                                                      | Applicable model            |  |
|-------|------------------------------------------------------------------|-----------------------------|--|
| FC    | I trancRit ie liead for candina one or more hite in a hit etrina | DVP15MC11T<br>DVP15MC11T-06 |  |

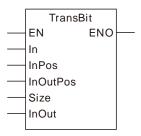

#### Parameters

| Parameter name | Meaning         | Input/<br>Output | Description            | Valid range                                                                        |
|----------------|-----------------|------------------|------------------------|------------------------------------------------------------------------------------|
| In             | Input<br>signal | Input            | Move source            | Depends on the data type of the variable that the input parameter is connected to. |
| InPos          | Input<br>signal | Input            | Move source bit        | Depends on the data type of the variable that the input parameter is connected to. |
| InOutPos       | Input<br>signal | Input            | Move destination bit   | Depends on the data type of the variable that the input parameter is connected to. |
| Size           | Input<br>signal | Input            | Number of bits to move | Depends on the data type of the variable that the input parameter is connected to. |
| InOut          | Input<br>signal | Input            | Move destination       | Depends on the data type of the variable that the input parameter is connected to. |

|          | Boolean |      | Bit s | string |       | Integer |      |       |       |      |   |      |     |      | eal<br>nber | Time, date |      |     |    | String |
|----------|---------|------|-------|--------|-------|---------|------|-------|-------|------|---|------|-----|------|-------------|------------|------|-----|----|--------|
|          | воог    | ВҮТЕ | WORD  | DWORD  | LWORD | USINT   | UINT | UDINT | ULINT | SINT | 크 | DINT | LNI | REAL | LREAL       | TIME       | DATE | TOD | DT | STRING |
| In       |         | •    | •     | •      | •     | •       | •    | •     | •     |      |   |      |     |      |             |            |      |     |    |        |
| InPos    |         |      |       |        |       |         | •    |       |       |      |   |      |     |      |             |            |      |     |    |        |
| InOutPos |         |      |       |        |       |         | •    |       |       |      |   |      |     |      |             |            |      |     |    |        |
| Size     |         |      |       |        |       |         | •    |       |       |      |   |      |     |      |             |            |      |     |    |        |
| InOut    |         | •    | •     | •      | •     | •       | •    | •     | •     |      |   |      |     |      |             |            |      |     |    |        |

## Note:

The symbol ● indicates that the parameter is allowed to connect to the variable or constant of the data type.

## • Function Explanation

TransBit moves data of *Size* bits from the bit *InPos* in move source *In* to the bit *InOutPos* in move destination *InOut*.

## Precautions for Correct Use

- The instruction has no output but input.
- The movement can not be performed if the value of *Size* is 0.

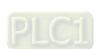

- If the value of *InPos* exceeds the range of the data type of *In*, the movement is not performed.
- If the value of *InOutPos* exceeds the range of the data type of *InOut*, the movement is not performed.
- If the value of *Size* exceeds the range, the movement is not performed.

## ■ The variable table and program

| Variable name   | Data type | Current value |
|-----------------|-----------|---------------|
| TrsBit_EN       | BOOL      | TRUE          |
| TrsBit_In       | USINT     | 63            |
| TrsBit_InPos    | UINT      | 1             |
| TrsBit_InOutPos | UINT      | 2             |
| TrsBit_Size     | UINT      | 2             |
| TrsBit_Inout    | USINT     | 12            |

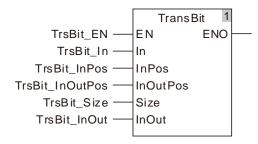

## ■ Move Figure

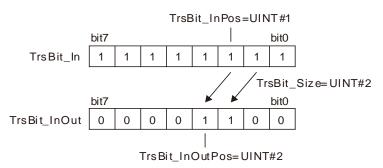

Q

## 8.5.4 MoveDigit

| FB/FC | Explanation                           | Applicable model            |  |
|-------|---------------------------------------|-----------------------------|--|
| FC    | Movel light is used for moving digits | DVP15MC11T<br>DVP15MC11T-06 |  |

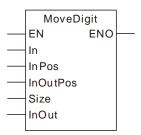

#### Parameters

| Parameter name | Meaning         | Input/<br>Output | Description                                          | Valid range                                                                        |  |  |  |  |
|----------------|-----------------|------------------|------------------------------------------------------|------------------------------------------------------------------------------------|--|--|--|--|
| In             | Input<br>signal | Input            | Move source                                          | Depends on the data type of the variable that the input parameter is connected to. |  |  |  |  |
| InPos          | Input<br>signal | Input            | Position of digit in <i>In</i> to move               | Depends on the data type of the variable that the input parameter is connected to. |  |  |  |  |
| InOutPos       | Input<br>signal | Input            | Position of digit in <i>Out</i> to receive the digit | Depends on the data type of the variable that the input parameter is connected to. |  |  |  |  |
| Size           | Input<br>signal | Input            | Number of digits to move                             | Depends on the data type of the variable that the input parameter is connected to. |  |  |  |  |
| InOut          | Input<br>signal | Input            | Move destination                                     | Depends on the data type of the variable that the input parameter is connected to. |  |  |  |  |

|          | Boolean |      | Bit s | string |       |       | Integer |       |       |      |   |      |     |      | eal<br>nber | Time, date |      |     |    | String |
|----------|---------|------|-------|--------|-------|-------|---------|-------|-------|------|---|------|-----|------|-------------|------------|------|-----|----|--------|
|          | BOOL    | ВҮТЕ | WORD  | DWORD  | LWORD | USINT | UINT    | UDINT | ULINT | SINT | Z | DINT | LNI | REAL | LREAL       | TIME       | DATE | TOD | DI | STRING |
| In       |         | •    | •     | •      | •     | •     | •       | •     | •     |      |   |      |     |      |             |            |      |     |    |        |
| InPos    |         |      |       |        |       |       | •       |       |       |      |   |      |     |      |             |            |      |     |    |        |
| InOutPos |         |      |       |        |       |       | •       |       |       |      |   |      |     |      |             |            |      |     |    |        |
| Size     |         |      |       |        |       |       | •       |       |       |      |   |      |     |      |             |            |      |     |    |        |
| InOut    |         | •    | •     | •      | •     | •     | •       | •     | •     |      |   |      |     |      |             |            |      |     |    |        |

#### Note:

The symbol ● indicates that the parameter is allowed to connect to the variable or constant of the data type.

## • Function Explanation

MoveDigit moves Size digits from InPos of move source In to InOutPos of move destination InOut.

## Precautions for Correct Use

- The instruction has no output but input parameter.
- The move can not be performed if the value of *Size* is 0.
- If the value of *InP*os exceeds the range of the data type of *In*, the move will not be performed.

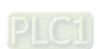

- If the value of *InOutPos* exceeds the range of the data type of *InOut*, the movement is not performed.
- If the value of *Size* exceeds the range, the movement is not performed.

## ■ The variable table and program

| Variable name    | Data type | Current value |
|------------------|-----------|---------------|
| MovDigt_EN       | BOOL      | TRUE          |
| MovDigt_In       | UDINT     | 16#1234       |
| MovDigt_InPos    | UINT      | 1             |
| MovDigt_InOutPos | UINT      | 2             |
| MovDigt_Size     | UINT      | 2             |
| MovDigt_Inout    | UDINT     | 16#2300       |

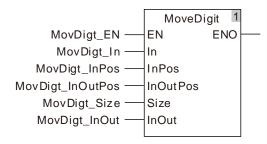

## ■ Move Figure

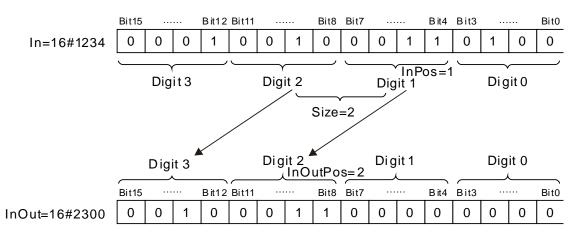

## 8.5.5 Exchange

| FB/FC | Explanation                            | Applicable model            |
|-------|----------------------------------------|-----------------------------|
| FC    | Exchange is used for the data exchange | DVP15MC11T<br>DVP15MC11T-06 |

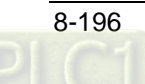

## Parameters

| Parameter name | Meaning         | Input/<br>Output | Description      | Valid range                                                                        |
|----------------|-----------------|------------------|------------------|------------------------------------------------------------------------------------|
| In1            | Input<br>signal | Input            | Data to exchange | Depends on the data type of the variable that the input parameter is connected to. |
| ln2            | Input<br>signal | Input            | Data to exchange | Depends on the data type of the variable that the input parameter is connected to. |

|     | Boolean |      | Bit s | string |       |       |      |       | Inte  | eger |   |      |      | Real number |       |      |      | е   | String |        |
|-----|---------|------|-------|--------|-------|-------|------|-------|-------|------|---|------|------|-------------|-------|------|------|-----|--------|--------|
|     | BOOL    | вүте | WORD  | DWORD  | LWORD | USINT | UINT | UDINT | ULINT | TNIS | Z | DINT | LINT | REAL        | LREAL | TIME | DATE | TOD | DT     | STRING |
| ln1 | •       | •    | •     | •      | •     | •     | •    | •     | •     | •    | • | •    | •    | •           | •     | •    | •    | •   | •      |        |
| ln2 | •       | •    | •     | •      | •     | •     | •    | •     | •     | •    | • | •    | •    | •           | •     | •    | •    | •   | •      |        |

#### Note:

The symbol ● indicates that the parameter is allowed to connect to the variable or constant of the data type.

## • Function Explanation

The Exchange instruction exchanges the values of *In1* and *In2*.

## Precautions for Correct Use

- The data types of *In1* and *In2* must be same.
- The instruction has no output but two input parameters.

## Programming Example

## ■ The variable table and program

| Variable name | Data type | Current value |
|---------------|-----------|---------------|
| Exchg_EN      | BOOL      | TRUE          |
| Exchg_In1     | INT       | 30            |
| Exchg_In2     | INT       | 10            |

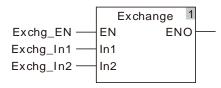

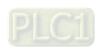

## \_8

## ■ Exchange Figure

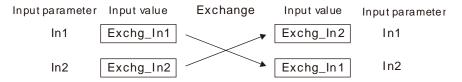

The values of In1 and In2 are exchanged.

While the Exchange instruction is executed, the values of Exchg\_In1 and Exchg\_In2 are always exchanged.

## 8.5.6 Swap

| FB/FC | Explanation                                                             | Applicable model            |
|-------|-------------------------------------------------------------------------|-----------------------------|
| FC    | Swap is used for swapping the high byte and low byte of a 16-bit value. | DVP15MC11T<br>DVP15MC11T-06 |

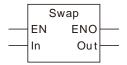

#### Parameters

| Parameter name | Meaning         | Input/<br>Output | Description  | Valid range                |
|----------------|-----------------|------------------|--------------|----------------------------|
| In             | Input<br>signal | Input            | Data to swap | 0~65535 for word data type |
| Out            | Output signal   | Output           | Result       | 0~65535 for word data type |

|     | Boolean |      | Bit s | string |       |       |      |       | Inte  | eger |   |      |     |      | eal<br>nber | -    | Time, | , date | e  | String |
|-----|---------|------|-------|--------|-------|-------|------|-------|-------|------|---|------|-----|------|-------------|------|-------|--------|----|--------|
|     | воог    | BYTE | WORD  | DWORD  | LWORD | USINT | UINT | UDINT | ULINT | TNIS | Z | DINT | LNI | REAL | LREAL       | TIME | DATE  | TOD    | DI | STRING |
| In  |         |      | •     |        |       |       | •    |       |       |      |   |      |     |      |             |      |       |        |    |        |
| Out |         |      | •     |        |       |       | •    |       |       |      |   |      |     |      |             |      |       |        |    |        |

## Note:

The symbol ● indicates that the parameter is allowed to connect to the variable or constant of the data type.

## • Function Explanation

The Swap instruction exchanges the high byte and low byte of the value of *In* and the result is output to *Out*.

## Programming Example

## ■ The variable table and program

| Variable name | Data type | Current value |
|---------------|-----------|---------------|
| Swap_EN       | BOOL      | TRUE          |
| Swap_In       | UINT      | 32768         |
| Out1          | UINT      | 128           |

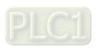

## ■ Swap Figure

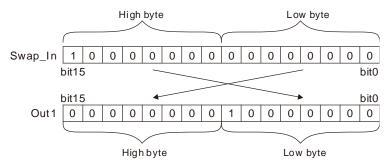

## 8.6 Comparison Instructions

## 8.6.1 LT

| FB/FC | Explanation                                                                  | Applicable model            |
|-------|------------------------------------------------------------------------------|-----------------------------|
| FC    | LT is used for a less-than comparison of two or more variables or constants. | DVP15MC11T<br>DVP15MC11T-06 |

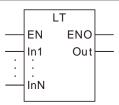

#### Parameters

| Parameter name | Meaning           | Input/<br>Output | Description                                                                                                    | Valid range                                                                         |
|----------------|-------------------|------------------|----------------------------------------------------------------------------------------------------|-------------------------------------------------------------------------------------|
| In1 to InN     | Comparison data   | Input            | The number of comparison data can be increased or decreased through the programming software. Maximum: 8. Minimum: 2. That is N=2~8. | Depends on the data type of the variable that the input parameter is connected to.  |
| Out            | Comparison result | Output           | Comparison result                                                                                                    | Depends on the data type of the variable that the output parameter is connected to. |

|                  | Boolean |      | Bit string |       |       |       | Integer |       |       |      |   | eal<br>nber |     | Time | , date | )    | String |     |    |        |
|------------------|---------|------|------------|-------|-------|-------|---------|-------|-------|------|---|-------------|-----|------|--------|------|--------|-----|----|--------|
|                  | BOOL    | ВҮТЕ | WORD       | DWORD | LWORD | USINT | UNT     | UDINT | ULINT | SINT | Z | DINT        | LNT | REAL | LREAL  | TIME | DATE   | TOD | DT | STRING |
| In1<br>to<br>InN | •       | •    | •          | •     | •     | •     | •       | •     | •     | •    | • | •           | •   | •    | •      | •    | •      | •   | •  | •      |
| Out              | •       |      |            |       |       |       |         |       |       |      |   |             |     |      |        |      |        |     |    |        |

#### Note:

The symbol • indicates that the parameter is allowed to connect to the variable or constant of the data type.

### Function Explanation

- LT is used for a less-than comparison of two or more variables or constants. if *In1<In2<...<InN*, *Out* is TRUE. Otherwise, *Out* is FALSE.
- The input parameters In1~InN are allowed to be the variables of different data types in this instruction when the data types of input variables are not BOOL, TIME, DATE, TOD and STRING. When the data type of one input variable is one of BOOL, TIME, DATE, TOD and STRING, input parameters In1~InN are all required to be of the data type. For example, if the data type of In1 is TIME, the data type of In2~InN must be TIME. Otherwise, an error will occur in the compiling of the software.

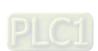

#### Precautions for Correct Use

- The input variables are not allowed to omit. An error will occur during the compiling of the software if any input variable is omitted. But the output variable is allowed to omit.
- The data type of output variables must be BOOL. Otherwise, an error will occur during the compiling of the software.

## Programming Example

The data types of LT\_In1, LT\_In2 and LT\_In3 are INT, UINT and DINT respectively and the data type of Out1 is BOOL.

Out1 changes to TRUE when the values of LT\_In1, LT\_In2 and LT\_In3 are -10, 50 and 100 respectively and LT\_EN changes to TRUE as shown in Variable 1.

Out1 changes to FALSE when the values of LT\_In1, LT\_In2 and LT\_In3 are 20, 10 and 100 respectively and LT\_EN changes to TRUE as shown in Variable 2.

#### Variable 1

| Variable name | Data type | Current value |
|---------------|-----------|---------------|
| LT_EN         | BOOL      | TRUE          |
| LT_ln1        | INT       | -10           |
| LT_ln2        | UINT      | 50            |
| LT_ln3        | DINT      | 100           |
| Out1          | BOOL      | TRUE          |

#### Variable 2

| Variable name | Data type | Current value |
|---------------|-----------|---------------|
| LT_EN         | BOOL      | TRUE          |
| LT_In1        | INT       | 20            |
| LT_In2        | UINT      | 10            |
| LT_In3        | DINT      | 100           |
| Out1          | BOOL      | FALSE         |

#### The Program

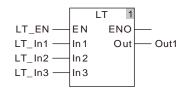

The data types of LT\_In1 and LT\_In2 are both TIME and the data type of Out1 is BOOL.

Out1 changes to TRUE when the values of LT\_In1 and LT\_In2 are T#1ms and T#50ms respectively and LT\_EN is TRUE.

#### The variable table and program

| Variable name | Data type | Current value |
|---------------|-----------|---------------|
| LT_EN         | BOOL      | TRUE          |
| LT_In1        | TIME      | T#1ms         |
| LT_In2        | TIME      | T#50ms        |
| Out1          | BOOL      | TRUE          |

8

## 8.6.2 LE

| FB/FC | Explanation                                                                            | Applicable model            |
|-------|----------------------------------------------------------------------------------------|-----------------------------|
| FC    | LE is used for a less- than or equal comparison of two or more variables or constants. | DVP15MC11T<br>DVP15MC11T-06 |

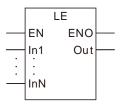

#### Parameters

| Parameter name                   | Meaning Input/<br>Output |        | Description                                                                                                    | Valid range                                                                         |  |  |  |
|----------------------------------|--------------------------|--------|----------------------------------------------------------------------------------------------------|-------------------------------------------------------------------------------------|--|--|--|
| In1 to InN Comparison data Input |                          | Input  | The number of comparison data can be increased or decreased through the programming software. Maximum: 8. Minimum: 2. That is N=2 ~ 8. | Depends on the data type of the variable that the input parameter is connected to.  |  |  |  |
| Out                              | Comparison result        | Output | Comparison result                                                                                                    | Depends on the data type of the variable that the output parameter is connected to. |  |  |  |

|                  | Boolean |      | Bit s | string |       |       |      |       | Inte  | eger |   |      |     |      | eal<br>nber |      | Time | , date | e  | String |
|------------------|---------|------|-------|--------|-------|-------|------|-------|-------|------|---|------|-----|------|-------------|------|------|--------|----|--------|
|                  | BOOL    | ВҮТЕ | WORD  | DWORD  | LWORD | USINT | UINT | UDINT | ULINT | SINT | Z | DINT | LNI | REAL | LREAL       | TIME | DATE | TOD    | DT | STRING |
| In1<br>to<br>InN | •       | •    | •     | •      | •     | •     | •    | •     | •     | •    | • | •    | •   | •    | •           | •    | •    | •      | •  | •      |
| Out              | •       |      |       |        |       |       |      |       |       |      |   |      |     |      |             |      |      |        |    |        |

#### Note:

The symbol • indicates that the parameter is allowed to connect to the variable or constant of the data type.

## • Function Explanation

- LE is used for a less than or equal comparison of two or more variables or constants. if  $In1 \le In2 \le ... \le InN$ , Out is TRUE. Otherwise, Out is FALSE.
- The input parameters In1~InN are allowed to be the variables of different data types in this instruction when the data types of input variables are not BOOL, TIME, DATE, TOD and STRING. When the data type of one input variable is one of BOOL, TIME, DATE, TOD and STRING, input parameters In1~InN are all required to be of the data type. For example, if the data type of In1 is TIME, the data type of In2~InN must be TIME. Otherwise, an error will occur in the compiling of the software.

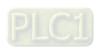

#### Precautions for Correct Use

- The input variables are not allowed to omit. An error will occur during the compiling of the software if any input variable is omitted. But the output variable is allowed to omit.
- The data type of output variables must be BOOL. Otherwise, an error will occur during the compiling of the software.

## Programming Example

■ The data types of LE\_In1, LE\_In2 and LE\_In3 are INT, UINT and DINT respectively and the data type of Out1 is BOOL.

Out1 changes to TRUE when the values of LE\_In1, LE\_In2 and LE\_In3 are -10, 50 and 50 respectively and LE\_EN changes to TRUE as shown in Variable 1.

Out1 changes to FALSE when the values of LE\_In1, LE\_In2 and LE\_In3 are 20, 10 and 100 respectively and LE\_EN changes to TRUE as shown in Variable 2.

#### Variable 1

| Variable name | Data type | Current value |
|---------------|-----------|---------------|
| LE_EN         | BOOL      | TRUE          |
| LE_In1        | INT       | -10           |
| LE_In2        | UINT      | 50            |
| LE_In3        | DINT      | 50            |
| Out1          | BOOL      | TRUE          |

#### Variable 2

| Variable name | Data type | Current value |
|---------------|-----------|---------------|
| LE_EN         | BOOL      | TRUE          |
| LE_In1        | INT       | 20            |
| LE_In2        | UINT      | 10            |
| LE_In3        | DINT      | 100           |
| Out1          | BOOL      | FALSE         |

#### The Program

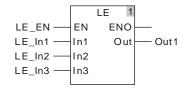

■ The data types of LE\_In1 and LE\_In2 are both TIME and the data type of Out1 is BOOL.

Out1 changes to TRUE when the values of LE\_In1 and LE\_In2 are T#1ms and T#50ms respectively and LE\_EN is TRUE.

## The variable table and program

| Variable name | Data type | Current value |
|---------------|-----------|---------------|
| LE_EN         | BOOL      | TRUE          |
| LE_In1        | TIME      | T#1ms         |
| LE_In2        | TIME      | T#50ms        |
| Out1          | BOOL      | TRUE          |

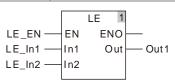

## 8.6.3 GT

| FB/FC | Explanation                                                                     | Applicable model            |
|-------|---------------------------------------------------------------------------------|-----------------------------|
| FC    | GT is used for a greater-than comparison of two or more variables or constants. | DVP15MC11T<br>DVP15MC11T-06 |

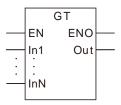

#### Parameters

| Parameter name                   | Meaning   a '     |        | Description                                                                                                    | Valid range                                                                         |  |  |  |
|----------------------------------|-------------------|--------|----------------------------------------------------------------------------------------------------|-------------------------------------------------------------------------------------|--|--|--|
| In1 to InN Comparison data Input |                   | Input  | The number of comparison data can be increased or decreased through the programming software. Maximum: 8. Minimum: 2. That is N=2 ~ 8. | Depends on the data type of the variable that the input parameter is connected to.  |  |  |  |
| Out                              | Comparison result | Output | Comparison result                                                                                                    | Depends on the data type of the variable that the output parameter is connected to. |  |  |  |

|                  | Boolean |      | Bit s | string |       |       |      |       | Inte  | eger |   |      |     |      | eal<br>nber |      | Time | , date | e  | String |
|------------------|---------|------|-------|--------|-------|-------|------|-------|-------|------|---|------|-----|------|-------------|------|------|--------|----|--------|
|                  | BOOL    | ВҮТЕ | WORD  | DWORD  | LWORD | USINT | UINT | UDINT | ULINT | SINT | Z | DINT | LNI | REAL | LREAL       | TIME | DATE | TOD    | DT | STRING |
| In1<br>to<br>InN | •       | •    | •     | •      | •     | •     | •    | •     | •     | •    | • | •    | •   | •    | •           | •    | •    | •      | •  | •      |
| Out              | •       |      |       |        |       |       |      |       |       |      |   |      |     |      |             |      |      |        |    |        |

#### Note:

The symbol • indicates that the parameter is allowed to connect to the variable or constant of the data type.

## • Function Explanation

- LE is used for a greater than comparison of two or more variables or constants. if *In1>In2>...>InN*, *Out* is TRUE. Otherwise, *Out* is FALSE.
- The input parameters In1~InN are allowed to be the variables of different data types in this instruction when the data types of input variables are not BOOL, TIME, DATE, TOD and STRING. When the data type of one input variable is one of BOOL, TIME, DATE, TOD and STRING, input parameters In1~InN are all required to be of the data type. For example, if the data type of In1 is TIME, the data type of In2~InN must be TIME. Otherwise, an error will occur in the compiling of the software.

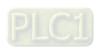

#### Precautions for Correct Use

- The input variables are not allowed to omit. An error will occur during the compiling of the software if any input variable is omitted. But the output variable is allowed to omit.
- The data type of output variables must be BOOL. Otherwise, an error will occur during the compiling of the software.

## Programming Example

■ The data types of GT\_In1, GT\_In2 and GT\_In3 are INT, UINT and DINT respectively and the data type of Out1 is BOOL.

Out1 changes to TRUE when the values of GT\_In1, GT\_In2 and GT\_In3 are 100, 50 and 10 respectively and GT\_EN changes to TRUE as shown in Variable 1.

Out1 changes to FALSE when the values of GT\_In1, GT\_In2 and GT\_In3 are 20, 10 and 100 respectively and GT\_EN changes to TRUE as shown in Variable 2.

#### Variable 1

| Variable name | Data type | Current value |
|---------------|-----------|---------------|
| GT_EN         | BOOL      | TRUE          |
| GT _In1       | INT       | 100           |
| GT _In2       | UINT      | 50            |
| GT _In3       | DINT      | 10            |
| Out1          | BOOL      | TRUE          |

#### Variable 2

| Variable name | Data type | Current value |
|---------------|-----------|---------------|
| GT_EN         | BOOL      | TRUE          |
| GT _In1       | INT       | 20            |
| GT _In2       | UINT      | 10            |
| GT _In3       | DINT      | 100           |
| Out1          | BOOL      | FALSE         |

#### The Program

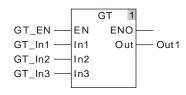

■ The data types of GT\_In1 and GT\_In2 are both TIME and the data type of Out1 is BOOL.

Out1 changes to TRUE when the values of GT\_In1 and GT\_In2 are T#100ms and T#50ms respectively and GT\_EN changes to TRUE.

## > The variable table and program

| Variable name | Data type | Current value |
|---------------|-----------|---------------|
| GT_EN         | BOOL      | TRUE          |
| GT _In1       | TIME      | T#100ms       |
| GT _ln2       | TIME      | T#50ms        |
| Out1          | BOOL      | TRUE          |

8

## 8.6.4 GE

| FB/FC | Explanation                                                                               | Applicable model            |
|-------|-------------------------------------------------------------------------------------------|-----------------------------|
| FC    | GE is used for a greater- than or equal comparison of two or more variables or constants. | DVP15MC11T<br>DVP15MC11T-06 |

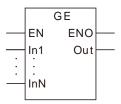

#### Parameters

| Parameter name                   | Meaning Input/<br>Output       |       | Description                                                                                                    | Valid range                                                                         |  |  |
|----------------------------------|--------------------------------|-------|----------------------------------------------------------------------------------------------------|-------------------------------------------------------------------------------------|--|--|
| In1 to InN Comparison data Input |                                | Input | The number of comparison data can be increased or decreased through the programming software. Maximum: 8. Minimum: 2. That is N=2 ~ 8. | Depends on the data type of the variable that the input parameter is connected to.  |  |  |
| Out                              | Out Comparison result Output C |       | Comparison result                                                                                                    | Depends on the data type of the variable that the output parameter is connected to. |  |  |

|                  | Boolean |      | Bit s | string |       |       |      |       | Inte  | eger |   |      |     |      | eal<br>nber |      | Time | , date | e  | String |
|------------------|---------|------|-------|--------|-------|-------|------|-------|-------|------|---|------|-----|------|-------------|------|------|--------|----|--------|
|                  | BOOL    | ВҮТЕ | WORD  | DWORD  | LWORD | USINT | TNID | UDINT | ULINT | SINT | Z | DINT | LNT | REAL | LREAL       | TIME | DATE | TOD    | DT | STRING |
| In1<br>to<br>InN | •       | •    | •     | •      | •     | •     | •    | •     | •     | •    | • | •    | •   | •    | •           | •    | •    | •      | •  | •      |
| Out              | •       |      |       |        |       |       |      |       |       |      |   |      |     |      |             |      |      |        |    |        |

#### Note:

The symbol • indicates that the parameter is allowed to connect to the variable or constant of the data type.

## Function Explanation

- GE is used for a greater than or equal comparison of two or more variables or constants. if  $In1 \ge In2 \ge ... \ge InN$ , Out is TRUE. Otherwise, Out is FALSE.
- The input parameters In1~InN are allowed to be the variables of different data types in this instruction when the data types of input variables are not BOOL, TIME, DATE, TOD and STRING. When the data type of one input variable is one of BOOL, TIME, DATE, TOD and STRING, input parameters In1~InN are all required to be of the data type. For example, if the data type of In1 is TIME, the data type of In2~InN must be TIME. Otherwise, an error will occur in the compiling of the software.

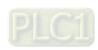

#### Precautions for Correct Use

- The input variables are not allowed to omit. An error will occur during the compiling of the software if any input variable is omitted. But the output variable is allowed to omit.
- The data type of output variables must be BOOL. Otherwise, an error will occur during the compiling of the software.

## Programming Example

■ The data types of GE\_In1, GE\_In2 and GE\_In3 are INT, UINT and DINT respectively and the data type of Out1 is BOOL.

Out1 changes to TRUE when the values of GE\_In1, GE\_In2 and GE\_In3 are 100, 50 and 50 respectively and GE\_EN changes to TRUE as shown in Variable 1.

Out1 changes to FALSE when the values of GE\_In1, GE\_In2 and GE\_In3 are 10, 10 and 100 respectively and GE\_EN changes to TRUE as shown in Variable 2.

#### Variable 1

| Variable name | Data type | Current value |
|---------------|-----------|---------------|
| GE_EN         | BOOL      | TRUE          |
| GE_In1        | INT       | 100           |
| GE_In2        | UINT      | 50            |
| GE_In3        | DINT      | 50            |
| Out1          | BOOL      | TRUE          |

#### Variable 2

| Variable name | Data type | Current value |
|---------------|-----------|---------------|
| GE_EN         | BOOL      | TRUE          |
| GE_In1        | INT       | 10            |
| GE_ln2        | UINT      | 10            |
| GE_ln3        | DINT      | 100           |
| Out1          | BOOL      | FALSE         |

#### The program

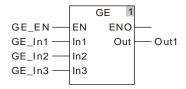

■ The data types of GE In1 and GE In2 are both TIME and the data type of Out1 is BOOL.

Out1 changes to TRUE when the values of GE\_In1 and GE\_In2 are T#100ms and T#50ms respectively and GE\_EN changes to TRUE.

#### The variable table and program

| Variable name | Data type | Current value |
|---------------|-----------|---------------|
| GE_EN         | BOOL      | TRUE          |
| GE_In1        | TIME      | T#100ms       |
| GE_ln2        | TIME      | T#50ms        |
| Out1          | BOOL      | TRUE          |

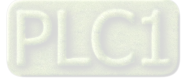

8

## 8.6.5 EQ

| FB/FC | Explanation | Applicable model            |
|-------|-------------|-----------------------------|
| FC    |             | DVP15MC11T<br>DVP15MC11T-06 |

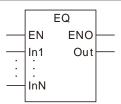

#### Parameters

| Parameter name | ame Meaning Output |        | Description                                                                                                    | Valid range                                                                         |
|----------------|--------------------|--------|----------------------------------------------------------------------------------------------------|-------------------------------------------------------------------------------------|
| In1 to InN     |                    |        | The number of comparison data can be increased or decreased through the programming software. Maximum: 8. Minimum: 2. That is N=2 ~ 8. | Depends on the data type of the variable that the input parameter is connected to.  |
| Out            | Comparison result  | Output | Comparison result                                                                                                    | Depends on the data type of the variable that the output parameter is connected to. |

|                  | Boole Bit string |      |      |       |       |       |      |       | Integer Real number Time, date |      |   |      |      | e    | String |      |      |     |    |        |
|------------------|------------------|------|------|-------|-------|-------|------|-------|--------------------------------|------|---|------|------|------|--------|------|------|-----|----|--------|
|                  | воог             | ВҮТЕ | WORD | DWORD | LWORD | USINT | UINT | UDINT | ULINT                          | SINT | Z | DINT | LINI | REAL | LREAL  | TIME | DATE | TOD | DT | STRING |
| In1<br>to<br>InN | •                | •    | •    | •     | •     | •     | •    | •     | •                              | •    | • | •    | •    | •    | •      | •    | •    | •   | •  | •      |
| Out              | •                |      |      |       |       |       |      |       |                                |      |   |      |      |      |        |      |      |     |    |        |

#### Note:

The symbol • indicates that the parameter is allowed to connect to the variable or constant of the data type.

#### Function Explanation

- 1. EQ is used for an equal comparison of two or more variables and constants. If In1 = In2 = ... = InN, Out is TRUE. Otherwise, Out is FALSE.
- 2. The input parameters In1~InN are allowed to be the variables of different data types in this instruction when the data types of input variables are not BOOL, TIME, DATE, TOD and STRING. When the data type of one input variable is one of BOOL, TIME, DATE, TOD and STRING, input parameters In1~InN are all required to be of the data type. For example, if the data type of In1 is TIME, the data type of In2~InN must be TIME. Otherwise, an error will occur in the compiling of the software.

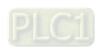

#### Precautions for Correct Use

- The input variables are not allowed to omit. An error will occur during the compiling of the software if any input variable is omitted. But the output variable is allowed to omit.
- The data type of output variables must be BOOL. Otherwise, an error will occur during the compiling of the software.

## Programming Example

■ The data types of EQ\_In1, EQ\_In2 and EQ\_In3 are INT, UINT and DINT respectively and the data type of Out1 is BOOL.

Out1 changes to TRUE when the values of EQ\_In1, EQ\_In2 and EQ\_In3 are 50, 50 and 50 respectively and EQ\_EN changes to TRUE as shown in Variable 1.

Out1 changes to FALSE when the values of EQ\_In1, EQ\_In2 and EQ\_In3 are 10, 50 and 100 respectively and EQ\_EN changes to TRUE as shown in Variable 2.

#### Variable 1

| Variable name | Data type | Current value |
|---------------|-----------|---------------|
| EQ_EN         | BOOL      | TRUE          |
| EQ _In1       | INT       | 50            |
| EQ _In2       | UINT      | 50            |
| EQ_In3        | DINT      | 50            |
| Out1          | BOOL      | TRUE          |

#### Variable 2

| Variable name | Data type | Current value |
|---------------|-----------|---------------|
| EQ_EN         | BOOL      | TRUE          |
| EQ _In1       | INT       | 10            |
| EQ _ln2       | UINT      | 50            |
| EQ _ln3       | DINT      | 100           |
| Out1          | BOOL      | FALSE         |

### > The Program

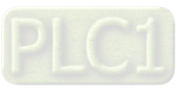

■ The data types of EQ\_In1 and EQ\_In2 are both TIME and the data type of Out1 is BOOL.

Out1 changes to TRUE when the values of EQ\_In1 and EQ\_In2 are T#50ms and T#50ms respectively and EQ\_EN changes to TRUE.

#### The variable table and program

| Variable name | Data type | Current value |
|---------------|-----------|---------------|
| EQ_EN         | BOOL      | TRUE          |
| EQ _In1       | TIME      | T#50ms        |
| EQ _In2       | TIME      | T#50ms        |
| Out1          | BOOL      | TRUE          |

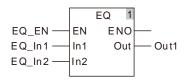

8

## 8.6.6 NE

| FB/FC | Explanation                                                         | Applicable model            |
|-------|---------------------------------------------------------------------|-----------------------------|
| FC    | NH is used for a not-equal comparison of two variables or constants | DVP15MC11T<br>DVP15MC11T-06 |

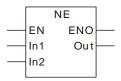

#### Parameters

| Parameter name | Meaning           | Input/<br>Output | Description        | Valid range                                                                         |
|----------------|-------------------|------------------|--------------------|-------------------------------------------------------------------------------------|
| ln1            | Comparison data   | Input            | A value to compare | Depends on the data type of the variable that the input parameter is connected to.  |
| ln2            | Comparison data   | Input            | A value to compare | Depends on the data type of the variable that the input parameter is connected to.  |
| Out            | Comparison result | Output           | Comparison result  | Depends on the data type of the variable that the output parameter is connected to. |

|                   | Boolean |      | Bit s | string |       |       | Integer |       |       |      |   |      |     |      | eal<br>nber |      | String |     |    |        |
|-------------------|---------|------|-------|--------|-------|-------|---------|-------|-------|------|---|------|-----|------|-------------|------|--------|-----|----|--------|
|                   | BOOL    | ВҮТЕ | WORD  | DWORD  | LWORD | USINT | TNIO    | UDINT | ULINT | TNIS | Z | DINT | LNI | REAL | LREAL       | TIME | DATE   | TOD | DT | STRING |
| In1<br>and<br>In2 | •       | •    | •     | •      | •     | •     | •       | •     | •     | •    | • | •    | •   | •    | •           | •    | •      | •   | •  | •      |
| Out               | •       |      |       |        |       |       |         |       |       |      |   |      |     |      |             |      |        |     |    |        |

### Note:

The symbol • indicates that the parameter is allowed to connect to the variable or constant of the data type.

#### Function Explanation

- NE is used for a not-equal comparison of two variables and constants. *Out* is TRUE if *In1*‡*In2*. Otherwise, *Out* is FALSE.
- The input parameters *In1* and *In2* are allowed to be the variables of different data types in this instruction when the data types of input variables are not BOOL, TIME, DATE, TOD and STRING. When the data type of one input variable is one of BOOL, TIME, DATE, TOD and STRING, input parameters *In1* and *In2* are both required to be of the data type. For example, if the data type of *In1* is TIME, the data type of *In2* must be TIME. Otherwise, an error will occur in the compiling of the software.

#### Precautions for Correct Use

- The input variables are not allowed to omit. An error will occur during the compiling of the software if any input variable is omitted. But the output variable is allowed to omit.
- The data type of output variables must be BOOL. Otherwise, an error will occur during the compiling of the software.

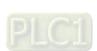

■ The data types of NE\_In1 and NE\_In2 are INT and DINT respectively and the data type of Out1 is BOOL.

Out1 changes to TRUE when the values of NE\_In1 and NE\_In2 are 100 and 50 respectively and NE\_EN changes to TRUE as shown in Variable 1.

Out1 changes to FALSE when the values of NE\_In1 and NE \_In2 are 100 and 100 respectively and NE\_EN changes to TRUE as shown in Variable 2.

#### Variable 1

| Variable name | Data type | Current value |
|---------------|-----------|---------------|
| NE_EN         | BOOL      | TRUE          |
| NE _In1       | INT       | 100           |
| NE _In2       | UINT      | 50            |
| Out1          | BOOL      | TRUE          |

#### Variable 2

| Variable name | Data type | Current value |
|---------------|-----------|---------------|
| NE_EN         | BOOL      | TRUE          |
| NE _In1       | INT       | 100           |
| NE _In2       | UINT      | 100           |
| Out1          | BOOL      | FALSE         |

## > The Program

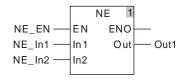

■ The data types of NE\_In1 and NE\_In2 are both TIME and the data type of Out1 is BOOL.

Out1 changes to TRUE when the values of NE\_In1 and NE\_In2 are T#10ms and T#50ms respectively and NE\_EN changes to TRUE.

#### > The variable table and program

| Variable name | Data type | Current value |
|---------------|-----------|---------------|
| NE_EN         | BOOL      | TRUE          |
| NE _In1       | TIME      | T#10ms        |
| NE _In2       | TIME      | T#50ms        |
| Out1          | BOOL      | TRUE          |

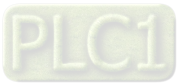

## 8.7 Timer Instructions

## 8.7.1 TON

| FB/FC | Explanation                   | Applicable model            |
|-------|-------------------------------|-----------------------------|
| FB    | TON is used for the ON delay. | DVP15MC11T<br>DVP15MC11T-06 |

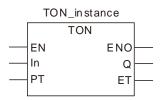

#### Parameters

| Parameter name | Meaning      | Input/<br>Output | Description                                                       | Valid range   |
|----------------|--------------|------------------|-------------------------------------------------------------------|---------------|
| In             | Timer input  | Input            | Controls the timer to start or reset                              | TRUE or FALSE |
| PT             | Set time     | Input            | Time from when the timer starts until Q changes to TRUE.          |               |
| Q              | Timer output | Output           | Q is TRUE when the set time <i>PT</i> is reached.                 | TRUE or FALSE |
| ET             | Elapsed time | Output           | Elapsed time from the time when the timer starts to current time. |               |

#### ◆ T#0ms ~ 213503d23h34m33s709.551ms

|    | Boolean |      | Bit s | string |       |       | Integer |       |       |      |   |      |      |      | eal<br>nber |      | String |     |    |        |
|----|---------|------|-------|--------|-------|-------|---------|-------|-------|------|---|------|------|------|-------------|------|--------|-----|----|--------|
|    | BOOL    | ВҮТЕ | WORD  | DWORD  | LWORD | USINT | TNID    | UDINT | ULINT | SINT | N | DINT | LINT | REAL | LREAL       | TIME | DATE   | TOD | DT | STRING |
| In | •       |      |       |        |       |       |         |       |       |      |   |      |      |      |             |      |        |     |    |        |
| PT |         |      |       |        |       |       |         |       |       |      |   |      |      |      |             | •    |        |     |    |        |
| Q  | •       |      |       |        |       |       |         |       |       |      |   |      |      |      |             |      |        |     |    |        |
| ET |         |      |       |        |       |       |         |       |       |      |   |      |      |      |             | •    |        |     |    |        |

#### Note:

The symbol ● indicates that the parameter is allowed to connect to the variable or constant of the data type.

## Function Explanation

- The TON instruction is defined as the function of a timer for the ON delay.
- When *In* is TRUE, the timer starts to measure the time and the value of *ET* increases accordingly. When *ET* equals PT, Q is TRUE. When *In* is set to FALSE, the measuring of the time stops and Q and *ET* are both reset.

#### Precautions for Correct Use

When the output value of *ET* reaches the set value of *PT*, the timer stops measuring time. *ET* is reset to 0 (0ms) when *In* changes from TRUE to FALSE.

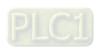

## The variable table and program

| Variable name | Data type | Initial value |
|---------------|-----------|---------------|
| TON1          | TON       |               |
| TON1_EN       | BOOL      | FALSE         |
| TON1_In       | BOOL      | FALSE         |
| TON1_PT       | TIME      |               |
| TON1_Q        | BOOL      |               |
| TON1_ET       | TIME      |               |

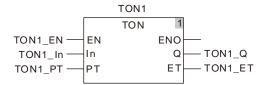

## **Timing Chart:**

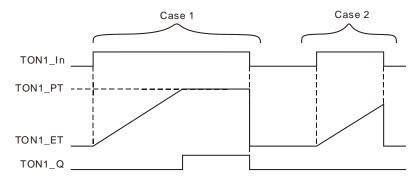

- Case 1: TON1\_PT is the set time. When TON1\_In is TRUE, the timer starts to measure the time. When the value of TON1\_ET equals the setting value of TON1\_PT, TON1\_Q is TRUE. When the timer stops measuring time, TON1\_In is reset to FALSE and TON1\_ET and TON1\_Q are both reset.
- Case 2: When the currently measured time of the timer TON1\_ET is less than the set time TON1\_PT and TON1\_In is reset to FALSE, TON1\_ET is reset and the state of TON1\_Q does not change.

## 8.7.2 TOF

| FB/FC | Explanation                    | Applicable model            |  |
|-------|--------------------------------|-----------------------------|--|
| FB    | TOF is used for the off delay. | DVP15MC11T<br>DVP15MC11T-06 |  |

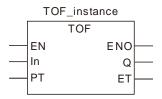

#### Parameters

| Parameter name | Meaning      | Input/<br>Output | Description                                                       | Valid range   |
|----------------|--------------|------------------|-------------------------------------------------------------------|---------------|
| In             | Timer input  | Input            | Controls the timer to start or reset                              | TRUE or FALSE |
| PT             | Set time     | Input            | Set the time from when the timer starts until Q changes to TRUE   |               |
| Q              | Timer output | Output           | Q is FALSE when the set time <i>PT</i> is reached.                | TRUE or FALSE |
| ET             | Elapsed time | Output           | Elapsed time from the time when the timer starts to current time. |               |

#### ◆ T#0ms ~ 213503d23h34m33s709.551ms

|    | Boolean |      | Bit s | string |       |       | Integer            |  |  |  |  |  |  |      | eal<br>nber | Time, date |      |     |    | String |
|----|---------|------|-------|--------|-------|-------|--------------------|--|--|--|--|--|--|------|-------------|------------|------|-----|----|--------|
|    | BOOL    | ВҮТЕ | WORD  | DWORD  | LWORD | USINT | UINT UDINT UNT UNT |  |  |  |  |  |  | REAL | LREAL       | TIME       | DATE | TOD | DT | STRING |
| In | •       |      |       |        |       |       |                    |  |  |  |  |  |  |      |             |            |      |     |    |        |
| PT |         |      |       |        |       |       |                    |  |  |  |  |  |  |      |             | •          |      |     |    |        |
| Q  | •       |      |       |        |       |       |                    |  |  |  |  |  |  |      |             |            |      |     |    |        |
| ET |         |      |       |        |       |       |                    |  |  |  |  |  |  |      | •           |            |      |     |    |        |

#### Note:

The symbol ● indicates that the parameter is allowed to connect to the variable or constant of the data type.

## Function Explanation

- The TOF instruction is defined as the function of a timer for the OFF delay.
- When *In* is TRUE, *Q* is TRUE. When *In* changes from TRUE to FALSE, the timer starts to measure the time and the value of *ET* increases accordingly. At the moment, *Q* remains TRUE. When *ET* equals PT, *Q* is FALSE and the timer stops measuring time. When *In* is set to TRUE, ET is reset and *Q* changes to TRUE again.

### Precautions for Correct Use

When the output value of *ET* reaches the set value of *PT*, the timer stops measuring time. *ET* is reset to 0 (0ms) when *In* changes from FALSE to TRUE.

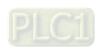

## The variable table and program

| Variable name | Data type | Initial value |
|---------------|-----------|---------------|
| TOF1          | TOF       |               |
| TOF1_EN       | BOOL      | FALSE         |
| TOF1_In       | BOOL      | FALSE         |
| TOF1_PT       | TIME      |               |
| TOF1_Q        | BOOL      |               |
| TOF1_ET       | TIME      |               |

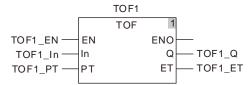

## **Timing Chart:**

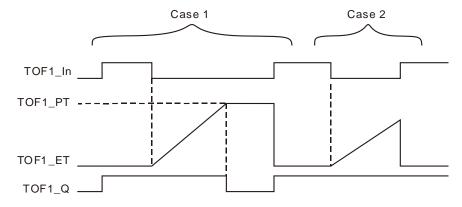

- Case 1: TOF1\_PT is the set time for off delay. When TOF1\_In is TRUE, TOF1\_Q is TRUE. When TOF1\_In is FALSE, the timer starts to measure the time. When the value of TOF1\_ET equals the setting value of TOF1\_PT, TOF1\_Q is FALSE and the timer stops timing.
- Case 3: When TOF1\_In changes from TRUE to FALSE, the timer starts timing. When current time (TOF1\_ET) is less than the set time (TOF1\_PT) and TOF1\_In is set to TRUE, TOF1\_ET is reset and the state of TOF1\_Q does not change.

## 8.7.3 TP

|  | FB/FC | Explanation                                                     | Applicable model |  |
|--|-------|-----------------------------------------------------------------|------------------|--|
|  | FB    | TD is used for the off delay ofter the input In is TDLIE        | DVP15MC11T       |  |
|  | ГБ    | TP is used for the off delay after the input <b>In</b> is TRUE. | DVP15MC11T-06    |  |

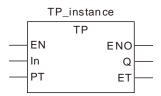

#### Parameters

| Parameter name | Meaning      | Input/<br>Output | Description                                                       | Valid range   |
|----------------|--------------|------------------|-------------------------------------------------------------------|---------------|
| In             | Timer input  | Input            | Controls the timer to start or reset                              | TRUE or FALSE |
| PT             | Set time     | Input            | Set the time from when the timer starts until Q changes to TRUE   | <b>•</b>      |
| Q              | Timer output | Output           | Q is FALSE when the set time <i>PT</i> is reached.                | TRUE or FALSE |
| ET             | Elapsed time | Output           | Elapsed time from the time when the timer starts to current time. | <b>•</b>      |

### ◆ T#0ms ~ 213503d23h34m33s709.551ms

|    | Boolean |      | Bit string |       |       |       | Integer |       |       | Real<br>number |   | Time, date |      | String |       |      |      |     |    |        |
|----|---------|------|------------|-------|-------|-------|---------|-------|-------|----------------|---|------------|------|--------|-------|------|------|-----|----|--------|
|    | BOOL    | ВҮТЕ | WORD       | DWORD | LWORD | USINT | UINT    | UDINT | ULINT | SINT           | N | DINT       | LINT | REAL   | LREAL | TIME | DATE | TOD | DT | STRING |
| In | •       |      |            |       |       |       |         |       |       |                |   |            |      |        |       |      |      |     |    |        |
| PT |         |      |            |       |       |       |         |       |       |                |   |            |      |        |       | •    |      |     |    |        |
| Q  | •       |      |            |       |       |       |         |       |       |                |   |            |      |        |       |      |      |     |    |        |
| ET |         |      |            |       |       |       |         |       |       |                |   |            |      |        |       | •    |      |     |    |        |

#### Note:

The symbol ● indicates that the parameter is allowed to connect to the variable or constant of the data type.

## Function Explanation

When *In* is TRUE, Q is TRUE and the timer starts measuring time and the value of *ET* increases accordingly. At the moment, Q remains TRUE. When *ET* equals PT, Q is FALSE and the timer stops measuring time. When *In* changes from TRUE to FALSE, ET is reset.

## Precautions for Correct Use

When the output value of *ET* reaches the set value of *PT*, the timer stops measuring time. *ET* is reset to 0 (0ms) when *In* changes from TRUE to FALSE.

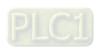

## The variable table and program

| Variable name | Data type | Initial value |
|---------------|-----------|---------------|
| TP1           | TP        |               |
| TP1_EN        | BOOL      | FALSE         |
| TP1_In        | BOOL      | FALSE         |
| TP1_PT        | TIME      |               |
| TP1_Q         | BOOL      |               |
| TP1_ET        | TIME      |               |

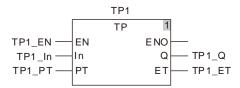

## **Timing Chart:**

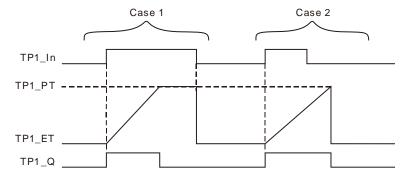

- TP1\_PT sets the time for off delay. When TP1\_In is TRUE, the timer starts to measure time Case 1: and TP1\_Q is TRUE. When the value of TP1\_ET equals the setting value of TP1\_PT, TP1\_Q is FALSE. When TP1\_In is FALSE, TP1\_ET is reset.
- TP1\_PT sets the time for off delay. When TP1\_In is TRUE and the timer starts to measure Case 2: time, TP1\_Q is TRUE. When TP1\_In is FALSE and the value of TP1\_ET is less than the setting value of TP1\_PT, TP1\_ET keeps timing and TP1\_Q keeps TRUE state. When the value of TP1\_ET equals the setting value of TP1\_PT, TP1\_ET and TP1\_Q are both reset.

## 8.7.4 Sys\_ReadTime

| FB/FC | Explanation                                                           | Applicable model            |  |
|-------|-----------------------------------------------------------------------|-----------------------------|--|
| FB    | Svs. ReadTime reads the time of the real-time clock of the controller | DVP15MC11T<br>DVP15MC11T-06 |  |

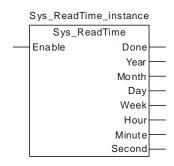

## Input Parameter

| Parameter name | Function                                                                   | Data type | Valid range<br>(Default) | Validation timing           |
|----------------|----------------------------------------------------------------------------|-----------|--------------------------|-----------------------------|
| Enable         | The instruction is executed when <i>Enable</i> changes from FALSE to TRUE. | BOOL      | TRUE or FALSE<br>(FALSE) | When <i>Enable</i> is TRUE. |

## Output Parameters

| Parameter name | Function                                          | Data type | Valid range |
|----------------|---------------------------------------------------|-----------|-------------|
| Done           | TRUE when the instruction execution is completed. | BOOL      | TRUE/FALSE  |
| Year           | Year                                              | UINT      | 1970~2106   |
| Month          | Month                                             | UINT      | 1~12        |
| Day            | Day                                               | UINT      | 1~ 31       |
| Week           | Week                                              | UINT      | 1~7         |
| Hour           | Hour                                              | UINT      | 0~23        |
| Minute         | Minute                                            | UINT      | 0~59        |
| Second         | Second                                            | UINT      | 0~59        |

## Function Explanation

Sys\_ReadTime reads the time of the real-time clock of the controller. When *Enable* is TRUE, the real-time clock information in the controller such as year, month, day, week, hour, minute and second will be read in the specified variables.

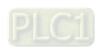

## 8.7.5 Sys\_ReadTotalWorkTime

| FB/FC | Explanation                                                          | Applicable model |
|-------|----------------------------------------------------------------------|------------------|
| FB    | Sys ReadTotalWorkTime reads total work time of the controller.       | DVP15MC11T       |
| LB    | Sys_iteau folal work fille feaus total work tille of the controller. | DVP15MC11T-06    |

Sys\_ReadTotalWorkTime\_instance
Sys\_ReadTotalWorkTime
Enable Done
TotalWorkTime

### Input Parameter

| Parameter name | Function                                                                   | Data type | Valid range<br>(Default) | Validation timing           |
|----------------|----------------------------------------------------------------------------|-----------|--------------------------|-----------------------------|
| Enable         | The instruction is executed when <i>Enable</i> changes from FALSE to TRUE. | BOOL      |                          | When <i>Enable</i> is TRUE. |

## Output Parameters

| Parameter name | Function                                          | Data type | Valid range |  |
|----------------|---------------------------------------------------|-----------|-------------|--|
| Done           | TRUE when the instruction execution is completed. | BOOL      | TRUE/FALSE  |  |
| TotalWorkTime  | Shows total work time of the controller.          | TIME      |             |  |

◆ T#0ms ~ 213503d23h34m33s709.551ms

## Function Explanation

Sys\_ReadTotalWorkTime reads total work time of the controller. When *Enable* is TRUE, the total work time of the controller is read in the variable specified by *TotalWorkTime*. For example, the controller worked for 3 hours yesterday and worked for 2 hours today. So the read total work time of the controller is 5 hours.

## 8.7.6 Sys\_ReadPowerOnTime

| FB/FC | Explanation                                                | Applicable model |
|-------|------------------------------------------------------------|------------------|
| ED    | Sug. BoadBowerOnTime reads newer on time of the controller | DVP15MC11T       |
| FB    | Sys_ReadPowerOnTime reads power-on time of the controller. | DVP15MC11T-06    |

Sys\_ReadPowerOnTime\_instance

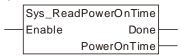

## Input Parameter

| Parameter name | Function                                                                   | Data type | Valid range<br>(Default) | Validation timing           |
|----------------|----------------------------------------------------------------------------|-----------|--------------------------|-----------------------------|
| Enable         | The instruction is executed when <i>Enable</i> changes from FALSE to TRUE. | BOOL      | TRUE or FALSE<br>(FALSE) | When <i>Enable</i> is TRUE. |

## Output Parameters

| Parameter name | Function                                          | Data type | Valid range |
|----------------|---------------------------------------------------|-----------|-------------|
| Done           | TRUE when the instruction execution is completed. | BOOL      | TRUE/FALSE  |
| PowerOnTime    | Shows total power-on time of the controller.      | TIME      |             |

◆ T#0ms ~ 213503d23h34m33s709.551ms

## Function Explanation

Sys\_ReadPowerOnTime reads total power-on time of the controller. The instruction will restart to measure the power-on time if the controller is repowered after power off. When *Enable* is TRUE, the total power-on time of the controller will be read in the variable specified by *PowerOnTime*.

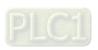

## 8.7.7 Sys\_WdgStatus

| FB/FC | Explanation                                                                                                    | Applicable model            |
|-------|----------------------------------------------------------------------------------------------------|-----------------------------|
|       | The Sys_WdgStatus instruction is used to read whether or not the execution time of the specified task exceeds the allowed setting time (watchdog time). | DVP15MC11T<br>DVP15MC11T-06 |

Sys\_WdgStatus\_instance
Sys\_WdgStatus
— Enable Valid
— TaskPriority Error
ErrorID
— Status

## Input Parameters

| Parameter name | Function                                                                  | Data type | Valid range<br>(Default)   | Validation timing                  |
|----------------|---------------------------------------------------------------------------|-----------|----------------------------|------------------------------------|
| Enable         | The instruction is executed when<br>Enable changes from FALSE to<br>TRUE. | BOOL      | TRUE or FALSE<br>( FALSE ) | When <i>Enable</i> changes to TRUE |
| TaskPriority   | Set the priority of a task, i.e. to specify the task via its priority.    | UINT      | 1~24<br>( 0 )              | When Enable changes to TRUE        |

Output Parameters

| Parameter name | Function                                                                                                   | Data type | Valid range  |
|----------------|----------------------------------------------------------------------------------------------------|-----------|--------------|
| Valid          | TRUE when the output of the instruction is valid.                                                          | BOOL      | TRUE / FALSE |
| Error          | TRUE when an error occurs in the instruction execution.                                                    | BOOL      | TRUE / FALSE |
| ErrorID        | Contains the error code when an error occurs. Please refer to section 12.2 for the corresponding error ID. | WORD      |              |
| Status         | TRUE when the execution time of the specified task exceeds the allowed setting time (watchdog time).       | BOOL      | TRUE / FALSE |

## Output Update Timing

| Parameter Name | Timing for changing to TRUE                                                                           | Timing for changing to FALSE                                                                                  |
|----------------|----------------------------------------------------------------------------------------------------|----------------------------------------------------------------------------------------------------|
| Valid          | ◆ When <i>Enable</i> changes to TRUE                                                                  | ◆ When <i>Enable</i> changes from TRUE to FALSE.                                                              |
|                | -                                                                                                    | When Error changes from FALSE to<br>TRUE.                                                                     |
| Error          | <ul> <li>When the input parameters for the instruction are illegal.</li> </ul>                        | ◆ When <i>Enable</i> changes from TRUE to FALSE                                                               |
| Status         | When the execution time of the<br>specified task exceeds the allowed<br>setting time (watchdog time). | When the execution time of the<br>specified task does not exceed the<br>allowed setting time (watchdog time). |

## • Output Update Timing Chart

8

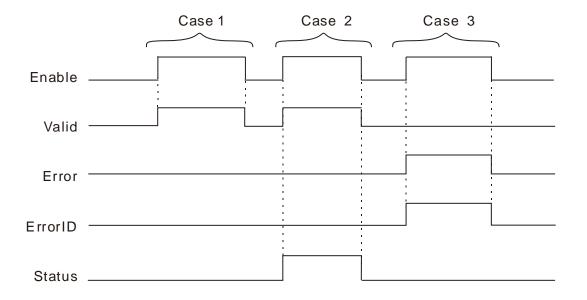

- Case 1: Valid changes from FALSE to TRUE when Enable changes from FALSE to TRUE.
- Case 2: Valid changes from FALSE to TRUE when Enable changes from FALSE to TRUE. When the task execution time exceeds the watchdog time, Status changes to TRUE. When Enable changes from TRUE to FALSE, Valid changes to FALSE and Status changes to FALSE.
- Case 3: When an error occurs as *Enable* changes from FALSE to TRUE, *Error* changes to TRUE and *ErrorID* shows corresponding error codes. When *Enable* changes from TRUE to FALSE, *Error* changes to FALSE.

#### Function

The Sys\_WdgStatus instruction is used to read whether or not the execution time of the specified task exceeds the allowed setting time (watchdog time). When this instruction is used, do not place it in the task specified by *TaskPriority*. It should be placed in other different task for execution. The *Status* output of the instruction changes from FALSE to TRUE, the execution of the task specified

by *TaskPriority* stops. *Status* of the instruction can be used to perform related operation in other task by users.

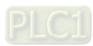

## 8.8 Counter Instructions

#### 8.8.1 **CTU**

| FB/FC | Explanation                   | Applicable model            |
|-------|-------------------------------|-----------------------------|
| FB    | CTU is used as an up counter. | DVP15MC11T<br>DVP15MC11T-06 |

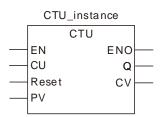

#### **Parameters**

| Parameter name | Meaning Input/<br>Output |        | Description                                 | Valid range    |  |  |
|----------------|--------------------------|--------|---------------------------------------------|----------------|--|--|
| CU             | Up-counter input signal  | Input  | Control the up-counter to start counting up | TRUE or FALSE  |  |  |
| Reset          | Reset signal             | Input  | Reset the counter present value             | TRUE or FALSE  |  |  |
| PV             | Preset value             | Input  | Counter setting value                       | 0 ~ 4294967295 |  |  |
| Q              | Output signal            | Output | Q is TRUE when CV equals PV.                | TRUE or FALSE  |  |  |
| CV             | Counter value Output     |        | Counter present value                       | 0 ~ 4294967295 |  |  |

|       | Boole Bit string |      |      |       |       | Integer |      |       |       |      |   | Real<br>number |     | Time, date |       |      | String |     |    |        |
|-------|------------------|------|------|-------|-------|---------|------|-------|-------|------|---|----------------|-----|------------|-------|------|--------|-----|----|--------|
|       | BOOL             | BYTE | WORD | DWORD | LWORD | USINT   | UINT | UDINT | ULINT | SINT | Z | DINT           | LNI | REAL       | LREAL | TIME | DATE   | TOD | DT | STRING |
| CU    | •                |      |      |       |       |         |      |       |       |      |   |                |     |            |       |      |        |     |    |        |
| Reset | •                |      |      |       |       |         |      |       |       |      |   |                |     |            |       |      |        |     |    |        |
| PV    |                  |      |      |       |       |         |      | •     |       |      |   |                |     |            |       |      |        |     |    |        |
| Q     | •                |      |      |       |       |         |      |       |       |      |   |                |     |            |       |      |        |     |    |        |
| CV    |                  |      |      |       |       |         |      | •     |       |      |   |                |     |            |       |      |        |     |    |        |

#### Note:

The symbol ● indicates that the parameter is allowed to connect to the variable or constant of the data type.

## **Function Explanation**

- CTU functions as an up counter.
- When CU changes from FALSE to TRUE, the counter perfoms the up-counting once and the value of CV is increased by 1. When CV equals PV, Q is TRUE. When Reset is set to TRUE, CV is cleared to 0 and Q is reset to FALSE.

#### Precautions for Correct Use

- While *Reset* is TRUE, the counter will not count up.
- When CV equals PV, the counter stops counting.

## Programming Example

## The variable table and program

| Variable name | Data type | Initial value |
|---------------|-----------|---------------|
| CTU1          | СТИ       |               |
| CTU1_EN       | BOOL      | FALSE         |
| CTU1_CU       | BOOL      | FALSE         |
| CTU1_Reset    | BOOL      | FALSE         |
| CTU1_PV       | UDINT     | 4             |
| CTU1_Q        | BOOL      |               |
| CTU1_CV       | UDINT     |               |

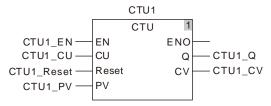

## ■ Timing Chart:

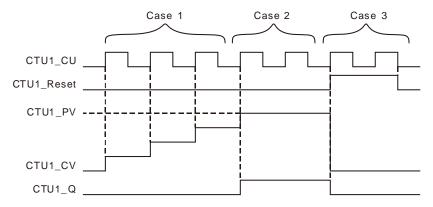

- Case 1: If CTU counts up normally, the value of CTU1\_CV is increased by 1 whenever CTU1\_CU is triggered once.
- Case 2: When CTU1\_CV equals CTU1\_PV, CTU1\_Q is TRUE and CTU stops counting.
- Case 3: When CTU1\_Reset is TRUE, CTU1\_CV is cleared to 0, CTU1\_Q is FALSE. And the counter will not count when CTU1\_CU is triggered.

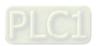

| FB/FC | Explanation                       | Applicable model            |  |  |
|-------|-----------------------------------|-----------------------------|--|--|
| FB    | (CIT) is lised as a down colinter | DVP15MC11T<br>DVP15MC11T-06 |  |  |

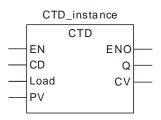

#### **Parameters**

| Parameter name | Meaning                         | Input/<br>Output | Description                                  | Valid range    |  |
|----------------|---------------------------------|------------------|----------------------------------------------|----------------|--|
| CD             | Down-counter input signal Input |                  | Control the counter to start counting down   | TRUE or FALSE  |  |
| Load           | Load signal Inpu                |                  | For writing the down-counter value           | TRUE or FALSE  |  |
| PV             | Preset value Input              |                  | Counter setting value                        | 0 ~ 4294967295 |  |
| Q              | Output signal                   | Output           | Q is TRUE when the counter counts down to 0. | TRUE or FALSE  |  |
| CV             | Counter value                   | Output           | Counter present value                        | 0 ~ 4294967295 |  |

|      | Boolean | Bit string |      |       |       | Integer |     |       |       |      |   |      | Real<br>number |      | Time, date |      |      |     | String |        |
|------|---------|------------|------|-------|-------|---------|-----|-------|-------|------|---|------|----------------|------|------------|------|------|-----|--------|--------|
|      | BOOL    | BYTE       | WORD | DWORD | LWORD | USINT   | UNT | UDINT | ULINT | SINT | Z | DINT | LNI            | REAL | LREAL      | TIME | DATE | TOD | DT     | STRING |
| CU   | •       |            |      |       |       |         |     |       |       |      |   |      |                |      |            |      |      |     |        |        |
| Load | •       |            |      |       |       |         |     |       |       |      |   |      |                |      |            |      |      |     |        |        |
| PV   |         |            |      |       |       |         |     | •     |       |      |   |      |                |      |            |      |      |     |        |        |
| Q    | •       |            |      |       |       |         |     |       |       |      |   |      |                |      |            |      |      |     |        |        |
| CV   |         |            |      |       |       |         |     | •     |       |      |   |      |                |      |            |      |      |     |        |        |

## Note:

The symbol ● indicates that the parameter is allowed to connect to the variable or constant of the data type.

## **Function Explanation**

- CTU functions as a down counter.
- When Load is reset to FALSE after being set to TRUE, the value of PV is written to CV. When CD changes from FALSE to TRUE, the counter makes the counter value decreased once and the value of CV is decreased by 1. When the value of CV reaches 0, Q is TRUE.

## **Precautions for Correct Use**

While Load is TRUE, the counter will not count down.

## The variable table and program

| Variable name | Data type | Initial value |
|---------------|-----------|---------------|
| CTD1          | CTD       |               |
| CTD1_EN       | BOOL      | FALSE         |
| CTD1_CD       | BOOL      | FALSE         |
| CTD1_Load     | BOOL      | FALSE         |
| CTD1_PV       | UDINT     | 4             |
| CTD1_Q        | BOOL      |               |
| CTD1_CV       | UDINT     |               |

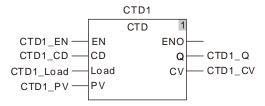

## **Timing Chart:**

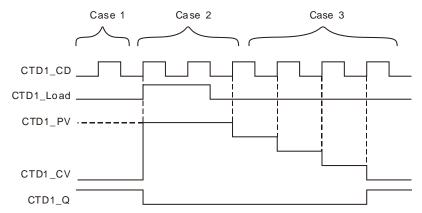

- There is no impact on the ouput by triggering CTD1\_CD when the value of CTD1\_CV Case 1:
- Case 2: When CTD1\_Load is TRUE and CTD1\_CV equals the set value of CTD1\_PV, CTD1\_Q changes from TRUE to FALSE. At the moment, CTD1\_CV does not count down when CTD1\_CD is triggered.
- If CTD counts down normally and CTD1\_Load is FALSE, the value of CTD1\_CV is Case 3: decreased by 1 whenever CTD1\_CD is triggered once. CTD1\_Q is TRUE when the value of CTD1\_CV is decreased to 0.

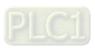

# 8.8.3 CTUD

| FB/FC | Explanation                           | Applicable model            |
|-------|---------------------------------------|-----------------------------|
| FB    | (CILII) is used as an un-down counter | DVP15MC11T<br>DVP15MC11T-06 |

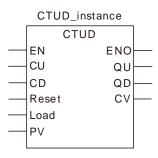

## Parameters

| Parameter name | Meaning                   | Input/<br>Output | Description                                  | Valid range    |
|----------------|---------------------------|------------------|----------------------------------------------|----------------|
| СП             | Up-counter input signal   | Input            | Control the counter to count up              | TRUE or FALSE  |
| CD             | Down-counter input signal | Input            | Control the counter to count down            | TRUE or FALSE  |
| Reset          | Reset signal              | Input            | Reset counter present value                  | TRUE or FALSE  |
| Load           | Load signal               | Input            | For writing the down-counter value           | TRUE or FALSE  |
| PV             | Preset value              | Input            | Counter setting value                        | 0 ~ 4294967295 |
| QU             | Output signal             | Output           | Q is TRUE when CV equals PV.                 | TRUE or FALSE  |
| QD             | Output signal             | Output           | Q is TRUE when the counter counts down to 0. | TRUE or FALSE  |
| CV             | Counter value             | Output           | Counter present value                        | 0 ~ 4294967295 |

|       | Boolean |      | Bit string |       |       |       | Integer |       |       |      |   |      | eal<br>nber | -    | Time  | , date | Э    | String |    |        |
|-------|---------|------|------------|-------|-------|-------|---------|-------|-------|------|---|------|-------------|------|-------|--------|------|--------|----|--------|
|       | BOOL    | ВҮТЕ | WORD       | DWORD | LWORD | USINT | UINT    | UDINT | ULINT | SINT | Z | DINT | LNT         | REAL | LREAL | TIME   | DATE | TOD    | DT | STRING |
| CU    | •       |      |            |       |       |       |         |       |       |      |   |      |             |      |       |        |      |        |    |        |
| CD    | •       |      |            |       |       |       |         |       |       |      |   |      |             |      |       |        |      |        |    |        |
| Reset | •       |      |            |       |       |       |         |       |       |      |   |      |             |      |       |        |      |        |    |        |
| Load  | •       |      |            |       |       |       |         |       |       |      |   |      |             |      |       |        |      |        |    |        |
| PV    |         |      |            |       |       |       |         | •     |       |      |   |      |             |      |       |        |      |        |    |        |
| QU    | •       |      |            |       |       |       |         |       |       |      |   |      |             |      |       |        |      |        |    |        |
| QD    | •       |      |            |       |       |       |         |       |       |      |   |      |             |      |       |        |      |        |    |        |
| CV    |         |      |            |       |       |       |         | •     |       |      |   |      |             |      |       |        |      |        |    |        |

Note:

The symbol ● indicates that the parameter is allowed to connect to the variable or constant of the data type.

## • Function Explanation

CTUD is used as an up counter for counting up and a down counter for counting down.

## Precautions for Correct Use

- The counter will not count down while *Load* is TRUE.
- The counter will not count up while *Reset* is TRUE.

# Programming Example

## The variable table and program

| Variable name | Data type | Initial value |
|---------------|-----------|---------------|
| CTUD1         | CTUD      |               |
| CTUD1_EN      | BOOL      | FALSE         |
| CTUD1_CU      | BOOL      | FALSE         |
| CTUD1_CD      | BOOL      | FALSE         |
| CTUD1_Reset   | BOOL      | FALSE         |
| CTUD1_Load    | BOOL      | FALSE         |
| CTUD1_PV      | UDINT     | 4             |
| CTUD1_QU      | BOOL      |               |
| CTUD1_QD      | BOOL      |               |
| CTUD1_CV      | UDINT     |               |

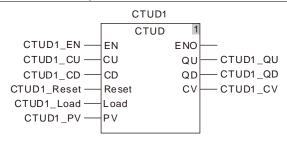

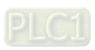

## ■ Timing Chart:

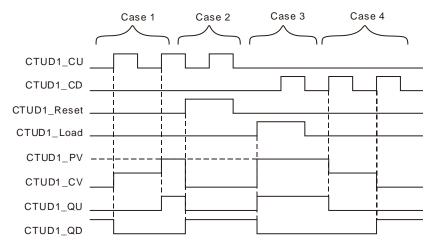

- Case 1: If CTUD counts up normally, the value of CTUD1\_CV is increased by 1 whenever CTUD1\_CU is triggered once.
- Case 2: When CTUD1\_Reset is TRUE, CTUD1\_CV is cleared to 0, CTUD1\_QU changes to FALSE and CTUD1\_QD changes to TRUE.
- Case 3: When CTUD1\_Load is TRUE and CTUD1\_CV equals CTUD1\_PV, CTUD1\_QU changes to TRUE and CTUD1\_QD changes to FALSE. At the moment, if CTUD1\_CD is triggered, the instruction can not count down.
- Case 4: If the instruction counts down normally, CTUD1\_QU is FALSE when CTUD1\_CD is TRUE. The value of CTUD1\_CV is decreased by 1 whenever CTUD1\_CD is triggered once. CTUD1\_QD is TRUE when the value of CTUD1\_CV is decreased to 0.

# 8.9 Math Instructions

# 8.9.1 ADD

| FB/FC | Explanation                                                                    | Applicable model            |
|-------|--------------------------------------------------------------------------------|-----------------------------|
| FC    | ALILI is used for the addition operation of two or more variables or constants | DVP15MC11T<br>DVP15MC11T-06 |

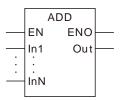

## Parameters

| Parameter name | Meaning | Input/<br>Output | Description                                                                                                    | Valid range                                                                         |
|----------------|---------|------------------|----------------------------------------------------------------------------------------------------|-------------------------------------------------------------------------------------|
| ln1            | Augend  | Input            | Augend                                                                                                    | Depends on the data type of the variable that the input parameter is connected to.  |
| In2 to InN     | Addend  | Input            | The maximum number of addends is 7, which means that N can be 2~8 and the number can be increased or reduced via the programming software in creating a program. | Depends on the data type of the variable that the input parameter is connected to.  |
| Out            | Sum     | Output           | The addition result of In1 to InN                                                                                                    | Depends on the data type of the variable that the output parameter is connected to. |

|                  | Boolean |      | Bit s | tring |       |       |      |       | Inte  | ger  |     |      |      | Re<br>num | eal<br>nber | -    | Γime, | , date |    | String |
|------------------|---------|------|-------|-------|-------|-------|------|-------|-------|------|-----|------|------|-----------|-------------|------|-------|--------|----|--------|
|                  | BOOL    | ВҮТЕ | WORD  | DWORD | LWORD | USINT | UINT | UDINT | ULINT | SINT | INT | DINT | LINT | REAL      | LREAL       | TIME | DATE  | TOD    | DT | STRING |
| In1<br>to<br>InN |         | •    | •     | •     | •     | •     | •    | •     | •     | •    | •   | •    | •    | •         | •           | •    |       | •      | •  |        |
| In2<br>to<br>InN |         | •    | •     | •     | •     | •     | •    | •     | •     | •    | •   | •    | •    | •         | •           | •    |       |        |    |        |
| Out              |         | •    | •     | •     | •     | •     | •    | •     | •     | •    | •   | •    | •    | •         | •           | •    |       | •      | •  |        |

#### Note:

The symbol • indicates that the parameter is allowed to connect to the variable or constant of the data type.

## • Function Explanation

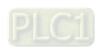

0

- The instruction is used for the addition of two or more variables or constants. The result is output to Out, that is, Out = In1 + In2 + ... + InN.
- The input parameters In1~InN in this instruction are allowed to be the variables of different types among bits, integers and real numbers. When In1~InN are the variables of different types, the addition operation will be performed based on the data type which can contain all valid ranges of In1~InN values. For example, the data type of Out is DINT if the data type of In1 is INT and In2 is DINT.

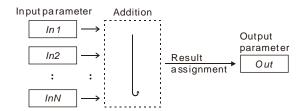

- The input and output variables are allowed to be of different data types among bits, integers and real numbers. When the data types of input and output variables are different, the data type of the output variable must include the valid ranges of data types of all input variables. Otherwise, there will be an error during the compiling of the software. For example, if the data types of *In1* and *In2* are INT and DINT respectively, the data type of *Out* is DINT. There will be an error during compiling of the software if the data type of the variable that *Out* is connected to is INT. No error will occur during the compiling of the software if the data type of the variable that *Out* is connected to is LINT.
- For the data type about time and date, following combinations are supported only.
  - 1. In1 is TIME, In2 is TIME and Out is TIME;
  - 2. In1 is TOD (TIME\_OF\_DAY), In2 is TIME and Out is TOD;
  - 3. In1 is DT (DAY\_AND\_TIME), In2 is TIME and Out is DT.

#### Precautions for Correct Use

- The input variables are not allowed to omit. An error will occur during the compiling of the software if any input variable is omitted. But the output variable is allowed to omit.
- The sum of *In1~InN* may be out of the valid range of the data type of *Out*.
- The difference between *In1* and *In2* may be out of the valid range of the data type of *Out*. For example, the data types of "ADD\_In1" and "ADD\_In2" are both INT with their respective values, 32767 and 1. If the data type of the output variable is INT, the output variable value will be -32768 as shown in the following table, variable 1. If the data type of the output variable is set to DINT, the output variable value will be 32768 as shown in the following table, variable 2.

#### Variable 1

| Variable name | Data type | Current value |
|---------------|-----------|---------------|
| ADD_EN        | BOOL      | TRUE          |
| ADD_In1       | INT       | 32767         |
| ADD_In2       | INT       | 1             |
| Out1          | INT       | -32768        |

#### Variable 2

| Variable name | Data type | Current value |
|---------------|-----------|---------------|
| ADD_EN        | BOOL      | TRUE          |
| ADD_In1       | INT       | 32767         |
| ADD_In2       | INT       | 1             |
| Out1          | DINT      | 32768         |

## The program

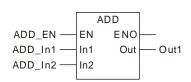

## Programming Example1

- The data types of variables *ADD\_In1*, *ADD\_In2* and *Out1* are all INT. The values of *ADD\_In1* and *ADD\_In2* are 10 and 50 respectively. The value of *Out1* is 60 when *ADD\_EN* changes to TRUE as shown in Variable 1.
- The data types of variables *ADD\_In1*, *ADD\_In2* and *Out1* are all TIME. The values of *ADD\_In1* and *ADD\_In2* are TIME #1s and TIME #2s respectively. The value of *Out1* is TIME #3s when *ADD\_EN* changes to TRUE as shown in Variable 2.
- The data types of variables *ADD\_In1*, *ADD\_In2* and *Out1* are DT, TIME and DT respectively. The values of *ADD\_In1* and *ADD\_In2* are DT#2016-9-1-8:00:00 and TIME#1H53M34S respectively. The value of *Out1* is DT#2016-09-01-09:53:34 when *ADD\_EN* changes to TRUE as shown in Variable 3.

#### Variable 1

| Variable name | Data type | Current value |
|---------------|-----------|---------------|
| ADD_EN        | BOOL      | TRUE          |
| ADD_In1       | INT       | 10            |
| ADD_In2       | INT       | 50            |
| Out1          | INT       | 60            |

#### Variable 2

| Variable name | Data type | Current value |
|---------------|-----------|---------------|
| ADD_EN        | BOOL      | TRUE          |
| ADD_In1       | TIME      | TIME #1s      |
| ADD_In2       | TIME      | TIME #2s      |
| Out1          | TIME      | TIME #3s      |

#### Variable 3

| Variable name | Data type | Current value          |
|---------------|-----------|------------------------|
| ADD_EN        | BOOL      | TRUE                   |
| ADD_In1       | DT        | DT#2016-9-1-8:00:00    |
| ADD_In2       | TIME      | TIME#1H53M34S          |
| Out1          | DT        | DT#2016-09-01-09:53:34 |

## > The program

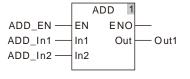

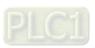

## 8.9.2 SUB

| FB/FC | Explanation                                                              | Applicable model            |
|-------|--------------------------------------------------------------------------|-----------------------------|
| FC    | SLIB is used for the subtraction operation of two variables or constants | DVP15MC11T<br>DVP15MC11T-06 |

SUB EN ENO In1 Out In2

#### Parameters

| Parameter name | Meaning                                         | Input/<br>Output | Description                           | Valid range                                                                         |
|----------------|-------------------------------------------------|------------------|---------------------------------------|-------------------------------------------------------------------------------------|
| In1            | Minuend                                         | Input            | Minuend                               | Depends on the data type of the variable that the input parameter is connected to.  |
| In2            | Subtrahend                                      | Input            | Subtrahend                            | Depends on the data type of the variable that the input parameter is connected to.  |
| Out            | Difference Output The subtraction result of In- |                  | The subtraction result of In1 and In2 | Depends on the data type of the variable that the output parameter is connected to. |

|     | Boolean | Bit string |      |       |       |       | Integer |       |       |      | eal<br>nber |      | Time | , date | )     | String |      |     |    |        |
|-----|---------|------------|------|-------|-------|-------|---------|-------|-------|------|-------------|------|------|--------|-------|--------|------|-----|----|--------|
|     | воог    | ВҮТЕ       | WORD | DWORD | LWORD | USINT | TNIO    | UDINT | ULINT | SINT | INT         | DINT | LINT | REAL   | LREAL | TIME   | DATE | TOD | DT | STRING |
| ln1 |         | •          | •    | •     | •     | •     | •       | •     | •     | •    | •           | •    | •    | •      | •     | •      | •    | •   | •  |        |
| In2 |         | •          | •    | •     | •     | •     | •       | •     | •     | •    | •           | •    | •    | •      | •     | •      | •    | •   | •  |        |
| Out |         | •          | •    | •     | •     | •     | •       | •     | •     | •    | •           | •    | •    | •      | •     | •      |      | •   | •  |        |

#### Note:

The symbol • indicates that the parameter is allowed to connect to the variable or constant of the data type.

## Function Explanation

- The instruction is used for the subtraction of two or more variables or constants. The result is output to *Out*, that is, *Out*= *In1 In2*.
- The input parameters *In1* and *In2* in this instruction are allowed to be the variables of different data types among bits, integers and real numbers. When *In1* and *In2* are the variables of different types, the subtraction operation will be performed based on the data type which can contain valid ranges of *In1* and *In2* values. For example, the data type of *Out* is DINT if the data type of *In1* is INT and *In2* is DINT.

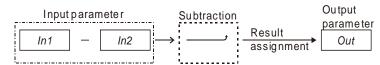

- The input and output variables are allowed to be of different data types among bits, integers and real numbers. When the data types of input and output variables are different, the data type of the output variable must include the valid ranges of data types of all input variables. Otherwise, there will be an error during the compiling of the software. For example, if the data types of *In1* and *In2* are INT and DINT respectively, the data type of *Out* is DINT. There will be an error during the compiling of the software if the data type of the variable that *Out* is connected to is INT. No error will occur during the compiling of the software if the data type of the variable that *Out* is connected to is LINT.
- For the data type of time and date, only following combinations are supported.
  - 1. In1 is TIME, In2 is TIME and Out is TIME;
  - 2. In1 is TOD, In2 is TIME and Out is TOD;
  - 3. In1 is TOD, In2 is TOD and Out is TIME;
  - 4. In1 is DATE, In2 is DATE and Out is TIME;
  - 5. In1 is DT, In2 is DT and Out is TIME;
  - 6. In1 is DT, In2 is TIME and Out is DT.

#### Precautions for Correct Use

- The input variables are not allowed to omit. An error will occur during the compiling of the software if any input variable is omitted. But the output variable is allowed to omit.
- The difference between *In1* and *In2* may be out of the valid range of the data type of *Out*. For example, the data types of "SUB \_In1" and "SUB \_In2" are both INT with their respective values, -32768 and 1. If the data type of the output variable is INT, the output variable value will be 32767 as shown in the following table, variable 1. If the data type of the output variable is set to DINT, the output variable value will be -32769 as shown in the following table, variable 2.

#### Variable 1

| Variable name | Data type | Current value |
|---------------|-----------|---------------|
| SUB_EN        | BOOL      | TRUE          |
| SUB _In1      | INT       | -32768        |
| SUB _In2      | INT       | 1             |
| Out1          | INT       | 32767         |

#### Variable 2

| Variable name | Data type | Current value |
|---------------|-----------|---------------|
| SUB_EN        | BOOL      | TRUE          |
| SUB _In1      | INT       | -32768        |
| SUB _In2      | INT       | 1             |
| Out1          | DINT      | -32769        |

## > The Program

## Programming Example

- The data types of variables SUB\_In1, SUB\_In2 and Out1 are all INT and the values of SUB\_In1 and SUB\_In2 are 100 and 40 respectively. The value of Out1 is 60 when SUB\_EN changes to TRUE as shown in Variable 1.
- The data types of variables SUB\_In1, SUB\_In2 and Out1 are all TIME and the values of SUB\_In1 and SUB\_In2 are TIME#4s and TIME#1s respectively. The value of Out1 is TIME#3s when SUB\_EN changes to TRUE as shown in Variable 2.

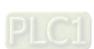

#### Variable 1

| Variable name | Data type | Current value |
|---------------|-----------|---------------|
| SUB_EN        | BOOL      | TRUE          |
| SUB _In1      | INT       | 100           |
| SUB _In2      | INT       | 40            |
| Out1          | INT       | 60            |

#### Variable 2

| Variable name | Data type | Current value |
|---------------|-----------|---------------|
| SUB_EN        | BOOL      | TRUE          |
| SUB_In1       | TIME      | TIME#4s       |
| SUB_In2       | TIME      | TIME#1s       |
| Out1          | TIME      | TIME#3s       |

## Variable 3

| Variable name | Data type | Current value  |
|---------------|-----------|----------------|
| SUB_EN        | BOOL      | TRUE           |
| SUB_In1       | DATE      | DATE#2016-10-1 |
| SUB_In2       | DATE      | DATE#2016-9-1  |
| Out1          | TIME      | TIME#30D       |

## The program

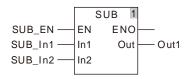

## 8.9.3 MUL

| FB/FC | Explanation                                                               | Applicable model            |
|-------|---------------------------------------------------------------------------|-----------------------------|
| FC    | MIII is used for the multiplication of two or more variables or constants | DVP15MC11T<br>DVP15MC11T-06 |

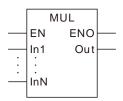

## Parameters

| Parameter name | Meaning      | Input/<br>Output | Description                                                                                                    | Valid range                                                                         |
|----------------|--------------|------------------|----------------------------------------------------------------------------------------------------|-------------------------------------------------------------------------------------|
| In1            | Multiplicand | Input            | Multiplicand                                                                                                    | Depends on the data type of the variable that the input parameter is connected to.  |
| In2 to InN     | Multiplier   | Input            | The maximum number of multipliers is 7, which means that N can be 2~8 and the number can be increased or reduced via the programming software in creating a program. | Depends on the data type of the variable that the input parameter is connected to.  |
| Out            | Product      | Output           | The multiplication result of In1 ~ InN                                                                                                    | Depends on the data type of the variable that the output parameter is connected to. |

|                  | Boolean |      | Bit s | tring | g Integer |       |      |       | Re<br>num | eal<br>nber | 7   | Гime, | date |      | String |      |      |     |    |        |
|------------------|---------|------|-------|-------|-----------|-------|------|-------|-----------|-------------|-----|-------|------|------|--------|------|------|-----|----|--------|
|                  | воог    | ВҮТЕ | WORD  | DWORD | LWORD     | USINT | TNIO | UDINT | ULINT     | SINT        | INI | DINT  | LINT | REAL | LREAL  | TIME | DATE | TOD | DT | STRING |
| In1<br>to<br>InN |         | •    | •     | •     | •         | •     | •    | •     | •         | •           | •   | •     | •    | •    | •      |      |      |     |    |        |
| Out              |         | •    | •     | •     | •         | •     | •    | •     | •         | •           | •   | •     | •    | •    | •      |      |      |     |    |        |

#### Note:

The symbol • indicates that the parameter is allowed to connect to the variable or constant of the data type.

## • Function Explanation

The instruction is used for the multiplication of two or more variables or constants. The result is output to *Out*, that is, *Out*= In1 \* In2 \* ... \* InN.

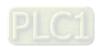

■ The input parameters *In1* ~ *InN* are allowed to be the variables of different data types in this instruction. When *In1* ~ *InN* are the variables of different data types, the multiplication will be performed based on the data type which can contain valid ranges of *In1* ~ *InN* values. For example, the data type of *Out* is DINT if the data type of *In1* is INT and *In2* is DINT.

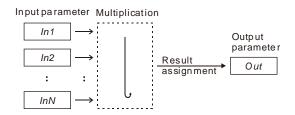

The input and output variables are allowed to be of different data types in this instruction. When the data types of input and output variables are different, the range of the data type of the output variable must include the valid ranges of data types of all input variables. Otherwise, there will be an error during the compiling of the software. For example, if the data types of *In1* and *In2* are INT and DINT respectively, the data type of *Out* is DINT. There will be an error during the compiling of the software if the data type of the variable that *Out* is connected to is INT. No error will occur during the compiling of the software if the data type of the variable that *Out* is connected to is LINT.

#### Precautions for Correct Use

- The input variables are not allowed to omit. An error will occur during the compiling of the software if any input variable is omitted. But the output variable is allowed to omit.
- The multiplication result of *In1* ~ *In2* may be out of the valid range of the data type of *Out*. For example, the data types of "MUL\_In1" and "MUL\_In2" are both INT with their respective values, 20000 and 2. If the data type of the output variable is INT, the output variable value will be -25536 as shown in the following table, Variable 1. If the data type of the output variable is set to DINT, the output variable value will be 40000 as shown in the following table, Variable 2.

#### Variable 1

| Variable name | Data type | Current value |
|---------------|-----------|---------------|
| MUL_EN        | BOOL      | TRUE          |
| MUL _In1      | INT       | 20000         |
| MUL _In2      | INT       | 2             |
| Out1          | INT       | -25536        |

#### Variable 2

| Variable name | Data type | Current value |
|---------------|-----------|---------------|
| MUL_EN        | BOOL      | TRUE          |
| MUL _In1      | INT       | 20000         |
| MUL _In2      | INT       | 2             |
| Out1          | DINT      | 40000         |

## The Program

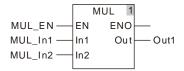

#### Programming Example

■ The data types of variables *MUL\_In1*, *MUL\_In2* and *Out1* are all INT. The values of *MUL\_In1* and *MUL\_In2* are 10 and 50 respectively. The value of *Out1* is 500 when *MUL\_EN* changes to TRUE.

## The variable table and program

| Variable name | Data type | Initial value |
|---------------|-----------|---------------|
| MUL_EN        | BOOL      | TRUE          |
| MUL _In1      | INT       | 10            |
| MUL _In2      | INT       | 50            |
| Out1          | INT       | 500           |

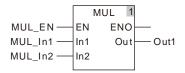

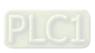

## 8.9.4 DIV

| FB/FC | Explanation                                                           | Applicable model            |
|-------|-----------------------------------------------------------------------|-----------------------------|
| FC    | DIV/ is used for the division exerction of two variables or constants | DVP15MC11T<br>DVP15MC11T-06 |

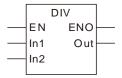

#### Parameters

| Parameter name | Meaning  | Input/<br>Output | Description                       | Valid range                                                                                                |
|----------------|----------|------------------|-----------------------------------|----------------------------------------------------------------------------------------------------|
| ln1            | Dividend | Input            | Dividend                          | Depends on the data type of the variable that the input parameter is connected to.                         |
| ln2            | Divisor  | Input            | Divisor                           | Depends on the data type of<br>the variable that the input<br>parameter is connected to. 0<br>is excluded. |
| Out            | Quotient | Output           | The division result of In1 andIn2 | Depends on the data type of the variable that the output parameter is connected to.                        |

|     | Boolean |      | Bit string |       |       |       | Integer                        |   |   |   |      | eal<br>nber |      | Time, | , date |    | String |  |  |  |
|-----|---------|------|------------|-------|-------|-------|--------------------------------|---|---|---|------|-------------|------|-------|--------|----|--------|--|--|--|
|     | BOOL    | ВҮТЕ | WORD       | DWORD | LWORD | USINT | LINT DINT INT SINT ULINT UDINT |   |   |   | REAL | LREAL       | TIME | DATE  | TOD    | DT | STRING |  |  |  |
| ln1 |         | •    | •          | •     | •     | •     | •                              | • | • | • | •    | •           | •    | •     | •      |    |        |  |  |  |
| In2 |         | •    | •          | •     | •     | •     | •                              | • | • | • | •    | •           | •    | •     | •      |    |        |  |  |  |
| Out |         | •    | •          | •     | •     | •     | •                              | • | • | • | •    | •           | •    | •     | •      |    |        |  |  |  |

## Note:

The symbol • indicates that the parameter is allowed to connect to the variable or constant of the data type.

## Function Explanation

- The instruction is used for the division of two variables or constants. The result is output to *Out*, that is, *Out*= ln1 / ln2.
- The input parameters *In1* and *In2* are allowed to be the variables of different data types in this instruction. When *In1* and *In2* are the variables of different data types, the division will be performed based on the data type which can contain valid ranges of *In1* and *In2*. For example, the data type of *Out* is DINT if the data type of *In1* is INT and *In2* is DINT.

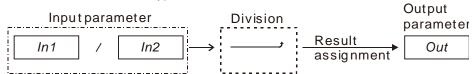

<u>8</u>

The input and output variables are allowed to be of different data types in this instruction. When the data types of input and output variables are different, the range of the data type of the output variable must include the valid ranges of data types of all input variables. Otherwise, there will be an error during the compiling of the software. For example, if the data types of *In1* and *In2* are INT and DINT respectively, the data type of *Out* is DINT. There will be an error during the compiling of the software if the data type of *Out* is INT. No error will occur during the compiling of the software if the data type of *Out* is LINT.

#### Precautions for Correct Use

- The input variables are not allowed to omit. An error will occur during the compiling of the software if any input variable is omitted. But the output variable is allowed to omit.
- The input value of *In2* can not be 0. In other words, the divisor in the division operation can not be 0. The value of *Out* will be 0 if the value of *In2* is 0.
- The division result of *In1* and *In2* may be out of the valid range of the data type of *Out*. For example, the data types of "DIV \_In1" and "DIV \_In2" are both INT with their respective values, -32768 and -1. If the data type of the output variable is INT, the output variable value will be -32768 as shown in the following table, variable 1. If the data type of the output variable is set to DINT, the output variable value will be 32768 as shown in the following table, variable 2.

#### Variable 1

| Variable name | Data type | Current value |
|---------------|-----------|---------------|
| DIV_EN        | BOOL      | TRUE          |
| DIV_In1       | INT       | -32768        |
| DIV_In2       | INT       | -1            |
| Out1          | INT       | -32768        |

## Variable 2

| Variable name | Data type | Current value |
|---------------|-----------|---------------|
| DIV_EN        | BOOL      | TRUE          |
| DIV_In1       | INT       | -32768        |
| DIV_In2       | INT       | -1            |
| Out1          | DINT      | 32768         |

#### The Program

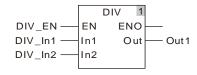

■ The result is always an integer for the division of two integers. Even if there is a remainder for the division of two integers, the remainder is cut.

For example, the data types of *In1* and *In2* are both INT with their respective values, 10 and 3. And the data type of *Out* is INT and Real and thus its value is 3 and 3.0 respectively as illustrated in the following figure.

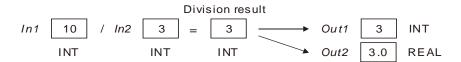

## Programming Example

■ The data types of variables *DIV\_In1*, *DIV\_In2* and *Out1* are all INT. The values of *DIV\_In1* and *DIV\_In2* are 100 and 20 respectively. The value of *Out1* is 5 when *DIV\_EN* changes to TRUE.

## The variable table and program

| Variable name | Data type | Initial value |
|---------------|-----------|---------------|
| DIV_EN        | BOOL      | TRUE          |
| DIV_In1       | INT       | 100           |
| DIV_In2       | INT       | 20            |
| Out1          | INT       | 5             |

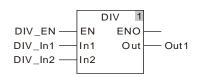

## 8.9.5 MOD

| FB/FC | Explanation                                                                            | Applicable model            |
|-------|----------------------------------------------------------------------------------------|-----------------------------|
| FC    | MOD finals the annualization for all delens of two later and containing an approximate | DVP15MC11T<br>DVP15MC11T-06 |

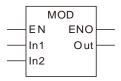

#### Parameters

| Parameter name | Meaning   | Input/<br>Output | Description                              | Valid range                                                                                                |
|----------------|-----------|------------------|------------------------------------------|----------------------------------------------------------------------------------------------------|
| ln1            | Dividend  | Input            | Dividend                                 | Depends on the data type of the variable that the input parameter is connected to.                         |
| In2            | Divisor   | Input            | Divisor                                  | Depends on the data type of<br>the variable that the input<br>parameter is connected to. 0<br>is excluded. |
| Out            | Remainder | Output           | The remainder got by dividing In1 by In2 | Depends on the data type of the variable that the output parameter is connected to.                        |

|     | Boolean |      | Bit string |       |       |       | Integer              |   |   |   | eal<br>nber |       | Time | , date |     | String |        |  |  |  |
|-----|---------|------|------------|-------|-------|-------|----------------------|---|---|---|-------------|-------|------|--------|-----|--------|--------|--|--|--|
|     | воог    | ВҮТЕ | WORD       | DWORD | LWORD | TNISU | USINT CINT CINT CINT |   |   |   | REAL        | LREAL | TIME | DATE   | TOD | DT     | STRING |  |  |  |
| ln1 |         | •    | •          | •     | •     | •     | •                    | • | • | • | •           | •     | •    |        |     |        |        |  |  |  |
| ln2 |         | •    | •          | •     | •     | •     | •                    | • | • | • | •           | •     | •    |        |     |        |        |  |  |  |
| Out |         | •    | •          | •     | •     | •     | •                    | • | • | • | •           | •     | •    |        |     |        |        |  |  |  |

#### Note:

The symbol • indicates that the parameter is allowed to connect to the variable or constant of the data type.

### Function Explanation

- The instruction is used to get the remainder of the division of two integer variables or constants. The result is output to Out, that is, Out = In1 (In1/In2)\*In2.
- The input variable and input variable or the input variable and output variable are allowed to be of different data types in this instruction. When the data types of input and output variables are different, the data type of the output variable must include the valid ranges of data types of all input variables. Otherwise, there will be an error during the compiling of the software. For example, if the data types of *In1* and *In2* are INT and DINT respectively, the data type of *Out* is DINT. There will be an error during the compiling of the software if the data type of *Out* is INT. No error will occur during the compiling of the software if the data type of *Out* is LINT.

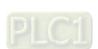

### <u>8</u>

## Precautions for Correct Use

- The input variables are not allowed to omit. An error will occur during the compiling of the software if any input variable is omitted. But the output variable is allowed to omit.
- The input value of *In2* can not be 0. In other words, the divisor in the division operation can not be 0. The value of *Out* will be 0 if the value of *In2* is 0.

### Programming Example

■ The data types of variables MOD\_In1, MOD\_In2 and Out1 are all INT. The values of MOD\_In1 and MOD\_In2 are 10 and 4 respectively. The value of Out1 is 2 when MOD\_EN changes to TRUE.

## The Variable and program

| Variable name | Data type | Current value |  |  |  |  |
|---------------|-----------|---------------|--|--|--|--|
| MOD_EN        | BOOL      | TRUE          |  |  |  |  |
| MOD _In1      | INT       | 10            |  |  |  |  |
| MOD _ln2      | INT       | 4             |  |  |  |  |
| Out1          | INT       | 2             |  |  |  |  |

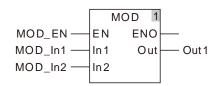

## 8.9.6 MODREAL

| FB/FC | Explanation                                                                  | Applicable model |
|-------|------------------------------------------------------------------------------|------------------|
| FC    | MODREAL finds the remainder for division of two floating- point variables or | DVP15MC11T       |
| . •   | constants.                                                                   | DVP15MC11T-06    |

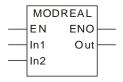

#### Parameters

| Parameter name | Meaning   | Input/<br>Output | Description                              | Valid range                                                                                       |
|----------------|-----------|------------------|------------------------------------------|---------------------------------------------------------------------------------------------------|
| ln1            | Dividend  | Input            | Dividend                                 | Depends on the data type of the variable that the input parameter is connected to.                |
| In2            | Divisor   | Input            | Divisor                                  | Depends on the data type of the variable that the input parameter is connected to. 0 is excluded. |
| Out            | Remainder | Output           | The remainder got by dividing In1 by In2 | Depends on the data type of the variable that the output parameter is connected to.               |

|     | Boolean |      | Bit string |       |       |       | Integer |       |       |      |     |      |      | Re<br>num |       |      | Time | , date |    | String |
|-----|---------|------|------------|-------|-------|-------|---------|-------|-------|------|-----|------|------|-----------|-------|------|------|--------|----|--------|
|     | воог    | ВҮТЕ | WORD       | DWORD | LWORD | USINT | UINT    | UDINT | ULINT | TNIS | INI | DINT | LINT | REAL      | LREAL | TIME | DATE | TOD    | DT | STRING |
| ln1 |         |      |            |       |       |       |         |       |       |      |     |      |      | •         | •     |      |      |        |    |        |
| In2 |         |      |            |       |       |       |         |       |       |      |     |      |      | •         | •     |      |      |        |    |        |
| Out |         |      |            |       |       |       |         |       |       |      |     |      |      | •         | •     |      |      |        |    |        |

#### Note:

The symbol • indicates that the parameter is allowed to connect to the variable or constant of the data type.

#### Function Explanation

- The instruction is used to find the remainder of the division of two floating- point variables or constants and the result is output to *Out*.
- The input variable and input variable or the input variable and output variable are allowed to be of different data types in this instruction.

#### Precautions for Correct Use

- The input variables are not allowed to omit. An error will occur during the compiling of the software if any input variable is omitted. But the output variable is allowed to omit.
- The input value of *In2* can not be 0. In other words, the divisor in the division operation can not be 0. The value of *Out* will be 0 if the value of *In2* is 0.

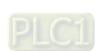

## <u>8</u>

# Programming Example

■ The data types of variables MODREAL \_In1, MODREAL \_In2 and Out1 are REAL, REAL and LREAL respectively. The values of MODREAL \_In1 and MOD \_In2 are 10.5 and 2.5 respectively. The value of Out1 is 0.5 when MODREAL \_EN changes to TRUE.

## The variable table and program

| Variable name | Data type | Current value |
|---------------|-----------|---------------|
| MODREAL_EN    | BOOL      | TRUE          |
| MODREAL _In1  | REAL      | 10.5          |
| MODREAL _In2  | REAL      | 2.5           |
| Out1          | LREAL     | 0.5           |

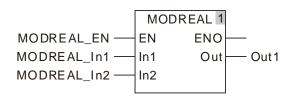

## 8.9.7 MODTURNS

| FB/FC | Explanation                   | Applicable model |
|-------|-------------------------------|------------------|
| FC    |                               | DVP15MC11T       |
| _     | point variables or constants. | DVP15MC11T-06    |

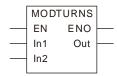

#### Parameters

| Parameter name | Meaning                    | Input/<br>Output | Description                | Valid range                                                                                       |
|----------------|----------------------------|------------------|----------------------------|---------------------------------------------------------------------------------------------------|
| In1            | Input value                | Input            | Input value                | Depends on the data type of the variable that the input parameter is connected to.                |
| In2            | Modulo range               | Input            | Modulo range               | Depends on the data type of the variable that the input parameter is connected to. 0 is excluded. |
| Out            | Number of modulo rotations | Output           | Number of modulo rotations | Depends on the data type of the variable that the output parameter is connected to.               |

|     | Boolean | Bit string |      |       |       |       | Integer |       |       |      |   |      |      |      | eal<br>nber |      | Time | , date | l  | String |
|-----|---------|------------|------|-------|-------|-------|---------|-------|-------|------|---|------|------|------|-------------|------|------|--------|----|--------|
|     | BOOL    | ВҮТЕ       | WORD | DWORD | LWORD | USINT | TNIO    | UDINT | ULINT | SINT | Z | DINT | LINT | REAL | LREAL       | TIME | DATE | TOD    | DT | STRING |
| ln1 |         |            |      |       |       |       |         |       |       |      |   |      |      | •    | •           |      |      |        |    |        |
| ln2 |         |            |      |       |       |       |         |       |       |      |   |      |      | •    | •           |      |      |        |    |        |
| Out |         |            |      |       |       |       |         |       |       |      |   | •    |      |      |             |      |      |        |    |        |

#### Note:

The symbol • indicates that the parameter is allowed to connect to the variable or constant of the data type.

## Function Explanation

- MODTURN is used to carry out modulo division of two floating-point variables or constants and get the signed integral component. The result is output to *Out*. The number of modulo rotations of an axis can be calculated according to its set absolute position.
- The input variable and input variable or the input variable and output variable are allowed to be of different data types in this instruction.

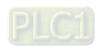

#### <u>ठ</u>

## Precautions for Correct Use

- The input variables are not allowed to omit. An error will occur during the compiling of the software if any input variable is omitted. But the output variable is allowed to omit.
- The input value of *In2* can not be 0. In other words, the divisor in the division operation can not be 0. The value of *Out* will be 0 if the value of *In2* is 0.

## Programming Example

■ The data types of variables MODTURNS\_In1, MODTURNS\_In2 are both REAL and Out1 is DINT. The values of MODTURNS\_In1 and MODTURNS\_In2 are 800.23 and 360.0 respectively. The value of Out1 is 2 when MODTURNS\_EN changes to TRUE.

## The variable table and program

| Variable name | Data type | Current value |
|---------------|-----------|---------------|
| MODTURNS_EN   | BOOL      | TRUE          |
| MODTURNS _In1 | REAL      | 800.23        |
| MODTURNS _In2 | REAL      | 360.0         |
| Out1          | DINT      | 2             |

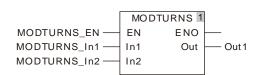

## **8.9.8 MODABS**

| FB/FC | Explanation                            | Applicable model |
|-------|----------------------------------------|------------------|
| FC    | •                                      | DVP15MC11T       |
|       | floating-point variables or constants. | DVP15MC11T-06    |

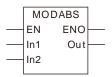

## Parameters

| Parameter name | Meaning      | Input/ Output | Description  | Valid range                                                                                       |
|----------------|--------------|---------------|--------------|---------------------------------------------------------------------------------------------------|
| In1            | Input value  | Input         | Input value  | Depends on the data type of the variable that the input parameter is connected to.                |
| In2            | Modulo range | Input         | Modulo range | Depends on the data type of the variable that the input parameter is connected to. 0 is excluded. |
| Out            | Modulo value | Output        | Modulo value | Depends on the data type of the variable that the output parameter is connected to.               |

|     | Boolean |      | Bit s | tring |       |       | Integer |       |       |      |     |      |      | Real<br>number |       | Time, date |      |     | String |        |
|-----|---------|------|-------|-------|-------|-------|---------|-------|-------|------|-----|------|------|----------------|-------|------------|------|-----|--------|--------|
|     | BOOL    | ВҮТЕ | WORD  | DWORD | LWORD | USINT | UINT    | UDINT | ULINT | SINT | INT | DINT | LINT | REAL           | LREAL | TIME       | DATE | TOD | DT     | STRING |
| ln1 |         |      |       |       |       |       |         |       |       |      |     |      |      | •              | •     |            |      |     |        |        |
| ln2 |         |      |       |       |       |       |         |       |       |      |     |      |      | •              | •     |            |      |     |        |        |
| Out |         |      |       |       |       |       |         |       |       |      |     |      |      |                | •     |            |      |     |        |        |

## Note:

The symbol • indicates that the parameter is allowed to connect to the variable or constant of the data type.

## Function Explanation

- MODABS is used to perform modulo division of two floating-point variables or constants and get the unsigned modulo value. The result is output to *Out*. The modulo position can be calculated according to the absolute position of the axis.
- The input variable and input variable or the input variable and output variable are allowed to be of different data types in this instruction.

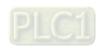

## Precautions for Correct Use

- The input variables are not allowed to omit. An error will occur during the compiling of the software if any input variable is omitted. But the output variable is allowed to omit.
- The input value of *In2* can not be 0. In other words, the divisor in the division operation can not be 0. The value of *Out* will be 0 if the value of *In2* is 0.

### Programming Example

The data types of variables MODABS\_In1 and MODABS\_In2 are both REAL and the data type of Out1 is LREAL. The values of MODABS\_In1 and MODABS\_In2 are 400.23 and 360.0 respectively. The value of Out1 is 40.2300109863281 when MODABS\_EN changes to TRUE. The values of MODABS\_In1 and MODABS\_In2 are -400.23 and 360.0 respectively. The value of Out1 is 319.769989013672 when MODABS\_EN changes to TRUE.

#### Variable 1

| Variable name | Data type | Current value    |
|---------------|-----------|------------------|
| MODABS_EN     | BOOL      | TRUE             |
| MODABS _In1   | REAL      | 400.23           |
| MODABS _In2   | REAL      | 360.0            |
| Out1          | LREAL     | 40.2300109863281 |

#### Variable 2

| Variable name | Data type | Current value    |
|---------------|-----------|------------------|
| MODABS_EN     | BOOL      | TRUE             |
| MODABS _In1   | REAL      | -400.23          |
| MODABS _In2   | REAL      | 360.0            |
| Out1          | LREAL     | 319.769989013672 |

## The program

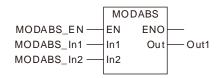

## 8.9.9 ABS

| FB/FC | Explanation                                                        | Applicable model            |
|-------|--------------------------------------------------------------------|-----------------------------|
| FC    | ADO finals that should to color of an internet on a seal acception | DVP15MC11T<br>DVP15MC11T-06 |

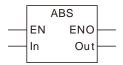

#### Parameters

| Parameter name | Meaning           | Input/<br>Output | Description                 | Valid range                                                                         |
|----------------|-------------------|------------------|-----------------------------|-------------------------------------------------------------------------------------|
| In             | Number to process | Input            | Number to process           | Depends on the data type of the variable that the input parameter is connected to.  |
| Out            | Absolute value    | Output           | Absolute value of <i>In</i> | Depends on the data type of the variable that the output parameter is connected to. |

|     | Boolean |      | Bit s | tring |       |       |      |       | Inte  | eger |    |      |      |      | eal<br>nber |      | Time | , date | 1  | String |
|-----|---------|------|-------|-------|-------|-------|------|-------|-------|------|----|------|------|------|-------------|------|------|--------|----|--------|
|     | BOOL    | ВҮТЕ | WORD  | DWORD | LWORD | USINT | TNIO | UDINT | ULINT | SINT | NT | DINT | LINT | REAL | LREAL       | TIME | DATE | TOD    | DT | STRING |
| In  |         | •    | •     | •     | •     | •     | •    | •     | •     | •    | •  | •    | •    | •    | •           |      |      |        |    |        |
| Out |         | •    | •     | •     | •     | •     | •    | •     | •     | •    | •  | •    | •    | •    | •           |      |      |        |    |        |

#### Note:

The symbol • indicates that the parameter is allowed to connect to the variable or constant of the data type.

#### Function Explanation

- ABS finds the absolute value of the input parameter *In*. The result is output to *Out*. That is, Out = | In |.
- The input variable and output variable are allowed to be of different data types in this instruction. When the data types of input and output variables are different, the range of the data type of the output variable must include the valid ranges of data types of all input variables. Otherwise, there will be an error during the compiling of the software.

## Precautions for Correct Use

■ The input variable is not allowed to omit. An error will occur during the compiling of the software if the input variable is omitted. But the output variable is allowed to omit.

#### Programming Example

■ The data types of variables ABS\_In and Out1 are both INT and the value of ABS\_In is -10. The value of Out1 is 10 when ABS\_EN changes to TRUE. The value of Out1 is 20 as ABS\_In is 20.

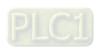

## <u>8</u>

## Variable 1

| Variable name | Data type | Current value |
|---------------|-----------|---------------|
| ABS_EN        | BOOL      | TRUE          |
| ABS _In       | INT       | -10           |
| Out1          | INT       | 10            |

## Variable 2

| Variable name | Data type | Current value |
|---------------|-----------|---------------|
| ABS_EN        | BOOL      | TRUE          |
| ABS _In       | INT       | 20            |
| Out1          | INT       | 20            |

# > The program

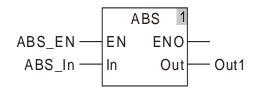

# 8.9.10 DegToRad

| I | FB/FC | Explanation                                     | Applicable model |
|---|-------|-------------------------------------------------|------------------|
|   | FC    | D. T.D. I.                                      | DVP15MC11T       |
|   | ГС    | DegToRad is used to convert degrees to radians. | DVP15MC11T-06    |

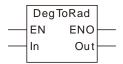

#### Parameters

| Parameter name | Meaning | Input/<br>Output | Description                    | Valid range                                                                         |
|----------------|---------|------------------|--------------------------------|-------------------------------------------------------------------------------------|
| In             | Degrees | Input            | Degrees to convert             | Depends on the data type of the variable that the input parameter is connected to.  |
| Out            | Radians | Output           | Radians converted from degrees | Depends on the data type of the variable that the output parameter is connected to. |

|     | Boolean |      | Bit s | tring |       |       |      |       | Inte  | eger |   |      |      | Re<br>num | eal<br>nber |      | Time | , date |    | String |
|-----|---------|------|-------|-------|-------|-------|------|-------|-------|------|---|------|------|-----------|-------------|------|------|--------|----|--------|
|     | BOOL    | ВҮТЕ | WORD  | DWORD | LWORD | USINT | TNIO | UDINT | ULINT | SINT | Z | DINT | LINT | REAL      | LREAL       | TIME | DATE | TOD    | DT | STRING |
| In  |         | •    | •     | •     | •     | •     | •    | •     | •     | •    | • | •    | •    | •         | •           |      |      |        |    |        |
| Out |         |      |       |       |       |       |      |       |       |      |   |      |      |           | •           |      |      |        |    |        |

## Note:

The symbol • indicates that the parameter is allowed to connect to the variable or constant of the data type.

#### Function Explanation

- DegToRad is used to convert the input parameter In to a radian and the result is output to Out. That is,  $Out = (In/180)^* \pi$ .
- The units of *In* and *Out* are degree (°) and radian respectively.
- Users can choose different data types for the input parameter in this instruction. But the data type of the output parameter is restricted to LREAL. An error will occur during the compiling of the software if the data type of the output parameter is not LREAL.

#### Precautions for Correct Use

■ The input variables are not allowed to omit. An error will occur during the compiling of the software if the input variable is omitted. But the output variables are allowed to omit.

#### Programming Example

The data types of *DegToRad\_In* and *Out1* are INT and LREAL respectively. The value of *Out1* is 0.174532925199433 if the value of *DegToRad\_In* is 10 when *DegToRad\_EN* changes to TRUE. The value of *Out1* is -0.174532925199433 as *DegToRad\_In* is -10.

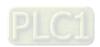

## Variable 1

| Variable name | Data type | Current value     |
|---------------|-----------|-------------------|
| DegToRad_EN   | BOOL      | TRUE              |
| DegToRad _In  | INT       | 10                |
| Out1          | LREAL     | 0.174532925199433 |

## Variable 2

| Variable name | Data type | Current value      |
|---------------|-----------|--------------------|
| DegToRad_EN   | BOOL      | TRUE               |
| DegToRad _In  | INT       | -10                |
| Out1          | LREAL     | -0.174532925199433 |

# > The program

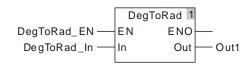

# 8.9.11 RadToDeg

| FB/FC | Explanation                                     | Applicable model            |
|-------|-------------------------------------------------|-----------------------------|
| FC    | DegToRad is used to convert radians to degrees. | DVP15MC11T<br>DVP15MC11T-06 |

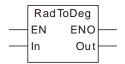

#### Parameters

| Parameter name | Meaning | Input/<br>Output | Description                    | Valid range                                                                         |
|----------------|---------|------------------|--------------------------------|-------------------------------------------------------------------------------------|
| In             | Radians | Input            | Radians to convert             | Depends on the data type of the variable that the input parameter is connected to.  |
| Out            | Degrees | Output           | Degrees converted from radians | Depends on the data type of the variable that the output parameter is connected to. |

|     | Boolean |      | Bit s | tring |       |       | Integer           |   |   |   |   |   |   |   | eal<br>nber | Time, date |      |     |    | String |
|-----|---------|------|-------|-------|-------|-------|-------------------|---|---|---|---|---|---|---|-------------|------------|------|-----|----|--------|
|     | BOOL    | ВҮТЕ | WORD  | DWORD | LWORD | USINT | USINT USINT USINT |   |   |   |   |   |   |   | LREAL       | TIME       | DATE | TOD | DT | STRING |
| In  |         | •    | •     | •     | •     | •     | •                 | • | • | • | • | • | • | • | •           |            |      |     |    |        |
| Out |         |      |       |       |       |       |                   |   |   |   |   |   |   |   | •           |            |      |     |    |        |

## Note:

The symbol • indicates that the parameter is allowed to connect to the variable or constant of the data type.

## Function Explanation

- RadToDeg is used to convert the input parameter *In* to degrees and the result is output to *Out*. That is, Out =  $(\ln/\pi)^*$  180.
- The units of *In* and *Out* are radian and degree (°) respectively.
- Users can choose different data types for the input parameter in this instruction. But the data type of the output parameter is restricted to LREAL. An error will occur during the compiling of the software if the data type of the output parameter is not LREAL.

# Precautions for Correct Use

■ The input variable is not allowed to omit. An error will occur during the compiling of the software if the input variable is omitted. But the output variable is allowed to omit.

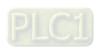

## Programming Example

■ The data types of variables RadToDeg \_In and Out1 are INT and LREAL respectively. The value of Out1 is 572. 957795130824 if the value of RadToDeg \_In is 10 when RadToDeg \_EN changes to TRUE. The value of Out1 is -572. 957795130824 as RadToDeg \_In is -10.

## Variable 1

| Variable name | Data type | Current value     |
|---------------|-----------|-------------------|
| RadToDeg _EN  | BOOL      | TRUE              |
| RadToDeg _In  | INT       | 10                |
| Out1          | LREAL     | 572. 957795130824 |

#### Variable 2

| Variable name | Data type | Current value      |
|---------------|-----------|--------------------|
| RadToDeg_EN   | BOOL      | TRUE               |
| RadToDeg_In   | INT       | -10                |
| Out1          | LREAL     | -572. 957795130824 |

## The program

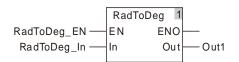

## 8.9.12 SIN

| FB/FC | Explanation                  | Applicable model |
|-------|------------------------------|------------------|
| FC    | •                            | DVP15MC11T       |
| _     | unit of <i>In</i> is radian. | DVP15MC11T-06    |

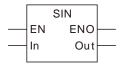

#### Parameters

| Parameter name | Meaning            | Input/<br>Output | Description        | Valid range                                                                        |
|----------------|--------------------|------------------|--------------------|------------------------------------------------------------------------------------|
| In             | Radians to process | Input            | Radians to process | Depends on the data type of the variable that the input parameter is connected to. |
| Out            | Operation output   |                  | Operation result   | -1.0000000000000<br>~ 1.00000000000000                                             |

|     | Boolean |      | Bit s | tring |       |       | Integer     |   |   |   |   |   |   |      | eal<br>nber | Time, date |      |     |    | String |
|-----|---------|------|-------|-------|-------|-------|-------------|---|---|---|---|---|---|------|-------------|------------|------|-----|----|--------|
|     | BxOOL   | ВҮТЕ | WORD  | DWORD | LWORD | USINT | USINT USINT |   |   |   |   |   |   | REAL | LREAL       | TIME       | DATE | TOD | DT | STRING |
| In  |         | •    | •     | •     | •     | •     | •           | • | • | • | • | • | • | •    | •           |            |      |     |    |        |
| Out |         |      |       |       |       |       |             |   |   |   |   |   |   |      |             |            |      |     |    |        |

#### Note:

The symbol • indicates that the parameter is allowed to connect to the variable or constant of the data type.

## • Function Explanation

■ SIN is used to calculate the sine of the input parameter *In* and the result is output to *Out*.

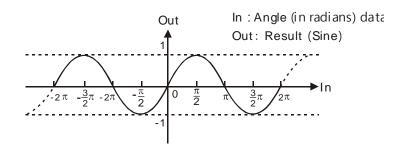

■ Users can choose different data types for the input parameter in this instruction. But the data type of the output parameter is restricted to LREAL. An error will occur during the compiling of the software if the data type of the output parameter is not LREAL.

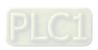

## Precautions for Correct Use

■ The input variable setting is not allowed to omit. An error will occur during the compiling of the software if any input variable setting is omitted. But the output variable setting is allowed to omit.

## Programming Example

■ The data types of variables SIN\_In and Out1 are INT and LREAL respectively. The value of Out1 is -0.54402111088937 if the value of SIN\_In is 10 when SIN\_EN changes to TRUE. The value of Out1 is 0.54402111088937 as SIN\_In is -10.

#### Variable 1

| Variable name | Data type | Current value     |
|---------------|-----------|-------------------|
| SIN_EN        | BOOL      | TRUE              |
| SIN_In        | INT       | 10                |
| Out1          | LREAL     | -0.54402111088937 |

#### Variable 2

| Variable name | Data type | Current value    |
|---------------|-----------|------------------|
| SIN_EN        | BOOL      | TRUE             |
| SIN_In        | INT       | -10              |
| Out1          | LREAL     | 0.54402111088937 |

## The program

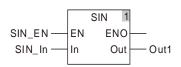

## 8.9.13 COS

| FB/FC | Explanation                      | Applicable model |
|-------|----------------------------------|------------------|
| FC    | ·                                | DVP15MC11T       |
| _     | The unit of <i>In</i> is radian. | DVP15MC11T-06    |

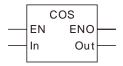

#### Parameters

| Parameter name | Meaning                 | Input/<br>Output | Description        | Valid range                                                                        |
|----------------|-------------------------|------------------|--------------------|------------------------------------------------------------------------------------|
| In             | Radians to process      | Input            | Radians to process | Depends on the data type of the variable that the input parameter is connected to. |
| Out            | Operation result Output |                  | Operation result   | -1.00000000000000<br>1.00000000000000                                              |

|     | Boolean |      | Bit s | tring |       |       | Integer     |   |   |   |   |   |   |      | eal<br>nber | Time, date |      |     |    | String |
|-----|---------|------|-------|-------|-------|-------|-------------|---|---|---|---|---|---|------|-------------|------------|------|-----|----|--------|
|     | BOOL    | ВҮТЕ | WORD  | DWORD | LWORD | USINT | USINT USINT |   |   |   |   |   |   | REAL | LREAL       | TIME       | DATE | TOD | DT | STRING |
| In  |         | •    | •     | •     | •     | •     | •           | • | • | • | • | • | • | •    | •           |            |      |     |    |        |
| Out |         |      |       |       |       |       |             |   |   |   |   |   |   |      | •           |            |      |     |    |        |

## Note:

The symbol • indicates that the parameter is allowed to connect to the variable or constant of the data type.

## Function Explanation

■ COS is used to calculate the cosine of the input parameter *In* and the result is output to *Out*.

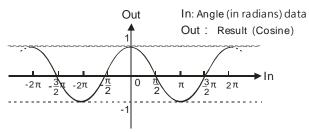

■ Users can choose different data types for the input parameter in this instruction. But the data type of the output parameter is restricted to LREAL. An error will occur during the compiling of the software if the data type of the output parameter is not LREAL.

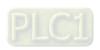

## Precautions for Correct Use

The input variable is not allowed to omit. An error will occur during the compiling of the software if the input variable is omitted. But the output variable is allowed to omit.

## Programming Example

■ The data types of variables COS\_In and Out1 are INT and LREAL respectively. The value of Out1 is -0.839071529076452 if the value of COS\_In is 10 when COS\_EN changes to TRUE. The value of Out1 is -0.839071529076452 as COS\_In is -10.

#### Variable 1

| Variable name | Data type | Current value      |
|---------------|-----------|--------------------|
| COS_EN        | BOOL      | TRUE               |
| COS_In        | INT       | 10                 |
| Out1          | LREAL     | -0.839071529076452 |

#### Variable 2

| Variable name | Data type | Current value      |
|---------------|-----------|--------------------|
| COS_EN        | BOOL      | TRUE               |
| COS_In        | INT       | -10                |
| Out1          | LREAL     | -0.839071529076452 |

#### The program

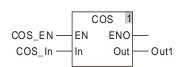

## 8.9.14 TAN

| FB/FC | Explanation                                                                 | Applicable model |
|-------|-----------------------------------------------------------------------------|------------------|
| FC    | TAN is used to get the tangent of a number and the result is output to Out. | DVP15MC11T       |
|       | The unit of <i>In</i> is radian.                                            | DVP15MC11T-06    |

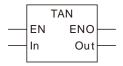

#### Parameters

| Parameter name | Meaning            | Input/<br>Output | Description        | Valid range                                                                         |
|----------------|--------------------|------------------|--------------------|-------------------------------------------------------------------------------------|
| In             | Radians to process | Input            | Radians to process | Depends on the data type of the variable that the input parameter is connected to.  |
| Out            | Operation result   | Output           | Operation result   | Depends on the data type of the variable that the output parameter is connected to. |

|     | Boolean |      | Bit s | tring |       |       | Integer |       |       |      |   |      |      | Re<br>num | eal<br>nber | Time, date |      |     |    | String |
|-----|---------|------|-------|-------|-------|-------|---------|-------|-------|------|---|------|------|-----------|-------------|------------|------|-----|----|--------|
|     | BOOL    | ВҮТЕ | WORD  | DWORD | LWORD | USINT | TNIO    | UDINT | ULINT | SINT | Z | DINT | LINT | REAL      | LREAL       | TIME       | DATE | TOD | TO | STRING |
| In  |         | •    | •     | •     | •     | •     | •       | •     | •     | •    | • | •    | •    | •         | •           |            |      |     |    |        |
| Out |         |      |       |       |       |       |         |       |       |      |   |      |      |           | •           |            |      |     |    |        |

## Note:

The symbol • indicates that the parameter is allowed to connect to the variable or constant of the data type.

## • Function Explanation

■ TAN is used to calculate the tangent of the input parameter *In* and the result is output to *Out*.

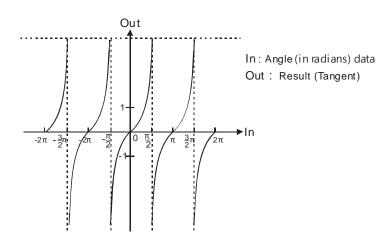

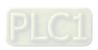

Users can choose different data types for the input parameter in this instruction. But the data type of the output parameter is restricted to LREAL. An error will occur during the compiling of the software if the data type of the output parameter is not LREAL.

#### Precautions for Correct Use

■ The input variable is not allowed to omit. An error will occur during the compiling of the software if the input variable is omitted. But the output variable is allowed to omit.

#### Programming Example

■ The data types of variables *TAN\_In* and *Out1* are INT and LREAL respectively. The value of *Out1* is 0.648360827459087 if the value of *TAN\_In* is 10 when *TAN\_EN* changes to TRUE. The value of *Out1* is -0.648360827459087 as *TAN\_In* is -10.

#### Variable 1

| Variable name | Data type | Current value     |
|---------------|-----------|-------------------|
| TAN_EN        | BOOL      | TRUE              |
| TAN_In        | INT       | 10                |
| Out1          | LREAL     | 0.648360827459087 |

#### Variable 2

| Variable name | Data type | Current value      |
|---------------|-----------|--------------------|
| TAN_EN        | BOOL      | TRUE               |
| TAN_In        | INT       | -10                |
| Out1          | LREAL     | -0.648360827459087 |

#### The program

# 8.9.15 ASIN

| FB/FC | Explanation                       | Applicable model |
|-------|-----------------------------------|------------------|
| FC    | ·                                 | DVP15MC11T       |
| . 0   | The unit of <i>Out</i> is radian. | DVP15MC11T-06    |

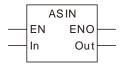

#### Parameters

| Parameter name | Meaning           | Input/<br>Output | Description       | Valid range                                                                        |
|----------------|-------------------|------------------|-------------------|------------------------------------------------------------------------------------|
| In             | Number to process | Input            | Number to process | Depends on the data type of the variable that the input parameter is connected to. |
| Out            | Operation result  | Output           | Operation result  | -π/2 ~ π/2                                                                         |

|     | Boolean |      | Bit s | tring |       |       | Integer |       |       |      |   |      |      |      | eal<br>nber | Time, date |      |     |    | String |
|-----|---------|------|-------|-------|-------|-------|---------|-------|-------|------|---|------|------|------|-------------|------------|------|-----|----|--------|
|     | BOOL    | ВҮТЕ | WORD  | DWORD | LWORD | USINT | UINT    | UDINT | ULINT | SINT | N | DINT | LINT | REAL | LREAL       | TIME       | DATE | TOD | DT | STRING |
| In  |         | •    | •     | •     | •     | •     | •       | •     | •     | •    | • | •    | •    | •    | •           |            |      |     |    |        |
| Out |         |      |       |       |       |       |         |       |       |      |   |      |      |      | •           |            |      |     |    |        |

## Note:

The symbol • indicates that the parameter is allowed to connect to the variable or constant of the data type.

# Function Explanation

■ ASIN is used to calculate the arc sine of the input parameter *In* and the result is output to *Out*.

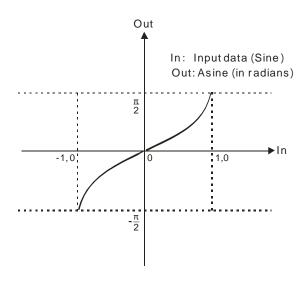

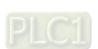

Users can choose different data types for the input parameter in this instruction. But the data type of the output parameter is restricted to LREAL. An error will occur during the compiling of the software if the data type of the output parameter is not LREAL.

#### Precautions for Correct Use

- The input variable is not allowed to omit. An error will occur during the compiling of the software if the input variable is omitted. But the output variable is allowed to omit.
- The value of *Out* varies between  $-\pi/2$  and  $\pi/2$  when the value of *In* changes between -1.0 and 1.0. The instruction will not go to the error state if the value of *In* is out of -1.0 ~1.0 and the value of *Out* is nonnumeric as shown in the following table and program.

#### The variable table and program

| Variable name | Data type | Current value |
|---------------|-----------|---------------|
| ASIN_EN       | BOOL      | TRUE          |
| ASIN_In       | REAL      | 2.0           |
| Out1          | LREAL     | 1.#QNAN       |

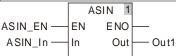

# Programming Example

■ The data types of variables ASIN\_In and Out1 are REAL and LREAL respectively. The value of Out1 is 1.5707963267949 if the value of ASIN\_In is 1.0 when ASIN\_EN changes to TRUE. The value of Out1 is -1.5707963267949 as ASIN\_In is -1.0.

#### Variable 1

| Variable name | Data type | Current value   |
|---------------|-----------|-----------------|
| ASIN_EN       | BOOL      | TRUE            |
| ASIN_In       | REAL      | 1.0             |
| Out1          | LREAL     | 1.5707963267949 |

#### Variable 2

| Variable name | Data type | Current value    |
|---------------|-----------|------------------|
| ASIN_EN       | BOOL      | TRUE             |
| ASIN_In       | REAL      | -1.0             |
| Out1          | LREAL     | -1.5707963267949 |

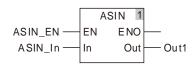

# 8.9.16 ACOS

| FB/FC | Explanation                     | Applicable model |
|-------|---------------------------------|------------------|
| FC    | ·                               | DVP15MC11T       |
| . 0   | Out. The unit of Out is radian. | DVP15MC11T-06    |

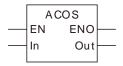

#### Parameters

| Parameter name | Meaning           | Input/<br>Output | Description       | Valid range                                                                        |
|----------------|-------------------|------------------|-------------------|------------------------------------------------------------------------------------|
| In             | Number to process | Input            | Number to process | Depends on the data type of the variable that the input parameter is connected to. |
| Out            | Operation result  | Output           | Operation result  | 0 ~ π                                                                              |

|     | Boolean |      | Bit s | tring |       |       | Integer           |   |   |   |   |   |      |       | eal<br>nber |      | Time | , date | 1      | String |
|-----|---------|------|-------|-------|-------|-------|-------------------|---|---|---|---|---|------|-------|-------------|------|------|--------|--------|--------|
|     | BOOL    | ВҮТЕ | WORD  | DWORD | LWORD | USINT | USINT USINT USINT |   |   |   |   |   | REAL | LREAL | TIME        | DATE | TOD  | DT     | STRING |        |
| In  |         | •    | •     | •     | •     | •     | •                 | • | • | • | • | • | •    | •     | •           |      |      |        |        |        |
| Out |         |      |       |       |       |       |                   |   |   |   |   |   |      |       | •           |      |      |        |        |        |

# Note:

The symbol • indicates that the parameter is allowed to connect to the variable or constant of the data type.

# • Function Explanation

ACOS is used to calculate the arc cosine of the input parameter In and the result is output to Out.

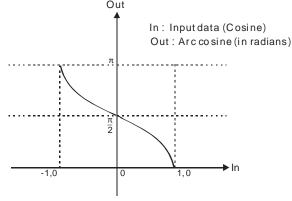

■ Users can choose different data types for the input parameter in this instruction. But the data type of the output parameter is restricted to LREAL. An error will occur during the compiling of the software if the data type of the output parameter is not LREAL.

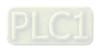

### Precautions for Correct Use

- The input variable is not allowed to omit. An error will occur during the compiling of the software if the input variable is omitted. But the output variable is allowed to omit.
- The value of *Out* varies between 0 and  $\pi$  when the value of *In* changes between -1.0 and 1.0. The instruction will not go to the error state if the value of *In* is out of -1.0 ~1.0 and the value of *Out* is nonnumeric.

### The variable table and program

| Variable name | Data type | Current value |
|---------------|-----------|---------------|
| ACOS_EN       | BOOL      | TRUE          |
| ACOS_In       | REAL      | 2.0           |
| Out1          | LREAL     | 1.#QNAN       |

# Programming Example

■ The data types of variables ACOS\_In and Out1 are REAL and LREAL respectively. The value of Out1 is 0 if the value of ACOS\_In is 1.0 when ACOS\_EN changes to TRUE. The value of Out1 is 3.14159265358979 as ACOS\_In is -1.0.

#### Variable

| Variable name | Data type | Current value |
|---------------|-----------|---------------|
| ACOS_EN       | BOOL      | TRUE          |
| ACOS_In       | REAL      | 1.0           |
| Out1          | LREAL     | 0             |

#### Variable

| Variable name | Data type | Current value    |
|---------------|-----------|------------------|
| ACOS_EN       | BOOL      | TRUE             |
| ACOS_In       | REAL      | -1.0             |
| Out1          | LREAL     | 3.14159265358979 |

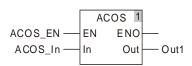

# 8.9.17 ATAN

| FB/FC | Explanation                     | Applicable model |
|-------|---------------------------------|------------------|
| FC    | ·                               | DVP15MC11T       |
| . 0   | Out. The unit of Out is radian. | DVP15MC11T-06    |

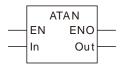

# Parameters

| Parameter name | Meaning           | Input/<br>Output | Description       | Valid range                                                                        |
|----------------|-------------------|------------------|-------------------|------------------------------------------------------------------------------------|
| In             | Number to process | Input            | Number to process | Depends on the data type of the variable that the input parameter is connected to. |
| Out            | Operation result  | Output           | Operation result  | -π/2 ~ π/2                                                                         |

|     | Boolean |      | Bit s | tring |       |       | Integer           |   |   |   |   |   |      |       | eal<br>nber |      | Time | , date | 1      | String |
|-----|---------|------|-------|-------|-------|-------|-------------------|---|---|---|---|---|------|-------|-------------|------|------|--------|--------|--------|
|     | BOOL    | ВҮТЕ | WORD  | DWORD | LWORD | USINT | USINT USINT USINT |   |   |   |   |   | REAL | LREAL | TIME        | DATE | TOD  | DT     | STRING |        |
| In  |         | •    | •     | •     | •     | •     | •                 | • | • | • | • | • | •    | •     | •           |      |      |        |        |        |
| Out |         |      |       |       |       |       |                   |   |   |   |   |   |      |       | •           |      |      |        |        |        |

# Note:

The symbol • indicates that the parameter is allowed to connect to the variable or constant of the data type.

# • Function Explanation

■ ATAN is used to calculate the arc tangent of the input parameter *In* and the result is output to *Out*.

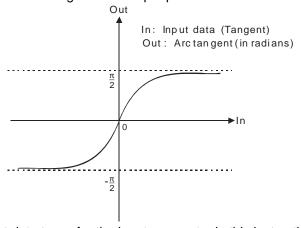

Users can choose different data types for the input parameter in this instruction. But the data type of the output parameter is restricted to LREAL. An error will occur during the compiling of the software if the data type of the output parameter is not LREAL.

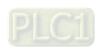

# Precautions for Correct Use

- The input variable is not allowed to omit. An error will occur during the compiling of the software if the input variable is omitted. But the output variable is allowed to omit.
- The output value of *Out* is  $-\pi/2$  if the input value of *In* is  $-\infty$ . The output value of *Out* is  $\pi/2$  if the input value of *In* is  $+\infty$ .

# Programming Example

■ The data types of variables ATAN\_In and Out1 are REAL and LREAL respectively. The value of Out1 is 0.785398163397448 if the value of ATAN\_In is 1.0 when ATAN\_EN changes to TRUE. The value of Out1 is -0.785398163397448 as ATAN\_In is -1.0.

### Variable 1

| Variable name | Data type | Current value     |  |  |  |  |
|---------------|-----------|-------------------|--|--|--|--|
| ATAN_EN       | BOOL      | TRUE              |  |  |  |  |
| ATAN_In       | REAL      | 1.0               |  |  |  |  |
| Out1          | LREAL     | 0.785398163397448 |  |  |  |  |

#### Variable 2

| Variable name | Data type | Current value      |  |  |  |  |
|---------------|-----------|--------------------|--|--|--|--|
| ATAN_EN       | BOOL      | TRUE               |  |  |  |  |
| ATAN_In       | REAL      | -1.0               |  |  |  |  |
| Out1          | LREAL     | -0.785398163397448 |  |  |  |  |

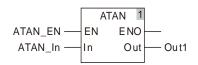

# 8.9.18 LN

| FB/FC | Explanation | Applicable model |
|-------|-------------|------------------|
| FC    | ·           | DVP15MC11T       |
|       | to Out.     | DVP15MC11T-06    |

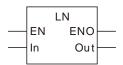

#### Parameters

| Parameter name | Meaning           | Input/<br>Output | Description                        | Valid range                                                                         |  |  |
|----------------|-------------------|------------------|------------------------------------|-------------------------------------------------------------------------------------|--|--|
| In             | Number to process | Input            | Number to process                  | Depends on the data type of the variable that the input parameter is connected to.  |  |  |
| Out            | Logarithm         | Output           | The natural logarithm of <i>In</i> | Depends on the data type of the variable that the output parameter is connected to. |  |  |

|     | Boolean | Bit string |      |       |       | Integer |      |       |       |      |   | Re<br>num | eal<br>nber |      | Time  | , date |      | String |    |        |
|-----|---------|------------|------|-------|-------|---------|------|-------|-------|------|---|-----------|-------------|------|-------|--------|------|--------|----|--------|
|     | BOOL    | ВҮТЕ       | WORD | DWORD | LWORD | USINT   | TNIO | UDINT | ULINT | SINT | Z | DINT      | LINT        | REAL | LREAL | TIME   | DATE | TOD    | TO | STRING |
| In  |         | •          | •    | •     | •     | •       | •    | •     | •     | •    | • | •         | •           | •    | •     |        |      |        |    |        |
| Out |         |            |      |       |       |         |      |       |       |      |   |           |             |      | •     |        |      |        |    |        |

# Note:

The symbol • indicates that the parameter is allowed to connect to the variable or constant of the data type.

# • Function Explanation

■ LN is used to calculate the natural logarithm of the input parameter *In*, that is the logarithm with e (e=2.718282) as the base, and the result is output to *Out*.

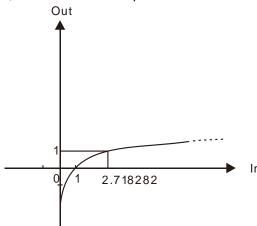

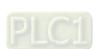

Users can choose different data types for the input parameter in this instruction. But the data type of the output parameter is restricted to LREAL. An error will occur during the compiling of the software if the data type of the output parameter is not LREAL.

#### Precautions for Correct Use

- The input variable is not allowed to omit. An error will occur during the compiling of the software if the input variable is omitted. But the output variable is allowed to omit.
- The output value of *Out* is nonnumeric when the input value of *In* is a non-positive number as shown in the following table.

The variable table and program

| Variable name | Data type | Current value |
|---------------|-----------|---------------|
| LN_EN         | BOOL      | TRUE          |
| LN_In         | REAL      | -2.0          |
| Out1          | LREAL     | 1.#QNAN       |

# Programming Example

■ The data types of variables *LN\_In* and *Out1* are INT and LREAL respectively. The value of *Out1* is 0.0 if the value of *LN\_In* is 1 when *LN\_EN* changes to TRUE. The value of *Out1* is 1.00000005734143 as *LN\_In* is 2.718282.

#### Variable 1

| Variable name | Data type | Current value |  |  |  |  |
|---------------|-----------|---------------|--|--|--|--|
| LN_EN         | BOOL      | TRUE          |  |  |  |  |
| LN_In         | INT       | 1             |  |  |  |  |
| Out1          | LREAL     | 0.0           |  |  |  |  |

#### Variable 2

| Variable name | Data type | Current value    |
|---------------|-----------|------------------|
| LN_EN         | BOOL      | TRUE             |
| LN_In         | REAL      | 2.718282         |
| Out1          | LREAL     | 1.00000005734143 |

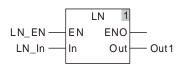

# 8.9.19 LOG

| FB/FC | Explanation    | Applicable model |
|-------|----------------|------------------|
| FC    | <u> </u>       | DVP15MC11T       |
|       | output to Out. | DVP15MC11T-06    |

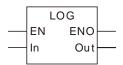

# Parameters

| Parameter name | Meaning           | Input/<br>Output | Valid range           |                                                                                     |  |  |  |
|----------------|-------------------|------------------|-----------------------|-------------------------------------------------------------------------------------|--|--|--|
| In             | Number to process | Input            | Number to process     | Depends on the data type of the variable that the input parameter is connected to.  |  |  |  |
| Out            | Logarithm         | Output           | The base-10 logarithm | Depends on the data type of the variable that the output parameter is connected to. |  |  |  |

|     | Boolean | Bit string |      |       |       | Integer |      |       |       |      |   | Re<br>num | eal<br>nber |      | Time  | , date |      | String |    |        |
|-----|---------|------------|------|-------|-------|---------|------|-------|-------|------|---|-----------|-------------|------|-------|--------|------|--------|----|--------|
|     | BOOL    | ВҮТЕ       | WORD | DWORD | LWORD | USINT   | TNIO | UDINT | ULINT | SINT | Z | DINT      | LINT        | REAL | LREAL | TIME   | DATE | TOD    | DT | STRING |
| In  |         | •          | •    | •     | •     | •       | •    | •     | •     | •    | • | •         | •           | •    | •     |        |      |        |    |        |
| Out |         |            |      |       |       |         |      |       |       |      |   |           |             |      | •     |        |      |        |    |        |

# Note:

The symbol • indicates that the parameter is allowed to connect to the variable or constant of the data type.

# • Function Explanation

LOG is used to calculate the base-10 logarithm of the input parameter *In* and the result is output to *Out*.

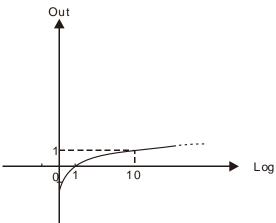

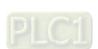

■ Users can choose different data types for the input parameter in this instruction. But the data type of the output parameter is restricted to LREAL. An error will occur during the compiling of the software if the data type of the output parameter is not LREAL.

#### Precautions for Correct Use

- The input variable is not allowed to omit. An error will occur during the compiling of the software if the input variable is omitted. But the output variable is allowed to omit.
- The output value of *Out* is a nonnumeric value when the input value of *In* is a non-positive number as shown in the following table.

# The variable table and program

| Variable name | Data type | Current value |  |  |  |  |
|---------------|-----------|---------------|--|--|--|--|
| LOG_EN        | BOOL      | TRUE          |  |  |  |  |
| LOG_In        | REAL      | -2.0          |  |  |  |  |
| Out1          | LREAL     | 1.#QNAN       |  |  |  |  |

# Programming Example

■ The data types of variables *LOG\_In* and *Out1* are INT and LREAL respectively. The value of *Out1* is 0.0 if the value of *LOG\_In* is 1 when LOG\_EN changes to TRUE. The value of *Out1* is 1.0 as *LOG\_In* is 10.

#### Variable 1

| Variable name | Data type | Current value |
|---------------|-----------|---------------|
| LOG_EN        | BOOL      | TRUE          |
| LOG_In        | INT       | 1             |
| Out1          | LREAL     | 0.0           |

#### Variable 2

| Variable name | Data type | Current value |
|---------------|-----------|---------------|
| LOG_EN        | BOOL      | TRUE          |
| LOG_In        | INT       | 10            |
| Out1          | LREAL     | 1.0           |

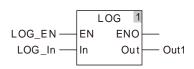

# 8.9.20 SQRT

| FB/FC | Explanation    | Applicable model |
|-------|----------------|------------------|
| FC    | •              | DVP15MC11T       |
| _     | output to Out. | DVP15MC11T-06    |

# Parameters

| Parameter name | Meaning           | Input/<br>Output | Description       | Valid range                                                                                                    |
|----------------|-------------------|------------------|-------------------|----------------------------------------------------------------------------------------------------|
| In             | Number to process | Input            | Number to process | Depends on the data type of<br>the variable that the input<br>parameter is connected to.<br>And it is a non-negative<br>number.  |
| Out            | Square root       | Output           | Square root       | Depends on the data type of<br>the variable that the output<br>parameter is connected to.<br>And it is a non-negative<br>number. |

|     | Boolean |      | Bit s | tring |       |       | Integer                                     |   |   |   |   |   |   | Real number Time, date |     |    |        |  | String |  |
|-----|---------|------|-------|-------|-------|-------|---------------------------------------------|---|---|---|---|---|---|------------------------|-----|----|--------|--|--------|--|
|     | BOOL    | вүте | WORD  | DWORD | LWORD | USINT | TIME LREAL REAL LINT DINT ULINT UDINT USINT |   |   |   |   |   |   | DATE                   | TOD | DT | STRING |  |        |  |
| In  |         | •    | •     | •     | •     | •     | •                                           | • | • | • | • | • | • | •                      | •   |    |        |  |        |  |
| Out |         |      |       |       |       |       |                                             |   |   |   |   |   |   |                        | •   |    |        |  |        |  |

#### Note:

The symbol • indicates that the parameter is allowed to connect to the variable or constant of the data type.

# • Function Explanation

■ SQRT is used to calculate the square root of *In* and the result is output to *Out*.

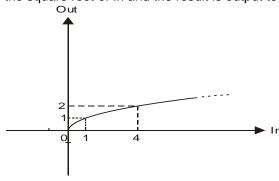

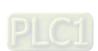

Users can choose different data types for the input parameter in this instruction. But the data type of the output parameter is restricted to LREAL. An error will occur during the compiling of the software if the data type of the output parameter is not LREAL.

#### Precautions for Correct Use

- The input variable is not allowed to omit. An error will occur during the compiling of the software if the input variable is omitted. But the output variable is allowed to omit.
- The output value of *Out* is a nonnumeric value when the input value of *In* is a negative number.

  The variable table and program

| Variable name | Data type | Current value |
|---------------|-----------|---------------|
| SQRT_EN       | BOOL      | TRUE          |
| SQRT_In       | REAL      | -2.0          |
| Out1          | LREAL     | 1.#QNAN       |

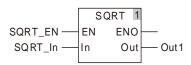

# Programming Example

- The data types of variables *SQRT\_In* and *Out1* are INT and LREAL respectively. The value of *Out1* is 4.0 if the value of *SQRT\_In* is 16 when *SQRT\_EN* changes to TRUE. The value of *Out1* is 10.0 as *SQRT\_In* is 100.
  - Variable 1

| Variable name | Data type | Current value |
|---------------|-----------|---------------|
| SQRT_EN       | BOOL      | TRUE          |
| SQRT_In       | INT       | 16            |
| Out1          | LREAL     | 4.0           |

# Variable 2

| Variable name | Data type | Current value |  |  |  |  |
|---------------|-----------|---------------|--|--|--|--|
| SQRT_EN       | BOOL      | TRUE          |  |  |  |  |
| SQRT_In       | INT       | 100           |  |  |  |  |
| Out1          | LREAL     | 10.0          |  |  |  |  |

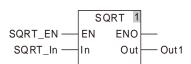

# 8.9.21 EXP

| FB/FC | Explanation                                | Applicable model |
|-------|--------------------------------------------|------------------|
| FC    | ·                                          | DVP15MC11T       |
|       | the exponent. The result is output to Out. | DVP15MC11T-06    |

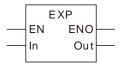

#### Parameters

| Parameter name | Meaning          | Input/<br>Output | Description                                                    | Valid range                                                                                                    |
|----------------|------------------|------------------|----------------------------------------------------------------|----------------------------------------------------------------------------------------------------|
| In             | Exponent         | Input            | Exponent                                                       | Depends on the data type of the variable that the input parameter is connected to.                                               |
| Out            | Operation result | Output           | Operation result with the base number e and exponent <i>In</i> | Depends on the data type of<br>the variable that the output<br>parameter is connected to.<br>And it is a non-negative<br>number. |

|     | Boolean |      | Bit s | tring |       |       | Integer                                             |   |   |   |   |   |   |        | eal<br>nber | Time | , date | 1 | String |
|-----|---------|------|-------|-------|-------|-------|-----------------------------------------------------|---|---|---|---|---|---|--------|-------------|------|--------|---|--------|
|     | BOOL    | ВҮТЕ | WORD  | DWORD | LWORD | USINT | TOD TOD DATE TIME LREAL LINT DINT ULINT UNINT USINT |   |   |   |   |   |   | STRING |             |      |        |   |        |
| In  |         | •    | •     | •     | •     | •     | •                                                   | • | • | • | • | • | • | •      | •           |      |        |   |        |
| Out |         |      |       |       |       |       |                                                     |   |   |   |   |   |   |        | •           |      |        |   |        |

# Note:

The symbol • indicates that the parameter is allowed to connect to the variable or constant of the data type.

# • Function Explanation

**EXP** is used to perform the operation with e (e=2.718282) as the base number and In as the exponent. The result is output to Out.

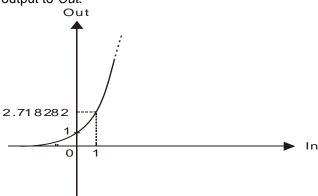

Users can choose different data types for the input parameter in this instruction. But the data type of the output parameter is restricted to LREAL. An error will occur during the compiling of the software if the data type of the output parameter is not LREAL.

#### Precautions for Correct Use

- The input variable is not allowed to omit. An error will occur during the compiling of the software if the input variable is omitted. But the output variable is allowed to omit.
- When the value of In is  $0, +\infty, -\infty$  and a nonnumeric value, the corresponding output values of Out is listed in the following table.

| In         | Out        |
|------------|------------|
| 0          | 1.0        |
| +∞         | +∞         |
| -∞         | 0.0        |
| nonnumeric | nonnumeric |

# Programming Example

■ The data types of *EXP\_In* and *Out1* are INT and LREAL respectively. The value of *Out1* is 1.0 if the value of *EXP\_In* is 0 when *EXP\_EN* changes to TRUE. And the value of *Out1* is 2.71828182845905 as *EXP\_In* is 1.

#### Variable 1

| Variable name | Data type | Current value |
|---------------|-----------|---------------|
| EXP_EN        | BOOL      | TRUE          |
| EXP_In        | INT       | 0             |
| Out1          | LREAL     | 1.0           |

#### Variable 2

| Variable name | Data type | Current value    |
|---------------|-----------|------------------|
| EXP_EN        | BOOL      | TRUE             |
| EXP_In        | INT       | 1                |
| Out1          | LREAL     | 2.71828182845905 |

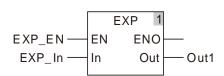

# 8.9.22 EXPT

| FB/FC | Explanation                                                  | Applicable model |
|-------|--------------------------------------------------------------|------------------|
| FC    | ·                                                            | DVP15MC11T       |
|       | number and Pwr as the exponent. The result is output to Out. | DVP15MC11T-06    |

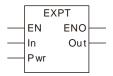

#### Parameters

| Parameter name | Meaning            | Input/<br>Output | Description                                                                       | Valid range                                                                         |
|----------------|--------------------|------------------|-----------------------------------------------------------------------------------|-------------------------------------------------------------------------------------|
| In             | Base number        | Input            | Base number                                                                       | Depends on the data type of the variable that the input parameter is connected to.  |
| Pwr            | Exponent           | Input            | Exponent                                                                          | Depends on the data type of the variable that the input parameter is connected to.  |
| Out            | Calculation result | Output           | Operation result with <i>In</i> as the base number and <i>Pwr</i> as the exponent | Depends on the data type of the variable that the output parameter is connected to. |

|     | Boolean |      | Bit s | tring |       |       | Integer |       |       |      |   | eal<br>nber | Time, date |      |       | String |      |     |    |        |
|-----|---------|------|-------|-------|-------|-------|---------|-------|-------|------|---|-------------|------------|------|-------|--------|------|-----|----|--------|
|     | BOOL    | ВҮТЕ | WORD  | DWORD | LWORD | USINT | TNIO    | UDINT | ULINT | SINT | N | DINT        | LINT       | REAL | LREAL | TIME   | DATE | TOD | DT | STRING |
| In  |         | •    | •     | •     | •     | •     | •       | •     | •     | •    | • | •           | •          | •    | •     |        |      |     |    |        |
| Pwr |         | •    | •     | •     | •     | •     | •       | •     | •     | •    | • | •           | •          | •    | •     |        |      |     |    |        |
| Out |         |      |       |       |       |       |         |       |       |      |   |             |            |      | •     |        |      |     |    |        |

#### Note:

The symbol • indicates that the parameter is allowed to connect to the variable or constant of the data type.

# Function Explanation

- EXPT is used to perform the exponentiation operation with *In* as the base number and *Pwr* as the exponent. And the result is output to *Out*.
- Users can choose different data types for the input parameter in this instruction. But the data type of the output parameter is restricted to LREAL. An error will occur during the compiling of the software if the data type of the output parameter is not LREAL.

# Precautions for Correct Use

■ The input variable is not allowed to omit. An error will occur during the compiling of the software if the input variable is omitted. But the output variable is allowed to omit.

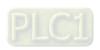

# Programming Example

■ The data types of variables *EXPT\_In* and *EXPT\_Pwr* are both INT with their respective values 10 and 2. The data type of *Out1* is LREAL. Then the value of *Out1* is 100.0 when *EXPT\_EN* changes to TRUE. The value of *Out1* is 100.0 as the values of *EXPT\_In* and *EXPT\_Pwr* are -10 and 2 respectively.

#### Variable 1

| Variable name | Data type | Current value |
|---------------|-----------|---------------|
| EXPT_EN       | BOOL      | TRUE          |
| EXPT_In       | INT       | 10            |
| EXPT_Pwr      | INT       | 2             |
| Out1          | LREAL     | 100.0         |

# Variable 2

| Variable name | Data type | Current value |
|---------------|-----------|---------------|
| EXPT_EN       | BOOL      | TRUE          |
| EXPT_In       | INT       | -10           |
| EXPT_Pwr      | INT       | 2             |
| Out1          | LREAL     | 100.0         |

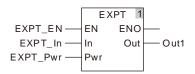

# 8.9.23 RAND

| FB/FC | Explanation                                  | Applicable model |
|-------|----------------------------------------------|------------------|
| FC    | DAND is used to separate a sea dose supplies | DVP15MC11T       |
| 'C    | RAND is used to generate a random number.    | DVP15MC11T-06    |

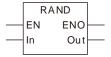

#### Parameters

| Parameter name | Meaning          | Input/<br>Output | Description   | Valid range                                                                         |
|----------------|------------------|------------------|---------------|-------------------------------------------------------------------------------------|
| In             | Reserved         | Input            | Reserved      | Depends on the data type of the variable that the input parameter is connected to.  |
| Out            | Random<br>number | Output           | Random number | Depends on the data type of the variable that the output parameter is connected to. |

|     | Boolean |      | Bit s | tring |       |       | Integer                                |   |  |  | eal<br>nber | Time, date |      |      |     | String |        |  |  |
|-----|---------|------|-------|-------|-------|-------|----------------------------------------|---|--|--|-------------|------------|------|------|-----|--------|--------|--|--|
|     | BOOL    | BYTE | WORD  | DWORD | LWORD | USINT | LINT DINT LINT ULINT ULINT ULINT USINT |   |  |  | REAL        | LREAL      | TIME | DATE | TOD | DT     | STRING |  |  |
| ln1 |         |      |       |       |       |       |                                        | • |  |  |             |            |      |      |     |        |        |  |  |
| Out |         |      |       |       |       |       |                                        |   |  |  | •           |            |      |      |     |        |        |  |  |

#### Note:

The symbol • indicates that the parameter is allowed to connect to the variable or constant of the data type.

#### Function Explanation

- RAND is used to generate a random number and the result is output to *Out*, within the range 0~32767.
- The input value does not have any effect on the random number to generate. But the value must be input for *In*.
- To get the random number within a specific range, users just need perform the MOD calculation over the generated value and get the remainder. For example, the random number between 0 and 10 can be generated by writing the program RAND(0) MOD10.

#### Precautions for Correct Use

■ The input variable is not allowed to omit. An error will occur during the compiling of the software if the input variable is omitted. But the output variable is allowed to omit.

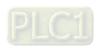

# Programming Example

■ A random number is generated by writing RAND(0) as below. The variable table and program

| Variable name | Data type | Current value |
|---------------|-----------|---------------|
| RAND_EN       | BOOL      | TRUE          |
| RAND_In       | INT       | 0             |
| Out1          | DINT      | 256           |

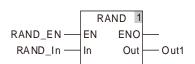

# 8.9.24 TRUNC

| FB/FC | Explanation                                              | Applicable model |
|-------|----------------------------------------------------------|------------------|
| FC    | TRUNC is used to get the integral part of a real number. | DVP15MC11T       |
|       | TRONG is used to get the integral part of a real number. | DVP15MC11T-06    |

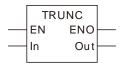

#### Parameters

| Parameter name | Meaning                | Input/<br>Output | Description                           | Valid range                                                                         |
|----------------|------------------------|------------------|---------------------------------------|-------------------------------------------------------------------------------------|
| In             | Real number to convert | Input            | Real number whose integer part is got | Depends on the data type of the variable that the input parameter is connected to.  |
| Out            | Conversion result      | Output           | Integral part of a real number        | Depends on the data type of the variable that the output parameter is connected to. |

|     | Boolean |      | Bit s | tring |       |       | Integer |       |       |      |   |      |     |      | eal<br>nber | Time, date |      |     |    | String |
|-----|---------|------|-------|-------|-------|-------|---------|-------|-------|------|---|------|-----|------|-------------|------------|------|-----|----|--------|
|     | BOOL    | ВҮТЕ | WORD  | DWORD | LWORD | USINT | TNIU    | UDINT | ULINT | SINT | Z | DINT | FNT | REAL | LREAL       | TIME       | DATE | TOD | DT | STRING |
| In  |         |      |       |       |       |       |         |       |       |      |   |      |     | •    | •           |            |      |     |    |        |
| Out |         |      |       |       |       |       |         |       |       |      |   |      | •   |      |             |            |      |     |    |        |

#### Note:

The symbol • indicates that the parameter is allowed to connect to the variable or constant of the data type.

# Function Explanation

- TRUNC is used to get the integral part of a real number and the result is output to Out.
- Users can choose different data types for the input parameter in this instruction. But the data type of the output parameter is only LINT. An error will occur during the compiling of the software if the data type of the output parameter is not LINT.

#### Precautions for Correct Use

■ The input variable is not allowed to omit. An error will occur during the compiling of the software if the input variable is omitted. But the output variable is allowed to omit.

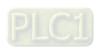

#### <u>8</u>

# Programming Example

■ The data type of *TRUNC\_In* is REAL with the value -5.6. The data type of *Out1* is LINT. Then the value of *Out1* is -5 when *TRUNC\_EN* changes to TRUE. And the value of *Out1* is 10 as the values of *TRUNC\_In* 10.8.

# Variable 1

| Variable name | Data type | Current value |
|---------------|-----------|---------------|
| TRUNC_EN      | BOOL      | TRUE          |
| TRUNC _In     | REAL      | -5.6          |
| Out1          | LINT      | -5            |

# Variable 2

| Variable name | Data type | Current value |
|---------------|-----------|---------------|
| TRUNC_EN      | BOOL      | TRUE          |
| TRUNC _In     | REAL      | 10.8          |
| Out1          | LINT      | 10            |

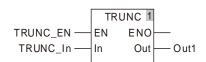

# 8.9.25 FLOOR

| ı | B/FC | Explanation                                                                                                    | Applicable model                |
|---|------|----------------------------------------------------------------------------------------------------|---------------------------------|
|   |      | FLOOR is used to get the integral part of a real number. The output value is the integral part of the real number subtracted by 1 if the input real number is a negative number. | DVP15MC11T<br>DVP15MC11T-<br>06 |

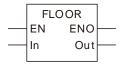

#### Parameters

| Parameter name | Meaning                | Input/<br>Output | Description                           | Valid range                                                                         |
|----------------|------------------------|------------------|---------------------------------------|-------------------------------------------------------------------------------------|
| In             | Real number to convert | Input            | Real number whose integer part is got | Depends on the data type of the variable that the input parameter is connected to.  |
| Out            | Conversion result      | Output           | Integer part of a real number         | Depends on the data type of the variable that the output parameter is connected to. |

|     | Boolean |      | Bit s | tring |       | Integer |      |       |       |      |    |      |      | Re<br>num | eal<br>nber | Time, date |      |     |    | String |
|-----|---------|------|-------|-------|-------|---------|------|-------|-------|------|----|------|------|-----------|-------------|------------|------|-----|----|--------|
|     | BOOL    | ВҮТЕ | WORD  | DWORD | LWORD | USINT   | TNIO | UDINT | ULINT | SINT | NT | DINT | LINT | REAL      | LREAL       | TIME       | DATE | TOD | DT | STRING |
| In  |         |      |       |       |       |         |      |       |       |      |    |      |      | •         | •           |            |      |     |    |        |
| Out |         |      |       |       |       |         |      |       |       |      |    |      | •    |           |             |            |      |     |    |        |

#### Note:

The symbol • indicates that the parameter is allowed to connect to the variable or constant of the data type.

#### Function Explanation

- FLOOR is used to get the integral part of a real number and the result is output to *Out*. The output value is the integral part of the real number if the input real number is a positive number. For example, the output value is 3 if the input value is 3.5. The output value is the integral part of the real number subtracted by 1 if the input real number is a negative number. For example, the output value is -4 if the input value is -3.5.
- Users can choose different data types for the input parameter in this instruction. But the data type of the output parameter is restricted to LINT. An error will occur during the compiling of the software if the data type of the output parameter is not LINT.

#### Precautions for Correct Use

■ The input variable is not allowed to omit. An error will occur during the compiling of the software if the input variable is omitted. But the output variable is allowed to omit.

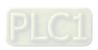

# \_8

# Programming Example

■ The data type of variable FLOOR\_In is REAL with the value 5.6. The data type of Out1 is LINT. Then the value of Out1 is 5 when FLOOR\_EN changes to TRUE. And the value of Out1 is -11 as the values of FLOOR\_In -10.2.

# Variable 1

| Variable name | Data type | Current value |
|---------------|-----------|---------------|
| FLOOR_EN      | BOOL      | TRUE          |
| FLOOR _In     | REAL      | 5.6           |
| Out1          | LINT      | 5             |

# Variable 2

| Variable name | Data type | Current value |
|---------------|-----------|---------------|
| FLOOR_EN      | BOOL      | TRUE          |
| FLOOR _In     | REAL      | -10.2         |
| Out1          | LINT      | -11           |

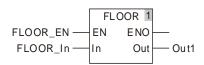

# 8.9.26 FRACTION

| FB/FC | Explanation                                                 | Applicable model |
|-------|-------------------------------------------------------------|------------------|
| EC    | EDACTION is used to get the fraction part of a real number  | DVP15MC11T       |
| FC    | FRACTION is used to get the fraction part of a real number. | DVP15MC11T-06    |

FRACTION EN ENO In Out

#### Parameters

| Parameter name | Meaning                | Input/<br>Output | Description                            | Valid range                                                                         |
|----------------|------------------------|------------------|----------------------------------------|-------------------------------------------------------------------------------------|
| In             | Real number to convert | Input            | Real number whose fraction part is got | Depends on the data type of the variable that the input parameter is connected to.  |
| Out            | Conversion result      | Output           | Fraction part of a real number         | Depends on the data type of the variable that the output parameter is connected to. |

|     | Boolean |      | Bit s | tring |       |       | Integer     |  |  |  |  |  |      |      | eal<br>nber              | Time, date |  |    |        | String |
|-----|---------|------|-------|-------|-------|-------|-------------|--|--|--|--|--|------|------|--------------------------|------------|--|----|--------|--------|
|     | BOOL    | вүте | WORD  | DWORD | LWORD | USINT | ULINT UDINT |  |  |  |  |  | LINT | REAL | TOD DATE TIME LREAL REAL |            |  | DT | STRING |        |
| ln  |         |      |       |       |       |       |             |  |  |  |  |  |      | •    | •                        |            |  |    |        |        |
| Out |         |      |       |       |       |       |             |  |  |  |  |  |      |      | •                        |            |  |    |        |        |

#### Note:

The symbol • indicates that the parameter is allowed to connect to the variable or constant of the data type.

# • Function Explanation

- FRACTION is used to get the fraction part of a real number and the result is output to *Out*. The sign of the result value should be the same as that of the input value.
- Users can choose different data types for the input parameter in this instruction. But the data type of the output parameter is restricted to LREAL. An error will occur during the compiling of the software if the data type of the output parameter is not LREAL.

#### Precautions for Correct Use

■ The input variable is not allowed to omit. An error will occur during the compiling of the software if the input variable is omitted. But the output variable is allowed to omit.

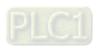

# Programming Example

■ The data type of variable FRACTION \_In is REAL with the value -5.6. The data type of Out1 is LREAL. Then the value of Out1 is -0.6 when FRACTION \_EN changes to TRUE. And the value of Out1 is 0.8 as the values of FRACTION \_In 10.8.

#### Variable 1

| Variable name | Data type | Current value |
|---------------|-----------|---------------|
| FRACTION_EN   | BOOL      | TRUE          |
| FRACTION _In  | REAL      | -5.6          |
| Out1          | LREAL     | -0.6          |

#### Variable 2

| Variable name | Data type | Current value |  |  |
|---------------|-----------|---------------|--|--|
| FRACTION_EN   | BOOL      | TRUE          |  |  |
| FRACTION _In  | REAL      | 10.8          |  |  |
| Out1          | LREAL     | 0.8           |  |  |

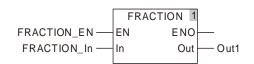

# 8.10 Bit String Instructions

# 8.10.1 AND

| FB/F0 | Explanation                                                                               | Applicable model            |
|-------|-------------------------------------------------------------------------------------------|-----------------------------|
| FC    | AND is used for performing a logical AND operation of two or more variables or constants. | DVP15MC11T<br>DVP15MC11T-06 |

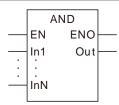

#### Parameters

| Parameter name | Meaning   | Input/<br>Output | Description                                                                                                    | Valid range                                                                         |
|----------------|-----------|------------------|----------------------------------------------------------------------------------------------------|-------------------------------------------------------------------------------------|
| In1 to InN     | Operands  | Input            | The number of operands can be increased or decreased through the programming software. Maximum: 8. Minimum: 2. That is N=2 ~ 8. | Depends on the data type of the variable that the input parameter is connected to.  |
| Out            | Operation |                  | AND operation result of In1 ~ InN                                                                                               | Depends on the data type of the variable that the output parameter is connected to. |

|                  | Boolean |      | Bit s | string |       |       | Integer |       |       |      |   |      | Real<br>number |      | Time, date |      |      | String |    |        |
|------------------|---------|------|-------|--------|-------|-------|---------|-------|-------|------|---|------|----------------|------|------------|------|------|--------|----|--------|
|                  | BOOL    | ВҮТЕ | WORD  | DWORD  | LWORD | USINT | UNT     | UDINT | ULINT | TNIS | Z | DINT | LNI            | REAL | LREAL      | TIME | DATE | TOD    | DT | STRING |
| In1<br>to<br>InN | •       | •    | •     | •      | •     | •     | •       | •     | •     |      |   |      |                |      |            |      |      |        |    |        |
| Out              | •       | •    | •     | •      | •     | •     | • • •   |       |       |      |   |      |                |      |            |      |      |        |    |        |

# Note:

The symbol • indicates that the parameter is allowed to connect to the variable or constant of the data type.

# • Function Explanation

■ AND is used for performing a bitwise logical AND operation of two or more variables or constants and the result is output to *Out*. That is *Out* = *In1* & *In2* &...& *InN* 

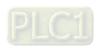

The corresponding bit of the output variable is TRUE when corresponding bits of input variables are all TRUE as shown below. Otherwise, the corresponding bit of the output variable is FALSE.

|      | Bit7 |   |   |   |   |   |   | Bit 0 |
|------|------|---|---|---|---|---|---|-------|
| In 1 | 0    | 0 | 1 | 1 | 0 | 1 | 0 | 0     |
|      |      |   |   |   |   |   |   |       |
| In 2 | 1    | 0 | 0 | 1 | 1 | 1 | 1 | 0     |
|      |      |   |   |   |   |   |   |       |
| In 3 | 0    | 0 | 1 | 1 | 0 | 1 | 0 | 0     |
|      |      | • | • | • | • | • | • |       |
| Out  | 0    | Ö | Ö | 1 | 0 | 1 | Ö | Ö     |

■ In1~InN are allowed to be the variables of different data types when none of the data types of input variables are BOOL.

When In1 to InN are the variables of different data types, take the data type which can include all ranges of the values of  $In1\sim InN$  for the operation.

For example, if the data type of *In1* is BYTE and *In2* is WORD, the data type of *Out* is WORD. In operation, the value of *In1* is converted from BYTE to WORD as shown in the following figure. Bit8~ Bit 15 are complemented and their values are all 0. And then the logical AND of the bit values of *In1* and *In2* is conducted as below.

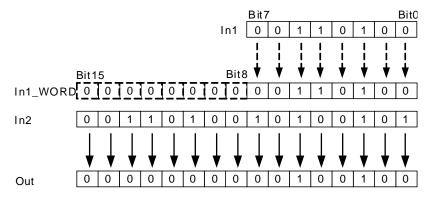

If the data type of an input variable is BOOL, the data types of all input and output variables are required to be BOOL. Otherwise, an error will occur in the compiling of the software.

### Precautions for Correct Use

The input variables are not allowed to omit. An error will occur during the compiling of the software if any input variable is omitted. But the output variable is allowed to omit.

# Programming Example

■ The data types of AND\_In1, AND\_In2 and Out1 are all BYTE. The values of AND\_In1 and AND\_In2 are 10 and 50 respectively and the value of Out1 is 2 when AND\_EN is TRUE.

### > The variable table and program

| Variable name | Data type | Current value |
|---------------|-----------|---------------|
| AND_EN        | BOOL      | TRUE          |
| AND_In1       | BYTE      | 10            |
| AND_In2       | BYTE      | 50            |
| Out1          | BYTE      | 2             |

■ The data types of AND\_In1, AND\_In2 and Out1 are BYTE, WORD and WORD respectively. The values of AND\_In1 and AND\_In2 are 255 and 256 respectively and the value of Out1 is 0 when AND\_EN is TRUE.

# > The variable table and program

| Variable name | Data type | Current value |
|---------------|-----------|---------------|
| AND_EN        | BOOL      | TRUE          |
| AND_In1       | BYTE      | 255           |
| AND_In2       | WORD      | 256           |
| Out1          | WORD      | 0             |

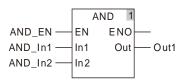

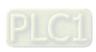

# 8.10.2 OR

| FB/FC | Explanation                                                                             | Applicable model            |
|-------|-----------------------------------------------------------------------------------------|-----------------------------|
| FC    | OR is used for performing a logical OR operation of two or more variables or constants. | DVP15MC11T<br>DVP15MC11T-06 |

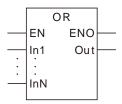

#### Parameters

| Parameter name | Meaning          | Input/<br>Output | Description                                                                                                    | Valid range                                                                         |
|----------------|------------------|------------------|----------------------------------------------------------------------------------------------------|-------------------------------------------------------------------------------------|
| In1 to InN     | Operand          | Input            | The number of operands can be increased or decreased through the programming software. Maximum: 8. Minimum: 2. That is N=2 ~ 8. | Depends on the data type of the variable that the input parameter is connected to.  |
| Out            | Operation result | Output           | OR operation result of In1 ~ InN                                                                                                | Depends on the data type of the variable that the output parameter is connected to. |

|                  | Boolean | Bit string |      |       |       | Integer |      |       |       |      |   | Real<br>number |     | Time, date |       |      | String |     |    |        |
|------------------|---------|------------|------|-------|-------|---------|------|-------|-------|------|---|----------------|-----|------------|-------|------|--------|-----|----|--------|
|                  | BOOL    | ВҮТЕ       | WORD | DWORD | LWORD | USINT   | UINT | UDINT | ULINT | TNIS | Z | DINT           | LNI | REAL       | LREAL | TIME | DATE   | TOD | DT | STRING |
| In1<br>to<br>InN | •       | •          | •    | •     | •     | •       | •    | •     | •     |      |   |                |     |            |       |      |        |     |    |        |
| Out              | •       | •          | •    | •     | •     | •       | •    | •     | •     |      |   |                |     |            |       |      |        |     |    |        |

# Note:

The symbol • indicates that the parameter is allowed to connect to the variable or constant of the data type.

# Function Explanation

■ OR is used for performing a bitwise logical OR operation of two or more variables or constants and the result is output to *Out*. That is *Out*= *In1* OR *In2* OR...OR *InN*.

#### The operational rule:

When corresponding bits of all input variables are all FALSE, the corresponding bit of the output variable is FALSE. Otherwise, the corresponding bit of the output variable is TRUE.

|     | Bit7 |   |   |   |   |   |   | Bit0 |
|-----|------|---|---|---|---|---|---|------|
| ln1 | 0    | 0 | 1 | 1 | 0 | 1 | 0 | 0    |
|     |      |   |   |   |   |   |   |      |
| ln2 | 1    | 0 | 0 | 1 | 1 | 1 | 1 | 0    |
|     |      |   |   |   |   |   |   |      |
| In3 | 0    | 0 | 1 | 1 | 0 | 1 | 0 | 0    |
|     |      | • | • | • | • | • | • |      |
| Out | 1    | 0 | 1 | 1 | 1 | 1 | 1 | 0    |

■ In1~InN are allowed to be the variables of different data types when none of the data types of input variables are BOOL.

When In1 to InN are the variables of different data types, take the data type which can include all ranges of the values of  $In1\sim InN$  for the operation.

For example, if the data type of *In1* is BYTE and *In2* is WORD, the data type of *Out* is WORD. In operation, the value of *In1* is converted from BYTE to WORD as shown in the following figure. Bit8~ Bit 15 are complemented and their values are all 0. And then the logical OR of the bit values of *In1* and *In2* is conducted as below.

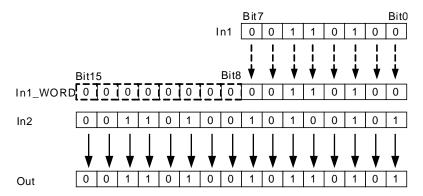

■ If the data type of an input variable is BOOL, the data types of all input and output variables are required to be BOOL. Otherwise, an error will occur in the compiling of the software.

#### Precautions for Correct Use

The input variables are not allowed to omit. An error will occur during the compiling of the software if any input variable is omitted. But the output variable is allowed to omit.

# Programming Example

The data types of OR\_In1, OR\_In2 and Out1 are all BYTE. The values of OR\_In1 and OR\_In2 are 10 and 50 respectively and the value of Out1 is 58 when OR\_EN is TRUE.

#### > The variable table and program

| Variable name | Data type | Current value |
|---------------|-----------|---------------|
| OR_EN         | BOOL      | TRUE          |
| OR_In1        | BYTE      | 10            |
| OR_In2        | BYTE      | 50            |
| Out1          | BYTE      | 58            |

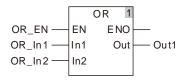

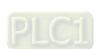

■ The data types of OR\_In1, OR\_In2 and Out1 are BYTE, WORD and WORD respectively. The values of OR\_In1 and OR\_In2 are 255 and 256 respectively and the value of Out1 is 511 when OR\_EN is TRUE.

# > The variable table and program

| Variable name | riable name Data type |      |  |  |  |  |
|---------------|-----------------------|------|--|--|--|--|
| OR_EN         | BOOL                  | TRUE |  |  |  |  |
| OR_In1        | BYTE                  | 255  |  |  |  |  |
| OR_In2        | WORD                  | 256  |  |  |  |  |
| Out1          | WORD                  | 511  |  |  |  |  |

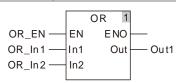

# 8.10.3 NOT

| FB/FC | Explanation                                                                     | Applicable model            |
|-------|---------------------------------------------------------------------------------|-----------------------------|
| FC    | NOT is used for the NOT operation taking the inverse of a variable or constant. | DVP15MC11T<br>DVP15MC11T-06 |

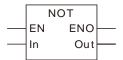

#### Parameters

| Parameter name | Meaning   a later |  | Description                         | Valid range                                                                         |  |  |  |
|----------------|-------------------|--|-------------------------------------|-------------------------------------------------------------------------------------|--|--|--|
| In             |                   |  | Input parameter to take the inverse | Depends on the data type of the variable that the input parameter is connected to.  |  |  |  |
| Out            |                   |  | Not operation result                | Depends on the data type of the variable that the output parameter is connected to. |  |  |  |

|     | Boolean |      | Bit s | string |       |       |      |       | Inte  | eger |        |      |      |      | eal<br>nber |      | Time | , date | e  | String |
|-----|---------|------|-------|--------|-------|-------|------|-------|-------|------|--------|------|------|------|-------------|------|------|--------|----|--------|
|     | воог    | ВҮТЕ | WORD  | DWORD  | LWORD | USINT | UINT | UDINT | ULINT | SINT | N<br>T | DINT | LINT | REAL | LREAL       | TIME | DATE | TOD    | DT | STRING |
| In  | •       | •    | •     | •      | •     | •     | •    | •     | •     |      |        |      |      |      |             |      |      |        |    |        |
| Out | •       | •    | •     | •      | •     | •     | •    | •     | •     |      |        |      |      |      |             |      |      |        |    |        |

### Note:

The symbol • indicates that the parameter is allowed to connect to the variable or constant of the data type.

# Function Explanation

■ NOT is used for the bitwise NOT operation taking the inverse of the value of a variable or constant and the result is output to *Out*.

The operational rule:

If one bit of the input variable is TRUE, the corresponding bit of the output variable is FALSE. If one bit of the input variable is FALSE, the corresponding bit of the output variable is TRUE.

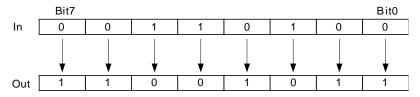

■ The data type of Out must be the same as In.

#### Precautions for Correct Use

The input variables are not allowed to omit. An error will occur during the compiling of the software if any input variable is omitted. But the output variable is allowed to omit.

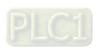

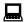

# Programming Example

The data types of NOT \_In and Out1 are both BYTE. The value of In1 is 10 and the value of Out1 is 245 when NOT\_EN is TRUE.

# The variable table and program

| Variable name | Data type | Current value |  |  |
|---------------|-----------|---------------|--|--|
| NOT_EN        | BOOL      | TRUE          |  |  |
| NOT _In       | BYTE      | 10            |  |  |
| Out1          | BYTE      | 245           |  |  |

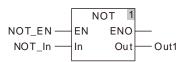

# 8.10.4 XOR

| FB/FC | Explanation                                                              | Applicable model |  |
|-------|--------------------------------------------------------------------------|------------------|--|
| FC    | XOR is used for the XOR operation of two or more variables or constants. | DVP15MC11T       |  |
| [6    | NON is used for the NON operation of two of more variables of constants. | DVP15MC11T-06    |  |

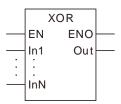

#### Parameters

| Parameter name | Meaning                     | Input/<br>Output | Description                                                                                                    | Valid range                                                                         |  |  |  |
|----------------|-----------------------------|------------------|----------------------------------------------------------------------------------------------------|-------------------------------------------------------------------------------------|--|--|--|
| In1 to InN     | Operand                     | Input            | The number of operands can be increased or decreased through the programming software. Maximum: 8. Minimum: 2. That is N=2 ~ 8. | Depends on the data type of the variable that the input parameter is connected to.  |  |  |  |
| Out            | Out Operation result Output |                  | XOR operation result of In1 ~ InN                                                                                               | Depends on the data type of the variable that the output parameter is connected to. |  |  |  |

|                  | Boolean |      | Bit s | string |       |       |      |       | Inte  | eger |   |      |     |      | eal<br>nber |      | Time | , date | e  | String |
|------------------|---------|------|-------|--------|-------|-------|------|-------|-------|------|---|------|-----|------|-------------|------|------|--------|----|--------|
|                  | BOOL    | ВУТЕ | WORD  | DWORD  | LWORD | USINT | TNID | UDINT | ULINT | TNIS | Z | DINT | LNI | REAL | LREAL       | TIME | DATE | TOD    | DT | STRING |
| In1<br>to<br>InN | •       | •    | •     | •      | •     | •     | •    | •     | •     |      |   |      |     |      |             |      |      |        |    |        |
| Out              | •       | •    | •     | •      | •     | •     | •    | •     | •     |      |   |      |     |      |             |      |      |        |    |        |

# Note:

The symbol • indicates that the parameter is allowed to connect to the variable or constant of the data type.

# Function Explanation

XOR is used for the bitwise XOR operation of two or more variables or constants and the result is output to *Out*. That is *Out*= *In1* XOR *In2* XOR...XOR *InN*.

The operational rule for XOR of In1 and In2 is shown in the following figure.

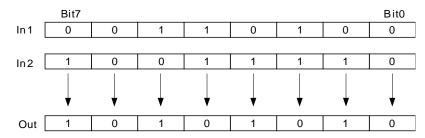

■ The steps for XOR operation when more than 2 input parameters exist are:

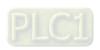

The XOR result of In1 and In2 is got first; then the XOR operation of the previous result and In3 is conducted and so on. Finally, the XOR operation of the previous XOR result and InN is processed. The XOR result of In1 and In2 is Out\_Temp and the XOR result of Out\_Temp and In3 is Out as shown below.

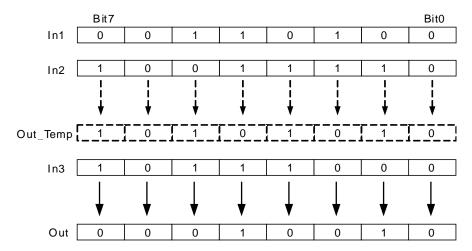

■ In1~InN are allowed to be the variables of different data types when none of the data types of input variables are BOOL.

When *In1* to *InN* are the variables of different data types, take the data type which can include all ranges of the values of *In1~InN* for the XOR operation.

For example, if the data type of *In1* is BYTE and *In2* is WORD, the data type of *Out* is WORD. In operation, the value of *In1* is converted from BYTE to WORD as shown in the following figure. (Bit8~ Bit 15 are supplemented and their values are all 0.) And then the logical XOR of the bit values of *In1* and *In2* is conducted as below.

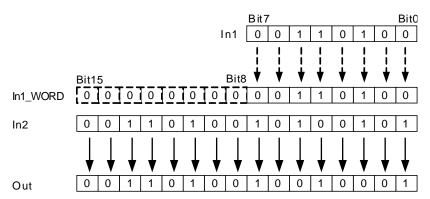

If the data type of an input variable is BOOL, the data types of all input and output variables are required to be BOOL. Otherwise, an error will occur in the compiling of the software.

#### Precautions for Correct Use

The input variables are not allowed to omit. An error will occur during the compiling of the software if any input variable is omitted. But the output variable is allowed to omit.

# Programming Example

The data types of XOR\_In1, XOR\_In2 and Out1 are all BYTE. The values of XOR\_In1 and XOR\_In2 are 10 and 50 and the value of Out1 is 56 when XOR\_EN is TRUE as shown in Variable 1.

The data types of XOR\_In1, XOR\_In2 and Out1 are BYTE, WORD and WORD. The values of XOR\_In1 and XOR\_In2 are 255 and 256 and the value of Out1 is 511 when XOR\_EN is TRUE as shown in Variable 2.

# Variable 1

| Variable name | Data type | Current value |
|---------------|-----------|---------------|
| XOR_EN        | BOOL      | TRUE          |
| XOR _In1      | BYTE      | 10            |
| XOR _In2      | BYTE      | 50            |
| Out1          | BYTE      | 56            |

# Variable 2

| Variable name | Data type | Current value |
|---------------|-----------|---------------|
| XOR_EN        | BOOL      | TRUE          |
| XOR_In1       | BYTE      | 255           |
| XOR_In2       | WORD      | 256           |
| Out1          | WORD      | 511           |

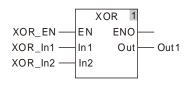

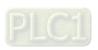

# 8.10.5 XORN

| FB/FC | Explanation | Applicable model            |
|-------|-------------|-----------------------------|
| FC    |             | DVP15MC11T<br>DVP15MC11T-06 |

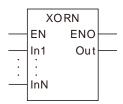

#### Parameters

| Parameter name | Meaning              | Input/<br>Output | Description                                                                                                    | Valid range                                                                        |  |  |
|----------------|----------------------|------------------|----------------------------------------------------------------------------------------------------|------------------------------------------------------------------------------------|--|--|
| In1 to InN     | Operand              | Input            | The number of operands can be increased or decreased through the programming software. Maximum: 8. Minimum: 2. That is N=2 ~ 8. | Depends on the data type of the variable that the input parameter is connected to. |  |  |
| Out            | Operatio<br>n result | Output           | XORN operation result of In1 ~ InN                                                                                              | Depends on the data typof the variable that the output parameter is connected to.  |  |  |

|                  | Boolean | Bit string |      |       | Integer |       |      |       |       |      |   | Real<br>number |     | Time, date |       |      |      | String |    |        |
|------------------|---------|------------|------|-------|---------|-------|------|-------|-------|------|---|----------------|-----|------------|-------|------|------|--------|----|--------|
|                  | BOOL    | ВҮТЕ       | WORD | DWORD | LWORD   | USINT | TNID | UDINT | ULINT | TNIS | Z | DINT           | LNT | REAL       | LREAL | TIME | DATE | TOD    | DT | STRING |
| In1<br>to<br>InN | •       | •          | •    | •     | •       | •     | •    | •     | •     |      |   |                |     |            |       |      |      |        |    |        |
| Out              | •       | •          | •    | •     | •       | •     | •    | •     | •     |      |   |                |     |            |       |      |      |        |    |        |

# Note:

The symbol • indicates that the parameter is allowed to connect to the variable or constant of the data type.

# • Function Explanation

XORN is used for a bitwise XORN of two or more variables or constants and the result is output to Out. That is Out = In1 XORN In2 XORN...XORN InN.

The operational rule for XORN of In1 and In2 is shown in the following figure.

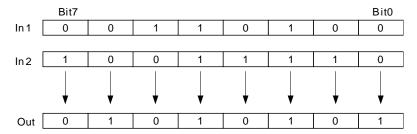

■ The steps for XORN operation is for when more than 2 input parameters exist:

The XORN result of In1 and In2 is got first; then the XORN of the previous result and In3 is conducted and so on. Finally, the XORN of the previous XORN result and InN is processed. The XORN result of In1 and In2 is Out\_Temp and the XORN result of Out\_Temp and In3 is Out as shown below.

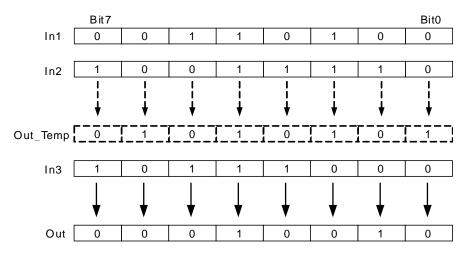

■ In1~InN are allowed to be the variables of different data types when none of the data types of input variables are BOOL.

When *In1* to *InN* are the variables of different data types, take the data type which can include all ranges of the values of *In1~InN* for the operation.

For example, if the data type of *In1* is BYTE and *In2* is WORD, the data type of *Out* is WORD. In operation, the value of *In1* is converted from BYTE to WORD as shown in the following figure. (Bit8~ Bit 15 are supplemented and their values are all 0.) And then the logical XORN of the bit values of *In1* and *In2* is conducted as below.

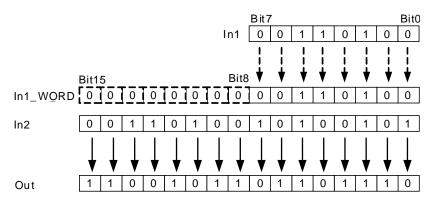

If the data type of an input variable is BOOL, the data types of all input and output variables are required to be BOOL. Otherwise, an error will occur in the compiling of the software.

#### Precautions for Correct Use

The input variables are not allowed to omit. An error will occur during the compiling of the software if any input variable is omitted. But the output variable is allowed to omit.

# Programming Example

The data types of XORN\_In1, XORN\_In2 and Out1 are all BYTE. The values of XORN\_In1 and XORN\_In2 are 10 and 50 and the value of Out1 is 199 when XORN\_EN is TRUE as shown in Variable 1.

The data types of XORN\_In1, XORN\_In2 and Out1 are BYTE, WORD and WORD. The values of XORN\_In1 and XORN\_In2 are 255 and 256 and the value of Out1 is 65535 when XORN\_EN is TRUE as shown in Variable 2.

### Variable 1

| Variable name | Data type | Current value |  |  |  |
|---------------|-----------|---------------|--|--|--|
| XORN_EN       | BOOL      | TRUE          |  |  |  |
| XORN _In1     | BYTE      | 10            |  |  |  |
| XORN _In2     | BYTE      | 50            |  |  |  |
| Out1          | BYTE      | 199           |  |  |  |

## Variable 2

| Variable name | Data type | Current value |  |  |
|---------------|-----------|---------------|--|--|
| XORN _EN      | BOOL      | TRUE          |  |  |
| XORN _In1     | BYTE      | 255           |  |  |
| XORN _In2     | WORD      | 256           |  |  |
| Out1          | WORD      | 65535         |  |  |

## The program

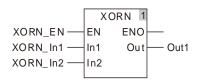

## 8.11 Shift Instructions

## 8.11.1 SHL

| FB/FC | Explanation                                                                                                    | Applicable model            |
|-------|----------------------------------------------------------------------------------------------------|-----------------------------|
| FC    | SHL is used to shift all bits of a variable or constant by the specified number of bits to the left and the result is output to Out. | DVP15MC11T<br>DVP15MC11T-06 |

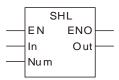

### Parameters

| Parameter name | Meaning         | Input/<br>Output | Description                                                                                                    | Valid range                                                                         |  |  |  |
|----------------|-----------------|------------------|----------------------------------------------------------------------------------------------------|-------------------------------------------------------------------------------------|--|--|--|
| In             | Data to shift   | Input            | The original data to shift to the left                                                                            | Depends on the data type of the variable that the input parameter is connected to.  |  |  |  |
| Num            | Number to shift | Input            | The number of bits by which all bits of the original data are shifted to the left                                 | Depends on the data type of the variable that the input parameter is connected to.  |  |  |  |
| Out            | Result          | Output           | Result from shifting all<br>bits of the original data by<br>the number of bits<br>specified by Num to the<br>left | Depends on the data type of the variable that the output parameter is connected to. |  |  |  |

|     | Boolean |                                              | Bit string |       |       |       | Integer |       |       |      | eal<br>nber |      | Time | , date | )     | String |      |     |    |        |
|-----|---------|----------------------------------------------|------------|-------|-------|-------|---------|-------|-------|------|-------------|------|------|--------|-------|--------|------|-----|----|--------|
|     | BOOL    | RYTE                                         | WORD       | DWORD | LWORD | USINT | UINT    | UDINT | ULINT | SINT | Z           | DINT | LNT  | REAL   | LREAL | TIME   | DATE | TOD | DT | STRING |
| In  |         | •                                            | •          | •     | •     | •     | •       | •     | •     |      |             |      |      |        |       |        |      |     |    |        |
| Num |         |                                              |            |       |       | •     |         |       |       |      |             |      |      |        |       |        |      |     |    |        |
| Out |         | The data type of Out must be the same as In. |            |       |       |       |         |       |       |      |             |      |      |        |       |        |      |     |    |        |

### Note:

The symbol • indicates that the parameter is allowed to connect to the variable or constant of the data type.

## • Function Explanation

SHL is used to shift all bits of the value of *In* by the number of bits specified by *Num* to the left and the result is output to *Out*.

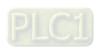

When *Num*=2, all bits of the value of *In* are shifted by two bits to the left and the values of Bit0~Bit1 are supplemented with 0 and Bit6~Bit7 are discarded as shown in the following figure.

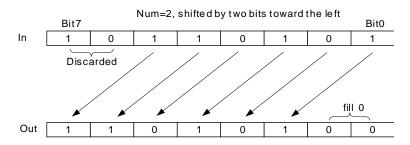

### Precautions for Correct Use

- The input variables are not allowed to omit. An error will occur during the compiling of the software if any input variable is omitted. But the output variable is allowed to omit.
- The value of *Out* is the same as *In* when the value of *Num* is 0.

# Programming Example

■ The data types of SHL\_In and SHL\_Num are UINT and USINT respectively and their values are 300 and 3 respectively. The data type of Out1 is BYTE and the value of Out1 is 2400 when SHL\_EN is TRUE.

### > The variable table and program

| Variable name | Data type | Current value |  |  |  |
|---------------|-----------|---------------|--|--|--|
| SHL_EN        | BOOL      | TRUE          |  |  |  |
| SHL_In        | UINT      | 300           |  |  |  |
| SHL_Num       | USINT     | 3             |  |  |  |
| Out1          | UINT      | 2400          |  |  |  |

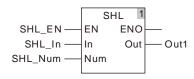

### > Illustration of the example

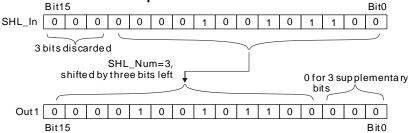

## 8.11.2 SHR

| FB/FC | Explanation                                                                                                    | Applicable model            |
|-------|----------------------------------------------------------------------------------------------------|-----------------------------|
| FC    | SHR is used to shift all bits of a variable or constant by the specified number of bits to the right and the result is output to <i>Out</i> . | DVP15MC11T<br>DVP15MC11T-06 |

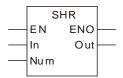

### Parameters

| Parameter name | Meaning         | Input/<br>Output | Description                                                                                            | Valid range                                                                         |  |  |  |  |
|----------------|-----------------|------------------|----------------------------------------------------------------------------------------------------|-------------------------------------------------------------------------------------|--|--|--|--|
| In             | Data to shift   | Input            | The original data to shift to the right                                                                | Depends on the data type of the variable that the input parameter is connected to.  |  |  |  |  |
| Num            | Number to shift | Input            | The number of bits by which the bits of the original data are shifted to the right                     | Depends on the data type of the variable that the input parameter is connected to.  |  |  |  |  |
| Out            | Result          | Output           | Result from shifting all bits of the original data by the number of bits specified by Num to the right | Depends on the data type of the variable that the output parameter is connected to. |  |  |  |  |

|     | Boolean |      | Bit                                          | strinç | )     |       | Integer |       |       |      |   | eal<br>nber |     | Time | , date | )    | String |     |   |        |
|-----|---------|------|----------------------------------------------|--------|-------|-------|---------|-------|-------|------|---|-------------|-----|------|--------|------|--------|-----|---|--------|
|     | воог    | RYTE | WORD                                         | DWORD  | LWORD | USINT | UNIT    | UDINT | ULINT | SINT | Z | DINT        | LNT | REAL | LREAL  | TIME | DATE   | TOD | 먹 | STRING |
| In  |         | •    | •                                            | •      | •     | •     | •       | •     | •     |      |   |             |     |      |        |      |        |     |   |        |
| Num |         |      |                                              |        |       | •     |         |       |       |      |   |             |     |      |        |      |        |     |   |        |
| Out |         |      | The data type of Out must be the same as In. |        |       |       |         |       |       |      |   |             |     |      |        |      |        |     |   |        |

### Note:

The symbol • indicates that the parameter is allowed to connect to the variable or constant of the data type.

## • Function Explanation

SHR is used to shift all bits of the value of *In* by the number of bits specified by *Num* to the right and the result is output to *Out*.

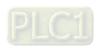

When *Num*=2, all bits of the value of *In* are shifted by two bits to the right and Bit0~Bit1 of *In* are discarded and the value of Bit6~Bit7 are supplemented with 0 as shown in the following figure.

#### Precautions for Correct Use

- The input variables are not allowed to omit. An error will occur during the compiling of the software if any input variable is omitted. But the output variable is allowed to omit.
  - When the value of Num is 0, the value of Out is the same as In.

# Programming Example

The data types of SHR\_In and SHR\_Num are UINT and USINT respectively and their values are 300 and 3 respectively. The data type of Out1 is UINT and the value of Out1 is 37 when SHR\_EN is TRUE.

### > The variable table and program

| Variable name | Data type | Current value |  |  |
|---------------|-----------|---------------|--|--|
| SHR_EN        | BOOL      | TRUE          |  |  |
| SHR_In        | UINT      | 300           |  |  |
| SHR_Num       | USINT     | 3             |  |  |
| Out1          | UINT      | 37            |  |  |

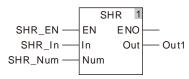

### > Illustration of the example

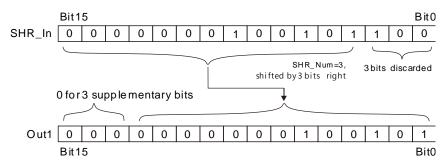

## 8.11.3 ROL

| FB/FC | Explanation                                                                                                    | Applicable model            |  |
|-------|----------------------------------------------------------------------------------------------------|-----------------------------|--|
|       | ROL is used to rotate left all bits of a variable or constant by the specified number of bits and the result is output to <i>Out</i> . | DVP15MC11T<br>DVP15MC11T-06 |  |

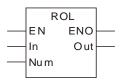

### Parameters

| Parameter name | Meaning        | Input/<br>Output | Description                                                                                           | Valid range                                                                         |  |  |  |  |
|----------------|----------------|------------------|----------------------------------------------------------------------------------------------------|-------------------------------------------------------------------------------------|--|--|--|--|
| In             | Data to rotate | Input            | The original data to rotate left                                                                      | Depends on the data type of the variable that the input parameter is connected to.  |  |  |  |  |
| Num            | Number of bits | Input            | The number of bits by which the bits of the original data are rotated to the left                     | Depends on the data type of the variable that the input parameter is connected to.  |  |  |  |  |
| Out            | Result         | Output           | Result from rotating all bits of the original data by the number of bits specified by Num to the left | Depends on the data type of the variable that the output parameter is connected to. |  |  |  |  |

|     | Boolean |      | Bit  | string | )     |       |                         |        | Inte  | eger |       |       |       |       | eal<br>nber |        | Time, date |  |  | String |
|-----|---------|------|------|--------|-------|-------|-------------------------|--------|-------|------|-------|-------|-------|-------|-------------|--------|------------|--|--|--------|
|     | BOOL    | RYTE | WORD | DWORD  | LWORD | USINT | USINT UDINT UDINT USINT |        |       | REAL | LREAL | TIME  | DATE  | TOD   | 머           | STRING |            |  |  |        |
| In  |         | •    | •    | •      | •     | •     | •                       | •      | •     |      |       |       |       |       |             |        |            |  |  |        |
| Num |         |      |      |        |       | •     |                         |        |       |      |       |       |       |       |             |        |            |  |  |        |
| Out |         |      |      |        |       | T     | he da                   | ata ty | pe of | Outı | must  | be th | e sar | ne as | ln.         |        |            |  |  |        |

### Note:

The symbol • indicates that the parameter is allowed to connect to the variable or constant of the data type.

## • Function Explanation

ROL is used to rotate all bits of the value of *In* by the number of bits specified by *Num* to the left and the result is output to *Out*.

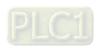

Via ROL, the bits shifted out of the left will shift to the null bits in the right one by one. When *Num*=2, all bits of the value of *In* rotates by two bits to the left. The rotation method is that Bit0~Bit5 are shifted to Bit2~Bit7 respectively, Bit 7 is shifted to Bit1 and Bit 6 is shifted to Bit0.

Num=2, shifted by two bits left

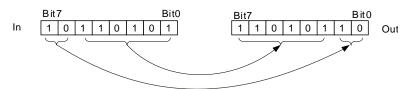

### Precautions for Correct Use

- The input variables are not allowed to omit. An error will occur during the compiling of the software if any input variable is omitted. But the output variable is allowed to omit.
- The value of *Out* is the same as *In* when the value of *Num* is 0.
- The number of bits by which the bits of original data are rotated left is equal to the value of Num MOD In when the value of *Num* is greater than the number of bits of the value of *In*. For example, if the data type of *In* is BYTE, the value of *out* when Num=USINT#1 is the same for when Num=USINT#9.

# Programming Example

■ The data types of ROL\_In and ROL\_Num are UINT and USINT respectively and their values are 300 and 3 respectively. The data type of Out1 is BYTE and the value of Out1 is 2400 when ROL EN is TRUE.

### The variable table and program

| Variable name | Data type | Current value |
|---------------|-----------|---------------|
| ROL_EN        | BOOL      | TRUE          |
| ROL_In        | UINT      | 300           |
| ROL_Num       | USINT     | 3             |
| Out1          | UINT      | 2400          |

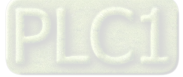

### > Illustration of the example

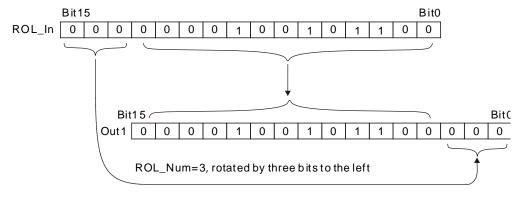

8

## 8.11.4 ROR

| FB/FC | Explanation                                                                                                    | Applicable model            |
|-------|----------------------------------------------------------------------------------------------------|-----------------------------|
| FC    | ROR is used to rotate all bits of a variable or constant by the specified number of bits to the right and the result is output to <i>Out</i> . | DVP15MC11T<br>DVP15MC11T-06 |

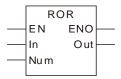

### Parameters

| Parameter name | Meaning        | Input/<br>Output | Description                                                                                            | Valid range                                                                         |
|----------------|----------------|------------------|----------------------------------------------------------------------------------------------------|-------------------------------------------------------------------------------------|
| In             | Data to rotate | Input            | The original data to rotate to the right                                                               | Depends on the data type of the variable that the input parameter is connected to.  |
| Num            | Number of bits | Input            | The number of bits by which the bits of data are rotated to the right                                  | Depends on the data type of the variable that the input parameter is connected to.  |
| Out            | Result         | Output           | Result from rotating all bits of the original data by the number of bits specified by Num to the right | Depends on the data type of the variable that the output parameter is connected to. |

|     | Boolean |      | Bit  | strinç | 9     |       |       |        | Inte  | eger |      |       |       |       | eal<br>nber |      | Time, date |     |    | String |
|-----|---------|------|------|--------|-------|-------|-------|--------|-------|------|------|-------|-------|-------|-------------|------|------------|-----|----|--------|
|     | вооц    | RYTE | WORD | DWORD  | LWORD | USINT | UINT  | UDINT  | ULINT | SINT | Z    | DINT  | LNT   | REAL  | LREAL       | TIME | DATE       | TOD | DT | STRING |
| In  |         | •    | •    | •      | •     | •     | •     | •      | •     |      |      |       |       |       |             |      |            |     |    |        |
| Num |         |      |      |        |       | •     |       |        |       |      |      |       |       |       |             |      |            |     |    |        |
| Out |         |      |      |        |       | Т     | he da | ata ty | pe of | Out  | nust | be th | e sar | ne as | In.         |      |            |     |    |        |

## Note:

The symbol • indicates that the parameter is allowed to connect to the variable or constant of the data type.

## Function Explanation

ROR is used to rotate all bits of the value of In by the number of bits specified by Num to the right and the result is output to Out.

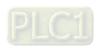

Via ROR, the bits shifted out of the right will shift to the null bits in the left one by one. When *Num*=2, all bits of the value of *In* rotates by two bits to the right. The rotation method is that Bit2~Bit7 are shifted to Bit0~Bit5 respectively, Bit0 is shifted to Bit6 and Bit1 is shifted to Bit7.

Num=2, shifted by two bits right

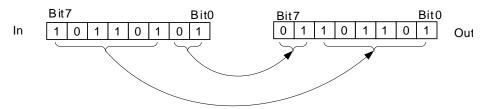

### Precautions for Correct Use

- The input variables are not allowed to omit. An error will occur during the compiling of the software if any input variable is omitted. But the output variable is allowed to omit.
- The value of *Out* is the same as *In* when the value of *Num* is 0.
- The number of bits by which the bits of data are rotated to the right is equal to the value of Num MOD In when the value of *Num* is greater than the number of bits of the value of *In*. For example, if the data type of *In* is BYTE, the value of *out* when Num=USINT#1 is the same for when Num=USINT#9.

## Programming Example

■ The data types of ROR\_In and ROR\_Num are UINT and USINT respectively and their values are 300 and 3 respectively. The data type of Out1 is BYTE and the value of Out1 is 32805 when ROR\_EN is TRUE.

### > The variable table and program

| Variable name | Data type | Current value |
|---------------|-----------|---------------|
| ROR_EN        | BOOL      | TRUE          |
| ROR_In        | UINT      | 300           |
| ROR_Num       | USINT     | 3             |
| Out1          | UINT      | 32805         |

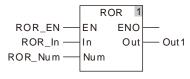

### Illustration of the example

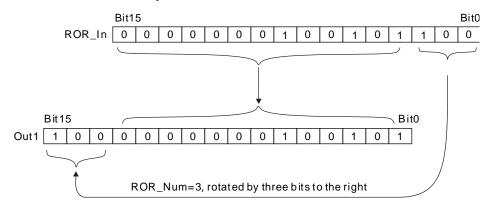

8

## 8.12 Selection Instructions

## 8.12.1 MAX

| FB/FC | Explanation                                                                      | Applicable model            |
|-------|----------------------------------------------------------------------------------|-----------------------------|
| FG    | Max is used for finding the largest value of two or more variables or constants. | DVP15MC11T<br>DVP15MC11T-06 |

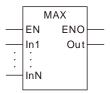

### Parameters

| Parameter name | Meaning           | Input/<br>Output | Description                                                                                                    | Valid range                                                                         |
|----------------|-------------------|------------------|----------------------------------------------------------------------------------------------------|-------------------------------------------------------------------------------------|
| In1 to InN     | Comparison data   | Input            | The comparison data can be added or removed while the program is being written. The maximum number of comparison data is 8. N=2~8 | Depends on the data type of the variable that the input parameter is connected to.  |
| Out            | Comparison result | Output           | The largest value of In1 ~ InN                                                                                                    | Depends on the data type of the variable that the output parameter is connected to. |

|                  | Boolean |      | Bit string |       |       |       | Integer              |   |   | eal<br>nber |   | Time | , date | €    | String |     |    |        |   |   |
|------------------|---------|------|------------|-------|-------|-------|----------------------|---|---|-------------|---|------|--------|------|--------|-----|----|--------|---|---|
|                  | BOOL    | ВҮТЕ | WORD       | DWORD | LWORD | USINT | ULINT ULINT INT LINT |   |   |             |   | REAL | LREAL  | TIME | DATE   | TOD | DT | STRING |   |   |
| In1<br>to<br>InN | •       | •    | •          | •     | •     | •     | •                    | • | • | •           | • | •    | •      | •    | •      | •   | •  | •      | • | • |
| Out              | •       | •    | •          | •     | •     | •     | •                    | • | • | •           | • | •    | •      | •    | •      | •   | •  | •      | • | • |

### Note:

The symbol ● indicates that the parameter is allowed to connect to the variable or constant of the data type.

## • Function Explanation

■ The Max instruction finds the largest value of two or more variables or constants and the largest value is output to *Out*.

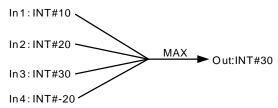

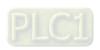

- When the data types of input variables are not BOOL, TIME, DATE, TOD or STRING, the input parameters *In1~InN* are allowed to be the variables of different data types.
- When the data types of input variables are one of BOOL, TIME, DATE, TOD and STRING, all the input variables and output variable should be of the data type. For example, if the data type of *In1* is TIME, the data type of *In2~InN* must be TIME. Otherwise, an error will occur during the compiling of the software.

#### Precautions for Correct Use

- The input variables are not allowed to omit. An error will occur during the compiling of the software if the input variables are omitted. But the output variable is allowed to omit.
- The length of the data type of the output variable must contain the length of all input parameters. Otherwise, an error will occur during the compiling of the software

# Programming Example

The data types of MAX\_In1, MAX\_In2 and MAX\_In3 are INT, UINT and DINT respectively. The data type of Out1 is DINT. If the values of MAX\_In1, MAX\_In2 and MAX\_In3 are -10, 50 and 100 respectively, the value of Out1 is 100 when MAX\_EN is TRUE.

### > The variable table and program

| Variable name | Data type | Current value |
|---------------|-----------|---------------|
| MAX_EN        | BOOL      | TRUE          |
| MAX_In1       | INT       | - 10          |
| MAX_In2       | UINT      | 50            |
| MAX_In3       | DINT      | 100           |
| Out1          | DINT      | 100           |

■ The data types of MAX\_In1 and MAX\_In2 are TIME. The data type of Out1 is TIME. If the values of MAX\_In1 and MAX\_In2 are T#1ms and T#50ms respectively, the value of Out1 is T#50ms when MAX\_EN is TRUE.

### > The variable table and program

| Variable name | Data type | Current value |
|---------------|-----------|---------------|
| MAX_EN        | BOOL      | TRUE          |
| MAX_In1       | TIME      | T#1ms         |
| MAX_In2       | TIME      | T#50ms        |
| Out1          | TIME      | T#50ms        |

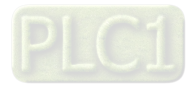

8

## 8.12.2 MIN

| FB/FC | Explanation | Applicable model            |
|-------|-------------|-----------------------------|
| FC    | ,           | DVP15MC11T<br>DVP15MC11T-06 |

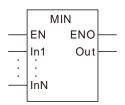

### Parameters

| Parameter name | Meaning           | Input/<br>Output | Description                                                                                                    | Valid range                                                                         |
|----------------|-------------------|------------------|----------------------------------------------------------------------------------------------------|-------------------------------------------------------------------------------------|
| In1 to InN     | Comparison data   | Input            | The comparison data can be added or removed while the program is being written. The maximum number of comparison data is 8. N=2~8. | Depends on the data type of the variable that the input parameter is connected to.  |
| Out            | Comparison result | Output           | The smallest value of In1 ~ InN                                                                                                    | Depends on the data type of the variable that the output parameter is connected to. |

|                  | Boolean |      | Bit s | string |       |       | Integer |       |       |      |   |      |     |      |       | Time, date |      |     |    | String |
|------------------|---------|------|-------|--------|-------|-------|---------|-------|-------|------|---|------|-----|------|-------|------------|------|-----|----|--------|
|                  | BOOL    | ВҮТЕ | WORD  | DWORD  | LWORD | USINT | UINT    | UDINT | ULINT | TNIS | Z | DINT | LNI | REAL | LREAL | TIME       | DATE | TOD | DT | STRING |
| In1<br>to<br>InN | •       | •    | •     | •      | •     | •     | •       | •     | •     | •    | • | •    | •   | •    | •     | •          | •    | •   | •  | •      |
| Out              | •       | •    | •     | •      | •     | •     | •       | •     | •     | •    | • | •    | •   | •    | •     | •          | •    | •   | •  |        |

### Note:

The symbol ● indicates that the parameter is allowed to connect to the variable or constant of the data type. **Function Explanation** 

■ The MIN instruction finds the smallest value of two or more variables and constants and the smallest value is output to *Out*.

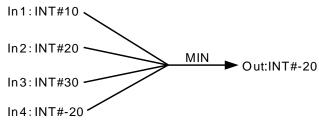

■ When the data types of input variables are not BOOL, TIME, DATE, TOD or STRING, the input parameters *In1~InN* are allowed to be the variables of different data types.

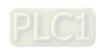

■ When the data types of input variables are one of BOOL, TIME, DATE, TOD and STRING, all the input variables and output variable should be of the data type. For example, if the data type of *In1* is TIME, the data type of *In2~InN* must be TIME. Otherwise, an error will occur during the compiling of the software.

### Precautions for Correct Use

- The input variables are not allowed to omit. An error will occur during the compiling of the software if the input variables are omitted. But the output variable is allowed to omit.
- The length of the data type of the output variable must contain the length of all input parameters. Otherwise, an error will occur during the compiling of the software.

# Programming Example

■ The data types of MIN\_In1, MIN\_In2 and MIN\_In3 are INT, UINT and DINT respectively. The data type of Out1 is DINT. If the values of MIN\_In1, MIN\_In2 and MIN\_In3 are -10, 50 and 100 respectively, the value of Out1 is -10 when MIN\_EN is TRUE.

### The variable table and program

| Variable name | Data type | Current value |
|---------------|-----------|---------------|
| MIN_EN        | BOOL      | TRUE          |
| MIN_In1       | INT       | - 10          |
| MIN_In2       | UINT      | 50            |
| MIN_In3       | DINT      | 100           |
| Out1          | DINT      | - 10          |

■ The data types of MIN\_In1 and MIN\_In2 are TIME. The data type of Out1 is TIME.

If the values of MIN\_In1 and MIN\_In2 are T#1ms and T#50ms respectively, the value of Out1 is T#1ms when MIN\_EN is TRUE.

### > The variable table and program

| Variable name | Data type | Current value |
|---------------|-----------|---------------|
| MIN_EN        | BOOL      | TRUE          |
| MIN_In1       | TIME      | T#1ms         |
| MIN_In2       | TIME      | T#50ms        |
| Out1          | TIME      | T#1ms         |

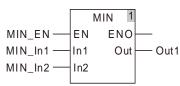

8

## 8.12.3 SEL

| FB/FC | Explanation                                                                                                  | Applicable model            |
|-------|----------------------------------------------------------------------------------------------------|-----------------------------|
| FC    | SEL is used for selecting one of two variables or constants and the selected value is output to <i>Out</i> . | DVP15MC11T<br>DVP15MC11T-06 |

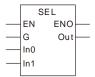

### Parameters

| Parameter name | Meaning          | Input/<br>Output | Description                                                      | Valid range                                                                         |
|----------------|------------------|------------------|------------------------------------------------------------------|-------------------------------------------------------------------------------------|
| G              | Gate             | Input            | In0 is selected when G is FALSE; In1 is selected when G is TRUE. | Depends on the data type of the variable that the input parameter is connected to.  |
| In0 and In1    | Selections       | Input            | Data to be selected                                              | Depends on the data type of the variable that the input parameter is connected to.  |
| Out            | Selection result | Output           | Selection result                                                 | Depends on the data type of the variable that the output parameter is connected to. |

|                   | Boolean |      | Bit s | string |       |       | Integer               |   |   |   |   |   |   | Real Time, date |       |      |      | e   | String |   |
|-------------------|---------|------|-------|--------|-------|-------|-----------------------|---|---|---|---|---|---|-----------------|-------|------|------|-----|--------|---|
|                   | BOOL    | BYTE | WORD  | DWORD  | LWORD | USINT | ULINT SINT LINT COUNT |   |   |   |   |   |   |                 | LREAL | TIME | DATE | TOD | STRING |   |
| G                 | •       |      |       |        |       |       |                       |   |   |   |   |   |   |                 |       |      |      |     |        |   |
| In0<br>and<br>In1 | •       | •    | •     | •      | •     | •     | •                     | • | • | • | • | • | • | •               | •     | •    | •    | •   | •      | • |
| Out               | •       | •    | •     | •      | •     | •     | •                     | • | • | • | • | • | • | •               | •     | •    | •    | •   | •      |   |

### Note:

The symbol ● indicates that the parameter is allowed to connect to the variable or constant of the data type.

## Function Explanation

According to the selection condition G, the SEL instruction selects one of two variables or constants and the selection result is output to *Out*.

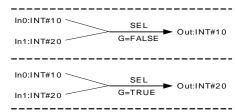

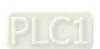

- When the data types of input variables are not BOOL, TIME, DATE, TOD or STRING, the input parameters *In0~In1* are allowed to connect the variables of different data types.
- When the data types of input variables are one of BOOL, TIME, DATE, TOD and STRING, all the input variables and output variable should be of the data type. For example, if the data type of the variable connected to *In0* is TIME, the data types of the variables connected to *In1* and *Out* must be TIME. Otherwise, an error will occur during the compiling of the software.

### Precautions for Correct Use

- The input variables are not allowed to omit. An error will occur during the compiling of the software if the input variables are omitted. But the output variable is allowed to omit.
- The length of the data type of the output variable must contain the length of the variables that the input parameters *InO* and *In1* connect. Otherwise, an error will occur during the compiling of the software.

## Programming Example

■ The data types of SEL\_G, SEL\_In0 and SEL\_In1 are BOOL, UINT and DINT and the data type of Out1 is DINT. When SEL\_EN is TRUE, the value of Out1 is 50 if the values of SEL\_G, SEL\_In0 and SEL\_In1 are FALSE, 50 and 100 respectively as shown in the following table Variable 1. If the values of SEL\_G, SEL\_In0 and SEL\_In1 are TRUE, 50 and 100 respectively, the value of Out1 is 100 as shown in the following table Variable 2.

#### Variable 1

| Variable name | Data type | Current value |
|---------------|-----------|---------------|
| SEL_EN        | BOOL      | TRUE          |
| SEL_G         | BOOL      | FALSE         |
| SEL_In0       | UINT      | 50            |
| SEL_In1       | DINT      | 100           |
| Out1          | DINT      | 50            |

### Variable 2

| Variable name | Data type | Current value |
|---------------|-----------|---------------|
| SEL_EN        | BOOL      | TRUE          |
| SEL_G         | BOOL      | TRUE          |
| SEL_In0       | UINT      | 50            |
| SEL_In1       | DINT      | 100           |
| Out1          | DINT      | 100           |

### The program

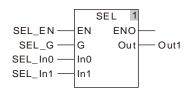

8

## 8.12.4 MUX

| FB/FC | Explanation                                                                                                  | Applicable model            |  |
|-------|----------------------------------------------------------------------------------------------------|-----------------------------|--|
| . F(. | MUX is used for selecting one of two or more variables or constants and the result is output to <i>Out</i> . | DVP15MC11T<br>DVP15MC11T-06 |  |

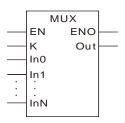

### Parameters

| Parameter name | Meaning          | Input/<br>Output | Description                                                                                                    | Valid range                                                                         |
|----------------|------------------|------------------|----------------------------------------------------------------------------------------------------|-------------------------------------------------------------------------------------|
| K              | Gate             | Input            | Gate                                                                                                    | Depends on the data type of the variable that the input parameter is connected to.  |
| In0, In1 to    | Selections       | Input            | The selections can be added or removed while the program is being written. The maximum number of selections is 8. N=2~8. | Depends on the data type of the variable that the input parameter is connected to.  |
| Out            | Selection result | Output           | Selection result                                                                                                    | Depends on the data type of the variable that the output parameter is connected to. |

|             | Boolean |      | Bit s | string |       |       | Integer |       |       |      |   |      |     |      | eal<br>nber | Time, date |      |     |    | String |
|-------------|---------|------|-------|--------|-------|-------|---------|-------|-------|------|---|------|-----|------|-------------|------------|------|-----|----|--------|
|             | BOOL    | ВҮТЕ | WORD  | DWORD  | LWORD | USINT | TNIO    | UDINT | ULINT | TNIS | Z | DINT | LNT | REAL | LREAL       | TIME       | DATE | TOD | DT | STRING |
| K           |         |      |       |        |       | •     |         |       |       |      |   |      |     |      |             |            |      |     |    |        |
| In0,<br>In1 |         |      |       |        |       |       |         |       |       |      |   |      |     |      |             |            |      |     |    |        |
| to<br>InN   |         |      |       |        |       |       |         |       |       |      |   |      |     |      |             |            |      |     |    |        |
| Out         | •       | •    | •     | •      | •     | •     | •       | •     | •     | •    | • | •    | •   | •    | •           | •          | •    | •   | •  | •      |

## Note:

The symbol ● indicates that the parameter is allowed to connect to the variable or constant of the data type.

## Function Explanation

■ Based on the selection condition *K*, the MUX instruction selects one of *In0~InN* and the selection result is output to *Out*. The value of *Out* corresponds to the value of *K* as shown in the following table.

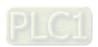

| The value of K | The value of Out |
|----------------|------------------|
| 0              | In0              |
| 1              | ln1              |
| 2              | ln2              |
| 3              | ln3              |
| 4              | ln4              |
| 5              | ln5              |
| 6              | In6              |
| 7              | ln7              |

- When the data types of input variables are not BOOL, TIME, DATE, TOD or STRING, the input parameters *In0~InN* are allowed to connect the variables of different data types.
- When the data types of input variables are one of BOOL, TIME, DATE, TOD and STRING, all the input variables and output variable should be of the data type. For example, if the data type of *In0* is TIME, the data types of the variables connected to *In1~InN* and *Out* must be TIME. Otherwise, an error will occur during the compiling of the software.

#### Precautions for Correct Use

- The input variables are not allowed to omit. An error will occur during the compiling of the software if the input variables are omitted. But the output variable is allowed to omit.
- The length of the data type of the output variable must contain the length of the variables that the input parameters *In0* ~ *InN* connect. Otherwise, an error will occur during the compiling of the software.

# Programming Example

■ The data types of MUX\_K, MUX\_In0 and MUX\_In1 are UINT, UINT and DINT and the data type of Out1 is DINT. When MUX\_EN is TRUE, the value of Out1 is 50 if the values of MUX\_K, MUX\_In0 and MUX\_In1 are 0, 50 and 100 as shown in the following table Variable 1. If the values of MUX\_K, MUX\_In0 and MUX\_In1 are 1, 50 and 100, the value of Out1 is 100 as shown in the following table Variable 2.

#### Variable 1

| Variable name | Data type | Current value |
|---------------|-----------|---------------|
| MUX_EN        | BOOL      | TRUE          |
| MUX_K         | USINT     | 0             |
| MUX_In0       | UINT      | 50            |
| MUX_In1       | DINT      | 100           |
| Out1          | DINT      | 50            |

#### Variable 2

| Variable name | Data type | Current value |
|---------------|-----------|---------------|
| MUX_EN        | BOOL      | TRUE          |
| MUX_K         | UINT      | 1             |
| MUX_In0       | UINT      | 50            |
| MUX_In1       | DINT      | 100           |
| Out1          | DINT      | 100           |

### The program

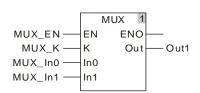

## 8.12.5 LIMIT

| FB/FC | Explanation                                                                                                   | Applicable model            |
|-------|----------------------------------------------------------------------------------------------------|-----------------------------|
| FC    | LIMIT is used for limiting the output value within the zone between the specified minimum and maximum values. | DVP15MC11T<br>DVP15MC11T-06 |

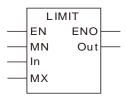

### Parameters

| Parameter name | Meaning           | Input/<br>Output | Description       | Valid range                                                                         |
|----------------|-------------------|------------------|-------------------|-------------------------------------------------------------------------------------|
| MN             | Minimum<br>value  | Input            | Minimum value     | Depends on the data type of the variable that the input parameter is connected to.  |
| In             | Data to limit     | Input            | Data to limit     | Depends on the data type of the variable that the input parameter is connected to.  |
| MX             | Maximum<br>value  | Input            | Maximum value     | Depends on the data type of the variable that the input parameter is connected to.  |
| Out            | Processing result | Output           | Processing result | Depends on the data type of the variable that the output parameter is connected to. |

|     | Boolean |      | Bit s | string |       |       |      |       | Inte  | eger |   |      |     |      | eal<br>nber |      | Time | , date | e  | String |
|-----|---------|------|-------|--------|-------|-------|------|-------|-------|------|---|------|-----|------|-------------|------|------|--------|----|--------|
|     | BOOL    | BYTE | WORD  | DWORD  | LWORD | TNISU | UINT | UDINT | ULINT | SINT | Z | DINT | LNT | REAL | LREAL       | TIME | DATE | TOD    | DT | STRING |
| MN  |         | •    | •     | •      | •     | •     | •    | •     | •     | •    | • | •    | •   | •    | •           |      |      |        |    |        |
| In  |         | •    | •     | •      | •     | •     | •    | •     | •     | •    | • | •    | •   | •    | •           |      |      |        |    |        |
| MX  |         | •    | •     | •      | •     | •     | •    | •     | •     | •    | • | •    | •   | •    | •           |      |      |        |    |        |
| Out |         | •    | •     | •      | •     | •     | •    | •     | •     | •    | • | •    | •   | •    | •           |      |      |        |    |        |

### Note:

The symbol ● indicates that the parameter is allowed to connect to the variable or constant of the data type.

## • Function Explanation

■ LIMIT instruction limits the value within range between MN and MX and the result is output to *Out*.

| The value of In | The value of Out |
|-----------------|------------------|
| In < MN         | MN               |
| MN ≤ In ≤MX     | ln               |
| MX < In         | MX               |

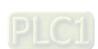

- The instruction allows input parameters *MN*, *In* and *MX* to connect the variables of different data types. When *MN*, *In* and *MX* are the variables of different data types, the calculation is performed with the data type which can contain the range of the values of *MN*, *In* and *MX*. For example, if the data type of *MN* is INT and the data types of *In* and *MX* are DINT, the data type of *Out* is DINT.
- The instruction allows the input parameters and the output parameter to connect the variables of different data types. But the length of the data type of the output variable must contain the length of the variables that the input parameters *InO* ~ *InN* connect. Otherwise, an error will occur during the compiling of the software.

### Precautions for Correct Use

■ The input variables are not allowed to omit. An error will occur during the compiling of the software if the input variables are omitted. But the output variable is allowed to omit.

## Programming Example

The data types of LIMIT\_MN, LIMIT\_In and LIMIT\_MX are UINT, UINT and DINT and the data type of Out1 is DINT. When LIMIT\_EN is TRUE, the value of Out1 is 50 if the values of LIMIT\_MN, LIMIT\_In and LIMIT\_MX are 1, 50 and 100 as shown in the following table Variable 1. If the values of LIMIT\_MN, LIMIT\_In and LIMIT\_MX are 2, 200 and 100, the value of Out1 is 100 as shown in the following table Variable 2. If the values of LIMIT\_MN, LIMIT\_In and LIMIT\_MX are 50, 10 and 100, the value of Out1 is 50 as shown in the following table Variable 3.

#### Variable 1

| Variable name | Data type | Current value |
|---------------|-----------|---------------|
| LIMIT_EN      | BOOL      | TRUE          |
| LIMIT_MN      | UINT      | 1             |
| LIMIT_In      | UINT      | 50            |
| LIMIT_MX      | DINT      | 100           |
| Out1          | DINT      | 50            |

### Variable 2

| Variable name | Data type | Current value |
|---------------|-----------|---------------|
| LIMIT_EN      | BOOL      | TRUE          |
| LIMIT_MN      | UINT      | 2             |
| LIMIT_In      | UINT      | 200           |
| LIMIT_MX      | DINT      | 100           |
| Out1          | DINT      | 100           |

### Variable 3

| Variable name | Data type | Current value |
|---------------|-----------|---------------|
| LIMIT_EN      | BOOL      | TRUE          |
| LIMIT_MN      | UINT      | 50            |
| LIMIT_In      | UINT      | 10            |
| LIMIT_MX      | DINT      | 100           |
| Out1          | DINT      | 50            |

### The program

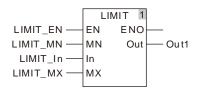

8

## 8.12.6 BAND

| FB/FC | Explanation                                                                            | Applicable model            |
|-------|----------------------------------------------------------------------------------------|-----------------------------|
| FC    | BAND performs the deadband control and the processing result is output to <i>Out</i> . | DVP15MC11T<br>DVP15MC11T-06 |

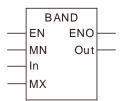

### Parameters

| Parameter name | Meaning           | Input/<br>Output | Description       | Valid range                                                                         |
|----------------|-------------------|------------------|-------------------|-------------------------------------------------------------------------------------|
| MN             | Minimum<br>value  | Input            | Minimum value     | Depends on the data type of the variable that the input parameter is connected to.  |
| In             | Data to limit     | Input            | Data to limit     | Depends on the data type of the variable that the input parameter is connected to.  |
| MX             | Maximum<br>value  | Input            | Maximum value     | Depends on the data type of the variable that the input parameter is connected to.  |
| Out            | Processing result | Output           | Processing result | Depends on the data type of the variable that the output parameter is connected to. |

|     | Boolean |      | Bit s | string |       |       | Integer                 |  |  |  | eal<br>nber | -     | Time, | date | !   | String |        |  |  |
|-----|---------|------|-------|--------|-------|-------|-------------------------|--|--|--|-------------|-------|-------|------|-----|--------|--------|--|--|
|     | BOOL    | ВҮТЕ | WORD  | DWORD  | LWORD | USINT | ULINT ULINT ULINT ULINT |  |  |  | REAL        | LREAL | TIME  | DATE | TOD | DT     | STRING |  |  |
| MN  |         |      |       |        |       |       |                         |  |  |  |             |       | •     | •    |     |        |        |  |  |
| In  |         |      |       |        |       |       |                         |  |  |  |             |       | •     | •    |     |        |        |  |  |
| MX  |         |      |       |        |       |       |                         |  |  |  |             |       | •     | •    |     |        |        |  |  |
| Out |         |      |       |        |       |       |                         |  |  |  |             |       | •     | •    |     |        |        |  |  |

## Note:

The symbol ● indicates that the parameter is allowed to connect to the variable or constant of the data type.

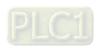

### Function Explanation

■ The BAND instruction performs the dead band control of the value of *In* according to the maximum value, *MX* and the minimum value, *MN* and the processing result is output to *Out*.

| The value of In | The value of Out |
|-----------------|------------------|
| In < MN         | In - MN          |
| MN ≤In ≤MX      | 0                |
| MX < In         | In - MX          |

- The instruction allows input parameters *MN*, *In* and *MX* to connect the variables of different data types. When *MN*, *In* and *MX* are the variables of different data types, the calculation is performed with the data type which can contain the range of the values of *MN*, *In* and *MX*. For example, if the data type of *MN* is REAL and the data types of *In* and *MX* are LREAL, the data type of *Out* is LREAL.
- The instruction allows the input parameters and the output parameter to connect the variables of different data types. But the length of the data type of the output variable must contain the length of the variables that the input parameters connect. Otherwise, an error will occur during the compiling of the software.

### Precautions for Correct Use

- The input variables are not allowed to omit. An error will occur during the compiling of the software if the input variables are omitted. But the output variable is allowed to omit.
- When the value of *MN* is greater than that of *MX*, the instruction will still be executed normally and the value of *Out* will be equal to that of *MX*.

## Programming Example

■ The data types of BAND\_MN, BAND\_In and BAND\_MX are REAL and the data type of Out1 is LREAL. When BAND\_EN is TRUE, the value of Out1 is 0 if the values of BAND\_MN, BAND\_In and BAND\_MX are 1, 50 and 100 as shown in the following table Variable 1. If the values of BAND\_MN, BAND\_In and BAND\_MX are 2, 250 and 100, the value of Out1 is 150 (150=250-100) as shown in the following table Variable 2. If the values of BAND\_MN, BAND\_In and BAND\_MX are 50, 10 and 100, the value of Out1 is - 40 (- 40 = 10 – 50) as shown in the following table Variable 3.

#### Variable 1

| Variable name | Data type | Current value |
|---------------|-----------|---------------|
| BAND_EN       | BOOL      | TRUE          |
| BAND_MN       | REAL      | 1             |
| BAND_In       | REAL      | 50            |
| BAND_MX       | REAL      | 100           |
| Out1          | LREAL     | 0             |

#### Variable 2

| Variable name | Data type | Current value |
|---------------|-----------|---------------|
| BAND_EN       | BOOL      | TRUE          |
| BAND_MN       | REAL      | 2             |
| BAND_In       | REAL      | 250           |
| BAND_MX       | REAL      | 100           |
| Out1          | LREAL     | 150           |

#### Variable 3

| Variable name | Data type | Current value |
|---------------|-----------|---------------|
| BAND_EN       | BOOL      | TRUE          |
| BAND_MN       | REAL      | 50            |

| Variable name | Data type | Current value |
|---------------|-----------|---------------|
| BAND_In       | REAL      | 10            |
| BAND_MX       | REAL      | 100           |
| Out1          | LREAL     | -40           |

## > The program

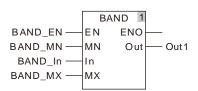

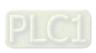

## 8.12.7 **ZONE**

| FB/FC | Explanation | Applicable model            |
|-------|-------------|-----------------------------|
| F( .  |             | DVP15MC11T<br>DVP15MC11T-06 |

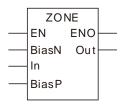

### Parameters

| Parameter name | Meaning                | Input/<br>Output | Description       | Valid range                                                                         |
|----------------|------------------------|------------------|-------------------|-------------------------------------------------------------------------------------|
| BiasN          | Negative<br>bias value | Input            | Negative bias     | Depends on the data type of the variable that the input parameter is connected to.  |
| In             | Data to control        | Input            | Data to control   | Depends on the data type of the variable that the input parameter is connected to.  |
| BiasP          | Positive bias value    | Input            | Positive bias     | Depends on the data type of the variable that the input parameter is connected to.  |
| Out            | Processing result      | Output           | Processing result | Depends on the data type of the variable that the output parameter is connected to. |

|           | Boolean | Bit string |      |       |       | Integer |      |       |       | eal<br>nber |   | Time | , date | e    | String |      |      |     |    |        |
|-----------|---------|------------|------|-------|-------|---------|------|-------|-------|-------------|---|------|--------|------|--------|------|------|-----|----|--------|
|           | BOOL    | BYTE       | WORD | DWORD | LWORD | USINT   | UINT | UDINT | ULINT | TNIS        | Z | DINT | LINT   | REAL | LREAL  | TIME | DATE | TOD | DT | STRING |
| Bias<br>N |         |            |      |       |       |         |      |       |       |             |   |      |        | •    | •      |      |      |     |    |        |
| In        |         |            |      |       |       |         |      |       |       |             |   |      |        | •    | •      |      |      |     |    |        |
| Bias<br>P |         |            |      |       |       |         |      |       |       |             |   |      |        | •    | •      |      |      |     |    |        |
| Out       |         |            |      |       |       |         |      |       |       |             |   |      |        | •    | •      |      |      |     |    |        |

## Note:

The symbol ● indicates that the parameter is allowed to connect to the variable or constant of the data type.

Q

### Function Explanation

■ The ZONE instruction adds the set bias value to the value of *In* and the processing result is output to *Out*. When the value of *In* is a negative value, *BiasN* is the bias value. When the value of *In* is a positive value, *BiasP* is the bias value.

| The value of In | The value of Out |
|-----------------|------------------|
| In<0            | In+BiasN         |
| In=0            | 0                |
| In>0            | In+BiasP         |

- The instruction allows input parameters *BiasN*, *In* and *BiasP* to connect the variables of different data types. When *BiasN*, *In* and *BiasP* are the variables of different data types, the calculation is performed with the data type which can contain the range of the values of *BiasN*, *In* and *BiasP*. For example, if the data type of *BiasN* is INT and the data types of *In* and *BiasP* are DINT, the data type of *Out* is DINT.
- The instruction allows the input parameters and the output parameter to connect the variables of different data types. But the length of the data type of the output variable must contain the length of the variables that the input parameters connect. Otherwise, an error will occur during the compiling of the software.

#### Precautions for Correct Use

- The input variables are not allowed to omit. An error will occur during the compiling of the software if the input variables are omitted. But the output variable is allowed to omit.
- When the value of BiasN is larger than BiasP, the instruction will still be executed normally.

## Programming Example

■ The data types of ZONE\_BiasN, ZONE\_In and ZONE\_BiasP are INT, INT and DINT and the data type of Out1 is DINT. When ZONE\_EN is TRUE, the value of Out1 is 0 if the values of ZONE\_BiasN, ZONE\_In and ZONE\_BiasP are 1, 0 and 100 as shown in the following table Variable 1. If the values of ZONE\_BiasN, ZONE\_In and ZONE\_BiasP are 2, 50 and 100, the value of Out1 is 150 (150 = 50 + 100) as shown in the following table Variable 2. If the values of ZONE\_BiasN, ZONE\_In and ZONE\_BiasP are 50, -10 and 100, the value of Out1 is 40 (40 = - 10 + 50) as shown in the following table Variable 3.

#### Variable 1

| Variable name | Data type | Current value |
|---------------|-----------|---------------|
| ZONE_EN       | BOOL      | TRUE          |
| ZONE_BiasN    | INT       | 1             |
| ZONE_In       | INT       | 0             |
| ZONE_BiasP    | DINT      | 100           |
| Out1          | DINT      | 0             |

#### Variable 2

| Variable name | Data type | Current value |
|---------------|-----------|---------------|
| ZONE_EN       | BOOL      | TRUE          |
| ZONE_BiasN    | INT       | 2             |
| ZONE_In       | INT       | 50            |
| ZONE_BiasP    | DINT      | 100           |
| Out1          | DINT      | 150           |

#### Variable 3

| Variable name | Data type | Current value |
|---------------|-----------|---------------|
| ZONE_EN       | BOOL      | TRUE          |
| ZONE_BiasN    | INT       | 50            |

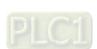

| Variable name | Data type | Current value |
|---------------|-----------|---------------|
| ZONE_In       | INT       | - 10          |
| ZONE_BiasP    | DINT      | 100           |
| Out1          | DINT      | 40            |

## > The program

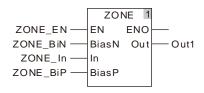

## **8.13** Data Type Conversion Instructions

## 8.13.1 BOOL\_TO\_\*\*\*

| FB/FC | Explanation                                                                                                    | Applicable model            |
|-------|----------------------------------------------------------------------------------------------------|-----------------------------|
| FC    | BOOL_TO_*** instructions convert boolean data into the data of basic data types. "***" can be any basic data type. | DVP15MC11T<br>DVP15MC11T-06 |

### Parameters

| Parameter name | Meaning           | Input/ Output | Description       | Valid range                                                                         |
|----------------|-------------------|---------------|-------------------|-------------------------------------------------------------------------------------|
| In             | Data to convert   | Input         | Data to convert   | Depends on the data type of the variable that the input parameter is connected to.  |
| Out            | Conversion result | Output        | Conversion result | Depends on the data type of the variable that the output parameter is connected to. |

|     | Boolean |      | Bit s                                                                          | string |       | Integer |      |       |       | Real<br>number |   | Time, date |     |      | String |      |      |     |    |        |
|-----|---------|------|--------------------------------------------------------------------------------|--------|-------|---------|------|-------|-------|----------------|---|------------|-----|------|--------|------|------|-----|----|--------|
|     | BOOL    | ВҮТЕ | WORD                                                                           | DWORD  | LWORD | USINT   | UINT | UDINT | ULINT | TNIS           | Z | DINT       | LNI | REAL | LREAL  | TIME | DATE | TOD | DT | STRING |
| In  | •       |      |                                                                                |        |       |         |      |       |       |                |   |            |     |      |        |      |      |     |    |        |
| Out |         |      | The data type of <i>Out</i> must be the same as "***" of the instruction name. |        |       |         |      |       |       |                |   |            |     |      |        |      |      |     |    |        |

### Note:

The symbol ● indicates that the parameter is allowed to connect to the variable or constant of the data type.

## Function Explanation

### ■ BOOL to Bit String

> Relevant instructions:

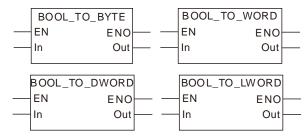

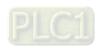

The rule for the conversion from Boolean to Bit-String is shown in the following table. (The format of the bit-string value and the hexadecimal expression are to be confirmed.)

|         | U     |         | •            | ,                      |
|---------|-------|---------|--------------|------------------------|
| Boolean |       |         | Bit String   |                        |
| Boolean | BYTE  | WORD    | DWORD        | LWORD                  |
| FALSE   | 16#00 | 16#0000 | 16#0000_0000 | 16#0000_0000_0000_0000 |
| TRUE    | 16#01 | 16#0001 | 16#0000_0001 | 16#0000_0000_0000_0001 |

## ■ BOOL to Integer

Relevant instructions:

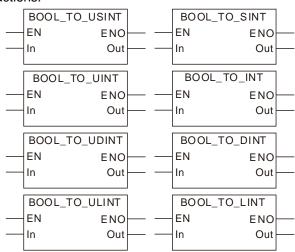

The rule that Boolean data are converted into Integer data is as the following table shows.

| Poologn | Integer |      |       |       |      |     |      |      |  |
|---------|---------|------|-------|-------|------|-----|------|------|--|
| Boolean | USINT   | UINT | UDINT | ULINT | SINT | INT | DINT | LINT |  |
| FALSE   | 0       | 0    | 0     | 0     | 0    | 0   | 0    | 0    |  |
| TRUE    | 1       | 1    | 1     | 1     | 1    | 1   | 1    | 1    |  |

### ■ BOOL to Real number

> Relevant instructions:

> The rule that Boolean data are converted into Real-number data is as the following table shows.

| Boolean | Real |       |  |  |  |
|---------|------|-------|--|--|--|
| Doolean | REAL | LREAL |  |  |  |
| FALSE   | 0    | 0     |  |  |  |
| TRUE    | 1    | 1     |  |  |  |

## ■ BOOL to Time and Date

> Relevant instructions:

```
BOOL_TO_TIME
                       BOOL_TO_DATE
ΕN
                       ΕN
           ENO
                                  ENO
In
            Out
                       In
                                   Out
BOOL_TO_TOD
                        BOOL_TO_DT
           ENO
                                  ENO
In
            Out
                       In
                                   Out
```

> The rule that Boolean data are converted into Time or Date data is as the following table shows.

| Boolean | Time and Date |            |      |     |  |  |  |
|---------|---------------|------------|------|-----|--|--|--|
| Boolean | TIME          | DATE       | TOD  | DT  |  |  |  |
| FALSE   | T#0ms         | D#1970-1-1 | TOD# | DT# |  |  |  |
| TRUE    | T#1ms         | D#1970-1-1 | TOD# | DT# |  |  |  |

## ■ BOOL to String

> Relevant instructions:

> The rule that Boolean data are converted into String data is as the following table shows. (The string format is to be confirmed.)

| Boolean | String  |
|---------|---------|
| Boolean | STRING  |
| FALSE   | 'FALSE' |
| TRUE    | 'TRUE'  |

### Precautions for Correct Use

The input variables are not allowed to omit. If the input variables are omitted, an error will occur during the compiling of the software. The output variable is allowed to omit.

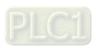

## 8.13.2 Bit strings\_TO\_\*\*\*

| FB/FC | Explanation                                                                                                    | Applicable model            |
|-------|----------------------------------------------------------------------------------------------------|-----------------------------|
| FC    | Bit strings_TO_*** instructions convert bit-string data into the data of basic data types. "***" can be any basic data type. | DVP15MC11T<br>DVP15MC11T-06 |

### Parameters

| Parameter name | Meaning           | Input/ Output | Description       | Valid range                                                                         |
|----------------|-------------------|---------------|-------------------|-------------------------------------------------------------------------------------|
| In             | Data to convert   | Input         | Data to convert   | Depends on the data type of the variable that the input parameter is connected to.  |
| Out            | Conversion result | Output        | Conversion result | Depends on the data type of the variable that the output parameter is connected to. |

|     | Boolean                                                                        |      | Bit s | string |       |       | Integer                 |  |  |  |  |  |      |       | eal<br>nber | Time, date |     |    |        | String |
|-----|--------------------------------------------------------------------------------|------|-------|--------|-------|-------|-------------------------|--|--|--|--|--|------|-------|-------------|------------|-----|----|--------|--------|
|     | BOOL                                                                           | ВҮТЕ | WORD  | DWORD  | LWORD | USINT | USINT UDINT UDINT USINT |  |  |  |  |  | REAL | LREAL | TIME        | DATE       | TOD | DT | STRING |        |
| In  |                                                                                | •    | •     | •      | •     |       |                         |  |  |  |  |  |      |       |             |            |     |    |        |        |
| Out | The data type of <i>Out</i> must be the same as "***" of the instruction name. |      |       |        |       |       |                         |  |  |  |  |  |      |       |             |            |     |    |        |        |

## Note:

The symbol ● indicates that the parameter is allowed to connect to the variable or constant of the data type.

## Function Explanation

## ■ Bit string to BOOL

### > Relevant instructions:

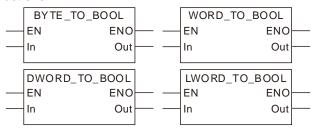

Q

**TRUE** 

**FALSE** 

**TRUE** 

The value of In corresponds to the value of Out Data type In Out In Out 16#00 **FALSE BYTE** BOOL 16#01~16#FF **TRUE** 16#0000 **FALSE BOOL** WORD 16#0001~16#FFFF **TRUE** 16#0000\_0000 **FALSE DWORD BOOL** 

16#0000 0001~16#FFFF FFFF

16#0000\_0000\_0000\_0000

16#0000 0000 0000 0001~

16#FFFF\_FFFF\_FFFF\_FFFF

The rule that Bit-string data are converted into Boolean data is as the following table shows.

### Bit string to Bit string

**LWORD** 

**BOOL** 

Bit-string data can be converted to Bit-string data. And some instructions are shown below.

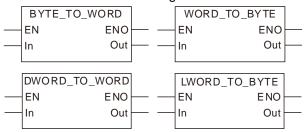

There are two kinds of conversion for different types of bit-string data. One is the conversion of the less-length data to the greater-length data. The other is the conversion of the greater-length data to the less-length data.

The less-length data is converted to the greater-length data by writing the values of all bits of the less-length data to corresponding bits of the greater-length data and setting the values of the remaining bits of the greater-length data to 0.

See the following example that the Byte data in *In* is converted to the Word data in *Out*. The values of Bit0~Bit7 of *In* are copied and pasted to Bit0~Bit7 of *Out*. And the values of Bit8~Bit15 of *Out* are set to 0.

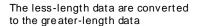

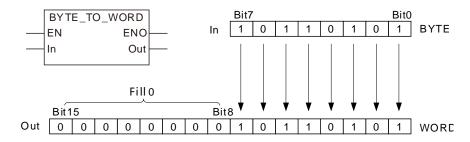

The greater-length data are converted to the less-length data by revising the values of all bits of the less-length data into the values of the corresponding bits of the greater-length data and the values of the remaining bits of the greater-length data are not converted and have no impact on the conversion.

See the following example that the Word data *In* is converted to the Byte data *Out*. The values of Bit0~Bit7 of *In* are copied and pasted to Bit0~Bit7 of *Out*. And the values of Bit8~Bit15 of *In* are not converted and have no impact on the conversion.

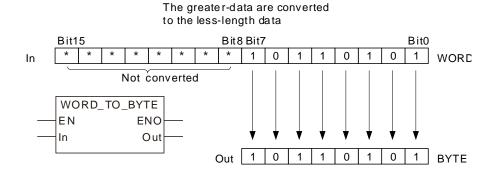

The Bit-string data are converted into the Bit-string data as the following table shows.

| Da    | ata type | The value of In corresp                           | oonds to the value of <i>Out</i>                  |  |  |  |  |
|-------|----------|---------------------------------------------------|---------------------------------------------------|--|--|--|--|
| In    | Out      | In                                                | Out                                               |  |  |  |  |
|       | WORD     | 16#00~16#FF                                       | 16#0000~16#00FF                                   |  |  |  |  |
| BYTE  | DWORD    | 16#00~16#FF                                       | 16#0000_0000~16#0000_00FF                         |  |  |  |  |
|       | LWORD    | 16#00~16#FF                                       | 16#0000_0000_0000_0000~<br>16#0000_0000_0000_00FF |  |  |  |  |
|       | BYTE     | 16#**00~16#**FF                                   | 16#00~16#FF                                       |  |  |  |  |
| WORD  | DWORD    | 16#0000~16#FFFF                                   | 16#0000_0000~16#0000_FFFF                         |  |  |  |  |
|       | LWORD    | 16#0000~16#FFFF                                   | 16#0000_0000_0000_0000~<br>16#0000_0000_0000_FFFF |  |  |  |  |
|       | BYTE     | 16#****_**00~16#****_**FF                         | 16#00~16#FF                                       |  |  |  |  |
| DWORD | WORD     | 16#****_0000~16#****_FFFF                         | 16#0000~16#FFFF                                   |  |  |  |  |
|       | LWORD    | 16#0000_0000~16#FFFF_FFF                          | 16#0000_0000_0000_0000~<br>16#0000_0000_FFFF_FFFF |  |  |  |  |
|       | BYTE     | 16#****_****_***00~<br>16#****_****_***FF         | 16#00~16#FF                                       |  |  |  |  |
| LWORD | WORD     | 16#****_****_****_0000~<br>16#****_****_****_FFFF | 16#0000~16#FFFF                                   |  |  |  |  |
|       | DWORD    | 16#****_****_0000_0000~<br>16#****_****_FFFF_FFF  | 16#0000_0000~16#FFFF_FFF                          |  |  |  |  |

### ■ Bit string to Integer

> The Bit-string data can be converted to the Integer data. And some instructions are shown below.

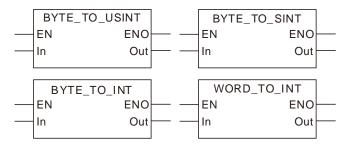

The rule for the conversion of bit-string data into integer data is consistent with that for the conversion of bit-string data into bit-string data.

The less-length data is converted to the greater-length data by writing the values of all bits of

the less-length data to corresponding bits of the greater-length data and setting the values of the remaining bits of the greater-length data to 0.

The greater-length data is converted to the less-length data by revising the values of all bits of the less-length data into the values of the corresponding bits of the greater-length data and the values of the remaining bits of the greater-length data are not converted and have no impact on the conversion.

If the lengths of the two data to convert are equal, all values of all bits of *In* are copied and pasted to the corresponding bits of *Out*.

> The Bit-string data are converted into the Integer data as the following table shows.

| Data   | type  | The value of In correspond                                                                                                    | onds to the value of Out |  |  |  |  |
|--------|-------|----------------------------------------------------------------------------------------------------|--------------------------|--|--|--|--|
| In     | Out   | In                                                                                                    | Out                      |  |  |  |  |
|        | USINT | 16#00~16#FF                                                                                                    | 0~255                    |  |  |  |  |
|        | UINT  | 16#00~16#FF                                                                                                    | 0~255                    |  |  |  |  |
|        | UDINT | 16#00~16#FF                                                                                                    | 0~255                    |  |  |  |  |
|        | Out   | 16#00~16#FF                                                                                                    | 0~255                    |  |  |  |  |
| BYTE   |       | 16#00~16#7F                                                                                                    | 0~127                    |  |  |  |  |
|        | SINI  | 16#80~16#FF                                                                                                    | -128~-1                  |  |  |  |  |
|        | INT   | 16#00~16#FF                                                                                                    | 0~255                    |  |  |  |  |
|        | DINT  | 16#00~16#FF                                                                                                    | 0~255                    |  |  |  |  |
|        | LINT  | 16#00~16#FF                                                                                                    | 0~255                    |  |  |  |  |
|        | USINT | 16#**00~16#**FF                                                                                                    | 0~255                    |  |  |  |  |
|        | UINT  | 16#0000~16#FFFF                                                                                                    | 0~65535                  |  |  |  |  |
|        | UDINT | 16#0000~16#FFFF                                                                                                    | 0~65535                  |  |  |  |  |
|        | ULINT | 16#0000~16#FFFF                                                                                                    | 0~65535                  |  |  |  |  |
| WORD   | CINIT | 16#**00~16#**7F                                                                                                    | 0~127                    |  |  |  |  |
| WORD   | SINI  | 16#**80~16#**FF                                                                                                    | -128~-1                  |  |  |  |  |
|        | INIT  | 16#0000~16#7FFF                                                                                                    | 0~32767                  |  |  |  |  |
|        | IINI  | 16#8000~16#FFFF                                                                                                    | -32768~-1                |  |  |  |  |
|        | DINT  | 16#0000~16#FFFF                                                                                                    | 0~65535                  |  |  |  |  |
|        | LINT  | 16#0000~16#FFFF                                                                                                    | 0~65535                  |  |  |  |  |
|        | USINT | 16#***_**00~16#***_**FF                                                                                                    | 0~255                    |  |  |  |  |
|        | UINT  | 16#***_0000~16#***_FFFF                                                                                                    | 0~65535                  |  |  |  |  |
|        | UDINT |                                                                                                    | 0~4294967295             |  |  |  |  |
|        | ULINT | 16#0000_0000~16#FFFF_FFF<br>F                                                                                                    | 0~4294967295             |  |  |  |  |
|        | CINIT | 16#***_**00~16#***_**7F                                                                                                    | 0~127                    |  |  |  |  |
| DWORD  | Silvi | 16#****_**80~16#****_**FF                                                                                                    | -128~-1                  |  |  |  |  |
|        | INIT  | 16#***_0000~16#***_7FFF                                                                                                    | 0~32767                  |  |  |  |  |
|        | IINI  | 16#***_8000~16#***_FFFF                                                                                                    | -32768~-1                |  |  |  |  |
|        | DINT  | 16#0000_0000~16#7FFF_FFF<br>F                                                                                                    | 0~2147483647             |  |  |  |  |
|        | DINT  | 16#8000_0000~16#FFFF_FFF<br>F                                                                                                    | -2147483648~-1           |  |  |  |  |
|        | LINT  | 16#0000_0000~16#FFFF_FFF<br>F                                                                                                    | 0~4294967295             |  |  |  |  |
| LWORD  | USINT | 16#***_****_***00~<br>16#***_****_***FF                                                                                                    | 0~255                    |  |  |  |  |
| LVVORD | UINT  | 16#00~16#FF 16#00~16#FF 16#00~16#FF 16#00~16#FF 16#00~16#FF 16#80~16#FF 16#80~16#FF 16#00~16#FF 16#00~16#FF 16#00~16#FF 16#000~16#FF 16#**00~16#FFF 16#0000~16#FFF 16#**80~16#**FF 16#**80~16#**FF 16#0000~16#FFFF 16#0000~16#FFFF 16#0000~16#FFFF 16#0000~16#FFFF 16#***_***00~16#****_**FF 16#****_***00~16#****_**FF 16#****_***00~16#****_**FF 16#****_***00~16#****_**FF 16#****_***00~16#****_**FF 16#****_**80~16#****_**FF 16#****_**80~16#****_**FF 16#****_**80~16#****_**FF 16#****_**80~16#****_**FF 16#****_**800~16#****_**FFF 16#****_**800~16#****_**FFF 16#****_**800~16#****_**FFF 16#****_**800~16#****_**FFF 16#****_**800~16#****_**FFF 16#****_**8000~16#****_**FFF 16#****_**8000~16#****_**FFF 16#****_**8000~16#****_**FFF 16#****_*****_*****_******************** | 0~65535                  |  |  |  |  |

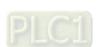

| Data t | type  | The value of In correspond                        | onds to the value of <i>Out</i> |  |  |  |
|--------|-------|---------------------------------------------------|---------------------------------|--|--|--|
| In     | Out   | In                                                | Out                             |  |  |  |
|        | UDINT | 16#****_****_0000_0000~<br>16#****_****_FFFF_FFFF | 0~4294967295                    |  |  |  |
|        | ULINT | 16#0000_0000_0000_0000~<br>16# FFFF_FFFF_FFFF     | 0~18446744073709551645          |  |  |  |
|        | CINIT | 16#***_****_***00~<br>16#***_****_***             | 0~127                           |  |  |  |
|        | SINT  | 16#***_***_****_**80~<br>16#***_****_***FF        | -128~-1                         |  |  |  |
|        | INT   | 16#***_***_****_0000~<br>16#****_****_7FFF        | 0~32767                         |  |  |  |
|        | IINI  | 16#***_****_****_8000~<br>16#****_****_FFFF       | -32768~-1                       |  |  |  |
|        | DINT  | 16#****_****_0000_0000~<br>16#****_****_7FFF_FFFF | 0~2147483647                    |  |  |  |
|        | DINT  | 16#****_****_8000_0000~<br>16#***_*****_FFFF_FFFF | -2147483648~-1                  |  |  |  |
|        | LINT  | 16#0000_0000_0000_0000~<br>16#7FFF_FFFF_FFFF      | 0~9223372036854775807           |  |  |  |
|        | LINI  | 16#8000_0000_0000_0000~<br>16#FFFF_FFFF_FFFF      | -9223372036854775808~0          |  |  |  |

## ■ Bit string to Real number

➤ The Bit-string data can be converted to the Real-number data. And some instructions are shown below.

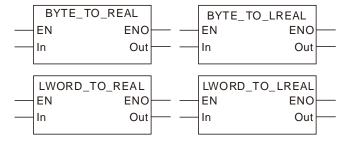

> The Bit-string data are converted into the Real-number data as the following table shows.

| Data t | type  | The value of In corresp                      | oonds to the value of Out |  |  |  |  |
|--------|-------|----------------------------------------------|---------------------------|--|--|--|--|
| In     | Out   | In                                           | Out                       |  |  |  |  |
| BYTE   | REAL  | 16#00~16#FF                                  | 0~2.55e+2                 |  |  |  |  |
| DITE   | LREAL | 16#00~16#FF                                  | 0~2.55e+2                 |  |  |  |  |
| WORD   | REAL  | 16#0000~16#FFFF                              | 0~6.5535e+4               |  |  |  |  |
| WORD   | LREAL | 16#0000~16#FFFF                              | 0~6.5535e+4               |  |  |  |  |
| DWORD  | REAL  | 16#0000_0000~<br>16#FFFF_FFFF                | 0~4.294967e+9             |  |  |  |  |
| DWORD  |       | 16#0000_0000~<br>16#FFFF_FFFF                | 0~4.294967295e+9          |  |  |  |  |
| LWORD  | REAL  | 16#0000_0000_0000_0000~<br>16#FFFF_FFFF_FFFF | 0~1.844674e+19            |  |  |  |  |
| LWORD  | LREAL | 16#0000_0000_0000_0000~<br>16#FFFF_FFFF_FFFF | 0~1.84467440737095e+19    |  |  |  |  |

### ■ Bit string to Time and Date

The Bit-string data can be converted to the Time or Date data. And some instructions are shown below.

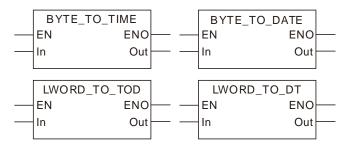

The rule for the conversion of Bit-string data into Time or Date data is the same as that for the conversion of the Bit-string data into unsigned integer data.

> The Bit-string data are converted into the Time and Date data as the following table shows.

| Data  | type | The value of <i>In</i> correspo                                                                         | nds to the value of Out                     |  |  |  |
|-------|------|----------------------------------------------------------------------------------------------------|---------------------------------------------|--|--|--|
| In    | Out  | In                                                                                                    | Out                                         |  |  |  |
|       | TIME | 16#00~16#FF                                                                                             | T#0ns~T#255ns                               |  |  |  |
|       | DATE | 16#00~16#FF                                                                                             | D#1970-1-1                                  |  |  |  |
| BYTE  | TOD  | 16#00~16#FF                                                                                             | TOD#0:0:0~ TOD#0:0:0.255                    |  |  |  |
|       | DT   | 16#00~16#FF                                                                                             | DT#1970-1-1-0:0:0~ DT#1970-<br>1-1-0:4:15   |  |  |  |
|       | TIME | 16#0000~16#FFFF                                                                                         | T#0ns~T#65us535ns                           |  |  |  |
|       | DATE | 16#0000~16#FFFF                                                                                         | D#1970-1-1                                  |  |  |  |
| WORD  | TOD  | 16#0000~16#FFFF                                                                                         | TOD#0:0:0~ TOD#0:1:5.535                    |  |  |  |
|       | DT   | 16#0000~16#FFFF                                                                                         | DT#1970-1-1-0:0:0~ DT#1970-<br>1-1-18:12:15 |  |  |  |
|       | TIME | 16#0000_0000~16#FFFF_FFF                                                                                | T#0ns~<br>T#4s294ms967us295ns               |  |  |  |
|       | DATE | 16#0000_0000~16#FFFF_FFFF                                                                               | D#1970-1-1~D#2016-2-7                       |  |  |  |
| DWORD | TOD  | 16#0000_0000~16#0526_5BFF<br>16#0526_5C00~16#0A4C_B7FF<br>                                              | TOD#0:0:0~<br>TOD#23:59:59.999              |  |  |  |
|       |      | 16#FC57_9C00~16#FFFF_FFFF                                                                               | TOD#0:0:0~ TOD#17:2:47.295                  |  |  |  |
|       | DT   | 16#0000_0000~16#FFFF_FFF                                                                                | DT#1970-1-1-0:0:0~ DT#2016-<br>2-7-6:28:15  |  |  |  |
|       | TIME | 16#0000_0000_0000_0000~<br>16# FFFF_FFFF_FFFF                                                           | T#213503d23h34m33s709ms5<br>51us615ns       |  |  |  |
|       | DATE | 16#****_****_0000_0000~<br>16#****_FFFF_FFF                                                             | D#1970-1-1~D#2016-2-7                       |  |  |  |
| LWORD | TOD  | 16#****_****_0000_0000~<br>16#****_****_0A4C_B7FF<br>16#****_*****_0526_5C00~<br>16#****_****_0A4C_B7FF | TOD#0:0:0~<br>TOD#23:59:59.999              |  |  |  |
|       |      | 16#****_****_0000_0000~<br>16#****_FFFF_FFF                                                             | TOD#0:0:0~ TOD#17:2:47.295                  |  |  |  |
|       | DT   | 16#****_****_0000_0000~<br>16#****_****_FFFF_FFFF                                                       | DT#1970-1-1-0:0:0~ DT#2016-<br>2-7-6:28:15  |  |  |  |

## ■ Bit string to String

The Bit-string data can be converted to the String data. And some instructions are shown below.

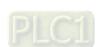

The Bit-string data are converted into the String data as the following table shows.

| Dat   | a type | The value of <i>In</i> corresponds to the value of <i>Out</i> |                                     |  |  |  |  |  |  |
|-------|--------|---------------------------------------------------------------|-------------------------------------|--|--|--|--|--|--|
| In    | Out    | In                                                            | Out                                 |  |  |  |  |  |  |
| BYTE  | STRING | 16#00~16#FF                                                   | '00'~'FF'                           |  |  |  |  |  |  |
| WORD  | STRING | 16#0000~16#FFFF                                               | '0000'~'FFFF'                       |  |  |  |  |  |  |
| DWORD | STRING | 16#0000_0000~16#FFFF_FFF                                      | '00000000'~'FFFFFFF'                |  |  |  |  |  |  |
| LWORD | STRING | 16#0000_0000_0000_0000~<br>16# FFFF_FFFF_FFFF                 | '000000000000000'~<br>'FFFFFFFFFFFF |  |  |  |  |  |  |

When the Bit-string data are converted to the String data, the length of the output String data must meet the length of the input parameter. For example, during the use of the BYTE\_TO\_STRING instruction, the output String data must contain more than 2 characters. Otherwise, an error will occur during the compiling of the software.

### Precautions for Correct Use

The input variable is not allowed to omit. An error will occur during the compiling of the software if the input variable is omitted. But the output variable is allowed to omit.

## 8.13.3 Integers\_TO\_\*\*\*

| FB/FC | Explanation                                                                                                    | Applicable model            |
|-------|----------------------------------------------------------------------------------------------------|-----------------------------|
| FC    | Integers_TO_*** instructions convert integers into the data of basic data types. "***" can be any basic data type. | DVP15MC11T<br>DVP15MC11T-06 |

### Parameters

| Parameter name | Meaning           | Input/ Output | Description       | Valid range                                                                         |
|----------------|-------------------|---------------|-------------------|-------------------------------------------------------------------------------------|
| In             | Data to convert   | Input         | Data to convert   | Depends on the data type of the variable that the input parameter is connected to.  |
| Out            | Conversion result | Output        | Conversion result | Depends on the data type of the variable that the output parameter is connected to. |

|     | Boolean                                                                           |      | Bit s | string |       |       | Integer                |  |  |  |  |      |       | eal<br>nber | Time, date |     |    | String |
|-----|-----------------------------------------------------------------------------------|------|-------|--------|-------|-------|------------------------|--|--|--|--|------|-------|-------------|------------|-----|----|--------|
|     | BOOL                                                                              | ВҮТЕ | WORD  | DWORD  | LWORD | USINT | UINT UDINT UNINT UNINT |  |  |  |  | REAL | LREAL | TIME        | DATE       | TOD | DT | STRING |
| In  |                                                                                   |      |       |        |       | •     |                        |  |  |  |  |      |       |             |            |     |    |        |
| Out | ut The data type of <i>Out</i> must be the same as "***" of the instruction name. |      |       |        |       |       |                        |  |  |  |  |      |       |             |            |     |    |        |

### Note:

The symbol ● indicates that the parameter is allowed to connect to the variable or constant of the data type.

## • Function Explanation

## ■ Integer to BOOL

> Some instructions are shown below.

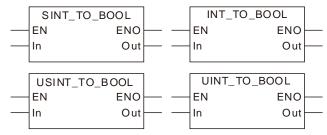

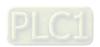

| Data type |      | The value of In corresponds to th                 | The value of <i>In</i> corresponds to the value of <i>Out</i> |  |  |
|-----------|------|---------------------------------------------------|---------------------------------------------------------------|--|--|
| In        | Out  | In                                                | Out                                                           |  |  |
| USINT     | BOOL | 0                                                 | FALSE                                                         |  |  |
| USINI     | BOOL | 1~255                                             | TRUE                                                          |  |  |
| UINT      | BOOL | 0                                                 | FALSE                                                         |  |  |
| UINT      | BOOL | 1~65535                                           | TRUE                                                          |  |  |
| UDINT     | BOOL | 0                                                 | FALSE                                                         |  |  |
| ODINT     | BOOL | 1~4294967295                                      | TRUE                                                          |  |  |
| ULINT     | BOOL | 0                                                 | FALSE                                                         |  |  |
| OLINI     | BOOL | 1~18446744073709551645                            | TRUE                                                          |  |  |
| SINT      | BOOL | 0                                                 | FALSE                                                         |  |  |
| SINT      | BOOL | -128~-1, 1~127                                    | TRUE                                                          |  |  |
| INT       | BOOL | 0                                                 | FALSE                                                         |  |  |
| IINI      | BOOL | -32768~-1, 1~32767                                | TRUE                                                          |  |  |
| DINT      | BOOL | 0                                                 | FALSE                                                         |  |  |
| DINI      | BOOL | -2147483648~-1, 1~2147483647                      | TRUE                                                          |  |  |
|           |      | 0                                                 | FALSE                                                         |  |  |
| LINT      | BOOL | -9223372036854775808~-1,<br>1~9223372036854775807 | TRUE                                                          |  |  |

#### ■ Integer to Bit string

The Integer data can be converted to the Bit-string data. And some instructions are shown below.

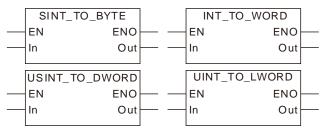

The rule for the conversion of the Integer data into the Bit-string data is the same as that for the conversion of the Bit-string data into the Bit-string data. Refer to section 8.13.2 for details.

The Integer data are converted into the Bit-string data as the following table shows.

| Data type |       | The value of In corresponds to the value of Out |                                                   |  |
|-----------|-------|-------------------------------------------------|---------------------------------------------------|--|
| In        | Out   | In                                              | Out                                               |  |
|           | BYTE  | 16#00~16#FF                                     | 16#00~16#FF                                       |  |
|           | WORD  | 16#00~16#FF                                     | 16#0000~16#00FF                                   |  |
| USINT     | DWORD | 16#00~16#FF                                     | 16#0000_0000~16#0000_00FF                         |  |
|           | LWORD | 16#00~16#FF                                     | 16#0000_0000_0000_0000~<br>16#0000_0000_0000_00FF |  |
|           | BYTE  | 16#**00~16#**FF                                 | 16#00~16#FF                                       |  |
|           | WORD  | 16#0000~16#FFFF                                 | 16#0000~16#FFFF                                   |  |
| UINT      | DWORD | 16#0000~16#FFFF                                 | 16#0000_0000~16#0000_FFFF                         |  |
|           | LWORD | 16#0000~16#FFFF                                 | 16#0000_0000_0000_0000~<br>16#0000_0000_0000_FFFF |  |
| UDINT     | BYTE  | 16#****_**00~16#****_**FF                       | 16#00~16#FF                                       |  |

| Data type |       | The value of In corres                        | ponds to the value of <i>Out</i>                  |
|-----------|-------|-----------------------------------------------|---------------------------------------------------|
| In Out    |       | In                                            | Out                                               |
| WORD      |       | 16#***_0000~16#***_FFFF                       | 16#0000~16#FFFF                                   |
|           | DWORD | 16#0000_0000~16#FFFF_FFF                      | 16#0000_0000~16#FFFF_FFF                          |
|           | LWORD | 16#0000_0000~16#FFFF_FFFF                     | 16#0000_0000_0000~<br>16#0000_0000_FFFF_FFFF      |
|           | BYTE  | 16#***_***_****_**00~<br>16#***_****_***FF    | 16#00~16#FF                                       |
| ULINT     | WORD  | 16#****_****_0000~<br>16#****_****_FFFF       | 16#0000~16#FFFF                                   |
| OLINI     | DWORD | 16#***_***_0000_0000~<br>16#***_***_FFFF_FFF  | 16#0000_0000~16#FFFF_FFF                          |
|           | LWORD | 16#0000_0000_0000_0000~<br>16#FFFF_FFFF_FFFF  | 16#0000_0000_0000~<br>16#FFFF_FFFF_FFFF           |
|           | BYTE  | 16#00~16#FF                                   | 16#00~16#FF                                       |
|           | WORD  | 16#00~16#FF                                   | 16#0000~16#00FF                                   |
| SINT      | DWORD | 16#00~16#FF                                   | 16#0000_0000~16#0000_00FF                         |
|           | LWORD | 16#00~16#FF                                   | 16#0000_0000_0000_0000~<br>16#0000_0000_0000_00FF |
|           | BYTE  | 16#**00~16#**FF                               | 16#00~16#FF                                       |
|           | WORD  | 16#0000~16#FFFF                               | 16#0000~16#FFFF                                   |
| INT       | DWORD | 16#0000~16#FFFF                               | 16#0000_0000~16#0000_FFFF                         |
|           | LWORD | 16#0000~16#FFFF                               | 16#0000_0000_0000~<br>16#0000_0000_0000_FFFF      |
|           | BYTE  | 16#****_**00~16#****_**FF                     | 16#00~16#FF                                       |
|           | WORD  | 16#****_0000~16#****_FFFF                     | 16#0000~16#FFFF                                   |
| DINT      | DWORD | 16#0000_0000~16#FFFF_FFF                      | 16#0000_0000~16#FFFF_FFF                          |
|           | LWORD | 16#0000_0000~16#FFFF_FFFF                     | 16#0000_0000_0000~<br>16#0000_0000_FFFF_FFFF      |
|           | BYTE  | 16#***_****_****_**00~<br>16#****_****_***FF  | 16#00~16#FF                                       |
| LINT      | WORD  | 16#***_***_****_0000~<br>16#***_***_****_FFFF | 16#0000~16#FFFF                                   |
| LIINI     | DWORD | 16#***_***_0000_0000~<br>16#***_***_FFFF_FFF  | 16#0000_0000~16#FFFF_FFF                          |
|           | LWORD | 16#0000_0000_0000_0000~<br>16#FFFF_FFFF_FFFF  | 16#0000_0000_0000_0000~<br>16#FFFF_FFFF_FFFF_FFFF |

# ■ Integer to Integer

The Integer data can be converted to the Integer data. And some instructions are shown below.

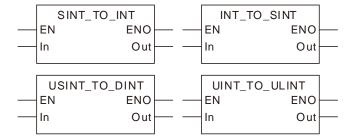

1. The rule for the conversion of the Integer data into the Integer data is the same as that for the conversion of the Bit-string data into the Bit-string data.

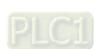

- 2. The less-length data are converted to the greater-length data by writing the values of all bits of the less-length data to corresponding bits of the greater-length data and setting the values of the remaining bits of the greater-length data to 0.
- 3. The data of greater length is converted to the data of less length by revising the values of all bits of the less-length data into the values of the corresponding bits of the greater-length data and the values of the remaining bits of the greater-length data are not converted and have no impact on the conversion.
- 4. If the lengths of the two data to convert are equal, all values of all bits of *In* are copied and pasted to the corresponding bits of *Out*.
- > The Bit-string data are converted into the Integer data as the following table shows.

| Data type |       | The value of <i>In</i> corresponds to the value of <i>Out</i> |                        |  |
|-----------|-------|---------------------------------------------------------------|------------------------|--|
| In        | Out   | In                                                            | Out                    |  |
| USINT     |       | 16#00~16#FF                                                   | 0~255                  |  |
|           | UINT  | 16#00~16#FF                                                   | 0~255                  |  |
|           | UDINT | 16#00~16#FF                                                   | 0~255                  |  |
|           | ULINT | 16#00~16#FF                                                   | 0~255                  |  |
| USINT     | CINIT | 16#00~16#7F                                                   | 0~127                  |  |
|           | SINT  | 16#80~16#FF                                                   | - 128~ - 1             |  |
|           | INT   | 16#00~16#FF                                                   | 0~255                  |  |
|           | DINT  | 16#00~16#FF                                                   | 0~255                  |  |
|           | LINT  | 16#00~16#FF                                                   | 0~255                  |  |
|           | USINT | 16#**00~16#**FF                                               | 0~255                  |  |
|           | UINT  | 16#0000~16#FFFF                                               | 0~65535                |  |
|           | UDINT | 16#0000~16#FFFF                                               | 0~65535                |  |
|           | ULINT | 16#0000~16#FFFF                                               | 0~65535                |  |
| UINT      | SINT  | 16#**00~16#**7F                                               | 0~127                  |  |
| Olivi     | SINI  | 16#**80~16#**FF                                               | - 128~ -1              |  |
|           | INT   | 16#0000~16#7FFF                                               | 0~32767                |  |
|           | IINI  | 16#8000~16#FFFF                                               | - 32768~ -1            |  |
|           | DINT  | 16#0000~16#FFFF                                               | 0~65535                |  |
|           | LINT  | 16#0000~16#FFFF                                               | 0~65535                |  |
|           | USINT | 16#***_**00~16#****_**FF                                      | 0~255                  |  |
|           | UINT  | 16#***_0000~16#***_FFFF                                       | 0~65535                |  |
|           | UDINT | 16#0000_0000~16#FFFF_FFF                                      | 0~4294967295           |  |
|           | ULINT | 16#0000_0000~16#FFFF_FFF                                      | 0~4294967295           |  |
|           | SINT  | 16#***_**00~16#***_**7F                                       | 0~127                  |  |
| UDINT     | SINT  | 16#****_**80~16#****_**FF                                     | -128~-1                |  |
|           | INT   | 16#***_0000~16#***_7FFF                                       | 0~32767                |  |
|           | 1111  | 16#****_8000~16#****_FFFF                                     | -32768~-1              |  |
|           | DINT  | 16#0000_0000~16#7FFF_FFF                                      | 0~2147483647           |  |
|           |       | 16#8000_0000~16#FFFF_FFFF                                     | -2147483648~-1         |  |
|           | LINT  | 16#0000_0000~16#FFFF_FFFF                                     | 0~4294967295           |  |
|           | USINT | 16#***_****_****_**00~<br>16#****_****_***FF                  | 0~255                  |  |
| ULINT     | UINT  | 16#***_****_****_0000~<br>16#****_****_FFFF                   | 0~65535                |  |
|           | UDINT | 16#***_****_0000_0000~<br>16#****_****_FFFF_FFF               | 0~4294967295           |  |
|           | ULINT | 16#0000_0000_0000~                                            | 0~18446744073709551645 |  |

| Data type |         | The value of <i>In</i> corresponds to the value of <i>Out</i> |                        |  |  |
|-----------|---------|---------------------------------------------------------------|------------------------|--|--|
| In Out    |         | In                                                            | Out                    |  |  |
|           |         | 16# FFFF_FFFF_FFF                                             |                        |  |  |
|           |         | 16#***_****_**00~                                             | 0~127                  |  |  |
|           | SINT    | 16#***_***_***_**7F                                           |                        |  |  |
|           | Silvi   | 16#***_****_****_**80~<br>16#*** **** ***                     | -128~-1                |  |  |
|           |         | · ·                                                           |                        |  |  |
|           |         | 16#****_****_0000~<br>16#**** **** 7FFF                       | 0~32767                |  |  |
|           | INT     | 16#***_***_8000~                                              | 20700 4                |  |  |
|           |         | 16#****_****_FFFF                                             | -32768~-1              |  |  |
|           |         | 16#****_****_0000_0000~<br>16#**** **** 7FFF FFFF             | 0~2147483647           |  |  |
|           | DINT    | 16#**** **** 8000 0000~                                       |                        |  |  |
|           |         | 16#****_****_FFFF_FFF                                         | -2147483648~-1         |  |  |
|           |         | 16#0000_0000_0000_0000~                                       | 0~9223372036854775807  |  |  |
|           | LINT    | 16#7FFF_FFFF_FFFF<br>16#8000_0000_0000_0000~                  |                        |  |  |
|           |         | 16#FFFF_FFFF_FFFF                                             | -9223372036854775808~0 |  |  |
|           | USINT   | 16#00~16#FF                                                   | 0~255                  |  |  |
|           | UINT    | 16#00~16#FF                                                   | 0~255                  |  |  |
|           | UDINT   | 16#00~16#FF                                                   | 0~255                  |  |  |
|           | ULINT   | 16#00~16#FF                                                   | 0~255                  |  |  |
| SINT      | OU 17   | 16#00~16#7F                                                   | 0~127                  |  |  |
|           | SINT    | 16#80~16#FF                                                   | -128~-1                |  |  |
|           | INT     | 16#00~16#FF                                                   | 0~255                  |  |  |
|           | DINT    | 16#00~16#FF                                                   | 0~255                  |  |  |
|           | LINT    | 16#00~16#FF                                                   | 0~255                  |  |  |
|           | USINT   | 16#**00~16#**FF                                               | 0~255                  |  |  |
|           | UINT    | 16#0000~16#FFFF                                               | 0~65535                |  |  |
|           | UDINT   | 16#0000~16#FFFF                                               | 0~65535                |  |  |
|           | ULINT   | 16#0000~16#FFFF                                               | 0~65535                |  |  |
| INT       | SINT    | 16#**00~16#**7F                                               | 0~127                  |  |  |
| IINI      | SINI    | 16#**80~16#**FF                                               | -128~-1                |  |  |
|           | INT     | 16#0000~16#7FFF                                               | 0~32767                |  |  |
|           | IINI    | 16#8000~16#FFFF                                               | -32768~-1              |  |  |
|           | DINT    | 16#0000~16#FFFF                                               | 0~65535                |  |  |
|           | LINT    | 16#0000~16#FFFF                                               | 0~65535                |  |  |
|           | USINT   | 16#****_**00~16#****_**FF                                     | 0~255                  |  |  |
| DINT      | UINT    | 16#****_0000~16#****_FFFF                                     | 0~65535                |  |  |
|           | UDINT   | 16#0000_0000~16#FFFF_FFFF                                     | 0~4294967295           |  |  |
|           | ULINT   | 16#0000_0000~16#FFFF_FFF                                      | 0~4294967295           |  |  |
|           | SINT    | 16#****_**00~16#****_**7F                                     | 0~127                  |  |  |
|           | SINI    | 16#****_**80~16#****_**FF                                     | -128~-1                |  |  |
| DINT      | INT     | 16#****_0000~16#****_7FFF                                     | 0~32767                |  |  |
|           | 11 11 1 | 16#****_8000~16#****_FFFF                                     | -32768~-1              |  |  |
|           | DINT    | 16#0000_0000~16#7FFF_FFF                                      | 0~2147483647           |  |  |
|           | DINI    | 16#8000_0000~16#FFFF_FFF                                      | -2147483648~-1         |  |  |
|           | LINT    | 16#0000_0000~16#FFFF_FFFF                                     | 0~4294967295           |  |  |

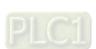

#### ■ Integer to Real number

The Integer data can be converted to the Real-number data. And some instructions are shown below.

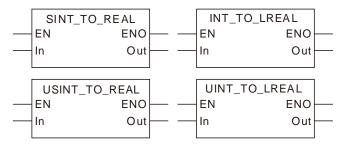

> The Integer data are converted into the Real-number data as the following table shows.

| Data type |       | The value of In corre                        | The value of <i>In</i> corresponds to the value of <i>Out</i> |  |  |
|-----------|-------|----------------------------------------------|---------------------------------------------------------------|--|--|
| In        | Out   | In                                           | Out                                                           |  |  |
| USINT     | REAL  | 0~255                                        | 0~2.55e+2                                                     |  |  |
| USINI     | LREAL | 0~255                                        | 0~2.55e+2                                                     |  |  |
| LUNT      | REAL  | 0~65535                                      | 0~6.5535e+4                                                   |  |  |
| UINT      | LREAL | 0~65535                                      | 0~6.5535e+4                                                   |  |  |
| LIDINIT   | REAL  | 0~4294967295                                 | 0~4.294967e+9                                                 |  |  |
| UDINT     | LREAL | 0~4294967295                                 | 0~4.294967295e+9                                              |  |  |
| LILINIT   | REAL  | 0~18446744073709551615                       | 0~1.844674e+19                                                |  |  |
| ULINT     | LREAL | 0~18446744073709551615                       | 0~1.84467440737095e+19                                        |  |  |
| CINIT     | REAL  | -128~127                                     | -1.28e+2~1.27e+2                                              |  |  |
| SINT      | LREAL | -128~127                                     | -1.28e+2~1.27e+2                                              |  |  |
| INIT      | REAL  | -32768~32767                                 | -3.2768e+4~3.2767e+4                                          |  |  |
| INT       | LREAL | -32768~32767                                 | -3.2768e+4~3.2767e+4                                          |  |  |
| DINT      | REAL  | -2147483648~2147483647                       | -2.147483e+9~2.147483e+9                                      |  |  |
| DINT      | LREAL | -2147483648~2147483647                       | -2.147483e+9~2.147483e+9                                      |  |  |
| LINIT     | REAL  | -9223372036854775808~<br>9223372036854775807 | -9.223372e+18~9.223372e+18                                    |  |  |
| LINT      | LREAL | -9223372036854775808~<br>9223372036854775807 | -9.22337203685477e+18~<br>9.22337203685477e+18                |  |  |

#### ■ Integer to Time or Date

> The Integer data are converted into the Time or Date data and some instructions are shown as below.

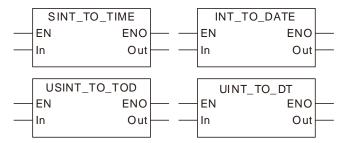

The rule for the conversion of the Integer data into the Time or Date data is the same as that for the conversion of the Integer data into the unsigned integer data.

> The Integer data are converted into the Time or Date data as the following table shows.

| Data type |      | The value of In corresponds to the value of Out |                                             |  |
|-----------|------|-------------------------------------------------|---------------------------------------------|--|
| In        | Out  | In                                              | Out                                         |  |
|           | TIME | 16#00~16#FF                                     | T#0ns~T#255ns                               |  |
|           | DATE | 16#00~16#FF                                     | D#1970-1-1                                  |  |
| USINT     | TOD  | 16#00~16#FF                                     | TOD#0:0:0~ TOD#0:0:0.255                    |  |
|           | DT   | 16#00~16#FF                                     | DT#1970-1-1-0:0:0~ DT#1970-<br>1-1-0:4:15   |  |
|           | TIME | 16#0000~16#FFFF                                 | T#0ns~T#65us535ns                           |  |
|           | DATE | 16#0000~16#FFFF                                 | D#1970-1-1                                  |  |
| UINT      | TOD  | 16#0000~16#FFFF                                 | TOD#0:0:0~ TOD#0:1:5.535                    |  |
|           | DT   | 16#0000~16#FFFF                                 | DT#1970-1-1-0:0:0~ DT#1970-<br>1-1-18:12:15 |  |
| UDINT     | TIME | 16#00000000~16#FFFFFFF                          | T#0ns~                                      |  |

| Data type |       | The value of <i>In</i> corresponds to the value of <i>Out</i>                                 |                                            |  |  |
|-----------|-------|-----------------------------------------------------------------------------------------------|--------------------------------------------|--|--|
| In Out    |       | In                                                                                            | Out                                        |  |  |
|           |       |                                                                                               | T#4s294ms967us295ns                        |  |  |
|           | DATE  | 16#00000000~16#FFFFFFF                                                                        | D#1970-1-1~D#2016-2-7                      |  |  |
|           | DAIL  | 16#00000000~16#171717171                                                                      | D#1970-1-1~D#2010-2-7                      |  |  |
|           |       |                                                                                               | TOD#0:0:0 TOD#22:50:50 000                 |  |  |
|           | TOD   | 16#05265C00~16#0A4CB7FF                                                                       | TOD#0:0:0~ TOD#23:59:59.999                |  |  |
|           |       |                                                                                               | TOD WO TOD W                               |  |  |
|           |       | 16#FC579C00~16#FFFFFFF                                                                        | TOD#0:0:0~ TOD#17:2:47.295                 |  |  |
|           | DT    | 16#00000000~16#FFFFFFF                                                                        | DT#1970-1-1-0:0:0~ DT#2016-<br>2-7-6:28:15 |  |  |
|           | TIME  | 16#00000000000000000<br>16# FFFFFFFFFFFFFF                                                    | T#213503d23h34m33s709ms5<br>51us615ns      |  |  |
|           | DATE  | 16#*******00000000~<br>16#******FFFFFFF                                                       | D#1970-1-1~D#2016-2-7                      |  |  |
| ULINT     | TOD   | 16#**********00000000~<br>16#*********0A4CB7FF<br>16#********05265C00~<br>16#********0A4CB7FF | TOD#0:0:0~ TOD#23:59:59.999                |  |  |
|           |       | 16#*******00000000~<br>16#*********                                                           | TOD#0:0:0~ TOD#17:2:47.295                 |  |  |
|           | DT    | 16#********00000000~<br>16#*******FFFFFFF                                                     | DT#1970-1-1-0:0:0~ DT#2016-<br>2-7-6:28:15 |  |  |
|           | TIME  | 16#00~16#FF                                                                                   | T#0ns~T#255ns                              |  |  |
|           | DATE  | 16#00~16#FF                                                                                   | D#1970-1-1                                 |  |  |
| SINT      | TOD   | 16#00~16#FF                                                                                   | TOD#0:0:0~ TOD#0:0:0.255                   |  |  |
|           | DT    | 16#00~16#FF                                                                                   | DT#1970-1-1-0:0:0~ DT#1970-<br>1-1-0:4:15  |  |  |
|           | TIME  | 16#0000~16#FFFF                                                                               | T#0ns~T#65us535ns                          |  |  |
|           | DATE  | 16#0000~16#FFFF                                                                               | D#1970-1-1                                 |  |  |
| INT       | TOD   | 16#0000~16#FFFF                                                                               | TOD#0:0:0~ TOD#0:1:5.535                   |  |  |
|           | DT    | 16#0000~16#FFFF                                                                               | DT#1970-1-1-0:0:0~ DT#1970-                |  |  |
|           | TIME  | 16#00000000~16#FFFFFFF                                                                        | T#0ns~<br>T#4s294ms967us295ns              |  |  |
|           | DATE  | 16#00000000~16#FFFFFFF                                                                        | D#1970-1-1~D#2016-2-7                      |  |  |
|           | 5,112 | 16#00000000~16#05265BFF                                                                       | TOD#0:0:0~ TOD#23:59:59.999                |  |  |
| DINT      |       | 16#05265C00~16#0A4CB7FF                                                                       |                                            |  |  |
| D.I.V.    | TOD   | 16/160200000 16/16/1102711                                                                    |                                            |  |  |
|           |       | 16#FC579C00~16#FFFFFFF                                                                        | TOD#0:0:0~ TOD#17:2:47.295                 |  |  |
|           | DT    | 16#00000000~16#FFFFFFF                                                                        | DT#1970-1-1-0:0:0~ DT#2016-                |  |  |
|           |       | 16#000000000000000000~                                                                        | 2-7-6:28:15<br>T#213503d23h34m33s709ms5    |  |  |
|           | TIME  | 16# FFFFFFFFFFFFF                                                                             | 51us615ns                                  |  |  |
|           | DATE  | 16#*******00000000~<br>16#***********                                                         | D#1970-1-1~D#2016-2-7                      |  |  |
| LINT      |       | 16#*******00000000~<br>16#*******0A4CB7FF                                                     | TOD#0:0:0~ TOD#23:59:59.999                |  |  |
|           |       | 16#*******05265C00~                                                                           |                                            |  |  |
|           | TOD   | 16#*******0A4CB7FF                                                                            |                                            |  |  |
|           |       |                                                                                               |                                            |  |  |
|           |       | 16#*******00000000~<br>16#********FFFFFFF                                                     | TOD#0:0:0~ TOD#17:2:47.295                 |  |  |

| Data type |     | The value of In corresponds to the value of Out |                                            |  |
|-----------|-----|-------------------------------------------------|--------------------------------------------|--|
| In        | Out | In                                              | Out                                        |  |
|           | 1)1 |                                                 | DT#1970-1-1-0:0:0~ DT#2016-<br>2-7-6:28:15 |  |

#### ■ Integer to String

The Integer data can be converted to the String data and some instructions are shown as below

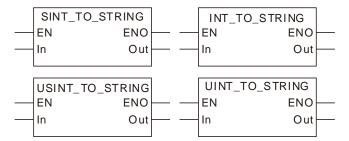

> The Integer data are converted into the String data as the following table shows.

| Data type |                                | The value of In corresponds to the value of Out |                                                  |  |
|-----------|--------------------------------|-------------------------------------------------|--------------------------------------------------|--|
| In        | Out                            | In                                              | Out                                              |  |
| USINT     | STRING                         | 0~255                                           | '0'~'255'                                        |  |
| UINT      | INT STRING 0~65535 '0'~'65535' |                                                 | '0'~'65535'                                      |  |
| UDINT     | STRING                         | 0~4294967295                                    | '0'~'4294967295'                                 |  |
| ULINT     | STRING                         | 0~18446744073709551615                          | '0'~'18446744073709551615'                       |  |
| SINT      | STRING                         | -128~127                                        | '-128'~'127'                                     |  |
| INT       | STRING                         | -32768~32767                                    | '-32768'~'32767'                                 |  |
| DINT      | STRING                         | -2147483648~2147483647                          | '-2147483648'~'2147483647'                       |  |
| LINT      | STRING                         | -9223372036854775808~<br>9223372036854775807    | '-9223372036854775808'~<br>'9223372036854775807' |  |

When the Bit-string data are converted to the String data, the length of the output String data must meet the length of the input parameter.

#### Precautions for Correct Use

The input variable is not allowed to omit. An error will occur during the compiling of the software if the input variable is omitted. But the output variable is allowed to omit.

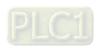

# 8.13.4 Real numbers\_TO\_\*\*\*

| FB/FC | Explanation                                                                                                    | Applicable model            |
|-------|----------------------------------------------------------------------------------------------------|-----------------------------|
|       | Real numbers_TO_*** instructions convert real numbers into the data of basic data types. "***" can be any basic data type. | DVP15MC11T<br>DVP15MC11T-06 |

#### Parameters

| Parameter name | Meaning           | Input/<br>Output | Description       | Valid range                                                                         |
|----------------|-------------------|------------------|-------------------|-------------------------------------------------------------------------------------|
| In             | Data to convert   | Input            | Data to convert   | Depends on the data type of the variable that the input parameter is connected to.  |
| Out            | Conversion result | Output           | Conversion result | Depends on the data type of the variable that the output parameter is connected to. |

|     | Boolean                                                                        |      | Bit s | string |       |       |     |       | Inte  | eger |   |      |      |      | eal<br>nber |      | Time, | , date | <b>;</b> | String |
|-----|--------------------------------------------------------------------------------|------|-------|--------|-------|-------|-----|-------|-------|------|---|------|------|------|-------------|------|-------|--------|----------|--------|
|     | BOOL                                                                           | ВҮТЕ | WORD  | DWORD  | LWORD | USINT | UNT | UDINT | ULINT | SINT | Z | DINT | LINT | REAL | LREAL       | TIME | DATE  | TOD    | DT       | STRING |
| In  |                                                                                |      |       |        |       |       |     |       |       |      |   |      |      | •    | •           |      |       |        |          |        |
| Out | The data type of <i>Out</i> must be the same as "***" of the instruction name. |      |       |        |       |       |     |       |       |      |   |      |      |      |             |      |       |        |          |        |

#### Note:

The symbol ● indicates that the parameter is allowed to connect to the variable or constant of the data type.

#### Function Explanation

#### ■ Real Number to BOOL

> Relevant instructions:

The real numbers are converted into the Boolean data as the following table shows. If the real number is 0, the conversion result is FALSE. If the real number is not 0, the conversion result is TRUE. For details on the rule, see the table as follows.

| Data t | type      | The value of <i>In</i> corresponds to the value of <i>Out</i> |       |  |  |  |  |  |  |
|--------|-----------|---------------------------------------------------------------|-------|--|--|--|--|--|--|
| In     | Out       | In                                                            | Out   |  |  |  |  |  |  |
|        |           | -3.402823E+38~-1.175495E-38                                   | TRUE  |  |  |  |  |  |  |
| REAL   | REAL BOOL | 0                                                             | FALSE |  |  |  |  |  |  |
|        |           | 1.175495E-38~3.402823E+38                                     | TRUE  |  |  |  |  |  |  |
|        |           | -1.79769313486231E+308~<br>-2.22507385850721E-308             | TRUE  |  |  |  |  |  |  |
| LREAL  | BOOL      | 0                                                             | FALSE |  |  |  |  |  |  |
|        |           | 2.22507385850721E-308~<br>1.79769313486231E+308               | TRUE  |  |  |  |  |  |  |

#### Real Number to Integer

Real numbers can be converted to integers. And some instructions are shown below.

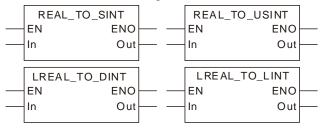

For the real number-to-integer conversion, there are two cases in which the fractional part is truncated and rounded up as follows.

**Case 1:** If the first digital number of the fractional part is less than 5, the fractional part will be truncated and the integer part will not change.

**Case 2:** If the first digital number of the fractional part is greater than or equal to 5, the fractional part will be truncated and the integer part will add by 1.

| I.     | nnut valua | Output result |              |  |  |  |  |
|--------|------------|---------------|--------------|--|--|--|--|
| "      | nput value | Data type     | Output value |  |  |  |  |
|        | 1.26       | SINT          | 1            |  |  |  |  |
| Coop 1 | 1.36       | USINT         | 1            |  |  |  |  |
| Case 1 | -2.4       | SINT          | -2           |  |  |  |  |
|        | -2.4       | USINT         | 254          |  |  |  |  |
|        | 1.6        | SINT          | 2            |  |  |  |  |
| Coop 2 | 1.6        | USINT         | 2            |  |  |  |  |
| Case 2 | 2.6        | SINT          | -3           |  |  |  |  |
|        | -2.6       | USINT         | 253          |  |  |  |  |

Note:

For the Real Number-to-Integer Conversion, there are two cases for the value of a real number.

- If the number of input digits of a real number exceeds what is allowed, the result will be an unsure value. Please set a limit in the user program in order to get a correct value. For example: Then the input value is 123456789 and the number of its digits exceeds the set limit 7. The digits which go beyond the limit are abnormal. Then the output value is 123456792.
- 2. If the number of input digits does not exceed the set limit, the result is calculated based on the conversion rule.

#### Real Number to Bit string

Real numbers can be converted to bit strings. And some instructions are shown below.

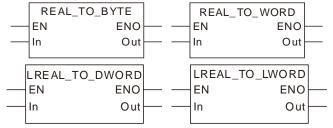

The rule for the conversion of real numbers into bit strings is the same as that for the conversion of real numbers into unsigned integers.

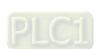

#### ■ Real Number to Real Number

Real numbers can be converted to real numbers. And some instructions are shown below.

```
REAL_TO_LREAL EN ENO In Out
```

#### ■ Real Number to Time or Date

Real numbers can be converted to times or dates. And some instructions are shown below.

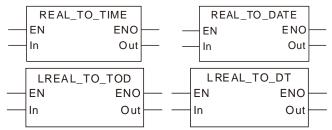

For the real number-to-time or date conversion, the real number is converted to the integer first and then the integer is converted to the time or date. For relevant contents, refer to the real number-to- integer conversion and integer-to-time or date conversion.

#### ■ Real Number to String

Real numbers can be converted to strings. And some instructions are shown below.

The rule for the real number-to-string conversion is the same as that for the integer-to-string conversion. Refer to section 8.13.3 for details.

#### Precautions for Correct Use

The input variable is not allowed to omit. An error will occur during the compiling of the software if the input variable is omitted. But the output variable is allowed to omit.

8

# 8.13.5 Times, dates\_TO\_\*\*\*

| FB/FC | Explanation                                                                                                    | Applicable model            |
|-------|----------------------------------------------------------------------------------------------------|-----------------------------|
| FC    | Times, dates_TO_*** instructions convert Time or date data into the data of basic data types. "***" can be any basic data type. | DVP15MC11T<br>DVP15MC11T-06 |

#### Parameters

| Parameter name | Meaning           | Input/ Output | Description       | Valid range                                                                         |
|----------------|-------------------|---------------|-------------------|-------------------------------------------------------------------------------------|
| In             | Data to convert   | Input         | Data to convert   | Depends on the data type of the variable that the input parameter is connected to.  |
| Out            | Conversion result | Output        | Conversion result | Depends on the data type of the variable that the output parameter is connected to. |

|     | Boolean |      | Bit s | string |       |       |      |       | Inte  | eger |   |      |     |      | eal<br>nber |      | Time | , date | Э  | String |
|-----|---------|------|-------|--------|-------|-------|------|-------|-------|------|---|------|-----|------|-------------|------|------|--------|----|--------|
|     | BOOL    | ВҮТЕ | WORD  | DWORD  | LWORD | USINT | UINT | UDINT | ULINT | TNIS | Z | DINT | LNT | REAL | LREAL       | TIME | DATE | TOD    | DT | STRING |
| In  |         |      |       |        |       |       |      |       |       |      |   |      |     |      |             | •    | •    | •      | •  |        |
| Out | ,       |      |       |        |       |       |      |       |       |      |   |      |     |      |             |      |      |        |    |        |

#### Note:

The symbol ● indicates that the parameter is allowed to connect to the variable or constant of the data type.

### Function Explanation

#### ■ Time and Date to Bool, Bit String, Integer, Real Number and String

The rule for the conversion of the time and date into the bool, bit string, integer, real number and string is the same as that for the conversion of the unsigned integer into bool, bit string, integer, real number and string. Refer to section 8.13.5 for details.

#### ■ Time and Date to Time and Date

The time and date data can be converted to each other. And some instructions are shown below.

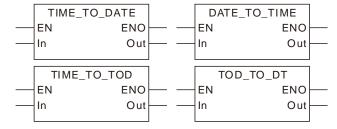

The rule for the conversion of the time and date data into the time and date data is the same as that for the conversion of unsigned integers into unsigned integers. The units must be uniform during the conversion. The unit of TIME is ns (nanosecond) and the unit of others is

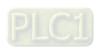

ms (millisecond).

# Precautions for Correct Use

The input variable is not allowed to omit. An error will occur during the compiling of the software if the input variable is omitted. But the output variable is allowed to omit.

# 8.13.6 Strings\_TO\_\*\*\*

| FB/FC | Explanation                                                                                                    | Applicable model            |
|-------|----------------------------------------------------------------------------------------------------|-----------------------------|
| FC    | Strings_TO_*** instructions convert String data into the data of basic data types. "***" can be any basic data type. | DVP15MC11T<br>DVP15MC11T-06 |

#### Parameters

| Parameter name | Meaning           | Input/ Output | Description       | Valid range                                                                         |
|----------------|-------------------|---------------|-------------------|-------------------------------------------------------------------------------------|
| In             | Data to convert   | Input         | Data to convert   | Depends on the data type of the variable that the input parameter is connected to.  |
| Out            | Conversion result | Output        | Conversion result | Depends on the data type of the variable that the output parameter is connected to. |

|     | Boolean                                                                            |      | Bit s | tring |       |       |      |       | Inte  | eger |   |      |     |      | eal<br>nber |      | Time | , date | e  | String |
|-----|------------------------------------------------------------------------------------|------|-------|-------|-------|-------|------|-------|-------|------|---|------|-----|------|-------------|------|------|--------|----|--------|
|     | BOOL                                                                               | ВҮТЕ | WORD  | DWORD | LWORD | USINT | UINT | UDINT | ULINT | TNIS | Z | DINT | LNI | REAL | LREAL       | TIME | DATE | TOD    | DT | STRING |
| In  |                                                                                    |      |       |       |       |       |      |       |       |      |   |      |     |      |             |      |      |        |    | •      |
| Out | Out The data type of <i>Out</i> must be the same as "***" of the instruction name. |      |       |       |       |       |      |       |       |      |   |      |     |      |             |      |      |        |    |        |

### Note:

The symbol ● indicates that the parameter is allowed to connect to the variable or constant of the data type.

#### Function Explanation

#### String to Bool

Relevant instructions:

The rule for the String-to-Bool conversion is that the output Bool value is TRUE only when the string value is TRUE or true. Otherwise, the output is FALSE.

#### String to Integer

> Strings can be converted to integers. And some instructions are shown below.

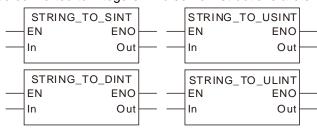

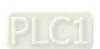

For the string-to-integer conversion, the string is required to be the integer value such as '123', '-123' and '+123'. The string like 'M123' is not allowed to convert to the integer. The conversion examples are shown in the following table.

| ·           |               | ·                                                                                        |  |  |  |  |  |  |  |
|-------------|---------------|------------------------------------------------------------------------------------------|--|--|--|--|--|--|--|
| Input value | Output result |                                                                                          |  |  |  |  |  |  |  |
| Input value | Data type     | Output value                                                                             |  |  |  |  |  |  |  |
| '123'       | SINT          | 123                                                                                      |  |  |  |  |  |  |  |
| '+123'      | SINT          | 123                                                                                      |  |  |  |  |  |  |  |
| '-123'      | SINT          | -123                                                                                     |  |  |  |  |  |  |  |
| 'M123'      | SINT          | The conversion is not allowed and the original value of the output variable is retained. |  |  |  |  |  |  |  |

#### ■ String to Real Number

> Strings can be converted to real numbers. And some instructions are shown below.

For the string-to-real number conversion, the string is required to be the real number value such as '123', '-123.123' and '1.23e+5'. The conversion examples are shown in the following table.

| Innut value | Output result |                                                                                          |  |  |  |  |  |  |  |
|-------------|---------------|------------------------------------------------------------------------------------------|--|--|--|--|--|--|--|
| Input value | Data type     | Output value                                                                             |  |  |  |  |  |  |  |
| '123'       | REAL          | 123                                                                                      |  |  |  |  |  |  |  |
| '-123.123'  | REAL          | -123.123                                                                                 |  |  |  |  |  |  |  |
| '1.23e+5'   | REAL          | -1.23e+5                                                                                 |  |  |  |  |  |  |  |
| 'M123.123'  | REAL          | The conversion is not allowed and the original value of the output variable is retained. |  |  |  |  |  |  |  |

#### ■ String to Time or Date

> Strings can be converted to times and dates. And some instructions are shown below.

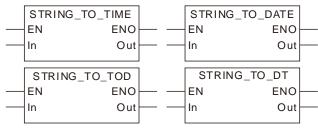

For the string-to-time or date conversion, the string is required to represent the time or date value such as 'T#1ns', 'D#1970-1-1', 'TOD#0:0:0' and 'DT#1970-1-1-0:0:0'. The conversion examples are shown in the following table.

| Innut value         | Output result |                   |  |  |  |  |  |  |  |
|---------------------|---------------|-------------------|--|--|--|--|--|--|--|
| Input value         | Data type     | Output value      |  |  |  |  |  |  |  |
| 'T#1ns'             | TIME          | T#1ns             |  |  |  |  |  |  |  |
| 'D#1970-1-1'        | DATE          | D#1970-1-1        |  |  |  |  |  |  |  |
| 'TOD#0:0:0'         | TOD           | TOD#0:0:0         |  |  |  |  |  |  |  |
| 'DT#1970-1-1-0:0:0' | DT            | DT#1970-1-1-0:0:0 |  |  |  |  |  |  |  |

#### String to Bit String

Strings can be converted to bit strings. And some instructions are shown below.

```
STRING_TO_BYTE
                        STRING_TO_WORD
ΕN
            ENO
                        ΕN
                                    ENO
             Out
                                     Out
In
                        In
STRING_TO_DWORD
                        STRING_TO_LWORD
             ENO
                        ΕN
                                    ENO
In
                                     Out
             Out
                        In
```

The rule for the string-to-bit string conversion is the same as that for the string-to integer conversion.

#### Precautions for Correct Use

The input variable is not allowed to omit. An error will occur during the compiling of the software if the input variable is omitted. But the output variable is allowed to omit.

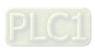

# **8.14** Communication Instructions

# 8.14.1 CANopen Communication Instructions

# 8.14.1.1 DMC\_ReadParameter\_CANopen

| FB/FC | Explanation                                                      | Applicable model |
|-------|------------------------------------------------------------------|------------------|
| FB    | DMC_ReadParameter_CANopen is used to read a parameter value of a | DVP15MC11T       |
|       | slave.                                                           | DVP15MC11T-06    |

#### DMC\_ReadParameter\_CANopen\_instance

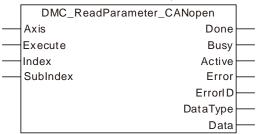

# Input Parameters

| Parameter name | Function                                                                    | Data type | Valid range<br>(Default)                     | Validation timing                       |
|----------------|-----------------------------------------------------------------------------|-----------|----------------------------------------------|-----------------------------------------|
| Axis           | Specify the slave which is to be controlled by the instruction              | USINT     | 1~127<br>(The variable value<br>must be set) | When Execute changes from FALSE to TRUE |
| Execute        | The instruction is executed when <i>Execute</i> changes from FALSE to TRUE. | BOOL      | TRUE or FALSE<br>(FALSE)                     |                                         |
| Index          | The index of a parameter to be read                                         | UINT      | 0                                            | When Execute changes from FALSE to TRUE |
| SubIndex       | The subindex of a parameter to be read                                      | USINT     | 0                                            | When Execute changes from FALSE to TRUE |

# Output Parameters

| Parameter name | Function                                                                                                  | Data type | Valid range  |
|----------------|----------------------------------------------------------------------------------------------------|-----------|--------------|
| Done           | TRUE when the instruction execution is completed.                                                         | BOOL      | TRUE / FALSE |
| Busy           | TRUE when the instruction is being executed.                                                              | BOOL      | TRUE / FALSE |
| Active         | TRUE when the axis is being controlled.                                                                   | BOOL      | TRUE / FALSE |
| Error          | TRUE when there is an error.                                                                              | BOOL      | TRUE / FALSE |
| ErrorID        | Contains error codes when an error occurs. Please refer to section 12.2 for the corresponding error code. | WORD      |              |
| Data Type      | The data type of the read parameter.  1: Byte, 2: Word, 4: Double Word                                    | USINT     |              |
| Data           | The value of the parameter which has been read                                                            | UDINT     |              |

#### ■ The index and subindex of the slave parameter to be read:

1. The user-defined parameter is a servo drive parameter to be read. The data length is specified by users according to the data type of the read parameter. The data length of the byte parameter is 1, the data length of the word parameter is 2 and the data length of the double-word parameter is 4.

The method of calculating the index and subindex of a servo drive parameter: Index= a servo drive parameter value (Hex) + 2000 (Hex) Subindex= 0.

#### Example:

The index and subindex of the servo drive parameter P6-10 are [2000 + 060A] ( the hexdecimal value of P6-10) ] 260A and 0 respectively.

#### > The variable table and program

| Variable name  | Data type                 | Initial<br>value |
|----------------|---------------------------|------------------|
| ReadPm_C       | DMC_ReadParameter_CANopen |                  |
| ReadPm_C_Ex    | BOOL                      | FALSE            |
| ReadPm_C_Done  | BOOL                      |                  |
| ReadPm_C_Bsy   | BOOL                      |                  |
| ReadPm_C_Act   | BOOL                      |                  |
| ReadPm_C_Err   | BOOL                      |                  |
| ReadPm_C_ErrID | WORD                      |                  |
| ReadPm_C_DaTy  | USINT                     |                  |
| ReadPm_C_Dat   | UDINT                     |                  |

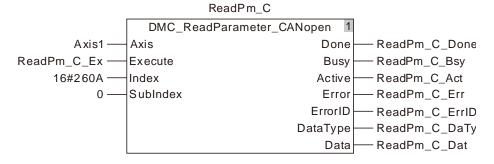

For the index and subindex of other slave parameters, refer to CANopen-related manual of the slave.

#### Output Update Timing

| Parameter Name | Timing for changing to TRUE                                 | Timing for changing to FALSE                                                                  |  |
|----------------|-------------------------------------------------------------|-----------------------------------------------------------------------------------------------|--|
| Done           | ◆ When the reading of the parameter content is completed.   | ♦ When Execute changes from<br>TRUE to FALSE after the<br>instruction execution is completed. |  |
| Busy           | ◆ When Execute changes to TRUE                              | <ul><li>♦ When Error changes to TRUE</li><li>♦ When Done changes from FALSE to TRUE</li></ul> |  |
| Active         | ◆ When the slave starts being controlled by the instruction | <ul><li>♦ When Error changes to TRUE</li><li>♦ When Done changes from FALSE to TRUE</li></ul> |  |

| Parameter Name | Timing for changing to TRUE                                                                                         | Timing for changing to FALSE                     |
|----------------|----------------------------------------------------------------------------------------------------|--------------------------------------------------|
| Error          | When an error occurs in the<br>instruction execution or the input<br>parameters for the instruction are<br>illegal. | ◆ When <i>Execute</i> changes from TRUE to FALSE |

### Output Timing Chart

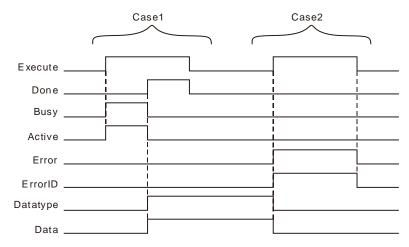

Case 1: Busy and Active change to TRUE when Execute changes from FALSE to TRUE and one period later, Done changes to TRUE and Datatype and Data show corresponding data. When Done changes to TRUE, Busy and Active change to FALSE. When Execute changes from TRUE to FALSE, Done changes from TRUE to FALSE and Datatype and Data retain original values.

Case 2: Before DMC\_ReadParameter\_CANopen is executed, the input parameter value such as axis No: 0 is illegal. When *Execute* changes from FALSE to TRUE, *Error* changes from FALSE to TRUE, the values of Datatype and Data are cleared to 0 and *ErrorID* shows corresponding error codes. As *Execute* changes from TRUE to FALSE, *Error* changes from TRUE to FALSE and the content of *ErrorID* is cleared to 0.

#### Functions

DMC\_ReadParameter\_CANopen is used to read the parameter value of a slave. Users can specify the index and subindex of the parameter to be read.

# Programming Example

Below is an example of DMC ReadParameter CANopen instruction execution.

#### ■ The variable table and program

| Variable name   | Data type                  | Current value |
|-----------------|----------------------------|---------------|
| ReadPm_C1       | DMC_ReadParameter_CANopen  |               |
| Axis1           | USINT                      | 1             |
| ReadPm_C1_Ex    | BOOL                       | TRUE          |
| ReadPm_C1_Done  | BOOL                       | TRUE          |
| ReadPm_C1_Bsy   | BOOL                       | FALSE         |
| ReadPm_C1_Act   | BOOL                       | FALSE         |
| ReadPm_C1_Err   | BOOL                       | FALSE         |
| ReadPm_C1_ErrID | WORD                       | FALSE         |
| ReadPm_C1_DaTy  | USINT                      | 2             |
| ReadPm_C1_Dat   | UDINT                      | 5000          |
| WritePm_C       | DMC_WriteParameter_CANopen |               |
| WritePm_C_Done  | BOOL                       | TRUE          |
| WritePm_C_Bsy   | BOOL                       | FALSE         |

| Variable name   | Data type                 | Current value |
|-----------------|---------------------------|---------------|
| WritePm_C_Act   | BOOL                      | FALSE         |
| WritePm_C_Err   | BOOL                      | FALSE         |
| WritePm_C_ErrID | WORD                      | FALSE         |
| ReadPm_C2       | DMC_ReadParameter_CANopen |               |
| ReadPm_C2_Done  | BOOL                      | TRUE          |
| ReadPm_C2_Bsy   | BOOL                      | FALSE         |
| ReadPm_C2_Act   | BOOL                      | FALSE         |
| ReadPm_C2_Err   | BOOL                      | FALSE         |
| ReadPm_C2_ErrID | WORD                      | FALSE         |
| ReadPm_C2_DaTy  | USINT                     | 2             |
| ReadPm_C2_Dat   | UDINT                     | 1000          |

#### ReadPm\_C1

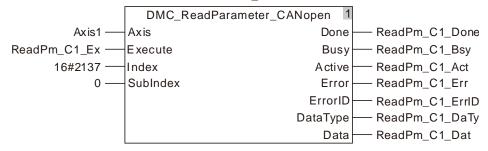

#### WritePm\_C

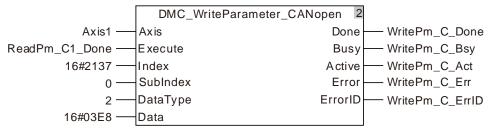

#### ReadPm\_C2

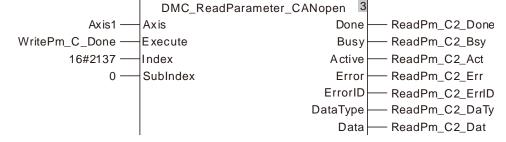

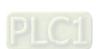

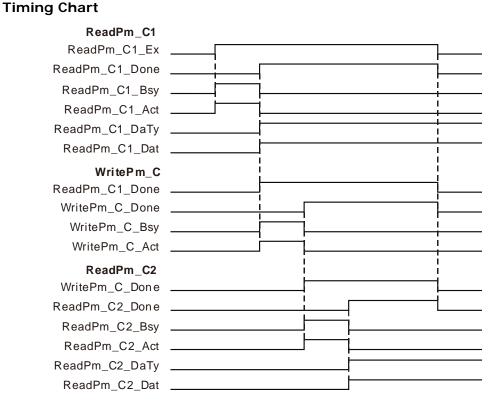

- The first DMC\_ReadParameter\_CANopen starts being executed as ReadPm\_C1\_Ex changes from FALSE to TRUE. When the execution of the first DMC\_ReadParameter\_CANopen is completed, ReadPm\_C1\_Done changes to TRUE, ReadPm\_C1\_DaTy = 2 and ReadPm\_C1\_Dat=5000.
  - That is, the content of the servo slave parameter P1-55 which is read is 5000. (The maximum speed of the servo is limited to 5000rpm.)
- As ReadPm\_C1\_Done changes from FALSE to TRUE, DMC\_WriteParameter\_CANopen starts being executed. When the DMC\_WriteParameter\_CANopen instruction execution is completed, WritePm\_C\_Done changes to TRUE. That is, 1000 is written as the content of the servo slave parameter P1-55. (The maximum speed of the servo is limited to 1000rpm.)
- The second DMC\_ReadParameter\_CANopen is executed as WritePm\_C\_Done changes from FALSE to TRUE. When the execution of the second DMC\_ReadParameter\_CANopen is completed, ReadPm\_C2\_Done changes to TRUE, ReadPm\_C2\_DaTy = 2 and ReadPm\_C2\_Dat=1000. That is, the read content of the servo slave parameter P1-55 is 1000. (The maximum speed of the servo is limited to 1000rpm.)

# 8.14.1.2 DMC\_WriteParameter\_CANopen

| FB/FC | Explanation                                                             | Applicable model            |
|-------|-------------------------------------------------------------------------|-----------------------------|
| FB    | DMC_WriteParameter_CANopen is used to set a parameter value of a slave. | DVP15MC11T<br>DVP15MC11T-06 |

DMC\_WriteParameter\_CANopen\_instance

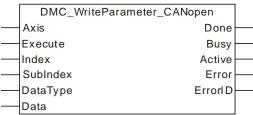

### Input Parameters

| Parameter name | Function                                                                    | Data type | Valid range<br>(Default)                     | Validation timing                       |
|----------------|-----------------------------------------------------------------------------|-----------|----------------------------------------------|-----------------------------------------|
| Axis           | Specify the slave which is to be controlled by the instruction              | USINT     | 1~127<br>(The variable value<br>must be set) | When Execute changes from FALSE to TRUE |
| Execute        | The instruction is executed when <i>Execute</i> changes from FALSE to TRUE. | BOOL      | TRUE or FALSE<br>(FALSE)                     | -                                       |
| Index          | The index of a parameter which is set                                       | UINT      |                                              |                                         |
| SubIndex       | The subindex of a parameter which is set                                    | USINT     |                                              |                                         |
|                | The data type of the parameter which is set                                 |           |                                              |                                         |
| DataType       | 1 : Byte,<br>2 : Word,                                                      | USINT     |                                              |                                         |
|                | 4: Double Word.                                                             |           |                                              |                                         |
| Data           | The content value of the parameter which is set                             | UDINT     |                                              |                                         |

#### Notes:

- 1. The value of *DataType* must indicate the data type of the parameter which is set. If the filled value is incorrect, an error will occur in the instruction.
- 2. For the method of calculating the index and subindex of CANopen slave parameter, refer to Introduction of Axis Parameters in Chapter 9.

# Output Parameters

| Parameter name | Function                                                                                                  | Data type | Valid range  |
|----------------|----------------------------------------------------------------------------------------------------|-----------|--------------|
| Done           | TRUE when the instruction execution is completed.                                                         | BOOL      | TRUE / FALSE |
| Busy           | TRUE when the instruction is being executed.                                                              | BOOL      | TRUE / FALSE |
| Active         | TRUE when the axis is being controlled.                                                                   |           | TRUE / FALSE |
| Error          | TRUE when there is an error.                                                                              | BOOL      | TRUE / FALSE |
| ErrorID        | Contains error codes when an error occurs. Please refer to section 12.2 for the corresponding error code. | WORD      |              |

# Output Update Timing

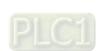

| Parameter Name | Timing for changing to TRUE                                                                                                    | Timing for changing to FALSE                                                                     |
|----------------|----------------------------------------------------------------------------------------------------|--------------------------------------------------------------------------------------------------|
| Done           | <ul> <li>When the writing of the<br/>parameter content is completed</li> </ul>                                                            | ♦ When Execute changes from<br>TRUE to FALSE after the<br>instruction execution is completed     |
| Busy           | ◆ When Execute changes to TRUE                                                                                                    | <ul> <li>♦ When Error changes to TRUE</li> <li>♦ When Done changes from FALSE to TRUE</li> </ul> |
| Active         | <ul> <li>When the slave starts being<br/>controlled by the instruction</li> </ul>                                                         | <ul> <li>◆ When Error changes to TRUE</li> <li>◆ When Done changes from FALSE to TRUE</li> </ul> |
| Error          | <ul> <li>When an error occurs in the<br/>instruction execution or the input<br/>parameters for the instruction are<br/>illegal</li> </ul> | ◆ When Execute changes from TRUE to FALSE                                                        |

#### Timing Chart

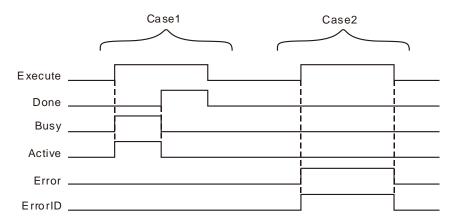

**Case 1**: Busy and Active change to TRUE when Execute changes from FALSE to TRUE and one period later, Done changes to TRUE. When Done changes to TRUE, Busy and Active change to FALSE. When Execute changes from TRUE to FALSE, Done changes from TRUE to FALSE.

Case 2: Before DMC\_WriteParameter\_CANopen is executed, the input parameter value such as axis No: 0 is illegal. After *Execute* changes from FALSE to TRUE, *Error* changes from FALSE to TRUE and *ErrorID* shows corresponding error codes. As *Execute* changes from TRUE to FALSE, *Error* changes from TRUE to FALSE and the content of *ErrorID* is cleared to 0.

#### Function

DMC\_WriteParameter\_CANopen is used to set the parameter value of a slave. Users can specify the index and subindex of the parameter which is to be set.

# Programming Example

Below is an example of one DMC\_WriteParameter\_CANopen instruction execution.

#### ■ The variable table and program

| ·              |                           |               |  |  |
|----------------|---------------------------|---------------|--|--|
| Variable name  | Data type                 | Initial value |  |  |
| ReadPm_C1      | DMC_ReadParameter_CANopen |               |  |  |
| Axis1          | USINT                     | 1             |  |  |
| ReadPm_C1_Ex   | BOOL                      | TRUE          |  |  |
| ReadPm_C1_Done | BOOL                      | TRUE          |  |  |
| ReadPm_C1_Bsy  | BOOL                      | FALSE         |  |  |
| ReadPm_C1_Act  | BOOL                      | FALSE         |  |  |

| Variable name   | Data type                  | Initial value |
|-----------------|----------------------------|---------------|
| ReadPm_C1_Err   | BOOL                       | FALSE         |
| ReadPm_C1_ErrID | WORD                       | FALSE         |
| ReadPm_C1_DaTy  | USINT                      | 2             |
| ReadPm_C1_Dat   | UDINT                      | 5000          |
| WritePm_C       | DMC_WriteParameter_CANopen |               |
| WritePm_C_Done  | BOOL                       | TRUE          |
| WritePm_C_Bsy   | BOOL                       | FALSE         |
| WritePm_C_Act   | BOOL                       | FALSE         |
| WritePm_C_Err   | BOOL                       | FALSE         |
| WritePm_C_ErrID | WORD                       | FALSE         |
| ReadPm_C2       | DMC_ReadParameter_CANopen  |               |
| ReadPm_C2_Done  | BOOL                       | TRUE          |
| ReadPm_C2_Bsy   | BOOL                       | FALSE         |
| ReadPm_C2_Act   | BOOL                       | FALSE         |
| ReadPm_C2_Err   | BOOL                       | FALSE         |
| ReadPm_C2_ErrID | WORD                       | FALSE         |
| ReadPm_C2_DaTy  | USINT                      | 2             |
| ReadPm_C2_Dat   | UDINT                      | 1000          |

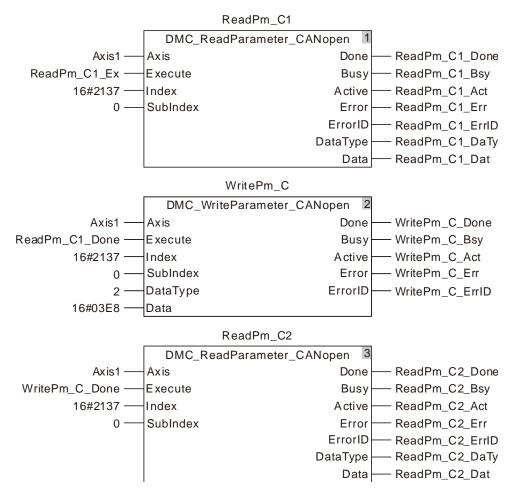

#### ■ Timing chart

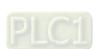

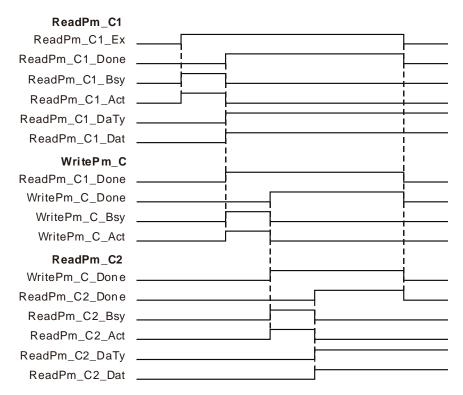

- When ReadPm\_C1\_Ex changes from FALSE to TRUE, the first DMC\_ReadParameter\_CANopen starts being executed. After the execution of the first DMC\_ReadParameter\_CANopen is completed, ReadPm\_C1\_Done changes to TRUE, ReadPm\_C1\_DaTy = 2 and ReadPm\_C1\_Dat=5000. That is, the content of the servo slave parameter P1-55 which is read is 5000. (The maximum speed of the servo is limited to 5000rpm.)
- When ReadPm\_C1\_Done changes from FALSE to TRUE, the DMC\_WriteParameter \_CANopen instruction starts being executed. After the execution of the DMC\_WriteParameter\_CANopen instruction is completed, WritePm\_C\_Done changes to TRUE. That is, the content of the servo slave parameter P1-55 which is written is 1000. (The maximum speed of the servo is limited to 1000rpm.)
- When WritePm\_C\_Done changes from FALSE to TRUE, the second DMC\_ReadParameter \_CANopen instruction starts being executed. After the execution of the second DMC\_ReadParameter \_CANopen instruction is completed, ReadPm\_C2\_Done changes to TRUE, ReadPm\_C2\_DaTy = 2 and ReadPm\_C2\_Dat=1000. That is, the content of the servo slave parameter P1-55 which is read is 1000. (The maximum speed of the servo is limited to 1000rpm.)

# **8.14.2 Ethernet Instructions**

# 8.14.2.1 ETH\_Link\_Config

| FB/FC | Explanation                                                                                                    | Applicable model            |
|-------|----------------------------------------------------------------------------------------------------|-----------------------------|
| FB    | ETH_Link_Config is used for configuring parameters for MODBUS TCP data exchange at the LAN2 port of the motion controller. | DVP15MC11T<br>DVP15MC11T-06 |

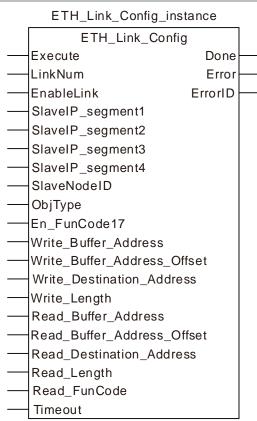

#### Input Parameters

| Parameter name   | Function                                                             | Data type | Valid range<br>(Default)   | Validation timing                       |
|------------------|----------------------------------------------------------------------|-----------|----------------------------|-----------------------------------------|
| Execute          | The instruction is executed when Execute changes from FALSE to TRUE. | BOOL      | TRUE or FALSE<br>( FALSE ) |                                         |
| LinkNum          | Set the number of MODBUS TCP data exchange                           | UINT      | 1~16<br>(0)                | When Execute changes from FALSE to TRUE |
| EnableLink       | Enable or disable the link                                           | BOOL      | TRUE or FALSE<br>( FALSE ) | When Execute changes from FALSE to TRUE |
| SlaveIP_segment1 | Set the first segment of the target IP address                       | USINT     | 0~255<br>( 0 )             | When Execute changes from FALSE to TRUE |
| SlaveIP_segment2 | Set the second segment of the target IP address                      | USINT     | 0~255<br>( 0 )             | When Execute changes from FALSE to TRUE |

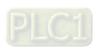

| Parameter name                  | Function                                                                                                    | Data type | Valid range<br>(Default)                                                                                       | Validation timing                                    |
|---------------------------------|----------------------------------------------------------------------------------------------------|-----------|----------------------------------------------------------------------------------------------------|------------------------------------------------------|
| SlaveIP_segment3                | Set the third segment of the target IP address                                                                                                    | USINT     | 0~255<br>( 0 )                                                                                                 | When <i>Execute</i><br>changes from<br>FALSE to TRUE |
| SlaveIP_segment4                | Set the fourth segment of the target IP address                                                                                                    | USINT     | 0~255<br>( 0 )                                                                                                 | When Execute changes from FALSE to TRUE              |
| SlaveNodeID                     | Set the node ID of the MODBUS slave                                                                                                    | USINT     | 0~255<br>( 0 )                                                                                                 | When Execute changes from FALSE to TRUE              |
| ObjType                         | Set the type of slave registers to be read and written.  0: Word register  1: Bit register                                                                                                    | USINT     | 0~1                                                                                                    | When Execute<br>changes from<br>FALSE to TRUE        |
| En_FunCode17                    | Set the function code 17 to be used or not.                                                                                                    | BOOL      | TRUE or FALSE<br>( FALSE )                                                                                     | When Execute changes from FALSE to TRUE              |
| Write_Buffer_Address            | Specify the starting register of the master where data to be sent are stored.                                                                                                    | UINT      | %MW0~%MW32<br>767<br>%QW0~%QW63                                                                                | When Execute changes from FALSE to TRUE              |
| Write_Buffer_Address<br>_Offset | Set the offset of the starting register of the master sending data. The setting value 1 means the offset is 1 word if data are written to the word registers of the slave.  The setting value 1 means the offset is 1 bit if data are written to bit registers of the slave. | USINT     | 0~255<br>(0)                                                                                                   | When <i>Execute</i><br>changes from<br>FALSE to TRUE |
| Write_Destination_Add ress      | Specify the starting address of the registers of the MODBUS slave receiving the data from the master                                                                                                    | UINT      | 16#0~16#FFFF<br>( 0 )                                                                                          | When Execute<br>changes from<br>FALSE to TRUE        |
| Write_Length                    | The length of data to be written                                                                                                    | UINT      | Word register: 0~100 Bit register: 0~256 Word register or bit register can be set via the value of ObjType (0) | When <i>Execute</i><br>changes from<br>FALSE to TRUE |
| Read_Buffer_Address             | Specify the starting                                                                                                    | UINT      | %MW0~%MW32                                                                                                    | When Execute                                         |

| Parameter name                 | Function                                                                                                    | Data type | Valid range<br>(Default)                                      | Validation timing                                    |
|--------------------------------|----------------------------------------------------------------------------------------------------|-----------|---------------------------------------------------------------|------------------------------------------------------|
|                                | register of the master where data received are stored.                                                                                                    |           | 767<br>%QW0~%QW63                                             | changes from FALSE to TRUE                           |
| Read_Buffer_Address<br>_Offset | Set the offset of the starting register of the master receiving data. The setting value 1 means the offset is 1 word if the word register of the slave is read. The setting value 1 means the offset is 1 bit if the bit register of the slave is read. | USINT     | 0~255<br>( 0 )                                                | When <i>Execute</i><br>changes from<br>FALSE to TRUE |
| Read_Destination_Ad dress      | Specify the starting address of the MODBUS slave that the master is to read                                                                                                    | UINT      | 16#0~16#FFFF<br>( 0 )                                         | When Execute<br>changes from<br>FALSE to TRUE        |
| Read_Length                    | The length of data to be read                                                                                                    | UINT      | 0~100 for<br>ObjType: 0;<br>0~256 for<br>ObjType: 1;<br>( 0 ) | When Execute<br>changes from<br>FALSE to TRUE        |
| Read_FunCode                   | Set the function code used for reading the bit register of the salve.                                                                                                    | USINT     | 1~2                                                           | When Execute changes from FALSE to TRUE              |
| Timeout                        | Set the time for the master to wait for the slave's response. The slave timeout occurs if the slave does not respond to the master request within the set time. Unit: ms                                                                                | UINT      | 0~65535<br>( 0 )                                              | When <i>Execute</i><br>changes from<br>FALSE to TRUE |

#### Note:

- 1. The input parameters SlaveIP\_segment1, SlaveIP\_segment2, SlaveIP\_segment3 and SlaveIP\_segment4 are respectively segment 1~ segment 4 of the IP address of the slave. E.g. the slave IP is 192.168.1.10. So the input value of SlaveIP\_segment1 is 192, SlaveIP\_segment2 is 168; SlaveIP\_segment3 is 1 and SlaveIP\_segment4 is 10.
- 2. The input parameters Write\_Buffer\_Address and Read\_Buffer\_Address mean the starting registers of the MODBUS TCP master where sent and received data are stored. The two input values must be entered. You can define variables and combine register addresses such as %MW0 for them.
- 3. The input parameter ObjType is the data type of the read/written parameter. If ObjType is 0, that means to read and write the word registers of the slave and the range of Write\_Length and Read\_Length is 0~100. Write\_Length and Read\_Length can not be 0 simultaneously. If ObjType is 1, that means to read and write the bit registers of the slave and the range of Write\_Length and Read\_Length is 0~256. Write\_Length and Read\_Length can not be 0 simultaneously.

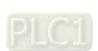

4. When you read the bit registers of the slave, the value of Read\_FunCode must be set to 01 or 02. You can choose the right function code according to the type of the Bit register through referring to corresponding module manual.

#### Output Parameters

| Parameter name | Function                                                                                                   | Data type | Valid range  |
|----------------|----------------------------------------------------------------------------------------------------|-----------|--------------|
| Done           | TRUE When the configuration of parameters is completed.                                                    | BOOL      | TRUE / FALSE |
| Error          | TRUE when an error occurs in execution of the instruction.                                                 | BOOL      | TRUE / FALSE |
| ErrorID        | Contains the error code when an error occurs. Please refer to section 12.2 for the corresponding error ID. | WORD      |              |

#### Output Update Timing

| Parameter<br>Name | Timing for changing to TRUE                                                                                      | Timing for changing to FALSE              |
|-------------------|----------------------------------------------------------------------------------------------------|-------------------------------------------|
| Done              | When the configuration of parameters is completed.                                                               | ♦ When Execute changes from TRUE to FALSE |
| Error             | When an error occurs in the instruction<br>execution or the input parameters for<br>the instruction are illegal. | ◆ When Execute changes from TRUE to FALSE |

#### Output Update Timing Chart

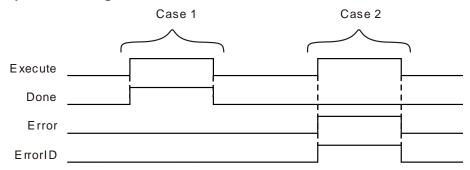

Case 1: When *Execute* changes from FALSE to TRUE, *Done* becomes TRUE and the configuration of parameters is successful. When *Execute* changes from TRUE to FALSE, *Done* changes from TRUE to FALSE.

Case 2: When *Execute* changes from FALSE to TRUE, *Error* becomes TRUE and *ErrorID* shows corresponding error code if some parameter is illegal. When *Execute* changes to FALSE, *Error* changes to FALSE and the value of *ErrorID* is cleared to 0.

#### Function

ETH\_Link\_Config is used to configure MODBUS TCP parameters. The firmware of V1.01 and above supports the function.

- 1. When the Modbus TCP master function of the motion controller is used, only the LAN2 port supports the function and the LAN1 port does not support the function.
- 2. MODBUS TCP data must be sent by jointly using instruction ETH\_Link\_Config and ETH\_Link\_Manage
- 3. If you modify parameters during instruction execution, the parameters are not written. After the instruction parameters are modified, the parameter will not be written until Execute is triggered again.
- 4. If you modify parameters of ETH\_Link\_Config instruction, the new parameters will not take effect immediately until ETH\_Link\_Manage instruction is re-executed.

- 5. When word registers in the slave are read and written, the %MW registers of local device can be chosen as the registers for storing the read and written data. The storage registers range from %MW0~%MW32767. If registers exceed the range or other register is used, an error will occur in the instruction.
  - When bit registers in the slave are read and written, the %MW and %QW registers of local device can be chosen as the registers for storing the read and written data. The ranges of storage registers are %MW0~%MW32767 and %QW0~%QW63. If registers exceed the ranges or other register is used, an error will occur in the instruction.
- 6. When the bit registers of the slave are read and written and the offset value is 0, the PLC will begin to read or write Read\_Length and Write\_Length bits of data starting at bit0 of the starting register where the data are stored.
- 7. When the bit registers of the slave are read and written and the offset value is n which is not equal to 0, the PLC will begin to read or write Read\_Length and Write\_Length bits of data by offsetting n bits backward.
  - E.g. Write\_Buffer\_Address\_Offset is 0, ObjType is 1, the register combined with Write\_Buffer\_Address is %MW0 and Write\_Length is 5. Then the PLC will send the data in %MX0.0~%MX0.4 to the slave.
  - E.g. Write\_Buffer\_Address\_Offset is 8, ObjType is 1, the register combined with Write\_Buffer\_Address is %MW0 and Write\_Length is 5. Then the PLC will send the data in %MX1.0~%MX1.4 to the slave.
- 8. The parameter values of this instruction are only valid during the operation of the PLC. When the the motion controller is repowered after power off, the parameters configured before the power off are all invalidated. The ETH\_Link\_Config instruction must be performed again if the configuration before the power off is needed to use.
- When the MODBUS TCP master function of the motion controller is used, the motion controller conducts the data exchange with other slaves via the Ethernet LAN2 port of the motion controller.

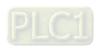

8.14.2.2

# ETH\_Link\_Manage

| FB/FC | Explanation | Applicable model            |
|-------|-------------|-----------------------------|
| FB    |             | DVP15MC11T<br>DVP15MC11T-06 |

ETH\_Link\_Manage\_instance ETH\_Link\_Manage Enable Valid Open LinkOpened PhysicalLinkError

# **Input Parameters**

| Parameter name | Function                                                                   | Data type | Valid range<br>(Default)   | Validation timing                                   |
|----------------|----------------------------------------------------------------------------|-----------|----------------------------|-----------------------------------------------------|
| Enable         | The instruction is executed when <i>Enable</i> changes from FALSE to TRUE. | BOOL      | TRUE or FALSE<br>( FALSE ) |                                                     |
| Open           | Enable or disable the MODBUS TCP data exchange.                            | BOOL      | TRUE or FALSE<br>( FALSE ) | When <i>Enable</i><br>changes from<br>FALSE to TRUE |

#### Note:

ETH\_Link\_Manage is used to enable the MODBUS TCP data exchange after MODBUS TCP parameters are configured with ETH\_Link\_Config instruction.

# **Output Parameters**

| Parameter name    | Function                                                                          | Data type | Valid range  |
|-------------------|-----------------------------------------------------------------------------------|-----------|--------------|
| Valid             | TRUE when the outputs of the instruction are valid.                               | BOOL      | TRUE / FALSE |
| LinkOpened        | TRUE when the MODBUS TCP data exchange is enabled.                                | BOOL      | TRUE / FALSE |
| PhysicalLinkError | TRUE when the physical link to the Ethernet interface of the PLC is disconnected. | BOOL      | TRUE / FALSE |

# **Output Update Timing**

| Parameter Name    | Timing for changing to TRUE                                                                           | Timing for changing to FALSE                                                                                                    |
|-------------------|----------------------------------------------------------------------------------------------------|----------------------------------------------------------------------------------------------------|
| Valid             | ♦ When <i>Enable</i> changes to TRUE                                                                  | ◆ When <i>Enable</i> changes from TRUE to FALSE                                                                                                    |
| LinkOpened        | ◆ When the link to the MODBUS TCP is successful.                                                      | <ul> <li>◆ When Enable changes from TRUE to FALSE</li> <li>◆ When Open changes from TRUE to FALSE</li> <li>◆ When the physical link to the Ethernet interface of the CPU is disconnected.</li> </ul> |
| PhysicalLinkError | ◆ When Open is TRUE and the<br>physical link to the Ethernet interface<br>of the PLC is disconnected. | <ul> <li>When Enable changes from TRUE to FALSE</li> <li>When LinkOpened changes from FALSE to TRUE</li> <li>When the physical link to the Ethernet interface of the PLC is reconnected.</li> </ul>  |

#### Output Update Timing Chart

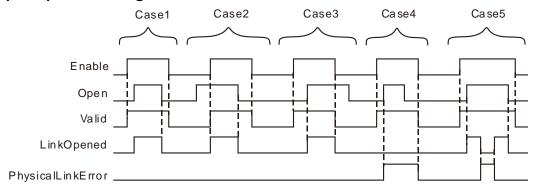

- Case 1 When *Enable* changes from FALSE to TRUE, *Valid* changes to TRUE. When *Open* changes from FALSE to TRUE, *LinkOpened* changes to TRUE. When *Open* changes from TRUE to FALSE, *LinkOpened* changes FALSE. When *Enable* changes from TRUE to FALSE, *Valid* changes to FALSE.
- Case 2 When Enable changes to FALSE, Open changes to TRUE and at the moment, the outputs of the instruction do not change. When Enable changes from FALSE to TRUE, Valid and LinkOpened change to TRUE. When Open changes to FALSE, LinkOpened changes to FALSE. When Enable changes from TRUE to FALSE, Valid changes to FALSE.
- Case 3 When Enable changes to TRUE, Valid changes to TRUE. When Open changes from FALSE to TRUE, LinkOpened changes to TRUE. When Enable changes from TRUE to FALSE, Valid and LinkOpened change to FALSE. Afterwards, changing Open from TRUE to FALSE will not affect the output result.
- Case 4 When Enable changes from FALSE to TRUE, Valid changes to TRUE. If there is a problem in the link to LAN2 of the motion controller at the moment, PhysicalLinkError changes to TRUE if Open changes to TRUE; PhysicalLinkError does not change to FALSE if Open changes to FALSE and Valid and PhysicalLinkError changes to FALSE simultaneously if Enable changes from TRUE to FALSE.
- Case 5 If the link to LAN2 of the motion controller is disconnected during the instruction execution, PhysicalLinkError changes to TRUE and meanwhile LinkOpened changes to FALSE. When the link to LAN2 of the motion controller is restored, PhysicalLinkError changes to FALSE and meanwhile LinkOpended changes to TRUE.

#### Function

ETH\_Link\_Manage is used to start the MODBUS TCP communication. The firmware of V1.01 and above supports the function.

- 1. After the input *Enable* of ETH\_Link\_Manage changes to TRUE and *Open* is set to TRUE, the MODBUS TCP data start being sent if the physical Ethernet interface of the PLC is connected normally. As *Open* changes from TRUE to FALSE, the PLC stops sending the MODBUS TCP data.
- 2. If *Enable* is set to FALSE during the instruction execution, the outputs of ETH\_Link\_Manage all change to FALSE. But the PLC will not stop sending the MODBUS TCP data. The link will not be closed until *Open* is set to FALSE only as *Enable* is TRUE.
- 3. The error message from the slave or communication timeout has no impact on the instruction execution.

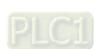

#### 8

# 8.14.2.3 ETH\_Link\_Status

| FB/FC | Explanation                                                            | Applicable model            |
|-------|------------------------------------------------------------------------|-----------------------------|
| FB    | LICP link which the number corresponds to or it the slave replies with | DVP15MC11T<br>DVP15MC11T-06 |

# ETH\_Link\_Status\_instance

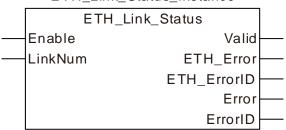

# Input Parameters

| Parameter name | Function                                                                    | Data type | Valid range<br>(Default)   | Validation timing                                   |
|----------------|-----------------------------------------------------------------------------|-----------|----------------------------|-----------------------------------------------------|
| Enable         | The instruction is validated when <i>Enable</i> changes from FALSE to TRUE. | BOOL      | TRUE or FALSE<br>( FALSE ) |                                                     |
| LinkNum        | The number of MODBUS TCP link to be monitored.                              | UINT      | 1~16<br>( 0 )              | When <i>Enable</i><br>changes from<br>FALSE to TRUE |

# Output Parameters

| Parameter name | Function                                                                                                    | Data type | Valid range  |
|----------------|----------------------------------------------------------------------------------------------------|-----------|--------------|
| Valid          | TRUE when the outputs of the instruction are valid.                                                                                                    | BOOL      | TRUE / FALSE |
| ETH_Error      | TRUE when an error occurs in the MODBUS TCP data exchange.                                                                                                    | BOOL      | TRUE / FALSE |
| ETH_ErrorID    | MODBUS TCP data exchange error code. Refer to the table in the following <b>Function</b> section. If the <i>ETH_ErrorID</i> value is 1~10, refer to the relevant slave manual for corresponding error ID explanation. | WORD      |              |
| Error          | TRUE when an error occurs in the instruction execution.                                                                                                    | BOOL      | TRUE / FALSE |
| ErrorID        | Contains error codes when an error occurs in the instruction execution. Please refer to section 12.2 for the corresponding error code.                                                                                | WORD      |              |

# Output Update Timing

| Parameter<br>Name | Timing for changing to TRUE                                               | Timing for changing to FALSE                     |
|-------------------|---------------------------------------------------------------------------|--------------------------------------------------|
| Valid             | ♦ When <i>Enable</i> changes to TRUE.                                     | ◆ When <i>Enable</i> changes from TRUE to FALSE. |
| ETH_Error         | <ul> <li>When an error occurs in MODBUS<br/>TCP data exchange.</li> </ul> | ♦ When <i>Enable</i> changes from TRUE to FALSE. |

| Parameter<br>Name | Timing for changing to TRUE                        | Timing for changing to FALSE                                                                                     |
|-------------------|----------------------------------------------------|----------------------------------------------------------------------------------------------------|
|                   |                                                    | <ul> <li>When the MODBUS TCP data<br/>exchange is restored to normal.</li> </ul>                                 |
| Error             | When an error occurs in the instruction execution. | <ul> <li>When Enable changes from TRUE to FALSE.</li> <li>When the correct parameter value is filled.</li> </ul> |

# Output Update Timing Chart

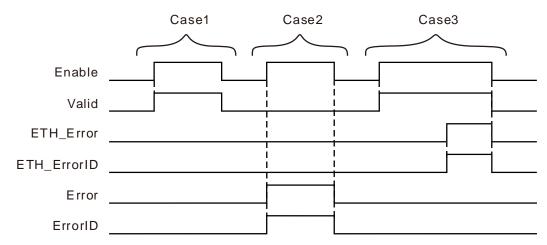

- Case 1 When *Enable* changes to TRUE, *Valid* changes to TRUE. When *Enable* changes to FALSE, *Valid* changes to FALSE.
- Case 2 When an error occurs while *Enable* is TRUE, *Error* changes to TRUE and *ErrorID* shows corresponding error code. *Error* changes to FALSE and the value in *ErrorID* changes to 0 when *Enable* changes to FALSE.
- Case 3 When Enable changes to TRUE, Valid changes to TRUE. ETH\_Error changes to TRUE and ETH\_ErrorID shows corresponding error code when the MODBUS TCP data sending fails or timeout occurs during the instruction execution. When Enable changes to FALSE, ETH\_Error changes to FALSE and ETH\_ErrorID shows corresponding error code.

#### Function

ETH\_Link\_Status is used for watching if an error occurs in the corresponding MODBUS TCP link or the slave replies with error codes. The firmware of V1.01 and above supports the function.

| Error co | ode | Description               | How to deal with                                                                                                    |
|----------|-----|---------------------------|----------------------------------------------------------------------------------------------------|
| 101      |     | The TCP link is disabled. | <ol> <li>Check if the Ethernet connection is normal.</li> <li>Re-execute ETH_Link_Manage instruction to enable the MODBUS TCP data exchange.</li> </ol>       |
| 102      |     | TCP link timeout          | <ol> <li>Check if the Ethernet connection is normal.</li> <li>Check if the settings for the parameters of ETH_Link_Config instruction are correct.</li> </ol> |

| Error code | Description                                                                     | How to deal with                                                                                              |  |
|------------|---------------------------------------------------------------------------------|----------------------------------------------------------------------------------------------------|--|
|            |                                                                                 | Check if the Ethernet connection is normal.                                                                   |  |
| 103        | MODBUS TCP message response timeout                                             | Increase the timeout period by modifying the value of <i>Timeout</i> parameter of ETH_Link_Configinstruction. |  |
| 104        | Reserved                                                                        | -                                                                                                    |  |
| 105        | Reserved                                                                        | -                                                                                                    |  |
| 106        | Transaction identifier error (in the message header)                            | Make sure that the format of the response message from the slave is correct.                                  |  |
| 107        | Protocol identifier error (in the message header)                               | Make sure that the format of the response message from the slave is correct.                                  |  |
| 108        | Modbus TCP message length error (in the message header)                         | e Make sure that the length of the response message from the slave is correct.                                |  |
| 109        | Reserved                                                                        | -                                                                                                    |  |
| 110        | The establishment of the link is reperformed when the TCP link is not disabled. |                                                                                                    |  |

# 8.14.2.4 MODBUS TCP Data Exchange Example

# Programming Example 1

■ Example of reading and writing word registers in the slave

#### > Example explanation

- 1. The motion controller is the MODBUS TCP master, DVP12SE is the MODBUS TCP slave and the IP address of DVP12SE is 192.168.1.10.
- The motion controller writes the values in %MW10~%MW19 to D0~D9 in DVP12SE, then
  reads the values in D100~D109 in DVP12SE and stores the read values in
  %MW110~%MW119.

#### > Variable table and program

| Variable name        | Address | Data type       | Initial value |
|----------------------|---------|-----------------|---------------|
| ETH_Link_Config0     |         | ETH_Link_Config |               |
| Config0_Ex           |         | BOOL            |               |
| Config0_En           |         | BOOL            | TRUE          |
| Config0_SIP1         |         | USINT           | 192           |
| Config0_SIP2         |         | USINT           | 168           |
| Config0_SIP3         |         | USINT           | 1             |
| Config0_SIP4         |         | USINT           | 10            |
| Config0_SNodeID      |         | USINT           | 0             |
| Config0_OT           |         | USINT           | 0             |
| Config0_En_FunCode17 |         | BOOL            | FALSE         |
| Config0_WBf_Add      | %MW0    | UINT            |               |
| Config0_WBf_Off      |         | USINT           | 10            |
| Config0_WDes_Add     |         | UINT            | 16#1000       |
| Config0_WLTH         |         | UINT            | 10            |

| Variable name    | Address | Data type       | Initial value |
|------------------|---------|-----------------|---------------|
| Config0_RBF_ADD  | %MW100  | UINT            |               |
| Config0_RBF_OFF  |         | USINT           | 10            |
| Config0_RDES_ADD |         | UINT            | 16#1064       |
| Config0_RLTH     |         | UINT            | 10            |
| Config0_R_Code   |         | USINT           | 0             |
| Config0_T        |         | UINT            | 1000          |
| Config0_Done     |         | BOOL            |               |
| Config0_Err      |         | BOOL            |               |
| Config0_ErrID    |         | WORD            |               |
| ETH_Link_Manage0 |         | ETH_Link_Manage |               |
| MA_En            |         | BOOL            |               |
| MA_Open          |         | BOOL            |               |
| MA_Valid         |         | BOOL            |               |
| MA_LinkOpen      |         | BOOL            |               |
| MA_PhyErr        |         | BOOL            |               |
| ETH_Link_Status0 |         | ETH_Link_Status |               |
| STA_En           |         | BOOL            |               |
| STA_Valid        |         | BOOL            |               |
| STA_ETH_Err      |         | BOOL            |               |
| STA_ETH_ErrID    |         | WORD            |               |
| STA_Err          |         | BOOL            |               |
| STA_ErrID        |         | WORD            |               |

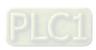

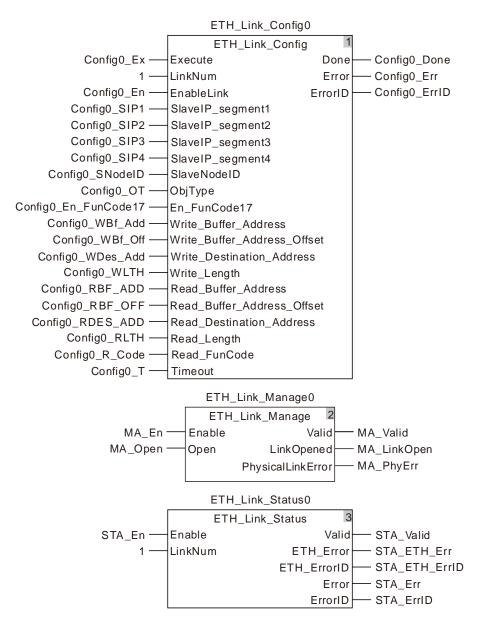

#### Operation steps and data exchange explanation

- Combine Config0\_WBf\_Add and Config0\_RBF\_ADD with %MW0 and %MW100 respectively.
  The initial values of Config0\_WBf\_Off and Config0\_RBf\_OFF are 10. Perform the online
  function after the program compiling and downloading is successful.
- Set Config0\_Ex to TRUE. After ETH\_Link\_Config instruction execution is completed, set MA\_En to TRUE and then MA\_Open to TRUE. After the output MA\_LinkOpen of ETH\_Link\_Manage instruction changes to TRUE, the motion controller starts to exchange data with 12SE.

Via the ETH\_Link\_Status instruction, current communication status can be watched. The corresponding relationships between the motion controller and DVP12SE are shown in the following table.

| %MW registers in the motion controller |               | D registers in DVP12SE |
|----------------------------------------|---------------|------------------------|
| %MW10                                  |               | D0                     |
| %MW11                                  |               | D1                     |
| %MW12                                  | $\Rightarrow$ | D2                     |
|                                        |               |                        |

| %MW registers in the motion controller | D registers in DVP12SE |
|----------------------------------------|------------------------|
| %MW18                                  | D8                     |
| %MW19                                  | D9                     |
| %MW110                                 | D100                   |
| %MW111                                 | D101                   |
| %MW112                                 | D102                   |
|                                        |                        |
| %MW118                                 | D108                   |
| %MW119                                 | D109                   |

## Programming Example 2

### ■ Example of reading and writing bit registers in the slave

#### Example explanation

- 1. The motion controller is the MODBUS TCP master, DVP12SE is the MODBUS TCP slave and the IP address of DVP12SE is 192.168.1.10.
- 2. The motion controller writes the values in %MX0.0~%MX0.7 to Y0~Y7 in DVP12SE, then reads the values in Y20~Y27 in DVP12SE and stores the read values in %MX2.0~%MX2.7.

### > Variable table and program

| Variable name        | Address | Data type       | Initial value |
|----------------------|---------|-----------------|---------------|
| ETH_Link_Config1     |         | ETH_Link_Config |               |
| Config1_Ex           |         | BOOL            |               |
| Config1_En           |         | BOOL            | TRUE          |
| Config1_SIP1         |         | USINT           | 192           |
| Config1_SIP2         |         | USINT           | 168           |
| Config1_SIP3         |         | USINT           | 1             |
| Config1_SIP4         |         | USINT           | 10            |
| Config1_SNodeID      |         | USINT           | 0             |
| Config1_OT           |         | USINT           | 1             |
| Config1_En_FunCode17 |         | BOOL            | FALSE         |
| Config1_WBf_Add      | %MW0    | UINT            |               |
| Config1_WBf_Off      |         | USINT           | 0             |
| Config1_WDes_Add     |         | UINT            | 16#0500       |
| Config1_WLTH         |         | UINT            | 8             |
| Config1_RBF_ADD      | %MW1    | UINT            |               |
| Config1_RBF_OFF      |         | USINT           | 0             |
| Config1_RDES_ADD     |         | UINT            | 16#0510       |
| Config1_RLTH         |         | UINT            | 8             |
| Config1_R_Code       |         | USINT           | 1             |
| Config1_T            |         | UINT            | 1000          |

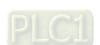

| Variable name    | Address | Data type       | Initial value |
|------------------|---------|-----------------|---------------|
| Config1_Done     |         | BOOL            |               |
| Config1_Err      |         | BOOL            |               |
| Config1_ErrID    |         | WORD            |               |
| ETH_Link_Manage1 |         | ETH_Link_Manage |               |
| MA1_En           |         | BOOL            |               |
| MA1_Open         |         | BOOL            |               |
| MA1_Valid        |         | BOOL            |               |
| MA1_LinkOpen     |         | BOOL            |               |
| MA1_PhyErr       |         | BOOL            |               |
| ETH_Link_Status1 |         | ETH_Link_Status |               |
| STA1_En          |         | BOOL            |               |
| STA1_ Valid      |         | BOOL            |               |
| STA1_ETH_Err     |         | BOOL            |               |
| STA1_ETH_ErrID   |         | WORD            |               |
| STA1_Err         |         | BOOL            |               |
| STA1_ErrID       |         | WORD            |               |

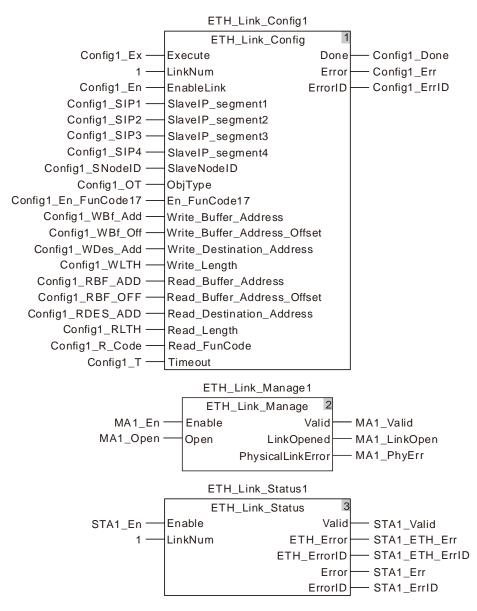

#### Operation steps and data exchange explanation

- Combine Config1\_WBf\_Add and Config1\_RBF\_ADD with %MW0 and %MW1 respectively. Set the values of Config1\_WLTH and Config1\_RLTH to 8 and Config1\_OT to 1. Set the values of Config1\_WDes\_Add and Config1\_RDes\_Add to 16#0500 and 16#0510 respectively and Config1\_R\_Code to 1.
- After the program compiling and downloading is successful, perform the online. Set Config1\_Ex to TRUE. After ETH\_Link\_Config instruction execution is completed, set MA1\_En to TRUE and then MA1\_Open to TRUE. After the output MA1\_LinkOpen of ETH\_Link\_Manage instruction changes to TRUE, the motion controller starts to exchange data with 12SE.

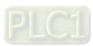

Via the ETH\_Link\_Status instruction, current communication status can be watched. The corresponding relationships between the motion controller and DVP12SE are shown in the following table.

| Devices in the motion controller | Bit devices Y in DVP12SE |
|----------------------------------|--------------------------|
| %MX0.0                           | Y0                       |
| %MX0.1                           | Y1                       |
| %MX0.2                           | Y2                       |
|                                  |                          |
| %MX0.6                           | Y6                       |
| %MX0.7                           | Y7                       |
| %MX2.0                           | Y20                      |
| %MX2.1                           | Y21                      |
| %MX2.2                           | Y22                      |
|                                  |                          |
| %MX2.6                           | Y26                      |
| %MX2.7                           | Y27                      |

#### 8.14.2.5 ETH\_Link\_Config\_Ext

| FB/FC | Explanation | Applicable model            |
|-------|-------------|-----------------------------|
| FB    |             | DVP15MC11T<br>DVP15MC11T-06 |

ETH\_Link\_Config\_Ext\_instance

ETH\_Link\_Config\_Ext

Execute Done

CycleTime
LinkKeeptime

#### Input Parameters

| Parameter name | Function                                                                    | Data type              | Valid range<br>(Default)   | Validation timing                        |
|----------------|-----------------------------------------------------------------------------|------------------------|----------------------------|------------------------------------------|
| Execute        | The instruction is executed when <i>Execute</i> changes from FALSE to TRUE. | BOOL                   | TRUE or FALSE<br>( FALSE ) |                                          |
| CycleTime      | The cycle time the master sends MODBUS TCP data. (Unit: milliseconds)       | ARRAY [116]<br>OF UINT | 0~65535<br>(0)             | When Execute changes from FALSE to TRUE. |
| LinkKeeptime   | The link duration of the master (Unit: seconds)                             | ARRAY [116]<br>OF UINT | 0~65535<br>( 0 )           | When Execute changes from FALSE to TRUE. |

#### Note:

- 1. Every element of the values in *CycleTime* and *LinkKeeptime* corresponds to the number in a ETH\_Link\_Config instruction. For example, the first element of *CycleTime* value corresponds to the data-sending cycle time of the number 1.
- 2. The unit of CycleTime is milliseconds (ms) and LinkKeepTime is seconds (s).
- 3. *LinkKeeptime* is the link duration (unit:seconds). If there is no data exchange between the master and slave within the time specified by *LinkKeeptime*,, the controller will disconnect the link to the slave automatically.

#### Output Parameters

| Parameter name | Function                                          | Data type | Valid range  |
|----------------|---------------------------------------------------|-----------|--------------|
| Done           | TRUE when the instruction execution is completed. | BOOL      | TRUE / FALSE |

#### Output Update Timing

| Parameter<br>Name | Timing for changing to TRUE   | Timing for changing to FALSE                |
|-------------------|-------------------------------|---------------------------------------------|
| Done              | When Execute changes to TRUE. | When Execute changes from TRUE to<br>FALSE. |

#### Function

When the MODBUS TCP master function of the controller is used, ETH\_Link\_Config\_Ext can be used to set the cycle time and link duration for MODBUS TCP data exchange. The firmware of V1.01 and above supports the function.

 The ETH\_Link\_Config\_Ext instruction can be used to set the cycle time and link duration for MODBUS TCP data exchange. The instructon can also be used in the configuration of MODBUS TCP parameters. And it can still be used in the MODBUS TCP master function of the controller. One piece of MODBUS TCP data sending is finished and then another piece will be sent out immediately. The link duration is

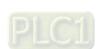

30s by default.

- 2. The parameter value which is modified during the instruction execution will not be written. The new parameter value of the instruction will be written only after *Execute* of the instruction is retriggered.
- 3. ETH\_Link\_Config\_Ex and ETH\_Link\_Config has no relation in the execution sequence. The parameters of ETH\_Link\_Config\_Ext will not take effect unless ETH\_Link\_Config\_Ext is executed prior to ETH\_Link\_Manage.

### 8.14.2.6 ETH\_ SetServerlinkkeeptime

| FB/FC | Explanation                                                        | Applicable model |
|-------|--------------------------------------------------------------------|------------------|
| FB    | ETH_ SetServerlinkkeeptime is used to set the link duration as the | DVP15MC11T       |
| ГБ    | controller serves as the MODBUS TCP slave.                         | DVP15MC11T-06    |

ETH\_SetServerlinkkeeptime\_instance

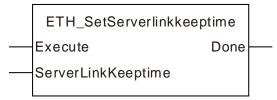

#### Input Parameters

| Parameter name     | Function                                                                        | Data type | Valid range<br>(Default) | Validation timing                        |
|--------------------|---------------------------------------------------------------------------------|-----------|--------------------------|------------------------------------------|
| F                  | The instruction is executed                                                     | DOOL      | TRUE or FALSE            |                                          |
| Execute            | when Execute changes from FALSE to TRUE.                                        | BOOL      | (FALSE)                  |                                          |
| ServerLinkKeeptime | Link duration when the controller works as the MODBUS TCP slave (Unit: seconds) | UINT      | 0~65535<br>( 0 )         | When Execute changes from FALSE to TRUE. |

#### Note:

When the *ServerLinkKeeptime* parameter is set to 0 or blank, the default link duration of the MODBUS TCP slave which the controller serves as is 30s.

### Output Parameters

| Parameter name | Function                                          | Data type | Valid range  |
|----------------|---------------------------------------------------|-----------|--------------|
| Done           | TRUE when the instruction execution is completed. | BOOL      | TRUE / FALSE |

#### Output Update Timing

| Parameter<br>Name | Liming for changing to TRUE Liming for changing to EA |                                     |
|-------------------|-------------------------------------------------------|-------------------------------------|
| Done              | ◆ When Execute changes from FALSE to                  | ◆ When Execute changes from TRUE to |
| Done              | TRUE.                                                 | FALSE.                              |

#### Function

ETH\_ SetServerlinkkeeptime is used to set the link duration as the controller serves as the MODBUS TCP slave.

- 1. The ServerLinkKeeptime value is valid only when the controller works as the MODBUS TCP slave. When the controller works as the MKODBUS TCP master, the execution of the ETH\_ SetServerlinkkeeptime instruction will have no impact on the MODBUS TCP master function.
- If there is no data exchange between the controller slave and the master within the time specified by ServerLinkKeeptime, the controller slave will disconnect the link to the MODBUS TCP master automatically.
- 3. The instruction can only set the link duration of the MODBUS TCP slave which the LAN2 port of the motion controller works as.

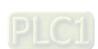

### 8.14.2.7 ETH\_Socket\_Manage

| FB/FC | Explanation | Applicable model            |
|-------|-------------|-----------------------------|
| FB    |             | DVP15MC11T<br>DVP15MC11T-06 |

ETH\_Socket\_Manage\_instance

ETH\_Socket\_Manage

Enable Valid

EnableSocket SocketReady

PhysicalLinkError

### Input Parameters

| Parameter name | Function                                                                   | Data type | Valid range<br>(Default) | Validation timing                             |
|----------------|----------------------------------------------------------------------------|-----------|--------------------------|-----------------------------------------------|
| Enable         | The instruction is executed when <i>Enable</i> changes from FALSE to TRUE. | BOOL      | TRUE or FALSE<br>(FALSE) |                                               |
| EnableSocket   | Enable the Socket.                                                         | BOOL      | TRUE or FALSE<br>(FALSE) | When <i>Enable</i> changes from FALSE to TRUE |

#### Note:

ETH\_Socket\_Manage is to enable the Socket function. Other Socket-related instructions can not be used until the instruction is executed.

### Output Parameters

| Parameter name    | Function                                                                              | Data type | Valid range |
|-------------------|---------------------------------------------------------------------------------------|-----------|-------------|
| Valid             | TRUE when the instruction output is valid.                                            | BOOL      | TRUE/FALSE  |
| SocketReady       | TRUE when enabling the Socket is successful.                                          | BOOL      | TRUE/FALSE  |
| PhysicalLinkError | TRUE when the physical connection to Ethernet port of the controller is disconnected. | BOOL      | TRUE/FALSE  |

### ■ Output Update Timing

| Parameter Name    | Timing for changing to TRUE                                                                                                 | Timing for changing to FALSE                                                                                                    |
|-------------------|----------------------------------------------------------------------------------------------------|----------------------------------------------------------------------------------------------------|
| Valid             | ◆ When <i>Enable</i> changes to TRUE.                                                                                       | ◆ When <i>Enable</i> changes from TRUE to FALSE.                                                                                                    |
| SocketReady       | ◆ When enabling the Socket is successful.                                                                                   | <ul> <li>When Enable changes from TRUE to FALSE.</li> <li>When EnableSocket changes from TRUE to FALSE.</li> </ul>                                               |
| PhysicalLinkError | ◆ When Enable changes to TRUE<br>and the physical connection to<br>Ethernet port LAN2 of the<br>controller is disconnected. | <ul> <li>When Enable changes from TRUE to FALSE.</li> <li>When the physical connection to Ethernet port LAN2 of the controller is returned to normal.</li> </ul> |

#### ■ Output Update Timing Chart

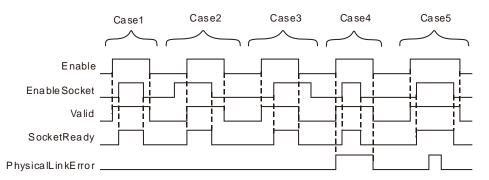

- Case 1 When Enable changes from FALSE to TRUE, Valid changes to TRUE. When EnableSocket changes from FALSE to TRUE, SocketReady changes to TRUE. When EnableSocket changes from TRUE to FALSE, SocketReady changes FALSE. When Enable changes from TRUE to FALSE, Valid changes to FALSE.
- Case 2 When Enable is FALSE and EnableSocket changes TRUE, the outputs of the instruction keep unchanged. When Enable changes from FALSE to TRUE, Valid and SocketReady both change to TRUE. When EnableSocket changes to FALSE, SocketReady changes to FALSE. When Enable changes from TRUE to FALSE, Valid changes to FALSE.
- Case 3 When Enable changes to TRUE, Valid changes to TRUE. When EnableSocket changes from FALSE to TRUE, SocketReady changes to TRUE. When Enable changes from TRUE to FALSE, Valid and SocketReady both change to FALSE. After that, changing EnableSocket from TRUE to FALSE will not affect the output of the instruction.
- Case 4 When Enable changes from FALSE to TRUE, Valid changes to TRUE. If there is a problem with 15MC's LAN2 port connection at the moment, PhysicalLinkError will change to TRUE as Enable changes to TRUE. As EnableSocket changes to TRUE, SocketReady changes to TRUE and the state of PhysicalLinkError will keep unchanged. As EnableSocket changes from TRUE to FALSE, SocketReady changes to FALSE. As Enable changes from TRUE to FALSE, Valid and PhysicalLinkError both change to FALSE.
- Case 5 If the connection to LAN2 port of the controller is disconnected during the instruction execution, PhysicalLinkError changes to TRUE and meanwhile the state of SocketReady keeps unchanged. When the connection to LAN2 of the controller is returned to normal, PhysicalLinkError changes to FALSE.

#### Function

ETH\_Socket\_Manage is used for enabling Socket. The firmware of V1.02 and above supports the function. The firmware of V1.02 and above supports the function.

- 1. If *Enable* is set to FALSE during the instruction execution, all outputs of ETH\_Link\_Manage change to FALSE. But the controller will not disable the Socket. The Socket can be disabled by setting *EnableSocket* to FALSE only as *Enable* is TRUE.
- 2. The instruction execution will not be affected when there is an error message or communication timeout sent back from the target device.

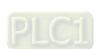

#### <u>8</u>

### 8.14.2.8 ETH\_Socket\_Config

| FB/FC | Explanation | Applicable model            |
|-------|-------------|-----------------------------|
| FB    |             | DVP15MC11T<br>DVP15MC11T-06 |

ETH\_Socket\_Config\_instance ETH\_Socket\_Config Execute Done SocketNum Busy Protocol\_Type Error RemoteIP\_segment1 ErrorID RemoteIP\_segment2 RemoteIP\_segment3 RemoteIP\_segment4 Remote\_port Local\_port LinkKeeptime

### Input Parameters

| Parameter name     | Function                                                                    | Data type | Valid range<br>(Default)              | Validation timing                        |
|--------------------|-----------------------------------------------------------------------------|-----------|---------------------------------------|------------------------------------------|
| Execute            | The instruction is executed when <i>Execute</i> changes from FALSE to TRUE. | BOOL      | TRUE or FALSE<br>(FALSE)              |                                          |
| SocketNum          | Specify the number of the Socket.                                           | USINT     | 1~8<br>(0)                            | When Execute changes from FALSE to TRUE. |
| Protocol_Type      | Socket connection mode: 0: Socket UDP 1: Socket TCP                         | USINT     | 0: Socket UDP<br>1: Socket TCP<br>(0) | When Execute changes from FALSE to TRUE. |
| RemoteIP_segment 1 | Set the first segment of the remote IP address.                             | USINT     | 0~255<br>(0)                          | When Execute changes from FALSE to TRUE. |
| RemoteIP_segment 2 | Set the second segment of the remote IP address.                            | USINT     | 0~255<br>(0)                          | When Execute changes from FALSE to TRUE. |
| RemoteIP_segment 3 | Set the third segment of the remote IP address.                             | USINT     | 0~255<br>(0)                          | When Execute changes from FALSE to TRUE. |
| RemoteIP_segment 4 | Set the fourth segment of the remote IP address.                            | USINT     | 0~255<br>(0)                          | When Execute changes from FALSE to TRUE. |
| Remote_port        | Set the number of the remote port.                                          | UINT      | 0~65535<br>(0)                        | When Execute changes from FALSE to TRUE. |
| Local_port         | Set the number of the local port.                                           | UINT      | 0~65535<br>(0)                        | When Execute changes from                |

| Parameter name | Function                                        | Data type | Valid range<br>(Default) | Validation timing                        |
|----------------|-------------------------------------------------|-----------|--------------------------|------------------------------------------|
|                |                                                 |           |                          | FALSE to TRUE.                           |
| LinkKeeptime   | Set the period of time for the connection (s) . | UINT      | 65535<br>(0)             | When Execute changes from FALSE to TRUE. |

#### Note:

- 1. The input parameters RemotelP\_segment1, RemotelP\_segment2, RemotelP\_segment3 and RemotelP\_segment4 respectively represent the first segment to the fourth segment of the target IP address. For example, if the target IP is 192.168.1.10, the input value of SlavelP\_segment1 is 192, SlavelP\_segment2 is 168, SlavelP\_segment3 is 1 and SlavelP\_segment4 is 10.
- 2. The parameter *LinkKeeptime* means the duration time of connection with the unit of seconds. When there is no data transmission for the built link within the period of time, the controller will automatically abort the connection.

#### Output Parameters

| Parameter name | Function                                                                                                    | Data type | Valid range |
|----------------|----------------------------------------------------------------------------------------------------|-----------|-------------|
| Done           | TRUE when the configuration of parameters is completed.                                                                                | BOOL      | TRUE/FALSE  |
| Busy           | TRUE when the instruction is being executed.                                                                                           | BOOL      | TRUE/FALSE  |
| Error          | TRUE when an error occurs in the instruction execution.                                                                                | BOOL      | TRUE/FALSE  |
| ErrorID        | Contains error codes when an error occurs in the instruction execution. Please refer to section 12.2 for the corresponding error code. | WORD      |             |

### Output Update Timing

| Parameter Timing for changing to TRUE Times |                                                         | Timing for changing to FALSE                   |
|---------------------------------------------|---------------------------------------------------------|------------------------------------------------|
| Done                                        | ◆ When the configuration of parameters is completed.    | ◆ When Execute changes from TRUE to FALSE.     |
| Busy                                        | ◆ When Execute changes to TRUE.                         | ◆ When <i>Done</i> changes from FALSE to TRUE. |
| Error                                       | ◆ When input parameters of the instruction are illegal. | ◆ When Execute changes from TRUE to FALSE.     |

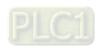

#### ■ Output Update Timing Chart

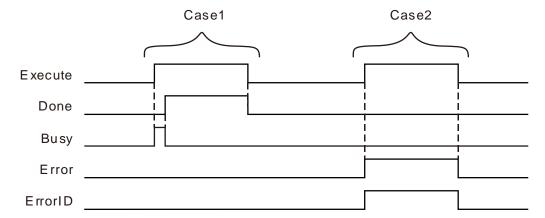

- Case 1 When *Execute* changes from FALSE to TRUE, *Busy* changes to TRUE and the parameter writing succeeds. One cycle later, *Done* changes to TRUE and *Busy* changes to FALSE. When *Execute* changes from TRUE to FALSE, *Done* changes from TRUE to FALSE.
- Case 2 When *Execute* changes from FALSE to TRUE, *Error* changes to TRUE and *ErrorID* shows corresponding error code if the parameter values writing is illegal. When *Execute* changes to FALSE, *Error* changes to FALSE and the vauel in *ErrorID* changes to 0.

#### Function

ETH\_Socket\_Config is used for configuring Socket parameters. The firmware of V1.02 and above supports the function.

- 1. During the execution of ETH\_Socket\_Config, the modified parameter values will not be written unless you retrigger the input *Execute* after instruction parameter values are modified.
- 2. If you retrigger the instruction to execute when current link is not disconnected, the instruction will report an error.
- 3. The controller automatically allocates a local port to current link when the value of *Local\_port* is set to 0. When Socket TCP server mode is selected, the value of *Local\_port* can not be set to 0 and one local port which is a non 502 port must be set for the controller to monitor the port number.
- 4. When Socket TCP server mode is selected for the controller, the controller will select a remote host according to the values of the parameter RemotelP\_segment1~4 or Remote\_port if the value of the parameter RemotelP\_segment1~4 or Remote\_port is not set to 0. If the IP address of the remote host or port number is inconsistent with that of RemotelP\_segment1~4 or Remote\_port, the controller will disconnect the connection and stop monitoring local port set in current link.

#### 8.14.2.9 ETH\_Socket\_Open

| FB/FC | Explanation | Applicable model            |
|-------|-------------|-----------------------------|
| FB    | '           | DVP15MC11T<br>DVP15MC11T-06 |

ETH\_Socket\_Open\_instance

ETH\_Socket\_Open

Execute Done

SocketNum Busy

OpenMode Error

ErrorID

#### • Input Parameters

| Parameter name | Function                                                                    | Data type | Valid range<br>(Default)                       | Validation timing                       |
|----------------|-----------------------------------------------------------------------------|-----------|------------------------------------------------|-----------------------------------------|
| Execute        | The instruction is executed when <i>Execute</i> changes from FALSE to TRUE. | BOOL      | TRUE or FALSE<br>(FALSE)                       |                                         |
| SocketNum      | Set the number of the Socket                                                | USINT     | 1~8<br>(The variable<br>value must be<br>set.) | When Execute changes from FALSE to TRUE |
| OpenMode       | Mode to use the controller TRUE: Client mode FALSE: Server mode             | BOOL      | TRUE or FALSE<br>(FALSE)                       | When Execute changes from FALSE to TRUE |

#### Note:

- 1. ETH\_Socket\_Open is used to enable Socket. After ETH\_Socket\_Open is executed, the controller will try to make connection with other node or wait for other node to send out the link request.
- 2. When *OpenMode* is TRUE, the controller is in **Client** mode. After ETH\_Socket\_Open instruction is executed, the controller sends out the link request to the target node. When OpenMode is FALSE, the controller is in **Server** mode. After ETH\_Socket\_Open instruction is executed, the controller waits for the link request from the target node.
- 3. If **Socket UDP** is selected as the Socket mode, selecting TRUE or FALSE for *OpenMode* will have no impact on the use of the instruction.

#### Output Parameters

| Parameter name | Function                                                                                                    | Data type | Valid range |
|----------------|----------------------------------------------------------------------------------------------------|-----------|-------------|
| Done           | TRUE when the instruction execution is completed.                                                                                      | BOOL      | TRUE/FALSE  |
| Busy           | TRUE when the instruction is being executed.                                                                                           | BOOL      | TRUE/FALSE  |
| Error          | TRUE when an error occurs in execution of the instruction.                                                                             | BOOL      | TRUE/FALSE  |
| ErrorID        | Contains error codes when an error occurs in the instruction execution. Please refer to section 12.2 for the corresponding error code. | WORD      |             |

#### ■ Output Update Timing

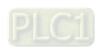

| Parameter<br>Name | Timing for changing to TRUE                                                                                           | Timing for changing to FALSE                   |
|-------------------|----------------------------------------------------------------------------------------------------|------------------------------------------------|
| Done              | ◆ TRUE when the instruction execution is completed.                                                                   | ◆ When Execute changes from TRUE to FALSE.     |
| Busy              | ◆ When <i>Execute</i> changes from FALSE to TRUE.                                                                     | ◆ When <i>Done</i> changes from FALSE to TRUE. |
| Error             | ◆ When an error occurs in the<br>instruction execution or the input<br>parameters for the instruction are<br>illegal. | ◆ When Execute changes from TRUE to FALSE.     |

### ■ Output Update Timing Chart

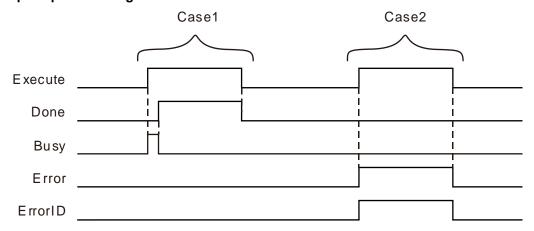

- **Case 1** When *Execute* changes from FALSE to TRUE, *Busy* changes to TRUE and the writing of parameters is successful. One cycle later, *Done* changes to TRUE and meanwhile *Busy* changes to FALSE. When *Execute* changes from TRUE to FALSE, *Done* changes from TRUE to FALSE.
- **Case 2** When *Execute* changes from FALSE to TRUE, *Error* changes to TRUE and *ErrorID* shows corresponding error code if the parameter value is illegal. When *Execute* changes to FALSE, *Error* changes to FALSE and the value in *ErrorID* changes to 0.

#### Function

ETH\_Socket\_Open instruction is used for building the TCP link or enabling UDP function. The firmware of V1.02 and above supports the function.

- 1. ETH\_Socket\_Send and ETH\_Socket\_Receive instructions can be executed only after ETH\_Socket\_Open instruction is executed normally.
- 2. Current connection state can be checked via ETH\_Socket\_Status instruction after ETH\_Socket\_Open instruction is executed.

### 8.14.2.10 ETH\_Socket\_Send

| FB/FC | Explanation | Applicable model            |
|-------|-------------|-----------------------------|
| FB    |             | DVP15MC11T<br>DVP15MC11T-06 |

ETH\_Socket\_Send\_instance ETH\_Socket\_Send Execute Done Abort Sent SocketNum Sending CyclicRun Busy CycleTime Active Send\_Buffer\_Address Aborted Send\_Length Error ErrorID

### Input Parameters

| Parameter name    | Function                                                                                                    | Data type | Valid range<br>(Default) | Validation timing                       |
|-------------------|----------------------------------------------------------------------------------------------------|-----------|--------------------------|-----------------------------------------|
| Execute           | The instruction is executed when <i>Execute</i> changes from FALSE to TRUE.                                     | BOOL      | TRUE or FALSE<br>(FALSE) |                                         |
| Abort             | Abort the instruction execution.                                                                                | BOOL      | TRUE or FALSE<br>(FALSE) |                                         |
| SocketNum         | Specify the number of the Socket.                                                                               | USINT     | 1~8<br>(0)               | When Execute changes from FALSE to TRUE |
| CyclicRun         | Set whether to cyclically<br>send data or not.<br>TRUE: Cyclic sending,<br>FALSE: Only one-time<br>data sending | BOOL      | TRUE or FALSE<br>(FALSE) | When Execute changes from FALSE to TRUE |
| CycleTime         | Set the time of a cycle. Unit: ms                                                                               | UINT      | 0~65535<br>(0)           | When Execute changes from FALSE to TRUE |
| Send_Buffer_Addre | Specify the start register for storing the sent data.                                                           | USINT     | %MB0~%MB65<br>535        | When Execute changes from FALSE to TRUE |
| Send_Length       | Set how many Bytes of data to be sent.                                                                          | UINT      | 0~200<br>(0)             | When Execute changes from FALSE to TRUE |

### Note:

The input parameter Send\_Buffer\_Address represents the first register address where the data the controller sends are stored, and the parameter Send\_Length is the length of the data sent by the controller. The two input values must be set.

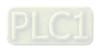

### Output Parameters

| Parameter name | Function                                                                                                    | Data type | Valid range |
|----------------|----------------------------------------------------------------------------------------------------|-----------|-------------|
| Done           | TRUE when the one-time Socket data sending is completed in non-cyclic sending mode.                                                    | BOOL      | TRUE/FALSE  |
| Sent           | TRUE when Socket data sending is completed.                                                                                            | BOOL      | TRUE/FALSE  |
| Sending        | TRUE when Socket data are being sent.                                                                                                  | BOOL      | TRUE/FALSE  |
| Busy           | TRUE when the instruction is being executed.                                                                                           | BOOL      | TRUE/FALSE  |
| Active         | TRUE when the instruction is controlling the controller for sending data.                                                              | BOOL      | TRUE/FALSE  |
| Aborted        | TRUE when the instruction execution is aborted.                                                                                        | BOOL      | TRUE/FALSE  |
| Error          | TRUE when an error occurs in the instruction execution.                                                                                | BOOL      | TRUE/FALSE  |
| ErrorID        | Contains error codes when an error occurs in the instruction execution. Please refer to section 12.2 for the corresponding error code. | WORD      |             |

## ■ Output Update Timing

| Parameter<br>Name | Timing for changing to TRUE                                                                                      | Timing for changing to FALSE                                                                                                    |
|-------------------|----------------------------------------------------------------------------------------------------|----------------------------------------------------------------------------------------------------|
| Done              | ◆ When the instruction execution is finished.                                                                    | ◆ When Execute changes from TRUE to FALSE.                                                                                                    |
| Sent              | ◆ When sending one piece of Socket message is completed.                                                         | ◆ When the controller starts sending another piece of data.                                                                                                    |
| Sending           | ◆ When one piece of Socket message is being sent.                                                                | When sending one piece of<br>data is completed.                                                                                                    |
| Busy              | ◆ When <i>Execute</i> changes to TRUE.                                                                           | <ul> <li>◆ When Done changes from FALSE to TRUE.</li> <li>◆ When Aborted changes from FALSE to TRUE.</li> <li>◆ When Error changes from FALSE to TRUE.</li> </ul> |
| Active            | ◆ When the instruction is controlling the controller for sending data.                                           | <ul> <li>◆ When Done changes from FALSE to TRUE.</li> <li>◆ When Aborted changes from FALSE to TRUE.</li> <li>◆ When Error changes from FALSE to TRUE.</li> </ul> |
| Aborted           | ◆ When the instruction execution is aborted.                                                                     | ◆ When Execute changes from TRUE to FALSE.                                                                                                    |
| Error             | When an error occurs in the instruction<br>execution or the input parameters for the<br>instruction are illegal. | ◆ When Execute changes from TRUE to FALSE.                                                                                                    |

#### ■ Output Update Timing Chart

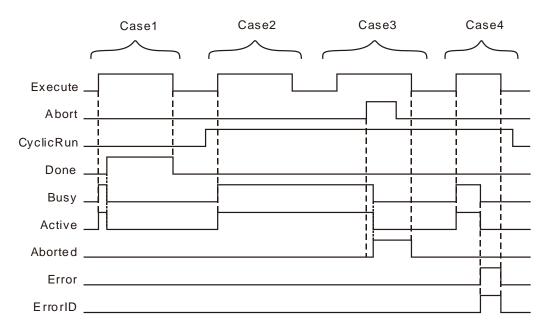

- Case 1 When *Execute* changes from FALSE to TRUE, *Busy* and *Active* change to TRUE if you choose the mode to send only one piece of data. When one piece of Socket data sending is completed, *Done* changes to TRUE and meanwhile *Busy* and *Active* changes to FALSE. When *Execute* changes from TRUE to FALSE, *Done* changes to FALSE.
- Case 2 When *Execute* changes from FALSE to TRUE, *Busy* and *Active* change to TRUE and the instruction starts to control the controller for sending Socket data if you choose the mode to cyclically send data. When *Execute* changes from TRUE to FALSE, the TRUE state of *Busy* and *Active* keep unchanged.
- Case 3 The output state will keep unchanged by setting *Execute* from FALSE to TRUE again after case 2. By setting *Abort* from FALSE to TRUE, one cycle later, *Aborted* changes to TRUE and *Busy* and *Active* change to FALSE. When *Abort* changes from TRUE to FALSE, the output will keep unchanged. When *Execute* changes from TRUE to FALSE, *Aborted* changes to FALSE.
- Case 4 When *Execute* changes from FALSE to TRUE, *Busy* and *Active* change to TRUE. When an error occurs in the instruction execution, *Error* changes to TRUE and the value in *ErrorID* shows corresponding error code and meanwhile *Busy* and *Active* change to FALSE. When *Execute* changes from TRUE to FALSE, *Error* changes to FALSE and the value in *ErrorID* changes to 0.

#### Function

ETH\_Socket\_Send is used for sending Socket data. The firmware of V1.02 and above supports the function.

- The input paramter CyclicRun sets whether to cyclically send data or not and CycleTime value is the
  time of a cycle. When CyclicRun is TRUE and ETH\_Socket\_Send instruction is executed, the
  controller sends a piece of data every a period of time which is the vaue of CycleTime. When
  CyclicRun is FALSE and ETH\_Socket\_Send instruction is executed, the controller only sends out one
  piece of data.
- 2. When the value of *CycleTime* is 0 and *CyclicRun* is TRUE, the controller still sends data cyclically without any limit in time interval.
- 3. If the input parameter value is changed and then the instruction is retriggered during the instruction

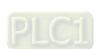

8

execution, the new input parameter value will not be effective. You have to use the input parameter *Abort* to abort the instruction first, then re-execute the instruction and then the new input parameter value will take effect.

4. The value of Send\_Length can not be set to 0. Otherwise, an error will occur in the instruction execution.

### 8.14.2.11 ETH\_Socket\_Receive

| FB/FC | Explanation                                           | Applicable model            |
|-------|-------------------------------------------------------|-----------------------------|
| FB    | IFTH Socket Receive is used for receiving Socket data | DVP15MC11T<br>DVP15MC11T-06 |

ETH\_Socket\_Receive\_instance

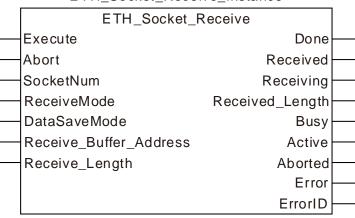

### Input Parameters

| Parameter name          | Function                                                                                 | Data type | Valid range<br>(Default) | Validation timing                                    |
|-------------------------|------------------------------------------------------------------------------------------|-----------|--------------------------|------------------------------------------------------|
| Execute                 | The instruction is executed when <i>Execute</i> changes from FALSE to TRUE.              | BOOL      | TRUE or FALSE<br>(FALSE) |                                                      |
| Abort                   | Abort the instruction execution.                                                         | BOOL      | TRUE or FALSE<br>(FALSE) |                                                      |
| SocketNum               | Specify the number of the Socket.                                                        | USINT     | 1~8<br>(0)               | When <i>Execute</i><br>changes from<br>FALSE to TRUE |
| ReceiveMode             | Set the mode to receive data.  0: Keep receiving data  1: Only receive one piece of data | USINT     | 0, 1<br>(0)              | When <i>Execute</i><br>changes from<br>FALSE to TRUE |
| DataSaveMode            | Set the mode to save data.  0: Splicing  1: Covering                                     | USINT     | 0, 1<br>(0)              | When Execute<br>changes from<br>FALSE to TRUE        |
| Receive_Buffer_Ad dress | Specify the start register for storing the received data.                                | USINT     | %MB0~%MB65<br>535        | When <i>Execute</i><br>changes from<br>FALSE to TRUE |
| Receive_Length          | Set how many Bytes of data to be received.                                               | UINT      | 0~200<br>(200)           | When Execute<br>changes from<br>FALSE to TRUE        |

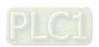

#### Note:

The input parameter *Receive\_Buffer\_Address* represents the first register address where the data the controller receives are stored, and the parameter *Receive\_Length* is the length of the data received by the controller. The two input values must be set.

### Output Parameters

| Parameter name  | Function                                                                                                    | Data type | Valid range |
|-----------------|----------------------------------------------------------------------------------------------------|-----------|-------------|
| Done            | TRUE when the one-time socket data receiving is complete in the only-one-time data receiving mode.                                     | BOOL      | TRUE/FALSE  |
| Received        | TRUE when Socket data receiving is completed.                                                                                          | BOOL      | TRUE/FALSE  |
| Receiving       | TRUE when Socket data are being received.                                                                                              | BOOL      | TRUE/FALSE  |
| Received_Length | The size of the data which are actually received.                                                                                      | UINT      |             |
| Busy            | TRUE when the instruction is being executed.                                                                                           | BOOL      | TRUE/FALSE  |
| Active          | TRUE when the instruction is controlling the controller for receiving data.                                                            | BOOL      | TRUE/FALSE  |
| Aborted         | TRUE when the instruction execution is aborted.                                                                                        | BOOL      | TRUE/FALSE  |
| Error           | TRUE when an error occurs in the instruction execution.                                                                                | BOOL      | TRUE/FALSE  |
| ErrorID         | Contains error codes when an error occurs in the instruction execution. Please refer to section 12.2 for the corresponding error code. | WORD      |             |

## Output Update Timing

| Parameter<br>Name | Timing for changing to TRUE                                               | Timing for changing to FALSE                                                                                                    |
|-------------------|---------------------------------------------------------------------------|----------------------------------------------------------------------------------------------------|
| Done              | When the instruction execution is<br>completed.                           | ◆ When <i>Execute</i> changes from TRUE to FALSE.                                                                                                    |
| Received          | ◆ When one piece of Socket data receiving is completed.                   | <ul> <li>When Execute changes from TRUE to FALSE.</li> <li>When the instruction starts receiving the next piece of data.</li> </ul>                                               |
| Receiving         | While one piece of Socket data is<br>being received.                      | ◆ When one piece of Socket data receiving is completed.                                                                                                    |
| Busy              | ◆ When <i>Execute</i> changes to TRUE.                                    | <ul> <li>◆ When <i>Done</i> changes from FALSE to TRUE;</li> <li>◆ When the instruction execution is aborted;</li> <li>◆ When <i>Error</i> changes from FALSE to TRUE.</li> </ul> |
| Active            | When the instruction is controlling<br>the controller for receiving data. | <ul> <li>When <i>Done</i> changes from FALSE to TRUE.</li> <li>When the instruction execution is aborted.</li> </ul>                                                              |

| Parameter<br>Name | Timing for changing to TRUE                                                                                           | Timing for changing to FALSE                      |
|-------------------|----------------------------------------------------------------------------------------------------|---------------------------------------------------|
|                   |                                                                                                    | ◆ When <i>Error</i> changes from FALSE to TRUE.   |
| Aborted           | ◆ When the instruction execution is aborted.                                                                          | ◆ When <i>Execute</i> changes from TRUE to FALSE. |
| Error             | ◆ When an error occurs in the<br>instruction execution or the input<br>parameters for the instruction are<br>illegal. | ◆ When Execute changes from TRUE to FALSE.        |

#### Output Update Timing Chart

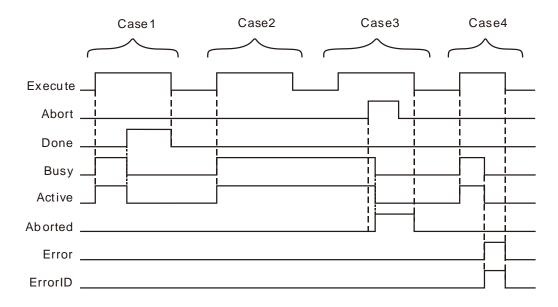

- Case 1 If the instruction is used to receive one message or constantly receive multiple messages by setting the value of *DataSaveMode* to 0, *Busy* and *Active* both change to TRUE when *Execute* changes from FALSE to TRUE. *Done* changes to TRUE and both *Busy* and *Active* change to FALSE when a piece of data receiving is finished or the total length of spliced data reaches or exceeds the set length. *Done* changes to FALSE when *Execute* changes from TRUE to FALSE.
- **Case 2** If the value of *DataSaveMode* is set to 1, *Busy* and *Active* change to TRUE as *Execute* changes from FALSE to TRUE. And the state of *Busy* and *Active* both keep unchanged and the instruction keep receiving data as *Execute* changes from TRUE to FALSE.
- Case 3 Execute is set from FALSE to TRUE again after case 2 and the output state of the instruction keeps unchanged. Set Abort from FALSE to TRUE. One cycle later, Aborted changes from FALSE to TRUE and meanwhile Busy and Active change to FALSE. When Abort changes from TRUE to FALSE, the output of the instruction keeps unchanged. When Execute changes from TRUE to FALSE, Aborted changes to FALSE.
- Case 4 When Execute changes from FALSE to TRUE, Busy and Active change to TRUE. When an error occurs, Error changes to TRUE, ErrorID shows corresponding error code and meanwhile Busy and Active change to FALSE. When Execute changes from TRUE to FALSE, Error changes to FALSE and the value of ErrorID changes to 0.

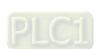

#### Function

ETH\_Socket\_Receive is used for receiving Socket data. The firmware of V1.02 and above supports the function.

- 1. When the value of *ReceiveMode* is set to 0, the controller can constantly receive Socket data. When the value of *DataSaveMode* is set to 0, the instruction has the received data stored in the registers starting from the start register specified by *Receive\_Buffer\_Address* in the mode of splicing. The controller stores new data in the registers following where the last data are stored. When the total length of received data is greater than the value of *Receive\_Length*, the output *Done* changes to TRUE and the instruction execution is finished.
- 2. When the value of input parameter *ReceiveMode* is 0 and *DataSaveMode* is 1, the instruction has the received data stored in the registers starting from the start register specified by *Receive\_Buffer\_Address* in the mode of covering. Every time the controller has the received data stored in the registers starting from the start register specified by *Receive\_Buffer\_Address*.
- 3. When the length of the first peiece of data received exceeds the length specified by *Receive\_Length*, the controller writes the data of the length specified by *Receive\_Length* to the specified device first, the data beyond the set length are discarded, and then the instruction reports an error.
- 4. In the process of instruction execution, modify the input parameter value of the instruction, then trigger the instruction execution, the new input parameter value will not take effect. The instruction must be interrupted by using the input parameter *Abort*, then the new input parameter value will take effect as the instruction is re-executed.

### 8.14.2.12 ETH\_Socket\_Close

|    | FB/FC                                            | Explanation                                    | Applicable model |  |
|----|--------------------------------------------------|------------------------------------------------|------------------|--|
|    | FB ETH Socket Close is                           | LETH Socket Close is used for disabling Socket | DVP15MC11T       |  |
| '' | 2111_000kot_01000 to dood for disdisting cookst. | DVP15MC11T-06                                  |                  |  |

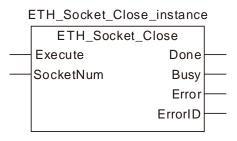

### Input Parameters

| Parameter name | Function                                                                  | Data type | Valid range<br>(Default)   | Validation timing                                    |
|----------------|---------------------------------------------------------------------------|-----------|----------------------------|------------------------------------------------------|
| Execute        | The instruction is executed as <i>Execute</i> changes from FALSE to TRUE. | BOOL      | TRUE or FALSE<br>( FALSE ) |                                                      |
| SocketNum      | Specify the number of the Socket.                                         | USINT     | 1~8<br>( 0 )               | When <i>Execute</i><br>changes from<br>FALSE to TRUE |

Note: The TCP link and UDP function can be disabled through ETH\_Socket\_Close.

### Output Update Timing

| Parameter name | Function                                                                                                    | Data type | Valid range |
|----------------|----------------------------------------------------------------------------------------------------|-----------|-------------|
| Done           | TRUE when the instruction execution is completed.                                                                                      | BOOL      | TRUE/FALSE  |
| Busy           | TRUE when the instruction is being executed.                                                                                           | BOOL      | TRUE/FALSE  |
| Error          | TRUE when an error occurs in the instruction execution.                                                                                | BOOL      | TRUE/FALSE  |
| ErrorID        | Contains error codes when an error occurs in the instruction execution. Please refer to section 12.2 for the corresponding error code. | WORD      |             |

### Output Update Timing

| Parameter Name | Timing for changing to TRUE                                                                                           | Timing for changing to FALSE                      |
|----------------|----------------------------------------------------------------------------------------------------|---------------------------------------------------|
| Done           | When the instruction execution is finished.                                                                           | ◆ When <i>Execute</i> changes from TRUE to FALSE. |
| Busy           | ◆ When <i>Execute</i> changes from FALSE to TRUE.                                                                     | ◆ When <i>Done</i> changes from TRUE to FALSE.    |
| Error          | ◆ When an error occurs in the<br>instruction execution or the input<br>parameters for the instruction are<br>illegal. | ◆ When <i>Execute</i> changes from TRUE to FALSE. |

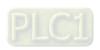

## Output Update Timing

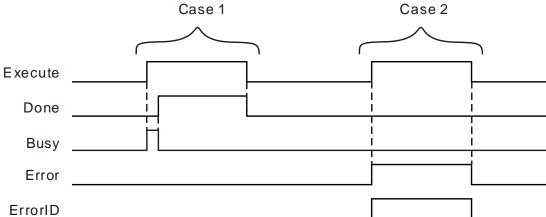

Case 1: When Execute changes from FALSE to TRUE, Busy changes to TRUE and parameter values writing succeeds. One cycle later, Done changes to TRUE and meanwhile Busy changes to FALSE. When Execute changes from TRUE to FALSE, Done changes from TRUE to FALSE.

**Case 2**: When *Execute* changes from FALSE to TRUE, *Error* changes to TRUE and *ErrorID* shows corresponding error code if the written parameter value is illegal. When *Execute* changes to FALSE, *Error* changes to FALSE and the value in *ErrorID* changes to 0.

#### Function

ETH\_Socket\_Close is used for disconnecting the TCP link or disabling UDP function. The firmware of V1.02 and above supports the function.

### 8.14.2.13 ETH\_Socket\_Status

| FB/FC | Explanation                                                          | Applicable model |
|-------|----------------------------------------------------------------------|------------------|
| FB    | ETH_Socket_Status is used for reading current state of the specified | DVP15MC11T       |
| ГБ    | Socket.                                                              | DVP15MC11T-06    |

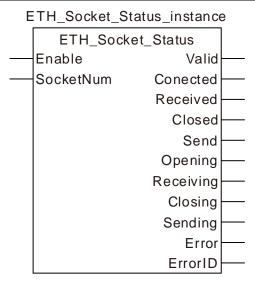

### Input Parameters

| Parameter name | Function                                                      | Data type | Valid range<br>(Default)   | Validation timing                  |
|----------------|---------------------------------------------------------------|-----------|----------------------------|------------------------------------|
| Enable         | The instruction is executed as <i>Enable</i> changes to TRUE. | BOOL      | TRUE or FALSE<br>( FALSE ) |                                    |
| SocketNum      | The number of the Socket to be monitored.                     | UINT      | 1~8                        | When <i>Enable</i> changes to TRUE |

Note: Current state of the Scocket of the specified number and the occurrence of any error can be monitored through ETH\_Socket\_Status instruction.

### Output Update Timing

| Parameter name | Function                                                                                                    | Data type | Valid range |
|----------------|----------------------------------------------------------------------------------------------------|-----------|-------------|
| Valid          | TRUE when Socket data sending and receiving are both completed.                                                                        | BOOL      | TRUE/FALSE  |
| Connected      | TRUE when the connection to the target device is successful.                                                                           | BOOL      | TRUE/FALSE  |
| Received       | TRUE when data receiving is successful.                                                                                                | BOOL      | TRUE/FALSE  |
| Closed         | TRUE when the link has been closed.                                                                                                    | BOOL      | TRUE/FALSE  |
| Send           | TRUE when data have been sent.                                                                                                    | BOOL      | TRUE/FALSE  |
| Opening        | TRUE when the link to the target device is being conducted.                                                                            | BOOL      | TRUE/FALSE  |
| Receiving      | TRUE when data are being received.                                                                                                    | BOOL      | TRUE/FALSE  |
| Closing        | TRUE when current link is being closed.                                                                                                | BOOL      | TRUE/FALSE  |
| Sending        | TRUE when a timeout occurs in data sending or receiving.                                                                               | BOOL      | TRUE/FALSE  |
| Error          | TRUE when an error occurs in the instruction execution.                                                                                | BOOL      | TRUE/FALSE  |
| ErrorID        | Contains error codes when an error occurs in the instruction execution. Please refer to section 12.2 for the corresponding error code. | WORD      |             |

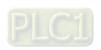

### Output Update Timing

| Parameter<br>Name | Timing for changing to TRUE                                                          | Timing for changing to FALSE                                                                                        |
|-------------------|--------------------------------------------------------------------------------------|----------------------------------------------------------------------------------------------------|
| Valid             | ◆ When <i>Enable</i> changes from FALSE to TRUE.                                     | ◆ When <i>Enable</i> changes from TRUE to FALSE.                                                                    |
| Connected         | ◆ When Socket link is finished.                                                      | <ul> <li>◆ When Enable changes from TRUE to FALSE.</li> <li>◆ When Closing changes from FALSE to TRUE.</li> </ul>   |
| Received          | When a piece of message receiving is<br>completed.                                   | <ul> <li>◆ When Receiving changes from FALSE to TRUE.</li> <li>◆ When Enable changes from TRUE to FALSE.</li> </ul> |
| Closed            | ◆ When Socket link is closed.                                                        | <ul> <li>When Enable changes from TRUE to FALSE.</li> <li>When Opening changes from FALSE to TRUE.</li> </ul>       |
| Send              | ◆ When a piece of message sending is completed.                                      | <ul> <li>◆ When Enable changes from TRUE to FALSE.</li> <li>◆ When Sending changes from TRUE to FALSE.</li> </ul>   |
| Opening           | ◆ When the controller starts to build the Socket link or is waiting to be linked to. | <ul> <li>◆ When Enable changes from TRUE to FALSE.</li> <li>◆ When Connected changes from FALSE to TRUE.</li> </ul> |
| Receiving         | When the controller is receiving a piece of message.                                 | <ul> <li>◆ When Enable changes from TRUE to FALSE.</li> <li>◆ When Received changes from FALSE to TRUE.</li> </ul>  |
| Closing           | ◆ When Socket is disabled                                                            | <ul> <li>◆ When Enable changes from TRUE to FALSE.</li> <li>◆ When Closed changes from FALSE to TRUE.</li> </ul>    |
| Sending           | ◆ When a piece of message is being sent.                                             | ♦ When <i>Enable</i> changes from TRUE to FALSE.                                                                    |
| Error             | ♦ When an instruction execution error or Socket error occurs.                        | ◆ When <i>Enable</i> changes from TRUE to FALSE.                                                                    |

#### Output Update Timing

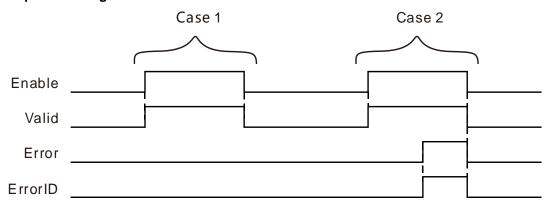

**Case 1**: When *Enable* changes from FALSE to TRUE, *Valid* changes to TRUE. When *Enable* changes from TRUE to FALSE, *Valid* changes to FALSE.

Case 2: When *Enable* changes from FALSE to TRUE, *Valid* changes to TRUE. When an error occurs in the instruction execution, *Error* changes to TRUE and *ErrorID* shows error codes and *Valid* keeps the state of TRUE. When *Enable* changes from TRUE to FALSE, *Valid* and *Error* both change to FALSE and the value in *ErrorID* changes to 0.

#### Function

ETH\_Socket\_Status is used for monitoring current state of the Socket of the specified number. The firmware of V1.02 and above supports the function.

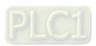

### 8.14.2.14 Ehternet Free Protocol Example

# Programming Example

### ■ Example of how to use ETH\_Socket\_Config instruction:

### > Variable table and the program

| Variable name      | Address | Data type         | Initial value |
|--------------------|---------|-------------------|---------------|
| TEST_BEGIN         |         | BOOL              |               |
| ETH_Socket_Manage0 |         | ETH_Socket_Manage |               |
| M_En               |         | BOOL              |               |
| M_SEN              |         | BOOL              |               |
| M_Valid            |         | BOOL              |               |
| M_SR               |         | BOOL              |               |
| M_LErr             |         | BOOL              |               |
| ETH_Socket_Config0 |         | ETH_Socket_Config |               |
| CON_Ex             |         | BOOL              |               |
| CON_PType          |         | USINT             | 1             |
| CON_IP1            |         | USINT             | 192           |
| CON_IP2            |         | USINT             | 168           |
| CON_IP3            |         | USINT             | 1             |
| CON_IP4            |         | USINT             | 10            |
| CON_RP             |         | UINT              | 502           |
| CON_LP             |         | UINT              | 502           |
| CON_KT             |         | UINT              | 30            |
| CON_Done           |         | BOOL              |               |
| CON_Bsy            |         | BOOL              |               |
| CON_Err            |         | BOOL              |               |
| CON_ErrID          |         | WORD              |               |
| ETH_Socket_Open0   |         | ETH_Socket_Open   |               |
| O_Ex               |         | BOOL              |               |
| O_SMode            |         | BOOL              | TRUE          |
| O_Done             |         | BOOL              |               |
| O_Bsy              |         | BOOL              |               |
| O_Err              |         | BOOL              |               |
| O_ErrID            |         | WORD              |               |
| ETH_Socket_Send0   |         | ETH_Socket_Send   |               |
| S_Ex               |         | BOOL              |               |
| S_Abort            |         | BOOL              |               |
| S_CR               |         | BOOL              | TRUE          |
| S_CT               |         | UINT              | 100           |

| Variable name       | Address | Data type          | Initial value |
|---------------------|---------|--------------------|---------------|
| S_BFA               | %MB200  | USINT              |               |
| S_LTH               |         | UINT               | 17            |
| S_Done              |         | BOOL               |               |
| S_Sent              |         | BOOL               |               |
| S_Sending           |         | BOOL               |               |
| S_Bsy               |         | BOOL               |               |
| S_Act               |         | BOOL               |               |
| S_Abt               |         | BOOL               |               |
| S_Err               |         | BOOL               |               |
| S_ErrID             |         | WORD               |               |
| ETH_Socket_Receive0 |         | ETH_Socket_Receive |               |
| R_Ex                |         | BOOL               |               |
| R_Abort             |         | BOOL               |               |
| R_Mode              |         | USINT              | 0             |
| R_SMode             |         | USINT              | 1             |
| R_BFA               | %MB600  | USINT              |               |
| R_LTH               |         | UINT               | 100           |
| R_Done              |         | BOOL               |               |
| R_RECD              |         | BOOL               |               |
| R_RING              |         | BOOL               |               |
| R_RLTH              |         | BOOL               |               |
| R_Bsy               |         | BOOL               |               |
| R_Act               |         | BOOL               |               |
| R_Abt               |         | BOOL               |               |
| R_Err               |         | BOOL               |               |
| R_ErrID             |         | WORD               |               |
| ETH_Socket_Close0   |         | ETH_Socket_Close   |               |
| C_Ex                |         | BOOL               |               |
| C_Done              |         | BOOL               |               |
| C_Bsy               |         | BOOL               |               |
| C_Err               |         | BOOL               |               |
| C_ErrID             |         | WORD               |               |
| ETH_Socket_Status0  |         | ETH_Socket_Status  |               |
| STA_En              |         | BOOL               | TRUE          |
| STA_Valid           |         | BOOL               |               |
| STA_CON             |         | BOOL               |               |
| STA_REC             |         | BOOL               |               |
| STA_CLO             |         | BOOL               |               |

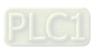

| Variable name | Address | Data type | Initial value |
|---------------|---------|-----------|---------------|
| STA_Send      |         | BOOL      |               |
| STA_OING      |         | BOOL      |               |
| STA_RING      |         | BOOL      |               |
| STA_CING      |         | BOOL      |               |
| STA_SING      |         | BOOL      |               |
| STA_Err       |         | BOOL      |               |
| STA_ErrID     |         | WORD      |               |

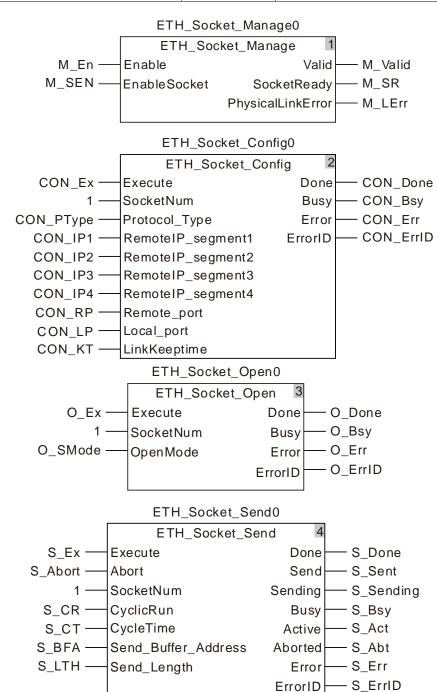

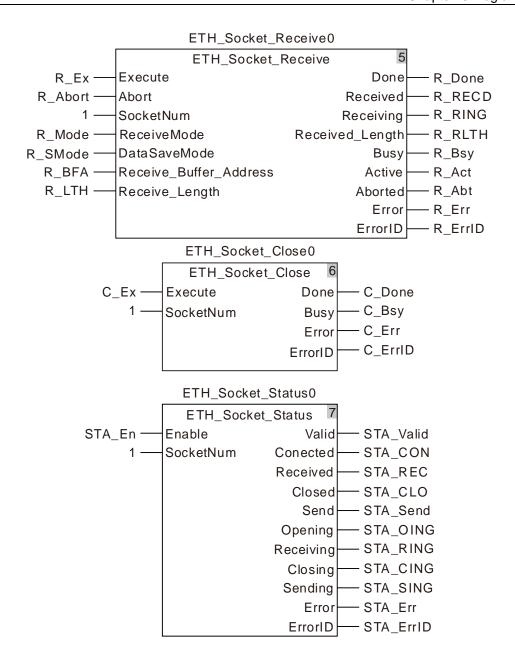

#### Operation steps and data exchange description

- The variables S\_BFA and R\_BFA are respectively bound to the addresses %MB200 and %MB600. After the program compiling is successful and download is completed, the online is performed. After the online is activated, the standard MODBUS TCP data "00 00 00 00 00 00 00 10 10 00 00 02 04 aa bb cc dd" are written to 17 consecutive %MB registers starting from %MB200.
- 2. Execute ETH\_Socket\_Manage instruction first by setting *M\_En* to TRUE and then setting *M\_SEN* to TRUE. After *M\_SR* variable changes to TRUE, execute ETH\_Socket\_Config by setting *CON\_Ex* variable to TRUE.
- 3. After the execution of ETH\_Socket\_Config instruction is competed, execute ETH\_Socket\_Open instruction by setting *O\_Ex* to TRUE. The controller starts to build the link to the target host. Current connection state can be known by checking the output of ETH\_Socket\_Status instruction.

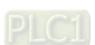

- 4. After the controller builds the link to the target successfully, the output *Connected* of ETH\_Socket\_Status changes to TRUE. Then execute ETH\_Socket\_Send by setting *S\_Ex* to TRUE. The controller will cyclically send 17 bytes of data in the registers starting from %MB200 to the target host.
- 5. Execute ETH\_Socket\_Receive to receive the data that the target host returns or sends to the controller. The controller will receive and store the data constantly in the mode of covering in this example.
- 6. ETH\_Socket\_Close instruction is used to disable current link. After *C\_Ex* is set to TRUE, the controller will disconnect the link and stop sending and receiving data.

### 8.14.3 RS485 Communication Instructions

### 8.14.3.1 RS485\_Link\_Manage

| FB/FC | Explanation                                             | Applicable model |
|-------|---------------------------------------------------------|------------------|
| FB    | RS485_Link_Manage is used for switching on or off RS485 | DVP15MC11T       |
| '     | communication.                                          | DVP15MC11T-06    |

RS485\_Link\_Manage\_instance

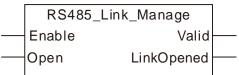

#### Input Parameters

| Parameter name | Function                                                                  | Data type | Valid range<br>(Default)   | Validation timing                      |
|----------------|---------------------------------------------------------------------------|-----------|----------------------------|----------------------------------------|
| Enable         | The instruction is executed when<br>Enable changes from FALSE to<br>TRUE. | BOOL      | TRUE or FALSE<br>( FALSE ) | -                                      |
| Open           | The 485 communication is switched on or off.                              | BOOL      | TRUE or FALSE<br>( FALSE ) | When Enable changes from FALSE to TRUE |

#### Output Parameters

| Parameter name | Function                                            | Data type | Valid range  |
|----------------|-----------------------------------------------------|-----------|--------------|
| Valid          | TRUE when the outputs of the instruction are valid. | BOOL      | TRUE / FALSE |
| LinkOpened     | TRUE when 485 communication is enabled.             | BOOL      | TRUE / FALSE |

#### Output Update Timing

| Parameter Name | Timing for changing to TRUE                        | Timing for changing to FALSE                                                                                       |  |  |
|----------------|----------------------------------------------------|----------------------------------------------------------------------------------------------------|--|--|
| Valid          | ♦ When Enable changes to TRUE.                     | ◆ When <i>Enable</i> changes from TRUE to FALSE.                                                                   |  |  |
| LinkOpened     | When Enable changes to TRUE, Open changes to TRUE. | <ul> <li>When Enable changes from<br/>TRUE to FALSE.</li> <li>When Open changes from TRUE<br/>to FALSE.</li> </ul> |  |  |

### Output Update Timing Chart

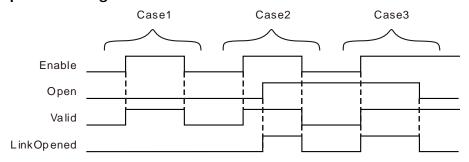

**Case 1**: When *Enable* changes from FALSE to TRUE, *Open* changes to FALSE, *Valid* changes to TRUE and *LinkOpened* changes to FALSE.

Case 2: As Enable changes from FALSE to TRUE, Valid changes to TRUE. In this case, LinkOpened

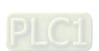

<u>8</u>

changes to TRUE as *Open* changes from FALSE to TRUE. When *Enable* changes from TRUE to FALSE, *Valid* and *LinkOpened* change to FALSE.

Case 3: As Open is TRUE and Enable changes from FALSE to TRUE, Valid and LinkOpened change to TRUE. As Open changes to FALSE, LinkOpened changes to FALSE.

#### • Function:

RS485\_Link\_Manage is used to enable or disable the RS485 communication. The firmware of V1.01 and above supports the function.

- The input Enable is used to control the instruction to take effect or not. When Enable changes to FALSE, the operation of other parameters of the instruction will be invalid. When Enable changes to TRUE, the instruction will take effect and then the operation of other parameter of the instruction will be valid.
- 2. In the case that *Enable* is TRUE, the RS485 communication is switched on as *Open* changes to TRUE. The RS485 communication is switched off as *Open* is FALSE.
- Before the RS485 communication function is switched on, the parameters of the RS485\_Link\_Config instruction must have been configured.
   Otherwise, the configured parameters will be not effective if the RS485 function is switched on before the parameters of the RS485\_Link\_Config instruction are configured, unless the RS485 communication function is re-switched on.
- 4. After multiple *LinkNum* parameters are configured through RS485\_Link\_Config instructions, only one RS485\_Link\_Manage instruction is enough to switch on the RS485 communication function. And all configurations specified by RS485\_Link\_Config instructions are for the exchange data with the slave.

### 8.14.3.2 RS485\_Link\_Config

| FB/FC | Explanation                                                                                           | Applicable model            |
|-------|----------------------------------------------------------------------------------------------------|-----------------------------|
| FB    | RS485_Link_Config is used for configuration of 485 communication parameters of the motion controller. | DVP15MC11T<br>DVP15MC11T-06 |

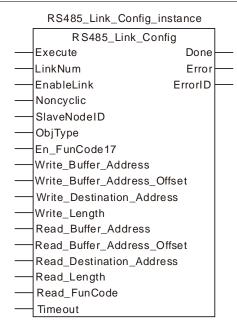

### Input Parameters

| Parameter name           | Function                                                                                     | Data type | Valid range<br>(Default)                    | Validation timing                                    |
|--------------------------|----------------------------------------------------------------------------------------------|-----------|---------------------------------------------|------------------------------------------------------|
| Execute                  | The instruction is executed when<br>Execute changes from FALSE to<br>TRUE.                   | BOOL      | TRUE or FALSE<br>(FALSE)                    |                                                      |
| LinkNum                  | Specify the number of the Link.                                                              | UINT      | 1~24<br>(The variable value<br>must be set) | When Execute changes from FALSE to TRUE              |
| EnableLink               | Enable or disable the Link.                                                                  | BOOL      | TRUE or FALSE<br>(FALSE)                    | When <i>Execute</i><br>changes from<br>FALSE to TRUE |
| Noncyclic                | Set the Link communication<br>mode<br>FALSE: Cyclic,<br>TRUE: Non-cyclic                     | BOOL      | TRUE or FALSE<br>(FALSE)                    | When <i>Execute</i><br>changes from<br>FALSE to TRUE |
| SlaveNodeID              | Specify the node ID of the 485 slave.                                                        | USINT     | 0~255<br>(0)                                | When <i>Execute</i><br>changes from<br>FALSE to TRUE |
| ObjType                  | Set the type of the slave register to be read and written  0: Word register  1: Bit register | USINT     | 0~1<br>( 0 )                                | When Execute changes from FALSE to TRUE              |
| En_FunCode17             | Set the function code 17 to be used or not.                                                  | BOOL      | TRUE or FALSE<br>(FALSE)                    | When <i>Execute</i><br>changes from<br>FALSE to TRUE |
| Write_Buffer_A<br>ddress | The starting register of the master where the sent data are stored                           | UINT      | %MW0 ~<br>%MW32767<br>%QW0 ~ %QW63          | When <i>Execute</i><br>changes from<br>FALSE to TRUE |
| Write_Buffer_A           | Set the offset of the starting                                                               | USINT     | 0~255                                       | When Execute                                         |

| Parameter                      | Function                                                                                                    | Data type | Valid range                                       | Validation timing                                    |
|--------------------------------|----------------------------------------------------------------------------------------------------|-----------|---------------------------------------------------|------------------------------------------------------|
| name                           | Function                                                                                                    | Data type | (Default)                                         | Validation timing                                    |
| ddress_Offset                  | register of the master sending data. The setting value 1 means the                                                                                                    |           | (0)                                               | changes from<br>FALSE to TRUE                        |
|                                | offset is 1 word if data are written to the word address of the slave.                                                                                                    |           |                                                   |                                                      |
|                                | The setting value 1 means the offset is 1 bit if data are written to the bit address of the slave.                                                                                 |           |                                                   |                                                      |
| Write_Destinati on_Address     | The starting address of the MODBUS slave receiving the data from the master                                                                                                    | UINT      | Standard Modbus address                           | When <i>Execute</i><br>changes from<br>FALSE to TRUE |
| Write_Length                   | The length of data to be written                                                                                                    | UINIT     | Word register:<br>0~100<br>Bit register: 0~256    | When <i>Execute</i><br>changes from<br>FALSE to TRUE |
| Read_Buffer_A<br>ddress        | The starting register of the master where data received are stored.                                                                                                    | UINT      | %MW0~%MW327<br>67<br>%QW0~%QW63                   | When <i>Execute</i><br>changes from<br>FALSE to TRUE |
|                                | Set the offset of the starting register of the master receiving data.                                                                                                    |           |                                                   |                                                      |
| Read_Buffer_A<br>ddress_Offset | The setting value 1 means the offset is 1 word if the word register of the slave is read.  The setting value 1 means the offset is 1 bit if the bit register of the slave is read. | USINT     | 0~255<br>(0)                                      | When <i>Execute</i><br>changes from<br>FALSE to TRUE |
| Read_Destinati on_Address      | Set the starting address of the MODBUS slave to be read by the master.                                                                                                    | UINT      | Standard Modbus address                           | When <i>Execute</i><br>changes from<br>FALSE to TRUE |
| Read_Length                    | The length of data to be read                                                                                                    | UINT      | Word register:<br>0~100<br>Bit register: 0~256    | When <i>Execute</i><br>changes from<br>FALSE to TRUE |
| Read_FunCode                   | Select the function code for reading Bit address.                                                                                                    | USINT     | 1: function code 01<br>2: function code 02<br>(2) | When Execute changes from FALSE to TRUE              |
| Timeout                        | Set the time for the master to wait for the slave's response. The slave timeout occurs if the slave does not respond to the master request within the set time. Unit: ms           | UINT      | An integer greater than 0 ( 300 )                 | When <i>Execute</i><br>changes from<br>FALSE to TRUE |

## Output Parameters

| Parameter name | Function                                                                                                   | Data type | Valid range  |
|----------------|----------------------------------------------------------------------------------------------------|-----------|--------------|
| Done           | TRUE When the configuration of Link parameters is successful.                                              | BOOL      | TRUE / FALSE |
| Error          | TRUE when an error occurs in execution of the instruction.                                                 | BOOL      | TRUE / FALSE |
| Error ID       | Contains the error code when an error occurs. Please refer to section 12.2 for the corresponding error ID. | WORD      |              |

## Output Update Timing

| Parameter Name | Timing for changing to TRUE                                                                                               | Timing for changing to FALSE                                                                                                    |
|----------------|----------------------------------------------------------------------------------------------------|----------------------------------------------------------------------------------------------------|
| Done           | <ul> <li>When the configuration of<br/>parameters is correct and<br/>Execute changes from FALSE<br/>to TRUE.</li> </ul>   | ♦ When Execute changes from TRUE to FALE.                                                                                                    |
| Error          | <ul> <li>When the configuration of<br/>parameters is incorrect and<br/>Execute changes from FALSE<br/>to TRUE.</li> </ul> | <ul> <li>When Execute changes from TRUE to FALE.</li> <li>When Execute is re-triggered after the parameter configuration is modified correctly.</li> </ul> |

## Output Update Timing Chart

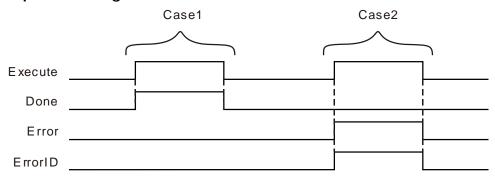

- **Case 1**: If the configuration of parameters is correct, *Done* changes from FASLE to TRUE as *Execute* changes from FASLE to TRUE.
- **Case 2**: If an error occurs in the configuration of parameters, *Done* is FASLE and *Error* changes from FASLE to TRUE as *Execute* changes from FASLE to TRUE.

#### Function

RS485\_Link\_Config is used to configure parameters for 485 communication Link. The firmware of V1.01 and above supports the function.

#### Precaution

- ObjType is the data type of the read and written parameter. When ObjType is 0, it means to read and write the word register of the slave. The range of Write\_Length and Read\_Length is 0~100 and the values of Write\_Length and Read\_Length can not be 0 at the same time.
   When ObjType is 1, it means to read and write the bit register of the slave. The range of Write\_Length and Read\_Length is 0~256 and the values of Write\_Length and Read\_Length can not be 0 at the same time. For local addresses, you can directly fill addresses, variables combined with addresses, arrays combined with the starting addresses.
- For local address to fill the %MB address, you can only fill the low byte of the %MW address rather than the high byte.
- 3. For the register address of the slave, you can directly fill the MODBUS address and variable.
- 4. For the offset in the word operation, the actual address is calculated by word. For the offset in the bit operation, the actual address is calculated by bit.
  For example:
  - ◆ Actual address calculated via word offset:

    When the address is %MW0 and the offset is 15, the actual operation address is %MW15=%MW (0+15).
  - ◆ Actual address calculated via bit offset:
     When the address is %QW0 and the offset is 7, the actual operation address is %QX0.7.
- 5. If you choose to read and write the word register of the slave, the %MW register of the local device can be regarded as the storage register for reading and writing data. The range of the storage register is %MW0~%MW32767. If the range is exceeded or other register is used, an error will occur in the instruction.

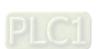

- 6. If you choose to read and write the bit register of the slave, the %MW and %QW registers of the local device can be regarded as the storage registers for reading and writing data. The ranges of the storage register are %MW0~%MW32767 and %QW0~%QW63. If the ranges are exceeded or other register is used, an error will occur in the instruction.
- 7. The set parameter values of this instruction are only valid during the operation of the PLC. When the motion controller is repowered after power off, the parameters configured before the power off are all invalidated. The ETH\_Link\_Config instruction must be re-executed if the configuration before the power off is needed to use.
- 8. When the bit registers of the slave are read, the value of Read\_FunCode must be set to 01 or 02. You can select the function code according to the type of the bit register through referring to the corresponding module manual.
- 9. Set the communication mode via the input parameter *Noncyclic*. The communication mode is the cyclic communication mode if *Noncyclic* is set to FALSE. The communication mode is the non-cyclic communication mode if *Noncyclic* is set to TRUE.
  - a. Cyclic Communication Mode: When the current Link is set as cyclic communication mode. The configuration for the Link will be effective immediately and the data exchange between the master and slave will be conducted cyclically after RS485 communication function is enabled via RS485 Link Manage instruction.
    - The configuration for the link will not be executed and the data exchange with the slave will stop after RS485 communication function is disabled via RS485\_Link\_Manage instruction.
  - b. Non-Cyclic Communication Mode: When the current Link is set as non-cyclic communication mode. The configuration for the Link will be effective immediately and the data exchange between the master and slave will be conducted only once after RS485 communication function is enabled via RS485\_Link\_Manage instruction.
    - If the data exchange between the master and the slave is to be made once again, re-enable RS485 communication function after RS485 communication function is disabled via RS485 Link Manage instruction.

## 8.14.3.3 RS485\_Link\_Status

| FB/FC | Explanation | Applicable model            |
|-------|-------------|-----------------------------|
| FB    |             | DVP15MC11T<br>DVP15MC11T-06 |

## RS485\_Link\_Status\_instance

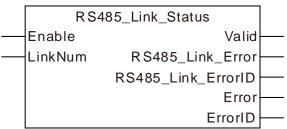

## Input Parameters

| Parameter name | Function                                                                   | Data type | Valid range<br>(Default)                    | Validation timing                                   |
|----------------|----------------------------------------------------------------------------|-----------|---------------------------------------------|-----------------------------------------------------|
| Enable         | The instruction is validated when<br>Enable changes from FALSE to<br>TRUE. | BOOL      | TRUE or FALSE<br>( FALSE )                  |                                                     |
| LinkNum        | The number of the link to be watched.                                      | UINT      | 1~24<br>(The variable value<br>must be set) | When <i>Enable</i><br>changes from<br>FALSE to TRUE |

#### Output Parameters

| Parameter name     | Function                                                                                                    | Data type | Valid range  |
|--------------------|----------------------------------------------------------------------------------------------------|-----------|--------------|
| Valid              | TRUE when the outputs of the instruction are valid.                                                                                                    | BOOL      | TRUE / FALSE |
| RS485_Link_Error   | TRUE when an error occurs in the corresponding link. It is valid when <i>Error</i> is FALSE.                                                                                                    | BOOL      | TRUE / FALSE |
| RS485_Link_ErrorID | Outputs communication error code. See error codes and their meanings as below:  1: Unidentified function code  2: The address in the response message from the slave is different from the configured address.  3: The length of received data in the response message from the slave is inconsistent with the configured length.  4: Data-receiving timeout  5: Checksum error  6: The configured lengths of data to be read and written are both 0.  7: The length of the data that is actually received exceeds the max. received data length.  8: Data-sending timeout  16#80+ exception code: the exception code from the slave | WORD      |              |
| Error              | TRUE when an error occurs in the instruction inputs.                                                                                                    | BOOL      | TRUE / FALSE |
| ErrorID            | Contains error codes when an error occurs in the instruction execution. Please refer to section 12.2 for the corresponding error code.                                                                                                    | WORD      |              |

## Output Update Timing

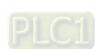

| Parameter Name   | Timing for changing to TRUE                                                | Timing for changing to FALSE                                                                  |
|------------------|----------------------------------------------------------------------------|-----------------------------------------------------------------------------------------------|
| Valid            | ◆ When <i>Enable</i> changes from FALSE to TRUE.                           | ◆ When <i>Enable</i> changes from TRUE to FALSE                                               |
|                  |                                                                            | ◆ The communication is restored to normal. ( <i>Error</i> is FALSE.)                          |
| RS485_Link_Error | ◆ When an error occurs in the communication as <i>Enable</i> is TRUE.      | ◆ When <i>Enable</i> changes from TRUE to FALSE.                                              |
|                  | communication as Enable is TNOL.                                           | ◆ When <i>Open</i> of RS485_Link_Manage changes from TRUE to FALSE. ( <i>Error</i> is FALSE.) |
| Error            | ◆ When an error occurs in the instruction inputs as <i>Enable</i> is TRUE. | FALSE.                                                                                        |

#### Output Update Timing Chart

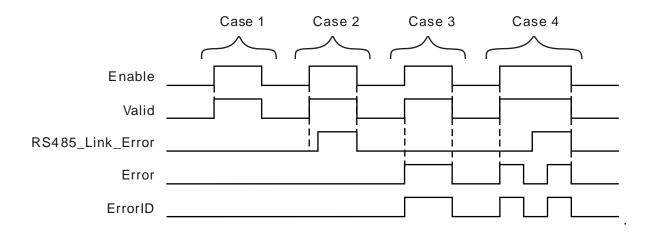

- **Case 1**: When *Enable* changes from FALSE to TRUE, *Valid* changes from FALSE to TRUE. (There is no error both in the communication and instruction inputs.)
- Case 2: If there is an error in the communication, as *Enable* changes from FALSE to TRUE, *Valid* changes from FALSE to TRUE and after a while, *RS485\_Link\_Error* changes to TRUE.
- Case 3: If there is an error in the instruction inputs, as *Enable* changes from FALSE to TRUE, *Valid* changes from FALSE to TRUE and *Error* changes to TRUE.
- Case 4: If there is an error both in the communication and in the instruction inputs, as *Enable* changes from FALSE to TRUE, *Valid* changes from FALSE to TRUE, *Error* changes to TRUE and *RS485\_Link\_Error* is still FALSE. After the input parameter values are modified correctly, *Error* changes to FALSE and after a while, *RS485\_Link\_Error* changes to TRUE. When the input parameter error occurs again, *Error* changes to TRUE. At the moment, there will be no change in *RS485\_Link\_Error* no matter whether the communication works normally. When *Enable* is TRUE and *Error* is TRUE, the state of *RS485\_Link\_Error* will not be refreshed and will be invalid.

#### Function

RS485\_Link\_Status is used for watching the communication state of the corresponding link. The firmware of V1.01 and above supports the function.

## Precaution

- 1. The state of RS485\_Link\_Error will not be refreshed and will be invalid when Enable is TRUE and Error is TRUE.
- 2. The input value of *LinkNum* can be a number or variable.

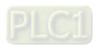

## 8.14.3.4 RS485 Data Exchange Example

## Programming Example

■ The node address of the slave DVP32ES2 is 1. The values in 10 word registers %MW100~%MW109 of the master are written to D0~D9 in the slave. Then the values in 20 word registers D100~D119of the slave are read and stored in %MW0~%MW19 in the master as shown in the following variable table 1.

#### Variable table 1

| Variable name | Address | Data type         | Initial value |
|---------------|---------|-------------------|---------------|
| Mng           |         | RS485_Link_Manage |               |
| Mng_En        |         | BOOL              | TRUE          |
| Mng_Open      |         | BOOL              | FALSE         |
| Mng_Valid     |         | BOOL              |               |
| Mng_LOpen     |         | BOOL              |               |
| Confg         |         | RS485_Link_Config |               |
| Confg _Ex     |         | BOOL              | FALSE         |
| Confg _LN     |         | UINT              | 1             |
| Confg _EL     |         | BOOL              | TRUE          |
| Confg _Ncyc   |         | BOOL              | FALSE         |
| Confg _SNI    |         | USINT             | 1             |
| Confg _OT     |         | USINT             | 0             |
| Confg _EFC17  |         | BOOL              | FALSE         |
| Confg _WBA    | %MW100  | UINT              |               |
| Confg _WBAO   |         | USINT             | 0             |
| Confg _WDA    |         | UINT              | 16#1000       |
| Confg _WL     |         | UINT              | 10            |
| Confg _RBA    | %MW0    | UINT              |               |
| Confg_RBAO    |         | USINT             | 0             |
| Confg _RDA    |         | UINT              | 16#44C        |
| Confg _RL     |         | UINT              | 20            |
| Confg _RFC    |         | USINT             |               |
| Confg _TOut   |         | UINT              | 1000          |
| Confg _Done   |         | BOOL              |               |
| Confg _Err    |         | BOOL              |               |
| Confg _ErrID  |         | WORD              |               |
| LStatus       |         | RS485_Link_Status |               |
| LStatus_En    |         | BOOL              | TRUE          |
| LStatus_LN    |         | UINT              | 1             |
| LStatus_Valid |         | BOOL              |               |
| LStatus_RLE   |         | BOOL              |               |
| LStatus_RLEID |         | BOOL              |               |
| LStatus_Err   |         | BOOL              |               |

| Variable name | Address | Data type | Initial value |
|---------------|---------|-----------|---------------|
| LStatus_ErrID |         | WORD      |               |

After these parameter settings are done, set Confg \_Ex to TRUE and then Mng\_Open to TRUE. If the configuration need be modified during the communication, the input Confg\_Ex should be triggered on the rising edge, Mng\_Open should be set to FALSE and then to TRUE after the new configuration data are set up.

■ The node address of the slave DVP32ES2 is 1. The values in 31 bit devices %MX0.0~%MX3.6 of the master are written to Y0~Y30 in the slave. Then the values in Y0~Y30 of the slave are read and stored in the 31 bit devices %QX0.1~%QX3.7 in the master as shown in the following variable table 2.

#### Variable table 2

| Name         | Address | Data type         | Initial value |
|--------------|---------|-------------------|---------------|
| Mng          |         | RS485_Link_Manage |               |
| Mng_En       |         | BOOL              | TRUE          |
| Mng_Open     |         | BOOL              | FALSE         |
| Mng_Valid    |         |                   |               |
| Mng_LOpen    |         |                   |               |
| Confg        |         | RS485_Link_Config |               |
| Confg _Ex    |         | BOOL              | FALSE         |
| Confg _LN    |         | UINT              | 1             |
| Confg _EL    |         | BOOL              | TRUE          |
| Confg _Ncyc  |         | BOOL              | FALSE         |
| Confg _SNI   |         | USINT             | 1             |
| Confg _OT    |         | USINT             | 1             |
| Confg _EFC17 |         | BOOL              | FALSE         |
| Confg _WBA   | %MW0    | UINT              |               |
| Confg _WBAO  |         | USINT             | 0             |
| Confg _WDA   |         | UINT              | 16#0400       |
| Confg _WL    |         | UINT              | 31            |
| Confg _RBA   | %QW0    | UINT              |               |
| Confg_RBAO   |         | USINT             | 1             |
| Confg _RDA   |         | UINT              | 16#0400       |
| Confg _RL    |         | UINT              | 31            |
| Confg _RFC   |         | USINT             |               |
| Confg _TOut  |         | UINT              | 1000          |
| Confg _Done  |         |                   |               |
| Confg _Err   |         |                   |               |
| Confg _ErrID |         |                   |               |
| LStatus      |         | RS485_Link_Status |               |
| LStatus_En   |         | BOOL              | TRUE          |

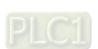

| Name          | Address | Data type | Initial value |
|---------------|---------|-----------|---------------|
| LStatus_LN    |         | UINT      | 1             |
| LStatus_Valid |         |           |               |
| LStatus_RLE   |         |           |               |
| LStatus_RLEID |         |           |               |
| LStatus_Err   |         |           |               |
| LStatus_ErrID |         |           |               |

#### Program

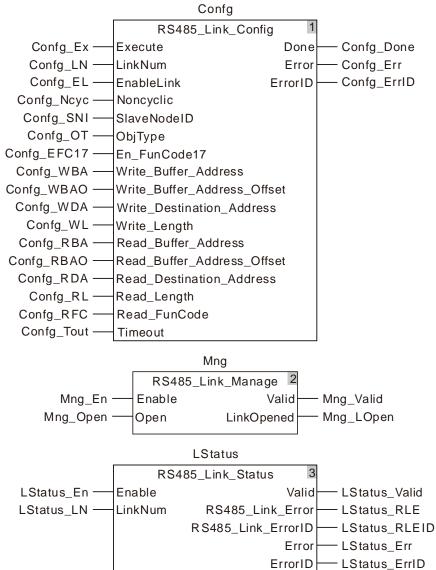

## 8.14.3.5 RS485\_RS

| FB/FC | Explanation                                                                                           | Applicable model            |  |
|-------|----------------------------------------------------------------------------------------------------|-----------------------------|--|
| FB    | RS485_RS is used to configure RS485 free protocol communication parameters for the motion controller. | DVP15MC11T<br>DVP15MC11T-06 |  |

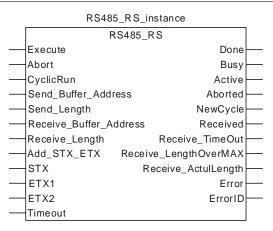

## Input Parameters

| Parameter name         | Function                                                                                                    | Data type | Valid range<br>(Default)   | Validation timing                       |
|------------------------|----------------------------------------------------------------------------------------------------|-----------|----------------------------|-----------------------------------------|
| Execute                | The instruction is executed when Execute changes from FALSE to TRUE.                                                                         | BOOL      | TRUE or FALSE<br>( FALSE ) |                                         |
| Abort                  | The free protocol communication is aborted when <i>Abort</i> changes to TRUE.                                                                | BOOL      | TRUE or FALSE<br>( FALSE ) | When Execute changes from FALSE to TRUE |
| CyclicRun              | Communication mode setting for the instruction. FALSE: Non-cyclic; TRUE: Cyclic                                                              | BOOL      | TRUE or FALSE<br>( FALSE ) | When Execute changes from FALSE to TRUE |
| Send_Buffer_Address    | Specify the starting register of the master where the sent data are stored.                                                                  | USINT     | %MB0-%MB32767              | When Execute changes from FALSE to TRUE |
| Send_length            | Set the length of sent data.                                                                                                    | UINT      | 0-200 ( Byte )<br>(0)      | When Execute changes from FALSE to TRUE |
| Receive_Buffer_Address | Specify the starting register of the master where the received data are stored.                                                              | USINT     | %MB0-%MB32767              | When Execute changes from FALSE to TRUE |
| Receive_Length         | Set the length of received data.                                                                                                    | UINT      | 0-200(Byte)<br>(0)         | When Execute changes from FALSE to TRUE |
| Add_STX_ETX            | Set if the start and end codes are added or not in sent messages. FALSE: Not add the start and end codes. TRUE: Add the start and end codes. | BOOL      | TRUE or FALSE<br>( FALSE ) | When Execute changes from FALSE to TRUE |

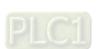

| Parameter name | Function                                  | Data type | Valid range<br>(Default) | Validation timing                       |
|----------------|-------------------------------------------|-----------|--------------------------|-----------------------------------------|
| STX            | Set the start of messages.                | USINT     | 0-16#7F<br>(16#3A)       | When Execute changes from FALSE to TRUE |
| ETX1           | Set the first end of messages.            | USINT     | 0-16#7F<br>(16#0D)       | When Execute changes from FALSE to TRUE |
| ETX2           | Set the second end of messages.           | USINT     | 0-16#7F<br>(16#0A)       | When Execute changes from FALSE to TRUE |
| TimeOut        | Set the timeout time when receiving data. | UINT      | 0-32767<br>(0)           | When Execute changes from FALSE to TRUE |

## Output Parameters

| Parameter name        | Function                                                                                                    | Data type | Valid range  |
|-----------------------|----------------------------------------------------------------------------------------------------|-----------|--------------|
| Done                  | TRUE when the instruction execution is completed.                                                                                      | BOOL      | TRUE / FALSE |
| Busy                  | TRUE when the communication proceeds.                                                                                                  | BOOL      | TRUE / FALSE |
| Aborted               | TRUE when current execution of the instruction is aborted.                                                                             | BOOL      | TRUE / FALSE |
| Active                | TRUE when the port is controlled by the instruction.                                                                                   | BOOL      | TRUE / FALSE |
| NewCycle              | TRUE when the instruction execution is completed once (in the multi-cycle state)                                                       | BOOL      | TRUE / FALSE |
| Received              | TRUE when receiving is successful.                                                                                                    | BOOL      | TRUE / FALSE |
| Receive_TimeOut       | TRUE when timeout in message receiving occurs.                                                                                         | BOOL      | TRUE / FALSE |
| Receive_LengthOverMAX | TRUE when the length of received data exceeds the max. length allowed.                                                                 | BOOL      | TRUE / FALSE |
| Receive_ActulLength   | Actually received data length                                                                                                    | UINT      | 0-200        |
| Error                 | TRUE when an instruction configuration error occurs.                                                                                   | BOOL      | TRUE / FALSE |
| ErrorID               | Contains error codes when an error occurs in the instruction execution. Please refer to section 12.2 for the corresponding error code. | WORD      |              |

## Output Update Timing

| Parameter Name        | Timing for changing to TRUE                                                                                                    | Timing for changing to FALSE                                                                                                    |
|-----------------------|----------------------------------------------------------------------------------------------------|----------------------------------------------------------------------------------------------------|
| Done                  | ◆ After Execute changes from<br>FALSE to TRUE and Busy<br>changes to TURE in the one<br>single cycle work state                                                             | ◆ When Execute changes from TRUE to                                                                                                    |
| Busy                  | ♦ When Execute changes from FALSE to TRUE.                                                                                                    | <ul> <li>When Abort changes to TRUE in the multi-cycle state.</li> <li>When Done changes to TRUE in the one-single-cycle state.</li> </ul>                                                                                  |
| Aborted               | <ul> <li>When Abort changes from FALSE to TRUE for the first time.</li> <li>When current instruction is aborted by another instruction in the multi-cycle state.</li> </ul> | ♦ When <i>Execute</i> changes from TRUE to FALSE.                                                                                                    |
| Active                | ◆ When Execute changes from FALSE to TRUE.                                                                                                    | <ul> <li>When Execute changes from TRUE to FALSE</li> <li>When current instruction is aborted by another instruction in the multi-cycle state.</li> <li>When Done changes to TRUE in the one-single-cycle state.</li> </ul> |
| NewCycle              | When the PLC completes one<br>cycle of work in the multi-cylce<br>state.                                                                                                    | <ul> <li>When the instruction enters the next<br/>cycle for receiving and sending data.</li> </ul>                                                                                                    |
| Received              | When the instruction receives<br>the response message.                                                                                                    | When the next cycle is entered after the<br>instruction receives the response<br>message.                                                                                                    |
| Receive_TimeOut       | When the parameter<br>configuration for receiving<br>data has been done and the<br>response message is not<br>received within the set timeout<br>time.                      | received.                                                                                                    |
| Receive_LengthOverMAX | When the length of actually<br>received data is greater than<br>the max. length allowed.                                                                                    | less than the max. length allowed.                                                                                                    |
| Error                 | <ul> <li>When an error occurs in the instruction parameter configuration.</li> </ul>                                                                                        | <ul> <li>When the instruction configuration data<br/>are correct.</li> </ul>                                                                                                    |

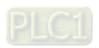

### Output Update Timing Chart

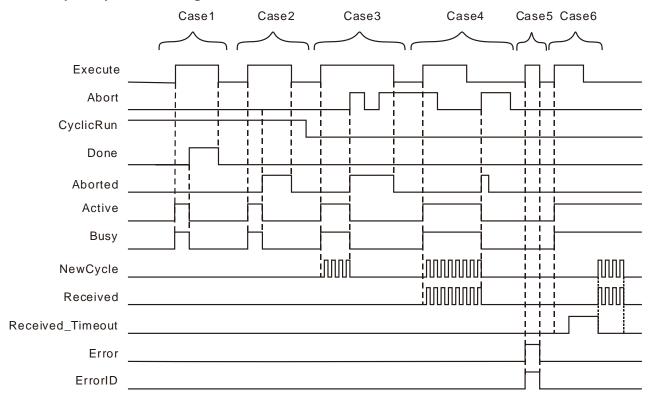

- **Case 1**: In the one-single-cycle work state, *Busy* changes to TRUE when *Execute* changes from FALSE to TRUE. When the instruction execution is completed, *Busy* changes to FALSE and *Done* changes to TRUE. When *Execute* changes to FALSE, *Done* changes to FALSE.
- **Case 2**: In the one-single-cycle work state, *Busy* and *Active* change to FALSE and *Abort* changes to TRUE when the instruction is aborted by other instruction. Then *Aborted* changes to FALSE when *Execute* changes to FALSE. If *Execute* changes to FALSE before the instruction is aborted, *Aborted* changes to TRUE for one cycle.
- Case 3: In the multi-cycle state where only the data-sending parameters are configured, when Execute changes from FALSE to TRUE, Busy changes to TRUE. After a while, Newcycle changes between TRUE and FALSE alternately. When Abort changes to TRUE, Busy changes to FALSE and Aborted to TRUE. When Abort changes to FALSE, Aborted remains TRUE. Aborted remains TRUE when Abort changes to TRUE again. Aborted changes to FALSE when Execute changes from TRUE to FALSE.
- Case 4: In the multi-cycle state where the parameters for receiving and sending data have been configured and *Abort* is TRUE, *Busy* changes to TRUE when *Execute* changes from FALSE to TRUE. After a while, both of *Newcycle* and *Received* begin to change between TRUE and FALSE alternately. When triggering *Abort* again after *Execute* changes from TRUE to FALSE, *Aborted* changes to TRUE, one cycle later, changes to FALSE and others change to FALSE.
- **Case 5**: If there is an error in the configured parameters of the instruction, *Error* changes to TRUE as *Execute* changes from FALSE to TRUE. *Error* changes to FALSE as *Execute* changes to FALSE.

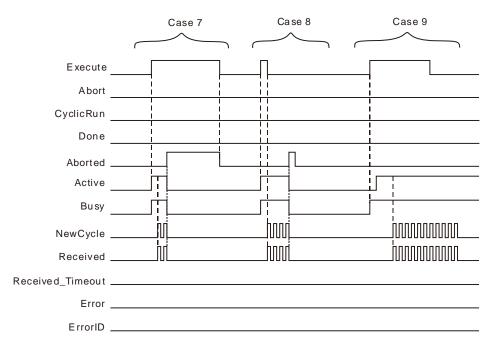

- **Case 6**: In the event that the timeout of receiving data occurs, when *Execute* changes from FALSE to TRUE, *Busy* changes to TRUE and after a while, *Receive\_Timeout* changes to TRUE. When the communication is restored to normal, both of *NewCycle* and *Received* start to change between TRUE and FALSE alternately.
- **Case 7**: In the multi-cycle state where *Execute* is TRUE, when the instruction is aborted by other instruction, *Aborted* changes to TRUE, *Execute* changes to FALSE and *Aborted* changes to FALSE.
- **Case 8**: In the multi-cycle state where *Execute* is FALSE, when the instruction is aborted by other instruction, *Aborted* changes to TRUE and one cycle later, changes to FALSE.
- **Case 9**: When the instruction is aborted by other instruction, *Busy* changes to TRUE. After a while, *Active* changes to TRUE and other outputs give corresponding output according to the cases above.

#### Function

RS485\_RS is used to configure RS485 free protocol communication parameters and watch the communication status. The firmware of V1.01 and above supports the function.

#### Precaution

- 1. RS485\_RS does not add the checksum automatically. In ASCII mode, the data sent out are required to be the ASCII message which has been converted into.
- 2. The total length of sent data is 200 Bytes. The length set in the instruction does not include that of the start and end of sent messages.
- 3. Add\_STX\_ET sets if the header and footer codes are added or not in the sent message. The function is only enabled when the header and footer codes of the sent message are identical to those of the received message. Otherwise, the function can not be enabled if the header and footer codes of the sent message differ from those of the received message and in this case, an error will occur if the function is enabled.
  - a. The header code and footer code set in the instruction are for the sent messages. If the sent message is correct but the header code and footer code in the received message are different from those of the sent message, the controller will fail to receive the message and the timeout will happen during receiving.
  - b. The header code and footer code set in the instruction are for the sent message. So the slave will not give a response if the sent message does not conform to the slave message requirement.

Thus, the function could not be enabled when the header and footer codes of the sent message are not identical to those of the received message.

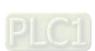

- 4. When RS485\_RS and RS\_485\_Link\_Config exist together,
  - a) When *Execute* of RS485\_RS instruction changes from FALSE to TRUE, the 485Link function of the PLC will take effect.
  - b) When Abort of RS485\_RS instruction changes from FALSE to TRUE, the 485Link function which is being performed will take effect again.
  - c) When Execute of RS485\_RS instruction changes from FALSE to TRUE, Enable of RS485\_Link\_Manage changes to TRUE, Open of the instruction can control the functions of 485 link and free protocol communication.
  - d) If there are several RS485\_RS instructions in the program, only one of them, which is triggered the last time will take effect.
  - For the message which is sent out via RS485\_RS instruction, the address where received data are stored must be set in the RS485\_RS instruction if the slave sends the response message.

## 8.14.3.6 RS485 Free Protocol Example

## **Programming Example 1**

### ♦ Enabling the function of the start and end of messages

The free protocol is applied to send a standard Modbus message in ASCII mode with the starting address %MB4000 where sent data are stored and %MB5000 where received data are stored and receive the response data from the slave.

Message content: 01 10 15 00 00 01 02 00 08.

The checksum CF is calculated first. Then the message is converted into ASCII code. Message content after conversion: 30 31 31 30 31 35 30 30 30 30 30 31 30 32 30 30 30 38 43 46.

If the parameters of RS485\_RS instruction are configured based on variable table 1, the data in %MB4000~%MB4019 are 30 31 31 30 31 35 30 30 30 30 30 31 30 32 30 30 30 38 43 46.

The message data on the bus: 3A 30 31 31 30 31 35 30 30 30 30 30 31 30 32 30 30 30 38 43 46 0D 0A

#### ■ Variable table 1

| Variable name | Address | Data type | Initial value |
|---------------|---------|-----------|---------------|
| RS            |         | RS485_RS  |               |
| RS_Ex         |         | BOOL      | FALSE         |
| RS_Abort      |         | BOOL      | FALSE         |
| RS_CyRun      |         | BOOL      | TRUE          |
| RS_SBA        | %MB4000 | USINT     | 16#30         |
| RS_SL         |         | UINT      | 20            |
| RS_RBA        | %MB5000 | USINT     |               |
| RS_RL         |         | UINT      | 23            |
| RS_AddSE      |         | BOOL      | 1             |
| RS_Tout       |         | UINT      | 500           |
| RS_Done       |         | BOOL      |               |
| RS_Bsy        |         | BOOL      |               |
| RS_Abt        |         | BOOL      |               |
| RS_Act        |         | BOOL      |               |
| RS_NCyc       |         | BOOL      |               |
| RS_Rec        |         | BOOL      |               |
| RS_RTO        |         | BOOL      |               |
| RS_RLOM       |         | BOOL      |               |
| RS_RAL        |         | UINT      |               |
| RS_Err        |         | BOOL      |               |
| RS_ErrID      |         | WORD      |               |

#### ♦ Disabling the function of the start and end of messages

1. The free protocol is applied to send a standard Modbus message in ASCII mode with the starting address %MB4000 where sent data are stored and %MB5000 where received data are stored and receive the response data from the slave.

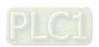

<u>ප</u>

Message content: 01 10 15 00 00 01 02 00 08 ·

The checksum CF is calculated first. Then the message is converted into ASCII code. Message content after conversion: 3A 30 31 31 30 31 35 30 30 30 30 30 31 30 32 30 30 30 38 43 46 0D 0A

2. If the parameters of RS485\_RS instruction are configured based on variable table 2, the data in %MB4000~%MB4022 are 3A 30 31 31 30 31 35 30 30 30 30 30 31 30 32 30 30 30 38 43 46 0D 0A

The message data on the bus: 3A 30 31 31 30 31 35 30 30 30 30 30 31 30 32 30 30 30 38 43 46 0D 0A

#### Variable table 2

| Variable name | Address | Data type | Initial value |
|---------------|---------|-----------|---------------|
| RS            |         | RS485_RS  |               |
| RS_Ex         |         | BOOL      | FALSE         |
| RS_Abort      |         | BOOL      | FALSE         |
| RS_CyRun      |         | BOOL      | TRUE          |
| RS_SBA        | %MB4000 | USINT     | 16#3A         |
| RS_SL         |         | UINT      | 23            |
| RS_RBA        | %MB5000 | USINT     |               |
| RS_RL         |         | UINT      | 23            |
| RS_AddSE      |         | BOOL      | 0             |
| RS_Tout       |         | UINT      | 500           |
| RS_Done       |         | BOOL      |               |
| RS_Bsy        |         | BOOL      |               |
| RS_Abt        |         | BOOL      |               |
| RS_Act        |         | BOOL      |               |
| RS_NCyc       |         | BOOL      |               |
| RS_Rec        |         | BOOL      |               |
| RS_RTO        |         | BOOL      |               |
| RS_RLOM       |         | BOOL      |               |
| RS_RAL        |         | UINT      |               |
| RS_Err        |         | BOOL      |               |
| RS_ErrID      |         | WORD      |               |

## > Program

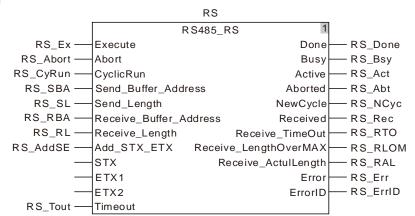

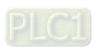

## 8.14.3.7 RS485\_SetDelayTime

| FB/FC | Explanation                                                  | Applicable model |
|-------|--------------------------------------------------------------|------------------|
| FB    | RS485_SetDelayTime sets the response-delay time at the RS485 | DVP15MC11T       |
| 10    | communication port of the controller.                        | DVP15MC11T-06    |

RS485\_SetDelayTime\_Instance

RS485\_SetDelayTime

Execute Done

DelayTime Error

ErrorID

## Input Parameters

| Parameter name | Function                                                                                                    | Data type | Valid range<br>(Default)   | Validation timing                     |
|----------------|----------------------------------------------------------------------------------------------------|-----------|----------------------------|---------------------------------------|
| Execute        | The instruction is executed when<br>Execute changes from FALSE to<br>TRUE.                                                                                        | BOOL      | TRUE or FALSE<br>( FALSE ) | -                                     |
| DelayTime      | The response-delay time at the RS485 communication port of the controller. It is valid no matter whether the controller serves as a master or a slave. (Unit: ms) | UINT      | 0~65535<br>( 0 )           | When<br>Execute<br>changes to<br>TRUE |

## Output Parameters

| Parameter name | Function                                                                                                  | Data type | Valid range  |
|----------------|----------------------------------------------------------------------------------------------------|-----------|--------------|
| Done           | TRUE when the instruction execution is completed.                                                         | BOOL      | TRUE / FALSE |
| Error          | TRUE when there is an error.                                                                              | BOOL      | TRUE / FALSE |
| Error ID       | Contains error codes when an error occurs. Please refer to section 12.2 for the corresponding error code. | WORD      |              |

## Output Update Timing

| Parameter Name Timing for changing to TRUE |                                                                                                    | Timing for changing to FALSE              |  |  |
|--------------------------------------------|----------------------------------------------------------------------------------------------------|-------------------------------------------|--|--|
| Done                                       | <ul> <li>When the instruction execution is<br/>completed.</li> </ul>                                             | ♦ When Execute changes from TRUE to FALSE |  |  |
| Error                                      | When an error occurs in the instruction<br>execution or the input parameters for the<br>instruction are illegal. | ♦ When Execute changes from TRUE to FALSE |  |  |

#### Output Update Timing Chart

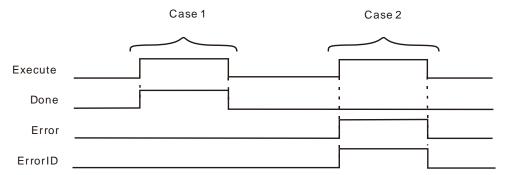

Case 1: When Execute changes from FALSE to TRUE, DONE changes from FALSE to TRUE.

**Case 2**: When an error occurs as *Execute* changes from FALSE to TRUE, *Error* changes to TRUE and *ErrorID* shows corresponding error codes. *Error* changes to FALSE when *Execute* changes from TRUE to FALSE.

#### Function

The RS485\_SetDelayTime instruction is used to set the response-delay time of the controller RS485 communication port. The setting time is valid when the RS485 communication port of the controller serves as a master or slave.

When RS485 communication port works as a master, it will not send a next message until the set delay time elapses after receiving the response data from the slave. When the RS485 communication port works as a slave, it will not reply to the master until the set delay time elapses after receiving the data from the master.

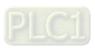

## 8.14.4 RS232 Communication Instructions

## 8.14.4.1 RS232\_Link\_Manage

| FB/FC | Explanation                                             | Applicable model |
|-------|---------------------------------------------------------|------------------|
| ER    | RS232_Link_Manage is used for switching on or off RS232 | DVP15MC11T       |
| FB    | communication.                                          | DVP15MC11T-06    |

 $R\,S232\_Link\_Manage\_instance$ 

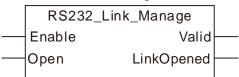

#### Input Parameters

| Parameter name | Function                                                                  | Data type | Valid range<br>(Default)   | Validation timing                      |
|----------------|---------------------------------------------------------------------------|-----------|----------------------------|----------------------------------------|
| Enable         | The instruction is executed when<br>Enable changes from FALSE to<br>TRUE. | BOOL      | TRUE or FALSE<br>( FALSE ) | -                                      |
| Open           | 232 communication is switched on or off.                                  | BOOL      | TRUE or FALSE<br>( FALSE ) | When Enable changes from FALSE to TRUE |

#### Output Parameters

| Parameter name | Function                                            | Data type | Valid range  |
|----------------|-----------------------------------------------------|-----------|--------------|
| Valid          | TRUE when the outputs of the instruction are valid. | BOOL      | TRUE / FALSE |
| LinkOpened     | TRUE when 232 communication is enabled.             | BOOL      | TRUE / FALSE |

## Output Update Timing

| Parameter Name | Timing for changing to TRUE                            | Timing for changing to FALSE                                                                                     |  |
|----------------|--------------------------------------------------------|----------------------------------------------------------------------------------------------------|--|
| Valid          | ♦ When Enable changes to TRUE                          | ♦ When Enable changes from TRUE to FALSE                                                                         |  |
| LinkOpened     | ♦ When Enable changes to TRUE and Open changes to TRUE | <ul> <li>When Enable changes from<br/>TRUE to FALSE</li> <li>When Open changes from TRUE<br/>to FALSE</li> </ul> |  |

## Output Update Timing Chart

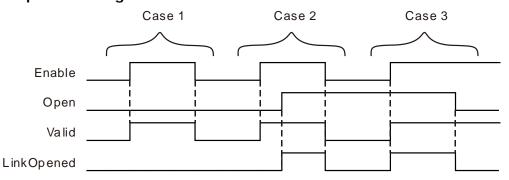

8

- **Case 1**: When *Enable* changes from FALSE to TRUE, *Open* changes to FALSE, *Valid* changes to TRUE and *LinkOpened* changes to FALSE.
- **Case 2**: As *Enable* changes from FALSE to TRUE, *Valid* changes to TRUE. In this case, *LinkOpened* changes to TRUE as *Open* changes from FALSE to TRUE. When *Enable* changes from TRUE to FALSE, *Valid* and *LinkOpened* change to FALSE.
- **Case 3**: As *Open* is TRUE and *Enable* changes from FALSE to TRUE, *Valid* and *LinkOpened* change to TRUE. As *Open* changes to FALSE, *LinkOpened* changes to FALSE.

#### Function

RS232\_Link\_Manage is used to enable or disable the RS232 communication. The firmware of V1.01 and above supports the function.

- The input Enable is used to control the instruction to take effect or not. When Enable changes to FALSE, the operation of other parameters of the instruction will be invalid. When Enable changes to TRUE, the instruction takes effect and then the operation of other parameter of the instruction will be valid.
- 2. In the case that *Enable* is TRUE, the RS232 communication is switched on as *Open* changes to TRUE. The RS232 communication is switched off as *Open* is FALSE.
- Before the RS232 communication function is switched on, the parameters of the RS232\_Link\_Config instruction must have been configured.
   Otherwise, the configured parameters will be not effective if the RS232 function is switched on before the parameters of the RS232\_Link\_Config instruction are configured, unless the RS232 communication function is re-switched on.
- 4. After multiple LinkNum parameters are configured through RS232\_Link\_Config instructions, only one RS232\_Link\_Manage instruction is enough to switch on the RS232 communication function. And all configurations specified by RS232\_Link\_Config instructions are for the exchange data with the slave.

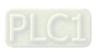

## 8.14.4.2 RS232\_Link\_Config

| FB/FC | Explanation                                                                                             | Applicable model            |  |
|-------|----------------------------------------------------------------------------------------------------|-----------------------------|--|
| FB    | RS232_Link_Config is used for configuration of RS232 communication parameters of the motion controller. | DVP15MC11T<br>DVP15MC11T-06 |  |

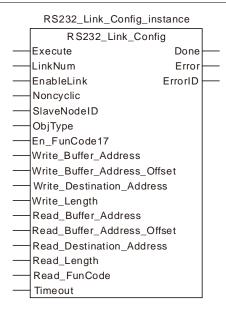

#### • Input Parameters

| Parameter name       | Function                                                                                                | Data type | Valid range<br>(Default)                    | Validation timing                       |
|----------------------|----------------------------------------------------------------------------------------------------|-----------|---------------------------------------------|-----------------------------------------|
| Execute              | The instruction is executed when <i>Execute</i> changes from FALSE to TRUE.                             | BOOL      | TRUE or FALSE<br>(FALSE)                    |                                         |
| LinkNum              | Specify the number of the Link.                                                                         | UINT      | 1~24<br>(The variable value<br>must be set) | When Execute changes from FALSE to TRUE |
| EnableLink           | Enable or disable the Link.                                                                             | BOOL      | TRUE or FALSE<br>(FALSE)                    | When Execute changes from FALSE to TRUE |
| Noncyclic            | Set the Link<br>communication mode<br>FALSE: Cyclic,<br>TRUE: Non-cyclic                                | BOOL      | TRUE or FALSE<br>(FALSE)                    | When Execute changes from FALSE to TRUE |
| SlaveNodeID          | Set the node ID of the 232 slave                                                                        | USINT     | 0~255<br>(0)                                | When Execute changes from FALSE to TRUE |
| ObjType              | Set the type of the slave<br>register to be read and<br>written.<br>0: Word register<br>1: Bit register | USINT     | 0~1<br>( 0 )                                | When Execute changes from FALSE to TRUE |
| En_FunCode17         | Set if the function code 17 is used or not.                                                             | BOOL      | TRUE or FALSE<br>(FALSE)                    | When Execute changes from FALSE to TRUE |
| Write_Buffer_Address | The starting register of the master where the data sent are stored                                      | UINT      | %MW0 ~ %MW32767<br>%QW0 ~ %QW63             | When Execute changes from FALSE to TRUE |

8

| Parameter name                  | Function                                                                                                    | Data type | Valid range<br>(Default)                          | Validation timing                       |
|---------------------------------|----------------------------------------------------------------------------------------------------|-----------|---------------------------------------------------|-----------------------------------------|
| Write_Buffer_Address<br>_Offset | Set the offset of the starting register of the master sending data. The setting value 1 means the offset is 1 word if the word address of the slave is written. The setting value 1 means the offset is 1 bit if the bit address of the slave is written. | USINT     | 0~255<br>( 0 )                                    | When Execute changes from FALSE to TRUE |
| Write_Destination_Ad dress      | Set the starting address<br>of the MODBUS slave<br>receiving the data from<br>the master                                                                                                    | UINT      | Standard Modbus<br>address                        | When Execute changes from FALSE to TRUE |
| Write_Length                    | The length of data to be written                                                                                                    | UINIT     | Word register: 0~100<br>Bit device: 0~256         | When Execute changes from FALSE to TRUE |
| Read_Buffer_Address             | The starting register of the master where data received are stored.                                                                                                    | UINT      | %MW0~%MW32767<br>%QW0~%QW63                       | When Execute changes from FALSE to TRUE |
| Read_Buffer_Address<br>_Offset  | Set the offset of the starting register of the master receiving data. The setting value 1 means the offset is 1 word if the word register of the slave are read. The setting value 1 means the offset is 1 bit if the bit register of the slave are read. | USINT     | 0~255<br>(0)                                      | When Execute changes from FALSE to TRUE |
| Read_Destination_Ad dress       | Set the starting address<br>of the MODBUS slave<br>to be read by the<br>master                                                                                                    | UINT      | Standard Modbus<br>address                        | When Execute changes from FALSE to TRUE |
| Read_Length                     | The length of data to be read                                                                                                    | UINT      | Word register: 0~100<br>Bit register: 0~256       | When Execute changes from FALSE to TRUE |
| Read_FunCode                    | Select the function code used for reading Bit address.                                                                                                    | USINT     | 1: function code 01<br>2: function code 02<br>(2) | When Execute changes from FALSE to TRUE |
| Timeout                         | Set the time for the master to wait for the slave's response. The slave timeout occurs if the slave does not respond to the master request within the set time. Unit: ms                                                                                  | UINT      | An integer greater<br>than 0<br>( 300 )           | When Execute changes from FALSE to TRUE |

## Output Parameters

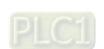

| Parameter name | Function                                                                                                   | Data type | Valid range  |
|----------------|----------------------------------------------------------------------------------------------------|-----------|--------------|
| Done           | TRUE When the configuration of Link parameters is successful.                                              | BOOL      | TRUE / FALSE |
| Error          | TRUE when an error occurs in execution of the instruction.                                                 | BOOL      | TRUE / FALSE |
| Error ID       | Contains the error code when an error occurs. Please refer to section 12.2 for the corresponding error ID. | WORD      |              |

#### Output Update Timing

| Parameter Name Timing for changing to TRUE |                                                                                                    | Timing for changing to FALSE             |
|--------------------------------------------|----------------------------------------------------------------------------------------------------|------------------------------------------|
| Done                                       | <ul> <li>When the configuration of<br/>parameters is correct and<br/>Execute changes from FALSE<br/>to TRUE.</li> </ul> | ◆ When Execute changes from TRUE to      |
| Error                                      | ♦ When the configuration of parameters is incorrect and Execute changes from FALSE to TRUE.                             | ► When Evecute is re-triggered after the |

#### Output Update Timing Chart

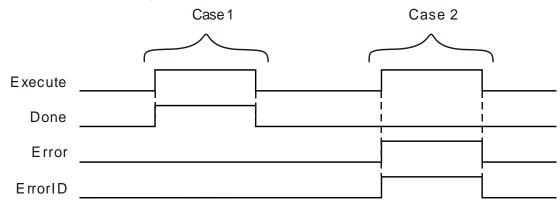

Case 1 : When the configuration of parameters is correct and Execute changes from FALSE to TRUE, Done changes from FALSE to TRUE.

**Case 2**: When the configuration of parameters is incorrect and *Execute* changes from FALSE to TRUE, *Done* is FALSE and *Error* changes from FALSE to TRUE.

#### Function

RS232\_Link\_Config is used to configure parameters for 232 communication Link. The firmware of V1.01 and above supports the function.

#### Precaution

- ObjType is the data type of the read and written parameter. When ObjType is 0, it means to read and write the word register of the slave. The range of Write\_Length and Read\_Length is 0~100 and the values of Write\_Length and Read\_Length can not be 0 at the same time. When ObjType is 1, it means to read and write the bit register of the slave. The range of Write\_Length and Read\_Length is 0~256 and the values of Write\_Length and Read\_Length can not be 0 at the same time. For local addresses, you can directly fill addresses, variables combined with addresses, arrays combined with the starting addresses.
- 2. For local address to fill the %MB address, you can only fill the low byte of the %MW address rather than the high byte.

- 3. For the register address of the slave, you can directly fill the MODBUS address and variable.
- 4. For the offset in the word operation, the actual address is calculated by word. For the offset in the bit operation, the actual address is calculated by bit.
  For example:
  - Actual address calculated via word offset:
     When the address is %MW0 and the offset is 15, the actual operation address is %MW15=%MW (0+15).
  - b) Actual address calculated via bit offset:

When the address is %QW0 and the offset is 7, the actual operation address is %QX0.7.

- 5. If you choose to read and write the word register of the slave, the %MW register of the local device can be regarded as the storage register for reading and writing data. The range of the storage register is %MW0~%MW32767. If the range is exceeded or other register is used, an error will occur in the instruction.
- 6. If you choose to read and write the bit register of the slave, the %MW and %QW registers of the local device can be regarded as the storage registers for reading and writing data. The ranges of the storage register are %MW0~%MW32767 and %QW0~%QW63. If the ranges are exceeded or other register is used, an error will occur in the instruction.
- 7. The set parameter values of this instruction are only valid during the operation of the PLC. When the motion controller is repowered after the power off, the parameters configured before the power off are all invalidated. The ETH\_Link\_Config instruction must be re-executed if the configuration before the power off is needed to use.
- 8. When the bit registers of the slave are read, the value of Read\_FunCode must be set to 01 or 02. You can select the function code according to the type of the bit register through referring to the corresponding module manual.
- 9. Set the communication mode via the input parameter *Noncyclic*. The communication mode is the cyclic communication mode if *Noncyclic* is set to FALSE. The communication mode is the non-cyclic communication mode if *Noncyclic* is set to TRUE.
  - a. Cyclic Communication Mode: When the current Link is set as cyclic communication mode. The configuration for the Link will be effective immediately and the data exchange between the master and slave will be conducted cyclically after RS232 communication function is enabled via RS232\_Link\_Manage instruction.
    - The configuration for the link will not be executed and the data exchange with the slave will stop after RS232 communication function is disabled via RS232\_Link\_Manage instruction.
  - b. Non-Cyclic Communication Mode: When the current Link is set as non-cyclic communication mode. The configuration for the Link will be effective immediately and the data exchange between the master and slave will be conducted only once after RS232 communication function is enabled via RS232\_Link\_Manage instruction.
    - If the data exchange between the master and the slave is to be made once again, re-enable RS232 communication function after RS232 communication function is disabled via RS232 Link Manage instruction.

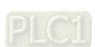

## 8.14.4.3 RS232\_Link\_Status

| FB/FC | Explanation                                                            | Applicable model |
|-------|------------------------------------------------------------------------|------------------|
| FR    | RS232_Link_Status is used to watch if an error occurs in the 232 link  | DVP15MC11T       |
| I FK  | which the number corresponds to or the slave replies with error codes. | DVP15MC11T-06    |

## RS232\_Link\_Status\_instance

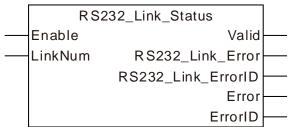

#### Input Parameters

| Parameter name | Function                                                                   | Data type | Valid range<br>(Default)                    | Validation timing                             |
|----------------|----------------------------------------------------------------------------|-----------|---------------------------------------------|-----------------------------------------------|
| Enable         | The instruction is validated when<br>Enable changes from FALSE to<br>TRUE. | BOOL      | TRUE or FALSE<br>( FALSE )                  |                                               |
| LinkNum        | The number of the link to be watched.                                      | UINT      | 1~24<br>(The variable value<br>must be set) | When <i>Enable</i> changes from FALSE to TRUE |

#### Output Parameters

| Parameter name     | Function                                                                                                    | Data<br>type | Valid range  |
|--------------------|----------------------------------------------------------------------------------------------------|--------------|--------------|
| Valid              | TRUE when the outputs of the instruction are valid.                                                                                                    | BOOL         | TRUE / FALSE |
| RS232_Link_Error   | TRUE when an error occurs in the corresponding link. It is valid when <i>Error</i> is FALSE.                                                                                                    | BOOL         | TRUE / FALSE |
| RS232_Link_ErrorID | Outputs communication error code. See error codes and their meanings as below:  1: Unidentified function code  2: The address in the response message from the slave is different from the configured address.  3: The length of received data in the response message from the slave is inconsistent with the configured length.  4: Data-receiving timeout  5: Checksum error  6: The configured lengths of data to be read and written are both 0.  7: The length of the data that is actually received exceeds the max. received data length.  8: Data-sending timeout  16#80+ exception code: the exception code from the slave | WORD         |              |
| Error              | TRUE when an error occurs in the instruction inputs.                                                                                                    | BOOL         | TRUE / FALSE |
| ErrorID            | Contains error codes when an error occurs in the instruction execution. Please refer to section 12.2 for the corresponding error code.                                                                                                    | WORD         |              |

8

#### Output Update Timing

| Parameter Name   | Timing for changing to TRUE                                                                          | Timing for changing to FALSE                                                                                                    |  |
|------------------|----------------------------------------------------------------------------------------------------|----------------------------------------------------------------------------------------------------|--|
| Valid            | ♦ When <i>Enable</i> changes from FALSE to TRUE                                                      | ♦ When <i>Enable</i> changes from TRUE to FALSE.                                                                                                    |  |
| RS232_Link_Error | ♦ When an error occurs in the communication as <i>Enable</i> is TRUE.                                | <ul> <li>◆ The communication is restored to normal. (<i>Error</i> is FALSE.)</li> <li>◆ When <i>Enable</i> changes from TRUE to FALSE.</li> <li>◆ When <i>Open</i> of RS232_Link_Manage changes from TRUE to FALSE. (<i>Error</i> is FALSE.)</li> </ul> |  |
| Error            | <ul> <li>When an error occurs in the<br/>instruction inputs as <i>Enable</i> is<br/>TRUE.</li> </ul> | <ul> <li>When Enable changes from<br/>TRUE to FALSE.</li> <li>When the correct parameter<br/>value is filled.</li> </ul>                                                                                                    |  |

#### Output Update Timing Chart

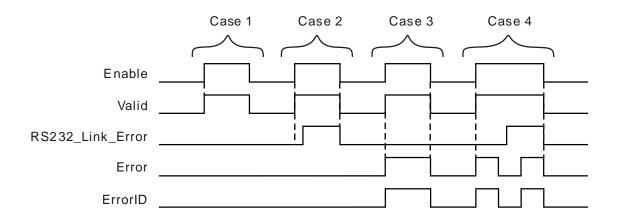

- Case 1: When Enable changes from FALSE to TRUE, Valid changes from FALSE to TRUE. (There is no error both in the communication and instruction inputs.)
- Case 2: If there is an error in the communication, as *Enable* changes from FALSE to TRUE, *Valid* changes from FALSE to TRUE and after a while, *RS232\_Link\_Error* changes to TRUE.
- Case 3: If there is an error in the instruction inputs, as *Enable* changes from FALSE to TRUE, *Valid* changes from FALSE to TRUE and *Error* changes to TRUE.
- Case 4: If there is an error both in the communication and in the instruction inputs, as *Enable* changes from FALSE to TRUE, *Valid* changes from FALSE to TRUE, *Error* changes to TRUE and *RS232\_Link\_Error* is still FALSE. After the input parameter values are modified correctly, *Error* changes to FALSE and after a while, *RS232\_Link\_Error* changes to TRUE. When the input parameter error occurs again, *Error* changes to TRUE. At the moment, there will be no change in *RS232\_Link\_Error* no matter whether the communication works normally. When *Enable* is TRUE and *Error* is TRUE, the state of *RS232\_Link\_Error* will not be refreshed and will be invalid.

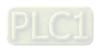

## 8

#### Function

RS232\_Link\_Status is used for watching the communication state of the corresponding link. The firmware of V1.01 and above supports the function.

#### Precaution

- 1. The state of RS232\_Link\_Error will not be refreshed and will be invalid when Enable is TRUE and Error is TRUE.
- 2. The input value of *LinkNum* can be a number or variable.

## 8.14.4.4 RS232 Data Exchange Example

# Programming Example

The node address of the slave DVP32ES2 is 1. The values in 10 word registers %MW100~%MW109 of the master are written to D0~D9 in the slave. Then the values in 20 word registers D100~D119 of the slave are read and stored in %MW0~%MW19 in the master as shown in the following variable table 1.

#### Variable table 1

| Name          | Address | Data type         | Initial value |
|---------------|---------|-------------------|---------------|
| Mng           |         | RS232_Link_Manage |               |
| Mng_En        |         | BOOL              | TRUE          |
| Mng_Open      |         | BOOL              | FALSE         |
| Mng_Valid     |         | BOOL              |               |
| Mng_LOpen     |         | BOOL              |               |
| Confg         |         | RS232_Link_Config |               |
| Confg _Ex     |         | BOOL              | FALSE         |
| Confg _LN     |         | UINT              | 1             |
| Confg _EL     |         | BOOL              | TRUE          |
| Confg _Ncyc   |         | BOOL              | FALSE         |
| Confg _SNI    |         | USINT             | 1             |
| Confg _OT     |         | USINT             | 0             |
| Confg _EFC17  |         | BOOL              | FALSE         |
| Confg _WBA    | %MW100  | UINT              |               |
| Confg _WBAO   |         | USINT             | 0             |
| Confg _WDA    |         | UINT              | 16#1000       |
| Confg _WL     |         | UINT              | 10            |
| Confg _RBA    | %MW0    | UINT              |               |
| Confg_RBAO    |         | USINT             | 0             |
| Confg _RDA    |         | UINT              | 16#44C        |
| Confg _RL     |         | UINT              | 20            |
| Confg _RFC    |         | USINT             |               |
| Confg _TOut   |         | UINT              | 1000          |
| Confg _Done   |         | BOOL              |               |
| Confg _Err    |         | BOOL              |               |
| Confg _ErrID  |         | WORD              |               |
| LStatus       |         | RS232_Link_Status |               |
| LStatus_En    |         | BOOL              | TRUE          |
| LStatus_LN    |         | UINT              | 1             |
| LStatus_Valid |         | BOOL              |               |
| LStatus_RLE   |         | BOOL              |               |
| LStatus_RLEID |         | BOOL              |               |

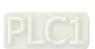

| Name          | Address | Data type | Initial value |
|---------------|---------|-----------|---------------|
| LStatus_Err   |         | BOOL      |               |
| LStatus_ErrID |         | WORD      |               |

After these parameter settings are done, set Confg \_Ex to TRUE and then Mng\_Open to TRUE. If the configuration need be modified during the communication, the input Confg\_Ex should be triggered on the rising edge, Mng\_Open should be set to FALSE and then to TRUE after the new configuration data are set up.

■ The node address of the slave DVP32ES2 is 1. The values in 31 bit devices %MX0.0~%MX3.6 of the master are written to Y0~Y30 in the slave. Then the values in Y0~Y30 of the slave are read and stored in the 31 bit devices %QX0.1~%QX3.7 in the master as shown in the following variable table 2.

## Variable table 2

| Name         | Address | Data type         | Initial value |
|--------------|---------|-------------------|---------------|
| Mng          |         | RS232_Link_Manage |               |
| Mng_En       |         | BOOL              | TRUE          |
| Mng_Open     |         | BOOL              | FALSE         |
| Mng_Valid    |         |                   |               |
| Mng_LOpen    |         |                   |               |
| Confg        |         | RS232_Link_Config |               |
| Confg _Ex    |         | BOOL              | FALSE         |
| Confg _LN    |         | UINT              | 1             |
| Confg _EL    |         | BOOL              | TRUE          |
| Confg _Ncyc  |         | BOOL              | FALSE         |
| Confg _SNI   |         | USINT             | 1             |
| Confg _OT    |         | USINT             | 1             |
| Confg _EFC17 |         | BOOL              | FALSE         |
| Confg _WBA   | %MW0    | UINT              |               |
| Confg _WBAO  |         | USINT             | 0             |
| Confg _WDA   |         | UINT              | 16#0400       |
| Confg _WL    |         | UINT              | 31            |
| Confg _RBA   | %QW0    | UINT              |               |
| Confg_RBAO   |         | USINT             | 1             |
| Confg _RDA   |         | UINT              | 16#0400       |
| Confg _RL    |         | UINT              | 31            |
| Confg _RFC   |         | USINT             |               |
| Confg _TOut  |         | UINT              | 1000          |
| Confg _Done  |         |                   |               |
| Confg _Err   |         |                   |               |
| Confg _ErrID |         |                   |               |
| LStatus      |         | RS232_Link_Status |               |
| LStatus_En   |         | BOOL              | TRUE          |

| Name          | Address | Data type | Initial value |
|---------------|---------|-----------|---------------|
| LStatus_LN    |         | UINT      | 1             |
| LStatus_Valid |         |           |               |
| LStatus_RLE   |         |           |               |
| LStatus_RLEID |         |           |               |
| LStatus_Err   |         |           |               |
| LStatus_ErrID |         |           |               |

## Program

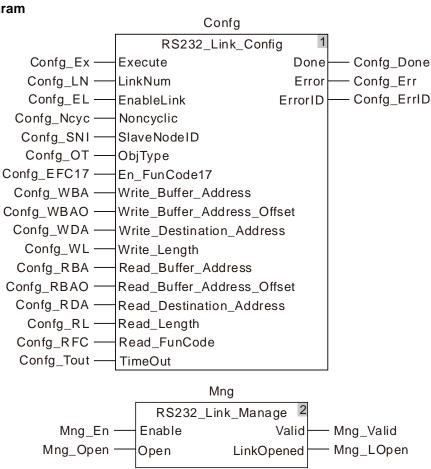

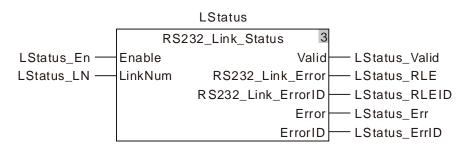

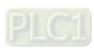

## 8.14.4.5 RS232\_RS

| FB/FC | Explanation                                                                                           | Applicable model            |
|-------|----------------------------------------------------------------------------------------------------|-----------------------------|
| FB    | RS232_RS is used to configure RS232 free protocol communication parameters for the motion controller. | DVP15MC11T<br>DVP15MC11T-06 |

RS232\_RS\_instance

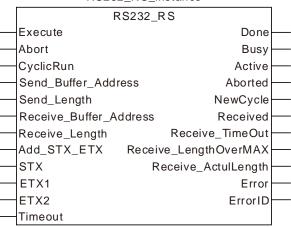

## • Input Parameters

| Parameter name         | Function                                                                        | Data type | Valid range<br>(Default)   | Validation timing                       |
|------------------------|---------------------------------------------------------------------------------|-----------|----------------------------|-----------------------------------------|
| Execute                | The instruction is executed when Execute changes from FALSE to TRUE.            | BOOL      | TRUE or FALSE<br>( FALSE ) |                                         |
| Abort                  | The free protocol communication is aborted when <i>Abort</i> changes to TRUE.   | BOOL      | TRUE or FALSE<br>( FALSE ) | When Execute changes from FALSE to TRUE |
| CyclicRun              | Communication mode setting for the instruction. FALSE: Non-cyclic; TRUE: Cyclic | BOOL      | TRUE or FALSE<br>( FALSE ) | When Execute changes from FALSE to TRUE |
| Send_Buffer_Address    | Specify the starting register of the master where the sent data are stored.     | USINT     | %MB0-%MB32767              | When Execute changes from FALSE to TRUE |
| Send_length            | Set the length of sent data.                                                    | UINT      | 0-200 ( Byte )<br>(0)      | When Execute changes from FALSE to TRUE |
| Receive_Buffer_Address | Specify the starting register of the master where the received data are stored. | USINT     | %MB0-%MB32767              | When Execute changes from FALSE to TRUE |
| Receive_Length         | Set the length of received data.                                                | UINT      | 0-200(Byte)<br>(0)         | When Execute changes from FALSE to TRUE |

| Parameter name | Function                                                                                                    | Data type | Valid range<br>(Default)   | Validation timing                       |
|----------------|----------------------------------------------------------------------------------------------------|-----------|----------------------------|-----------------------------------------|
| Add_STX_ETX    | Set if the start and end codes are added or not in sent messages. FALSE: Not add the start and end codes. TRUE: Add the start and end codes. | BOOL      | TRUE or FALSE<br>( FALSE ) | When Execute changes from FALSE to TRUE |
| STX            | Set the start of messages.                                                                                                    | USINT     | 0-16#7F<br>(16#3A)         | When Execute changes from FALSE to TRUE |
| ETX1           | Set the first end of messages.                                                                                                    | USINT     | 0-16#7F<br>(16#0D)         | When Execute changes from FALSE to TRUE |
| ETX2           | Set the second end of messages.                                                                                                    | USINT     | 0-16#7F<br>(16#0A)         | When Execute changes from FALSE to TRUE |
| Timeout        | Set the timeout time when receiving data.                                                                                                    | UINT      | 0-32767<br>(0)             | When Execute changes from FALSE to TRUE |

## Output Parameters

| Parameter name        | Function                                                                                                    | Data type | Valid range  |  |
|-----------------------|----------------------------------------------------------------------------------------------------|-----------|--------------|--|
| Done                  | TRUE when the instruction execution is completed.                                                                                      | BOOL      | TRUE / FALSE |  |
| Busy                  | TRUE when the communication proceeds.                                                                                                  | BOOL      | TRUE / FALSE |  |
| Aborted               | TRUE when current execution of the instruction is aborted.                                                                             | BOOL      | TRUE / FALSE |  |
| Active                | TRUE when the port is controlled by the instruction.                                                                                   | BOOL      | TRUE / FALSE |  |
| NewCycle              | TRUE when the instruction execution is completed once (in the multi-cycle state)                                                       | BOOL      | TRUE / FALSE |  |
| Received              | TRUE when receiving is successful.                                                                                                    | BOOL      | TRUE / FALSE |  |
| Receive_TimeOut       | TRUE when timeout in message receiving occurs.                                                                                         | BOOL      | TRUE / FALSE |  |
| Receive_LengthOverMAX | TRUE when the length of received data exceeds the max. length allowed.                                                                 | BOOL      | TRUE / FALSE |  |
| Receive_ActulLength   | Actually received data length                                                                                                    | UINT      | 0-200        |  |
| Error                 | TRUE when an instruction configuration error occurs.                                                                                   | BOOL      | TRUE / FALSE |  |
| ErrorID               | Contains error codes when an error occurs in the instruction execution. Please refer to section 12.2 for the corresponding error code. | WORD      |              |  |

## Output Update Timing

| Parameter Name        | Timing for changing to TRUE                                                                                                    | Timing for changing to FALSE                                                                                                    |
|-----------------------|----------------------------------------------------------------------------------------------------|----------------------------------------------------------------------------------------------------|
| Done                  | <ul> <li>After Execute changes from<br/>FALSE to TRUE and Busy<br/>changes to TURE in the one<br/>single cycle work state</li> </ul>                   |                                                                                                    |
| Busy                  | ♦ When Execute changes from FALSE to TRUE.                                                                                                    | <ul> <li>When Abort changes to TRUE in the multi-cycle state.</li> <li>When Done changes to TRUE in the one-single-cycle state.</li> </ul>                                                                                  |
| Aborted               | When Abort changes from FALSE to TRUE for the first time.                                                                                              |                                                                                                    |
| Active                | ◆ When <i>Execute</i> changes from FALSE to TRUE.                                                                                                    | <ul> <li>When Execute changes from TRUE to FALSE</li> <li>When current instruction is aborted by another instruction in the multi-cycle state.</li> <li>When Done changes to TRUE in the one-single-cycle state.</li> </ul> |
| NewCycle              | When the PLC completes one<br>cycle of work in the multi-cycle<br>state.                                                                               | <ul> <li>When the instruction enters the next<br/>cycle for receiving and sending data.</li> </ul>                                                                                                    |
| Received              | When the instruction receives<br>the response message.                                                                                                 | When the next cycle is entered after the instruction receives the response message.                                                                                                    |
| Receive_TimeOut       | When the parameter<br>configuration for receiving<br>data has been done and the<br>response message is not<br>received within the set timeout<br>time. | ◆ When the response message is received.                                                                                                    |
| Receive_LengthOverMAX | <ul> <li>When the length of actually<br/>received data is greater than<br/>the max. length allowed.</li> </ul>                                         | ♦ When the length of received data is less than the max. length allowed.                                                                                                    |
| Error                 | <ul> <li>When an error occurs in the<br/>instruction parameter<br/>configuration.</li> </ul>                                                           | When the instruction configuration data are correct.                                                                                                    |

## Output Update Timing Chart

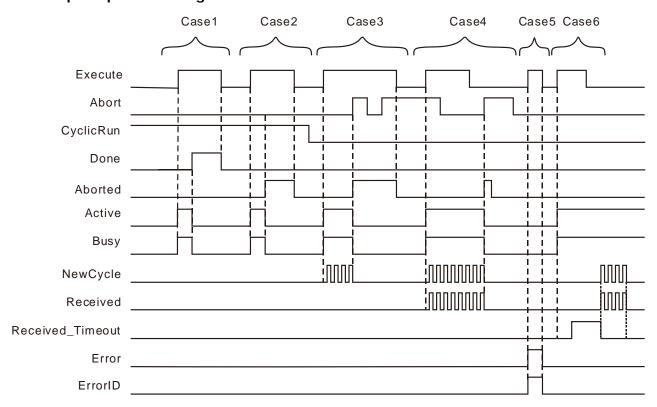

- **Case 1**: In the one-single-cycle work state, *Busy* changes to TRUE when *Execute* changes from FALSE to TRUE. When the instruction execution is completed, *Busy* changes to FALSE and *Done* changes to TRUE. When *Execute* changes to FALSE, *Done* changes to FALSE.
- Case 2: In the one-single-cycle work state, *Busy* and *Active* change to FALSE and *Abort* changes to TRUE when the instruction is aborted by other instruction. Then *Aborted* changes to FALSE when *Execute* changes to FALSE. If *Execute* changes to FALSE before the instruction is aborted, *Aborted* changes to TRUE for one cycle.
- Case 3: In the multi-cycle state where only the data-sending parameters are configured, when *Execute* changes from FALSE to TRUE, *Busy* changes to TRUE. After a while, *Newcycle* changes between TRUE and FALSE alternately. When *Abort* changes to TRUE, *Busy* changes to FALSE and *Aborted* to TRUE. When *Abort* changes to FALSE, *Aborted* remains TRUE. *Aborted* remains TRUE when *Abort* changes to TRUE again. *Aborted* changes to FALSE when *Execute* changes from TRUE to FALSE.
- Case 4: In the multi-cycle state where the parameters for receiving and sending data have been configured and *Abort* is TRUE, *Busy* changes to TRUE when *Execute* changes from FALSE to TRUE. After a while, both of *Newcycle* and *Received* begin to change between TRUE and FALSE alternately. When triggering *Abort* again after *Execute* changes from TRUE to FALSE, *Aborted* changes to TRUE, one cycle later, changes to FALSE and others change to FALSE.
- **Case 5**: If there is an error in the configured parameters of the instruction, *Error* changes to TRUE as *Execute* changes from FALSE to TRUE. *Error* changes to FALSE as *Execute* changes to FALSE.
- Case 6: In the event that the timeout of receiving data occurs, when *Execute* changes from FALSE to TRUE, *Busy* changes to TRUE and after a while, *Receive\_Timeout* changes to TRUE. When the communication is restored to normal, both of *NewCycle* and *Received* start to change between TRUE and FALSE alternately.

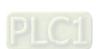

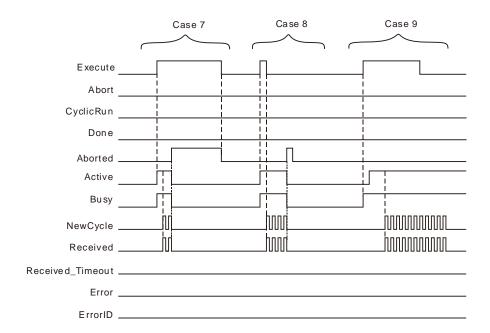

- **Case 7**: In the multi-cycle state where *Execute* is TRUE, when the instruction is aborted by other instruction, *Aborted* changes to TRUE, *Execute* changes to FALSE and *Aborted* changes to FALSE.
- **Case 8**: In the multi-cycle state where *Execute* is FALSE, when the instruction is aborted by other instruction, *Aborted* changes to TRUE and one cycle later, changes to FALSE.
- **Case 9**: When the instruction is aborted by other instruction, *Busy* changes to TRUE. After a while, *Active* changes to TRUE and other outputs give corresponding output according to the cases above.

#### Function

RS232\_RS is used to configure RS232 free protocol communication parameters and watch the communication status. The firmware of V1.01 and above supports the function.

#### Precaution

- RS232\_RS does not add the checksum automatically. In ASCII mode, the data sent out are required
  to be the ASCII message which has been converted into.
- 2. The total length of sent data is 200 Bytes. The length set in the instruction does not include the start of end of messages.
- 3. Add\_STX\_ET sets if the header and footer codes are added or not in the sent message. The function is only enabled when the header and footer codes of the sent message are identical to those of the received message. Otherwise, the function can not be enabled if the header and footer codes of the sent message differ from those of the received message and in this case, an error will occur if the function is enabled.
  - a. The header code and footer code set in the instruction are for the sent messages. If the sent message is correct but the header code and footer code in the received message are different from those of the sent message, the controller will fail to receive the message and the timeout will happen during receiving.
  - b. The header code and footer code set in the instruction are for the sent message. So the slave will not give a response if the sent message does not conform to the slave message requirement. Thus, the function could not be enabled when the header and footer codes of the sent message are not identical to those of the received message.
- When RS232\_RS and RS\_232\_Link\_Config exist together,
  - When Execute of RS232\_RS instruction changes from FALSE to TRUE, the 232Link function of the PLC will take effect.
  - b. When *Abort* of RS232\_RS instruction changes from FALSE to TRUE, the 232Link function which is being performed will take effect again.

- c. When *Execute* of RS232\_RS instruction changes from FALSE to TRUE, *Enable* of RS232\_Link\_Manage changes to TRUE, *Open* of the instruction can control the functions of 232 link and free protocol communication.
- d. If there are several RS232\_RS instructions in the program, only one of them, which is triggered the last time will take effect.
- e. For the message which is sent out via RS232\_RS instruction, the address where received data are stored must be set in the RS232\_RS instruction if the slave sends the response message.

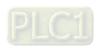

#### 8.14.4.6 RS232 Free Protocol Example

# Programming Example 1

#### ♦ Enabling the function of the start and end of messages

1. The free protocol is applied to send a standard Modbus message in ASCII mode with the starting address %MB4000 where sent data are stored and %MB5000 where received data are stored and receive the response data from the slave.

Message content: 01 10 15 00 00 01 02 00 08.

The checksum CF is calculated first. Then the message is converted into ASCII code.

Message content after conversion: 30 31 31 30 31 35 30 30 30 30 30 31 30 32 30 30 30 38 43 46.

2. If the parameters of RS232\_RS instruction are configured based on variable table 1, the data in %MB4000~%MB4019 are 30 31 31 30 31 35 30 30 30 30 30 31 30 32 30 30 30 38 43 46.

The message data on the bus: 3A 30 31 31 30 31 35 30 30 30 30 30 31 30 32 30 30 30 38 43 46 0D 0A.

#### Variable table 1

| Variable name | Address | Data type | Initial value |
|---------------|---------|-----------|---------------|
| RS            |         | RS232_RS  |               |
| RS_Ex         |         | BOOL      | FALSE         |
| RS_Abort      |         | BOOL      | FALSE         |
| RS_CyRun      |         | BOOL      | TRUE          |
| RS_SBA        | %MB4000 | USINT     | 16#30         |
| RS_SL         |         | UINT      | 20            |
| RS_RBA        | %MB5000 | USINT     |               |
| RS_RL         |         | UINT      | 23            |
| RS_AddSE      |         | BOOL      | 1             |
| RS_Tout       |         | UINT      | 500           |
| RS_Done       |         | BOOL      |               |
| RS_Bsy        |         | BOOL      |               |
| RS_Abt        |         | BOOL      |               |
| RS_Act        |         | BOOL      |               |
| RS_NCyc       |         | BOOL      |               |
| RS_Rec        |         | BOOL      |               |
| RS_RTO        |         | BOOL      |               |
| RS_RLOM       |         | BOOL      |               |
| RS_RAL        |         | UINT      |               |
| RS_Err        |         | BOOL      |               |
| RS_ErrID      |         | WORD      |               |

#### ◆ Disabling the function of the start and end of messages

a. The free protocol is applied to send a standard Modbus message in ASCII mode with the starting address %MB4000 where sent data are stored and %MB5000 where received data are stored and receive the response data from the slave.

Message content: 01 10 15 00 00 01 02 00 08.

The checksum CF is calculated first. Then the message is converted into ASCII code.

Message content after conversion: 3A 30 31 31 30 31 35 30 30 30 30 30 31 30 32 30 30 30 38 43 46 0D 0A

b. If the parameters of RS232\_RS instruction are configured based on variable table 2, the data in %MB4000~%MB4022 are 3A 30 31 31 30 31 35 30 30 30 30 30 31 30 32 30 30 30 38 43 46 0D 0A

The message data on the bus: 3A 30 31 31 30 31 35 30 30 30 30 30 31 30 32 30 30 30 38 43 46 0D 0A.

#### Variable table 2

| Variable name | Address | Data type | Initial value |
|---------------|---------|-----------|---------------|
| RS            |         | RS232_RS  |               |
| RS_Ex         |         | BOOL      | FALSE         |
| RS_Abort      |         | BOOL      | FALSE         |
| RS_CyRun      |         | BOOL      | TRUE          |
| RS_SBA        | %MB4000 | USINT     | 16#3A         |
| RS_SL         |         | UINT      | 23            |
| RS_RBA        | %MB5000 | USINT     |               |
| RS_RL         |         | UINT      | 23            |
| RS_AddSE      |         | BOOL      | 0             |
| RS_Tout       |         | UINT      | 500           |
| RS_Done       |         | BOOL      |               |
| RS_Bsy        |         | BOOL      |               |
| RS_Abt        |         | BOOL      |               |
| RS_Act        |         | BOOL      |               |
| RS_NCyc       |         | BOOL      |               |
| RS_Rec        |         | BOOL      |               |
| RS_RTO        |         | BOOL      |               |
| RS_RLOM       |         | BOOL      |               |
| RS_RAL        |         | UINT      |               |
| RS_Err        |         | BOOL      |               |
| RS_ErrID      |         | WORD      |               |

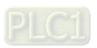

## 8

## Program

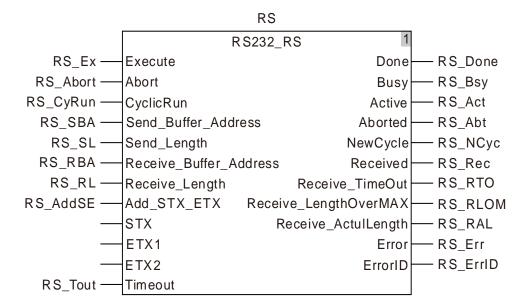

# 8.14.4.7 RS232\_SetDelayTime

| FB/FC | Explanation                                                  | Applicable model |
|-------|--------------------------------------------------------------|------------------|
| FB    | RS232_SetDelayTime sets the response-delay time at the RS485 | DVP15MC11T       |
| ГВ    | communication port of the controller.                        | DVP15MC11T-06    |

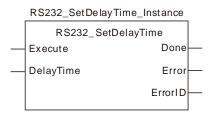

## Input Parameters

| Parameter name | Function                                                                                                    | Data type | Valid range<br>(Default) | Validation timing            |
|----------------|----------------------------------------------------------------------------------------------------|-----------|--------------------------|------------------------------|
| F              | The instruction is executed when                                                                                                    | BOOL      | TRUE or FALSE            |                              |
| Execute        | Execute changes from FALSE to TRUE.                                                                                                    | BOOL      | (FALSE)                  | -                            |
| DelayTime      | The response-delay time at the RS232 communication port of the controller. It is valid no matter whether the controller serves as a master or a slave. (Unit: ms) | UINT      | 0~65535<br>( 0 )         | When Execute changes to TRUE |

# Output Parameters

| Parameter name | Function                                                                                                  | Data type | Valid range  |
|----------------|----------------------------------------------------------------------------------------------------|-----------|--------------|
| Done           | TRUE when the instruction execution is completed.                                                         | BOOL      | TRUE / FALSE |
| Error          | TRUE when there is an error.                                                                              | BOOL      | TRUE / FALSE |
| Error ID       | Contains error codes when an error occurs. Please refer to section 12.2 for the corresponding error code. | WORD      |              |

## Output Update Timing

| <b>Parameter Name</b> | Timing for changing to TRUE                                                                                      | Timing for changing to FALSE                                |  |  |  |
|-----------------------|----------------------------------------------------------------------------------------------------|-------------------------------------------------------------|--|--|--|
| Done                  | <ul> <li>When the instruction execution is<br/>completed.</li> </ul>                                             | <ul> <li>When Execute changes from TRUE to FALSE</li> </ul> |  |  |  |
| Error                 | When an error occurs in the instruction<br>execution or the input parameters for the<br>instruction are illegal. | ♦ When Execute changes from TRUE to FALSE                   |  |  |  |

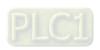

# 8

#### Output Update Timing Chart

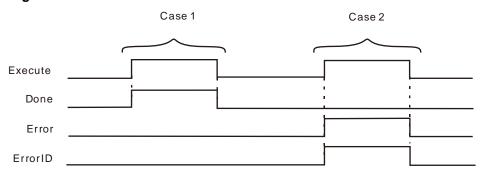

Case 1 : When Execute changes from FALSE to TRUE, DONE changes from FALSE to TRUE.

**Case 2**: When an error occurs as *Execute* changes from FALSE to TRUE, *Error* changes to TRUE and *ErrorID* shows corresponding error codes. *Error* changes to FALSE when *Execute* changes from TRUE to FALSE.

#### Function

The RS232\_SetDelayTime instruction is used to set the response-delay time of the controller RS232 communication port. The setting time is valid when the RS232 communication port of the controller serves as a master or slave.

When RS232 communication port works as a master, it will not send a next message until the set delay time elapses after receiving the response data from the slave. When the RS232 communication port works as a slave, it will not reply to the master until the set delay time elapses after receiving the data from the master.

# **8.15** String Processing Instructions

# 8.15.1 CONCAT

| FB/FC | Explanation | Applicable model            |
|-------|-------------|-----------------------------|
| FC    | , ,         | DVP15MC11T<br>DVP15MC11T-06 |

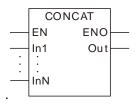

#### Parameters

| Parameter name | Meaning           | Input/ Output | Description                                                                                                    | Valid range                                                                         |
|----------------|-------------------|---------------|----------------------------------------------------------------------------------------------------|-------------------------------------------------------------------------------------|
| In1 to InN     | Strings to join   | Input         | The joined parameter can be added or removed while the program is being written. The maximum number of joined parameters is 8 and the minimum number is 2. N=2~8. | Depends on the data type of the variable that the input parameter is connected to.  |
| Out            | Result of joining | Output        | String resulted from joining                                                                                                    | Depends on the data type of the variable that the output parameter is connected to. |

|                  | Boolean | Bit string |      |       |       |       | Bit string Integer |       |       |      |   |      | Real<br>number |      | Time, date |      |      | String |    |        |
|------------------|---------|------------|------|-------|-------|-------|--------------------|-------|-------|------|---|------|----------------|------|------------|------|------|--------|----|--------|
|                  | BOOL    | ВҮТЕ       | WORD | DWORD | LWORD | USINT | UNT                | UDINT | ULINT | SINT | Z | DINT | LNI            | REAL | LREAL      | TIME | DATE | TOD    | DT | STRING |
| In1<br>to<br>InN |         |            |      |       |       |       |                    |       |       |      |   |      |                |      |            |      |      |        |    | •      |
| Out              |         |            |      |       |       |       |                    |       |       |      |   |      |                |      |            |      |      |        |    | •      |

#### Note:

The symbol ● indicates that the parameter is allowed to connect to the variable or constant of the data type.

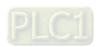

#### Function Explanation

The CONCAT instruction joins two or more strings to form a new string and the new string is output to *Out*. The parameters from In1 to InN are joined in order as shown in the following figure.

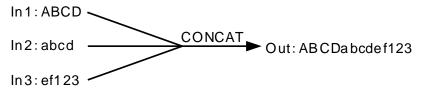

#### Precautions for Correct Use

■ The input variables are not allowed to omit. An error will occur during the compiling of the software if the input variables are omitted. But the output variable is allowed to omit.

# Programming Example

■ The data types of CONCAT\_In1, CONCAT\_In2 and Out1 are strings and the values of CONCAT\_In1 and CONCAT\_In2 are 'Asasz' and 'B1255' respectively. When CONCAT\_EN is TRUE, the value of Out1 is 'AsaszB1255'.

#### > The variable table and program

| Variable name | Data type | Current value |
|---------------|-----------|---------------|
| CONCAT_EN     | BOOL      | TRUE          |
| CONCAT_In1    | STRING    | 'Asasz'       |
| CONCAT_In2    | STRING    | 'B1255'       |
| Out1          | STRING    | 'AsaszB1255'  |

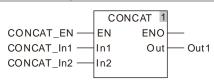

# 8.15.2 **DELETE**

| FB/FC | Explanation                                                                 | Applicable model |
|-------|-----------------------------------------------------------------------------|------------------|
| FC    | DELETE deletes the specified-length string from the specified position from | DVP15MC11T       |
|       | the string variable or constant.                                            | DVP15MC11T-06    |

#### Parameters

| Parameter name | Meaning                        | Input/<br>Output | Description                    | Valid range                                                                         |
|----------------|--------------------------------|------------------|--------------------------------|-------------------------------------------------------------------------------------|
| In             | String for deletion            | Input            | String for deletion            | Depends on the data type of the variable that the input parameter is connected to.  |
| L              | Number of characters to delete | Input            | Number of characters to delete | 0~ maximum length of the string                                                     |
| Р              | Deletion start position        | Input            | Deletion start position        | 1~ maximum length of the string                                                     |
| Out            | Deletion result                | Output           | String after deletion          | Depends on the data type of the variable that the output parameter is connected to. |

|     | Boolean |      | Bit s | tring |       |       | Integer |       |       |      |   | eal<br>nber | Time, date |      |       |      | String |     |    |        |
|-----|---------|------|-------|-------|-------|-------|---------|-------|-------|------|---|-------------|------------|------|-------|------|--------|-----|----|--------|
|     | BOOL    | BYTE | WORD  | DWORD | LWORD | USINT | UINT    | UDINT | ULINT | SINT | Z | DINT        | LN T       | REAL | LREAL | TIME | DATE   | TOD | DT | STRING |
| In  |         |      |       |       |       |       |         |       |       |      |   |             |            |      |       |      |        |     |    | •      |
| L   |         |      |       |       |       |       | •       |       |       |      |   |             |            |      |       |      |        |     |    |        |
| Р   |         |      |       |       |       |       | •       |       |       |      |   |             |            |      |       |      |        |     |    |        |
| Out |         |      |       |       |       |       |         |       |       |      |   |             |            |      |       |      |        |     |    | •      |

# Note:

The symbol lacktriangle indicates that the parameter is allowed to connect to the variable or constant of the data type.

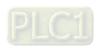

#### Function Explanation

■ The DELETE instruction deletes L characters starting from the position specified by *P* of the *In* string and the characters after deletion will be output to *Out*. The deletion way is illustrated as below.

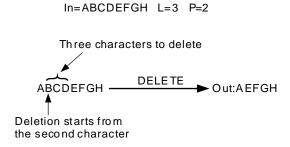

#### Precautions for Correct Use

The input variables are not allowed to omit. An error will occur during the compiling of the software if the input variables are omitted. But the output variable is allowed to omit.

# Programming Example

■ DELETE\_In is 'AaBbCcDd', DELETE\_L= 2 and DELETE\_P = 3. When DELETE\_EN is TRUE, Out1 is 'AaCcDd'.

#### > The variable table and program

| Variable name | Data type | Current value |
|---------------|-----------|---------------|
| DELETE_EN     | BOOL      | TRUE          |
| DELETE_In     | STRING    | 'AaBbCcDd'    |
| DELETE_L      | UINT      | 2             |
| DELETE_P      | UINT      | 3             |
| Out1          | STRING    | 'AaCcDd'      |

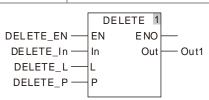

# 8.15.3 INSERT

| FB/FC | Explanation                                                                 | Applicable model |
|-------|-----------------------------------------------------------------------------|------------------|
| FC    | INSERT inserts a string to the specified position in the string variable or | DVP15MC11T       |
| . •   | constant.                                                                   | DVP15MC11T-06    |

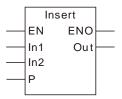

#### Parameters

| Parameter name | Meaning                  | Input/<br>Output | Description              | Valid range                                                                         |
|----------------|--------------------------|------------------|--------------------------|-------------------------------------------------------------------------------------|
| In1            | Original string          | Input            | Original string          | Depends on the data type of the variable that the input parameter is connected to.  |
| ln2            | String to insert         | Input            | String to insert         | Depends on the data type of the variable that the input parameter is connected to.  |
| Р              | Insertion start position | Input            | Insertion start position | 0~ maximum length of the string                                                     |
| Out            | Insertion result         | Output           | Staring after insertion  | Depends on the data type of the variable that the output parameter is connected to. |

|     | Boolean |      | Bit s | string |       |       | Integer Real number |       |       |      |   | String |     |      |       |      |      |     |    |        |
|-----|---------|------|-------|--------|-------|-------|---------------------|-------|-------|------|---|--------|-----|------|-------|------|------|-----|----|--------|
|     | BOOL    | ВҮТЕ | WORD  | DWORD  | LWORD | USINT | UINT                | UDINT | ULINT | TNIS | Z | DINT   | LNI | REAL | LREAL | TIME | DATE | TOD | DT | STRING |
| ln1 |         |      |       |        |       |       |                     |       |       |      |   |        |     |      |       |      |      |     |    | •      |
| ln2 |         |      |       |        |       |       |                     |       |       |      |   |        |     |      |       |      |      |     |    | •      |
| Р   |         |      |       |        |       |       | •                   |       |       |      |   |        |     |      |       |      |      |     |    |        |
| Out |         |      |       |        |       |       |                     |       |       |      |   |        |     |      |       |      |      |     |    | •      |

#### Note:

The symbol ● indicates that the parameter is allowed to connect to the variable or constant of the data type.

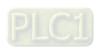

#### Function Explanation

■ The INSERT instruction inserts the *In2* string into the *In1* string and the new string is output to *Out*. The insertion position is between the position specified by *P* and the position specified by *P+1* of the characters in *In1*. If P =0, the *In2* string is inserted at the start of the *In1* string. The insertion way is illustrated as below.

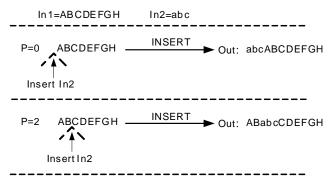

#### Precautions for Correct Use

■ The input variables are not allowed to omit. An error will occur during the compiling of the software if the input variables are omitted. But the output variable is allowed to omit.

# Programming Example

■ Insert\_In1 is 'AaBbCcDd', Insert\_In2 is 'Ee' and Insert\_P=2. When Insert\_EN is TRUE, Out1 is 'AaEeBbCcDd'.

#### > The variable table and program

| Variable name | Data type | Current value |
|---------------|-----------|---------------|
| Insert_EN     | BOOL      | FALSE         |
| Insert_In1    | STRING    | 'AaBbCcDd'    |
| Insert_In2    | STRING    | 'Ee'          |
| Insert_P      | UINT      | 2             |
| Out1          | STRING    | 'AaEeBbCcDd'  |

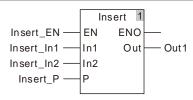

# 8.15.4 LEFT / RIGHT

| FB/FC | Explanation                                                                         | Applicable model            |
|-------|-------------------------------------------------------------------------------------|-----------------------------|
| FC    | LEFT/RIGHT extracts a specified-length string from the string variable or constant. | DVP15MC11T<br>DVP15MC11T-06 |

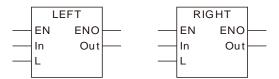

#### Parameters

| Parameter name | Meaning                     | Input/<br>Output | Description                 | Valid range                                                                         |
|----------------|-----------------------------|------------------|-----------------------------|-------------------------------------------------------------------------------------|
| In             | Original string             | Input            | Original string             | Depends on the data type of the variable that the input parameter is connected to.  |
| L              | Number of characters to get | Input            | Number of characters to get | 0~maximum number of characters                                                      |
| Out            | Extraction result           | Output           | Extraction result           | Depends on the data type of the variable that the output parameter is connected to. |

|     | Boolean |      | Bit s | string |       |       | Integer |       |       |      | Real<br>number |      | Time, date |      |       | e    | String |     |    |        |
|-----|---------|------|-------|--------|-------|-------|---------|-------|-------|------|----------------|------|------------|------|-------|------|--------|-----|----|--------|
|     | BOOL    | ВҮТЕ | WORD  | DWORD  | LWORD | TNISU | UINT    | UDINT | ULINT | SINT | Z              | DINT | LNI        | REAL | LREAL | TIME | DATE   | TOD | DT | STRING |
| In  |         |      |       |        |       |       |         |       |       |      |                |      |            |      |       |      |        |     |    | •      |
| L   |         |      |       |        |       |       | •       |       |       |      |                |      |            |      |       |      |        |     |    |        |
| Out |         |      |       |        |       |       |         |       |       |      |                |      |            |      |       |      |        |     |    | •      |

#### Note:

The symbol ● indicates that the parameter is allowed to connect to the variable or constant of the data type.

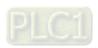

#### Function Explanation

■ The LEFT/RIGHT instruction extracts a specified-length string from the string *In* and the extracted string is output to *Out*. The LEFT instruction extracts characters from the left of the string *In* and the RIGHT instruction extracts characters from the right of the string. The way of extracting characters is illustrated as below.

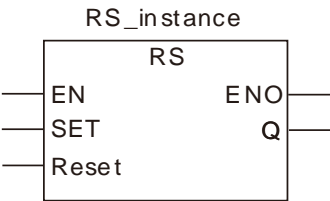

#### Precautions for Correct Use

■ The input variables are not allowed to omit. An error will occur during the compiling of the software if the input variables are omitted. But the output variable is allowed to omit.

## Programming Example

■ When the LEFT\_In string is 'AaBbCcDd', LEFT\_L=2 and LEFT\_EN is TRUE, Out1 is 'Aa' as shown in the following table 1. When the RIGHT\_In string is 'AaBbCcDd', RIGHT\_L=2 and RIGHT\_EN is TRUE, Out1 is 'Dd' as shown in the following table 2.

#### > The variable table and program 1

| Variable name | Data type | Current value |
|---------------|-----------|---------------|
| LEFT_EN       | BOOL      | TRUE          |
| LEFT_In       | STRING    | 'AaBbCcDd'    |
| LEFT_L        | UINT      | 2             |
| Out1          | STRING    | 'Aa'          |

#### The variable table and program 2

| Variable name | Data type | Current value |
|---------------|-----------|---------------|
| RIGHT_EN      | BOOL      | TRUE          |
| RIGHT_In      | STRING    | 'AaBbCcDd'    |
| RIGHT_L       | UINT      | 2             |
| Out1          | STRING    | 'Dd'          |

8

# 8.15.5 MID

| FB/FC | Explanation                                                                                                    | Applicable model            |
|-------|----------------------------------------------------------------------------------------------------|-----------------------------|
| FC    | MID extracts a specified-length string from the specified character position of a string variable or constant. | DVP15MC11T<br>DVP15MC11T-06 |

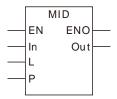

#### Parameters

| Parameter name | Meaning                         | Input/<br>Output | Description                     | Valid range                                                                         |
|----------------|---------------------------------|------------------|---------------------------------|-------------------------------------------------------------------------------------|
| In             | Original string                 | Input            | Original string                 | Depends on the data type of the variable that the input parameter is connected to.  |
| L              | Length of characters to extract | Input            | Number of characters to extract | 0~ maximum number of characters                                                     |
| Р              | Extraction start position       | Input            | Extraction start position       | 1~ maximum number of characters                                                     |
| Out            | Extraction result               | Output           | Extraction result               | Depends on the data type of the variable that the output parameter is connected to. |

|     | Boolean |      | Bit s | string |       |       |      |       | Inte  | eger |   |      |     |      | Real<br>number |      | Time |     | , date |        |
|-----|---------|------|-------|--------|-------|-------|------|-------|-------|------|---|------|-----|------|----------------|------|------|-----|--------|--------|
|     | BOOL    | ВҮТЕ | WORD  | DWORD  | LWORD | USINT | TNIO | UDINT | ULINT | SINT | Z | DINT | LNI | REAL | LREAL          | TIME | DATE | TOD | DT     | STRING |
| In  |         |      |       |        |       |       |      |       |       |      |   |      |     |      |                |      |      |     |        | •      |
| L   |         |      |       |        |       |       | •    |       |       |      |   |      |     |      |                |      |      |     |        |        |
| Р   |         |      |       |        |       |       | •    |       |       |      |   |      |     |      |                |      |      |     |        |        |
| Out |         |      |       |        |       |       |      |       |       |      |   |      |     |      |                |      |      |     |        | •      |

#### Note:

The symbol ● indicates that the parameter is allowed to connect to the variable or constant of the data type.

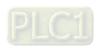

#### Function Explanation

■ The MID instruction extracts *L* characters starting from the number-P character of the *In* string. The extracted string is output to *Out*. The extraction way is illustrated as below.

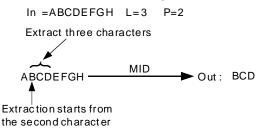

#### Precautions for Correct Use

■ The input variables are not allowed to omit. An error will occur during the compiling of the software if the input variables are omitted. But the output variable is allowed to omit.

# Programming Example

- The MID\_In string is 'AaBbCcDd', MID\_L=2 and MID\_LP=3. When MID\_EN is TRUE, Out1 is 'Bb'.
  - > The variable table and program

| Variable name | Data type | Current value |
|---------------|-----------|---------------|
| MID_EN        | BOOL      | TRUE          |
| MID_In        | STRING    | 'AaBbCcDd'    |
| MID_L         | UINT      | 2             |
| MID_P         | UINT      | 3             |
| Out1          | STRING    | 'Bb'          |

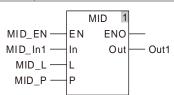

# **8.15.6 REPLACE**

| FB/FC | Explanation                                                                                                    | Applicable model            |  |
|-------|----------------------------------------------------------------------------------------------------|-----------------------------|--|
| FC    | The REPLACE instruction replaces the specified-length string starting from the specified position with another string. | DVP15MC11T<br>DVP15MC11T-06 |  |

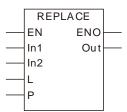

#### Parameters

| Parameter name | Meaning                    | Input/<br>Output | Description                    | Valid range                                                                         |
|----------------|----------------------------|------------------|--------------------------------|-------------------------------------------------------------------------------------|
| In1            | Original string            | Input            | Original string                | Depends on the data type of the variable that the input parameter is connected to.  |
| ln2            | Insert string              | Input            | String to insert               | Depends on the data type of the variable that the input parameter is connected to.  |
| L              | Number of characters       | Input            | Number of characters to delete | 0~ maximum number of characters                                                     |
| Р              | Replacement start position | Input            | Replacement start position     | 1~ maximum number of characters                                                     |
| Out            | Replacement result         | Output           | Replacement result             | Depends on the data type of the variable that the output parameter is connected to. |

|     | Boolean |      | Bit s | string |       |       | Integer |       |       | Real<br>number |   |      | Time, date |      |       |      |      |     |    |        |
|-----|---------|------|-------|--------|-------|-------|---------|-------|-------|----------------|---|------|------------|------|-------|------|------|-----|----|--------|
|     | BOOL    | ВҮТЕ | WORD  | DWORD  | LWORD | USINT | TNIO    | UDINT | ULINT | TNIS           | Z | DINT | LNI        | REAL | LREAL | TIME | DATE | TOD | DT | STRING |
| ln1 |         |      |       |        |       |       |         |       |       |                |   |      |            |      |       |      |      |     |    | •      |
| ln2 |         |      |       |        |       |       |         |       |       |                |   |      |            |      |       |      |      |     |    | •      |
| L   |         |      |       |        |       |       | •       |       |       |                |   |      |            |      |       |      |      |     |    |        |
| Р   |         |      |       |        |       |       | •       |       |       |                |   |      |            |      |       |      |      |     |    |        |
| Out |         |      |       |        |       |       |         |       |       |                |   |      |            |      |       |      |      |     |    | •      |

#### Note:

The symbol ● indicates that the parameter is allowed to connect to the variable or constant of the data type.

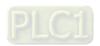

#### Function Explanation

The REPLACE instruction replaces L characters starting from the number-P character of the *In1* string by inserting another string *In2*. And the replacement result is output to *Out*. The replacement process is illustrated as below.

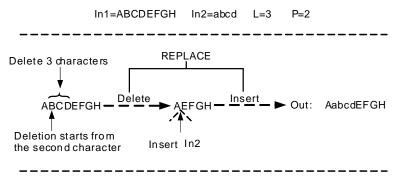

#### Precautions for Correct Use

■ The input variables are not allowed to omit. An error will occur during the compiling of the software if the input variables are omitted. But the output variable is allowed to omit.

# Programming Example

■ The REPLACE\_In1 string is 'AaBbCcDd', the REPLACE\_In2 string is 'DELTA', REPLACE\_L=2 and REPLACE\_LP=3. When REPLACE\_EN is TRUE, Out1 is 'AaDELTACcDd'.

#### The variable table and program

| Variable name | Data type | Current value |
|---------------|-----------|---------------|
| REPLACE_EN    | BOOL      | TRUE          |
| REPLACE_In1   | STRING    | 'AaBbCcDd'    |
| REPLACE_In2   | STRING    | 'DELTA'       |
| REPLACE_L     | UINT      | 2             |
| REPLACE_P     | UINT      | 3             |
| Out1          | STRING    | 'AaDELTACcDd' |

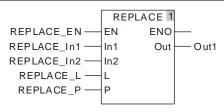

#### 8.15.7 LEN

| FB/FC | Explanation                                          | Applicable model            |  |
|-------|------------------------------------------------------|-----------------------------|--|
| FC    | ITEN CAICULATES THE NUMBER OF CHARACTERS IN A STRING | DVP15MC11T<br>DVP15MC11T-06 |  |

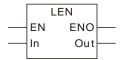

#### Parameters

| Parameter name | Meaning              | Input/<br>Output | Description          | Valid range                                                                         |  |  |  |  |
|----------------|----------------------|------------------|----------------------|-------------------------------------------------------------------------------------|--|--|--|--|
| In             | String               | Input            | String               | Depends on the data type of the variable that the input parameter is connected to.  |  |  |  |  |
| Out            | Number of characters |                  | Number of characters | Depends on the data type of the variable that the output parameter is connected to. |  |  |  |  |

|     | Boolean |      | Bit s | string |       | Integer |      |       |       |      |   |      | eal<br>nber | Time, date |       |      |      | String |    |        |
|-----|---------|------|-------|--------|-------|---------|------|-------|-------|------|---|------|-------------|------------|-------|------|------|--------|----|--------|
|     | BOOL    | ВҮТЕ | WORD  | DWORD  | LWORD | USINT   | UINT | UDINT | ULINT | SINT | Z | DINT | LNT         | REAL       | LREAL | TIME | DATE | TOD    | DT | STRING |
| In  |         |      |       |        |       |         |      |       |       |      |   |      |             |            |       |      |      |        |    | •      |
| Out |         |      |       |        |       |         | •    |       |       |      |   |      |             |            |       |      |      |        |    |        |

#### Note:

The symbol ● indicates that the parameter is allowed to connect to the variable or constant of the data type.

#### Function Explanation

The LEN instruction finds the number of characters in a string and the result is output to *Out*. For example, when the string is ABCDEFGH, the value of *Out* is 8.

#### Precautions for Correct Use

The input variables are not allowed to omit. An error will occur during the compiling of the software if the input variables are omitted. But the output variable is allowed to omit.

# Programming Example

■ The LEN\_In string is 'AaBbCcDd'. As LEN\_EN is TRUE, the value of Out1 is 8.

#### The variable table and program

| Variable name | Data type | Current value |
|---------------|-----------|---------------|
| LEN_EN        | BOOL      | TRUE          |
| LEN_In        | STRING    | AaBbCcDd      |
| Out1          | UINT      | 8             |

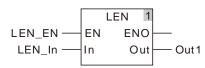

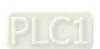

#### 8.15.8 FIND

| FB/FC | Explanation                                                             | Applicable model                |
|-------|-------------------------------------------------------------------------|---------------------------------|
| FC    | FIND searches for the position of a specified string in another string. | DVP15MC11T<br>DVP15MC11T-<br>06 |

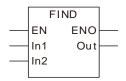

#### Parameters

| Parameter name | Meaning                      | Input/<br>Output | Description                  | Valid range                                                                         |
|----------------|------------------------------|------------------|------------------------------|-------------------------------------------------------------------------------------|
| In1            | String                       | Input            | String                       | Depends on the data type of the variable that the input parameter is connected to.  |
| In2            | Key characters to search for | Input            | Key characters to search for | Depends on the data type of the variable that the input parameter is connected to.  |
| Out            | Number of characters         | Output           | Number of characters         | Depends on the data type of the variable that the output parameter is connected to. |

|     | Boole Bit string |      |      |       | Integer |       |      |       |       | eal<br>nber | - | Time, | date |      | String |      |      |     |    |        |
|-----|------------------|------|------|-------|---------|-------|------|-------|-------|-------------|---|-------|------|------|--------|------|------|-----|----|--------|
|     | BOOL             | ВҮТЕ | WORD | DWORD | LWORD   | USINT | UINT | UDINT | ULINT | SINT        | Z | DINT  | LINI | REAL | LREAL  | TIME | DATE | TOD | DT | STRING |
| ln1 |                  |      |      |       |         |       |      |       |       |             |   |       |      |      |        |      |      |     |    | •      |
| ln2 |                  |      |      |       |         |       |      |       |       |             |   |       |      |      |        |      |      |     |    | •      |
| Out |                  |      |      |       |         |       | •    |       |       |             |   |       |      |      |        |      |      |     |    |        |

#### Note:

The symbol ● indicates that the parameter is allowed to connect to the variable or constant of the data type.

#### Function Explanation

- The Find instruction takes the characters in *In2* as key characters and searches for the position of key characters in the string *In1*. For example, as *In1* is ABCDEFGH and *In2* is DE, the value of *Out* is 4.
- The search starts from the first character in the string *In1*.
- If multiple *In2* strings exist in *In1*, the value of *Out* is the position of the first *In2* from the beginning of *In1*.

#### Precautions for Correct Use

The input variables are not allowed to omit. An error will occur during the compiling of the software if the input variables are omitted. But the output variable is allowed to omit.

# Programming Example

■ The FIND\_In1 string is 'AaBbCcDd' and the FIND\_In2 string is 'Cc'. As FIND\_EN is TRUE, the value of Out1 is 5.

#### The variable table and program

| Variable name | Data type | Current value |
|---------------|-----------|---------------|
| FIND_EN       | BOOL      | TRUE          |
| FIND_In1      | STRING    | 'AaBbCcDd'    |
| FIND_ln2      | STRING    | 'Cc'          |
| Out1          | UINT      | 5             |

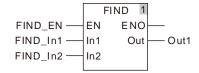

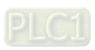

#### ŏ

# 8.16 Immediate Refresh Instructions

# 8.16.1 FROM

| FB/FC | Explanation                                                                                             | Applicable model            |
|-------|----------------------------------------------------------------------------------------------------|-----------------------------|
| FB    | The FROM instruction reads the values in CR registers of the left-side and righ-side extension modules. | DVP15MC11T<br>DVP15MC11T-06 |

# FROM\_instance FROM StationID Done Execute Busy CR Active Num Error DesPtr ErrorID

#### Input Parameters

| Parameter name | Function                                                                                               | Data type      | Valid range<br>(Default)                                                                                                    | Validation timing                       |
|----------------|----------------------------------------------------------------------------------------------------|----------------|----------------------------------------------------------------------------------------------------|-----------------------------------------|
| StationID      | The position of the extension module connected to the left side or right side of the motion controller | USINT          | Position range of left-side module: 100~107 Position range of right-side special module: 0~7 The position of the first module at the left side of the motion controller is 100 and the position of the first module at the right side of the motion controller is 0. (The variable value must be set) | When Execute changes from FALSE to TRUE |
| Execute        | The instruction is executed when <i>Execute</i> changes from FALSE to TRUE.                            | BOOL           | TRUE or FALSE<br>(The variable value<br>must be set)                                                                                                    | -                                       |
| CR             | The number of the first CR (Controlled Register) to be read                                            | UINT           | 0~max. CR number<br>(The variable value<br>must be set)                                                                                                    | When Execute changes from FALSE to TRUE |
| Num            | Number of CR registers which are to be read                                                            | USINT          | 1~64<br>(The variable value<br>must be set)                                                                                                    | When Execute changes from FALSE to TRUE |
| DesPtr         | The CR values read by the instruction                                                                  | INT or<br>DINT | The range of the data type of the read CR value (The variable value must be set)                                                                                                    | When Execute changes from FALSE to TRUE |

#### Output Parameters

| Parameter name | Function                                                                                                   | Data type | Valid range  |
|----------------|----------------------------------------------------------------------------------------------------|-----------|--------------|
| Done           | TRUE when the instruction execution is completed.                                                          | BOOL      | TRUE / FALSE |
| Busy           | TRUE when the instruction is being executed.                                                               | BOOL      | TRUE / FALSE |
| Active         | TRUE when the instruction is being executed.                                                               | BOOL      | TRUE / FALSE |
| Error          | TRUE while there is an error.                                                                              | BOOL      | TRUE / FALSE |
| ErrorID        | Contains the error code when an error occurs. Please refer to section 12.2 for the corresponding error ID. | WORD      | -            |

#### Output Update Timing

| Parameter Name | Timing for changing to TRUE                                                                                         | Timing for changing to FALSE                                                                       |
|----------------|----------------------------------------------------------------------------------------------------|----------------------------------------------------------------------------------------------------|
| Done           | When the reading of the parameter values is finished.                                                               | ◆ When Execute changes from TRUE to FALSE after the instruction execution is completed.            |
| Busy           | ◆ When Execute changes to TRUE                                                                                      | <ul> <li>When Done changes from FALSE to TRUE</li> <li>When Error changes to TRUE.</li> </ul>      |
| Active         | <ul> <li>When the instruction execution begins</li> </ul>                                                           | <ul> <li>♦ When Error changes to TRUE.</li> <li>♦ When Done changes from FALSE to TRUE.</li> </ul> |
| Error          | When an error occurs in the<br>instruction execution or the input<br>parameters for the instruction are<br>illegal. | ◆ When Execute changes from                                                                        |

#### Output Update Timing Chart

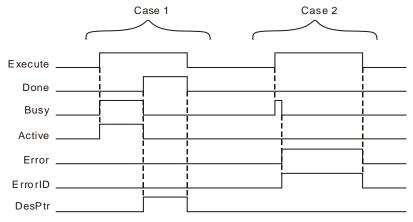

Case 1: When Execute changes from FALSE to TRUE, Busy and Active change to TRUE and one period later, Done changes to TRUE. Meanwhile Busy and Active change to FALSE and DesPtr shows the corrsponding data in CR registers of the extension module. When Execute changes from TRUE to FALSE, Done changes from TRUE to FALSE and the value of DesPtr is cleared to 0.

**Case 2**: When an error occurs as *Execute* is TRUE, *Error* changes from FALSE to TRUE and *ErrorID* shows corresponding error codes. *Error* changes from TRUE to FALSE and the value in ErrorID is cleared to 0 after *Execute* changes from TRUE to FALSE.

#### • Function Explanation

The FROM instruction can be applied to read the values in the registers of the left-side and righ-side extension modules.

The position of the left-side and right-side module is specified by *StationID*. The Station ID range of right-side module is 0~7. 0 represents the first extension analog module at the right side and 7 means the eight

extension analog module at the right side. The Station ID range of left-side modules is 100~107. 100 represents the first extension module at the left side and 107 means the eight extension module at the left side. If the Standard ID range exceeds the specified range of the left-side and right side module, an error will occur in the instruction execution.

If more than one CR register need be read by the instruction, the parameter *DesPtr* need be defined as the N<sup>th</sup> element of an array. The data in the first CR register will be read to the N<sup>th</sup> element of the array, the data in the second CR register will be read to the N+1<sup>th</sup> element and so on. By doing so, the data in mutiple CR registers will be all read to the array. Refer to Programming Example 2 for details.

# Precaution

Maximum 8 extension modules are connectable to the left side and Maximum 8 special modules are connectable to the right side of the motion controller. Digital modules have no position number. For example, if DVP04AD-S, DVP16SP11T and DVP04DA-S are connected to the right side of the motion controller one after another, the *StationID* value of DVP04AD-S is 0 and the *StationID* value of DVP04DA-S is 1.

# Programming Example

### ■ The variable table and program

| - The variable table and program |           |               |  |  |  |  |
|----------------------------------|-----------|---------------|--|--|--|--|
| Variable name                    | Data type | Current value |  |  |  |  |
| FRM                              | FROM      |               |  |  |  |  |
| FRM_ID                           | USINT     | 0             |  |  |  |  |
| FRM _Ex                          | BOOL      | FALSE         |  |  |  |  |
| FRM_CR                           | UINT      | 0             |  |  |  |  |
| FRM _Num                         | USINT     | 1             |  |  |  |  |
| FRM_DP                           | INT       |               |  |  |  |  |
| FRM _Done                        | BOOL      |               |  |  |  |  |
| FRM _Bsy                         | BOOL      |               |  |  |  |  |
| FRM _Act                         | BOOL      |               |  |  |  |  |
| FRM _Err                         | BOOL      |               |  |  |  |  |
| FRM _ErrID                       | WORD      |               |  |  |  |  |

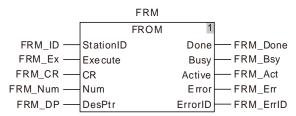

DVP-04AD is connected to the right side of the motion controller. When FRM \_Ex changes from FALSE to TRUE and FRM \_Bsy and FRM \_Act change to TRUE simultaneously, FROM instruction starts to execute. When FRM \_Done changes to TRUE, the instruction execution is finished. FRM \_DP displays that the value in CR0 read by the instruction is 136 and thus the version of DVP-04AD is 1.36.

# Programming Example

#### ■ The variable table and program

| Variable name | Data type        | Current value |
|---------------|------------------|---------------|
| FRM1          | FROM             |               |
| FRM1_ID       | USINT            | 0             |
| FRM1_Ex1      | BOOL             | FALSE         |
| FRM1_CR1      | UINT             | 2             |
| FRM1_Num1     | USINT            | 4             |
| FRM1_DP       | Array[14] of INT |               |
| FRM1_Done     | BOOL             |               |
| FRM1_Bsy      | BOOL             |               |

8-298

| Variable name | Data type | Current value |
|---------------|-----------|---------------|
| FRM1_Act      | BOOL      |               |
| FRM1_Err      | BOOL      |               |
| FRM1_ErrID    | WORD      |               |

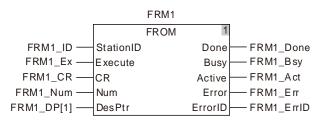

DVP-04AD is connected to the right side of the motion controller. When FRM1\_Ex changes from FALSE to TRUE and FRM1\_Bsy and FRM1\_Act change to TRUE simultaneously, FROM instruction starts to execute. When FRM1\_Done changes to TRUE, the instruction execution is finished. The values read from CR2, CR3, CR4 and CR5 are stored in the four elements FRM1\_DP[1], FRM1\_DP[2], FRM1\_DP[3] and FRM1\_DP[4] of the FRM1\_DP array.

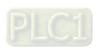

# 8.16.2 TO

| FB/FC | Explanation                                                                                                 | Applicable model            |
|-------|----------------------------------------------------------------------------------------------------|-----------------------------|
| FB    | The TO instruction writes data to the specified CR registers of the left-side module and right-side module. | DVP15MC11T<br>DVP15MC11T-06 |

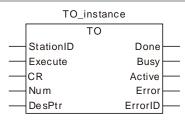

## Input Parameters

| Parameter name | Function                                                                                               | Data type      | Valid range<br>(Default)                                                                                                    | Validation timing                              |
|----------------|----------------------------------------------------------------------------------------------------|----------------|----------------------------------------------------------------------------------------------------|------------------------------------------------|
| StationID      | The position of the extension module connected to the left side or right side of the motion controller | USINT          | Position range of left-side module: 100~107 Position range of right-side special module: 0~7 The position of the first module at the left side of the motion controller is 100 and the position of the first module at the right side of the motion controller is 0. (The variable value must be set) | When Execute changes from FALSE to TRUE        |
| Execute        | The instruction is executed when <i>Execute</i> changes from FALSE to TRUE.                            | BOOL           | TRUE or FALSE<br>(FALSE)                                                                                                    |                                                |
| CR             | The number of the first CR (Controlled Register) to be read                                            | UINT           | 0~ max. CR number<br>(The variable value<br>must be set)                                                                                                    | When Execute changes from FALSE to TRUE        |
| Num            | Number of CR registers which are to be read                                                            | USINT          | 1~64<br>(The variable value<br>must be set)                                                                                                    | When Execute changes from FALSE to TRUE        |
| DesPtr         | The CR value written by the instruction                                                                | INT or<br>DINT | The range of the data type of the written CR value (The variable value must be set)                                                                                                    | When <i>Execute</i> changes from FALSE to TRUE |

Q

#### Output Parameters

| Parameter name | Function                                                                                                   | Data type | Valid range  |
|----------------|----------------------------------------------------------------------------------------------------|-----------|--------------|
| Done           | TRUE when the instruction execution is completed.                                                          | BOOL      | TRUE / FALSE |
| Busy           | TRUE when the instruction is being executed.                                                               | BOOL      | TRUE / FALSE |
| Active         | TRUE when the instruction is being executed.                                                               | BOOL      | TRUE / FALSE |
| Error          | TRUE while there is an error.                                                                              | BOOL      | TRUE / FALSE |
| ErrorID        | Contains the error code when an error occurs. Please refer to section 12.2 for the corresponding error ID. | WORD      | -            |

#### Output Update Timing

| Devemeter Neme | Timing for shonging to TDUE                                                                                                    | Timing for changing to TALCE                                                                                     |
|----------------|----------------------------------------------------------------------------------------------------|----------------------------------------------------------------------------------------------------|
| Parameter Name | Timing for changing to TRUE                                                                                                    | Timing for changing to FALSE                                                                                     |
| Done           | When the writing of the parameter values is finished.                                                                                  | <ul> <li>When Execute changes from TRUE to<br/>FALSE after the instruction execution is<br/>completed</li> </ul> |
| Busy           | ♦ When <i>Execute</i> changes to TRUE                                                                                                  | <ul><li>◆ When <i>Done</i> changes from FALSE to TRUE</li><li>◆ When <i>Error</i> changes to TRUE.</li></ul>     |
| Active         | ◆ When the instruction execution begins                                                                                                | <ul><li>♦ When Error changes to TRUE.</li><li>♦ When Done changes from FALSE to TRUE.</li></ul>                  |
| Error          | <ul> <li>When an error occurs in the instruction<br/>execution or the input parameters for<br/>the instruction are illegal.</li> </ul> | ♦ When Execute changes from TRUE to FALSE.                                                                       |

#### Output Update Timing Chart

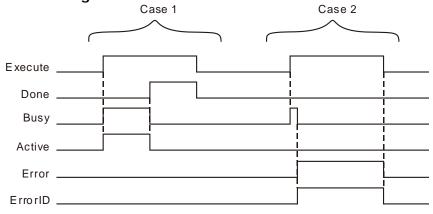

- Case 1: When Execute changes from FALSE to TRUE, Busy and Active change to TRUE. One period later, Done changes to TRUE. Meanwhile Busy and Active changes from TRUE to FALSE. After Execute changes from TRUE to FALSE, Done changes from TRUE to FALSE.
- **Case 2**: When an error occurs as *Execute* changes from FALSE to TRUE, *Error* changes from FALSE to TRUE and *ErrorID* shows corresponding error codes. *Error* changes from TRUE to FALSE and the value in ErrorID is cleared to 0 after *Execute* changes from TRUE to FALSE.

#### Function Explanation

The TO instruction is used to write data to the specified CR registers of the left-side module and right-side module.

The positions of left-side and right-side modules are specified by *StationID*. The *StationID* range of right-side module is 0~7. 0 represents the first extension analog module at the right side. 7 is the eighth extension analog module at the right side. The *StationID* range of left-side module is 100~107. 100 is the first extension module at the left side. 107 is the eighth extension analog module at the left side. If *StationID* value exceeds the specified range for left-side and right-side modules, an error will occur in execution of the instruction. If the instruction is used to write values to multiple CR registers, *DesPtr* need be defined as the N<sup>th</sup> element

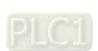

of the array. Then multiple values will be written to multiple CR registers by writing the N<sup>th</sup> element value to the first CR, the N+1<sup>th</sup> element value to the second CR and so on after execution of the instruction. Refer to the following program examples for more details on the usage.

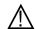

#### Precaution

Maximum 8 extension modules are connectable to the left side and Maximum 8 special modules are connectable to the right side of the motion controller. The right-side digital modules have no position number. For example, if DVP04AD-S, DVP16SP11T and DVP04DA-S are connected to the right side of the motion controller one after another, the *StationID* value of DVP04AD-S is 0 and the *StationID* value of DVP04DA-S is 1.

# Programming Example 1

#### ■ The variable table and program

| Variable name | Data type | Current value |
|---------------|-----------|---------------|
| TO1           | ТО        |               |
| TO1_ID        | USINT     | 0             |
| TO1_Ex        | BOOL      | FALSE         |
| TO1_CR        | UINT      | 2             |
| TO1_Num       | USINT     | 1             |
| TO1_DP        | INT       | 10            |
| TO1_Done      | BOOL      |               |
| TO1_Bsy       | BOOL      |               |
| TO1_Act       | BOOL      |               |
| TO1_Err       | BOOL      |               |
| TO1_ErrID     | WORD      |               |

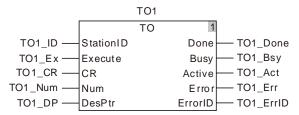

DVP-04AD is connected to the right side of the motion controller. When TO1\_Ex changes from FALSE to TRUE, TO1\_Bsy and TO1\_Act change to TRUE simultaneously and the TO instruction execution starts. When TO1\_Done changes to TRUE, the instruction execution is finished and the value which is written to CR2 in DVP-04AD is 10.

# Programming Example 2

#### ■ The variable table and program

| Variable name | Data type        | Current value |
|---------------|------------------|---------------|
| TO2           | ТО               |               |
| TO2_ID        | USINT            | 0             |
| TO2_Ex        | BOOL             | FALSE         |
| TO2_CR        | UINT             | 2             |
| TO2_Num       | USINT            | 4             |
| TO2_DP        | Array[14] of INT |               |
| TO2_Done      | BOOL             |               |
| TO2_Bsy       | BOOL             |               |

| Variable name | Data type | Current value |
|---------------|-----------|---------------|
| TO2_Act       | BOOL      |               |
| TO2_Err       | BOOL      |               |
| TO2_ErrID     | WORD      |               |

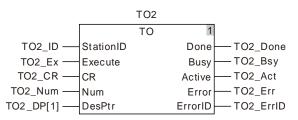

DVP-04AD is connected to the right side of the motion controller. When TO2\_Ex changes from FALSE to TRUE, TO2\_Bsy and TO2\_Act change to TRUE simultaneously and the TO instruction execution starts. As TO2\_Done changes to TRUE, the instruction execution is completed and the values written in CR2, CR3, CR4 and CR5 in DVP-04AD are the values written in the four elements TO2\_DP[1], TO2\_DP[2], TO2\_DP[3] and TO2\_DP[4] of the TO2\_DP array respectively.

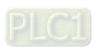

# 8.16.3 ImmediateInput

| FB/FC | Explanation                                                      | Applicable model            |  |  |  |
|-------|------------------------------------------------------------------|-----------------------------|--|--|--|
| FC    | immediatemblit is used for the immediate refresh of input points | DVP15MC11T<br>DVP15MC11T-06 |  |  |  |

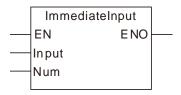

#### Parameters

| Parameter name | Meaning           | Input/<br>Output | Description                                  | Valid range |
|----------------|-------------------|------------------|----------------------------------------------|-------------|
| Input          | Start input point | Input            | Start input point                            | 0~15        |
| Num            | Number            | Input            | Number of input points for immediate refresh | 1~16        |

|       | Boolean |      | Bit s | tring |       |       | Integer                 |  |  |  |   |  |      | Re<br>num | eal<br>nber | -    | Time, date |    |        |  |
|-------|---------|------|-------|-------|-------|-------|-------------------------|--|--|--|---|--|------|-----------|-------------|------|------------|----|--------|--|
|       | BOOL    | ВҮТЕ | WORD  | DWORD | LWORD | USINT | USINT UDINT USINT USINT |  |  |  |   |  | REAL | LREAL     | TIME        | DATE | TOD        | DT | STRING |  |
| Input |         |      |       |       |       |       |                         |  |  |  | • |  |      |           |             |      |            |    |        |  |
| Num   |         |      |       |       |       | •     |                         |  |  |  |   |  |      |           |             |      |            |    |        |  |

#### Note:

The symbol ● indicates that the parameter is allowed to connect to the variable or constant of the data type.

#### Function Explanation

- The ImmediateInput instruction is used for refreshing external input point status to %IX0.0~%IX0.7 and %IX1.0~%IX1.7. If the ImmediateInput instruction does not exist, the controller refreshes external input point status to %IX0.0~%IX0.7 and %IX1.0~%IX1.7 once only every time the program scan starts.
- The *Input* parameter value 0~7 and 8~15 corresponds to %IX0.0~%IX0.7 and %IX1.0~%IX1.7. *Num* represents the quantity of consecutive devices starting from the one specified by *Input*. E.g. when *Input* value is 0 and Num is 2, it indicates that the external input point status is refreshed to %IX0.0 and %IX0.1.

#### Precautions for Correct Use

The instruction is only used for the immediate refresh of local input points instead of extension input points.

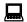

# Programming Example

# The variable table and program

| Variable name  | Data type | Current value |
|----------------|-----------|---------------|
| ImdInput_EN    | BOOL      | FALSE         |
| ImdInput_Input | INT       | 2             |
| ImdInput_NM    | USINT     | 2             |
| ImdInput_ENO   | BOOL      |               |

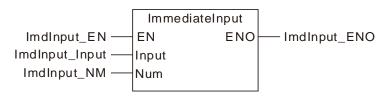

#### **Program explanation**

When the input variable ImdInput\_EN is TRUE, the external hardware input points status will be refreshed to %IX0.2 and %IX0.3.

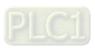

## 8.16.4 ImmediateOutput

| FB/FC | Explanation                                                         | Applicable model            |
|-------|---------------------------------------------------------------------|-----------------------------|
| FC    | ImmediateOutput is used for the immediate refresh of output points. | DVP15MC11T<br>DVP15MC11T-06 |

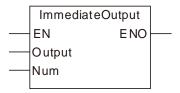

#### Parameters

| Parameter name | Meaning            | Input/<br>Output | Description                                   | Valid range |
|----------------|--------------------|------------------|-----------------------------------------------|-------------|
| Output         | Start output point | Input            | Start output point                            | 0~7         |
| Num            | Number             | Input            | Number of output points for immediate refresh | 1~8         |

|            | Boolean |      | Bit s | tring |       |       | Integer                 |  |  |  |   |  |  |      |       |      |      |     |    | String |
|------------|---------|------|-------|-------|-------|-------|-------------------------|--|--|--|---|--|--|------|-------|------|------|-----|----|--------|
|            | BOOL    | ВҮТЕ | WORD  | DWORD | LWORD | USINT | USINT UDINT USINT USINT |  |  |  |   |  |  | REAL | LREAL | TIME | DATE | TOD | DT | STRING |
| Outp<br>ut |         |      |       |       |       |       |                         |  |  |  | • |  |  |      |       |      |      |     |    |        |
| Num        |         |      |       |       |       | •     |                         |  |  |  |   |  |  |      |       |      |      |     |    |        |

#### Note:

The symbol ● indicates that the parameter is allowed to connect to the variable or constant of the data type. ∘

#### Function Explanation

- The ImmediateOutput instruction is used for refreshing current status of internal output point %QX0.0~%QX0.7 to external hardware output point. If the ImmediateOutput instruction does not exist, the controller refreshes internal output point status to external hardware output point. The status of %QX0.0~%QX0.7 is decided by other instructions. The ImmediateOutput instruction is only used for refreshing the status of %QX0.0~%QX0.7 to external hardware output points. The ImmediateOutput instruction does not control the TRUE or FALSE of %QX0.0~%QX0.7.
- The *Output* parameter value 0~7 of the ImmediateOutput instruction corresponds to %QX0.0~%QX0.7. *Num* represents the quantity of consecutive devices starting from the one specified by *Output*. E.g. when *Output* value is 0 and *Num* is 2, it indicates that the status of %QX0.0 and %QX0.1 is refreshed to the external hardware output point.

#### Precautions for Correct Use

The instruction is only used for the immediate refresh of local output points instead of extension output points.

# Programming Example

## ■ The variable table and program

| Variable name | Data type | Current value |
|---------------|-----------|---------------|
| ImdOput_EN    | BOOL      | FALSE         |
| ImdOput_Oput  | INT       | 2             |
| ImdOput_NM    | USINT     | 2             |
| ImdOput_ENO   | BOOL      |               |

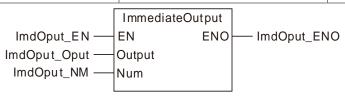

#### ■ Program Explanation

When the input variable ImdOput\_EN is TRUE, the status of %QX0.2 and %QX0.3 will be refreshed to the external hardware output point.

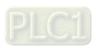

# 8.16.5 Left\_Manage

| FB/F | Explanation                                                              | Applicable model |
|------|--------------------------------------------------------------------------|------------------|
| FB   | The Left_Manage instruction is used to enable or disable the function of | DVP15MC11T       |
|      | the left-side module device mapping.                                     | DVP15MC11T-06    |

#### Left\_Manage\_instance

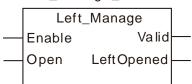

#### Input Parameters

| Parameter name | Function                                                        | Data type | Valid range<br>(Default) | Validation timing            |
|----------------|-----------------------------------------------------------------|-----------|--------------------------|------------------------------|
|                | The instruction is executed when                                | DOOL      | TRUE or FALSE            |                              |
| Enable         | Enable changes from FALSE to TRUE.                              | BOOL      | (FALSE)                  | -                            |
| Open           | Enable the function of the left-<br>side module device mapping. | BOOL      | TRUE or FALSE            | When<br>Enable<br>changes to |
|                |                                                                 |           | ( FALSE )                | TRUE                         |

#### Output Parameters

| Parameter name | Function                                                                  | Data type | Valid range  |
|----------------|---------------------------------------------------------------------------|-----------|--------------|
| Valid          | TRUE when the output of the instruction is valid.                         | BOOL      | TRUE / FALSE |
| LeftOpened     | TRUE when the function of the left-side module device mapping is enabled. | BOOL      | TRUE / FALSE |

# Output Update Timing

| Parameter Name | Timing for changing to TRUE                             | Timing for changing to FALSE                                                                            |
|----------------|---------------------------------------------------------|----------------------------------------------------------------------------------------------------|
| Valid          | ♦ When Enable changes to TRUE.                          | ◆ When <i>Enable</i> changes from TRUE to FALSE                                                         |
| LinkOpened     | ◆ When Enable changes to TRUE and Open changes to TRUE. | <ul> <li>♦ When Enable changes from<br/>TRUE to FALSE</li> <li>♦ When Open changes from TRUE</li> </ul> |
|                |                                                         | to FALSE                                                                                                |

#### Output Update Timing Chart

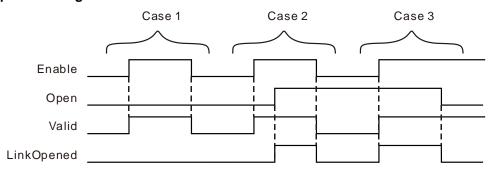

- **Case 1**: When *Enable* changes from FALSE to TRUE and *Open* is FALSE, *Valid* changes to TRUE and LinkOpened is FALSE.
- **Case 2**: In the situation that *Enable* changes from FALSE to TRUE and *Valid* changes to TRUE, *LinkOpened* changes to TRUE as *Open* changes from FALSE to TRUE. *Valid* and *LinkOpened* change to FALSE as *Enable* changes from TRUE to FALSE.
- **Case 3**: When *Open* is TRUE and *Enable* changes from FALSE to TRUE, *Valid* and *LinkOpened* change to TRUE. When *Open* changes to FALSE, *LinkOpened* changes to FALSE.

#### Function

- 1. The firmware of V1.11 major version and above as well as that of V1.04 minor version and above support the instruction function.
- When DVP04AD-SL and DVP04DA-SL modules are connected to the left side of DVP-50MC/15MC series motion controller, the Left\_Manage instruction can be used to enable or disable the function of the left-side module device mapping. While *Enable* is TRUE, the function of the left-side module device mapping is turned ON if *Open* is TRUE. The function of the left-side module device mapping is turned OFF if *Open* is FALSE.
- 3. The function of the left-side module device mapping is disabled by default for one PLC. The function of the left-side module device mapping can not be used until the Left\_Manage instruction is reexecuted to enable the function after the function is enabled and the PLC is power ON again.
- 4. See the following input and output areas for the modules at different positions of the PLC when DVP-50MC/15MC series PLC connects modules at its left side. The position of the first module at the left-side of the PLC is 1 and the second one is 2 and so on. The positions of all modules at the left side of the PLC can be counted in order.

No matter whether the device mapping function is enabled or not by the instruction, the calculation method for the left-side module position is identical.

The mapping device area for AD modules is the input mapping area and the mapping device area for DA modules is the output mapping area

| Mapping area Position | Output mapping area | Input mapping area |
|-----------------------|---------------------|--------------------|
| 1                     | %MW6250~%MW6377     | %MW6000~%MW6127    |
| 2                     | %MW6750~%MW6877     | %MW6500~%MW6627    |
| 3                     | %MW7250~%MW7377     | %MW7000~%MW7127    |

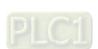

| Mapping area Position | Output mapping area | Input mapping area |
|-----------------------|---------------------|--------------------|
| 4                     | %MW7750~%MW7877     | %MW7500~%MW7627    |
| 5                     | %MW8250~%MW8377     | %MW8000~%MW8127    |
| 6                     | %MW8750~%MW8877     | %MW8500~%MW8627    |
| 7                     | %MW9250~%MW9377     | %MW9000~%MW9127    |
| 8                     | %MW9750~%MW9877     | %MW9500~%MW9627    |

- 5. When the device mapping function is enabled by the instruction, the corresponding CR registers of DVP04AD-SL and DVP04DA-SL modules are mapped to the input or output mapping area of the PLC. The CR registers of DVP04AD-SL and DVP04DA-SL modules are not mapped to the input or output mapping area of the PLC if the device mapping function is not enabled by the module and the values in the CR registers can be read or written via FROM or TO instruction.
  No matter whether the device mapping function is enabled or not by the instruction, the input and output mapping areas for the network module (e.g. DVPPF02-SL) always exist.
- 6. When the device mapping function is enabled by the instruction, CR12-CR19 registers of the DVP04AD-SL module is mapped to the first 8 Words of the input mapping area of the PLC. If DVP04AD-SL module is the first one on the left, the CR registers of the AD module correspond to the mapping areas of the PLC as shown in the following table. If the DVP04AD-SL module is the second one on the left, CR12-CR19 registers of the AD module are mapped to %MW6500-%MW6507 of the PLC. For the AD module located at other positions, the device mapping relationship can be calculated orderly in the same way.

| AD module CR name                    | CR No. | Mapping device in the PLC |
|--------------------------------------|--------|---------------------------|
| Channel 1 input signal mean value    | CR12   | %MW6000                   |
| Channel 2 input signal mean value    | CR13   | %MW6001                   |
| Channel 3 input signal mean value    | CR14   | %MW6002                   |
| Channel 4 input signal mean value    | CR15   | %MW6003                   |
| Channel 1 input signal present value | CR16   | %MW6004                   |
| Channel 2 input signal present value | CR17   | %MW6005                   |
| Channel 3 input signal present value | CR18   | %MW6006                   |
| Channel 4 input signal present value | CR19   | %MW6007                   |

7. When the device mapping function is enabled by the instruction, CR16-CR19 registers of the DVP04DA-SL module are mapped to the first 4 Words of the output mapping area of the PLC.

If DVP04DA-SL module is the first one on the left, the CR registers of the DA module correspond to the mapping areas of the PLC in the following table.

If the DVP04DA-SL module is the second one on the left, CR16-CR19 registers of the DA module are mapped to %MW6750-%MW6753 of the PLC. For the DA module located at other positions,

the device mapping relationship can be calculated orderly in the same way.

| DA module CR name      | CR No. | Mapping device in the PLC |
|------------------------|--------|---------------------------|
| Channel 1 output value | CR16   | %MW6250                   |
| Channel 2 output value | CR17   | %MW6251                   |
| Channel 3 output value | CR18   | %MW6252                   |
| Channel 4 output value | CR19   | %MW6253                   |

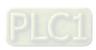

### <u>8</u>

## 8.17 PID-related Instructions

## 8.17.1 PID

| FB/FC | Explanation                                              | Applicable model            |
|-------|----------------------------------------------------------|-----------------------------|
| FB    | The PID instruction is applicable for the PID operation. | DVP15MC11T<br>DVP15MC11T-06 |

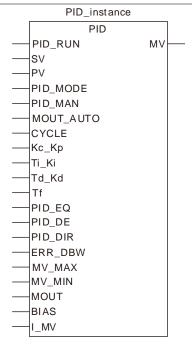

### Parameters

| Parameter name | Meaning              | Input/<br>Output | Description                                                                                                    | Valid range                                          |
|----------------|----------------------|------------------|----------------------------------------------------------------------------------------------------|------------------------------------------------------|
| PID_RUN        | Enable PID operation | Input            | Enable PID operation                                                                                                    | TRUE or FALSE                                        |
| SV             | Target value         | Input            | Target value                                                                                                    | -3.402823e+38 ~                                      |
| PV             | Current value        | Input            | Current value                                                                                                    | -1.175495e-38<br>0<br>+1.175495e-38<br>+3.402823e+38 |
| PID_MODE       | PID control mode     | Input            | 0: Auto control, the output value (MV) is involved in the automatic operation. 1: Auto parameter-tuning function; when the tuning of the parameters is completed, the auto control mode is entered automatically (PID_MODE is set to 0) and appropriate parameters Kc_Kp, Ti_Ki, Td_Kd and Tf are filled. | 0, 1                                                 |
| PID_MAN        | PID A/M mode         | Input            | TRUE: Manual mode FALSE: Auto mode                                                                                                    | TRUE or FALSE                                        |
| MOUT_AUTO      | Reserved             | Input            | -                                                                                                    | -                                                    |
| CYCLE          | Sampling time ( Ts ) | Input            | Sampling time ( Ts )                                                                                                    | 1~40,000<br>(Unit: ms)                               |

| Parameter name | Meaning                                            | Input/<br>Output | Description                                                                                    | Valid range                                                                   |
|----------------|----------------------------------------------------|------------------|------------------------------------------------------------------------------------------------|-------------------------------------------------------------------------------|
| Kc_Kp          | Proportional Coefficient                           | Input            | Calculated proportional coefficient. If the P coefficient is less than 0, the Kc_Kp will be 0. | 0 ·<br>+1.175495e-38 ~<br>+3.402823e+38                                       |
| Ti_Ki          | Integral coefficient                               | Input            | If the calculated coefficient I is less than 0, Ti_Ki will be 0.                               | 0 ·<br>+1.175495e-38 ~<br>+3.402823e+38<br>(Unit: Ti = sec;<br>Ki = 1/sec)    |
| Td_Kd          | Derivative Coefficient                             | Input            | If the calculated coefficient D is less than 0, Td_Kd will be 0.                               | 0 ·                                                                           |
| Tf             | Derivative-action time constant                    | Input            | If the derivative-action time constant is less than 0, Tf will be 0                            | +1.175495e-38 ~<br>+3.402823e+38<br>(Unit: sec)                               |
| PID_EQ         | Reserved                                           | Input            | -                                                                                              | -                                                                             |
| PID_DE         | Reserved                                           | Input            | -                                                                                              | -                                                                             |
| PID_DIR        | PID forward/reverse direction                      | Input            | TRUE: Positive direction (E=SV-PV) FALSE: Negaitve direction (E=PV-SV)                         | TRUE or FALSE                                                                 |
| ERR_DBW        | Range within which the error value is counted as 0 | Input            | Range within which the error value is counted as 0                                             |                                                                               |
| MV_MAX         | The upper limt of MV output vlaue                  | Input            | The upper limt of MV output vlaue                                                              | -3.402823e+38 ~<br>-1.175495e-38 ·                                            |
| MV_MIN         | The lower limt of MV output vlaue                  | Input            | The lower limt of MV output vlaue                                                              | 0 ,                                                                           |
| MOUT           | Manual output value                                | Input            | Manual output value                                                                            | +1.175495e-38 ~<br>+3.402823e+38                                              |
| BIAS           | Feedforward output value                           | Input            | Feedforward output value                                                                       |                                                                               |
| I_MV           | Reserved                                           | Input            | System parameter; DO not use it.                                                               |                                                                               |
| MV             | Output value                                       | Output           | MV value is between MV_MAX and MV_MIN.                                                         | -3.402823e+38 ~<br>-1.175495e-38 ·<br>0 ·<br>+1.175495e-38 ~<br>+3.402823e+38 |

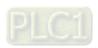

|               | Boolean |      | Bit s | tring |       |       | Integer |       |       |      |   |      |     | eal<br>nber | Time, date |      |      |     | String |        |
|---------------|---------|------|-------|-------|-------|-------|---------|-------|-------|------|---|------|-----|-------------|------------|------|------|-----|--------|--------|
|               | BOOL    | BYTE | WORD  | DWORD | LWORD | USINT | TNID    | UDINT | ULINT | SINT | Z | DINT | LNT | REAL        | LREAL      | TIME | DATE | TOD | DT     | STRING |
| PID_RUN       | •       |      |       |       |       |       |         |       |       |      |   |      |     |             |            |      |      |     |        |        |
| SV            |         |      |       |       |       |       |         |       |       |      |   |      |     | •           |            |      |      |     |        |        |
| PV            |         |      |       |       |       |       |         |       |       |      |   |      |     | •           |            |      |      |     |        |        |
| PID_MO<br>DE  |         |      |       |       |       |       |         |       |       |      |   | •    |     |             |            |      |      |     |        |        |
| PID_MAN       | •       |      |       |       |       |       |         |       |       |      |   |      |     |             |            |      |      |     |        |        |
| MOUT_A<br>UTO | •       |      |       |       |       |       |         |       |       |      |   |      |     |             |            |      |      |     |        |        |
| CYCLE         |         |      |       |       |       |       |         |       |       |      |   | •    |     |             |            |      |      |     |        |        |
| Kc_Kp         |         |      |       |       |       |       |         |       |       |      |   |      |     | •           |            |      |      |     |        |        |
| Ti_Ki         |         |      |       |       |       |       |         |       |       |      |   |      |     | •           |            |      |      |     |        |        |
| Td_Kd         |         |      |       |       |       |       |         |       |       |      |   |      |     | •           |            |      |      |     |        |        |
| Tf            |         |      |       |       |       |       |         |       |       |      |   |      |     | •           |            |      |      |     |        |        |
| PID_EQ        | •       |      |       |       |       |       |         |       |       |      |   |      |     |             |            |      |      |     |        |        |
| PID_DE        | •       |      |       |       |       |       |         |       |       |      |   |      |     |             |            |      |      |     |        |        |
| PID_DIR       | •       |      |       |       |       |       |         |       |       |      |   |      |     |             |            |      |      |     |        |        |
| ERR_DB<br>W   |         |      |       |       |       |       |         |       |       |      |   |      |     | •           |            |      |      |     |        |        |
| MV_MAX        |         |      |       |       |       |       |         |       |       |      |   |      |     | •           |            |      |      |     |        |        |
| MV_MIN        |         |      |       |       |       |       |         |       |       |      |   |      |     | •           |            |      |      |     |        |        |
| MOUT          |         |      |       |       |       |       |         |       |       |      |   |      |     | •           |            |      |      |     |        |        |
| BIAS          |         |      |       |       |       |       |         |       |       |      |   |      |     | •           |            |      |      |     |        |        |
| I_MV          |         |      |       |       |       |       |         |       |       |      |   |      |     | •           |            |      |      |     |        |        |
| MV            |         |      |       |       |       |       |         |       |       |      |   |      |     | •           |            |      |      |     |        | ı      |

The instruction is used to implement the PID operation. The PID operation is conducted only when PID instruction is performed by PLC. PID stands for Proportion, Integral and Derivative. The PID control is widely applied to mechanical equipment, pneumatic equipment and electronic equipment.

### **Function Explanation**

- There is no limit to how many times the instruction can be used. However, the variable specified by I\_MV can not be used by other program repeatedly.
- PID instruction can only be used in the cyclic task.
- As long as PID is scanned, according to the sampling time specified by CYCLE, the PID operation is implemented and the MV value is output directly. The PLC will not calculate automatically

whether the scan time reaches the sampling time specified by CYCLE so as to output.

- The present value (PV) of PID must be a steady value before PID operation is performed. If the input values of special modules are to be captured for PID operation, users should notice the A/D conversion time of modules.
- When the PV value is in the range of **ERR\_DBW**, at the beginning, the present error will be brought into the PID operation according to the normal processing and then the PLC module will check whether the present error meets the cross status condition: PV (process value) passes by the SV (target value). Once the condition is met, the present error will be counted as 0 for the PID operation. And after the PV value is out of the **ERR\_DBW** range, the present error will be brought into the PID operation again.

If PID\_DE is TRUE, that means using the the PV value to calculate the control value of the derivative and after the cross status condition is met, the PLC will treat  $\Delta$  **PV** as 0 to implement the PID operation. ( $\Delta$  **PV**= current **PV** – previous **PV**). As the example shown below, the present error will be brought into the PID operation according to the normal processing in the section A and the present error or  $\Delta$  **PV** will be counted as 0 to implement the PID operation in the section B.

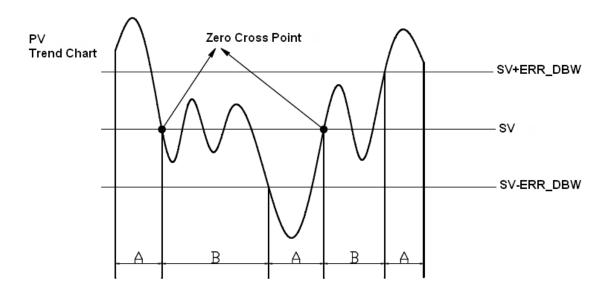

## > PID Algorithm:

When **PID\_MODE** is set to 0, the PID control mode is the automatic control mode

Independent Formula & Derivative of E ( PID\_EQ=False &

$$MV = K_p E + Ki \int_0^t E dt + K_d * \frac{dE}{dt} + BIAS$$
  $E = SV - PV \text{ or } E = PV - SV$ 

When **PID\_MODE** is set to 1, the PID control mode is the automatic tuning mode. After the tuning of the parameter is completed, **PID\_MODE** becomes 0 automatically and the PID control mode becomes the automatic control mode

## 0

## > PID Block Diagram:

## PID Block Diagram (Independent)

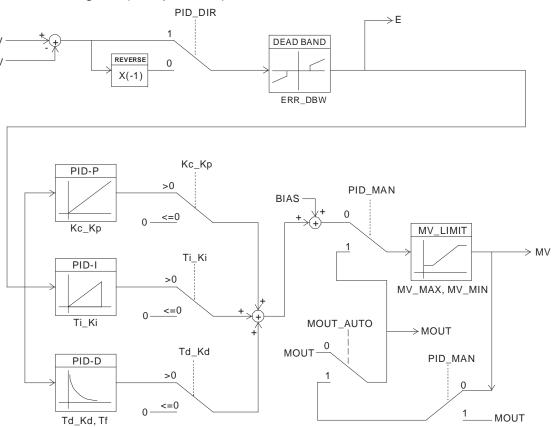

### PID Block Diagram (Dependent)

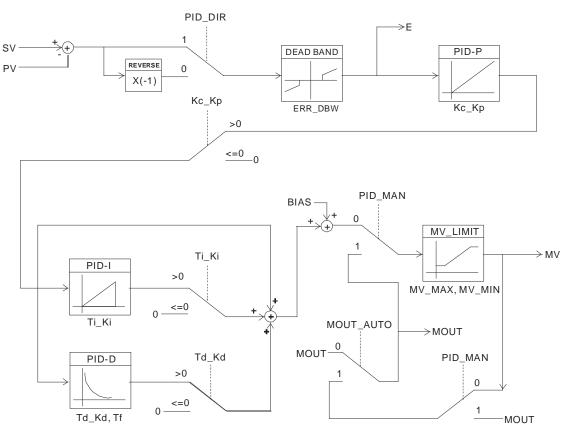

### Precaution and Suggestion:

Owing to the fact that the instruction PID can be used in a lot of controlled environments, users have to choose the control function appropriately. For example, to prevent the improper control from occurring, **PID\_MODE** can not be used in the motor controlled environment because it is set to 1 and MV value is switched between MAX and MIN.

When users tune the parameters **Kc\_Kp**, **Ti\_Ki**, and **Td\_Kd** (PID\_MODE is set to 0), they have to tune **Kc\_Kp** first (according to the experience), and then set the **Ti\_Ki** and the **Td\_Kd** to 0. When users can handle the control, they can increase **Ti\_Ki** and the **Td\_Kd**. When the **Kc\_Kp** is 1, it means that the proportional gain is 100%. That is, the error value is increased by a factor of one. When the proportional gain is less than 100%, the error value is decreased. When the proportional gain is larger than 100%, the error value is increased.

To prevent the parameters which have been tuned automatically from disappearing after a power cut, we suggest users should store the parameters in the latched variables when **PID\_MODE** =1 is selected. The parameters which have been tuned automatically are not necessarily suitable for every controlled environment. Therefore, users can modify the parameters which have been tuned automatically. However, it is suggested that users only modify the **Ti\_Ki** and the **Td\_Kd**.

The instruction should be used with many parameters. To prevent the improper control from occurring, please do not set the parameters randomly.

### > The steps of tuning the parameters used with the instruction PID

Suppose that the transfer function of G (s) the plant is the first-order function  $G(s) = \frac{b}{s+a}$ , the SV is 1, the sampling time CYCLE is 10 milliseconds. It is suggested that the steps of tuning the parameters are as follows.

**Step 1:** First, set the  $K_i$  and the  $K_d$  to 0. Next, set the KP to 5, 10, 20 and 40 successively, and record the target values and the process values. The results are shown in the diagram below.

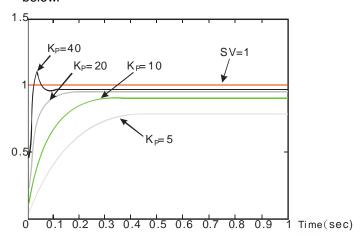

**Step 2:** When the *KP* is 40, there is overreaction. Thus, the *KP* is not chosen. When the *KP* is 20, the reaction curve of the *PV* is close to the *SV*, and there is no overreaction. However, due to the fast start-up, the transient output value (MV) is very big. The *KP* is not chosen, either. When the *KP* is 10, the reaction curve of the *PV* approaches the *SV* smoothly. Therefore, the *KP* is chosen. When the *KP* is 5, the reaction is too slow. Thus, the *KP* is not chosen.

**Step 3:** After the *KP* is set to 10, increase the *KI*. For example, the *KI* is set to 1, 2, 4, and 8 successively. The *KI* should not be larger than the *KP*. Then, increase the *KD*. For example, the *KD* is set to 0.01, 0.05, 0.1, and 0.2 successively. The *KD* should not be larger than ten percent of the *KP*. Finally, the relation between the *PV* and the *SV* is presented in the following diagram.

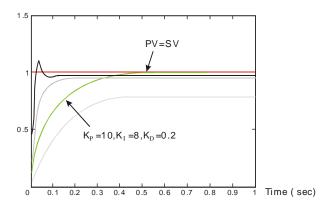

### Note:

The example is only for reference. Users have to tune the parameters properly according to the practical condition of the control system

# Programming Example

- Using the automatic tuning function to control the temperature
- Purpose: Using the automatic tuning function to calcaulte the most appropriate parameters for the PID temperature control
- Explanation:

Due to the fact that users may not be familiar with the characteristics of the temperature environment

which is controlled for the first time, they can use the automatic tuning function to make an initial adjustment (**PID\_MODE** is set to 1). After the tuning of the parameter is complete, **PID\_MODE** is set to 0. The controlled environment in this sample is an oven. The program example is as below

## > The variable table and program

## 1. Global variable table

| Variable name | Data type | Current value |
|---------------|-----------|---------------|
| M1            | BOOL      | FALSE         |
| D_RUN         | BOOL      |               |
| G_ln1         | INT       |               |

### 2. Local variable table

| Variable name | Data type | Current value |
|---------------|-----------|---------------|
| PID0          | PID       |               |
| D_SV          | REAL      |               |
| D_PV          | REAL      |               |
| D_MODE        | DINT      |               |
| D_MAN         | BOOL      |               |
| D_CYC         | DINT      |               |
| D_Kc          | REAL      |               |
| D_Ki          | REAL      |               |
| D_Kd          | REAL      |               |
| D_Tf          | REAL      |               |
| D_DIR         | BOOL      |               |
| D_DBW         | REAL      |               |
| D_MAX         | REAL      |               |
| D_MIN         | REAL      |               |
| D_MOUT        | REAL      |               |
| D_BIAS        | REAL      |               |
| D_I_MV        | REAL      |               |
| D_MV          | REAL      |               |

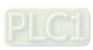

## 3. The program

a. POU1 (Cyclic Task):

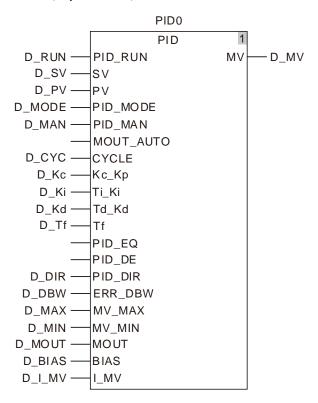

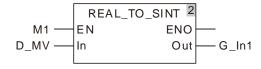

b. POU2 (Freewheeling Task):

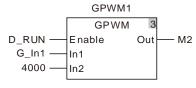

c. The experimental result of the automatic tuning function is shown below.

8

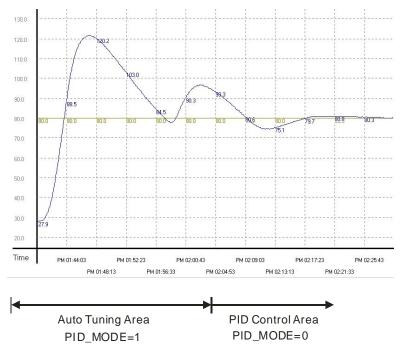

d. The experimental result of using the parameters which have been tuned to control the temperature is shown below.

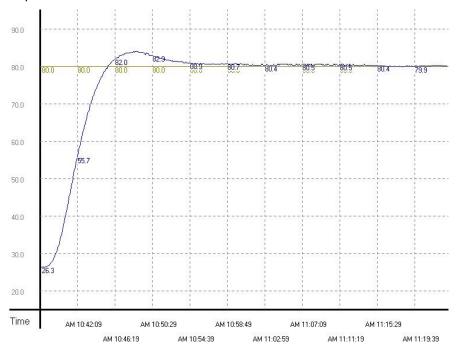

e. As the diagam above shows, after the parameters are tuned automatically, users can get a good temperature control result. It only takes about twenty minutes to control the temperature. When the target temperature changes from 80°C to100°C, the result is as below

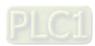

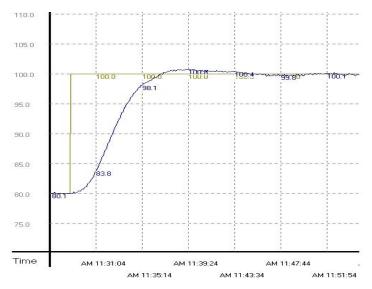

f. As the diagam above shows, when the target temperature changes from 80°C to 100°C, the parameters tuned previously still can be used to control the temperature. Besides, it does not take much time to control the temperature.

## 8.17.2 GPWM

| FB/FC | Explanation                                      | Applicable model            |  |
|-------|--------------------------------------------------|-----------------------------|--|
| FB    | The GPWM instruction is used in the pulse output | DVP15MC11T<br>DVP15MC11T-06 |  |

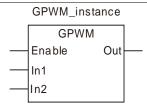

### Parameters

| Parameter name | Meaning                      | Input/<br>Output | Description                                                                 | Valid range   |  |  |
|----------------|------------------------------|------------------|-----------------------------------------------------------------------------|---------------|--|--|
| Enable         | Enable                       | Input            | The instruction execution starts when<br>Enable changes from FALSE to TRUE. | TRUE or FALSE |  |  |
| ln1            | The width of output pulse    | Input            | When the instruction is executed, set the width of output pulse (ms).       | 0~32767       |  |  |
| ln2            | Output cycle of pulse        | Input            | When the instruction execution starts, set the cycle of output pulse (ms).  | 1~32767       |  |  |
| Out            | Register for outputing pulse | Output           | The output is TRUE within the width of output pulse.                        | TRUE or FALSE |  |  |

|        | Boolean |      | Bit s | tring |       |       | Integer |       |       |      |   |      |      |      |       | Integer Real number Time, dat |      |     | , date | )      | String |
|--------|---------|------|-------|-------|-------|-------|---------|-------|-------|------|---|------|------|------|-------|-------------------------------|------|-----|--------|--------|--------|
|        | BOOL    | ВҮТЕ | WORD  | DWORD | LWORD | USINT | UINT    | UDINT | ULINT | TNIS | Z | DINT | LINT | REAL | LREAL | TIME                          | DATE | TOD | DT     | STRING |        |
| Enable | •       |      |       |       |       |       |         |       |       |      |   |      |      |      |       |                               |      |     |        |        |        |
| ln1    |         |      |       |       |       |       |         |       |       |      | • |      |      |      |       |                               |      |     |        |        |        |
| ln2    |         |      |       |       |       |       |         |       |       |      | • |      |      |      |       |                               |      |     |        |        |        |
| Out    | •       |      |       |       |       |       |         |       |       |      |   |      |      |      |       |                               |      |     |        |        |        |

### Note:

The symbol • indicates that the parameter is allowed to connect to the variable or constant of the data type.

### Function Explanation

- The GPWM instruction is used in the pulse output.
- Please use GPWM instruction in the freewheeling task. Otherwise the output of GPWM instruction may be inaccurate.
- The values of In1 and In2 can be modified while GPWM instruction is being executed.
- When In1 ≤ 0, the pulse output register has no output. When In1 ≥ in2, the pulse output register is always ON.
- The output of GPWM instruction can use a variable or any bit register. For details, refer to "Section 3.1.2 Registers and Data Types".

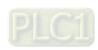

# Programming Example

## The variable table and program

| Variable name | Data type | Initial value |
|---------------|-----------|---------------|
| GPWM0         | GPWM      |               |
| GPWM0_En      | BOOL      | FALSE         |
| GPWM0_In1     | INT       | 1000          |
| GPWM0_In2     | INT       | 2000          |

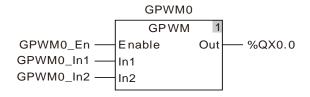

## **Timing Chart**

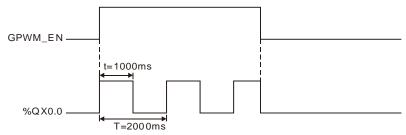

## **Additional Explanation:**

When GPWM\_EN changes to TRUE, the instruction works nornally. When GPWM\_EN changes to FALSE, the output of the instruction changes to FALSE.

## 8.18 Address Instruction

### 8.18.1 ADR

| FB/F | Explanation                                   | Applicable model            |
|------|-----------------------------------------------|-----------------------------|
| FC   | ADR is used to get the address of a variable. | DVP15MC11T<br>DVP15MC11T-06 |

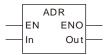

### Parameters

| Parameter name | Meaning          | Input/<br>Output | Description                                      | Valid range                                                                         |
|----------------|------------------|------------------|--------------------------------------------------|-------------------------------------------------------------------------------------|
| In             | Input vlaue      | Input            | The variable of which the address is to be ouput | Depends on the data type of the variable that the input parameter is connected to.  |
| Out            | Operation result | Output           | Output variable address of IN                    | Depends on the data type of the variable that the output parameter is connected to. |

|     | Boolean |      | Bit string Integer Rea |       |       |       | -    | Time  | , date | <b>)</b> | String | Pointer |      |      |       |      |      |     |    |        |               |
|-----|---------|------|------------------------|-------|-------|-------|------|-------|--------|----------|--------|---------|------|------|-------|------|------|-----|----|--------|---------------|
|     | BOOL    | ВҮТЕ | WORD                   | DWORD | LWORD | USINT | TNIO | UDINT | ULINT  | SINT     | Z      | DINT    | LINT | REAL | LREAL | TIME | DATE | TOD | DT | STRING | Pointer To xx |
| In  | •       | •    | •                      | •     | •     | •     | •    | •     | •      | •        | •      | •       | •    | •    | •     | •    | •    | •   | •  | •      | •             |
| Out |         |      |                        |       |       |       |      |       |        |          |        |         |      |      |       |      |      |     |    |        | •             |

### Note:

- 1. The symbol indicates that the parameter is allowed to connect to the variable of the data type.
- 2. The data type xx of 'Pointer To xx' must be the same as that of IN.

### Function Explanation

■ The ADR instruction is used to get the address of a variable. Get the variable address and then find the value stored in the variable address by using the symbol ^.

# Programming Example

■ The ADR instruction is used to get the address of input variable ADR\_In and place it in the output variable ADR1. The address of ADR\_In is %MW0. After the ADR instruction is executed, ADR1 points to %MW0. After ADD is executed, ADR1 points to %MW1. ADR1^ means to get the value from the address of ADR1. (ADR1 value is %MW1 and ADR1^ means to get the value in %MW1.) The value in %MW1 is moved to the OUT1 variable through executing MOVE instruction.

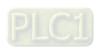

## > The variable table and program

| Variable name | Address | Data type      |
|---------------|---------|----------------|
| ADR_EN        |         | BOOL           |
| ADR_In        | %MW0    | INT            |
| ADR1          |         | POINTER TO INT |
| OUT1          |         | INT            |

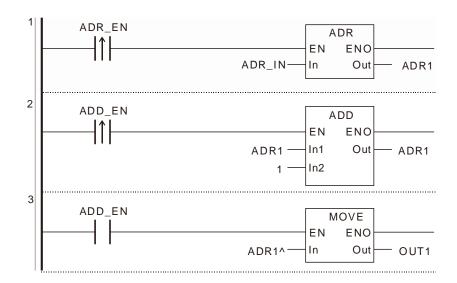

## 8.19 Network Diagnosis

## 8.19.1 Motion Diagnosis

## 8.19.1.1 CANmotion\_SysDiag

| FB/FC | Explanation                                                                                   | Applicable model            |
|-------|-----------------------------------------------------------------------------------------------|-----------------------------|
|       | CANmotion_SysDiag is used for the diagnosis of states of all slaves connected to Motion port. | DVP15MC11T<br>DVP15MC11T-06 |

 ${\tt CANmotion\_SysDiag\_instance}$ 

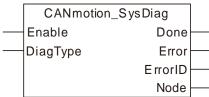

## Input Parameters

| Parameter name | Function                                                                                                    | Data type | Valid range<br>(Default) | Validation timing                   |
|----------------|----------------------------------------------------------------------------------------------------|-----------|--------------------------|-------------------------------------|
| Enable         | The instruction is executed when <i>Enable</i> changes from FALSE to TRUE.                                                                        | BOOL      | TRUE or FALSE<br>(FALSE) | When <i>Enable</i> changes to TRUE. |
| DiagType       | 1: Whether axes are configured in the software. 2: Whether axes make connection with Motion port 3: Whether axes have released Emergency message. | USINT     | 1, 2, 3                  | When <i>Enable</i> changes to TRUE. |

### Output Parameters

| Parameter name | Function                                                                                | Data type         | Valid range  |
|----------------|-----------------------------------------------------------------------------------------|-------------------|--------------|
| Done           | TRUE when the instruction execution is completed.                                       | BOOL              | TRUE/FALSE   |
| Error          | TRUE when there is an error in the execution of the instruction.                        | BOOL              | TRUE / FALSE |
| ErrorID        | Contains the error code when an error occurs. Please refer to section 12.2.             | WORD              |              |
| Node           | Outputs corresponding states of all axes based on different values of <i>DiagType</i> . | Array[132]of BOOL |              |

## Output Update Timing

| Name  | Timing for changing to TRUE                                                                                                    | Timing for changing to FALSE           |  |  |
|-------|----------------------------------------------------------------------------------------------------|----------------------------------------|--|--|
| Done  | ◆ When the instruction execution is                                                                                                    | ◆ When <i>Error</i> changes to TRUE.   |  |  |
| Done  | completed.                                                                                                    | ◆ When <i>Enable</i> changes to FALSE. |  |  |
| Error | <ul> <li>When an error occurs in the<br/>instruction execution or the input<br/>parameters for the instruction are<br/>illegal.</li> </ul> | ▲ When the error is cleared            |  |  |

### Functions

CANmotion\_SysDiag is used for the diagnosis of states of all slaves connected to Motion port. The instruction can only be applied to the Motion port built in the motion controller.

The output Node is an array of BOOL type for outputing the states of 1~32 axes. The value of Node has

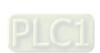

different meaning when the value of the input *DiagType* varies.

When the value of the input DiagType is 1, the value of Node means whether axes are configured in the software. TRUE means that axes are configured in the software. FALSE means axes are not configured in the software.

When the value of the input DiagType is 2, the value of Node means whether axes make the connection with Motion port. TRUE means the connetion is made. FALSE means the connetion is not made.

When the value of the input DiagType is 3, the value of Node means whether axes release Emergency message. TRUE means Emergency message has been sent. FALSE means Emergency message has not been sent.

E.g. if the value of *DiagType* is 2 and the variable of the output *Node* is a, the value of a[1] is TRUE when axis 1 and Motion port make the connection and the value of a[1] is FALSE when the CANmotion cable of axis 1 is removed.

## Programming Example

### 1. The variable table

| Variable name | Data type           | Initial value |
|---------------|---------------------|---------------|
| CMSD          | CANmotion_SysDiag   |               |
| CMSD_EN       | BOOL                |               |
| CMSD_DT       | USINT               | 2             |
| CMSD_Node     | ARRAY [132] OF BOOL |               |

### 2. The program

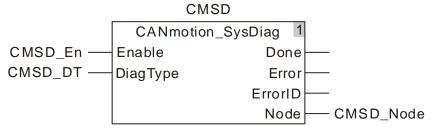

From the values of members of the CMSD\_Node array, you can figure out if the corresponding axis is connected to Motion communication port of the controller or not.

If CMSD Node[1]=1, it indicates that axis 1 and Motion communication port have been connected, if the CMSD Node[1]=0, it indicates that axis 1 and Motion communication port have not been connected. The possible reason is that the communication cable between Motion communication port and axis 1 is not connected properly or the communication cable is unplugged after being plugged in.

For the connection of axis 2 to Motion communication port, you can use the value of CMSD\_Node[2] to judge whether the connection is successful or not.

For the connection of other axes to Motion communication port, use the same way to judge whether the connection is successful or not.

## 8.19.1.2 CANmotion\_NodeDiag

| FB/FC | Explanation                                                                                               | Applicable model            |
|-------|----------------------------------------------------------------------------------------------------|-----------------------------|
| FB    | CANmotion_NodeDiag is used for the diagnosis of the state of the specified axis connected to Motion port. | DVP15MC11T<br>DVP15MC11T-06 |

 ${\tt CANmotion\_NodeDiag\_instance}$ 

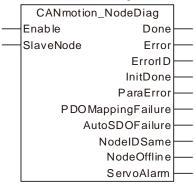

## Input Parameters

| Parameter name | Function                                                                   | Data type | Valid range<br>(Default)                    | Validation timing                   |
|----------------|----------------------------------------------------------------------------|-----------|---------------------------------------------|-------------------------------------|
| Enable         | The instruction is executed when <i>Enable</i> changes from FALSE to TRUE. | BOOL      | TRUE or FALSE<br>(FALSE)                    | When <i>Enable</i> changes to TRUE. |
| SlaveNode      | Number of the axis which is diagnosed.                                     | USINT     | 1~32<br>(The variable<br>value must be set) | When <i>Enable</i> changes to TRUE. |

## Output Parameters

| Parameter name    | Function                                                                    | Data type | Valid range  |
|-------------------|-----------------------------------------------------------------------------|-----------|--------------|
| Done              | TRUE when the instruction execution is completed.                           | BOOL      | TRUE/FALSE   |
| Error             | TRUE when there is an error in the execution of the instruction.            | BOOL      | TRUE / FALSE |
| ErrorID           | Contains the error code when an error occurs. Please refer to section 12.2. | WORD      |              |
| InitDone          | TRUE when the slave axis initializing is finished.                          | BOOL      | TRUE / FALSE |
| ParaError         | TRUE when the key parameters of the slave axis are inconsistent.            | BOOL      | TRUE / FALSE |
| PDOMappingFailure | TRUE when the slave axis PDO mapping fails.                                 | BOOL      | TRUE / FALSE |
| AutoSDOFailure    | TRUE when the setting for Auto SDO of the slave axis fails.                 | BOOL      | TRUE / FALSE |
| NodelDSame        | TRUE when the station addresses of the master and slaves are duplicated.    | BOOL      | TRUE / FALSE |
| NodeOffLine       | TRUE when the slave axis is offline.                                        | BOOL      | TRUE / FALSE |
| ServoAlarm        | Recods servo's alarm code.                                                  | UINT      |              |

## Output Update Timing

| Name | Timing for changing to TRUE | Timing for changing to FALSE           |
|------|-----------------------------|----------------------------------------|
| Dono | ◆ TRUE when the instruction | ◆ When <i>Error</i> changes to TRUE.   |
| Done | execution succeeds.         | ◆ When <i>Enable</i> changes to FALSE. |

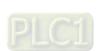

|       | Name | Timing for changing to TRUE                                                                                         | Timing for changing to FALSE |
|-------|------|----------------------------------------------------------------------------------------------------|------------------------------|
| Error |      | When an error occurs in the<br>instruction execution or the input<br>parameters for the instruction are<br>illegal. |                              |

### Functions

CANmotion\_NodeDiag is used for the diagnosis of the state of the specified axis connected to Motion port. The instruction can only be applied to the Motion port built in the motion controller. If the axis configured in the software can not be used normally, the instruction can be used to diagnose the cause of an error for the axis.

## 8.19.2 CANopen Diagnosis

## 8.19.2.1 CANopen\_SysDiag

| FB/FC | Explanation                                                                                      | Applicable model            |
|-------|--------------------------------------------------------------------------------------------------|-----------------------------|
| FB    | CANopen_SysDiag is used for the diagnosis of the states of all slaves connected to CANopen port. | DVP15MC11T<br>DVP15MC11T-06 |

CANopen\_SysDiag\_instance

CANopen\_SysDiag

Enable

DiagType

ErrorID

Node

## Input Parameters

| Parameter name | Function                                                                                                    | Data type | Valid range<br>(Default)                          | Validation timing                   |
|----------------|----------------------------------------------------------------------------------------------------|-----------|---------------------------------------------------|-------------------------------------|
| Enable         | The instruction is executed when <i>Enable</i> changes from FALSE to TRUE.                                                                                                    | BOOL      | TRUE or FALSE<br>(FALSE)                          | When <i>Enable</i> changes to TRUE. |
| DiagType       | <ol> <li>Whether slaves are configured in the software.</li> <li>Whether slaves and CANopen port are made connection.</li> <li>Whether slaves have released Emergency message.</li> </ol> | USINT     | 1,2,3<br>( The variable<br>value must be<br>set ) | When <i>Enable</i> changes to TRUE. |

### Output Parameters

| Parameter name | Function                                                                                  | Data type            | Valid range  |
|----------------|-------------------------------------------------------------------------------------------|----------------------|--------------|
| Done           | TRUE when the instruction execution is completed.                                         | BOOL                 | TRUE/FALSE   |
| Error          | TRUE when there is an error in the execution of the instruction.                          | BOOL                 | TRUE / FALSE |
| ErrorID        | Contains the error code when an error occurs. Please refer to section 12.2.               | WORD                 |              |
| Node           | Outputs corresponding states of all slaves based on different values of <i>DiagType</i> . | Array[132]of<br>BOOL |              |

## Output Update Timing

| Name  | Timing for changing to TRUE                                                                                         | Timing for changing to FALSE           |
|-------|----------------------------------------------------------------------------------------------------|----------------------------------------|
| Done  | ◆ TRUE when the instruction                                                                                         | ◆ When <i>Error</i> changes to TRUE.   |
| Done  | execution succeeds.                                                                                                 | ◆ When <i>Enable</i> changes to FALSE. |
| Error | When an error occurs in the<br>instruction execution or the input<br>parameters for the instruction are<br>illegal. | ▲ When the error is cleared            |

### Functions

CANopen\_SysDiag is used for the diagnosis of the states of all slaves connected to CANopen port. (Only the CANopen port built in the motion controller can use the instruction.)

The output Node is an array of BOOL for outputing the states of 1~32 axes. The value of Node has

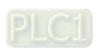

different meaning when the value of the input *DiagType* varies.

When the value of the input DiagType is 1, the value of Node means whether slaves are configured in the software. TRUE means that slaves are configured in the software. FALSE means slaves are not configured in the software.

When the value of the input DiagType is 2, the value of Node means whether slaves make the connection with CANopen port. TRUE means the connetion is made. FALSE means the connection is not made.

When the value of the input DiagType is 3, the value of Node means whether slaves release Emergency message. TRUE means Emergency message has been sent. FALSE means Emergency message has not been sent.

E.g. if the value of DiagType is 2 and the variable of the output Node is a, the value of a[1] is TRUE when slave 1 and CANopen port make the connection and the value of a[1] is FALSE when the CANopen cable of slave 1 is removed.

# Programming Example

### 1. The variable table

| Variable name | Data type           | Initial value |
|---------------|---------------------|---------------|
| CSD           | CANOpen_SysDiag     |               |
| CSD_EN        | BOOL                |               |
| CSD_DT        | USINT               | 2             |
| CSD_Node      | ARRAY [132] OF BOOL |               |

### 2. The program

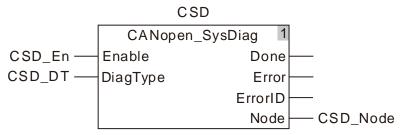

From the values of members of the CSD Node array, you can figure out if the corresponding slave is connected to CANopen communication port of the controller or not.

If CSD Node[1]=1, it indicates that axis 1 and CANopen communication port have been connected, if the CSD Node[1]=0, it indicates that axis 1 and CANopen communication port have not been connected. The possible reason is that the communication cable between CANopen communication port and axis 1 is not connected properly or the communication cable is unplugged after being plugged in.

For the connection of axis 2 to CANopen communication port, you can use the value of CSD\_Node[2] to judge whether the connection is successful or not.

For the connection of other axes to CANopen communication port, use the same way to judge whether the connection is successful or not.

## 8.19.2.2 CANopen\_NodeDiag

| FB/FC | Explanation                                                                                               | Applicable model            |
|-------|----------------------------------------------------------------------------------------------------|-----------------------------|
| FB    | CANopen_NodeDiag is used for the diagnosis of the state of the specified slave connected to CANopen port. | DVP15MC11T<br>DVP15MC11T-06 |

CANopen\_NodeDiag\_instance CANopen\_NodeDiag Enable Done SlaveNode Error Errorl D InitSuccess InitFailure DeviceNotRight AutoSDOFailure ReceiveEmcy HearbeatTimeout NodeNumSame EMCY\_Num EMCY\_Data

## Input Parameters

| Parameter name | Function                                                                   | Data type | Valid range<br>(Default)                      | Validation timing                   |
|----------------|----------------------------------------------------------------------------|-----------|-----------------------------------------------|-------------------------------------|
| Enable         | The instruction is executed when <i>Enable</i> changes from FALSE to TRUE. | BOOL      | TRUE or FALSE<br>(FALSE)                      | When <i>Enable</i> changes to TRUE. |
| SlaveNode      |                                                                            | USINT     | 1~32<br>( The variable value<br>must be set ) | When <i>Enable</i> changes to TRUE. |

## Output Parameters

| Parameter name   | Function                                                                         | Data type                          | Valid range  |
|------------------|----------------------------------------------------------------------------------|------------------------------------|--------------|
| Done             | TRUE when the instruction execution is completed.                                | BOOL                               | TRUE/FALSE   |
| Error            | TRUE when there is an error in the execution of the instruction.                 | BOOL                               | TRUE / FALSE |
| ErrorID          | Contains the error code when an error occurs. Please refer to section 12.2.      | WORD                               |              |
| InitSuccess      | TRUE when the slave initializing succeeds.                                       | BOOL                               | TRUE / FALSE |
| InitFailure      | TRUE when the slave initializing fails.                                          | BOOL                               | TRUE / FALSE |
| DeviceNotRight   | TRUE when the slave register is incorrect.                                       | BOOL                               | TRUE / FALSE |
| AutoSDOFailure   | TRUE when the setting for Auto SDO of the slave fails.                           | BOOL                               | TRUE / FALSE |
| ReceiveEmcy      | TRUE when the slave receives the Emergency message.                              |                                    | TRUE / FALSE |
| HeartbeatTimeout | artbeatTimeout TRUE when the heartbeat message timeout occurs.                   |                                    | TRUE / FALSE |
| NodeNumSame      | NumSame TRUE when the station addresses of the master and slaves are duplicated. |                                    | TRUE / FALSE |
| EMCY_Num         | Num Recods the number of Emergency message the controller receives.              |                                    | 0~5          |
| EMCY_Data        | Recods the Emergency message that the controller receives from the slave.        | ARRAY [15] OF<br>CANopen_EMCY_Type |              |

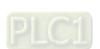

## Output Update Timing

| Name  | Timing for changing to TRUE                                                                                                    | Timing for changing to FALSE           |
|-------|----------------------------------------------------------------------------------------------------|----------------------------------------|
| Done  | ◆ When the instruction execution                                                                                                    | ◆ When <i>Error</i> changes to TRUE.   |
| Done  | succeeds.                                                                                                    | ◆ When <i>Enable</i> changes to FALSE. |
| Error | <ul> <li>When an error occurs in the<br/>instruction execution or the input<br/>parameters for the instruction are<br/>illegal.</li> </ul> | ▲ When the error is cleared            |

### Functions

CANopen\_NodeDiag is used for the diagnosis of the state of the specified slave connected to CANopen port. (Only the CANopen port built in the motion controller can use the instruction.) If the slave configured in the software can not work normally, the instruction can be used to diagnose the cause of the error and record the number of times the slave sends Emergency message and the Emergency message data.

## 8.19.2.3 CANopen\_State

| FB/FC | Explanation                                                          | Applicable model            |  |
|-------|----------------------------------------------------------------------|-----------------------------|--|
| FB    | CANonen State is used for the diagnosis of the state of CANonen nort | DVP15MC11T<br>DVP15MC11T-06 |  |

CANopen\_State\_instance

CANopen\_State

Enable

Done

Error

ErrorID

Operational

Stopped

PreOperational

BusOff

BusError

SlaveOffline

ParaErr

TxBufferFull

RxBufferFull

## Input Parameters

| Parameter name | Function                                                                   | Data type | Valid range<br>(Default) | Validation timing                   |
|----------------|----------------------------------------------------------------------------|-----------|--------------------------|-------------------------------------|
| Enable         | The instruction is executed when <i>Enable</i> changes from FALSE to TRUE. | BOOL      | TRUE or FALSE<br>(FALSE) | When <i>Enable</i> changes to TRUE. |

## Output Parameters

| Parameter name | Function                                                                                                   | Data type | Valid range  |
|----------------|----------------------------------------------------------------------------------------------------|-----------|--------------|
| Done           | TRUE when the instruction execution is completed.                                                          | BOOL      | TRUE/FALSE   |
| Error          | TRUE when there is an error in the execution of the instruction.                                           | BOOL      | TRUE / FALSE |
| ErrorID        | Contains the error code when an error occurs. Please refer to section 12.2.                                | WORD      |              |
| Operational    | TRUE when the master is in the operational state.                                                          | BOOL      | TRUE / FALSE |
| Stopped        | TRUE when the master is in Stop state.                                                                     | BOOL      | TRUE / FALSE |
| PreOperational | TRUE when the master is in the preoperational state.                                                       | BOOL      | TRUE / FALSE |
| BusOff         | TRUE when the bus interference is too strong or the products of different baud rates exist in the network. | BOOL      | TRUE / FALSE |
| BusError       | TRUE when the bus error occurs.                                                                            | BOOL      | TRUE / FALSE |
| SlaveOffline   | TRUE when some slave is offline.                                                                           | BOOL      | TRUE / FALSE |
| ParaError      | TRUE when the master and slave configuration parameter error occurs.                                       | BOOL      | TRUE / FALSE |
| TxBufferFull   | TRUE when the buffer area for the master to send data is full.                                             | BOOL      | TRUE / FALSE |
| RxBufferFull   | TRUE when the buffer area for the master to receive data is full.                                          | BOOL      | TRUE / FALSE |

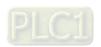

## Output Update Timing

| Name  | Timing for changing to TRUE                                                                                                    | Timing for changing to FALSE           |  |  |  |  |
|-------|----------------------------------------------------------------------------------------------------|----------------------------------------|--|--|--|--|
| Done  | ◆ When the instruction execution                                                                                                    | ◆ When <i>Error</i> changes to TRUE.   |  |  |  |  |
| Done  | succeeds.                                                                                                    | ◆ When <i>Enable</i> changes to FALSE. |  |  |  |  |
| Error | <ul> <li>When an error occurs in the<br/>instruction execution or the input<br/>parameters for the instruction are<br/>illegal.</li> </ul> | ▲ When the error is cleared            |  |  |  |  |

## Functions

CANopen\_State is used for the diagnosis of the state of CANopen port (Only the CANopen port built in the motion controller can use the instruction.) It can tell the state of CANopen port and if any slave is offline.

## 8.20 Read and Write Offset Bit Value

## 8.20.1 SetBitOffsetValue

| FB/FC | Explanation                                                           | Applicable model |
|-------|-----------------------------------------------------------------------|------------------|
| FC    | SetBitOffsetValue is used to set the value of the specific bit of the | DVP15MC11T       |
| FC    | specified address to TRUE or FALSE.                                   | DVP15MC11T-06    |

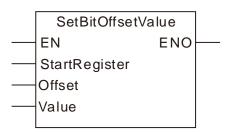

### Parameters

| Parameter name | meter name Meaning       |       | Description                                                                                                   | Valid range  |  |  |
|----------------|--------------------------|-------|----------------------------------------------------------------------------------------------------|--------------|--|--|
| StartRegister  | Starting address         | Input | Specify the starting address                                                                                  |              |  |  |
| Offset         | How many bits are offset | Input | Specify the offset value by regarding the bit0 of the variable that StartRegister points to as the reference. | 0~1023       |  |  |
| Value          | Input value              | Input | Input a specified bit value                                                                                   | TRUE / FALSE |  |  |

|                   | Boole Bit string |      |      |       |       |       |      |       | Inte  | eger |   |      | Real<br>number |      | Time, date |      |      | Pointer |    |               |
|-------------------|------------------|------|------|-------|-------|-------|------|-------|-------|------|---|------|----------------|------|------------|------|------|---------|----|---------------|
|                   | BOOL             | ВҮТЕ | WORD | DWORD | LWORD | USINT | UINT | UDINT | ULINT | SINT | Z | DINT | LINT           | REAL | LREAL      | TIME | DATE | TOD     | DT | Pointer To XX |
| StartR<br>egister |                  |      |      |       |       |       |      |       |       |      |   |      |                |      |            |      |      |         |    | •             |
| Offset            |                  |      | •    |       |       |       | •    |       |       |      |   |      |                |      |            |      |      |         |    |               |
| Value             | •                |      |      |       |       |       |      |       |       |      |   |      |                |      |            |      |      |         |    |               |

### Note:

- 1. The symbol indicates that the parameter is allowed to connect to the variable or constant of the data type.
- 2. xx of the 'Pointer To xx' data type includes Bit string and Integer data types.

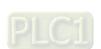

### Function Explanation

The SetBitOffsetValue instruction is used to set the value of the specific bit of the specified address to TRUE or FALSE. The *StartRegister* parameter is a Pointer-type variable. The *Offset* parameter specifies the offset value which regards the bit0 of the variable the *StartRegister* parameter points to as the reference. The *Value* parameter shows the setting value of the specified bit, which is TRUE or FALSE. The bit which is specified by *StartRegister* and *Offset* together can be set to TRUE or FALSE through this instruction.

If the specified offset value exceeds the range of the starting address of *StartRegister*, the operation will be performed according to the corresponding offset address which regards the StartRegister as the starting address.

See more in the following example.

### Precautions for Correct Use

The *StartRegister* parameter of the SetBitOffsetValue instruction is a Pointer-type variable and needs to use the ADR instruction to gain the address.

### **Programming Example**

### The variable table and program

| Variable name  | Device address | Data type | Present value |
|----------------|----------------|-----------|---------------|
| SetBOV_EN      |                | BOOL      | TRUE          |
| SetBOV _StartR | %MW0           | UINT      |               |
| SetBOV _Offset |                | UINT      |               |
| SetBOV _Value  |                | BOOL      |               |

### **■** Program Explanation

When the SetBOV\_EN variable is TRUE, set the value of the specified bit to the value of SetBOV\_Value by changing the values of SetBOV\_Offset and SetBOV\_Value variables.

See the explanation below.

- When SetBOV \_Value is set to FALSE and the value of SetBOV \_Offset is 2, the value of Bit2 of SetBOV \_StartR ( %MW0 ) is FALSE.
- 2. When SetBOV \_Value is set to TRUE and the value of SetBOV \_Offset is 2, the value of Bit2 of SetBOV \_StartR ( %MW0 ) is TRUE.
- 3. When SetBOV \_Value is set to FALSE and the value of SetBOV \_Offset is 16 (which regards Bit0 of the variable that StartRegister points to as the reference bit ), the value of Bit1 of %MW1 is FALSE.
- 4. When SetBOV \_Value is set to TRUE and the value of SetBOV \_Offset is 16 (which regards Bit0 of the variable that StartRegister points to as the reference bit ), the value of Bit1 of %MW1 is TRUE.

### 8.20.2 GetBitOffsetValue

| FB/FC | Explanation                                                            | Applicable model |
|-------|------------------------------------------------------------------------|------------------|
| FC    | GetBitOffsetValue is used to read the value of the specific bit of the | DVP15MC11T       |
|       | specified address and display it in the output parameter.              | DVP15MC11T-06    |

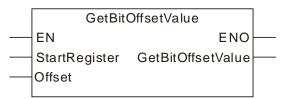

### Parameters

| Parameter name    | Meaning                  | Input/ Output | Description                                                                                                  | Valid range  |  |  |  |
|-------------------|--------------------------|---------------|----------------------------------------------------------------------------------------------------|--------------|--|--|--|
| StartRegister     | Starting address         | Input         | Specify the starting address                                                                                 |              |  |  |  |
| Offset            | How many bits are offset | Input         | Specify the offset value by regarding the bit0 of the variable that StartRegister points to as the reference | 0~1023       |  |  |  |
| GetBitOffsetValue | The read bit value       | Output        | The read bit value                                                                                           | TRUE / FALSE |  |  |  |

|                           | Boolean |      | Bit s | string |       |       | Integer |       |       |      |     |      | Real<br>number |      | Time, date |      |      | Pointer |    |               |
|---------------------------|---------|------|-------|--------|-------|-------|---------|-------|-------|------|-----|------|----------------|------|------------|------|------|---------|----|---------------|
|                           | BOOL    | BYTE | WORD  | DWORD  | LWORD | USINT | UINT    | UDINT | ULINT | SINT | TNT | DINT | LINT           | REAL | LREAL      | TIME | DATE | TOD     | DT | Pointer To XX |
| StartR<br>egister         |         |      |       |        |       |       |         |       |       |      |     |      |                |      |            |      |      |         |    | •             |
| Offset                    |         |      | •     |        |       |       | •       |       |       |      |     |      |                |      |            |      |      |         |    |               |
| GetBit<br>Offset<br>Value | •       |      |       |        |       |       |         |       |       |      |     |      |                |      |            |      |      |         |    |               |

### Note:

- 1. The symbol indicates that the parameter is allowed to connect to the variable or constant of the data type.
- 2. xx of the 'Pointer To xx' data type includes Bit string and Integer data types.

### Function Explanation

The GetBitOffsetValue instruction is used to read the value of the specified bit and the output GetBitOffsetValue shows the read state value. The StartRegister parameter is a Pointer-type variable. The Offset parameter specifies the offset value which regards the bit0 of the variable the StartRegister parameter points to as the reference. The GetBitOffsetValue parameter shows the state value of the specified bit, which is TRUE or FALSE.

If the specified offset value exceeds the range of the starting address of *StartRegister*, the operation will be performed according to the corresponding offset address which regards the StartRegister as the starting address.

See more in the following example.

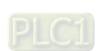

### Precautions for Correct Use

The *StartRegister* parameter of the GetBitOffsetValue instruction is a Pointer-type variable and needs to use the ADR instruction to gain the address.

# Programming Example

### ■ The variable table and program

| Variable name  | Device address | Data type | Present value |
|----------------|----------------|-----------|---------------|
| SetBOV_EN      |                | BOOL      |               |
| SetBOV _StartR | %MW5           | UINT      |               |
| SetBOV _Offset |                | USINT     |               |
| GBOValue       |                | BOOL      |               |

### ■ Program Explanation

When the SetBOV\_EN variable is TRUE, read the state of the specified bit through changing the value of the *Offset* parameter. See the explanation below.

- 1. When the value of SetBOV \_StartR (%MW5) is 8 (2#0000,1000) and SetBOV \_Offset is 3, the value of GBOValue is TRUE, which is the value of Bit3 of %MW5.
- 2. When the value of SetBOV \_StartR is 0 and SetBOV \_Offset is 3, the value of GBOValue is FALSE, which is the value of Bit3 of %MW5.
- 3. When the value of %MW6 is 8 (2#0000,1000) and SetBOV \_Offset is 19 (which regards the Bit0 of the variable that *StartRegister* points to as the reference), the value of GBOValue is TRUE, which is the value of Bit3 of %MW6.
- 4. When the value of SetBOV \_StartR is 0 and SetBOV \_Offset is 19 (which regards the Bit0 of the variable that *StartRegister* points to as the reference), the value of GBOValue is FALSE, which is the value of Bit3 of %MW6.

8

## 8.21 FCS Instructions

## 8.21.1 CRC16

| FB/FC | Explanation                                                                 | Applicable model            |
|-------|-----------------------------------------------------------------------------|-----------------------------|
| FC    | CRC16 instruction is used to calculate the CRC value of the specified data. | DVP15MC11T<br>DVP15MC11T-06 |

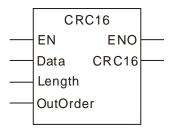

## Input Parameters

| Parameter name | Meaning                                                               | Input/<br>Output | Description                                                                                                    | Valid range                                                                         |
|----------------|-----------------------------------------------------------------------|------------------|----------------------------------------------------------------------------------------------------|-------------------------------------------------------------------------------------|
| Data           | The starting address of the data for CRC value calculation            | Input            | The starting address of the data for CRC value calculation. The starting address can be got by ADR instruction                                                                   |                                                                                     |
| Length         | The length of<br>the data for<br>CRC value<br>calculation             | Input            | How many bytes of data are for the CRC value calculation by counting from the starting address of the data with the unit: byte.                                                  | 1~255                                                                               |
| OutOrder       | Set the<br>arrangement for<br>the bytes of the<br>output CRC<br>value | Input            | FALSE means that for the output CRC value, its low byte is on the left of its high byte. TRUE means that for the output CRC value its low byte is on the right of its high byte. | TRUE or FALSE                                                                       |
| CRC16          | The CRC value                                                         | Output           | The CRC value got through calculation based on the parameter <i>Data</i>                                                                                                    | Depends on the data type of the variable that the output parameter is connected to. |

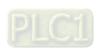

|          | Boole Bit string |      |      |       |       |       | Integer |       |       |      |   |      |      |      | Real<br>number |      | Time, date |     |    |                    |
|----------|------------------|------|------|-------|-------|-------|---------|-------|-------|------|---|------|------|------|----------------|------|------------|-----|----|--------------------|
|          | BOOL             | ВҮТЕ | WORD | DWORD | LWORD | USINT | UINT    | UDINT | ULINT | SINT | Z | DINT | LINT | REAL | LREAL          | TIME | DATE       | TOD | DT | POINTER TO<br>BYTE |
| Data     |                  |      |      |       |       |       |         |       |       |      |   |      |      |      |                |      |            |     |    | •                  |
| Length   |                  |      |      |       |       |       | •       |       |       |      |   |      |      |      |                |      |            |     |    |                    |
| OutOrder | •                |      |      |       |       |       |         |       |       |      |   |      |      |      |                |      |            |     |    |                    |
| CRC16    |                  |      | •    |       |       |       |         |       |       |      |   |      |      |      |                |      |            |     |    |                    |

### Note:

The symbol • indicates that the parameter is allowed to connect to the variable or constant of the data type.

### Function Explanation

CRC16 instruction is used to calculate the CRC value of the specified data.

The instruction performs the calculation of the CRC value according to the starting address specified by *Data* and number of bytes specified by *Length*.

The calculation result is put in the output parameter *CRC16*. The arrangement for the bytes of the CRC value is specified by *OutOrder*.

### Precautions for Correct Use

The input variables are not allowed to omit. An error will occur during the compiling of the software if any input variable is omitted.

# Programming Example

### ■ The variable table and program

| Variable name | Address | Data type         | Current value                         |  |  |  |  |
|---------------|---------|-------------------|---------------------------------------|--|--|--|--|
| CRC_EN        |         | BOOL              | TRUE                                  |  |  |  |  |
| IN_Data       | %MB100  | ARRAY[16] OF BYTE | [16#01,16#03,16#10,16#01,16#00,16#02] |  |  |  |  |
| IN_Length     |         | UINT              | 6                                     |  |  |  |  |
| IN_OutOrder   |         | BOOL              | FALSE                                 |  |  |  |  |
| OUT_CRC       |         | WORD              | 16#910B                               |  |  |  |  |

■ When CRC\_EN changes from FALSE to TRUE, the CRC16 instruction checks the 6 bytes [16#01,16#03,16#10,16#01,16#00,16#02] in IN\_Data.

The calculation result is 16#910B which is put in OUT CRC.

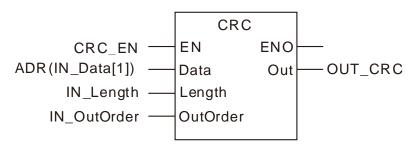

## 8.21.2 LRC

| FB/FC | Explanation                                                          | Applicable model            |
|-------|----------------------------------------------------------------------|-----------------------------|
| FC    | LRC instruction is used to find the LRC value of the specified data. | DVP15MC11T<br>DVP15MC11T-06 |

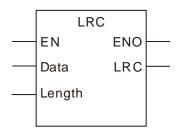

### Input Parameters

| Parameter name | Meaning                                                    | Input/<br>Output | Description                                                                                                    | Valid range                                                                         |  |  |
|----------------|------------------------------------------------------------|------------------|----------------------------------------------------------------------------------------------------|-------------------------------------------------------------------------------------|--|--|
| Data           | The starting address of the data for LRC value calculation | Input            | The starting address of the data for LRC value calculation. The starting address can be got by ADR instruction                  |                                                                                     |  |  |
| Length         | Length of the data<br>for LRC value<br>calculation         | Input            | How many bytes of data are for the LRC value calculation by counting from the starting address of the data with the unit: byte. | 1~255                                                                               |  |  |
| LRC            | The LRC value                                              | Output           | The LRC value of the specified data                                                                                             | Depends on the data type of the variable that the output parameter is connected to. |  |  |

|        | BOO Bit string |      |      |       |       | Integer |      |       |       |      |     |      |      | Real<br>number |       | Time, date |      |     | POINTER |                    |
|--------|----------------|------|------|-------|-------|---------|------|-------|-------|------|-----|------|------|----------------|-------|------------|------|-----|---------|--------------------|
|        | BOOL           | ВҮТЕ | WORD | DWORD | LWORD | USINT   | UINT | UDINT | ULINT | SINT | INT | DINT | LINT | REAL           | LREAL | TIME       | DATE | TOD |         | POINTER TO<br>BYTE |
| Data   |                |      |      |       |       |         |      |       |       |      |     |      |      |                |       |            |      |     |         | •                  |
| Length |                |      |      |       |       |         | •    |       |       |      |     |      |      |                |       |            |      |     |         |                    |
| LRC    |                | •    |      |       |       |         |      |       |       |      |     |      |      |                |       |            |      |     |         |                    |

### Note:

The symbol • indicates that the parameter is allowed to connect to the variable or constant of the data type.

### Function Explanation

LRC instruction is used to find the LRC value of the specified data.

The instruction performs the calculation of the LRC value according to the starting address specified by *Data* and number of bytes specified by *Length*.

The calculation result is put in the output parameter *LRC*.

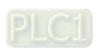

### Precautions for Correct Use

The input variables are not allowed to omit. An error will occur during the compiling of the software if any input variable is omitted.

# Programming Example

## ■ The variable table and program

| Variable name | Address       | Data type | Current value                        |  |  |  |  |
|---------------|---------------|-----------|--------------------------------------|--|--|--|--|
| LRC_EN        |               | BOOL      | TRUE                                 |  |  |  |  |
| IN_Data       | N_Data %MB100 |           | [16#01,16#03,16#10,16#01,16#00,16#02 |  |  |  |  |
| IN_Length     |               | UINT      | 6                                    |  |  |  |  |
| OUT_LRC       |               | WORD      | 16#E9                                |  |  |  |  |

■ When LRC\_EN changes from FALSE to TRUE, the LRC instruction checks the 6 bytes [16#01,16#03,16#10,16#01,16#00,16#02] in IN\_Data.

The calculation result is 16#E9 which is put in OUT\_LRC.

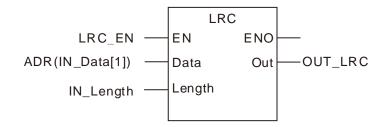

## **MEMO**

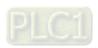

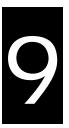

# **Chapter 9 Introductions of Axis Parameters**

| Tab | le of Contents                        |     |
|-----|---------------------------------------|-----|
| 9.1 | <b>Description of Axis Parameters</b> | 9-2 |

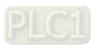

# 9.1 Description of Axis Parameters

| Serial No    | Parameter Name       | Function                                             | Data Type | Default<br>Value |  |
|--------------|----------------------|------------------------------------------------------|-----------|------------------|--|
| 1            | Name                 | Axis name                                            | STRING    | -                |  |
| "Name" is a  | remark word only use | ed for naming the servo drive without actual m       | neaning.  |                  |  |
| 2            | Node ID              | CANopen node ID of an axis; range:1-32               | USINT     | -                |  |
| "Node ID" is | the CANopen station  | address of a servo drive.                            |           |                  |  |
|              | Axis type&unit       | Axis type: linear axis/ rotary axis                  |           |                  |  |
| 3            |                      | Unit: the unit of pitch ( <i>UnitsPerRotation</i> ). | _         | Linear           |  |
|              |                      | E.g. Users can fill mm (millimeter) or °             |           | axis             |  |
|              |                      | (degree) as a unit.                                  |           |                  |  |
| Linear Avia  |                      |                                                      |           |                  |  |

**Linear Axis:** 

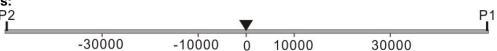

Linear Axis Model

#### Note:

| P1 | Positive Limit |  |
|----|----------------|--|
| P2 | Negative Limit |  |
| •  | Servo Position |  |

#### **Rotary Axis:**

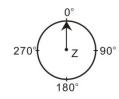

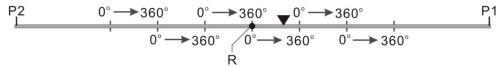

Rotary Axis Model ("Modulo": 360)

#### Note:

| P1 | Positive Limit          |  |
|----|-------------------------|--|
| P2 | Negative Limit          |  |
| _  | Servo Position          |  |
| R  | Home Position           |  |
| Z  | Axis of the servo motor |  |

#### Difference between linear axis and rotary axis:

The rotary axis regards modulo as its cycle, which is the difference between linear axis and rotary axis. The position of the terminal actuator of the linear axis is 500 and the corresponding position of the rotary axis is 140 which is the remainder of 500 divided by modulo (360).

| Serial No | Parameter Name        | Function                                                                                                    | Data Type | Default<br>Value |
|-----------|-----------------------|----------------------------------------------------------------------------------------------------|-----------|------------------|
| 4         | Modulo                | The cycle used for equally dividing the actual position of the terminal actuator.                                                                                                    | LREAL     | 360              |
| 5         | Software Limitation   | Enables software limitation; If the item is not selected, the maximum/ minimum position of the axis which software limits is invalid. If the item is selected, the maximum/ minimum position of the axis limited by software is valid. | BOOL      | 0                |
| 6         | Maximum Position      | The maximum position of the axis limited by software                                                                                                    | LREAL     | -                |
| 7         | Minimum Position      | The minimum position of the axis limited by software                                                                                                    | LREAL     | -                |
| 8         | Maximum<br>Resolution | Maximum resolution for the number of servo pulses                                                                                                    | UDINT     | 1280000          |
| 9         | Unit Numerator        | To set the number of pulses needed when the motor runs one rotation by adjusting the parameter and <i>Unit Denominator</i> .                                                                                                    | UINT      | 128              |
| 10        | Unit Denominator      | To set the number of pulses needed when the motor runs one rotation by adjusting <i>Unit Numerator</i> and the parameter.                                                                                                    | UINT      | 1                |
| 11        | Pulses/rotation       | How many pulses are needed when the servo motor runs one rotation.                                                                                                    | UINT      | 10000            |

*Unit Numerator* and *Unit Denominator* jointly set the electronic gear ratio of the servo drive. The electronic gear ratio is used to set how many pulses the servo drive receives for one rotation that the servo motor runs.

The resolution of the servo motor is 1,280,000 pulses/rotation. Suppose the value of parameter 11 (Pulses/rotation) is N. So  $N^*$  (Unit Numerator / Unit Denominator) = 1,280,000.

| 12 | InputRotation    | This parameter and <i>OutputRotation</i> decide the mechanical gear ratio.                                 | UINT | 1     |
|----|------------------|----------------------------------------------------------------------------------------------------|------|-------|
| 13 | OutputRotation   | InputRotation and this parameter decide the mechanical gear ratio.                                         | UINT | 1     |
| 14 | UnitsPerRotation | The number of units which the terminal actuator moves while output end of the gear rotates for one circle. | UINT | 10000 |

As illustrated below, *InputRotation* =1, *OutputRotation* =2, it means the input mechanism of gear box rotates for one circle and the output mechanism of gear box rotates for 2 circles. *UnitsPerRotation* represents the corresponding position (units) that ball screw moves while the output mechanism of gear box rotates for one circle.

E.g. If output mechanism of gear rotates for one circle and ball screw moves 1mm and *UnitsPerRotation* is set to 1, through the relative position motion instruction the ball screw will move 1 unit, i.e. the ball screw will move 1mm;

If *UnitsPerRotation* is set to 1000, the ball screw will move 1 unit through the MC\_MoveRelative motion instruction, i.e. 1/1000mm actually. The unit of the position in the motion control instruction, G codes and electronic cam is Unit.

As mentioned above, *UnitsPerRotation* is set to 1 and the ball screw will move 50 mm at the velocity 1mm/s, acceleration 2mm/ s<sup>2</sup> and change rate of acceleration 1mm/s<sup>3</sup> after the following MC\_MoveRelative is executed.

#### The variable table and program

| Variable name | Data type       | Initial value |
|---------------|-----------------|---------------|
| Rel           | MC_MoveRelative |               |
| Rel_Ex        | BOOL            | FALSE         |
| Rel_BM        | MC_Buffer_Mode  | 0             |
| Rel_Done      | BOOL            |               |
| Rel_Bsy       | BOOL            |               |
| Rel_Act       | BOOL            |               |
| Rel_Abt       | BOOL            |               |
| Rel_Err       | BOOL            |               |
| Rel_ErrID     | WORD            |               |

Rel MC\_MoveRelative Axis1 — Axis - Rel\_Done Rel\_Ex — Execute Busy — Rel\_Bsy — Rel\_Act ContinuousUpdate Active 50.0 — CommandAborted — Rel\_Abt Distance — Rel\_Err 1.0 — Velocity Error 2.0 — Acceleration ErrorID — Rel\_ErrID 2.0 — Deceleration Jerk BufferMode Rel\_BM —

|    | 15 | Homing Mode | Set the homing mode of the servo drive; range: 1~ 35. See appendix D for more details.                      | UINT  | 1  |
|----|----|-------------|----------------------------------------------------------------------------------------------------|-------|----|
|    | 16 | Speed 1     | The speed from starting homing to finding the home switch; Unit: rpm, setting range: 1-2000 rpm             | UDINT | 20 |
| 10 | 10 | Speed 2     | The speed from finding the home switch to reaching the mechanical home; Unit: rpm, setting range: 1-500 rpm | UDINT | 10 |

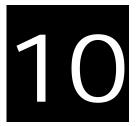

# **Chapter 10** Motion Control Function

# **Table of Contents**

| 10.1 | EN and ENO                                     | 10-2 |
|------|------------------------------------------------|------|
| 10.2 | Relation among Velocity, Acceleration and Jerk | 10-3 |
|      | Introduction of BufferMode                     |      |
| 10.4 | The State Machine 1                            | 0-32 |

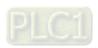

DVP-15MC series motion controller is a motion controller which is developed in compliance with CANopen DSP402 motion control protocol and the motion control instructions defined as function blocks are needed for it.

The motion control instructions for the MC module are based on the technical specifications of motion control function blocks in the PLCopen.

Below is the introduction of what need be known about while the motion instructions are used.

# 10.1 EN and ENO

When one instruction which is used has EN and ENO and EN is FALSE (0), the function defined by instruction will not be performed and the output values of the instruction will not be refreshed. On the contrary, the function defined by the instruction will be performed and the output values will be refreshed if EN is TRUE (1).

The output of ENO and the input of EN keep consistent with each other. ENO changes to TRUE while EN is TRUE. ENO changes to FALSE while EN is FALSE.

For the FB instruction, the instruction execution will continue as its EN changes from TRUE to FALSE after being executed. But the output values of the FB instruction will not be refreshed.

# 10.2 Relation among Velocity, Acceleration and Jerk

DVP-15MC series motion controller adopts the method of the quadratic-curve acceleration and deceleration. By means of the method, the S-type velocity waveform which is generated can reduce the mechanical shock effectively. In addition, at least the velocity (v), acceleration (Acc) or deceleration (Dec) and change rate of the acceleration (Jerk) need be specified while the motion control instructions are used.

Velocity: Indicates the maximum velocity in the motion of an axis with the unit of unit/second.

Acceleration: Indicates the maximum acceleration in the motion of an axis with the unit of unit/second2.

**Jerk:** Indicates the maximum change rate of the acceleration or deceleration in the motion of an axis with the unit of unit/second<sup>3</sup>. The value of *Jerk* can be specified in the instruction and the value will be used for the axis in the acceleration and deceleration. The smoothness of the velocity can be improved by modifying the value of *Jerk*.

• The relation among the velocity, acceleration (deceleration) and jerk:

$$Acc(Dec) = \frac{dv}{dt}$$
 
$$Jerk = \frac{dAcc}{dt}$$

The acceleration (deceleration) is the variation of the velocity per unit time. The change rate of acceleration is the variation of the acceleration per unit time. For example, one MC\_MoveRelative instruction is be used to express the relation among the three elements. The distance is 1300000 units; the velocity is 100000units/second; the acceleration is 20000units/second² and the jerk is 10000units/second³. See the following chart for the relation among these elements.

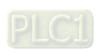

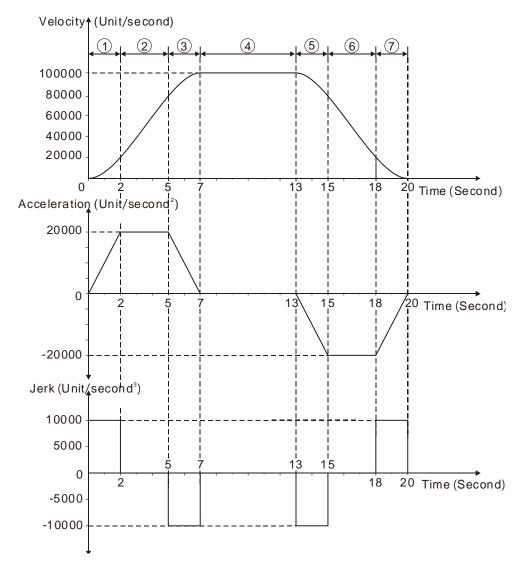

### The relations among Velocity, Acceleration and Jerk are explained in the following table.

|              | The relations among releasily, reconstruction and convenies explained in the reliable. |                                     |                                                                                                    |                                       |                                                         |
|--------------|----------------------------------------------------------------------------------------|-------------------------------------|----------------------------------------------------------------------------------------------------|---------------------------------------|---------------------------------------------------------|
| Stage<br>No. | Time<br>(second)                                                                       | Jerk<br>(Unit/second³)              | Acceleration/<br>Deceleration<br>(Unit/second <sup>2</sup> )                                                              | Velocity<br>(Unit/second)             | Motion type                                             |
| 1            | 0~2                                                                                    | 10000<br>units/second <sup>3</sup>  | Acceleration is increased to 20000 units/second <sup>2</sup>                                                              | Increasing                            | The acceleration motion with an increasing acceleration |
| 2            | 2~5                                                                                    | 0                                   | Acceleration stays at 20000 units/second <sup>2</sup>                                                                     | Increasing                            | The acceleration motion with a constant acceleration    |
| 3            | 5~7                                                                                    | -10000<br>units/second <sup>3</sup> | Acceleration is decreased to 0.                                                                                           | Increases to<br>100000<br>unit/second | The acceleration motion with an decreasing acceleration |
| 4            | 7~13                                                                                   | 0                                   | Acceleration has been decreased to Ounit/second <sup>2</sup> and it has been Ounit/second <sup>2</sup> during this stage. | 100000<br>unit/second                 | The motion at a constant speed                          |

| Stage<br>No. | Time<br>(second) | Jerk<br>(Unit/second³)              | Acceleration/<br>Deceleration<br>(Unit/second²)                                                                                     | Velocity<br>(Unit/second) | Motion type                                             |
|--------------|------------------|-------------------------------------|----------------------------------------------------------------------------------------------------|---------------------------|---------------------------------------------------------|
| 5            | 13~15            | -10000<br>units/second <sup>3</sup> | Deceleration is increased to 20000unit/second <sup>2</sup> .                                                                        | Decreasing                | The deceleration motion with an increasing deceleration |
| 6            | 15~18            | 0                                   | Deceleration has been increased to 20000units/second <sup>2</sup> and it has been 20000units/second <sup>2</sup> during this stage. | Decreasing                | The deceleration motion with a constant deceleration    |
| 7            | 18~20            | 10000<br>units/second <sup>3</sup>  | Deceleration is decreased to 0.                                                                                                    | Decreases to 0            | The deceleration motion with a decreasing deceleration  |

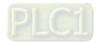

# 10.3 Introduction of BufferMode

For the same axis, another motion instruction can be started while one motion instruction is controlling the axis motion. There are 6 buffer modes for selection to switch from one motion instruction being executed to another motion instruction. The buffer mode can be selected through the *BufferMode* parameter of the buffered motion instruction.

The terms about BufferMode are explained as below.

- 1. Current instruction: The motion instruction which is controlling the axis currently.
- 2. Buffered instruction: The instruction which is waiting to be executed.
- 3. Transit velocity: The speed at which the axis moves at the moment when the currently being executed instruction is switched to the buffered instruction.
- 4. Target velocity: The Velocity parameter of an instruction
- 5. Target position: The *Position* or *Distance* parameter of the position-related instructions

#### Six Buffer Modes for Selection

| Buffer Mode                                 | Description                                                                                                    |
|---------------------------------------------|----------------------------------------------------------------------------------------------------|
| 0: mcAborting (Aborting)                    | The instruction being executed currently is aborted immediately.                                                                                                    |
| 1: mcBuffered (Buffered)                    | The buffered instruction just starts to control the axis after the current instruction execution is completed.                                                                                                    |
| 2: mcBlendingLow (Blend with low)           | The buffered instruction just starts to control the axis after the target position of the current instruction is reached. The transit velocity is the lower of the target velocities of the current instruction and buffered instruction.  |
| 3: mcBlendingPrevious (Blend with previous) | The buffered instruction just starts to control the axis after the target position of the current instruction is reached. The transit velocity is the target velocity of the current instruction.                                          |
| 4: mcBlendingNext (Blend with next)         | The buffered instruction just starts to control the axis after the target position of the current instruction is reached. The transit velocity is the target velocity of the buffered instruction.                                         |
| 5: mcBlendingHigh (Blend with high)         | The buffered instruction just starts to control the axis after the target position of the current instruction is reached. The transit velocity is the higher of the target velocities of the current instruction and buffered instruction. |

#### Notes:

- 1. The same axis only supports one buffer mode. An error will occur if multiple buffer modes are performed for the same axis.
  - For example, the *BufferMode* parameters of instruction 2 and instruction 3 are not mcAborting. Instruction 2 (the buffered instruction) will be switched to from instruction 1 (current instruction). Instruction 3 will report an error if instruction 3 is switched to from instruction 2 when the execution of instruction 1 is not completed. If the *BufferMode* parameter of Instruction 3 is mcAborting, instruction 1 and instruction 2 will be aborted immediately and instruction 3 will be executed right away.
- 2. When the MC\_MoveSuperimposed instruction controls the axis alone, the buffered instruction excluding MC\_MoveAdditive is executed and the MC\_MoveSuperimposed instruction is aborted no matter what the value of the *BufferMode* parameter is.
  - While the current instruction and MC\_MoveSuperimposed or MC\_HaltSuperimposed jointly control the axis and then another motion instruction is executed, all the being executed previously instructions will be aborted if <code>BufferMode=mcAborting</code>; if <code>BufferMode=mcBuffered</code>, <code>mcBlendingLow</code>, <code>mcBlendingPrevious</code>, <code>mcBlendingNext</code> and <code>mcBlendingHigh</code>, the current instruction and buffered instruction will be blended according to the setting value of <code>BufferMode</code> without any impact on the

execution of MC\_MoveSuperimposed or MC\_HaltSuperimposed.

# Example: Using two MC\_MoveRelative instructions for explanation.

The maximum velocity of the first MC\_MoveRelative instruction is  $V_1$  and distance is  $S_1$ . The maximum velocity of the second MC\_MoveRelative instruction is  $V_2$  and distance is  $S_2$ . Modifying the value of *BufferMode* of the second MC\_MoveRelative instruction, you can get different blending processes of the two instructions. See details as below.

■ Aborting: Buffermode=mcAborting. See the examples of four cases as below.

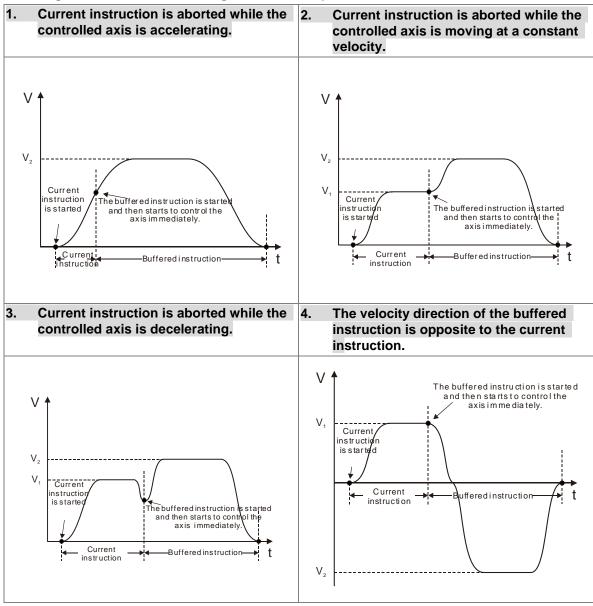

- Buffered: Buffermode=mcBuffered. See two cases as below.
  - When the direction of the buffered instruction is the same as that of the current instruction
- 2. When the direction of the buffered instruction is opposite to that of the current instruction.

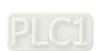

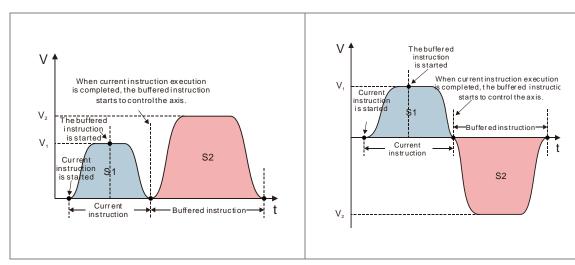

■ Blending with low velocity: Buffermode=mcBlendingLow. See three cases as below.

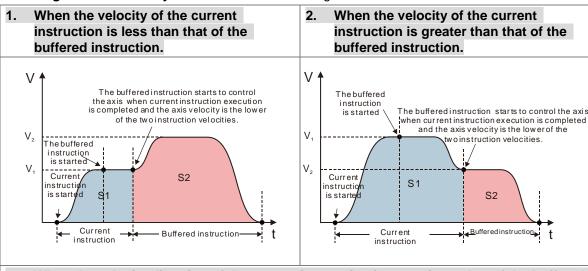

3. When the velocity direction of the current instruction is opposite to that of the buffered instruction.

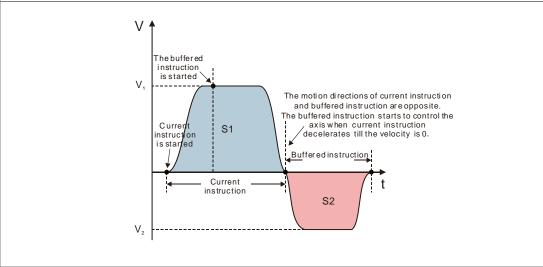

- Blending with previous velocity: Buffermode=mcBlendingPrevious. See three cases as below.
  - 1. When the target velocity of the current instruction is less than that of the buffered instruction.
- When the target velocity of the current instruction is greater than that of the buffered instruction.

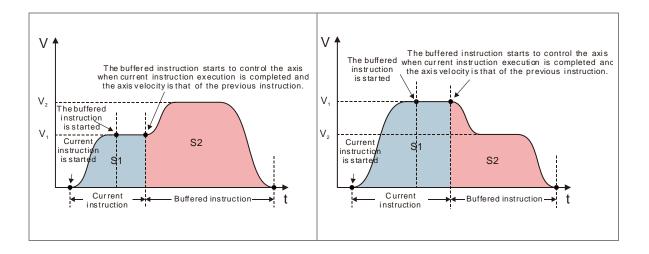

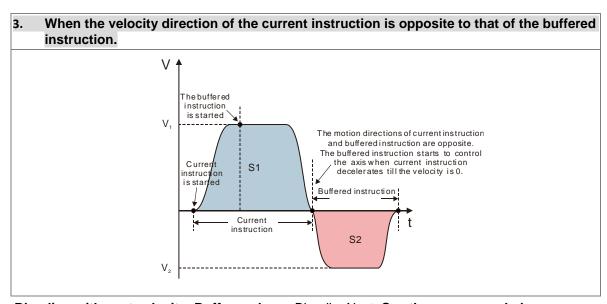

■ Blending with next velocity: Buffermode=mcBlendingNext. See three cases as below.

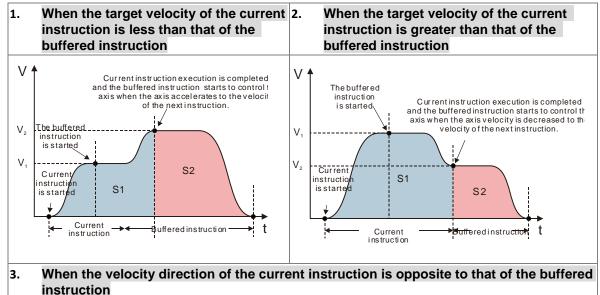

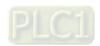

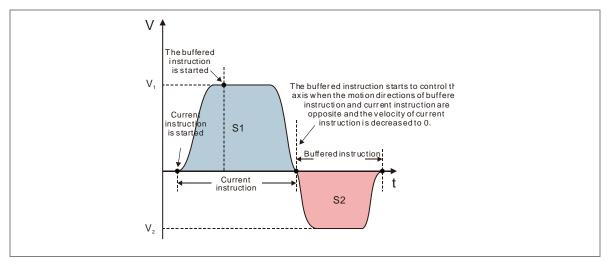

■ Blending with high velocity: Buffermode=mcBlendingHigh. See three cases as below.

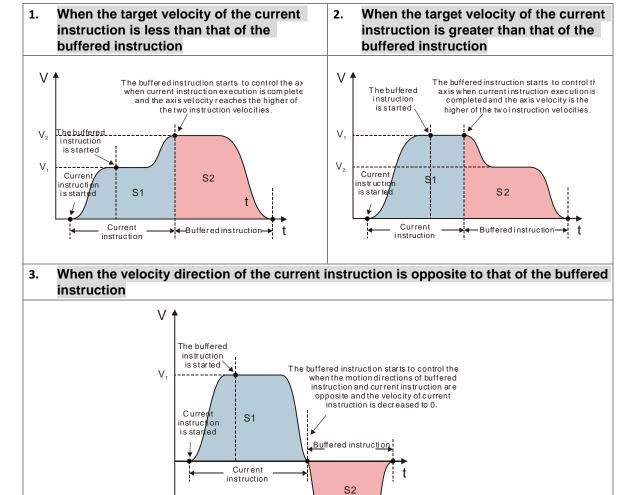

#### Buffer Modes that various instructions support

The buffer mode of the current instruction and buffered instruction is set by modifying the value of the *BufferMode* parameter. The value of BufferMode of the buffered instruction is selected according to the buffer mode that current instruction supports and the *BufferMode* parameter of the current instruction is invalid.

#### For example:

The *BufferMode* of MC\_MoveRelative supports mcAborting, mcBuffered, mcBlendingLow, mcBlendingPrevious, mcBlendingNext and mcBlendingHigh. The *BufferMode* of MC\_MoveVelocity supports mcAborting and mcBuffered.

- <u>Case 1</u>: If MC\_MoveRelative is the current instruction and MC\_MoveVelocity is the buffered instruction. The <u>BufferMode</u> parameter of MC\_MoveVelocity can select one of mcAborting, mcBuffered, mcBlendingLow, mcBlendingPrevious, mcBlendingNext and mcBlendingHigh.
- <u>Case 2</u>: If MC\_MoveVelocity is the current instruction and MC\_MoveRelative is the buffered instruction. The *BufferMode* parameter of MC\_MoveRelative can select one of mcAborting and mcBuffered.

The buffer mode of the buffered instruction can be selected according to the current instruction as listed below.

| Current instruction | The selectable <i>BufferMode</i> value of the buffered instruction                            |  |
|---------------------|-----------------------------------------------------------------------------------------------|--|
| MC_MoveAbsolute     | 【mcAborting, mcBuffered, mcBlendingLow, mcBlendingPrevious, mcBlendingNext, mcBlendingHigh】*1 |  |
| MC_MoveRelative     | 【mcAborting, mcBuffered, mcBlendingLow, mcBlendingPrevious, mcBlendingNext, mcBlendingHigh】*1 |  |
| MC_MoveAdditive     | 【mcAborting, mcBuffered, mcBlendingLow, mcBlendingPrevious, mcBlendingNext, mcBlendingHigh】*1 |  |
| MC_MoveSuperimposed | mcAborting                                                                                    |  |
| MC_HaltSuperimposed | mcAborting                                                                                    |  |
| MC_MoveVelocity     | mcAborting, mcBuffered                                                                        |  |
| MC_Home             | Only the MC_Stop instruction can abort the MC_Home instruction.                               |  |
| MC_Halt             | mcAborting, mcBuffered                                                                        |  |
| MC_ GearIn          | mcAborting, mcBuffered                                                                        |  |
| MC_ GearOut         | mcAborting, mcBuffered                                                                        |  |
| MC_CombineAxes      | mcAborting, mcBuffered                                                                        |  |
| MC_ CamIn           | mcAborting, mcBuffered                                                                        |  |
| MC_ CamOut          | mcAborting, mcBuffered                                                                        |  |

<sup>\*1:</sup> The *BufferMode* parameter of the buffered instructions MC\_GearIn, MC\_CamIn and MC\_CombineAxes can only choose mcAborting and mcBuffered.

Whether the current instruction execution has been completed or not depends on the completion output parameter of the instruction. As the completion output parameter is TRUE, it indicates that the instruction execution is completed and the buffered instruction execution starts.

See the completion output parameters of instructions in the following table so as to judge the instruction execution state in a buffer mode.

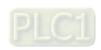

10-11

| Instruction name    | Is it a buffered instruction? (Yes or No) | Can it be followed<br>by a buffered<br>instruction?<br>(Yes or No) | Completion output parameter of an instruction |
|---------------------|-------------------------------------------|--------------------------------------------------------------------|-----------------------------------------------|
| MC_Home             | No                                        | No                                                                 | Done                                          |
| MC_Stop             | No                                        | No                                                                 | Done                                          |
| MC_Halt             | Yes                                       | Yes                                                                | Done                                          |
| MC_MoveAbsolute     | Yes                                       | Yes                                                                | Done                                          |
| MC_MoveRelative     | Yes                                       | Yes                                                                | Done                                          |
| MC_MoveAdditive     | Yes                                       | Yes                                                                | Done                                          |
| MC_MoveSuperimposed | No                                        | No                                                                 |                                               |
| MC_HaltSuperimposed | No                                        | No                                                                 |                                               |
| MC_MoveVelocity     | Yes                                       | Yes                                                                | InVelocity                                    |
| MC_CamIn            | Yes                                       | Yes                                                                | EndOfProfile                                  |
| MC_CamOut           | No                                        | Yes                                                                | Done                                          |
| MC_GearIn           | Yes                                       | Yes                                                                | InGear                                        |
| MC_GearOut          | No                                        | Yes                                                                | Done                                          |
| MC_CombineAxes      | Yes                                       | Yes                                                                | InSync                                        |

# Examples of Buffer Modes

# Example 1

The following example explains six buffer modes for the switch from the execution of one MC\_MoveRelative instruction to the other MC\_MoveRelative instruction.

# The variable table and program

| Variable name | Data type       | Initial value |
|---------------|-----------------|---------------|
| Pwr           | MC_Power        |               |
| Axis1         | USINT           | 1             |
| Pwr_BM        | MC_Buffer_Mode  | 0             |
| Pwr_Sta       | BOOL            |               |
| Pwr_Bsy       | BOOL            |               |
| Pwr_Act       | BOOL            |               |
| Pwr_Err       | BOOL            |               |
| Pwr_ErrID     | WORD            |               |
| Rel1          | MC_MoveRelative |               |
| Rel1_Ex       | BOOL            | FALSE         |
| Rel1_BM       | MC_Buffer_Mode  | 0             |
| Rel1_Done     | BOOL            |               |
| Rel1_Bsy      | BOOL            |               |
| Rel1_Act      | BOOL            |               |
| Rel1_Abt      | BOOL            |               |
| Rel1_Err      | BOOL            |               |
| Rel1_ErrID    | WORD            |               |
| Rel2          | MC_MoveRelative |               |
| Rel2_Ex       | BOOL            | FALSE         |
| Rel2 BM       | MC_Buffer_Mode  |               |

| Variable name | Data type | Initial value |
|---------------|-----------|---------------|
| Rel2_Done     | BOOL      |               |
| Rel2_Bsy      | BOOL      |               |
| Rel2_Act      | BOOL      |               |
| Rel2_Abt      | BOOL      |               |
| Rel2_Err      | BOOL      |               |
| Rel2_ErrID    | WORD      |               |

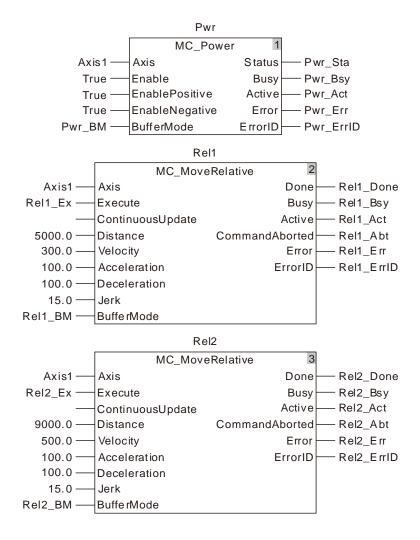

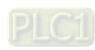

#### ■ Rel2\_BM=mcAborting

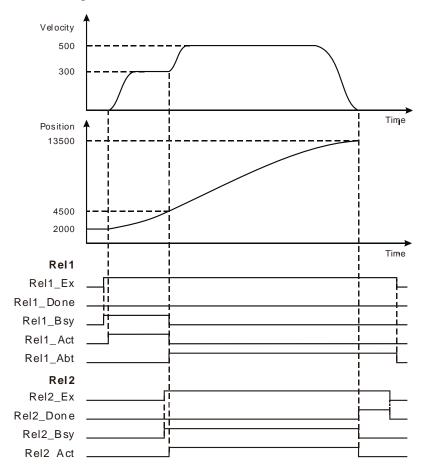

- As Rel1\_Ex changes from FALSE to TRUE, Rel1\_Bsy changes to TRUE. One period later, Rel1\_Act changes to TRUE and the first MC\_MoveRelative instruction execution starts. While the target position is not reached yet, Rel2\_Ex changes from FALSE to TRUE and Rel2\_Bsy changes to TRUE. One period later, Rel1\_Abt and Rel2\_Act change to TRUE and Rel1\_Bsy and Rel1\_Act change to FALSE. Meanwhile the first MC\_MoveRelative instruction is aborted and the second MC\_MoveRelative instruction execution starts. As the target position is reached, Rel2\_Done changes to TRUE and meanwhile Rel2\_Bsy and Rel2\_Act change to FALSE.
- ♦ As Rel2\_Ex changes from TRUE to FALSE, Rel2\_Done changes to FALSE.

# ■ Rel2\_BM =mcMcBuffered

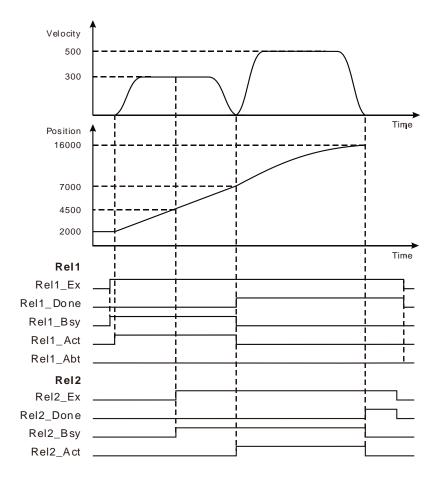

- As Rel1\_Ex changes from FALSE to TRUE, Rel1\_Bsy changes to TRUE. One period later, Rel1\_Act changes to TRUE and the first MC\_MoveRelative instruction execution starts. While the target position is not reached yet and Rel2\_Ex changes from FALSE to TRUE, Rel2\_Bsy changes to TRUE, Rel1\_Bsy and Rel1\_Act remain TRUE and the first MC\_MoveRelative instruction execution continues. As the target position is reached, Rel1\_Done changes to TRUE, Rel1\_Bsy and Rel1\_Act change to FALSE. Rel2\_Act changes to TRUE and the second MC\_MoveRelative instruction execution starts immediately. When the target position is reached, Rel2\_Done changes to TRUE and meanwhile Rel2\_Bsy and Rel2\_Act change to FALSE.
- As Rel1\_Ex changes from TRUE to FALSE, Rel1\_Done changes to FALSE. As Rel2\_Ex changes from TRUE to FALSE, Rel2\_Done changes to FALSE.

#### Rel2\_BM =mcBlendingLow

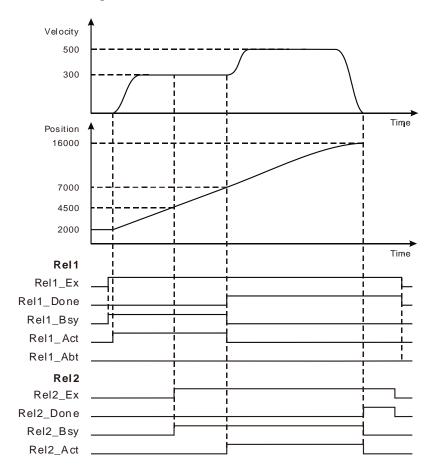

- As Rel1\_Ex changes from FALSE to TRUE, Rel1\_Bsy changes to TRUE. One period later, Rel1\_Act changes to TRUE and the first MC\_MoveRelative instruction execution starts. While the target position is not reached yet and Rel2\_Ex changes from FALSE to TRUE, Rel2\_Bsy changes to TRUE, Rel1\_Bsy and Rel1\_Act remain TRUE and the first MC\_MoveRelative instruction execution continues. As the target position is reached, Rel1\_Done changes to TRUE. At the moment, the velocity is 300 units /second which is the lower one of the target velocities of the current instruction and buffered instruction, Rel1\_Bsy and Rel1\_Act change to FALSE, Rel2\_Act changes to TRUE and the second MC\_MoveRelative instruction execution starts immediately. As the target position is reached, Rel2\_Done changes to TRUE and meanwhile Rel2\_Bsy and Rel2\_Act change to FALSE.
- As Rel1\_Ex changes from TRUE to FALSE, Rel1\_Done changes to FALSE. As Rel2\_Ex changes from TRUE to FALSE, Rel2\_Done changes to FALSE.

## Rel2\_BM =mcBlending \_Previous

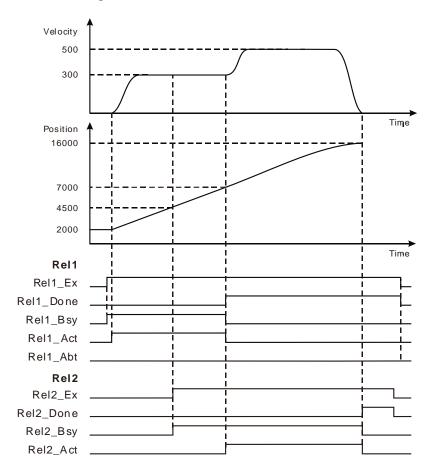

- As Rel1\_Ex changes from FALSE to TRUE, Rel1\_Bsy changes to TRUE. One period later, Rel1\_Act changes to TRUE and the first MC\_MoveRelative instruction execution starts. While the target position is not reached yet and Rel2\_Ex changes from FALSE to TRUE, Rel2\_Bsy changes to TRUE, Rel1\_Bsy and Rel1\_Act remain TRUE and the first MC\_MoveRelative instruction execution continues. As the target position is reached, Rel1\_Done changes to TRUE. At the moment, the velocity is 300 units /second which is the target velocity of the current instruction, Rel1\_Bsy and Rel1\_Act change to FALSE, Rel2\_Act changes to TRUE and the second MC\_MoveRelative instruction execution starts immediately. As the target position is reached, Rel2\_Done changes to TRUE and meanwhile Rel2\_Bsy and Rel2\_Act change to FALSE.
- As Rel1\_Ex changes from TRUE to FALSE, Rel1\_Done changes to FALSE. As Rel2\_Ex changes from TRUE to FALSE, Rel2\_Done changes to FALSE.

#### Rel2\_BM =mcBlending \_Next

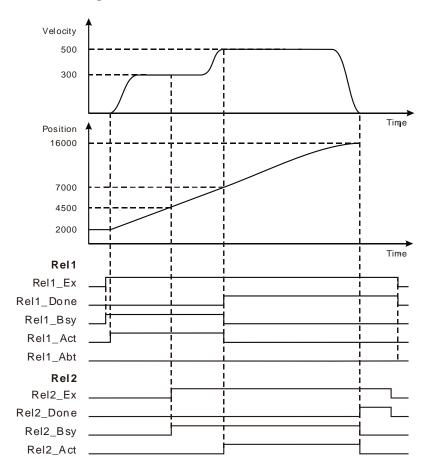

- As Rel1\_Ex changes from FALSE to TRUE, Rel1\_Bsy changes to TRUE. One period later, Rel1\_Act changes to TRUE and the first MC\_MoveRelative instruction execution starts. While the target position is not reached yet and Rel2\_Ex changes from FALSE to TRUE, Rel2\_Bsy changes to TRUE, Rel1\_Bsy and Rel1\_Act remain TRUE and the first MC\_MoveRelative instruction execution continues. As the target position is reached, Rel1\_Done changes to TRUE. At the moment, the velocity is 500 units /second which is the target velocity of the buffered instruction; Rel1\_Bsy and Rel1\_Act change to FALSE; Rel2\_Act changes to TRUE and the second MC\_MoveRelative instruction execution starts. As the target position is reached, Rel2\_Done changes to TRUE and meanwhile Rel2\_Bsy and Rel2\_Act change to FALSE.
- As Rel1\_Ex changes from TRUE to FALSE, Rel1\_Done changes to FALSE. As Rel2\_Ex changes from TRUE to FALSE, Rel2\_Done changes to FALSE.

## Rel2\_BM =mcBlending \_High

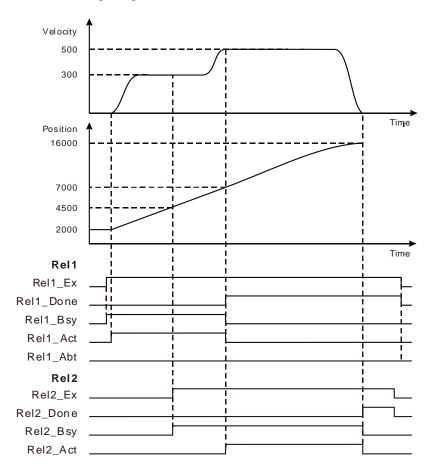

- As Rel1\_Ex changes from FALSE to TRUE, Rel1\_Bsy changes to TRUE. One period later, Rel1\_Act changes to TRUE and the first MC\_MoveRelative instruction execution starts. While the target position is not reached yet and Rel2\_Ex changes from FALSE to TRUE, Rel2\_Bsy changes to TRUE, Rel1\_Bsy and Rel1\_Act remain TRUE and the first MC\_MoveRelative instruction execution continues. As the target position is reached, Rel1\_Done changes to TRUE. At the moment, the velocity is 500 units /second which is the higher one of the target velocities of the current instruction and buffered instruction; Rel1\_Bsy and Rel1\_Act change to FALSE; Rel2\_Act changes to TRUE and the second MC\_MoveRelative instruction execution starts. As the target position is reached, Rel2\_Done changes to TRUE and meanwhile Rel2\_Bsy and Rel2\_Act change to FALSE.
- As Rel1\_Ex changes from TRUE to FALSE, Rel1\_Done changes to FALSE. As Rel2\_Ex changes from TRUE to FALSE, Rel2\_Done changes to FALSE.

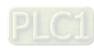

# • Example 2

The following example explains the axis states for different *BufferMode* values with a MC\_MoveVelocity instruction and a MC\_MoveReltave instruction which is the buffered instruction.

# The variable table and program

| Variable name | Data type       | Initial value |
|---------------|-----------------|---------------|
| Pwr           | MC_Power        |               |
| Axis1         | USINT           | 1             |
| Pwr_En        | BOOL            | FALSE         |
| Pwr_BM        | MC_Buffer_Mode  | 0             |
| Pwr_Sta       | BOOL            |               |
| Pwr_Bsy       | BOOL            |               |
| Pwr_Act       | BOOL            |               |
| Pwr_Err       | BOOL            |               |
| Pwr_ErrID     | WORD            |               |
| Vel           | MC_MoveVelocity |               |
| Vel _Ex       | BOOL            | FALSE         |
| Vel _Vel      | LREAL           | 10000.0       |
| Vel _Acc      | LREAL           | 10000.0       |
| Vel _Dec      | LREAL           | 10000.0       |
| Vel _Jerk     | LREAL           | 10000.0       |
| Vel _Dir      | MC_DIRECTION    | 1             |
| Vel _BM       | MC_Buffer_Mode  |               |
| Vel _Invel    | BOOL            |               |
| Vel _Bsy      | BOOL            |               |
| Vel _Act      | BOOL            |               |
| Vel _Abt      | BOOL            |               |
| Vel _Err      | BOOL            |               |
| Vel _ErrID    | WORD            |               |
| Rel           | MC_MoveRelative |               |
| Rel_Ex        | BOOL            | FALSE         |
| Rel_Dist      | LREAL           | 100000.0      |
| Rel_Vel       | LREAL           | 20000.0       |
| Rel_Acc       | LREAL           | 10000.0       |
| Rel_Dec       | LREAL           | 10000.0       |
| Rel_Jerk      | LREAL           | 10000.0       |
| Rel_BM        | MC_Buffer_Mode  | 0             |
| Rel_Done      | BOOL            |               |
| Rel_Bsy       | BOOL            |               |
| Rel_Act       | BOOL            |               |
| Rel_Abt       | BOOL            |               |
| Rel_Err       | BOOL            |               |
| Rel_ErrID     | WORD            |               |
|               |                 |               |

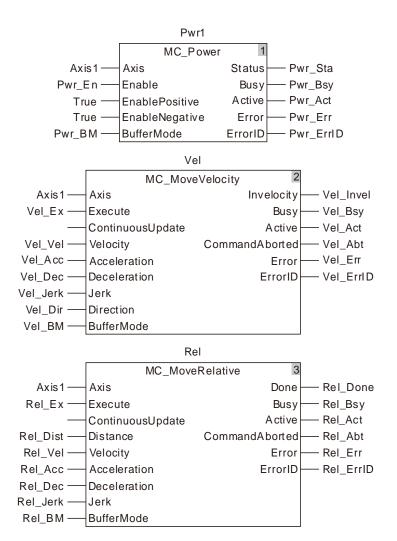

#### ■ Rel\_BM =mcAborting

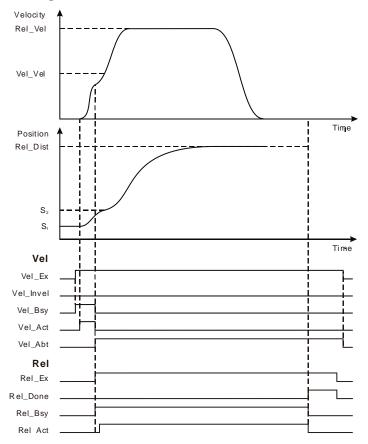

As Vel\_Ex changes from FALSE to TRUE, Vel\_Bsy changes to TRUE. One period later, Vel\_Act changes to TRUE. Before the target velocity is reached, the axis moves at the velocity and acceleration specified by the MC\_MoveRelative instruction as Rel\_Ex changes from FALSE to TRUE. As Vel\_Abt changes to TRUE, Vel\_Bsy and Vel\_Act change to FALSE, the velocity instruction is aborted, the MC\_MoveRelative instruction is executed and Rel\_Bsy changes to TRUE. One period later, Rel\_Act changes to TRUE. As the positioning is completed, Rel\_Done changes to TRUE.

# ■ Rel\_BM =mcBuffered

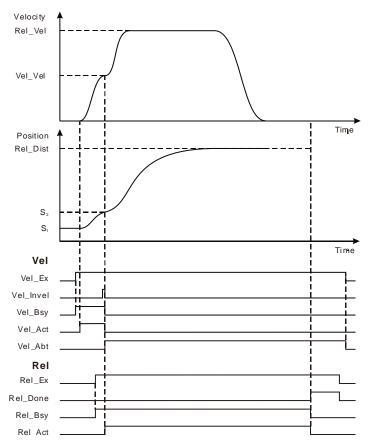

- As Vel\_Ex changes from FALSE to TRUE, Vel\_Bsy changes to TRUE. One period later, Vel\_Act changes to TRUE. Rel\_Ex changes from FASLE to TRUE when the target velocity is not reached. The axis will not execute the MC\_MoveRelatvie instruction till the velocity instruction execution is completed. At the moment, Rel\_Bsy changes to TRUE. When the velocity instruction execution is completed, Vel\_Invel changes to TRUE and one period later, the MC\_MoveRelatvie instruction starts to control the axis. Vel\_Abt changes to TRUE and the velocity instruction is aborted. Rel\_Act is TRUE, which means that the MC\_MoveRelative instruction starts to control the motion of the axis. Rel\_Done changes to TRUE as the positioning is completed.
- (The effect of Rel\_BM = mcBlendingLow, mcBlendingPrevious, mcBlendingNext or mcBlendingHigh is the same as that of Rel\_BM = mcBuffered.)

#### Example 3

The example explains the axis states for different *BufferMode* value with a MC\_MoveRelative instruction and a MC\_MoveVelocity instruction which is the buffered instruction.

#### The variable table and program

| Variable name | Data type      | Initial value |
|---------------|----------------|---------------|
| Pwr           | MC_Power       |               |
| Axis1         | USINT          | 1             |
| Pwr_En        | BOOL           | FALSE         |
| Pwr_BM        | MC_Buffer_Mode | 0             |
| Pwr_Sta       | BOOL           |               |
| Pwr_Bsy       | BOOL           |               |
| Pwr_Act       | BOOL           |               |
| Pwr_Err       | BOOL           |               |

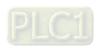

| Variable name | Data type       | Initial value |
|---------------|-----------------|---------------|
| Pwr_ErrID     | WORD            |               |
| Rel           | MC_MoveRelative |               |
| Rel_Ex        | BOOL            | FALSE         |
| Rel_Dist      | LREAL           | 100000.0      |
| Rel_Vel       | LREAL           | 10000.0       |
| Rel_Acc       | LREAL           | 10000.0       |
| Rel_Dec       | LREAL           | 10000.0       |
| Rel_Jerk      | LREAL           | 10000.0       |
| Rel_BM        | MC_Buffer_Mode  | 0             |
| Rel_Done      | BOOL            |               |
| Rel_Bsy       | BOOL            |               |
| Rel_Act       | BOOL            |               |
| Rel_Abt       | BOOL            |               |
| Rel_Err       | BOOL            |               |
| Rel_ErrID     | WORD            |               |
| Vel           | MC_MoveVelocity |               |
| Vel _Ex       | BOOL            | FALSE         |
| Vel _Vel      | LREAL           | 20000.0       |
| Vel _Acc      | LREAL           | 10000.0       |
| Vel _Dec      | LREAL           | 10000.0       |
| Vel _Jerk     | LREAL           | 10000.0       |
| Vel _Dir      | MC_DIRECTION    | 1             |
| Vel _BM       | MC_Buffer_Mode  |               |
| Vel _Invel    | BOOL            |               |
| Vel _Bsy      | BOOL            |               |
| Vel _Act      | BOOL            |               |
| Vel _Abt      | BOOL            |               |
| Vel _Err      | BOOL            |               |
| Vel _ErrID    | WORD            |               |

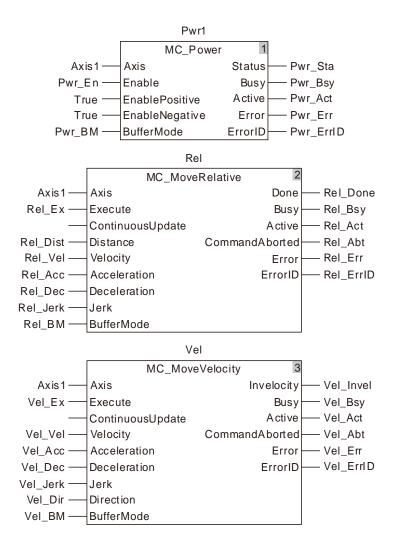

#### ■ Vel \_BM =mcAborting

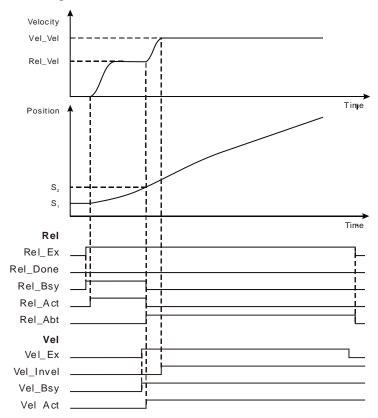

As Rel\_Ex changes from FALSE to TRUE, Rel\_Bsy changes to TRUE. One period later, Rel\_Act changes to TRUE. When the target position is not reached, Vel\_Ex changes from FALSE to TRUE, the axis moves at the velocity and acceleration specified by the velocity instruction. When Rel\_Abt changes to TRUE, Rel\_Bsy and Rel\_Act change to FALSE, the MC\_MoveRelative instruction is aborted and the velocity instruction is executed. Vel\_Bsy is TRUE and one period later, Vel\_Act changes to TRUE. As the velocity is reached, Vel\_Invel changes to TRUE.

# ■ Vel \_BM =mcBuffered

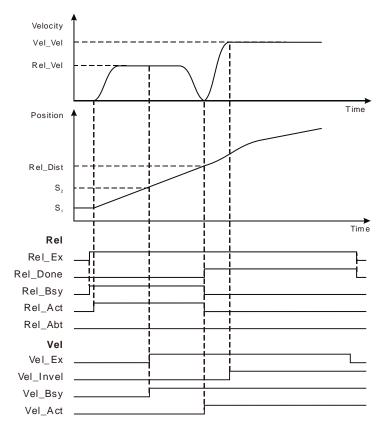

As Rel\_Ex changes from FALSE to TRUE, Rel\_Bsy changes to TRUE. One period later, Rel\_Act changes to TRUE. When the target position is not reached, Vel\_Ex changes from FALSE to TRUE. The axis decelerates to 0 when the execution of the MC\_MoveRelative instruction is completed. Then Rel\_Done changes to TRUE, Rel\_Bsy and Rel\_Act change to FALSE and the axis moves at the velocity and acceleration specified by the velocity instruction. Vel\_Bsy changes to TRUE and one period later, Vel\_Act changes to TRUE. Rel\_Invel changes to TRUE as the target velocity is reached.

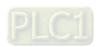

#### ■ Vel \_BM =mcBlendingLow

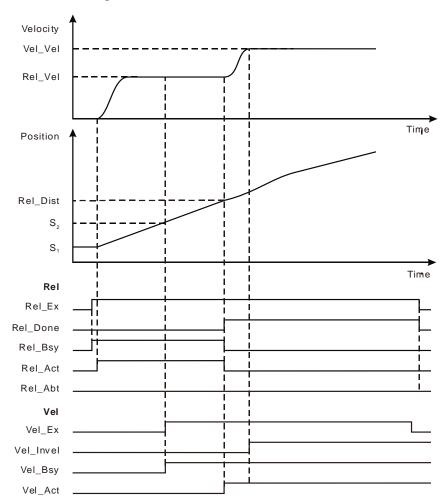

As Rel\_Ex changes from FALSE to TRUE, Rel\_Bsy changes to TRUE. One period later, Rel\_Act changes to TRUE. When the target position is not reached, Vel\_Ex changes from FALSE to TRUE and Vel\_Bsy changes to TRUE. The axis will wait for the completion of MC\_MoveRelative execution. After MC\_MoveRelative execution is completed, Rel\_Done changes to TRUE, Rel\_Bsy changes to FALSE and Rel\_Act changes to FALSE. Meanwhile Vel\_Act changes to TRUE. At the moment, the velocity is 10000units/second, which is the lower one of the target speeds of the current instruction and the buffered instruction. The velocity instruction execution starts after MC\_MoveRelative instruction execution is completed. Vel\_Invel changes to TRUE when the target velocity is reached.

## ■ Vel \_BM =mcBlendingPrevious

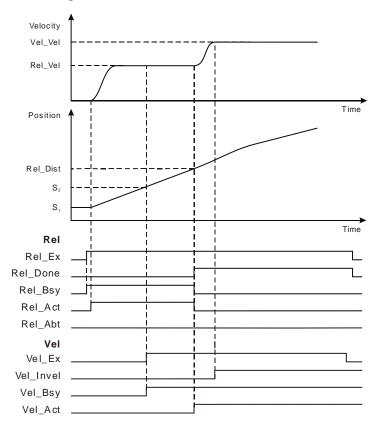

As Rel\_Ex changes from FALSE to TRUE, Rel\_Bsy changes to TRUE. One period later, Rel\_Act changes to TRUE. When the target position is not reached, Vel\_Ex changes from FALSE to TRUE and Vel\_Bsy changes to TRUE. The axis will wait for the completion of MC\_MoveRelative execution. After MC\_MoveRelative execution is completed, Rel\_Done changes to TRUE, Rel\_Bsy changes to FALSE, Rel\_Act changes to FALSE and meanwhile Vel\_Act changes to TRUE. At the moment, the velocity is 10000units/second (which is the target speed of the current instruction). Vel\_Invel changes to TRUE when the target velocity is reached.

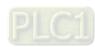

#### ■ Vel \_BM =mcBlendingNext

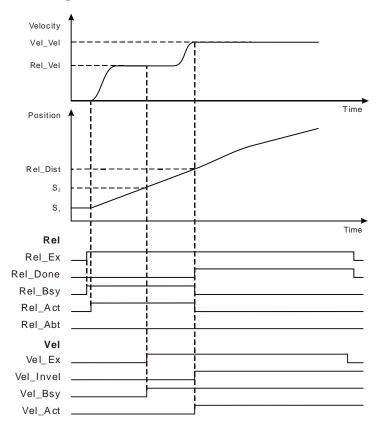

As Rel\_Ex changes from FALSE to TRUE, Rel\_Bsy changes to TRUE. One period later, Rel\_Act changes to TRUE. When the target position is not reached, Vel\_Ex changes from FALSE to TRUE and Vel\_Bsy changes to TRUE. The axis will wait for the completion of MC\_MoveRelative execution. After MC\_MoveRelative execution is completed, Rel\_Done changes to TRUE, Rel\_Bsy changes to FALSE, Rel\_Act changes to FALSE and meanwhile Vel\_Act changes to TRUE. At the moment, the velocity is 20000units/second (which is the target speed of the buffered instruction). Vel\_Invel changes to TRUE when the target velocity is reached.

## ■ Vel \_BM =mcBlendingHigh

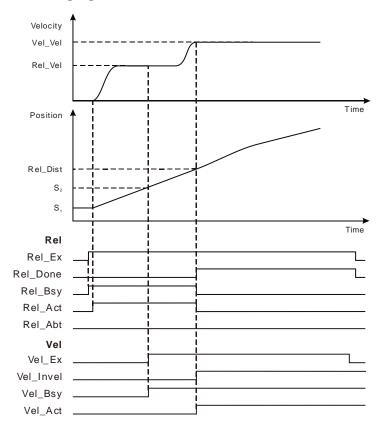

As Rel\_Ex changes from FALSE to TRUE, Rel\_Bsy changes to TRUE. One period later, Rel\_Act changes to TRUE. When the target position is not reached, Vel\_Ex changes from FALSE to TRUE and Vel\_Bsy changes to TRUE. The axis will wait for the completion of MC\_MoveRelative execution. After MC\_MoveRelative execution is completed, Rel\_Done changes to TRUE, Rel\_Bsy changes to FALSE and Rel\_Act changes to FALSE. At the moment, the velocity is 20000units/second (which is the higher one of the target speeds of the current instruction and the buffered instruction). And then the axis runs according to the velocity, acceleration and deceleration specified by the velocity instruction. Vel\_Invel changes to TRUE when the target velocity is reached.

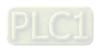

# 10.4 The State Machine

When DVP-15MC series motion controller utilizes the motion control instruction to control every axis, there is one internal-run state for every axis and axis states are switched by following the state machine instructions below. The state machine defines the motion instructions that can be executed in all states and the states after the motion instructions are executed. Using the motion instructions, users could judge if a certain instruction could be used in current state through the state machine.

The state machine of DVP-15MC series motion controller is illustrated as below and the arrow points to the axis status.

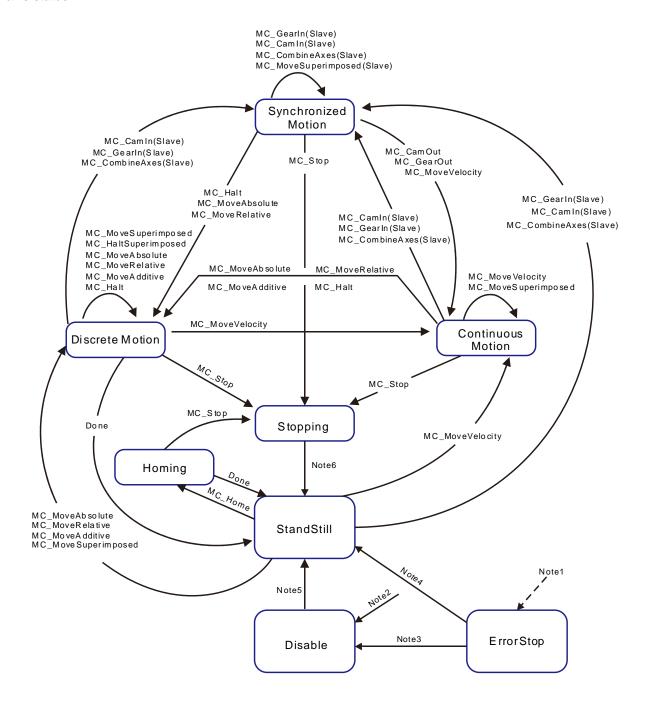

**Note1**: The axis in any state will enter the ErrorStop state as long as an error occurs in the axis.

**Note2**: The axis enters the Disabled state when no axis error occurs in any state and *Enable* of MC\_Power is FALSE.

- **Note3**: When *Status* of MC\_Power is FALSE, the MC\_Reset instruction is used to reset the axis to the Disabled state.
- **Note4**: When *Enable* and *Status* of MC\_Power are TRUE, the MC\_Reset instruction is used to reset the axis to the Standstill state.
- **Note5**: The axis enters from Disabled to *Standstill* state when the MC\_Power instruction is used to enable the axis and *Status* of MC\_Power is TRUE.
- **Note6**: The axis enters from Stopping to *Standstill* state when *Done* of MC\_Stop is TRUE and *Execute* of MC\_Stop is FALSE.

| No. | Axis state          | Indication                |  |
|-----|---------------------|---------------------------|--|
| 1   | StandStill          | Pre-execution state       |  |
| 2   | Disabled            | No-execution state        |  |
| 3   | ErrorStop           | Error state               |  |
| 4   | Stopping            | Stop state                |  |
| 5   | Homing              | Homing state              |  |
| 6   | Discrete Motion     | Discrete motion state     |  |
| 7   | Continuous Motion   | Continuous motion state   |  |
| 8   | Synchronized Motion | Synchronized motion state |  |

**Note:** Axis state can be judged according to the output parameters of the MC\_ReadStatus instruction. Refer to section 11.3.17 for details on the MC\_ReadStatus instruction.

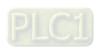

10

**MEMO** 

# **Chapter 11 Motion Control Instructions**

### **Table of Contents**

|   | 1.1 Table of Motion Control Instructions                          |               |
|---|-------------------------------------------------------------------|---------------|
| 1 | 1.2 About Motion Control Instructions                             |               |
|   | 11.2.1 Composition of A Motion Control Instruction                |               |
|   | 11.2.2 Program Languages that Motion Control Instructions Support | 11-6          |
|   | 11.2.3 Configuration of Motion Control Instructions               |               |
| 1 | 1.3 Single-axis Instructions                                      | . 11-7        |
|   | 11.3.1 MC_Power                                                   | 11-7          |
|   | 11.3.2 MC_Home                                                    | 11-16         |
|   | 11.3.3 MC_MoveVelocity                                            | 11-21         |
|   | 11.3.4 MC_Halt                                                    | 11-28         |
|   | 11.3.5 MC_Stop                                                    | 11-33         |
|   | 11.3.6 MC_MoveRelative                                            | 11-38         |
|   | 11.3.7 MC_MoveAdditive                                            | 11-4 <i>6</i> |
|   | 11.3.8 MC_MoveAbsolute                                            | 11-54         |
|   | 11.3.9 MC_MoveSuperimposed                                        | 11-63         |
|   | 11.3.10MC_HaltSuperimposed                                        | 11-70         |
|   | 11.3.11MC_SetPosition                                             | 11-75         |
|   | 11.3.12MC_SetOverride                                             | 11-8 <i>6</i> |
|   | 11.3.13MC_Reset                                                   |               |
|   | 11.3.14DMC_SetTorque                                              | 11-93         |
|   | 11.3.15MC_ReadAxisError                                           | 11-97         |
|   | 11.3.16MC_ReadActualPosition                                      | 11-99         |
|   | 11.3.17MC_ReadStatus 1                                            | 1-104         |
|   | 11.3.18MC_ReadMotionState 1                                       | 1-109         |
|   | 11.3.19 DMC_ReadParameter_Motion                                  | 1-114         |
|   | 11.3.20 DMC_WriteParameter_Motion 1                               | 1-119         |
|   | 11.3.21 DMC_TouchProbe 1                                          | 1-123         |
|   | 11.3.22DMC_TouchProbeCyclically 1                                 | 1-132         |
|   | 11.3.23DMC_Jog 1                                                  | 1-136         |
|   | 11.3.24DMC_MoveVelocityStopByPos                                  | 1-138         |
|   | 11.3.25DMC_MoveVelocityStopByLinePos1                             |               |
|   | 11.3.26 DMC_ReadPositionLagStatus1                                | 1-146         |
|   | 11.3.27 DMC_WritePositionLagSetting 1                             |               |
|   | 11.3.28 DMC_ChangeMechanismGearRatio 1                            | 1-151         |
|   | 11.3.29 DMC_TorqueControl                                         | 1-153         |
|   | 11.3.30 DMC_MoveVelocity 1                                        | 1-158         |
|   | 11.3.31 DMC_SwitchSoftLimit                                       | 1-159         |
|   |                                                                   |               |

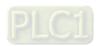

| 11.4 Multi-axis Instructions                                | 11 | -161 |
|-------------------------------------------------------------|----|------|
| 11.4.1 MC_GearIn                                            | 11 | -161 |
| 11.4.2 MC_GearOut                                           |    |      |
| 11.4.3 MC_CombineAxes                                       | 11 | -171 |
| 11.4.4 Introduction of Electronic Cam                       | 11 | -179 |
| 11.4.5 MC_CamIn                                             | 11 | -180 |
| 11.4.6 MC_CamOut                                            | 11 | -201 |
| 11.4.7 DMC_CamReadPoint                                     | 11 | -207 |
| 11.4.8 DMC_CamWritePoint                                    | 11 | -211 |
| 11.4.9 DMC_CamSet                                           | 11 | -213 |
| 11.4.10 DMC_CamReadTappetStatus                             | 11 | -217 |
| 11.4.11 DMC_CamReadTappetValue                              |    |      |
| 11.4.12DMC_CamWriteTappetValue                              |    |      |
| 11.4.13DMC_CamAddTappet                                     |    |      |
| 11.4.14DMC_CamDeleteTappet                                  |    |      |
| 11.5 Application Instructions                               |    |      |
| 11.5.1 Rotary Cut Technology                                |    |      |
| 11.5.2 Rotary Cut Parameters                                |    |      |
| 11.5.3 Control Feature of Rotary Cut Function               |    |      |
| 11.5.4 Introduction to Cam Curve with Rotary Cut Function   |    |      |
| 11.5.5 Rotary-cut Instructions                              |    |      |
| 11.5.5.1 APF_RotaryCut_Init                                 |    |      |
| 11.5.5.2 APF_RotaryCut_In                                   |    |      |
| 11.5.5.3 APF_RotaryCut_Out                                  |    |      |
| 11.5.6 Application Example of Rotary Cut Instructions       |    |      |
| 11.6 G Code Instructions                                    |    |      |
| 11.6.1 CNC Introduction                                     | 11 | -254 |
| 11.6.2 G Code Input Format                                  | 11 | -254 |
| 11.6.3 Explanation of G Code Formats                        | 11 | -256 |
| 11.6.4 G Code Functions                                     | 11 | -258 |
| 11.6.4.1 G90 (Absolute Mode)                                | 11 | -258 |
| 11.6.4.2 G91 (Relative Mode)                                | 11 | -259 |
| 11.6.4.3 GO (Rapid Positioning)                             | 11 | -260 |
| 11.6.4.4 G1 (Linear Interpolation)                          | 11 | -263 |
| 11.6.4.5 G2 (Clockwise Circular/ Helical Interpolation)     | 11 | -267 |
| 11.6.4.6 G3 (Anticlockwise Circular /Helical Interpolation) | 11 | -274 |
| 11.6.4.7 G17/G18/G19 (Specify Circular Interpolation Plane) | 11 | -280 |
| 11.6.4.8 G4 (Dwell Instruction)                             | 11 | -281 |
| 11.6.4.9 G50 (Precise Stop)                                 | 11 | -282 |
| 11.6.4.10 G51 (Round path transition)                       | 11 | -283 |
| 11.6.4.11 G52 (Smooth path transition)                      |    |      |
| 11.6.4.12 M Code                                            | 11 | -286 |
| 11.6.5 G Code Instruction                                   | 11 | -288 |
| 11.6.5.1 DMC_CartesianCoordinate                            |    |      |
| 11.6.5.2 DMC_ReadMFunction                                  |    |      |
| 11.6.5.3 DMC_ResetMFunction                                 |    |      |
| 11.6.5.4 DMC SetG0Para                                      |    |      |

| 11.6.5.5 DMC_SetG1Para             | 11-303 |
|------------------------------------|--------|
| 11.6.5.6 DMC_SetStartPosition      |        |
| 11.7 Axes Group Instructions       |        |
| 11.7.1 DMC_AddAxisToGroup          |        |
| 11.7.2 DMC_RemoveAxisFromGroup     | 11-311 |
| 11.7.3 DMC_UngroupAllAxes          | 11-313 |
| 11.7.4 DMC_GroupEnable             |        |
| 11.7.5 DMC_ GroupStop              | 11-318 |
| 11.7.6 DMC_GroupInterrupt          | 11-324 |
| 11.7.7 DMC_GroupContinue           | 11-329 |
| 11.7.8 DMC_MoveDirectAbsolute      | 11-331 |
| 11.7.9 DMC_MoveDirectRelative      | 11-336 |
| 11.7.10 DMC_MoveLinearAbsolute     | 11-341 |
| 11.7.11 DMC_MoveLinearRelative     | 11-354 |
| 11.7.12DMC_MoveCircularAbsolute    |        |
| 11.7.13DMC_MoveCircularRelative    | 11-378 |
| 11.7.14DMC_GroupSetOverride        | 11-389 |
| 11.7.15DMC_GroupReadActualPosition | 11-394 |
| 11.8 Coordination Instructions     | 11-396 |
| 11.8.1 DMC_ControlAxisByPos        | 11-396 |
| 11.8.2 DMC_NC                      | 11-401 |
|                                    |        |

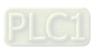

### 11.1 Table of Motion Control Instructions

| Instruction set          | Instruction code               | Function                                      |
|--------------------------|--------------------------------|-----------------------------------------------|
|                          | MC Power                       | Power Servo                                   |
|                          | MC_Home                        | Homing                                        |
|                          | MC_MoveVelocity                | Velocity                                      |
|                          | MC_Halt                        | Temporary Stop                                |
|                          | MC_Stop                        | Stop                                          |
|                          | MC_MoveRelative                | Relative Positioning                          |
|                          | MC MoveAdditive                | Additive Positioning                          |
|                          | MC_MoveAbsolute                | Absolute Positioning                          |
|                          | MC_MoveSuperimposed            | Superimposed Positioning                      |
|                          | MC_HaltSuperimposed            | Halt Superimposing                            |
|                          | MC_SetPosition                 | Set Position                                  |
|                          | MC_SetOverride                 | Set Override Factors                          |
|                          | MC Reset                       | Reset                                         |
|                          | DMC_SetTorque                  | Set Torque                                    |
|                          | MC_ReadAxisError               | Read Axis Error                               |
| Single-axis instructions | MC_ReadActualPosition          | Read Actual Position                          |
|                          | MC_ReadStatus                  | Read Axis Status                              |
|                          | MC_ReadMotionState             | Read Motion State                             |
|                          | DMC_ReadParameter_Motion       | Read a Parameter                              |
|                          | DMC_WriteParameter_Motion      | Write a Parameter Value                       |
|                          | DMC TouchProbe                 | Capture Axis Position                         |
|                          | DMC TouchProbeCyclically       | Capture axis position cyclically              |
|                          | DMC_Jog                        | Jog                                           |
|                          | DMC_MoveVelocityStopByPos      | Stop at a specified phase                     |
|                          | DMC_MoveVelocityStopByLine Pos | Stop at a specified position                  |
|                          | DMC_ReadPositionLagStatus      | Detect position lag                           |
|                          | DMC_WritePositionLagSetting    | Set position lag                              |
|                          | DMC_ChangeMechanismGearR atio  | Modify axis parameter value                   |
|                          | DMC TorqueControl              | Torque control                                |
|                          | DMC_MoveVelocity               | Change velocity and make it valid immediately |
|                          | DMC SwitchSoftLimit            | Software limit switch                         |
|                          | MC_GearIn                      | Start E-Gear Operation                        |
|                          | MC_GearOut                     | End E-Gear Operation                          |
|                          | MC_CombineAxes                 | Combine Axes                                  |
| Multi-axis instructions  | MC_CamIn                       | Start E-Cam Operation                         |
|                          | MC_CamOut                      | End E-Cam Operation                           |
|                          | DMC_CamReadPoint               | Read cam point information                    |
|                          | DMC CamWritePoint              | Set cam point parameters                      |
|                          |                                |                                               |

| Instruction set                 | Instruction code            | Function                                        |
|---------------------------------|-----------------------------|-------------------------------------------------|
|                                 | DMC CamSet                  | Make the modified cam point info effective      |
|                                 | DMC CamReadTappetStatus     | Read tappet status                              |
|                                 | DMC_CamReadTappetValue      | Read tappet parameters                          |
|                                 | DMC_CamWriteTappetValue     | Set tappet parameters                           |
|                                 | DMC_CamAddTappet            | Add a tappet point                              |
|                                 | DMC_CamDeleteTappet         | Delete a tappet point                           |
|                                 | APF_RotaryCut_Init          | Initialize Rotary Cut                           |
| Application instructions        | APF_RotaryCut_In            | Rotary Cut In                                   |
|                                 | APF RotaryCut Out           | Rotary Cut Out                                  |
|                                 | DMC_CartesianCoordinate     | Cartesian-coordinate robot                      |
|                                 | DMC_ReadMFunction           | Read M code status                              |
| O O a da la atmustica a         | DMC_ResetMFunction          | Reset M code                                    |
| G Code Instructions             | DMC_SetG0Para               | Set G0 parameter                                |
|                                 | DMC_SetG1Para               | Set G1 parameter                                |
|                                 | DMC_SetStartPosition        | Set start position                              |
|                                 | DMC_ AddAxisToGroup         | Add an axis to an axes group                    |
|                                 | DMC_RemoveAxisFromGroup     | Remove an axis from an axes group               |
|                                 | DMC UngroupAllAxes          | Remove all axes in an axes group                |
|                                 | DMC_ GroupEnable            | Enable an axes group                            |
|                                 | DMC_ GroupStop              | Stop the current axes group motion              |
|                                 | DMC_GroupInterrupt          | Pause the current axes group motion temporarily |
| Axes Group Instructions         | DMC_GroupContinue           | Make the paused axes group continue to run      |
| ·                               | DMC_MoveDirectAbsolute      | Direct absolute positioning                     |
|                                 | DMC_MoveDirectRelative      | Direct relative positioning                     |
|                                 | DMC MoveLinearAbsolute      | Linear absolute interpolation                   |
|                                 | DMC MoveLinearRelative      | Linear relative interpolation                   |
|                                 | DMC_MoveCircularAbsolute    | Circular absolute interpolation                 |
|                                 | DMC_MoveCircularRelative    | Circular relative interpolation                 |
|                                 | DMC_GroupSetOverride        | Set override                                    |
|                                 | DMC_GroupReadActualPosition | Read actual position of axes in an group        |
| On and in a time to a to a time | DMC_ControlAxisByPos        | Incremental position control                    |
| Coordination Instructions       | DMC_NC                      | CNC File Parsing                                |

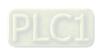

#### 11.2 About Motion Control Instructions

### 11.2.1 Composition of A Motion Control Instruction

The instructions starting with "MC\_" or "DMC" belong to motion instructions.

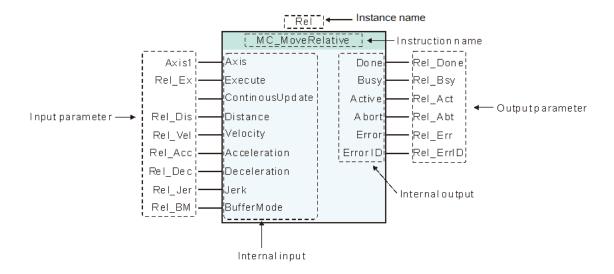

#### 11.2.2 Program Languages that Motion Control Instructions Support

The motion instructions support the following two types of program languages.

For details, refer to the software help file.

- Ladder diagram (LD)
- Structured text (ST)

#### 11.2.3 Configuration of Motion Control Instructions

Motion instructions can only be added to the motion event task. Otherwise, they can not be executed if they are added to other types of tasks.

The following table shows task types and whether motion instruction can be added to these tasks.

| Task type    |                  | Whether motion intructions can be added or not |  |
|--------------|------------------|------------------------------------------------|--|
| Cyclic       |                  | No                                             |  |
| Freewheeling |                  | No                                             |  |
| Triggered by | Motion event     | Yes                                            |  |
| event        | Non-motion event | No                                             |  |

11-6

## 11.3 Single-axis Instructions

## **11.3.1** MC\_Power

| FB/FC | Explanation                                                         | Applicable model            |
|-------|---------------------------------------------------------------------|-----------------------------|
| FB    | MC_Power is used to enable or disable the corresponding servo axis. | DVP15MC11T<br>DVP15MC11T-06 |

| MC_Power_instance |                |         |   |
|-------------------|----------------|---------|---|
|                   | MC_Power       |         |   |
| _                 | Axis           | Status  |   |
| _                 | Enable         | Busy    | _ |
| _                 | EnablePositive | Active  | _ |
|                   | EnableNegative | Error   | _ |
|                   | BufferMode     | ErrorID |   |

#### Input Parameters

| Parameter name | Function                                                                                                    | Data type         | Valid range<br>(Default)                                                     | Validation timing                  |
|----------------|----------------------------------------------------------------------------------------------------|-------------------|------------------------------------------------------------------------------|------------------------------------|
| Axis           | Specify the number of the axis which is to be controlled.                                                                                   | USINT             | Refer to Functions<br>of Section 2.2.<br>(The variable<br>value must be set) | When <i>Enable</i> changes to TRUE |
| Enable         | The instruction is executed when <i>Enable</i> changes from FALSE to TRUE.                                                                  | BOOL              | TRUE or FALSE<br>(FALSE)                                                     | When <i>Enable</i> changes to TRUE |
| EnablePositive | The specified axis is allowed to move forward only under the condition that <i>Enable</i> is TRUE and <i>EnablePositive</i> is also TRUE.   | BOOL              | TRUE or FALSE<br>(FALSE)                                                     | When <i>Enable</i> changes to TRUE |
| EnableNegative | The specified axis is allowed to move reversely only under the condition that <i>Enable</i> is TRUE and <i>EnableNegative</i> is also TRUE. | BOOL              | TRUE or FALSE<br>(FALSE)                                                     | When <i>Enable</i> changes to TRUE |
| Buffermode     | Specify the behavior of MC_Power when <i>Enable</i> changes to FALSE                                                                        | MC_Buffer<br>Mode | 0: mcAborting<br>1: mcBuffered<br>(0)                                        | When <i>Enable</i> changes to TRUE |

#### Note:

Motion control instructions can control servo axes for corresponding motions only after Power ON. When Power OFF, no motion control instructions can be executed.

#### Output Parameters

| Parameter name | Function                                                   | Data type | Valid range  |
|----------------|------------------------------------------------------------|-----------|--------------|
| Status         | TRUE when the axis is enabled.                             | BOOL      | TRUE/FALSE   |
| Busy           | TRUE when the instruction is being executed.               | BOOL      | TRUE / FALSE |
| Active         | TRUE when the axis is being controlled.                    | BOOL      | TRUE / FALSE |
| Error          | TRUE when an error occurs in execution of the instruction. | BOOL      | TRUE / FALSE |

| Parameter name | Function                                                                                                   | Data type | Valid range |
|----------------|----------------------------------------------------------------------------------------------------|-----------|-------------|
| ErrorID        | Contains the error code when an error occurs. Please refer to section 12.2 for the corresponding error ID. | WORD      |             |

#### **Output Update Timing**

| Parameter Name | Timing for changing to TRUE                                                                                         | Timing for changing to FALSE                                                            |
|----------------|----------------------------------------------------------------------------------------------------|-----------------------------------------------------------------------------------------|
| Status         | ◆ When the axis is enabled.                                                                                         | <ul><li>◆ When Enable changes to FALSE.</li><li>◆ When Error changes to TRUE.</li></ul> |
| Busy           | When the instruction is being executed.                                                                             | ◆ When <i>Error</i> changes to TRUE.                                                    |
| Active         | The instruction starts controlling<br>the axis.                                                                     | ◆ When <i>Error</i> changes to TRUE.                                                    |
| Error          | When an error occurs in the<br>instruction execution or the input<br>parameters for the instruction are<br>illegal. | <ul> <li>When an abnormal situation is<br/>cleared.</li> </ul>                          |

#### **Output Update Timing Chart**

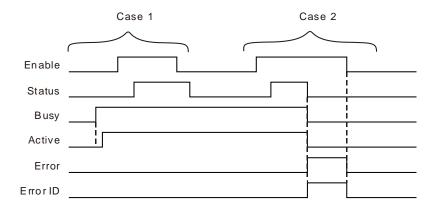

Case 1: When MC\_Power instruction is executed for the first time, Busy changes to TRUE and one cycle later, Active changes to TRUE. After Enable changes from FALSE to TRUE and the axis is enabled, Status changes to TRUE. After Enable changes from TRUE to FALSE and the axis is disabled, Status changes from TRUE to FALSE.

Case 2: When an error occurs in the execution of the instruction, Error changes to TRUE, the corresponding error code is contained in ErrorID and meanwhile Status, Busy and Active all change to FALSE. Error changes to FALSE when the error is cleared.

#### **Function**

This instruction is used to enable or disable the corresponding servo axis.

- Status will not change to TRUE if the axis is not enabled yet after Enable is set to TRUE. Please make sure that Status has already changed to TRUE before the axis is started to move.
- 2. When Enable and EnablePositive are both TRUE, the axis specified by a motion instruction is allowed to move in the positive direction.
- When Enable is TRUE and EnablePositive is FALSE, the axis specified by a motion instruction is 3. prohibited to move in the positive direction. In this case, there will be an error in existence if some motion instruction is used to move the axis forward. If the axis moves from backward to forward, the instruction which is controlling the motion of the axis will be aborted and the axis will stop moving and enter the state of Standstill.
- When Enable and EnableNegative are both TRUE, the axis specified by a motion instruction can move in the negative direction.

- 11
- 5. When *Enable* is TRUE and *EnableNegative* is FALSE, the axis specified by a motion instruction is prohibited to move in the negative direction. In this case, there will be an error in existence if some motion instruction is used to move the axis backward. If the axis moves from forward to backward, the instruction which is controlling the motion of the axis will be aborted and the axis will stop moving and enter the state of Standstill.
- 6. When the axis moves in the positive direction and *EnablePositive* changes from TRUE to FALSE, the axis will decelerate its speed at the deceleration rate specified by the current motion instruction controlling the axis and finally stop at the velocity of 0. When the axis moves in the negative direction and *EnableNegative* changes from TRUE to FALSE, the axis will decelerate its speed at the deceleration rate specified by the current motion instruction controlling the axis and finally stop at the velocity of 0.
- 7. In principle, only one MC\_Power can be used for one axis. If there are two MC\_Power instructions in the program where the same axis is controlled, please refer to the execution result of the MC Power which is executed late.
- 8. While a motion instruction is controlling the axis, *Enable* of MC\_Power changes from TRUE to FALSE and whether the axis enters the Disable state depends on the value of Buffermode.
- 9. Buffermode

BufferMode specifies the behavior of MC\_Power when Enable changes from TRUE to FALSE.

| Input  | BufferMode selection            | Function                                                                                                    |
|--------|---------------------------------|----------------------------------------------------------------------------------------------------|
| Enable | 0:<br>mcAborting<br>(Interrupt) | When <i>Enable</i> changes from TRUE to FALSE, the axis will stop moving immediately and become disabled (The state machine enters the state of Disabled).  Precaution: Be cautious during operation in case of any danger to personnel or devices! |
|        | 1:<br>mcBuffered<br>(Waiting)   | When <i>Enable</i> changes from TRUE to FALSE, the axis will not enter the Disabled state immediately. Only when the axis stops moving, the state machine goes to the Standstill state first and one cycle later, it enters the Disabled state.     |

### 

#### **Programming Example 1**

#### The example of MC Power instruction execution

When Pwr\_En is TRUE and Pwr\_EnPs is FALSE, the axis specified by the motion instruction is forbidden to move in the positive direction. While the axis is moving in the positive direction and Pwr\_EnPs changes from TRUE to FALSE, the axis will decelerate its speed at the deceleration rate specified by the current motion instruction controlling the axis till the velocity of the axis reaches 0.

#### 1. The variables and program

| Variable name | Data type       | Initial value |
|---------------|-----------------|---------------|
| Pwr           | MC_Power        |               |
| Axis1         | USINT           | 1             |
| Pwr_En        | BOOL            | FALSE         |
| Pwr_EnPs      | BOOL            | FALSE         |
| Pwr_BM        | MC_Buffer_Mode  | 0             |
| Pwr_Sta       | BOOL            |               |
| Pwr_Bsy       | BOOL            |               |
| Pwr_Act       | BOOL            |               |
| Pwr_Err       | BOOL            |               |
| Pwr_ErrID     | WORD            |               |
| Vel           | MC_MoveVelocity |               |

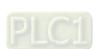

| Variable name | Data type      | Initial value |
|---------------|----------------|---------------|
| Vel _Ex       | BOOL           | FALSE         |
| Vel _Dir      | MC_DIRECTION   | 1             |
| Vel _BM       | MC_Buffer_Mode | 0             |
| Vel _Invel    | BOOL           |               |
| Vel _Bsy      | BOOL           |               |
| Vel _Act      | BOOL           |               |
| Vel _Abt      | BOOL           |               |
| Vel _Err      | BOOL           |               |
| Vel _ErrID    | WORD           |               |

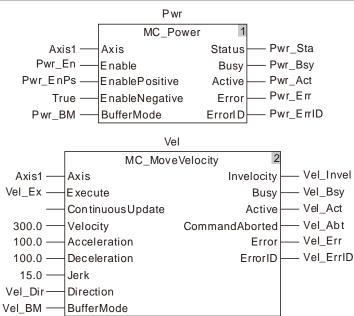

#### 2. Motion Curve and Timing Chart

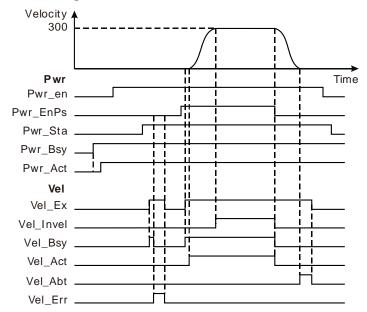

When Vel \_Ex changes to TRUE for the first time, Vel \_Bsy changes to TRUE and one cycle later, Vel \_Err changes to TRUE. At this moment, the servo motor could not move because Pwr\_EnPs is FALSE.

- 11
- When Pwr\_EnPs is TRUE and Vel \_Ex changes to TRUE for the second time, Vel \_Bsy changes to TRUE; one cycle later, Vel \_Act changes to TRUE and the servo motor starts moving in the positive direction. When the servo motor reaches the target velocity, Vel \_Invel changes to TRUE.
- When Pwr\_EnPs changes to FALSE, MC\_Velocity instruction is aborted and the servo motor begins to decelerate its speed at the deceleration rate specified by MC\_Velocity instruction. When the velocity is decreased to 0, CommandAborted changes to TRUE.
- When Vel \_Ex changes to FALSE, Vel \_Abt changes to FALSE.
- ♦ When Pwr\_En changes to FALSE, Pwr\_Sta change to FALSE after the axis is disabled.

#### **Programming Example 2**

#### The example of Vel \_BM =0

When the value of Vel \_BM is set to 0 and Pwr\_En changes from TRUE to FALSE, the axis will enter the Disabled state and the velocity will be decreased to 0 immediately.

#### 1. The variables and program

| Variable name | Data type       | Initial value |
|---------------|-----------------|---------------|
| Pwr           | MC_Power        |               |
| Axis1         | USINT           | 1             |
| Pwr_En        | BOOL            | FALSE         |
| Pwr_EnPs      | BOOL            | FALSE         |
| Pwr_BM        | MC_Buffer_Mode  | 1             |
| Pwr_Sta       | BOOL            |               |
| Pwr_Bsy       | BOOL            |               |
| Pwr_Act       | BOOL            |               |
| Pwr_Err       | BOOL            |               |
| Pwr_ErrID     | WORD            |               |
| Vel           | MC_MoveVelocity |               |
| Vel _Ex       | BOOL            | FALSE         |
| Vel _Dir      | MC_DIRECTION    | 1             |
| Vel _BM       | MC_Buffer_Mode  | 0             |
| Vel _Invel    | BOOL            |               |
| Vel _Bsy      | BOOL            |               |
| Vel _Act      | BOOL            |               |
| Vel _Abt      | BOOL            |               |
| Vel _Err      | BOOL            |               |
| Vel _ErrID    | WORD            |               |
| Stp           | MC_Stop         |               |
| Stp _Ex       | BOOL            | FALSE         |
| Stp _Done     | BOOL            |               |
| Stp _Bsy      | BOOL            |               |
| Stp _Act      | BOOL            |               |
| Stp _Abt      | BOOL            |               |
| Stp _Err      | BOOL            |               |
| Stp _ErrID    | WORD            |               |

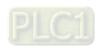

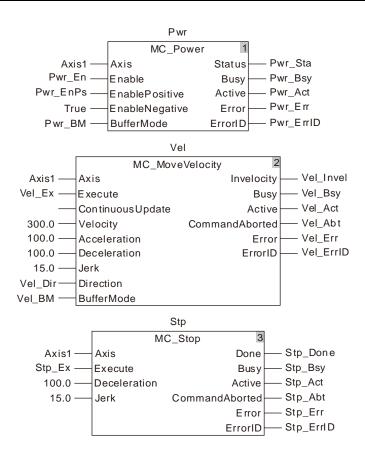

#### 2. Motion Curve and Timing Chart

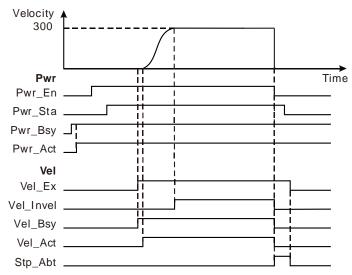

- When Vel \_Ex changes to TRUE, the servo motor starts moving in the positive direction. When the speed of the servo motor reaches target velocity, Vel \_Invel changes to TRUE.
- When Pwr\_En changes to FALSE, the speed of the servo motor is decreased to 0 and the axis enters the Standstill state right away. At the same time, Vel \_Abt changes to TRUE and Vel \_Bsy and Vel \_Act change to FALSE. Pwr\_Sta changes to FALSE after the axis is disabled.
- When Vel \_Ex changes to FALSE, Vel \_Abt changes to FALSE.

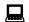

### **Programming Example 3**

#### The example of Vel\_BM =1

When the value of *Buffermode* is set to 1 and *Enable* changes from TRUE to FALSE, there will be no change in *Status* of MC\_Power unless the axis stops moving. When the axis stops moving, the axis will enter the Standstill state first and one cycle later, it will go to the Disabled state.

#### 1. The variables and program

| Variable name | Data type       | Initial value |
|---------------|-----------------|---------------|
| Pwr           | MC_Power        |               |
| Axis1         | USINT           | 1             |
| Pwr_En        | BOOL            | FALSE         |
| Pwr_EnPs      | BOOL            | FALSE         |
| Pwr_BM        | MC_Buffer_Mode  | 0             |
| Pwr_Sta       | BOOL            |               |
| Pwr_Bsy       | BOOL            |               |
| Pwr_Act       | BOOL            |               |
| Pwr_Err       | BOOL            |               |
| Pwr_ErrID     | WORD            |               |
| Vel           | MC_MoveVelocity |               |
| Vel _Ex       | BOOL            | FALSE         |
| Vel _Dir      | MC_DIRECTION    | 1             |
| Vel _BM       | MC_Buffer_Mode  | 0             |
| Vel _Invel    | BOOL            |               |
| Vel _Bsy      | BOOL            |               |
| Vel _Act      | BOOL            |               |
| Vel _Abt      | BOOL            |               |
| Vel _Err      | BOOL            |               |
| Vel _ErrID    | WORD            |               |
| Stp           | MC_Stop         |               |
| Stp _Ex       | BOOL            | FALSE         |
| Stp _Done     | BOOL            |               |
| Stp _Bsy      | BOOL            |               |
| Stp _Act      | BOOL            |               |
| Stp _Abt      | BOOL            |               |
| Stp _Err      | BOOL            |               |
| Stp _ErrID    | WORD            |               |

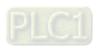

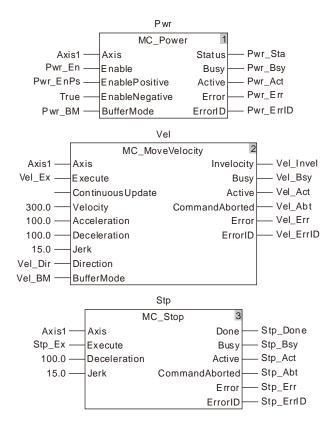

#### 2. Motion Curve and Timing Chart

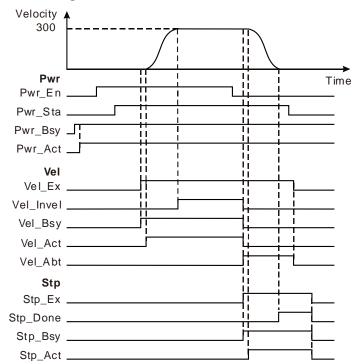

- When Vel\_Ex changes to TRUE, Vel\_Bsy changes to TRUE; one cycle later, Vel\_Act changes to TRUE and the servo motor starts moving in the positive direction. When the speed of the servo motor reaches the target velocity, Vel\_Invel changes to TRUE.
- ♦ When Pwr\_En changes to FALSE, the axis will not enter the Standstill state immediately. When Stp \_Ex changes to TRUE, Stp \_Bsy changes to TRUE; one cycle later, Stp \_Act changes to TRUE and the servo motor begins to decelerate. When the speed of the servo motor drops to

- 0, Stp \_Done changes to TRUE. Meanwhile, the axis enters the Standstill state and Pwr\_Sta changes to FALSE. One cycle later, the axis goes to the Disabled state.
- ♦ When Vel \_Ex changes to FALSE, Vel \_Abt changes to FALSE.
- ♦ When Stp \_Ex changes to FALSE, Stp \_Done, Stp \_Bsy and Stp \_Act change to FALSE.

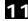

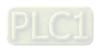

### 11.3.2 MC\_Home

| FB/FC | Explanation                                                   | Applicable model |
|-------|---------------------------------------------------------------|------------------|
| FB    | MC_Home controls the servo motor to perform the homing action | DVP15MC11T       |
| ''    | according to the set mode and velocity.                       | DVP15MC11T-06    |

MC\_Home\_instance

MC\_Home

Axis Done

Execute Busy

Position Active

BufferMode CommandAborted

Error

ErrorID

#### Input Parameters

| Parameter name | Function                                                                    | Data type | Valid range<br>(Default)                                                     | Validation timing                       |
|----------------|-----------------------------------------------------------------------------|-----------|------------------------------------------------------------------------------|-----------------------------------------|
| Axis           | Specify the number of the axis which is to be controlled.                   | USINT     | Refer to Functions of<br>Section 2.2.<br>(The variable value<br>must be set) | When Execute changes from FALSE to TRUE |
| Execute        | The instruction is executed when <i>Execute</i> changes from FALSE to TRUE. | BOOL      | TRUE or FALSE<br>(FALSE)                                                     |                                         |
| Position       | The servo home point offset, Unit: unit.                                    | LREAL     | Negative number, positive number and 0 ( 0 )                                 | When Execute changes from FALSE to TRUE |
| BufferMode     | Reserved                                                                    | -         | -                                                                            | -                                       |

#### Output Parameters

| Parameter name | Function                                                                                                   | Data type | Valid range  |
|----------------|----------------------------------------------------------------------------------------------------|-----------|--------------|
| Done           | TRUE when the homing is completed.                                                                         | BOOL      | TRUE / FALSE |
| Busy           | TRUE when the instruction is being executed.                                                               | BOOL      | TRUE / FALSE |
| Active         | TRUE when the axis is being controlled.                                                                    | BOOL      | TRUE / FALSE |
| CommandAborted | TRUE when the instruction is aborted.                                                                      | BOOL      | TRUE / FALSE |
| Error          | TRUE when an error occurs in execution of the instruction.                                                 | BOOL      | TRUE / FALSE |
| ErrorID        | Contains the error code when an error occurs. Please refer to section 12.2 for the corresponding error ID. | WORD      |              |

### Output Update Timing

| Parameter Name | Timing for changing to TRUE | Timing for changing to FALSE                                                                                                    |  |
|----------------|-----------------------------|----------------------------------------------------------------------------------------------------|--|
| Done           | ◆ When homing is completed. | <ul> <li>◆ When Execute changes from TRUE to FALSE after the instruction execution is completed.</li> <li>◆ Done changes to TRUE when the instruction execution is completed after Execute changes from TRUE to FALSE during the instruction</li> </ul> |  |

| Parameter Name | Timing for changing to TRUE                                                                                                    | Timing for changing to FALSE                                                                                                    |
|----------------|----------------------------------------------------------------------------------------------------|----------------------------------------------------------------------------------------------------|
|                |                                                                                                    | execution. One cycle later, <i>Done</i> changes to FALSE.                                                                                                    |
|                |                                                                                                    | ◆ When <i>Done</i> changes to TRUE.                                                                                                    |
| Busy           | ◆ When Execute changes to TRUE.                                                                                                    | ◆ When <i>Error</i> changes to TRUE.                                                                                                    |
|                | TRUE.                                                                                                    | ◆ When CommandAborted changes to TRUE.                                                                                                    |
|                |                                                                                                    | ◆ When <i>Done</i> changes to TRUE.                                                                                                    |
| Active         | ◆ When the instruction starts to                                                                                                    | ◆ When <i>Error</i> changes to TRUE.                                                                                                    |
|                | control the axis.                                                                                                    | ◆ When CommandAborted changes to TRUE.                                                                                                    |
|                |                                                                                                    | ◆ When Execute changes from TRUE to FALSE.                                                                                                    |
| CommandAborted | <ul> <li>When this instruction execution is<br/>aborted by other motion control<br/>instruction.</li> </ul>                                | ◆ CommandAborted is set to TRUE when the instruction is aborted after Execute changes from TRUE to FALSE during the instruction execution. One cycle later, CommandAborted changes to FALSE. |
| Error          | <ul> <li>When an error occurs in the<br/>instruction execution or the input<br/>parameters for the instruction are<br/>illegal.</li> </ul> | ◆ When Execute changes from TRUE to FALSE.                                                                                                    |

#### Output Update Timing Chart

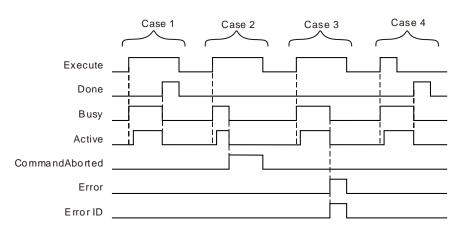

- **Case 1**: When *Execute* changes from FALSE to TRUE, *Busy* changes to TRUE and one cycle later, *Active* changes to TRUE. When the positioning is completed, *Done* changes to TRUE and meanwhile *Busy* and *Active* change to FALSE.
- **Case 2**: When the instruction is aborted by other instruction after *Execute* changes from FALSE to TRUE, *CommandAborted* changes to TRUE and meanwhile, *Busy* and *Active* change to FALSE. When *Execute* changes from TRUE to FALSE, *CommandAborted* changes to FALSE.
- Case 3: When an error occurs such as axis alarms or Offline after *Execute* changes from FALSE to TRUE, *Error* changes to TRUE and *ErrorID* shows corresponding error code. Meanwhile, *Busy* and *Active* change to FALSE. *Error* changes to FALSE when *Execute* changes from TRUE to FALSE.

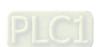

**Case 4**: *Done* changes to TRUE when the instruction execution is completed after *Execute* changes from TRUE to FALSE in the course of execution of the instruction. Meanwhile, *Busy* and *Active* change to FALSE and one cycle later, *Done* changes to FALSE.

#### Function

- According to the set homing mode, the MC\_Hme instruction is used for connecting the home switch and positive limit switch or negative limit switch to the external input points of the servo drive so as to achieve the homing function.
- 2. For real axes, the homing mode and phase-1 speed and phase-2 speed of the homing are set in the software axis parameter setting. See Appendix D for details on homing modes. For virtual axes, the homing mode can only be set to mode 35.
- The instruction can be executed only while the axis is in Stanstill state. Otherwise, an error will occur.
- 4. Position parameter defines the offset between the mechanical zero point and servo reference zero point as the figure below:

|   | Mechanical     |
|---|----------------|
|   | zero point,    |
| Α | where the      |
|   | photoelectric  |
|   | sensor is.     |
|   | The position   |
|   | is where the   |
|   | servo is after |
| ▼ | execution of   |
|   | the            |
|   | instruction is |
|   | finished.      |

For different *Position* value, the servo will eventually stop at the mechanical point A under the control of this instruction. But the reference zero point of the servo position will change as shown below.

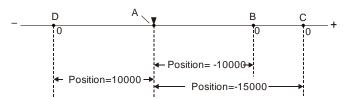

As Position=10000, the reference zero point of the servo position is point D and point A position is 10000;

As Position=-15000, the reference zero point of the servo position is point C and point A position is -15000;

As Position=-10000, the reference zero point of the servo position is point B and point A position is -10000.

## Programming Example

Select an appropriate homing mode via the positions of the mechanism and photoelectric switch. When Hom \_Ex changes from FALSE to TRUE, the motion controller controls the servo motor to rotate and drive the mechanism to return to the mechanical zero point position A.

#### Hardware wiring

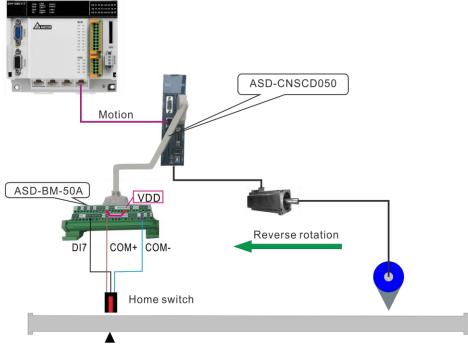

Home position A

#### Note:

- During wiring, COM+ and VDD must be shorted.
- Of the photoelectric switch, the brown terminal (24V+) is connected to COM+, the blue terminal (0V) is connected to COM- and the black terminal (Signal cable) is connected to DI7.
- The DI7 function is set to the home switch, i.e. P2-16 is set to 124.

#### Homing mode selection

It can be seen from the hardware wiring figure that the mechanism regards the home switch position as the mechanical zero point position A. The home switch is OFF before searching for the home. While the mechanism is searching for the home point, the servo rotates reversely at beginning and homing mode 21 can be selected to achieve the homing.

The settings for homing in the corresponding axis parameters are as follows.

| Homing mode                                                                                                    | 21  |
|----------------------------------------------------------------------------------------------------|-----|
| The first-phase speed (the speed for finding the home switch, Unit: r/m)                                         | 100 |
| The second-phase speed (The speed from finding the home switch to reaching the mechanical zero point, Unit: r/m) | 10  |

Note: The set axis parameters are valid after being downloaded.

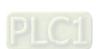

#### • The variable table and program

| Variable name | Data type | Initial value |
|---------------|-----------|---------------|
| Hom           | MC_Home   |               |
| Axis1         | USINT     | 1             |
| Hom_Ex        | BOOL      | FALSE         |
| Hom_Done      | BOOL      |               |
| Hom_Bsy       | BOOL      |               |
| Hom_Act       | BOOL      |               |
| Hom_Abt       | BOOL      |               |
| Hom_Err       | BOOL      |               |
| Hom_ErrID     | WORD      |               |

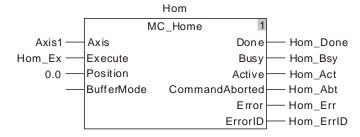

- When Hom\_Ex changes from FALSE to TRUE, the motion controller controls the motion of the servo motor. The mechanism starts to run reversely, rotates forward after reaching the home switch and then stops at the mechanical zero point. And the mechanism is driven to return to the mechanical zero point A by doing so.
- ♦ When the home switch is met, the homing is completed and Hom\_Done is set to ON.

### 11.3.3 MC\_MoveVelocity

| FB/FC | Explanation                                                                                                    | Applicable model            |
|-------|----------------------------------------------------------------------------------------------------|-----------------------------|
| FB    | MC_MoveVelocity controls the axis motion based on the set acceleration and deceleration till the set target velocity is reached and then the axis moves at the set speed. | DVP15MC11T<br>DVP15MC11T-06 |

 $MC\_MoveVelocity\_instance$ MC\_MoveVelocity Axis Invelocity Execute Busy ContinuousUpdate Active Velocity CommandAborted Acceleration Error Deceleration ErrorID Jerk Direction BufferMode

#### Input Parameters

| Parameter name   | Function                                                                                                    | Data type     | Valid range<br>(Default)                                                     | Validation timing                              |
|------------------|----------------------------------------------------------------------------------------------------|---------------|------------------------------------------------------------------------------|------------------------------------------------|
| Axis             | Specify the number of the axis which is to be controlled.                                                                                                    | USINT         | Refer to Functions of<br>Section 2.2.<br>(The variable value must<br>be set) | When Execute changes from FALSE to TRUE        |
| Execute          | The instruction is executed when <i>Execute</i> changes from FALSE to TRUE.                                                                                                    | BOOL          | TRUE or FALSE<br>(FALSE)                                                     | -                                              |
| ContinuousUpdate | Reserved                                                                                                    | -             | -                                                                            | -                                              |
| Velocity         | Specify the target speed (Unit: unit/second)                                                                                                    | LREAL         | Positive number, Negative number and 0 ( The variable value must be set )    | When Execute                                   |
| Acceleration     | Specify the target acceleration (Unit: unit/second²)                                                                                                    | LREAL         | Positive number ( The variable value must be set )                           | When Execute changes from FALSE to TRUE        |
| Deceleration     | Specify the target deceleration (Unit: unit/second²)                                                                                                    | LREAL         | Positive number<br>( The variable value must<br>be set )                     | When Execute changes from FALSE to TRUE        |
| Jerk             | Specify the change rate of target acceleration or deceleration. (Unit: Unit/s³)                                                                                                    | LREAL         | Positive number<br>( The variable value must<br>be set )                     | When Execute changes from FALSE to TRUE        |
| Direction        | Specify the rotation direction 1: Positive direction 3: Negative direction 4: Current direction (When the motor is in stop state, the current direction is the positive direction.) | MC_Direc tion | 1: mcPositiveDirection, 3: mcNegativeDirection 4: mcCurrentDirection, (1)    | When <i>Execute</i> changes from FALSE to TRUE |

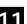

| Parameter name | Function                                                                                                    | Data type | Valid range<br>(Default)                                                                                     | Validation timing                       |
|----------------|----------------------------------------------------------------------------------------------------|-----------|----------------------------------------------------------------------------------------------------|-----------------------------------------|
| BufferMode     | Specify the behavior when executing two instructions. 0: Aborting 1: Buffered 2: BlendingLow 3: BlendingPrevious 4: BlendingNext 5: BlendingHigh | r_Mode    | 0: mcAborting 1: mcBuffered 2: mcBlendingLow 3: mcBlendingPrevious 4: mcBlendingNext 5: mcBlendingHigh ( 0 ) | When Execute changes from FALSE to TRUE |

#### Notes:

- 1. MC\_MoveVelocity instruction is executed when Execute changes from FALSE to TRUE. The instruction can be re-executed when Execute of the instruction changes from FALSE to TRUE again no matter whether the instruction execution is completed. At the moment, the parameters including Velocity, Acceleration, Deceleration, Jerk and Direction are effective again and other parameters are ineffective. When the velocity instruction has the BufferMode relationship with other motion instruction, the parameters will be valid after the instruction parameters are changed and the instruction is re-triggered. The previous buffermode relation remains and the transition speed will be re-calculated.
- Invelocity remains TRUE even if the target speed is changed through MC\_SetOverride after the
  velocity instruction execution is completed (that is, Invelocity changes from FALSE to TRUE.)
  Invelocity will change from FALSE to TRUE when the new target speed is reached after the target
  speed is changed through MC\_SetOverride before the execution of MC\_MoveVelocity is completed
  (when Invelocity is FALSE.)
- 3. Refer to section 10.2 for the relation among Position, Velocity, Acceleration and Jerk.
- 4. Refer to section 10.3 for details on BufferMode.

#### Output Parameters

| Parameter name | Function                                                                                                   | Data type | Valid range  |
|----------------|----------------------------------------------------------------------------------------------------|-----------|--------------|
| Invelocity     | TRUE when the target velocity is reached.                                                                  | BOOL      | TRUE / FALSE |
| Busy           | TRUE when the instruction is being executed.                                                               | BOOL      | TRUE / FALSE |
| Active         | TRUE when the axis is being controlled.                                                                    | BOOL      | TRUE / FALSE |
| CommandAborted | TRUE when the instruction is aborted.                                                                      | BOOL      | TRUE / FALSE |
| Error          | TRUE when an error occurs in execution of the instruction.                                                 | BOOL      | TRUE / FALSE |
| ErrorID        | Contains the error code when an error occurs. Please refer to section 12.2 for the corresponding error ID. | WORD      |              |

#### Output Update Timing

| Parameter Name | Timing for changing to TRUE            | Timing for changing to FALSE                                                                                                    |
|----------------|----------------------------------------|----------------------------------------------------------------------------------------------------|
| Invelocity     | ◆ When the target velocity is reached. | <ul> <li>◆ When CommandAborted changes to TRUE</li> <li>◆ When Error changes to TRUE</li> <li>◆ Invelocity changes to FALSE immediately when Execute changes from FALSE to TRUE again if the input parameter values are revised after the target velocity is reached. If the input parameter values are not changed after the instruction execution is completed and Execute changes from FALSE to TRUE again, Invelocity changes to FALSE immediately and Invelocity changes to TRUE in the next cycle.</li> </ul> |

| Parameter Name | Timing for changing to TRUE                                                                                                    | Timing for changing to FALSE                                                                                                    |
|----------------|----------------------------------------------------------------------------------------------------|----------------------------------------------------------------------------------------------------|
| Busy           | ♦ When Execute changes to TRUE.                                                                                                    | <ul><li>♦ When Error changes to TRUE.</li><li>♦ When CommandAborted changes to TRUE.</li></ul>                                                                                                    |
| Active         | ♦ When the instruction starts to control the axis.                                                                                             | <ul><li>♦ When Error changes to TRUE.</li><li>♦ When CommandAborted changes to TRUE.</li></ul>                                                                                                    |
| CommandAborted | <ul> <li>When this instruction<br/>execution is aborted by<br/>other motion control<br/>instruction.</li> </ul>                                | <ul> <li>♦ When Execute changes from TRUE to FALSE.</li> <li>♦ CommandAborted is set to TRUE when the instruction is aborted by other instruction after Execute changes from TRUE to FALSE during the instruction execution. One cycle later, CommandAborted changes to FALSE.</li> </ul> |
| Error          | <ul> <li>When an error occurs in<br/>the instruction execution<br/>or the input parameters<br/>for the instruction are<br/>illegal.</li> </ul> | ◆ When Execute changes from TRUE to FALSE.                                                                                                    |

#### Output Update Timing Chart

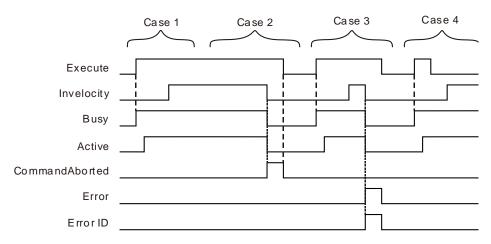

- **Case 1**: When *Execute* changes from FALSE to TRUE, *Busy* changes to TRUE and one cycle later, *Active* changes to TRUE. When the target velocity is reached, *Invelocity* changes to TRUE and meanwhile, *Busy* and *Active* remain TRUE.
- **Case 2**: When *Execute* is TRUE, the instruction is aborted by other instruction and *CommandAborted* changes to TRUE. Meanwhile, *Invelocity*, *Busy and Active* change to FALSE. When *Execute* changes from TRUE to FALSE, *CommandAborted* changes to FALSE.
- **Case 3**: When an error occurs such as parameter error while *Execute* is TRUE, *Error* changes to TRUE and *ErrorID* shows corresponding error code. Meanwhile, *Invelocity, Busy* and *Active* change to FALSE. *Error* changes to FALSE when *Execute* changes from TRUE to FALSE.
- **Case 4**: In the course of execution of the instruction, *Invelocity* changes to TRUE when the target velocity is reached after *Execute* changes from TRUE to FALSE. Meanwhile, *Busy* and *Active* remain TRUE.

#### Function

MC\_MoveVelocity controls the axis to speed up or down according to the set acceleration, deceleration and jerk till the set target velocity is reached and after that the axis moves at the target speed. The direction of the uniform motion is determined by the input parameter *Direction*. The *Direction* value 1 indicates the positive direction, 3 is the negative direction and 4 is the current direction. If *Direction* value is set to 4 and the axis is in STOP state before the MC\_MoveVelocity instruction is executed, the axis will move in the positive direction.

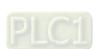

#### **Programming Example 1**

The programming example is as follows when one MC\_ MoveVelocity instruction is used.

#### 1. The variable table and program

| Variable name | Data type       | Initial value |
|---------------|-----------------|---------------|
| Pwr           | MC_Power        |               |
| Axis1         | USINT           | 1             |
| Pwr_BM        | MC_Buffer_Mode  | 1             |
| Pwr_Sta       | BOOL            |               |
| Pwr_Bsy       | BOOL            |               |
| Pwr_Act       | BOOL            |               |
| Pwr_Err       | BOOL            |               |
| Pwr_ErrID     | WORD            |               |
| Vel           | MC_MoveVelocity |               |
| Vel_Ex        | BOOL            | FALSE         |
| Vel_Dir       | MC_DIRECTION    | 1             |
| Vel_BM        | MC_Buffer_Mode  | 0             |
| Vel_Invel     | BOOL            |               |
| Vel_Bsy       | BOOL            |               |
| Vel_Act       | BOOL            |               |
| Vel_Abt       | BOOL            |               |
| Vel_Err       | BOOL            |               |
| Vel_ErrID     | WORD            |               |

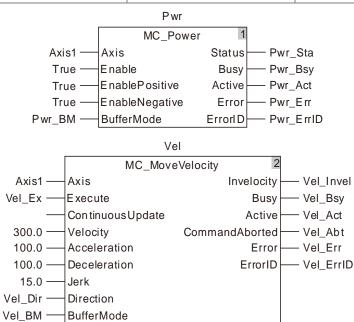

#### 2. Motion Curve and Timing Chart

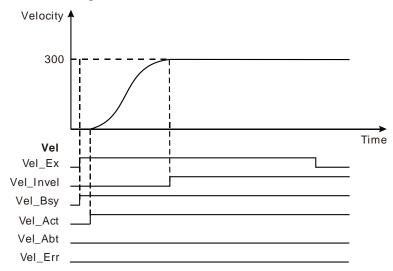

- When Vel\_Ex changes from FALSE to TRUE, Vel\_Bsy changes to TRUE. One cycle later, Vel\_Act changes to TRUE and the execution of the velocity instruction starts. When the target velocity is reached, Vel\_Invel changes to TRUE and Vel\_Bsy and Vel\_Act remain TRUE.
- ♦ When Vel\_Ex changes from TRUE to FALSE, Vel\_Inve, Vel\_Bsy and Vel\_Act remain TRUE.

### Programming Example 2

Below is the example that one MC\_MoveVelocity instruction aborts another MC\_MoveVelocity instruction.

#### 1. The variable table and program

| Variable name | Data type       | Initial value |
|---------------|-----------------|---------------|
| Pwr           | MC_Power        |               |
| Axis1         | USINT           | 1             |
| Pwr_BM        | MC_Buffer_Mode  | 1             |
| Pwr_Sta       | BOOL            |               |
| Pwr_Bsy       | BOOL            |               |
| Pwr_Act       | BOOL            |               |
| Pwr_Err       | BOOL            |               |
| Pwr_ErrID     | WORD            |               |
| Vel1          | MC_MoveVelocity |               |
| Vel1_Ex       | BOOL            | FALSE         |
| Vel1_Dir      | MC_DIRECTION    | 1             |
| Vel1_BM       | MC_Buffer_Mode  | 0             |
| Vel1_Invel    | BOOL            |               |
| Vel1_Bsy      | BOOL            |               |
| Vel1_Act      | BOOL            |               |
| Vel1_Abt      | BOOL            |               |
| Vel1_Err      | BOOL            |               |
| Vel1_ErrID    | WORD            |               |
| Vel2          | MC_MoveVelocity |               |
| Vel2_Ex       | BOOL FALSE      |               |
| Vel2_Dir      | MC_DIRECTION    | 1             |
| Vel2_BM       | MC_Buffer_Mode  | 0             |

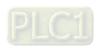

| Variable name | Data type | Initial value |
|---------------|-----------|---------------|
| Vel2_Invel    | BOOL      |               |
| Vel2_Bsy      | BOOL      |               |
| Vel2_Act      | BOOL      |               |
| Vel2_Abt      | BOOL      |               |
| Vel2_Err      | BOOL      |               |
| Vel2_ErrID    | WORD      |               |

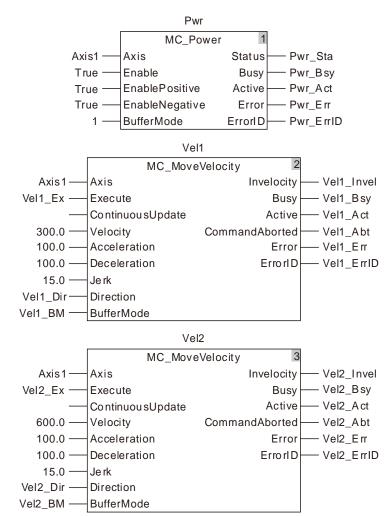

#### 2. Motion Curve and Timing Chart

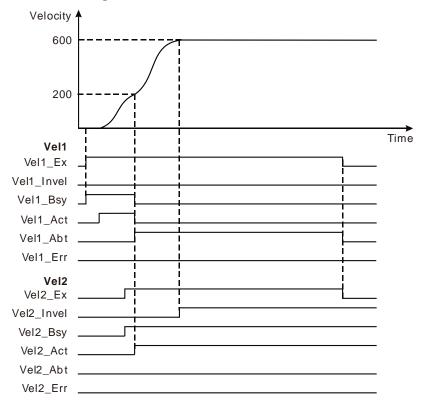

- When Vel1\_Ex changes from FALSE to TRUE, Vel1\_Bsy changes to TRUE. One cycle later, Vel1\_Act changes to TRUE and the first MC\_MoveVelocity instruction starts being executed. When the target velocity is not reached, Vel2\_Ex changes from FALSE to TRUE and Vel2\_Bsy changes to TRUE. One cycle later, Vel2\_Act changes to TRUE, the first MC\_MoveVelocity instruction is aborted, Vel1\_Abt changes to TRUE and the axis starts to perform the second MC\_MoveVelocity instruction. When the target velocity is reached, Vel2\_Invel changes to TRUE and meanwhile, Vel2\_Bsy and Vel2\_Act remain TRUE.
- When Vel1\_Ex changes from TRUE to FALSE, Vel1\_Abt changes to FALSE. When Vel2\_Ex changes from TRUE to FALSE, Vel2\_Invel, Vel2\_Bsy and Vel2\_Act remain TRUE.

### 11.3.4 MC\_Halt

| FB/FC | Explanation                                                              | Applicable model |
|-------|--------------------------------------------------------------------------|------------------|
| FB    | MC_Halt is used to make the axis decelerate at a given deceleration rate | DVP15MC11T       |
| ייי   | till it stops.                                                           | DVP15MC11T-06    |

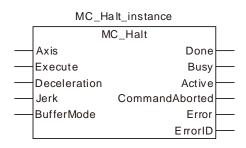

#### Input Parameters

| Parameter name | Function                                                                            | Data type          | Valid range<br>(Default)                                                     | Validation timing                              |
|----------------|-------------------------------------------------------------------------------------|--------------------|------------------------------------------------------------------------------|------------------------------------------------|
| Axis           | Specify the number of the axis which is to be controlled                            | USINT              | Refer to Functions of<br>Section 2.2.<br>(The variable value<br>must be set) | When <i>Execute</i> changes from FALSE to TRUE |
| Execute        | The instruction is executed when Execute changes from FALSE to TRUE.                | BOOL               | TRUE or FALSE<br>(FALSE)                                                     | -                                              |
| Deceleration   | Specify the target deceleration rate. (Unit: Unit/s²)                               | LREAL              | Positive number<br>(The variable value<br>must be set)                       | When Execute changes from FALSE to TRUE        |
| Jerk           | Specify the change rate of the target acceleration or deceleration. (Unit: Unit/s³) | LREAL              | Positive number<br>(The variable value<br>must be set)                       | When <i>Execute</i> changes from FALSE to TRUE |
| BufferMode     | Specify the behavior when executing two instructions. 0: Aborting 1: Buffered       | MC_Buffer_<br>Mode | 0: mcAborting<br>1: mcBuffered<br>(0)                                        | When Execute changes from FALSE to TRUE        |

#### Note:

- 1. MC\_Halt instruction is executed when *Execute* changes from FALSE to TRUE. There is no impact on the instruction execution when *Execute* of the instruction changes from TRUE to FALSE in the course of the instruction execution.
- 2. While *Execute* changes from FALSE to TRUE once more in the course of execution of MC\_Halt, there is no impact on the instruction execution and the instruction will continue being executed in the previous way. When *Execute* changes from FALSE to TRUE once again after the instruction execution is completed, the instruction can be re-executed.
- 3. Refer to section10.2 for the relation between *Deceleration and Jerk*.
- 4. Refer to section10.3 for details on BufferMode.

### Output Parameters

| Parameter name  | Function                                                                                                  | Data type | Valid range |
|-----------------|----------------------------------------------------------------------------------------------------|-----------|-------------|
| Done            | TRUE when the instruction execution is completed.                                                         | BOOL      | TRUE/FALSE  |
| Busy            | TRUE when the instruction is being executed.                                                              | BOOL      | TRUE/FALSE  |
| Active          | TRUE when the axis is being controlled.                                                                   | BOOL      | TRUE/FALSE  |
| CommandAbort ed | TRUE when the instruction is aborted.                                                                     | BOOL      | TRUE/FALSE  |
| Error           | TRUE when there is an error.                                                                              | BOOL      | TRUE/FALSE  |
| ErrorID         | Contains error codes when an error occurs. Please refer to section 12.2 for the corresponding error code. | WORD      | -           |

### Output Update Timing

| Parameter<br>Name  | Timing for changing to TRUE                                                                                         | Timing for changing to FALSE                                                                                                    |
|--------------------|----------------------------------------------------------------------------------------------------|----------------------------------------------------------------------------------------------------|
| Done               | When the deceleration ends and<br>the axis speed is decreased to 0.                                                 | <ul> <li>When Execute changes from TRUE to FALSE after the instruction execution is completed.</li> <li>Done changes to TRUE when the instruction execution is completed after Execute changes from TRUE to FALSE during the instruction execution. One period later, Done changes to FALSE.</li> </ul> |
| Busy               | ◆ When <i>Execute</i> changes to TRUE.                                                                              | <ul> <li>When <i>Done</i> changes to TRUE.</li> <li>When <i>Error</i> changes to TRUE.</li> <li>When CommandAborted changes to TRUE.</li> </ul>                                                                                                    |
| Active             | When the instruction starts to control the axis.                                                                    | <ul> <li>When <i>Done</i> changes to TRUE.</li> <li>When <i>Error</i> changes to TRUE.</li> <li>When CommandAborted changes to TRUE.</li> </ul>                                                                                                    |
| Command<br>Aborted | <ul> <li>When the instruction execution is<br/>aborted by other motion<br/>instruction.</li> </ul>                  | <ul> <li>◆ When Execute changes from TRUE to FALSE.</li> <li>◆ CommandAborted changes to TRUE when the instruction is aborted after Execute changes from TRUE to FALSE during the instruction execution. One period later, CommandAborted changes to FALSE.</li> </ul>                                  |
| Error              | When an error occurs in the<br>instruction execution or the input<br>parameters for the instruction are<br>illegal. | ◆ When Execute changes from TRUE to FALSE.                                                                                                    |

#### Output Update Timing Chart

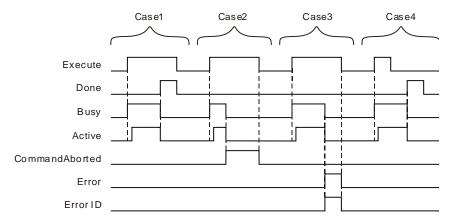

- **Case 1**: When *Execute* changes from FALSE to TRUE, *Busy* changes to TRUE and one period later, *Active* changes to TRUE. When the deceleration ends and the axis speed is decreased to 0, *Done* changes to TRUE and meanwhile *Busy* and *Active* change to FALSE.
- **Case 2**: After *Execute* changes from FALSE to TRUE and the instruction is aborted by other instruction, *CommandAborted* changes to TRUE and meanwhile *Busy* and *Active* change to FALSE. When *Execute* changes from TRUE to FALSE, *CommandAborted* changes to FALSE.
- Case 3: When an error occurs such as axis alarms or Offline after *Execute* changes from FALSE to TRUE, *Error* changes to TRUE and *ErrorID* shows the corresponding error code.

  Meanwhile, *Busy* and *Active* change to FALSE. *Error* changes to FALSE when *Execute* changes from TRUE to FALSE.
- Case 4: In the course of execution of the instruction, *Done* changes to TRUE when the instruction execution is completed after *Execute* changes from TRUE to FALSE. Meanwhile, *Busy* and *Active* change to FALSE and one period later, *Done* changes to FALSE.

#### Function

MC Halt is used to make the axis decelerate at a given deceleration rate till it stops.

the axis after MC\_Halt execution is over and the axis has stopped.

- The state machine enters DiscreteMotion as MC\_Halt starts being executed. When the axis speed is decreased to 0, *Done* changes to TRUE and meanwhile, the state machine enters Standstill.
- Compared to MC\_Stop instruction, MC\_Halt instruction can not make the axis locked and thus the controller can perform other motion instruction on it.
  MC\_Halt can be aborted through performing other motion instruction when the axis is decelerated during execution of MC\_Halt. Other motion instruction can be executed by the controller to restart

## Programming Example

The example of MC\_Halt execution is shown below.

#### 1. The variable table and program

| Variable name | Data type      | Initial value |
|---------------|----------------|---------------|
| Pwr           | MC_Power       |               |
| Axis1         | USINT          | 1             |
| Pwr_En        | BOOL           | FALSE         |
| Pwr_BM        | MC_Buffer_Mode | 0             |
| Pwr_Sta       | BOOL           |               |
| Pwr_Bsy       | BOOL           |               |
| Pwr_Act       | BOOL           |               |

| Variable name | Data type       | Initial value |
|---------------|-----------------|---------------|
| Pwr_Err       | BOOL            |               |
| Pwr_ErrID     | WORD            |               |
| Vel           | MC_MoveVelocity |               |
| Vel_Ex        | BOOL            | FALSE         |
| Vel_Dir       | MC_DIRECTION    | 1             |
| Vel_BM        | MC_Buffer_Mode  | 0             |
| Vel_Invel     | BOOL            |               |
| Vel_Bsy       | BOOL            |               |
| Vel_Act       | BOOL            |               |
| Vel_Abt       | BOOL            |               |
| Vel_Err       | BOOL            |               |
| Vel_ErrID     | WORD            |               |
| Hlt           | MC_Halt         |               |
| Hlt_Ex        | BOOL            | FALSE         |
| Hlt_BM        | MC_Buffer_Mode  | 0             |
| Hlt_Done      | BOOL            |               |
| Hlt_Bsy       | BOOL            |               |
| Hlt_Act       | BOOL            |               |
| Hlt_Abt       | BOOL            |               |
| Hlt_Err       | BOOL            |               |
| Hlt_ErrID     | WORD            |               |

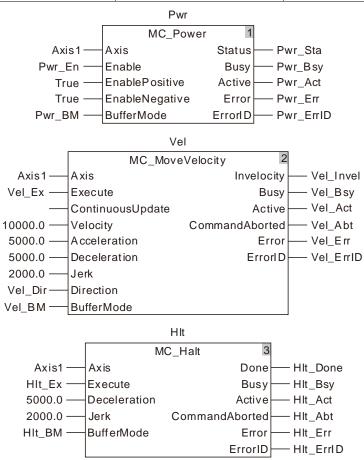

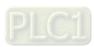

#### 2. Motion Curve and Timing Charts:

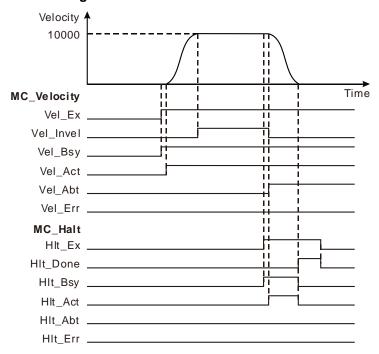

- When Vel\_Ex changes to TRUE, Vel\_Bsy changes to TRUE and one period later, Vel\_Act changes to TRUE and the servo motor starts to move forward. Vel\_Invel changes to TRUE as the servo motor reaches the target velocity.
- When HIt\_Ex changes to TRUE, HIt\_Bsy changes to TRUE and one period later, HIt\_Act changes to TRUE. Meanwhile, Vel\_Invel changes to FALSE and Vel\_Abt changes to TRUE and then the servo motor starts to decelerate.
- When the axis velocity is decreased to 0, Hlt\_Done changes to TRUE and meanwhile, Hlt\_Bsy and Hlt\_Act change to FALSE.
- As HIt\_Ex changes to FALSE, HIt\_Done changes to FALSE.

### 11.3.5 MC\_Stop

| FB/FC | Explanation                                                                     | Applicable model |
|-------|---------------------------------------------------------------------------------|------------------|
| FB    | MC_Stop is used to make the axis decrease its speed at a given                  | DVP15MC11T       |
|       | deceleration rate till it stops and then the axis goes into the Stopping state. | DVP15MC11T-06    |

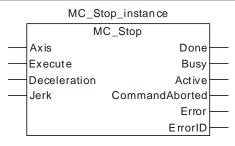

#### Input Parameters

| Parameter name | Function                                                                            | Data type | Valid range<br>(Default)                                                     | Validation timing                       |
|----------------|-------------------------------------------------------------------------------------|-----------|------------------------------------------------------------------------------|-----------------------------------------|
| Axis           | Specify the number of the axis which is to be controlled                            | USINT     | Refer to Functions<br>of Section 2.2.<br>(The variable value<br>must be set) | When Execute changes from FALSE to TRUE |
| Execute        | The instruction is executed when <i>Execute</i> changes from FALSE to TRUE.         | BOOL      | TRUE or FALSE<br>(FALSE)                                                     |                                         |
| Deceleration   | Specify the target deceleration rate. (Unit: Unit/s²)                               | LREAL     | Positive number<br>(The variable value<br>must be set)                       | When Execute changes from FALSE to TRUE |
| Jerk           | Specify the change rate of the target acceleration or deceleration. (Unit: Unit/s³) | LREAL     | Positive number<br>(The variable value<br>must be set)                       | When Execute changes from FALSE to TRUE |

#### Note:

- 1. MC\_Stop instruction is executed when *Execute* changes from FALSE to TRUE. There is no impact on the instruction execution when *Execute* of the instruction changes from TRUE to FALSE in the course of the instruction execution.
- 2. While *Execute* changes from FALSE to TRUE once more in the course of execution of MC\_Halt, there is no impact on the instruction execution and the instruction will continue being executed in the previous way. When *Execute* changes from FALSE to TRUE once again after the instruction execution is completed, the instruction can be re-executed.
- 3. Refer to section 10.2 for the relation between Deceleration and Jerk.

#### Output Parameters

| Parameter name  | Function                                                                                                  | Data type | Valid range |
|-----------------|----------------------------------------------------------------------------------------------------|-----------|-------------|
| Done            | TRUE when the instruction execution is completed.                                                         | BOOL      | TRUE/FALSE  |
| Busy            | TRUE when the instruction is being executed.                                                              | BOOL      | TRUE/FALSE  |
| Active          | TRUE when the axis is being controlled.                                                                   | BOOL      | TRUE/FALSE  |
| CommandAborte d | TRUE when the instruction is aborted.                                                                     | BOOL      | TRUE/FALSE  |
| Error           | TRUE when there is an error.                                                                              | BOOL      | TRUE/FALSE  |
| ⊢rr∩rii)        | Contains error codes when an error occurs. Please refer to section 12.2 for the corresponding error code. | WORD      |             |

#### Output Update Timing

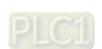

| Parameter name | Timing for changing to TRUE                                                                                                    | Timing for changing to FALSE                                                                                                    |
|----------------|----------------------------------------------------------------------------------------------------|----------------------------------------------------------------------------------------------------|
| Done           | When the deceleration ends and the axis speed is decreased to 0.                                                                       | <ul> <li>When Execute changes from TRUE to FALSE after the instruction execution is completed.</li> <li>Done changes to TRUE when the instruction execution is completed after Execute changes from TRUE to FALSE during the instruction execution. One period later, Done changes to FALSE.</li> </ul> |
| Busy           | ♦ When Execute changes to TRUE.                                                                                                    | <ul> <li>When Error changes to TRUE.</li> <li>When CommandAborted changes to TRUE.</li> <li>When Done changes from TRUE to FALSE.</li> </ul>                                                                                                    |
| Active         | When the instruction starts to control<br>the axis.                                                                                    | <ul> <li>When Error changes to TRUE.</li> <li>When CommandAborted changes to TRUE.</li> <li>When Done changes from TRUE to FALSE.</li> </ul>                                                                                                    |
| CommandAborted | <ul> <li>When the instruction execution is<br/>aborted by another MC_Stop.</li> </ul>                                                  | <ul> <li>♦ When Execute changes from TRUE to FALSE.</li> <li>♦ CommandAborted changes to TRUE when the instruction is aborted by another MC_Stop after Execute changes from TRUE to FALSE during the instruction execution. One period later, CommandAborted changes to FALSE.</li> </ul>               |
| Error          | <ul> <li>When an error occurs in the instruction<br/>execution or the input parameters for<br/>the instruction are illegal.</li> </ul> | ◆ When Execute changes from TRUE to FALSE                                                                                                    |

### Output Update Timing Chart

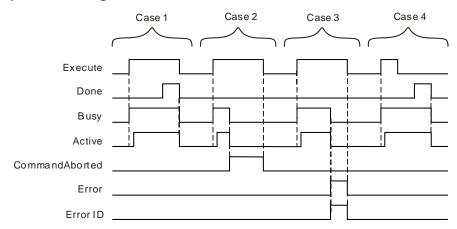

Case 1: When Execute changes from FALSE to TRUE, Busy changes to TRUE and one period later, Active changes to TRUE. When the deceleration ends and the axis speed is decreased to 0, Done changes to TRUE and Busy and Active remain TRUE.

Case 2: When the MC\_Stop instruction is aborted by another MC\_Stop instruction after *Execute* changes from FALSE to TRUE, *CommandAborted* changes to TRUE and meanwhile *Busy* and *Active* change to FALSE. When *Execute* changes from TRUE to FALSE, *CommandAborted* changes to FALSE.

Case 3: When an error occurs such as axis alarm or Offline after *Execute* changes from FALSE to TRUE, *Error* changes to TRUE and *ErrorID* shows the corresponding error code. And Meanwhile, *Busy* and *Active* change to FALSE. *Error* changes to FALSE when *Execute* changes from TRUE to FALSE.

Case 4: In the course of execution of the instruction, *Done* changes to TRUE and *Busy* and *Active* remain TRUE when the instruction execution is completed after *Execute* changes from TRUE to FALSE. One period later, *Done, Busy* and *Active* all change to FALSE.

#### Function

MC\_Stop is used to make the axis decrease its speed at a given deceleration rate till it stops.

- As long as *Execute* is TRUE after execution of MC\_Stop is completed and the axis velocity is decreased to 0, the axis state will be in the Stopping state all the time. And during that period, other motion instruction can not be executed.
- If there are two MC\_Stop instructions in the program for controlling the same axis, the previously being executed MC\_Stop will be aborted by the later executed MC\_Stop instruction.
- Compared to MC\_Halt instruction, MC\_Stop instruction will make the axis locked and thus the controller cannot perform other motion instruction excluding MC\_Stop during MC\_Stop execution. The controller still cannot perform other motion instructions when the execution of MC\_Stop is finished and the axis has stopped. Other motion instruction can not be executed until *Execute* of MC\_Stop changes from TRUE to FALSE.

# Programming Example 1

The example of MC\_Stop execution is shown as below.

### 1. The variable table and program

| Variable name | Data type      | Initial value |
|---------------|----------------|---------------|
| Pwr           | MC_Power       |               |
| Axis1         | USINT          | 1             |
| Pwr_En        | BOOL           | FALSE         |
| Pwr_BM        | MC_Buffer_Mode | 0             |
| Pwr_Sta       | BOOL           |               |

| Data type       | Initial value                                                                                               |
|-----------------|----------------------------------------------------------------------------------------------------|
| BOOL            |                                                                                                    |
| BOOL            |                                                                                                    |
| BOOL            |                                                                                                    |
| WORD            |                                                                                                    |
| MC_MoveVelocity |                                                                                                    |
| BOOL            | FALSE                                                                                                    |
| MC_DIRECTION    | 1                                                                                                    |
| MC_Buffer_Mode  | 0                                                                                                    |
| BOOL            |                                                                                                    |
| BOOL            |                                                                                                    |
| BOOL            |                                                                                                    |
| BOOL            |                                                                                                    |
| BOOL            |                                                                                                    |
| WORD            |                                                                                                    |
| MC_Stop         |                                                                                                    |
| BOOL            | FALSE                                                                                                    |
| BOOL            |                                                                                                    |
| BOOL            |                                                                                                    |
| BOOL            |                                                                                                    |
| BOOL            |                                                                                                    |
| BOOL            |                                                                                                    |
| WORD            |                                                                                                    |
|                 | BOOL BOOL BOOL WORD MC_MoveVelocity BOOL MC_DIRECTION MC_Buffer_Mode BOOL BOOL BOOL BOOL BOOL BOOL BOOL BOO |

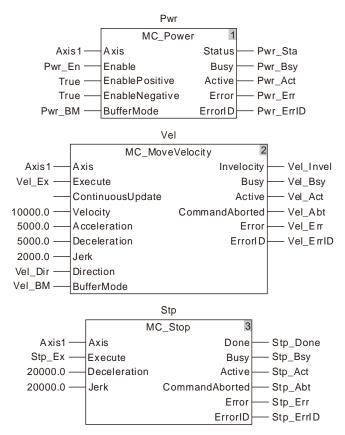

### 2. Motion Curve and Timing Charts:

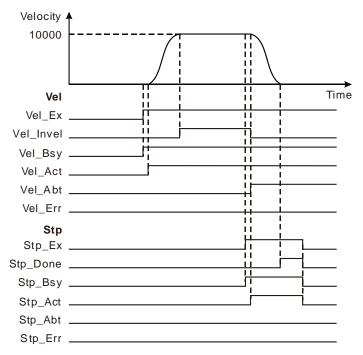

- As Vel\_Ex changes to TRUE, Vel\_Bsy changes to TRUE. One period later, Vel\_Act changes to TRUE and the servo motor starts to move forward. Vel\_Invel changes to TRUE when the servo motor reaches the target velocity.
- As Stp\_Ex changes to TRUE, Stp\_Bsy changes to TRUE. One period later, Stp\_Act changes to TRUE, meanwhile Vel\_Invel changes to FALSE, Vel\_Abt changes to TRUE and the servo motor starts to decelerate.
- When the axis velocity is decreased to 0, Stp\_Done changes to TRUE and meanwhile Stp\_Bsy, Stp\_Act remain TRUE.
- As Stp\_Ex changes to FALSE, Stp\_Done, Stp\_Bsy and Stp\_Act change to FALSE simultaneously.

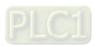

# 11.3.6 MC\_MoveRelative

| FB/FC | Explanation                                                                                                    | Applicable model            |
|-------|----------------------------------------------------------------------------------------------------|-----------------------------|
| FB    | MC_MoveRelative is used to make the axis move a given distance by starting from the command current position at a given speed, acceleration and deceleration and Jerk. | DVP15MC11T<br>DVP15MC11T-06 |

 $MC\_MoveRelative\_instance$ MC\_MoveRelative Axis Done Execute Busy ContinuousUpdate Active Distance CommandAborted Velocity Error Acceleration ErrorID Deceleration Jerk BufferMode

### Input Parameters

| Parameter name   | Function                                                                                                    | Data type          | Valid range<br>(Default)                                                                                                    | Validation timing                       |
|------------------|----------------------------------------------------------------------------------------------------|--------------------|----------------------------------------------------------------------------------------------------|-----------------------------------------|
| Axis             | Specify the number of the axis which is to be controlled                                                                                               | USINT              | Refer to Functions of<br>Section 2.2.<br>(The variable value<br>must be set)                                                                   | When Execute changes from FALSE to TRUE |
| Execute          | The instruction is executed when <i>Execute</i> changes from FALSE to TRUE.                                                                            | BOOL               | TRUE or FALSE (FALSE)                                                                                                    | -                                       |
| ContinuousUpdate | Reserved                                                                                                    | -                  | -                                                                                                    | -                                       |
| Distance         | Specify the motion distance from command current position. (Unit: Unit)                                                                                | LREAL              | Negative number,<br>positive number or 0<br>(0)                                                                                                | When Execute changes from FALSE to TRUE |
| Velocity         | Specify the target velocity. (Unit: Unit/second)                                                                                                    | LREAL              | Positive number<br>(The variable value<br>must be set)                                                                                         | When Execute changes from FALSE to TRUE |
| Acceleration     | Specify the target acceleration rate. (Unit: Unit/s²)                                                                                                  | LREAL              | Positive number<br>(The variable value<br>must be set)                                                                                         | When Execute changes from FALSE to TRUE |
| Deceleration     | Specify the target deceleration rate. (Unit: Unit/s²)                                                                                                  | LREAL              | Positive number<br>(The variable value<br>must be set)                                                                                         | When Execute changes from FALSE to TRUE |
| Jerk             | Specify the change rate of the target acceleration or deceleration. (Unit: Unit/s³)                                                                    | LREAL              | Positive number<br>(The variable value<br>must be set)                                                                                         | When Execute changes from FALSE to TRUE |
| BufferMode       | Specify the behavior when executing two instructions.  0: Aborting  1: Buffered  2: BlendingLow  3: BlendingPrevious  4: BlendingNext  5: BlendingHigh | MC_Buffer_<br>Mode | <ul> <li>0: mcAborting</li> <li>1: mcBuffered</li> <li>2: mcBlendingLow</li> <li>3: mcBlendingsPre vious</li> <li>4: mcBlendingNext</li> </ul> | When Execute changes from FALSE to TRUE |

| Parameter name | Function | Data type | Valid range<br>(Default) | Validation timing |
|----------------|----------|-----------|--------------------------|-------------------|
|                |          |           | 5: mcBlendingHigh        |                   |
|                |          |           | (0)                      |                   |

#### Notes:

- MC\_MoveRelative instruction is executed when Execute changes from FALSE to TRUE. There is no
  impact on the instruction execution when Execute of the instruction changes from TRUE to FALSE in
  the course of execution.
- 2. While the instruction is being executed and *Execute* changes from FALSE to TRUE again, there will be no impact on the instruction execution and the instruction will continue being executed in the previous way. When *Execute* changes from FALSE to TRUE again after the instruction execution is completed, the instruction can be re-executed and started in the conventional way.
- 3. Refer to section 10.2 for the relation among Velocity, Acceleration and Jerk.
- 4. Refer to section 10.3 for details on BufferMode.

### Output Parameters

| Parameter name | neter name Function                                                                                        |      | Valid range  |
|----------------|----------------------------------------------------------------------------------------------------|------|--------------|
| Done           | TRUE when the instruction execution is completed.                                                          | BOOL | TRUE / FALSE |
| Busy           | TRUE when the instruction is being executed.                                                               | BOOL | TRUE / FALSE |
| Active         | Active TRUE when the axis is being controlled by the instruction.                                          |      | TRUE / FALSE |
| CommandAborted | dAborted TRUE when the instruction execution is aborted.                                                   |      | TRUE / FALSE |
| Error          | TRUE while there is an error.                                                                              |      | TRUE / FALSE |
| ErrorID        | Contains error codes when an error occurs. Please refer to the section 12.2 for corresponding error codes. | WORD |              |

#### Output Update Timing

| Parameter<br>Name  | Timing for changing to TRUE                                                                             | Timing for changing to FALSE                                                                                                    |
|--------------------|----------------------------------------------------------------------------------------------------|----------------------------------------------------------------------------------------------------|
| Done               | ◆ When positioning is completed.                                                                        | <ul> <li>♦ When Execute changes from TRUE to FALSE after the instruction execution is completed.</li> <li>♦ Done changes to TRUE when the instruction execution is completed after Execute changes from TRUE to FALSE during the instruction execution. One cycle later, Done changes to FALSE.</li> </ul> |
| Busy               | ◆ When Execute changes to TRUE.                                                                         | <ul> <li>◆ When Done changes to TRUE.</li> <li>◆ When Error changes to TRUE.</li> <li>◆ When CommandAborted changes to TRUE.</li> </ul>                                                                                                    |
| Active             | ♦ When the instruction starts to control the axis.                                                      | <ul> <li>◆ Done changes to TRUE.</li> <li>◆ When Error changes to TRUE.</li> <li>◆ When CommandAborted changes to TRUE.</li> </ul>                                                                                                    |
| CommandA<br>borted | <ul> <li>When this instruction execution is aborted<br/>by other motion control instruction.</li> </ul> | <ul> <li>♦ When Execute changes from TRUE to FALSE.</li> <li>♦ CommandAborted is set to TRUE when the instruction is aborted after Execute</li> </ul>                                                                                                    |

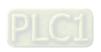

| Parameter Name | Timing for changing to TRUE                                                                                      | Timing for changing to FALSE                                                                                      |
|----------------|----------------------------------------------------------------------------------------------------|----------------------------------------------------------------------------------------------------|
|                |                                                                                                    | changes from TRUE to FALSE during the instruction execution. One cycle later,<br>CommandAborted changes to FALSE. |
| Error          | When an error occurs in the instruction<br>execution or the input parameters for the<br>instruction are illegal. | ♦ When Execute changes from TRUE to FALSE.                                                                        |

### Output Update Timing Chart

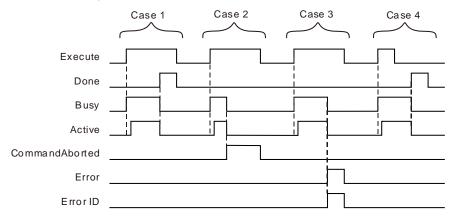

- Case 1 : Busy changes to TRUE when Execute changes from FALSE to TRUE and one cycle later, Active changes to TRUE. When the positioning is finished, Done changes to TRUE and meanwhile, Busy and Active change to FALSE.
- **Case 2**: When *Execute* changes from FALSE to TRUE and the instruction is aborted by other instruction, *CommandAborted* changes to TRUE and meanwhile, *Busy* and *Active* change to FALSE. *CommandAborted* changes to FALSE when *Execute* changes from TRUE to FALSE.
- Case 3: When an error occurs such as axis alarm or Offline after *Execute* changes from FALSE to TRUE, *Error* changes to TRUE and *ErrorID* shows the corresponding error code. Meanwhile, *Busy* and *Active* change to FALSE. *Error* changes to FALSE when *Execute* changes from TRUE to FALSE.
- **Case 4**: In the course of execution of the instruction, *Done* changes to TRUE when the instruction execution is completed after *Execute* changes from TRUE to FALSE. Meanwhile, *Busy* and *Active* change to FALSE and one cycle later, *Done* changes to FALSE.

#### Function

MC\_MoveRelative is used to make the axis move for a given distance by starting from the command current axis position at a given speed, acceleration, deceleration and Jerk.

### ■ Distance

Distance and the start position for reference jointly determine the target position which the axis will reach under control of the instruction. The target position= the start position for reference + Distance. When Distance is set to 0, the target position for the axis motion is set as current position. The instruction execution is finished in the next cycle since its execution and Done changes to TRUE. As illustrated in the following left figure, the start position for reference is 10000. The axis moves in the positive direction and the target position is 20000 (10000+10000) when Distance>0 (10000). In the following right figure, the axis moves in the negative direction and the target position is 0 (10000-10000) when Distance<0(-10000).

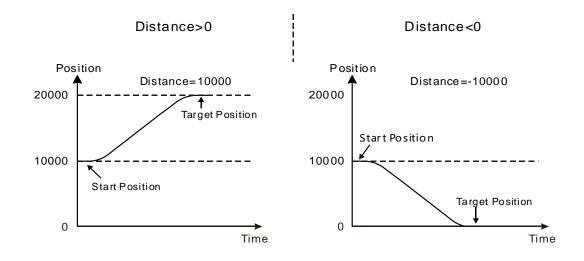

# Programming Example 1

The programming example is as follows when one MC\_MoveRelative instruction is used.

### 1. The variables and program

| Variable name | Data type       | Initial value |
|---------------|-----------------|---------------|
| Pwr           | MC_Power        |               |
| Axis1         | USINT           | 1             |
| Pwr_En        | BOOL            | FALSE         |
| Pwr_BM        | MC_Buffer_Mode  | 0             |
| Pwr_Sta       | BOOL            |               |
| Pwr_Bsy       | BOOL            |               |
| Pwr_Act       | BOOL            |               |
| Pwr_Err       | BOOL            |               |
| Pwr_ErrID     | WORD            |               |
| Rel           | MC_MoveRelative |               |
| Rel _Ex       | BOOL            | FALSE         |
| Rel _BM       | MC_Buffer_Mode  | 0             |
| Rel _Done     | BOOL            |               |
| Rel _Bsy      | BOOL            |               |
| Rel _Act      | BOOL            |               |
| Rel _Abt      | BOOL            |               |
| Rel _Err      | BOOL            |               |
| Rel _ErrID    | WORD            |               |

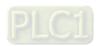

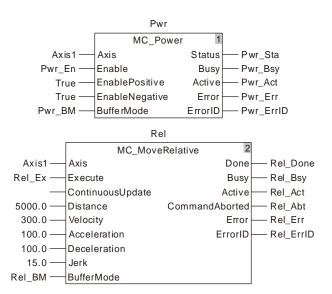

### 2. Motion Curve and Timing Chart

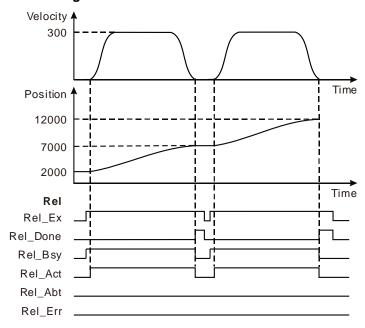

- ♦ MC\_MoveRelative instruction is executed for the first time when Rel\_Ex changes from FALSE to TRUE for the first time. At the moment, the current position of the axis is 2000 and the target position is 7000 (7000=2000+5000).
- When the axis position of 7000 is reached, the instruction execution is finished and *Done* changes to TRUE.
- MC\_MoveRelative instruction starts its second-time execution when Rel\_Ex changes from FALSE to TRUE for the second time. At the moment, the current position of the axis is 7000 and the target position is 12000 (12000=7000+5000).
- When the axis position of 12000 is reached, the second-time execution of the instruction is completed and *Done* changes to TRUE for the second time.

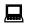

# **Programming Example 2**

The example is shown below when MC\_MoveRelative which is being executed is aborted.

## 1. The variables and program

| Variable name | Data type       | Initial value |
|---------------|-----------------|---------------|
| Pwr           | MC_Power        |               |
| Axis1         | USINT           | 1             |
| Pwr_En        | BOOL            | FALSE         |
| Pwr_BM        | MC_Buffer_Mode  | 0             |
| Pwr_Sta       | BOOL            |               |
| Pwr_Bsy       | BOOL            |               |
| Pwr_Act       | BOOL            |               |
| Pwr_Err       | BOOL            |               |
| Pwr_ErrID     | WORD            |               |
| Rel1          | MC_MoveRelative |               |
| Rel1 _Ex      | BOOL            | FALSE         |
| Rel1 _BM      | MC_Buffer_Mode  | 0             |
| Rel1 _Done    | BOOL            |               |
| Rel1 _Bsy     | BOOL            |               |
| Rel1 _Act     | BOOL            |               |
| Rel1 _Abt     | BOOL            |               |
| Rel1 _Err     | BOOL            |               |
| Rel1 _ErrID   | WORD            |               |
| Rel2          | MC_MoveRelative |               |
| Rel2 _Ex      | BOOL            | FALSE         |
| Rel2 _BM      | MC_Buffer_Mode  | 0             |
| Rel2 _Done    | BOOL            |               |
| Rel2 _Bsy     | BOOL            |               |
| Rel2 _Act     | BOOL            |               |
| Rel2 _Abt     | BOOL            |               |
| Rel2 _Err     | BOOL            |               |
| Rel2 _ErrID   | WORD            |               |

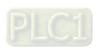

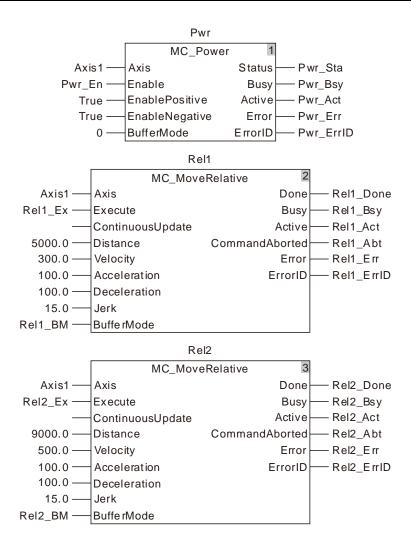

### 2. Motion Curve and Timing Chart

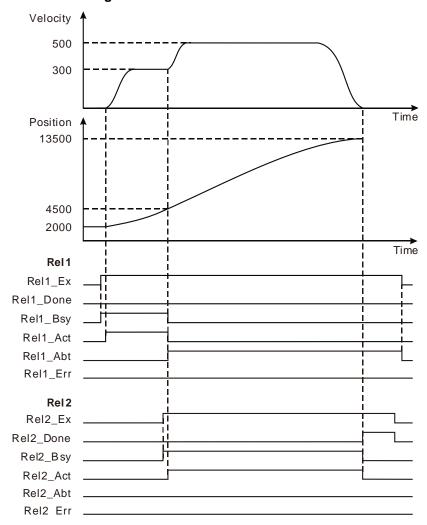

- The first MC\_MoveRelative instruction starts being executed when Rel1\_Ex changes from FALSE to TRUE. At the moment, the current position of the axis is 2000 and the target position is 7000 (7000=2000+5000).
- When the axis position of 4500 is reached, Rel2\_Ex changes from FALSE to TRUE, the second MC\_MoveRelative instruction starts being executed and the execution of the first MC\_MoveRelative is aborted and Rel1\_Abt changes to TRUE.
- When the axis position of 13500 (13500=4500+9000) is reached, the execution of the second MC\_MoveRelative instruction is completed and Rel2\_Done changes to TRUE.

### 11

# 11.3.7 MC\_MoveAdditive

| FB/FC | Explanation                                                           | Applicable model |
|-------|-----------------------------------------------------------------------|------------------|
| FB    | MC_MoveAdditive is used to make the axis move an additive distance at | DVP15MC11T       |
|       | a given speed, acceleration and deceleration.                         | DVP15MC11T-06    |

MC\_MoveAdditive\_instance

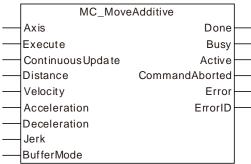

### Input Parameters

| Parameter name    | Function                                                                                                    | Data type          | Valid range<br>(Default)                                                                                   | Validation timing                       |
|-------------------|----------------------------------------------------------------------------------------------------|--------------------|----------------------------------------------------------------------------------------------------|-----------------------------------------|
| Axis              | Specify the number of the axis which is to be controlled                                                                                           | USINT              | Refer to Functions of<br>Section 2.2.<br>(The variable value<br>must be set)                               | When Execute changes from FALSE to TRUE |
| Execute           | The instruction is executed when<br>Execute changes from FALSE to<br>TRUE.                                                                         | BOOL               | TRUE or FALSE<br>(FALSE)                                                                                   | -                                       |
| ContinuousU pdate | Reserved                                                                                                    | -                  | -                                                                                                    | -                                       |
| Distance          | Specify the additive distance. (Unit: Unit)                                                                                                    | LREAL              | Negative number,<br>positive number or 0<br>(0)                                                            | When Execute changes from FALSE to TRUE |
| Velocity          | Specify the target velocity. (Unit: Unit/s)                                                                                                    | LREAL              | Positive number or 0 (0)                                                                                   | When Execute changes from FALSE to TRUE |
| Acceleration      | Specify the target acceleration. (Unit: Unit/s²)                                                                                                   | LREAL              | Positive number<br>(The variable value<br>must be set)                                                     | When Execute changes from FALSE to TRUE |
| Deceleration      | Specify the target deceleration. (Unit: Unit/s²)                                                                                                   | LREAL              | Positive number (The variable value must be set)                                                           | When Execute changes from FALSE to TRUE |
| Jerk              | Specify the change rate of target acceleration and deceleration. (Unit: Unit/s³)                                                                   | LREAL              | Positive number<br>(The variable value<br>must be set)                                                     | When Execute changes from FALSE to TRUE |
| BufferMode        | Specify the behavior when executing two instructions. 0: Aborting 1: Buffered 2: BlendingLow 3: Blending Previous 4: BlendingNext 5: Blending High | MC_Buffer_<br>Mode | 0: mcAborting 1: mcBuffered 2: mcBlendingLow 3: mcBlendingPrevious 4: mcBlendingNext 5: mcBlendingHigh (0) | When Execute changes from FALSE to TRUE |

Notes:

- 11
- 1. MC\_MoveAdditive instruction is executed when *Execute* changes from FALSE to TRUE. There is no impact on the instruction execution when *Execute* of the instruction in the course of execution changes from TRUE to FALSE.
- 2. When *Execute* of the being executed instruction changes from FALSE to TRUE again, there is no impact on the instruction execution and the instruction will go on being executed in the previous way. When *Execute* changes from FALSE to TRUE again after the instruction execution is completed, the instruction can be re-executed and started in the conventional way.
- 3. Refer to section 10.2 for the relation among Position, Velocity, Acceleration and Jerk.
- 4. Refer to section 10.3 for details on BufferMode.

### Output Parameters

| Parameter name | Function                                                                        | Data type | Valid range  |
|----------------|---------------------------------------------------------------------------------|-----------|--------------|
| Done           | TRUE when the instruction is completed.                                         | BOOL      | TRUE / FALSE |
| Busy           | TRUE when the instruction is being executed.                                    | BOOL      | TRUE / FALSE |
| Active         | TRUE when the axis is being controlled.                                         | BOOL      | TRUE / FALSE |
| CommandAborted | TRUE when the instruction is aborted.                                           | BOOL      | TRUE / FALSE |
| Error          | TRUE while there is an error.                                                   | BOOL      | TRUE / FALSE |
| ErrorID        | Contains the error code when an error occurs. Please refer to the section 12.2. | WORD      |              |

#### Output Update Timing

| Parameter Name | Timing for changing to TRUE                                                                                    | Timing for changing to FALSE                                                                                                    |
|----------------|----------------------------------------------------------------------------------------------------|----------------------------------------------------------------------------------------------------|
| Done           | When additive positioning is completed.                                                                        | <ul> <li>When Execute changes from TRUE to FALSE after the instruction execution is done.</li> <li>Done changes to TRUE when the instruction execution is completed after Execute changes from TRUE to FALSE during the instruction execution. One period later, Done changes to FALSE.</li> </ul> |
| Busy           | ◆ When Execute changes to TRUE.                                                                                | <ul> <li>♦ When Done changes to TRUE.</li> <li>♦ When Error changes to TRUE.</li> <li>♦ When CommandAborted changes to TRUE.</li> </ul>                                                                                                    |
| Active         | When the instruction starts controlling the axis.                                                              | <ul> <li>◆ When Done changes to TRUE.</li> <li>◆ When Error changes to TRUE.</li> <li>◆ When CommandAborted changes to TRUE.</li> </ul>                                                                                                    |
| CommandAborted | <ul> <li>When the instruction execution is<br/>aborted by some other motion<br/>control instruction</li> </ul> | <ul> <li>When Execute changes from TRUE to FALSE.</li> <li>CommandAborted is set to TRUE when the instruction execution is aborted after Execute changes from TRUE to FALSE during the instruction execution. One period later, CommandAborted changes to FALSE.</li> </ul>                        |
| Error          | When an error occurs in the instruction execution or the input parameters for the instruction are illegal.     | ◆ When <i>Execute</i> changes from TRUE to FALSE.                                                                                                    |

### Output Update Timing Chart

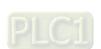

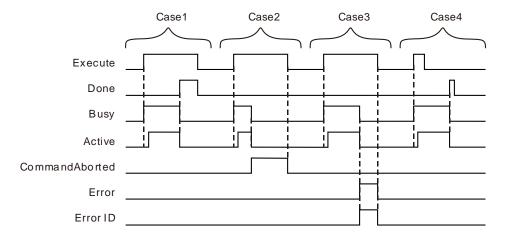

- **Case 1**: When *Execute* changes from FALSE to TRUE, *Busy* changes to TRUE and one period later, *Active* changes to TRUE. When positioning is finished, *Done* changes to TRUE and meanwhile, *Busy* and *Active* change to FALSE.
- Case 2: When Execute changes from FALSE to TRUE and the instruction execution is aborted by some other instruction, CommandAborted changes to TRUE and meanwhile, Busy and Active change to FALSE. When Execute changes from TRUE to FALSE, CommandAborted changes to FALSE.
- Case 3: When Execute changes from FALSE to TRUE and an error occurs such as axis alarm or Offline, Error changes to TRUE and ErrorID shows corresponding error codes.

  Meanwhile, Busy and Active change to FALSE. Error changes to FALSE when Execute changes from TRUE to FALSE.
- Case 4: In the course of execution of the instruction, *Done* changes to TRUE when the instruction execution is completed after *Execute* changes from TRUE to FALSE. Meanwhile, *Busy* and *Active* change to FALSE and one period later, *Done* changes to FALSE.

#### Function

MC\_MoveAdditive can control the actuator to move an additive distance at a given speed and acceleration.

The execution of the former instruction related with positioning has not been finished yet and the distance which the terminal actuator will move includes the uncompleted distance left by the former instruction and the given distance of this instruction when MC\_MoveAdditive is executed. When the execution of MC\_MoveAdditive is completed, the final position of the terminal actuator is the sum of the given distances of the former instruction and current instruction MC\_MoveAdditive. If the former instruction is a velocity instruction, MC\_MoveAdditive will abort the execution of the velocity instruction and the terminal actuator will stop after moving a given distance of MC\_MoveAdditive at a given speed, acceleration and deceleration.

If MC\_MoveAdditive is executed while MC\_MoveSuperimposed is individually executed, the instruction will abort MC\_MoveSuperimposed immediately when the value of <code>BufferMode</code> of MC\_MoveAdditive is 0. The distance which the terminal actuator will move includes the set distance of this instruction and the uncompleted distance left by MC\_MoveSuperimposed while MC\_MoveAdditive is executed.

An error will occur in the instruction right away if the value of *BufferMode* is in the range of 1~5 and the execution of MC\_MoveSuperimposed instruction will continue.

If MC\_MoveAdditive is executed when MC\_MoveSuperimposed is used with a positioning instruction together, the instruction will abort MC\_MoveSuperimposed and the positioning instruction when the value of *BufferMode* of MC\_MoveAdditive is 0. The distance which the terminal actuator will move is the sum of the given distance of MC\_MoveAdditive and the uncompleted distance left by the position instruction which is used with MC\_MoveSuperimposed together, excluding the uncompleted distance

11

left by MC\_MoveSuperimposed while MC\_MoveAdditive is executed. MC\_MoveAdditive instruction will be executed after the execution of the positioning instruction which is used in conjunction with MC\_MoveSuperimposed is completed if the value of *BufferMode* of MC\_MoveAdditive is 1~5.

### MC\_MoveAdditive is started while MC\_MoveSuperimposed is being executed.

| BufferMode of MC_MoveAdditive | Whether MC_MoveSuperimposed is being executed in conjunction with other position instruction | Description                                                                                                    |
|-------------------------------|----------------------------------------------------------------------------------------------|----------------------------------------------------------------------------------------------------|
| 0 ( Abort )                   | Yes                                                                                          | <ul> <li>◆ The execution of MC_MoveSuperimposed and other position instruction will be aborted immediately.</li> <li>◆ When MC_MoveAdditive is executed, the distance that the terminal actuator will travel is the set distance of MC_MoveAdditive plus the uncompleted distance left by MC_MoveSuperimposed plus the uncompleted distance left by the position instruction in conjunction with MC_MoveSuperimposed.</li> </ul> |
|                               | No                                                                                           | <ul> <li>MC_MoveSuperimposed is aborted immediately.</li> <li>When MC_MoveAdditive is executed, the terminal actuator will travel the distance which is the sum of the uncompleted distance left by MC_MoveSuperimposed and the set distance of MC_MoveAdditive.</li> </ul>                                                                                                    |
| 1~5<br>( Buffered )           | Yes                                                                                          | <ul> <li>MC_MoveSuperimposed will not be affected and keep being executed.</li> <li>After the execution of the position instruction in conjunction with MC_MoveSuperimposed ends, MC_MoveAdditive will start.</li> </ul>                                                                                                    |
|                               | No                                                                                           | <ul> <li>The execution of<br/>MC_MoveSuperimposed will continue.</li> <li>MC_MoveAdditive will report an error<br/>immediately.</li> </ul>                                                                                                    |

# Programming Example 1

Below is an example of one single MC\_MoveAbsolute instruction execution.

### 1. The variables and program

| Variable name | Data type      | Initial value |
|---------------|----------------|---------------|
| Pwr           | MC_Power       |               |
| Axis1         | USINT          | 1             |
| Pwr_En        | BOOL           | FALSE         |
| Pwr_BM        | MC_Buffer_Mode | 0             |
| Pwr_Sta       | BOOL           |               |
| Pwr_Bsy       | BOOL           |               |
| Pwr_Act       | BOOL           |               |

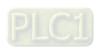

| Variable name | Data type       | Initial value |
|---------------|-----------------|---------------|
| Pwr_Err       | BOOL            |               |
| Pwr_ErrID     | WORD            |               |
| Addt          | MC_MoveAdditive |               |
| Addt_Ex       | BOOL            | FALSE         |
| Addt_BM       | MC_Buffer_Mode  | 0             |
| Addt_Done     | BOOL            |               |
| Addt_Bsy      | BOOL            |               |
| Addt_Act      | BOOL            |               |
| Addt_Abt      | BOOL            |               |
| Addt_Err      | BOOL            |               |
| Addt_ErrID    | WORD            |               |

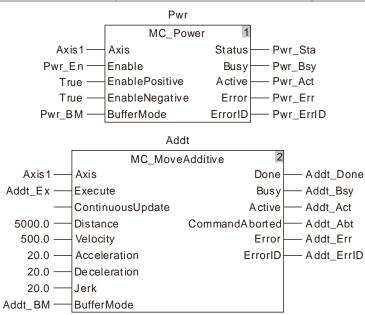

### 2. Motion Curve and Timing Charts:

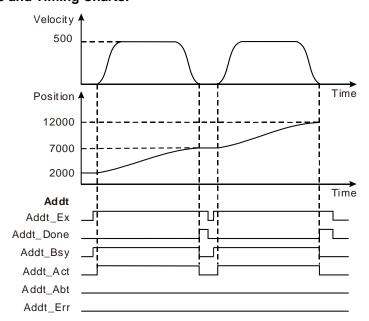

- 11
- When Addt\_Ex changes from FALSE to TRUE, the motion controller controls the motion of the servo motor by taking current position as the reference point. Meanwhile, Addt\_Bsy changes to TRUE and one period later, Addt\_Act changes to TRUE. After the set distance is reached by the servo motor, Addt\_Done changes from FALSE to TRUE and meanwhile Addt\_Bsy and Addt\_Act change from TRUE to FALSE.
- When Addt\_Ex changes from TURE to FALSE, Addt\_Done is reset.
- When Addt\_Ex changes from FALSE to TRUE again after the servo motor reaches the set distance, the motion controller controls the motion of the servo motor and Addt\_Done changes from FALSE to TRUE once again after the servo motor reaches the set distance.

### **Programming Example 2**

Below is an example on the execution of two MC\_MoveAdditive instructions in the same task list.

### 1. The variables and program

| Variable name | Data type       | Initial value |
|---------------|-----------------|---------------|
| Pwr           | MC_Power        |               |
| Axis1         | USINT           | 1             |
| Pwr_En        | BOOL            | FALSE         |
| Pwr_BM        | MC_Buffer_Mode  | 0             |
| Pwr_Sta       | BOOL            |               |
| Pwr_Bsy       | BOOL            |               |
| Pwr_Act       | BOOL            |               |
| Pwr_Err       | BOOL            |               |
| Pwr_ErrID     | WORD            |               |
| Addt1         | MC_MoveAdditive |               |
| Addt1_Ex      | BOOL            | FALSE         |
| Addt1_BM      | MC_Buffer_Mode  | 0             |
| Addt1_Done    | BOOL            |               |
| Addt1_Bsy     | BOOL            |               |
| Addt1_Act     | BOOL            |               |
| Addt1_Abt     | BOOL            |               |
| Addt1_Err     | BOOL            |               |
| Addt1_ErrID   | WORD            |               |
| Addt2         | MC_MoveAdditive |               |
| Addt2_Ex      | BOOL            | FALSE         |
| Addt2_BM      | MC_Buffer_Mode  | 0             |
| Addt2_Done    | BOOL            |               |
| Addt2_Bsy     | BOOL            |               |
| Addt2_Act     | BOOL            |               |
| Addt2_Abt     | BOOL            |               |
| Addt2_Err     | BOOL            |               |
| Addt2_ErrID   | WORD            |               |

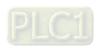

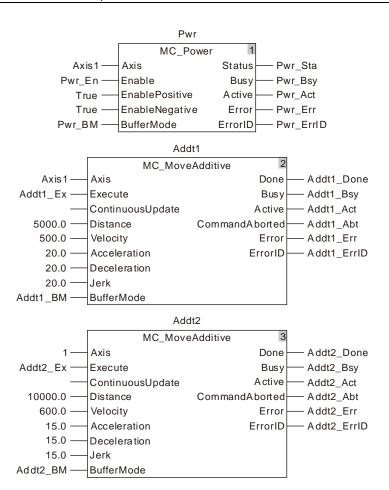

# 11

### 2. Motion Curve and Timing Charts:

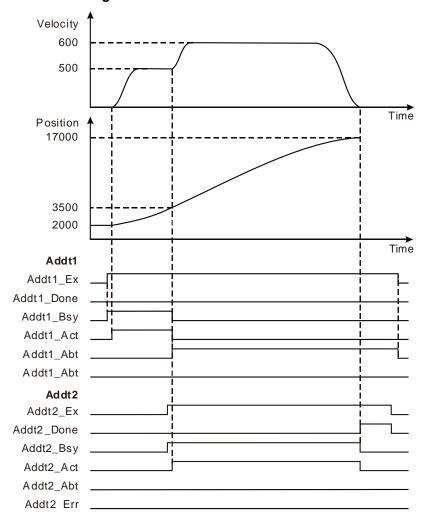

- When Addt1\_Ex changes from FALSE to TRUE, the motion controller controls the motion of the servo motor taking current position as the reference point. When Addt2\_Ex changes from FALSE to TRUE, Addt2\_Bsy changes from FALSE to TRUE and one period later, the first MC\_MoveAdditive instruction is aborted and Addt1\_Abt changes from FALSE to TRUE. Meanwhile, the servo motor moves according to the parameters of the second MC\_MoveAdditive instruction. Addt2\_Done changes from FALSE to TRUE when the servo motor completes the set distance which is the total sum of the two set distances of the two instructions.
- When Addt2\_Ex changes from TRUE to FALSE, Addt2\_Done is reset.

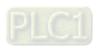

# 11.3.8 MC\_MoveAbsolute

| FB/FC | Explanation                                                      | FB/FC                       |
|-------|------------------------------------------------------------------|-----------------------------|
| FB    | Lahsoli ita targat nosition at the divan speed, acceleration and | DVP15MC11T<br>DVP15MC11T-06 |

 $MC\_MoveAbsolute\_instance$ MC\_MoveAbsolute Axis Done Execute Busy ContinuousUpdate Active Position CommandAborted Velocity Error Acceleration ErrorID Deceleration Jerk Direction BufferMode

### Input Parameters

| Parameter name   | Function                                                                                                    | Data type    | Valid range<br>(Default)                                                                 | Validation timing                               |
|------------------|----------------------------------------------------------------------------------------------------|--------------|------------------------------------------------------------------------------------------|-------------------------------------------------|
| Axis             | Specify the number of the axis which is to be controlled                                                               | USINT        | Refer to Functions of<br>Section 2.2.<br>(The variable value must<br>be set)             | When Execute changes from FALSE to TRUE         |
| Execute          | The instruction is executed when <i>Execute</i> changes from FALSE to TRUE.                                            | BOOL         | TRUE or FALSE (FALSE)                                                                    | -                                               |
| ContinuousUpdate | Reserved                                                                                                    | -            | -                                                                                        | -                                               |
| Position         | Specify the absolute target position. Rotary axis: 0≤ Position< Modulo Linear axis: No limit to Position. (Unit: Unit) | LREAL        | Negative number, positive number or 0 (0)                                                | When Execute changes from FALSE to TRUE         |
| Velocity         | Specify the target velocity. (Unit: Unit/s)                                                                            | LREAL        | Positive number (The variable value must be set)                                         | When Execute changes from FALSE to TRUE         |
| Acceleration     | Specify the target acceleration. (Unit: Unit/s²)                                                                       | LREAL        | Positive number<br>(The variable value must<br>be set)                                   | When Execute changes from FALSE to TRUE         |
| Deceleration     | Specify the target deceleration. (Unit: Unit/s²)                                                                       | LREAL        | Positive number (The variable value must be set)                                         | When Execute changes from FALSE to TRUE         |
| Jerk             | Specify the change rate of target acceleration or deceleration. (Unit: Unit/s³)                                        | LREAL        | Positive number<br>(The variable value must<br>be set)                                   | When Execute changes from FALSE to TRUE         |
| Direction        | Specify the rotation direction (which is valid only when the axis is the rotary axis).                                 | MC_Direction | 1: mcPositiveDirection, 2: mcShortestWay, 3: mcNegativeDirection , 4: mcCurrentDirection | When Execute changes from FALSE to TRUE and the |

| Parameter name | Function                                                                                                    | Data type          | Valid range<br>(Default)                                                                                   | Validation timing                                |
|----------------|----------------------------------------------------------------------------------------------------|--------------------|----------------------------------------------------------------------------------------------------|--------------------------------------------------|
|                | Positive direction     Shortest way                                                                                                    |                    | (1)                                                                                                    | axis is in the mode of rotary                    |
|                | 3: Negative direction 4: Current direction                                                                                                    |                    |                                                                                                    | axis                                             |
| BufferMode     | 4: Current direction Specify the behavior when executing two instructions. 0: McAborting 1: McBuffered 2: McBlendingLow 3: McBlendingPrevious 4: McBlendingNext 5: McBlendingHigh | MC_Buffer_<br>Mode | 0: mcAborting 1: mcBuffered 2: mcBlendingLow 3: mcBlendingPrevious 4: mcBlendingNext 5: mcBlendingHigh (0) | When Execute<br>changes from<br>FALSE to<br>TRUE |

#### Notes:

- MC\_MoveAbsolute instruction is executed when Execute changes from FALSE to TRUE. There is
  no impact on the instruction execution when Execute of the instruction in the course of execution
  changes from TRUE to FALSE.
- 2. When *Execute* of the being executed instruction changes from FALSE to TRUE again, there is no impact on the instruction execution and the instruction will go on being executed in the previous way. When *Execute* changes from FALSE to TRUE again after the instruction execution is completed, the instruction can be re-executed.
- 3. When the axis is a rotary axis, Position can be the value within the range of 0~the value of modulo excluding the value of modulo. An error will occur in the instruction if the absolute value of Position is greater than or equal to the value of modulo. The value of Position is irrelevant to the value of modulo and it can be set to any constant if the axis is a linear axis.
- 4. *Direction* is valid only when the axis is the rotary axis. Refer to Direction in the following Function section for more details on *Direction*.
- 5. Refer to section 10.2 for the relation among Position, Velocity, Acceleration and Jerk.
- Refer to section 10.3 for details on BufferMode.

### Output Parameters

| Parameter name | Function                                                                                                  | Data type | Valid range  |
|----------------|----------------------------------------------------------------------------------------------------|-----------|--------------|
| Done           | TRUE when the instruction execution is completed.                                                         | BOOL      | TRUE / FALSE |
| Busy           | TRUE when the instruction is being executed.                                                              | BOOL      | TRUE / FALSE |
| Active         | TRUE when the axis is being controlled by the instruction.                                                | BOOL      | TRUE / FALSE |
| CommandAborted | TRUE when the instruction execution is aborted.                                                           | BOOL      | TRUE / FALSE |
| Error          | TRUE while there is an error in the execution of the instruction.                                         | BOOL      | TRUE / FALSE |
| ErrorID        | Contains the error code when an error occurs. Please refer to section 12.2 for corresponding error codes. | WORD      |              |

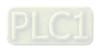

### Output Update Timing

| Parameter Name | Timing for changing to TRUE                                                                                                    | Timing for changing to FALSE                                                                                                    |
|----------------|----------------------------------------------------------------------------------------------------|----------------------------------------------------------------------------------------------------|
| Done           | <ul> <li>When absolute positioning is completed</li> </ul>                                                                                 | <ul> <li>When Execute changes from TRUE to FALSE after the instruction execution is done.</li> <li>Done changes to TRUE when the instruction execution is completed after Execute changes from TRUE to FALSE during the instruction execution. One period later, Done changes to FALSE.</li> </ul> |
| Busy           | ◆ When Execute changes to TRUE.                                                                                                    | <ul> <li>◆ When Done changes to TRUE.</li> <li>◆ When Error changes to TRUE.</li> <li>◆ When CommandAborted changes to TRUE.</li> </ul>                                                                                                    |
| Active         | ◆ When the instruction starts controlling the axis.                                                                                        | <ul> <li>◆ When Done changes to TRUE.</li> <li>◆ When Error changes to TRUE.</li> <li>◆ When CommandAborted changes to TRUE.</li> </ul>                                                                                                    |
| CommandAborted | <ul> <li>When the instruction execution<br/>is aborted by some other<br/>motion control instruction.</li> </ul>                            | <ul> <li>♦ When Execute changes from TRUE to FALSE.</li> <li>♦ CommandAborted is set to TRUE when the instruction execution is aborted after Execute changes from TRUE to FALSE during the instruction execution. One period later, CommandAborted changes to FALSE.</li> </ul>                    |
| Error          | <ul> <li>When an error occurs in the<br/>instruction execution or the<br/>input parameters for the<br/>instruction are illegal.</li> </ul> | ◆ When Execute changes from TRUE to FALSE                                                                                                    |

### Output Update Timing Chart

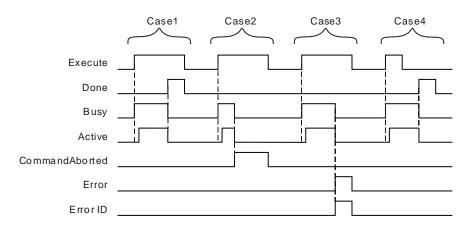

- **Case 1**: When *Execute* changes from FALSE to TRUE, *Busy* changes to TRUE and one period later, *Active* changes to TRUE. When positioning is completed, *Done* changes to TRUE and meanwhile, Busy and Active change to FALSE.
- Case 2: When the instruction execution is aborted by some other motion instruction after *Execute* changes from FALSE to TRUE, *Abort* changes to TRUE and meanwhile, *Busy* and *Active* change to FALSE. When *Execute* changes from TRUE to FALSE, *CommandAborted* changes to FALSE.
- Case 3: When Execute changes from FALSE to TRUE and an error occurs such as axis alarm or Offline, Error changes to TRUE and ErrorID shows the corresponding error code. And Meanwhile, Busy and Active change to FALSE. Error changes to FALSE when Execute changes from TRUE to FALSE.

Case 4: In the course of execution of the instruction, *Done* changes to TRUE when the instruction execution is completed after *Execute* changes from TRUE to FALSE. Meanwhile, *Busy* and *Active* change to FALSE and one period later, *Done* changes to FALSE.

#### Function

MC\_MoveAbsolute is used to make the axis move to the specified absolute target position at the set speed, acceleration and deceleration.

The start axis position is 10000 when MC\_MoveAbsolute instruction is executed. The axis will move reversely when *Position* >0 (5000). See the figure below when *Position* is 5000.

The axis will move reversely when Position<0 (-5000). See the figure below when Position is -5000.

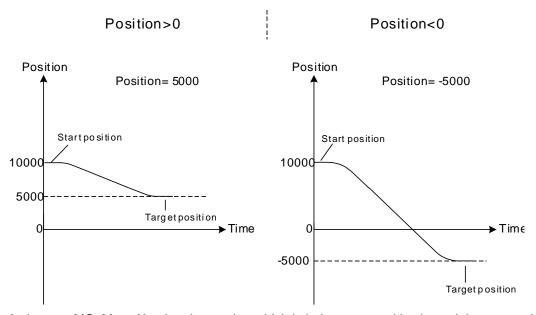

Note: As long as MC\_MoveAbsolute instruction which is being executed is aborted, its uncompleted distance will be discarded and the new instruction will be executed.

#### ■ Direction

*Direction* is valid when the axis is a rotary axis and different motion directions of the axis are listed in the following table based on different Direction value. (Modulo: 360)

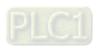

Direction: 1 (Positive direction)

Current position: 315°
Target position: 90°
Movement angle: 135°

Direction: 3 (Negative direction)

Current position: 315°
Target position: 90°
Movement angle: 225°

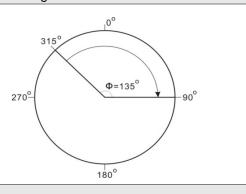

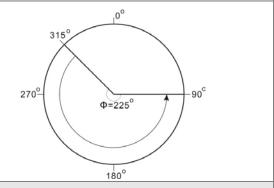

Direction: 2 (Shortest way)

Current position: 315°

Target position: 90°

Movement angle: 135°

Direction: 2 (Shortest way)

Current position: 315°
Target position: 270°
Movement angle: 45°

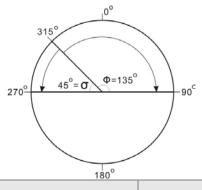

Direction: 4 (Current direction)

The status of the rotary axis before the instruction is

executed: Moving in the negative direction.

Current position: 315°
Target position: 90°
Movement angle: 225°

Direction: 4 (Current direction)

The status of the rotary axis before the instruction is executed: motionless or moving in the positive direction.

Current position: 315°
Target position: 90°
Movement angle: 135°

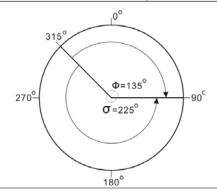

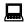

### **Programming Example 1**

One MC\_MoveAbsolute is executed as follows.

### 1. The variables and program

| Variable name | Data type       | Initial value |
|---------------|-----------------|---------------|
| Pwr           | MC_Power        |               |
| Axis1         | USINT           | 1             |
| Pwr_En        | BOOL            | FALSE         |
| Pwr_BM        | MC_Buffer_Mode  | 0             |
| Pwr_Sta       | BOOL            |               |
| Pwr_Bsy       | BOOL            |               |
| Pwr_Act       | BOOL            |               |
| Pwr_Err       | BOOL            |               |
| Pwr_ErrID     | WORD            |               |
| Abs           | MC_MoveAbsolute |               |
| Abs_Ex        | BOOL            | FALSE         |
| Abs_Dir       | MC_DIRECTION    | 0             |
| Abs_BM        | MC_Buffer_Mode  | 0             |
| Abs_Done      | BOOL            |               |
| Abs_Bsy       | BOOL            |               |
| Abs_Act       | BOOL            |               |
| Abs_Abt       | BOOL            |               |
| Abs_Err       | BOOL            |               |
| Abs_ErrID     | WORD            |               |

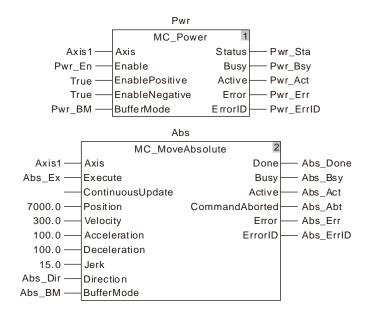

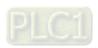

### 2. Motion Curve and Timing Charts

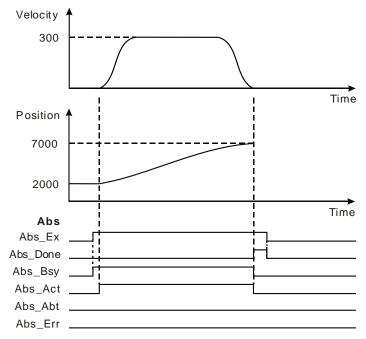

- When Abs\_Ex changes from FALSE to TRUE, MC\_MoveAbsolute instruction starts being executed and at the moment, the current position of the axis is 2000 and target position is 7000.
- The execution of the instruction is completed when the axis reaches 7000.

# Programming Example 2

The example on how one MC\_MoveAbsolute instruction aborts the execution of another MC\_MoveAbsolute instruction is shown below.

#### 1. The variables and program

| Variable name | Data type        | Initial value |
|---------------|------------------|---------------|
| Pwr           | MC_Power         |               |
| Axis1         | USINT            | 1             |
| Pwr_En        | BOOL             | FALSE         |
| Pwr_BM        | MC_Buffer_Mode   | 0             |
| Pwr_Sta       | BOOL             |               |
| Pwr_Bsy       | BOOL             |               |
| Pwr_Act       | BOOL             |               |
| Pwr_Err       | BOOL             |               |
| Pwr_ErrID     | WORD             |               |
| Abs1          | MC_Move Absolute |               |
| Abs1_Ex       | BOOL             | FALSE         |
| Abs1_Dir      | MC_DIRECTION     | 0             |
| Abs1_BM       | MC_Buffer_Mode   | 0             |
| Abs1_Done     | BOOL             |               |
| Abs1_Bsy      | BOOL             |               |
| Abs1_Act      | BOOL             |               |
| Abs1_Abt      | BOOL             |               |
| Abs1_Err      | BOOL             |               |

| Variable name | Data type        | Initial value |
|---------------|------------------|---------------|
| Abs1_ErrID    | WORD             |               |
| Abs2          | MC_Move Absolute |               |
| Abs2_Ex       | BOOL             | FALSE         |
| Abs2_Dir      | MC_DIRECTION     | 0             |
| Abs2_BM       | MC_Buffer_Mode   | 0             |
| Abs2_Done     | BOOL             |               |
| Abs2_Bsy      | BOOL             |               |
| Abs2_Act      | BOOL             |               |
| Abs2_Abt      | BOOL             |               |
| Abs2_Err      | BOOL             |               |
| Abs2_ErrID    | WORD             |               |

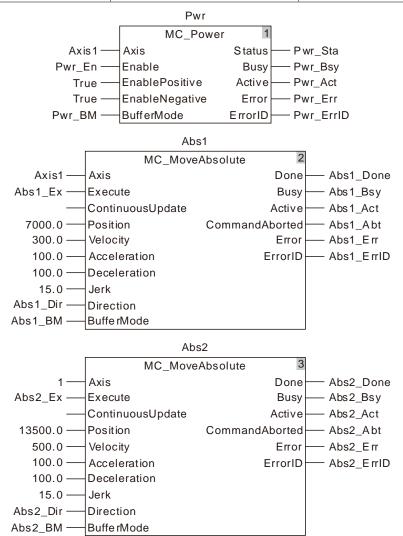

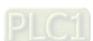

### 2. Motion Curve and Timing Charts

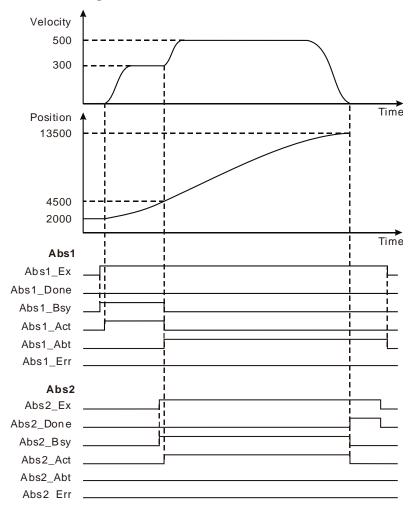

- When Abs1\_Ex changes from FALSE to TRUE, the first MC\_MoveAbsolute instruction starts being executed and at the moment, the current position of the axis is 2000 and target position is 7000.
- When the axis reaches 4500, Abs2\_Ex changes from FALSE to TRUE; the second MC\_MoveAbsolute instruction starts being executed and the first MC\_MoveAbsolute instruction is aborted with its output parameter Abs1\_Abt changing to TRUE.
- When the axis reaches 13500, the execution of the second MC\_MoveAbsolute instruction is completed and its output parameter Abs2\_Done changes to TRUE.

### 11.3.9 MC\_MoveSuperimposed

| FB/FC | Explanation                                                                                                    | Applicable model            |
|-------|----------------------------------------------------------------------------------------------------|-----------------------------|
| FB    | MC_MoveSuperimposed controls the axis to superimpose the set distance on the current motion state according to the set velocity, acceleration and deceleration. | DVP15MC11T<br>DVP15MC11T-06 |

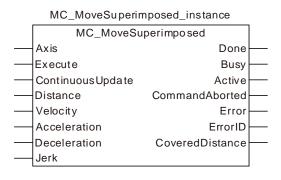

### Input Parameters

| Parameter name   | Function                                                                            | Data type | Valid range<br>(Default)                                                     | Validation timing                       |
|------------------|-------------------------------------------------------------------------------------|-----------|------------------------------------------------------------------------------|-----------------------------------------|
| Axis             | Specify the number of the axis which is to be controlled.                           | USINT     | Refer to Functions<br>of Section 2.2.<br>(The variable value<br>must be set) | When Execute changes from FALSE to TRUE |
| Execute          | The instruction is executed when <i>Execute</i> changes from FALSE to TRUE.         | BOOL      | TRUE or FALSE<br>(FALSE)                                                     | -                                       |
| ContinuousUpdate | Reserved                                                                            | -         | -                                                                            | -                                       |
| Distance         | The distance to superimpose ( Unit: Unit )                                          | LREAL     | Negative number,<br>positive number and<br>0<br>(0)                          | When Execute changes from FALSE to TRUE |
| Velocity         | Specify the target velocity. (Unit: Unit/second)                                    | LREAL     | Positive number (The variable value must be set)                             | When Execute changes from FALSE to TRUE |
| Acceleration     | Specify the target acceleration rate. (Unit: Unit/s²)                               | LREAL     | Positive number (The variable value must be set)                             | When Execute changes from FALSE to TRUE |
| Deceleration     | Specify the target deceleration rate. (Unit: Unit/s²)                               | LREAL     | Positive number (The variable value must be set)                             | When Execute changes from FALSE to TRUE |
| Jerk             | Specify the change rate of the target acceleration or deceleration. (Unit: Unit/s³) | LREAL     | Positive number<br>(The variable value<br>must be set)                       | When Execute changes from FALSE to TRUE |

### Notes:

- 1. MC\_MoveSuperimposed instruction is executed when *Execute* changes from FALSE to TRUE. There is no impact on the instruction execution when *Execute* of the instruction changes from TRUE to FALSE during execution of the instruction.
- When Execute changes from FALSE to TRUE again during execution of the instruction, there is no
  impact on the instruction execution and the instruction will go on being executed in the previous
  way. When Execute changes from FALSE to TRUE again after the instruction execution is
  completed, the instruction can be re-executed.
- 3. Refer to section 10.2 for the relation among Velocity, Acceleration, Deceleration and Jerk.

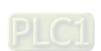

### Output Parameters

| Parameter name  | Function                                                                                                   | Data type | Valid range                                     |
|-----------------|----------------------------------------------------------------------------------------------------|-----------|-------------------------------------------------|
| Done            | TRUE when the instruction execution is completed.                                                          | BOOL      | TRUE / FALSE                                    |
| Busy            | TRUE when the instruction is being executed.                                                               | BOOL      | TRUE/FALSE                                      |
| Active          | TRUE when the axis is being controlled.                                                                    | BOOL      | TRUE / FALSE                                    |
| CommandAborted  | TRUE when the instruction is aborted.                                                                      | BOOL      | TRUE / FALSE                                    |
| Error           | TRUE when an error occurs in execution of the instruction.                                                 | BOOL      | TRUE / FALSE                                    |
| ErrorID         | Contains the error code when an error occurs. Please refer to section 12.2 for the corresponding error ID. | WORD      | -                                               |
| CoveredDistance | The totally superimposed distance since the instruction is started.                                        | LREAL     | Negative<br>number,<br>positive number<br>and 0 |

# Output Update Timing

| Parameter Name | Timing for changing to TRUE                                                                                                    | Timing for changing to FALSE                                                                                                    |
|----------------|----------------------------------------------------------------------------------------------------|----------------------------------------------------------------------------------------------------|
| Done           | ◆ When the superimposed positioning is completed.                                                                                      | <ul> <li>◆ When Execute changes from TRUE to FALSE after the instruction execution is completed.</li> <li>◆ Done changes to TRUE when the instruction execution is completed after Execute changes from TRUE to FALSE during the instruction execution. One cycle later, Done changes to FALSE.</li> </ul> |
| Busy           | ◆ When Execute changes to TRUE.                                                                                                    | <ul> <li>When Done changes to TRUE.</li> <li>When Error changes to TRUE.</li> <li>When CommandAborted changes to TRUE.</li> </ul>                                                                                                    |
| Active         | <ul> <li>When the instruction starts to control the axis.</li> </ul>                                                                   | <ul> <li>When Done changes to TRUE.</li> <li>When Error changes to TRUE.</li> <li>When CommandAborted changes to TRUE.</li> </ul>                                                                                                    |
| CommandAborted | <ul> <li>When this instruction execution is<br/>aborted by other motion control<br/>instruction.</li> </ul>                            | <ul> <li>◆ When Execute changes from TRUE to FALSE</li> <li>◆ CommandAborted is set to TRUE when the instruction is aborted after Execute changes from TRUE to FALSE during the instruction execution. One cycle later, CommandAborted changes to FALSE.</li> </ul>                                        |
| Error          | <ul> <li>When an error occurs in the instruction<br/>execution or the input parameters for the<br/>instruction are illegal.</li> </ul> | ◆ When Execute changes from TRUE to FALSE                                                                                                    |

# Output Update Timing Chart

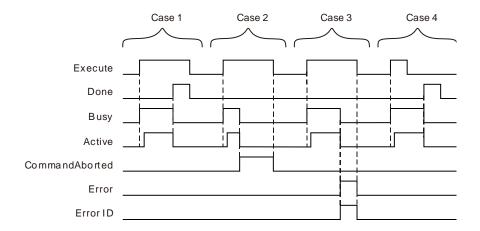

- **Case 1**: When *Execute* changes from FALSE to TRUE, *Busy* changes to TRUE. One cycle later, *Active* changes to TRUE. When the instruction execution is completed, *Done* changes to TRUE and *Busy* and *Active* change to FALSE.
- Case 2: When Execute changes to TRUE and the instruction is aborted by other instruction, CommandAborted changes to TRUE and meanwhile, Busy and Active change to FALSE. CommandAborted changes to FALSE when Execute changes from TRUE to FALSE.
- Case 3: When an error occurs such as disabled axis as *Execute* is TRUE, *Error* changes to TRUE and *ErrorID* shows corresponding error code. Meanwhile, *Busy* and *Active* change to FALSE. *Error* changes to FALSE and the value of *ErrorID* is cleared to 0 when *Execute* changes from TRUE to FALSE.
- **Case 4**: Done changes to TRUE when the instruction execution is completed after *Execute* changes from TRUE to FALSE during execution of the instruction. Meanwhile, *Busy* and *Active* change to FALSE and one cycle later, *Done* changes to FALSE.

#### Function

The MC\_MoveSuperimposed instruction controls the axis to independently superimpose the set distance on the current motion state according to the set velocity, acceleration and deceleration.

- 1. When MC\_MoveSuperimposed instruction is executed, the execution of the previous instruction excluding MC\_MoveSuperimposed and MC\_HaltSuperimposed instructions is not aborted. If the two instructions are executed simultaneously, their distances, velocities, accelerations and decelerations will be respectively added up in real time. When the set velocity of either of the instructions is reached, the acceleration of the instruction will be 0. If the previous instruction execution is finished, the velocities, accelerations and decelerations will not be added up any more and MC\_MoveSuperimposed instruction continues running independently.
- 2. If MC\_MoveSuperimposed instruction is executed when the axis is in Standstill state, the execution effect of MC\_MoveSuperimposed instruction is equivalent to that of MC\_MoveRelative instruction.
- 3. Execute another motion instruction excluding MC\_MoveSuperimposed and MC\_HaltSuperimposed instructions when MC\_MoveSuperimposed instruction and one motion instruction jointly control the axis. If the Buffermode value of the lately executed motion instruction is 0, both of the MC\_MoveSuperimposed instruction and the previously executed motion instruction will be aborted. If the Buffermode value of the lately executed motion instruction is another number except 0, the MC\_MoveSuperimposed instruction and the previously executed motion instruction will not be aborted.
- 4. If another MC\_MoveSuperimposed instruction is executed when one MC\_MoveSuperimposed instruction and another motion instruction jointly control the axis, the previous MC\_MoveSuperimposed instruction will be aborted but other motion instruction will not be affected.

- If another MC\_MoveSuperimposed instruction is executed when one MC\_MoveSuperimposed instruction controls the axis independently, the previous MC\_MoveSuperimposed instruction will be aborted.
- 6. If the MC\_HaltSuperimposed instruction is executed in the course of execution of MC\_MoveSuperimposed instruction, the MC\_MoveSuperimposed instruction will be aborted.
- 7. MC\_MoveSuperimposed can be executed on the slave axis specified by MC\_GearIn instruction and MC\_ CamIn instruction.

# Programming Example 1

The programming example is as follows when one MC\_MoveSuperimposed instruction is used.

### 1. The variable table and program

| Variable name | Data type           | Initial value |
|---------------|---------------------|---------------|
| Pwr           | MC_Power            |               |
| Axis1         | USINT               | 1             |
| Pwr_En        | BOOL                | FALSE         |
| Pwr_BM        | MC_Buffer_Mode      | 0             |
| Pwr_Sta       | BOOL                |               |
| Pwr_Bsy       | BOOL                |               |
| Pwr_Act       | BOOL                |               |
| Pwr_Err       | BOOL                |               |
| Pwr_ErrID     | WORD                |               |
| Sup           | MC_MoveSuperimposed |               |
| Sup_Ex        | BOOL                | FALSE         |
| Sup_Done      | BOOL                |               |
| Sup_Bsy       | BOOL                |               |
| Sup_Act       | BOOL                |               |
| Sup_Abt       | BOOL                |               |
| Sup_Err       | BOOL                |               |
| Sup_ErrID     | WORD                |               |
| Sup_Distan    | LREAL               |               |

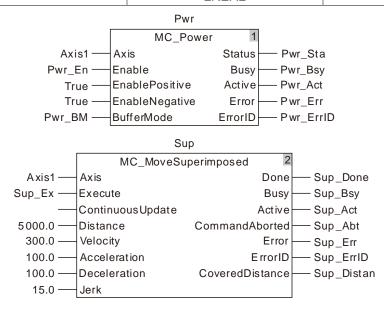

### 2. Motion Curve and Timing Chart:

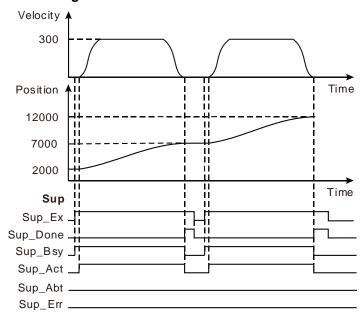

- When Sup\_Ex changes to TRUE, Sup\_Bsy changes to TRUE. One cycle later, Sup\_Act changes to TRUE and the motion controller controls the servo motor to run by using current position as the reference point.
- After the servo motor completes the superimposed positioning, Sup\_Done changes to TRUE and meanwhile Sup\_Bsy and Sup\_Act change to FALSE.
- ❖ When Sup\_Ex changes to FALSE, Sup\_Done changes to FALSE.
- When Sup\_Ex changes to TRUE again after the servo motor completes the set distance, the motion controller controls the servo motor to run. When the servo motor completes the set distance, Sup\_Done changes to TRUE again.

# Programming Example 2

Below is the example that MC\_MoveSuperimposed and MC\_MoveRelative instructions are matched.

#### 1. The variable table and program

| Variable name | Data type       | Initial value |
|---------------|-----------------|---------------|
| Pwr           | MC_Power        |               |
| Axis1         | USINT           | 1             |
| Pwr_En        | BOOL            | FALSE         |
| Pwr_BM        | MC_Buffer_Mode  | 0             |
| Pwr_Sta       | BOOL            |               |
| Pwr_Bsy       | BOOL            |               |
| Pwr_Act       | BOOL            |               |
| Pwr_Err       | BOOL            |               |
| Pwr_ErrID     | WORD            |               |
| Rel           | MC_MoveRelative |               |
| Rel_Ex        | BOOL            | FALSE         |
| Rel_Done      | BOOL            |               |
| Rel_Bsy       | BOOL            |               |
| Rel_Act       | BOOL            |               |
| Rel_Abt       | BOOL            |               |
| Rel_Err       | BOOL            |               |
| Rel_ErrID     | WORD            |               |

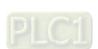

| Variable name | Data type           | Initial value |
|---------------|---------------------|---------------|
| Sup           | MC_MoveSuperimposed |               |
| Sup_Ex        | BOOL                | FALSE         |
| Sup_Done      | BOOL                |               |
| Sup_Bsy       | BOOL                |               |
| Sup_Act       | BOOL                |               |
| Sup_Abt       | BOOL                |               |
| Sup_Err       | BOOL                |               |
| Sup_ErrID     | WORD                |               |
| Sup_Distan    | LREAL               |               |

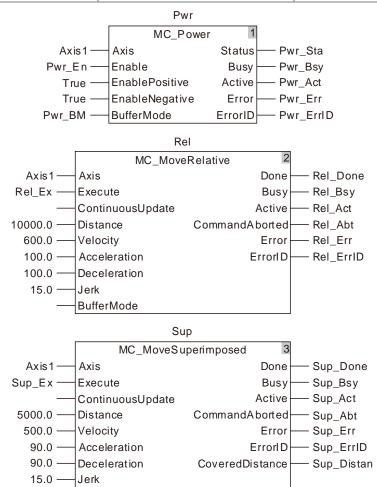

### 2. Motion Curve and Timing Chart:

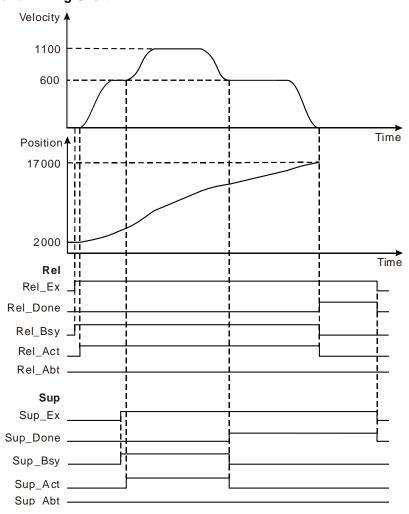

- When Rel\_Ex changes to TRUE, Rel\_Bsy changes to TRUE. One period later, Rel\_Act changes to TRUE and the motion controller controls the servo motor rotation by using the current position as the reference point.
- When Sup\_Ex changes to TRUE, Sup\_Bsy changes to TRUE. One cycle later, Sup\_Act changes to TRUE and the the MC\_MoveSuperimposed instruction starts to control the axis. The velocity and acceleration (0 at the moment) for the servo motor are the sums of the velocities and accelerations of the two instructions respectively.
- When the superimposed distance specified by the MC\_MoveSuperimposed instruction is completed, Sup\_Done changes to TRUE and Sup\_Bsy and Sup\_Act change to FALSE.
- When the distance specified by the MC\_MoveRelative instruction is completed, Rel\_Done changes to TRUE and Rel\_Bsy and Rel\_Act change to FALSE. The final position of the axis is the sum of the distances of the two instructions plus the start position.
- When Rel\_Ex changes to FALSE, Rel\_Done changes to FALSE. When Sup\_Ex changes to FALSE, Sup\_Done changes to FALSE.

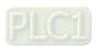

### 1 1

## 11.3.10 MC\_HaltSuperimposed

| FB/FC | Explanation                                    | Applicable model |
|-------|------------------------------------------------|------------------|
| FB    | MC_HaltSuperimposed halts the execution of the | DVP15MC11T       |
| ГВ    | MC_MoveSuperimposed instruction.               | DVP15MC11T-06    |

MC\_HaltSuperimposed\_instance

MC\_HaltSuperimposed

Axis

Done

Execute Busy
Deceleration Active
Jerk CommandAborted
Error

ErrorID

### Input Parameters

| Parameter name | Function                                                                    | Data type | Valid range<br>(Default)                                                     | Validation timing                       |
|----------------|-----------------------------------------------------------------------------|-----------|------------------------------------------------------------------------------|-----------------------------------------|
| Axis           | Specify the number of the axis which is to be controlled.                   | USINT     | Refer to Functions<br>of Section 2.2.<br>(The variable value<br>must be set) | When Execute changes from FALSE to TRUE |
| Execute        | The instruction is executed when <i>Execute</i> changes from FALSE to TRUE. | BOOL      | TRUE or FALSE<br>(FALSE)                                                     | -                                       |
| Deceleration   | Specify the target deceleration rate. (Unit: Unit/s²)                       | LREAL     | Positive number (The variable value must be set)                             | When Execute changes from FALSE to TRUE |
| Jerk           | Specify the change rate of the target deceleration. (Unit: Unit/s³)         | LREAL     | Positive number (The variable value must be set)                             | When Execute changes from FALSE to TRUE |

#### Notes:

- 1. MC\_HaltSuperimposed instruction is executed when *Execute* changes from FALSE to TRUE. There is no impact on the instruction execution when *Execute* of the instruction changes from TRUE to FALSE during execution of the instruction.
- 2. Refer to section 10.2 for the relation between Deceleration and Jerk.

### Output Parameters

| Parameter name | Function                                                                                                   | Data type | Valid range  |
|----------------|----------------------------------------------------------------------------------------------------|-----------|--------------|
| Done           | TRUE when the instruction execution is completed.                                                          | BOOL      | TRUE / FALSE |
| Busy           | TRUE when the instruction is being executed.                                                               | BOOL      | TRUE/FALSE   |
| Active         | TRUE when the axis is being controlled.                                                                    | BOOL      | TRUE / FALSE |
| CommandAborted | TRUE when the instruction is aborted.                                                                      | BOOL      | TRUE / FALSE |
| Error          | TRUE when an error occurs in execution of the instruction.                                                 | BOOL      | TRUE / FALSE |
| ErrorID        | Contains the error code when an error occurs. Please refer to section 12.2 for the corresponding error ID. | WORD      | -            |

### Output Update Timing

| Parameter Name | Timing for changing to TRUE                                                                                      | Timing for changing to FALSE                                                                                                    |
|----------------|----------------------------------------------------------------------------------------------------|----------------------------------------------------------------------------------------------------|
| Done           | ◆ When the instruction execution is completed.                                                                   | <ul> <li>♦ When Execute changes from TRUE to FALSE after the instruction execution is completed.</li> <li>♦ Done changes to TRUE when the instruction execution is completed after Execute changes from TRUE to FALSE during the instruction execution. One cycle later, Done changes to FALSE.</li> </ul> |
| Busy           | ◆ When Execute changes to TRUE.                                                                                  | <ul> <li>When Done changes to TRUE.</li> <li>When Error changes to TRUE.</li> <li>When CommandAborted changes to TRUE.</li> </ul>                                                                                                    |
| Active         | <ul> <li>When the instruction starts to control the axis.</li> </ul>                                             | <ul> <li>When Done changes to TRUE.</li> <li>When Error changes to TRUE.</li> <li>When CommandAborted changes to TRUE.</li> </ul>                                                                                                    |
| CommandAborted | <ul> <li>When this instruction execution is<br/>aborted by other motion control<br/>instruction.</li> </ul>      | <ul> <li>♦ When Execute changes from TRUE to FALSE</li> <li>♦ CommandAborted is set to TRUE when the instruction is aborted after Execute changes from TRUE to FALSE during the instruction execution. One cycle later, CommandAborted changes to FALSE.</li> </ul>                                        |
| Error          | When an error occurs in the instruction<br>execution or the input parameters for the<br>instruction are illegal. | ◆ When Execute changes from TRUE to FALSE                                                                                                    |

# • Output Update Timing Chart

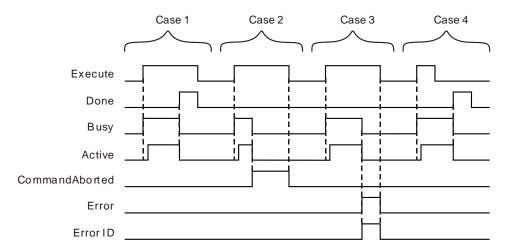

**Case 1**: When *Execute* changes from FALSE to TRUE, *Busy* changes to TRUE. One cycle later, *Active* changes to TRUE. When the instruction execution is completed, *Done* changes to TRUE and *Busy* and *Active* change to FALSE.

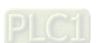

- Case 2: When Execute changes to TRUE and the instruction is aborted by other instruction,

  CommandAborted changes to TRUE and meanwhile, Busy and Active change to FALSE.

  CommandAborted changes to FALSE when Execute changes from TRUE to FALSE.
- Case 3: When an error occurs such as axis disabled as *Execute* is TRUE, *Error* changes to TRUE and *ErrorID* shows corresponding error code. Meanwhile, *Busy* and *Active* change to FALSE. *Error* changes to FALSE when *Execute* changes from TRUE to FALSE.
- **Case 4**: Done changes to TRUE when the instruction execution is completed after *Execute* changes from TRUE to FALSE in the course of execution of the instruction. Meanwhile, *Busy* and *Active* change to FALSE and one cycle later, *Done* changes to FALSE.

#### Function

The MC\_HaltSuperimposed instruction is used to halt the execution of the MC\_MoveSuperimposed instruction.

- The MC\_HaltSuperimposed instruction cannot be executed alone and it can only be used with the MC MoveSuperimposed instruction together.
- If the MC\_HaltSuperimposed instruction is executed when the MC\_MoveSuperimposed instruction and other motion instruction jointly control the axis, the MC\_HaltSuperimposed instruction will abort the MC\_MoveSuperimposed instruction but other motion instruction execution will not be affected.
- The MC\_HaltSuperimposed instruction can halt the execution of the MC\_HaltSuperimposed instruction.

# Programming Example

The programming example is as follows when one MC\_HaltSuperimposed instruction is used.

| Variable name | Data type           | Initial value |
|---------------|---------------------|---------------|
| Pwr           | MC_Power            |               |
| Axis1         | USINT               | 1             |
| Pwr_En        | BOOL                | FALSE         |
| Pwr_BM        | MC_Buffer_Mode      | 0             |
| Pwr_Sta       | BOOL                |               |
| Pwr_Bsy       | BOOL                |               |
| Pwr_Act       | BOOL                |               |
| Pwr_Err       | BOOL                |               |
| Pwr_ErrID     | WORD                |               |
| Rel           | MC_MoveRelative     |               |
| Rel_Ex        | BOOL                | FALSE         |
| Rel_Done      | BOOL                |               |
| Rel_Bsy       | BOOL                |               |
| Rel_Act       | BOOL                |               |
| Rel_Abt       | BOOL                |               |
| Rel_Err       | BOOL                |               |
| Rel_ErrID     | WORD                |               |
| Sup           | MC_MoveSuperimposed |               |
| Sup_Ex        | BOOL                | FALSE         |
| Sup_Done      | BOOL                |               |
| Sup_Bsy       | BOOL                |               |
| Sup_Act       | BOOL                |               |
| Sup_Abt       | BOOL                |               |
| Sup_Err       | BOOL                |               |

| Variable name | Data type           | Initial value |
|---------------|---------------------|---------------|
| Sup_ErrID     | WORD                |               |
| Sup_Distan    | LREAL               |               |
| HltSup        | MC_HaltSuperimposed |               |
| HltSup_Ex     | BOOL                | FALSE         |
| HltSup_Done   | BOOL                |               |
| HltSup_Bsy    | BOOL                |               |
| HltSup_Act    | BOOL                |               |
| HltSup_Abt    | BOOL                |               |
| HltSup_Err    | BOOL                |               |
| HltSup_ErrID  | WORD                |               |

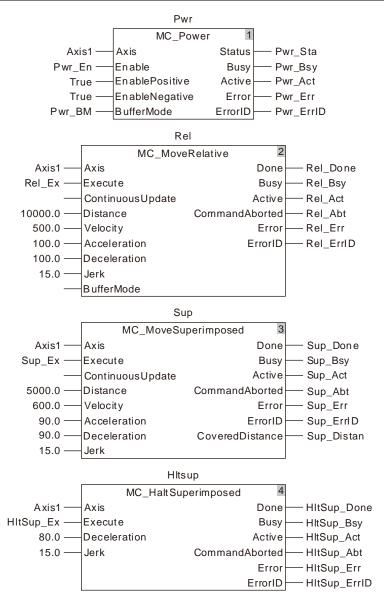

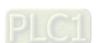

#### 2. Motion Curve and Timing Chart

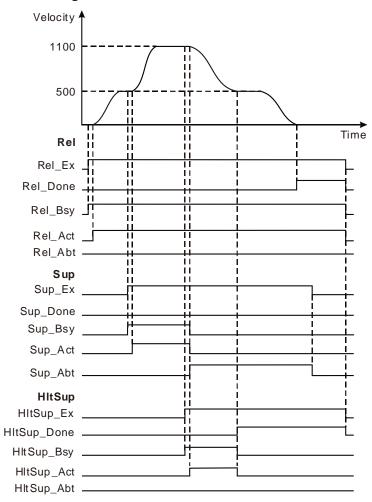

- When Rel\_Ex changes to TRUE, Rel\_Bsy changes to TRUE. One cycle later, Rel\_Act changes to TRUE and the motion controller controls the servo motor rotation by using the current position as the reference point. When Sup\_Ex changes to TRUE, Sup\_Bsy changes to TRUE. One cycle later, Sup\_Act changes to TRUE, the execution of the MC\_MoveSuperimposed instruction starts and the velocities and accelerations (0 at the moment) for the servo motor will be added up respectively.
- When HItsup\_Ex changes to TRUE, HItsup\_Bsy changes to TRUE. One cycle later, HItsup\_Act changes to TRUE, the execution of the MC\_HaltSuperimposed instruction starts, the MC\_MoveSuperimposed instruction is aborted and Sup\_Bsy and Sup\_Act change to FALSE and meanwhile, Sup\_Abt changes to TRUE. The execution of the MC\_MoveSuperimposed instruction is halted by the MC\_HaltSuperimposed instruction.
- When Hitsup\_Done changes to TRUE, Hitsup\_Bsy and Hitsup\_Act change to FALSE.
- The execution of the MC\_HaltSuperimposed instruction has no impact on the being executed MC\_MoveRelative instruction.

# 11.3.11 MC\_SetPosition

| FB/FC | Explanation                                                             | Applicable model |
|-------|-------------------------------------------------------------------------|------------------|
| FB    | MC_SetPosition is used to set the position of the axis to a given value | DVP15MC11T       |
| 10    | and no actual axis motion is brought accordingly.                       | DVP15MC11T-06    |

MC\_SetPosition\_instance

MC\_SetPosition

Axis Done

Execute Busy

Position Error

Relative ErrorID

ReferenceType

ExecutionMode

### Input Parameters

| Parameter name | Function                                                                                 | Data type            | Valid range<br>(Default)                                                     | Validation timing                       |
|----------------|------------------------------------------------------------------------------------------|----------------------|------------------------------------------------------------------------------|-----------------------------------------|
| Axis           | Specify the number of the axis which is to be controlled                                 | USINT                | Refer to Functions of<br>Section 2.2.<br>(The variable value<br>must be set) | When Execute changes from FALSE to TRUE |
| Execute        | The instruction is executed when Execute changes from FALSE to TRUE.                     | BOOL                 | TRUE or FALSE<br>(FALSE)                                                     | -                                       |
| Position       | Specify the target Position. (Unit: Unit)                                                | LREAL                | Negative number,<br>positive number or 0<br>(0)                              | When Execute changes from FALSE to TRUE |
| Relative       | Specify the relative mode or absolute mode for the target position and current position. | BOOL                 | TRUE or FALSE<br>(FALSE)                                                     | When Execute changes from FALSE to TRUE |
| ReferenceType  | Specify the position type for reference.                                                 | MC_<br>ReferenceType | 0: mcCommand<br>Position<br>1: mcActual Position<br>(0)                      | When Execute changes from FALSE to TRUE |
| ExecutionMode  | Reserved                                                                                 |                      |                                                                              |                                         |

### Output Parameters

| Parameter name | Function                                                                                                  | Data type | Valid range  |
|----------------|----------------------------------------------------------------------------------------------------|-----------|--------------|
| Done           | TRUE when the instruction is completed.                                                                   | BOOL      | TRUE / FALSE |
| Busy           | TRUE while the instruction is being executed.                                                             | BOOL      | TRUE / FALSE |
| Error          | TRUE while there is an error.                                                                             | BOOL      | TRUE / FALSE |
| ErrorID        | Contains error codes when an error occurs. Please refer to section 12.2 for the corresponding error code. | WORD      |              |

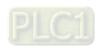

#### Output Update Timing

| Parameter<br>Name | Timing for changing to TRUE                                                                                                    | Timing for changing to FALSE                                                                                                    |
|-------------------|----------------------------------------------------------------------------------------------------|----------------------------------------------------------------------------------------------------|
| Done              | ◆ When positioning is completed                                                                                                    | <ul> <li>When Execute changes from TRUE to FALSE after the instruction execution is finished.</li> <li>Done changes to TRUE when the instruction execution is completed after Execute changes from TRUE to FALSE during the instruction execution. One period later, Done changes to FALSE.</li> </ul> |
| Busy              | ◆ When Execute changes to TRUE                                                                                                    | <ul><li>When Done changes to TRUE.</li><li>When Error changes to TRUE.</li></ul>                                                                                                    |
| Error             | <ul> <li>When an error occurs in the instruction<br/>execution or the input parameters for the<br/>instruction are illegal.</li> </ul> | ◆ When Execute changes from TRUE to FALSE.                                                                                                    |

#### Output Update Timing Chart

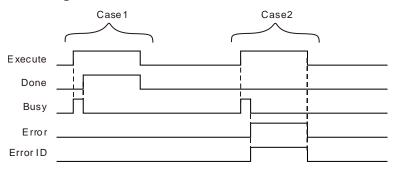

**Case 1**: When *Execute* changes from FALSE to TRUE, *Busy* changes to TRUE and one period later, *Done* changes to TRUE and meanwhile, *Busy* changes to FALSE.

**Case 2**: When an error occurs as *Execute* is TRUE, *Error* changes to TRUE and *ErrorID* shows the corresponding error code. And meanwhile, *Busy* changes to FALSE. *Error* changes to FALSE when *Execute* changes from TRUE to FALSE.

#### Function

MC\_SetPosition is used to set the position of the axis to a given value and no actual motion of the axis is incurred. MC\_SetPosition execution does not affect the current motion. However, it has an impact on the actual execution effect of the instruction which is executed after MC\_SetPosition execution is completed.

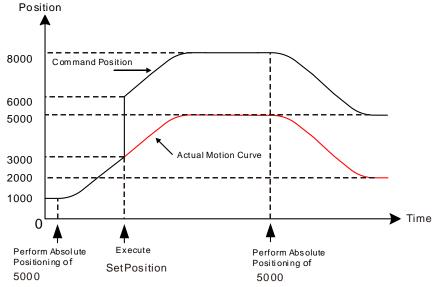

#### ■ Relationship between Position and Relative

Position, Relative and reference position which stands for the axis position at the moment when the instruction starts being executed jointly determine the position setting value.

Relative is used to define the relationship between *Position* and reference position. When *Relative* is set to TRUE, it is a relative relationship between *Position* and reference position and the position setting value= reference position+ *Position*. When *Relative* is FALSE, it is an absolute relationship between *Position* and reference position and the position setting value equals *Position*.

As shown in the following figures, the reference position is set to 10000 and the value of *Position* is 6000 for the instruction execution. The corresponding execution results are respectively illustrated for different *Relative* values as below.

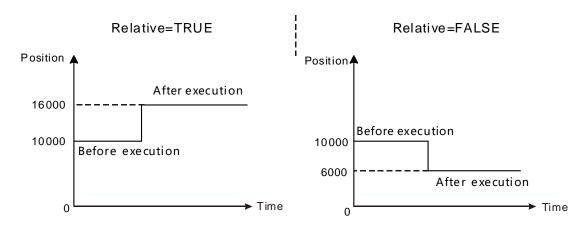

#### ■ ReferenceType

ReferenceType is used to select the command position or actual position as the reference position. When ReferenceType is 0, the reference position is the command position of the axis. When ReferenceType is 1, the reference position is the actual position of the axis.

When the command position is taken as the reference position, the instruction calculates the target command position based on the current command position and the value of *Position* and it revises the command position value into the target position value. Meantime, the actual position of the axis will change accordingly. The law of the change is that the variation amount of the actual position is the same as that of the command position. That is to say that the deviation between the command position

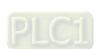

and actual position remains unchanged at the time when the instruction is executed and the instruction execution ends.

The solution for the actual position which is taken as the reference position is the same as that for the command position which is taken as the reference position.

There will be no difference in execution effect between the command position and actual position as the reference position if the axis is in Standstill state as MC\_SetPosition is executed. That is because the difference is 0 between command position and actual position as the axis is still.

The differences in execution effect between command position and actual position as the reference position exist as illustrated below if the axis is in motion as MC\_SetPosition is executed. If not zero, the difference between command position and actual position is caused by the command response time.

When MC\_SetPosition is executed in absolute mode with *Position* set to 6000 while the axis is positioning with the target position of 5000, the command position and actual position of the axis are 3000 and 2300 respectively (difference value  $\triangle P$  =700). The command position changes to 6000 and actual position becomes 5300 (5300=6000- $\triangle P$ ) after the instruction is executed if the reference position is the command position as the following left figure shows.

The actual position of the axis changes to 6000 and command position becomes 6700 (6700=6000+ $\triangle$ P) after the instruction is executed if the reference position is the actual position as the following right figure shows.

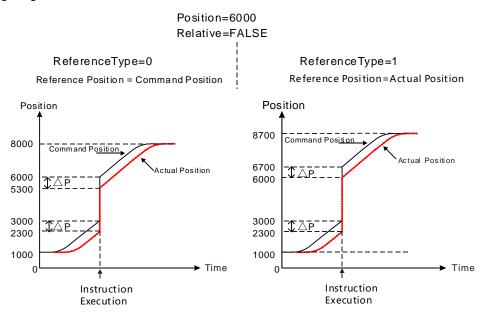

### Relationship between Axis Type and Reference Type

Different axis types are applicable to different reference types as shown in the following table.

| Avia typo    | Reference Type   |                 |  |
|--------------|------------------|-----------------|--|
| Axis type    | Command Position | Actual Position |  |
| Real axis    | YES              | YES             |  |
| Encoder axis | YES              | YES             |  |
| Virtual axis | YES              | YES             |  |

There will be an error in the instruction execution if the axis on which MC\_SetPosition is executed does not support the selected Reference Type.

### **■** Explanation of Instruction Application Situation

When MC\_SetPosition is executed on the master axis which is in the built multi-axis relationship, the master axis position change incurred by the instruction does not affect the slave axis. That is, the slave axis will make any motion accordingly when the master axis position change incurred by MC\_SetPosition.

When MC\_SetPosition is executed on the slave axis, the slave axis position will change but the original relationship between slave axis and master axis will not be influenced.

MC\_SetPosition will report an error when it is executed in the process of execution of MC\_Stop. But MC\_SetPosition can be executed normally after MC\_Stop execution is completed.

# Programming Example 1

The following example shows the impact of MC\_SetPosition execution on the positioning instruction when *Relative* of MC\_SetPosition instruction is TRUE.

| Variable name | Data type         | Initial value |
|---------------|-------------------|---------------|
| Rel           | MC_MoveRelative   |               |
| Axis1         | USINT             | 1             |
| Rel_Ex        | BOOL              | FALSE         |
| Rel_Done      | BOOL              |               |
| Rel_Bsy       | BOOL              |               |
| Rel_Act       | BOOL              |               |
| Rel_Abt       | BOOL              |               |
| Rel_Err       | BOOL              |               |
| Rel_ErrID     | WORD              |               |
| Tn            | TON               |               |
| Tn_In         | BOOL              | FALSE         |
| SRe           | SR                |               |
| SRe_Q         | BOOL              |               |
| SetPos        | SetPosition       |               |
| SetPos_Ex     | BOOL              | FALSE         |
| SetPos_RefTp  | MC_REFERECNE TYPE | 0             |
| SetPos_Done   | BOOL              |               |
| SetPos_Bsy    | BOOL              |               |
| SetPos_Err    | BOOL              |               |
| SetPos_ErrID  | WORD              |               |

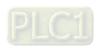

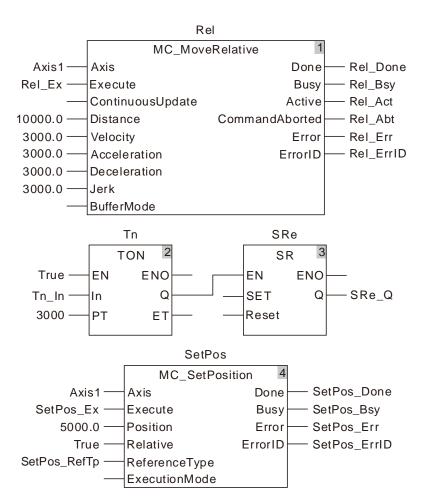

#### 2. Motion Curve and Timing Charts:

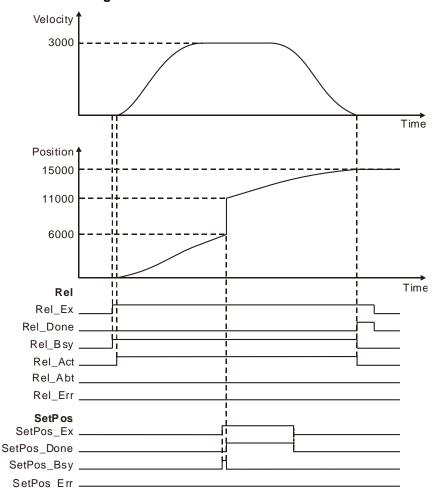

- As Rel\_Ex changes from FALSE to TRUE, the execution of MC\_MoveRelative instruction is started and MC\_SetPosition is executed 3 seconds later after MC\_MoveRelative is executed.
- The command position is 6000 as MC\_SetPosition starts being executed and 11000 (11000=6000+5000) after the instruction execution ends. The position is 15000 as MC\_MoveRelative execution ends.
- MC\_SetPosition does not affect the motion which is being performed through observing the above velocity change curve.

# Programming Example 2

The following example describes the impact of MC\_SetPosition execution on the axis position when *Relative* of MC\_SetPosition instruction is FALSE (the absolute mode is chosen for MC\_SetPosition).

| Variable name | Data type       | Initial value |
|---------------|-----------------|---------------|
| Rel           | MC_MoveRelative |               |
| Axis1         | USINT           | 1             |
| Rel_Ex        | BOOL            | FALSE         |
| Rel_Done      | BOOL            |               |
| Rel_Bsy       | BOOL            |               |
| Rel_Act       | BOOL            |               |
| Rel_Abt       | BOOL            |               |
| Rel_Err       | BOOL            |               |

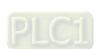

| Variable name | Data type        | Initial value |
|---------------|------------------|---------------|
| Rel_ErrID     | WORD             |               |
| Tn            | TON              |               |
| Tn_In         | BOOL             | FALSE         |
| SRe           | SR               |               |
| SRe_Q         | BOOL             |               |
| SetPos        | SetPosition      |               |
| SetPos_Ex     | BOOL             | FALSE         |
| SetPos_RefTp  | MC_REFERECNETYPE | 0             |
| SetPos_Done   | BOOL             |               |
| SetPos_Bsy    | BOOL             |               |
| SetPos_Err    | BOOL             |               |
| SetPos_ErrID  | WORD             |               |

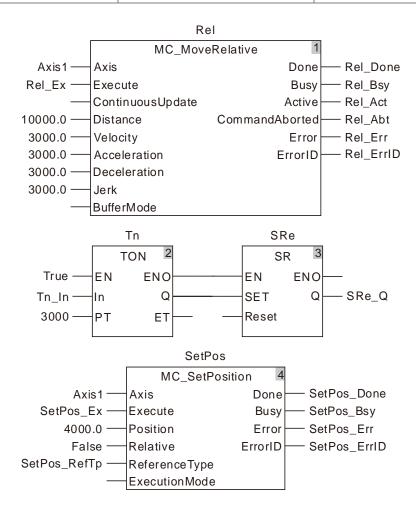

## 11

#### 2. Motion Curve and Timing Charts:

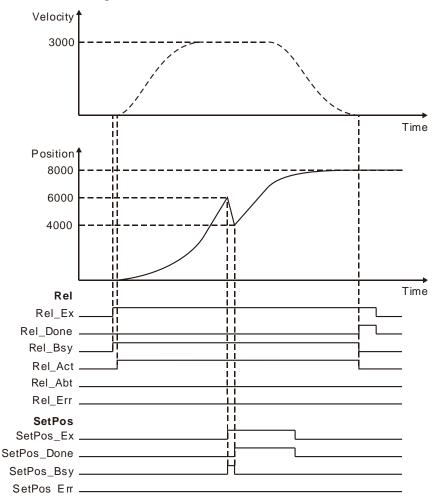

- As Rel\_Ex changes from FALSE to TRUE, MC\_MoveRelative instruction execution starts and MC\_SetPosition is executed 3 seconds later after MC\_MoveRelative is executed.
- The command position is 6000 as MC\_SetPosition starts being executed and 4000 after the instruction execution is completed. The position is 8000 as MC\_MoveRelative execution ends.
- MC\_SetPosition does not affect the motion which is being performed through observing the above velocity change curve.

# Programming Example 3

The following example shows how MC\_SetPosition execution affects MC\_MoveAbsolute instruction which is being executed. The actual execution effect of MC\_MoveAbsolute which is being executed is not be impacted by MC\_SetPosition.

| Variable name | Data type       | Initial value |
|---------------|-----------------|---------------|
| Abs           | MC_MoveAbsolute |               |
| Axis1         | USINT           | 1             |
| Abs_Ex        | BOOL            | FALSE         |
| Abs_Dir       | MC_DIRECTION    | 1             |
| Abs_Done      | BOOL            |               |
| Abs_Bsy       | BOOL            |               |
| Abs_Act       | BOOL            |               |

| Variable name | Data type        | Initial value |
|---------------|------------------|---------------|
| Abs_Abt       | BOOL             |               |
| Abs_Err       | BOOL             |               |
| Abs_ErrID     | WORD             |               |
| Tn            | TON              |               |
| Tn_In         | BOOL             | FALSE         |
| SRe           | SR               |               |
| SRe_Q         | BOOL             |               |
| SetPos        | SetPosition      |               |
| SetPos_Ex     | BOOL             | FALSE         |
| SetPos_RefTp  | MC_REFERECNETYPE | 0             |
| SetPos_Done   | BOOL             |               |
| SetPos_Bsy    | BOOL             |               |
| SetPos_Err    | BOOL             |               |
| SetPos_ErrID  | WORD             |               |

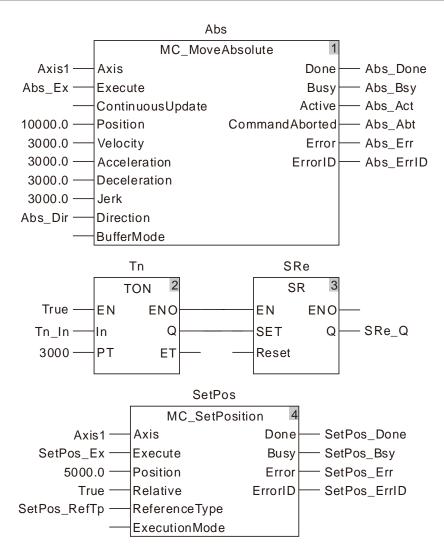

#### 2. Motion Curve and Timing Charts:

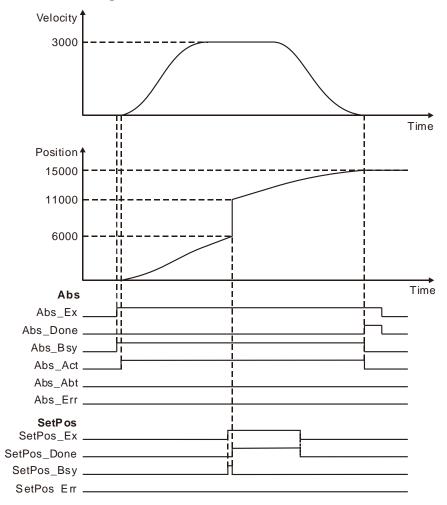

- As Abs\_Ex changes from FALSE to TRUE, the execution of MC\_MoveAbsolute instruction is started and MC\_SetPosition is executed 3 seconds later after MC\_MoveAbsolute is executed.
- The command position is 6000 as MC\_SetPosition starts being executed and 11000 after the instruction execution is completed. The position is 15000 as MC\_MoveAbsolute execution ends.
- It can be seen that MC\_SetPosition does not affect the actual execution effect of MC\_MoveAbsolute which is being executed through observing the above velocity change curve.

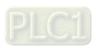

## 11.3.12 MC\_SetOverride

|  | FB/FC | Explanation                                             | Applicable model |  |
|--|-------|---------------------------------------------------------|------------------|--|
|  | FB    | MC SatOvarrida abangos the target valenity for an exis  | DVP15MC11T       |  |
|  |       | MC_SetOverride changes the target velocity for an axis. | DVP15MC11T-06    |  |

MC\_SetOverride\_instance

MC\_SetOverride

Axis Enabled

Enable Busy

VelFactor Error

AccFactor ErrorID

JerkFactor

### Input Parameters

| Parameter name | Function                                                                   | Data type | Valid range<br>(Default)                                                     | Validation timing                  |
|----------------|----------------------------------------------------------------------------|-----------|------------------------------------------------------------------------------|------------------------------------|
| Axis           | Specify the number of the axis which is to be controlled.                  | USINT     | Refer to Functions<br>of Section 2.2.<br>(The variable<br>value must be set) | When <i>Enable</i> changes to TRUE |
| Enable         | The instruction is executed when <i>Enable</i> changes from FALSE to TRUE. | BOOL      | TRUE or FALSE<br>(FALSE)                                                     | -                                  |
| VelFactor      | Velocity override factor (Unit: %)                                         | LREAL     | 0~500<br>(100)                                                               | When <i>Enable</i> changes to TRUE |
| AccFactor      | Reserved                                                                   | -         | -                                                                            | -                                  |
| JerkFactor     | Reserved                                                                   | -         | -                                                                            | -                                  |

### Output Parameters

| Parameter name | Function                                                                                                   | Data type | Valid range  |
|----------------|----------------------------------------------------------------------------------------------------|-----------|--------------|
| Enabled        | TRUE when the instruction is controlling the axis.                                                         | BOOL      | TRUE / FALSE |
| Busy           | Busy TRUE when the instruction is being executed.                                                          |           | TRUE/FALSE   |
| Error          | TRUE when an error occurs in execution of the instruction.                                                 | BOOL      | TRUE / FALSE |
| ErrorID        | Contains the error code when an error occurs. Please refer to section 12.2 for the corresponding error ID. | WORD      | -            |

## Output Update Timing

| Parameter Name | Timing for changing to TRUE                                                                                      | Timing for changing to FALSE                                                            |
|----------------|----------------------------------------------------------------------------------------------------|-----------------------------------------------------------------------------------------|
| Enabled        | ◆ When the instruction starts.                                                                                   | <ul><li>♦ When Enable changes to FALSE.</li><li>♦ When Error changes to TRUE.</li></ul> |
| Busy           | ♦ When <i>Enable</i> is TRUE.                                                                                    | <ul><li>♦ When Enable changes to FALSE.</li><li>♦ When Error changes to TRUE.</li></ul> |
| Error          | When an error occurs in the instruction<br>execution or the input parameters for the<br>instruction are illegal. | ◆ When <i>Enable</i> changes from TRUE to FALSE                                         |

#### Output Update Timing Chart

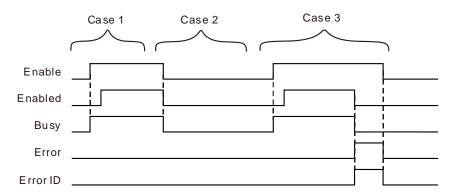

- **Case 1**: When *Enable* changes from FALSE to TRUE, *Busy* changes to TRUE. *Enabled* changes to TRUE when the instruction execution is completed.
- Case 2: When Enable changes from TRUE to FALSE, Enabled and Busy change to FALSE.
- Case 3: When an error occurs after *Enable* changes from FALSE to TRUE, *Error* changes to TRUE and *ErrorID* shows corresponding error code. Meanwhile, *Enabled* and *Busy* change to FALSE. *Error* changes to FALSE when *Enable* changes from TRUE to FALSE.

#### Function

MC\_SetOverride changes the target velocity for an axis.

- If the target velocities of motion instructions are to be modified, use the MC\_SetOverride
  instruction. Therefore, the instruction has no influence on the instructions without target velocities.
  However, Enabled remains TRUE even if the Enable of MC\_SetOverride instruction is set to TRUE
  for the instructions which are not affected by MC\_SetOverride.
- 2. The instructions of which the target velocities can be modified by MC\_SetOverride are shown in the following table.

| MC_MoveAbsolute ( Absolute   | MC_MoveRelative ( Relative |
|------------------------------|----------------------------|
| positioning )                | positioning)               |
| MC_MoveAdditive ( Additive   | MC_MoveVelocity ( Velocity |
| positioning )                | instruction)               |
| MC_MoveSuperimposed          |                            |
| ( Superimposed positioning ) |                            |

- 3. The new target velocity is calculated as below.
  - The new target velocity after modification= Target velocity of currently executed instruction x Velocity override factor
- 4. The unit of *VelFactor* is %. "100" indicates "100%". The valid range of *VelFactor* is between 0 and 500. An error will occur if the MC\_SetOverride instruction is executed when *VelFactor* value exceeds the valid range.
- 5. The axis will speed up or down till the target velocity after modification is reached according to *Acceleration* or *Deceleration* of the currently executed instruction.
- 6. An error will occur when the target velocity after modification exceeds the maximum velocity in axis parameters.
- 7. If *VelFactor* value is set to 0, the target velocity changes to 0, the axis decelerates till the velocity is 0. If the axis operation state need be kept and axis operation need pause, set *VelFactor* value to 0. At the moment, the axis state will not change.
- 8. When motion instructions are executed or buffered, the VelFactor value can be modified to set the new target velocity.
- 9. If *VelFactor* value is modified when *Enable* is TRUE, the value will be effective immediately without restarting the MC\_SetOverride instruction.

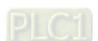

- 11
- If VelFactor value is modified when Enable is TRUE and VelFactor value exceeds the valid range, an error will occur in MC\_SetOverride and the target velocity will return to that as VelFactor value is 100%.
- 11. When *Enable* changes to FALSE, the axis will accelerate or decelerate by taking VelFactor=100 as the target.
- 12. If another MC\_SetOverride instruction is started while one MC\_SetOverride instruction is being executed on the axis, the execution result of the later executed MC\_SetOverride instruction will be regarded as the reference result. The *Enabled* of the two instructions is TRUE.
- 13. If the MC\_SetOverride instruction is used in the course of execution of the MC\_MoveVelocity instruction, *InVelocity* remains TRUE even if MC\_SetOverride is executed after *Invelocity* of MC\_MoveVelocity changes to TRUE.

### Programming Example

The example of how MC\_MoveVelocity is affected by the execution of the MC\_SetOverride instruction is described as below.

#### 1. The variable table and program

| Variable name | Data type       | Initial value |
|---------------|-----------------|---------------|
| SetOv         | MC_SetOverride  |               |
| Axis1         | USINT           | 1             |
| SetOv_En      | BOOL            | FALSE         |
| SetOv_Velt    | LREAL           | 0.0           |
| SetOv_Ena     | BOOL            |               |
| SetOv_Bsy     | BOOL            |               |
| SetOv_Err     | BOOL            |               |
| SetOv_ErrID   | WORD            |               |
| Vel           | MC_MoveVelocity |               |
| Vel_Ex        | BOOL            | FALSE         |
| Vel_Dir       | MC_DIRECTION    | 1             |
| Vel_Invel     | BOOL            |               |
| Vel_Bsy       | BOOL            |               |
| Vel_Act       | BOOL            |               |
| Vel_Abt       | BOOL            |               |
| Vel_Err       | BOOL            |               |
| Vel_ErrID     | WORD            |               |

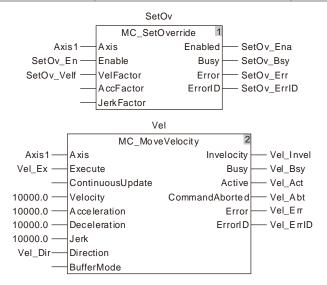

#### 2. Motion Curve and Timing Chart

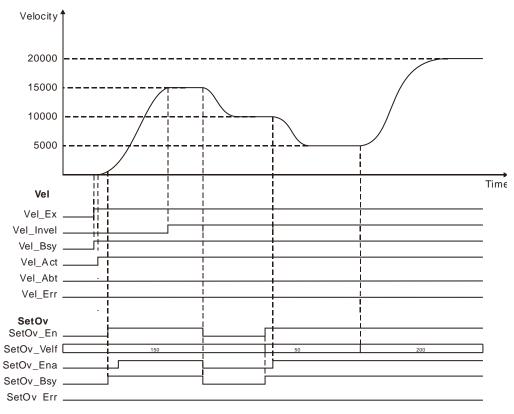

- When Vel\_Ex changes to TRUE, Vel\_Bsy changes to TRUE. One cycle later, Vel\_Act changes to TRUE and the axis starts to run forward. When the target velocity is not reached (Vel\_Invel is not TRUE), SetOv\_En is set to TRUE, MC\_SetOverride is effective and the target velocity of MC\_MoveVelocity changes to the new target velocity. When the new target velocity of MC\_MoveVelocity is reached, Vel\_Invel changes to TRUE. After Vel\_Invel changes to TRUE, Vel\_Invel remains TRUE even if VelFactor value (SetOv\_Velf) is modified.
- When SetOv\_En changes to FALSE, it means the axis starts to decelerate with the velocity of when Vel\_Invel value is 100 as the target velocity.
- SetOv\_Velf value will come to effect immediately if SetOv\_Velf value is modified in the course of execution of MC\_SetOverride. And the target velocity of MC\_MoveVelocity will change accordingly.

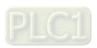

## 11.3.13 MC\_Reset

|    | FB/FC              | Explanation                                                            | Applicable model |
|----|--------------------|------------------------------------------------------------------------|------------------|
|    | ER                 | MC_Reset clears the error states and axis alarm information inside the | DVP15MC11T       |
| FB | motion controller. | DVP15MC11T-06                                                          |                  |

MC\_Reset\_instance

MC\_Reset

Axis Done

Execute Busy

Error

ErrorID

### Input Parameters

| Parameter name | Function                                                                    | Data type | Valid range<br>(Default)                                            | Validation timing                       |
|----------------|-----------------------------------------------------------------------------|-----------|---------------------------------------------------------------------|-----------------------------------------|
| Axis           | Specify the number of the axis which is to be controlled.                   | USINT     | Refer to Functions in section 2.2. (The variable value must be set) | When Execute changes from FALSE to TRUE |
| Execute        | The instruction is executed when <i>Execute</i> changes from FALSE to TRUE. | BOOL      | TRUE or FALSE<br>(FALSE)                                            | -                                       |

### Output Parameters

| Parameter name | Function                                                                                                   | Data type | Valid range  |
|----------------|----------------------------------------------------------------------------------------------------|-----------|--------------|
| Done           | TRUE when the instruction execution is completed.                                                          | BOOL      | TRUE / FALSE |
| Busy           | TRUE when the instruction is being executed.                                                               | BOOL      | TRUE / FALSE |
| Error          | TRUE when an error occurs in execution of the instruction.                                                 | BOOL      | TRUE / FALSE |
| ErrorID        | Contains the error code when an error occurs. Please refer to section 12.2 for the corresponding error ID. | WORD      |              |

#### Output Update Timing

| Parameter Name                                                                                                    | Timing for changing to TRUE                  | Timing for changing to FALSE                                                                                                    |
|----------------------------------------------------------------------------------------------------|----------------------------------------------|----------------------------------------------------------------------------------------------------|
| Done                                                                                                    | When the instruction execution is completed. | <ul> <li>◆ When Execute changes from TRUE to FALSE after the instruction execution is completed.</li> <li>◆ Done changes to TRUE when the instruction execution is completed after Execute changes from TRUE to FALSE during the instruction execution. One cycle later, Done changes to FALSE.</li> </ul> |
| Busy                                                                                                    | ◆ When Execute is TRUE.                      | <ul><li>When <i>Done</i> changes to TRUE.</li><li>When <i>Error</i> changes to TRUE.</li></ul>                                                                                                    |
| <ul> <li>When the input parameter values of the<br/>instruction are illegal or the mistake<br/>cannot be cleared.</li> </ul> |                                              | ◆ When Execute changes from TRUE to FALSE                                                                                                    |

#### Output Update Timing Chart

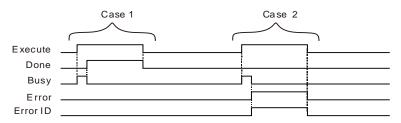

**Case 1**: When *Execute* changes from FALSE to TRUE, *Busy* changes to TRUE. When the instruction execution is completed, *Done* changes to TRUE and *Busy* changes to FALSE. When *Execute* changes to FALSE, *Done* changes to FALSE.

**Case 2**: When an error occurs, *Error* changes to TRUE and *ErrorID* shows corresponding error code. When *Execute* changes from TRUE to FALSE, *Error* changes to FALSE and the value of *ErrorID* is cleared to 0.

#### Function

MC\_Reset clears the error state and axis alarm information about the real axis or virtual axis inside the motion controller. The axis state can be observed via MC\_ReadStatus. The MC\_Reset instruction can be executed to clear the errors when the axis configured in the motion controller enters the ErrorStop state. The instruction can be executed no matter whether the axis enters the ErrorStop state or not. When the errors such as axis alarms, axis offline or state machine switch problems occur, the axis enters the ErrorStop state and the motion instructions which are being executed stop. When the axis alarms, the execution of the instruction can clear the axis alarm information. After the execution of MC\_Reset instruction is completed, the axis state will be determined by MC\_Power instruction and the axis will be in Disabled or Standstill state.

Refer to chapter 9 for explanation of axis states.

After the axis alarm occurs, excluding the alarm which occurs when the axis meets the limit swtich in the course of homing, the alarm axis enters the ErrorStop state inside the motion controller. The axis alarm can be eliminated if *Done* is TRUE after the instruction is executed. If *Error* is TRUE, the axis alarm cannot be eliminated and users should check if the cause of the error still exists.

# Programming Example

When ReadSt\_En is TRUE, the MC\_ReadStatus instruction will detect the status of axis 1. When axis 1 enters the ErrorStop state due to axis offline or alarm, *ErrorStop* of the MC\_ReadStatus instruction will change to TRUE and the MC\_Reset instruction will be executed.

| Variable name | Data type     | Initial value |
|---------------|---------------|---------------|
| ReadSt        | MC_ReadStatus |               |
| Axis1         | USINT         | 1             |
| ReadSt_En     | BOOL          | FALSE         |
| ReadSt_Vald   | BOOL          |               |
| ReadSt_Bsy    | BOOL          |               |
| ReadSt_Err    | BOOL          |               |
| ReadSt_ErrID  | WORD          |               |
| ReadSt_Disbl  | BOOL          |               |
| ReadSt_Stpin  | BOOL          |               |
| ReadSt_Homi   | BOOL          |               |
| ReadSt_Stans  | BOOL          |               |
| ReadSt_Dism   | BOOL          |               |
| ReadSt_Conm   | BOOL          |               |

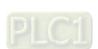

| Variable name | Data type | Initial value |
|---------------|-----------|---------------|
| ReadSt_Sym    | BOOL      |               |
| AND1_In1      | BOOL      | FALSE         |
| Rset          | MC_Reset  |               |
| Rset_Done     | BOOL      |               |
| Rset_Bsy      | BOOL      |               |
| Rset_Err      | BOOL      |               |
| Rset_ErrID    | WORD      |               |

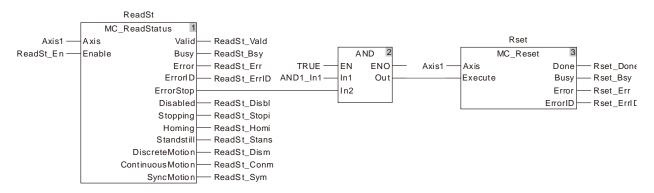

#### 2. Timing Chart

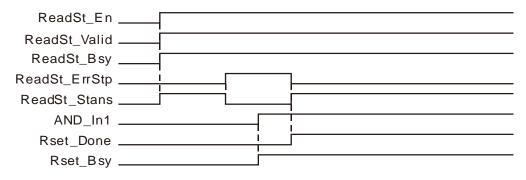

- When ReadSt\_En changes from FALSE to TRUE after the servo axis is enabled, ResdSt\_Vald and ResdSt\_Bsy change to TRUE and the axis is in Standstill state.
- AND\_In1 is set from FALSE to TRUE when the axis enters the ErrorStop state and MC\_Reset is executed. Rset\_Busy is TRUE in the first cycle and Rset\_Done is TRUE in the second cycle. Meanwhile, the axis enters the Standstill state from the ErrorStop state.

### 11.3.14 DMC\_SetTorque

| FB/FC | Explanation                                                                                                    | Applicable model            |
|-------|----------------------------------------------------------------------------------------------------|-----------------------------|
| FB    | DMC_SetTorque sets the torque of the servo axis. The servo axis will work under the torque mode when the instruction is executed. | DVP15MC11T<br>DVP15MC11T-06 |

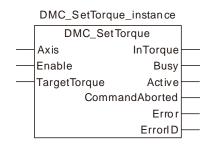

#### Input Parameters

| Parameter name | Function                                                                                                    | Data type | Valid range<br>(Default)                                                     | Validation timing                  |
|----------------|----------------------------------------------------------------------------------------------------|-----------|------------------------------------------------------------------------------|------------------------------------|
| Axis           | Specify the number of the axis which is to be controlled.                                                                                                    | USINT     | Refer to Functions<br>of Section 2.2.<br>(The variable<br>value must be set) | When <i>Enable</i> changes to TRUE |
| Enable         | The instruction is executed when<br>Enable changes from FALSE to<br>TRUE.                                                                                                    | BOOL      | TRUE or FALSE<br>(FALSE)                                                     | -                                  |
| TargetTorque   | Specify the value of the target torque.  The torque is expressed with the permillage of the rated torque of the servo axis. For example, the setting value 30 indicates that the set torque is 30% of the rated torque of the servo axis. While <i>Enable</i> is TRUE, modifying the parameter value will change the torque directly. | INT       | Negative number,<br>positive number<br>and 0<br>(0)                          | When <i>Enable</i> changes to TRUE |

#### Notes:

- 1. If the torque value is a positive number, the effection that the servo produces works in the positive direction. If the torque value is a negative number, the effection that the servo produces works in the negative direction.
- 2. When *Enable* is TRUE, the instruction is always valid and the torque changes accordingly as the torque value is modified. The instruction cannot be aborted by other instructions excluding MC\_Stop. When *Enable* of the instruction is reset to FALSE, the instruction execution stops and other instruction can be executed.

#### Output Parameters

| Parameter name | r name Function                                            |      | Valid range  |
|----------------|------------------------------------------------------------|------|--------------|
| InTorque       | TRUE when the target torque is reached.                    | BOOL | TRUE / FALSE |
| Busy           | TRUE when the instruction is being executed.               | BOOL | TRUE / FALSE |
| Active         | TRUE when the axis is being controlled.                    | BOOL | TRUE / FALSE |
| CommandAborted | TRUE when the instruction is aborted.                      | BOOL | TRUE / FALSE |
| Error          | TRUE when an error occurs in execution of the instruction. | BOOL | TRUE / FALSE |
| ErrorID        | Contains the error code when an error occurs.              | WORD |              |

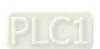

| Parameter name | Function                                           | Data type | Valid range |
|----------------|----------------------------------------------------|-----------|-------------|
|                | Please refer to section 12.2 for the corresponding |           |             |
|                | error ID.                                          |           |             |

#### Output Update Timing

| Parameter Name | Timing for changing to TRUE                                                                                         | Timing for changing to FALSE                                                                                                    |
|----------------|----------------------------------------------------------------------------------------------------|----------------------------------------------------------------------------------------------------|
| InTorque       | When the target torque is<br>reached.                                                                               | <ul><li>◆ When Error changes to TRUE.</li><li>◆ When Enable changes from TRUE to FALSE</li></ul>                                                                                                    |
| Busy           | ◆ When <i>Enable</i> changes to TRUE                                                                                | <ul><li>◆ When <i>InTorque</i> changes to TRUE.</li><li>◆ When <i>Error</i> changes to TRUE.</li></ul>                                                                                                    |
| Active         | <ul> <li>When the instruction starts to<br/>control the axis</li> </ul>                                             | <ul><li>◆ When <i>InTorque</i> changes to TRUE.</li><li>◆ When <i>Error</i> changes to TRUE.</li></ul>                                                                                                    |
| CommandAborted | When this instruction execution is<br>aborted by other motion control<br>instruction.                               | <ul> <li>♦ When Enable changes from TRUE to FALSE</li> <li>♦ CommandAborted is set to TRUE when the instruction is aborted after Enable changes from TRUE to FALSE during the instruction execution. One cycle later, CommandAborted changes to FALSE.</li> </ul> |
| Error          | When an error occurs in the<br>instruction execution or the input<br>parameters for the instruction are<br>illegal. | ◆ When <i>Enable</i> changes from TRUE to FALSE                                                                                                    |

#### Output Update Timing Chart

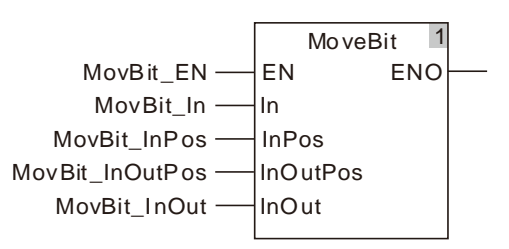

- Case 1: When Enable changes from FALSE to TRUE, Busy changes to TRUE in the same cycle.

  Active changes to TRUE in the next cycle and InTorque changes to TRUE in the 3<sup>rd</sup> cycle.

  When Enable changes from TRUE to FALSE, Busy, Active and InTorque change to FALSE in the same cycle.
- **Case 2**: When the DMC\_SetTorque instruction is aborted by MC\_Stop after *Enable* changes from FALSE to TRUE, CommandAborted changes to TRUE and meanwhile, *InTorque*, *Busy* and *Active* change to FALSE. When *Enable* changes from TRUE to FALSE, *CommandAborted* changes to FALSE.
- Case 3: The input parameter value is illegal such as the axis number: 0 before the DMC\_SetTorque instruction is executed. Busy changes to TRUE when Enable changes from FALSE to TRUE. One cycle later, Error changes to TRUE, Busy changes to FALSE and ErrorID shows

corresponding error codes. When *Enable* changes from TRUE to FALSE, *Error* changes from TRUE to FALSE and the content of *ErrorID* is cleared to 0.

#### Function

DMC\_SetTorque sets the torque of the servo axis. The servo axis will work under the torque mode when the instruction is executed.

# Programming Example

The example of executing the DMC\_SetTorque instruction is decribed as follows.

| Variable name  | Data type      | Initial value |
|----------------|----------------|---------------|
| Pwr            | MC_Power       |               |
| Axis1          | USINT          | 1             |
| Pwr_BM         | MC_Buffer_Mode | 0             |
| Pwr_Sta        | BOOL           |               |
| Pwr_Bsy        | BOOL           |               |
| Pwr_Act        | BOOL           |               |
| Pwr_Err        | BOOL           |               |
| Pwr_ErrID      | WORD           |               |
| SetTq          | DMC_SetTorque  |               |
| SetTq_En       | BOOL           | FALSE         |
| SetTq_InTorque | BOOL           |               |
| SetTq_Bsy      | BOOL           |               |
| SetTq_Act      | BOOL           |               |
| SetTq_Abt      | BOOL           |               |
| SetTq_Err      | BOOL           |               |
| SetTq_ErrID    | WORD           |               |

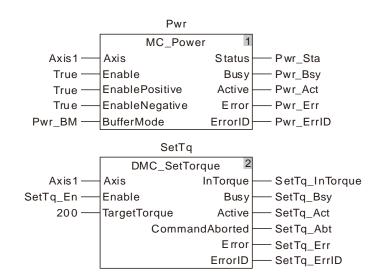

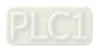

### 2. Motion Curve and Timing Chart

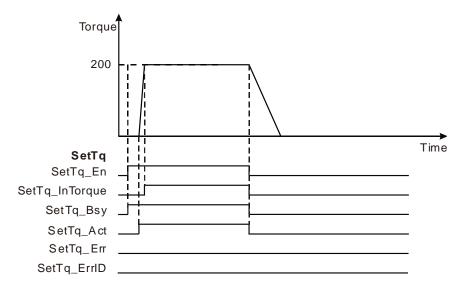

- When SetTq\_En changes from FALSE to TRUE after the servo axis is enabled, SetTq\_Bsy changes to TRUE. One cycle later, SetTq\_Act changes to TRUE and the DMC\_SetTorque instruction starts. When the torque is reached, SetTq\_InTorque changes to TRUE and SetTq\_Bsy and SetTq\_Act remain TRUE.
- SetTq\_InTorque, SetTq\_Bsy and SetTq\_Act change to FALSE when SetTq\_En changes from FALSE to TRUE.

## 11.3.15 MC\_ReadAxisError

| FB/FC | Explanation                                                             | Applicable model |
|-------|-------------------------------------------------------------------------|------------------|
| ED    | MC Dood Avia Francia used to read the array information of a corve avia | DVP15MC11T       |
| FB    | MC_ReadAxisError is used to read the error information of a servo axis. | DVP15MC11T-06    |

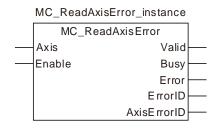

### Input Parameters

| Parameter name | Function                                                                   | Data type | Valid range<br>(Default)                                                     | Validation timing          |
|----------------|----------------------------------------------------------------------------|-----------|------------------------------------------------------------------------------|----------------------------|
| Axis           | Specify the number of the axis which is to be controlled                   | USINT     | Refer to Functions of<br>Section 2.2.<br>(The variable value<br>must be set) | When <i>Enable</i> is TRUE |
| Enable         | The instruction is executed when <i>Enable</i> changes from FALSE to TRUE. | BOOL      | TRUE or FALSE<br>(FALSE)                                                     | -                          |

### Output Parameters

| Parameter name | Function                                                                                                    | Data type | Valid range  |
|----------------|----------------------------------------------------------------------------------------------------|-----------|--------------|
| Valid          | TRUE when the output of the instruction is valid.                                                                                                    | BOOL      | TRUE / FALSE |
| Busy           | TRUE while the instruction is being executed.                                                                                                    | BOOL      | TRUE / FALSE |
| Error          | TRUE while there is an error in the execution of the instruction.                                                                                                    | BOOL      | TRUE / FALSE |
| ErrorID        | Contains the error code when an error occurs. Please refer to section 12.2.                                                                                                    | WORD      |              |
| AxisErrorID    | When <i>Valid</i> is TRUE, the value of <i>ErrorID</i> , xxx (hex) indicates that the servo drive releases an alarm and xxx is the alarm code that the servo drive reports. For example, AL303 of the servo drive means the value of <i>ErrorID</i> is 303 (hex). | WORD      |              |

### Output Update Timing

| Parameter Name | Timing for changing to TRUE                                                                                                    | Timing for changing to FALSE                                                                                          |
|----------------|----------------------------------------------------------------------------------------------------|----------------------------------------------------------------------------------------------------|
| Valid          | ◆ When an axis error is read                                                                                                    | <ul> <li>◆ When Enable changes from TRUE to<br/>FALSE</li> <li>◆ When Error changes from FALSE to<br/>TRUE</li> </ul> |
| Busy           | ◆ When <i>Enable</i> changes to TRUE                                                                                                  | <ul> <li>♦ When Enable changes from TRUE to<br/>FALSE</li> <li>♦ When Error changes from FALSE to<br/>TRUE</li> </ul> |
| Error          | <ul> <li>When an error occurs in the instruction<br/>execution or the input parameters for the<br/>instruction are illegal</li> </ul> | ◆ When <i>Enable</i> changes from TRUE to FALSE                                                                       |

### Output Update Timing Chart

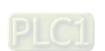

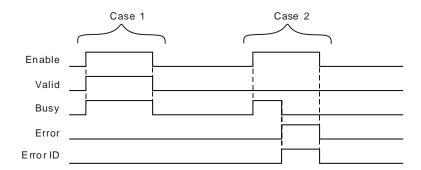

- **Case 1**: When *Enable* changes from FALSE to TRUE, *Valid* and *Busy* change to TRUE. When *Enable* changes to FALSE, *Valid* and *Busy* change to FALSE.
- Case 2: When an error occurs, *Error* changes to TRUE and *ErrorID* shows corresponding error code. Meanwhile *Busy* changes to FALSE. When *Enable* changes from TRUE to FALSE, *Error* changes to FALSE and the value of *ErrorID* is cleared.

#### Function

MC\_ReadAxisError is used to read error information of a servo axis such as the alarm code which will show up on the panel of the servo drive and servo axis offline. The instruction is triggered by the high level. Axis errors will be read when *Valid* is TRUE.

# 11.3.16 MC\_ReadActualPosition

| FB/FC | Explanation                                         | Applicable model            |
|-------|-----------------------------------------------------|-----------------------------|
| l FK  | , <del>-</del>                                      | DVP15MC11T<br>DVP15MC11T-06 |
|       | including real axes, virtual axes and encoder axes. | DVF13WC111-06               |

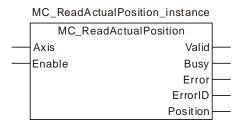

### Input Parameters

| Parameter name | Function                                                        | Data type | Valid range<br>(Default)                                                     | Validation timing                  |
|----------------|-----------------------------------------------------------------|-----------|------------------------------------------------------------------------------|------------------------------------|
| Axis           | Specify the number of the axis which is to be controlled        | USINT     | Refer to Functions of<br>Section 2.2.<br>(The variable value<br>must be set) | When <i>Enable</i> changes to TRUE |
| Enable         | The instruction is executed when <i>Enable</i> changes to TRUE. | BOOL      | TRUE or FALSE<br>(FALSE)                                                     | -                                  |

### Output Parameters

| Parameter name | Function                                                                    | Data type | Valid range  |
|----------------|-----------------------------------------------------------------------------|-----------|--------------|
| Valid          | TRUE when the output of the instruction is valid.                           | BOOL      | TRUE / FALSE |
| Busy           | TRUE while the instruction is being executed.                               | BOOL      | TRUE / FALSE |
| Error          | TRUE while there is an error in the execution of the instruction.           | BOOL      | TRUE / FALSE |
| ErrorID        | Contains the error code when an error occurs. Please refer to section 12.2. | WORD      |              |
| Position       | The actual position of the axis.                                            | LREAL     |              |

## Output Update Timing

|       | <del>-</del>                                                                                                    |                                                                                    |
|-------|----------------------------------------------------------------------------------------------------|------------------------------------------------------------------------------------|
| Name  | Timing for changing to TRUE                                                                                                    | Timing for changing to FALSE                                                       |
| Valid | ◆ When the actual position has been read.                                                                                             | ♦ When <i>Enable</i> changes from TRUE to FALSE                                    |
| Busy  | ♦ When <i>Enable</i> changes to TRUE.                                                                                                 | <ul><li>♦ When Done changes to TRUE</li><li>♦ When Error changes to TRUE</li></ul> |
| Error | <ul> <li>When an error occurs in the instruction<br/>execution or the input parameters for the<br/>instruction are illegal</li> </ul> | ◆ When <i>Enable</i> changes from TRUE to FALSE                                    |

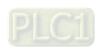

#### Output Update Timing Chart

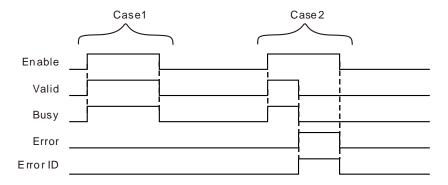

**Case 1**: When *Enable* changes from FALSE to TRUE, *Valid* and *Busy* change to TRUE simultaneously. When *Enable* changes to FALSE, *Valid* and *Busy* change to FALSE.

Case 2: As an error occurs, *Error* changes to TRUE and *ErrorID* shows the corresponding error code. Meanwhile, *Busy* and Valid change to FALSE. When *Enable* changes from TRUE to FALSE, *Error* changes to FALSE and the value of *ErrorID* is cleared.

#### Function

MC\_ReadActualPosition is used to read the actual position of an axis including the real axis, virtual axis and encoder axis.

#### Actual Position

The unit of the actual position read by MC\_ReadActualPosition is Unit and the unit of the feedback position that the servo drive gives to the controller is Pulse. Thus the actual position is acquired through conversion of the number of position feedback pulses of the servo drive. The servo gear ratio, mechanical gear ratio and units per output rotation among axis parameters are needed in the conversion.

The conversion formula is shown as below.

If the axis is a linear axis, its output *Position* equals ActualPosition above when the instruction is executed.

If the axis is a rotary axis, its output *Position* equals ActualPosition % modulo when the instruction is executed. (*Position* is the remainder got through dividing ActualPosition by the set modulo among the axes parameters) . So the value of *Position* varies between 0 and modulo.

#### Timing for Updating Actual Position

The timing for updating actual position is related to the cycle time of communication between the controller and servo drive because the actual position comes from the number of feedback position pulses that the servo drive gives. In one communication cycle, the servo sends the number of feedback position pulses to the controller only once. And thus the read actual position remains unchanged within one communication cycle.

For the reasons mentioned above, please use the position capturing function to acquire the more highly real-time position since the instruction reads the less highly real-time actual position of the axis than the position capturing function does.

#### ■ The Impact of MC\_SetPosition on Actual Position

The actual position that MC\_ReadActualPosition reads should also include the position offset caused by MC\_SetPosition after MC\_SetPosition is executed.

The conversion formula is shown as below.

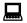

### **Programming Example**

This example shows the impact that MC\_SetPosition has on the execution of MC\_ReadActualPosition.

| Variable name   | Data type          | Initial value |
|-----------------|--------------------|---------------|
| Rel             | MC_MoveRelative    |               |
| Axis1           | USINT              | 1             |
| Rel_Ex          | BOOL               | FALSE         |
| Rel_Done        | BOOL               |               |
| Rel_Bsy         | BOOL               |               |
| Rel_Act         | BOOL               |               |
| Rel_Abt         | BOOL               |               |
| Rel_Err         | BOOL               |               |
| Rel_ErrID       | WORD               |               |
| TON1            | TON                |               |
| SR1             | SR                 |               |
| SetPos          | SetPosition        |               |
| SetPos_Ex       | BOOL               | FALSE         |
| SetPos_RefTp    | MC_REFERECNETYPE   | 0             |
| SetPos_Done     | BOOL               |               |
| SetPos_Bsy      | BOOL               |               |
| SetPos_Err      | BOOL               |               |
| SetPos_ErrID    | WORD               |               |
| ReadAtPos       | ReadActualPosition |               |
| ReadAtPos_Vald  | BOOL               |               |
| ReadAtPos_Bsy   | BOOL               |               |
| ReadAtPos_Err   | BOOL               |               |
| ReadAtPos_ErrID | WORD               |               |
| ReadAtPos_Pst   | LREAL              |               |

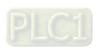

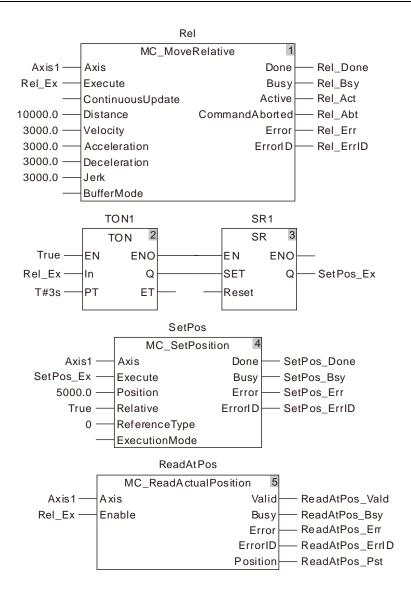

# 11

#### 2. Motion Curve and Timing Charts:

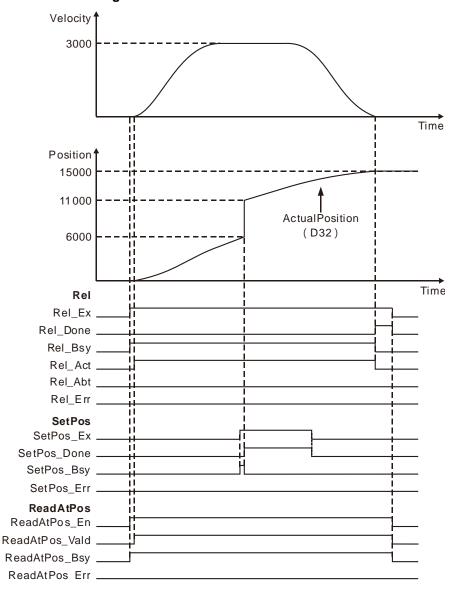

- When Rel\_Ex changes from FALSE to TRUE, the execution of MC\_MoveRelative and MC\_ReadActualPosition is started simultaneously. MC\_SetPosition is executed 3 seconds later after MC\_MoveRelative is executed.
- The actual position is 6000 as MC\_SetPosition starts being executed and 11000 (11000=6000+5000) after the execution is completed. The actual position is 15000 after MC\_MoveRelative execution is completed.
- It can be seen from the above velocity curve chart that MC\_SetPosition does not affect the ongoing motion. But the ActualPosition curve chart reflects that the actual position that MC\_ReadActualPosition reads is affected by MC\_SetPosition.

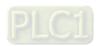

# 11.3.17 MC\_ReadStatus

| FB/FC | Explanation                                                           | Applicable model            |
|-------|-----------------------------------------------------------------------|-----------------------------|
| FB    | MC_ReadStatus is used to read the servo axis state in the controller. | DVP15MC11T<br>DVP15MC11T-06 |

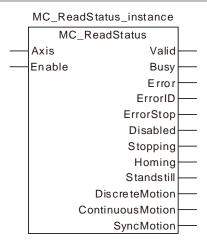

#### Input Parameters

| Parameter name | Function                                                        | Data type | Valid range<br>(Default)                                                     | Validation timing           |
|----------------|-----------------------------------------------------------------|-----------|------------------------------------------------------------------------------|-----------------------------|
| Axis           | Specify the number of the axis which is to be controlled        | USINT     | Refer to Functions<br>of Section 2.2.<br>(The variable<br>value must be set) | When Enable changes to TRUE |
| Enable         | The instruction is executed when <i>Enable</i> changes to TRUE. | BOOL      | TRUE or FALSE<br>(FALSE)                                                     | -                           |

#### Output Parameters

| Parameter name   | Function                                                                                                  | Data type | Valid range  |
|------------------|----------------------------------------------------------------------------------------------------|-----------|--------------|
| Valid            | TRUE when the output of the instruction is valid.                                                         | BOOL      | TRUE / FALSE |
| Busy             | TRUE while the instruction is being executed.                                                             | BOOL      | TRUE / FALSE |
| Error            | TRUE while there is an error in the execution of the instruction.                                         | BOOL      | TRUE / FALSE |
| ErrorID          | Contains error codes when an error occurs. Please refer to section 12.2 for the corresponding error code. | WORD      |              |
| ErrorStop        |                                                                                                    | BOOL      | TRUE / FALSE |
| Disabled         | Refer to section 10.4.                                                                                    | BOOL      | TRUE / FALSE |
| Stopping         |                                                                                                    | BOOL      | TRUE / FALSE |
| Homing           |                                                                                                    | BOOL      | TRUE / FALSE |
| Standstill       |                                                                                                    | BOOL      | TRUE / FALSE |
| DiscreteMotion   |                                                                                                    | BOOL      | TRUE / FALSE |
| ContinuousMotion |                                                                                                    | BOOL      | TRUE / FALSE |
| SyncMotion       |                                                                                                    | BOOL      | TRUE / FALSE |

#### Notes:

1. When *Enable* changes from FALSE to TRUE, the execution of MC\_ReadStatus starts and the axis status is read.

2. When Enable changes from TRUE to FALSE, Valid, Busy and Error change to FALSE, meanwhile ErrorID changes to 0 and the outputs of ErrorStop, Disabled, Stopping, Homing, Standstill, DiscreteMotion, ContinuousMotion and SyncMotion keep the status as Enable is TRUE.

#### Output Update Timing

| Name             | Timing for changing to TRUE                                                                                                    | Timing for changing to FALSE                                                                                  |
|------------------|----------------------------------------------------------------------------------------------------|----------------------------------------------------------------------------------------------------|
| Valid            | ◆ When <i>Enable</i> changes to TRUE                                                                                                    | <ul> <li>◆ When Enable changes from TRUE to FALSE</li> <li>◆ When Error changes from FALSE to TRUE</li> </ul> |
| Busy             | ◆ When <i>Enable</i> changes to TRUE                                                                                                    | <ul> <li>◆ When Enable changes from TRUE to FALSE</li> <li>◆ When Error changes from FALSE to TRUE</li> </ul> |
| Error            | <ul> <li>When an error occurs in the<br/>instruction execution or the<br/>input parameters for the<br/>instruction are illegal</li> </ul> | ◆ When <i>Enable</i> changes from TRUE to FALSE                                                               |
| ErrorStop        | <ul> <li>When the axis enters</li> <li>ErrorStop state</li> </ul>                                                                         | ◆ When the axis is not in ErrorStop state                                                                     |
| Disabled         | <ul> <li>When the axis enters Disabled state</li> </ul>                                                                                   | ♦ When the axis is not in Disabled state                                                                      |
| Stopping         | <ul> <li>When the axis enters Stopping state</li> </ul>                                                                                   | ♦ When the axis is not in Stopping state                                                                      |
| Homing           | <ul> <li>When the axis enters Homing<br/>state</li> </ul>                                                                                 | ♦ When the axis is not in Homing state                                                                        |
| Standstill       | <ul> <li>When the axis enters<br/>Standstill state</li> </ul>                                                                             | ◆ When the axis is not in Standstill                                                                          |
| DiscreteMotion   | <ul> <li>When the axis enters</li> <li>DiscreteMotion state</li> </ul>                                                                    | <ul> <li>When the axis is not in<br/>DiscreteMotion state</li> </ul>                                          |
| ContinuousMotion | <ul> <li>When the axis enters</li> <li>ContinuousMotion state</li> </ul>                                                                  | ◆ When the axis is not in ContinuousMotion state                                                              |
| SyncMotion       | <ul> <li>When the axis enters<br/>SyncMotion state</li> </ul>                                                                             | ◆ When the axis is not in SyncMotion state                                                                    |

## Output Update Timing Chart

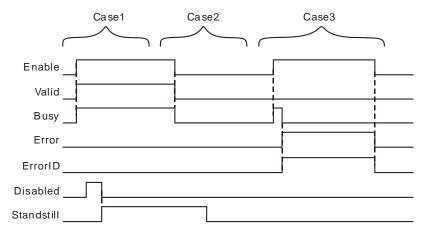

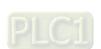

- Case 1: When Enable changes from FALSE to TRUE, Valid and Busy change to TRUE simultaneously and ErrorStop, Disabled, Stopping, Homing, Standstill, DiscreteMotion, ContinuousMotion and SyncMotion will change to TRUE or FALSE according to the axis status.
- **Case 2**: When *Enable* changes from TRUE to FALSE, *Valid* and *Busy* change to FALSE simultaneously and the outputs of *ErrorStop*, *Disabled*, *Stopping*, *Homing*, *Standstill*, *DiscreteMotion*, *ContinuousMotion* and *SyncMotion* will keep the same state as *Enable* is TRUE.
- Case 3: When the value of the input parameter Axis is out of the valid range and *Enable* changes from FALSE to TRUE, *Busy* changes from FALSE to TRUE, one cycle later, *Error* changes from FALSE to TRUE and *ErrorID* shows corresponding error codes and *Busy* changes from TRUE to FALSE. When *Enable* changes from TRUE to FALSE, *Error* changes from TRUE to FALSE and meanwhile *ErrorID* changes to 0.

#### Function

MC\_ReadStatus is used to read the servo axis state in the controller. For the details on axis states, please refer to section 10.4.

## Programming Example

This example of the execution of MC ReadStatus is shown as below.

| Variable name | Data type       | Initial value |
|---------------|-----------------|---------------|
| Pwr           | MC_Power        |               |
| Axis1         | USINT           | 1             |
| Pwr_En        | BOOL            | FALSE         |
| Pwr_BM        | MC_Buffer_Mode  | 0             |
| Pwr_Sta       | BOOL            |               |
| Pwr_Bsy       | BOOL            |               |
| Pwr_Act       | BOOL            |               |
| Pwr_Err       | BOOL            |               |
| Pwr_ErrID     | WORD            |               |
| Rel           | MC_MoveRelative |               |
| Rel_Ex        | BOOL            | FALSE         |
| Rel_BM        | MC_Buffer_Mode  | 0             |
| Rel_Done      | BOOL            |               |
| Rel_Bsy       | BOOL            |               |
| Rel_Act       | BOOL            |               |
| Rel_Abt       | BOOL            |               |
| Rel_Err       | BOOL            |               |
| Rel_ErrID     | WORD            |               |
| ReadSt        | MC_ReadStatus   |               |
| ReadSt_En     | BOOL            | FALSE         |
| ReadSt_Vald   | BOOL            |               |
| ReadSt_Bsy    | BOOL            |               |
| ReadSt_Err    | BOOL            |               |
| ReadSt_ErrID  | WORD            |               |
| ReadSt_ErrStp | BOOL            |               |
| ReadSt_Disbl  | BOOL            |               |
| ReadSt_Stpin  | BOOL            |               |

| Variable name | Data type | Initial value |
|---------------|-----------|---------------|
| ReadSt_Homi   | BOOL      |               |
| ReadSt_Stans  | BOOL      |               |
| ReadSt_Dism   | BOOL      |               |
| ReadSt_Conm   | BOOL      |               |
| ReadSt_Sym    | BOOL      |               |

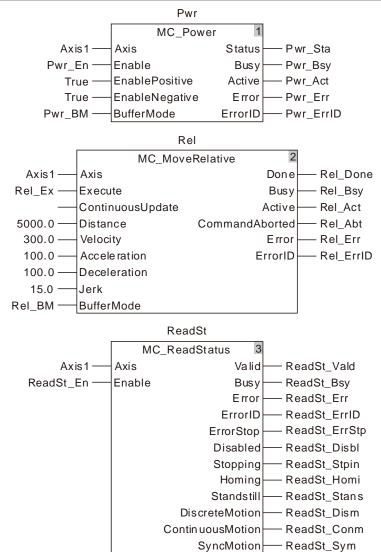

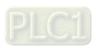

# 2. Motion Curve and Timing Charts:

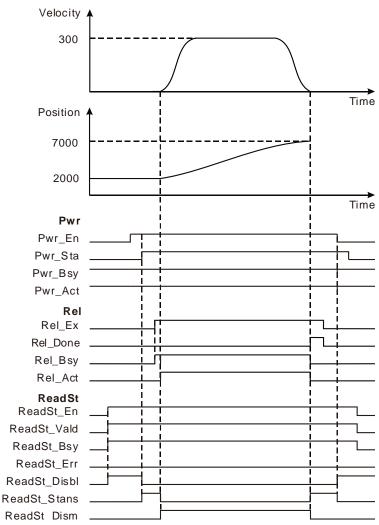

- ReadSt\_Vald, ReadSt\_Bsy and ReadSt\_Disbl change to TRUE as ReadSt\_En changes from FALSE to TRUE.
- When Pwr\_Sta changes from FALSE to TRUE, ReadSt\_Stans changes to TRUE, ReadSt\_Disbl changes to FALSE and the state of the axis changes from Disabled to Standstill.
- The motion controller controls the servo motor to move by starting from current position as Rel\_Act changes from FALSE to TRUE. Meanwhile ReadSt\_Stans changes to FALSE and ReadSt\_Dism changes to TRUE. When the servo motor moves the target distance, Rel\_Done and ReadSt\_Stans change to TRUE; Rel\_Bsy, Rel\_Act and ReadSt\_Dism change to FALSE.
- Rel\_Done also changes to FALSE as Rel\_Ex changes to FALSE.
- When Pwr\_En changes to FALSE, ReadSt\_Disbl changes to TRUE, ReadSt\_Stans changes to FALSE and several cycles later Pwr\_Sta also changes to FALSE.
- When ReadSt\_En changes to FALSE, ReadSt\_Vald and ReadSt\_Bsy change to FALSE and ReadSt\_Disbl remains TRUE.

# 11.3.18 MC\_ReadMotionState

| FB/FC | Explanation                                                          | Applicable model |
|-------|----------------------------------------------------------------------|------------------|
| FB    | MC_ReadMotionState is used to read current motion state of the servo | DVP15MC11T       |
|       | axis.                                                                | DVP15MC11T-06    |

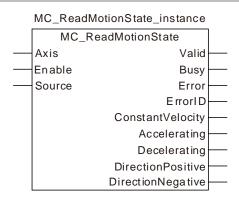

#### Input Parameters

| Parameter name | Function                                                        | Data type | Valid range<br>(Default)                                                     | Validation timing                  |
|----------------|-----------------------------------------------------------------|-----------|------------------------------------------------------------------------------|------------------------------------|
| Axis           | Specify the number of the axis which is to be controlled        | USINT     | Refer to Functions of<br>Section 2.2.<br>(The variable value<br>must be set) | When <i>Enable</i> changes to TRUE |
| Enable         | The instruction is executed when <i>Enable</i> changes to TRUE. | BOOL      | TRUE or FALSE<br>(FALSE)                                                     | -                                  |
| Source         | Reserved                                                        | -         | -                                                                            | -                                  |

#### Notes:

- 1. When Enable changes from FALSE to TRUE, the execution of MC\_ReadStatus starts.
- 2. When MC\_ReadStatus is being executed and *Enable* changes from TRUE to FALSE, the instruction execution stops and the outputs of *ConstantVelocity*, *Accelerating*, *Decelerating*, *DirectionPositive* and *DirectionNegative* keep the status as *Enable* is TRUE.

#### Output Parameters

| Parameter name    | Function                                                                                                  | Data type | Valid range  |
|-------------------|----------------------------------------------------------------------------------------------------|-----------|--------------|
| Valid             | TRUE when the output of the instruction is valid.                                                         | BOOL      | TRUE / FALSE |
| Busy              | TRUE while the instruction is being executed.                                                             | BOOL      | TRUE / FALSE |
| Error             | TRUE while there is an error in the execution of the instruction.                                         | BOOL      | TRUE / FALSE |
| ErrorID           | Contains error codes when an error occurs. Please refer to section 12.2 for the corresponding error code. | WORD      |              |
| ConstantVelocity  | TRUE when the axis moves at a constant speed                                                              | BOOL      | TRUE / FALSE |
| Accelerating      | TRUE when the absolute value of the axis velocity is increased.                                           | BOOL      | TRUE / FALSE |
| Decelerating      | TRUE when the absolute value of the axis velocity is decreased.                                           | BOOL      | TRUE / FALSE |
| DirectionPositive | TRUE when the current position value is increased.                                                        | BOOL      | TRUE / FALSE |
| DirectionNegative | TRUE when the current position value is decreased.                                                        | BOOL      | TRUE / FALSE |

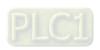

# Output Update Timing

| Name              | Timing for changing to TRUE                                                                                                    | Timing for changing to FALSE                                                                                          |
|-------------------|----------------------------------------------------------------------------------------------------|----------------------------------------------------------------------------------------------------|
| Valid             | ◆ When the actual velocity of the axis is read                                                                                            | <ul> <li>♦ When Enable changes from<br/>TRUE to FALSE</li> <li>♦ When Error changes from FALSE<br/>to TRUE</li> </ul> |
| Busy              | ◆ When <i>Enable</i> changes to TRUE                                                                                                    | <ul> <li>◆ When Enable changes from<br/>TRUE to FALSE</li> <li>◆ When Error changes from FALSE<br/>to TRUE</li> </ul> |
| Error             | <ul> <li>When an error occurs in the<br/>instruction execution or the input<br/>parameters for the instruction are<br/>illegal</li> </ul> | ◆ When <i>Enable</i> changes from TRUE to FALSE                                                                       |
| ErrorID           |                                                                                                    |                                                                                                    |
| ConstantVelocity  | <ul> <li>When the axis velocity is not<br/>changed</li> </ul>                                                                             | ♦ When the axis velocity is changed<br>and Enable is still TRUE                                                       |
| Accelerating      | ◆ When the absolute value of the axis velocity is increased                                                                               | ♦ When the axis velocity is not increased any more and <i>Enable</i> is still TRUE                                    |
| Decelerating      | <ul> <li>When the absolute value of the<br/>axis velocity is decreased</li> </ul>                                                         | ♦ When the axis velocity is not<br>decreased any more and Enable<br>is still TRUE                                     |
| DirectionPositive | ◆ When the current position value is increased                                                                                            |                                                                                                    |
| DirectionNegative | ◆ When the current position value is decreased                                                                                            | ♦ When the current position value is<br>not decreased any more and<br>Enable is still TRUE                            |

# Output Update Timing Chart

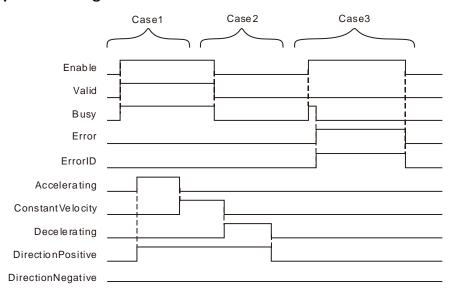

**Case 1**: When *Enable* changes from FALSE to TRUE, *Valid* and *Busy* change to TRUE and ConstantVelocity, Accelerating, Decelerating, DirectionPositive and DirectionNegative change to TRUE or FALSE according to the axis state.

- **Case 2**: When *Enable* changes from TRUE to FALSE, *Valid* and *Busy* change to FALSE and *ConstantVelocity, Accelerating, Decelerating, DirectionPositive* and *DirectionNegative* remain the state for when *Enable* is TRUE.
- Case 3: When the value of Axis is out of the valid range and *Enable* changes from FALSE to TRUE, *Busy* changes from FALSE to TRUE, one period later, *Error* changes from FALSE to TRUE and *ErrorID* shows corresponding error codes. Meanwhile, *Busy* changes from TRUE to FALSE. *Error* changes from TRUE to FALSE and the value of *ErrorID* becomes 0 as *Enable* changes from TRUE to FALSE.

#### Function

MC\_ReadMotionState is used to read current motion state of the servo axis. The motion state of the servo axis includes the constant motion, acceleration or deceleration, positive rotation and negative rotation.

# Programming Example

This example of the execution of MC\_ ReadMotionState is shown as below.

#### 1. The variable table and program

| Variable name | Data type          | Initial value |
|---------------|--------------------|---------------|
| Pwr           | MC_Power           |               |
| Axis1         | USINT              | 1             |
| Pwr_En        | BOOL               | FALSE         |
| Pwr_Sta       | BOOL               |               |
| Pwr_Bsy       | BOOL               |               |
| Pwr_Act       | BOOL               |               |
| Pwr_Err       | BOOL               |               |
| Pwr_ErrID     | WORD               |               |
| Rel1          | MC_MoveRelative    |               |
| Rel1_Ex       | BOOL               | FALSE         |
| Rel1_Done     | BOOL               |               |
| Rel1_Bsy      | BOOL               |               |
| Rel1_Act      | BOOL               |               |
| Rel1_Abt      | BOOL               |               |
| Rel1_Err      | BOOL               |               |
| Rel1_ErrID    | WORD               |               |
| Rel2          | MC_MoveRelative    |               |
| Rel2_Ex       | BOOL               | FALSE         |
| Rel2_Done     | BOOL               |               |
| Rel2_Bsy      | BOOL               |               |
| Rel2_Act      | BOOL               |               |
| Rel2_Abt      | BOOL               |               |
| Rel2_Err      | BOOL               |               |
| Rel2_ErrID    | WORD               |               |
| ReadMoSt      | MC_ReadMotionState |               |
| ReadMoSt_En   | BOOL               | FALSE         |
| ReadMoSt_Vald | BOOL               |               |
| ReadMoSt_Bsy  | BOOL               |               |
| ReadMoSt_Err  | BOOL               |               |

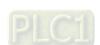

| Variable name     | Data type | Initial value |
|-------------------|-----------|---------------|
| ReadMoSt_ErrID    | WORD      |               |
| ReadMoSt_ConstVel | BOOL      |               |
| ReadMoSt_Accet    | BOOL      |               |
| ReadMoSt_Decet    | BOOL      |               |
| ReadMoSt_DirtPos  | BOOL      |               |
| ReadMoSt_DirtNg   | BOOL      |               |

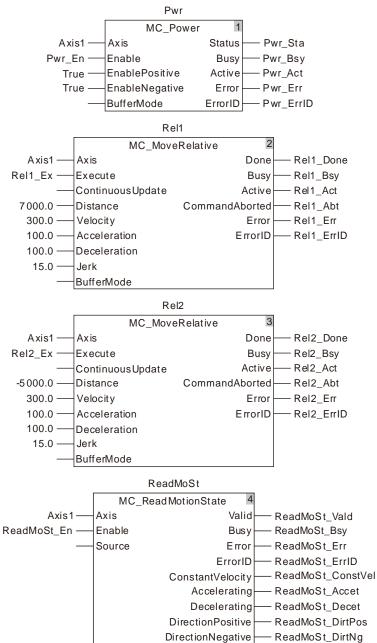

# 2. Motion Curve and Timing Charts:

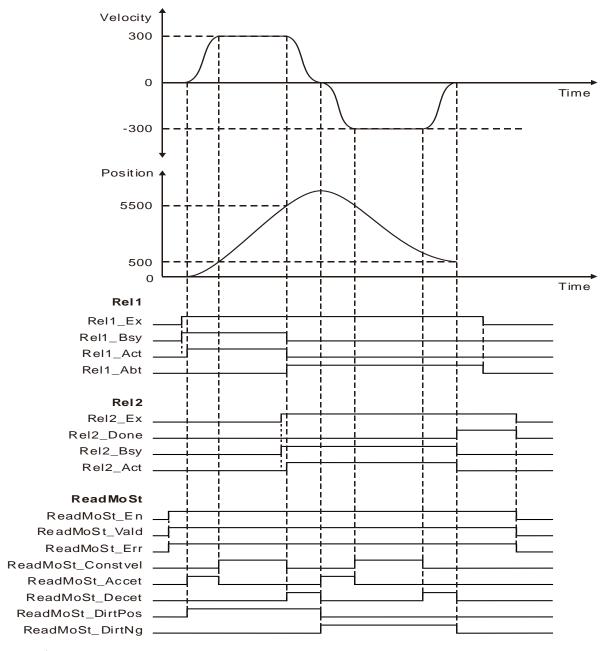

- ReadMoSt\_Vald and ReadMoSt\_Bsy change from FALSE to TRUE as ReadMoSt\_En changes from FALSE to TRUE.
- When Rel1\_Act changes from FALSE to TRUE, the axis starts accelerating in the positive direction and meanwhile, ReadMoSt\_Accet and ReadMoSt\_DirtPos change to TRUE.
- When ReadMoSt\_Constvel changes from FALSE to TRUE, ReadMoSt\_Accet changes from TRUE to FALSE and the axis enters the state of moving at a constant velocity in the positive direction.
- ♦ When Rel2\_Act changes from FALSE to TRUE, ReadMoSt\_Decet changes from FALSE to TRUE and the axis starts decelerating in the positive direction.
- When ReadMoSt\_Accet and ReadMoSt\_DirtNg change from FALSE to TRUE, ReadMoSt\_Decet and ReadMoSt\_DirtPos change to FALSE simultaneously and the axis starts accelerating in the negative direction.
- When Rel2\_Done changes from FALSE to TRUE, the axis stops moving and both of ReadMoSt\_Decet and ReadMoSt\_DirtNg change to FALSE.

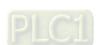

# 11.3.19 DMC\_ReadParameter\_Motion

| FB/FC | Explanation                                               | Applicable model            |  |
|-------|-----------------------------------------------------------|-----------------------------|--|
| FB    | I IMIC ReadParameter Motion reads a slave narameter value |                             |  |
|       |                                                           | DVP15MC11T<br>DVP15MC11T-06 |  |

DMC\_ReadParameter\_Motion\_instance

DMC\_ReadParameter\_Motion

Axis Done

Execute Busy
Index Active
SubIndex Error
Errorl D
DataType
Data

# Input Parameters

| Parameter name | Function                                                                    | Data type | Valid range<br>(Default)                                                     | Validation timing                       |
|----------------|-----------------------------------------------------------------------------|-----------|------------------------------------------------------------------------------|-----------------------------------------|
| Axis           | Specify the station address of the slave to control.                        | USINT     | Refer to Functions of<br>Section 2.2.<br>(The variable value<br>must be set) | When Execute changes from FALSE to TRUE |
| Execute        | The instruction is executed when <i>Execute</i> changes from FALSE to TRUE. | BOOL      | TRUE or FALSE<br>(FALSE)                                                     |                                         |
| Index          | Index of the parameter to read                                              | UINT      | 0                                                                            | When Execute changes from FALSE to TRUE |
| SubIndex       | Subindex of the parameter to read                                           | USINT     | 0                                                                            | When Execute changes from FALSE to TRUE |

#### Output Parameters

| Parameter name | Function                                                                                                   | Data type | Valid range  |
|----------------|----------------------------------------------------------------------------------------------------|-----------|--------------|
| Done           | TRUE when the instruction execution is completed.                                                          | BOOL      | TRUE / FALSE |
| Busy           | TRUE when the instruction is being executed.                                                               | BOOL      | TRUE / FALSE |
| Active         | TRUE when the axis is being controlled.                                                                    | BOOL      | TRUE / FALSE |
| Error          | TRUE when an error occurs in execution of the instruction.                                                 | BOOL      | TRUE / FALSE |
| ErrorID        | Contains the error code when an error occurs. Please refer to section 12.2 for the corresponding error ID. | WORD      |              |
| DataType       | The data type of the read parameter  1: Byte,  2: Word,  4: Double Word.                                   | USINT     |              |
| Data           | The read parameter value                                                                                   | UDINT     |              |

#### Note: The corresponding index and subindex of a salve parameter

User-defined parameter is the servo drive parameter which is to be read. The length is specified by
users according to the data type of the parameter to read. The length of the byte parameter is 1. The
length of the word parameter is 2. The length of the double-word parameter is 4.
 The calculation of the index and subindex of a servo parameter is shown as follows.

11

Index = Servo drive parameter (Hex) + 2000 (Hex) Subindex = 0.

**Example:** Calculation of the index of the servo parameter P6-10: 2000 + 060A (the hex. expression of P6-10) = 260A, subindex = 0.

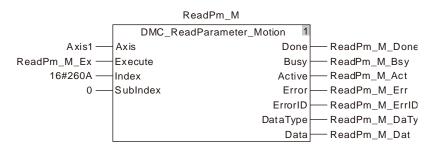

2. For the index and subindex of other slave parameters, refer to the product manual related to CANopen function.

#### Output Update Timing

| Parameter Name | Timing for changing to TRUE                                                                                                    | Timing for changing to FALSE                                                                     |
|----------------|----------------------------------------------------------------------------------------------------|--------------------------------------------------------------------------------------------------|
| Done           | ◆ When the reading is completed.                                                                                                    | ◆ When Execute changes from<br>TRUE to FALSE after the<br>instruction execution is<br>completed. |
| Busy           | ◆ When Execute changes to TRUE.                                                                                                    | <ul><li>♦ When Error changes to TRUE.</li><li>♦ When Done changes from FALSE to TRUE.</li></ul>  |
| Active         | When the instruction starts to<br>control the axis.                                                                                        | <ul> <li>When Error changes to TRUE.</li> <li>When Done changes from FALSE to TRUE.</li> </ul>   |
| Error          | <ul> <li>When an error occurs in the<br/>instruction execution or the input<br/>parameters for the instruction are<br/>illegal.</li> </ul> | ◆ When Execute changes from TRUE to FALSE.                                                       |

# Output Update Timing Chart

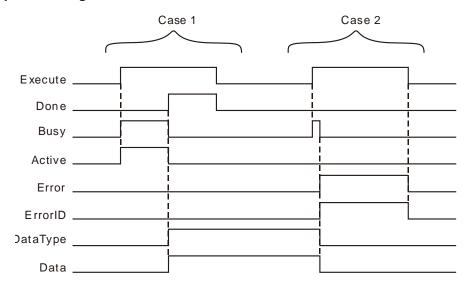

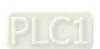

Case 1: When Execute changes from FALSE to TRUE, Busy and Active change to TRUE. One cycle later, Done changes to TRUE and DataType and Data show corresponding data values. After Done changes to TRUE, Busy and Active change to FALSE in the same cycle. When Execute changes from TRUE to FALSE, Done changes from TRUE to FALSE and DataType and Data retain original values. If Error changes to TRUE, the values of DataType and Data will be cleared to 0.

Case 2: The input parameter value is illegal such as axis number: 0 before the DMC\_ReadParameter\_Motion instruction is executed. When *Execute* changes from FALSE to TRUE, *Error* changes to from FALSE to TRUE and *ErrorID* shows corresponding error code. When *Execute* changes from TRUE to FALSE, *Error* changes from TRUE to FALSE and the content of *ErrorID* is cleared to 0.

#### Function

DMC\_ReadParameter\_Motion reads a slave parameter value. Users can specify the index and subindex of the parameter which is to be read.

# Programming Example

The example of executing the DMC\_ReadParameter\_ Motion instruction is described as follows.

#### 1. The variable table and program

| Variable name   | Data type                 | Initial value |
|-----------------|---------------------------|---------------|
| ReadPm_M1       | DMC_ReadParameter_ Motion |               |
| Axis1           | USINT                     | 1             |
| ReadPm_M1_Ex    | BOOL                      | TRUE          |
| ReadPm_M1_Done  | BOOL                      | TRUE          |
| ReadPm_M1_Bsy   | BOOL                      | FALSE         |
| ReadPm_M1_Act   | BOOL                      | FALSE         |
| ReadPm_M1_Err   | BOOL                      | FALSE         |
| ReadPm_M1_ErrID | WORD                      | FALSE         |
| ReadPm_M1_DaTy  | USINT                     | 2             |
| ReadPm_M1_Dat   | UDINT                     | 5000          |
| WritePm_M       | DMC_WriteParameter_Motion |               |
| WritePm_M_Done  | BOOL                      | TRUE          |
| WritePm_M_Bsy   | BOOL                      | FALSE         |
| WritePm_M_Act   | BOOL                      | FALSE         |
| WritePm_M_Err   | BOOL                      | FALSE         |
| WritePm_M_ErrID | WORD                      | FALSE         |
| ReadPm_M2       | DMC_ReadParameter_ Motion |               |
| ReadPm_M2_Done  | BOOL                      | TRUE          |
| ReadPm_M2_Bsy   | BOOL                      | FALSE         |
| ReadPm_M2_Act   | BOOL                      | FALSE         |
| ReadPm_M2_Err   | BOOL                      | FALSE         |
| ReadPm_M2_ErrID | WORD                      | FALSE         |
| ReadPm_M2_DaTy  | USINT                     | 2             |
| ReadPm_M2_Dat   | UDINT                     | 1000          |

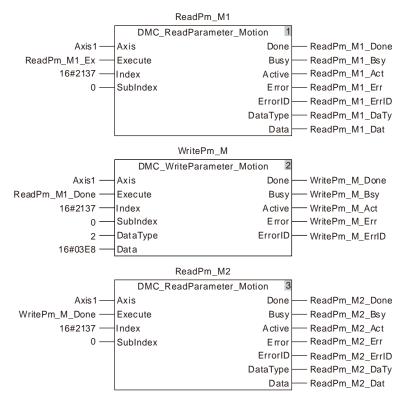

#### 2. Timing Chart

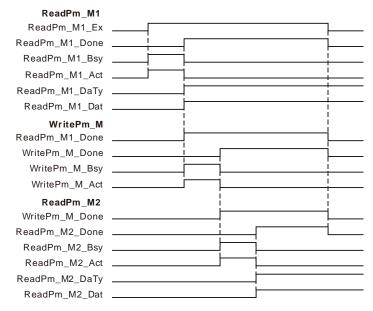

- When ReadPm\_M1\_Ex changes from FALSE to TRUE, executing the first DMC\_ReadParameter\_Motion instruction starts. When the instruction execution is completed, ReadPm\_M1\_Done changes to TRUE, the value of ReadPm\_M1\_DaTy is 2 and ReadPm\_M1\_Dat is 5000. That is, the content of the servo parameter P1-55 which is read is 5000 (The maximum velocity of the servo is limited to 5000rpm.)
- When ReadPm\_M1\_Done changes from FALSE to TRUE, executing the DMC\_WriteParameter\_Motion instruction starts. When the instruction execution is completed, WritePm\_M\_Done changes to TRUE. That means writing 1000 to the servo slave parameter P1-55 is successful. (The maximum velocity of the servo is limited to 1000rpm)

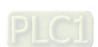

11

When WritePm\_M\_Done changes from FALSE to TRUE, executing the second DMC\_ReadParameter\_Motion instruction starts. When the instruction execution is completed, ReadPm\_M2\_Done changes to TRUE, ReadPm\_M2\_DaTy is 2 and ReadPm\_M2\_Dat is 1000. That is, the content of the servo slave parameter P1-55 which is read is 1000. (The maximum velocity of the servo is limited to 1000rpm.)

# 11.3.20 DMC\_WriteParameter\_Motion

| FB/FC | Explanation                                             | Applicable model            |
|-------|---------------------------------------------------------|-----------------------------|
| FB    | DMC_WriteParameter_Motion sets a slave parameter value. | DVP15MC11T<br>DVP15MC11T-06 |

DMC\_WriteParameter\_Motion\_instance

DMC\_WriteParameter\_Motion

Axis Done

Execute Busy
Index Active

SubIndex Error

DataType ErrorI D

Data

# Input Parameters

| Parameter name | Function                                                                     | Data type | Valid range<br>(Default)                                                     | Validation timing                       |
|----------------|------------------------------------------------------------------------------|-----------|------------------------------------------------------------------------------|-----------------------------------------|
| Axis           | Specify the slave to control.                                                | USINT     | Refer to Functions of<br>Section 2.2.<br>(The variable value<br>must be set) | When Execute changes from FALSE to TRUE |
| Execute        | The instruction is executed when <i>Execute</i> changes from FALSE to TRUE.  | BOOL      | TRUE or FALSE<br>(FALSE)                                                     | -                                       |
| Index          | The index of the parameter to write.                                         | UINT      |                                                                              |                                         |
| SubIndex       | The subindex of the parameter to write.                                      | USINT     |                                                                              |                                         |
| DataType       | The data type of the parameter to write  1: Byte,  2: Word,  4: Double Word. | USINT     |                                                                              |                                         |
| Data           | The value of the parameter to write                                          | UDINT     |                                                                              |                                         |

#### Notes:

- 1. DataType must be the data type of the parameter to write. An error will occur if the filled value is incorrect.
- 2. Refer to Chapter 9 for the calculation of the index and subindex of servo parameters.

# Output Parameters

| Parameter name | Function                                                                    | Data type | Valid range  |
|----------------|-----------------------------------------------------------------------------|-----------|--------------|
| Done           | TRUE when the instruction execution is completed.                           | BOOL      | TRUE / FALSE |
| Busy           | TRUE when the instruction is being executed.                                | BOOL      | TRUE / FALSE |
| Active         | TRUE when the axis is being controlled.                                     | BOOL      | TRUE / FALSE |
| Error          | TRUE when there is an error in the execution of the instruction.            | BOOL      | TRUE / FALSE |
| ErrorID        | Contains the error code when an error occurs. Please refer to section 12.2. | WORD      |              |

# Output Update Timing

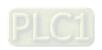

| Parameter Name | Timing for changing to TRUE                                                                                           | Timing for changing to FALSE                                                                                      |
|----------------|----------------------------------------------------------------------------------------------------|----------------------------------------------------------------------------------------------------|
| Done           | ◆ When the writing is completed.                                                                                      | <ul> <li>When Execute changes from TRUE to<br/>FALSE after the instruction execution is<br/>completed.</li> </ul> |
| Busy           | ◆ When Execute changes to TRUE.                                                                                       | <ul> <li>♦ When Error changes to TRUE.</li> <li>♦ When Done changes from FALSE to TRUE.</li> </ul>                |
| Active         | ◆ When the instruction starts to control the axis.                                                                    | <ul> <li>♦ When Error changes to TRUE.</li> <li>♦ When Done changes from FALSE to<br/>TRUE.</li> </ul>            |
| Error          | ♦ When an error occurs in the<br>instruction execution or the input<br>parameters for the instruction are<br>illegal. | ◆ When Execute changes from TRUE to FALSE.                                                                        |

#### Output Update Timing Chart

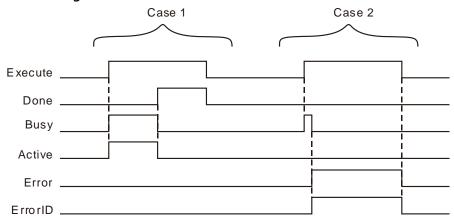

Case 1: When Execute changes from FALSE to TRUE, Busy and Active change to TRUE. One cycle later, Done changes to TRUE. After Done changes to TRUE, Busy and Active change to FALSE in the same cycle. When Execute changes from TRUE to FALSE, Done changes from TRUE to FALSE.

Case 2: The input parameter value is illegal such as axis number: 0 before the DMC\_WriteParameter\_Motion instruction is executed. When *Execute* changes from FALSE to TRUE, *Error* changes to from FALSE to TRUE and *ErrorID* shows corresponding error code. When *Execute* changes from TRUE to FALSE, *Error* changes from TRUE to FALSE and the content of *ErrorID* is cleared to 0.

#### Function

DMC\_WriteParameter\_Motion sets a slave parameter value. Users can specify the index and subindex of the parameter which is to be set.

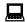

# Programming Example

The example of executing the DMC\_WriteParameter\_ Motion instruction is described as follows.

# The variable table and program

| Variable name   | Data type                 | Initial value |
|-----------------|---------------------------|---------------|
| ReadPm_M1       | DMC_ReadParameter_Motion  |               |
| Axis1           | USINT                     | 1             |
| ReadPm_M1_Ex    | BOOL                      | TRUE          |
| ReadPm_M1_Done  | BOOL                      | TRUE          |
| ReadPm_M1_Bsy   | BOOL                      | FALSE         |
| ReadPm_M1_Act   | BOOL                      | FALSE         |
| ReadPm_M1_Err   | BOOL                      | FALSE         |
| ReadPm_M1_ErrID | WORD                      | FALSE         |
| ReadPm_M1_DaTy  | USINT                     | 2             |
| ReadPm_M1_Dat   | UDINT                     | 5000          |
| WritePm_M       | DMC_WriteParameter_Motion |               |
| WritePm_M_Done  | BOOL                      | TRUE          |
| WritePm_M_Bsy   | BOOL                      | FALSE         |
| WritePm_M_Act   | BOOL                      | FALSE         |
| WritePm_M_Err   | BOOL                      | FALSE         |
| WritePm_M_ErrID | WORD                      | FALSE         |
| ReadPm_M2       | DMC_ReadParameter_Motion  |               |
| ReadPm_M2_Done  | BOOL                      | TRUE          |
| ReadPm_M2_Bsy   | BOOL                      | FALSE         |
| ReadPm_M2_Act   | BOOL                      | FALSE         |
| ReadPm_M2_Err   | BOOL                      | FALSE         |
| ReadPm_M2_ErrID | WORD                      | FALSE         |
| ReadPm_M2_DaTy  | USINT                     | 2             |
| ReadPm_M2_Dat   | UDINT                     | 1000          |

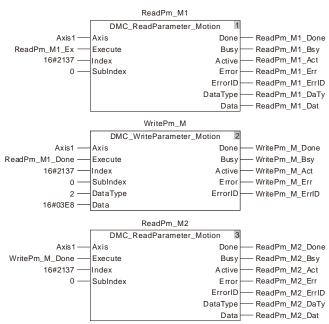

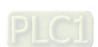

#### 2. Timing Chart

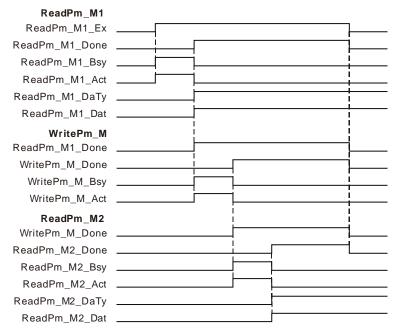

- When ReadPm\_M1\_Ex changes from FALSE to TRUE, executing the first DMC\_ReadParameter\_Motion instruction starts. After the instruction execution is completed, ReadPm\_M1\_Done changes to TRUE, ReadPm\_M1\_DaTy is 2 and ReadPm\_M1\_Dat is 5000. That is, the content of the servo slave parameter P1-55 which is read is 5000. (The maximum velocity of the servo is limited to 5000rpm.)
- When ReadPm\_M1\_Done changes from FALSE to TRUE, executing DMC\_WriteParameter\_Motion starts. When the instruction execution is completed, WritePm\_M\_Done changes to TRUE. That means the content of the servo slave parameter P1-55 which is set is 1000. (The maximum velocity of the servo is limited to 1000rpm.)
- When WritePm\_M\_Done changes from FALSE to TRUE, executing the second DMC\_ReadParameter\_Motion instruction starts. When the instruction execution is completed, ReadPm\_M2\_Done changes to TRUE, ReadPm\_M2\_DaTy is 2 and ReadPm\_M2\_Dat is 1000. That is, the content of the servo slave parameter P1-55 which is read is 1000. (The maximum velocity of the servo is limited to 1000rpm.)

# 11.3.21 DMC\_TouchProbe

| FB/FC | Explanation                                                   | Applicable model |
|-------|---------------------------------------------------------------|------------------|
| FB    | DMC_TouchProbe is used for capturing the position of an axis. | DVP15MC11T       |
|       |                                                               | DVP15MC11T-06    |

DMC\_TouchProbe\_instance DMC\_TouchProbe Axis Done Execute Busy TriggerInput Active Windowonly CommandAborted Firstpos Lastpos ErrorID Mode RecordedPosition Mask

# Input Parameters

| Parameter name | Function                                                                                                    | Data type       | Valid range<br>(Default)                                                                                    | Validation timing                       |
|----------------|----------------------------------------------------------------------------------------------------|-----------------|----------------------------------------------------------------------------------------------------|-----------------------------------------|
| Axis           | Specify the number of the axis which is to be controlled.                                                                                                    | USINT           | Refer to Functions<br>of Section 2.2.<br>(The variable value<br>must be set)                                | When Execute changes from FALSE to TRUE |
| Execute        | The instruction is executed when<br>Execute changes from FALSE to TRUE.                                                                                                    | BOOL            | TRUE or FALSE<br>(FALSE)                                                                                    | -                                       |
| TriggerInput   | Specify one of the input points I0~I7, I10~I17 of the motion controller as the bit for triggering position capture. The values of the parameter 0~15 correspond to input points I0~I7 and I10~I17.  The parameter is valid when <i>Mode</i> is 0 and 1 and invalid when <i>Mode</i> is 2, 3 and 4.                                                                                                    | MC_Triggerinput | 0:mcTriggerinputl0<br><br>7: mcTriggerinputl7<br>8:mcTriggerinputl10<br><br>15:<br>mcTriggerinputl17<br>(0) |                                         |
| Windowonly     | Reserved                                                                                                    | -               | -                                                                                                    | -                                       |
| Firstops       | Reserved                                                                                                    | -               | -                                                                                                    | -                                       |
| Lastops        | Reserved                                                                                                    | -               | -                                                                                                    | -                                       |
| Mode           | Mode 0: The trigger signal comes from the rising edge of the input points: I0~I7 and I10~I17 of the motion controller. The input point which is used is specified by TriggerInput. The position is captured through the rising edge of the trigger bit. The captured position is converted from the number of pulses that the external encoder port of the controller receives through axis parameters.  Mode 1: The trigger signal comes from the falling edge of one of the input points: I0~I7 and I10~I17 of the motion controller, which is specified by TriggerInput. The | INT             |                                                                                                    |                                         |

|                                                                                                    | fro<br>the                                                                                                 | m the nu                                                                                                    |                                                                                                    | converted                                                                                                    |   |   |   |
|----------------------------------------------------------------------------------------------------|----------------------------------------------------------------------------------------------------|----------------------------------------------------------------------------------------------------|----------------------------------------------------------------------------------------------------|----------------------------------------------------------------------------------------------------|---|---|---|
| N Fundamental Control of the Control of the Control | pa Mode 2: T the of po nu Mode 3: T the of po nu the ax Mode 4: T the of po nu the ax For the ca using the | ntroller re<br>rameters. The trigger<br>e rising ed<br>the servo<br>sition is<br>mber of pu-<br>totor feeds<br>ve through<br>the trigger<br>e rising ed<br>the servo<br>sition is<br>mber of pu-<br>e servo dr<br>is parame<br>e rising ed<br>the servo<br>sition is<br>mber of pu-<br>e servo dr<br>is parame<br>apture whi<br>input poir<br>ervo drive<br>t input poir | encoder proceives that a signal converted alses which a signal converted alses that a converted alses that a converted alse and a converted alse and a converted | pulses that port of the rough axis omes from input point e captured from the servo ameters. Omes from input point e captured from the CN1 port of es through omes from input point e captured from the CN5 port of es through ducted by ervo drive, correspond own in the A3-M |   |   |   |
| Mask F                                                                                                    | point<br>Reserved                                                                                          |                                                                                                    |                                                                                                    |                                                                                                    | - | - | - |

#### Notes:

- 1. In Mode 0 and mode 1, the same input point cannot be used for the position capture simultaneously.
- 2. In Mode 2, mode 3 and mode 4, the position capture cannot be performed for the same axis simultaneously.

#### Output Parameters

| Parameter name | Function                                                                                                  | Data type | Valid range  |
|----------------|----------------------------------------------------------------------------------------------------|-----------|--------------|
| Done           | TRUE when the instruction execution is completed.                                                         | BOOL      | TRUE / FALSE |
| Busy           | TRUE when the instruction is being executed.                                                              | BOOL      | TRUE / FALSE |
| Active         | TRUE when the axis is being controlled.                                                                   | BOOL      | TRUE / FALSE |
| CommandAborted | TRUE when the instruction is aborted.                                                                     | BOOL      | TRUE / FALSE |
| Error          | TRUE when there is an error in the execution of the instruction.                                          | BOOL      | TRUE / FALSE |
| ErrorID        | Contains error codes when an error occurs. Please refer to section 12.2 for the corresponding error code. | WORD      |              |

| Parameter name   | Function                                                                                                    | Data type | Valid range |
|------------------|----------------------------------------------------------------------------------------------------|-----------|-------------|
| RecordedPosition | The captured position after the completion of the instruction execution. Refer to the following Function for details. | LREAL     |             |

#### Output Update Timing

| Name               | Timing for changing to TRUE                                                                                      | Timing for changing to FALSE                                                                                                    |
|--------------------|----------------------------------------------------------------------------------------------------|----------------------------------------------------------------------------------------------------|
| Done               | When the instruction execution is completed.                                                                     | ◆ When Execute changes from TRUE to FALSE                                                                                                    |
| Busy               | ◆ When Execute changes to TRUE.                                                                                  | <ul> <li>♦ When Done changes to TRUE.</li> <li>♦ When Error changes to TRUE.</li> <li>♦ When CommandAborted changes to TRUE.</li> </ul>                                                                                                    |
| Active             | ◆ When <i>Execute</i> changes to TRUE.                                                                           | <ul> <li>◆ When <i>Done</i> changes to TRUE.</li> <li>◆ When <i>Error</i> changes to TRUE.</li> <li>◆ When <i>CommandAborted</i> changes to TRUE.</li> </ul>                                                                                                    |
| CommandA<br>borted | ◆ When the instruction execution is aborted by some other motion control instruction.                            | <ul> <li>♦ When Execute changes from TRUE to FALSE</li> <li>♦ CommandAborted is set to TRUE when the instruction execution is aborted after Execute changes from TRUE to FALSE during the instruction execution. One period later, CommandAborted changes to FALSE.</li> </ul> |
| Error              | When an error occurs in the instruction<br>execution or the input parameters for the<br>instruction are illegal. | ◆ When Execute changes from TRUE to FALSE                                                                                                    |

#### Output Update Timing Chart

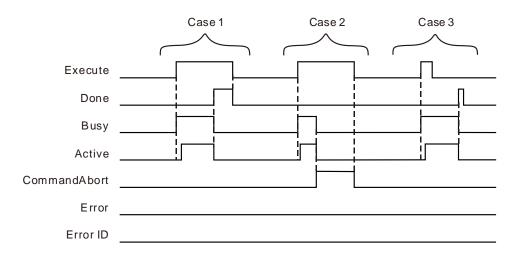

**Case 1**: When *Execute* changes from FALSE to TRUE, *Busy* changes to TRUE and one period later, *Active* changes to TRUE. When positioning is completed, *Done* changes to TRUE and meanwhile *Busy* and *Active* change to FALSE.

**Case 2**: When *Execute* changes from FALSE to TRUE and the instruction is aborted by other instruction, *Commandaborted* changes to TRUE and meanwhile *Busy* and *Active* change to FALSE. When *Execute* changes from TRUE to FALSE, *CommandAborted* changes to FALSE.

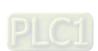

**Case 3**: During execution of the instruction, *Done* changes to TRUE when the instruction execution is completed after *Execute* changes from TRUE to FALSE. Meanwhile, *Busy* and *Active* change to FALSE and one period later, *Done* changes to FALSE.

#### Function

■ (*RecordedPosition*) the position that DMC\_TouchProbe captures is converted from other value based on axis parameters. The data sources for conversion are listed in the following table.

| Mode              | Data source                                                                                                    |
|-------------------|----------------------------------------------------------------------------------------------------|
| Mode 0 and mode 1 | The number of pulses that the external encoder port of the motion controller receives                               |
| Mode 2            | The number of pulses that the servo motor feeds back to the servo drive                                             |
| Mode 3            | The number of pulses that the pulse, /pulse, sign and /sign input terminals of CN1 port of the servo drive receive. |
| Mode 4            | The number of pulses that A, /A, B and /B input terminals of CN5 port of the servo drive receive.                   |

- For mode 0, 1 or 2, the range of the data source value is -2147483648~2147483647. When the data source value exceeds 2147483647, it will become -2147483648. With the changing + or sign of the data source value, the + or sign of the value of *RecordedPosition* will not change but the value of *RecordedPosition* will continue to increase.
- For mode 3 or 4, the range of the data source value is -2147483648~2147483647. When the data source value exceeds 2147483647, it will become -2147483648. The value of *RecordedPosition* will change from a positive number to a negative number.
- The position captured by the DMC\_TouchProbe instruction is calculated according to axis parameters. For different modes, the data sources are different. "Servo gear ratio setting" and "Mechanism gear ratio setting" in axis parameters are shown in the following table. When *Mode* value of the instruction is equal to 3 (which you can refer to the introduction of mode 3 below), the number of pulses received at pulse, /pulse, sign and /sign of CN1 is 435 and the position captured by the instruction is 65.25. The calculation formula: 435× (3×1000) ÷ (2×10000) =65.25. 10000, 2, 3 and 1000 in the formula correspond to 10000, 2, 3, and 1000 in the following table respectively. For other mode, the calculation method for the position captured by the instruction is the same as that described above but only the data source is different.

| Servo gear ratio setting  | Mechanism gear ratio setting                   |
|---------------------------|------------------------------------------------|
| Unit Numerator: 128       | Output rotations of gear: 3                    |
| Unit Denominator: 1       | Input rotations of gear: 2                     |
| Pulses per rotation:10000 | Units per output rotation: 1000 units/rotation |

■ When *Mode*=0 or 1 in DMC\_TouchProbe, the captured position can be calculated according to the method mentioned above as well. In actual application, the position capture is generally performed by building an external encoder axis. When the number of pulses received at the external encoder interface of the motion controller is 638, the position captured by DMC\_TouchProbe is 95.4. The calculation formula: 638× (3×1000) ÷ (2×10000) =95.4. In the formula, 1000 is *Units per output rotation*, 2 is *Input rotations of gear*, 3 is *Output rotations of gear* and 10000 is *number of pulses per rotation*). When I0 changes from OFF to ON once, the position capture is performed once.

#### Wiring Figure

#### ■ Mode 0 and mode 1

Mode 0: The external signal triggers I point of the motion controller and the position capture is conducted through the rising edge of the input point specified by *TriggerInput*. The captured

11

position is converted from the number of pulses the external encoder port of the controller receives through axis parameters.

Mode 1: The external signal triggers I point of the motion controller and the position capture is conducted through the falling edge of the input point specified by *TriggerInput*. The captured position is converted from the number of pulses the external encoder port of the controller receives through axis parameters.

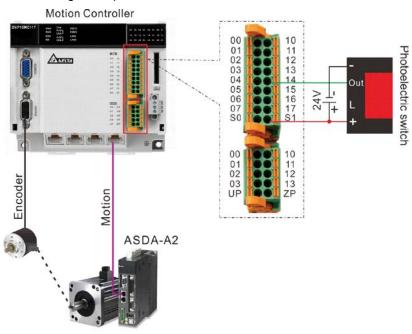

#### ■ Mode 2

The external signal triggers the high-speed input point: DI7 of the servo drive. The position captured is converted from the number of pulses which the servo motor feeds back to the servo drive through axis parameters.

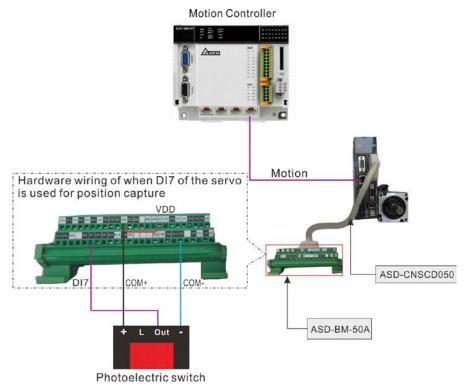

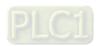

#### ■ Mode 3

The external signal triggers the high-speed input point: DI7 of the servo drive. The captured position is converted from the number of pulses CN1 port of the servo drive receives through axis parameters.

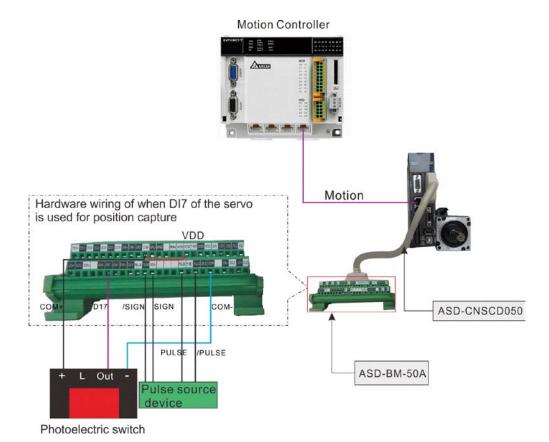

#### ■ Mode 4

The external signal triggers the high-speed input point: DI7 of the servo drive. The captured position is converted from the number of pulses CN5 port of the servo drive receives through axis parameters.

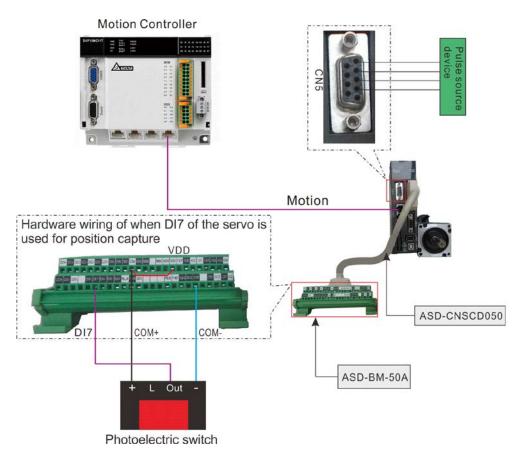

# Programming Example 1

Capture the position of the external encoder axis by using the rising edge of I0 under mode 0.

# 1. The variable table and program

| Variable name | Data type       | Initial value |
|---------------|-----------------|---------------|
| NOT_EN        | BOOL            | FALSE         |
| NOT_ENO       | BOOL            |               |
| Touch         | DMC_TouchProbe  |               |
| Axis1         | USINT           | 3             |
| Touch_Ex      | BOOL            | FALSE         |
| Touch_Tri     | MC_Triggerinput | 0             |
| Touch_Mode    | INT             | 0             |
| Touch_Done    | BOOL            |               |
| Touch_Bsy     | BOOL            |               |
| Touch_Act     | BOOL            |               |
| Touch_Abt     | BOOL            |               |
| Touch_Err     | BOOL            |               |
| Touch_ErrID   | UINT            |               |
| Touch_Pos     | LREAL           |               |

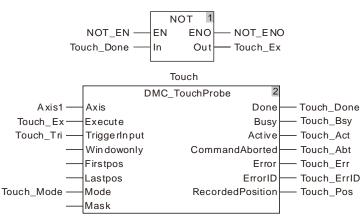

#### 2. Timing Chart

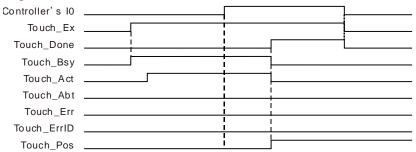

- When Touch\_Ex changes from FALSE to TRUE, Touch\_Bsy changes from FALSE to TRUE in the first cycle and Touch\_Act changes from FALSE to TRUE in the second cycle.
- When the external signal triggers controller's I0, DMC\_TouchProbe starts to execute. When Touch\_Done changes from FALSE to TRUE, the position Touch\_Pos outputs is converted from the number of pulses that the externam encoder port of the controller receives through axis parameters. Meantime Touch\_Bsy and Touch\_Act change from TRUE to FALSE. When Touch\_Ex changes from TRUE to FALSE, Touch\_Done changes from TRUE to FALSE and the position that Touch\_Pos captures will not be cleared to 0

# Programming Example 2

Capture the position converted from the number of pulses that the servo motor feeds back to the servo drive according to axis parameters when the external signal triggers DI7 of servo's CN1 under Mode 2.

#### 1. The variable table and program

| Variable name | Data type       | Initial value |
|---------------|-----------------|---------------|
| NOT_EN        | BOOL            | FALSE         |
| NOT_ENO       | BOOL            |               |
| Touch1        | DMC_TouchProbe  |               |
| Axis2         | USINT           | 1             |
| Touch1_Ex     | BOOL            | FALSE         |
| Touch1_Tri    | MC_Triggerinput |               |
| Touch1_Mode   | INT             | 2             |
| Touch1_Done   | BOOL            |               |
| Touch1_Bsy    | BOOL            |               |
| Touch1_Act    | BOOL            |               |
| Touch1_Abt    | BOOL            |               |
| Touch1_Err    | BOOL            |               |
| Touch1_ErrID  | UINT            |               |
| Touch1_Pos    | LREAL           |               |

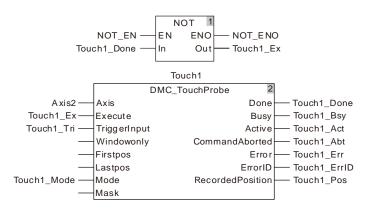

#### 2. Timing Chart

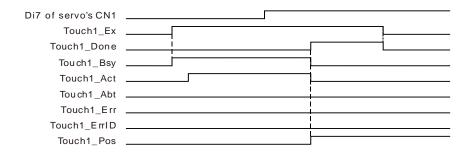

- When Touch1\_Ex changes from FALSE to TRUE, Touch1\_Bsy changes from FALSE to TRUE in the first cycle and Touch1\_Act changes from FALSE to TRUE in the second cycle.
- When the execution of DMC\_TouchProbe is finished after the external signal triggers DI7 of servo's CN1, Touch1\_Done changes from FALSE to TRUE and Touch1\_Pos outputs the position converted from the number of pulses which the servo motor feeds back to the servo drive according to the axis parameters. Meantime Touch1\_Bsy and Touch1\_Act change from TRUE to FALSE. When Touch1\_Ex changes from TRUE to FALSE, Touch1\_Done changes from TRUE to FALSE and the position that Touch1\_Pos captures will not be cleared to 0.

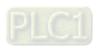

#### 1 1

# 11.3.22 DMC\_TouchProbeCyclically

| FB/FC | Explanation                                                                        | Applicable model            |
|-------|------------------------------------------------------------------------------------|-----------------------------|
| FB    | DMC_TouchProbeCyclically is used for capturing the position of an axis cyclically. | DVP15MC11T<br>DVP15MC11T-06 |

DMC\_TouchProbeCyclically\_instance DMC\_TouchProbeCyclically Valid Axis Busy Enable TriggerInput Active Windowonly CommandAborted Firstpos Error Lastpos ErrorID Mode Touched Mask RecordedPosition

# Input Parameters

| Parameter name | Function                                                                                                    | Data type       | Valid range<br>(Default)                                                               | Validation timing                       |
|----------------|----------------------------------------------------------------------------------------------------|-----------------|----------------------------------------------------------------------------------------|-----------------------------------------|
| Axis           | Specify the number of the axis which is to be operated.                                                                                                    | USINT           | Refer to Functions of<br>Section 2.2.<br>(The variable value<br>must be set)           | When Execute changes from FALSE to TRUE |
| Enable         | The instruction is enabled when <i>Enable</i> changes from FALSE to TRUE.                                                                                                    | BOOL            | TRUE or FALSE<br>(FALSE)                                                               | -                                       |
| TriggerInput   | Specify one of the input points I0~I7, I10~I17 of the motion controller as the bit for triggering position capture. The values of the parameter 0~15 correspond to input points I0~I7 and I10~I17.  The parameter is valid when <i>Mode</i> is 0 and 1 and invalid when <i>Mode</i> is 2, 3 and 4.                                                                                                    | MC_Triggerinput | 0: mcTriggerinputI0 7: mcTriggerinputI7 8: mcTriggerinputI10 15: mcTriggerinputI17 (0) |                                         |
| Windowonly     | Reserved                                                                                                    | -               | -                                                                                      | -                                       |
| Firstops       | Reserved                                                                                                    | -               | -                                                                                      | -                                       |
| Lastops        | Reserved                                                                                                    | -               | -                                                                                      | -                                       |
| Mode           | Mode 0: The trigger signal comes from the rising edge of the input points: I0~I7 and I10~I17 of the motion controller. The input point which is used is specified by <i>TriggerInput</i> . The position is captured through the rising edge of the trigger bit. The captured position is converted from the number of pulses that the external encoder port of the controller receives through axis parameters.  Mode 1: The trigger signal comes from the falling edge of one of the input points: I0~I7 and I10~I17 of the motion controller, which | INT             |                                                                                        |                                         |

| Parameter name | Function                                                                                                    |                                                                                                    | Data type | Valid range<br>(Default) | Validation timing |
|----------------|----------------------------------------------------------------------------------------------------|----------------------------------------------------------------------------------------------------|-----------|--------------------------|-------------------|
|                | is specified by The captured converted from the pulses that the encoder port of the receives throe parameters.  Mode 2: The trigger signate the rising edge point of the serve captured position from the number which the serve axis parameters.  Mode 3: The trigger signate the rising edge point of the serve captured position from the number of CN1 port of the receives throe parameters.  Mode 4: The trigger signate the rising edge point of the serve captured position from the number of CN1 port of the receives throe parameters.  Mode 4: The trigger signate the rising edge point of the serve captured position from the number of CN5 port of the receives throe parameters.  For the cyclical capture conducted by using the inserve drive, different models correspond to depoints as shown in the table of the cyclical captured position from the number of CN5 port of the receives throe parameters.  For the cyclical capture conducted by using the inserve drive, different models correspond to depoints as shown in the table of the cyclical captured position from the number of CN5 port of the receives throe parameters.  For the cyclical capture conducted by using the inserve drive, different models correspond to depoints as shown in the table of the cyclical captured position from the number of CN5 port of the receives throe parameters.  For the cyclical capture conducted by using the inserve drive, different models correspond to depoints as shown in the table of the cyclical captured position from the number of CN5 port of the receives throe parameters. | position is ne number of ne external the controller ugh axis  I comes from of the input to drive. The is converted or pulses motor feeds drive through  I comes from of the input to drive. The is converted of pulses that servo drive ugh axis  I comes from of the input to drive. The is converted of pulses that servo drive ugh axis  I comes from of the input to drive. The is converted of pulses that servo drive ugh axis  The which is put point of a servo drive ifferent input to be below. |           |                          |                   |
| Mask           | Reserved                                                                                                    |                                                                                                    | -         | -                        | -                 |

#### Notes:

- 1. In Mode 0 and mode 1, the same input point cannot be used for the position capture simultaneously.
- 2. In Mode 2, mode 3 and mode 4, the position capture cannot be performed for the same axis simultaneously.

#### Output Parameters

| •              |                                              |           |              |
|----------------|----------------------------------------------|-----------|--------------|
| Parameter name | Function                                     | Data type | Valid range  |
| Valid          | TRUE when the captured value is valid.       | BOOL      | TRUE / FALSE |
| Busy           | TRUE when the instruction is being executed. | BOOL      | TRUE / FALSE |
| Active         | TRUE when the axis is being controlled.      | BOOL      | TRUE / FALSE |
| CommandAborted | TRUE when the instruction is aborted.        | BOOL      | TRUE / FALSE |

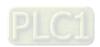

| Parameter name   | Function                                                                                                  | Data type | Valid range  |
|------------------|----------------------------------------------------------------------------------------------------|-----------|--------------|
| Error            | TRUE when there is an error in the execution of the instruction.                                          | BOOL      | TRUE / FALSE |
| ErrorID          | Contains error codes when an error occurs. Please refer to section 12.2 for the corresponding error code. | WORD      |              |
| Touched          | TRUE when one capture is finished by the instruction.                                                     |           |              |
| RecordedPosition | The captured position after the completion of the instruction execution.                                  | LREAL     |              |

#### Output Update Timing

|                    | -                                                                                                    |                                                                                                    |
|--------------------|----------------------------------------------------------------------------------------------------|----------------------------------------------------------------------------------------------------|
| Name               | Timing for changing to TRUE                                                                                  | Timing for changing to FALSE                                                                                                    |
| Valid              | ◆ When the instruction execution is normal as <i>Enable</i> is TRUE.                                         | ◆ When Execute changes from TRUE to FALSE                                                                                                    |
| Busy               | ◆ When <i>Enable</i> changes to TRUE.                                                                        | <ul> <li>♦ When Done changes to TRUE.</li> <li>♦ When Error changes to TRUE.</li> <li>♦ When CommandAborted changes to TRUE.</li> </ul>                                                                                                    |
| Active             | ◆ When <i>Enable</i> changes to TRUE.                                                                        | <ul> <li>♦ When Done changes to TRUE.</li> <li>♦ When Error changes to TRUE.</li> <li>♦ When CommandAborted changes to TRUE.</li> </ul>                                                                                                    |
| CommandA<br>borted | ◆ When the instruction execution is aborted<br>by some other motion control instruction.                     | <ul> <li>◆ When Execute changes from TRUE to FALSE</li> <li>◆ CommandAborted is set to TRUE when the instruction execution is aborted after Execute changes from TRUE to FALSE during the instruction execution. One period later, CommandAborted changes to FALSE.</li> </ul> |
| Error              | ◆ When an error occurs in the instruction execution or the input parameters for the instruction are illegal. | - when execute channes from TRUE to                                                                                                    |

# Output Update Timing Chart

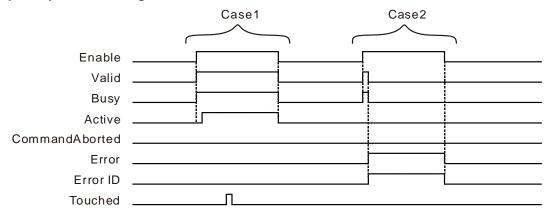

Case 1: When Enable changes from FALSE to TRUE, Valid and Busy change to TRUE. One period later, Active changes to TRUE. When one capture is completed, Touched changes to TRUE and the TRUE state will last for one period. When Enable changes from TRUE to FALSE, Valid, Busy and Active change to FALSE.

Case 2: When an error exists in input parameters and Enable changes from FALSE to TRUE, Busy and

Valid change to TRUE. One period later, *Error* changes to TRUE and *ErrorID* shows corresponding error codes and meanwhile *Busy* and *Valid* change to FALSE. When *Enable* changes from TRUE to FALSE, *Error* changes to FALSE and the value of *ErrorID* will be cleared.

#### Function

DMC\_TouchProbeCyclically is used for capturing the position of an axis cyclically. The function is similar to that of DMC\_TouchProbe. The difference is that the axis position can be captured cyclically by the instruction as *Enable* changes to TRUE. That is, as an external signal is detected, the instruction performs the position capture immediately without having to be re-triggered. Refer to DMC\_TouchProbe for details on functions.

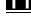

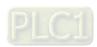

# 11.3.23 DMC\_Jog

| FB/FC | Explanation           | Applicable model |
|-------|-----------------------|------------------|
|       |                       | DVP15MC11T       |
| FB    | DMC_Jog jogs an axis. | DVP15MC11T-      |
|       |                       | 06               |

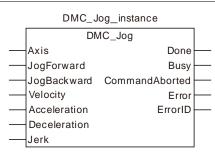

# **Input Parameters**

| Parameter name | Function                                                                            | Data type | Valid range<br>(Default)                                                     | Validation timing                      |
|----------------|-------------------------------------------------------------------------------------|-----------|------------------------------------------------------------------------------|----------------------------------------|
| Axis           | Specify the number of the axis which is to be controlled.                           | USINT     | Refer to Functions of<br>Section 2.2.<br>(The variable value<br>must be set) | When JogForward or JogBackward is TRUE |
| JogForward     | The instruction is executed when JogForward changes from FALSE to TRUE.             | BOOL      | TRUE or FALSE<br>(FALSE)                                                     |                                        |
| JogBackward    | The instruction is executed when JogBackward changes from FALSE to TRUE.            | BOOL      | TRUE or FALSE<br>(FALSE)                                                     |                                        |
| Velocity       | Specify the target velocity. (Unit: Unit/second)                                    | LREAL     | Positive number<br>(The variable value<br>must be set)                       | When JogForward or JogBackward is TRUE |
| Acceleration   | Specify the target acceleration rate. (Unit: Unit/s²)                               | LREAL     | Positive number<br>(The variable value<br>must be set)                       | When JogForward or JogBackward is TRUE |
| Deceleration   | Specify the target deceleration rate. (Unit: Unit/s²)                               | LREAL     | Positive number<br>(The variable value<br>must be set)                       | When JogForward or JogBackward is TRUE |
| Jerk           | Specify the change rate of the target acceleration or deceleration. (Unit: Unit/s³) | LREAL     | Positive number<br>(The variable value<br>must be set)                       | When JogForward or JogBackward is TRUE |

# **Output Parameters**

| Parameter name | Function                                     | Data type | Valid range |
|----------------|----------------------------------------------|-----------|-------------|
| Done           | TRUE when the jogging is finished.           | BOOL      | TRUE/FALSE  |
| Busy           | TRUE when the instruction is being executed. | BOOL      | TRUE/FALSE  |
| CommandAborted | TRUE when the instruction is aborted. •      | BOOL      | TRUE/FALSE  |

| Parameter name                                                                      | Function                                                         | Data type | Valid range |
|-------------------------------------------------------------------------------------|------------------------------------------------------------------|-----------|-------------|
| Error                                                                               | TRUE when there is an error in the execution of the instruction. | BOOL      | TRUE/FALSE  |
| ErrorID Contains the error code when an error occurs. Please refer to section 12.2. |                                                                  | WORD      | -           |

#### Output Update Timing

| Name           | Timing for changing to TRUE                                                                                         | Timing for changing to FALSE                                                                                                    |  |
|----------------|----------------------------------------------------------------------------------------------------|----------------------------------------------------------------------------------------------------|--|
| Done           | ◆ When the jogging stops.                                                                                           | One period later after the jogging<br>stops.                                                                                            |  |
| Busy           | ◆ When JogForward or<br>JogBackward changes to TRUE.                                                                | <ul> <li>♦ When Done changes to TRUE,</li> <li>♦ When Error changes to TRUE,</li> <li>♦ When CommandAborted changes to TRUE.</li> </ul> |  |
| CommandAborted | ◆ TRUE when the instruction is<br>aborted by other motion<br>instruction.                                           | ♦ When JogForward or<br>JogBackward changes from<br>TRUE to FALSE.                                                                      |  |
| Error          | When an error occurs in the<br>instruction execution or the input<br>parameters for the instruction are<br>illegal. | ◆ When JogForward or<br>JogBackward changes from<br>TRUE to FALSE.                                                                      |  |

#### Output Update Timing Chart

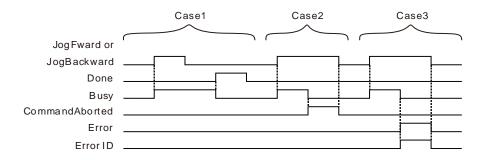

- **Case 1**: When *JogForward* or *JogBackward* changes from FALSE to TRUE, *Busy* changes to TRUE. When the jogging stops, the velocity of the axis is decreased to 0, *Done* changes to TRUE and *Busy* changes to FALSE.
- **Case 2**: When JogForward or JogBackward changes from FALSE to TRUE, CommandAborted changes to TRUE and meanwhile, Busy changes to FALSE after the instruction is aborted by other motion instruction. CommandAborted changes to FALSE when JogForward or JogBackward changes from TRUE to FALSE.
- Case 3: After JogForward or JogBackward changes from FALSE to TRUE, Error will change to TRUE and ErrorID will show corresponding error codes if any error occurs such as axis alarm or Offline. Meanwhile, Busy will change to FALSE. Error will change to FALSE and the value of ErrorID will be cleared to 0 when JogForward or JogBackward changes from TRUE to FALSE.

#### Function

DMC\_Jog jogs an axis. The *JogForward* parameter controls the axis to run forward and the *JogBackward* parameter controls the axis to run backward. When the jogging stops, *Done* changes to TRUE and one cycle later, it changes to FALSE. Meawhile, *Busy* changes to FALSE.

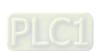

# 11.3.24 DMC\_MoveVelocityStopByPos

| FB/FC | Explanation                                                                | Applicable model          |
|-------|----------------------------------------------------------------------------|---------------------------|
| FB    | DMC_MoveVelocityStopByPos is used for making an axis stop at the specified | DVP15MC11T<br>DVP15MC11T- |
| 10    | phase.                                                                     | 06                        |

 ${\tt DMC\_MoveVelocityStopByPos\_instance}$ DMC\_MoveVelocityStopByPos Axis InVelocity Ex\_Move Stop\_Done Ex\_Stop Busy Velocity Active Acceleration CommandAbort Deceleration Error Jerk ErrorID Direction RoundPhase StopPhase BufferMode

#### Input Parameters

| Parameter name | Function                                                                                 | Data type                       | Valid range<br>(Default)                                                         | Validation timing             |
|----------------|------------------------------------------------------------------------------------------|---------------------------------|----------------------------------------------------------------------------------|-------------------------------|
| Axis           | Specify the number of the axis which is to be controlled.                                | USINT                           | Refer to Functions of<br>Section 2.2.<br>(The variable value<br>must be set)     | When Ex_Move changes to TRUE. |
| Ex_Move        | The instruction controls the axis to run when <i>Ex_Move</i> changes from FALSE to TRUE. | when Ex_Move ROOL TRUE or FALSE |                                                                                  |                               |
| Ex_Stop        | The instruction controls the axis to run when <i>Ex_Stop</i> changes from FALSE to TRUE. | BOOL                            | TRUE or FALSE<br>(FALSE)                                                         |                               |
| Velocity       | Specify the target velocity. (Unit: Unit/second)                                         | LREAL                           | Positive number (The variable value must be set)                                 | When Ex_Move changes to TRUE. |
| Acceleration   | Specify the target acceleration rate. (Unit: Unit/s²)                                    | LREAL                           | Positive number<br>(The variable value<br>must be set)                           | When Ex_Move changes to TRUE. |
| Deceleration   | Specify the target deceleration rate. (Unit: Unit/s²)                                    | LREAL                           | Positive number<br>(The variable value<br>must be set)                           | When Ex_Move changes to TRUE. |
| Jerk           | Specify the change rate of the target acceleration or deceleration. (Unit: Unit/s³)      | LREAL                           | Positive number<br>(The variable value<br>must be set)                           | When Ex_Move changes to TRUE. |
| Direction      | Specify the rotation direction 1: Positive direction 3: Negative direction               | MC_Direction                    | <ol> <li>mcPositiveDirection,</li> <li>mcNegativeDirection</li> <li>1</li> </ol> | When Ex_Move changes to TRUE. |
| RoundPhase     | Specify the modulo that                                                                  | LREAL                           | Positive number                                                                  | When Ex_Move                  |

| Parameter name | Function                                                                                                    | Data type      | Valid range<br>(Default)                                                                                                 | Validation<br>timing          |
|----------------|----------------------------------------------------------------------------------------------------|----------------|----------------------------------------------------------------------------------------------------|-------------------------------|
|                | the pitch ( <i>UnitsPerRotation</i> ) corresponds to.                                                                                            |                | (The variable value must be set)                                                                                         | changes to TRUE.              |
| StopPhase      | Specify a phase in the modulo.                                                                                                    | LREAL          | 0~the setting value of RoundPhase (0)                                                                                    | When Ex_Move changes to TRUE. |
| BufferMode     | Specify the behavior when executing two instructions. 0: Aborting 1: Buffered 2: BlendingLow 3: BlendingPrevious 4: BlendingNext 5: BlendingHigh | MC_Buffer_Mode | 0 : mcAborting 1 : mcBuffered 2 : mcBlendingLow 3 : mcBlending _Previous 4 : mcBlending _Next 5 : mcBlending _High ( 0 ) | When Ex_Move changes to TRUE. |

# Output Parameters

| Parameter name Function |                                                                             | Data type | Valid range  |
|-------------------------|-----------------------------------------------------------------------------|-----------|--------------|
| Invelocity              | Invelocity TRUE when the target velocity is reached.                        |           | TRUE / FALSE |
| Stop_Done               | TRUE when the stop position is reached.                                     | BOOL      | TRUE / FALSE |
| Busy                    | TRUE when the instruction is being executed.                                | BOOL      | TRUE / FALSE |
| Active                  | TRUE when the axis is being controlled by the instruction.                  | BOOL      | TRUE / FALSE |
| CommandAborted          | CommandAborted TRUE when the instruction is aborted.                        |           | TRUE / FALSE |
| Error                   | TRUE when there is an error in the execution of the instruction.            | BOOL      | TRUE / FALSE |
| ErrorID                 | Contains the error code when an error occurs. Please refer to section 12.2. | WORD      |              |

# Output Update Timing

| Name       | Timing for changing to TRUE                           | Timing for changing to FALSE                                                                                                    |
|------------|-------------------------------------------------------|----------------------------------------------------------------------------------------------------|
| Invelocity | ◆ When the target velocity is reached.                | <ul> <li>◆ When CommandAborted changes to TRUE.</li> <li>◆ When Error changes to TRUE.</li> <li>◆ Invelocity changes to FALSE immediately when Ex_Move changes from FALSE to TRUE again if the input parameter values are revised after the target velocity is reached. If the input parameter values are not changed after the instruction execution is completed, Invelocity changes to FALSE immediately when Ex_Move changes from FALSE to TRUE again. Invelocity will change to TRUE in the next cycle.</li> </ul> |
| Stop_Done  | <ul> <li>When the stop position is reached</li> </ul> | <ul> <li>♦ When CommandAborted changes to TRUE.</li> <li>♦ When Error changes to TRUE.</li> <li>♦ When Ex_Stop changes to FALSE.</li> </ul>                                                                                                    |
| Busy       | ◆ When <i>Ex_Move</i> changes to TRUE.                | <ul> <li>♦ When CommandAborted changes to TRUE.</li> <li>♦ When Error changes to TRUE.</li> </ul>                                                                                                    |

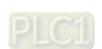

| Name           | Timing for changing to TRUE                                                                                         | Timing for changing to FALSE                                                                                                    |
|----------------|----------------------------------------------------------------------------------------------------|----------------------------------------------------------------------------------------------------|
| Active         | <ul> <li>When the axis is being<br/>controlled by the<br/>instruction.</li> </ul>                                   | <ul><li>♦ When CommandAborted changes to TRUE.</li><li>♦ When Error changes to TRUE.</li></ul>                                                                                                    |
| CommandAborted | ◆ TRUE when the instruction is aborted by other motion instruction.                                                 | <ul> <li>◆ When Ex_Move changes from TRUE to FALSE.</li> <li>◆ CommandAborted is set to TRUE when the instruction is aborted after Ex_Move and Ex_Stop change from TRUE to FALSE during the instruction execution. One cycle later, CommandAborted changes to FALSE.</li> </ul> |
| Error          | When an error occurs in the<br>instruction execution or the<br>input parameters for the<br>instruction are illegal. | ◆ When <i>Ex_Move</i> and <i>Ex_Stop</i> change from TRUE to FALSE.                                                                                                    |

#### Output Update Timing Chart

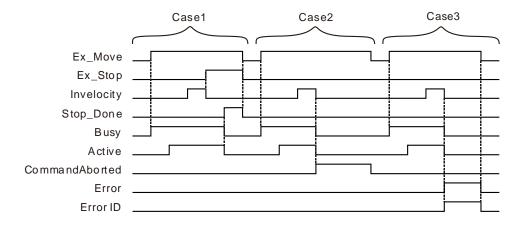

- Case 1: When Ex\_Move changes from FALSE to TRUE, Busy changes to TRUE. When the axis starts being controlled by the instruction, Active changes to TRUE. When Ex\_Stop changes from FALSE to TRUE, Invelocity changes to FALSE. When the position is reached, Stop\_Done changes to TRUE and meanwhile, Busy and Active change to FALSE. When Ex\_Move and Ex\_Stop change from TRUE to FALSE, Stop\_Done changes to FALSE.
- **Case 2**: When *Ex\_Move* changes to TRUE, the instruction is aborted by other instruction and *CommandAborted* changes to TRUE. Meanwhile, *Invelocity*, *Busy* and *Active* change to FALSE. When *Ex\_Move* changes from TRUE to FALSE, *CommandAborted* changes to FALSE.
- Case 3: When an error occurs while Ex\_Move is TRUE, Error changes to TRUE and ErrorID shows corresponding error code. Meanwhile, Invelocity, Busy and Active change to FALSE. Error changes to FALSE when Ex\_Move changes from TRUE to FALSE.

#### Function

DMC\_MoveVelocityStopByPos is used for making an axis stop at a specified phase. **RoundPhase** is the modulo that the pitch (**UnitsPerRotation**) corresponds to. **StopPhase** specifies a phase in the modulo. The value of **StopPhase** should be less than the value of **RoundPhase**.

As *Ex\_Move* changes from FALSE to TRUE, the axis is controlled to run. As *Ex\_Stop* changes from FALSE to TRUE, the axis is controlled to stop at the phase specified by *StopPhase*. The final position where the axis stops equals an integral multiple of the pitch (*UnitsPerRotation*) + *StopPhase* value/*RoundPhase* value\* the pitch value (*UnitsPerRotation*).

The pitch (UnitsPerRotation) is 10000, RoundPhase is set to 360 and StopPhase is set to 90 as

11

shown in the figure below. And the axis can be controlled to stop at the phase specified by **StopPhase** via the DMC\_MoveVelocityStopByPos instruction.

The terminal actuator may stop at the position of 12500 units, 22500 units, 32500 units or 42500 units.

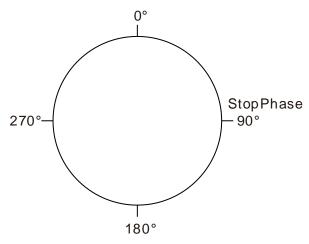

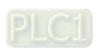

# 11.3.25 DMC\_MoveVelocityStopByLinePos

| FB/FC | Explanation                                                          | Applicable model          |
|-------|----------------------------------------------------------------------|---------------------------|
| FB    | DMC_MoveVelocityStopByLinePos is used for making an axis stop at the | DVP15MC11T<br>DVP15MC11T- |
|       | specified position.                                                  | 06                        |

 ${\tt DMC\_MoveVelocityStopByLinePos\_instance}$ DMC\_MoveVelocityStopByLinePos Axis InVelocity Ex\_Move Stop\_Done Busy Ex\_Stop Velocity Active Acceleration CommandAbort Deceleration Error Jerk Errorl D Direction RoundPhase StopPhase BufferMode

# Input Parameters

| Parameter name | Function                                                                                 | Data type    | Valid range<br>(Default)                                                             | Validation timing                    |
|----------------|------------------------------------------------------------------------------------------|--------------|--------------------------------------------------------------------------------------|--------------------------------------|
| Axis           | Specify the number of the axis which is to be controlled.                                | USINT        | Refer to Functions of<br>Section 2.2.<br>(The variable value<br>must be set)         | When Ex_Move changes to TRUE.        |
| Ex_Move        | The instruction controls the axis to run when <i>Ex_Move</i> changes from FALSE to TRUE. | BOOL         | TRUE or FALSE<br>(FALSE)                                                             |                                      |
| Ex_Stop        | The instruction controls the axis to run when <i>Ex_Stop</i> changes from FALSE to TRUE. | BOOL         | TRUE or FALSE<br>(FALSE)                                                             |                                      |
| Velocity       | Specify the target velocity. (Unit: Unit/second)                                         | LREAL        | Positive number (The variable value must be set)                                     | When Ex_Move changes to TRUE.        |
| Acceleration   | Specify the target acceleration rate. (Unit: Unit/s²)                                    | LREAL        | Positive number<br>(The variable value<br>must be set)                               | When Ex_Move changes to TRUE.        |
| Deceleration   | Specify the target deceleration rate. (Unit: Unit/s²)                                    | LREAL        | Positive number<br>(The variable value<br>must be set)                               | When Ex_Move changes to TRUE.        |
| Jerk           | Specify the change rate of the target acceleration or deceleration. (Unit: Unit/s³)      | LREAL        | Positive number<br>(The variable value<br>must be set)                               | When Ex_Move changes to TRUE.        |
| Direction      | Specify the rotation direction 1: Positive direction 3: Negative direction               | MC_Direction | <ul><li>1: mcPositiveDirection,</li><li>3: mcNegativeDirection</li><li>(1)</li></ul> | When <i>Ex_Move</i> changes to TRUE. |

| Parameter name | Function                                                                                                    | Data type      | Valid range<br>(Default)                                                                                                 | Validation<br>timing                 |
|----------------|----------------------------------------------------------------------------------------------------|----------------|----------------------------------------------------------------------------------------------------|--------------------------------------|
| RoundPhase     | Specify the modulo.                                                                                                    | LREAL          | Positive number (The variable value must be set)                                                                         | When Ex_Move changes to TRUE.        |
| StopPhase      | Specify a position in the modulo.                                                                                                    | LREAL          | 0~the setting value of RoundPhase (0)                                                                                    | When Ex_Move changes to TRUE.        |
| BufferMode     | Specify the behavior when executing two instructions. 0: Aborting 1: Buffered 2: BlendingLow 3: BlendingPrevious 4: BlendingNext 5: BlendingHigh | MC_Buffer_Mode | 0 : mcAborting 1 : mcBuffered 2 : mcBlendingLow 3 : mcBlending _Previous 4 : mcBlending _Next 5 : mcBlending _High ( 0 ) | When <i>Ex_Move</i> changes to TRUE. |

### Output Parameters

| Parameter name | Function                                                                    | Data type | Valid range  |
|----------------|-----------------------------------------------------------------------------|-----------|--------------|
| Invelocity     | TRUE when the target velocity is reached.                                   | BOOL      | TRUE / FALSE |
| Stop_Done      | TRUE when the stop position is reached.                                     | BOOL      | TRUE / FALSE |
| Busy           | TRUE when the instruction is being executed.                                | BOOL      | TRUE / FALSE |
| Active         | TRUE when the axis is being controlled by the instruction.                  | BOOL      | TRUE / FALSE |
| CommandAborted | TRUE when the instruction is aborted.                                       | BOOL      | TRUE / FALSE |
| Error          | TRUE when there is an error in the execution of the instruction.            | BOOL      | TRUE / FALSE |
| ErrorID        | Contains the error code when an error occurs. Please refer to section 12.2. | WORD      |              |

### Output Update Timing

| Name       | Timing for changing to TRUE                           | Timing for changing to FALSE                                                                                                    |
|------------|-------------------------------------------------------|----------------------------------------------------------------------------------------------------|
| Invelocity | ◆ When the target velocity is reached.                | <ul> <li>◆ When CommandAborted changes to TRUE.</li> <li>◆ When Error changes to TRUE.</li> <li>◆ Invelocity changes to FALSE immediately when Ex_Move changes from FALSE to TRUE again if the input parameter values are revised after the target velocity is reached. If the input parameter values are not changed after the instruction execution is completed, Invelocity changes to FALSE immediately when Ex_Move changes from FALSE to TRUE again. Invelocity will change to TRUE in the next cycle.</li> </ul> |
| Stop_Done  | <ul> <li>When the stop position is reached</li> </ul> | <ul> <li>♦ When CommandAborted changes to TRUE.</li> <li>♦ When Error changes to TRUE.</li> <li>♦ When Ex_Stop changes to FALSE.</li> </ul>                                                                                                    |
| Busy       | ◆ When Ex_Move changes to TRUE.                       | <ul><li>♦ When CommandAborted changes to TRUE.</li><li>♦ When Error changes to TRUE.</li></ul>                                                                                                    |

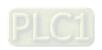

| Name           | Timing for changing to TRUE                                                                                         | Timing for changing to FALSE                                                                                                    |
|----------------|----------------------------------------------------------------------------------------------------|----------------------------------------------------------------------------------------------------|
| Active         | <ul> <li>When the axis is being<br/>controlled by the<br/>instruction.</li> </ul>                                   | <ul><li>♦ When CommandAborted changes to TRUE.</li><li>♦ When Error changes to TRUE.</li></ul>                                                                                                    |
| CommandAborted | ◆ TRUE when the instruction is aborted by other motion instruction.                                                 | <ul> <li>◆ When Ex_Move changes from TRUE to FALSE.</li> <li>◆ CommandAborted is set to TRUE when the instruction is aborted after Ex_Move and Ex_Stop change from TRUE to FALSE during the instruction execution. One cycle later, CommandAborted changes to FALSE.</li> </ul> |
| Error          | When an error occurs in the<br>instruction execution or the<br>input parameters for the<br>instruction are illegal. | ◆ When Ex_Move and Ex_Stop change from TRUE to FALSE.                                                                                                    |

#### Output Update Timing Chart

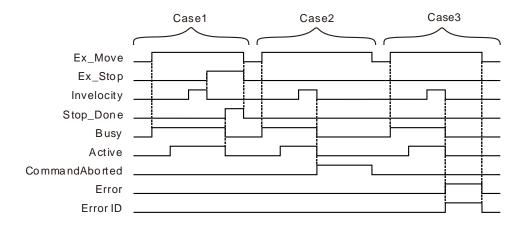

- Case 1: When Ex\_Move changes from FALSE to TRUE, Busy changes to TRUE. When the axis starts being controlled by the instruction, Active changes to TRUE. When Ex\_Stop changes from FALSE to TRUE, Invelocity changes to FALSE. When the position is reached, Stop\_Done changes to TRUE and meanwhile, Busy and Active change to FALSE. When Ex\_Move and Ex\_Stop change from TRUE to FALSE, Stop\_Done changes to FALSE.
- **Case 2**: When *Ex\_Move* changes to TRUE, the instruction is aborted by other instruction and *CommandAborted* changes to TRUE. Meanwhile, *Invelocity*, *Busy* and *Active* change to FALSE. When *Ex\_Move* changes from TRUE to FALSE, *CommandAborted* changes to FALSE.
- Case 3: When an error occurs while Ex\_Move is TRUE, Error changes to TRUE and ErrorID shows corresponding error code. Meanwhile, Invelocity, Busy and Active change to FALSE. Error changes to FALSE when Ex\_Move changes from TRUE to FALSE.

#### Function

DMC\_MoveVelocityStopByLinePos is used for making an axis stop at a specified position. *RoundPhase* sets the specified modulo. *StopPhase* sets a position in the specified modulo. The value of *StopPhase* should be less than the value of *RoundPhase*. Their units are unit which is the same as that for the pitch (*UnitsPerRotation*).

As **Ex\_Move** changes from FALSE to TRUE, the axis is controlled to run by the instruction. As **Ex\_Stop** changes from FALSE to TRUE, the axis is controlled to stop at the position specified by **StopPhase**. The final position where the axis stops is the position of an integral multiple of **RoundPhase** value+ **StopPhase** value.

11

**RoundPhase** is set to 10000 and **StopPhase** is set to 4000 as shown in the figure below. And the terminal actuator can be controlled to stop at the position specified by **StopPhase** via the DMC\_MoveVelocityStopByLinePos instruction.

The terminal actuator may stop at the position of 4000 units, 14000 units, 24000 units or 34000 units.

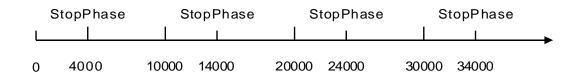

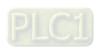

### 11.3.26 DMC\_ReadPositionLagStatus

| FB/FC | Explanation                                                              | Applicable model          |
|-------|--------------------------------------------------------------------------|---------------------------|
| FB    | DMC_ReadPositionLagStatus is used for the detection of the position lag. | DVP15MC11T<br>DVP15MC11T- |
|       |                                                                          | 06                        |

#### ${\tt DMC\_ReadPositionLagStatus\_instance}$

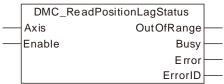

#### Input Parameters

| Parameter name | Function                                                                   | Data type | Valid range<br>(Default)                                                     | Validation timing           |
|----------------|----------------------------------------------------------------------------|-----------|------------------------------------------------------------------------------|-----------------------------|
| Axis           | Specify the number of the axis which is to be controlled.                  | USINT     | Refer to Functions<br>of Section 2.2.<br>(The variable<br>value must be set) | When <i>Enable</i> is TRUE. |
| Enable         | The instruction is executed when <i>Enable</i> changes from FALSE to TRUE. | BOOL      | TRUE or FALSE<br>(FALSE)                                                     | When <i>Enable</i> is TRUE. |

#### Output Parameters

| Parameter name | Function                                                                    | Data type | Valid range  |
|----------------|-----------------------------------------------------------------------------|-----------|--------------|
| OutOfRange     | TRUE when the position lag is out of the valid range.                       | BOOL      | TRUE/FALSE   |
| Busy           | TRUE when the instruction is being executed.                                | BOOL      | TRUE / FALSE |
| Error          | TRUE when there is an error in the execution of the instruction.            | BOOL      | TRUE / FALSE |
| ErrorID        | Contains the error code when an error occurs. Please refer to section 12.2. | WORD      |              |

### Output Update Timing

| Name       | Timing for changing to TRUE                                                                                                    | Timing for changing to FALSE                                                                                           |
|------------|----------------------------------------------------------------------------------------------------|----------------------------------------------------------------------------------------------------|
| OutOfRange | ◆ When the absolute value of the actual position difference of the specified axis has been exceeding the set Lag value within the HoldTime period since it exceeded the Lag value for the first time. | position difference of the specified axis is less than or equal to the <i>Lag</i> value.  When <i>Enable</i> is FALSE. |
| Busy       | <ul> <li>When the instruction is being executed.</li> </ul>                                                                                                    | ◆ When <i>Error</i> changes to TRUE.                                                                                   |
| Error      | <ul> <li>When an error occurs in the<br/>instruction execution or the input<br/>parameters for the instruction are<br/>illegal.</li> </ul>                                                            | ◆ When the problem is solved.                                                                                          |

### Function

11

DMC\_ReadPositionLagStatus is used to detect if the absolute value of actual position difference of the specified axis (which is the difference between the command position and feedback position) exceeds the setting value. The allowed position difference value is set in the DMC\_WritePositionLagSetting instruction.

The OutOfRange output will change to TRUE if the actual position difference of the specified axis has been exceeding the Lag value within the period specified by HoldTime since the Lag value was exceeded for the first time. (Lag and HoldTime are the inputs of DMC WritePositionLagSetting.) The OutOfRange output will change to FALSE when the absolute value of the actual position difference of the specified axis is less than or equal to the Lag value.

When the setting value of HoldTime of DMC\_WritePositionLagSetting is 0, the OutOfRange output will change to TRUE once the instruction detects that the actual position difference of the specified axis exceeds the Lag value and the OutOfRange output will change to FALSE once the instruction detects that the absolute value of the actual position difference of the specified axis is less than or equal to the Lag value.

The axis will not stop running when the instruction detects that the actual position difference of the specified axis exceeds the Lag value. The running of the axis can be stopped by triggering the execution of MC\_Stop or MC\_Halt instruction via the OutOfRange output.

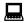

### Programming Example

### 1. The variable table and program

| Variable name | Data type                   | Initial value |
|---------------|-----------------------------|---------------|
| DWPLS         | DMC_WritePositionLagSetting |               |
| DWPLS_Ex      | BOOL                        |               |
| DWPLS_Lag     | LREAL                       |               |
| DWPLS_H_Time  | LREAL                       |               |
| DWPLS_Done    | BOOL                        |               |
| DWPLS_Bsy     | BOOL                        |               |
| DWPLS_Err     | BOOL                        |               |
| DWPLS_ErrID   | WORD                        |               |
| DRPLS         | DMC_ReadPositionLagStatus   |               |
| DRPLS_OutfRge | BOOL                        |               |
| DRPLS_Bsy     | BOOL                        |               |
| DRPLS_Err     | BOOL                        |               |
| DRPLS_ErrID   | WORD                        |               |
| MStop         | MC_Stop                     |               |
| Mstop_DEC     | LREAL                       |               |
| Mstop_Jerk    | LREAL                       |               |
| Mstop_Done    | BOOL                        |               |
| Mstop_Bsy     | BOOL                        |               |
| Mstop_Act     | BOOL                        |               |
| Mstop_Abt     | BOOL                        |               |
| Mstop_Err     | BOOL                        |               |
| Mstop_ErrID   | WORD                        |               |

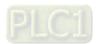

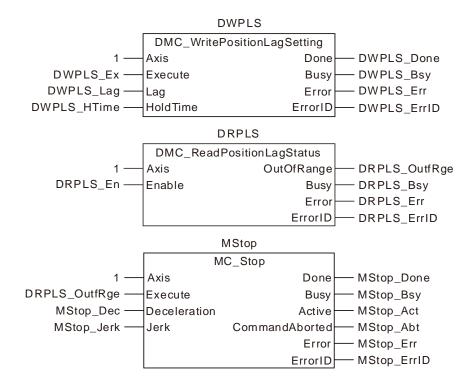

- When DWPLS\_Ex changes from FALSE to TRUE, set the position difference value specified by Lag and the duration value specified by HoldTime for the specified axis. When DWPLS\_Done changes to TRUE, it indicates that the parameters writing is completed.
- When DRPLS\_En changes to TRUE, the DMC\_ReadPositionLagStatus instruction begins to detect whether the actual position difference of the specified axis exceeds the allowed value set in the DMC\_WritePositionLagSetting instruction.

The DRPLS\_OutfRge changes to TRUE when the DMC\_ReadPositionLagStatus instruction detectes that the actual position difference of the specified axis exceeds the setting value and then continues to exceed the setting value within the set period of time.

The axis can stop running by triggering the exection of the MC\_Stop instruction via the DRPLS\_OutfRge output.

DRPLS\_OutfRge changes to FALSE when the DMC\_ReadPositionLagStatus instruction detectes that the actual position difference of the specified axis is less than the setting value.

### 11

# 11.3.27 DMC\_WritePositionLagSetting

| FB/FC | Explanation                                                       | Applicable model                |
|-------|-------------------------------------------------------------------|---------------------------------|
| FB    | DMC_WritePositionLagSetting is used for setting the position lag. | DVP15MC11T<br>DVP15MC11T-<br>06 |

DMC\_WritePositionLagSetting\_instance

DMC\_WritePositionLagSetting
Axis Done
Execute Busy
Lag Error
HoldTime ErrorID

### Input Parameters

| Parameter name | Function                                                                                   | Data type | Valid range<br>(Default)                                            | Validation timing                        |
|----------------|--------------------------------------------------------------------------------------------|-----------|---------------------------------------------------------------------|------------------------------------------|
| Axis           | Specify the number of the axis which is to be controlled.                                  | USINT     | Refer to Functions of Section 2.2. (The variable value must be set) | When Execute changes from FALSE to TRUE. |
| Execute        | The instruction is executed when<br>Execute changes from FALSE to<br>TRUE.                 | BOOL      | TRUE or<br>FALSE (FALSE)                                            | -                                        |
| Lag            | Set the allowed value of the difference between the command postion and feedback position. | LREAL     | Positive number<br>(The variable<br>value must be<br>set)           | When Execute changes from FALSE to TRUE. |
| HoldTime       | A period of time during which the set<br>Lag value is exceeded.<br>(Unit: second)          | LREAL     | 0 or Positive<br>number<br>(0)                                      | When Execute changes from FALSE to TRUE. |

#### Output Parameters

| Parameter name | Function                                                                    | Data type | Valid range |
|----------------|-----------------------------------------------------------------------------|-----------|-------------|
| Done           | TRUE when the instruction execution is completed.                           | BOOL      | TRUE/FALSE  |
| Busy           | TRUE when the instruction is being executed.                                | BOOL      | TRUE/FALSE  |
| Error          | TRUE when there is an error in the execution of the instruction.            | BOOL      | TRUE/FALSE  |
| ErrorID        | Contains the error code when an error occurs. Please refer to section 12.2. | WORD      |             |

#### Output Update Timing

| Name  | Timing for changing to TRUE                                                                                      | Timing for changing to FALSE         |  |
|-------|----------------------------------------------------------------------------------------------------|--------------------------------------|--|
| Done  | ◆ When the instruction execution is completed.                                                                   | ◆ When Execute changes to FALSE.     |  |
|       |                                                                                                    | ◆ When <i>Error</i> changes to TRUE. |  |
| Busy  | ◆ When the instruction is being executed.                                                                        | ◆ When <i>Error</i> changes to TRUE. |  |
| Error | When an error occurs in the instruction<br>execution or the input parameters for the<br>instruction are illegal. | ◆ When the error is cleared.         |  |

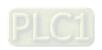

#### Function

DMC\_WritePositionLagSetting is used to set the allowed position lag value (which is the difference between the command position and feedback position) and the allowed length of time specified by *HoldTime* during which the setting value of *Lag* is exceeded. Whether the actual position difference of a specified axis exceeds the setting value of *Lag* or not is detected by the DMC\_ReadPositionLagStatus instruction.

For further explanation and example, refer to the section of DMC\_ReadPositionLagStatus instruction.

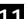

# 11

### 11.3.28 DMC\_ChangeMechanismGearRatio

| FB/FC | Explanation                                                               | Applicable model                |
|-------|---------------------------------------------------------------------------|---------------------------------|
| FB    | DMC_ChangeMechanismGearRatio is used for modifying axis parameter values. | DVP15MC11T<br>DVP15MC11T-<br>06 |

DMC\_ChangeMechanismGearRatio\_instance

DMC\_ChangeMechanismGearRatio

Axis Done

Execute Busy

InputRotation Error

OutputRotation ErrorID

UnitsPerRotation

AxisType

Modulo

### Input Parameters

| Parameter name   | Function                                                                                                    | Data type | Valid range<br>(Default)                                                     | Validation timing                        |
|------------------|----------------------------------------------------------------------------------------------------|-----------|------------------------------------------------------------------------------|------------------------------------------|
| Axis             | Specify the number of the axis which is to be controlled.                                                                           | USINT     | Refer to Functions<br>of Section 2.2.<br>(The variable<br>value must be set) | When Execute changes from FALSE to TRUE. |
| Execute          | The instruction is executed when <i>Execute</i> changes from FALSE to TRUE.                                                         | BOOL      | TRUE or FALSE<br>(FALSE)                                                     | -                                        |
| InputRotation    | This parameter and<br>OutputRotation decide the<br>mechanical gear ratio.                                                           | LREAL     | Positive integer<br>(The variable<br>value must be set)                      | When Execute changes from FALSE to TRUE. |
| OutputRotation   | InputRotation and this parameter and decide the mechanical gear ratio.                                                              | LREAL     | Positive integer<br>(The variable<br>value must be set)                      | When Execute changes from FALSE to TRUE. |
| UnitsPerRotation | The number of units which the terminal actuator moves while output end of the gear box rotates for a circle. (Unit: units/rotation) | LREAL     | Positive number<br>(The variable<br>value must be set)                       | When Execute changes from FALSE to TRUE. |
| AxisType         | Axis type 0: rotary axis 1: linear axis                                                                                             | USINT     | 0, 1<br>(0)                                                                  | When Execute changes from FALSE to TRUE. |
| Modulo           | The cycle used for equally dividing the actual position of the terminal actuator.                                                   | LREAL     | Positive number<br>(The variable<br>value must be set)                       | When Execute changes from FALSE to TRUE. |

### Output Parameters

| Parameter name | Function                                                         | Data type | Valid range  |
|----------------|------------------------------------------------------------------|-----------|--------------|
| Done           | TRUE when the instruction execution is completed.                | BOOL      | TRUE/FALSE   |
| Busy           | TRUE when the instruction is being executed.                     | BOOL      | TRUE / FALSE |
| Error          | TRUE when there is an error in the execution of the instruction. | BOOL      | TRUE / FALSE |

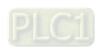

| Parameter name | Function                                                                    | Data type | Valid range |
|----------------|-----------------------------------------------------------------------------|-----------|-------------|
| ErrorID        | Contains the error code when an error occurs. Please refer to section 12.2. | WORD      |             |

#### Output Update Timing

| Name  | Timing for changing to TRUE                                                                                                    | Timing for changing to FALSE                                                             |
|-------|----------------------------------------------------------------------------------------------------|------------------------------------------------------------------------------------------|
| Done  | ♦ When the instruction execution is completed.                                                                                             | <ul><li>♦ When Error changes to TRUE.</li><li>♦ When Execute changes to FALSE.</li></ul> |
| Busy  | ♦ When Execute changes to TRUE.                                                                                                    | ♦ When <i>Error</i> changes to TRUE.                                                     |
| Error | <ul> <li>When an error occurs in the<br/>instruction execution or the<br/>input parameters for the<br/>instruction are illegal.</li> </ul> | ♦ When Execute changes from TRUE to FALSE.                                               |

#### Output Update Timing Chart

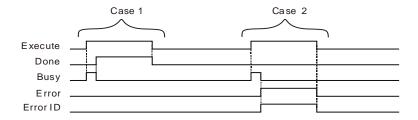

**Case 1**: When *Execute* changes from FALSE to TRUE, *Busy* changes to TRUE. When the instruction execution is completed, *Done* changes to TRUE and *Busy* changes to FALSE. When *Execute* changes to FALSE, *Done* changes to FALSE.

Case 2: When an error occurs, *Error* changes to TRUE and *ErrorID* shows corresponding error code. When *Execute* changes from TRUE to FALSE, *Error* changes to FALSE and the value of *ErrorID* is cleared to 0.

#### Function

DMC\_ChangeMechanismGearRatio is used for modifying parameter values for the terminal actuator. The instruction can change axis parameter values so as to make them consistent with actual parameter values, which is more convenient for users to operate.

The instruction can be executed only when the axis is in Disabled or Standstill state.

## 11.3.29 DMC\_TorqueControl

| FB/FC | Explanation                                                      | Applicable model |
|-------|------------------------------------------------------------------|------------------|
| FB    | DMC_TorqueControl controls an axis to work under torque mode and | DVP15MC11T       |
| ГБ    | carry out the torque output.                                     | DVP15MC11T-06    |

### DMC\_TorqueControl\_instance

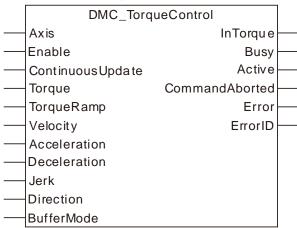

#### Input Parameters

| Parameter name   | Function                                                                                                    | Data type | Valid range<br>(Default)                                                     | Validation timing                                    |
|------------------|----------------------------------------------------------------------------------------------------|-----------|------------------------------------------------------------------------------|------------------------------------------------------|
| Axis             | Specify the number of the axis which is to be controlled.                                                                                                    | USINT     | Refer to Functions of<br>Section 2.2.<br>(The variable value<br>must be set) | When <i>Enable</i> changes to TRUE.                  |
| Enable           | The instruction is executed when <i>Enable</i> changes from FALSE to TRUE.                                                                                                    | BOOL      | TRUE or FALSE<br>(FALSE)                                                     | When <i>Enable</i> changes to TRUE.                  |
| ContinuousUpdate | Reserved                                                                                                    | -         | -                                                                            | -                                                    |
| Torque           | Specify the target torque. The torque is expressed with the permillage of rated torque of the servo axis. For instance, the setting value 30 indicates that the set torque is 30‰ of rated torque of the servo axis. While <i>Enable</i> changes to TRUE, modifying the parameter value will make the torque changed immediately. | INT       | Negative number, positive number, 0 (0)                                      | When <i>Enable</i><br>changes to<br>TRUE.            |
| TorqueRamp       | Specify change rate of the torque from current torque to target torque. (Unit: %/s)                                                                                                    | LREAL     | Negative number,<br>positive number<br>(The variable value<br>must be set)   | When Enable changes from FALSE to TRUE.              |
| Velocity         | When the torque control instruction controls an axis, the velocity of the axis cannot exceed the setting value. (Unit: unit/s)                                                                                                    | LREAL     | Positive number<br>(The variable value<br>must be set)                       | When <i>Enable</i><br>changes from<br>FALSE to TRUE. |

| Parameter name | Function                                                                                 | Data type    | Valid range<br>(Default)                                                        | Validation timing                                    |
|----------------|------------------------------------------------------------------------------------------|--------------|---------------------------------------------------------------------------------|------------------------------------------------------|
| Acceleration   | Reserved                                                                                 |              |                                                                                 |                                                      |
| Deceleration   | Reserved                                                                                 |              |                                                                                 |                                                      |
| Jerk           | Reserved                                                                                 |              |                                                                                 |                                                      |
| Direction      | Specify the rotation direction for the axis. 1: Positive direction 3: Negative direction | MC_Direction | 1: mcPositiveDirection, 3: mcNegativeDirection (The variable value must be set) | When <i>Enable</i><br>changes from<br>FALSE to TRUE. |
| BufferMode     | Reserved                                                                                 |              |                                                                                 |                                                      |

## Output Parameters

| Parameter name | Function                                                                                                   | Data type | Valid range  |
|----------------|----------------------------------------------------------------------------------------------------|-----------|--------------|
| InTorque       | TRUE when the set target torque is reached.                                                                | BOOL      | TRUE / FALSE |
| Busy           | TRUE when the instruction is being executed.                                                               | BOOL      | TRUE / FALSE |
| Active         | TRUE when the axis is being controlled.                                                                    | BOOL      | TRUE / FALSE |
| CommandAborted | TRUE when the instruction is aborted.                                                                      | BOOL      | TRUE / FALSE |
| Error          | TRUE when an error occurs in execution of the instruction.                                                 | BOOL      | TRUE / FALSE |
| ErrorID        | Contains the error code when an error occurs. Please refer to section 12.2 for the corresponding error ID. | WORD      |              |

Output Update Timing

| Name           | Timing for changing to TRUE                                                                                                    | Timing for changing to FALSE                                                                                                    |
|----------------|----------------------------------------------------------------------------------------------------|----------------------------------------------------------------------------------------------------|
| InTorque       | When the target torque is reached.                                                                                                    | <ul><li>When <i>Error</i> changes to TRUE.</li><li>When <i>Enable</i> changes from TRUE to FALSE.</li></ul>                                                                                                    |
| Busy           | ♦ When <i>Enable</i> changes to TRUE.                                                                                                    | <ul><li>♦ When InTorque changes to TRUE.</li><li>♦ When Error changes to TRUE.</li></ul>                                                                                                    |
| Active         | When the instruction starts<br>to control the axis.                                                                                        | <ul><li>♦ When InTorque changes to TRUE.</li><li>♦ When Error changes to TRUE.</li></ul>                                                                                                    |
| CommandAborted | <ul> <li>When this instruction<br/>execution is aborted by<br/>other motion control<br/>instruction.</li> </ul>                            | <ul> <li>◆ When Enable changes from TRUE to FALSE.</li> <li>◆ CommandAborted is set to TRUE when the instruction is aborted by other instruction after Enable changes from TRUE to FALSE during the instruction execution. One cycle later, CommandAborted changes to FALSE.</li> </ul> |
| Error          | <ul> <li>When an error occurs in the<br/>instruction execution or the<br/>input parameters for the<br/>instruction are illegal.</li> </ul> | ◆ When <i>Enable</i> changes from TRUE to FALSE.                                                                                                    |

#### Output Update Timing Chart

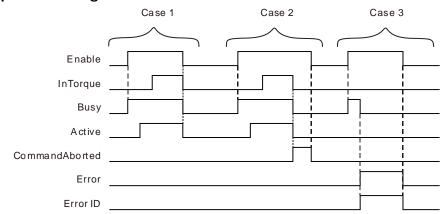

- Case 1: When Enable changes from FALSE to TRUE, Busy changes to TRUE. When the instruction starts to control the axis, Active changes to TRUE. InTorque changes to TRUE when the set target torque is reached. When Enable changes from TRUE to FALSE, Busy, Active and Intorque change to FALSE.
- Case 2: When the instruction is aborted by MC\_Stop after *Enable* changes from FALSE to TRUE, CommandAborted changes to TRUE and meanwhile *InTorque*, Busy and Active change to FALSE. When *Enable* changes from TRUE to FALSE, CommandAborted changes to FALSE.
- Case 3: The input parameter is illegal (such as axis number: 0) before the instruction is executed. When *Enable* changes from FALSE to TRUE, *Busy* changes to TRUE and one cycle later, *Error* changes to TRUE, *Busy* changes to FALSE and *ErrorID* shows corresponding error codes. When *Enable* changes from TRUE to FALSE, *Error* changes from TRUE to FALSE and the value of *ErrorID* is cleared to 0.

#### Function

DMC\_TorqueControl controls an axis to work under torque mode and carry out the torque output. Based on the set change rate of the torque, axis motion will change in the process from current toque to target torque. If the torque value is modified during the execution of the instruction, the torque of the servo will immediately change according to the change rate of the torque and then the servo will keep the torque value for motion. During the execution of the instruction, the instruction will control the velocity of the axis not to exceed the set maximum velocity.

To stop the instruction, change *Enable* to FALSE or use MC\_Stop to make the instruction aborted. When *Enable* changes from TRUE to FALSE, the axis will exit from the torque mode and the torque will change immediately (the change rate of the torque will be invalid). If the axis needs to stop gradually according to the change rate of the torque, just set the target torque to 0, wait for the actual output torque of the axis to change to 0 and then change *Enable* to FALSE.

# Programming Example

#### 2. The variable table and program

| Variable name | Data type      | Initial value |
|---------------|----------------|---------------|
| Pwr           | MC_Power       |               |
| Axis1         | USINT          | 1             |
| Pwr_En        | BOOL           | FALSE         |
| Pwr_EnPs      | BOOL           | FALSE         |
| Pwr_BM        | MC_Buffer_Mode | 0             |
| Pwr_Sta       | BOOL           |               |
| Pwr_Bsy       | BOOL           |               |
| Pwr_Act       | BOOL           |               |
| Pwr Err       | BOOL           |               |

| Variable name | Data type         | Initial value |
|---------------|-------------------|---------------|
| Pwr_ErrID     | WORD              |               |
| TC            | DMC_TorqueControl |               |
| TC_En         | BOOL              | FALSE         |
| TC_Tor        | INT               | 30            |
| TC_TorRa      | LREAL             | 5.0           |
| TC_Vel        | LREAL             | 100000.0      |
| TC_Dir        | MC_Direction      | 1             |
| TC_InTor      | BOOL              |               |
| TC_Bsy        | BOOL              |               |
| TC_Act        | BOOL              |               |
| TC_Abt        | BOOL              |               |
| TC_Err        | BOOL              |               |
| TC_ErrID      | WORD              |               |

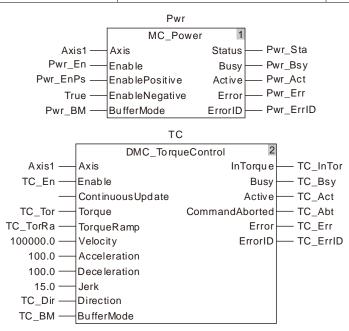

#### 3. Motion Curve and Timing Chart

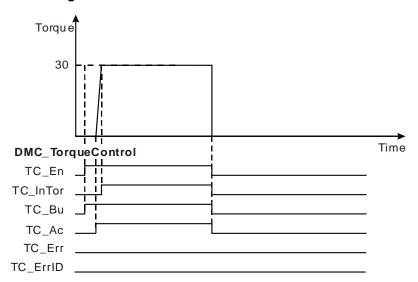

- When TC\_En changes from FALSE to TRUE, DMC\_TorqueControl is executed. Meanwhile TC\_Bsy changes from FALSE to TRUE. When TC\_Act changes to TRUE, the instruction starts to control the axis and the torque value will be increased according to the set change rate of the torque.
- After the value of TC\_Tor is set to 0, the torque value is decreased to 0 according to the set change rate of the torque.
- When TC\_En changes from TRUE to FALSE, TC\_InTor, TC\_Bsy and TC\_Act change from FALSE to TRUE and the servo exits from the torque mode.

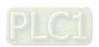

### 11.3.30 DMC\_MoveVelocity

| FB/FC | Explanation                                                                                                    | Applicable model            |
|-------|----------------------------------------------------------------------------------------------------|-----------------------------|
| FB    | DMC_MoveVelocity changes the parameter values of the velocity instruction to make the controlled axis valid immediately during execution of the velocity instruction. | DVP15MC11T<br>DVP15MC11T-06 |

| DMC_MoveVelocity_instance |              |          |             |  |
|---------------------------|--------------|----------|-------------|--|
|                           | DMC_N        | NoveVelo | ocity       |  |
|                           | Axis         |          | InVelocity  |  |
|                           | Enable       |          | Busy        |  |
|                           | ContinousUpd | ate      | Active      |  |
|                           | Velocity     | Comma    | andA borted |  |
|                           | Acceleration |          | Error       |  |
|                           | Deceleration |          | ErrorID     |  |
|                           | Jerk         |          |             |  |
|                           | Direction    |          |             |  |
|                           | Buffe rMode  |          |             |  |

#### Function

DMC\_MoveVelocity changes the velocity and makes the axis velocity valid immediately during execution of the velocity instruction. The function of the instruction is similar to MC\_MoveVelocity instruction. The only difference between the two instructions is that changing the values of *Velocity*, *Acceleration*, *Deceleration*, *Jerk* and *Direction of* the instruction will take effect immediately as *Enable* is TRUE. For details on parameters and data types, refer to MC\_MoveVelocity.

### 11.3.31 DMC\_SwitchSoftLimit

| FB/FC | Explanation                                             | Applicable model |
|-------|---------------------------------------------------------|------------------|
| FB    | DMC: SwitchSottLimit controls the software limit switch | DVP15MC11T       |
| ГВ    |                                                         | DVP15MC11T-06    |

DMC\_SwitchSoftLimit\_instance

DMC\_SwitchSoftLimit

Axis Done
Enable Error
Switch ErrorID

#### Input Parameters

| Parameter name | Function                                                                            | Data type | Valid range<br>(Default)                                                     | Validation timing                   |
|----------------|-------------------------------------------------------------------------------------|-----------|------------------------------------------------------------------------------|-------------------------------------|
| Axis           | Specify the number of the axis which is to be controlled.                           | USINT     | Refer to Functions of<br>Section 2.2.<br>(The variable value<br>must be set) | When <i>Enable</i> changes to TRUE. |
| Enable         | The instruction is executed when <i>Enable</i> changes from FALSE to TRUE.          | BOOL      | TRUE or FALSE<br>(FALSE)                                                     | When <i>Enable</i> changes to TRUE. |
| Switch         | FALSE: Turn the software limit switch OFF. TRUE: Turn the software limit switch ON. | BOOL      | TRUE or FALSE<br>(FALSE)                                                     | When <i>Enable</i> changes to TRUE. |

#### Output Parameters

| Parameter name | Function                                                                    | Data type | Valid range  |
|----------------|-----------------------------------------------------------------------------|-----------|--------------|
| Done           | TRUE when the instruction execution is completed.                           | BOOL      | TRUE / FALSE |
| Error          | TRUE when an error occurs in execution of the instruction.                  | BOOL      | TRUE / FALSE |
| ErrorID        | Contains the error code when an error occurs. Please refer to section 12.2. | WORD      | -            |

#### Output Update Timing

| Parameter Name | Timing for changing to TRUE                             | Timing for changing to FALSE                                                                      |  |
|----------------|---------------------------------------------------------|---------------------------------------------------------------------------------------------------|--|
| Done           | I I                                                     | <ul><li>♦ When Error changes to TRUE.</li><li>♦ When Enable changes from TRUE to FALSE.</li></ul> |  |
| Error          | ◆ The input parameters for the instruction are illegal. | ↑ ♦ When <i>Enable</i> changes from TRUE to FALSE.                                                |  |

#### Function

DMC\_SwitchSoftLimit controls the software limit switch. When *Switch* is TRUE and the instruction execution is completed, the software limit switch turns ON. When *Switch* is FALSE and the instruction execution is completed, the software limit switch turns OFF.

Also, users could set the switch by clicking Network Configuration-> Motion->Axis Configuration-> General in the software without using the instruction.

The maximum position and minimum position need be set through the software.

After the software limit switch is ON, an error will occur if the axis position which is being controlled by motion instructions exceeds the software limit range.

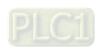

### **Programming Example**

#### ■ The variable table and program

| Variable name | Data type           | Initial value |
|---------------|---------------------|---------------|
| SSL           | DMC_SwitchSoftLimit |               |
| Axis1         | USINT               | 1             |
| SSL_En        | BOOL                | FALSE         |
| SSL_Swh       | BOOL                | FALSE         |
| SSL_Done      | BOOL                |               |
| SSL_Err       | BOOL                |               |
| SSL_ErrID     | WORD                |               |

- When SSL\_Swh is TRUE and SSL\_En changes from FALSE to TRUE, the instruction is executed. When the instruction execution is completed, SSL\_Done changes to TRUE and the number 1 software limit switch is enabled.
- When SSL\_Swh is FALSE and SSL\_En changes from FALSE to TRUE, the instruction is executed. When the instruction execution is completed, SSL\_Done changes to TRUE and the number 1 software limit switch is disabled.

### 11.4 Multi-axis Instructions

## 11.4.1 MC\_GearIn

|    | FB/FC | Explanation                                                         | Applicable model |
|----|-------|---------------------------------------------------------------------|------------------|
| ED |       | MC_GearIn is used for establishing the electronic gear relationship | DVP15MC11T       |
|    | FB    | between two axes.                                                   | DVP15MC11T-06    |

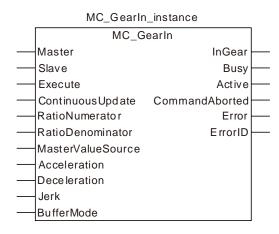

#### Input Parameters

| Parameter name    | Function                                                                                                    | Data type     | Valid range<br>(Default)                                                     | Validation timing                       |
|-------------------|----------------------------------------------------------------------------------------------------|---------------|------------------------------------------------------------------------------|-----------------------------------------|
| Master            | Specify the number of the master axis which is to be controlled by the instruction                                                                                | USINT         | Refer to Functions<br>of Section 2.2.<br>(The variable value<br>must be set) | When Execute changes from FALSE to TRUE |
| Slave             | Specify the number of the slave axis which is to be controlled by the instruction                                                                                 | USINT         | Refer to Functions<br>of Section 2.2.<br>(The variable value<br>must be set) | When Execute changes from FALSE to TRUE |
| Execute           | The instruction is executed when <i>Execute</i> changes from FALSE to TRUE.                                                                                       | BOOL          | TRUE or FALSE<br>(FALSE)                                                     | -                                       |
| ContinuousUpdate  | Reserved                                                                                                    | -             | -                                                                            | -                                       |
| RatioNumerator    | Gear ratio Numerator                                                                                                    | LREAL         | Positive number and negative number (The variable value must be set)         | When Execute changes from FALSE to TRUE |
| RatioDenominator  | Gear ratio Denominator                                                                                                    | LREAL         | Positive number (The variable value must be set)                             | When Execute changes from FALSE to TRUE |
| MasterValueSource | Command source selection     Command position of the master axis which the slave axis follows     Actual position of the master axis which the slave axis follows | MC_Sourc<br>e | 0:mcSetValue<br>1:mcActualValue<br>(0)                                       | When Execute changes from FALSE to TRUE |
| Acceleration      | Specify the target acceleration. (Unit: Unit/s²)                                                                                                    | LREAL         | Positive number (The variable value must be set)                             | When Execute changes from FALSE to TRUE |
| Deceleration      | Specify the target                                                                                                    | LREAL         | Positive number                                                              | When Execute                            |

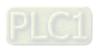

| Parameter name | Function                                                                         | Data type              | Valid range<br>(Default)                               | Validation timing                       |
|----------------|----------------------------------------------------------------------------------|------------------------|--------------------------------------------------------|-----------------------------------------|
|                | deceleration.<br>(Unit: Unit/s²)                                                 |                        | (The variable value must be set)                       | changes from FALSE to TRUE              |
| Jerk           | Specify the change rate of target acceleration and deceleration. (Unit: Unit/s³) | LREAL                  | Positive number<br>(The variable value<br>must be set) | When Execute changes from FALSE to TRUE |
| BufferMode     | Specify the behavior when executing two instructions.  0: Aborting  1: Buffered  | MC_Buffer<br>_<br>Mode | 0 : mcAborting<br>1 : mcBuffered<br>(0)                | When Execute changes from FALSE to TRUE |

#### Notes:

- 1. The execution of MC\_GearIn is started when *Execute* changes from FALSE to TRUE. No matter whether the execution of the instruction is completed or not, the instruction can be re-executed when *Execute* changes from FALSE to TRUE once again. During re-execution, only *RatioNumerator*, *RatioDenominator*, *MasterValueSource*, *Acceleration*, *Deceleration* and *Jerk* parameters will be effective again.
- 2. The slave axis specified by MC\_GearIn instruction can execute other motion instruction while MC\_GearIn is being executed. While other motion instruction aborts the MC\_GearIn instruction, the gear relationship between the master axis and slave axis will disconnected. MC\_Halt or MC\_Stop can abort the motion of the slave axis.
- 3. Refer to section 10.2 for the relation among Acceleration, Deceleration and Jerk.
- 4. Refer to section 10.3 for details on BufferMode.

#### Output Parameters

| Parameter name | Function                                                                    | Data type | Valid range  |
|----------------|-----------------------------------------------------------------------------|-----------|--------------|
| InGear         | TRUE when the slave axis reaches the synchronous state.                     | BOOL      | TRUE / FALSE |
| Busy           | TRUE when the instruction is being executed.                                | BOOL      | TRUE / FALSE |
| Active         | TRUE when the axis is being controlled.                                     | BOOL      | TRUE / FALSE |
| CommandAborted | TRUE when the instruction is aborted.                                       | BOOL      | TRUE / FALSE |
| Error          | TRUE when there is an error in the execution of the instruction.            | BOOL      | TRUE / FALSE |
| ErrorID        | Contains the error code when an error occurs. Please refer to section 12.2. | WORD      |              |

#### Output Update Timing

| Name   | Timing for changing to TRUE                         | Timing for changing to FALSE                                                                                                    |
|--------|-----------------------------------------------------|----------------------------------------------------------------------------------------------------|
| InGear | ◆ When the slave axis enters the synchronous state. | <ul> <li>♦ When CommandAborted changes to TRUE</li> <li>♦ When Error changes to TRUE</li> <li>♦ InGear will change to FALSE immediately when the input parameter is modified after the synchronous state is reached and Execute changes from FALSE to TRUE once more.</li> <li>♦ InGear will change to FALSE immediately when the input parameter is not modified after the instruction execution is finished and Execute changes from FALSE to TRUE once more. And in the next period, InGear changes to TRUE.</li> </ul> |
| Busy   | ◆ When Execute changes to TRUE                      | <ul><li>♦ When CommandAborted changes to TRUE</li><li>♦ When Error changes to TRUE</li></ul>                                                                                                    |

| Name           | Timing for changing to TRUE                                                                                                    | Timing for changing to FALSE                                                                                                    |
|----------------|----------------------------------------------------------------------------------------------------|----------------------------------------------------------------------------------------------------|
| Active         | <ul> <li>When the axis starts being<br/>controlled by the instruction</li> </ul>                                                          | <ul><li>♦ When CommandAborted changes to TRUE</li><li>♦ When Error changes to TRUE</li></ul>                                                                                                    |
| CommandAborted | <ul> <li>When the instruction execution is<br/>aborted by other motion<br/>instruction</li> </ul>                                         | <ul> <li>♦ When Execute changes from TRUE to FALSE</li> <li>♦ CommandAborted is set to TRUE when the instruction is aborted by other instruction after Execute changes from TRUE to FALSE in the course of the instruction execution. One period later, CommandAborted changes to FALSE.</li> </ul> |
| Error          | <ul> <li>When an error occurs in the<br/>instruction execution or the input<br/>parameters for the instruction are<br/>illegal</li> </ul> | ◆ When Execute changes from TRUE to FALSE                                                                                                    |

#### Output Update Timing Chart

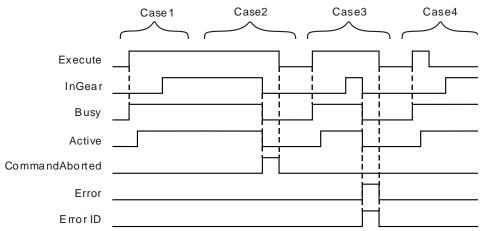

- Case 1: Busy changes to TRUE as Execute changes from FALSE to TRUE. One period later, Active changes to TRUE. When the synchronous state is reached, InGear changes to TRUE and meanwhile Busy and Active remain TRUE.
- Case 2: When Execute changes to TRUE and the slave axis is controlled by other instruction, MC\_GearIn instruction is aborted by other instruction and CommandAborted changes to TRUE. Meanwhile Busy and Active change to FALSE. When Execute changes from TRUE to FALSE, CommandAborted changes to FALSE.
- Case 3: When Execute changes from FALSE to TRUE and an error such as a parameter mistake occurs, Error changes to TRUE and ErrorID shows corresponding error codes. Meanwhile InGear, Busy and Active change to FALSE. As Execute changes from TRUE to FALSE, Error changes to FALSE.
- **Case 4**: After *Execute* changes from TRUE to FALSE in the process of execution of MC\_GearIn, *InGear* changes to TRUE and meanwhile *Busy* and *Active* remain TRUE.

#### Function

- 1. MC\_GearIn is used for establishing an electronic gear relationship between two axes. After the MC\_GearIn instruction is executed, the slave axis performs the gear operation with the master axis according to the parameters, *RatioNumerator*, *RatioDenominator*, *Acceleration*, *Deceleration*, *Jerk* and *BufferMode*. The master axis can be a real axis, virtual axis or encoder axis. The salve axis can be a real axis or virtual axis.
- 2. In the instruction execution, the slave axis need be enabled and the master axis can be enabled or disabled.

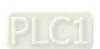

3. If the MC\_Gearln instruction is executed when the e-gear relationship between two axes has not been built yet, the velocity of the slave axis will reach the target velocity according to the values of *RatioNumerator*, *RatioDenomenator*, *Acceleration*, *Deceleration* and *Jerk* specified by the instruction.

Acceleration (or Deceleration) of Slave axis= Acceleration (or Deceleration) of Master axis X

RatioNumerator

RatioDenominator

After the e-gear relationship between two axes has been built (when *InGear* of the instruction changes to TRUE), the relationship among the velocity of the slave axis, gear ratio numerator, gear ratio denominator and the velocity of the master axis is shown as below.

Target velocity of Slave axis = Velocity of Master axis  $X = \frac{Gear\ ratio\ n\ umeberator}{Gear\ ratio\ denominator}$ 

4. E-gear ratio

$$E-gearratio = \frac{Ratio Numerator}{Ratio Denominator}$$

If the e-gear ratio is a positive number, the motion directions of the slave axis and master axis are same.

If the e-gear ratio is a negative number, the motion directions of the slave axis and master axis are opposite.

# Programming Example

Below is the example of execution of MC\_GearIn instructions.

#### 1. The variable table and program

| Variable name  | Data type       | Initial value |
|----------------|-----------------|---------------|
| Vel            | MC_MoveVelocity |               |
| Axis1          | USINT           | 1             |
| Axis2          | USINT           | 2             |
| Vel_Ex         | BOOL            | FALSE         |
| Vel_Dir        | MC_DIRECTION    | 1             |
| Vel_BM         | MC_Buffer_Mode  | 0             |
| Vel_Invel      | BOOL            |               |
| Vel_Bsy        | BOOL            |               |
| Vel_Act        | BOOL            |               |
| Vel_Abt        | BOOL            |               |
| Vel_Err        | BOOL            |               |
| Vel_ErrID      | WORD            |               |
| GearIn1        | MC_GearIn       |               |
| GearIn1_Ex     | BOOL            | FALSE         |
| GearIn1_BM     | MC_Buffer_Mode  | 0             |
| GearIn1_InGear | BOOL            |               |
| GearIn1_Bsy    | BOOL            |               |
| GearIn1_Act    | BOOL            |               |
| GearIn1_Abt    | BOOL            |               |
| GearIn1_Err    | BOOL            |               |
| GearIn1_ErrID  | WORD            |               |
| GearIn2        | MC_GearIn       |               |
| GearIn2_Ex     | BOOL            | FALSE         |
| GearIn2_BM     | MC_Buffer_Mode  | 0             |
| GearIn2_InGear | BOOL            |               |

| Variable name | Data type | Initial value |
|---------------|-----------|---------------|
| GearIn2_Bsy   | BOOL      |               |
| GearIn2_Act   | BOOL      |               |
| GearIn2_Abt   | BOOL      |               |
| Gearln2_Err   | BOOL      |               |
| Gearln2_ErrID | WORD      |               |

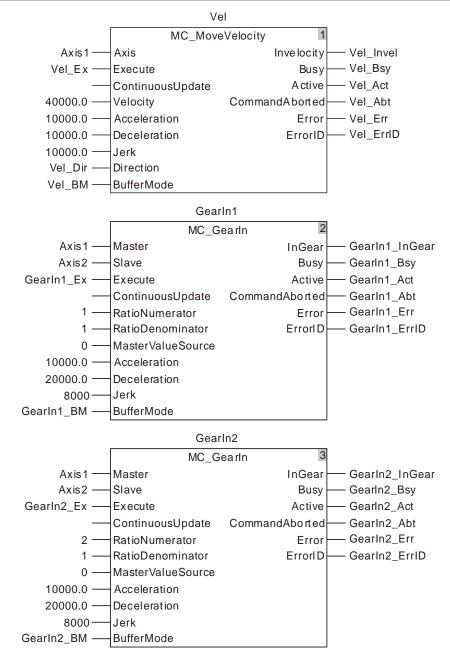

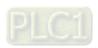

#### 3. Motion Curve and Timing Charts:

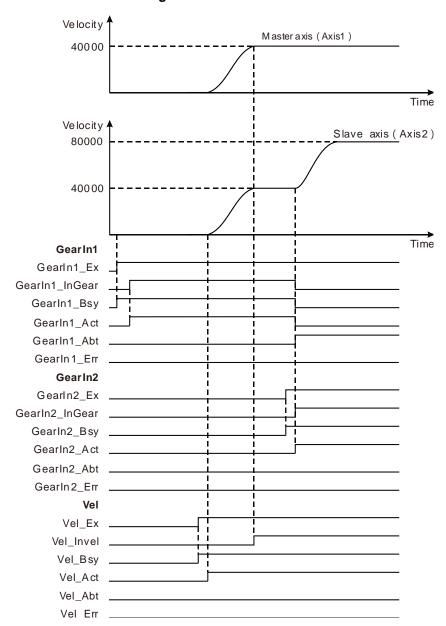

- In GearIn1, the values of *RatioNumerator* and *RatioDenomenator* are both 1. GearIn1\_Ex changes from FALSE to TRUE and meanwhile GearIn1\_Bsy changes to TRUE. One period later, GearIn1\_InGear changes to TRUE and the e-gear relationship between the master axis and the slave axis is built.
- ❖ Vel\_Ex changes from FALSE to TRUE after the e-gear relationship between the master axis and slave axis is built. One period later, Vel\_Act changes to TRUE, the master axis performs the velocity instruction and the slave axis follows the master axis for motion.
- In Gearln2, the values of RatioNumerator and RatioDenomenator are 2 and 1 respectively. Gearln2\_Ex changes from FALSE to TRUE and meanwhile Gearln2\_Bsy changes to TRUE. One period later, Gearln2\_Act and Gearln1\_Abt change to TRUE and the slave axis gets to the target velocity based on the values of RatioNumberator, Ratio Denomenator, MasterValueSource, Acceleration, Jerk and BufferMode specified by the Gearln2 instruction. Since the values of RatioNumerator and RatioDenomenator in Gearln2 are 2 and 1 respectively, the target velocity of the slave axis is twice that of the master axis. When Gearln2\_InGear changes to TRUE, the velocity of the slave axis will be twice that of the master axis.

### 11.4.2 MC\_GearOut

| FB/FC | Explanation                                                   | Applicable model |
|-------|---------------------------------------------------------------|------------------|
| FB    | MC_GearOut is used for ending the established electronic gear | DVP15MC11T       |
| ГВ    | relationship between the master axis and slave axis.          | DVP15MC11T-06    |

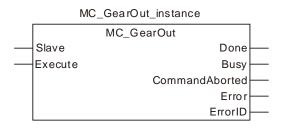

#### Input Parameters

| Parameter name | Function                                                                                  | Data type | Valid range<br>(Default)                                                     | Validation timing                       |
|----------------|-------------------------------------------------------------------------------------------|-----------|------------------------------------------------------------------------------|-----------------------------------------|
| Slave          | Specify the number of the slave axis which is to disconnect from the e-gear relationship. | USINT     | Refer to Functions<br>of Section 2.2.<br>(The variable value<br>must be set) | When Execute changes from FALSE to TRUE |
| Execute        | The instruction is executed when <i>Execute</i> changes from FALSE to TRUE.               | BOOL      | TRUE or FALSE<br>(FALSE)                                                     | -                                       |

#### Notes:

- 1. The slave axis will continue to move at the speed of disconnection if the slave axis disconnects from the e-gear relationship through the MC\_GearOut instruction after the two axes has built the e-gear relationship through the MC\_GearIn instruction.
- 2. The slave axis can execute other motion instructions after the MC\_GearOut instruction execution is completed.
- 3. The relationship between the master axis and slave axis is disconnected through the MC\_GearOut instruction. To stop the motion of the slave axis, MC\_Halt or MC\_Stop instruction can be used.

#### Output Parameters

| Parameter name | Function                                                                                                    | Data type | Valid range  |
|----------------|----------------------------------------------------------------------------------------------------|-----------|--------------|
| Done           | TRUE when the e-gear relationship between the slave axis and master axis is disconnected and the MC_GearOut instruction is controlling the axes. | BOOL      | TRUE / FALSE |
| Busy           | TRUE when the instruction is being executed.                                                                                                    | BOOL      | TRUE / FALSE |
| CommandAborted | TRUE when the instruction is aborted.                                                                                                    | BOOL      | TRUE / FALSE |
| Error          | TRUE when there is an error in the execution of the instruction.                                                                                 | BOOL      | TRUE / FALSE |
| ErrorID        | Contains the error code when an error occurs. Please refer to section 12.2.                                                                      | WORD      |              |

#### Output Update Timing

| Name | Timing for changing to TRUE                                                                                              | Timing for changing to FALSE                                                                 |
|------|----------------------------------------------------------------------------------------------------|----------------------------------------------------------------------------------------------|
| Done | <ul> <li>When the electronic gear<br/>relationship between the slave axis<br/>and master axis is disconnected</li> </ul> | <ul><li>♦ When CommandAborted changes to TRUE</li><li>♦ When Error changes to TRUE</li></ul> |
| Busy | ◆ When Execute changes to TRUE                                                                                           | <ul><li>♦ When CommandAborted changes to TRUE</li><li>♦ When Error changes to TRUE</li></ul> |

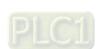

| Name           | Timing for changing to TRUE                                                                                                    | Timing for changing to FALSE                                                                                                    |
|----------------|----------------------------------------------------------------------------------------------------|----------------------------------------------------------------------------------------------------|
| CommandAborted | <ul> <li>When the instruction execution is<br/>aborted by other motion instruction</li> </ul>                                             | <ul> <li>♦ When Execute changes from TRUE to FALSE</li> <li>♦ CommandAborted is set to TRUE when the instruction is aborted by other instruction after Execute changes from TRUE to FALSE in the course of the instruction execution. One period later, CommandAborted changes to FALSE</li> </ul> |
| Error          | <ul> <li>When an error occurs in the<br/>instruction execution or the input<br/>parameters for the instruction are<br/>illegal</li> </ul> | ◆ When Execute changes from TRUE to FALSE.                                                                                                    |

#### Output Update Timing Chart

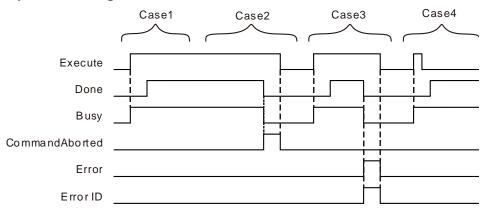

- Case 1 : Busy changes to TRUE as Execute changes from FALSE to TRUE. One period later, Done changes to TRUE. Busy and Done remain TRUE after Execute changes from TRUE to FALSE.
- Case 2: If the MC\_GearOut instruction is aborted by other instruction as *Execute* changes to TRUE, CommandAborted changes to TRUE and meanwhile Busy and Done change to FALSE. CommandAborted changes to FALSE as Execute changes from TRUE to FALSE.
- Case 3: When an error occurs (e.g. the axis is disabled), *Error* changes to TRUE and *ErrorID* shows corresponding error codes after *Execute* changes from FALSE to TRUE. Meanwhile, *Busy* and *Done* change to FALSE. As *Execute* changes from TRUE to FALSE, *Error* changes to FALSE.
- **Case 4**: Execute changes from TRUE to FALSE before a period is reached during execution of the MC\_GearOut instruction. Done changes to TRUE and Busy remains TRUE as a period is reached.

# Programming Example

Below is the example of the execution of the MC\_GearOut instruction.

#### 1. The variable table and program

| Variable name | Data type       | Initial value |
|---------------|-----------------|---------------|
| Vel           | MC_MoveVelocity |               |
| Axis1         | USINT           | 1             |
| Axis2         | USINT           | 2             |
| Vel_Ex        | BOOL            | FALSE         |
| Vel_Dir       | MC_DIRECTION    | 1             |
| Vel_BM        | MC_Buffer_Mode  | 0             |
| Vel_Invel     | BOOL            |               |

| Variable name | Data type      | Initial value |
|---------------|----------------|---------------|
| Vel_Bsy       | BOOL           |               |
| Vel_Act       | BOOL           |               |
| Vel_Abt       | BOOL           |               |
| Vel_Err       | BOOL           |               |
| Vel_ErrID     | WORD           |               |
| Gearln        | MC_ GearIn     |               |
| GearIn_Ex     | BOOL           | FALSE         |
| GearIn_BM     | MC_Buffer_Mode | 0             |
| GearIn_InGear | BOOL           |               |
| GearIn_Bsy    | BOOL           |               |
| GearIn_Act    | BOOL           |               |
| GearIn_Abt    | BOOL           |               |
| GearIn_Err    | BOOL           |               |
| GearIn_ErrID  | WORD           |               |
| GearOut       | MC_ GearOut    |               |
| GearOut_Ex    | BOOL           | FALSE         |
| GearOut_Done  | BOOL           |               |
| GearOut_Bsy   | BOOL           |               |
| GearOut_Act   | BOOL           |               |
| GearOut_Abt   | BOOL           |               |
| GearOut_Err   | BOOL           |               |
| GearOut_ErrID | WORD           |               |

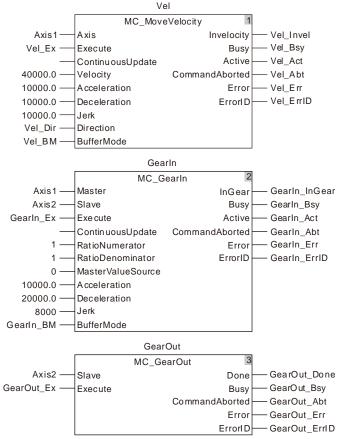

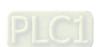

### 2. Curve and Timing Charts:

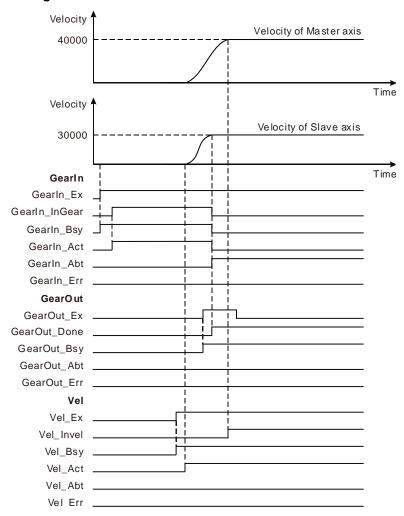

- As GearIn\_Ex changes from FALSE to TRUE, GearIn\_Bsy changes to TRUE. And one period later, GearIn\_InGear changes to TRUE and the gear relationship between the master axis and slave axis is built.
- After the gear relationship between the two axes is built, Vel\_Ex changes from FALSE to TRUE. One period later, Vel\_Act changes to TRUE. The master axis executes the velocity instruction and the slave axis moves by following the motion of the master axis.
- While the master axis is executing the velocity instruction, GearOut\_Ex changes from FALSE to TRUE and GearOut\_Bsy changes to TRUE. One period later, GearOut\_Done and GearIn\_Abt change to TRUE. And the slave axis will continue to move at the current speed.

### 11

# 11.4.3 MC\_CombineAxes

| FB/FC | Explanation                                                    | Applicable model |
|-------|----------------------------------------------------------------|------------------|
| FB    | MC_CombineAxes outputs the sum or difference of the position   | DVP15MC11T       |
|       | variations of two master axes as the slave position variation. | DVP15MC11T-06    |

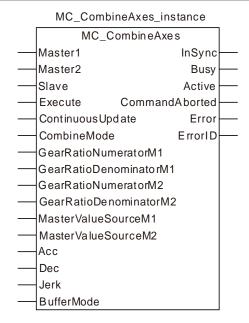

#### Input Parameters

| Parameter name        | Function                                                                                                    | Data type          | Valid range<br>(Default)                                                     | Validation timing                       |
|-----------------------|----------------------------------------------------------------------------------------------------|--------------------|------------------------------------------------------------------------------|-----------------------------------------|
| Master1               | The position source of axis 1                                                                                                    | USINT              | Refer to Functions of<br>Section 2.2.<br>(The variable value<br>must be set) | When Execute changes from FALSE to TRUE |
| Master2               | The position source of axis 2                                                                                                    | USINT              | Refer to Functions of<br>Section 2.2.<br>(The variable value<br>must be set) | When Execute changes from FALSE to TRUE |
| Slave                 | The controlled slave                                                                                                    | USINT              | Refer to Functions of<br>Section 2.2.<br>(The variable value<br>must be set) | When Execute changes from FALSE to TRUE |
| Execute               | The instruction is executed when <i>Execute</i> changes from FALSE to TRUE.                                                      | BOOL               | TRUE or FALSE<br>(FALSE)                                                     |                                         |
| ContinuousUpdat e     | Reserved                                                                                                    | -                  | -                                                                            | -                                       |
| CombineMode           | Combining method selection.  0: Sum of two master axis position variations  1: Difference of two master axis position variations | MC_Combin<br>eMode | 0: mcAddAxes<br>1: mcSubAxes<br>(0)                                          | When Execute changes from FALSE to TRUE |
| GearRatioNumer atorM1 | Specify the master axis1 gear ratio                                                                                              | LREAL              | Positive number or<br>negative number                                        | When Execute changes from FALSE         |

| Parameter name          | Function                                                                                                 | Data type          | Valid range<br>(Default)                                            | Validation timing                       |
|-------------------------|----------------------------------------------------------------------------------------------------|--------------------|---------------------------------------------------------------------|-----------------------------------------|
|                         | numerator.                                                                                               |                    | (The variable value must be set)                                    | to TRUE                                 |
| GearRatioDenom inatorM1 | Specify the master axis1 gear ratio denominator.                                                         | LREAL              | Positive number or negative number (The variable value must be set) | When Execute changes from FALSE to TRUE |
| GearRatioNumer atorM2   | Specify the master axis2 gear ratio numerator.                                                           | LREAL              | Positive number or negative number (The variable value must be set) | When Execute changes from FALSE to TRUE |
| GearRatioDenom inatorM2 | Specify the master axis2 gear ratio denominator.                                                         | LREAL              | Positive number or negative number (The variable value must be set) | When Execute changes from FALSE to TRUE |
| MasterValueSour<br>ceM1 | Specify the synchronization position source of master axis 1.  0: Command position  1: Actual position   | MC_SOURC<br>E      | 0:mcSetValue<br>1:mcActualValue<br>(0)                              | When Execute changes from FALSE to TRUE |
| MasterValueSour<br>ceM2 | Specify the synchronization position source of master axis 2.  0 : Command position  1 : Actual position | MC_SOURC<br>E      | 0:mcSetValue<br>1:mcActualValue<br>(0)                              | When Execute changes from FALSE to TRUE |
| Acc                     | Specify the acceleration for the slave axis.                                                             | LREAL              | Positive number<br>(The variable value<br>must be set)              | When Execute changes from FALSE to TRUE |
| Dec                     | Specify the deceleration for the slave axis.                                                             | LREAL              | Positive number<br>(The variable value<br>must be set)              | When Execute changes from FALSE to TRUE |
| Jerk                    | Specify the change rate of the acceleration for the slave axis.                                          | LREAL              | Positive number<br>(The variable value<br>must be set)              | When Execute changes from FALSE to TRUE |
| BufferMode              | Specify the behavior when executing two instructions.  0 : Aborted  1 : Buffered                         | MC_Buffer_<br>Mode | 0 : mcAborting<br>1 : mcBuffered<br>(0)                             | When Execute changes from FALSE to TRUE |

#### Notes:

- 1. The instruction execution starts when *Execute* changes from FALSE to TRUE. When *Execute* changes from FALSE to TRUE again no matter whether the instruction execution is completed or not, the instruction cannot be re-executed and the previous setting values will be kept.
- 2. Refer to section 10.2 for the relation among *Position*, *Velocity*, *Acceleration* and *Jerk*.
- 3. Refer to section 10.3 for the details about *BufferMode*.

#### Output Parameters

| Parameter name | Function                                                           | Data type | Valid range  |
|----------------|--------------------------------------------------------------------|-----------|--------------|
| InSync         | TRUE when the slave axis has completed the synchronization action. | BOOL      | TRUE / FALSE |

| Parameter name | Function                                                                    | Data type | Valid range  |
|----------------|-----------------------------------------------------------------------------|-----------|--------------|
| Busy           | TRUE when the instruction is being executed.                                | BOOL      | TRUE / FALSE |
| Active         | TRUE when the axis is being controlled.                                     | BOOL      | TRUE / FALSE |
| CommandAborted | TRUE when the instruction is aborted.                                       | BOOL      | TRUE / FALSE |
| Error          | TRUE when there is an error in the execution of the instruction.            | BOOL      | TRUE / FALSE |
| ErrorID        | Contains the error code when an error occurs. Please refer to section 12.2. | WORD      |              |

### Output Update Timing

| Parameter Name | Timing for changing to TRUE                                                                                  | Timing for changing to FALSE                                                                                                    |
|----------------|----------------------------------------------------------------------------------------------------|----------------------------------------------------------------------------------------------------|
| InSync         | <ul> <li>When the slave axis<br/>completes the<br/>synchronization action.</li> </ul>                        | <ul><li>◆ When <i>Error</i> changes to TRUE.</li><li>◆ When <i>CommandAborted</i> changes to TRUE.</li></ul>                                                                                                    |
| Busy           | ◆ When Execute is TRUE.                                                                                      | <ul><li>♦ When CommandAborted changes to TRUE.</li><li>♦ When Error changes to TRUE.</li></ul>                                                                                                    |
| Active         | When the instruction<br>starts to control the axis.                                                          | <ul><li>♦ When CommandAborted changes to TRUE.</li><li>♦ When Error changes to TRUE.</li></ul>                                                                                                    |
| CommandAborted | When this instruction execution is aborted by other motion control instruction.                              | <ul> <li>◆ When Execute changes from TRUE to FALSE</li> <li>◆ CommandAborted is set to TRUE when the instruction is aborted after Execute changes from TRUE to FALSE during the instruction execution. One cycle later, CommandAborted changes to FALSE.</li> </ul> |
| Error          | ◆ When an error occurs in the instruction execution or the input parameters for the instruction are illegal. | ◆ When Execute changes from TRUE to FALSE                                                                                                    |

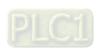

#### Output Update Timing Chart

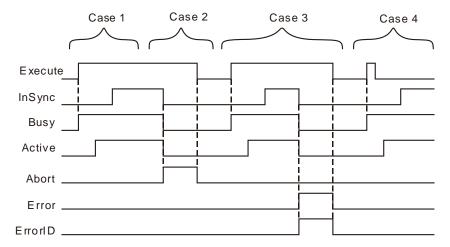

- **Case 1**: When *Execute* changes from FALSE to TRUE, *Busy* changes to TRUE. One cycle later, *Active* changes to TRUE. When the slave axis has synchronized with the two master axes, *InSync* changes to TRUE and *Busy* and *Active* remain TRUE.
- Case 2: When Execute is TRUE, Busy is TRUE and Active is TRUE. When the slave have synchronized with the two master axes, InSync is TRUE. At the moment, the instruction is aborted by another instruction, CommandAborted changes to TRUE and meanwhile Invelocity, Busy and Active change to FALSE. When Execute changes from TRUE to FALSE, CommandAborted changes to FALSE.
- Case 3: When Execute changes from FALSE to TRUE, Error changes to TRUE and ErrorID shows corresponding error codes when an error occurs such as axis alarms or offline. Meanwhile, InSync, Busy and Active change to FALSE. When Execute changes from TRUE to FALSE, Error changes to FALSE.
- **Case 4**: The instruction is still executed and the states of *Busy* and *Active* do not change after *Execute* changes from TRUE to FALSE during execution of the instruction. When the slave axis has been synchronized with the two master axes, *InSync* changes to TRUE and *Busy* and *Active* remain TRUE.

#### Function

MC\_CombineAxes outputs the sum or difference of the position variations of two master axes as the slave position variation.

#### ■ Combine modes: Addition or Subtraction

The addition or subtraction of the position variations of master axis 1 and master axis 2 are conducted and the calculation result is output as slave axis position variation.

#### ■ CombineMode is set to 0

 $\begin{array}{lll} \textbf{Position variation of Slave axis} &= \\ \textbf{Position variation of Master axis1} &\times \frac{\text{GearRatioNumeratorM1}}{\text{GearRatioDenominatorM2}} &+ \\ \textbf{Position variation of Master axis2} &\times \frac{\text{GearRatioDenominatorM1}}{\text{GearRatioDenominatorM2}} &+ \\ \textbf{Position variation of Master axis2} &\times \frac{\text{GearRatioDenominatorM2}}{\text{GearRatioDenominatorM2}} &+ \\ \textbf{Position variation of Master axis2} &\times \frac{\text{GearRatioDenominatorM1}}{\text{GearRatioDenominatorM2}} &+ \\ \textbf{Position variation of Master axis2} &\times \frac{\text{GearRatioDenominatorM1}}{\text{GearRatioDenominatorM2}} &+ \\ \textbf{Position variation of Master axis2} &\times \frac{\text{GearRatioDenominatorM1}}{\text{GearRatioDenominatorM2}} &+ \\ \textbf{GearRatioDenominatorM2} &\times \frac{\text{GearRatioDenominatorM2}}{\text{GearRatioDenominatorM3}} &+ \\ \textbf{GearRatioDenominatorM3} &\times \frac{\text{GearRatioDenominatorM3}}{\text{GearRatioDenominatorM3}} &+ \\ \textbf{GearRatioDenominatorM3} &\times \frac{\text{GearRatioDenominatorM3}}{\text{GearRatioDenominatorM3}} &+ \\ \textbf{GearRatioDenominatorM3} &\times \frac{\text{GearRatioDenominatorM3}}{\text{GearRatioDenominatorM3}} &+ \\ \textbf{GearRatioDenominatorM3} &\times \frac{\text{GearRatioDenominatorM3}}{\text{GearRatioDenominatorM3}} &+ \\ \textbf{GearRatioDenominatorM3} &\times \frac{\text{GearRatioDenominatorM3}}{\text{GearRatioDenominatorM3}} &+ \\ \textbf{GearRatioDenominatorM3} &\times \frac{\text{GearRatioDenominatorM3}}{\text{GearRatioDenominatorM3}} &+ \\ \textbf{GearRatioDenominatorM3} &\times \frac{\text{GearRatioDenominatorM3}}{\text{GearRatioDenominatorM3}} &+ \\ \textbf{GearRatioDenominatorM3} &\times \frac{\text{GearRatioDenominatorM3}}{\text{GearRatioDenominatorM3}} &+ \\ \textbf{GearRatioDenominatorM3} &\times \frac{\text{GearRatioDenominatorM3}}{\text{GearRatioDenominatorM3}} &+ \\ \textbf{GearRatioDenominatorM3} &\times \frac{\text{GearRatioDenominatorM3}}{\text{GearRatioDenominatorM3}} &+ \\ \textbf{GearRatioDenominatorM3} &\times \frac{\text{GearRatioDenominatorM3}}{\text{GearRatioDenominatorM3}} &+ \\ \textbf{GearRatioDenominatorM3} &\times \frac{\text{GearRatioDenominatorM3}}{\text{GearRatioDenominatorM3}} &+ \\ \textbf{GearRatioDenominatorM3} &\times \frac{\text{GearRatioDenominatorM3}}{\text{GearRatioDenominatorM3}} &+ \\ \textbf{GearRatioDenominatorM3} &\times \frac{\text{GearRatioDenominatorM3}}{\text{GearRatioDenominatorM3}} &+ \\ \textbf{GearRatioDenominatorM3} &\times \frac{\text{Gea$ 

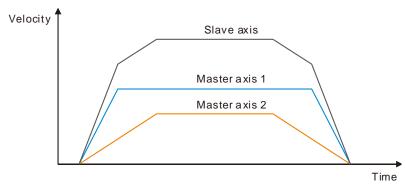

#### ■ CombineMode is set to 1

#### Position variation of Slave axis =

= Position variation of Master axis1  $\times \frac{\text{GearRatioNumeratorM1}}{\text{GearRatioDenominatorM1}}$  - Position Variation of Master axis2  $\times \frac{\text{GearRatioDenominatorM2}}{\text{GearRatioDenominatorM2}}$ 

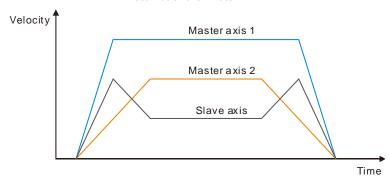

- The master gear ratio numerator and denominator are the factors to adjust the position variations of two master axes. See the formula above.
- MasterValueSource can be set to 0 (command position) and 1 (actual position) so as to specify the source of the position variation. If the value is set to 0, add up the master axis command position variations. If the value is set to 1, subtract one master axis actual position variation from another master axis actual position variation.
- The Acc, Dec and Jerk indicate that the master axis has been in motion before the instruction is executed. If the instruction is executed at the moment, the slave axis will speed up or down according to the set acceleration, deceleration and jerk so as to realize the synchronization with the master position variations. When the synchronization is achieved, InSync is TRUE and the instruction execution is completed.
- Use other motion instruction (such as MC\_Stop instruction) for the control over the slave axis so as to end the master-slave axis relationship in the instruction. Set the value of *BufferMode* of other motion instruction which has the *Buffermode* parameter to 0 in order to abort the MC CombineAxes instruction and disconnect the master-slave axis relationship.
- If the master axis gear ratio is to be switched during the motion, use another MC\_CombineAxes instruction to abort the MC\_CombineAxes instruction which is being executed.

# Programming Example

The example of executing the MC\_CombineAxes instruction is described as below.

#### 1. The variable table and program

| Variable name | Data type      | Initial value |
|---------------|----------------|---------------|
| Pwr1          | MC_Power       |               |
| Axis1         | USINT          | 1             |
| Pwr1_BM       | MC_Buffer_Mode | 1             |
| Pwr1_Sta      | BOOL           |               |

| Variable name  | Data type       | Initial value |
|----------------|-----------------|---------------|
| Pwr1_Bsy       | BOOL            |               |
| Pwr1_Act       | BOOL            |               |
| Pwr1_Err       | BOOL            |               |
| Pwr1_ErrID     | WORD            |               |
| Pwr2           | MC_Power        |               |
| Axis2          | USINT           | 1             |
| Pwr2_BM        | MC_Buffer_Mode  | 1             |
| Pwr2_Sta       | BOOL            |               |
| Pwr2_Bsy       | BOOL            |               |
| Pwr2_Act       | BOOL            |               |
| Pwr2_Err       | BOOL            |               |
| Pwr2_ErrID     | WORD            |               |
| Pwr3           | MC_Power        |               |
| Axis3          | USINT           | 1             |
| Pwr3_BM        | MC Buffer Mode  | 1             |
| Pwr3_Sta       | BOOL            |               |
| Pwr3_Bsy       | BOOL            |               |
| Pwr3_Act       | BOOL            |               |
| Pwr3_Err       | BOOL            |               |
| Pwr3_ErrID     | WORD            |               |
| CombinA        | MC_CombineAxes  |               |
| CombinA_Ex     | BOOL            | FALSE         |
| CombinA_BM     | MC_Buffer_Mode  | 1             |
| CombinA_InSync | BOOL            |               |
| CombinA_Bsy    | BOOL            |               |
| CombinA_Act    | BOOL            |               |
| CombinA_Abt    | BOOL            |               |
| CombinA_Err    | BOOL            |               |
| CombinA_ErrID  | WORD            |               |
| Rel1           | MC_MoveRelative |               |
| Rel1_Ex        | BOOL            | FALSE         |
| Rel1_Dir       | MC_DIRECTION    | 1             |
| Rel1_BM        | MC_Buffer_Mode  | 0             |
| Rel1_Done      | BOOL            |               |
| Rel1_Bsy       | BOOL            |               |
| Rel1_Act       | BOOL            |               |
| Rel1_Abt       | BOOL            |               |
| Rel1_Err       | BOOL            |               |
| Rel1_ErrID     | WORD            |               |
| Rel2           | MC_MoveRelative |               |
| Rel2_Ex        | BOOL            | FALSE         |
| Rel2_Dir       | MC_DIRECTION    | 1             |
| Rel2_BM        | MC_Buffer_Mode  | 0             |
| Rel2_Done      | BOOL            | <u> </u>      |
| NEIZ_DOILE     | DUUL            |               |

| Variable name | Data type | Initial value |
|---------------|-----------|---------------|
| Rel2_Act      | BOOL      |               |
| Rel2_Abt      | BOOL      |               |
| Rel2_Err      | BOOL      |               |
| Rel2_ErrID    | WORD      |               |

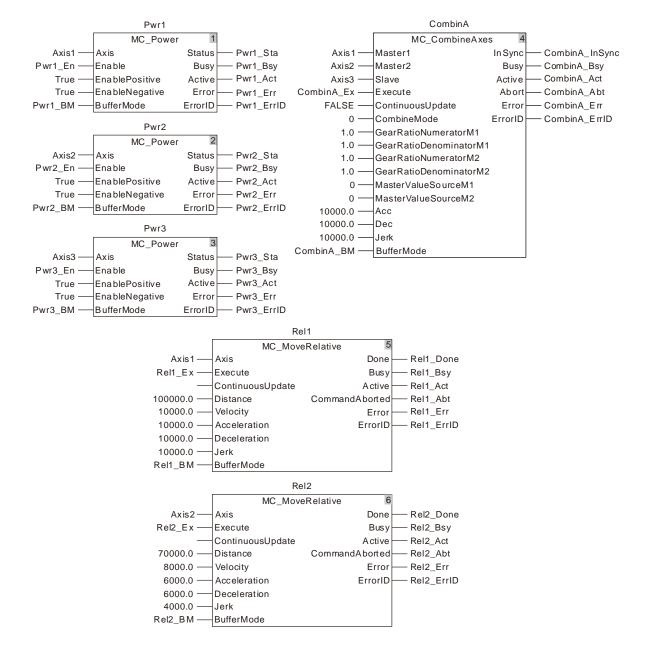

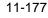

#### 2. Motion Curve and Timing Chart

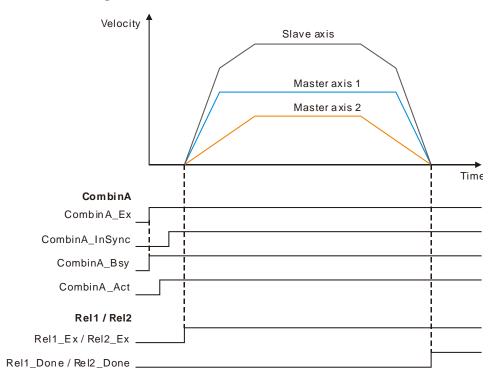

When CombinA\_Ex change from FALSE to TRUE, the execution of the MC\_CombineAxes instruction starts. After a period of time, the instruction execution succeeds, CombinA\_InSync changes to TRUE and three axes can go into the synchronized motion as required. At the moment, *Executes* of MC\_MoveRelatives for the two master axes are set to TRUE and then the two master axes start to run and meanwhile the slave also starts to run according to the sum of two master axis position variations. The slave axis position variation is the sum of the two master axis position variations in the unit time.

After the instructions executed for the master axes are completed, the three axes remain in the synchronized state. To abort the synchronization state of the three axes, use MC\_Stop instruction to abort the slave axis motion and disconnect the synchronization state.

## 11.4.4 Introduction of Electronic Cam

The cam is the component with the curve profile or grooves. It transmits the motion to the follower near its edge and the rack will turn periodically following the follower. The cam mechanism consists of a cam, follower and rack. The following figure shows the cam profile made up of point A, B, C, and D. AB' is a follower which is connected to the rack.  $\delta 4$  is an inner angle of repose;  $\delta 2$  is an external angle of repose. The radius of the base circle is r0 and S is the cam curve.

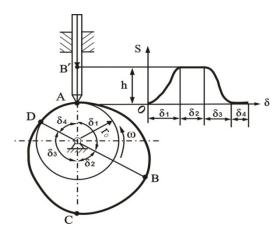

Figure 11.4.4.1

The electronic cam is an analog cam of the mechanical cam through applying computer technology. Compared with the mechanical cam, the electronic cam has many advantages of being easy to design and modify; cost saving; higher efficiency and preciseness. Because the electronic cam is an analog cam, the defects of a mechanical cam like being easy to be damaged and not fit for high-speed rotation and transmission can be avoided for the electronic cam.

the motion controller supports the function of the electronic cam. User can edit the cam curve in the corresponding cam editor software.

The cam curve need be called in the motion control program after being edited. The motion control program can call the cam curve by using the MC\_CamIn instruction.

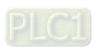

# 11.4.5 MC\_CamIn

| FB/FC | Explanation                                                                                      | Applicable model            |
|-------|--------------------------------------------------------------------------------------------------|-----------------------------|
| FB    | MC_CamIn is used to build the cam relationship between two axes according to the set parameters. | DVP15MC11T<br>DVP15MC11T-06 |

|   | MC_CamIn_instance  |                |  |  |  |
|---|--------------------|----------------|--|--|--|
|   | MC_CamIn           |                |  |  |  |
|   | Master             | InSync         |  |  |  |
|   | Slave              | EndOfProfile   |  |  |  |
|   | Execute            | Busy           |  |  |  |
|   | ContinuousUpdat    | e Active       |  |  |  |
|   | CamTable           | CommandAborted |  |  |  |
|   | Periodic           | Error          |  |  |  |
| - | MasterAbsolute     | ErrorID        |  |  |  |
|   | SlaveAbsolute      |                |  |  |  |
|   | MasterOffset       |                |  |  |  |
|   | SlaveOffset        |                |  |  |  |
|   | MasterScaling      |                |  |  |  |
| - | SlaveScaling       |                |  |  |  |
|   | MasterStartDistar  | nce            |  |  |  |
|   | MasterSyncPosition |                |  |  |  |
|   | ActivationPosition |                |  |  |  |
|   | ActivationMode     |                |  |  |  |
|   | StartMode          |                |  |  |  |
|   | Velocity           |                |  |  |  |
|   | Acceleration       |                |  |  |  |
|   | Deceleration       |                |  |  |  |
|   | Jerk               |                |  |  |  |
| _ | MasterValueSour    | ce             |  |  |  |
| _ | BufferMode         |                |  |  |  |

## Input Parameters

| Parameter name   | Function                                                                                          | Data type | Valid range<br>(Default)                                                     | Validation timing                       |
|------------------|---------------------------------------------------------------------------------------------------|-----------|------------------------------------------------------------------------------|-----------------------------------------|
| Master           | Specify the number of the master axis in the electronic cam operation.                            | USINT     |                                                                              | When Execute changes from FALSE to TRUE |
| Slave            | Specify the number of the slave axis in the electronic cam operation.                             | USINT     | Refer to Functions of<br>Section 2.2.<br>(The variable value must<br>be set) | When Execute changes from FALSE to TRUE |
| Execute          | The instruction is executed when <i>Execute</i> changes from FALSE to TRUE.                       | BOOL      | TRUE or FALSE (FALSE)                                                        | -                                       |
| ContinuousUpdate | Reserved                                                                                          |           |                                                                              |                                         |
| CamTable         | Specify the cam table used for building a cam relationship between the master axis and slave axis | USINT     | (The variable value must                                                     | When Execute changes from FALSE to TRUE |
| Periodic         | Specify whether to execute the specified cam table periodically or just one period.               | BOOL      | TRUE or FALSE (FALSE)                                                        | When Execute changes from FALSE to TRUE |
| MasterAbsolute   | Specify the position mode of the master axis. TRUE: Absolute position FALSE: Relative position    | BOOL      | TRUE or FALSE (FALSE)                                                        | When Execute changes from FALSE to TRUE |

| Parameter name      | Function                                                                                                    | Data type                  | Valid range<br>(Default)                                                                                                    | Validation timing                                    |
|---------------------|----------------------------------------------------------------------------------------------------|----------------------------|----------------------------------------------------------------------------------------------------|------------------------------------------------------|
| SlaveAbsolute       | Specify the position mode of the slave axis. TRUE: Absolute position FALSE: Relative position                                                                                       | BOOL                       | TRUE or FALSE (FALSE)                                                                                                    | When <i>Execute</i> changes from FALSE to TRUE       |
| MasterOffset        | Specify how many units the master axis position shifts by. (Unit: Unit)                                                                                                    | LREAL                      | (0)                                                                                                    | changes from<br>FALSE to TRUE                        |
| SlaveOffset         | Specify how many units the slave axis position shifts by. (Unit: Unit)                                                                                                    | LREAL                      |                                                                                                    | When Execute<br>changes from<br>FALSE to TRUE        |
| MasterScaling       | Specify the scaling of the master axis position.                                                                                                    | LREAL                      | (The variable value must                                                                                                    | When Execute<br>changes from<br>FALSE to TRUE        |
| SlaveScaling        | Specify the scaling of the slave axis position.                                                                                                    | LREAL                      | Positive number or negative number (The variable value must be set)                                                                                         | When Execute<br>changes from<br>FALSE to TRUE        |
| MasterStartDistance | Reserved                                                                                                    |                            |                                                                                                    |                                                      |
| MasterSyncPosition  | Reserved                                                                                                    |                            |                                                                                                    |                                                      |
| ActivationPosition  | Specify the position of the master axis as the engagement begins. In other words, when the master axis passes the position, the slave axis starts to perform the engagement action. | LREAL                      |                                                                                                    | When <i>Execute</i><br>changes from<br>FALSE to TRUE |
| ActivationMode      | Specify the mode of the position where to start the engagement                                                                                                    | MC_ACTIV<br>ATION_MO<br>DE | 0: mcRelative (Relative axis position) 1: mcAbsolute (Absolute axis position) 2: mcPhase_Axis (Absolute axis phase) 3: mcPhase_CAM (Absolute cam phase) (0) | When Execute<br>changes from<br>FALSE to TRUE        |
| StartMode           | Specify the way how the slave axis performs the engagement action.                                                                                                    | MC_START<br>_MODE          | 0: mcRampInShortest<br>(The shortest way)<br>1: mcRampInPositive                                                                                            | When <i>Execute</i><br>changes from<br>FALSE to TRUE |
| Velocity            | Specify the maximum stacking velocity of the slave axis during the period when the slave axis performs the engagement action. (Unit: Unit/second)                                   | LREAL                      | , ,                                                                                                    | When <i>Execute</i><br>changes from<br>FALSE to TRUE |
| Acceleration        | Specify the maximum acceleration of the slave axis during the period when the slave axis performs the engagement action. (Unit: Unit/second <sup>2</sup> )                          | LREAL                      | Positive number<br>(The variable value must<br>be set)                                                                                                    | When <i>Execute</i><br>changes from<br>FALSE to TRUE |

| Parameter name    | Function                                                                                                    | Data type          | Valid range<br>(Default) | Validation timing                                    |
|-------------------|----------------------------------------------------------------------------------------------------|--------------------|--------------------------|------------------------------------------------------|
| Deceleration      | Specify the maximum deceleration of the slave axis during the period when the slave axis performs the engagement action. (Unit: Unit/second <sup>2</sup> . | LREAL              | (The variable value must | When <i>Execute</i><br>changes from<br>FALSE to TRUE |
| Jerk              | Reserved                                                                                                    | -                  | -                        | -                                                    |
| MasterValueSource | Specify the type of the master axis position in the electronic cam calculation.                                                                            | MC_SOUR<br>CE      |                          | When Execute changes from FALSE to TRUE              |
| BufferMode        | Specify the behavior when executing two instructions.                                                                                                    | MC_Buffer_<br>Mode | 1: mcBuffered            | When <i>Execute</i> changes from FALSE to TRUE       |

#### Note:

- 1. The MC\_CamIn instruction execution starts when *Execute* changes from FALSE to TRUE. Changing *Execute* from TRUE to FALSE does not influence the instruction execution during execution of the instruction.
- 2. Changing *Execute* from FALSE to TRUE again does not influence the instruction execution during execution of the instruction. The instruction will keep going in the previous way.
- 3. Refer to Section 10.3 for details on BufferMode.

## Output Parameters

| Parameter name | Function                                                                            | Data type | Valid range     |
|----------------|-------------------------------------------------------------------------------------|-----------|-----------------|
| InSync         | TRUE when the master axis and slave axis move synchronously based on the cam curve. | BOOL      | TRUE /<br>FALSE |
| EndOfProfile   | TRUE when the cam motion reaches the end point.                                     | BOOL      | TRUE /<br>FALSE |
| Busy           | TRUE when the instruction is being executed.                                        | BOOL      | TRUE /<br>FALSE |
| Active         | TRUE when the axis is being controlled.                                             | BOOL      | TRUE /<br>FALSE |
| CommandAborted | TRUE when the instruction is aborted.                                               | BOOL      | TRUE /<br>FALSE |
| Error          | TRUE when there is an error in the execution of the instruction.                    | BOOL      | TRUE /<br>FALSE |
| ErrorID        | Contains the error code when an error occurs. Please refer to the section 12.2.     | WORD      |                 |

## Output Update Timing

| Name         | Timing for changing to TRUE                                              | Timing for changing to FALSE                                                                                                    |
|--------------|--------------------------------------------------------------------------|----------------------------------------------------------------------------------------------------|
| InSync       | ◆ When the slave axis and master axis are synchronous in the cam motion. | <ul> <li>When the cam relationship between the slave axis and master axis is disconnected.</li> <li>When the acyclic cam motion is performed (Periodic=FALSE) and EndOfProfile changes to TRUE</li> <li>When CommandAborted changes to TRUE</li> <li>When Error changes to TRUE</li> </ul> |
| EndOfProfile | When the cam motion reaches the end<br>point in the cam table.           | <ul> <li>One period after EndOfProfile changes<br/>to TRUE</li> </ul>                                                                                                    |

| Name               | Timing for changing to TRUE                                                                                                    | Timing for changing to FALSE                                                                                                    |
|--------------------|----------------------------------------------------------------------------------------------------|----------------------------------------------------------------------------------------------------|
| Busy               | ◆ When <i>Execute</i> changes to TRUE                                                                                                 | <ul> <li>When the acyclic cam motion is performed (Periodic=FALSE) and EndOfProfile changes to TRUE</li> <li>When Error changes to TRUE</li> <li>When CommandAborted changes to TRUE</li> </ul>                                                                                                 |
| Active             | <ul> <li>When the instruction starts to control axes</li> </ul>                                                                       | <ul> <li>When the acyclic cam motion is performed (Periodic=FALSE) and EndOfProfile changes to TRUE</li> <li>When Error changes to TRUE</li> <li>When CommandAborted changes to TRUE</li> </ul>                                                                                                 |
| CommandAb<br>orted | ◆ When the instruction execution is aborted by other motion instruction                                                               | <ul> <li>When Execute changes from TRUE to FALSE</li> <li>CommandAborted is set to TRUE when the instruction is aborted by other instruction after Execute changes from TRUE to FALSE in the course of the instruction execution. One period later, CommandAborted changes to FALSE.</li> </ul> |
| Error              | <ul> <li>When an error occurs in the instruction<br/>execution or the input parameters for<br/>the instruction are illegal</li> </ul> | ◆ When Execute changes from TRUE to FALSE                                                                                                    |

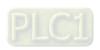

## Output Update Timing Chart

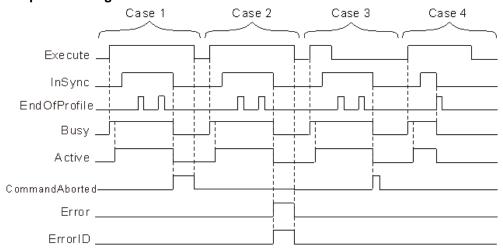

- Case 1: Busy changes to TRUE as Execute changes from FALSE to TRUE. And one period later, Active changes to TRUE. When the slave axis and master axis are in the synchronous motion, InSync changes from FALSE to TRUE. When the final point of the cam cycle is reached, EndOfProfile changes from FALSE to TRUE and changes to FALSE one cycle later. When the cam relationship between the slave axis and master axis is disconnected (e.g. by executing the MC\_CamOut instruction), CommandAborted changes from FALSE to TRUE and InSync, Busy and Active all change from TRUE to FALSE. After that, CommandAborted changes from TRUE to FALSE as Execute changes from TRUE to FALSE.
- Case 2: As an error occurs in the execution of the instruction, Error changes from FALSE to TRUE, ErrorID shows corresponding error codes and InSync, Busy and Active all change from TRUE to FALSE. After that, Error changes from TRUE to FALSE and the value of ErrorID changes to 0 as Execute changes from TRUE to FALSE.
- Case 3: The instruction execution still continues after *Execute* changes from TRUE to FALSE during execution of the instruction. The timing for changing the state of *InSync*, *EndOfProfile*, *Busy* and *Active* is consistent with what state they are in as *Execute* is TRUE. After that, *InSync*, *Busy* and *Active* all change from TRUE to FALSE after the cam relationship between the slave axis and master axis is disconnected. Meanwhile CommandAborted changes from FALSE to TRUE and changes to FALSE one cycle later.
- Case 4: If the cam motion is performed in the acyclic way (*Periodic*=FALSE), *EndOfProfile* changes from FALSE to TRUE when the end point of the cam cycle is reached. Meanwhile *InSync*, *Busy* and *Active* all change from TRUE to FALSE and *EndOfProfile* changes from TRUE to FALSE one cycle later.

## Function

The *MC\_CamIn* instruction is used for making the slave axis and master axis move synchronously according to the planned cam relationship. The *MC\_CamOut* instruction is used for disconnecting the cam relationship between the two axes.

## ■ About MC\_CamIn Instruction

## > MC CamIn Execution Process

The MC\_CamIn execution process figure:

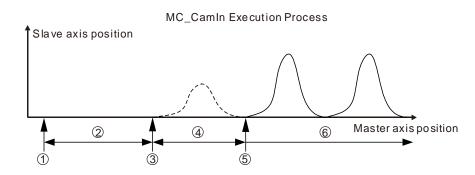

Stage 1: Trigger and execute the MC\_CamIn instruction.

Stage 2: Wait for the start of the engagement.

**Stage 3:** The slave axis starts to perform the engagement action as the master axis reaches the position where the engagement starts.

Stage 4: The engagement is ongoing.

**Stage 5:** The master axis and slave axis achieve the synchronization as the engagement is completed.

Stage 6: The master axis and slave axis are in the synchronous motion.

**Stage 1:** Trigger and execute the MC\_CamIn instruction.

The *MC\_CamIn* instruction is executed at this time and then the slave will enter the state of waiting for the start of the engagement immediately.

**NOTE:** If *ActivationPosition*=0 and *ActivationMode*=0 (relative axis position), the slave axis will move from current speed to SYNC speed. Except in the case above, the slave axis will stop moving immediately! All set input parameters of the *MC\_CamIn* instruction will be read and retained for use in the execution.

## **Stage 2:** Wait for the start of the engagement.

The slave axis waits for the timing for performing the engagement action in the standstill state. The time to start the engagement is when the master axis passes the position specified by the parameter *ActivationPosition*. In different circumstances, the period of time the slave axis waits for is different. If the master axis is at the position specified by *ActivationPosition* as the *MC\_CamIn* instruction is executed, the slave axis starts the engagement action immediately. If the master axis never reaches the position specified by *ActivationPosition*, the slave axis will never start to perform the engagement action and the cam synchronization will never come true. The parameters *ActivationPosition* and *ActivationMode* are used at this stage.

**Stage 3:** The slave axis starts to perform the engagement action when the master axis passes the position specified by *ActivationPosition*. The parameters, *MasterAbsolute*, *SlaveAbsolute*, *MasterOffset*, *SlaveOffset*, *MasterScaling* and *SlaveScaling* will work at the moment for making sure of the corresponding relationship between the master axis position and slave axis position and the cam phase.

#### Stage 4: The engagement is ongoing.

The slave axis performs the engagement in the way specified by the *StartMode* parameter. Besides *StartMode*, the parameters *Velocity*, *Acceleration* and *Deceleration* also works at this stage. The motion features about velocity, acceleration/ deceleration of the slave axis are determined by these parameters in the engagement.

**Stage 5:** The engagement is completed and the master axis and slave axis achieve the synchronization.

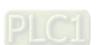

The engagement is completed and the slave axis and master axis achieve the cam synchronization if the cam phase that the master axis and slave axis correspond to meets the planned cam relationship after the slave axis starts to perform the engagement action.

**NOTE:** In the figure above, the set master axis position at the time when the engagement begins is greater than the master position at the time when the *MC\_CamIn* instruction execution starts. The similar way is also applied to the circumstance that the set master axis position at the time when the engagement begins is less than or equal to the master position at the time when the *MC\_CamIn* instruction execution starts.

## ActivationPosition

The ActivationPosition parameter is the start position of the cam engagement, (which is the master axis position). In other words, the slave axis starts to perform the engagement when the master axis reaches the position specified by ActivationPosition after the MC\_CamIn instruction is triggered and executed.

ActivationPosition can be the master axis position, master axis phase, master axis cam phase, which can be selected through the ActivationMode parameter.

## > ActivationPosition: Relative axis position

As *ActivationMode*=0, *ActivationPosition* is an axis position which is relative to the master axis position at the time when the *MC\_CamIn* instruction is executed. The master axis position as the actual engagement starts is the value of *ActivationPosition* plus the master position of when the *MC\_CamIn* instruction execution begins.

For example: The master axis position is 100 and *ActivationPosition* 1000 at the time when the *MC\_CamIn* instruction execution starts. The master axis position is 1100 (1100=100+1000) as the actual engagement begins.

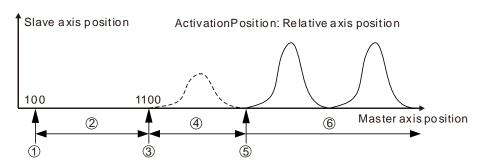

MC\_CamIn Execution Process

- **Stage 1:** Trigger and execute the MC\_CamIn instruction. The master axis absolute position is 100 at the moment.
- Stage 2: Wait for the start of the engagement.
- **Stage 3:** The master axis reaches the position for starting the engagement (1100) and the slave axis starts to perform the engagement action.
- Stage 4: The engagement is ongoing.
- **Stage 5:** The engagement is completed and the master axis and slave axis achieve the synchronization.
- **Stage 6:** The master axis and slave axis are in the synchronous motion.

## > ActivationPosition: Absolute axis position

When ActivationMode =1, ActivationPosition is an axis position which is absolute to the master axis position at the time when the MC\_CamIn instruction is executed. The master axis position as the actual engagement starts is ActivationPosition.

For example: The master axis position is 100 and *ActivationPosition* 1000 at the time when the *MC\_CamIn* instruction execution starts. The master axis position is 1000 (1000= *ActivationPosition*) as the actual engagement begins.

## MC\_CamIn Execution Process

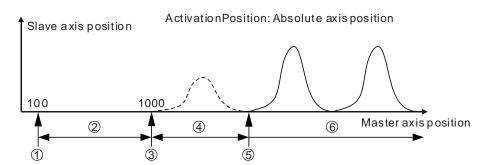

**Stage 1:** Trigger and execute the MC\_CamIn instruction. The master axis absolute position is 100 at the moment.

Stage 2: Wait for the start of the engagement.

**Stage 3:** The master axis reaches the position for starting the engagement (1000) and the slave axis starts to perform the engagement action.

Stage 4: The engagement is being conducted.

**Stage 5:** The engagement is completed and the master axis and slave axis achieve the synchronization.

Stage 6: The master axis and slave axis are in the synchronous motion.

## ActivationPosition: Absolute axis phase

When *ActivationMode* =2, *ActivationPosition* is an absolute axis phase which is the remainder got by dividing the axis absolute position by modulo. The slave axis starts to perform the engagement action as the master axis absolute phase is *ActivationPosition*.

The absolute axis phase is cyclic. Its absolute axis phase may be equal to *ActivationPosition* many times in the motion of the master axis. But the slave axis starts to perform the engagement action only when the absolute axis phase of the master axis is equal to *ActivationPosition* for the first time after the MC CamIn instruction is executed.

For example, the master axis modulo is 400, *ActivationPosition*=100 and the master axis position is 1000 at the time when the *MC\_CamIn* instruction is executed. The slave axis will not perform the engagement action because the absolute axis phase of the master axis is 200 (200=1000%400) at the time when the *MC\_CamIn* instruction is executed. The slave axis starts to perform the engagement action as the master axis position is 1300 (Absolute axis phase is 100=1300%400) or 900 (Absolute axis phase is 100=900%400). (% means the mathematic operation to find the remainder)

## MC\_CamIn Execution Process

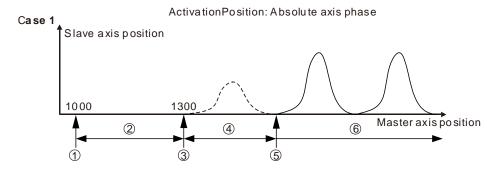

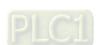

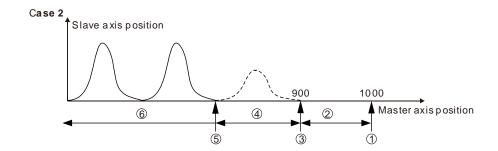

**Stage 1:** Trigger and execute the MC\_CamIn instruction. The master axis absolute position is 1000 at the moment. (The absolute axis phase is 200)

Stage 2: Wait for the start of the engagement.

**Stage 3:** The master axis reaches the position for starting the engagement (1300 in circumstance 1 and 900 in circumstance 2) and the slave axis starts to perform the engagement action.

**Stage 4:** The engagement is being conducted.

**Stage 5:** The engagement is completed and the master axis and slave axis achieve the synchronization.

Stage 6: The master axis and slave axis are in the synchronous motion.

**NOTE:** As *ActivationPosition* is the absolute axis phase, the range of the *ActivationPosition* parameter value is 0~modulo (excluding modulo). If the value of *ActivationPosition* exceeds the valid range, an error will occur and the instruction execution will fail as the *MC\_CamIn* instruction is executed.

## > ActivationPosition: Absolute cam phase

When *ActivationMode* =3, *ActivationPosition* is the absolute cam phase which is the remainder got by dividing the axis absolute position by its cam cycle. The slave axis starts to perform the engagement action as the cam phase of the master axis is *ActivationPosition*.

The cam phase is cyclic. Its cam phase may be equal to *ActivationPosition* many times in the motion of the master axis. But the slave axis starts to perform the engagement action only when the cam phase of the master axis is equal to *ActivationPosition* for the first time after the MC\_CamIn instruction is executed.

For example, the maximum position of the master axis in the cam table is 360, *ActivationPosition*=100 and the master axis position is 1000 at the time when the *MC\_CamIn* instruction is executed. The slave axis will not perform the engagement action because the absolute cam phase of the master axis is 280 (280=1000%360) at the time when the *MC\_CamIn* instruction execution begins. Then the slave axis starts to perform the engagement action as the master axis position is 1180 (Absolute cam phase is 100=1180%360) or 820 (Absolute cam phase is 100=820%360).

#### MC\_CamIn Execution Process

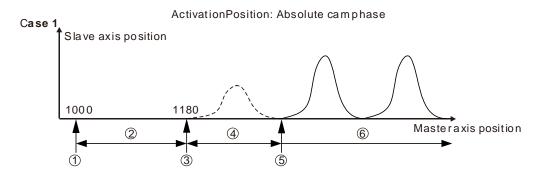

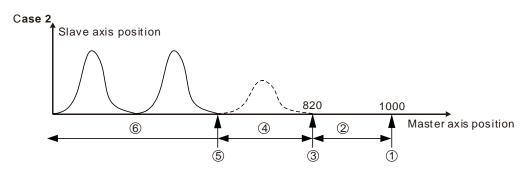

**Stage 1:** Trigger and execute the MC\_CamIn instruction. The master axis absolute position is 1000 at the moment. (The absolute cam phase is 280)

Stage 2: Wait for the start of the engagement.

**Stage 3:** The master axis reaches the position for starting the engagement (The master axis position is 1180 in circumstance 1 and 820 in circumstance 2) and the slave axis starts to perform the engagement action.

Stage 4: The engagement is being conducted.

**Stage 5:** The engagement is completed and the master axis and slave axis achieve the synchronization.

Stage 6: The master axis and slave axis are in the synchronous motion.

**Note:** As *ActivationPosition* is the absolute cam phase, the range of the *ActivationPosition* parameter value is 0~ cam cycle value (excluding the cam cycle value). If the value of *ActivationPosition* exceeds the valid range, an error will occur and the execution will fail as the *MC\_CamIn* instruction is executed.

## ■ Relationship between the master axis position and slave axis position

The cam relationship which is planned in the software is the position relationship between the master axis and slave axis. The "position" mentioned here is the cam phase of the master axis / slave axis instead of the actual axis position. If the cam relationship which is planned is seen as the function CAM as below, the input of the function CAM is the master axis cam phase and the output is the slave axis cam phase. The formula is shown as below.

y = CAM(x)

x: The master axis cam phase

y: The slave axis cam phase

The cam phase comes from the axis positions and there is a conversion between them. The conversion between the axis position and cam phase is related with the *MasterAbsolute*, *SlaveAbsolute*, *MasterOffset*, *SlaveOffset*, *MasterScaling* and *SlaveScaling* parameters. For details, refer to relevant sections.

The slave axis follows the master axis to make the synchronous cam motion by using the

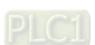

MC\_CamIn instruction. In the synchronous cam motion, the corresponding relationship between the master axis position and slave axis position is based on the pre-planned cam relationship (the cam curve or cam table). The process in which the slave axis position is calculated through the master axis position is illustrated as follows.

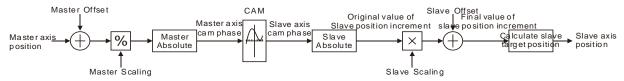

## MasterAbsolute and SlaveAbsolute

The *MasterAbsolute* parameter is used for specifying the corresponding relationship between the master axis position and the cam phase. As *MasterAbsolute* is TRUE, the master axis position and the cam phase are in an absolute relationship. As *MasterAbsolute* is FALSE, the master axis position and the cam phase are in a relative relationship. For *SlaveAbsolute*, the explanation is similar to that of *MasterAbsolute*.

MasterAbsolute and SlaveAbsolute work at the moment when the engagement starts. That is to say that the corresponding relationship between the axis position and cam phase is built at the beginning of the engagement. (**NOTE:** The corresponding relationship is not built at the time when the MC\_CamIn instruction execution begins but when the engagement begins.) After that, the cam phase is calculated according to the corresponding relationship.

#### Relative mode

The master axis position and its cam phase are in the relative relationship as the *MasterAbsolute* parameter is FALSE. That is to say, the master axis position corresponds to its cam phase 0 at the time when the engagement starts. After that, the master cam phase will be calculated according to the corresponding relationship. For example, the master axis is in relative mode, the maximum value of the master axis cam phase in the cam relationship is 360 and the master axis position is 180 at the time when the engagement starts. So the master axis position 180 corresponds its cam phase 0; the master axis position 200 corresponds to its cam phase 20 (20= (200-180) %360) and so on.

In this circumstance, the master axis position corresponds to its cam phase as shown in the following figure.

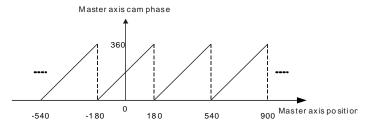

As the *SlaveAbsolute* parameter is FALSE, the slave axis position and its cam phase are in the relative relationship. That is to say, the slave axis cam phase and the master axis cam phase meet the planned cam relationship at the time when the engagement starts. If the slave axis is in relative mode, the method of being sure of the slave axis cam phase is different from the master axis. When the slave axis cam phase is sure, it should meet the condition that the slave axis cam phase and the master axis cam phase meet the planned cam relationship at the time when the engagement starts.

For example, the slave axis is in relative mode, the maximum value of the slave axis cam phase in the cam relationship is 360 and the slave axis position is 100 at the time when the engagement starts. If the master axis cam phase is 0 at the moment (and the slave axis cam phase is 0 as required in the cam relationship), the slave axis position 100 will correspond to its cam phase 0 as shown in the following circumstance 1. If the slave axis cam phase is 200 as required in the cam relationship, the slave axis position 100 will correspond to its cam phase 200 as shown in the following circumstance 2.

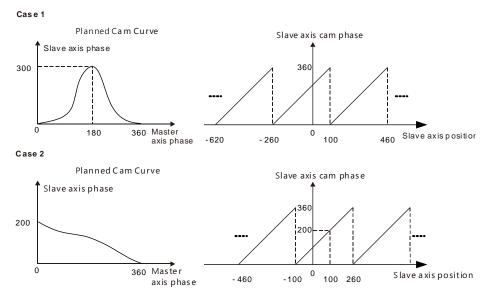

## > Absolute mode

When the *MasterAbsolute* parameter is TRUE, the master axis position and its cam phase are in the absolute relationship. At any time, the master axis cam phase is equal to the remainder got by dividing the master axis position at that time by the maximum value of the master axis cam phase in the cam relationship.

For example, the master axis is in absolute mode and the maximum value of the master axis in the cam relationship is 360. So its cam phase is 100 as the master axis position is 100 (100=100%360); its cam phase is 140 (140=500%360) as the master axis position is 500 and so on. The master axis position corresponds to its cam phase as shown in the figure below.

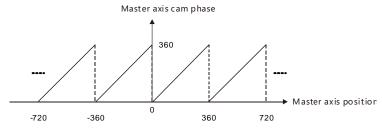

When the *SlaveAbsolute* parameter is TRUE, the slave axis position and its cam phase are in the absolute relationship. At any time, the slave axis cam phase is equal to the remainder got by dividing the slave axis position at that time by the maximum value of the slave axis cam phase in the cam relationship. When the slave axis is in absolute mode, the corresponding relationship between the slave axis position and its cam phase is consistent with that between the master axis position and its cam phase when the master axis is in absolute mode.

## ■ Offset and Scaling

The cam relationship between the master axis and slave axis is preplanned. But as the cam motion is executed, the position offset or scaling based on the preplanned cam relationship can be performed through setting the *Offset* and *Scaling* parameters. For example, there are various sizes for the same product which is processed. Just one cam relationship need be planned and then changing the values of *Offset* and *Scaling* fits the processing of products of different sizes.

The *MasterOffset* parameter is valid only when the master axis is in absolute or relative mode. (*MasterAbsolute*=TRUE or FALSE). The *SlaveOffset* parameter is valid only as the slave axis is in absolute mode (*SlaveAbsolute*=TRUE). The *SlaveOffset* parameter is invalid as the slave axis is in relative mode (*SlaveAbsolute*=FALSE).

The position offset and scaling of the master axis and slave axis determine the actually executed cam relationship. The effect is described in the following example. The planned cam relationship is shown as the figure below.

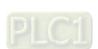

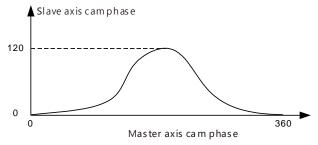

When the master axis and slave axis are both in absolute mode and the engagement begins, the master axis position and slave axis position are both 0. When there is no position offset and scaling (the offset and scaling are default values), the actual master axis position correspond to the actual slave axis position in the execution of the cam motion as shown in the following figure.

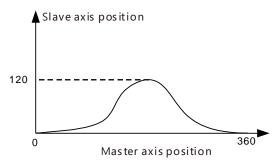

When the offset and scaling are not default values, the corresponding relationship between the actual master axis position and actual slave axis position are affected in the execution of the cam motion as below.

> MasterOffset:0 and SlaveOffset:0 and the impact of MasterScaling and SlaveScaling on the cam relationship

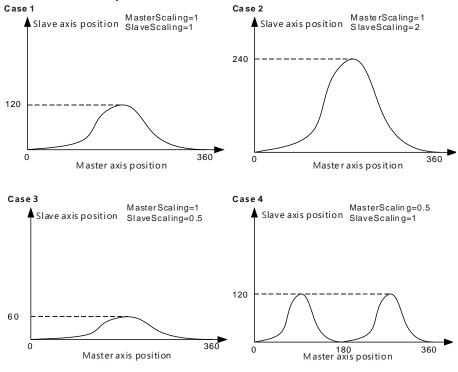

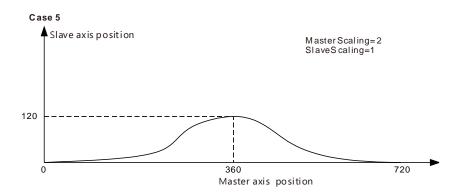

- **Case 1**: The actual cam relationship is consistent with the preplanned one as the values of MasterScaling and SlaveScaling are 1 and their offsets are 0.
- **Case 2**: The slave position corresponding to the master axis position is two times what is planned in the cam relationship as the value of *MasterScaling* is 1, *SlaveScaling* is 2 and their offsets are 0.
- **Case 3**: The slave position corresponding to the master axis position is 1/2 that in the planned cam relationship as the value of MasterScaling is 1, SlaveScaling is 0.5 and their offsets are 0.
- Case 4: The master axis position corresponding to the slave axis position is 1/2 what is planned as the value of *MasterScaling* is 0.5, *SlaveScaling* is 1 and their offsets are 0. If it is observed from the perspective of the cam phase, the master axis cam phase is 1/2 what is preplanned. That is, the master cam cycle changes from 360 to 180 (180=360\*0.5) and the slave axis cam phase is unchanged.
- Case 5: The master axis position corresponding to the slave axis position is 2 times what is planned as the value of *MasterScaling* is 2, *SlaveScaling* is 1 and their offsets are 0. If it is observed from the perspective of the cam phase, the master axis cam phase is two times the original. That is, the master axis cam cycle changes from 360 to 720 (720=360\*2) and the slave axis cam phase is unchanged.

# ➤ MasterScaling:1 and SlaveScaling:1 and the impact of MasterOffset and SlaveOffset on the actually executed cam relationship

*MasterOffset* means to make the actual axis position curve shifted horizontally in execution of the cam motion. *SlaveOffset* indicates to make the axis position curve shifted vertically in execution of the cam motion.

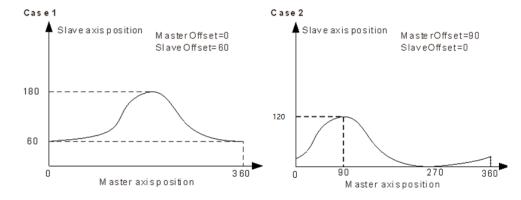

**Case 1**: The slave axis position corresponding to the master axis position will add by 60 based on the planned position as *MasterScaling* and *SlaveScaling* are both 1, *MasterOffset* is 0 and *SlaveOffset* is 60.

For example, in the planned cam relationship, the master axis position 180 corresponds to the slave axis position 120 and in the actual execution, the

11

corresponding slave axis position is 180 (180=120+60).

**Case 2**: The master axis position corresponding to the slave axis position will shift (add) by 90 based on the planned position as *MasterScaling* and *SlaveScaling* are 1, *MasterOffset* is 90 and *SlaveOffset* is 0.

For example, in the planned cam relationship, the master axis position 180 corresponds to the slave axis position 120 and in the actual execution, the master axis position 90 corresponds to the slave axis position 120 which is the slave axis position corresponded to by the master axis position 180 (180=90+90) in the planned cam relationship.

#### ■ StartMode

In the engagement, the way how the slave axis moves is specified by the *StartMode* parameter. That is, *StartMode* works at stage 4 in the execution of the *MC\_CamIn* instruction as shown in the following figure.

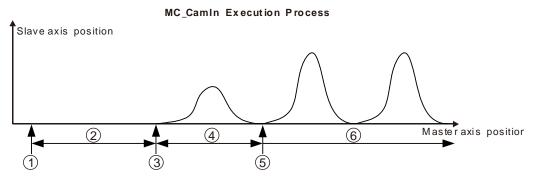

**Stage 1:** Trigger and execute the MC\_CamIn instruction.

Stage 2: Wait for the start of the engagement.

**Stage 3:** The master axis reaches the position where the engagement begins and the slave axis starts to perform the engagement action.

Stage 4: The engagement is ongoing.

**Stage 5:** The engagement is completed and the master axis and slave axis achieve the synchronization.

Stage 6: The master axis and slave axis are in the synchronous motion.

The cam synchronization requires that the master axis cam phase and the slave axis cam phase meet the defined cam relationship. The engagement process is the process in which the slave axis moves toward the synchronous phase. The synchronous phase and the master axis cam phase meet the defined cam relationship. Since the axis cam phase is cyclic, every cam phase is corresponded to by multiple axis positions. When the engagement occurs, there are many selections for the expected synchronization position. And thus there are several engagement ways for option.

For example, when the engagement starts, the master axis cam phase and slave axis cam phase are 80 and 180 respectively as point O in the following figure. But the defined cam relationship requires that the slave axis cam phase is 40 and thus the synchronous position that the slave axis expects is 40 or 400 (Point A or point B in the following figure) at the moment. The engagement process from Point O to A or Point O to B can be selected via the *StartMode* parameter.

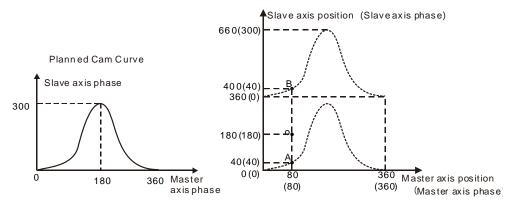

There are three modes of *StartMode* for selection: the shortest way (mcRamplnShortest), positive direction (mcRamplnPositive) and negative direction (mcRamplnNegative). Users can select the right engagement mode according to actual need.

## StartMode=0 ( The shortest way)

As *StartMode*=0, in the execution of the engagement action, the slave axis moves toward the position for synchronization by taking the shortest way. At the moment, the motion of the slave axis is affected by the *Velocity, Acceleration Deceleration* and *Jerk* parameters.

## > StartMode=1 ( Positive direction )

As StartMode=1, in the execution of the engagement action, the slave axis moves toward the position for synchronization in the positive direction. At the moment, the motion of the slave axis is affected by the Velocity, Acceleration Deceleration and Jerk parameters.

## > StartMode=-1 ( Negative direction )

As *StartMode*=-1, in the execution of the engagement action, the slave axis moves toward the position for synchronization in the negative direction. At the moment, the motion of the slave axis is affected by the *Velocity, Acceleration Deceleration* and *Jerk* parameters.

**For example,** as the engagement begins, the master axis cam phase and slave axis cam phase are 80 and 180 respectively (as point O below). According to the defined cam relationship, the master axis cam phase is 80 and the slave axis cam phase is 40 (as point A or B below). If the value of *StartMode* is different, the way the slave axis moves is different in the engagement process.

StartMode=0: The slave axis moves from point O to point A and the synchronization is achieved at point A since the distance from point O to point A is less than that from point O to point B.

StartMode=1: The slave axis gradually moves from point O to point B in the positive direction.

StartMode=-1: The slave axis gradually moves from point O to point A in the negative direction.

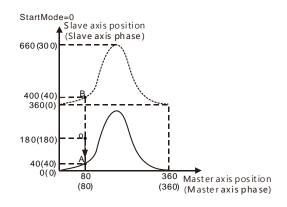

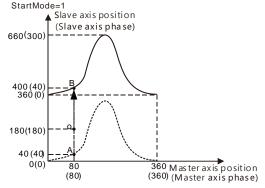

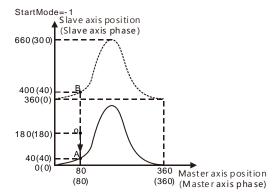

## Periodic/Non-periodic Cam Operation ( Periodic )

In the actual application of electronic cams, some may be executed periodically and some just need be executed for one cycle. The *Periodic* parameter is used for choosing one of the two cases for the electronic cam motion.

As *Periodic*=TRUE, the slave axis follows the master axis to periodically perform the cam motion till the cam relationship is disconnected.

As *Periodic*=FALSE, when the end point of the cam cycle is reached after the slave axis and master axis enter the synchronous cam motion, the cam relationship between the slave axis and master axis will be disconnected and the slave axis will stop moving immediately.

If the velocity at the end point of the planned cam relationship is not 0, the slave axis will constantly move at the disconnection speed after the disconnection of the cam relationship.

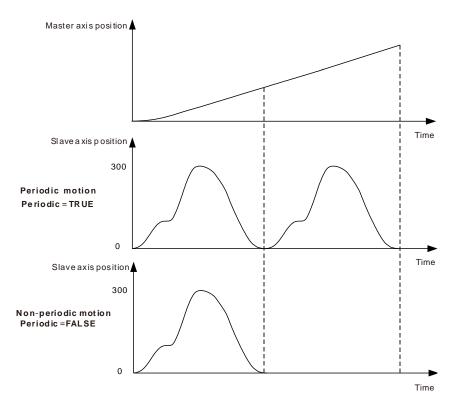

## ■ The impact of other instructions on cam operation

## > MC CamOut

The MC\_CamOut instruction can be used to end the cam operation which is being carried out.

## > MC SetPosition

The MC\_SetPosition instruction has no impact on the being executed motion instructions.

11

Thus, during cam operation, the execution of *MC\_SetPosition* instruction for the master axis and slave axis will not affect the cam operation. If the cam operation is triggered after the *MC\_SetPosition* instruction is executed, the cam will be affected by the axis position change which is incurred by using the *MC\_SetPosition* instruction.

## MC\_Stop and MC\_Halt

As the *MC\_Stop* and *MC\_Halt* instructions are executed on the slave axis, the *MC\_CamIn* instruction is aborted, the cam relationship is disconnected and the slave axis decelerates till it stops.

## > MC Home

The *MC\_Home* instruction cannot be executed on the slave axis but the master axis. As the *MC\_Home* instruction is executed on the master axis, the master axis position may have a great change in a very short time, which may cause the vibration of the slave axis. Therefore, the *MC\_Home* instruction is recommended to execute after the synchronous relationship between the two axes is disconnected.

## ■ Other precautions

See the rule for different types of axes working as the master axis or slave axis in the cam relationship in the following table.

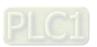

| Axis type       | As cam master axis | As cam slave axis |
|-----------------|--------------------|-------------------|
| Servo real axis | OK                 | OK                |
| Encoder         | OK                 | NO                |
| Virtual axis    | OK                 | OK                |

# Programming Example

- The execution effect of the MC\_CamIn instruction is described in the following example.
  - The cam curve is planned as below.

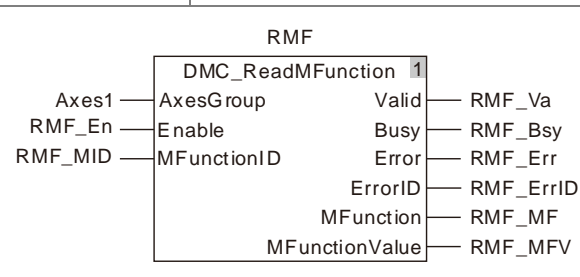

## Key points of the cam curve

| No. | Master axis position | Slave axis position | Velocity | Acceleration |
|-----|----------------------|---------------------|----------|--------------|
| 1   | 0                    | 0                   | 0        | 0            |
| 2   | 90                   | 100                 | 0        | 0            |
| 3   | 180                  | 300                 | 0        | 0            |
| 4   | 360                  | 0                   | 0        | 0            |

## ■ Explanation:

| Explanation:                                 |                            |  |
|----------------------------------------------|----------------------------|--|
| Cam period of the master axis and slave axis | 360                        |  |
| Master Scaling and SlaveScaling              | 1                          |  |
| MasterOffset and SlaveOffset                 | 0                          |  |
| MasterAbsolute                               | Relative                   |  |
| SlaveAbsolute                                | Relative                   |  |
| Periodic                                     | Periodic                   |  |
| ActivationPosition                           | Relative axis position:100 |  |
| StartMode                                    | The shortest way           |  |

## ■ The variable table and program

| Variable name | Data type       | Initial value |
|---------------|-----------------|---------------|
| CamIn         | MC_CamIn        |               |
| CamIn_Ex      | BOOL            |               |
| CamIn_InSync  | BOOL            |               |
| CamIn_EndOP   | BOOL            |               |
| CamIn_Bsy     | BOOL            |               |
| CamIn_Act     | BOOL            |               |
| CamIn_Abt     | BOOL            |               |
| CamIn_Err     | BOOL            |               |
| CamIn_ErrID   | WORD            |               |
| Vel           | MC_MoveVelocity |               |
| Vel _Ex       | BOOL            |               |
| Vel _InVel    | BOOL            |               |
| Vel _Bsy      | BOOL            |               |
| Vel _Act      | BOOL            |               |
| Vel _Abt      | BOOL            |               |
| Vel _Err      | BOOL            |               |
| Vel _ ErrID   | WORD            |               |

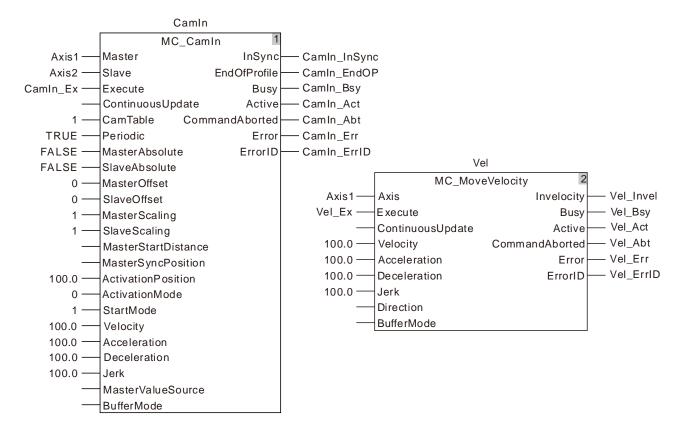

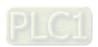

## ■ Motion curve and timing chart

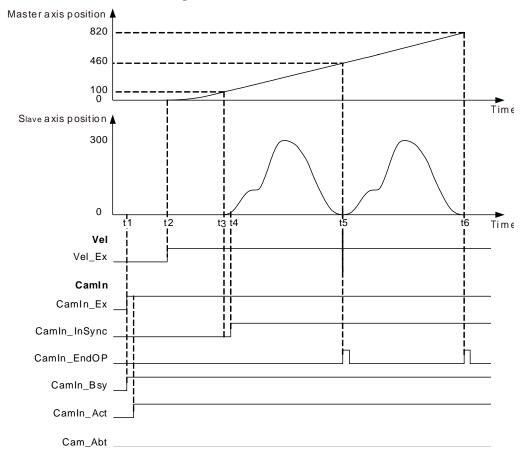

- As CamIn\_Ex changes from FALSE to TRUE, the MC\_CamIn instruction is executed and at the moment of t1, both of the master axis and slave axis positions are 0. The value of *ActivationPosition* is 100 and *ActivationMode* is 0, so the slave will not start to execute the engagement action until the master axis position is 100 (the master axis position at the time of t1 + *ActivationPosition*).
- As Vel\_Ex changes from FALSE to TRUE, the MC\_MoveVelocity instruction is executed and at the moment of t2, the master axis position is 0 and slave axis continues waiting for the start of the engagement. After that, the master axis will move from 0 in the positive direction under the control of the MC\_MoveVelocity instruction.
- When the master axis passes 100, the position where the engagement begins is reached at the time of t3. The slave axis starts to perform the engagement action according to StartMode at the moment of t3. The synchronization is achieved at t4 and the InSync output parameter (CamIn1\_InSync) changes from FALSE to TRUE.
- Whenever the synchronous motion reaches the end point in a cam period as shown at t5 and t6, the *EndOfProfile* output parameter (CamIn1\_EndPro) will change to TRUE and it will change to FALSE after a program period.

# 11.4.6 MC\_CamOut

| FB/FC | Explanation                                                           | Applicable model            |
|-------|-----------------------------------------------------------------------|-----------------------------|
| FB    | MC_CamOut can disconnect the established electronic cam relationship. | DVP15MC11T<br>DVP15MC11T-06 |

MC\_CamOut\_instance

MC\_CamOut

Slave Done

Execute Busy

CommandAborted

Error

ErrorlD

## • Input Parameters

| Parameter name | Function                                                                                                | Data type | Valid range<br>(Default)                                                     | Validation timing                       |
|----------------|----------------------------------------------------------------------------------------------------|-----------|------------------------------------------------------------------------------|-----------------------------------------|
| Slave          | Specify the number of<br>the slave axis which is<br>to be disconnected<br>from the cam<br>relationship. | USINT     | Refer to Functions<br>of Section 2.2.<br>(The variable value<br>must be set) | When Execute changes from FALSE to TRUE |
| Execute        | The instruction is executed when Execute changes from FALSE to TRUE.                                    | BOOL      | TRUE or FALSE<br>(FALSE)                                                     | -                                       |

## • Output Parameters

| Parameter name | Function                                                                        | Data type | Valid range     |
|----------------|---------------------------------------------------------------------------------|-----------|-----------------|
| Done           | TRUE when the instruction execution is completed.                               | BOOL      | TRUE /<br>FALSE |
| Busy           | TRUE when the instruction is being executed.                                    | BOOL      | TRUE /          |
| Бизу           |                                                                                 | DOOL      | FALSE           |
| CommandAborted | TRUE when the instruction is aborted.                                           | BOOL      | TRUE /<br>FALSE |
| Error          | TRUE when there is an error in the execution of the                             | BOOL      | TRUE /          |
| EIIOI          | instruction.                                                                    | BOOL      | FALSE           |
| ErrorID        | Contains the error code when an error occurs. Please refer to the section 12.2. | WORD      |                 |

## Output Update Timing

| Name           | Timing for changing to TRUE                                                                                                  | Timing for changing to FALSE                                                                                                    |
|----------------|----------------------------------------------------------------------------------------------------|----------------------------------------------------------------------------------------------------|
| Done           | <ul> <li>When the electronic cam<br/>relationship between the slave<br/>axis and master axis is<br/>disconnected.</li> </ul> | <ul> <li>◆ When CommandAborted changes to TRUE.</li> <li>◆ When Error changes to TRUE.</li> </ul>                                                                                                    |
| Busy           | ◆ When Execute changes to TRUE.                                                                                              | <ul> <li>When CommandAborted changes to<br/>TRUE.</li> <li>When Error changes to TRUE.</li> </ul>                                                                                                    |
| CommandAborted | When the instruction execution is aborted by other motion instruction.                                                       | <ul> <li>When Execute changes from TRUE to FALSE.</li> <li>CommandAborted is set to TRUE when the instruction is aborted by other instruction after Execute changes from TRUE to FALSE in the course of the instruction execution. One period later, CommandAborted changes to FALSE.</li> </ul> |

| Name  | Timing for changing to TRUE                                                                                                    | Timing for changing to FALSE                      |
|-------|----------------------------------------------------------------------------------------------------|---------------------------------------------------|
| Error | <ul> <li>When an error occurs in the<br/>instruction execution or the input<br/>parameters for the instruction are<br/>illegal.</li> </ul> | ◆ When <i>Execute</i> changes from TRUE to FALSE. |

## Output Update Timing Chart

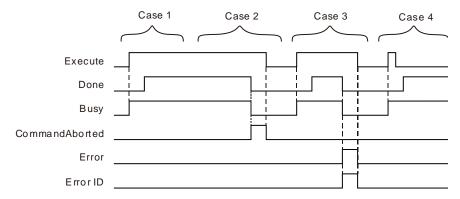

- **Case 1**: Busy changes to TRUE as Execute changes from FALSE to TRUE. One period later, Done changes to TRUE. Busy and Done remain TRUE after Execute changes from TRUE to FALSE.
- **Case 2**: When *Execute* is TRUE, *CommandAborted* changes to TRUE and meanwhile *Busy* and *Done* change to FALSE if the instruction is aborted by other instruction. When *Execute* changes from TRUE to FALSE, *CommandAborted* changes to FALSE.
- Case 3: As Execute changes from FALSE to TRUE and an error occurs (e.g. an axis is disabled), Error changes to TRUE and ErrorID shows corresponding error codes. Meanwhile Busy and Done change to FALSE. As Execute changes from TRUE to FALSE, Error changes to FALSE.
- **Case 4**: Execute changes from TRUE to FALSE as the instruction execution lasts for less than one period. After that, Done changes to TRUE and Busy remain TRUE as one period is reached.

## Functions

MC\_CamOut is used for disconnecting the established electronic cam relationship. The instruction works on the slave axis in the cam operation and the slave axis will continue moving at the speed of when it is disconnected from the cam relationship.

MC\_Halt or MC\_Stop instructions can be executed on the slave axis so as to stop the slave axis motion. The slave axis will stop moving and the cam relationship will be disconnected after the execution of the MC\_Halt instruction or MC\_Stop instruction is completed.

## Programming Example

■ The execution effect of the *MC\_CamOut* instruction is described in the following example. The cam curve is planned as below.

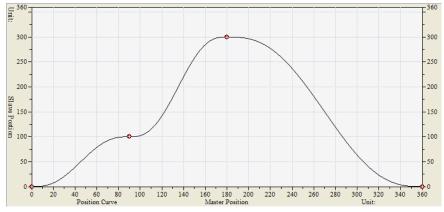

## ■ The key points of the cam curve

| No. | Master axis position | Slave axis position | Velocity | Acceleration |
|-----|----------------------|---------------------|----------|--------------|
| 1   | 0                    | 0                   | 0        | 0            |
| 2   | 90                   | 100                 | 0        | 0            |
| 3   | 180                  | 300                 | 0        | 0            |
| 4   | 360                  | 0                   | 0        | 0            |

## **■** Explanation:

| Cam period of the master axis and slave axis | 360                         |
|----------------------------------------------|-----------------------------|
| MasterScaling and SlaveScaling               | 1                           |
| MasterOffset and SlaveOffset                 | 0                           |
| MasterAbsolute                               | Relative                    |
| SlaveAbsolute                                | Relative                    |
| Periodic                                     | Periodic                    |
| ActivationPosition                           | Relative axis position: 100 |
| StartMode                                    | The shortest way            |

## ■ The variable table and program

| Variable name | Data type       | Initial value |
|---------------|-----------------|---------------|
| CamIn         | MC_CamIn        |               |
| CamIn_Ex      | BOOL            |               |
| CamIn_InSync  | BOOL            |               |
| CamIn_EndOP   | BOOL            |               |
| CamIn_Bsy     | BOOL            |               |
| CamIn_Act     | BOOL            |               |
| CamIn_Abt     | BOOL            |               |
| CamIn_Err     | BOOL            |               |
| CamIn_ErrID   | WORD            |               |
| Vel           | MC_MoveVelocity |               |
| Vel_Ex        | BOOL            |               |
| Vel_InVel     | BOOL            |               |
| Vel_Bsy       | BOOL            |               |
| Vel_Act       | BOOL            |               |

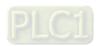

| Variable name | Data type | Initial value |
|---------------|-----------|---------------|
| Vel_Abt       | BOOL      |               |
| Vel_Err       | BOOL      |               |
| Vel_ErrID     | WORD      |               |
| CamOut        | MC_CamOut |               |
| CamOut_Ex     | BOOL      |               |
| CamOut_Done   | BOOL      |               |
| CamOut_Bsy    | BOOL      |               |
| CamOut_Abt    | BOOL      |               |
| CamOut_Err    | BOOL      |               |
| CamOut_ErrID  | WORD      |               |

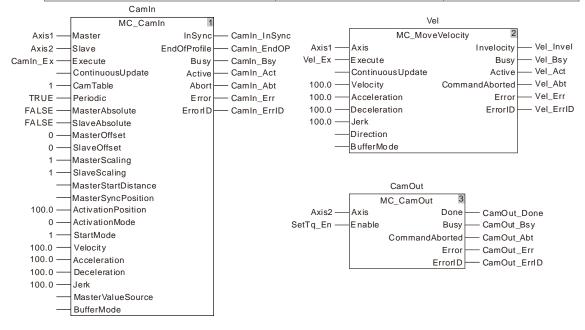

## 1

## ■ Motion curve and timing chart

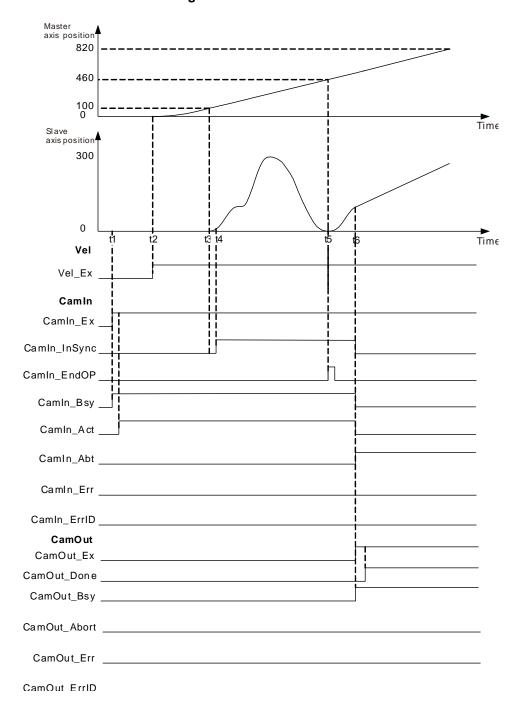

- As CamIn\_Ex changes from FALSE to TRUE at t1, the MC\_CamIn instruction is executed and at the moment, both of the master axis and slave axis positions are 0. The value of *ActivationPosition* is 100 and *ActivationMode* is 0, so the slave axis will not start to execute the engagement action until the master axis position is 100 (the master axis position at t1 + *ActivationPosition*).
- As Vel\_Ex changes from FALSE to TRUE at t2, the MC\_MoveVelocity instruction execution starts. At the moment, the master axis position is 0 and the slave axis continues waiting for the execution of the engagement action. After that, the master axis moves from 0 in the positive direction under the control of the MC\_MoveVelocity instruction.

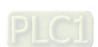

- The position where the engagement starts is reached as the master axis passes 100 at t3. The slave axis starts to perform the engagement action according to *StartMode* at t3. The synchronization is achieved at t4 and the *InSync* output parameter (CamIn1\_InSync) changes from FALSE to TRUE.
- During the synchronous cam motion in which the slave axis follows the motion of the master axis, by executing the MC\_CamOut instruction, the cam relationship is disconnected at t6. After the MC\_CamOut instruction is executed, the slave axis will keep moving at the speed it has when the slave axis is disconnected from the cam relationship.

## 1 -

# 11.4.7 DMC\_CamReadPoint

| FB/FC | Explanation                                              | Applicable model  |
|-------|----------------------------------------------------------|-------------------|
| ГР    | DNAC Completed Deint woods the information of a complete | DVP15MC11T        |
| FB    | DMC_CamReadPoint reads the information of a cam point.   | DVP15MC11T-<br>06 |

DMC\_CamReadPoint\_instance

DMC\_CamReadPoint

Execute Done

CamTable Busy

CamChangedPoint Error

CamPointNum ErrorID

MasterPos

SlavePos

SlaveVel

SlaveAcc

## Input Parameters

| Parameter name  | Function                                                                                                    | Data type | Valid range<br>(Default)                    | Validation timing                        |
|-----------------|----------------------------------------------------------------------------------------------------|-----------|---------------------------------------------|------------------------------------------|
| Execute         | The instruction is executed when <i>Execute</i> changes from FALSE to TRUE.                                                                                                    | BOOL      | TRUE or FALSE<br>(FALSE)                    | -                                        |
| CamTable        | The number of the cam table based on which the cam relationship between the master axis and slave axis is built.                                                                                                    | USINT     | 1~64<br>(The variable<br>value must be set) | When Execute changes from FALSE to TRUE. |
| CamChangedPoint | If CamChangedPoint is FALSE, the instruction reads the cam point information which is before the cam point has been modified. If CamChangedPoint is TRUE, the instruction reads the cam point information which is after the cam point has been modified. | BOOL      | TRUE/FALSE                                  | When Execute changes from FALSE to TRUE. |
| CamPointNum     | The number of the cam point which is to be selected.                                                                                                    | UINT      | 1~2048<br>(0)                               | When Execute changes from FALSE to TRUE. |

## Output Parameters

| Parameter name | Function                                                                    | Data type | Valid range        |
|----------------|-----------------------------------------------------------------------------|-----------|--------------------|
| Done           | TRUE when the instruction execution is completed.                           | BOOL      | TRUE/FALSE         |
| Busy           | TRUE when the instruction is being executed.                                | BOOL      | TRUE / FALSE       |
| Error          | TRUE when there is an error in the execution of the instruction.            | BOOL      | TRUE / FALSE       |
| ErrorID        | Contains the error code when an error occurs. Please refer to section 12.2. | WORD      |                    |
| MasterPos      | The position of the master axis of the selected electronic cam point.       | LREAL     | 0, positive number |

| Parameter name | Function                                                                 | Data type | Valid range        |
|----------------|--------------------------------------------------------------------------|-----------|--------------------|
| SlavePos       | The position of the slave axis of the selected electronic cam point.     | LREAL     | 0, positive number |
| SlaveVel       | The velocity of the slave axis of the selected electronic cam point.     | LREAL     | 0, positive number |
| SlaveAcc       | The acceleration of the slave axis of the selected electronic cam point. | LREAL     | 0, positive number |

## Output Update Timing

| Name  | Timing for changing to TRUE                                          | Timing for changing to FALSE                                                                   |
|-------|----------------------------------------------------------------------|------------------------------------------------------------------------------------------------|
| Done  | <ul> <li>When the instruction<br/>execution is completed.</li> </ul> | ♦ When Execute changes to FALSE.                                                               |
| Busy  | ◆ When Execute is TRUE.                                              | <ul><li>When <i>Done</i> changes to TRUE.</li><li>When <i>Error</i> changes to TRUE.</li></ul> |
| Error | When any of the input parameters is illegal.                         | ♦ When Execute changes from TRUE to FALSE.                                                     |

## Output Update Timing Chart

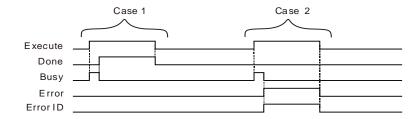

**Case 1**: When *Execute* changes from FALSE to TRUE, *Busy* changes to TRUE. When the instruction execution is completed, *Done* changes to TRUE and *Busy* changes to FALSE. When *Execute* changes to FALSE, *Done* changes to FALSE.

Case 2: When an error occurs, *Error* changes to TRUE and *ErrorID* shows corresponding error code. When *Execute* changes from TRUE to FALSE, *Error* changes to FALSE and the value of *ErrorID* is cleared to 0.

## Functions

DMC\_CamReadPoint reads the information of a cam point in an electronic cam table.

If *CamChangedPoint* is FALSE, the instruction reads the parameters of a cam point which is before the cam point information is modified by using DMC\_CamSet.

If CamChangedPoint is TRUE, the instruction reads the parameters of a cam point which is after the cam point information is modified by using DMC\_CamSet.

# Programming Example

## 1. The variable table and program

| Variable name | Data type         | Initial value |
|---------------|-------------------|---------------|
| CamWr         | DMC_CamWritePoint |               |
| CamWr_Ex      | BOOL              | FALSE         |
| CamWr_CT      | USINT             | 1             |
| CamWr_CP      | UINT              | 2             |
| CamWr_MP      | LREAL             | 180.0         |
| CamWr_SP      | LREAL             | 540.0         |
| CamWr_SV      | LREAL             | 0.0           |
| CamWr_SA      | LREAL             | 0.0           |

| Variable name | Data type        | Initial value |
|---------------|------------------|---------------|
| CamWr_Done    | BOOL             |               |
| CamWr_Bsy     | BOOL             |               |
| CamWr_Err     | BOOL             |               |
| CamWr_ErrID   | WORD             |               |
| CamRe         | DMC_CamReadPoint |               |
| CamRe_Ex      | BOOL             | FALSE         |
| CamRe_CT      | USINT            | 1             |
| CamRe_CHP     | BOOL             | TRUE          |
| CamRe_CPN     | UINT             | 2             |
| CamRe_Done    | BOOL             |               |
| CamRe_Bsy     | BOOL             |               |
| CamRe_Err     | BOOL             |               |
| CamRe_ErrID   | WORD             |               |
| CamRe_MP      | LREAL            |               |
| CamRe_SP      | LREAL            |               |
| CamRe_SV      | LREAL            |               |
| CamRe_SA      | LREAL            |               |

## CamWr

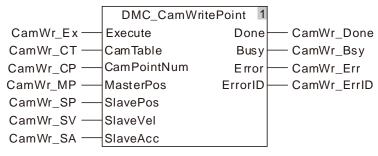

## CamRe

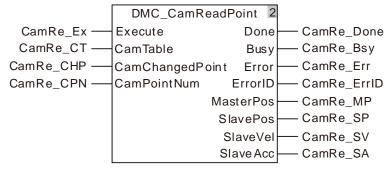

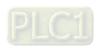

## 2. The cam curve

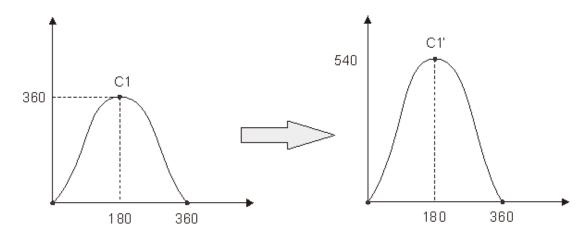

The cam curve C1 is changed to C1'.

- ♦ There are three cam points in the cam curve. When CamWr\_Ex changes to TRUE, DMC\_CamWritePoint is executed. When CamWr\_Done changes to TRUE, it indicates that writing cam point information is finished. It is the second cam point of which the information is written.
- When CamRe\_Ex changes to TRUE, DMC\_CamReadPoint is executed. When the parameter CamChangedPoint (variable: CamRe\_CHP) changes to FALSE, the cam point information that the instruction reads is the cam point information before writing is done as shown in the following table.

No. Master axis position Slave axis position Velocity Acceleration
2 180.0 360.0 0.0 0.0

When the parameter CamChangedPoint (variable: CamRe\_CHP) changes to TRUE, the cam point information that the instruction reads is the cam point information after writing is done as shown in the following table.

| No. | Master axis position | Slave axis position | Velocity | Acceleration |
|-----|----------------------|---------------------|----------|--------------|
| 2   | 180.0                | 540.0               | 0.0      | 0.0          |

## 11

# 11.4.8 DMC\_CamWritePoint

| FB/FC | Explanation                                                        | Applicable model          |
|-------|--------------------------------------------------------------------|---------------------------|
| FB    | DMC_CamWritePoint is used for setting parameters of one cam point. | DVP15MC11T<br>DVP15MC11T- |
|       |                                                                    | 06                        |

# DMC\_CamWritePoint\_instance DMC\_CamWritePoint Execute Done CamTable Busy CamPointNum Error MasterPos ErrorID SlavePos SlaveVel SlaveAcc

## Input Parameters

| Parameter name | Function                                                                                                    | Data type | Valid range<br>(Default)                    | Validation timing                        |
|----------------|----------------------------------------------------------------------------------------------------|-----------|---------------------------------------------|------------------------------------------|
| Execute        | The instruction is executed when <i>Execute</i> changes from FALSE to TRUE.                                      | BOOL      | TRUE or FALSE<br>(FALSE)                    | -                                        |
| CamTable       | The number of the cam table based on which the cam relationship between the master axis and slave axis is built. | USINT     | 1~64<br>(The variable<br>value must be set) | When Execute changes from FALSE to TRUE. |
| CamPointNum    | The number of the cam point which is set.                                                                        | UINT      | 1~2048<br>(0)                               | When Execute changes from FALSE to TRUE. |
| MasterPos      | The position of the master axis of the cam point which is set.                                                   | LREAL     | 0, positive number                          |                                          |
| SlavePos       | The position of the slave axis of the cam point which is set.                                                    | LREAL     | 0, positive number                          |                                          |
| SlaveVel       | The velocity of the slave axis of the cam point which is set.                                                    | LREAL     | 0, positive number                          |                                          |
| SlaveAcc       | The acceleration of the slave axis of the cam point which is set.                                                | LREAL     | 0, positive number                          |                                          |

## Output Parameters

| - Output i didinicioro |                                                                  |           |              |
|------------------------|------------------------------------------------------------------|-----------|--------------|
| Parameter name         | Function                                                         | Data type | Valid range  |
| Done                   | TRUE when the instruction execution is completed.                | BOOL      | TRUE/FALSE   |
| Busy                   | TRUE when the instruction is being executed.                     | BOOL      | TRUE / FALSE |
| Error                  | TRUE when there is an error in the execution of the instruction. | BOOL      | TRUE / FALSE |

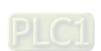

| Parameter name | Function                                                                    | Data type | Valid range |
|----------------|-----------------------------------------------------------------------------|-----------|-------------|
| ErrorID        | Contains the error code when an error occurs. Please refer to section 12.2. | WORD      |             |

## Output Update Timing

| Name  | Timing for changing to TRUE                    | Timing for changing to FALSE                                                                       |
|-------|------------------------------------------------|----------------------------------------------------------------------------------------------------|
| Done  | ◆ When the instruction execution is completed. | ♦ When Execute changes to FALSE.                                                                   |
| Busy  | ♦ When Execute is TRUE.                        | <ul><li>♦ When <i>Done</i> changes to TRUE.</li><li>♦ When <i>Error</i> changes to TRUE.</li></ul> |
| Error | When any of the input parameters is illegal.   | ♦ When Execute changes from TRUE to FALSE.                                                         |

## Output Update Timing Chart

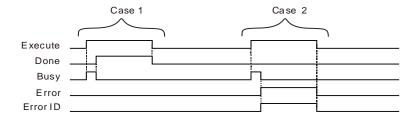

**Case 1**: When *Execute* changes from FALSE to TRUE, *Busy* changes to TRUE. When the instruction execution is completed, *Done* changes to TRUE and *Busy* changes to FALSE. When *Execute* changes to FALSE, *Done* changes to FALSE.

**Case 2**: When an error occurs, *Error* changes to TRUE and *ErrorID* shows corresponding error code. When *Execute* changes from TRUE to FALSE, *Error* changes to FALSE and the value of *ErrorID* is cleared to 0.

## Functions

DMC\_CamWritePoint is used for setting parameters of a cam point in an electronic cam table. The new cam curve will not be effective immediately after the setting is over until the DMC\_CamSet instruction is executed. Refer to Programming Example in section 11.4.9 DMC\_CamSet for the example on how to use the instruction.

# 11.4.9 DMC\_CamSet

| FB/FC | Explanation                                                                 | Applicable model                |
|-------|-----------------------------------------------------------------------------|---------------------------------|
| FB    | DMC_CamSet is used for making the modified cam point information effective. | DVP15MC11T<br>DVP15MC11T-<br>06 |

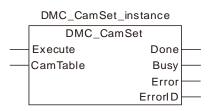

## Input Parameters

| Parameter name | Function                                                                                                    | Data type | Valid range<br>(Default)                    | Validation timing                        |
|----------------|----------------------------------------------------------------------------------------------------|-----------|---------------------------------------------|------------------------------------------|
| Execute        | The instruction is executed when <i>Execute</i> changes from FALSE to TRUE.                                      | BOOL      | TRUE or FALSE<br>(FALSE)                    | -                                        |
| CamTable       | The number of the cam table based on which the cam relationship between the master axis and slave axis is built. | USINT     | 1~64<br>(The variable<br>value must be set) | When Execute changes from FALSE to TRUE. |

## Output Parameters

| Parameter name | Function                                                                    | Data type | Valid range  |  |
|----------------|-----------------------------------------------------------------------------|-----------|--------------|--|
| Done           | TRUE when the instruction execution is completed.                           | BOOL      | TRUE/FALSE   |  |
| Busy           | TRUE when the instruction is being executed.                                | BOOL      | TRUE / FALSE |  |
| Error          | TRUE when there is an error in the execution of the instruction.            | BOOL      | TRUE / FALSE |  |
| ErrorID        | Contains the error code when an error occurs. Please refer to section 12.2. | WORD      |              |  |

## Output Update Timing

| Name  | Timing for changing to TRUE                                          | Timing for changing to FALSE               |
|-------|----------------------------------------------------------------------|--------------------------------------------|
| Done  | <ul> <li>When the instruction<br/>execution is completed.</li> </ul> | ♦ When Execute changes to FALSE.           |
| Busy  | ♦ When Execute is TRUE.                                              | ◆ When <i>Done</i> changes to TRUE.        |
|       |                                                                      | ◆ When <i>Error</i> changes to TRUE.       |
| Error | When any of the input parameters is illegal.                         | ♦ When Execute changes from TRUE to FALSE. |

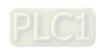

## Output Update Timing Chart

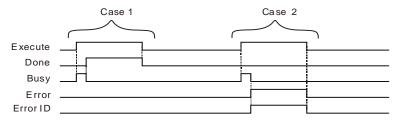

- **Case 1**: When *Execute* changes from FALSE to TRUE, *Busy* changes to TRUE. When the instruction execution is completed, *Done* changes to TRUE and *Busy* changes to FALSE. When *Execute* changes to FALSE, *Done* changes to FALSE.
- Case 2: When an error occurs, *Error* changes to TRUE and *ErrorID* shows corresponding error code. When *Execute* changes from TRUE to FALSE, *Error* changes to FALSE and the value of *ErrorID* is cleared to 0.

## Functions

DMC\_CamSet is used for making the set cam point information effective. At first, use the DMC\_CamWritePoint instruction to set corresponding cam point information in an electronic cam table. Then execute the DMC\_CamSet instruction to make the new cam point information effective.

If the DMC\_CamSet instruction is executed after the MC\_CamIn instruction is executed, the cam curve after being modified will be effective in the next cycle.

If the DMC\_CamSet instruction is executed before the MC\_CamIn instruction is executed, the cam curve after being modified will take effect immediately.

## Precaution

If DMC\_CamSet is used for making a modified cam curve effective, make sure that the cam curve is called for use by one MC\_CamIn instruction at most. If the cam curve is called for use by multiple MC\_CamIn instructions, the timing for making the set cam curve effective is not sure after DMC\_CamSet is executed.

# Programming Example

#### 1. The variable table and program

| Variable name | Data type         | Initial value |
|---------------|-------------------|---------------|
| CamWr         | DMC_CamWritePoint |               |
| CamWr_Ex      | BOOL              | FALSE         |
| CamWr_CT      | USINT             | 1             |
| CamWr_CP      | UINT              | 2             |
| CamWr_MP      | LREAL             | 180.0         |
| CamWr_SP      | LREAL             | 540.0         |
| CamWr_SV      | LREAL             | 0.0           |
| CamWr_SA      | LREAL             | 0.0           |
| CamWr_Done    | BOOL              |               |
| CamWr_Bsy     | BOOL              |               |
| CamWr_Err     | BOOL              |               |
| CamWr_ErrID   | WORD              |               |
| CamSe         | DMC_CamSet        |               |
| CamSe_CT      | USINT             | 1             |
| CamSe_Done    | BOOL              |               |

| Variable name | Data type | Initial value |
|---------------|-----------|---------------|
| CamSe_Bsy     | BOOL      |               |
| CamSe_Err     | BOOL      |               |
| CamSe_ErrID   | WORD      |               |

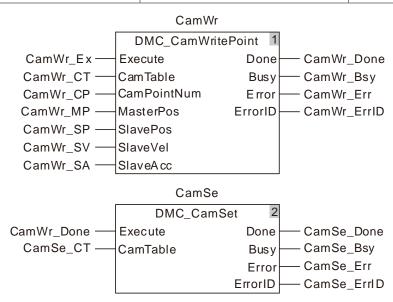

#### 2. Cam Curve

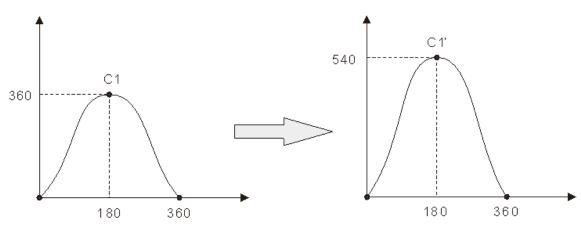

There are three cam points in the cam curve. Change curve C1 into curve C1'.

The cam point information before modification:

| No. | Master axis position | Slave axis position | Velocity | Acceleration |
|-----|----------------------|---------------------|----------|--------------|
| 1   | 0.0                  | 0.0                 | 0.0      | 0.0          |
| 2   | 180.0                | 360.0               | 0.0      | 0.0          |
| 3   | 360.0                | 0.0                 | 0.0      | 0.0          |

It can be seen from the curve above that the second cam point is modified. The cam curve is changed by executing DMC\_CamWritePoint first and then executing DMC\_CamSet in the program above.

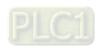

The cam point information after modification:

| No. | Master axis position | Slave axis position | Velocity | Acceleration |
|-----|----------------------|---------------------|----------|--------------|
| 1   | 0.0                  | 0.0                 | 0.0      | 0.0          |
| 2   | 180.0                | 540.0               | 0.0      | 0.0          |
| 3   | 360.0                | 0.0                 | 0.0      | 0.0          |

### 3. Sequence Chart:

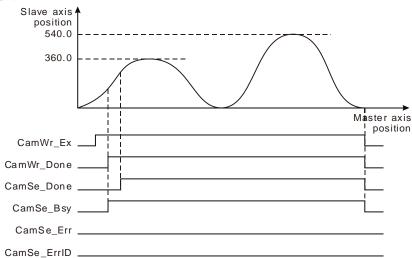

- ♦ When CamWr\_Ex changes from FALSE to TRUE, DMC\_CamWritePoint is executed. When CamWr\_Done changes to TRUE, setting cam point information is finished.
- ♦ When CamWr\_Done changes from FALSE to TRUE, DMC\_CamSet is executed. When CamSe\_Done changes to TRUE, the execution of DMC\_CamSet is finished. The cam curve after being modified will take effect in the next cycle after current cam cycle is over.

# 11.4.10 DMC\_CamReadTappetStatus

| FB/FC | Explanation             | Applicable model |
|-------|-------------------------|------------------|
| FB    | =                       | DVP15MC11T       |
|       | multiple tappet points. | DVP15MC11T-06    |

DMC\_CamReadTappetStatus\_instance

| _              |            | _        |   |
|----------------|------------|----------|---|
| DMC_Cam        | ReadTappet | Status   |   |
| <br>Enable     |            | Vaild    |   |
| <br>CamTable   |            | Busy     | _ |
| <br>TappetNum1 |            | Error    | _ |
| <br>TappetNum2 |            | ErrorID  | _ |
| <br>TappetNum3 |            | Status1  | _ |
| <br>TappetNum4 |            | Status 2 | _ |
| <br>TappetNum5 |            | Status3  |   |
| <br>TappetNum6 |            | Status4  |   |
| <br>TappetNum7 |            | Status5  | _ |
| <br>TappetNum8 |            | Status6  |   |
|                |            | Status7  | _ |
|                |            | Status8  |   |
|                |            |          |   |

# Input Parameters

| Parameter name | Function                                                                                                    | Data type | Valid range<br>(Default)                     | Validation timing           |
|----------------|----------------------------------------------------------------------------------------------------|-----------|----------------------------------------------|-----------------------------|
| Enable         | The instruction is executed when <i>Enable</i> changes from FALSE to TRUE.                                       | BOOL      | TRUE or FALSE<br>(FALSE)                     | When <i>Enable</i> is TRUE. |
| CamTable       | The number of the cam table based on which the cam relationship between the master axis and slave axis is built. | USINT     | 1~64<br>(The variable<br>value must be set)  | When Enable is TRUE.        |
| TappetNum1     | The number of the first tappet point                                                                             | UINT      | 1~128<br>(The variable<br>value must be set) | When <i>Enable</i> is TRUE. |
| TappetNum2     | The number of the second tappet point                                                                            | UINT      | 1~128<br>(The variable<br>value must be set) | When Enable is TRUE.        |
| TappetNum3     | The number of the third tappet point                                                                             | UINT      | 1~128<br>(The variable<br>value must be set) | When <i>Enable</i> is TRUE. |
| TappetNum4     | The number of the forth tappet point                                                                             | UINT      | 1~128<br>(The variable<br>value must be set) | When Enable is TRUE.        |
| TappetNum5     | The number of the fifth tappet point.                                                                            | UINT      | 1~128<br>(The variable<br>value must be set) | When Enable is TRUE.        |
| TappetNum6     | The number of the sixth tappet point                                                                             | UINT      | 1~128<br>(The variable<br>value must be set) | When <i>Enable</i> is TRUE. |

| Parameter name | Function                                | Data type | Valid range<br>(Default)                     | Validation timing           |
|----------------|-----------------------------------------|-----------|----------------------------------------------|-----------------------------|
| TappetNum7     | The number of the seventh tappet point. | UINT      | 1~128<br>(The variable<br>value must be set) | When Enable is TRUE.        |
| TappetNum8     | The number of the eighth tappet point.  | UINT      | 1~128<br>(The variable<br>value must be set) | When <i>Enable</i> is TRUE. |

# Output Parameters

| Parameter name | Function                                                                    | Data type | Valid range  |
|----------------|-----------------------------------------------------------------------------|-----------|--------------|
| Valid          | TRUE when the output of the instruction is valid.                           | BOOL      | TRUE / FALSE |
| Busy           | TRUE when the instruction is being executed.                                | BOOL      | TRUE / FALSE |
| Error          | TRUE when there is an error in the execution of the instruction.            | BOOL      | TRUE / FALSE |
| ErrorID        | Contains the error code when an error occurs. Please refer to section 12.2. | WORD      |              |
| Status1        | The status of the first tappet point.                                       | BOOL      | TRUE/FALSE   |
| Status2        | The status of the second tappet point.                                      | BOOL      | TRUE/FALSE   |
| Status3        | The status of the third tappet point.                                       | BOOL      | TRUE/FALSE   |
| Status4        | The status of the forth tappet point.                                       | BOOL      | TRUE/FALSE   |
| Status5        | The status of the fifth tappet point.                                       | BOOL      | TRUE/FALSE   |
| Status6        | The status of the sixth tappet point.                                       | BOOL      | TRUE/FALSE   |
| Status7        | The status of the seventh tappet point.                                     | BOOL      | TRUE/FALSE   |
| Status8        | The status of the eighth tappet point.                                      | BOOL      | TRUE/FALSE   |

# Output Update Timing

| Name  | Timing for changing to TRUE                                          | Timing for changing to FALSE                                                                   |
|-------|----------------------------------------------------------------------|------------------------------------------------------------------------------------------------|
| Valid | <ul> <li>When the instruction<br/>execution is completed.</li> </ul> | ♦ When Enable changes to FALSE.                                                                |
| Busy  | ◆ When <i>Enable</i> is TRUE.                                        | <ul><li>When <i>Done</i> changes to TRUE.</li><li>When <i>Error</i> changes to TRUE.</li></ul> |
| Error | When any of the input parameters is illegal.                         | ♦ When Enable changes from TRUE to FALSE.                                                      |

# Output Update Timing Chart

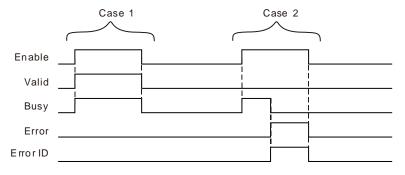

**Case 1**: When *Enable* changes from FALSE to TRUE, *Valid* and Busy change to TRUE. When *Enable* changes to FALSE, *Valid* and *Busy* change to FALSE.

Case 2: When an error occurs, *Error* changes to TRUE and *ErrorID* shows corresponding error code. Meanwhile *Busy* changes to FALSE. *Error* changes to FALSE when *Enable* changes from TRUE to FALSE and then the value of *ErrorID* is cleared to 0.

#### Functions

DMC\_CamReadTappetStatus is used for reading the status of eight tappet points.

The DMC\_CamReadTappetStatus instruction is executed to read the status of the tappet points when the master axis passes the tappet points in the positive direction or in the negative direction. The status of every tappet point is determined by the setting of every tappet point. The status of every tappet point will change to FALSE when the master axis passes the final cam point in the positive direction or when the master axis passes the initial cam point in the negative direction.

# ■ Programming Example

# 1. The variable table and program

| Variable name | Data type               | Initial value |
|---------------|-------------------------|---------------|
| RTS           | DMC_CamReadTappetStatus |               |
| RTS_En        | BOOL                    | FALSE         |
| RTS_CT        | USINT                   | 1             |
| RTS_TN1       | UINT                    | 1             |
| RTS_TN2       | UINT                    | 2             |
| RTS_TN3       | UINT                    | 3             |
| RTS_TN4       | UINT                    | 4             |
| RTS_TN5       | UINT                    | 5             |
| RTS_TN6       | UINT                    | 6             |
| RTS_TN7       | UINT                    | 7             |
| RTS_TN8       | UINT                    | 8             |
| RTS_Va        | BOOL                    |               |
| RTS_Bsy       | BOOL                    |               |
| RTS_Err       | BOOL                    |               |
| RTS_ErrID     | WORD                    |               |
| RTS_Sta1      | BOOL                    |               |
| RTS_Sta2      | BOOL                    |               |
| RTS_Sta3      | BOOL                    |               |
| RTS_Sta4      | BOOL                    |               |
| RTS_Sta5      | BOOL                    |               |
| RTS_Sta6      | BOOL                    |               |
| RTS_Sta7      | BOOL                    |               |
| RTS_Sta8      | BOOL                    |               |

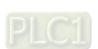

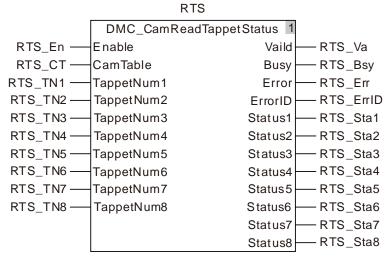

#### 1. Table of tappet points

| Index | Master axis position | Slave axis position | Passed in the positive direction | Passed in the negative direction |
|-------|----------------------|---------------------|----------------------------------|----------------------------------|
| 1     | 50.0                 | 150.0               | PositiveOn                       | NegativeOff                      |
| 2     | 100.0                | 180.0               | PositiveDisable                  | NegativeOff                      |
| 3     | 180.0                | 250.0               | PositiveOff                      | NegativeOff                      |
| 4     | 300.0                | 100.0               | PositiveInvert                   | NegativeOff                      |

#### 2. Position curve and sequence chart

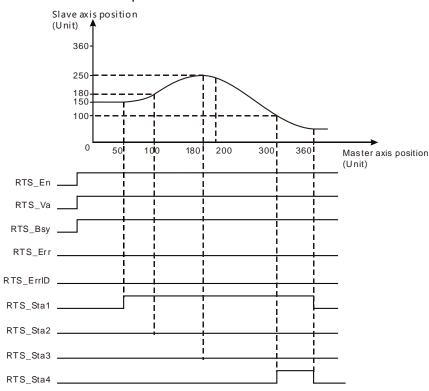

Add tappet points in the established cam curve as shown in the above figure. Tappet point 1 is set to PositiveOn when it is passed in the positive direction. Tappet point 2 is set to PositiveDisable when it is passed in the positive direction. Tappet point 3 is set to PositiveOff when it is passed in the positive

direction. Tappet point 4 is set to PositiveInvert when it is passed in the positive direction.

- When the axis runs forward and RTS\_En changes from FALSE to TRUE, DMC\_CamReadTappetStaus is executed. (Because the first tappet point selects PositiveOn,) RTS\_Sta1 changes from FALSE to TRUE when the axis passes the first tappet point in the cam curve. (Because the second tappet point selects PositiveDisable,) RTS\_Sta2 is FALSE when the second tappet point is passed. (Because the third tappet point selects PositiveOff,) RTS\_Sta3 is FALSE when the third tappet point is passed. (Because the forth tappet point selects PositiveInvert,) RTS\_Sta4 changes from FALSE to TRUE when the forth tappet point is passed.
- RTS\_Sta1 and RTS\_Sta4 change to FALSE when the master axis passes the final point of the cam curve.

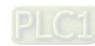

# 11.4.11 DMC\_CamReadTappetValue

| FB/FC | Explanation                                               | Applicable model |
|-------|-----------------------------------------------------------|------------------|
| FB    | DMC_CamReadTappetValue reads the parameters of one tappet | DVP15MC11T       |
| ''    | point.                                                    | DVP15MC11T-06    |

### DMC\_CamReadTappetValue\_instance

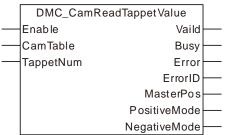

# Input Parameters

| Parameter name | Function                                                                                                    | Data type | Valid range<br>(Default)                     | Validation timing           |
|----------------|----------------------------------------------------------------------------------------------------|-----------|----------------------------------------------|-----------------------------|
| Enable         | The instruction is executed when <i>Enable</i> changes from FALSE to TRUE.                                       | BOOL      | TRUE or FALSE<br>(FALSE)                     | When Enable is TRUE.        |
| CamTable       | The number of the cam table based on which the cam relationship between the master axis and slave axis is built. | USINT     | 1~64<br>(The variable<br>value must be set)  | When <i>Enable</i> is TRUE. |
| TappetNum      | The number of the tappet point to read                                                                           | UINT      | 1~128<br>(The variable<br>value must be set) | When Enable is TRUE.        |

# Output Parameters

| Parameter name | Function                                                                                                    | Data type         | Valid range                                                       |
|----------------|----------------------------------------------------------------------------------------------------|-------------------|-------------------------------------------------------------------|
| Valid          | TRUE when the output of the instruction is valid.                                                               | BOOL              | TRUE / FALSE                                                      |
| Busy           | TRUE when the instruction is being executed.                                                                    | BOOL              | TRUE / FALSE                                                      |
| Error          | TRUE when there is an error in the execution of the instruction.                                                | BOOL              | TRUE / FALSE                                                      |
| ErrorID        | Contains the error code when an error occurs. Please refer to section 12.2.                                     | WORD              |                                                                   |
| MasterPos      | Displays the master axis position.                                                                              | LREAL             |                                                                   |
| PositiveMode   | The status mode selection for the tappet point when the axis passes the tappet point in the positive direction. | PositiveMode_Type | 0: PositiveDisable 1: PositiveOn 2: PositiveOff 3: PositiveInvert |
| NegativeMode   | The status mode selection for the tappet point when the axis passes the tappet point in the negative direction. | NegativeMode_Type | 0: NegativeDisable 1: NegativeOn 2: NegativeOff 3: NegativeInvert |

# Output Update Timing

| Name                               | Timing for changing to TRUE                                          | Timing for changing to FALSE              |
|------------------------------------|----------------------------------------------------------------------|-------------------------------------------|
| Valid                              | <ul> <li>When the instruction<br/>execution is completed.</li> </ul> | ♦ When Enable changes to FALSE.           |
| Busy ♦ When <i>Enable</i> is TRUE. | ♦ When <i>Done</i> changes to TRUE.                                  |                                           |
|                                    | When Enable is TROE.                                                 | ♦ When Error changes to TRUE.             |
| Error                              | When any of the input parameters is illegal.                         | ♦ When Enable changes from TRUE to FALSE. |

# Output Update Timing Chart

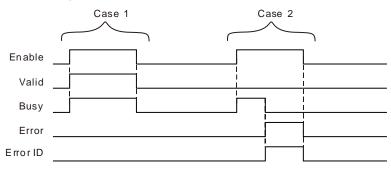

- **Case 1**: When *Enable* changes from FALSE to TRUE, *Valid* and *Busy* change to TRUE. When *Enable* changes to FALSE, *Valid* and *Busy* change to FALSE.
- Case 2: When an error occurs, *Error* changes to TRUE and *ErrorID* shows corresponding error code. Meanwhile *Busy* changes to FALSE. *Error* changes to FALSE when *Enable* changes from TRUE to FALSE and then the value of *ErrorID* is cleared to 0.

#### Functions

The tappet point information includes the master axis position and the modes when the tappet point is passed in the positive direction and in the negative direction. When the axis runs forward, a tappet point can select PositiveDisable, PositiveOn, PositiveOff or PositiveInvert. When the axis runs reversely, a tappet point can select NegativeDisable, NegativeOn, NegativeOff or NegativeInvert. The meanings of modes are listed in the following table.

| Mode            | Function | Explanation                                                                                                    |
|-----------------|----------|----------------------------------------------------------------------------------------------------|
| PositiveDisable | Disabled | When the master axis passes the tappet point in the positive direction, the status of the tappet point which is read has no change.                                                                                                    |
| PositiveOn      | ON       | When the master axis passes the tappet point in the positive direction, the status of the tappet point which is read is ON.                                                                                                    |
| PositiveOff     | OFF      | When the master axis passes the tappet point in the positive direction, the status of the tappet point which is read is OFF.                                                                                                    |
| PositiveInvert  | Invert   | When the master axis passes the tappet point in the positive direction, the status of the tappet point which is read will be OFF if the status of the tappet point is ON before the tappet point is passed in the positive direction. Otherwise, the status of the tappet point which is read will be ON if the status of the tappet point is OFF before the tappet point is passed in the positive direction. |
| NegativeDisable | Disabled | When the master axis passes the tappet point in the negative direction, the status of the tappet point which is read has no change.                                                                                                    |
| NegativeOn      | ON       | When the master axis passes the tappet point in the negative direction, the status of the tappet point which is read is ON.                                                                                                    |
| NegativeOff     | OFF      | When the master axis passes the tappet point in the negative direction, the status of the tappet point which is read is OFF.                                                                                                    |
| NegativeInvert  | Invert   | When the master axis passes the tappet point in the negative direction, the status of the tappet point which is read will be OFF if the status of the tappet point is ON before the tappet point is passed in the negative direction. Otherwise, the status of the tappet point which is read will be                                                                                                    |

| Mode | Function | Explanation                                                                                              |
|------|----------|----------------------------------------------------------------------------------------------------|
|      |          | ON if the status of the tappet point is OFF before the tappet point is passed in the negative direction. |

# ■ Programming Example

1. The variable table and program

| Variable name | Data type              | Initial value |
|---------------|------------------------|---------------|
| RTV           | DMC_CamReadTappetValue |               |
| RTV_En        | BOOL                   | FALSE         |
| RTV_CT        | USINT                  | 1             |
| RTV_TN        | UINT                   | 2             |
| RTV_Va        | BOOL                   |               |
| RTV_Bsy       | BOOL                   |               |
| RTV_Err       | BOOL                   |               |
| RTV_ErrID     | WORD                   |               |
| RTV_MP        | LREAL                  |               |
| RTV_PM        | PositiveMode_Type      |               |
| RTV_NM        | NegativeMode_Type      |               |

RTV DMC\_CamReadTappetValue 1 RTV\_En — Enable RTV\_Va RTV\_CT — CamTable Busy RTV\_Bsy RTV\_TN -TappetNum RTV\_Err Error ErrorID -RTV\_ErrID MasterPos -RTV\_MP PositiveMode -RTV\_PM NegativeMode -RTV\_NM

# 2. Table of tappet points

|   | Index | Master axis position | Slave axis position | Passed in the positive direction | Passed in the negative direction |
|---|-------|----------------------|---------------------|----------------------------------|----------------------------------|
| ľ | 1     | 108.0                | 235.0               | PositiveOn                       | NegativeInvert                   |
|   | 2     | 200.0                | 250.0               | PositiveOff                      | NegativeOff                      |
|   | 3     | 300.0                | 192.0               | PositiveInvert                   | NegativeOn                       |

When RTV\_En changes from FALSE to TRUE, DMC\_CamReadTappetValue is executed. When RTV\_Va changes to TRUE, the instruction execution is finished and the tappet point information is read as follows.

| Index | Master axis position | Passed in the positive direction | Passed in the negative direction |
|-------|----------------------|----------------------------------|----------------------------------|
| 2     | 200.0                | PositiveOff                      | NegativeOff                      |

# 11.4.12 DMC\_CamWriteTappetValue

| FB/FC | Explanation                                                      | Applicable model |
|-------|------------------------------------------------------------------|------------------|
| FB    | DMC_CamWriteTappetValue is used for setting the parameters for a | DVP15MC11T       |
| ГВ    | tappet point.                                                    | DVP15MC11T-06    |

DMC\_CamWriteTappetValue\_instance

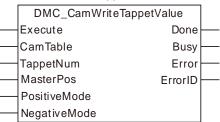

# Input Parameters

| Parameter name | Function                                                                                                    | Data type             | Valid range<br>(Default)                                              | Validation timing                        |
|----------------|----------------------------------------------------------------------------------------------------|-----------------------|-----------------------------------------------------------------------|------------------------------------------|
| Execute        | The instruction is executed when <i>Execute</i> changes from FALSE to TRUE.                                      | BOOL                  | TRUE or FALSE<br>(FALSE)                                              | -                                        |
| CamTable       | The number of the cam table based on which the cam relationship between the master axis and slave axis is built. | USINT                 | 1~64<br>(The variable value<br>must be set)                           | When Execute changes from FALSE to TRUE. |
| TappetNum      | The number of the tappet point                                                                                   | UINT                  | 1~128<br>(The variable value<br>must be set)                          | When Execute changes from FALSE to TRUE. |
| MasterPos      | Master position of the tappet point                                                                              | LREAL                 | 0, positive number                                                    | When Execute changes from FALSE to TRUE. |
| PositiveMode   | The mode of the tappet point when the axis runs forward and passes it.                                           | PositiveMode<br>_Type | 0 : PositiveDisable 1 : PositiveOn 2 : PositiveOff 3 : PositiveInvert | When Execute changes from FALSE to TRUE. |
| NegativeMode   | The mode of the tappet point when the axis runs backward and passes it.                                          | NegativeMode<br>_Type | 0 : NegativeDisable 1 : NegativeOn 2 : NegativeOff 3 : NegativeInvert | When Execute changes from FALSE to TRUE. |

# Output Parameters

| Parameter name | Function                                                                    | Data type | Valid range  |
|----------------|-----------------------------------------------------------------------------|-----------|--------------|
| Done           | TRUE when the instruction execution is completed.                           | BOOL      | TRUE / FALSE |
| Busy           | TRUE when the instruction is being executed.                                | BOOL      | TRUE / FALSE |
| Error          | TRUE when there is an error in the execution of the instruction.            | BOOL      | TRUE / FALSE |
| ErrorID        | Contains the error code when an error occurs. Please refer to section 12.2. | WORD      |              |

# Output Update Timing

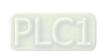

| Name  | Timing for changing to TRUE                                          | Timing for changing to FALSE                                                                       |
|-------|----------------------------------------------------------------------|----------------------------------------------------------------------------------------------------|
| Done  | <ul> <li>When the instruction<br/>execution is completed.</li> </ul> | ♦ When Execute changes to FALSE.                                                                   |
| Busy  | ◆ When Execute is TRUE.                                              | <ul><li>◆ When <i>Done</i> changes to TRUE.</li><li>◆ When <i>Error</i> changes to TRUE.</li></ul> |
| Error | When any of the input parameters is illegal.                         | ♦ When Execute changes from TRUE to FALSE.                                                         |

### Output Update Timing Chart

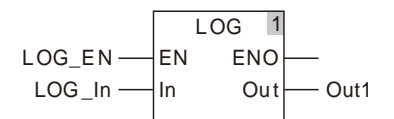

**Case 1**: When *Execute* changes from FALSE to TRUE, *Busy* changes to TRUE. When the instruction execution is completed, *Done* changes to TRUE and *Busy* changes to FALSE. When *Execute* changes to FALSE, *Done* changes to FALSE.

**Case 2**: When an error occurs, *Error* changes to TRUE and *ErrorID* shows corresponding error code. When *Execute* changes from TRUE to FALSE, *Error* changes to FALSE and the value of *ErrorID* is cleared to 0.

#### Functions

DMC\_CamWriteTappetValue is used for setting the parameters for a tappet point including the master axis position and the status mode of the tappet point when the tappet point is passed in the positive direction and in the negative direction.

Generally, the setting for a tappet point is conducted in the cam built on the software. For a dynamic change of the tappet point setting, use the DMC\_CamWriteTappetValue instruction.

After the setting for a tappet point is over, use DMC\_CamReadTappetStatus to read the status of the tappet point when the master axis passes the tappet point.

When the axis runs forward, the tappet point can select such a mode as PositiveDisable, PositiveOn, PositiveOff or PositiveInvert. When the axis runs backward, the tappet point can select such a mode as NegativeDisable, NegativeOn, NegativeOff or NegativeInvert.

The meanings of modes are shown in the following table.

| Mode            | Function | Explanation                                                                                                    |  |
|-----------------|----------|----------------------------------------------------------------------------------------------------|--|
| PositiveDisable | Disabled | When the master axis passes the tappet point in the positive direction, the status of the tappet point which is read has no change.                                                                                                    |  |
| PositiveOn      | ON       | When the master axis passes the tappet point in the positive direction, the status of the tappet point which is read is ON.                                                                                                    |  |
| PositiveOff     | OFF      | When the master axis passes the tappet point in the positive direction, the status of the tappet point which is read is OFF.                                                                                                    |  |
| PositiveInvert  | Invert   | When the master axis passes the tappet point in the positive direction, the status of the tappet point which is read will be OFF if the status of the tappet point is ON before the tappet point is passed in the positive direction. Otherwise, the status of the tappet point which is read will be ON if the status of the tappet point is OFF before the tappet point is passed in the positive direction. |  |
| NegativeDisable | Disabled | When the master axis passes the tappet point in the negative direction, the status of the tappet point which is read has no change.                                                                                                    |  |
| NegativeOn      | ON       | When the master axis passes the tappet point in the negative direction, the status of the tappet point which is read is ON.                                                                                                    |  |
| NegativeOff     | OFF      | When the master axis passes the tappet point in the negative direction, the status of the tappet point which is read is OFF.                                                                                                    |  |
| Negativelvert   | Invert   | When the master axis passes the tappet point in the negative direction, the status of the tappet point which is read will be OFF if                                                                                                    |  |

| Mode | Function | Explanation                                                              |
|------|----------|--------------------------------------------------------------------------|
|      |          | the status of the tappet point is ON before the tappet point is passed   |
|      |          | in the negative direction. Otherwise, the status of the tappet point     |
|      |          | which is read will be ON if the status of the tappet point is OFF before |
|      |          | the tappet point is passed in the negative direction.                    |

#### Precaution

Please make sure that the cam curve is called for use by one MC\_CamIn instruction at most if DMC\_CamWriteTappetValue is used to set the parameters for one tappet point in the cam curve. If the cam curve is called by multiple MC\_CamIn instructions, the tappet point to be modified which is used in the programs will be changed when DMC\_CamWriteTappetValue is used to change the parameters of one tappet point.

# Programming Example

### 1. The variable table and program

| Variable name | Data type               | Initial value |
|---------------|-------------------------|---------------|
| WTV           | DMC_CamWriteTappetValue |               |
| WTV_Ex        | BOOL                    | FALSE         |
| WTV_CT        | USINT                   | 1             |
| WTV_TN        | UINT                    | 2             |
| WTV_MP        | LREAL                   | 200.0         |
| WTV_PM        | LREAL                   | PositiveOff   |
| WTV_NM        | LREAL                   | NegativeOff   |
| WTV_Done      | BOOL                    |               |
| WTV_Bsy       | BOOL                    |               |
| WTV_Err       | BOOL                    |               |
| WTV_ErrID     | WORD                    |               |
| RTV           | DMC_CamReadTappetValue  |               |
| RTV_En        | BOOL                    | FALSE         |
| RTV_CT        | USINT                   | 1             |
| RTV_TN        | UINT                    | 2             |
| RTV_Va        | BOOL                    |               |
| RTV_Bsy       | BOOL                    |               |
| RTV_Err       | BOOL                    |               |
| RTV_ErrID     | WORD                    |               |
| RTV_MP        | LREAL                   |               |
| RTV_PM        | PositiveMode_Type       |               |
| RTV_NM        | NegativeMode_Type       |               |

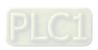

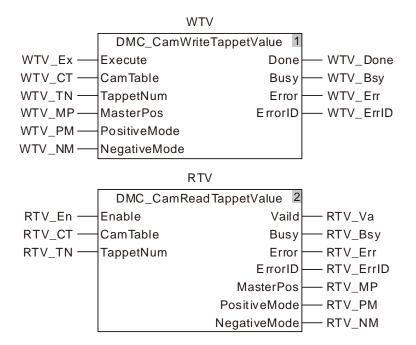

2. Table of tappet points

| Index | Master axis position | Slave axis position | Passed in the positive direction | Passed in the negative direction |
|-------|----------------------|---------------------|----------------------------------|----------------------------------|
| 1     | 108.0                | 235.0               | ON                               | Invert                           |
| 2     | 200.0                | 250.0               | OFF                              | OFF                              |
| 3     | 300.0                | 192.0               | Invert                           | ON                               |

When WTV\_Ex changes from FALSE to TRUE, DMC\_CamWriteTappetValue is executed. When WTV\_Done changes to TRUE, the execution of the instruction is finished and the information of the second tappet point is written as below.

| Index | Master axis position | Passed in the positive direction | Passed in the negative direction |
|-------|----------------------|----------------------------------|----------------------------------|
| 2     | 250.0                | PositiveOff                      | NegativeOff                      |

When RTV\_En changes from FALSE to TRUE, DMC\_CamReadTappetValue is executed. When RTV\_Done changes to TRUE, the execution of the instruction is finished and the information of one tappet point which is read is shown as below.

| Index | Master axis position | Passed in the positive direction | Passed in the negative direction |
|-------|----------------------|----------------------------------|----------------------------------|
| 2     | 250.0                | PositiveOff                      | NegativeOff                      |

# 11.4.13 DMC\_CamAddTappet

| FB/FC | Explanation                                         | Applicable model |
|-------|-----------------------------------------------------|------------------|
| FB    | DMC Com AddTannet is used for adding a tennet point | DVP15MC11T       |
|       | DMC_CamAddTappet is used for adding a tappet point. | DVP15MC11T-06    |

DMC\_CamAddTappet\_instance

DMC\_CamAddTappet

Execute Done CamTable Busy MasterPos Error PositiveMode ErrorID NegativeMode TappetNum

# Input Parameters

| Parameter name | Function                                                                                                    | Data type             | Valid range<br>(Default)                                          | Validation timing                        |
|----------------|----------------------------------------------------------------------------------------------------|-----------------------|-------------------------------------------------------------------|------------------------------------------|
| Execute        | The instruction is executed when <i>Execute</i> changes from FALSE to TRUE.                                      | BOOL                  | TRUE or FALSE<br>(FALSE)                                          | -                                        |
| CamTable       | The number of the cam table based on which the cam relationship between the master axis and slave axis is built. | USINT                 | 1~64<br>(The variable value<br>must be set)                       | When Execute changes from FALSE to TRUE. |
| MasterPos      | Master axis position of the tappet point                                                                         | LREAL                 | 0, positive number                                                | When Execute changes from FALSE to TRUE. |
| PositiveMode   | Status mode of the tappet point when the axis runs forward.                                                      | PositiveMode<br>_Type | 0: PositiveDisable 1: PositiveOn 2: PositiveOff 3: PositiveInvert | When Execute changes from FALSE to TRUE. |
| NegativeMode   | Status mode of the tappet point when the axis runs backward.                                                     | NegativeMode<br>_Type | 0: NegativeDisable 1: NegativeOn 2: NegativeOff 3: NegativeInvert | When Execute changes from FALSE to TRUE. |

# Output Parameters

| Parameter name | Function                                                                    | Data type | Valid range  |
|----------------|-----------------------------------------------------------------------------|-----------|--------------|
| Done           | TRUE when the instruction execution is completed.                           | BOOL      | TRUE / FALSE |
| Busy           | TRUE when the instruction is being executed.                                | BOOL      | TRUE / FALSE |
| Error          | TRUE when there is an error in the execution of the instruction.            | BOOL      | TRUE / FALSE |
| ErrorID        | Contains the error code when an error occurs. Please refer to section 12.2. | WORD      |              |
| TappetNum      | Outputs the number of the added tappet point.                               | UINT      | 1~128        |

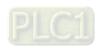

### Output Update Timing

| Name  | Timing for changing to TRUE                  | Timing for changing to FALSE                                                                       |
|-------|----------------------------------------------|----------------------------------------------------------------------------------------------------|
| Done  | When the instruction execution is completed. | ♦ When Execute changes to FALSE.                                                                   |
| Busy  | ♦ When Execute is TRUE.                      | <ul><li>♦ When <i>Done</i> changes to TRUE.</li><li>♦ When <i>Error</i> changes to TRUE.</li></ul> |
| Error | When any of the input parameters is illegal. | ◆ When Execute changes from TRUE to FALSE.                                                         |

### Output Update Timing Chart

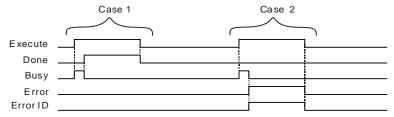

**Case 1**: When *Execute* changes from FALSE to TRUE, *Busy* changes to TRUE. When the instruction execution is completed, *Done* changes to TRUE and *Busy* changes to FALSE. When *Execute* changes to FALSE, *Done* changes to FALSE.

Case 2: When an error occurs, *Error* changes to TRUE and *ErrorID* shows corresponding error code. When *Execute* changes from TRUE to FALSE, *Error* changes to FALSE and the value of *ErrorID* is cleared to 0.

#### Functions

DMC\_CamAddTappet is used for adding a tappet point by setting the master axis position and the status mode of the tappet point when the tappet point is passed in the positive direction and in negative direction. The number of the added tappet point is accumulated on the basis of the numbers of existing tappet points. For example, if the largest number of tappet points is 3 previously, the largest number of tappet points is 4 after the instruction is executed.

When the axis runs forward, the added tappet point can select such a mode as PositiveDisable, PositiveOn, PositiveOff or PositiveInvert. When the axis runs backward, the added tappet point can select such a mode as NegativeDisable, NegativeOn, NegativeOff or NegativeInvert.

The meanings of modes are shown in the following table.

| Mode            | Function | Explanation                                                                                                    |  |
|-----------------|----------|----------------------------------------------------------------------------------------------------|--|
| PositiveDisable | Disabled | When the master axis passes the tappet point in the positive direction, the status of the tappet point which is read has no change.                                                                                                    |  |
| PositiveOn      | ON       | ON When the master axis passes the tappet point in the positive direction, the status of the tappet point which is read is ON.                                                                                                    |  |
| PositiveOff     | OFF      | When the master axis passes the tappet point in the positive direction, the status of the tappet point which is read is OFF.                                                                                                    |  |
| PositiveInvert  | Invert   | When the master axis passes the tappet point in the positive direction, the status of the tappet point which is read will be OFF if the status of the tappet point is ON before the tappet point is passed in the positive direction. Otherwise, the status of the tappet point which is read will be ON if the status of the tappet point is OFF before the tappet point is passed in the positive direction. |  |
| NegativeDisable | Disabled | When the master axis passes the tappet point in the negative direction, the status of the tappet point which is read has no change.                                                                                                    |  |
| NegativeOn      | ON       | When the master axis passes the tappet point in the negative direction, the status of the tappet point which is read is ON.                                                                                                    |  |
| NegativeOff     | OFF      | When the master axis passes the tappet point in the negative direction, the status of the tappet point which is read is OFF.                                                                                                    |  |
| NegativeInvert  | Invert   | When the master axis passes the tappet point in the negative direction,                                                                                                    |  |

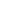

| Mode | Function | Explanation                                                                                                    |
|------|----------|----------------------------------------------------------------------------------------------------|
|      |          | the status of the tappet point which is read will be OFF if the status of the tappet point is ON before the tappet point is passed in the negative direction. Otherwise, the status of the tappet point which is read will be ON if the status of the tappet point is OFF before the tappet point is passed in the negative direction. |

#### Precaution

Make sure that the cam curve is called for use by one MC\_CamIn instruction at most if DMC\_CamAddTappet is used to add one tappet point in the cam curve. If the cam curve is called by multiple MC\_CamIn instructions, the added tappet point can be used in the programs when DMC\_CamAddTappet is used to add one tappet point.

# Programming Example

# 1. The variable table and program

| Variable name | Data type              | Initial value |
|---------------|------------------------|---------------|
| CAT           | DMC_CamAddTappet       |               |
| CAT_Ex        | BOOL                   | FALSE         |
| CAT_CT        | USINT                  | 1             |
| CAT_MP        | LREAL                  | 200.0         |
| CAT_PM        | LREAL                  | PositiveOff   |
| CAT_NM        | LREAL                  | NegativeOff   |
| CAT_Done      | BOOL                   |               |
| CAT_Bsy       | BOOL                   |               |
| CAT_Err       | BOOL                   |               |
| CAT_ErrID     | WORD                   |               |
| CAT_TN        | UINT                   |               |
| RTV           | DMC_CamReadTappetValue |               |
| RTV_En        | BOOL                   | FALSE         |
| RTV_CT        | USINT                  | 1             |
| RTV_TN        | UINT                   | 4             |
| RTV_Va        | BOOL                   |               |
| RTV_Bsy       | BOOL                   |               |
| RTV_Err       | BOOL                   |               |
| RTV_ErrID     | WORD                   |               |
| RTV_MP        | LREAL                  |               |
| RTV_PM        | PositiveMode_Type      |               |
| RTV_NM        | NegativeMode_Type      |               |

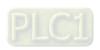

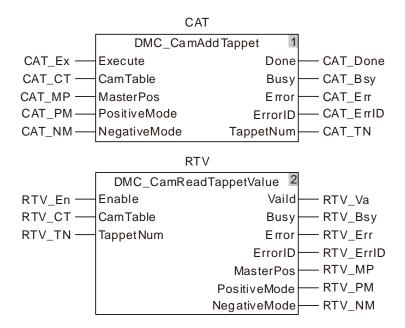

#### 2. Table of tappet points

| Index | Master axis position | Slave axis position | Passed in the positive direction | Passed in the negative direction |
|-------|----------------------|---------------------|----------------------------------|----------------------------------|
| 1     | 108.0                | 235.0               | ON                               | Invert                           |
| 2     | 200.0                | 250.0               | OFF                              | OFF                              |
| 3     | 300.0                | 192.0               | Invert                           | ON                               |

There are three tappet points which have been added in the established cam curve. Now add the forth tappet point using DMC\_CamAddTappet instruction.

When CAT\_Ex changes from FALSE to TRUE, DMC\_CamAddTappet is executed. When CAT\_Done changes to TRUE, the instruction execution is finished and the information of the forth tappet point which is added is shown as below.

| Index | Master axis position | Passed in the positive direction | Passed in the negative direction |
|-------|----------------------|----------------------------------|----------------------------------|
| 4     | 250.0                | PositiveOff                      | NegativeOff                      |

When RTV\_En changes from FALSE to TRUE, DMC\_CamReadTappetValue is executed. When RTV\_Done changes to TRUE, the instruction execution is completed and the information of the tappet point which is read is shown as below.

| Index | Master axis position | Passed in the positive direction | Passed in the negative direction |  |
|-------|----------------------|----------------------------------|----------------------------------|--|
| 4     | 250.0                | PositiveOff                      | NegativeOff                      |  |

# 11.4.14 DMC\_CamDeleteTappet

| FB/FC | Explanation                                                 | Applicable model |
|-------|-------------------------------------------------------------|------------------|
| FB    | DMC_CamDeleteTannet is used for deleting a tannet noint     | DVP15MC11T       |
|       | Divio_Gambolote rappor to account actioning a tapper point. | DVP15MC11T-06    |

DMC\_CamDeleteTappet\_instance

DMC\_CamDeleteTappet

Execute
CamTable
Busy
Error
ErrorID

# Input Parameters

| Parameter name | Function                                                                                                    | Data type | Valid range<br>(Default)                    | Validation timing                        |
|----------------|----------------------------------------------------------------------------------------------------|-----------|---------------------------------------------|------------------------------------------|
| Execute        | The instruction is executed when <i>Execute</i> changes from FALSE to TRUE.                                      | BOOL      | TRUE or FALSE<br>(FALSE)                    | -                                        |
| CamTable       | The number of the cam table based on which the cam relationship between the master axis and slave axis is built. | USINT     | 1~64<br>(The variable<br>value must be set) | When Execute changes from FALSE to TRUE. |

# Output Parameters

| Parameter name | Function                                                                    | Data type | Valid range  |
|----------------|-----------------------------------------------------------------------------|-----------|--------------|
| Done           | TRUE when the instruction execution is completed.                           | BOOL      | TRUE / FALSE |
| Busy           | TRUE when the instruction is being executed.                                | BOOL      | TRUE / FALSE |
| Error          | TRUE when there is an error in the execution of the instruction.            | BOOL      | TRUE / FALSE |
| ErrorID        | Contains the error code when an error occurs. Please refer to section 12.2. | WORD      |              |

# Output Update Timing

| Name  | Timing for changing to TRUE                    | Timing for changing to FALSE                                                                       |
|-------|------------------------------------------------|----------------------------------------------------------------------------------------------------|
| Done  | ◆ When the instruction execution is completed. | ♦ When Execute changes to FALSE.                                                                   |
| Busy  | ◆ When Execute is TRUE.                        | <ul><li>◆ When <i>Done</i> changes to TRUE.</li><li>◆ When <i>Error</i> changes to TRUE.</li></ul> |
| Error | When any of the input parameters is illegal.   | ♦ When Execute changes from TRUE to FALSE.                                                         |

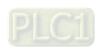

### Output Update Timing Chart

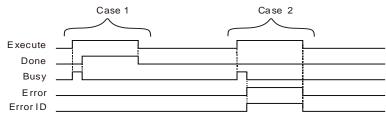

- **Case 1**: When *Execute* changes from FALSE to TRUE, *Busy* changes to TRUE. When the instruction execution is completed, *Done* changes to TRUE and *Busy* changes to FALSE. When *Execute* changes to FALSE, *Done* changes to FALSE.
- Case 2: When an error occurs, *Error* changes to TRUE and *ErrorID* shows corresponding error code. When *Execute* changes from TRUE to FALSE, *Error* changes to FALSE and the value of *ErrorID* is cleared to 0.

#### Functions

DMC\_CamDeleteTappet is used for deleting a tappet point which is the tappet point of the largest number. Whenever the instruction is executed one time, one tappet point of the largest number will be deleted.

#### Precaution

Make sure that the cam curve is called for use by one MC\_CamIn instruction at most if DMC\_CamDeleteTappet is used to delete one tappet point in the cam curve. If the cam curve is called by multiple MC\_CamIn instructions, the tappet point to be deleted which is used in the programs will be deleted when DMC\_CamDeleteTappet is used to delete one tappet point.

# Programming Example

#### 1. The variable table and program

., . . .

| Variable name | Data type              | Initial value |
|---------------|------------------------|---------------|
| CDT           | DMC_CamDeletTappet     |               |
| CDT_Ex        | BOOL                   | FALSE         |
| CDT_CT        | USINT                  | 1             |
| CDT_Done      | BOOL                   |               |
| CDT_Bsy       | BOOL                   |               |
| CDT_Err       | BOOL                   |               |
| CDT_ErrID     | WORD                   |               |
| RTV           | DMC_CamReadTappetValue |               |
| RTV_En        | BOOL                   | FALSE         |
| RTV_CT        | USINT                  | 1             |
| RTV_TN        | UINT                   | 3             |
| RTV_Va        | BOOL                   |               |
| RTV_Bsy       | BOOL                   |               |
| RTV_Err       | BOOL                   |               |
| RTV_ErrID     | WORD                   |               |
| RTV_MP        | LREAL                  |               |
| RTV_PM        | PositiveMode_Type      |               |
| RTV_NM        | NegativeMode_Type      |               |

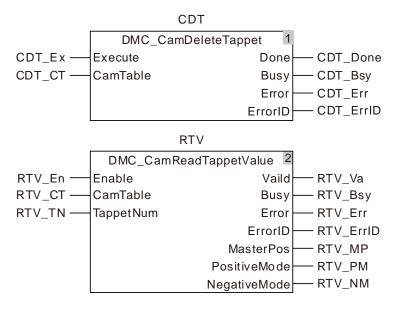

### 2. Table of tappet points

| Index | Master axis position | Slave axis position | Passed in the positive direction | Passed in the negative direction |
|-------|----------------------|---------------------|----------------------------------|----------------------------------|
| 1     | 108.0                | 235.0               | PositiveOn                       | NegativeInvert                   |
| 2     | 200.0                | 250.0               | PositiveOff                      | NegativeOff                      |
| 3     | 300.0                | 192.0               | PositiveInvert                   | NegativeOn                       |

- When CDT\_Ex changes from FALSE to TRUE, DMC\_CamDeletTappet is executed. When CDT\_Done changes to TRUE, the execution of the instruction is finished and the last tappet point is deleted.
- When RTV\_En changes from FALSE to TRUE, DMC\_CamReadTappetValue is executed. Since the third tappet point does not exist, the instruction alerts the error code 16#5505 (indicating no such a tappet point exists).

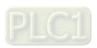

# 11.5 Application Instructions

# 11.5.1 Rotary Cut Technology

Rotary cut is the technology to cut the material in transmission vertically. The knife conducts cutting on the cut surface periodically with the rotation of the rotary cut axis.

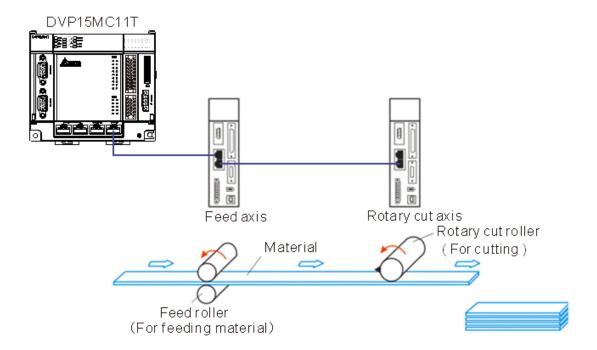

#### Note:

The feed axis is to control the feed roller; the rotary cut axis is to control rotary cut roller with the knife mounted on the rotary cut roller. The rotary cut function is usually used for cutting of the thin material or the material of medium thinness and can be applied in packaging machine, cutting machine, punching machine, printing machine etc.

# 11.5.2 Rotary Cut Parameters

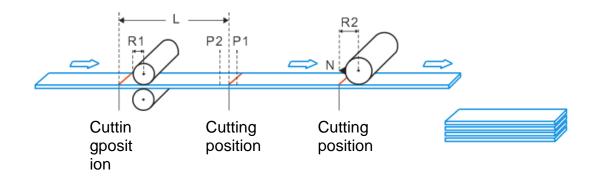

| Parameter in the figure | Explanation                                                                                            | Corresponding parameter name of the instruction |
|-------------------------|----------------------------------------------------------------------------------------------------|-------------------------------------------------|
| L                       | The cutting length of the processed material                                                           | APF_RotaryCut_Init.CutLength                    |
| R1                      | The radius of the feed axis, i.e. the radius length of the feed roller.                                | APF_RotaryCut_Init.FeedRadius                   |
| R2                      | The radius of the rotary axis, i.e. the distance from the center of the rotary roller to the tool bit. | APF_RotaryCut_Init.RotaryRadius                 |
| N                       | The number of knives of the rotary roller. The number of knives is 1 in the figure above.              | APF_RotaryCut_Init.KnifeNum                     |
| P1                      | The starting position of the synchronous area.                                                         | APF_RotaryCut_Init.SyncStartPos                 |
| P2                      | The end position of the synchronous area.                                                              | APF_RotaryCut_Init.SyncStopPos                  |

# 11.5.3 Control Feature of Rotary Cut Function

Rotary cut function is a type of special electronic cam function. The figure of cam curve is shown below for continuous cutting.

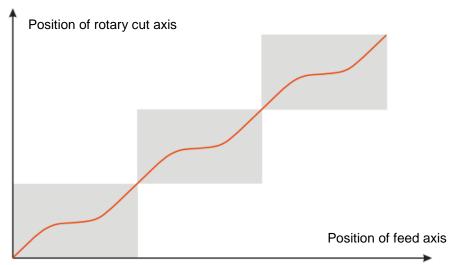

#### Features

- 1. Users can set the cutting length freely according to the technological requirement and the cutting length could be less or more than the circumference of the cutter.
- 2. In the SYNC area, the rotary cut axis and feed axis move at a certain speed rate. (Their velocities are usually equal.) And the cutting of material is conducted in the SYN area.
- 3. The motion controller supports the rotary roller with multiple knives.
- 4. The feed axis is able to make the constant motion, acceleration, deceleration and irregular motion because the rotary cut axis moves according to the phase of the feed axis after the rotary cut function is enabled.
- 5. When rotary cut relation is broken off, the knife stops at the zero point of the system, i.e. the entry position for rotary cutting.

# 11.5.4 Introduction to Cam Curve with Rotary Cut Function

The cam curve with the rotary cut function could be divided into the SYNC area and adjustment area.

**SYNC area**: Feed axis and rotary-cut axis make the motion at a fixed speed ratio (Linear speed of the knife is usually equal to that of the cut surface), and material cutting takes place in SYNC area.

Adjustment area: Due to different cutting length, positioning need be adjusted accordingly.
Adjustment area can be in the following three situations based on various cutting length.

# 1. Short material cutting

When cutting length is less than the knife roller circumference, the rotary-cut curve for any cycle is shown below.

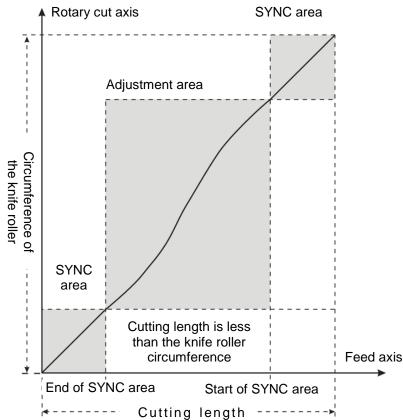

For the cutting of short material, rotary cut axis must accelerate first in the adjustment area, and then decelerate to the synchronous speed.

### 2. Equal-length cutting

When the cutting length is equal to the knife roller circumference, the rotary-cut curve for any cycle is shown below.

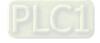

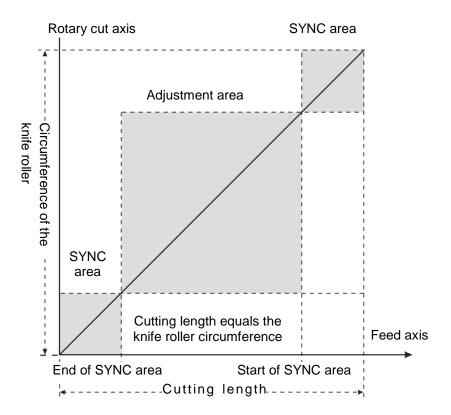

In this situation, the feed axis and rotary cut axis in SYNC area and non-SYNC area keep synchronous in speed. The rotary cut axis does not need to make any adjustment.

#### 3. Long material cutting

When the cutting length is greater than the knife roller circumference, the rotary-cut curve for any cycle is shown below.

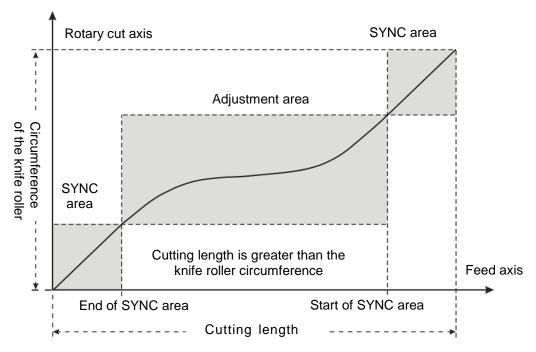

In this situation, the rotary cut axis should decelerate first in the adjustment area and then accelerate to the synchronous speed. If the cutting length is far greater than rotary cut roller circumference, the roller

may decelerate to 0 and stay still for a while; and then accelerate up to the synchronous speed. The greater the cutting length is, the longer the roller stays.

Additionally, when rotary cut function is started or broken off, the cam curves used are different.

### 4. The entry curve

It is the rotary cut curve when rotary cut function is started.

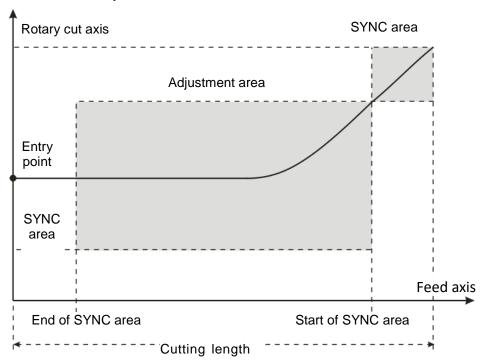

The curve is the rotary cut function entry curve. When the rotary cut function is started up, the rotary cut axis will follow the feed axis to rotate according to the curve. The entry position is based on the rotary cut axis. For the single knife, the cutting position is directly below the rotary cut roller if the entry position is over the rotary cut roller in the following figure. Before the rotary cut function is started up, the knife must be turned to the upper of the rotary roller. Otherwise, the cutting may happen in the adjustment area.

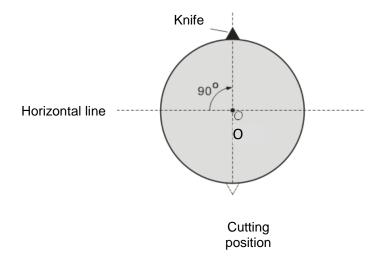

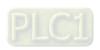

When the rotary roller is mounted with multiple knives, the distances between knives should be the same and the cutting position is at the center of the distance between knives. See the two-knife figure below.

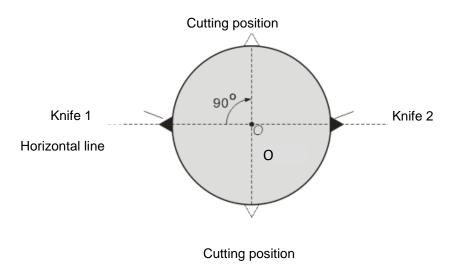

#### 5. The end curve

It is the rotary-cut curve when the rotary cut function is broken away.

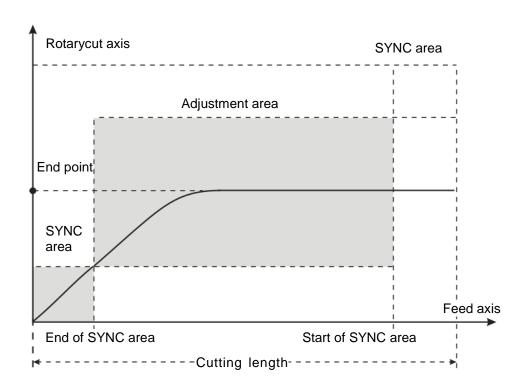

After the instruction "APF\_RotaryCut\_Out" is started up, the system will use the curve to make the rotary cut axis break away from the rotary cut state. Eventually, the knife stops at the end position as shown in the figure above.

The end position is based on the rotary cut axis. For the single knife, the end position is the entry position and it is also right above the rotary cut roller.

# 11.5.5 Rotary-cut Instructions

# 11.5.5.1 APF\_RotaryCut\_Init

| FB/FC | Explanation                                                                                                    | Applicable model            |
|-------|----------------------------------------------------------------------------------------------------|-----------------------------|
| FB    | APF_RotaryCut_Init is used for initializing the radius of the rotary-cut axis and feed axis, the cutting length, synchronous area and etc. | DVP15MC11T<br>DVP15MC11T-06 |

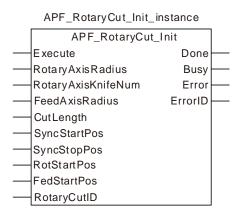

# Input Parameters

| Parameter name     | Function                                                                                                    | Data type | Valid range<br>(Default)                                  | Validation timing                       |
|--------------------|----------------------------------------------------------------------------------------------------|-----------|-----------------------------------------------------------|-----------------------------------------|
| Execute            | The instruction is executed when Execute changes from FALSE to TRUE.                                        | BOOL      | TRUE or FALSE<br>(FALSE)                                  |                                         |
| RotaryAxisRadius   | The radius of the rotary cut axis, i.e. the distance from the center of the rotary cut roller to the knife. | LREAL     | Positive number<br>(The variable<br>value must be<br>set) | When Execute changes from FALSE to TRUE |
| RotaryAxisKnifeNum | The number of knives of the rotary cut axis, i.e. the number of knives mounted on the rotary cut roller     | USINT     | Positive number<br>(The variable<br>value must be<br>set) | When Execute changes from FALSE to TRUE |
| FeedAxisRadius     | The radius of the feed axis; i.e. the radius length of the feed roller                                      | LREAL     | Positive number<br>(The variable<br>value must be<br>set) | When Execute changes from FALSE to TRUE |
| CutLength          | The cutting length of material                                                                              | LREAL     | Positive number<br>(The variable<br>value must be<br>set) | When Execute changes from FALSE to TRUE |
| SyncStartPos       | The start position of the sync area, i.e. the corresponding feed axis position when the sync area starts.   | LREAL     | Positive number<br>(The variable<br>value must be<br>set) | When Execute changes from FALSE to TRUE |
| SyncStopPos        | The end position of the sync area, i.e. the corresponding feed axis position when the sync area ends.       | LREAL     | Positive number<br>(The variable<br>value must be<br>set) | When Execute changes from FALSE to TRUE |

| Parameter name | Function                                                                                                    | Data type | Valid range<br>(Default)                      | Validation timing                       |
|----------------|----------------------------------------------------------------------------------------------------|-----------|-----------------------------------------------|-----------------------------------------|
| RotStartPos    | Reserved                                                                                                    | -         | -                                             | -                                       |
| FedStartPos    | Reserved                                                                                                    | -         | -                                             | -                                       |
| RotaryCutID    | The number for a group of rotary cut instructions; a group of rotary cut instructions use the same number. Setting range: 1~8. | USINT     | 1~8<br>(The variable<br>value must be<br>set) | When Execute changes from FALSE to TRUE |

#### Notes:

1. The value of "SyncStartPos" in SYNC area is always greater than that of "SyncStopPos" in SYNC area. As shown in the figure below, the cutting length is 320; "SyncStartPos" is 310 and "SyncStopPos" is 10.

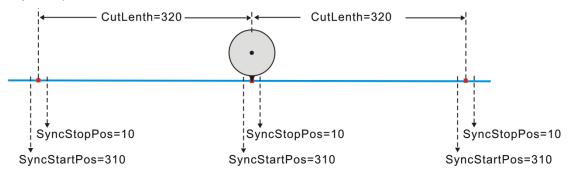

- 2. The limit for SYNC area is that it must not be greater than the half of cutting length. In above figure, SYNC area is 20, and the half of the cutting length is 160.
- 3. The length parameters in the function are RotaryAxisRadius, FeedAxisRadius, CutLenth, SyncStartPos, and SyncStopPos with the same unit. For example, if the unit for one of the parameters is CM (centimeter), the units for other parameters must be CM as well.

### Output Parameters

| Parameter name | Function                                                                                                  | Data type | Valid range  |
|----------------|----------------------------------------------------------------------------------------------------|-----------|--------------|
| Done           | TRUE when the instruction is completed.                                                                   | BOOL      | TRUE / FALSE |
| Busy           | TRUE when the instruction is being executed.                                                              | BOOL      | TRUE / FALSE |
| Error          | TRUE when there is an error.                                                                              | BOOL      | TRUE / FALSE |
| ErrorID        | Contains error codes when an error occurs. Please refer to section 12.2 for the corresponding error code. | WORD      |              |

### Output Update Timing

| Name | Timing for changing to TRUE       | Timing for changing to FALSE                                                                                                    |
|------|-----------------------------------|----------------------------------------------------------------------------------------------------|
| Done | ◆ When initializing is completed. | <ul> <li>♦ When Execute changes from TRUE to FALSE after the instruction execution is completed.</li> <li>♦ Done changes to TRUE when the instruction execution is completed after Execute changes from TRUE to FALSE during the instruction execution. One cycle later, Done changes to FALSE.</li> </ul> |
| Busy | ◆ When Execute changes to TRUE.   | <ul><li>◆ When <i>Done</i> changes to TRUE.</li><li>◆ When <i>Error</i> changes to TRUE.</li></ul>                                                                                                    |

| Name Timing for changing to TRUE |                                                                                                    | Timing for changing to FALSE               |
|----------------------------------|----------------------------------------------------------------------------------------------------|--------------------------------------------|
| Error                            | When an error occurs in the<br>instruction execution or the input<br>parameters for the instruction are<br>illegal. | ◆ When Execute changes from TRUE to FALSE. |

#### Function

Before the rotary-cut relationoship is established, the instruction is used for initializing the radius of the rotary-cut axis and feed axis, cutting length, SYNC area and other parameters. After the instruction execution succeeds, relevant parameters will be downloaded so as to call for use in the established rotary-cut relationship.

After the rotary-cut relationship is established, the instruction can be used to modify the rotary-cut parameters. After the instruction execution is completed, the new parameters will be taken into effect in the next cycle.

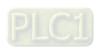

# 11.5.5.2 APF\_RotaryCut\_In

| FB/FC | Explanation                                                                                                    | Applicable model            |
|-------|----------------------------------------------------------------------------------------------------|-----------------------------|
| FB    | APF_RotaryCut_In is used for establishing the rotary-cut relationship and specifying the axis No. of the rotary-cut axis and feed axis according to the application requirement. | DVP15MC11T<br>DVP15MC11T-06 |

APF\_RotaryCut\_In\_instance

| APF_RotaryCut_In |         |   |
|------------------|---------|---|
| <br>Execute      | Done    | _ |
| <br>RotaryAxis   | Busy    |   |
| <br>FeedAxis     | Error   | _ |
| <br>RotaryCutID  | ErrorID | _ |

# Input Parameters

| Parameter name | Function                                                                                                    | Data type | Valid range<br>(Default)                                                     | Validation timing                       |
|----------------|----------------------------------------------------------------------------------------------------|-----------|------------------------------------------------------------------------------|-----------------------------------------|
| Execute        | The instruction is executed when <i>Execute</i> changes from FALSE to TRUE.                                                    | BOOL      | TRUE or FALSE<br>(FALSE)                                                     |                                         |
| RotaryAxis     | The axis No. of the rotary-cut axis                                                                                            | USINT     | Refer to Functions<br>of Section 2.2.<br>(The variable<br>value must be set) | When Execute changes from FALSE to TRUE |
| FeedAxis       | The axis No. of the feed axis.                                                                                                 | USINT     | Refer to Functions<br>of Section 2.2.<br>(The variable<br>value must be set) | When Execute changes from FALSE to TRUE |
| RotaryCutID    | The number for a group of rotary cut instructions; a group of rotary cut instructions use the same number. Setting range: 1~8. | USINT     | 1~8<br>(The variable<br>value must be set)                                   | When Execute changes from FALSE to TRUE |

# Output Parameters

| Parameter name | Function                                                                                                  | Data type | Valid range  |
|----------------|----------------------------------------------------------------------------------------------------|-----------|--------------|
| Done           | TRUE when the instruction is completed.                                                                   | BOOL      | TRUE / FALSE |
| Busy           | TRUE when the instruction is being executed.                                                              | BOOL      | TRUE / FALSE |
| Error          | TRUE when there is an error.                                                                              | BOOL      | TRUE / FALSE |
| ErrorID        | Contains error codes when an error occurs. Please refer to section 12.2 for the corresponding error code. | WORD      |              |

# Output Update Timing

| Name  | Timing for changing to TRUE                                                                                | Timing for changing to FALSE                                                                                                    |
|-------|----------------------------------------------------------------------------------------------------|----------------------------------------------------------------------------------------------------|
| Done  | When the coupling between the rotary-cut axis and feed axis is completed.                                  | <ul> <li>◆ When Execute changes from TRUE to FALSE after the instruction execution is completed.</li> <li>◆ Done changes to TRUE when the instruction execution is completed after Execute changes from TRUE to FALSE during the instruction execution. One cycle later, Done changes to FALSE.</li> </ul> |
| Busy  | ◆ When Execute changes to TRUE.                                                                            | <ul><li>◆ When <i>Done</i> changes to TRUE.</li><li>◆ When <i>Error</i> changes to TRUE.</li></ul>                                                                                                    |
| Error | When an error occurs in the instruction execution or the input parameters for the instruction are illegal. | ◆ When Execute changes from TRUE to FALSE.                                                                                                    |

### Function

APF\_RotaryCut\_In is used for building a rotary cut relationship and specifying the axis No. of the rotary-cut axis and feed axis according to the application requirement. The rotary cut axis will follow the feed axis for motion based on the rotary-cut curve after the instruction execution succeeds.

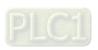

# 11.5.5.3 APF\_RotaryCut\_Out

| FB/FC | Explanation                                                                                                    | Applicable model            |
|-------|----------------------------------------------------------------------------------------------------|-----------------------------|
| FB    | APF_RotaryCut_Out is used for disconnecting the already established rotary-cut relationship between the rotary-cut axis and feed axis. | DVP15MC11T<br>DVP15MC11T-06 |

APF\_RotaryCut\_Out\_instance

APF\_RotaryCut\_Out

Execute Done
RotaryAxis Busy

RotaryCutID Error

ErrorID

# Input Parameters

| Parameter name | Function                                                                                                    | Data type | Valid range<br>(Default)                                            | Validation timing                       |
|----------------|----------------------------------------------------------------------------------------------------|-----------|---------------------------------------------------------------------|-----------------------------------------|
| Execute        | The instruction is executed when <i>Execute</i> changes from FALSE to TRUE.                                                    | BOOL      | TRUE or FALSE<br>(FALSE)                                            |                                         |
| RotaryAxis     | The axis number of the rotary axis                                                                                             | USINT     | Refer to Functions of Section 2.2. (The variable value must be set) | When Execute changes from FALSE to TRUE |
| RotaryCutID    | The number for a group of rotary cut instructions; a group of rotary cut instructions use the same number. Setting range: 1~8. | USINT     | 1~8<br>(The variable<br>value must be<br>set)                       | When Execute changes from FALSE to TRUE |

#### Output Parameters

| Parameter name | Function                                                                                                  | Data type | Valid range  |
|----------------|----------------------------------------------------------------------------------------------------|-----------|--------------|
| Done           | TRUE when the instruction is completed.                                                                   | BOOL      | TRUE / FALSE |
| Busy           | TRUE when the instruction is being executed.                                                              | BOOL      | TRUE / FALSE |
| Error          | TRUE when there is an error.                                                                              | BOOL      | TRUE / FALSE |
|                | Contains error codes when an error occurs. Please refer to section 12.2 for the corresponding error code. | WORD      |              |

#### Notes:

1. Control Sequence Chart of Rotary Cut Function

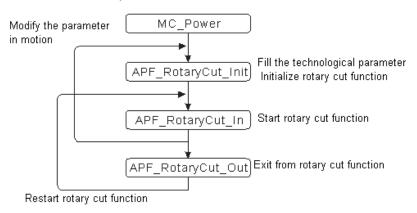

2. When the rotary cut function is performed, the rotary cut axis can only execute APF\_RotaryCut\_Out and MC\_Stop instruction and other instructions are invalid.

# Output Update Timing

| Name  | Timing for changing to TRUE                                                                                         | Timing for changing to FALSE                                                                                                    |
|-------|----------------------------------------------------------------------------------------------------|----------------------------------------------------------------------------------------------------|
| Done  | ◆ When rotary-cut relationship disconnecting is completed.                                                          | <ul> <li>◆ When Execute changes from TRUE to FALSE after the instruction execution is completed.</li> <li>◆ Done changes to TRUE when the instruction execution is completed after Execute changes from TRUE to FALSE during the instruction execution. One cycle later, Done changes to FALSE.</li> </ul> |
| Busy  | ◆ When Execute changes to TRUE                                                                                      | <ul><li>♦ When <i>Done</i> changes to TRUE.</li><li>♦ When <i>Error</i> changes to TRUE.</li></ul>                                                                                                    |
| Error | When an error occurs in the<br>instruction execution or the input<br>parameters for the instruction are<br>illegal. | ◆ When Execute changes from TRUE to FALSE                                                                                                    |

#### Function

APF\_RotaryCut\_Out is used for disconnecting the already established rotary-cut relationship between the rotary-cut axis and feed axis. After the rotary-cut relationship is disconnected, the knife of the rotary-cut axis will stop at the entry position and will not follow the feed axis for motion any more. The instruction has no impact on the motion of the feed axis.

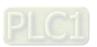

# 11.5.6 Application Example of Rotary Cut Instructions

The section explains the setting of rotary cut parameters, establishment and disconnection of rotary cut relationship. The following is the programing example.

See the key parameters in the example as shown in the table below

| Parameter name     | Current value    |  |
|--------------------|------------------|--|
| RotaryAxis         | 2                |  |
| FeedAxis           | 1                |  |
| RotaryAxisRadius   | 10 (Unit: units) |  |
| RotaryAxisKnifeNum | 1                |  |
| FeedAxisRadius     | 20 (Unit: units) |  |
| CutLenth           | 30 (Unit: units) |  |
| SyncStartPos       | 19 (Unit: units) |  |
| SyncStopPos        | 1 (Unit: unit)   |  |

# Programming Example

1. As Pwr1\_En is TRUE, the servo of node address 1 turns "Servo On"; as Pwr2\_En is TRUE, the servo of node address 2 turns "Servo On".

### The variable table and program

| Variable name | Data type      | Initial value |
|---------------|----------------|---------------|
| Pwr1          | MC_Power       |               |
| Axis1         | USINT          | 1             |
| Pwr1_En       | BOOL           | TRUE          |
| Pwr1_BM       | MC_Buffer_Mode | 0             |
| Pwr1_Sta      | BOOL           | TRUE          |
| Pwr1_Bsy      | BOOL           |               |
| Pwr1_Act      | BOOL           |               |
| Pwr1_Err      | BOOL           |               |
| Pwr1_ErrID    | WORD           |               |
| Pwr2          | MC_Power       |               |
| Axis2         | USINT          | 1             |
| Pwr2_En       | BOOL           | TRUE          |
| Pwr2_BM       | MC_Buffer_Mode | 0             |
| Pwr2_Sta      | BOOL           | TRUE          |
| Pwr2_Bsy      | BOOL           |               |
| Pwr2_Act      | BOOL           |               |
| Pwr2_Err      | BOOL           |               |
| Pwr2_ErrID    | WORD           |               |

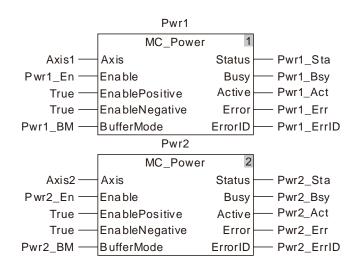

Set the rotary cut technology parameters. The radius of the rotary-cut axis is 10, knife quantity
of the rotary-cut axis is 1, radius of the feed axis is 20 and cutting length of the feed axis is 30.
The start position of SYNC area is 19, end position of SYNC area is 1, and the rotary cut
group number is 1. When RotyCut\_Init\_Ex is TRUE, rotary cut technology parameters will be
initialized.

### The variable table and program

| riio raiiaaso taaso aiia program |                    |               |  |
|----------------------------------|--------------------|---------------|--|
| Variable name                    | Data type          | Initial value |  |
| RotyCut_Init                     | APF_RotaryCut_Init |               |  |
| RotyCut_Init_Ex                  | BOOL               | TRUE          |  |
| RotyCut_Init _Done               | BOOL               | TRUE          |  |
| RotyCut_Init _Bsy                | BOOL               |               |  |
| RotyCut_Init _Err                | BOOL               |               |  |
| RotyCut_Init _ErrID              | WORD               |               |  |

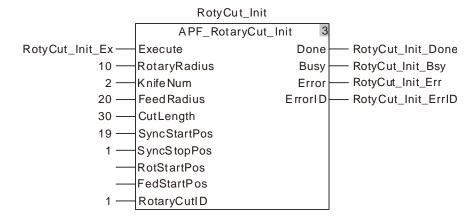

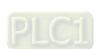

3. When RotyCut\_In\_Ex is TRUE, the rotary-cut relationship starts being established. When RotyCut\_In \_Done is TRUE, it indicates the rotary-cut relationship between the rotary-cut axis and feed axis is made successfully. Servo 1 is the feed axis and servo 2 is the rotary-cut axis.

### The variable table and program

| Variable name     | Data type        | Initial value |
|-------------------|------------------|---------------|
| RotyCut_In        | APF_RotaryCut_In |               |
| RotyCut_In_Ex     | BOOL             | TRUE          |
| RotyCut_In _Done  | BOOL             | TRUE          |
| RotyCut_In _Bsy   | BOOL             |               |
| RotyCut_In _Err   | BOOL             |               |
| RotyCut_In _ErrID | WORD             |               |

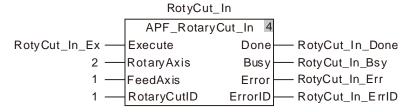

4. When Vel \_Ex is TRUE, the feed axis starts to execute the velocity instruction. At the moment, the rotary-cut axis executes the rotary cut action based on the phase of the feed axis.

## The variable table and program

| Variable name | Data type       | Initial value |
|---------------|-----------------|---------------|
| Vel           | MC_MoveVelocity |               |
| Axis1         | USINT           | 1             |
| Vel _Ex       | BOOL            | TRUE          |
| Vel _Dir      | MC_DIRECTION    | 1             |
| Vel _BM       | MC_Buffer_Mode  | 0             |
| Vel _Invel    | BOOL            |               |
| Vel _Bsy      | BOOL            |               |
| Vel _Act      | BOOL            |               |
| Vel _Abt      | BOOL            |               |
| Vel _Err      | BOOL            |               |
| Vel _ErrID    | WORD            |               |

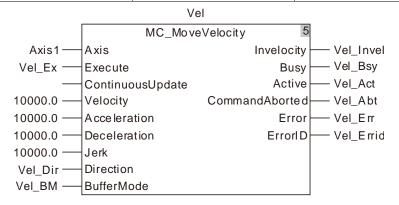

5. When RotyCut\_Out\_Ex is TRUE, the rotary-cut axis starts to break away from the feed axis. When RotyCut\_Out\_Done is TRUE, it indicates that the rotary-cut axis breaks away successfully. After the rotary-cut axis breaks away from the feed axis, it will return to the entry point and the motion of the feed axis will not impact the rotary-cut axis any more.

## The variable table and program

| Variable name     | Data type         | Initial value |
|-------------------|-------------------|---------------|
| RotyCut_Out       | APF_RotaryCut_Out |               |
| RotyCut_Out_Ex    | BOOL              | TRUE          |
| RotyCut_Out_Done  | BOOL              | TRUE          |
| RotyCut_Out_Bsy   | BOOL              |               |
| RotyCut_Out_Err   | BOOL              |               |
| RotyCut_Out_ErrID | WORD              |               |

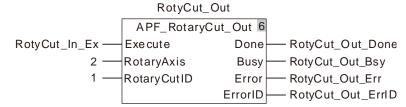

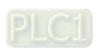

# 11.6 G Code Instructions

## 11.6.1 CNC Introduction

As a multi-axis motion controller, the motion controller supports the standard CNC function and can execute G codes statically to achieve the simple numerical control of machine tools and robot control. Beyond that, it could also be applied to the occasions where G codes are used for positioning and path planning. CANopen Builder software provides CNC G code editing function; user could edit G codes in the CNC editor or import the G codes converted by other design software into this editor. When G codes are input in the code list, the three-dimension chart of G codes is output in the preview window.

All G codes will be downloaded to the controller during the program download.

G codes need be called in the motion control program after being edited. Using DMC\_CartesianCoordinate instruction, the servo axis can be controlled for position interpolation.

# 11.6.2 G Code Input Format

The G code formats that the motion controller supports are listed in the followint table.

| G code | Function                                            | Number of axes supported | Format                                                                                                    |
|--------|-----------------------------------------------------|--------------------------|----------------------------------------------------------------------------------------------------|
| G0     | Quick Positioning                                   | 8                        | Format 1: G0 X_ Y_ Z_ A_ B_ C_ P_ Q_                                                                                 |
| G1     | Linear interpolation                                | 8                        | Format 1: G1 X_Y_Z_A_B_C_P_Q_E_F_                                                                                    |
| G2     | Clockwise circular<br>arc /helical<br>interpolation | 8                        | Format 1: G2 X_ Y_ Z_ A_ B_ C_ P_ Q_ I_ J_ (I_ K_ / J_ K_ )T_ E_ F_ Format 2: G2 X_ Y_ Z_ A_ B_ C_ P_ Q_ R_ T_ E_ F_ |
| G3     | Anticlockwise circular arc /helical interpolation   | 8                        | Format 1: G3 X_ Y_ Z_ A_ B_ C_ P_ Q_ I_ J_ (I_ K_ / J_ K_ )T_ E_ F_ Format 2: G3 X_ Y_ Z_ A_ B_ C_ P_ Q_ R_ T_ E_ F_ |
| G4     | Delay instruction                                   |                          | Format 1: G4 K_                                                                                                    |
| G17    | XY plane for circular interpolation                 |                          | Format 1: G17                                                                                                    |
| G18    | XZ plane for circular interpolation                 |                          | Format 1: G18                                                                                                    |
| G19    | YZ plane for circular interpolation                 |                          | Format 1: G19                                                                                                    |
| G90    | Absolute mode                                       |                          | Format 1: G90                                                                                                    |
| G91    | Relative mode                                       |                          | Format 1: G91                                                                                                    |
| G50    | Precise stop                                        |                          | Format 1: G50                                                                                                    |
| G51    | Round path transition                               |                          | Format 1: G51 D_                                                                                                    |
| G52    | Smooth path transition                              |                          | Format 1: G52                                                                                                    |
| M0~M99 | M Code                                              |                          | Format 1: M_ D_                                                                                                    |

### Note:

The location with an underline is the value of the parameter to be set.

When one G code need be input in the CNC program in the CANopen Builder,  $N_{\rm must}$  be put to the left of G code.  $N_{\rm must}$  means the row number of the G code in the NC program.

Every row has only one G code input.

The input format of G codes in the CANopen Builder software is as follows.

N0 G0 X100 Y100

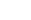

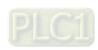

# 11.6.3 Explanation of G Code Formats

### G code Unit

The position unit of axis X\_, Y\_, Z\_, A\_, B\_, C\_, P\_, Q\_ in G code is consistent with that of axis parameter. Please set the same physical unit for each axis.

For example, the unit is set as mm. And thus G0 X100.5 Y300 Z30.6 indicates that axis X, Y, Z move to the place of 100.5mm, 300mm, and 30.6mm respectively.

### G code parameter omitting

- 1. One or more items among X\_, Y\_, Z\_, A\_, B\_, C\_, P\_, Q\_ in G0 instruction can be omitted.
- 2. One or more items among X\_, Y\_, Z\_, A\_, B\_, C\_, P\_, Q\_, E\_, E\_, F\_ in G1 instruction can be omitted.
- 3. One or more items among X\_, Y\_, Z\_, A\_, B\_, C\_, P\_, Q\_, E\_, E\_, F\_ in G2 and G3 instruction can be omitted except I\_, J\_, K\_, R\_.
- 4. The parameters on the right of G4, G51 instruction can not be omitted.
- 5. D can be omitted for M code.
- Only one G code can be written in the same row in CNC editing area in the CANopen Builder software.

### Special function of G code

### ■ Using %ML register to represent key values in G code

 $X_-$ ,  $Y_-$ ,  $Z_-$ ,  $A_-$ ,  $B_-$ ,  $C_-$ ,  $P_-$ ,  $Q_-$ ,  $E_-$ ,  $F_-$ ,  $I_-$ ,  $J_-$ ,  $K_-$ ,  $R_-$ ,  $T_-$ ,  $E_-$ ,  $F_-$  all can use %ML register. "%" of "%ML" is deleted and "\$" is added to the right and left of "ML". T is of ULINT type and others are of LREAL type.

Example: N0 G0 X\$ML0\$ Y\$ML1\$ Z\$ML2\$ (%ML0=100.0 · %ML1=200.0 · %ML2=300.0) Explanation: After the G code is executed, axis X moves to 100 units; axis Y moves to 200 units and axis Z moves to 300 units.

### ■ G code transition

G code transition mode can be changed via G50/G51/G52. See the transition modes which are usable to G0/G1/G2/G3 as follows.

|    | G50            | G51                                                                      | G52                                                                                                    |
|----|----------------|--------------------------------------------------------------------------|----------------------------------------------------------------------------------------------------|
|    | (Precise stop) | (Round path transition)                                                  | (Smooth path transition)                                                                                                    |
| G0 | Usable         | The transition mode is invalid and the motion effect is the same as G50. | The transition mode is invalid and the motion effect is the same as G50.                                                                   |
| G1 | Usable         | Usable                                                                   | Usable                                                                                                    |
| G2 | Usable         | Usable                                                                   | The transition mode can be used when the straight line or circular arc and circular arc are tangent or are close to the point of tangency. |
| G3 | Usable         | Usable                                                                   | The transition mode can be used when the straight line or circular arc and circular arc are tangent or are close to the point of tangency. |

### Defaults

- 1. Relative, absolute default. The default mode is absolute mode and could be set via G90/G91.
- 2. Plane default: The default plane is XY plane and could be switched via G17/G18/G19.
- 3. <u>Transition mode:</u> The default plane is an accurate stop mode and could be switched via G50/G51/G52.
- 4. <u>G0-related defaults:</u> The velocity, acceleration, deceleration and jerk are the velocity, acceleration, deceleration and jerk of each axis in the axis group parameters. They can be set via DMC\_SetG0Para instruction.

5. <u>G1/G2/G3 defaults:</u> The velocity, acceleration, deceleration and jerk are the velocity, acceleration, deceleration and jerk of terminal actuator. They can be set via DMC\_SetG1Para instruction and modified via E, F parameter. E+ and E- can be input in G code to set the different acceleration and deceleration rate.

Example: G1 X10000 Y32105.6 E+20000 E-90000

Explanation: When the instruction is executed, the cutter moves at the acceleration of 20000 units/second² for speeding up and at the deceleration of 90000 units/second² for reducing the speed.

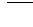

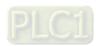

# 11.6.4 G Code Functions

# 11.6.4.1 **G90 (Absolute Mode)**

- Function: After G90 is executed, the terminal position of each axis in G code is based on 0 unit and G91 can be used to switch into the relative mode in the process. It is absolute mode for NC program by default.
- Format: N\_G90
- Parameter Explanation:
- N\_: The row number of G code in NC program
- Example:

The initial positions of axis X and Y are both 3000 units and the axis parameters are both default values. The G codes to be executed are as follows:

N0 G90

N1 G0 X6000 Y6000

After G codes are executed, the Y/X curve for the whole movement process is shown below:

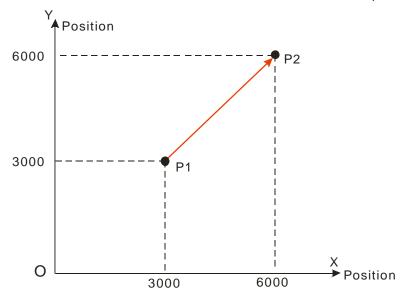

# 11

## 11.6.4.2 **G91** (Relative Mode)

- Function: After G91 is executed, the terminal position of each axis in G code is counted in incremental method beginning from the current position and G90 can be used to switch into the absolute mode in the process.
- Format: N\_G91
- Parameter Explanation:
- N\_: The row number of G code in NC program
- Example:

The initial positions of axis X and Y are both 3000 units and the axis parameters are both default values. The G codes to be executed are as follows:

N0 G91

N1 G0 X6000 Y6000

After G codes are executed, the Y/X curve for the whole movement process is shown below:

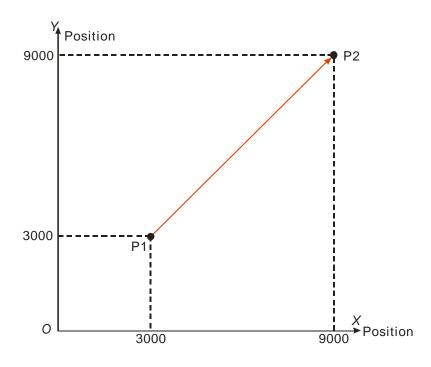

## 11.6.4.3 GO (Rapid Positioning)

### • Function:

Each axis moves from current position to the terminal position at the given speed. Maximum 8 axes can be controlled and each axis is independent with each other in motion.

And the motion path figure is displayed below.

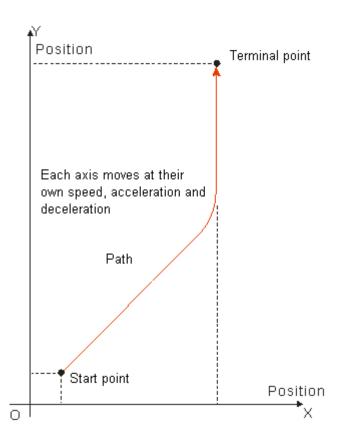

- Format: N\_G0 X\_Y\_Z\_A\_B\_C\_P\_Q\_
- > Parameter explanation:
  - N\_: The row number of G code in NC program.
  - X\_: Specify the terminal position of axis X, Unit: unit, data type: LREAL.
  - Y\_: Specify the terminal position of axis Y, Unit: unit, data type: LREAL.
  - Z\_: Specify the terminal position of axis Z, Unit: unit, data type: LREAL.
  - A\_: Specify the terminal position of axis A, Unit: unit, data type: LREAL.
  - B\_: Specify the terminal position of axis B, Unit: unit, data type: LREAL.
  - $C_{-}$ : Specify the terminal position of axis C, Unit: unit, data type: LREAL.
  - P\_: Specify the terminal position of axis P, Unit: unit, data type: LREAL.
  - Q\_: Specify the terminal position of axis Q, Unit: unit, data type: LREAL.
- Instruction explanation:
  - 1. G0 can control one or more axes and other axis can be omitted.
  - 2. The speed, acceleration, deceleration and jerk of each axis in motion depend on axis-related parameters in axis group parameters. They can be set via DMC\_SetG0Para instruction.
  - 3. Absolute mode decided by G90: The terminal position of G0 is based on 0 unit.
  - 4. Relative mode decided by G91: The terminal position of G0 is an incremental value beginning

1 -

from the current position.

■ Absolute mode example:

The initial positions of axis X, Y are both 10000 units and their axis parameters are both default values.

The G codes to be executed are:

N0 G90

N1 G0 X50000 Y100000

After G codes are executed, the Y/X curve for the whole movement process is shown below:

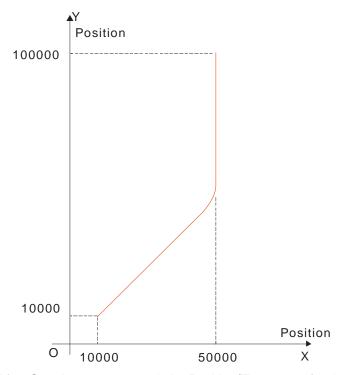

After G codes are executed, the Position/Time curve for the whole movement process is shown below:

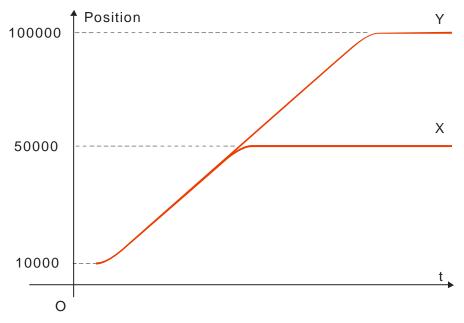

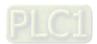

The initial positions of axis X, Y are both 10000 units and their axis parameters are both default values. The G codes to be executed are:

N0 G91

N1 G0 X50000 Y100000

After G codes are executed, the Y/X curve for the whole movement process is shown below:

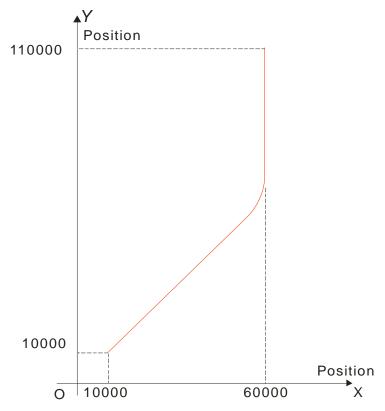

> After G codes are executed, the Position/Time curve for the whole movement process is shown below:

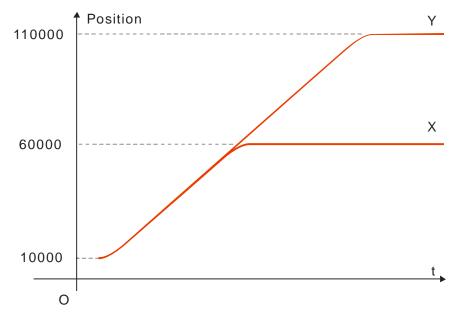

# 11.6.4.4 G1 (Linear Interpolation)

## Function:

The cutter starts off from one point and moves straight to the target position at a given speed. The instruction can control up to 8 axes and all axes start up or stop simultaneously. Three axes control the position of the cutter together as the figure shows below.

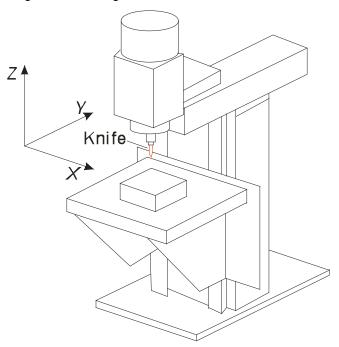

Vertical Milling Machine

# Motion path figure:

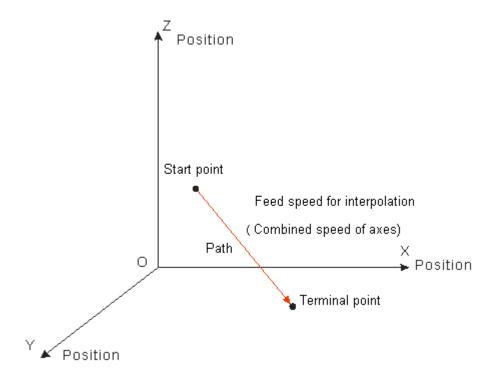

- Format: N\_G1 X\_Y\_Z\_A\_B\_C\_P\_Q\_E\_E\_F\_
- Parameter explanation:

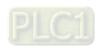

11

N\_: The row number of G code in NC program

X\_: Specify the terminal position of axis X, Unit: unit, data type: LREAL.

Y\_: Specify the terminal position of axis Y, Unit: unit, data type: LREAL.

Z: Specify the terminal position of axis Z, Unit: unit, data type: LREAL.

A\_: Specify the terminal position of axis A, Unit: unit, data type: LREAL.

B\_: Specify the terminal position of axis B, Unit: unit, data type: LREAL.

C\_: Specify the terminal position of axis C, Unit: unit, data type: LREAL.

P\_: Specify the terminal position of axis P, Unit: unit, data type: LREAL.

Q\_: Specify the terminal position of axis Q, Unit: unit, data type: LREAL.

E\_: Specify the acceleration and deceleration of the cutter. The positive number refers to the acceleration; the negative number refers to the deceleration; unit: unit/second<sup>2</sup>; data type: LREAL.

F\_: Specify the feed speed of the cutter, unit: unit/second, data type: LREAL.

When the cutter moves at a constant speed, the combined speed of all axes in G code is equal to F value.

The method of calculation is shown as below.

When two axes exist,  $F = \sqrt{V_1^2 + V_2^2}$ .

When three axes exist,  $F = \sqrt{V_1^2 + V_2^2 + V_3^2}$ 

For more axes, F value could be calculated in the same way as above.

### Instruction explanation:

- 1. G1 can control one or more axes and other axis can be omitted.
- 2. Both of E and F can be omitted.

If there is only one row of code in the CNC editing area and E, F are omitted, the velocity, acceleration, deceleration and jerk are decided by the axis group parameters. They can be set via DMC\_SetG1Para. If there are multiple rows of codes and E and F in G1 code are omitted, the velocity, acceleration, deceleration of the cutter are based on valid E and F in the previous rows of codes. If the previous rows of G codes have not specified E and F, the axis group parameters will prevail.

- 3. Absolute mode decided by G90: The terminal position of G1 is based on 0 unit.
- 4. Relative mode decided by G91: The terminal position of G1 is an incremental value beginning from the current position.
  - > Absolute mode example:

The initial positions of axis X, Y, Z are all 20000 units and their axis parameters are all default values. The G codes to be executed are:

N0 G90

N1 G1 X50000 Y60000 Z70000

After G codes are executed, the Y/X curve for the whole movement process is shown below:

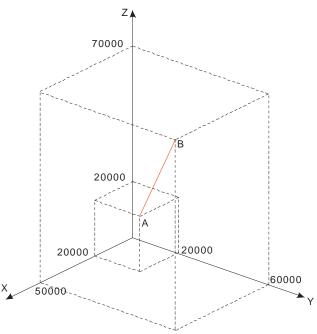

> After G codes are executed, the Position/Time curve for the whole movement process is shown below:

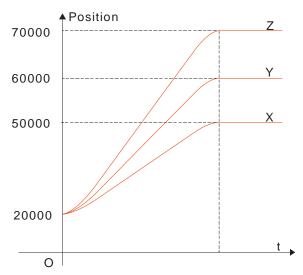

# ■ Relative mode example:

The initial positions of axis X, Y, Z are all 20000 units and their axis parameters are all default value. The G codes to be executed are:

N0 G91

N1 G1 X50000 Y60000 Z70000

After G codes are executed, the Y/X curve for the whole movement process is shown below:

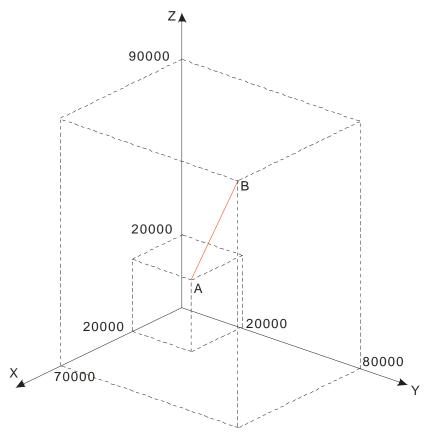

After G codes are executed, the Position/Time curve for the whole movement process is shown below:

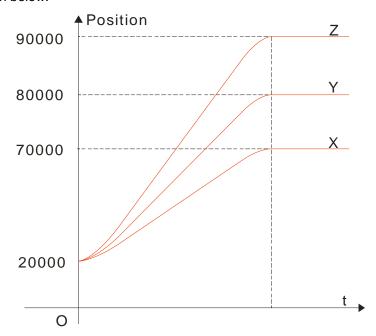

# 11

## 11.6.4.5 G2 (Clockwise Circular/ Helical Interpolation)

## Function:

Circular interpolation: The cutter conducts the cutting of the processed object in the clockwise direction at the feed speed given by parameter F on the circular arc with the fixed radius or the fixed center of a circle of the specified plane.

Helical interpolation: The cutter moves in the clockwise direction on the circular arc of the specified plane, which is circular interpolation and simultaneously moves in the vertical direction of the specified plane at the feed speed given by parameter F, which is linear interpolation.

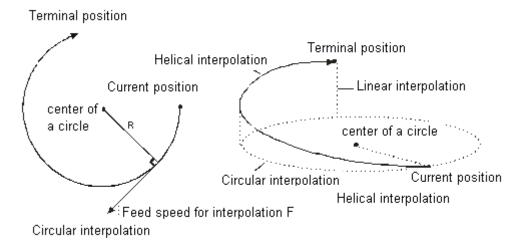

### Format:

Format 1: N\_G2 X\_Y\_Z\_A\_B\_C\_P\_Q\_I\_J\_(I\_K\_/J\_K\_)T\_ E\_E\_F\_

Format 2: N\_G2 X\_Y\_Z\_A\_B\_C\_P\_Q\_R\_T\_ E\_E\_F\_

### Parameter explanation:

N\_: The row number of G code in NC program

X\_Y\_Z\_: Specify the terminal positions of axis X, Y and Z corresponding to the terminal point of circular arc; Unit: unit, data type: LREAL.

A\_B\_C\_P\_Q\_: Specify the terminal position of each added axis, Unit: unit, data type: LREAL.

I\_J\_: Specify the coordinate position of the center of a circle of XY plane, Unit: unit, data type: LREAL.

I\_K\_: Specify the coordinate position of the center of a circle of XZ plane, Unit: unit, data type: LREAL.

 $J_K_{-}$ : Specify the coordinate position of the center of a circle of YZ plane, Unit: unit, data type: LREAL.

T\_: Specify the quantity of full circles, Unit: circle, data type: ULINT.

E\_: Specify the acceleration and deceleration of the cutter. The positive number refers to the acceleration; the negative number refers to the deceleration; Unit: unit/second²; data type: LREAL.

F: Specify the feed speed of the cutter, Unit: unit/second, data type: LREAL.

### Instruction explanation:

- 1. Two axes among axis X, Y and Z make the circular interpolation on the plane specified by instruction G17/G18/G19. The 3rd axis makes the linear interpolation in the direction vertical on the specified plane.
- 2. The added axis A, B, C, P and Q make the linear interpolation. The linear interpolation and circular interpolation start up or stop simultaneously.
- 3. Both of E and F can be omitted. If there is only one row of code in the CNC editing area and E, F are omitted, the velocity, acceleration, deceleration are decided by axis group parameters. They can be set via DMC\_SetG1Para instruction.

If there are multiple rows of codes and E and F in G2 code are omitted, the velocity, acceleration, deceleration of the cutter are based on valid E and F in the previous rows of codes above the row where G2 is. If the previous rows of G codes have not specified E and F,

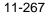

- "maximum velocity", "maximum acceleration" and "maximum deceleration" among axis group parameters will prevail.
- 4. In absolute mode for G90, the terminal point of circular arc is the absolute coordinate value regarding 0 unit in their own directions as reference. In relative mode for G91, the terminal point of circular arc is the incremental value relative to the start point of circular arc.
- 5. No matter whether in the absolute mode or in relative mode, the coordinates of the center of a circle I\_J\_(I\_K\_/J\_K\_) are always relative coordinates with the start point as reference
- 6. T is the number of full circles; the path is a length of arc when T=0; it is the circle number of full circles plus the arc length when T is a constant.
- 7. Different from format 1, format 2 decides a circular arc via the start point, terminal point and radius. If the input value on the right of R parameter is a positive number (R+), the circular arc is the minor arc less than 180 degrees; if the input value on the right of R parameter is a negative number (R-), the circular arc is the major arc more than 180 degrees.
- 8. The following full lines are the motion path when G2 selects R+ and R- and the arrows on the arc indicate the motion direction.

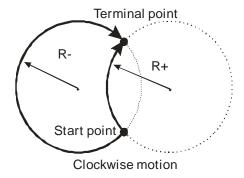

The coordinate relations on different planes:

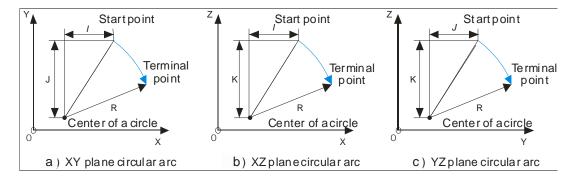

Please note the relations among the coordinate planes and I, J, K. Only two of I, J and K exist in one circular arc instruction. Which two exist depends on corresponding plane, e.g. on XY plane, only I and J show up.

The coordinate plane can be set by G17, G18 and G19. The circular and helical motion paths for G2 on different coordinate planes are shown as below.

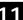

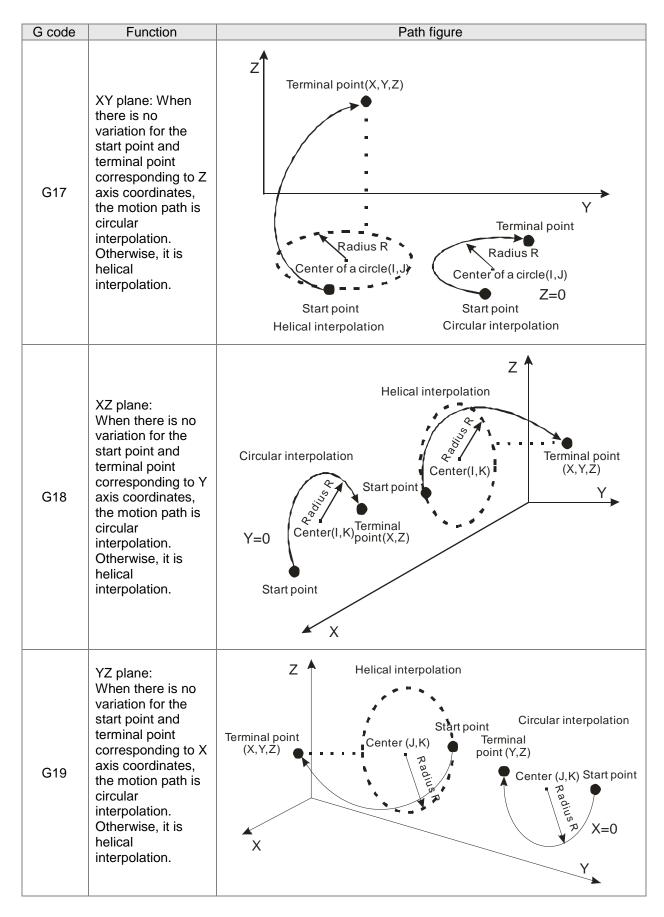

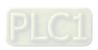

- Specify the center of a circle and conduct a circular interpolation in absolute mode
  - Current position (1000, 3000), axis parameters: default values, the G codes to be executed: N00 G90

N01 G17

N02 G2 X4000 Y2000 I1000 J-2000 E5000 F5000

■ After G codes are executed, the Y/X curve for the whole movement process is shown below:

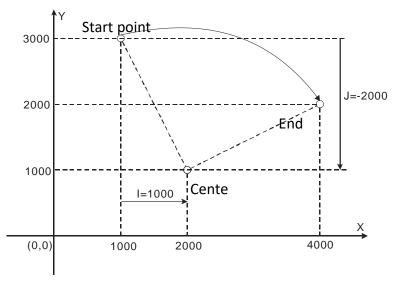

# Example 2:

- Specify the center of a circle and conduct a circular interpolation in relative mode
  - Current position (1000, 3000), axis parameters: default values, the G codes to be executed: N00 G91

N01 G17

N02 G2 X3000 Y-1000 I1000 J-2000

■ After G codes are executed, the Y/X curve for the whole movement process is shown below:

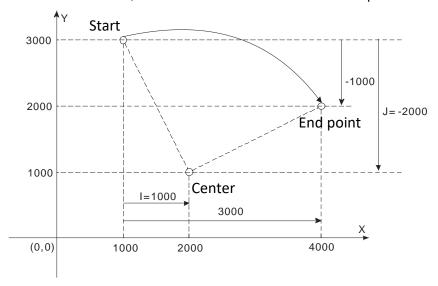

# **Example 3:**

- Specify the center of a circle and conduct a circular interpolation with T in relative mode
  - Current position (2000, 0), axis parameters: default values, the G codes to be executed: N00 G91

N01 G17

N02 G2 X-2000 Y2000 I0 J2000 T3

■ After G codes are executed, the path of the circular arc is 3 circles plus thick 1/4 of a circle. The Y/X curve for the whole movement process is shown below:

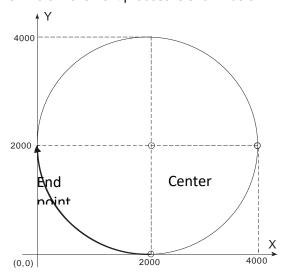

# Example 4:

Start point

• The helical interpolation with the center specified by XY plane

Current position (0, 0), axis parameters: default values, the G codes to be executed:

N00 G17

N01 G91

N02 G2 X200 Y200 Z200 I100 J100 E+10000 E-20000 F1000

### Instruction explanation:

While G2 is being executed, axis regards 0 as the start point and axis coordinate parameters as the end points; the circular arc is drawn in clockwise direction; the final motion path is a helical curve. The projection on XY plane is an half of the circle with the center (100,100).

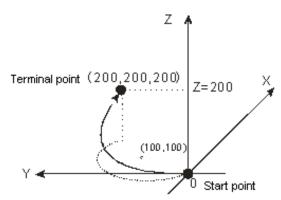

# Example 5:

### Omission format

The G codes to be executed are:

N00 G0 X0 Y0 Z0

N01 G1 X100 Y100 Z100

N02 G2 I100 J100

N03 G91

N04 G2 I50 J50

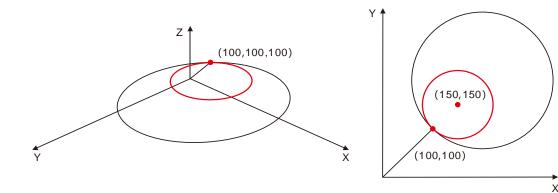

## Instruction explanation:

- 1. The axis position is (100, 100, 100) after execution of N01 row of instruction is finished;
- 2. In N02 row of instruction, there are only I and J parameters and for other omitted parameter values, they are based on those valid in the last instruction. In other words, the N02 instruction is equivalent to: N02 X100 Y100 Z100 I100 J100. So both of the start point and end point are (100, 100, 100) and the motion path is a full circle.
- 3. N03 row of instruction is G91 and the following coordinates are relative. Since X, Y and Z are omitted in N04 row of instruction, the terminal position are an absolute position (100, 100, 100). Thus the N04 path is a full circle with the start point (100,100,100) and end point of (100,100,100) and the center is (150,150).

# Example 6:

• Helical interpolation with the radius specified by XY plane (Current position: 0)

The G codes to be executed are:

N00 G2 X200 Y200 Z200 R-200

N01 G0 X0 Y0 Z0

N02 G2 X200 Y200 Z200 R200

## Instruction explanation:

The motion path is a major arc while the first G2 code is executed and it is a minor arc while the second G2 code is executed.

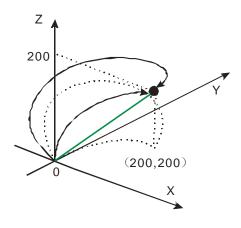

# **Example 7:**

• The helical interpolation with T and the center specified on XY plane (Current position: 0) The G codes to be executed are:

N00 G2 X100 Y100 Z100 I50 J50 T2

# • Instruction explanation:

The motion path is a helical curve and the projection on XY plane is a full circle with the center (50, 50).

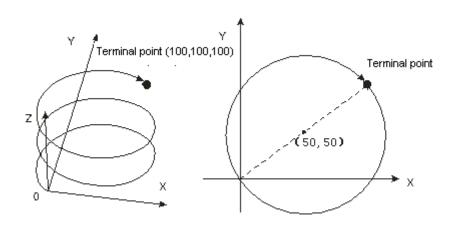

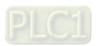

## 11

# 11.6.4.6 G3 (Anticlockwise Circular /Helical Interpolation)

### Function explanation:

Circular interpolation: The cutter conducts the arc cutting of the processed object in the anticlockwise direction at the feed speed given by parameter F on the circular arc with the fixed radius or the fixed center on the specified plane.

Helical interpolation: The cutter moves in the anticlockwise direction on the circular arc of the specified plane, which is a circular interpolation and simultaneously moves in the direction vertical to the specified plane at the feed speed given by parameter F, which is linear interpolation.

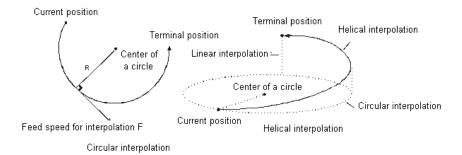

### Format:

Format1: N\_G3 X\_Y\_Z\_A\_B\_C\_P\_Q\_I\_J\_(I\_K\_/J\_K\_)T\_ E\_E\_F\_

Format2: N\_G3 X\_Y\_Z\_A\_B\_C\_P\_Q\_R\_T\_E\_E\_F\_

### Parameter explanation:

N\_: The row number of G code in NC program

X\_Y\_Z\_: Specify the terminal positions of axis X, Y and Z corresponding to the terminal point of circular arc; Unit: unit, data type: LREAL.

A\_B\_C\_P\_Q\_: Specify the terminal positions of added axes, Unit: unit, data type: LREAL.

I J : Specify the coordinate position of the specified center on XY plane, Unit: unit, data type: LREAL.

I K: Specify the coordinate position of the specified center on XZ plane, Unit: unit, data type: LREAL.

J\_K\_: Specify the coordinate position of the specified center on YZ plane, Unit: unit, data type: LREAL.

T\_: Specify the circle number of full circles, Unit: circle, data type: ULINT.

 $\hbox{E\_: Specify the acceleration and deceleration of the cutter. The positive number indicates the acceleration; the negative number indicates the deceleration, Unit: unit/second^2, data type: LREAL.}$ 

F: Specify the feed speed of the cutter, Unit: unit/second, data type: LREAL.

### Instruction explanation:

- Two axes among axis X, Y and Z make the circular interpolation on the plane specified by G17/G18/G19. The 3rd axis makes the linear interpolation in the direction vertical to the specified plane.
- The added axis A, B, C, P and Q make the linear interpolation. The linear interpolation and circular interpolation start up or stop simultaneously.
- Both of E and F can be omitted. If there is only one row of code in the CNC editing area and E, F are omitted, the velocity, acceleration and deceleration are decided by the axis group parameters.
  - If there are multiple rows of codes and E and F in G3 code are omitted, the velocity, acceleration and deceleration of the cutter are based on valid E and F in the previous rows of codes above the row where G3 is. If the previous rows of G codes have not specified E and F, "maximum velocity", "maximum acceleration" and "maximum deceleration" among axis group parameters will prevail.
- In absolute mode for G90, the terminal point of a circular arc is of absolute coordinate values regarding 0 unit in their respective directions as reference. In relative mode for G91, the terminal point of a circular arc is of incremental values relative to the start point of the circular arc.
- No matter whether in the absolute mode or in relative mode, the coordinates of the center of a circle I\_J\_(I\_K\_/J\_K\_) are always the relative coordinates with the start point as

reference.

- T is the number of full circles; the path is a length of arc when T=0; the path is the corresponding full circles plus the arc length when T is a constant.
- Different from format 1, format 2 determines a length of circular arc via the start point, terminal point and radius. If the input value on the right of R parameter is a positive number (R+), the circular arc is a minor arc less than 180 degrees; if the input value on the right of R parameter is a negative number (R-), the circular arc is a major arc more than 180 degrees.
- The following full lines are the motion paths when G3 selects R+ and R- and the arrows on the arcs refer to the motion direction.

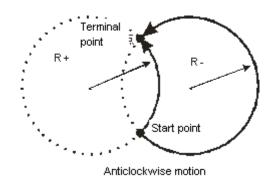

The coordinate relations on different planes:

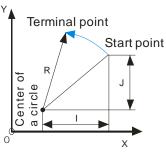

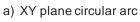

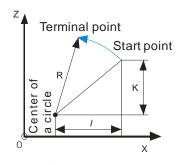

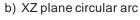

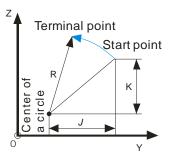

C) YZ plane circular arc

Please note the relations among the coordinate planes and I, J, K. Only two of I, J and K exist in one circular arc instruction. Which two exist depends on the corresponding plane, e.g. on XY plane, only I and J exist.

The coordinate plane can be set by G17, G18 and G19. The circular and helical motion paths for G3 on different coordinate planes are shown as below.

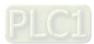

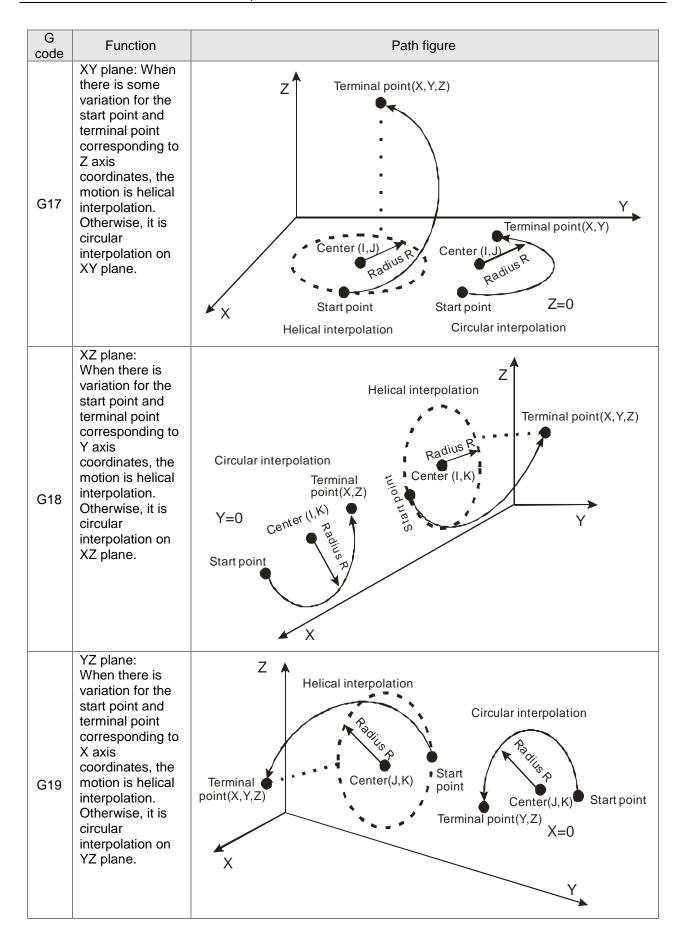

• Specify the center of a circle and circular interpolation in absolute mode

Current position (4000, 2000), axis parameters: default values, the G codes to be executed are:

N0 G90

N1 G17

N2 G3 X1000 Y3000 I-2000 J-1000

After G codes are executed, the Y/X curve for the whole movement process is shown below:

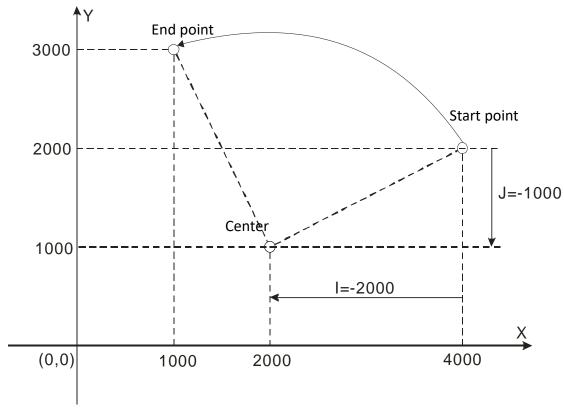

# Example 2

• Specify the center of a circle and circular interpolation in relative mode

Current position (4000, 2000), axis parameters: default values, the G codes to be executed are: N0 G91

N1 G17

N2 G3 X-3000 Y1000 I-2000 J-1000

After G codes are executed, the Y/X curve for the whole movement process is shown below:

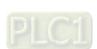

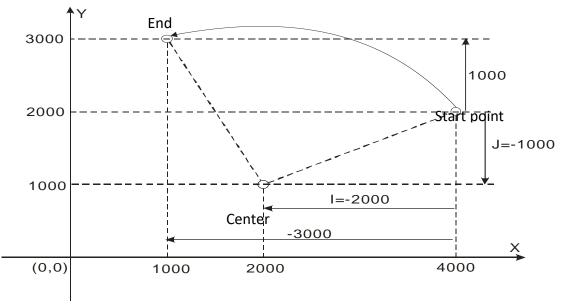

Specify the center of a circle and circular interpolation with T in relative mode
 Current position (2000, 0), axis parameters: default values, the G codes to be executed are:

N0 G91

N1 G17

N2 G3 X-2000 Y2000 I0 J2000 T3

# • Instruction explanation:

After G codes are executed, the motion path is the arc on XY plane and the arc length is (3+3/4) times the circumference of a circle.

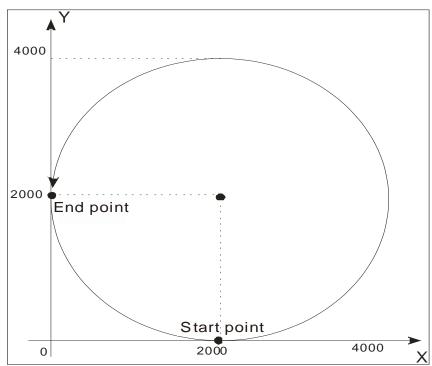

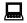

The helical interpolation with the center of a circle specified

Current position (0, 0), axis parameters: default values, the G codes to be executed are:

N0 G17

N1 G3 X100 Y100 Z100 I50 J50 T2

Instruction explanation:

Since the variation of Z axis is 100, the motion path is helical curve and the projection on XY plane is a full circle.

If there is no variation for Z axis, the motion path is the circular arc on XY plane with the center (50,50) and the arc length of 2.5 times the circumference of a full circle.

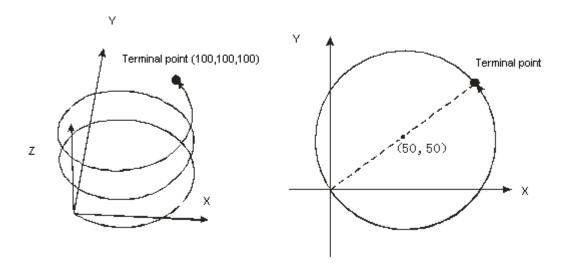

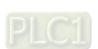

# 11

# 11.6.4.7 G17/G18/G19 (Specify Circular Interpolation Plane)

• Function:

The three instructions are used for deciding the selection of circular interpolation or helical interpolation plane and have no impact on the linear interpolation.

While the program is being executed, the three work planes can be switched with each other. If no plane option is set, the initial state of system is XY plane (G17).

• Format: N\_G17

N\_G18

N\_G19

Parameter Explanation:

N\_: The row number of G code in NC program

• The figure of planes is shown as follows:

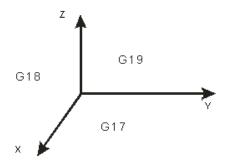

# 11

# 11.6.4.8 G4 (Dwell Instruction)

- Function: Dwell instruction
- Format: N G4 K
- Parameter explanation:

N\_: The row number of G code in NC program

K\_: Specify the delay time, unit: second. Range: 0.001 second ~100000 seconds

Instruction explanation:

After the lathe completes the processing for some phase, the cutter need be stopped moving temporarily. At this moment, G4 can be utilized to make the cutter stop for a period of time.

Instruction example:

N00 G1 X10000 N01 G4 K10 N02 G1 X20000

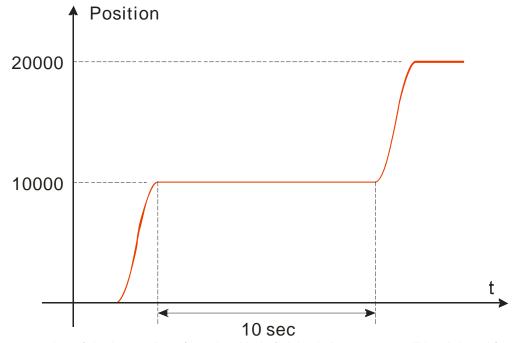

After execution of the instruction of number N0 is finished, the program will be delayed for 10 seconds and afterwards, the instruction of number N2 will continue to be executed.

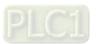

# 11.6.4.9 **G50** (Precise Stop)

- Function: Change the transition mode into precise stop. And the following transition modes are always precise stop. G51/G52 can be used for the switch in the execution process. The terminal actuator will reduce its speed to 0 between G codes.
- Format: N\_ G50
- Parameter Explanation:

N\_: The row number of G code in NC program

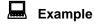

N0 G50

N1 G1 X100 Y100

N2 G1 X300 Y100

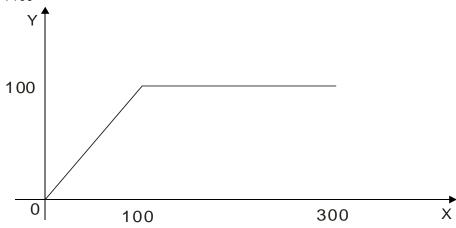

# 11.6.4.10 G51 (Round path transition)

- Function: To change the transition mode into arc transition. The following transition modes are always arc transition. G50/G52 can be used for the switch of transition modes in the execution process. The terminal actuator will not reduce its speed between G codes and the transition curve is an arc. In this mode, the speed of the first G code prevails as the entire motion speed and F can not be used for changing the speed in the motion. VelOverride parameter of DMC\_CartesianCoordinate instruction can be set to control the speed of terminal actuator.
- Format: N\_ G51 D\_
  - Parameter Explanation:

 $N_{-}$ : The row number of G code in NC program

D\_: Radius of the arc

# Example 1

N0 G51 D40 N1 G1 X100 Y100 N2 G1 X300 Y100

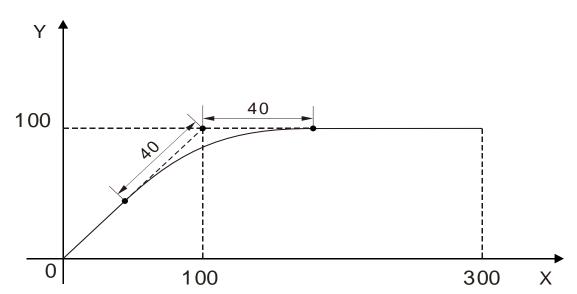

# Example 2

N0 G1 X100 Y100 N1 G51 D50 N2 G1 X200 Y100

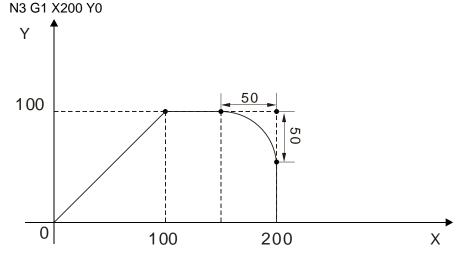

# 11.6.4.11 G52 (Smooth path transition)

- Function: To change the transition mode into smooth path transition. The following transition modes are always smooth path transition. G50/G51 can be used for the switch of transition modes in the execution process. The terminal actuator will not reduce its speed between G codes. It is suitable for continual interpolation of small segments. In this mode, the speed of the first G code prevails as the entire motion speed and F can not be used for changing the speed in the motion. VelOverride parameter of DMC\_CartesianCoordinate instruction can be set to control the speed of terminal actuator.
- Format: N\_ G52
- Parameter Explanation:

N\_: The row number of G code in NC program

# **E**xample

Draw a part of a sin curve.

| Jiaw a part of a sill barvo. |                           |
|------------------------------|---------------------------|
| N0 G52                       | N1 G1 X0 Y0 E5 E-5 F5     |
| N2 G1 X0.1 Y0.06282151816    | N3 G1 X0.2 Y0.1255810391  |
| N4 G1 X0.3 Y0.1882166266     | N5 G1 X0.4 Y0.2506664671  |
| N6 G1 X0.5 Y0.3128689301     | N7 G1 X0.6 Y0.3747626292  |
| N8 G1 X0.7 Y0.4362864828     | N9 G1 X0.8 Y0.4973797743  |
| N10 G1 X0.9 Y0.5579822121    | N11 G1 X1 Y0.6180339887   |
| N12 G1 X1.1 Y0.6774758405    | N13 G1 X1.2 Y0.7362491054 |
| N14 G1 X1.3 Y0.7942957813    | N15 G1 X1.4 Y0.8515585831 |
| N16 G1 X1.5 Y0.9079809995    | N17 G1 X1.6 Y0.9635073482 |
| N18 G1 X1.7 Y1.018082832     | N19 G1 X1.8 Y1.07165359   |
| N20 G1 X1.9 Y1.124166756     | N21 G1 X2 Y1.175570505    |
| N22 G1 X2.1 Y1.225814107     | N23 G1 X2.2 Y1.274847979  |
| N24 G1 X2.3 Y1.322623731     | N25 G1 X2.4 Y1.369094212  |
| N26 G1 X2.5 Y1.414213562     | N27 G1 X2.6 Y1.457937255  |
| N28 G1 X2.7 Y1.500222139     | N29 G1 X2.8 Y1.541026486  |
| N30 G1 X2.9 Y1.580310025     | N31 G1 X3 Y1.618033989    |
| N32 G1 X3.1 Y1.654161149     | N33 G1 X3.2 Y1.688655851  |
| N34 G1 X3.3 Y1.721484054     | N35 G1 X3.4 Y1.75261336   |
| N36 G1 X3.5 Y1.782013048     | N37 G1 X3.6 Y1.809654105  |
| N38 G1 X3.7 Y1.835509251     | N39 G1 X3.8 Y1.859552972  |
| N40 G1 X3.9 Y1.881761538     | N41 G1 X4 Y1.902113033    |
| N42 G1 X4.1 Y1.920587371     | N43 G1 X4.2 Y1.937166322  |
| N44 G1 X4.3 Y1.951833524     | N45 G1 X4.4 Y1.964574501  |
| N46 G1 X4.5 Y1.975376681     | N47 G1 X4.6 Y1.984229403  |
| N48 G1 X4.7 Y1.991123929     | N49 G1 X4.8 Y1.996053457  |
| N50 G1 X4.9 Y1.999013121     | N51 G1 X5 Y2              |
| N52 G1 X5.1 Y1.999013121     | N53 G1 X5.2 Y1.996053457  |
| N54 G1 X5.3 Y1.991123929     | N55 G1 X5.4 Y1.984229403  |
| N56 G1 X5.5 Y1.975376681     | N57 G1 X5.6 Y1.964574501  |
| N58 G1 X5.7 Y1.951833524     | N59 G1 X5.8 Y1.937166322  |
| N60 G1 X5.9 Y1.920587371     | N61 G1 X6 Y1.902113033    |
| N62 G1 X6.1 Y1.881761538     | N63 G1 X6.2 Y1.859552972  |
| N64 G1 X6.3 Y1.835509251     | N65 G1 X6.4 Y1.809654105  |
| N66 G1 X6.5 Y1.782013048     | N67 G1 X6.6 Y1.75261336   |
| N68 G1 X6.7 Y1.721484054     | N69 G1 X6.8 Y1.688655851  |
|                              |                           |

| N70 G1 X6.9 Y1.654161149    | N71 G1 X7 Y1.618033989    |
|-----------------------------|---------------------------|
| N72 G1 X7.1 Y1.580310025    | N73 G1 X7.2 Y1.541026486  |
| N74 G1 X7.3 Y1.500222139    | N75 G1 X7.4 Y1.457937255  |
| N76 G1 X7.5 Y1.414213562    | N77 G1 X7.6 Y1.369094212  |
| N78 G1 X7.7 Y1.322623731    | N79 G1 X7.8 Y1.274847979  |
| N80 G1 X7.9 Y1.225814107    | N81 G1 X8 Y1.175570505    |
| N82 G1 X8.1 Y1.124166756    | N83 G1 X8.2 Y1.07165359   |
| N84 G1 X8.3 Y1.018082832    | N85 G1 X8.4 Y0.9635073482 |
| N86 G1 X8.5 Y0.9079809995   | N87 G1 X8.6 Y0.8515585831 |
| N88 G1 X8.7 Y0.7942957813   | N89 G1 X8.8 Y0.7362491054 |
| N90 G1 X8.9 Y0.6774758405   | N91 G1 X9 Y0.6180339887   |
| N92 G1 X9.1 Y0.5579822121   | N93 G1 X9.2 Y0.4973797743 |
| N94 G1 X9.3 Y0.4362864828   | N95 G1 X9.4 Y0.3747626292 |
| N96 G1 X9.5 Y0.3128689301   | N97 G1 X9.6 Y0.2506664671 |
| N98 G1 X9.7 Y0.1882166266   | N99 G1 X9.8 Y0.1255810391 |
| N100 G1 X9.9 Y0.06282151816 | N101 G1 X10 Y0            |
|                             |                           |

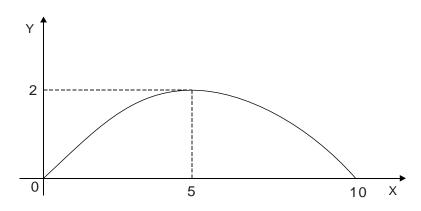

### 11.6.4.12 M Code

- Function: Interacts with general programs.
- Format: N\_ M\_ D\_
- Parameter Explanation:

N\_: The row number of M code in NC program

M\_: The number of M code, range: 0~99

D\_: Output parameter, data type: LREAL.

- Instruction Explanation:
  - 1. D\_ can be omitted and then no paramter is output after M code is executed.
  - 2. Two methods of using M code: one is to write it outside the row of G code; the other is to write it in the row of G code.
  - 3. When M code and G code are not in the same row, e.g. N0 M10 D10.02; N1 G1 X100 Y100. When arriving at the row N0, G code exution will stop. Meanwhile, DMC\_ReadMFunction is used to read the state of M code, MFuntion is TRUE and the value of MFunctionValue is 10.02. After M code is reset by using DMC\_ResetMFunction intruction, G code execution will continue and then N1 row will be executed.
  - 4. When M code and G code are in the same row and M code can only be placed after G code, e.g. N0 G1 X100 M10 D10.02. When the execution arrives at N0 row, G1 is executed. Meanwhile, DMC\_ReadMFunction is used to read the state of M code, MFunction is TRUE and the value of MFunctionValue is 10.02. The following execution will continue after G1 execution is finished and reset instruction will no be needed to reset M code.

# **Example**

N0 G1 X100 Y50 N1 M20 N2 G1 X200 Y50 M21 D3.14 N3 G1 X300 Y150

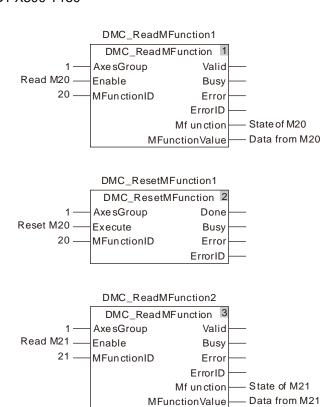

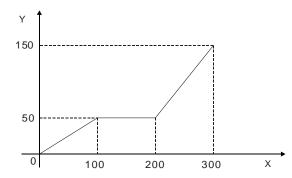

When the two variables "Read M20" and "Read M21" are TRUE, G code execution starts and the terminal actuator stops at the position ( $100 \cdot 50$ ). At the moment, the variable "State of M20" is TRUE. After the execution of other actions is finished, the variable "Reset M20" changes to TRUE and M code is reset. Then G code execution continues. The terminal actuator starts to move to (200, 50). Meanwhile, the variable "state of M21" changes to TRUE and the value of "Data from M21" variable is 3.14. The terminal actuator will not stop at that time. After reaching the position (200, 50), it will keep moving till the poition (300, 150) is reached and the execution is completed.

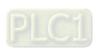

## 11.6.5 G Code Instruction

## 11.6.5.1 DMC\_CartesianCoordinate

| FB/FC | Explanation                                                                                                    | Applicable model            |
|-------|----------------------------------------------------------------------------------------------------|-----------------------------|
| FB    | DMC_CartesianCoordinate is used for controlling the Cartesian-coordinate robotic arm to make the interpolation in accordance with G code. | DVP15MC11T<br>DVP15MC11T-06 |

# DMC\_CartesianCoordinate\_instance DMC\_CartesianCoordinate

DMC\_CartesianCoordinate

Execute Done

Pause Busy

Stop Active

VelOverride CommandAborted

Depth Error

NCFile ErrorID

AxesGroup CurrentLine

Mode

Res

## Input Parameters

| Parameter name | Function                                                                                                    | Data type | Valid range<br>(Default)                    | Validation timing                        |
|----------------|----------------------------------------------------------------------------------------------------|-----------|---------------------------------------------|------------------------------------------|
| Execute        | The instruction is executed when <i>Execute</i> changes from FALSE to TRUE.                                     | BOOL      | TRUE or FALSE<br>( FALSE )                  | -                                        |
| Pause          | When Pause changes from FALSE to TRUE, the Cartesian-coordinate robotic arm stops executing G code temporarily. | BOOL      | TRUE or FALSE<br>( FALSE )                  |                                          |
| Stop           | When Stop changes from FALSE to TRUE, the Cartesian-coordinate robotic arm terminates the executio of G code.   | BOOL      | TRUE or FALSE<br>( FALSE )                  |                                          |
| VelOverride    | Velocity override (%)                                                                                           | LREAL     | 0~500<br>( 0 )                              | When Execute changes from FALSE to TRUE. |
| Depth          | Fill 1 for internal reservation                                                                                 | UINT      | 1                                           | When Execute changes from FALSE to TRUE. |
| NCFile         | The number of the NC file                                                                                       | UINT      | 1~64<br>(The variable value<br>must be set) | When Execute changes from FALSE to TRUE. |
| AxesGroup      | The number of the axes group                                                                                    | USINT     | 1~8<br>(The variable value<br>must be set)  | When Execute changes from FALSE to TRUE. |
| Mode           | Fill 0 for internal reservation                                                                                 | INT       | 0                                           | When Execute changes from FALSE to TRUE. |
| Res            | Reserved                                                                                                    |           |                                             |                                          |

## Output Parameters

| Parameter name                                                   | Function                                                                    | Data type | Valid range  |
|------------------------------------------------------------------|-----------------------------------------------------------------------------|-----------|--------------|
| Done                                                             | TRUE when the instruction execution is completed.                           | BOOL      | TRUE / FALSE |
| Busy                                                             | TRUE when the instruction is being executed.                                | BOOL      | TRUE / FALSE |
| Active                                                           | TRUE when the axis is under control of the instruction.                     | BOOL      | TRUE / FALSE |
| CommandAborted                                                   | TRUE when the instruction execution is aborted.                             | BOOL      | TRUE / FALSE |
| Error TRUE when an error occurs in execution of the instruction. |                                                                             | BOOL      | TRUE / FALSE |
| ErrorID                                                          | Contains the error code when an error occurs. Please refer to section 12.2. | WORD      |              |
| CurrentLine                                                      | The number of the row where the G code is being executed currently.         | UDINT     |              |

## Output Update Timing

| Name           | Timing for changing to<br>TRUE                                                                                      | Timing for changing to FALSE                                                                                                    |
|----------------|----------------------------------------------------------------------------------------------------|----------------------------------------------------------------------------------------------------|
| Done           | ◆ When the G code execution is finished.                                                                            | <ul> <li>When Execute changes from TRUE to FALSE after the instruction execution is done.</li> <li>Done changes to TRUE when the instruction execution is completed after Execute changes from TRUE to FALSE during the instruction execution. One period later, Done changes to FALSE.</li> </ul>   |
| Busy           | ◆ When Execute changes to TRUE                                                                                      | <ul> <li>◆ When <i>Done</i> changes to TRUE</li> <li>◆ When <i>Error</i> changes to TRUE</li> <li>◆ When <i>CommandAbort</i> changes to TRUE</li> </ul>                                                                                                    |
| Active         | ◆ TRUE when the instruction is controlling axes.                                                                    | _                                                                                                    |
| CommandAborted | ◆ TRUE when the instruction execution is aborted by other instruction.                                              | <ul> <li>◆ When Execute changes from TRUE to FALSE</li> <li>◆ CommandAborted changes to TRUE when the instruction execution is aborted by other instruction after Execute changes from TRUE to FALSE during the instruction execution. One period later, CommandAborted changes to FALSE.</li> </ul> |
| Error          | ◆ The input parameters<br>for the instruction are<br>illegal or an error occurs<br>in the instruction<br>execution. | ◆ When Execute changes from TRUE to FALSE                                                                                                    |

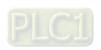

#### Output Update Timing Chart

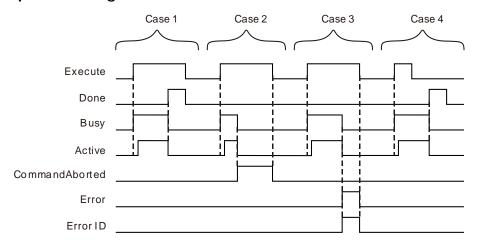

- **Case 1**: When *Execute* changes from FALSE to TRUE, *Busy* changes to TRUE and one cycle later, *Active* changes to TRUE. When positionging is done, *Done* changes to TRUE. Meanwhile *Busy* and *Active* change to FALSE.
- **Case 2**: If the instruction is aborted by MC\_Stop or MC\_Halt after *Execute* changes from FALSE to TRUE, *CommandAborted* changes to TRUE and meanwhile *Busy* and *Active* change to FALSE. When *Execute* changes from TRUE to FALSE, *CommandAborted* changes to FALSE.
- Case 3: When an error occurs after *Execute* changes from FALSE to TRUE, *Error* changes to TRUE and *ErrorID* shows corresponding error code. Meanwhile, *Busy* and *Active* change to FALSE. *Error* changes to FALSE when *Execute* changes from TRUE to FALSE.
- **Case 4**: When the instruction execution is finished after *Execute* changes from TRUE to FALSE during the instruction execution, *Done* changes to TRUE and meanwhile, *Busy* and *Active* change to FALSE. One cycle later, *Done* changes to FALSE.

#### Function

DMC\_CartesianCoordinate instruction is used for controlling the Cartesian-coordinate robotic arm to make the interpolation in accordance with G code. It is applied to the engraving machine and sewing machine which regard the Cartesian coordinate robot as <a href="mailto:mathematical">mathematical</a> model. The firmware of V1.01 and above supports the function.

- Pause is used for temporarily stopping the execution of G code. After Pause is set to TRUE, the
  terminal actuator wil reduce its velocity to 0 according to the specified deceleration rate. When
  pausing is finished, Pause is set to FALSE. The terminal actuator will speed up at the specified
  acceleration rate till the target velocity is reached and the G code interpolation will continue.
- 2. Stop is used to terminate the execution of G code. Once Stop is set to TRUE, the terminal actuator will stop immediately and meanwhile *Done* of the instruction changes to TRUE and the G code execution is terminated.
- 3. VelOverride is used for changing the velocity of the terminal actuator ranging from 0~500 with the unit: %. "100" means "100%". The velocity of the terminal actuator after modification= The velocity of the terminal actuator before modification x override value.
  The axis will accerate or decelerate till the target velocity after modification is reached according to the acceration rate and deceleration rate of the G code which is being executed currently.
- 4. *NCFile* is used to specify the NC file number for execution. The number is the ID of the CNC file built in the programming software.
- 5. AxesGroup is to specify the number of the axes group which is to perform G code.
- 6. Before using the DMC\_CartesianCoordinate instruction, the axes in the axes group must be in standstill. Otherwise, there will be an error in the instruction execution.

11

7. Before the instruction controls axes motion, axes should be adjusted with single-axis instructions to the position where G code execution starts first. Then DMC\_AddAxisToGroup is used to add individual axes to the axes group. Afterwards, DMC\_SetG0Para and DMC\_SetG1Para are used to set relevant parameters of G0 and G1/G2/G3. Finally the DMC\_CartesianCoordinate instruction is executed to control axes for interpolation along the path planned via G codes.

## Programming Example

## 1. The variable table and program

| Variable name | Data type          | Initial value |
|---------------|--------------------|---------------|
| Pwr           | MC_Power           |               |
| Axis1         | USINT              | 1             |
| Pwr_En        | BOOL               | FALSE         |
| Pwr_BM        | MC_Buffer_Mode     | 0             |
| Pwr_Sta       | BOOL               |               |
| Pwr_Bsy       | BOOL               |               |
| Pwr_Act       | BOOL               |               |
| Pwr_Err       | BOOL               |               |
| Pwr_ErrID     | WORD               |               |
| Pwr1          | MC_Power           |               |
| Axis2         | USINT              | 2             |
| Pwr1_BM       | MC_Buffer_Mode     | 0             |
| Pwr1_Sta      | BOOL               |               |
| Pwr1_Bsy      | BOOL               |               |
| Pwr1_Act      | BOOL               |               |
| Pwr1_Err      | BOOL               |               |
| Pwr1_ErrID    | WORD               |               |
| ATG           | DMC_AddAxisToGroup |               |
| Axes1         | USINT              | 1             |
| ATG_Ex        | BOOL               | FALSE         |
| ATG_Done      | BOOL               |               |
| ATG_Bsy       | BOOL               |               |
| ATG_Err       | BOOL               |               |
| ATG_ErrID     | WORD               |               |
| ATG1          | DMC_AddAxisToGroup |               |
| ATG1_Ex       | BOOL               | FALSE         |
| ATG1_Done     | BOOL               |               |
| ATG1_Bsy      | BOOL               |               |
| ATG1_Err      | BOOL               |               |
| ATG1_ErrID    | WORD               |               |
| SG1           | DMC_SetG1Para      |               |
| SG1_AG        | USINT              | 1             |
| SG1_Ex        | BOOL               | FALSE         |
| SG1_Vel       | LREAL              | 10000         |
| SG1_Acc       | LREAL              | 5000          |
| SG1_Dec       | LREAL              | 5000          |
| SG1_Jer       | LREAL              | 5000          |
| SG1_Done      | BOOL               |               |

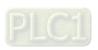

| Variable name | Data type               | Initial value |
|---------------|-------------------------|---------------|
| SG1_Bsy       | BOOL                    |               |
| SG1_Err       | BOOL                    |               |
| SG1_ErrID     | WORD                    |               |
| CC            | DMC_CartesianCoordinate |               |
| CC_Ex         | BOOL                    | FALSE         |
| CC_Pa         | BOOL                    | FALSE         |
| CC_St         | BOOL                    | FALSE         |
| CC_Done       | BOOL                    |               |
| CC_Bsy        | BOOL                    |               |
| CC_Act        | BOOL                    |               |
| CC_Abt        | BOOL                    |               |
| CC_Err        | BOOL                    |               |
| CC_ErrID      | WORD                    |               |
| CC_CL         | UDINT                   |               |

G code:

N0 G1 X1000 Y1000 N1 G1 X5200 Y3500

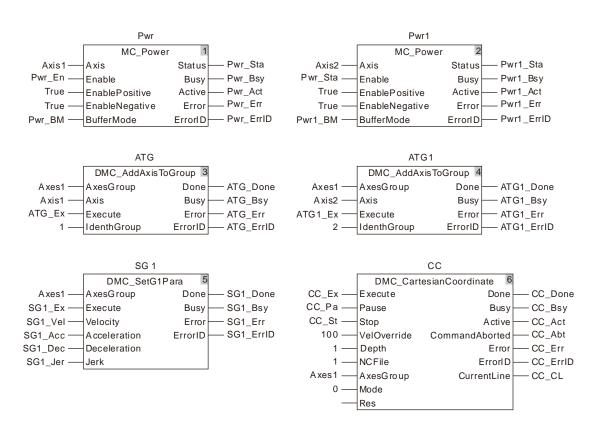

#### 2. Motion Curve

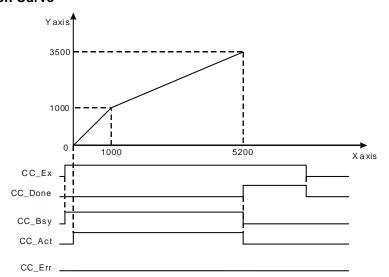

- When Pwr\_En is set to TRUE, MC\_Power instruction is executed to enable two axes. Then ATG\_Ex and ATG1\_Ex are set to TRUE and DMC\_AddAxisToGroup instruction is executed to add Axis1 and Axis2 to the axes group Axes1. Afterwards, set SG1\_Ex to TRUE to execute DMC\_SetG1Para instruction and set the default velocity of G1/G2/G3. At last, CC\_Ex is set to TRUE and DMC\_ CartesianCoordinate instruction is executed to control axis 1 and axis 2 for the interpolation based on the path planned via G codes.
- When CC\_Ex changes from FALSE to TRUE, DMC\_CartesianCoordinate instruction is executed. In the same cycle, CC\_Bsy changes from FALSE to TRUE. In the second cycle, CC\_Act changes from FALSE to TRUE, the robot will move according to the path planned via G code. After G code execution is completed, the output CC\_Done changes from FALSE to TRUE and meanwhile CC\_Bsy and CC\_Act change from TRUE to FALSE.
- When CC\_Ex changes from TRUE to FALSE, CC\_Done changes from TRUE to FALSE.

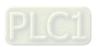

## 11.6.5.2 DMC\_ReadMFunction

| FB/FC | Explanation                                              | Applicable model |
|-------|----------------------------------------------------------|------------------|
| FB    | DMC ReadMFunction is used for ResetMFunction             | DVP15MC11T       |
| ГВ    | DIVIO_Readivirunction is used for <b>Resetvirunction</b> | DVP15MC11T-06    |

## $DMC\_ReadMFunction\_instance$

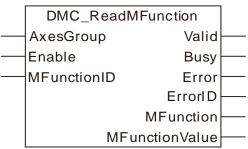

## Input Parameters

| Parameter name | Function                                                                   | Data type | Valid range<br>(Default)                    | Validation timing                  |
|----------------|----------------------------------------------------------------------------|-----------|---------------------------------------------|------------------------------------|
| AxesGroup      | The number of the axes group                                               | USINT     | 1~8<br>(The variable value<br>must be set)  | When <i>Enable</i> changes to TRUE |
| Enable         | The instruction is executed when <i>Enable</i> changes from FALSE to TRUE. | BOOL      | TRUE or FALSE<br>( FALSE )                  | -                                  |
| MFunctionID    | The number of a M code                                                     | USINT     | 0~99<br>(The variable value<br>must be set) | When <i>Enable</i> changes to TRUE |

## Output Parameters

| Parameter name                                                                      | Function                                                                               | Data type | Valid range  |
|-------------------------------------------------------------------------------------|----------------------------------------------------------------------------------------|-----------|--------------|
| Valid                                                                               | TRUE when the output of the instruction is valid.                                      | BOOL      | TRUE / FALSE |
| Busy                                                                                | TRUE when the instruction is being executed.                                           | BOOL      | TRUE / FALSE |
| Error                                                                               | TRUE when an error occurs in execution of the instruction.                             | BOOL      | TRUE / FALSE |
| ErrorID Contains the error code when an error occurs. Please refer to section 12.2. |                                                                                        | WORD      | -            |
| MFunction                                                                           | TRUE when the M code is reached during G code execution.                               | BOOL      | TRUE / FALSE |
| MFunctionValue                                                                      | The value of M code parameter is output here when the output <i>MFunction</i> is TRUE. | LREAL     |              |

## Output Update Timing

| Name  | Timing for changing to TRUE                                                                                             | Timing for changing to FALSE                                                        |
|-------|----------------------------------------------------------------------------------------------------|-------------------------------------------------------------------------------------|
| Valid | When the instruction reads<br>the state of M code.                                                                      | ♦ When Enable changes from TRUE to FALSE.                                           |
| Busy  | ♦ When <i>Enable</i> changes to TRUE.                                                                                   | <ul><li>◆ When Valid changes to TRUE</li><li>◆ When Error changes to TRUE</li></ul> |
| Error | <ul> <li>When an input parameter is<br/>illegal or an error occurs<br/>during the instruction<br/>execution.</li> </ul> | ♦ When Enable changes from TRUE to FALSE                                            |

## Output Update Timing Chart

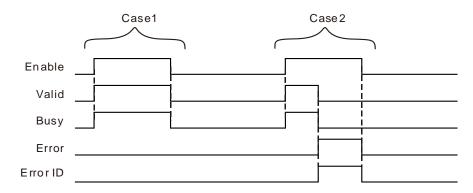

- **Case 1**: When *Enable* changes from FALSE to TRUE, *Valid* and *Busy* change to TRUE simultaneously. When *Enable* changes to FALSE, *Valid* and *Busy* both change to FALSE.
- Case 2: When an error occurs, *Error* changes to TRUE and *ErrorID* shows corresponding error codes. Meanwhile *Busy* and *Valid* change to FALSE. When *Enable* changes from TRUE to FALSE, *Error* changes to FALSE and the value in *ErrorID* is cleared.

#### Function

DMC\_ReadMFunction is used for reading the state of M code and the data from it. When the G code execution reaches where the M code set by the instruction is, *MFunction* changes to TRUE and meanwhile *MFunctionValue* outputs the parameter value after M code. The firmware of V1.01 and above supports the function.

## Programming Example

## 1. The variable table and program

| Variable name | Data type         | Initial value |
|---------------|-------------------|---------------|
| RMF           | DMC_ReadMFunction |               |
| Axes1         | USINT             | 1             |
| RMF_En        | BOOL              | FALSE         |
| RMF_MID       | USINT             | 0             |
| RMF_Va        | BOOL              |               |
| RMF_Bsy       | BOOL              |               |
| RMF_Err       | BOOL              |               |
| RMF_ErrID     | WORD              |               |
| RMF_MF        | BOOL              |               |
| RMF_MFV       | LREAL             |               |

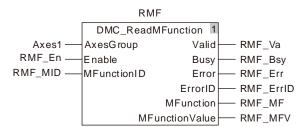

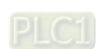

#### 2. Timing Chart

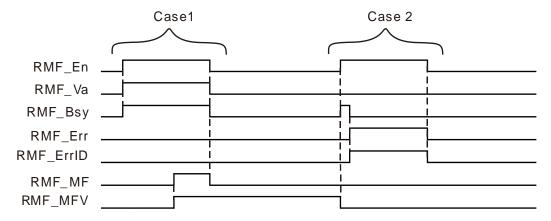

- When RMF\_En changes from FALSE to TRUE and DMC\_ReadMFunction instruction is executed, RMF\_Va and RMF\_Bsy change from FALSE to TRUE in the first cycle. When G code execution reaches where the set M code is, RMF\_MF changes from FALSE to TRUE and meanwhile RMF\_MFV outputs M code parameter value. When RMF\_En changes from TRUE to FALSE, RMF\_Va, RMF\_Bsy and RMF\_MF change from TRUE to FALSE in the same cycle and the M code parameter value of RMF\_MFV is not cleared.
- When RMF\_En changes from FALSE to TRUE, an error in the instruction parameter input occurs, RMF\_Bsy changes from FALSE to TRUE in the first cycle and the M code parameter value which was executed last time is cleared. In the second cycle, RMF\_Err changes from FASLE to TRUE, meanwhile RMF\_Bsy changes from TRUE to FALSE and RMF\_ErrID outputs corresponding error codes. When RMF\_En changes from TRUE to FALSE, RMF\_Err changes from TRUE to FALSE and meanwhile the value in RMF\_ErrID is cleared.

## 11.6.5.3 DMC\_ResetMFunction

|    | FB/FC                                                      | Explanation                                                | Applicable model |  |
|----|------------------------------------------------------------|------------------------------------------------------------|------------------|--|
|    | FB                                                         | DMC PosstMEunation instruction resets the state of Missels | DVP15MC11T       |  |
| ГВ | DMC_ResetMFunction instruction resets the state of M code. | DVP15MC11T-06                                              |                  |  |

## DMC\_ResetMFunction\_instance

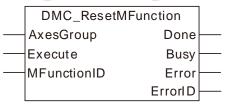

## Input Parameters

| Parameter name | Function                                                                    | Data type | Valid range<br>(Default)                       | Validation timing                        |
|----------------|-----------------------------------------------------------------------------|-----------|------------------------------------------------|------------------------------------------|
| AxesGroup      | The number of the axes group                                                | USINT     | 1~8<br>(The variable<br>value must be<br>set)  | When Execute changes from FALSE to TRUE. |
| Execute        | The instruction is executed when <i>Execute</i> changes from FALSE to TRUE. | BOOL      | TRUE or FALSE<br>( FALSE )                     | -                                        |
| MFunctionID    | The number of the M code                                                    | USINT     | 0~99<br>(The variable<br>value must be<br>set) | When Execute changes from FALSE to TRUE. |

## Output Parameters

| Parameter name | Parameter name Function                                                     |      | Valid range  |
|----------------|-----------------------------------------------------------------------------|------|--------------|
| Done           | TRUE when the instruction execution is completed.                           | BOOL | TRUE / FALSE |
| Busy           | TRUE when the instruction is being executed.                                | BOOL | TRUE / FALSE |
| Error          | TRUE when an error occurs in execution of the instruction.                  | BOOL | TRUE / FALSE |
| ErrorID        | Contains the error code when an error occurs. Please refer to section 12.2. | WORD | -            |

## Output Update Timing

| Name  | Timing for changing to TRUE                                                                                             | Timing for changing to FALSE                                                             |
|-------|----------------------------------------------------------------------------------------------------|------------------------------------------------------------------------------------------|
| Done  | When resetting M code is finished.                                                                                      | When Execute changes from TRUE to FALSE after<br>the instruction execution is completed. |
| Busy  | ◆ When Execute changes to TRUE.                                                                                         | <ul><li>♦ When Done changes to TRUE</li><li>♦ When Error changes to TRUE</li></ul>       |
| Error | <ul> <li>When an input parameter is<br/>illegal or an error occurs<br/>during the instruction<br/>execution.</li> </ul> |                                                                                          |

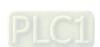

## Output Update Timing Chart

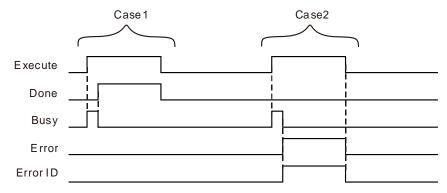

- **Case 1**: When *Execute* changes from FALSE to TRUE, *Busy* changes to TRUE and one cycle later, *Done* changes to TRUE and *Busy* changes to FALSE.
- **Case 2**: When an error occurs during the instruction execution, *Error* changes to TRUE and *ErrorID* shows corresponding error code. Meanwhile, *Busy* changes to FALSE. *Error* changes to FALSE when *Execute* changes from TRUE to FALSE.

#### Function

DMC\_ResetMFunction instruction resets the state of M code. When G code execution reaches where M code set by the intruction is, the output state of M code is TRUE and DMC\_ResetMFunction instruction is executed. The output state of M code is reset to FALSE and G code execution will continue. The firmware of V1.01 and above supports the function.

## Programming Example

#### 1. The variable table and program

| Variable name | Data type          | Initial value |
|---------------|--------------------|---------------|
| RMF           | DMC_ReadMFunction  |               |
| Axes1         | USINT              | 1             |
| RMF_En        | BOOL               | FALSE         |
| RMF_MID       | USINT              | 0             |
| RMF_Va        | BOOL               |               |
| RMF_Bsy       | BOOL               |               |
| RMF_Err       | BOOL               |               |
| RMF_ErrID     | WORD               |               |
| RMF_MF        | BOOL               |               |
| RMF_MFV       | LREAL              |               |
| REM           | DMC_ResetMFunction |               |
| REM_Ex        | BOOL               | FALSE         |
| REM_MID       | USINT              | 0             |
| REM_Done      | BOOL               |               |
| REM_Bsy       | BOOL               |               |
| REM_Err       | BOOL               |               |
| REM_ErrID     | WORD               |               |

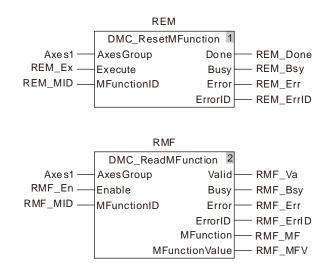

#### 2. Timing Chart

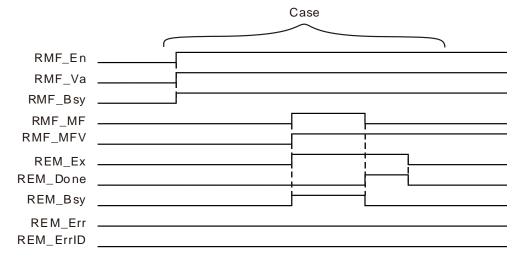

- When RMF\_En changes from FALSE to TRUE, DMC\_ReadMFunction instruction is executed. In the same cycle, RMF\_Va and RMF\_Bsy change from FALSE to TRUE. When G code execution reaches where the set M code is, RMF\_MF changes from FALSE to TRUE and meanwhile RMF\_MFV outputs M code parameter value.
- When REM\_Ex changes from FALSE to TRUE, DMC\_ResetMFunction instruction is executed. In the same cycle, REM\_Bsy changes from FALSE to TRUE. In the second cycle, REM\_Done changes from FALSE to TRUE. Meanwhile the output RMF\_MF of DMC\_ReadMFunction changes from TRUE to FALSE and REM\_Bsy changes from TRUE to FALSE. When REM\_Ex changes from TRUE to FALSE, REM\_Done changes from TRUE to FALSE in the same cycle.

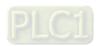

## 11.6.5.4 DMC\_SetGOPara

| FB/FC | Explanation                                                   | Applicable model |
|-------|---------------------------------------------------------------|------------------|
| ED    | DMC_SetG0Para is used for setting the velocity, acceleration, | DVP15MC11T       |
| - FR  | deceleration and jerk of G0.                                  | DVP15MC11T-06    |

## DMC\_SetG0Para\_instance

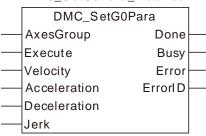

## Input Parameters

| Parameter name | Function                                                                    | Data type              | Valid range<br>(Default)                               | Validation timing                        |
|----------------|-----------------------------------------------------------------------------|------------------------|--------------------------------------------------------|------------------------------------------|
| AxesGroup      | The number of the axes group                                                | USINT                  | 1~8<br>(The variable value<br>must be set)             | When Execute changes from FALSE to TRUE. |
| Execute        | The instruction is executed when <i>Execute</i> changes from FALSE to TRUE. | BOOL                   | TRUE or FALSE                                          | -                                        |
| Velocity       | Specify the target speed (Unit: unit/second)                                | ARRAY [18]<br>OF LREAL | Positive number<br>(The variable value<br>must be set) | When Execute changes from FALSE to TRUE. |
| Acceleration   | Specify the target acceleration rate. (Unit: Unit/s²)                       | ARRAY [18]<br>OF LREAL | Positive number (The variable value must be set)       | When Execute changes from FALSE to TRUE. |
| Deceleration   | Specify the target deceleration rate. (Unit: Unit/s²)                       | ARRAY [18]<br>OF LREAL | Positive number (The variable value must be set)       | When Execute changes from FALSE to TRUE. |
| Jerk           | Specify the target jerk. (Unit: Unit/s³)                                    | ARRAY [18]<br>OF LREAL | Positive number<br>(The variable value<br>must be set) | When Execute changes from FALSE to TRUE. |

## Output Parameters

| Parameter name | Function                                                                    | Data type | Valid range  |
|----------------|-----------------------------------------------------------------------------|-----------|--------------|
| Done           | TRUE when the instruction execution is completed.                           | BOOL      | TRUE / FALSE |
| Busy           | TRUE when the instruction is being executed.                                | BOOL      | TRUE / FALSE |
| Error          | TRUE when an error occurs in execution of the instruction.                  | BOOL      | TRUE / FALSE |
| ErrorID        | Contains the error code when an error occurs. Please refer to section 12.2. | WORD      | -            |

## Output Update Timing

| Name | Timing for changing to TRUE Timing for changing to FALSE                                                                      |
|------|----------------------------------------------------------------------------------------------------|
| Done | ◆ When the setting is completed. ♦ When Execute changes from TRUE to FALSE after the instruction execution is completed.      |
| Busy | <ul> <li>◆ When Execute changes to TRUE</li> <li>◆ When Done changes to TRUE</li> <li>◆ When Error changes to TRUE</li> </ul> |

| Name  | Timing for changing to TRUE                                                                        | Timing for changing to FALSE              |
|-------|----------------------------------------------------------------------------------------------------|-------------------------------------------|
| Error | ◆ When an input parameter is<br>illegal or an error occurs<br>during the instruction<br>execution. | ♦ When Execute changes from TRUE to FALSE |

### Output Update Timing Chart

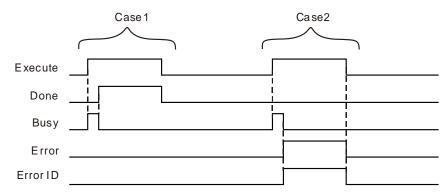

- **Case 1**: When *Execute* changes from FALSE to TRUE, *Busy* changes to TRUE and one cycle later, *Done* changes to TRUE and meanwhile *Busy* changes to FALSE.
- **Case 2**: When an error occurs during the instruction execution, *Error* changes to TRUE and *ErrorID* shows corresponding error code. Meanwhile, *Busy* changes to FALSE. *Error* changes to FALSE when *Execute* changes from TRUE to FALSE.

#### Function

DMC\_SetG0Para is used for setting the velocity, acceleration, deceleration and jerk of G0. When G0 of G codes is executed, the velocity, acceleration, deceleration and jerk will be performed according to the parameters set by DMC\_SetG0Para instruction. The firmware of V1.01 and above supports the function.

## ■ Programming Example

#### 1. The variable table and program

| Variable name | Data type         | Initial value |
|---------------|-------------------|---------------|
| SG0           | DMC_SetG0Para     |               |
| Axes1         | USINT             | 1             |
| SG0_Ex        | BOOL              | FALSE         |
| SG0_Vel       | ARRAY[18]OF LREAL |               |
| SG0_Acc       | ARRAY[18]OF LREAL |               |
| SG0_Dec       | ARRAY[18]OF LREAL |               |
| SG0_Jer       | ARRAY[18]OF LREAL |               |
| SG0_Done      | BOOL              |               |
| SG0_Bsy       | BOOL              |               |
| SG0_Err       | BOOL              |               |
| SG0_ErrID     | WORD              |               |

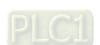

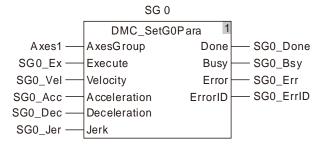

## 2. Timing Chart

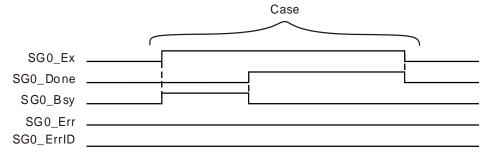

- When SG0\_Ex changes from FALSE to TRUE, DMC\_SetG0Para instruction is executed. In the same cycle, SG0\_Bsy changes from FALSE to TRUE. In the second cycle, SG0\_Done changes from FALSE to TRUE and meanwhile SG0\_Bsy changes from TRUE to FALSE. So G0 among G codes will be executed according to the velocity, acceleration, deceleration and jerk which are set by the instruction.
- ♦ When SG0\_Ex changes from TRUE to FALSE, SG0\_Done changes from TRUE to FALSE.

## 11.6.5.5 DMC\_SetG1Para

| FB/FC | Explanation                                                        | Applicable model |
|-------|--------------------------------------------------------------------|------------------|
| FB    | DMC_SetG1Para instruction sets the default velocity, acceleration, | DVP15MC11T       |
| ГБ    | deceleration and jerk for G1/G2/G3.                                | DVP15MC11T-06    |

## DMC\_SetG1Para\_instance

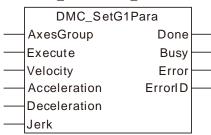

## Input Parameters

| Parameter name | Function                                                                    | Data type | Valid range<br>(Default)                               | Validation timing                        |
|----------------|-----------------------------------------------------------------------------|-----------|--------------------------------------------------------|------------------------------------------|
| AxesGroup      | The number of the axes group                                                | USINT     | 1~8<br>(The variable value<br>must be set)             | When Execute changes from FALSE to TRUE. |
| Execute        | The instruction is executed when <i>Execute</i> changes from FALSE to TRUE. | BOOL      | TRUE or FALSE<br>( FALSE )                             | -                                        |
| Velocity       | Specify the target speed (Unit: unit/second)                                | LREAL     | Positive number (The variable value must be set)       | When Execute changes from FALSE to TRUE. |
| Acceleration   | Specify the target acceleration rate. (Unit: Unit/s²)                       | LREAL     | Positive number<br>(The variable value<br>must be set) | When Execute changes from FALSE to TRUE. |
| Deceleration   | Specify the target deceleration rate. (Unit: Unit/s²)                       | LREAL     | Positive number<br>(The variable value<br>must be set) | When Execute changes from FALSE to TRUE. |
| Jerk           | Specify the target jerk. (Unit: Unit/s³)                                    | LREAL     | Positive number (The variable value must be set)       | When Execute changes from FALSE to TRUE. |

## Output Parameters

| Parameter name                                                                      | Function                                                   | Data type | Valid range  |
|-------------------------------------------------------------------------------------|------------------------------------------------------------|-----------|--------------|
| Done                                                                                | TRUE when the instruction execution is completed.          | BOOL      | TRUE / FALSE |
| Busy                                                                                | TRUE when the instruction is being executed.               | BOOL      | TRUE / FALSE |
| Error                                                                               | TRUE when an error occurs in execution of the instruction. |           | TRUE / FALSE |
| ErrorID Contains the error code when an error occurs. Please refer to section 12.2. |                                                            | WORD      | -            |

## Output Update Timing

| Name Timing for changing to TRUE |                                  | Timing for changing to FALSE                                                                     |
|----------------------------------|----------------------------------|--------------------------------------------------------------------------------------------------|
| Done                             | ◆ When the setting is completed. | ◆ When <i>Execute</i> changes from TRUE to FALSE after the instruction execution is completed.   |
| Busy                             |                                  | <ul><li>♦ When <i>Done</i> changes to TRUE</li><li>♦ When <i>Error</i> changes to TRUE</li></ul> |

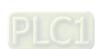

| Nar   | me | Timing for changing to TRUE                                                                                             | Timing for changing to FALSE |
|-------|----|----------------------------------------------------------------------------------------------------|------------------------------|
| Error |    | <ul> <li>When an input parameter is<br/>illegal or an error occurs<br/>during the instruction<br/>execution.</li> </ul> |                              |

### Output Update Timing Chart

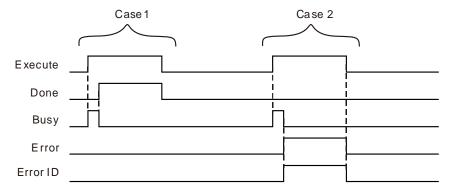

**Case 1**: When *Execute* changes from FALSE to TRUE, *Busy* changes to TRUE and one cycle later, *Done* changes to TRUE and *Busy* changes to FALSE.

**Case 2**: When an error occurs during the instruction execution, *Error* changes to TRUE and *ErrorID* shows corresponding error code. Meanwhile, *Busy* changes to FALSE. *Error* changes to FALSE when *Execute* changes from TRUE to FALSE.

#### Function

DMC\_SetG1Para instruction sets the default velocity, acceleration, deceleration and jerk for G1/G2/G3. When G codes execution reaches G1/G2/G3, G1/G2/G3 will be performed according to the velocity, acceleration and deceleration set by the instruction if E and F values are not specified. Otherwise, they will run based on the filled E and F values in G codes. The firmware of V1.01 and above supports the function.

## Programming Example

## 1. The variable table and program

| Variable name | Data type     | Initial value |
|---------------|---------------|---------------|
| SG1           | DMC_SetG1Para |               |
| Axes1         | USINT         | 1             |
| SG1_Ex        | BOOL          | FALSE         |
| SG1_Vel       | LREAL         | 5000          |
| SG1_Acc       | LREAL         | 1000          |
| SG1_Dec       | LREAL         | 1000          |
| SG1_Jer       | LREAL         | 1000          |
| SG1_Done      | BOOL          |               |
| SG1_Bsy       | BOOL          |               |
| SG1_Err       | BOOL          |               |
| SG1_ErrID     | WORD          |               |

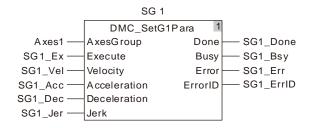

## 2. Timing Chart

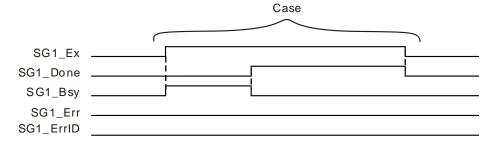

- When SG1\_Ex changes from FALSE to TRUE, DMC\_SetG1Para instruction is executed. In the same cycle, SG1\_Bsy changes from FALSE to TRUE. In the second cycle, SG1\_Done changes from FALSE to TRUE and meanwhile SG1\_Bsy changes from TRUE to FALSE. So G1 among G codes will be executed according to the velocity, acceleration, deceleration and jerk which are set by the instruction.
- When SG1\_Ex changes from TRUE to FALSE, SG1\_Done changes from TRUE to FALSE.

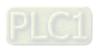

#### 11

## 11.6.5.6 DMC\_SetStartPosition

| FB/FC | Explanation                                                            | Applicable model |
|-------|------------------------------------------------------------------------|------------------|
| ED    | DMC_SetStartPosition instruction sets the start positions of axes of G | DVP15MC11T       |
| FB    | code.                                                                  | DVP15MC11T-06    |

## $DMC\_SetStartPosition\_instance$

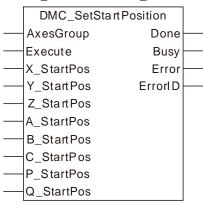

## Input Parameters

| Parameter name | Function                                                             | Data type | Valid range<br>(Default)                   | Validation timing                        |
|----------------|----------------------------------------------------------------------|-----------|--------------------------------------------|------------------------------------------|
| AxesGroup      | The number of the axes group                                         | USINT     | 1~8<br>(The variable value<br>must be set) | When Execute changes from FALSE to TRUE. |
| Execute        | The instruction is executed when Execute changes from FALSE to TRUE. | BOOL      | TRUE or FALSE<br>( FALSE )                 | -                                        |
| X_StartPos     | Specify the start position of X axis.                                | LREAL     | Positive number, 0, negative number (0)    | When Execute changes from FALSE to TRUE. |
| Y_StartPos     | Specify the start position of Y axis.                                | LREAL     | Positive number, 0, negative number (0)    | When Execute changes from FALSE to TRUE. |
| Z_StartPos     | Specify the start position of Z axis.                                | LREAL     | Positive number, 0, negative number (0)    | When Execute changes from FALSE to TRUE. |
| A_StartPos     | Specify the start position of A axis.                                | LREAL     | Positive number, 0, negative number (0)    | When Execute changes from FALSE to TRUE. |
| B_StartPos     | Specify the start positionof B axis.                                 | LREAL     | Positive number, 0, negative number ( 0 )  | When Execute changes from FALSE to TRUE. |
| C_StartPos     | Specify the start position of C axis.                                | LREAL     | Positive number, 0, negative number (0)    | When Execute changes from FALSE to TRUE. |
| P_StartPos     | Specify the start position of P axis.                                | LREAL     | Positive number, 0, negative number ( 0 )  | When Execute changes from FALSE to TRUE. |
| Q_StartPos     | Specify the start positionof Q axis.                                 | LREAL     | Positive number, 0, negative number        | When Execute changes from                |

| Parameter name | Function | Data type | Valid range<br>(Default) | Validation timing |
|----------------|----------|-----------|--------------------------|-------------------|
|                |          |           | (0)                      | FALSE to TRUE.    |

#### Output Parameters

| Parameter name                                                                      | Function                                                   | Data type | Valid range  |
|-------------------------------------------------------------------------------------|------------------------------------------------------------|-----------|--------------|
| Done                                                                                | TRUE when the instruction execution is completed.          | BOOL      | TRUE / FALSE |
| Busy                                                                                | TRUE when the instruction is being executed.               | BOOL      | TRUE / FALSE |
| Error                                                                               | TRUE when an error occurs in execution of the instruction. | BOOL      | TRUE / FALSE |
| ErrorID Contains the error code when an error occurs. Please refer to section 12.2. |                                                            | WORD      | -            |

#### Output Update Timing

| Name  | Timing for changing to TRUE                                                                                             | Timing for changing to FALSE                                                                     |
|-------|----------------------------------------------------------------------------------------------------|--------------------------------------------------------------------------------------------------|
| Done  | ♦ When the setting is completed.                                                                                        | When Execute changes from TRUE to FALSE after the<br>instruction execution is completed.         |
| Busy  | ♦ When Execute changes to TRUE.                                                                                         | <ul><li>◆ When <i>Done</i> changes to TRUE</li><li>◆ When <i>Error</i> changes to TRUE</li></ul> |
| Error | <ul> <li>When an input parameter is<br/>illegal or an error occurs<br/>during the instruction<br/>execution.</li> </ul> | ♦ When Execute changes from TRUE to FALSE.                                                       |

#### Output Update Timing Chart

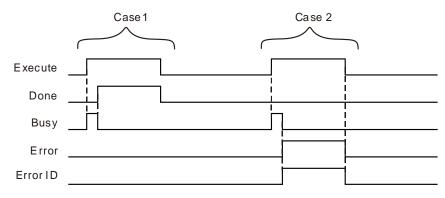

- **Case 1**: When *Execute* changes from FALSE to TRUE, *Busy* changes to TRUE and one cycle later, *Done* changes to TRUE and *Busy* changes to FALSE.
- **Case 2**: When an error occurs during the instruction execution, *Error* changes to TRUE and *ErrorID* shows corresponding error code. Meanwhile, *Busy* changes to FALSE. *Error* changes to FALSE when *Execute* changes from TRUE to FALSE.

#### Function

DMC\_SetStartPosition instruction sets the start positions of 8 axes of G code. After the instruction is executed, the motion begins from the start positions of X, Y, Z, A, B, C, P and Q axes specified by the instruction. For example, the start position of X axis is set to 10000 and G code is G0 X1000. So if G code is to be executed, for X axis, the motion will begin from the position 10000 and get to 1000. The firmware of V1.01 and above supports the function.

The start positions need not be set with the instruction if the DMC\_CartesianCoordinate instruction is used to perform G code. The DMC\_CartesianCoordinate instruction will set the start positions automatically.

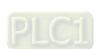

## Programming Example

#### 1. The variable table and program

| Variable name | Data type            | Initial value |
|---------------|----------------------|---------------|
| SSP           | DMC_SetStartPosition |               |
| Axes1         | USINT                | 1             |
| SSP_Ex        | BOOL                 | FALSE         |
| SSP_X         | LREAL                | 1000          |
| SSP_Y         | LREAL                | 1000          |
| SSP_Z         | LREAL                | 1000          |
| SSP_A         | LREAL                | 1000          |
| SSP_B         | LREAL                | 1000          |
| SSP_C         | LREAL                | 1000          |
| SSP_P         | LREAL                | 1000          |
| SSP_Q         | LREAL                | 1000          |
| SSP_Done      | BOOL                 |               |
| SSP_Bsy       | BOOL                 |               |
| SSP_Err       | BOOL                 |               |
| SSP_ErrID     | WORD                 |               |

SSP DMC\_SetStartPosition 1 Axes1-AxesGroup Done SSP\_Done SSP\_Ex -Execute Busy -SSP\_Bsy SSP\_X -X\_StartPos Error SSP\_Err - SSP\_ErrID SSP\_Y-Y\_StartPos ErrorID SSP\_Z Z\_StartPos SSP\_A-A\_StartPos SSP\_B-B\_StartPos SSP\_C -C\_StartPos SSP\_P-P\_StartPos Q\_StartPos SSP\_Q -

## 2. Timing Chart

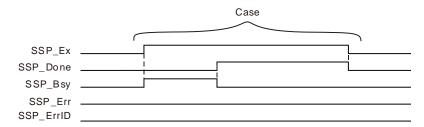

- When SSP\_Ex changes from FALSE to TRUE, DMC\_SetStartPosition instruction is executed. In the same cycle, SSP\_Bsy changes from FALSE to TRUE. In the second cycle, SSP\_Done changes from FALSE to TRUE and meanwhile SSP\_Bsy changes from TRUE to FALSE. So the start positions of axes in G codes for the motion is the start positions set by the instruction.
- ♦ When SSP\_Ex changes from TRUE to FALSE, SSP\_Done changes from TRUE to FALSE.

## 11

## 11.7 Axes Group Instructions

## 11.7.1 DMC\_AddAxisToGroup

| FB/FC | Explanation                                                 | Applicable model            |
|-------|-------------------------------------------------------------|-----------------------------|
| FB    | DMC_AddAxisToGroup is used to add an axis to an axes group. | DVP15MC11T<br>DVP15MC11T-06 |

DMC\_AddAxisToGroup\_instance

| DMC_AddAxisToGroup |         |   |
|--------------------|---------|---|
| <br>AxesGroup      | Done    |   |
| <br>Axis           | Busy    |   |
| <br>Execute        | Error   | _ |
| <br>IdentInGroup   | ErrorID | _ |

## • Input Parameters

| Parameter name | Function                                                                    | Data type | Valid range<br>(Default)                                                     | Validation timing                        |
|----------------|-----------------------------------------------------------------------------|-----------|------------------------------------------------------------------------------|------------------------------------------|
| AxesGroup      | The axes group number                                                       | USINT     | 1~8<br>(The variable value<br>must be set)                                   | When Execute changes from FALSE to TRUE. |
| Axis           | The axis number of the axis which is added to the axes group                | USINT     | Refer to Functions<br>of Section 2.2.<br>(The variable value<br>must be set) | When Execute changes from FALSE to TRUE. |
| Execute        | The instruction is executed when <i>Execute</i> changes from FALSE to TRUE. | BOOL      | TRUE or FALSE<br>( FALSE )                                                   |                                          |
| IdentInGroup   | The Identity number of an axis in the axes group                            | USINT     | 1~8<br>(The variable value<br>must be set)                                   | When Execute changes from FALSE to TRUE. |

## Output Parameters

| Parameter name | Function                                                                    | Data type | Valid range  |
|----------------|-----------------------------------------------------------------------------|-----------|--------------|
| Done           | TRUE when the instruction execution is completed.                           | BOOL      | TRUE / FALSE |
| Busy           | TRUE when the instruction is being executed.                                | BOOL      | TRUE / FALSE |
| Error          | TRUE when an error occurs in execution of the instruction.                  | BOOL      | TRUE / FALSE |
| ErrorID        | Contains the error code when an error occurs. Please refer to section 12.2. | WORD      |              |

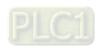

#### Output Update Timing

| Name  | Timing for changing to TRUE                                                                                      | Timing for changing to FALSE                                                                     |
|-------|----------------------------------------------------------------------------------------------------|--------------------------------------------------------------------------------------------------|
| Done  | When adding the axis to the axes<br>group is finished.                                                           | ◆ When <i>Execute</i> changes from TRUE to FALSE                                                 |
| Busy  | ◆ When <i>Execute</i> changes to TRUE                                                                            | <ul><li>◆ When <i>Done</i> changes to TRUE</li><li>◆ When <i>Error</i> changes to TRUE</li></ul> |
| Error | When an error occurs in the instruction<br>execution or the input parameters for<br>the instruction are illegal. | ◆ When Execute changes from TRUE to FALSE                                                        |

#### Output Update Timing Chart

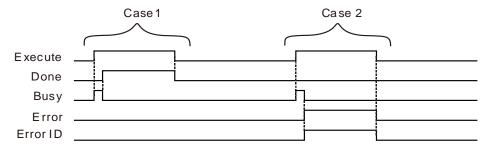

Case 1: When Execute changes from FALSE to TRUE, Busy changes to TRUE and one cycle later, Done changes to TRUE and Busy changes to FALSE. When Execute changes from TRUE to FALSE, Done changes to FALSE.

Case 2: When an error occurs during the instruction execution, *Error* changes to TRUE and *ErrorID* shows corresponding error code. Meanwhile, *Busy* changes to FALSE. *Error* changes to FALSE and the value in ErrorID is cleared to 0 when *Execute* changes from TRUE to FALSE.

#### Function

DMC\_AddAxisToGroup is used to add an axis to an axes group and set the number of the axis in the axes group. The firmware of V1.01 and above supports the function.

- 1. When Done of DMC\_AddAxisToGroup changes to TRUE, it means the axis is added to the axes group successfully. Changing Execute to FALSE can not remove the axis from the axis group. To remove the axis from the axes group, DMC\_RemoveAxisFromGroup instruction is needed. Refer to section 11.7.2 for more details about explanation of DMC\_RemoveAxisFromGroup instruction.
- 2. *IdentInGroup* is the identity number of an axis in the axes group. Range:1~8. 1: X axis, 2: Y axis, 3: Z axis, 4: A axis, 5: B axis, 6: C axis, 7: P axis and 8: Q axis.
- 3. DMC\_AddAxisToGroup instruction can be executed only before the axes group is enabled. If the instruction is executed after the axes group is enabled, an error will occur in the instruction.

## 11

## 11.7.2 DMC\_RemoveAxisFromGroup

| FB/FC | Explanation                                                           | Applicable model            |
|-------|-----------------------------------------------------------------------|-----------------------------|
| FB    | DMC_RemoveAxisFromGroup is used to remove an axis from an axes group. | DVP15MC11T<br>DVP15MC11T-06 |

## ${\tt DMC\_RemoveAxisFromGroup\_instance}$

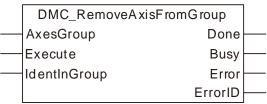

## • Input Parameters

| Parameter name | Function                                                                    | Data type | Valid range<br>(Default)                   | Validation timing                        |
|----------------|-----------------------------------------------------------------------------|-----------|--------------------------------------------|------------------------------------------|
| AxesGroup      | The axes group number                                                       | USINT     | 1~8<br>(The variable value<br>must be set) | When Execute changes from FALSE to TRUE. |
| Execute        | The instruction is executed when <i>Execute</i> changes from FALSE to TRUE. | BOOL      | TRUE or FALSE<br>( FALSE )                 |                                          |
| IdentInGroup   | The identity number of the axis to be removed from the axes group           | INT       | 1~8<br>(The variable value<br>must be set) | When Execute changes from FALSE to TRUE. |

## Output Parameters

| Parameter name | Function                                                                    | Data type | Valid range  |
|----------------|-----------------------------------------------------------------------------|-----------|--------------|
| Done           | TRUE when the instruction execution is completed.                           | BOOL      | TRUE / FALSE |
| Busy           | TRUE when the instruction is being executed.                                | BOOL      | TRUE / FALSE |
| Error          | TRUE when an error occurs in execution of the instruction.                  | BOOL      | TRUE / FALSE |
| ErrorID        | Contains the error code when an error occurs. Please refer to section 12.2. | WORD      |              |

## • Output Update Timing

| Name  | Timing for changing to TRUE                                                                                                    | Timing for changing to FALSE                                                                                                    |
|-------|----------------------------------------------------------------------------------------------------|----------------------------------------------------------------------------------------------------|
| Done  | When the axis is removed from the axes group.                                                                                          | ◆ When Execute changes from TRUE to FALSE                                                                                                |
| Busy  | ◆ When the instruction is being executed.                                                                                              | <ul> <li>◆ When Execute changes from TRUE to FALSE</li> <li>◆ When Done changes to TRUE</li> <li>◆ When Error changes to TRUE</li> </ul> |
| Error | <ul> <li>When an error occurs in the instruction<br/>execution or the input parameters for the<br/>instruction are illegal.</li> </ul> | ◆ When Execute changes from TRUE to FALSE                                                                                                |

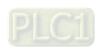

#### Output Update Timing Chart

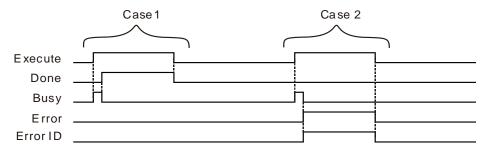

**Case 1**: When *Execute* changes from FALSE to TRUE, *Busy* changes to TRUE and one cycle later, *Done* changes to TRUE and *Busy* changes to FALSE. When *Execute* changes from TRUE to FALSE, *Done* changes to FALSE.

Case 2: When there is an error in the input parameters of the instruction or the axes group is not disabled and *Execute* changes from FALSE to TRUE, *Busy* changes to TRUE and one cycle later, *Error* changes to TRUE and *ErrorID* shows error codes and meawhile *Busy* changes to FALSE. When *Execute* changes from TRUE to FALSE, *Error* changes to FALSE and the value in *ErrorID* is cleared to 0.

#### Function

DMC\_RemoveAxisFromGroup is used to remove an axis from an axes group. The value of the input parameter *IdentInGroup* should be within the ranges of 1~8. If the range is exceeded, an error will occur. The firmware of V1.01 and above supports the function.

As the instruction is executed, an error in the instruction will occur immedately if the axes group is enabled. The instruction can be used only when the axes group is not enabled.

## 11

## 11.7.3 DMC\_UngroupAllAxes

| FB/FC | Explanation                                                     | Applicable model            |
|-------|-----------------------------------------------------------------|-----------------------------|
| FB    | DMC_UngroupAllAxes is used to remove all axes in an axes group. | DVP15MC11T<br>DVP15MC11T-06 |

## DMC\_UngroupAllAxes\_instance

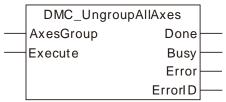

## Input Parameters

| Parameter name | Function                                                                   | Data type | Valid range<br>(Default)                   | Validation timing                        |
|----------------|----------------------------------------------------------------------------|-----------|--------------------------------------------|------------------------------------------|
| AxesGroup      | The axes group number                                                      | USINT     | 1~8<br>(The variable value<br>must be set) | When Execute changes from FALSE to TRUE. |
| Execute        | The instruction is executed when <i>Enable</i> changes from FALSE to TRUE. | BOOL      | TRUE or FALSE<br>( FALSE )                 |                                          |

## Output Parameters

| Parameter name | Function                                                                    | Data type | Valid range  |
|----------------|-----------------------------------------------------------------------------|-----------|--------------|
| Done           | TRUE when the instruction execution is completed.                           | BOOL      | TRUE / FALSE |
| Busy           | TRUE when the instruction is being executed.                                | BOOL      | TRUE / FALSE |
| Error          | TRUE when an error occurs in execution of the instruction.                  | BOOL      | TRUE / FALSE |
| ErrorID        | Contains the error code when an error occurs. Please refer to section 12.2. | WORD      |              |

## • Output Update Timing

| Name  | Timing for changing to TRUE                                                                                      | Timing for changing to FALSE                                                                                                    |
|-------|----------------------------------------------------------------------------------------------------|----------------------------------------------------------------------------------------------------|
| Done  | ◆ When the axes group is ungrouped.                                                                              | ◆ When Execute changes from TRUE to FALSE                                                                                                |
| Busy  | ◆ When the instruction is executed.                                                                              | <ul> <li>◆ When Execute changes from TRUE to FALSE</li> <li>◆ When DONE changes to TRUE</li> <li>◆ When Error changes to TRUE</li> </ul> |
| Error | When an error occurs in the instruction<br>execution or the input parameters for<br>the instruction are illegal. | ◆ When Execute changes from TRUE to FALSE                                                                                                |

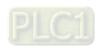

#### Output Update Timing Chart

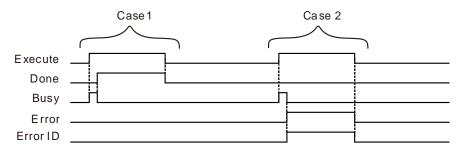

- **Case 1**: When *Execute* changes from FALSE to TRUE, *Busy* changes to TRUE and one cycle later, *Done* changes to TRUE and *Busy* changes to FALSE. When *Execute* changes from TRUE to FALSE, *Done* changes to FALSE.
- Case 2: When there is an error in the input parameters of the instruction or the axes group is not disabled and *Execute* changes from FALSE to TRUE, *Busy* changes to TRUE and one cycle later, *Error* changes to TRUE and *ErrorID* shows error codes and meawhile *Busy* changes to FALSE. When *Execute* changes from TRUE to FALSE, *Error* changes to FALSE and the value in *ErrorID* is cleared to 0.

#### Function

DMC\_UngroupAllAxes is used to remove all axes in an axes group. Whe the axes group is enabled, an error will occur immediately after the instruction is used. The firmware of V1.01 and above supports the function.

## 11

## 11.7.4 DMC\_GroupEnable

| FB/FC | Explanation                                      | Applicable model            |
|-------|--------------------------------------------------|-----------------------------|
| FB    | DMC_GroupEnable is used to enable an axes group. | DVP15MC11T<br>DVP15MC11T-06 |

DMC\_GroupEnable\_instance

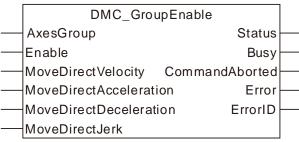

#### • Input Parameters

| Parameter name          | Function                                                                   | Data type                 | Valid range<br>(Default)                                  | Validation timing                   |
|-------------------------|----------------------------------------------------------------------------|---------------------------|-----------------------------------------------------------|-------------------------------------|
| AxesGroup               | The axes group number                                                      | USINT                     | 1~8<br>(The variable<br>value must be<br>set)             | When <i>Enable</i> changes to TRUE  |
| Enable                  | The instruction is executed when <i>Enable</i> changes from FALSE to TRUE. | BOOL                      | TRUE or FALSE<br>( FALSE )                                |                                     |
| MoveDirectV elocity     | The velocities of axes for quick positioning                               | ARRAY<br>[18] OF<br>LREAL | Positive number<br>(The variable<br>value must be<br>set) | When <i>Enable</i> changes to TRUE. |
| MoveDirectA cceleration | The accelerations of axes for quick positioning                            | ARRAY<br>[18] OF<br>LREAL | Positive number<br>(The variable<br>value must be<br>set) | When <i>Enable</i> changes to TRUE. |
| MoveDirectD eceleration | The decelerations of axes for quick positioning                            | ARRAY<br>[18] OF<br>LREAL | Positive number<br>(The variable<br>value must be<br>set) | When <i>Enable</i> changes to TRUE. |
| MoveDirectJ<br>erk      | The jerks of all axes for quick positioning                                | ARRAY<br>[18] OF<br>LREAL | Positive number<br>(The variable<br>value must be<br>set) | When <i>Enable</i> changes to TRUE. |

**Note:** An axes group can not be controlled to make corresponding action unless it has been enabled. The quick positioning, linear interpolation and circular interpolation could not be conducted when the axes group is not enabled.

## Output Parameter

| Parameter name  | Function                                                   | Data<br>type | Valid range  |
|-----------------|------------------------------------------------------------|--------------|--------------|
| Status          | TRUE when the axes group is enabled.                       | BOOL         | TRUE / FALSE |
| Busy            | TRUE when the instruction is being executed.               | BOOL         | TRUE / FALSE |
| CommandAb orted | TRUE when the instruction execution is aborted.            | BOOL         | TRUE/FALSE   |
| Error           | TRUE when an error occurs in execution of the instruction. | BOOL         | TRUE / FALSE |

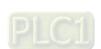

| Parameter name | Function                                                                    | Data<br>type | Valid range |
|----------------|-----------------------------------------------------------------------------|--------------|-------------|
| ErrorID        | Contains the error code when an error occurs. Please refer to section 12.2. | WORD         |             |

#### Output Update Timing

| Name            | Timing for changing to TRUE                                                                                      | Timing for changing to FALSE                                                                             |
|-----------------|----------------------------------------------------------------------------------------------------|----------------------------------------------------------------------------------------------------|
| Status          | When the specified axes group has been enabled.                                                                  | <ul> <li>When the specified axes group is disabled</li> <li>When <i>Error</i> changes to TRUE</li> </ul> |
| Busy            | ◆ When the instruction is being executed.                                                                        | <ul><li>◆ When Enable changes from TRUE to FALSE</li><li>◆ When Error changes to TRUE</li></ul>          |
| CommandAbort ed | <ul> <li>When the instruction execution is<br/>aborted.</li> </ul>                                               | ◆ When <i>Enable</i> changes from TRUE to FALSE                                                          |
| Error           | When an error occurs in the instruction<br>execution or the input parameters for<br>the instruction are illegal. | ◆ When <i>Enable</i> changes from TRUE to FALSE                                                          |

## Output Update Timing Chart

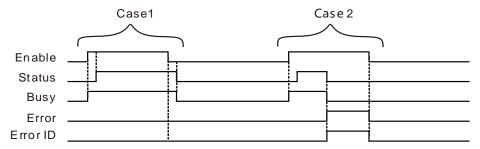

- **Case 1**: When *Enable* changes from FALSE to TRUE, *Busy* changes to TRUE. After the axes group is enabled successfully, *Status* changes to TRUE. After *Enable* changes from TRUE to FALSE and the axes group is disabled, *Busy* and *Status* change from TRUE to FALSE.
- **Case 2**: When the DMC\_GroupEnable instruction is aborted during the execution, *CommandAborted* changes to TRUE, meanwhile *Status* and *Busy* change to FALSE and the axes group is disabled. When *Enable* changes to FALSE, *CommandAborted* changes to FALSE.
- Case 3: When an error occurs during the instruction execution, *Error* changes to TRUE and *ErrorID* shows corresponding error codes and meawhile *Status* and *Busy* change to FALSE. When *Enable* changes to FALSE, *Error* changes to FALSE and the value in *ErrorID* is cleared to 0.

#### Function

DMC\_GroupEnable is used to enable or disable an axes group. The firmware of V1.01 and above supports the function.

- 1. Before the DMC\_GroupEnable instruction is executed, all axes in an axes group must be in the StandStill state so that the DMC\_GroupEnable instruction can be executed normally. The MC\_Power instruction must be used to enable axes and make them enter the StandStill state.
- 2. When axes are in StandStill state, Status changes to TRUE after Enable is set to TRUE. Please make sure that Status has changed to TRUE before the axes group motion is controlled. After Status changes to TURE, axes enter the Discrete Motion state. Enable need be set to FALSE in order to execute other motion instructions which can be executed only when axes are in StandStill state.

- 11
- 3. After Enable changes from TRUE to FALSE, the axes group is disabled and axes are in the StandStill state. If Enable changes from TRUE to FALSE as an axes group instruction such as DMC\_MoveDirectAbsolute is being executed, the axes group instruction will report an error, all axes in the axes group will stop running and axes will be in the StandStill state.
- 4. If a single-axis instruction is executed during the execution of the axes group instruction and the value of *BufferMode* of the single-axis instruction is set to 0 (mcAbroting), the single-axis instruction will abort the axes group instruction and the axes group will be disabled. If the value of *BufferMode* of the single-axis instruction is set to a non-zero number (1~5), the single-axis instruction will not be executed.
- 5. Before the DMC\_GroupEnable instruction is executed, all axes in an axes group must be in the StandStill state so that the DMC\_GroupEnable instruction can be executed normally.

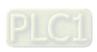

## 11.7.5 DMC\_ GroupStop

| FB/FC | Explanation                                                         | Applicable model            |
|-------|---------------------------------------------------------------------|-----------------------------|
| FB    | DMC_GroupStop is used to stop the motion of the current axes group. | DVP15MC11T<br>DVP15MC11T-06 |

DMC\_GroupStop\_instance

DMC\_GroupStop

AxesGroup

Execute

Deceleration

Jerk

CommandAborted

BufferMode

ErrorlD

### Input Parameters

| Parameter name | Function                                                                    | Data type          | Valid range<br>(Default)                      | Validation timing                       |
|----------------|-----------------------------------------------------------------------------|--------------------|-----------------------------------------------|-----------------------------------------|
| AxesGroup      | Specify the number of the axes group which is to be controlled              | USINT              | 1~8<br>(The variable<br>value must be<br>set) | When Execute changes from FALSE to TRUE |
| Execute        | The instruction is executed when <i>Execute</i> changes from FALSE to TRUE. | BOOL               | TRUE or FALSE<br>(FALSE)                      |                                         |
| Deceleration   | Reserved                                                                    | -                  | -                                             | -                                       |
| Jerk           | Reserved                                                                    | -                  | -                                             | -                                       |
| BufferMode     | Specify the behavior when executing two instructions.  0: Abort             | MC_Buffer_<br>Mode | 0: mcAborting                                 | When Execute changes from FALSE to TRUE |

#### Note:

- 1. Deceleration and Jerk are reserved and their setting values are invalid.
- 2. BufferMode does not support any mode except mode 0 (mcAborting). If any mode else is selected, an error will occur during the execution of the instruction.

## Output Parameters

| Parameter name | Function                                                                                                  | Data type | Valid range |
|----------------|----------------------------------------------------------------------------------------------------|-----------|-------------|
| Done           | TRUE when the instruction execution is completed.                                                         | BOOL      | TRUE/FALSE  |
| Busy           | TRUE when the instruction is being executed.                                                              | BOOL      | TRUE/FALSE  |
| Active         | TRUE when the axes group is being controlled.                                                             | BOOL      | TRUE/FALSE  |
| CommandAborted | TRUE when the instruction is aborted.                                                                     | BOOL      | TRUE/FALSE  |
| Error          | TRUE when there is an error.                                                                              | BOOL      | TRUE/FALSE  |
| ErrorID        | Contains error codes when an error occurs. Please refer to section 12.2 for the corresponding error code. | WORD      |             |

#### ■ Output Update Timing

| Name           | Timing for changing to TRUE                                                                                           | Timing for changing to FALSE                                                                                                    |
|----------------|----------------------------------------------------------------------------------------------------|----------------------------------------------------------------------------------------------------|
| Done           | ◆ When the axes group motion is stopped.                                                                              | <ul> <li>◆ When Execute changes from TRUE to FALSE.</li> <li>◆ When Error changes from TRUE to FALSE.</li> </ul>                                                      |
| Busy           | ◆ When <i>Execute</i> changes to TRUE                                                                                 | <ul> <li>When Execute changes from TRUE to FALSE.</li> <li>When CommandAborted changes from FALSE to TRUE.</li> <li>When Error changes from FALSE to TRUE.</li> </ul> |
| Active         | ◆ When the instruction is controlling the axes group.                                                                 | <ul> <li>When Execute changes from TRUE to FALSE.</li> <li>When CommandAborted changes from FALSE to TRUE.</li> <li>When Error changes from FALSE to TRUE.</li> </ul> |
| CommandAborted | ♦ When the instruction execution is aborted.                                                                          | ◆ When Execute changes from TRUE to FALSE.                                                                                                    |
| Error          | ◆ When an error occurs in the<br>instruction execution or the<br>input parameters for the<br>instruction are illegal. | ◆ When Execute changes from TRUE to FALSE.                                                                                                    |

## ■ Output Update Timing Chart

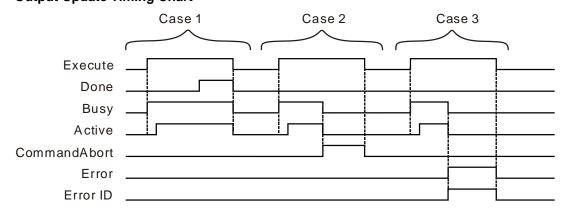

- **Case 1:** When *Execute* changes from FALSE to TRUE, *Busy* changes to TRUE and one period later, *Active* changes to TRUE. When the motion of the axes group is stopped successfully, *Done* changes to TRUE and *Busy* and *Active* remain TRUE. When *Execute* changes from TRUE to FALSE, *Done*, *Busy* and *Active* change to FALSE.
- **Case 2:** When the DMC\_GroupStop instruction is aborted during the execution, *CommandAborted* changes to TRUE and meanwhile *Busy* and *Active* change to FALSE. When *Execute* changes to FALSE, *CommandAborted* changes to FALSE.
- **Case 3:** When an error occurs in the course of the instruction execution, *Error* changes to TRUE and *ErrorID* shows the corresponding error code. Meanwhile, *Busy* and *Active* change to FALSE.

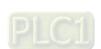

Error changes to FALSE and the value in ErrorID is cleared to 0 when Execute changes to FALSE

#### Function

DMC\_GroupStop is used to stop the motion of the current axes group.

- 1. The input parameters *Deceleration* and *Jerk* of the DMC\_GroupStop instruction are reserved and the input values for them are invalid. When the DMC\_GroupStop instruction is executed, all axes in the axes group will stop running immediately.
- 2. The DMC\_GroupStop instruction can be executed only while the axes group instructions such as DMC\_MoveDirectAbsolute, DMC\_MoveDirectRelative, DMC\_MoveLinearAbsolute, DMC\_MoveLinearRelative, DMC\_MoveCircularAbsolute and DMC\_MoveCircularRelative are being executed. After the instruction execution is completed, all axes in the axes group will stop running and the axis status will still be the Discrete Motion state. Before other motion instructions which can be executed only when axes are in StandStill state are executed, *Enable* of the DMC\_ GroupEnable instruction must be set to FALSE.
- 3. When Execute of the DMC\_GroupStop instruction changes from FALSE to TRUE, the instruction is executed. After the instruction execution is completed, the axes group instructions DMC\_MoveDirectAbsolute, DMC\_MoveDirectRelative, DMC\_MoveLinearAbsolute, DMC\_MoveLinearRelative, DMC\_MoveCircularAbsolute and DMC\_MoveCircularRelative all can not be executed. These instructions can be executed only after Execute of the DMC\_GroupStop instruction changes into FALSE.

## Programming Example

The example of how to use DMC\_GroupStop instruction is described as follows.

#### 1. The variable table and program

| Variable name           | Data type              | Initial value   |
|-------------------------|------------------------|-----------------|
| M1                      | BOOL                   | TRUE            |
| DMC_AddAxisToGroup0     | DMC_AddAxisToGroup     |                 |
| ADDAXIS_Ex              | BOOL                   |                 |
| ADDAXIS_Done            | BOOL                   |                 |
| ADDAXIS_Bsy             | BOOL                   |                 |
| ADDAXIS_Err             | BOOL                   |                 |
| ADDAXIS_Eid             | WORD                   |                 |
| DMC_AddAxisToGroup1     | DMC_AddAxisToGroup     |                 |
| ADDAXIS_Done1           | BOOL                   |                 |
| ADDAXIS_Bsy1            | BOOL                   |                 |
| ADDAXIS_Err1            | BOOL                   |                 |
| ADDAXIS_Eid1            | WORD                   |                 |
| DMC_GroupEnable0        | DMC_GroupEnable        |                 |
| GE_EN                   | BOOL                   |                 |
| GE_VEL                  | ARRAY [18] OF LREAL    | [10000,10000]   |
| GE_ACC                  | ARRAY [18] OF LREAL    | [10000,10000]   |
| GE_DEC                  | ARRAY [18] OF LREAL    | [10000,10000]   |
| GE_JERK                 | ARRAY [18] OF LREAL    | [10000,10000]   |
| GE_Status               | BOOL                   |                 |
| GE_Bsy                  | BOOL                   |                 |
| GE_Abt                  | BOOL                   |                 |
| GE_Err                  | BOOL                   |                 |
| GE_Eid                  | WORD                   |                 |
| DMC_MoveLinearAbsolute0 | DMC_MoveLinearAbsolute |                 |
| LA_Ex                   | BOOL                   |                 |
| LA_Pos                  | ARRAY [18] OF LREAL    | [200000,200000] |
| LA_Done                 | BOOL                   |                 |
| LA_Bsy                  | BOOL                   |                 |
| LA_Act                  | BOOL                   |                 |

| Variable name  | Data type     | Initial value |
|----------------|---------------|---------------|
| LA_Abt         | BOOL          |               |
| LA_Err         | BOOL          |               |
| LA_Eid         | WORD          |               |
| DMC_GroupStop0 | DMC_GroupStop |               |
| GS_Ex          | BOOL          |               |
| GS_Done        | BOOL          |               |
| GE_Bsy         | BOOL          |               |
| GE_Act         | BOOL          |               |
| GE_Abt         | BOOL          |               |
| GS_Err         | BOOL          |               |
| GS_Eid         | WORD          |               |

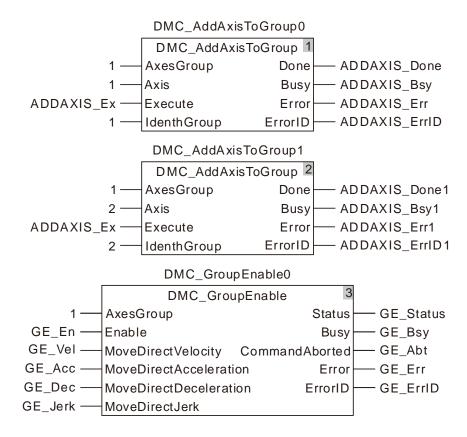

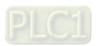

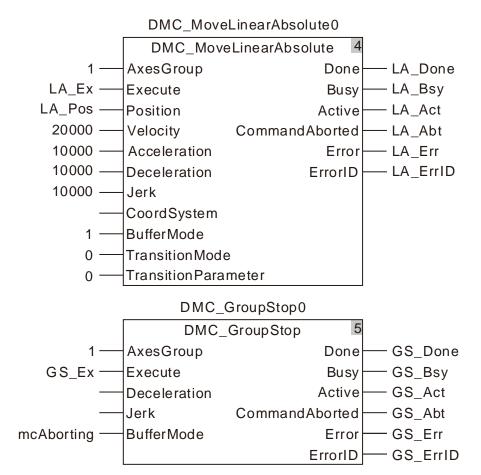

#### 3. Motion Curve and Timing Chart:

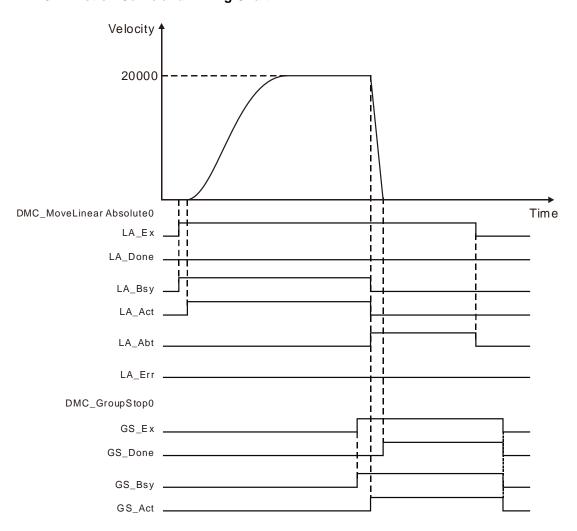

- DMC\_AddAxisToGroup is executed and then DMC\_GroupEnable is executed to enable the axes group. After the axes group is enabled, DMC\_MoveLinearAbsolute is executed.
- DMC\_GroupStop is executed during the execution of DMC\_MoveLinearAbsolute. At the moment, the velocity of the axes group becomes 0 rapidly and DMC\_MoveLinearAbsolute is aborted. After the axes group stops running, *Done* of DMC\_GroupStop changes to TRUE.

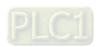

#### 1 1

# 11.7.6 DMC\_GroupInterrupt

| FB/FC | Explanation                                                                                    | Applicable model            |
|-------|------------------------------------------------------------------------------------------------|-----------------------------|
| FB    | DMC_GroupInterrupt is used to pause the motion of the current axes group for a period of time. | DVP15MC11T<br>DVP15MC11T-06 |

#### ${\tt DMC\_GroupInterrupt\_instance}$

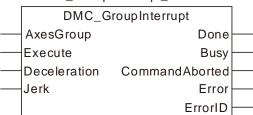

#### Input Parameters

| Parameter name | Function                                                                    | Data type | Valid range<br>(Default)                      | Validation timing                       |
|----------------|-----------------------------------------------------------------------------|-----------|-----------------------------------------------|-----------------------------------------|
| AxesGroup      | Specify the number of the axes group which is to be enabled                 | USINT     | 1~8<br>(The variable<br>value must be<br>set) | When Execute changes from FALSE to TRUE |
| Execute        | The instruction is executed when <i>Execute</i> changes from FALSE to TRUE. | BOOL      | TRUE or FALSE<br>( FALSE )                    |                                         |
| Deceleration   | Reserved                                                                    | -         | -                                             | -                                       |
| Jerk           | Reserved                                                                    | -         | -                                             | -                                       |

#### Note:

Deceleration and Jerk are reserved and their setting values are invalid.

#### Output Parameter

| Parameter name | Function                                                                                                  | Data type | Valid range  |
|----------------|----------------------------------------------------------------------------------------------------|-----------|--------------|
| Done           | TRUE when the instruction execution is completed.                                                         | BOOL      | TRUE / FALSE |
| Busy           | TRUE when the instruction is being executed.                                                              | BOOL      | TRUE / FALSE |
| CommandAborted | TRUE when the instruction is aborted.                                                                     | BOOL      | TRUE / FALSE |
| Error          | TRUE when there is an error.                                                                              | BOOL      | TRUE / FALSE |
| ErrorID        | Contains error codes when an error occurs. Please refer to section 12.2 for the corresponding error code. | WORD      |              |

## Output Update Timing

| Name | Timing for changing to TRUE                    | Timing for changing to FALSE                                                                                                    |
|------|------------------------------------------------|----------------------------------------------------------------------------------------------------|
| Done | When the axes group is paused<br>successfully. | ◆ When Execute changes from TRUE to FALSE.                                                                                                    |
| Busy | ◆ When <i>Execute</i> changes to TRUE.         | <ul> <li>◆ When Done changes from FALSE to TRUE.</li> <li>◆ When CommandAborted changes from FALSE to TRUE.</li> <li>◆ When Error changes from FALSE to TRUE.</li> </ul> |

| Name           | Timing for changing to TRUE                                                                                           | Timing for changing to FALSE               |
|----------------|----------------------------------------------------------------------------------------------------|--------------------------------------------|
| CommandAborted | ◆ When the instruction execution is aborted.                                                                          | ◆ When Execute changes from TRUE to FALSE. |
| Error          | ◆ When an error occurs in the<br>instruction execution or the input<br>parameters for the instruction are<br>illegal. | ◆ When Execute changes from TRUE to FALSE. |

#### Output Update Timing Chart

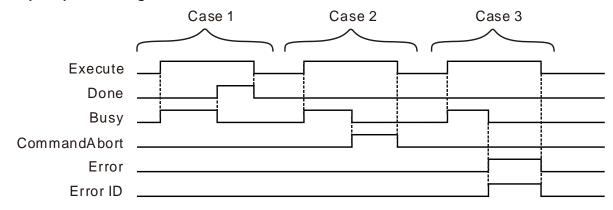

- **Case 1**: When *Execute* changes from FALSE to TRUE, *Busy* changes to TRUE. When the axes group is paused successfully, *Done* changes to TRUE and *Busy* changes to FALSE. When *Execute* changes from TRUE to FALSE, *Done* changes to FALSE.
- **Case 2**: When the instruction execution is aborted, *CommandAborted* changes to TRUE and *Busy* changes to FALSE. When *Execute* changes to FALSE, *CommandAborted* changes to FALSE.
- Case 3: When an error occurs in the course of the instruction execution, *Error* changes to TRUE and *ErrorID* shows the corresponding error code. Meanwhile, *Busy* changes to FALSE. *Error* changes to FALSE and the value in *ErrorID* is cleared to 0 when *Execute* changes to FALSE.

#### Function

DMC\_GroupInterrupt is used to pause the motion of the current axes group for a period of time.

- 1. The input parameters *Deceleration* and *Jerk* of the DMC\_GroupInterrupt instruction are reserved and the input values for them are invalid. When the DMC\_GroupInterrupt instruction is executed, the PLC will decelerate at the deceleration rate of the axes group instruction controlling the motion of the axes group until the axes group stops running.
- 2. The DMC\_GroupInterrupt instruction can be executed only while the axes group instructions DMC\_MoveDirectAbsolute, DMC\_MoveDirectRelative, DMC\_MoveLinearAbsolute, DMC\_MoveCircularAbsolute and DMC\_MoveCircularRelative are being executed normally.
- 3. DMC\_GroupContinue can be used to restore the axes group to the state before being paused after DMC\_GroupInterrupt is executed.
- 4. The execution results are consistent when several DMC\_GroupInterrupt instructions are executed simultaneously.

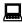

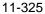

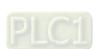

# Programming Example

The example of using DMC\_GroupInterrupt with DMC\_GroupContinue together is described as follows.

| Variable name           | Data type              | Initial value   |
|-------------------------|------------------------|-----------------|
| M1                      | BOOL                   | TRUE            |
| DMC_AddAxisToGroup0     | DMC_AddAxisToGroup     |                 |
| ADDAXIS_Ex              | BOOL                   |                 |
| ADDAXIS_Done            | BOOL                   |                 |
| ADDAXIS_Bsy             | BOOL                   |                 |
| ADDAXIS_Err             | BOOL                   |                 |
| ADDAXIS_ErrID           | WORD                   |                 |
| DMC_AddAxisToGroup1     | DMC_AddAxisToGroup     |                 |
| ADDAXIS_Done1           | BOOL                   |                 |
| ADDAXIS_Bsy1            | BOOL                   |                 |
| ADDAXIS_Err1            | BOOL                   |                 |
| ADDAXIS_ErrID1          | WORD                   |                 |
| DMC_GroupEnable0        | DMC_GroupEnable        |                 |
| GE_En                   | BOOL                   |                 |
| GE_Vel                  | ARRAY [18] OF LREAL    | [10000,10000]   |
| GE_Acc                  | ARRAY [18] OF LREAL    | [10000,10000]   |
| GE_Dec                  | ARRAY [18] OF LREAL    | [10000,10000]   |
| GE_Jerk                 | ARRAY [18] OF LREAL    | [10000,10000]   |
| GE_Status               | BOOL                   |                 |
| GE_Buy                  | BOOL                   |                 |
| GE_Abt                  | BOOL                   |                 |
| GE_Err                  | BOOL                   |                 |
| GE_ErrID                | WORD                   |                 |
| DMC_MoveLinearAbsolute0 | DMC_MoveLinearAbsolute |                 |
| LINABS_Ex               | BOOL                   |                 |
| LINABS_Pos              | ARRAY [18] OF LREAL    | [200000,200000] |
| LINABS_Done             | BOOL                   |                 |
| LINABS_Bsy              | BOOL                   |                 |
| LINABS_Act              | BOOL                   |                 |
| LINABS_Abt              | BOOL                   |                 |
| LINABS_Err              | BOOL                   |                 |
| LINABS_ErrID            | WORD                   |                 |
| DMC_GroupInterrupt0     | DMC_GroupInterrupt     |                 |
| GI_Ex                   | BOOL                   |                 |
| GI_Done                 | BOOL                   |                 |
| GI_Bsy                  | BOOL                   |                 |
| GI_Abt                  | BOOL                   |                 |
| GI_Err                  | BOOL                   |                 |
| GI_ErrID                | WORD                   |                 |
| DMC_GroupContinue0      | DMC_GroupContinue      |                 |
| GC_Ex                   | BOOL                   |                 |
| GC_Done                 | BOOL                   |                 |

| Variable name | Data type | Initial value |
|---------------|-----------|---------------|
| GC_Bsy        | BOOL      |               |
| GC_Abt        | BOOL      |               |
| GC_Err        | BOOL      |               |
| GC_ErrID      | WORD      |               |

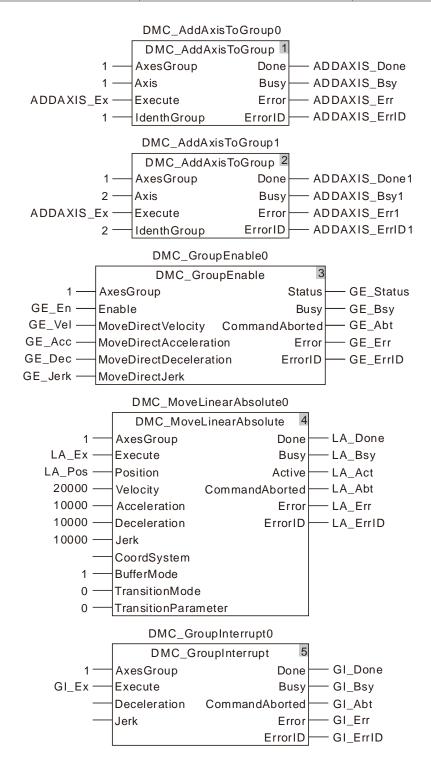

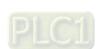

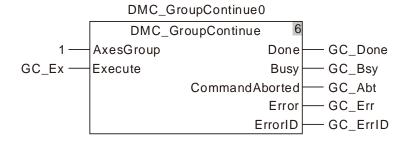

## 2. Motion Curve and Timing Chart:

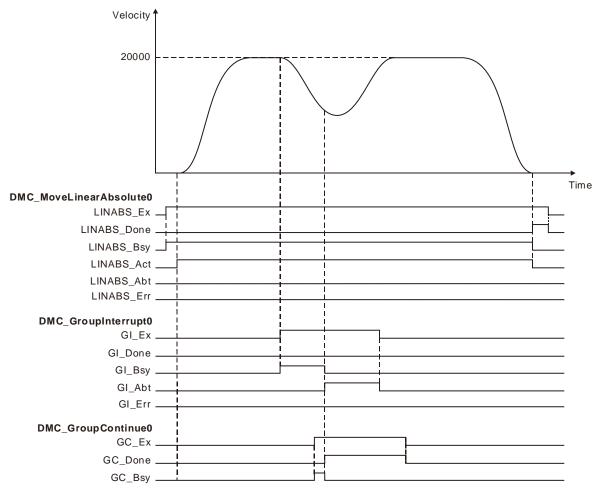

- DMC\_AddAxisToGroup is executed and then DMC\_GroupEnable is executed to enable the axes group. After the axes group is enabled, DMC\_MoveLinearAbsolute is executed.
- DMC\_GroupInterrupt is executed during the execution of DMC\_MoveLinearAbsolute. After DMC\_GroupInterrupt is executed, the axes group starts to decelerate at the deceleration rate of DMC\_MoveLinearAbsolute instruction. But the DMC\_MoveLinearAbsolute instruction is not aborted.
- DMC\_GroupContinue is executed in the process of deceleration of the axes group. DMC\_GroupContinue stops the execution of DMC\_GroupInterrupt immediately. Meanwhile the DMC MovelinearAbsolute execution continues.

# 11

# 11.7.7 DMC\_GroupContinue

| FB/FC | Explanation                                                              | Applicable model            |
|-------|--------------------------------------------------------------------------|-----------------------------|
| FB    | DMC_GroupContinue is used to make the paused axes group continue to run. | DVP15MC11T<br>DVP15MC11T-06 |

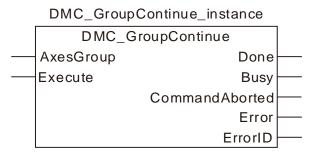

#### Input Parameters

| Parameter name | Function                                                                    | Data type | Valid range<br>(Default)                      | Validation timing                       |
|----------------|-----------------------------------------------------------------------------|-----------|-----------------------------------------------|-----------------------------------------|
| AxesGroup      | Specify the number of the axes group which is to be enabled                 | USINT     | 1~8<br>(The variable<br>value must be<br>set) | When Execute changes from FALSE to TRUE |
| Execute        | The instruction is executed when <i>Execute</i> changes from FALSE to TRUE. | BOOL      | TRUE or FALSE<br>( FALSE )                    |                                         |

#### Output Parameter

| Parameter name | Function                                                                                                  | Data type | Valid range  |
|----------------|----------------------------------------------------------------------------------------------------|-----------|--------------|
| Done           | TRUE when the instruction execution is completed.                                                         | BOOL      | TRUE / FALSE |
| Busy           | TRUE when the instruction is being executed.                                                              | BOOL      | TRUE / FALSE |
| CommandAborted | TRUE when the instruction is aborted.                                                                     | BOOL      | TRUE / FALSE |
| Error          | TRUE when there is an error.                                                                              | BOOL      | TRUE / FALSE |
| ErrorID        | Contains error codes when an error occurs. Please refer to section 12.2 for the corresponding error code. | WORD      |              |

# Output Update Timing

| Name           | Timing for changing to TRUE                  | Timing for changing to FALSE                                                                                                    |
|----------------|----------------------------------------------|----------------------------------------------------------------------------------------------------|
| Done           | When the axes group continues to<br>run.     | ◆ When Execute changes from TRUE to FALSE.                                                                                                    |
| Busy           | ◆ When <i>Execute</i> changes to TRUE.       | <ul> <li>When Done changes from FALSE to TRUE.</li> <li>When CommandAborted changes from FALSE to TRUE.</li> <li>When Error changes from FALSE to TRUE.</li> </ul> |
| CommandAborted | ◆ When the instruction execution is aborted. | ◆ When Execute changes from TRUE to FALSE.                                                                                                    |

| Name  | Timing for changing to TRUE                                                                                           | Timing for changing to FALSE               |
|-------|----------------------------------------------------------------------------------------------------|--------------------------------------------|
| Error | ◆ When an error occurs in the<br>instruction execution or the input<br>parameters for the instruction are<br>illegal. | ◆ When Execute changes from TRUE to FALSE. |

#### Output Update Timing Chart

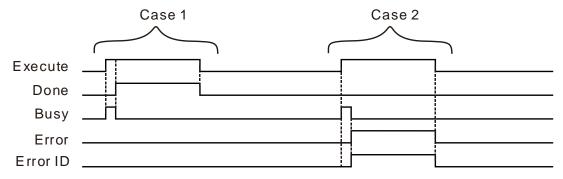

Case 1: When Execute changes from FALSE to TRUE, Busy changes to TRUE. One period later, Done changes to TRUE, Busy changes to FALSE and the axes group motion is not paused. When Execute changes from TRUE to FALSE, Done changes to FALSE.

Case 2: When an error occurs during the instruction execution and *Execute* changes from FALSE to TRUE, *Busy* changes to TRUE. One period later, *Error* changes to TRUE, *ErrorID* shows corresponding error codes and *Busy* changes to FALSE. When *Execute* changes from TRUE to FALSE, *Error* changes to FALSE and the value in *ErrorID* is cleared to 0.

#### Function

DMC\_GroupContinue is used to make the paused axes group continue to run.

- DMC\_GroupContinue can be executed only when the axes group instructions DMC\_MoveDirectAbsolute, DMC\_MoveDirectRelative, DMC\_MoveLinearAbsolute, DMC\_MoveLinearRelative, DMC\_MoveCircularAbsolute and DMC\_MoveCircularRelative are interrupted by DMC\_GroupInterrupt.
- 2. After DMC\_GroupContinue is executed, the axes group will not be paused and continue to perform the the action before being paused.

### 11.7.8 DMC\_MoveDirectAbsolute

| FB/FC | Explanation                                                                                                    | Applicable model            |
|-------|----------------------------------------------------------------------------------------------------|-----------------------------|
| FB    | DMC_MoveDirectAbsolute is used to control all axes in the axes group to move from current position to end position at the specified velocity. | DVP15MC11T<br>DVP15MC11T-06 |

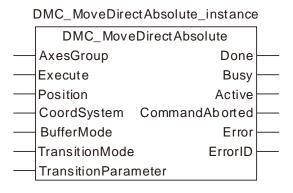

#### Input Parameters

| Parameter name       | Function                                                                                       | Data type              | Valid range<br>(Default)                           | Validation timing                        |
|----------------------|------------------------------------------------------------------------------------------------|------------------------|----------------------------------------------------|------------------------------------------|
| AxesGroup            | The axes group number                                                                          | USINT                  | 1~8<br>(The variable<br>value must be<br>set)      | When Execute changes from FALSE to TRUE. |
| Execute              | The instruction is executed when<br>Execute changes from FALSE to<br>TRUE.                     | BOOL                   | TRUE or FALSE<br>( FALSE )                         |                                          |
| Position             | The end positions of axes                                                                      | ARRAY [18]<br>OF LREAL | Positive number,<br>0, negative<br>number<br>( 0 ) | When Execute changes from FALSE to TRUE. |
| CoordSyste m         | Reserved                                                                                       |                        |                                                    |                                          |
| BufferMode           | Specify the buffer mode between two axes group instructions  1: Buffered                       | MC_Buffer_<br>Mode     | 1: mcBuffered                                      | When Execute changes from FALSE to TRUE. |
| TransitionM ode      | Specify the transition mode between two axes group instructions  0: No transition curve insert | MC_Transitio<br>n_Mode | 0: mcTMNone                                        | When Execute changes from FALSE to TRUE. |
| TransitionP arameter | Set the transition parameter for specific transition mode                                      | LREAL                  | Positive, 0                                        | When Execute changes from FALSE to TRUE. |

#### Note:

- 1. The execution of DMC\_MoveDirectAbsolute instruction starts when *Execute* changes from FALSE to TRUE. Changing *Execute* from TRUE to FALSE during the instruction execution will have no impact on the instruction execution.
- 2. The value of input parameter Position[1] ~ Position[8] means the end positions for quick positioning.

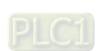

- 11
- 3. The input *BufferMode* of DMC\_MoveDirectAbsolute only supports mcBuffered mode. If other mode is selected, an error will occur when the instruction is executed. For details on BufferMode, refer to section 10.3.
- 4. The input *TransitionMode* of DMC\_MoveDirectAbsolute only supports mcTMNone mode. If other mode is selected, an error will occur when the instruction is executed.
- 5. The value of the input *TransitionParameter* of DMC\_MoveDirectAbsolute instruction is invalid.

#### Output Parameters

| Parameter name | Function                                                                    | Data type | Valid range  |
|----------------|-----------------------------------------------------------------------------|-----------|--------------|
| Done           | TRUE when the instruction execution is completed.                           | BOOL      | TRUE / FALSE |
| Busy           | TRUE when the instruction is being executed.                                | BOOL      | TRUE / FALSE |
| Active         | TRUE when the instruction is controlling axes.                              | BOOL      | TRUE / FALSE |
| CommandAborted | TRUE when the instruction execution is aborted.                             | BOOL      | TRUE / FALSE |
| Error          | TRUE when an error occurs in execution of the instruction.                  | BOOL      | TRUE / FALSE |
| ErrorID        | Contains the error code when an error occurs. Please refer to section 12.2. | WORD      |              |

#### Output Update Timing

| Name         | Timing for changing to TRUE                                                                                      | Timing for changing to FALSE                                                                                                    |
|--------------|----------------------------------------------------------------------------------------------------|----------------------------------------------------------------------------------------------------|
| Done         | ◆ When the end position is reached                                                                               | <ul> <li>◆ When Execute changes from TRUE to FALSE after the instruction execution is completed</li> <li>◆ Done changes to TRUE when the instruction execution is completed after Execute changes from TRUE to FALSE during the instruction execution. One cycle later, Done changes to FALSE.</li> </ul> |
| Busy         | ◆ When Execute changes to TRUE                                                                                   | <ul> <li>◆ When Done changes to TRUE</li> <li>◆ When Error changes to TRUE</li> <li>◆ When CommandAbort changes to TRUE</li> </ul>                                                                                                    |
| Active       | <ul> <li>When axes start being controlled by the insruction</li> </ul>                                           | <ul> <li>◆ When Done changes to TRUE</li> <li>◆ When Error changes to TRUE</li> <li>◆ When CommandAbort changes to TRUE</li> </ul>                                                                                                    |
| CommandAbort | ◆ When the instruction execution is aborted by other motion instruction                                          | ◆ When Execute changes from TRUE to FALSE                                                                                                    |
| Error        | When an error occurs in the instruction<br>execution or the input parameters for<br>the instruction are illegal. | ◆ When Execute changes from TRUE to FALSE                                                                                                    |

#### Output Update Timing Chart

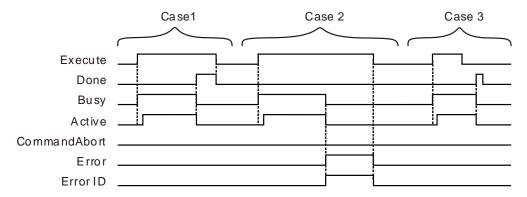

- **Case 1**: When *Execute* changes from FALSE to TRUE, *Busy* changes to TRUE. Two cycles later, *Active* changes to TRUE. When the axes group reaches the end position, *Done* changes to TRUE, *Busy and Active* change to FALSE.
- Case 2: When *Execute* changes from FALSE to TRUE and an error occurs (such as error in state machine of the axes group), *Error* changes to TRUE and *ErrorID* shows corresponding error codes and meanwhile *Active* and *Busy* change to FALSE. When *Execute* changes from TRUE to FALSE, *Error* changes to FALSE.
- **Case 3**: After *Execute* changes from TRUE to FALSE in the instruction execution, *Done* changes to TRUE when the instruction execution is completed. Meantime *Busy* and *Active* change to FALSE. One cycle later, *Done* changes to FALSE.

#### Function

DMC\_MoveDirectAbsolute is used for an axes group to conduct quick positioning and one or more axes in the axes group can be controlled. The firmware of V1.01 and above supports the function.

Axes are relatively independent with each other during the motion. The velocities, accelerations, decelerations and jerks of axes depend on the input values of DMC\_GroupEnable: MoveDirectVelocity, MoveDirectAcceleration, MoveDirectDeceleration and MoveDirectJerk.

# Programming Example

The example in which one DMC MoveDirectAbsolute instruction is executed is as follows.

| Variable name    | Data type           | Initial value |
|------------------|---------------------|---------------|
| ADDAXIS1         | DMC_AddAxisToGroup  |               |
| ADDAXIS1_Ex      | BOOL                |               |
| ADDAXIS1_Done    | BOOL                |               |
| ADDAXIS1_Bsy     | BOOL                |               |
| ADDAXIS1_Err     | BOOL                |               |
| ADDAXIS1_ErrID   | WORD                |               |
| ADDAXIS2         | DMC_AddAxisToGroup  |               |
| ADDAXIS2_Done    | BOOL                |               |
| ADDAXIS2_Bsy     | BOOL                |               |
| ADDAXIS2_Err     | BOOL                |               |
| ADDAXIS2_ErrID   | WORD                |               |
| DMC_GroupEnable0 | DMC_GroupEnable     |               |
| GE_En            | BOOL                |               |
| GE_Vel           | ARRAY [18] OF LREAL |               |
| GE_Acc           | ARRAY [18] OF LREAL |               |
| GE_Dec           | ARRAY [18] OF LREAL |               |

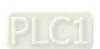

| Variable name | Data type              | Initial value |
|---------------|------------------------|---------------|
| GE_Jerk       | ARRAY [18] OF LREAL    |               |
| GE_Status     | BOOL                   |               |
| GE_Bsy        | BOOL                   |               |
| GE_Abt        | BOOL                   |               |
| GE_Err        | BOOL                   |               |
| GE_ErrID      | WORD                   |               |
| DIRABS        | DMC_MoveDirectAbsolute |               |
| DIRABS_Ex     | BOOL                   |               |
| DIRABS_Pos    | ARRAY [18] OF LREAL    |               |
| DIRABS_Done   | BOOL                   |               |
| DIRABS_Bsy    | BOOL                   |               |
| DIRABS_Act    | BOOL                   |               |
| DIRABS_Abt    | BOOL                   |               |
| DIRABS_Err    | BOOL                   |               |
| DIRABS_ErrID  | WORD                   |               |

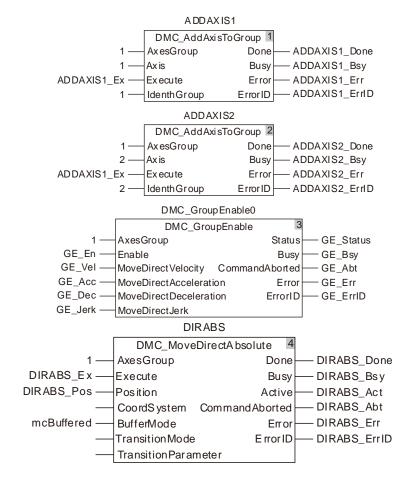

## 11

#### 2. X axis-Y axis Motion Curve and Timing Chart

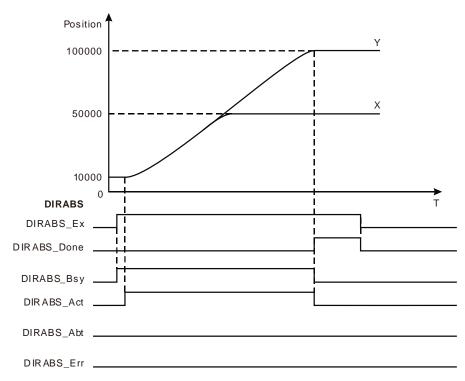

- The start positions of X axis and Y axis are both 10,000. The inputs DIRABS\_Pos[1] and DIRABS\_Pos[2] of DMC\_MoveDirectAbsolute are set to 50,000 and 100,000 respectively.
- ♦ When DIRABS\_Ex changes to TRUE, DIRABS\_Bsy changes to TRUE. Two cycles later, DIRABS\_Act changes to TRUE and the axes group starts to run.
- \* X axis and Y axis are operating according to the set velocities, accelerations and decelerations of DMC\_GroupEnable. When X axis moves to 50,000, X axis stops running. At the moment, Y axis keeps going. When Y axis gets to 100,000, the instruction execution is completed.

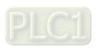

## 11.7.9 DMC\_MoveDirectRelative

| FB/FC | Explanation                                                                                                    | Applicable model            |
|-------|----------------------------------------------------------------------------------------------------|-----------------------------|
| FB    | DMC_MoveDirectRelative is used to control the axes in an axes group to move corresponding distances from current positions at specified velocities. | DVP15MC11T<br>DVP15MC11T-06 |

# DMC\_MoveDirectRelative\_instance DMC\_MoveDirectRelative AxesGroup Execute Distance CoordSystem Busy CoordSystem CommandAborted BufferMode TransitionMode TransitionParameter

#### Input Parameters

| Parameter name       | Function                                                                                       | Data type              | Valid range                                | Parameter name                                  |
|----------------------|------------------------------------------------------------------------------------------------|------------------------|--------------------------------------------|-------------------------------------------------|
| AxesGroup            | The axes group number                                                                          | USINT                  | 1~8<br>(The variable value<br>must be set) | When Execute changes from FALSE to TRUE.        |
| Execute              | The instruction is executed when Execute changes from FALSE to TRUE.                           | BOOL                   | TRUE or FALSE<br>( FALSE )                 |                                                 |
| Distance             | Set the distances that axes move                                                               | ARRAY [18]<br>OF LREAL | Positive number, 0, negative number ( 0 )  | When Execute changes from FALSE to TRUE.        |
| CoordSystem          | Reserved                                                                                       |                        |                                            |                                                 |
| BufferMode           | Specify the buffer mode between two axes group instructions  1: Buffered                       | MC_Buffer_Mo<br>de     | 1: mcBuffered                              | When Execute changes from FALSE to TRUE.        |
| TransitionMode       | Specify the transition mode between two axes group instructions  0: No transition curve insert | MC_Transition<br>_Mode | 0: mcTMNone                                | When <i>Execute</i> changes from FALSE to TRUE. |
| TransitionParamet er | Set the transition parameter for specific transition mode                                      | LREAL                  | Positive number, 0                         | When Execute changes from FALSE to TRUE.        |

#### Note:

- 1. The execution of DMC\_MoveDirectRelative instruction starts when *Execute* changes from FALSE to TRUE. Changing *Execute* from TRUE to FALSE during the instruction execution will have no impact on the instruction execution.
- 2. The value of input parameter Distance[1] ~ Distance[8] means the motion distances from start

11

- positions to end positions for axes.
- 3. The input *BufferMode* of DMC\_MoveDirectRelative only supports mcBuffered mode. If other mode is selected, an error will occur when the instruction is executed. For details on BufferMode, refer to section 10.3.
- 4. The input *TransitionMode* of DMC\_ MoveDirectRelative only supports mcTMNone mode. If other mode is selected, an error will occur when the instruction is executed.
- 5. The value of the input *TransitionParameter* of DMC\_ MoveDirectRelative instruction is invalid.

#### Output Parameters

| Parameter name | Function                                                                    | Data type | Valid range  |
|----------------|-----------------------------------------------------------------------------|-----------|--------------|
| Done           | TRUE when the instruction execution is completed.                           | BOOL      | TRUE / FALSE |
| Busy           | TRUE when the instruction is being executed.                                | BOOL      | TRUE / FALSE |
| Active         | TRUE when the instruction is controlling axes.                              | BOOL      | TRUE / FALSE |
| CommandAborted | TRUE when the instruction execution is aborted.                             | BOOL      | TRUE / FALSE |
| Error          | TRUE when an error occurs in execution of the instruction.                  | BOOL      | TRUE / FALSE |
| ErrorID        | Contains the error code when an error occurs. Please refer to section 12.2. | WORD      |              |

#### Output Update Timing

| Name         | Timing for changing to TRUE                                                                                | Timing for changing to FALSE                                                                                                    |
|--------------|----------------------------------------------------------------------------------------------------|----------------------------------------------------------------------------------------------------|
| Done         | When the end positions are reached.                                                                        | <ul> <li>When Execute changes from TRUE to FALSE after the instruction execution is completed</li> <li>Done changes to TRUE when the instruction execution is completed after Execute changes from TRUE to FALSE during the instruction execution. One cycle later, Done changes to FALSE.</li> </ul> |
| Busy         | ◆ When Execute changes to TRUE                                                                             | <ul> <li>◆ When <i>Done</i> changes to TRUE</li> <li>◆ When <i>Error</i> changes to TRUE</li> <li>◆ When <i>CommandAbort</i> changes to TRUE</li> </ul>                                                                                                    |
| Active       | ◆ When the instruction starts controlling axes.                                                            | <ul> <li>◆ When <i>Done</i> changes to TRUE</li> <li>◆ When <i>Error</i> changes to TRUE</li> <li>◆ When <i>CommandAbort</i> changes to TRUE</li> </ul>                                                                                                    |
| CommandAbort | ◆ When the instruction execution is aborted by other motion instruction.                                   | ◆ When Execute changes from TRUE to FALSE                                                                                                    |
| Error        | When an error occurs in the instruction execution or the input parameters for the instruction are illegal. | ◆ When Execute changes from TRUE to FALSE                                                                                                    |

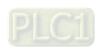

#### Output Update Timing Chart

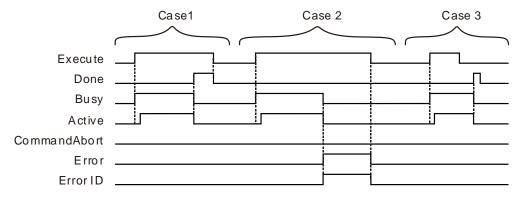

- **Case 1**: When *Execute* changes from FALSE to TRUE, *Busy* changes to TRUE. Two cycles later, *Active* changes to TRUE. When the axes group reaches the end position, *Done* changes to TRUE, *Busy and Active* change to FALSE.
- Case 2: When Execute changes from FALSE to TRUE and an error occurs (such as error in state machine of the axes group), Error changes to TRUE and ErrorID shows corresponding error codes and meanwhile Busy and Active change to FALSE. When Execute changes from TRUE to FALSE, Error changes to FALSE.
- **Case 3**: After *Execute* changes from TRUE to FALSE in the instruction execution, *Done* changes to TRUE when the instruction execution is completed. Meantime *Busy* and *Active* change to FALSE. One cycle later, *Done* changes to FALSE.

#### Function

DMC\_MoveDirectRelative is used for an axes group to conduct quick positioning and one or more axes in the axes group can be controlled. The firmware of V1.01 and above supports the function.

Axes are relatively independent with each other during the motion. The velocities, accelerations, decelerations and jerks of axes depend on the input values of DMC\_GroupEnable: MoveDirectVelocity, MoveDirectAcceleration, MoveDirectDeceleration and MoveDirectJerk.

# Programming Example

The example in which one DMC MoveDirectRelative nstruction is executed is as follows.

| Variable name    | Data type          | Initial value |
|------------------|--------------------|---------------|
| ADDAXIS1         | DMC_AddAxisToGroup |               |
| ADDAXIS1_Ex      | BOOL               |               |
| ADDAXIS1_Done    | BOOL               |               |
| ADDAXIS1_Bsy     | BOOL               |               |
| ADDAXIS1_Err     | BOOL               |               |
| ADDAXIS1_ErrID   | WORD               |               |
| ADDAXIS2         | DMC_AddAxisToGroup |               |
| ADDAXIS2_Done    | BOOL               |               |
| ADDAXIS2_Bsy     | BOOL               |               |
| ADDAXIS2_Err     | BOOL               |               |
| ADDAXIS2_ErrID   | WORD               |               |
| DMC_GroupEnable0 | DMC_GroupEnable    |               |
| GE_En            | BOOL               |               |

| Variable name | Data type              | Initial value |
|---------------|------------------------|---------------|
| GE_Vel        | ARRAY [18] OF LREAL    |               |
| GE_Acc        | ARRAY [18] OF LREAL    |               |
| GE_Dec        | ARRAY [18] OF LREAL    |               |
| GE_Jerk       | ARRAY [18] OF LREAL    |               |
| GE_Status     | BOOL                   |               |
| GE_Bsy        | BOOL                   |               |
| GE_Abt        | BOOL                   |               |
| GE_Err        | BOOL                   |               |
| GE_ErrID      | WORD                   |               |
| DIRREL        | DMC_MoveDirectRelative |               |
| DIRREL_Ex     | BOOL                   |               |
| DIRREL_Dis    | ARRAY [18] OF LREAL    |               |
| DIRREL_Done   | BOOL                   |               |
| DIRREL_Bsy    | BOOL                   |               |
| DIRREL_Act    | BOOL                   |               |
| DIRREL_Abt    | BOOL                   |               |
| DIRREL_Err    | BOOL                   |               |
| DIRREL_ErrID  | WORD                   |               |

#### ADDAXIS1 DMC\_AddAxisToGroup 1 AxesGroup Done ADDAXIS1\_Done Axis Busy - ADDAXIS1\_Bsy ADDAXIS1\_Ex — Execute Error - ADDAXIS1\_Err ErrorID 1 — IdenthGroup — ADDAXIS1\_ErrID ADDAXIS2 DMC\_AddAxisToGroup 2 AxesGroup Done ADDAXIS2\_Done Axis Busy - ADDAXIS2\_Bsy ADDAXIS1\_Ex -Execute Error - ADDAXIS2\_Err IdenthGroup ErrorID - ADDAXIS2 ErrID DMC\_GroupEnable0 DMC\_GroupEnable AxesGroup — GE\_Status GE\_En — — GE\_Bsy Enable Busy GE\_Vel — MoveDirectVelocity CommandAborted — GE\_Abt GE\_Acc — MoveDirectAcceleration Error — GE\_Err — GE\_ErrlD GE\_Dec — MoveDirectDeceleration ErrorID GE\_Jerk — MoveDirectJerk DIRREL DMC\_MoveDirectRelative AxesGroup Done DIRR EL\_Done 1 -DIRREL\_Ex -DIRR EL\_Bsy Execute Busv DIRR EL\_Act DIRREL\_Dis -Distance Active Coord System Command Aborted DIRREL\_Abt mcBuffered -BufferMode Error DIRR EL\_Err - DIRR EL\_Err ID TransitionMode ErrorID TransitionParameter

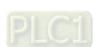

#### 2. X axis-Y axis Motion Curve and Timing Chart

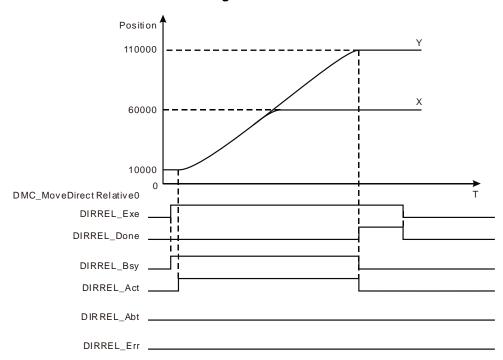

- The start positions of X axis and Y axis are both 10,000. The inputs DIRREL\_Dis[1] and DIRREL\_Dis[2] of DMC\_MoveDirectRelative are set to 50,000 and 100,000 respectively.
- When DIRREL\_Ex changes to TRUE, DIRREL\_Bsy changes to TRUE. Two cycles later, DIRREL\_Act changes to TRUE and the axes group starts to run.
- \* X axis and Y axis are operating according to the set velocities, accelerations and decelerations of DMC\_GroupEnable. When X axis moves to 60,000, the axis stops running. At the moment, Y axis keeps going. When Y axis gets to 110,000, the instruction execution is completed.

# 11

# 11.7.10 DMC\_MoveLinearAbsolute

| FB/FC | Explanation                                                                                                    | Applicable model            |
|-------|----------------------------------------------------------------------------------------------------|-----------------------------|
| FB    | DMC_MoveLinearAbsolute controls axes to perform the linear interpolation motion. The end positions of axes are absolute positions. | DVP15MC11T<br>DVP15MC11T-06 |

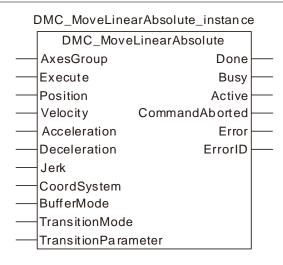

#### • Input Parameters

| Parameter name | Function                                                             | Data type                 | Valid range<br>(Default)                       | Validation timing                        |
|----------------|----------------------------------------------------------------------|---------------------------|------------------------------------------------|------------------------------------------|
| AxesGroup      | The axes group number                                                | USINT                     | 1~8<br>(The variable value<br>must be set)     | When Execute changes from FALSE to TRUE. |
| Execute        | The instruction is executed when Execute changes from FALSE to TRUE. | BOOL                      | TRUE or FALSE<br>( FALSE )                     |                                          |
| Position       | Specify end positions for linear interpolation                       | ARRAY<br>[18] OF<br>LREAL | Negative number,<br>Positive number, 0,<br>(0) | When Execute changes from FALSE to TRUE. |
| Velocity       | Set the maximum resultant velocity. (Unit: Unit/second)              | LREAL                     | Positive number (0)                            | When Execute changes from FALSE to TRUE. |
| Acceleration   | Set the maximum resultant acceleration (Unit: Unit/second²)          | LREAL                     | Positive number (0)                            | When Execute changes from FALSE to TRUE. |
| Deceleration   | Set the maximum resultant deceleration (Unit: Unit/second²)          | LREAL                     | Positive number (0)                            | When Execute changes from FALSE to TRUE. |
| Jerk           | Set the maximum resultant jerk (Unit: Unit/second³)                  | LREAL                     | Positive number (0)                            | When Execute changes from FALSE to TRUE. |
| CoordSystem    | Reserved                                                             |                           |                                                |                                          |
| BufferMode     | Specify the buffer mode between two                                  | MC_Buffer<br>_Mode        | 1: mcBuffered                                  | When Execute changes from                |

| Parameter name      | Function                                                                                                    | Data type           | Valid range<br>(Default)                                      | Validation timing                               |
|---------------------|----------------------------------------------------------------------------------------------------|---------------------|---------------------------------------------------------------|-------------------------------------------------|
|                     | axes group instructions 1: Buffered 3: Blended with the speed of previous instruction                                                                                                    |                     | 3: mcBlending-<br>Previous                                    | FALSE to TRUE.                                  |
| TransitionMode      | Specify the transiton mode between two axes group instructions 0: No transition curve inserted 2: Make the transition at the set constant speed 3: Make the transition based on the specified corner distance | MC_Transit ion_Mode | 0: mcTMNone 2: mcTMCons- tantVelocity 3: mcTMCorner- Distance | When <i>Execute</i> changes from FALSE to TRUE. |
| TransitionParameter | Set the transition parameter for specific transition mode                                                                                                    | LREAL               | Positive number, 0 (0)                                        | When Execute changes from FALSE to TRUE.        |

#### Note:

- 1. DMC\_MoveLinearAbsolute instruction starts being executed when *Execute* changes from FALSE to TRUE. Changing *Execute* from TRUE to FALSE during the instruction execution will have no impact on the instruction execution.
- 2. The value of input parameter Position[1] ~ Position[8] means the end positions for linear interpolation.
- 3. Refer to section 10.2 for the relationship among Velocity, Acceleration, Deceleration and Jerk.
- 4. For details on BufferMode, refer to section 10.3.
- 5. The value of the input *TransitionParameter* of DMC\_ MoveLinearAbsolute instruction is invalid unless mcTMCornerDistance is selected asTransitionMode.

#### Output Parameters

| Parameter name | Function                                                                    | Data type | Valid range  |
|----------------|-----------------------------------------------------------------------------|-----------|--------------|
| Done           | TRUE when the instruction execution is completed.                           | BOOL      | TRUE / FALSE |
| Busy           | TRUE when the instruction is being executed.                                | BOOL      | TRUE / FALSE |
| Active         | TRUE when the instruction is controlling axes.                              | BOOL      | TRUE / FALSE |
| CommandAborted | TRUE when the instruction execution is aborted.                             | BOOL      | TRUE / FALSE |
| Error          | TRUE when an error occurs in execution of the instruction.                  | BOOL      | TRUE / FALSE |
| ErrorID        | Contains the error code when an error occurs. Please refer to section 12.2. | WORD      |              |

#### Output Update Timing

| Name         | Timing for changing to TRUE                                                                                      | Timing for changing to FALSE                                                                                                    |
|--------------|----------------------------------------------------------------------------------------------------|----------------------------------------------------------------------------------------------------|
| Done         | ◆ When the end positions are reached.                                                                            | <ul> <li>When Execute changes from TRUE to FALSE after the instruction execution is completed</li> <li>Done changes to TRUE when the instruction execution is completed after Execute changes from TRUE to FALSE during the instruction execution. One cycle later, Done changes to FALSE.</li> </ul> |
| Busy         | ◆ Whhen <i>Execute</i> changes to TRUE.                                                                          | <ul> <li>◆ When Done changes to TRUE</li> <li>◆ When Error changes to TRUE</li> <li>◆ When CommandAbort changes to TRUE</li> </ul>                                                                                                    |
| Active       | When axes start being controlled by the insruction.                                                              | <ul> <li>◆ When Done changes to TRUE</li> <li>◆ When Error changes to TRUE</li> <li>◆ When CommandAbort changes to TRUE</li> </ul>                                                                                                    |
| CommandAbort | ◆ When the instruction execution is<br>aborted by other motion instruction.                                      | ◆ When Execute changes from TRUE to FALSE                                                                                                    |
| Error        | When an error occurs in the instruction<br>execution or the input parameters for<br>the instruction are illegal. | ◆ When Execute changes from TRUE to FALSE                                                                                                    |

#### Output Update Timing Chart

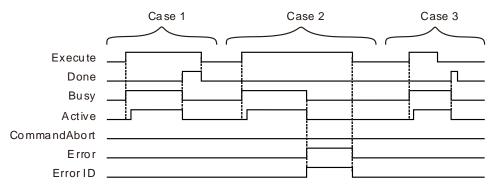

- **Case 1**: When *Execute* changes from FALSE to TRUE, *Busy* changes to TRUE. Two cycles later, *Active* changes to TRUE. When the axes group reaches the end position, *Done* changes to TRUE, *Busy and Active* change to FALSE.
- Case 2: When Execute changes from FALSE to TRUE and an error occurs (such as error in state machine of the axes group), Error changes to TRUE and ErrorID shows corresponding error codes and meanwhile Busy and Active change to FALSE. When Execute changes from TRUE to FALSE, Error changes to FALSE.
- Case 3: After Execute changes from TRUE to FALSE in the instruction execution, Done changes to TRUE when the instruction execution is completed. Meantime Busy and Active change to FALSE. One cycle later, Done changes to FALSE.

#### Function

1. DMC\_ MoveLinearAbsolute is used for an axes group to conduct linear interpolation and one or more axes in the axes group can be controlled. The firmware of V1.01 and above supports the function.

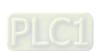

The input Velocity of DMC\_MoveLinearAbsolute is the target velocity of the terminal actuator. The velocity of the terminal actuator and velocities of axes have the following relationship.

#### Square of terminal actuator's velocity= Sum of squares of velocities of axes

The inputs Acceleration and Deceleration of DMC\_ MoveLinearAbsolute are the target acceleration and target deceleration of the terminal actuator. The acceleration and deceleration of the terminal actuator and acceleration and deceleration of axes have the following relationship.

#### Terminal actuator's acceleration(deceleration) = Sum of squares of acceleration(deceleration) of axes

- 2. The *Jerk* of DMC\_MoveLinearAbsolute instruction is reserved.
- 3. See the relationship among BufferMode, TransitionMode and TransitionParameter as follows. If mcBuffered is selected as BufferMode, TransitionMode supports mcTMNone only. If mcBlendingPrevious is selected as BufferMode, TransitionMode supports the two modes: mcTMConstantVelocity and mcTMCornerDistance.

| BufferMode value           | TransitionMode value         | Description                                                                                                    |
|----------------------------|------------------------------|----------------------------------------------------------------------------------------------------|
| mcBuffered(1)              | mcTMNone(0)                  | Wait until the previous interpolation instruction execution is finished and then execute current instruction immediately.                                                                                                    |
|                            | mcTMConstant-<br>Velocity(2) | Smooth transition: Wait till the previous interpolation instruction execution is completed and then execute current instruction immediately. The transition velocity is the resultant velocity of the previous instruction. After the instruction switch, the terminal actuator conducts the smooth transition and then makes the linear motion as illustrated in the following example 2.                                                                                                    |
| mcBlending-<br>Previous(3) | mcTMCorner-<br>Distance(3)   | Corner-distance transition: Wait till the previous interpolation instruction execution is completed and then execute current instruction immediately. When the distance between the terminal actuator position and the final position of the previous interpolation instruction equals the value of <i>TransitionParameter</i> during the execution of the previous interpolation instruction, the previous interpolation instruction execution is completed immediately and then current instruction execution starts. During the execution of the current instruction, the terminal actuator moves for a circular path and then makes a linear interpolation. The distance between the end point of the circular arc and the end point of the previous interpolation instruction is still equal to the value of <i>TransitionParameter</i> as illustrated in the following example 3. |

# Programming Example 1

The example in which one DMC\_MoveLinearAbsolute instruction is executed is as follows.

| Variable name  | Data type          | Initial value |
|----------------|--------------------|---------------|
| ADDAXIS1       | DMC_AddAxisToGroup |               |
| ADDAXIS1_Ex    | BOOL               |               |
| ADDAXIS1_Done  | BOOL               |               |
| ADDAXIS1_Bsy   | BOOL               |               |
| ADDAXIS1_Err   | BOOL               |               |
| ADDAXIS1_ErrID | WORD               |               |
| ADDAXIS 2      | DMC_AddAxisToGroup |               |

| Variable name    | Data type              | Initial value |
|------------------|------------------------|---------------|
| ADDAXIS2_Done    | BOOL                   |               |
| ADDAXIS2_Bsy     | BOOL                   |               |
| ADDAXIS2_Err     | BOOL                   |               |
| ADDAXIS2_ErrID   | WORD                   |               |
| ADDAXIS3         | DMC_AddAxisToGroup     |               |
| ADDAXIS3_Done    | BOOL                   |               |
| ADDAXIS3_Bsy     | BOOL                   |               |
| ADDAXIS3_Err     | BOOL                   |               |
| ADDAXIS3_ErrID   | WORD                   |               |
| DMC_GroupEnable0 | DMC_GroupEnable        |               |
| GE_En            | BOOL                   |               |
| GE_Vel           | ARRAY [18] OF LREAL    |               |
| GE_Acc           | ARRAY [18] OF LREAL    |               |
| GE_Dec           | ARRAY [18] OF LREAL    |               |
| GE_Jerk          | ARRAY [18] OF LREAL    |               |
| GE_Status        | BOOL                   |               |
| GE_Bsy           | BOOL                   |               |
| GE_Abt           | BOOL                   |               |
| GE_Err           | BOOL                   |               |
| GE_ErrID         | WORD                   |               |
| LINABS           | DMC_MoveLinearAbsolute |               |
| LINABS_Ex        | BOOL                   |               |
| LINABS_Pos       | ARRAY [18] OF LREAL    |               |
| LINABS_Done      | BOOL                   |               |
| LINABS_Bsy       | BOOL                   |               |
| LINABS_Act       | BOOL                   |               |
| LINABS_Abt       | BOOL                   |               |
| LINABS_Err       | BOOL                   |               |
| LINABS_ErrID     | WORD                   |               |

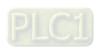

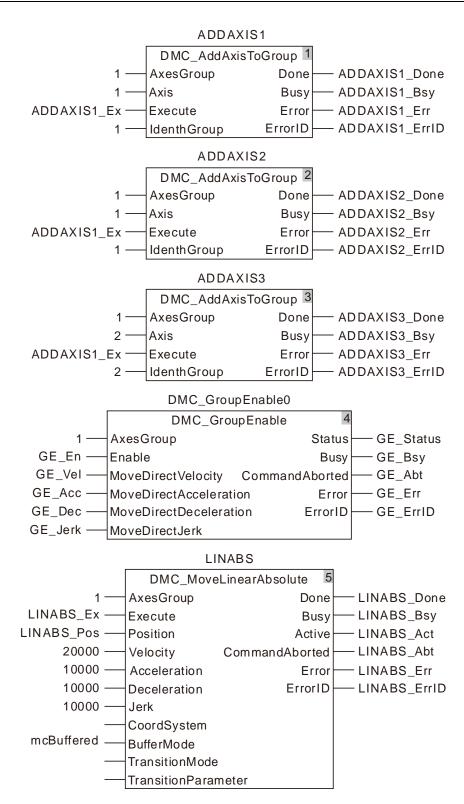

#### 2. See the entire motion process after the instruction is executed.

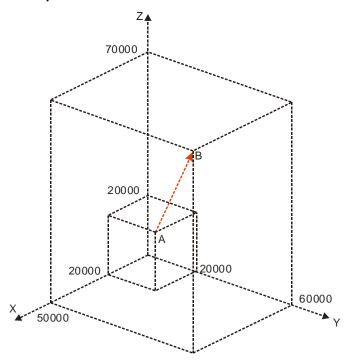

#### 3. X axis-Y axis-Z axis Motion Curve and Timing Chart

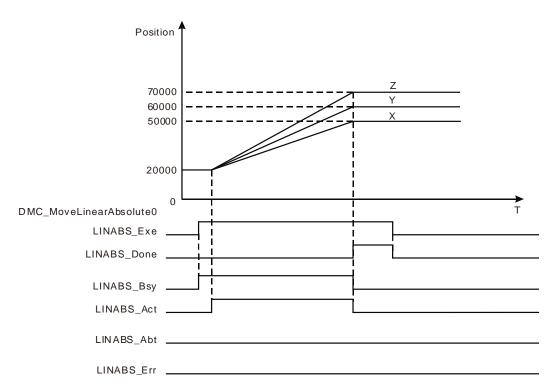

- The start positions of X axis, Y axis and Z axis are all 20,000. LINABS\_Pos[1], LINABS\_Pos[2] and LINABS\_Pos[3] of DMC\_MoveLinearAbsolute are set to 50,000, 60,000 and 70,000 respectively.
- When LINABS\_Ex changes to TRUE, LINABS\_Bsy changes to TRUE. Two cycles later, LINABS\_Act changes to TRUE and the axes group starts to run.
- X axis, Y axis and Z axis reach respective target positions simultaneously, LINABS\_Done changes to TRUE and LINABS\_Bsy and LINABS\_Act change to FALSE when the execution of

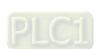

DMC\_MoveLinearAbsolute instruction is completed.

# Programming Example 2

The example in which there are two DMC\_MoveLinearAbsolute instructions and the transition mode between them is mcTMConstantVelocity is as follows.

| Variable name    | Data type              | Initial value |
|------------------|------------------------|---------------|
| ADDAXIS1         | DMC_AddAxisToGroup     |               |
| ADDAXIS1_Ex      | BOOL                   |               |
| ADDAXIS1_Done    | BOOL                   |               |
| ADDAXIS1_Bsy     | BOOL                   |               |
| ADDAXIS1_Err     | BOOL                   |               |
| ADDAXIS1_ErrID   | WORD                   |               |
| ADDAXIS2         | DMC_AddAxisToGroup     |               |
| ADDAXIS2_Done    | BOOL                   |               |
| ADDAXIS2_Bsy     | BOOL                   |               |
| ADDAXIS2_Err     | BOOL                   |               |
| ADDAXIS2_ErrID   | WORD                   |               |
| DMC_GroupEnable0 | DMC_GroupEnable        |               |
| GE_En            | BOOL                   |               |
| GE_Vel           | ARRAY [18] OF LREAL    |               |
| GE_Acc           | ARRAY [18] OF LREAL    |               |
| GE_Dec           | ARRAY [18] OF LREAL    |               |
| GE_Jerk          | ARRAY [18] OF LREAL    |               |
| GE_Status        | BOOL                   |               |
| GE_Bsy           | BOOL                   |               |
| GE_Abt           | BOOL                   |               |
| GE_Err           | BOOL                   |               |
| GE_ErrID         | WORD                   |               |
| LINABS1          | DMC_MoveLinearAbsolute |               |
| LINABS1_Ex       | BOOL                   |               |
| LINABS1_Pos      | ARRAY [18] OF LREAL    |               |
| LINABS1_Done     | BOOL                   |               |
| LINABS1_Bsy      | BOOL                   |               |
| LINABS1_Act      | BOOL                   |               |
| LINABS1_Abt      | BOOL                   |               |
| LINABS1_Err      | BOOL                   |               |
| LINABS1_ErrID    | WORD                   |               |
| LINABS2          | DMC_MoveLinearAbsolute |               |
| LINABS2_Pos      | ARRAY [18] OF LREAL    |               |

| Variable name | Data type | Initial value |
|---------------|-----------|---------------|
| LINABS2_Done  | BOOL      |               |
| LINABS2_Bsy   | BOOL      |               |
| LINABS2_Act   | BOOL      |               |
| LINABS2_Abt   | BOOL      |               |
| LINABS2_Err   | BOOL      |               |
| LINABS2_ErrID | WORD      |               |

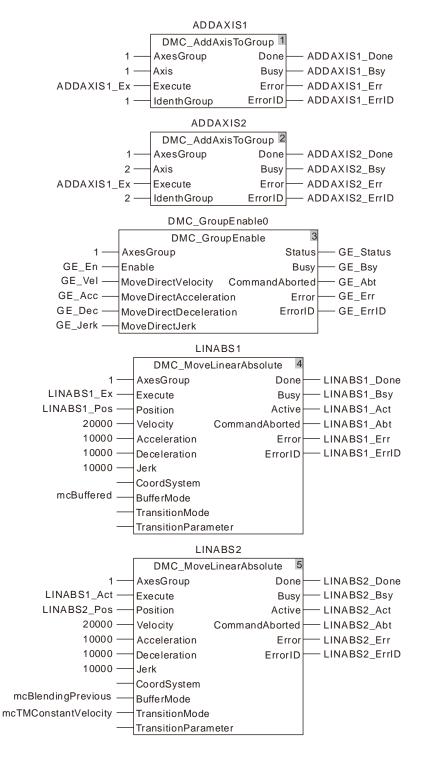

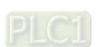

#### 2. See the motion curve and timing chart of the terminal actuator.

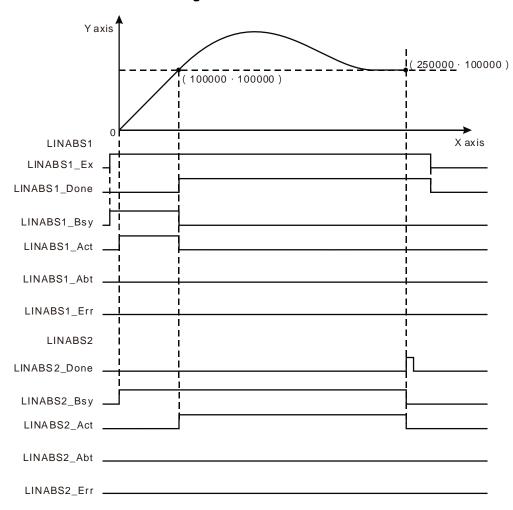

- Set BufferMode to mcBlendingPrevious and TransitionMode to mcTMConstantVelocity for LINABS2.
- The values of LINABS1\_Pos [1] and LINABS1\_Pos [2] of LINABS1 are both set to 100,000. And the values of LINABS2\_Pos [1] and LINABS2\_Pos [2] of LINABS2 are set to 250,000 and 100,000 respectively.
- ADDAXIS1 and ADDAXIS2 are executed first and then DMC\_GroupEnable0 is executed. When the axes group is enabled, LINABS1 is excecuted and then LINABS2 is executed immediately.
- When the terminal actuator gets to the coordinates (100,000, 100,000), LINABS1\_Done changes to TRUE. Meanwhile LINABS2\_Act changes to TRUE and LINABS2 starts to execute. At the moment, the speed of the terminal actuator is the target speed 20, 000 of the previous instruction.
- The terminal actuator conducts the smooth transition and then makes a linear motion after LINABS2 is executed. The instruction execution is completed once the terminal actuator reaches the coordinates (250,000, 100,000).

# Programming Example 3

The example in which there are two DMC\_MoveLinearAbsolute instructions and the transition mode between them is mcTMCornerDistance is as follows.

| Variable name               | Data type                  | Initial value |
|-----------------------------|----------------------------|---------------|
| ADDAXIS1                    | DMC_AddAxisToGroup         | mittal value  |
| ADDAXIS1_Ex                 | BOOL                       |               |
| ADDAXIS1_Done               | BOOL                       |               |
| ADDAXIS1_Bone ADDAXIS1_Bsy  | BOOL                       |               |
| ADDAXIS1_bsy ADDAXIS1 Err   | BOOL                       |               |
| ADDAXIS1_EII ADDAXIS1 ErrID | WORD                       |               |
| ADDAXIS1_EIIID ADDAXIS2     |                            |               |
| _                           | DMC_AddAxisToGroup<br>BOOL |               |
| ADDAXIS2_Done               |                            |               |
| ADDAXIS2_Bsy                | BOOL                       |               |
| ADDAXIS2_Err                | BOOL                       |               |
| ADDAXIS2_ErrID              | WORD                       |               |
| DMC_GroupEnable0            | DMC_GroupEnable            |               |
| GE_En                       | BOOL                       |               |
| GE_Vel                      | ARRAY [18] OF LREAL        |               |
| GE_Acc                      | ARRAY [18] OF LREAL        |               |
| GE_Dec                      | ARRAY [18] OF LREAL        |               |
| GE_Jerk                     | ARRAY [18] OF LREAL        |               |
| GE_Status                   | BOOL                       |               |
| GE_Bsy                      | BOOL                       |               |
| GE_Abt                      | BOOL                       |               |
| GE_Err                      | BOOL                       |               |
| GE_ErrID                    | WORD                       |               |
| LINABS1                     | DMC_MoveLinearAbsolute     |               |
| LINABS1_Ex                  | BOOL                       |               |
| LINABS1_Pos                 | ARRAY [18] OF LREAL        |               |
| LINABS1_Done                | BOOL                       |               |
| LINABS1_Bsy                 | BOOL                       |               |
| LINABS1_Act                 | BOOL                       |               |
| LINABS1_Abt                 | BOOL                       |               |
| LINABS1_Err                 | BOOL                       |               |
| LINABS1_ErrID               | WORD                       |               |
| LINABS2                     | DMC_MoveLinearAbsolute     |               |
| LINABS2_Pos                 | ARRAY [18] OF LREAL        |               |
| LINABS2_Done                | BOOL                       |               |
| LINABS2_Bsy                 | BOOL                       |               |
| LINABS2_Act                 | BOOL                       |               |
| LINABS2_Abt                 | BOOL                       |               |
| LINABS2_Err                 | BOOL                       |               |
| LINABS2_ErrID               | WORD                       |               |

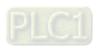

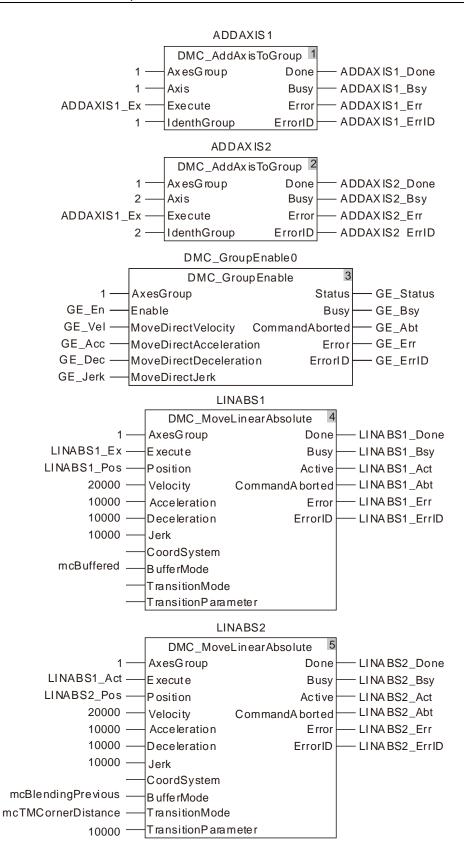

#### 2. See the motion curve and timing chart of the terminal actuator.

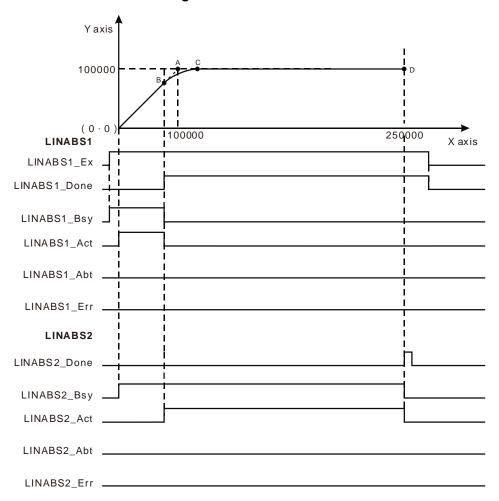

- Set BufferMode to mcBlendingPrevious, TransitionMode to mcTMCornerDistance and TransitionParameter to 10000 for LINABS2.
- The values of LINABS1\_Pos [1] and LINABS1\_Pos [2] of LINABS1 are both set to 100,000. And the values of LINABS2\_Pos [1] and LINABS2\_Pos [2] of LINABS2 are set to 250,000 and 100,000 respectively.
- ADDAXIS1 and ADDAXIS2 are executed first and then DMC\_GroupEnable0 is executed. When the axes group is enabled, LINABS1 is excecuted and then LINABS2 is executed immediately.
- When the terminal actuator gets to point B in the coordinate system, LINABS1\_Done changes to TRUE. Meanwhile LINABS2\_Act changes to TRUE and LINABS2 starts to execute.
- After LINABS2 is executed, the terminal actuator moves along an arc path till it reaches point C. Afterward it continues to make the linear interpolation.
- The distance from point B to point A equals that from point C to point A. It is also equal to 10,000, the value of the input *TransitionParameter* of LINABS2.

# 11.7.11 DMC\_MoveLinearRelative

| FB/FC | Explanation                                                                                                    | Applicable model            |
|-------|----------------------------------------------------------------------------------------------------|-----------------------------|
| FB    | DMC_MoveLinearRelative controls axes to perform the linear interpolation motion. The end positions of axes are relative positions. | DVP15MC11T<br>DVP15MC11T-06 |

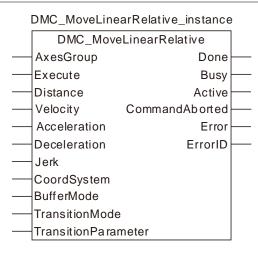

#### Input Parameters

| Parameter name | Function                                                             | Data type              | Valid range<br>(Default)                         | Validation timing                        |
|----------------|----------------------------------------------------------------------|------------------------|--------------------------------------------------|------------------------------------------|
| AxesGroup      | The axes group number                                                | USINT                  | 1~8<br>(The variable value<br>must be set)       | When Execute changes from FALSE to TRUE. |
| Execute        | The instruction is executed when Execute changes from FALSE to TRUE. | BOOL                   | TRUE or FALSE<br>( FALSE )                       |                                          |
| Distance       | Set the distances that axes move                                     | ARRAY [18]<br>OF LREAL | Negative number,<br>Positive number, 0,<br>( 0 ) | When Execute changes from FALSE to TRUE. |
| Velocity       | Set the maximum resultant velocity. (Unit: Unit/second)              | LREAL                  | Positive (0)                                     | When Execute changes from FALSE to TRUE. |
| Acceleration   | Set the maximum resultant acceleration (Unit: Unit/second²)          | LREAL                  | Positive (0)                                     | When Execute changes from FALSE to TRUE. |
| Deceleration   | Set the maximum resultant deceleration (Unit: Unit/second²)          | LREAL                  | Positive (0)                                     | When Execute changes from FALSE to TRUE. |
| Jerk           | Set the maximum resultant jerk (Unit: Unit/second³)                  | LREAL                  | Positive (0)                                     | When Execute changes from FALSE to TRUE. |
| CoordSystem    | Reserved                                                             |                        |                                                  |                                          |
| BufferMode     | Specify the buffer mode                                              | MC_Buffer_             | 1: mcBuffered                                    | When Execute                             |

| Parameter name       | Function                                                                                                    | Data type              | Valid range<br>(Default)                                      | Validation timing                        |
|----------------------|----------------------------------------------------------------------------------------------------|------------------------|---------------------------------------------------------------|------------------------------------------|
|                      | between two axes group instructions 1: Buffered 3: Blended with the speed of previous instruction                                                                                                    | Mode                   | 3: mcBlending-<br>Previous                                    | changes from FALSE to TRUE.              |
| TransitionMode       | Specify the transiton mode between two axes group instructions  0: No transition curve inserted  2: Make the transition at the set constant speed  3: Make the transition based on the specified corner distance | MC_Transitio<br>n_Mode | 0: mcTMNone 2: mcTMCons- tantVelocity 3: mcTMCorner- Distance | When Execute changes from FALSE to TRUE. |
| TransitionParamet er | Set the transition parameter for specific transition mode                                                                                                    | LREAL                  | Positive, 0<br>( 0 )                                          | When Execute changes from FALSE to TRUE. |

#### Note:

- 1. DMC\_MoveLinearRelative instruction starts being executed when *Execute* changes from FALSE to TRUE. Changing *Execute* from TRUE to FALSE during the instruction execution will have no impact on the instruction execution.
- 2. The value of input parameter Distance[1] ~ Distance[8] means the end positions for linear interpolation.
- 3. Refer to section 10.2 for the relationship among Velocity, Acceleration, Deceleration and Jerk .
- 4. For details on BufferMode, refer to section 10.3.
- 5. The value of the input *TransitionParameter* of DMC\_MoveLinearRelative instruction is invalid unless mcTMCornerDistance is selected asTransitionMode .

#### Output Parameters

| Parameter name | Function                                                                    | Data type | Valid range  |
|----------------|-----------------------------------------------------------------------------|-----------|--------------|
| Done           | TRUE when the instruction execution is completed.                           | BOOL      | TRUE / FALSE |
| Busy           | TRUE when the instruction is being executed.                                | BOOL      | TRUE / FALSE |
| Active         | TRUE when the instruction is controlling axes.                              | BOOL      | TRUE / FALSE |
| CommandAborted | TRUE when the instruction execution is aborted.                             | BOOL      | TRUE / FALSE |
| Error          | TRUE when an error occurs in execution of the instruction.                  | BOOL      | TRUE / FALSE |
| ErrorID        | Contains the error code when an error occurs. Please refer to section 12.2. | WORD      |              |

#### Output Update Timing

| Name         | Timing for changing to TRUE                                                                                      | Timing for changing to FALSE                                                                                                    |  |
|--------------|----------------------------------------------------------------------------------------------------|----------------------------------------------------------------------------------------------------|--|
| Done         | ◆ When the end positions are reached.                                                                            | <ul> <li>When Execute changes from TRUE to FALSE after the instruction execution is completed</li> <li>Done changes to TRUE when the instruction execution is completed after Execute changes from TRUE to FALSE during the instruction execution. One cycle later, Done changes to FALSE.</li> </ul> |  |
| Busy         | ◆ When Execute changes to TRUE.                                                                                  | <ul> <li>♦ When Done changes to TRUE</li> <li>♦ When Error changes to TRUE</li> <li>♦ When CommandAbort changes to TRUE</li> </ul>                                                                                                    |  |
| Active       | When axes start being controlled by the insruction.                                                              | <ul> <li>◆ When Done changes to TRUE</li> <li>◆ When Error changes to TRUE</li> <li>◆ When CommandAbort changes to TRUE</li> </ul>                                                                                                    |  |
| CommandAbort | ◆ When the instruction execution is aborted by other motion instruction.                                         | ◆ When Execute changes from TRUE to FALSE                                                                                                    |  |
| Error        | When an error occurs in the instruction<br>execution or the input parameters for<br>the instruction are illegal. | ◆ When Execute changes from TRUE to FALSE                                                                                                    |  |

#### Output Update Timing Chart

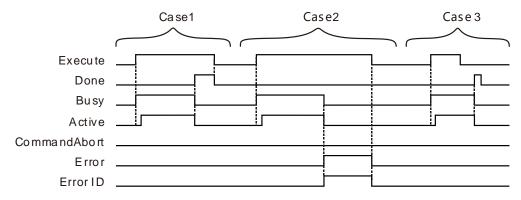

- **Case 1**: When *Execute* changes from FALSE to TRUE, *Busy* changes to TRUE. Two cycles later, *Active* changes to TRUE. When the axes group reaches the end position, *Done* changes to TRUE, *Busy and Active* change to FALSE.
- Case 2: When Execute changes from FALSE to TRUE and an error occurs (such as error in state machine of the axes group), Error changes to TRUE and ErrorID shows corresponding error codes and meanwhile Busy and Active change to FALSE. When Execute changes from TRUE to FALSE, Error changes to FALSE.
- **Case 3**: After *Execute* changes from TRUE to FALSE in the instruction execution, *Done* changes to TRUE when the instruction execution is completed. Meantime *Busy* and *Active* change to FALSE. One cycle later, *Done* changes to FALSE.

#### Function

DMC\_MoveLinearRelative is used for an axes group to conduct linear interpolation and one or more axes in the axes group can be controlled. The firmware of V1.01 and above supports the function.

1. The input *Velocity* of DMC\_MoveLinearRelative instruction is the target velocity of the terminal actuator. The velocity of the terminal actuator and velocities of axes have the following relationship.

#### Square of terminal actuator's velocity= Sum of squares of velocities of axes

The inputs Acceleration and Deceleration of DMC\_MoveLinearRelative are the target acceleration and target deceleration of the terminal actuator. The acceleration and deceleration of the terminal actuator and accelerations and decelerations of axes have the following relationship.

#### Terminal actuator's acceleration (deceleration) = Sum of squares of acceleration (deceleration) of axes

- 2. The *Jerk* of DMC\_MoveLinearRelative instruction is reserved.
- 3. See the relationship among BufferMode, TransitionMode and TransitionParameter as follows. If mcBuffered is selected as BufferMode, TransitionMode supports mcTMNone only. If mcBlendingPrevious is selected as BufferMode, TransitionMode supports the two modes: mcTMConstantVelocity and mcTMCornerDistance.

| BufferMode value           | TransitionMode value         | Description                                                                                                    |
|----------------------------|------------------------------|----------------------------------------------------------------------------------------------------|
| mcBuffered(1)              | mcTMNone(0)                  | Wait until the previous interpolation instruction execution is finished and then execute current instruction immediately.                                                                                                    |
|                            | mcTMConstant-<br>Velocity(2) | Smooth transition: Wait till the previous interpolation instruction execution is completed and then execute current instruction immediately. The transition velocity is the resultant velocity of the previous instruction. After the instruction switch, the terminal actuator conducts the smooth transition and then makes the linear motion as illustrated in the following example 2.                                                                                                    |
| mcBlending-<br>Previous(3) | mcTMCorner-<br>Distance(3)   | Corner-distance transition: Wait till the previous interpolation instruction execution is completed and then execute current instruction immediately. When the distance between the terminal actuator position and the final position of the previous interpolation instruction equals the value of <i>TransitionParameter</i> during the execution of the previous interpolation instruction, the previous interpolation instruction execution is completed immediately and then current instruction execution starts. During the execution of the current instruction, the terminal actuator moves for a circular arc and then makes a linear interpolation. The distance between the end point of the circular arc and the end point of the previous interpolation instruction is still equal to the value of <i>TransitionParameter</i> as illustrated in the following example 3. |

# Programming Example 1

The example in which one DMC\_MoveLinearRelative instruction is executed is as follows.

| Variable name  | Data type          | Initial value |
|----------------|--------------------|---------------|
| ADDAXIS1       | DMC_AddAxisToGroup |               |
| ADDAXIS1_Ex    | BOOL               |               |
| ADDAXIS1_Done  | BOOL               |               |
| ADDAXIS1_Bsy   | BOOL               |               |
| ADDAXIS1_Err   | BOOL               |               |
| ADDAXIS1_ErrID | WORD               |               |
| ADDAXIS2       | DMC_AddAxisToGroup |               |

| Variable name   | Data type              | Initial value |
|-----------------|------------------------|---------------|
| ADDAXIS2_Done   | BOOL                   |               |
| ADDAXIS2_Bsy    | BOOL                   |               |
| ADDAXIS2_Err    | BOOL                   |               |
| ADDAXIS2_ErrID  | WORD                   |               |
| ADDAXIS3        | DMC_AddAxisToGroup     |               |
| ADDAXIS3_Done   | BOOL                   |               |
| ADDAXIS3_Bsy    | BOOL                   |               |
| ADDAXIS3_Err    | BOOL                   |               |
| ADDAXIS3_ErrID  | WORD                   |               |
| DMC_GroupEnable | DMC_GroupEnable        |               |
| GE_En           | BOOL                   |               |
| GE_Vel          | ARRAY [18] OF LREAL    |               |
| GE_Acc          | ARRAY [18] OF LREAL    |               |
| GE_Dec          | ARRAY [18] OF LREAL    |               |
| GE_Jerk         | ARRAY [18] OF LREAL    |               |
| GE_Status       | BOOL                   |               |
| GE_Bsy          | BOOL                   |               |
| GE_Abt          | BOOL                   |               |
| GE_Err          | BOOL                   |               |
| GE_ErrID        | WORD                   |               |
| LINREL          | DMC_MoveLinearRelative |               |
| LINREL_Ex       | BOOL                   |               |
| LINREL_Dis      | ARRAY [18] OF LREAL    |               |
| LINREL_Done     | BOOL                   |               |
| LINREL_Bsy      | BOOL                   |               |
| LINREL_Act      | BOOL                   |               |
| LINREL_Abt      | BOOL                   |               |
| LINREL_Err      | BOOL                   |               |
| LINREL_ErrID    | WORD                   |               |

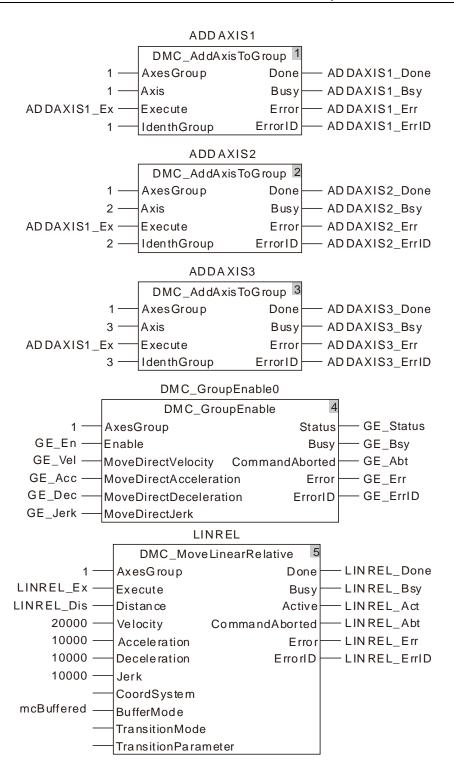

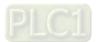

#### 2. See the entire motion process after the instruction is executed.

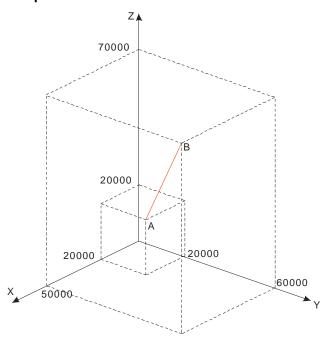

### 3. X axis-Y axis-Z axis Motion Curve and Timing Chart

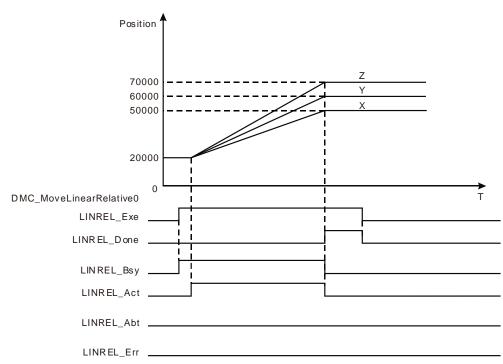

- The start positions of X axis, Y axis and Z axis are all 20,000. LINREL\_Dis[1], LINREL\_Dis[2] and LINREL\_Dis[3] of DMC\_MoveLinearRelative are set to 30,000, 40,000 and 50,000 respectively.
- When LINREL\_Ex changes to TRUE, LINREL\_Bsy changes to TRUE. Two cycles later, LINREL\_Act changes to TRUE and the axes group starts to run.
- ❖ X axis, Y axis and Z axis reach respecitve target positions simultaneously, LINREL\_Done changes to TRUE and LINREL\_Bsy and LINREL\_Act change to FALSE when the execution of DMC\_MoveLinearRelative instruction is completed.

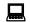

# Programming Example 2

See the following example in which there are two DMC\_MoveLinearRelative instructions and the transition mode between them is mcTMConstantVelocity.

| The variable table and program |                        |               |
|--------------------------------|------------------------|---------------|
| Variable name                  | Data type              | Initial value |
| ADDAXIS1                       | DMC_AddAxisToGroup     |               |
| ADDAXIS1_Ex                    | BOOL                   |               |
| ADDAXIS1_Done                  | BOOL                   |               |
| ADDAXIS1_Bsy                   | BOOL                   |               |
| ADDAXIS1_Err                   | BOOL                   |               |
| ADDAXIS1_ErrID                 | WORD                   |               |
| ADDAXIS2                       | DMC_AddAxisToGroup     |               |
| ADDAXIS2_Done                  | BOOL                   |               |
| ADDAXIS2_Bsy                   | BOOL                   |               |
| ADDAXIS2_Err                   | BOOL                   |               |
| ADDAXIS2_ErrID                 | WORD                   |               |
| DMC_GroupEnable0               | DMC_GroupEnable        |               |
| GE_En                          | BOOL                   |               |
| GE_Vel                         | ARRAY [18] OF LREAL    |               |
| GE_Acc                         | ARRAY [18] OF LREAL    |               |
| GE_Dec                         | ARRAY [18] OF LREAL    |               |
| GE_Jerk                        | ARRAY [18] OF LREAL    |               |
| GE_Status                      | BOOL                   |               |
| GE_Bsy                         | BOOL                   |               |
| GE_Abt                         | BOOL                   |               |
| GE_Err                         | BOOL                   |               |
| GE_ErrID                       | WORD                   |               |
| LINREL1                        | DMC_MoveLinearRelative |               |
| LINREL1_Ex                     | BOOL                   |               |
| LINREL1_Dis                    | ARRAY [18] OF LREAL    |               |
| LINREL1_Done                   | BOOL                   |               |
| LINREL1_Bsy                    | BOOL                   |               |
| LINREL1_Act                    | BOOL                   |               |
| LINREL1_Abt                    | BOOL                   |               |
| LINREL1_Err                    | BOOL                   |               |
| LINREL1_ErrID                  | WORD                   |               |
| LINREL2                        | DMC_MoveLinearRelative |               |
| LINREL2_Dis                    | ARRAY [18] OF LREAL    |               |
| LINREL2_Done                   | BOOL                   |               |

| Variable name | Data type | Initial value |
|---------------|-----------|---------------|
| LINREL2_Bsy   | BOOL      |               |
| LINREL2_Act   | BOOL      |               |
| LINREL2_Abt   | BOOL      |               |
| LINREL2_Err   | BOOL      |               |
| LINREL2_ErrID | WORD      |               |

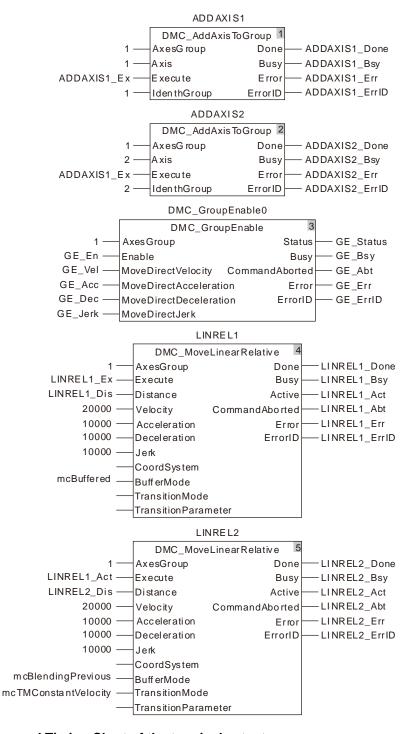

#### 2. Motion Curve and Timing Chart of the terminal actuator

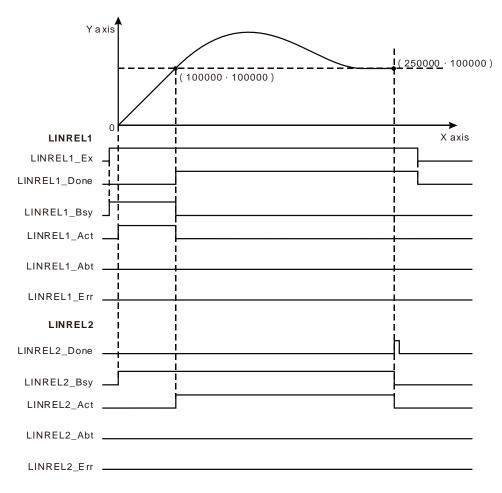

- Set BufferMode to mcBlendingPrevious and TransitionMode to mcTMConstantVelocityand for LINREL2.
- LINREL1\_Dis [1] and LINREL1\_Dis [2] of LINREL1 are both set to 100,000. LINREL2\_Dis [1] and LINREL2\_Dis [2] of LINREL2 are set 150,000 and 0.
- ADDAXIS1 and ADDAXIS2 are executed first and then DMC\_GroupEnable0 is executed. When the axes group is enabled, LINREL1 is excecuted and then LINREL2 is executed immediately.
- When the terminal actuator gets to (100,000, 100,000) in the coordinate system, LINREL1 Done changes to TRUE. Meanwhile LINREL2\_Act changes to TRUE and LINREL2 starts to execute. At the moment the velocity of the terminal actuator is the target velocity of the previous instruction, 20.000.
- After LINREL2 is executed, the terminal actuator conducts the smooth transition and then makes the linear motion. The instruction execution is completed when the terminal actuator reaches the coordinates (250,000,100,000).

# Programming Example 3

The example in which there are two DMC MoveLinearRelative instructions and the transition mode between them is mcTMCornerDistance is as follows.

| Variable name | Data type          | Initial value |
|---------------|--------------------|---------------|
| ADDAXIS1      | DMC_AddAxisToGroup |               |
| ADDAXIS1_Ex   | BOOL               |               |
| ADDAXIS1_Done | BOOL               |               |

| Variable name    | Data type              | Initial value |
|------------------|------------------------|---------------|
| ADDAXIS1_Bsy     | BOOL                   |               |
| ADDAXIS1_Err     | BOOL                   |               |
| ADDAXIS1_ErrID   | WORD                   |               |
| ADDAXIS2         | DMC_AddAxisToGroup     |               |
| ADDAXIS2_Done    | BOOL                   |               |
| ADDAXIS2_Bsy     | BOOL                   |               |
| ADDAXIS2_Err     | BOOL                   |               |
| ADDAXIS2_ErrID   | WORD                   |               |
| DMC_GroupEnable0 | DMC_GroupEnable        |               |
| GE_En            | BOOL                   |               |
| GE_Vel           | ARRAY [18] OF LREAL    |               |
| GE_Acc           | ARRAY [18] OF LREAL    |               |
| GE_Dec           | ARRAY [18] OF LREAL    |               |
| GE_Jerk          | ARRAY [18] OF LREAL    |               |
| GE_Status        | BOOL                   |               |
| GE_Bsy           | BOOL                   |               |
| GE_Abt           | BOOL                   |               |
| GE_Err           | BOOL                   |               |
| GE_ErrID         | WORD                   |               |
| LINREL1          | DMC_MoveLinearRelative |               |
| LINREL1_Ex       | BOOL                   |               |
| LINREL1_Dis      | ARRAY [18] OF LREAL    |               |
| LINREL1_Done     | BOOL                   |               |
| LINREL1_Bsy      | BOOL                   |               |
| LINREL1_Act      | BOOL                   |               |
| LINREL1_Abt      | BOOL                   |               |
| LINREL1_Err      | BOOL                   |               |
| LINREL1_ErrID    | WORD                   |               |
| LINREL2          | DMC_MoveLinearRelative |               |
| LINREL2_Dis      | ARRAY [18] OF LREAL    |               |
| LINREL2_Done     | BOOL                   |               |
| LINREL2_Bsy      | BOOL                   |               |
| LINREL2_Act      | BOOL                   |               |
| LINREL2_Abt      | BOOL                   |               |
| LINREL2_Err      | BOOL                   |               |
| LINREL2_ErrID    | WORD                   |               |

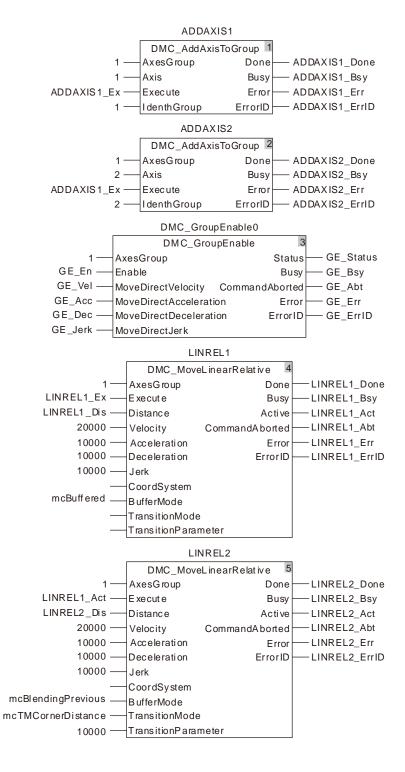

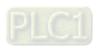

### 2. Motion Curve and Timing Chart of the terminal actuator

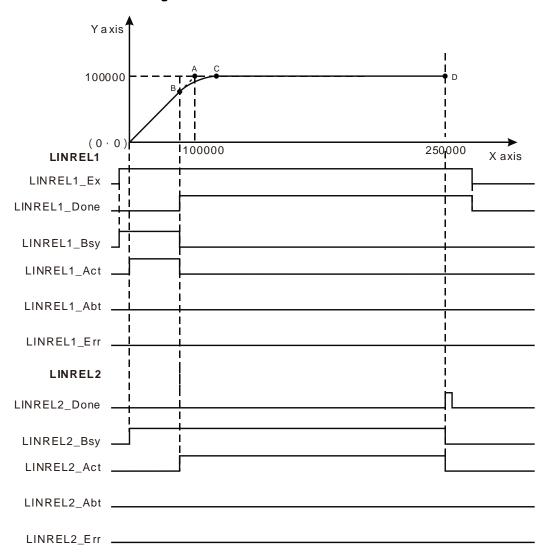

- Set BufferMode to mcBlendingPrevious, TransitionMode to mcTMCornerDistance and TransitionParameter to 10000 for LINREL2.
- LINREL1\_Dis [1] and LINREL1\_Dis [2] of LINREL1 are both set to 100,000. LINREL2\_Dis [1] and LINREL2 Dis [2] of LINREL2 are set 150,000 and 0.
- ADDAXIS1 and ADDAXIS2 are executed first and then DMC\_GroupEnable0 is executed. When the axes group is enabled, LINREL1 is excecuted and then LINREL2 is executed immediately.
- When the terminal actuator gets to point B in the coordinate system, LINREL1\_Done changes to TRUE. Meanwhile LINREL2\_Act changes to TRUE and LINREL2 starts to execute.
- After LINREL2 is executed, the terminal actuator moves along an arc and then continues to make the linear interpolation after passing by point C.
- The distance from point B to point A equals that from point C to point A. It is also equal to 10,000, the value of *TransitionParameter* of LINREL2.

# 11.7.12 DMC\_MoveCircularAbsolute

| FB/FC | Explanation                                                                                                    | Applicable model            |
|-------|----------------------------------------------------------------------------------------------------|-----------------------------|
| FB    | DMC_MoveCircularAbsolute controls axes to perform the circular interpolation. The end positions of axes are absolute positions. | DVP15MC11T<br>DVP15MC11T-06 |

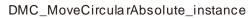

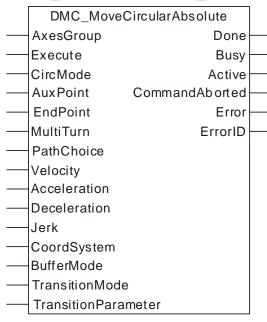

#### Input Parameters

| Parameter name | Function                                                                                                    | Data type        | Valid range<br>(Default)                   | Validation timing                               |
|----------------|----------------------------------------------------------------------------------------------------|------------------|--------------------------------------------|-------------------------------------------------|
| AxesGroup      | The axes group number                                                                                                    | USINT            | 1~8<br>(The variable value must<br>be set) | When Execute changes from FALSE to TRUE.        |
| Execute        | The instruction is executed when <i>Execute</i> changes from FALSE to TRUE.                                                                                                    | BOOL             | TRUE or FALSE<br>( FALSE )                 |                                                 |
| CircMode       | Set the mode of circular interpolation 0: Draw an arc via a center on XY plane. 1: Draw an arc via a center on ZX plane. 2: Draw an arc via a center on YZ plane. 3: Draw an arc via the radius on XY plane. 4: Draw an arc via the radius on ZX plane. 5: Draw an arc via the radius on YZ plane. | INT              | 0~5<br>( 0 )                               | When <i>Execute</i> changes from FALSE to TRUE. |
| Aux Point      | It is the coordinates for the center when an arc                                                                                                    | ARRAY<br>[12] OF | Positive number, 0, negative number        | When Execute changes from                       |

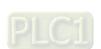

| Parameter name       | Function                                                                                                    | Data type                  | Valid range<br>(Default)                  | Validation timing                        |
|----------------------|----------------------------------------------------------------------------------------------------|----------------------------|-------------------------------------------|------------------------------------------|
|                      | is drawn via a center. Auxpoint[1] means the radius and AuxPoint[2] is meaningless when an arc is drawn via a radius.                                        | LREAL                      | (0)                                       | FALSE to TRUE.                           |
| EndPoint             | Positions on coordinate axes for the end point of an arc                                                                                                    | ARRAY<br>[18] OF<br>LREAL  | Positive number, 0, negative number ( 0 ) | When Execute changes from FALSE to TRUE. |
| MultiTurn            | Set the number of turns for helical interpolation                                                                                                    | UINT                       | Positive number, 0                        | When Execute changes from FALSE to TRUE. |
| PathChoice           | The direction for circular interpolation 0: Clockwise 1: Counterclockwise                                                                                    | INT                        | 0 · 1<br>(0)                              | When Execute changes from FALSE to TRUE. |
| Velocity             | Set the maximum velocity (Unit: unit/second)                                                                                                    | LREAL                      | Positive number (0)                       | When Execute changes from FALSE to TRUE. |
| Acceleration         | Set the maximum acceleration (Unit: Unit/second²)                                                                                                    | LREAL                      | Positive number (0)                       | When Execute changes from FALSE to TRUE. |
| Deceleration         | Set the maximum deceleration (Unit: Unit/second²)                                                                                                    | LREAL                      | Positive number (0)                       | When Execute changes from FALSE to TRUE. |
| Jerk                 | Set the maximum jerk (Unit: Unit/second³)                                                                                                    | LREAL                      | Positive number (0)                       | When Execute changes from FALSE to TRUE. |
| CoordSystem          | Reserved                                                                                                    |                            |                                           |                                          |
| BufferMode           | Specify the buffer mode between two axes group instructions.  1: Buffered  3: Blending with the speed of previous instruction                                | MC_Buffe<br>r_Mode         | 1: mcBuffered<br>3: mcBlendingPrevious    | When Execute changes from FALSE to TRUE. |
| TransitionMode       | Specify the transiton mode between two axes group instructions 0: No transition curve inserted 3: Make the transition based on the specified corner distance | MC_Tran<br>sition_Mo<br>de | 0: mcTMNone<br>3: mcTMCornerDistance      | When Execute changes from FALSE to TRUE. |
| TransitionParam eter | Set the transition parameter for specific                                                                                                    | LREAL                      | Positive number, 0 ( 0 )                  | When Execute changes from FALSE to TRUE. |

| Parameter name | Function        | Data type | Valid range<br>(Default) | Validation timing |
|----------------|-----------------|-----------|--------------------------|-------------------|
|                | transition mode |           |                          |                   |

#### Note:

- DMC\_MoveCircularAbsolute instruction starts being executed when Execute changes from FALSE to TRUE. Changing Execute from TRUE to FALSE during the instruction execution will have no impact on the instruction execution.
- 2. When drawing an arc by adopting the center method, the values of AuxPoint[1] and AuxPoint[2] are the coordinate differences between the center and start point of an circular arc. When drawing an arc by adopting the radius method, the value of the input AuxPoint[1] is the radius. The value of AuxPoint[2] is meaningless.
- 3. The value of input parameter EndPoint[1]~EndPoint[8] means the coordinates for the end point of an arc on axes.
- 4. Refer to section 10.2 for the relationship among Velocity, Acceleration, Deceleration and Jerk.
- 5. For details on BufferMode, refer to section 10.3.

# Output Parameters

| Parameter name | Function                                                                    | Data type         | Valid range  |
|----------------|-----------------------------------------------------------------------------|-------------------|--------------|
| Done           | TRUE when the instruction execution is completed.                           | BOOL              | TRUE / FALSE |
| Busy           | TRUE when the instruction is being executed.                                | BOOL TRUE / FALSE |              |
| Active         | TRUE when the instruction is controlling axes.                              | BOOL TRUE / FALSE |              |
| CommandAborted | TRUE when the instruction execution is aborted.  BOOL  TRUE                 |                   | TRUE / FALSE |
| Error          | TRUE when an error occurs in execution of the instruction.                  | BOOL TRUE / FALS  |              |
| ErrorID        | Contains the error code when an error occurs. Please refer to section 12.2. | WORD              |              |

#### Output Update Timing

| Name         | Timing for changing to TRUE                                                                            | Timing for changing to FALSE                                                                                                    |
|--------------|----------------------------------------------------------------------------------------------------|----------------------------------------------------------------------------------------------------|
| Done         | When the end positions are reached.                                                                    | <ul> <li>When Execute changes from TRUE to FALSE after the instruction execution is completed</li> <li>Done changes to TRUE when the instruction execution is completed after Execute changes from TRUE to FALSE during the instruction execution. One cycle later, Done changes to FALSE.</li> </ul> |
| Busy         | ◆ When Execute changes to TRUE.                                                                        | <ul> <li>◆ When <i>Done</i> changes to TRUE</li> <li>◆ When <i>Error</i> changes to TRUE</li> <li>◆ When <i>CommandAbort</i> changes to TRUE</li> </ul>                                                                                                    |
| Active       | ♦ When axes start being controlled by the insruction.                                                  | <ul> <li>◆ When Done changes to TRUE</li> <li>◆ When Error changes to TRUE</li> <li>◆ When CommandAbort changes to TRUE</li> </ul>                                                                                                    |
| CommandAbort | <ul> <li>When the instruction<br/>execution is aborted by<br/>other motion<br/>instruction.</li> </ul> | ◆ When Execute changes from TRUE to FALSE                                                                                                    |
| Error        | ◆ When an error occurs                                                                                 | ◆ When Execute changes from TRUE to FALSE                                                                                                    |

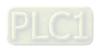

| Name | Timing for changing to TRUE                                                           | Timing for changing to FALSE |
|------|---------------------------------------------------------------------------------------|------------------------------|
|      | in the instruction execution or the input parameters for the instruction are illegal. |                              |

# Output Update Timing Chart

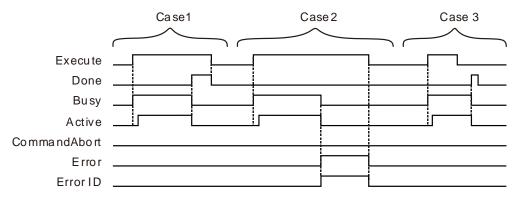

- **Case 1**: When *Execute* changes from FALSE to TRUE, *Busy* changes to TRUE. Three cycles later, *Active* changes to TRUE. When the axes group reaches the end position, *Done* changes to TRUE, *Busy* and *Active* change to FALSE.
- Case 2: When Execute changes from FALSE to TRUE and an error occurs (such as error in state machine of the axes group), Error changes to TRUE and ErrorID shows corresponding error codes and meanwhile Busy and Active change to FALSE. When Execute changes from TRUE to FALSE, Error changes to FALSE.
- **Case 3**: After *Execute* changes from TRUE to FALSE in the instruction execution, *Done* changes to TRUE when the instruction execution is completed. Meantime *Busy* and *Active* change to FALSE. One cycle later, *Done* changes to FALSE.

#### Function

DMC\_MoveCircularAbsolute is used for axes to perform the circular interpolation. The firmware of V1.01 and above supports the function.

■ CirMode (Circular interpolation mode)

There are six CirMode modes as follows.

| CirMode value | Description                                                                                                    |
|---------------|----------------------------------------------------------------------------------------------------|
| 0             | Draw an arc via the center on XY plane. AuxPoint[1] is the offset value of the center on basis of the start point on X-aixs. AuxPoint[2] is the offset value of the center on basis of the start point on Y-aixs. |

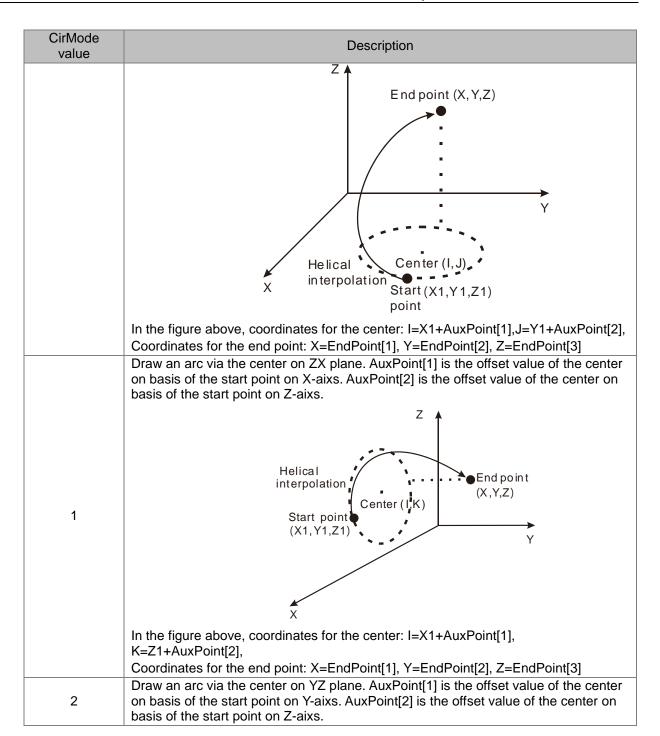

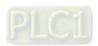

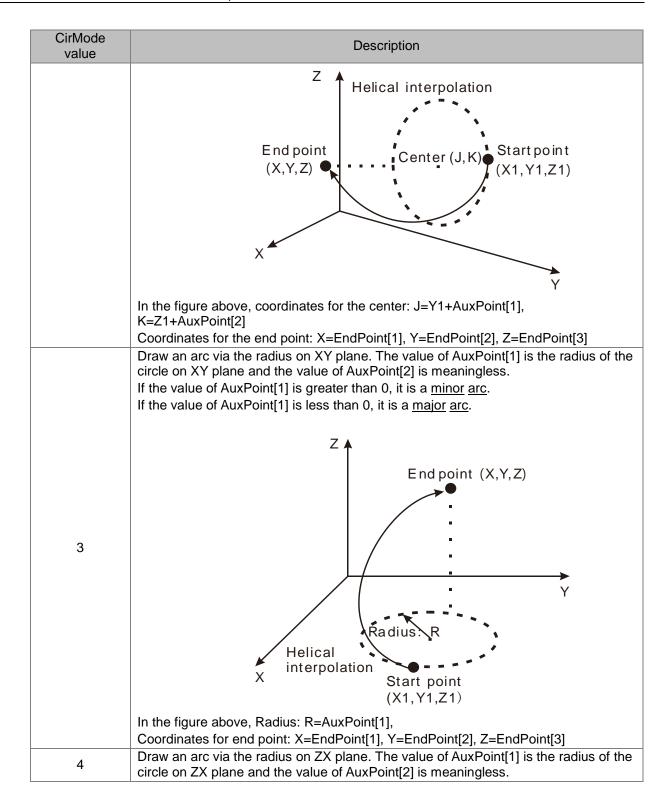

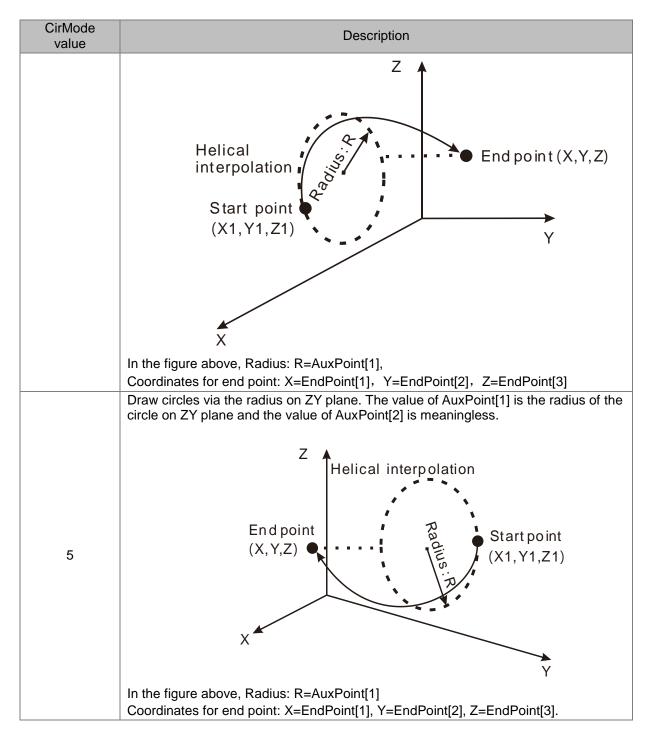

#### PathChoice

The parameter determines the direction for circular interpolation. See the details as follows.

| PathChoice<br>Value | Description                                                                                                    |
|---------------------|----------------------------------------------------------------------------------------------------|
| 0                   | The axes group conducts circular interpolation in the clockwise direction on the arcs of the specified plane. Take the radius method for example, the path for the circular motion is shown as below. |

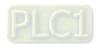

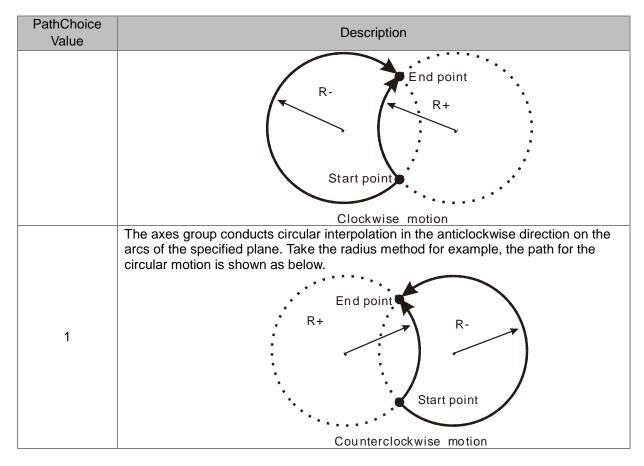

#### BufferMode

Specify the buffer mode between current instruction and previous interpolation instruction. See the details as follows.

| BufferMode value       | Description                                                                                                    |
|------------------------|----------------------------------------------------------------------------------------------------|
| mcBuffered ( 1 )       | Current instruction will wait and not be executed till the previous interpolation instruction execution is finished.                                                                                                    |
| mcBlendingPrevious (3) | The transition between current instruction and previous interpolation instruction is conducted in the mode specified by <i>TransitionMode</i> . The <i>BufferMode</i> of DMC_MoveCircularRelative can select this mode only when current instruction is a linear interpolation instruction. |

# Programming Example

The example of executing one DMC\_MoveCircularAbsolute instruction is shown as follows.

| Variable name   | Data type          | Initial value |
|-----------------|--------------------|---------------|
| ADDAXIS1        | DMC_AddAxisToGroup |               |
| ADDAXIS1_Ex     | BOOL               |               |
| ADDAXIS1_Done   | BOOL               |               |
| ADDAXIS1_Bsy    | BOOL               |               |
| ADDAXIS1_Err    | BOOL               |               |
| ADDAXIS1_ ErrID | WORD               |               |
| ADDAXIS2        | DMC_AddAxisToGroup |               |

| Variable name    | Data type                | Initial value |
|------------------|--------------------------|---------------|
| ADDAXIS2_Done    | BOOL                     |               |
| ADDAXIS2_Bsy     | BOOL                     |               |
| ADDAXIS2_Err     | BOOL                     |               |
| ADDAXIS2_ErrID   | WORD                     |               |
| DMC_GroupEnable0 | DMC_GroupEnable          |               |
| GE_En            | BOOL                     |               |
| GE_Vel           | ARRAY [18] OF LREAL      |               |
| GE_Acc           | ARRAY [18] OF LREAL      |               |
| GE_Dec           | ARRAY [18] OF LREAL      |               |
| GE_Jerk          | ARRAY [18] OF LREAL      |               |
| GE_Status        | BOOL                     |               |
| GE_Bsy           | BOOL                     |               |
| GE_Abt           | BOOL                     |               |
| GE_Err           | BOOL                     |               |
| GE_ ErrID        | WORD                     |               |
| CIRABS           | DMC_MoveCircularAbsolute |               |
| CIRABS_Ex        | BOOL                     |               |
| CIRABS_Mode      | INT                      | 0             |
| CIRABS_Auxp      | ARRAY [12] OF LREAL      |               |
| CIRABS_Endp      | ARRAY [18] OF LREAL      |               |
| CIRABS_T         | UINT                     | 0             |
| CIRABS_PC        | INT                      | 0             |
| CIRABS_Done      | BOOL                     |               |
| CIRABS_Bsy       | BOOL                     |               |
| CIRABS_Act       | BOOL                     |               |
| CIRABS_Abt       | BOOL                     |               |
| CIRABS_Err       | BOOL                     |               |
| CIRABS_ErrID     | WORD                     |               |

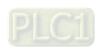

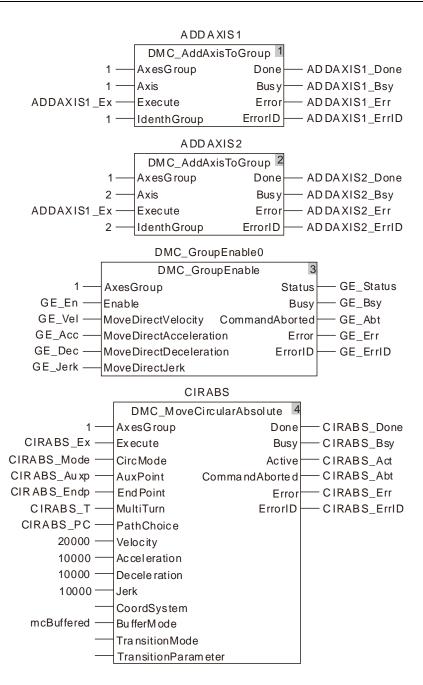

#### 2. Motion Curve in the X-Y Coordinate System and Timing Chart

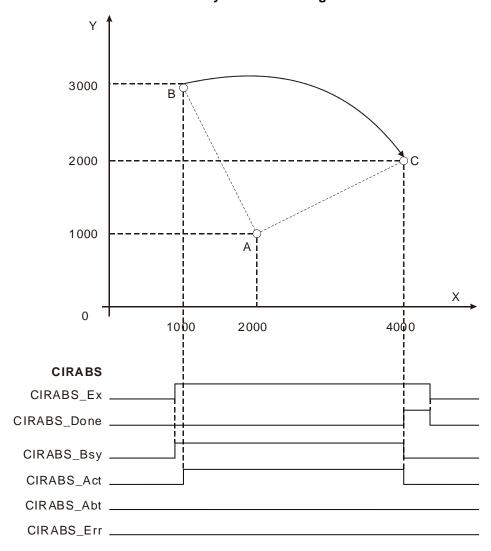

- The value of CIRABS\_Auxp[1] is set to 1000, the value of CIRABS\_Auxp[2] is set to -2000, the value of CIRABS\_Endp[1] is set to 4000, the value of CIRABS\_Endp[2] is set to 2000 and the value of CIRABS\_Mode is set to 0.
- Point B is the start point of the arc with coordinates (1000, 3000). Point A is the center of the circle where the arc is with the coordinates (1000+CIRABS\_Auxp[1]=2000, 3000+CIRABS\_Auxp[2]=1000). Point C is the end point of the arc with coordinates (CIRABS\_Endp[1]=4000, CIRABS\_Endp[2]=2000).
- After DMC\_MoveCircularAbsolute instruction is executed, the clockwise circular interpolation is conducted by starting from point B and regarding point A as the center. The instruction execution is finished when point C is reached.

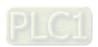

#### 11

# 11.7.13 DMC\_MoveCircularRelative

| FB/FC | Explanation                                                                                                    | Applicable model            |
|-------|----------------------------------------------------------------------------------------------------|-----------------------------|
| FB    | DMC_MoveCircularRelative controls axes to perform the circular interpolation. The end positions of axes are relative positions. | DVP15MC11T<br>DVP15MC11T-06 |

# ${\tt DMC\_MoveCircularRelative\_instance}$

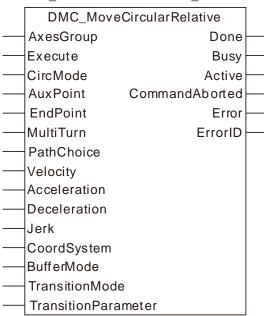

#### Input Parameters

| Parameter name | Function                                                                                                    | Data type              | Valid range<br>(Default)                   | Validation timing                        |
|----------------|----------------------------------------------------------------------------------------------------|------------------------|--------------------------------------------|------------------------------------------|
| AxesGroup      | The axes group number                                                                                                    | USINT                  | 1~8<br>(The variable value must<br>be set) | When Execute changes from FALSE to TRUE. |
| Execute        | The instruction is executed when Execute changes from FALSE to TRUE.                                                                                                    | BOOL                   | TRUE or FALSE<br>( FALSE )                 |                                          |
| CircMode       | Set the mode of circular interpolation.  0: Draw an arc via a center on XY plane.  1: Draw an arc via a center on ZX plane.  2: Draw an arc via a center on YZ plane.  3: Draw an arc via the radius on XY plane.  4: Draw an arc via the radius on ZX plane.  5: Draw an arc via the radius on YZ plane. | INT                    | 0~5<br>( 0 )                               | When Execute changes from FALSE to TRUE. |
| AuxPoint       | It is the coordinates for the center when an arc                                                                                                    | ARRAY [12]<br>OF LREAL | Positive number, 0, negative number        | When Execute changes from                |

| Parameter name     | Function                                                                                                    | Data type              | Valid range<br>(Default)                  | Validation timing                        |
|--------------------|----------------------------------------------------------------------------------------------------|------------------------|-------------------------------------------|------------------------------------------|
|                    | is drawn via a center. Auxpoint[1] means the radius and AuxPoint[2] is meaningless when an arc is drawn via a radius.                                        |                        | (0)                                       | FALSE to TRUE.                           |
| EndPoint           | Coordinate differences on axes between the end point and start point of an arc                                                                               | ARRAY [18]<br>OF LREAL | Positive number, 0, negative number ( 0 ) | When Execute changes from FALSE to TRUE. |
| MultiTurn          | Set the number of turns for helical interpolation                                                                                                    | UINT                   | Positive number, 0                        | When Execute changes from FALSE to TRUE. |
| PathChoice         | The direction for circular interpolation 0: Clockwise 1: Counterclockwise                                                                                    | INT                    | 0, 1 ( 0 )                                | When Execute changes from FALSE to TRUE. |
| Velocity           | Set the maximum velocity (Unit: unit/second)                                                                                                    | LREAL                  | Positive number (0)                       | When Execute changes from FALSE to TRUE. |
| Acceleration       | Set the maximum acceleration (Unit: Unit/second²)                                                                                                    | LREAL                  | Positive number (0)                       | When Execute changes from FALSE to TRUE. |
| Deceleration       | Set the maximum deceleration (Unit: Unit/second²)                                                                                                    | LREAL                  | Positive number (0)                       | When Execute changes from FALSE to TRUE. |
| Jerk               | Set the maximum jerk (Unit: Unit/second³)                                                                                                    | LREAL                  | Positive number ( 0 )                     | When Execute changes from FALSE to TRUE. |
| CoordSyste<br>m    | Reserved                                                                                                    |                        |                                           |                                          |
| BufferMode         | Specify the buffer mode between two axes group instructions.  1: Buffered  3: Blending with the speed of previous instruction                                | MC_Buffer_Mo<br>de     | 1: mcBuffered<br>3: mcBlendingPrevious    | When Execute changes from FALSE to TRUE. |
| TransitionMo<br>de | Specify the transiton mode between two axes group instructions 0: No transition curve inserted 3: Make the transition based on the specified corner distance | MC_Transition<br>_Mode | 0: mcTMNone<br>3: mcTMCornerDistance      | When Execute changes from FALSE to TRUE. |

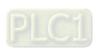

| Parameter name          | Function                                                  | Data type | Valid range<br>(Default) | Validation timing                        |  |
|-------------------------|-----------------------------------------------------------|-----------|--------------------------|------------------------------------------|--|
| TransitionPar<br>ameter | Set the transition parameter for specific transition mode | LREAL     | Positive number, 0 ( 0 ) | When Execute changes from FALSE to TRUE. |  |

#### Note:

- 1. DMC\_MoveCircularRelative instruction starts being executed when *Execute* changes from FALSE to TRUE. Changing *Execute* from TRUE to FALSE during the instruction execution will have no impact on the instruction execution.
- 2. When drawing an arc by adopting the center method, the values of AuxPoint[1] and AuxPoint[2] are the coordinate differences between the center and start point of an circular arc. When drawing an arc by adopting the radius method, the value of the input AuxPoint[1] is the radius. The value of AuxPoint[2] is meaningless.
- 3. The value of input parameter EndPoint[1]~EndPoint[8] means the coordinate differences between end point and start point on axes.
- 4. Refer to section 10.2 for the relationship among Velocity, Acceleration, Deceleration and Jerk.
- 5. For details on BufferMode, refer to section 10.3.

#### Output Parameters

| Parameter name | Function                                                                    | Data type | Valid range  |
|----------------|-----------------------------------------------------------------------------|-----------|--------------|
| Done           | TRUE when the instruction execution is completed.                           | BOOL      | TRUE / FALSE |
| Busy           | TRUE when the instruction is being executed.                                | BOOL      | TRUE / FALSE |
| Active         | TRUE when the instruction is controlling the axes group.                    | BOOL      | TRUE / FALSE |
| CommandAborted | TRUE when the instruction execution is aborted.                             | BOOL      | TRUE / FALSE |
| Error          | TRUE when an error occurs in execution of the instruction.                  | BOOL      | TRUE / FALSE |
| ErrorID        | Contains the error code when an error occurs. Please refer to section 12.2. | WORD      |              |

#### Output Update Timing

| Name   | Timing for changing to TRUE                                                     | Timing for changing to FALSE                                                                                                    |
|--------|---------------------------------------------------------------------------------|----------------------------------------------------------------------------------------------------|
| Done   | <ul> <li>When the end<br/>positions are reached.</li> </ul>                     | <ul> <li>When Execute changes from TRUE to FALSE after the instruction execution is completed</li> <li>Done changes to TRUE when the instruction execution is completed after Execute changes from TRUE to FALSE during the instruction execution. One cycle later, Done changes to FALSE.</li> </ul> |
| Busy   | ◆ When Execute changes to TRUE.                                                 | <ul> <li>◆ When Done changes to TRUE</li> <li>◆ When Error changes to TRUE</li> <li>◆ When CommandAbort changes to TRUE</li> </ul>                                                                                                    |
| Active | <ul> <li>When axes start being<br/>controlled by the<br/>insruction.</li> </ul> | <ul> <li>◆ When <i>Done</i> changes to TRUE</li> <li>◆ When <i>Error</i> changes to TRUE</li> <li>◆ When <i>CommandAbort</i> changes to TRUE</li> </ul>                                                                                                    |

| Name         | Timing for changing to TRUE                                                                                              | Timing for changing to FALSE              |
|--------------|----------------------------------------------------------------------------------------------------|-------------------------------------------|
| CommandAbort | ◆ When the instruction execution is aborted by other motion instruction.                                                 | ◆ When Execute changes from TRUE to FALSE |
| Error        | ◆ When an error occurs<br>in the instruction<br>execution or the input<br>parameters for the<br>instruction are illegal. | ◆ When Execute changes from TRUE to FALSE |

# Output Update Timing Chart

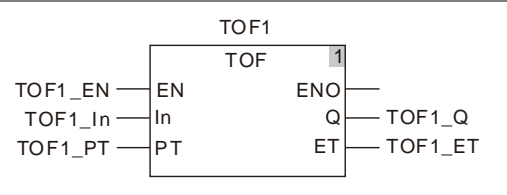

**Case 1**: When *Execute* changes from FALSE to TRUE, *Busy* changes to TRUE. Three cycles later, *Active* changes to TRUE. When the axes group reaches the end position, *Done* changes to TRUE, *Busy* and *Active* change to FALSE.

Case 2: When Execute changes from FALSE to TRUE and an error occurs (such as error in state machine of the axes group), Error changes to TRUE and ErrorID shows corresponding error codes and meanwhile Busy and Active change to FALSE. When Execute changes from TRUE to FALSE, Error changes to FALSE.

Case 3: After Execute changes from TRUE to FALSE in the instruction execution, Done changes to TRUE when the instruction execution is completed. Meantime Busy and Active change to FALSE. One cycle later, Done changes to FALSE.

#### Function

DMC\_MoveCircularRelative is used for axes to perform the circular interpolation. The firmware of V1.01 and above supports the function.

■ CirMode (Circular interpolation mode) There are six CirMode modes as follows.

| CirMode value | Description                                                                                                    |
|---------------|----------------------------------------------------------------------------------------------------|
| 0             | Draw an arc via the center on XY plane. AuxPoint[1] is the offset value of the center on basis of the start point on X-aixs. AuxPoint[2] is the offset value of the center on basis of the start point on Y-aixs. |

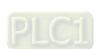

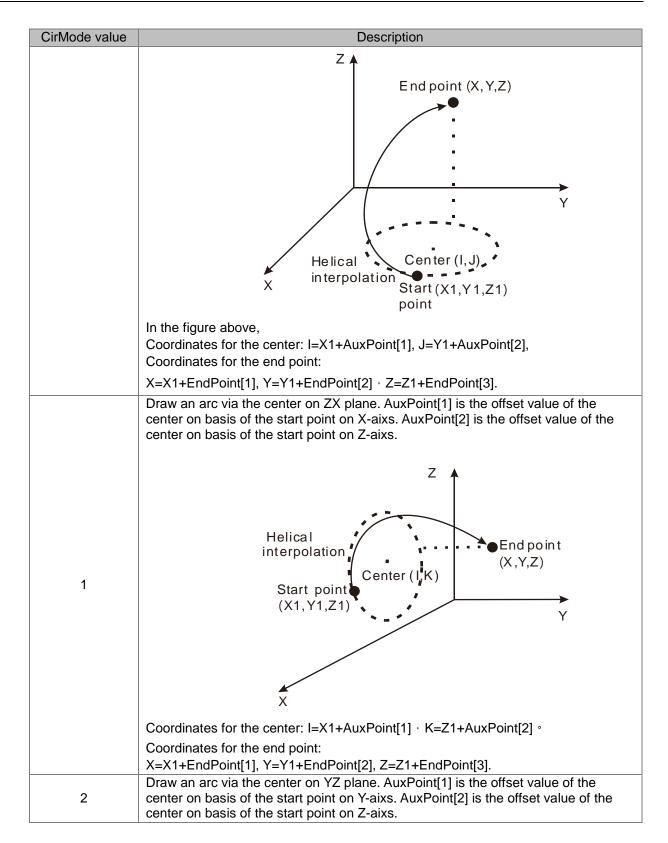

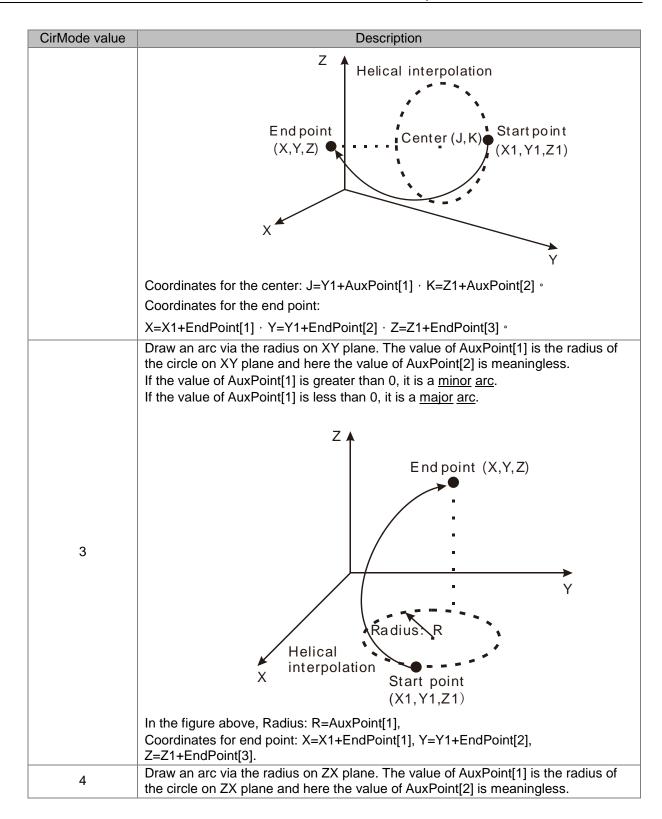

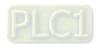

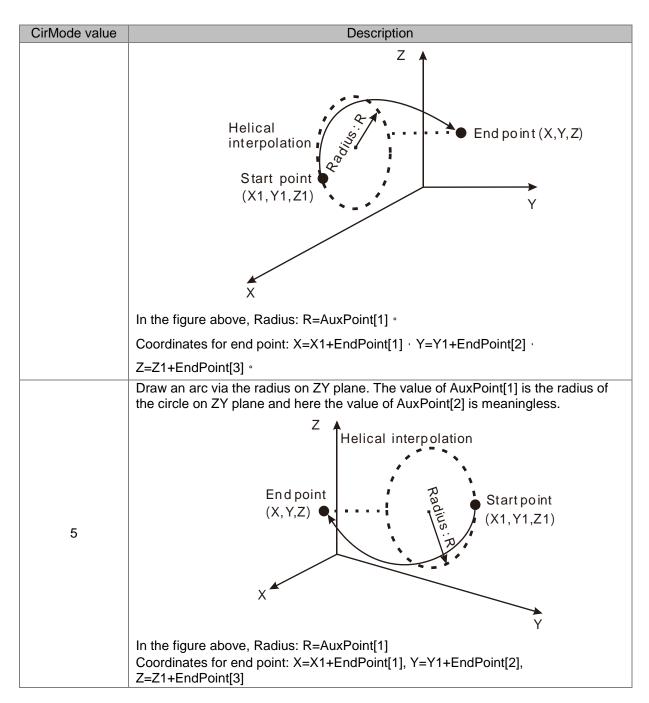

#### ■ PathChoice

The parameter determines the direction for circular interpolation. See the details as follows.

| PathChoice value | Description                                                                                                    |
|------------------|----------------------------------------------------------------------------------------------------|
| 0                | The axes group conducts circular interpolation in the clockwise direction on the arcs of the specified plane. Take the radius method for example, the path for the circular motion is shown as below. |

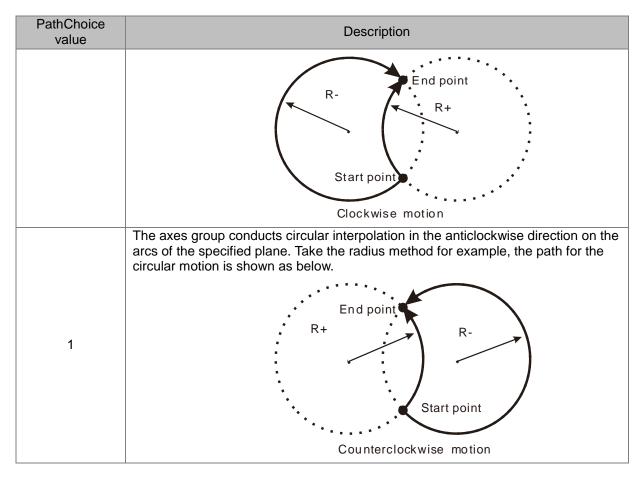

#### ■ BufferMode

Specify the buffer mode between current instruction and previous interpolation instruction. See the details as follows.

| BufferMode Value       | Description                                                                                                    |
|------------------------|----------------------------------------------------------------------------------------------------|
| mcBuffered ( 1 )       | Current instruction will wait and not be executed till the previous interpolation instruction execution is finished.                                                                                                    |
| mcBlendingPrevious (3) | The transition between current instruction and previous interpolation instruction is conducted in the mode specified by <i>TransitionMode</i> . The <i>BufferMode</i> of DMC_MoveCircularRelative can select this mode only when current instruction is a linear interpolation instruction. |

# Programming Example

The example of executing one DMC\_MoveCircularRelative instruction is shown as follows.

| Variable name  | Data type          | Initial value |
|----------------|--------------------|---------------|
| M1             | BOOL               |               |
| ADDAXIS1       | DMC_AddAxisToGroup |               |
| ADDAXIS1_Ex    | BOOL               |               |
| ADDAXIS1_Done  | BOOL               |               |
| ADDAXIS1_Bsy   | BOOL               |               |
| ADDAXIS1_Err   | BOOL               |               |
| ADDAXIS1_ErrID | WORD               |               |

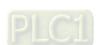

| ADDAXIS2         DMC_AddAxisToGroup           ADDAXIS2_Done         BOOL           ADDAXIS2_Bsy         BOOL           ADDAXIS2_Err         BOOL           ADDAXIS2_ErrID         WORD           DMC_GroupEnable0         DMC_GroupEnable           GE_En         BOOL           GE_Vel         ARRAY [18] OF LREAL           GE_Acc         ARRAY [18] OF LREAL           GE_Dec         ARRAY [18] OF LREAL           GE_Jerk         ARRAY [18] OF LREAL           GE_Bsy         BOOL           GE_Bsy         BOOL           GE_Err         BOOL           GE_Err         BOOL           GE_ErrID         WORD           CIRREL         DMC_MoveCircularRelative           CIRREL_EX         BOOL           CIRREL_Auxp         ARRAY [18] OF LREAL           CIRREL_Auxp         ARRAY [18] OF LREAL           CIRREL_T         UINT         0           CIRREL_DOne         BOOL           CIRREL_Done         BOOL           CIRREL_Abt         BOOL           CIRREL_Abt         BOOL           CIRREL_ErrID         WORD | Variable name    | Data type                | Initial value |
|----------------------------------------------------------------------------------------------------|------------------|--------------------------|---------------|
| ADDAXIS2_Bsy         BOOL           ADDAXIS2_Err         BOOL           ADDAXIS2_ErrID         WORD           DMC_GroupEnable0         DMC_GroupEnable           GE_En         BOOL           GE_Vel         ARRAY [1.8] OF LREAL           GE_Acc         ARRAY [1.8] OF LREAL           GE_Dec         ARRAY [1.8] OF LREAL           GE_Jerk         ARRAY [1.8] OF LREAL           GE_Status         BOOL           GE_Bsy         BOOL           GE_Abt         BOOL           GE_Err         BOOL           GE_ErrID         WORD           CIRREL_Ex         BOOL           CIRREL_Mode         INT         0           CIRREL_Mode         INT         0           CIRREL_Endp         ARRAY [1.8] OF LREAL           CIRREL_Endp         ARRAY [1.8] OF LREAL           CIRREL_PC         INT         0           CIRREL_PC         INT         0           CIRREL_Bsy         BOOL           CIRREL_Act         BOOL           CIRREL_Abt         BOOL           CIRREL_Err         BOOL                                 | ADDAXIS2         | DMC_AddAxisToGroup       |               |
| ADDAXIS2_Err BOOL  ADDAXIS2_ErrID WORD  DMC_GroupEnable0  GE_En BOOL  GE_Vel ARRAY [1.8] OF LREAL  GE_Acc ARRAY [1.8] OF LREAL  GE_Dec ARRAY [1.8] OF LREAL  GE_Jerk ARRAY [1.8] OF LREAL  GE_Status BOOL  GE_Status BOOL  GE_ERr BOOL  GE_ERr BOOL  GE_Err BOOL  GRE_Err BOOL  CIRREL DMC_MoveCircularRelative  CIRREL_Mode INT 0  CIRREL_Auxp ARRAY [1.8] OF LREAL  CIRREL_T UINT 0  CIRREL_T UINT 0  CIRREL_PC INT 0  CIRREL_Done BOOL  CIRREL_Bsy BOOL  CIRREL_Bsy BOOL  CIRREL_Bsy BOOL  CIRREL_Act BOOL  CIRREL_Act BOOL  CIRREL_Abt BOOL  CIRREL_Abt BOOL  CIRREL_Abt BOOL  CIRREL_Abt BOOL  CIRREL_Abt BOOL  CIRREL_Abt BOOL  CIRREL_Abt BOOL  CIRREL_Abt BOOL  CIRREL_Abt BOOL  CIRREL_ABT BOOL  CIRREL_ABT BOOL  CIRREL_ACT BOOL  CIRREL_ABT BOOL  CIRREL_ACT BOOL  CIRREL_ACT BOOL                                                                                                    | ADDAXIS2_Done    | BOOL                     |               |
| ADDAXIS2_ErrID         WORD           DMC_GroupEnable0         DMC_GroupEnable           GE_En         BOOL           GE_Vel         ARRAY [18] OF LREAL           GE_Acc         ARRAY [18] OF LREAL           GE_Dec         ARRAY [18] OF LREAL           GE_Jerk         ARRAY [18] OF LREAL           GE_Status         BOOL           GE_Bsy         BOOL           GE_Abt         BOOL           GE_Err         BOOL           GE_ErrID         WORD           CIRREL         DMC_MoveCircularRelative           CIRREL_Ex         BOOL           CIRREL_Mode         INT         0           CIRREL_Mode         INT         0           CIRREL_Auxp         ARRAY [18] OF LREAL           CIRREL_Endp         ARRAY [18] OF LREAL           CIRREL_T         UINT         0           CIRREL_Done         BOOL           CIRREL_Done         BOOL           CIRREL_Act         BOOL           CIRREL_Abt         BOOL           CIRREL_Abt         BOOL           CIRREL_Err         BOOL                                 | ADDAXIS2_Bsy     | BOOL                     |               |
| DMC_GroupEnable0         DMC_GroupEnable           GE_En         BOOL           GE_Vel         ARRAY [18] OF LREAL           GE_Acc         ARRAY [18] OF LREAL           GE_Dec         ARRAY [18] OF LREAL           GE_Jerk         ARRAY [18] OF LREAL           GE_Status         BOOL           GE_Bsy         BOOL           GE_Abt         BOOL           GE_Err         BOOL           GE_ErrID         WORD           CIRREL         DMC_MoveCircularRelative           CIRREL_Ex         BOOL           CIRREL_Mode         INT         0           CIRREL_Mode         INT         0           CIRREL_Auxp         ARRAY [18] OF LREAL           CIRREL_Endp         ARRAY [18] OF LREAL           CIRREL_For         INT         0           CIRREL_Done         BOOL           CIRREL_Bsy         BOOL           CIRREL_Act         BOOL           CIRREL_Abt         BOOL           CIRREL_Err         BOOL                                                                                                    | ADDAXIS2_Err     | BOOL                     |               |
| GE_En         BOOL           GE_Vel         ARRAY [18] OF LREAL           GE_Acc         ARRAY [18] OF LREAL           GE_Dec         ARRAY [18] OF LREAL           GE_Jerk         ARRAY [18] OF LREAL           GE_Status         BOOL           GE_Bsy         BOOL           GE_Abt         BOOL           GE_Err         BOOL           GE_ErrID         WORD           CIRREL         DMC_MoveCircularRelative           CIRREL_EX         BOOL           CIRREL_Mode         INT         0           CIRREL_Auxp         ARRAY [12] OF LREAL           CIRREL_Endp         ARRAY [18] OF LREAL           CIRREL_T         UINT         0           CIRREL_PC         INT         0           CIRREL_Done         BOOL         BOOL           CIRREL_Act         BOOL         CIRREL_Act           CIRREL_Abt         BOOL         CIRREL_Err                                                                                                    | ADDAXIS2_ ErrID  | WORD                     |               |
| GE_Vel         ARRAY [18] OF LREAL           GE_Acc         ARRAY [18] OF LREAL           GE_Dec         ARRAY [18] OF LREAL           GE_Jerk         ARRAY [18] OF LREAL           GE_Status         BOOL           GE_Bsy         BOOL           GE_Abt         BOOL           GE_Err         BOOL           GE_ErrID         WORD           CIRREL         DMC_MoveCircularRelative           CIRREL_EX         BOOL           CIRREL_Mode         INT         0           CIRREL_Auxp         ARRAY [12] OF LREAL           CIRREL_Endp         ARRAY [18] OF LREAL           CIRREL_T         UINT         0           CIRREL_PC         INT         0           CIRREL_Done         BOOL         BOOL           CIRREL_Act         BOOL         BOOL           CIRREL_Act         BOOL         CIRREL_Act           CIRREL_Err         BOOL         CIRREL_Err                                                                                                    | DMC_GroupEnable0 | DMC_GroupEnable          |               |
| GE_Acc         ARRAY [18] OF LREAL           GE_Dec         ARRAY [18] OF LREAL           GE_Jerk         ARRAY [18] OF LREAL           GE_Status         BOOL           GE_Bsy         BOOL           GE_Abt         BOOL           GE_Err         BOOL           GE_ErrID         WORD           CIRREL         DMC_MoveCircularRelative           CIRREL_Ex         BOOL           CIRREL_Mode         INT         0           CIRREL_Auxp         ARRAY [12] OF LREAL           CIRREL_Endp         ARRAY [18] OF LREAL           CIRREL_T         UINT         0           CIRREL_PC         INT         0           CIRREL_Done         BOOL         0           CIRREL_Bsy         BOOL         0           CIRREL_Act         BOOL         0           CIRREL_Abt         BOOL         0           CIRREL_Err         BOOL         0                                                                                                    | GE_En            | BOOL                     |               |
| GE_Dec         ARRAY [18] OF LREAL           GE_Jerk         ARRAY [18] OF LREAL           GE_Status         BOOL           GE_Bsy         BOOL           GE_Abt         BOOL           GE_Err         BOOL           GE_ErrID         WORD           CIRREL         DMC_MoveCircularRelative           CIRREL_EX         BOOL           CIRREL_Mode         INT         0           CIRREL_Auxp         ARRAY [12] OF LREAL           CIRREL_Endp         ARRAY [18] OF LREAL           CIRREL_T         UINT         0           CIRREL_PC         INT         0           CIRREL_Done         BOOL         0           CIRREL_Bsy         BOOL         0           CIRREL_Act         BOOL         0           CIRREL_Abt         BOOL         0           CIRREL_Err         BOOL         0                                                                                                    | GE_Vel           | ARRAY [18] OF LREAL      |               |
| GE_Jerk         ARRAY [18] OF LREAL           GE_Status         BOOL           GE_Bsy         BOOL           GE_Abt         BOOL           GE_Err         BOOL           GE_ErrID         WORD           CIRREL         DMC_MoveCircularRelative           CIRREL_EX         BOOL           CIRREL_Mode         INT         0           CIRREL_Auxp         ARRAY [12] OF LREAL           CIRREL_Endp         ARRAY [18] OF LREAL           CIRREL_T         UINT         0           CIRREL_PC         INT         0           CIRREL_Done         BOOL         BOOL           CIRREL_Bsy         BOOL         CIRREL_Act           CIRREL_Abt         BOOL         CIRREL_Att           CIRREL_Err         BOOL         CIRREL_Err                                                                                                    | GE_Acc           | ARRAY [18] OF LREAL      |               |
| GE_Status         BOOL           GE_Bsy         BOOL           GE_Abt         BOOL           GE_Err         BOOL           GE_ErrID         WORD           CIRREL         DMC_MoveCircularRelative           CIRREL_Ex         BOOL           CIRREL_Mode         INT         0           CIRREL_Auxp         ARRAY [12] OF LREAL           CIRREL_Endp         ARRAY [18] OF LREAL           CIRREL_T         UINT         0           CIRREL_PC         INT         0           CIRREL_Done         BOOL         BOOL           CIRREL_Act         BOOL         BOOL           CIRREL_Abt         BOOL         BOOL           CIRREL_Err         BOOL         BOOL                                                                                                    | GE_Dec           | ARRAY [18] OF LREAL      |               |
| GE_Bsy         BOOL           GE_Abt         BOOL           GE_Err         BOOL           GE_ErrID         WORD           CIRREL         DMC_MoveCircularRelative           CIRREL_EX         BOOL           CIRREL_Mode         INT         0           CIRREL_Auxp         ARRAY [12] OF LREAL           CIRREL_Endp         ARRAY [18] OF LREAL           CIRREL_T         UINT         0           CIRREL_PC         INT         0           CIRREL_Done         BOOL         BOOL           CIRREL_Act         BOOL         BOOL           CIRREL_Abt         BOOL         CIRREL_Abt           CIRREL_Err         BOOL         BOOL                                                                                                    | GE_Jerk          | ARRAY [18] OF LREAL      |               |
| GE_Abt         BOOL           GE_Err         BOOL           GE_ErrID         WORD           CIRREL         DMC_MoveCircularRelative           CIRREL_Ex         BOOL           CIRREL_Mode         INT         0           CIRREL_Auxp         ARRAY [12] OF LREAL           CIRREL_Endp         ARRAY [18] OF LREAL           CIRREL_T         UINT         0           CIRREL_PC         INT         0           CIRREL_Done         BOOL         BOOL           CIRREL_Act         BOOL         BOOL           CIRREL_Abt         BOOL         BOOL           CIRREL_Err         BOOL         BOOL                                                                                                    | GE_Status        | BOOL                     |               |
| GE_ErrID         WORD           CIRREL         DMC_MoveCircularRelative           CIRREL_Ex         BOOL           CIRREL_Mode         INT         0           CIRREL_Auxp         ARRAY [12] OF LREAL           CIRREL_Endp         ARRAY [18] OF LREAL           CIRREL_T         UINT         0           CIRREL_PC         INT         0           CIRREL_Done         BOOL         ENCOL           CIRREL_Act         BOOL         BOOL           CIRREL_Abt         BOOL         ENCOL           CIRREL_Err         BOOL         BOOL                                                                                                    | GE_Bsy           | BOOL                     |               |
| GE_ErrID  WORD  CIRREL  DMC_MoveCircularRelative  CIRREL_EX  BOOL  CIRREL_Mode  INT  0  CIRREL_Auxp  ARRAY [12] OF LREAL  CIRREL_Endp  ARRAY [18] OF LREAL  CIRREL_T  UINT  0  CIRREL_PC  INT  0  CIRREL_Done  BOOL  CIRREL_Bsy  BOOL  CIRREL_Act  BOOL  CIRREL_Abt  BOOL  CIRREL_Err  BOOL                                                                                                    | GE_Abt           | BOOL                     |               |
| CIRREL_Ex BOOL CIRREL_Mode INT 0 CIRREL_Auxp ARRAY [12] OF LREAL CIRREL_Endp ARRAY [18] OF LREAL CIRREL_T UINT 0 CIRREL_PC INT 0 CIRREL_Done BOOL CIRREL_Bsy BOOL CIRREL_Act BOOL CIRREL_Abt BOOL CIRREL_Abt BOOL CIRREL_Err BOOL                                                                                                    | GE_Err           | BOOL                     |               |
| CIRREL_EX  BOOL  CIRREL_Mode  INT  0  CIRREL_Auxp  ARRAY [12] OF LREAL  CIRREL_Endp  ARRAY [18] OF LREAL  CIRREL_T  UINT  0  CIRREL_PC  INT  0  CIRREL_Done  BOOL  CIRREL_Bsy  BOOL  CIRREL_Act  BOOL  CIRREL_Abt  BOOL  CIRREL_Abt  BOOL  CIRREL_Err  BOOL                                                                                                    | GE_ErrID         | WORD                     |               |
| CIRREL_Mode         INT         0           CIRREL_Auxp         ARRAY [12] OF LREAL           CIRREL_Endp         ARRAY [18] OF LREAL           CIRREL_T         UINT         0           CIRREL_PC         INT         0           CIRREL_Done         BOOL         BOOL           CIRREL_Bsy         BOOL         BOOL           CIRREL_Act         BOOL         BOOL           CIRREL_Abt         BOOL         BOOL           CIRREL_Err         BOOL         BOOL                                                                                                    | CIRREL           | DMC_MoveCircularRelative |               |
| CIRREL_Auxp         ARRAY [12] OF LREAL           CIRREL_Endp         ARRAY [18] OF LREAL           CIRREL_T         UINT         0           CIRREL_PC         INT         0           CIRREL_Done         BOOL         BOOL           CIRREL_Bsy         BOOL         CIRREL_Act           CIRREL_Act         BOOL         BOOL           CIRREL_Abt         BOOL         BOOL           CIRREL_Err         BOOL         BOOL                                                                                                    | CIRREL_Ex        | BOOL                     |               |
| CIRREL_Endp         ARRAY [18] OF LREAL           CIRREL_T         UINT         0           CIRREL_PC         INT         0           CIRREL_Done         BOOL         0           CIRREL_Bsy         BOOL         0           CIRREL_Act         BOOL         0           CIRREL_Abt         BOOL         0           CIRREL_Err         BOOL         0                                                                                                    | CIRREL_Mode      | INT                      | 0             |
| CIRREL_T         UINT         0           CIRREL_PC         INT         0           CIRREL_Done         BOOL         BOOL           CIRREL_Bsy         BOOL         BOOL           CIRREL_Act         BOOL         BOOL           CIRREL_Abt         BOOL         BOOL           CIRREL_Err         BOOL         BOOL                                                                                                    | CIRREL_Auxp      | ARRAY [12] OF LREAL      |               |
| CIRREL_PC         INT         0           CIRREL_Done         BOOL         0           CIRREL_Bsy         BOOL         0           CIRREL_Act         BOOL         0           CIRREL_Abt         BOOL         0           CIRREL_Err         BOOL         0                                                                                                    | CIRREL_Endp      | ARRAY [18] OF LREAL      |               |
| CIRREL_Done         BOOL           CIRREL_Bsy         BOOL           CIRREL_Act         BOOL           CIRREL_Abt         BOOL           CIRREL_Err         BOOL                                                                                                    | CIRREL_T         | UINT                     | 0             |
| CIRREL_Bsy BOOL CIRREL_Act BOOL CIRREL_Abt BOOL CIRREL_Err BOOL                                                                                                    | CIRREL_PC        | INT                      | 0             |
| CIRREL_Act BOOL  CIRREL_Abt BOOL  CIRREL_Err BOOL                                                                                                    | CIRREL_Done      | BOOL                     |               |
| CIRREL_Abt BOOL CIRREL_Err BOOL                                                                                                    | CIRREL_Bsy       | BOOL                     |               |
| CIRREL_Err BOOL                                                                                                    | CIRREL_Act       | BOOL                     |               |
| _                                                                                                    | CIRREL_Abt       | BOOL                     |               |
| CIRREL_ErrID WORD                                                                                                    | CIRREL_Err       | BOOL                     |               |
|                                                                                                    | CIRREL_ErrID     | WORD                     |               |

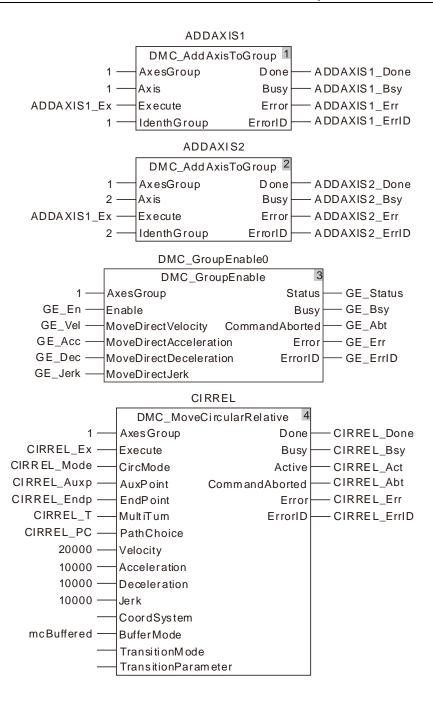

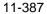

### 2. Motion Curve in the X-Y coordinate system and Timing Chart

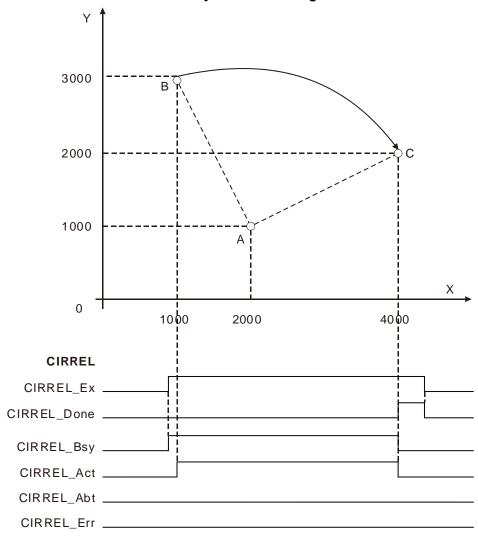

- The value of CIRREL\_Mode is set to 0. The value of CIRREL\_ Auxp[1] is set to 1000. The value of CIRREL\_Auxp[2] is set to -2000. The value of CIRREL\_Endp[1] is set to 3000. The value of CIRREL\_Endp[2] is set to -1000. The value of CIRREL\_Mode is set to 0.
- Point B is the start point of the arc with coordinates (1000, 3000). Point A is the center of the circle where the arc is with the coordinates (1000+CIRREL\_Auxp[1]=2000, 3000+CIRREL\_Auxp[2]=1000). Point C is the end point of the arc with coordinates (1000+CIRREL\_Endp[1]=4000, 3000+CIRREL\_Endp[2]=2000).
- After DMC\_MoveCircularRelative instruction is executed, the clockwise circular interpolation is conducted by starting from point B and regarding point A as the center. The instruction execution is finished when point C is reached.

# 11

# 11.7.14 DMC\_GroupSetOverride

| FB/FC | Explanation                                                                                                    | Applicable model            |
|-------|----------------------------------------------------------------------------------------------------|-----------------------------|
| FB    | DMC_GroupSetOverride instruction is used to set the value of override for the coordinated motion of an axes group. | DVP15MC11T<br>DVP15MC11T-06 |

# DMC\_GroupSetOverride\_instance

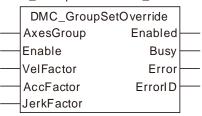

# Input Parameters

| Parameter name | Function                                                                   | Data type | Valid range<br>(Default)                     | Validation timing                   |
|----------------|----------------------------------------------------------------------------|-----------|----------------------------------------------|-------------------------------------|
| AxesGroup      | The axes group number                                                      | USINT     | 1~8<br>(The variable value<br>must be set)   | When <i>Enable</i> changes to TRUE. |
| Enable         | The instruction is executed when <i>Enable</i> changes from FALSE to TRUE. | BOOL      | TRUE or FALSE<br>( FALSE )                   |                                     |
| VelFactor      | Override value, unit: %, e.g."100" means 100%.                             | LREAL     | 0~500<br>(The variable value<br>must be set) | When <i>Enable</i> changes to TRUE. |
| AccFactor      | Reserved                                                                   | -         | -                                            | -                                   |
| JerkFactor     | Reserved                                                                   | -         | -                                            | -                                   |

# Output Parameters

| Parameter name | Function                                                                    | Data type | Valid range  |
|----------------|-----------------------------------------------------------------------------|-----------|--------------|
| Enabled        | TRUE when the axes group is being controlled.                               | BOOL      | TRUE / FALSE |
| Busy           | TRUE when the instruction is being executed.                                | BOOL      | TRUE / FALSE |
| Error          | TRUE when an error occurs in execution of the instruction.                  | BOOL      | TRUE / FALSE |
| ErrorID        | Contains the error code when an error occurs. Please refer to section 12.2. | WORD      |              |

#### Output Update Timing

| Name    | Timing for changing to TRUE                                                                                      | Timing for changing to FALSE                                                          |
|---------|----------------------------------------------------------------------------------------------------|---------------------------------------------------------------------------------------|
| Enabled | <ul> <li>When the instruction starts being executed.</li> </ul>                                                  | <ul><li>◆ When Enable changes to FALSE</li><li>◆ When Error changes to TRUE</li></ul> |
| Busy    | ◆ When <i>Enable</i> changes to TRUE                                                                             | <ul><li>◆ When Enable changes to FALSE</li><li>◆ When Error changes to TRUE</li></ul> |
| Error   | When an error occurs in the instruction<br>execution or the input parameters for<br>the instruction are illegal. | ◆ When Enable changes from TRUE to FALSE                                              |

#### Output Update Timing Chart

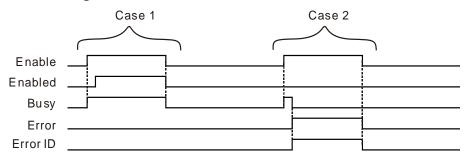

Case 1: When Enable changes from FALSE to TRUE, Busy changes to TRUE. One cycle later, Enabled changes to TRUE. When Enable changes from TRUE to FALSE, Enabled and Busy change to FALSE.

**Case 2**: When an error occurs in the instruction execution, *Error* changes to TRUE and *ErrorID* shows corresponding error codes and meanwhile *Busy* changes to FALSE. When *Enable* changes to FALSE, *Error* changes to FALSE and the value in *ErrorID* is cleared to 0.

#### Function

DMC\_GroupSetOverride instruction is used to set the value of override for the coordinated motion of a axes group. The firmware of V1.01 and above supports the function.

- The target velocities of these instructions can be changed including DMC\_MoveDirectAbsolute, DMC\_MoveDirectRelative, DMC\_MoveLinearAbsolute, DMC\_MoveLinearRelative, DMC\_MoveCircularAbsolute and DMC\_MoveCircularRelative.
- 2. The unit of *VelFactor* is %. "100" means "100%". The valid range of VelFactor value is 0~500. If the range is exceeded, an error will occur in the instruction execution.
- 3. The target velocities of axes in the axes group = target velocities of current axes \* override value if the instruction DMC\_MoveDirectAbsolute or DMC\_MoveDirectRelative is being executed after the DMC\_GroupSetOverride instruction is executed.

The new maximum velocity of the axes group = current maximum velocity of the axes group\* override value if the instruction DMC\_MoveLinearAbsolute, DMC\_MoveLinearRelative, DMC\_MoveCircularAbsolute or DMC\_MoveCircularRelative is being executed after the DMC\_GroupSetOverride instruction is executed.

- 4. After DMC\_GroupSetOverride instruction is executed, the axes group will accelerate or decelerate according to the acceleration rate or deceleration rate of currently being executed instruction till the target velocity after modification is reached.
- 5. An error will occur in axes if the target velocity after modification exceeds the maximum rotation velocity.
- 6. The target velocity becomes 0 and the axes group acts at the velocity 0 when the value of *VelFactor* is set 0.
- 7. When Enable changes to TRUE, the newly modified VelFactor value will take effect immediately and

- users do not need to restart the instruction. When Enable changes to TRUE, an errror will occur in the instruction and the target velocity will return to 100% if the value of VelFactor exceeds valid range.
- 8. When Enable changes to TRUE, the modified value of Velfactor will take effect immediately and there will be no need to restart the instruction. When Enable changes to TRUE, an error will be alerted immediately in the instruction and the target velocity will return to 100% if the modified value of Velfactor exceeds valid range.
- 9. When Enable changes to FALSE, the axes group will speed up or slow down regarding VelFactor=100 as the target.

# Programming Example

The example of executing DMC\_GroupSetOverride instruction is as follows.

| Variable name | Data type              | Initial value |
|---------------|------------------------|---------------|
| M1            | BOOL                   |               |
| SetOv         | DMC_GroupSetOverride   |               |
| SetOv_En      | BOOL                   |               |
| SetOv_Velf    | LREAL                  |               |
| SetOv_Ena     | BOOL                   |               |
| SetOv_Bsy     | BOOL                   |               |
| SetOv_Err     | BOOL                   |               |
| SetOv_ErrID   | WORD                   |               |
| LINABS        | DMC_MoveLinearAbsolute |               |
| LINABS_Ex     | BOOL                   |               |
| LINABS_Pos    | ARRAY [18] OF LREAL    |               |
| LINABS_Done   | BOOL                   |               |
| LINABS_Bsy    | BOOL                   |               |
| LINABS_Act    | BOOL                   |               |
| LINABS_Abt    | BOOL                   |               |
| LINABS_Err    | BOOL                   |               |
| LINABS_Eid    | WORD                   |               |

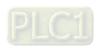

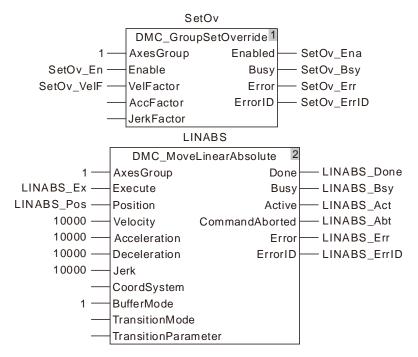

#### 2. Motion Curve and Timing Chart

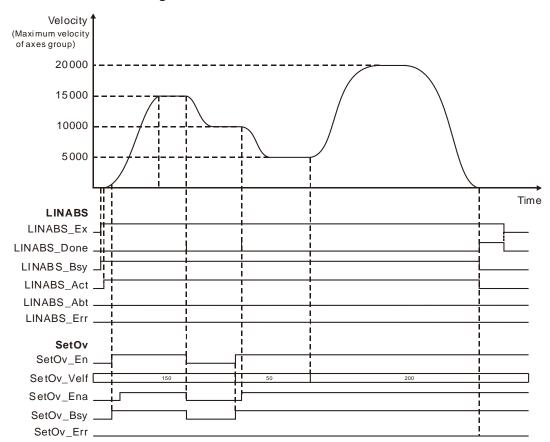

- When LINABS\_Ex changes to TRUE, LINABS\_Bsy changes to TRUE. Two cycles later, LINABS\_Act changes to TRUE and the axes group starts to move. When the axes group has not reached the target velocity and SetOv\_En is set to TRUE, the DMC\_GroupSetOverride instruction takes effect and the target velocity of the axes group becomes the new target velocity.
- ♦ When SetOv\_En changes to FALSE, the target velocity of the axes group becomes 10,000.
- If the value of SetOv\_Velf is modified in the execution of DMC\_GroupSetOverride instruction, the value of SetOv\_Velf will take effect immediately. The target velocity of the DMC\_MoveLinearAbsolute instruction will change accordingly.

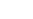

11

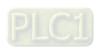

#### 1 1

# 11.7.15 DMC\_GroupReadActualPosition

| FB/FC | Explanation                                                                                         | Applicable model            |
|-------|----------------------------------------------------------------------------------------------------|-----------------------------|
| FB    | DMC_GroupReadActualPosition instruction can be used to read the position of axes in the axes group. | DVP15MC11T<br>DVP15MC11T-06 |

# ${\tt DMC\_GroupReadActualPosition\_instance}$

|   | DMC_GroupReadActualPosition |          |  |
|---|-----------------------------|----------|--|
| _ | AxesGroup                   | Valid    |  |
|   | Enable                      | Busy     |  |
| _ | CoordSystem                 | Error    |  |
|   |                             | ErrorID  |  |
|   |                             | Position |  |

# Input Parameters

| Parameter name | Function                                                                   | Data type | Valid range<br>(Default)                   | Validation timing                   |
|----------------|----------------------------------------------------------------------------|-----------|--------------------------------------------|-------------------------------------|
| AxesGroup      | The axes group number                                                      | USINT     | 1~8<br>(The variable value<br>must be set) | When <i>Enable</i> changes to TRUE. |
| Enable         | The instruction is executed when <i>Enable</i> changes from FALSE to TRUE. | BOOL      | TRUE or FALSE<br>( FALSE )                 |                                     |
| CoorSystem     | Reserved                                                                   | -         | -                                          | -                                   |

# Output Parameters

| Parameter name | Function                                                                    | Data type              | Valid range  |
|----------------|-----------------------------------------------------------------------------|------------------------|--------------|
| Valid          | TRUE when the output of the instruction is valid.                           | BOOL                   | TRUE / FALSE |
| Busy           | TRUE when the instruction is being executed.                                | BOOL                   | TRUE / FALSE |
| Error          | TRUE when an error occurs in execution of the instruction.                  | BOOL                   | TRUE / FALSE |
| ErrorID        | Contains the error code when an error occurs. Please refer to section 12.2. | WORD                   |              |
| Position       | Positions of axes in an axis group                                          | ARRAY [18]<br>OF LREAL |              |

# Output Update Timing

| Name  | Timing for changing to TRUE                                                                           | Timing for changing to FALSE                                                                    |  |
|-------|----------------------------------------------------------------------------------------------------|-------------------------------------------------------------------------------------------------|--|
| Valid | ♦ When the instruction reads the positions of axes in the axes group                                  | <ul><li>◆ When Enable changes from TRUE to FALSE</li><li>◆ When Error changes to TRUE</li></ul> |  |
| Busy  | ◆ When the instruction is executed                                                                    | <ul><li>◆ When Enable changes from TRUE to FALSE</li><li>◆ When Error changes to TRUE</li></ul> |  |
| Error | <ul> <li>When an error occurs in the instruction<br/>execution or the input parameters for</li> </ul> | ◆ When <i>Enable</i> changes from TRUE to FALSE                                                 |  |

| Name | Timing for changing to TRUE  | Timing for changing to FALSE |
|------|------------------------------|------------------------------|
|      | the instruction are illegal. |                              |

## Output Update Timing Chart

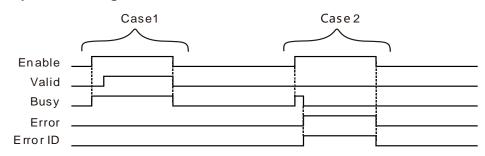

- **Case 1**: When *Enable* changes from FALSE to TRUE, *Busy* changes to TRUE. One cycle later, *Valid* changes to TRUE. When *Enable* changes from TRUE to FALSE, *Valid* and *Busy* change to FALSE simultaneously.
- Case 2: When there is an input error in the instruction and *Enable* changes from FALSE to TRUE, Busy changes to TRUE, one cycle later, *Error* changes to TRUE and *ErrorID* shows error codes and meanwhile *Busy* changes to FALSE. When *Enable* changes from TRUE to FALSE, *Error* changes to FALSE and the value in *ErrorID* is cleared to 0.

#### Function

DMC\_GroupReadActualPosition instruction is used to read current positions of axes in the axes group. The value of the output *Position* is an array. Every member of the array corresponds to one axis position. E.g. Position[1] corresponds to the position on X-axis, Position[2] corresponds to the position on Y-axis and so on. The firmware of V1.01 and above supports the function.

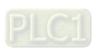

# 11.8 Coordination Instructions

# 11.8.1 DMC\_ControlAxisByPos

| FB/FC | Explanation                                                       | Applicable model |
|-------|-------------------------------------------------------------------|------------------|
| FB    | DMC_ControlAxisByPos controls the motion of an axis by sending an | DVP15MC11T       |
| ''    | incremental position to the axis.                                 | DVP15MC11T-06    |

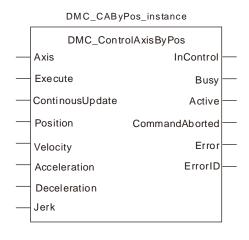

## Input Parameters

| Parameter name    | Function                                                                    | Data type | Valid range<br>(Default)                                                                    | Validation<br>timing                    |
|-------------------|-----------------------------------------------------------------------------|-----------|---------------------------------------------------------------------------------------------|-----------------------------------------|
| Axis              | Specify the number of the axis which is to be controlled.                   | USINT     | Refer to "Axis No. Ranges that Controllers Correspond to". (The variable value must be set) | When Execute changes from FALSE to TRUE |
| Execute           | The instruction is executed when <i>Execute</i> changes from FALSE to TRUE. | BOOL      | TRUE or FALSE<br>( FALSE )                                                                  | -                                       |
| ContinuousUpd ate | Reserved                                                                    | -         | -                                                                                           | -                                       |
| Position          | Specify the incremental position.                                           | LREAL     | Positive number,<br>Negative number<br>and 0<br>( 0 )                                       | When Execute changes from FALSE to TRUE |
| Velocity          | Specify the target speed                                                    | LREAL     | Positive number ( The variable value must be set )                                          |                                         |
| Acceleration      | Specify the target acceleration.                                            | LREAL     | Positive number ( The variable value must be set )                                          |                                         |
| Deceleration      | Specify the target deceleration.                                            | LREAL     | Positive number ( The variable value must be set )                                          |                                         |
| Jerk              | Specify the change rate of target acceleration or                           | LREAL     | Positive number ( The variable                                                              |                                         |

| Parameter name | Function      | Data type | Valid range<br>(Default) | Validation<br>timing |
|----------------|---------------|-----------|--------------------------|----------------------|
|                | deceleration. |           | value must be set )      |                      |

## Output Parameters

| Parameter name | Function                                                                                                   | Data type | Valid range |
|----------------|----------------------------------------------------------------------------------------------------|-----------|-------------|
| InControl      | TRUE when the axis is under control of the instruction.                                                    | BOOL      | TRUE/FALSE  |
| Busy           | TRUE when the instruction is being executed.                                                               | BOOL      | TRUE/FALSE  |
| Active         | TRUE when the axis is being controlled by the instruction.                                                 | BOOL      | TRUE/FALSE  |
| CommandAborted | TRUE when the instruction execution is aborted.                                                            | BOOL      | TRUE/FALSE  |
| Error          | TRUE when an error occurs in the instruction execution.                                                    | BOOL      | TRUE/FALSE  |
| ErrorID        | Contains error codes when an error occurs. Please refer to the section 12.2 for corresponding error codes. | WORD      |             |

# Output Update Timing

| Parameter Name | Timing for changing to TRUE                                                                                         | Timing for changing to FALSE                                                                  |
|----------------|----------------------------------------------------------------------------------------------------|-----------------------------------------------------------------------------------------------|
| InControl      | <ul> <li>When the axis is controlled<br/>by the instruction.</li> </ul>                                             | ♦ When Execute changes from TRUE to FALSE.                                                    |
| Busy           | ◆ When Execute changes to TRUE.                                                                                     | <ul> <li>When CommandAborted changes to TRUE.</li> <li>When Error changes to TRUE.</li> </ul> |
| Active         | <ul> <li>When the instruction starts to<br/>control the axis.</li> </ul>                                            | <ul> <li>When CommandAborted changes to TRUE.</li> <li>When Error changes to TRUE.</li> </ul> |
| CommandAborted | <ul> <li>When this instruction is<br/>aborted in process of being<br/>executed.</li> </ul>                          | ◆ When Execute changes from TRUE to FALSE.                                                    |
| Error          | When an error occurs in the<br>instruction execution or the<br>input parameters for the<br>instruction are illegal. | ◆ When Execute changes from TRUE to FALSE.                                                    |

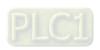

#### Output Update Timing Chart

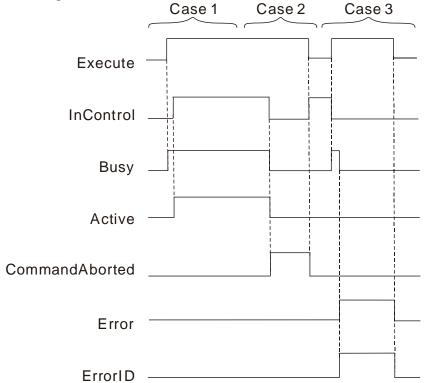

- Case 1: Busy changes to TRUE when Execute changes to TRUE. Several cycles later, Active and InControl change to TRUE.
- Case 2: When Execute changes from FALSE to TRUE and the instruction is aborted by other instruction, CommandAborted changes to TRUE and meanwhile Busy and Active change to FALSE. CommandAborted changes to FALSE when Execute changes from TRUE to FALSE.
- Case 3: When an error occurs such as axis alarm or Offline after *Execute* changes from FALSE to TRUE, *Error changes* to TRUE and *ErrorID* shows corresponding error codes. Meanwhile, *Busy* and *Active* change to FALSE and *InControl* changes to FALSE. *Error* changes to FALSE when *Execute* changes from TRUE to FALSE.

#### Function

- DMC\_ControlAxisByPos instruction is executed by changing Execute from FALSE to TRUE.
   Changing Execute of the instruction from TRUE to FALSE during the instruction execution does not affect the instruction execution.
- 2. While *Execute* changes from FALSE to TRUE once more during the execution of DMC\_ControlAxisByPos, there is still no impact on the instruction execution.
- 3. The velocity, acceleration and deceleration must be greater than 0. None of them are used in the calculation of the position control.
- 4. The *Position* in this instruction means a relative incremental position. The reference position for the incremental position is what the value of *Postion* is when *Execute* of the instruction changes from FALSE to TRUE.
  - For example, the value of *Position* is 5000 and the axis position is 500. Change *Execute* of the instruction from FALSE to TRUE. Then the axis remains motionless and the axis position remains unchanged. Change the value of *Position* to 6000 (which has increased by 1000), the axis completes

11

the motion in one SYNC cycle. The axis position is 1500 ( which has increased by 1000) after the travel is completed.

# Programming Example

The programming example is as follows when one DMC\_ControlAxisByPos instruction is used.

| Variable name   | Data type            | Initial value |
|-----------------|----------------------|---------------|
| Pwr             | MC_Power             |               |
| Axis1           | USINT                | 1             |
| Pwr_Sta         | BOOL                 | FALSE         |
| Pwr_Bsy         | BOOL                 | FALSE         |
| Pwr_Act         | BOOL                 | FALSE         |
| Pwr_Err         | BOOL                 | FALSE         |
| Pwr_ErrID       | WORD                 | 0             |
| CAByPos         | DMC_ControlAxisByPos |               |
| CAByPos_Ex      | BOOL                 | FALSE         |
| CAByPos_Ex_Pos  | LREAL                |               |
| CAByPos_Ex_Vel  | LREAL                | 1             |
| CAByPos_Ex_Acc  | LREAL                | 1             |
| CAByPos_Ex_Dec  | LREAL                | 1             |
| CAByPos_Ex_Jerk | LREAL                | 1             |
| CAByPos_InC     | BOOL                 | FALSE         |
| CAByPos_Bsy     | BOOL                 | FALSE         |
| CAByPos_Act     | BOOL                 | FALSE         |
| CAByPos_Abt     | BOOL                 | FALSE         |
| CAByPos_Err     | BOOL                 | FALSE         |
| CAByPos_ErrID   | WORD                 | 0             |

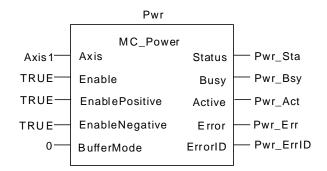

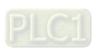

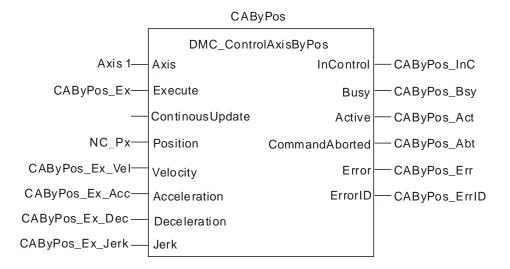

CAByPos\_Ex changes to TRUE after the axis is power on. Meanwhile CAByPos\_Bsy is TRUE in the same cycle. CAByPos\_Act is TRUE in the next cycle. Then increase the value of CAByPos\_Ex\_Pos by 10 per cycle. Suppose the SYNC cycle is 2ms, there are 500 SYNC cycles within 1 second and the axis command velocity is 10\*500=5000 units/second.

# 11.8.2 DMC\_NC

| FB/FC | Explanation                                                              | Applicable model |
|-------|--------------------------------------------------------------------------|------------------|
| FB    | DMC_NC Instruction is used to parse out the position of each axis in the | DVP15MC11T       |
| ''    | CNC file every SYNC cycle.                                               | DVP15MC11T-06    |

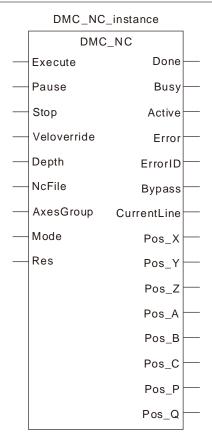

# Input Parameters

| Parameter name | Function                                                                                     | Data type | Valid range<br>(Default)     | Validation<br>timing                    |
|----------------|----------------------------------------------------------------------------------------------|-----------|------------------------------|-----------------------------------------|
| Execute        | The instruction is executed when <i>Execute</i> changes from FALSE to TRUE.                  | BOOL      | TRUE or FALSE<br>( FALSE )   | -                                       |
| Pause          | Parsing the CNC file by DMC_NC is stopped temporarily when Pause changes from FALSE to TRUE. | BOOL -    | TRUE or FALSE<br>( FALSE ) - | -                                       |
| Stop           | Parsing the CNC file by DMC_NC is aborted when <i>Stop</i> changes from FALSE to TRUE.       | BOOL      | TRUE or FALSE ( FALSE )      |                                         |
| VelOverride    | Velocity override, Unit: %, e.g. "100" means 100%                                            | LREAL     | Negative, 0-500<br>( 0 )     | When Execute is TRUE                    |
| Depth          | Enter 1 here; Reserved.                                                                      | LREAL     | 1-50<br>( 0 )                | When Execute changes from FALSE to TRUE |

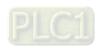

| Parameter name | Function                    | Data type | Valid range<br>(Default) | Validation<br>timing                    |
|----------------|-----------------------------|-----------|--------------------------|-----------------------------------------|
| NCFile         | CNC file Number             | LREAL     | 1-64                     | When Execute changes from FALSE to TRUE |
| AxesGroup      | The number of an axes group | LREAL     | 1-8                      | When Execute changes from FALSE to TRUE |
| Mode           | Enter 0 here; Reserved.     |           |                          |                                         |
| Res            | Reserved                    |           |                          |                                         |

# Output Parameters

| Parameter name | Function                                                                    | Data<br>type | Valid range |
|----------------|-----------------------------------------------------------------------------|--------------|-------------|
| Done           | TRUE when parsing the CNC file is complete.                                 | BOOL         | TRUE/FALSE  |
| Busy           | TRUE when the instruction is being executed.                                | BOOL         | TRUE/FALSE  |
| Active         | TRUE when the instruction is parsing the CNC file.                          | BOOL         | TRUE/FALSE  |
| Error          | TRUE when an error occurs in the instruction execution.                     | BOOL         | TRUE/FALSE  |
| ErrorID        | Contains the error code when an error occurs. Please refer to section 12.2. | WORD         |             |
| Bypass         | Reserved                                                                    | BOOL         |             |
| CurrentLine    | The number of the row where the G code is being executed currently.         | UDINT        |             |
| Pos_X          | The X-axis position which is parsed out                                     | LREAL        |             |
| Pos_Y          | The Y-axis position which is parsed out                                     | LREAL        |             |
| Pos_Z          | The Z-axis position which is parsed out                                     | LREAL        |             |
| Pos_A          | The A-axis position which is parsed out                                     | LREAL        |             |
| Pos_B          | The Baxis position which is parsed out                                      | LREAL        |             |
| Pos_C          | The C-axis position which is parsed out                                     | LREAL        |             |
| Pos_P          | The P-axis position which is parsed out                                     | LREAL        |             |
| Pos_Q          | The Q-axis position which is parsed out                                     | LREAL        |             |

# Output Update Timing

| Parameter Name | Timing for changing to TRUE                                                                                | Timing for changing to FALSE                                                     |
|----------------|----------------------------------------------------------------------------------------------------|----------------------------------------------------------------------------------|
| Done           | <ul> <li>When parsing the CNC file is over.</li> <li>The Stop input changes to TRUE.</li> </ul>            | ◆ When Execute changes from TRUE to FALSE.                                       |
| Busy           | When Execute changes to TRUE.                                                                              | <ul><li>When Error changes to TRUE.</li><li>When Done changes to TRUE.</li></ul> |
| Active         | When the instruction starts parsing the CNC file.                                                          | <ul><li>When Error changes to TRUE.</li><li>When Done changes to TRUE.</li></ul> |
| Error          | When an error occurs in the instruction execution or the input parameters for the instruction are illegal. | ◆ When Execute changes from TRUE to FALSE.                                       |

#### Output Update Timing Chart

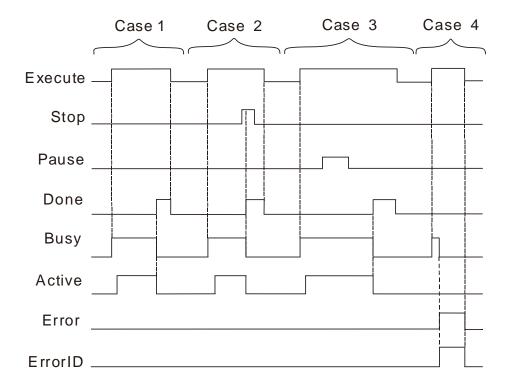

**Case 1**: Busy changes to TRUE when Execute changes to TRUE. Several cycles later, Active changes to TRUE. When parsing the CNC file is complete, Done changes to TRUE. Meanwhile Busy and Active change to FALSE. When Execute changes to FALSE, Done changes to FALSE.

Case 2: Busy changes to TRUE when Execute changes to TRUE. Several cycles later, Active changes to TRUE. Change the state of Stop to TRUE while the CNC file is being parsed. In the next cycle, Done changes to TRUE, meanwhile Busy and Active change to FALSE, the CNC file parsing ends and CurrentLine and axis position outputs stop. Changing the state of Stop to FALSE, Done remains TRUE. When Execute changes to FALSE, Done changes to FLASE.

Case 3: Busy changes to TRUE when Execute changes to TRUE. Several cycles later, Active changes to TRUE. change the state of Pause to TRUE while the CNC file is being parsed. The instruction stops parsing the CNC file temporarily and CurrentLine and axis position outputs stop. Changing

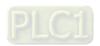

the state of *Pause* to FALSE, the parsing of the CNC file continues and *CurrentLine* and axis position outputs are recovered. When the *parsing* is complete, *Done* changes to TRUE. Meanwhile *Busy* and *Active* change to FALSE. *Done* changes to FALSE by changing *Execute* to FALSE.

Case 4: When Execute changes to TRUE and one of the parameter values for the instruction is incorrect, Busy changes to TRUE. One cycle later, Error changes to TRUE, ErrorID outputs error ID and Busy changes to FALSE. When Execute changes to FALSE, Error changes to FALSE and the value of ErrorID changes to 0.

#### Function

DMC\_NC Instruction is used to parse the CNC file.

The instruction analyzes the position of each axis and outputs each axis position to corresponding output parameters of the instruction (e.g. Pos\_X, Pos\_Y, etc.) every SYNC cycle. Actually the values of Pos\_X and Pos\_Y do not control the axes and they are only the positions which are parsed out. If you want to control any axis through this instruction, the position which is parsed out by the instruction can be assigned to *Position* of the DMC\_ControlAxisByPos instruction by using the DMC\_NC instruction together with the DMC\_ControlAxisByPos instruction. By doing so, the axis motion can be controlled according to the path planned in the CNC file.

- The DMC\_NC Instruction is executed by changing Execute from FALSE to TRUE. There is no impact on the instruction execution by changing Execute of the instruction from TRUE to FALSE in the course of the instruction execution.
- 2. Changing *Execute* from FALSE to TRUE once more during the execution of DMC\_NC Instruction does not affect the instruction execution.
- 3. By setting *Stop* to TRUE during the DMC\_NC instruction execution, the CNC file parsing will end and *Done* changes to TRUE.
- 4. By setting *Pause* to TRUE during the DMC\_NC instruction execution, the CNC file parsing will stop for a while and will continue after *Pause* is set to FALSE.
- 5. The *NCFile* input specifies the number of the CNC file to be executed, i.e. it is the ID of the CNC file created in the programming software.
- 6. The AxesGroup input specifies the number of the axes group which is to execute the CNC file.

# Programming Example

Axes are controlled to move according to the path planned in the CNC file by using DMC\_NC and DMC\_ControlBypos instructions. Axis 1 and axis 2 are configured in the program. The initial positions of the two axes are both 10000 units. Axis 1 is X axis and axis 2 is Y axis.

A new CNC file is created in the program with the file ID set to 1.

See the program as follows.

N00 G91

N01 G0 X40000 Y90000

#### CNC file execution result:

After G91 is executed, the end position of each axis in the G codes below G91 is calculated by the incremental value starting from the current position. After G0 is executed, X axis moves 40000 units from the current position (10000) to the end position (50000). Y axis moves 90000 units from current position (10000) to end position (100000)

| Variable name | Data type            | Initial value |
|---------------|----------------------|---------------|
| CAByPos       | DMC_ControlAxisByPos |               |
| Axis1         | USINT                | 1             |

| Variable name    | Data type            | Initial value |
|------------------|----------------------|---------------|
| CAByPos_Ex       | BOOL                 | FALSE         |
| CAByPos_Ex_Vel   | LREAL                | 1             |
| CAByPos_Ex_Acc   | LREAL                | 1             |
| CAByPos_Ex_Dec   | LREAL                | 1             |
| CAByPos_Ex_Jerk  | LREAL                | 1             |
| CAByPos_InC      | BOOL                 | FALSE         |
| CAByPos_Bsy      | BOOL                 | FALSE         |
| CAByPos_Act      | BOOL                 | FALSE         |
| CAByPos_Abt      | BOOL                 | FALSE         |
| CAByPos_Err      | BOOL                 | FALSE         |
| CAByPos_ErrID    | WORD                 | 0             |
| CAByPos1         | DMC_ControlAxisByPos |               |
| Axis2            | USINT                | 2             |
| CAByPos1_Ex      | BOOL                 | FALSE         |
| CAByPos1_Ex_Vel  | LREAL                | 1             |
| CAByPos1_Ex_Acc  | LREAL                | 1             |
| CAByPos1_Ex_Dec  | LREAL                | 1             |
| CAByPos1_Ex_Jerk | LREAL                | 1             |
| CAByPos1_InC     | BOOL                 | FALSE         |
| CAByPos1_Bsy     | BOOL                 | FALSE         |
| CAByPos1_Act     | BOOL                 | FALSE         |
| CAByPos1_Abt     | BOOL                 | FALSE         |
| CAByPos1_Err     | BOOL                 | FALSE         |
| CAByPos1_ErrID   | WORD                 | 0             |
| NC               | DMC_NC               |               |
| NC_EX            | BOOL                 | FALSE         |
| NC_Pau           | BOOL                 | FALSE         |
| NC_Stop          | BOOL                 | FALSE         |
| NC_Ver           | LREAL                | 100           |
| NC_Dep           | UINT                 | 1             |
| NC_File          | UINT                 | 1             |
| NC_Axes          | UINT                 | 1             |
| NC_Mode          | INT                  | 0             |
| NC_Res           | LREAL                | 0             |
| NC_Act           | BOOL                 | FALSE         |
| NC_Err           | BOOL                 | FALSE         |
| NC_ErrID         | WORD                 | 0             |
| NC_Bys           | BOOL                 | 0             |
| NC_Cur           | UDINT                | 0             |
| NC_Px            | LREAL                | 0             |
| NC_Py            | LREAL                | 0             |
| NC_Pz            | LREAL                | 0             |
| NC_Pa            | LREAL                | 0             |
| NC_Pb            | LREAL                | 0             |
| NC_Pc            | LREAL                | 0             |
| NC_Pp            | LREAL                | 0             |
| NC_Pq            | LREAL                | 0             |
|                  |                      |               |

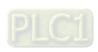

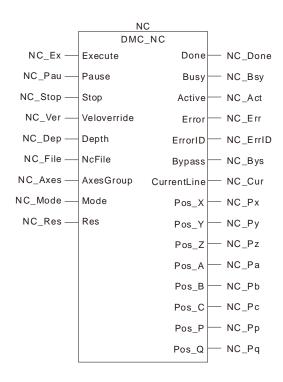

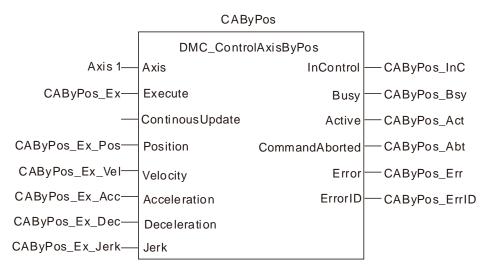

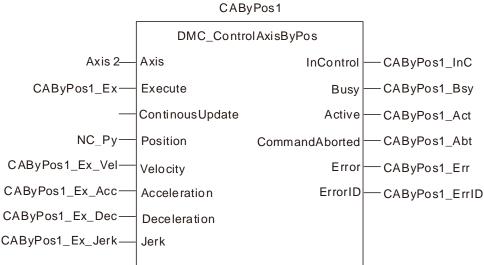

11

When CAByPos\_Ex and CAByPos1\_Ex are set to TRUE after axis 1 and axis 2 are power on, *Busy* and *Active* of CAByPos and CAByPos1 instructions change to TRUE.

After the NC\_Ex variable changes to TRUE, NC\_Bsy changes to TRUE, NC\_Act changes to TRUE, NC\_Cur displays the number of the row in which the CNC file is being parsed currently. NC\_Px, NC\_Py, NC\_Pz, NC\_Pa, NC\_Pb, NC\_Pc, NC\_Pp and NC\_Pq output the positions of axes respectively after the CNC file is parsed in the current cycle.

CAByPos controls X axis to move according to the value of NC\_Px which is parsed out and CAByPos1 controls Y axis to move according to the value of NC\_Py which is parsed out.

After the program is executed, the Position/Time curve for the whole motion process is shown as below.

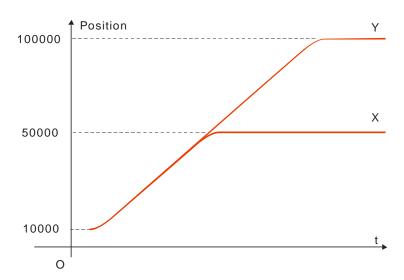

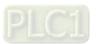

## MEMO

# **Chapter 12** Troubleshooting

# **Table of Contents**

| 12.1 | Explanation of LED Indicators                       | . 12-2 |
|------|-----------------------------------------------------|--------|
| 12.2 | Table of Error IDs in Motion Instructions           | . 12-8 |
| 12.3 | System Trouble Diagnosis through System Error Codes | 12-19  |

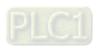

This section mainly introduces the troubleshooting methods when any trouble occurs in DVP-15MC series controller.

# 12.1 Explanation of LED Indicators

#### PWR LED

POWER LED indicates the state of the power supply for DVP-15MC series motion controller.

| LED state           | Explanation              | How to deal with                                                           |
|---------------------|--------------------------|----------------------------------------------------------------------------|
| Green light<br>ON   | Supply power is normal   | No correction                                                              |
| LED OFF or blinking | Supply power is abnormal | Check if the supply power for DVP-15MC series motion controller is normal. |

#### • RUN LED

RUN LED indicates the state of program execution in DVP-15MC series motion controller.

| LED state         | Explanation                                         | How to deal with                                |
|-------------------|-----------------------------------------------------|-------------------------------------------------|
| Green light<br>ON | DVP-15MC series motion controller is in RUN state.  | No correction                                   |
| LED OFF           | DVP-15MC series motion controller is in STOP state. | Switch PLC to the RUN state according to demand |

#### ERR LED

ERR LED indicates the error state of DVP-15MC series motion controller.

| LED state          | Explanation                                                       | How to deal with                                                         |
|--------------------|-------------------------------------------------------------------|--------------------------------------------------------------------------|
| LED OFF            | DVP-15MC series motion controller is in the state of normal work. | No correction                                                            |
| Red light blinking | Errors in the program or configuration.                           | Get the detailed error information through the error diagnosis function. |
| Red light ON       | Mistakes in hardware                                              | Contact local technicians.                                               |

## ■ ERR LED: Red light blinks. (1HZ)

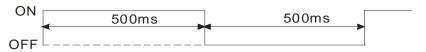

## ■ ERR LED: Red light blinks quickly. (10HZ)

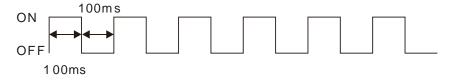

#### SD LED

SD LED is used for displaying the state of the SD card in DVP-15MC series motion controller.

| LED state | Explanation                                                       | How to deal with                                         |
|-----------|-------------------------------------------------------------------|----------------------------------------------------------|
| LED OFF   | No SD card is inserted to DVP-     15MC series motion controller. | Insert the SD card or not according to the actual demand |

| LED state                   | Explanation                                                            | How to deal with |
|-----------------------------|------------------------------------------------------------------------|------------------|
|                             | An error occurs in reading and writing the document                    |                  |
| Green light blinks quickly. | The SD card in DVP-15MC series motion controller is exchanging data    | No correction    |
| Green light<br>ON           | No data exchange for the SD card in DVP-15MC series motion controller. |                  |

## • CAN1 (CANopen) LED

## ■ RUN LED

| LED state                | Explanation                                                   | How to deal with                                                                                                    |
|--------------------------|---------------------------------------------------------------|----------------------------------------------------------------------------------------------------|
| Green light single flash | CAN1 (CANopen) communication port is in STOP state.           | PC is downloading the network configuration data. Wait till downloading is completed.                                                                                                    |
| Green light<br>blinking  | CAN1 (CANopen) communication port is in Preoperational state. | <ol> <li>Check if CANopen network bus cable connection is correct.</li> <li>Check if the CANopen bus cable is Delta standard CANopen cable.</li> <li>Check if the two ends of the CANopen bus have connected a terminal resistor respectively.</li> <li>Check if the baud rate of the master is the same as that of other slaves.</li> <li>Check if configured slaves have been actually connected to the network.</li> <li>Check if some slave can not make the connection with the master.</li> <li>Check if some slave is offline.</li> </ol> |
| Green light<br>ON        | CAN1 (CANopen) communication port is in RUN state.            | No correction                                                                                                    |

# ■ RUN LED: Green light is in single flash and blinks as below.

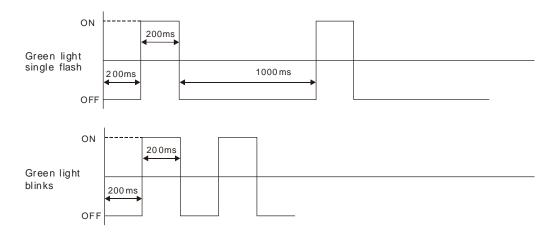

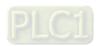

#### ■ ERR LED

| LED state                   | Explanation                                | How to deal with                                                                                                    |
|-----------------------------|--------------------------------------------|----------------------------------------------------------------------------------------------------|
| LED OFF                     | PLC module is in the state of normal work. | No correction                                                                                                    |
| Red light<br>double flashes | Some slave is offline.                     | <ol> <li>Check if the CANopen bus cable is Delta standard cable.</li> <li>Check if the two ends of CANopen bus have connected a terminal resistor respectively.</li> <li>Check if configured slaves have been actually connected to the network.</li> <li>Check if the interference around CANopen bus cable is too strong.</li> </ol>                                                                    |
| Red light single<br>flash   | The bus error is out of the alert level.   | <ol> <li>Check if the CANopen bus cable connection is correct.</li> <li>Check if the CANopen bus cable is Delta standard cable.</li> <li>Check if the two ends of CANopen bus have connected a terminal resistor respectively.</li> <li>Check if the baud rate of CANopen port is the same as that of other slaves.</li> <li>Check if the interference around CANopen bus cable is too strong.</li> </ol> |
| Red light ON                | Bus-off                                    | Check if the bus cable wiring in CANopen network is correct.     The baud rates of DVP-15MC series motion controller and other stations are same.                                                                                                    |

# ■ ERR LED: Red light is in a single flash and double flashes as below.

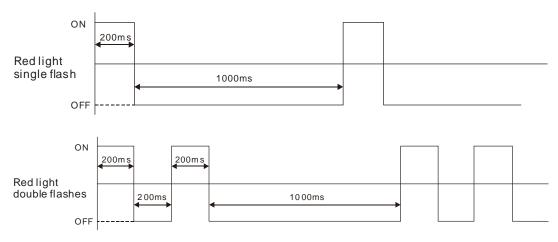

## • CAN2 (Motion) LED

## ■ RUN LED

| LED state            | Explanation                                                                        | How to deal with                                                            |
|----------------------|------------------------------------------------------------------------------------|-----------------------------------------------------------------------------|
| LED OFF              | No axis is configured for CAN2 (Motion) port in the software.                      | Configure the slave connected to Motion port to the master in the software. |
| Green light blinking | Not all of the axes configured for CAN2 (Motion) in the software have been online. | Check if the bus cable connection in the Motion network is correct.         |

| LED state         | Explanation                                                                    | How to deal with                                                                                                    |
|-------------------|--------------------------------------------------------------------------------|----------------------------------------------------------------------------------------------------|
|                   |                                                                                | <ol> <li>Check if the Motion bus cable is Delta standard CANopen cable.</li> <li>Check if the two ends of Motion bus have connected a terminal resistor respectively</li> <li>Check if the baud rates of Motion port and slaves are same.</li> <li>Check if the slaves configrued in the software have actually been connected to the network.</li> <li>Check if some slave can not make the connection with the master.</li> <li>Check if some slave is offline.</li> </ol> |
| Green light<br>ON | All of the axes configured for CAN2 (Motion) in the software have been online. | No correction                                                                                                    |

## ■ RUN LED

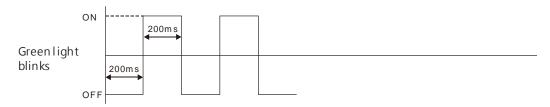

## ■ ERR LED

| LED state                   | Explanation                                | How to deal with                                                                                                    |
|-----------------------------|--------------------------------------------|----------------------------------------------------------------------------------------------------|
| LED OFF                     | PLC module is in the state of normal work. | No correction                                                                                                    |
| Red light<br>double flashes | Some slave is offline                      | <ol> <li>Check if the Motion bus cable is Delta standard CANopen cable.</li> <li>Check if the two ends of Motion bus have connected a terminal resistor respectively.</li> <li>Check if all slaves configrued in the software have actually been connected to the network.</li> <li>Check if the interference around CANopen bus cable is too strong.</li> </ol> |
| Red light single flash      | The bus error is out of the alert level.   | Check if the bus cable connection in the Motion network is correct.                                                                                                    |
| Red light ON                | Bus-off                                    | <ol> <li>Check if the Motion bus cable is Delta standard CANopen cable.</li> <li>Check if the two ends of Motion bus have connected a terminal resistor respectively.</li> <li>Check if the baud rates of Motion port and slaves are same.</li> <li>Check if the interference around Motion bus cable is too strong.</li> </ol>                                  |

#### ERR LED: Red light is in a single flash and double flashes as below.

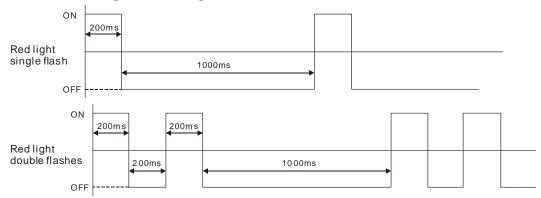

#### • LAN1 LED

LAN1 LED indicates the network state of the first Ethernet communication port of the left side of DVP-15MC series motion controller.

| LED    | State    | Indication                                                                                             |
|--------|----------|----------------------------------------------------------------------------------------------------|
| Yellow | Blinking | Data are being sent or received via the first Ethernet port of DVP-15MC series motion controller.      |
| light  | OFF      | The first Ethernet port of DVP-15MC series motion controller is not connected to the Ethernet network. |

#### LAN2 LED

LAN2 LED indicates the network state of the second Ethernet communication port of the left side of DVP-15MC series motion controller.

| LED             | State | Indication                                                                                              |
|-----------------|-------|----------------------------------------------------------------------------------------------------|
| Yellow<br>light | ON    | Data are being sent or received via the second Ethernet port of DVP-15MC series motion controller.      |
|                 | OFF   | The second Ethernet port of DVP-15MC series motion controller is not connected to the Ethernet network. |

#### • RS232 LED

RS232 LED, the RS-232 communication indicator of DVP-15MC series motion controller indicates the communication state of RS-232 port of DVP-15MC series motion controller.

| LED state                                                      | Indication                                  |  |
|----------------------------------------------------------------|---------------------------------------------|--|
| Yellow light blinking There are response data via RS-232 port. |                                             |  |
| LED OFF                                                        | There are no response data via RS-232 port. |  |

#### • RS485 LED

RS485 LED, the RS-485 communication indicator of DVP-15MC series motion controller indicates the communication state of RS-485 port of DVP-15MC series motion controller.

| LED state             | Indication                                  |  |
|-----------------------|---------------------------------------------|--|
| Yellow light blinking | There are response data via RS-485 port.    |  |
| LED OFF               | There are no response data via RS-485 port. |  |

## • Input point LED

12

There are 16 input point LED indicators for showing if DVP-15MC series motion controller's digital input points are ON or OFF.

| LED state    | Indication          |  |
|--------------|---------------------|--|
| Red light ON | Input point is ON.  |  |
| LED OFF      | Input point is OFF. |  |

## Output point LED

There are 8 output point LED indicators for showing if DVP-15MC series motion controller's digital output points are ON or OFF.

| LED state    | Indication           |
|--------------|----------------------|
| Red light ON | Output point is ON.  |
| LED OFF      | Output point is OFF. |

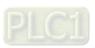

# 12.2 Table of Error IDs in Motion Instructions

When an error occurs in the motion instruction, the value of ErrorID can be seen as follows for analysis of

the cause and troubleshooting.

| ErrorID |         |                                                              |                                                                                                    |
|---------|---------|--------------------------------------------------------------|----------------------------------------------------------------------------------------------------|
| Hex     | Decimal | Meaning                                                      | How to deal with                                                                                                    |
| 1001    | 4097    | The axis No. exceeds the valid range.                        | Make sure that the value of the input variable, <i>Axis</i> is within the allowed range.                                                          |
| 1002    | 4098    | The acceleration exceeds the valid range.                    | Make sure that the value of the input variable, <i>Acceleration</i> is a positive number.                                                         |
| 1003    | 4099    | The deceleration exceeds the valid range.                    | Make sure that the value of the input variable, <i>Deceleration</i> is a positive number.                                                         |
| 1004    | 4100    | The change rate of the acceleration exceeds the valid range. | Make sure that the value of the input variable, <i>Jerk</i> is a positive number.                                                                 |
| 1005    | 4101    | The velocity exceeds the valid range.                        | Make sure that the value of the input variable, <i>Velocity</i> is a nonzero value.                                                               |
| 1006    | 4102    | The position value exceeds the valid range.                  | Make sure that the value of the input variable, <i>Position</i> of MC_MoveAbsolute is not greater than the value of Modulo among axis parameters. |
| 1007    | 4103    | The direction value exceeds the valid range.                 | Modify the value of the input variable,<br><i>Direction</i> into that which can be set in the instruction.                                        |
| 1008    | 4104    | The buffermode value exceeds the valid range.                | Modify the value of the input variable,<br>BufferMode into that which can be set in the instruction.                                              |
| 1009    | 4105    | The input value for reference position type is wrong.        | Modify the value of the input variable,<br>ReferenceType into that which can be set in<br>the instruction.                                        |
| 100A    | 4106    | The timing for executing MC_SetPosition is improper.         | Change the timing of executing MC_SetPosition. Do not execute MC_SetPosition while MC_Home or MC_Stop is being executed.                          |
| 100B    | 4107    | The number of e-cam table is incorrect.                      | Modify the value of the input variable,<br>CamTable into that of CamId set in the software.                                                       |
| 100C    | 4108    | The axis No. of the master axis is incorrect.                | Make sure that the value of the input variable, <i>Axis</i> is within the allowed range.                                                          |
| 100D    | 4109    | The input value of the engagement mode is wrong.             | Modify the value of the input variable,<br>StartMode into that which can be set in the instruction.                                               |
| 100E    | 4110    | The value of the master scaling is incorrect.                | Make sure that the value of the input variable, <i>MasterScaling</i> is a positive number.                                                        |
| 100F    | 4111    | The value of the slave scaling is incorrect.                 | Make sure that the value of the input variable, <i>SlaveScaling</i> is a nonzero value.                                                           |
| 1010    | 4112    | The chosen position source of the master axis is wrong.      | Modify the value of the input variable,<br>MasterValueSource into that which can be<br>set for the instruction.                                   |
| 1011    | 4113    | Conflict in the axis No. of the master and slave axes.       | Modify the values of the input variables,<br>Master and Slave into different values.                                                              |
| 1012    | 4114    | Wrong e-gear numerator value                                 | Modify the value of the input variable,<br>Numerator into a nonzero value.                                                                        |

| Fri  | rorID   |                                                                                                    |                                                                                                    |
|------|---------|----------------------------------------------------------------------------------------------------|----------------------------------------------------------------------------------------------------|
| Hex  | Decimal | Meaning                                                                                                    | How to deal with                                                                                                    |
| 1013 | 4115    | Wrong e-gear denominator value                                                                                       | Modify the value of the input variable,  Denominator into a nonzero value.                                                                                                    |
| 1014 | 4116    | The value of VelFactor is incorrect.                                                                                 | Modify the value of the input variable,<br>VelFactor into that which can be set in the instruction.                                                                                                    |
| 1015 | 4117    | SDO Timeout in CANopen network (or Motion network)                                                                   | <ol> <li>Check if the slave specified in the instruction exists.</li> <li>Check if the connection between the accessed slave and CANopen port or Motion port is normal.</li> <li>Check if the baud rates of CANopen port or Motion port and the accessed slave are same.</li> </ol> |
| 1016 | 4118    | The input parameter error of the SDO instruction                                                                     | Check if the input parameter settings of the SDO instruction are reasonable. For example, see whether the accessed Index and Subindex exist or not and whether the value of DataType is legal or not.                                                                               |
| 1017 | 4119    | Other faults in SDO in CANopen network (or Motion network).                                                          | Check if slaves are in normal work.                                                                                                    |
| 1018 | 4120    | The value of TriggerInput of the position-capture instruction DMC_TouchProbe is wrong.                               | Modify the value of the input variable,<br>TriggerInput. The value can be set within the range of 0~15 respectively representing 10~17 and 110~115.                                                                                                    |
| 1019 | 4121    | The input point specified by TriggerInput of the instruction DMC_TouchProbe has been used in another DMC_TouchProbe. | Modify the value of <i>TriggerInput</i> of the instruction into one value which has not been used yet.                                                                                                    |
| 101A | 4122    | Windowonly of DMC_TouchProbe is abnormal.                                                                            | Modify the values of <i>Firstops</i> and <i>Lastops</i> into those within the valid range.                                                                                                    |
| 101B | 4123    | Two DMC_TouchProbe instructions are performed for capturing the position of the same axis at the same time.          | Prevent two DMC_TouchProbe instructions from capturing the position of the same axis at the same time.                                                                                                    |
| 101C | 4124    | The setting value of Mode of DMC_TouchProbe is incorrect.                                                            | Modify the value of the input variable, <i>Mode</i> into that which can be set in the instruction.                                                                                                    |
| 101D | 4125    | The axis specified by DMC_TouchProbe is not an encoder axis.                                                         | Modify the value of the input variable, <i>Axis</i> into the axis No. of the encoder axis which has been configured.                                                                                                    |
| 101E | 4126    | The value of ActivationPosition of MC_CamIn is incorrect.                                                            | Modify the value of the input variable, <i>ActivationPosition</i> into that which can be set in the instruction.                                                                                                    |
| 1020 | 4128    | The used axis is not configured to the Motion network in the software.                                               | Modify the value of the input variable, <i>Axis</i> into the axis No. which has been configured in the Motion network.                                                                                                    |
| 1021 | 4129    | The radius of the rotary-cut axis is incorrect.                                                                      | Modify the value of the input variable,<br>RotaryAxisRadius. It should be greater than 0.                                                                                                    |
| 1022 | 4130    | The radius of the feed axis is incorrect.                                                                            | Modify the value of the input variable,<br>FeedAxisRadius. It should be greater than 0.                                                                                                    |
| 1023 | 4131    | The cutting length is incorrect.                                                                                     | Modify the value of the input variable,<br>CutLenth of APF_RotaryCut_Init. It should                                                                                                    |

| Err  | orID    | Mooning                                                                                             | How to doct with                                                                                                    |
|------|---------|----------------------------------------------------------------------------------------------------|----------------------------------------------------------------------------------------------------|
| Hex  | Decimal | Meaning                                                                                             | How to deal with                                                                                                    |
|      |         |                                                                                                    | be greater than 0.                                                                                                    |
| 1024 | 4132    | The value of SyncStartPos is incorrect.                                                             | Modify the value of the input variable,<br>SyncStartPos of APF_RotaryCut_Init. It<br>should be between 0 and the cutting length.                                                                                                    |
| 1025 | 4133    | The value of SyncStopPos is incorrect.                                                              | Modify the value of the input variable, SyncStopPos of APF_RotaryCut_Init. It should be between 0 and the cutting length.                                                                                                    |
| 1026 | 4134    | The settings of SyncStopPos and SyncStartPos are incorrect.                                         | The value of the input variable,  SyncStopPos should be less than that of  SyncStartPos of the instruction.                                                                                                    |
| 1027 | 4135    | The value of RotCutID is incorrect.                                                                 | The value of the input variable, <i>RotCutID</i> should be in the range of 1~8.                                                                                                    |
| 1028 | 4136    | The value of RotaryAxisKnifeNum is incorrect.                                                       | The value of the input variable,<br>RotaryAxisKnifeNum should be in the range of 1~16.                                                                                                    |
| 1029 | 4137    | The inner state of rotary cut is illegal.                                                           | Modify the parameter values for initializing rotary cut.                                                                                                    |
| 103A | 4154    | Rotary cut initializing fails.                                                                      | Since APF_RotaryCut_Init has not been executed, please execute APF_RotaryCut_Init first and then execute APF_RotaryCut_In.                                                                                                    |
| 103B | 4155    | The axis is offline and the capture function can not be performed                                   | Execute the capture instruction after the axis is connected normally.                                                                                                    |
| 103C | 4156    | The value of <i>MasterOffset</i> of MC_CamIn is greater than the master axis cam cycle range.       | Modify the value of <i>MasterOffset</i> into that between the negative number and positive number of the master axis cam cycle range. (The master axis cam cycle range= Maximum master axis cam cycle- Mimimum master axis cam cycle) |
| 103D | 4157    | The value of <i>SlaveOffset</i> of MC_CamIn is greater than the slave axis cam cycle range.         | Modify the value of <i>SlaveOffset</i> into that between the negative number and positive number of the slave axis cam cycle range. (The slave axis cam cycle range= Maximum slave axis cam cycle- Minimum slave axis cam cycle)      |
| 103E | 4158    | The <i>Depth</i> value of the instruction is out of the range.                                      | Modify the value of the input <i>Depth</i> in order not to exceed the range.                                                                                                    |
| 103F | 4159    | The VelOverride value range of the instruction is illegal.                                          | Modify the value of the input <i>VelOverride</i> in order not to exceed the range.                                                                                                    |
| 1040 | 4160    | The file code is illegal.                                                                           | Modify the value of the input <i>NCFile</i> into a proper code value.                                                                                                    |
| 1041 | 4161    | DMC_SetTorque is executed when the axis is not in Standstill state.                                 | Make sure that DMC_SetTorque is executed when the axis is in Standstill state.                                                                                                    |
| 1042 | 4162    | The execution of MC_Reset fails.                                                                    | <ol> <li>Check if the axis specified by MC_Reset exists.</li> <li>MC_Reset is executed after the servo alarm is cleared.</li> </ol>                                                                                                   |
| 1043 | 4163    | The execution of an instruction leads to the result that the axis position exceeds the range set in | Modify the instruction to make sure that the final position does not exceed the software limit range.                                                                                                    |

| Erı  | rorID   |                                                                                                    |                                                                                                    |
|------|---------|----------------------------------------------------------------------------------------------------|----------------------------------------------------------------------------------------------------|
| Hex  | Decimal | - Meaning                                                                                                    | How to deal with                                                                                                    |
|      |         | the software.                                                                                                    |                                                                                                    |
| 1044 | 4164    | The cam curve specified by MC_CamIn is not built in the software.                                                                     | Check if the <i>CamTable</i> value of MC_CamIn can correspond to the cam curve built in the software.                   |
| 1045 | 4165    | Axis group ID error                                                                                                    | Check if the value of <i>GroupID</i> is within the range of 1~8.                                                        |
| 1046 | 4166    | Mode input value error                                                                                                    | The value of <i>Mode</i> for the instruction can only be set to 0                                                       |
| 1047 | 4167    | The number of the From/To instruction is wrong.                                                                                       | Check the value of <i>Station</i> and the number of the instruction are correct.                                        |
| 1048 | 4168    | An error in the number of CR registers which are read and written by From/To.                                                         | Check if the value of <i>Num</i> is within the range of 1~64.                                                           |
| 1049 | 4169    | The variable is not set for an instruction input pin                                                                                  | Set an variable for the input pin.                                                                                      |
| 104A | 4170    | No response transmitted to From/To instruction                                                                                        | Check if the connection between modules is proper and if the extension module works normally.                           |
| 104B | 4171    | Empty CNC file                                                                                                    | Check if the value of NCFile is correct and the corresponding CNC file is empty.                                        |
| 104C | 4172    | Path resolution error                                                                                                    | Ensure that the G codes or axes group instructions settings for the path are correct.                                   |
| 104D | 4173    | The position capture instruction did not receive the capture signal within the window range and the capture failed.                   | Ensure that the window range is set properly.                                                                           |
| 104E | 4174    | G code identifying error                                                                                                    | Ensure that G code file writing is proper.                                                                              |
| 104F | 4175    | Incorrect pre-read G code format                                                                                                    | Ensure that G code file writing is proper.                                                                              |
| 1050 | 4176    | G-code pre-reading error                                                                                                    | Ensure that G code file writing is proper.                                                                              |
| 1051 | 4177    | Path writing error                                                                                                    | Ensure that path writing is proper.                                                                                     |
| 1052 | 4178    | The setting for Position of the axis drive specified in MC_Home instruction failed. Perhaps the drive does not support the parameter. | Check if the drive supports the parameter Position.                                                                     |
| 1053 | 4179    | MC_Home instruction does not support the encoder axis which takes data sources as the encoder mode and SSI absolute encoder axis.     |                                                                                                    |
| 1054 | 4180    | Too many levels of G26 nesting in G codes                                                                                             | Check if the number of levels of G26 nesting exceeds 16.                                                                |
| 2001 | 8193    | The axis is disabled by means of MC_Power instruction when it is not in Standstill state.                                             | Make the axis disabled by using MC_Power instruction when the axis is in Standstill state.                              |
| 2002 | 8194    | The instruction cannot be executed due to the limitation of the motion direction.                                                     | Set EnablePositive and EnableNegative of MC_Power to TRUE to cancel the limitation of the motion direction of the axis. |

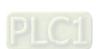

| Err  | orID    | Mooning                                                                                              | How to doct with                                                                                                    |
|------|---------|----------------------------------------------------------------------------------------------------|----------------------------------------------------------------------------------------------------|
| Hex  | Decimal | Meaning                                                                                              | How to deal with                                                                                                    |
| 2004 | 8196    | MC_HaltSuperimposed cannot be performed when MC_MoveSuperimposed is not executed yet.                | Modify the sequence of execution of MC_HaltSuperimposed. The execution of MC_HaltSuperimposed should be conducted in the process of performing MC_MoveSuperimposed.                                                                                                    |
| 2100 | 8448    | The state machine limits that the function cannot be performed.                                      | Modify the timing for execution of the instruction. Refer to the state machine in section 10.4 for the execution of motion instructions.                                                                                                    |
| 2101 | 8449    | The buffer register is full.                                                                         | The BufferMode of a motion control instruction only supports one switch for changing the time to execute current instruction and avoiding the circumstance that another instruction is also waiting to execute (BufferMode is not 0) while one instruction is waiting to execute (BufferMode is not 0). |
| 2102 | 8450    | Buffer function cannot be performed in the instruction.                                              | The instruction cannot be operated in BufferMode.                                                                                                    |
| 3001 | 12289   | An error in axis type setting                                                                        | Modify the axis type on the axis configuration window.                                                                                                    |
| 3002 | 12290   | Servo alarm                                                                                          | Have the control over the servo after clearing the servo alarm.                                                                                                    |
| 3003 | 12291   | Servo Timeout                                                                                        | Check if the connection between the controller and servo is OK.                                                                                                    |
| 3004 | 12292   | The command position exceeds the limit position set in the software.                                 | Check if the set software limit position is proper or disable the software limit position.                                                                                                    |
| 3005 | 12293   | The process from RUN to STOP occurs in the controller (during the execution of a motion instruction) | Clear the error with the MC_Reset instruction and then execute other motion instruction.                                                                                                    |
| 600D | 24589   | Connection error                                                                                     | Check if the communication cable is proper.                                                                                                    |
| 6200 | 25088   | TCP remote IP error                                                                                  | Check if the TCP remote IP address format is correct.                                                                                                    |
| 6201 | 25089   | TCP remote port error                                                                                | Check if the TCP remote port setting is out of the valid range.                                                                                                    |
| 6203 | 25091   | TCP data-sending register address error                                                              | Check if the data-sending register address is within the valid range.                                                                                                    |
| 6206 | 25094   | TCP data-receiving register address error                                                            | Check if the data-receiving register address is within the valid range.                                                                                                    |
| 6208 | 25096   | The data that TCP master actually receives exceed the set length.                                    | Modify the specified length of received data.                                                                                                    |
| 6209 | 25097   | UDP remote IP address error                                                                          | Check if the UDP remote IP address format is correct.                                                                                                    |
| 620A | 25098   | UDP communication port error                                                                         | Modify UDP communication port.                                                                                                    |
| 620C | 25100   | UDP sending register address error                                                                   | Check if the data-sending register address is within the valid range.                                                                                                    |
| 620F | 25103   | UDP receiving register address error                                                                 | Check if the data-receiving register address is within the valid range.                                                                                                    |
| 6210 | 25104   | The UDP data actually received                                                                       | Modify the specified length of data to be                                                                                                    |

| ErrorID |         | Magning                                                                                         | How to doct with                                                                       |  |
|---------|---------|-------------------------------------------------------------------------------------------------|----------------------------------------------------------------------------------------|--|
| Hex     | Decimal | Meaning                                                                                         | How to deal with                                                                       |  |
|         |         | exceed the set length.                                                                          | received.                                                                              |  |
| 6212    | 25106   | Ethernet connection timeout                                                                     | Modify the timeout time or check if the remote device is connected normally.           |  |
| 6213    | 25107   | The data that TCP slave actually receives exceed the set length.                                | Modify the specified length of sent data.                                              |  |
| 6214    | 25108   | The link is disabled due to a connection exception.                                             | Make sure the remote device works.                                                     |  |
| 6215    | 25109   | The connection fails or is not enabled yet.                                                     | Check if the instruction operation sequence is correct.                                |  |
| 6220    | 25120   | Timeout                                                                                         | Modify timeout time or ensure the remote device is connected normally.                 |  |
| 6300    | 25344   | The number of connections exceeds the limit.                                                    | Check if the connection number is within the allowed range.                            |  |
| 8000    | 32768   | The instruction can be used for the diagnosis only when the controller works as CANopen master. | Modify the local controller as CANopen master before using the instruction.            |  |
| 8800    | 34816   | The priority number of the task is greater than 31.                                             | Set the priority number of the task to a value less than 31.                           |  |
| 8801    | 34817   | The watchdog function for the task has not been enabled yet.                                    | Enable the watchdog function before the instruction execution.                         |  |
| 8808    | 34824   | The master has not configured the slave for diagnosis.                                          | Configure the slave before the diagnosis.                                              |  |
| 8810    | 34832   | Diagnosis type error                                                                            | Modify diagnosis type                                                                  |  |
| 8818    | 34840   | The axis to be diagnosed has not been configured.                                               | Configure the axis before the diagnosis.                                               |  |
| 8820    | 34848   | Diagnosis type error                                                                            | Modify diagnosis type                                                                  |  |
| 9000    | 36864   | Ethernet Link number exceeds the range of 1~16.                                                 | Modify Ethernet link number as 1~16                                                    |  |
| 9001    | 36865   | The written-data length configured for Ethernet link exceeds the maximum.                       | Modify the written-data length configured for Ethernet link within the allowed range.  |  |
| 9002    | 36866   | The read-data length configured for Ethernet link exceeds the maximum.                          | Modify the read-data length configured for Ethernet link within the allowed range.     |  |
| 9003    | 36867   | Ethernet physical connection error                                                              | Check if the network hardware connection is normal, e.g. the network cable connection. |  |
| 9004    | 36868   | Socket number exceeds the valid range                                                           | Modify Socket number as 1~4.                                                           |  |
| 9005    | 36869   | The length of sent data configured for Socket function exceeds the allowed maximum value.       | Modify the length of sent data configured for Socket function as a value within 0~200. |  |
| 9006    | 36870   | The length of received data configured for Socket function exceeds the allowed maximum value.   | Modify the length of received data configured for Socket function as 0~200.            |  |
| 9007    | 36871   | Communication timeout time setting in Ethernet link configuration is improper.                  | Modify the timeout time as a value greater than 0.                                     |  |
| 9008    | 36872   | The lengths of sent data and received data configured for the                                   | Modify either of the lengths of sent data and received data configured for the Socket  |  |

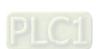

| ErrorID |         |                                                                                                    |                                                                                                    |
|---------|---------|----------------------------------------------------------------------------------------------------|----------------------------------------------------------------------------------------------------|
| Hex     | Decimal | Meaning                                                                                                    | How to deal with                                                                                                    |
|         |         | Socket function are both 0.                                                                                                    | function as a value which is not 0.                                                                                 |
| 9010    | 36880   | RS485 PLC Link number exceeds the range of 1-24.                                                                                        | Modify PLC Link number as a value within the range of 1-24.                                                         |
| 9011    | 36881   | The written-data length configured for RS485 PLC link exceeds the allowed maximum value.                                                | Modify written data length configured for RS485 PLC link as a value which is within the allowed range.              |
| 9012    | 36882   | The read data length configured for RS485 PLC link exceeds the allowed maximum value.                                                   | Modify read data length configured for RS485 PLC link as a value within the allowed range.                          |
| 9013    | 36883   | The length of sent data configured for RS485 free protocol function exceeds the allowed maximum value.                                  | Modify the length of sent data configured for RS485 free protocol function as a value within the allowed range.     |
| 9014    | 36884   | The length of received data configured for RS485 free protocol function exceeds the allowed maximum value.                              | Modify the length of received data configured for RS485 free protocol function as a value within the allowed range. |
| 9015    | 36885   | The number of the RS232 PLC Link exceeds the range of 1~24.                                                                             | Modify the number of the RS232 PLC Link as a value within the range of 1-24.                                        |
| 9016    | 36886   | The written-data length configured for RS232 PLC link exceeds the allowed maximum value.                                                | Modify the written-data length configured for RS232 PLC link as a value within the allowed range.                   |
| 9017    | 36887   | The read-data length configured for RS232 PLC link exceeds the allowed maximum value.                                                   | Modify the read-data length configured for RS232 PLC link as a value within the allowed range.                      |
| 9018    | 36888   | The length of sent data configured for RS232 free protocol function exceeds the allowed maximum value.                                  | Modify the length of sent data configured for RS232 free protocol function as a value within the allowed range.     |
| 9019    | 36889   | The length of received data configured for RS232 free protocol function exceeds the allowed maximum value.                              | Modify the length of received data configured for RS232 free protocol function as a value within the allowed range. |
| 901A    | 36890   | Communication timeout time setting in RS485/RS232 PLC link configuration is improper.                                                   | Modify the timeout time as a value greater than 0.                                                                  |
| 901B    | 36891   | The lengths of read data and written data configured for the Ethernet/RS485/RS232 link are both 0.                                      | Modify either of the lengths of read data and written data configured as a value which is not 0.                    |
| 901C    | 36892   | The lengths of sent data and received data configured for the RS485/RS232 free protocol function are both 0.                            | Modify either of the lengths of sent data and received data configured as a value which is not 0.                   |
| 9020    | 36896   | The local buffer of word type for data writing has no enough space to meet the specified length of data.  (Valid range:  %MW0~%MW32767) | Modify the start address of the local buffer to make it have enough space to meet the specified data length.        |
| 9021    | 36897   | The start address of the local buffer of word type for data                                                                             | Modify the start address of the local buffer within the allowed word register area.                                 |

| ErrorID |         | Mooning                                                                                                    | How to doct with                                                                                             |  |
|---------|---------|----------------------------------------------------------------------------------------------------|----------------------------------------------------------------------------------------------------|--|
| Hex     | Decimal | Meaning                                                                                                    | How to deal with                                                                                             |  |
|         |         | writing is out of the allowed word register area. (Valid range: %MW0~%MW32767)                                                                                                    |                                                                                                    |  |
| 9022    | 36898   | The start address of the local buffer of word type for data writing is within the allowed word register area but can not meet the alignment of word register addresses.  (Valid range:  %MW0~%MW32767) | Modify the start address of the local buffer or offset length.                                               |  |
| 9023    | 36899   | The local buffer of word type for<br>the data reading has no enough<br>space to meet the specified<br>length of data.<br>(Valid range:<br>%MW0~%MW32767)                                               | Modify the start address of the local buffer to make it have enough space to meet the specified data length. |  |
| 9024    | 36900   | The start address of the local buffer of word type for data writing is out of the allowed word register area.  (Valid range:  %MW0~%MW32767)                                                           | Modify the start address of the local buffer within the allowed word register area.                          |  |
| 9025    | 36901   | The start address of the local buffer of word type for data reading is within the allowed word register area but can not meet the alignment of word register addresses.  (Valid range: %MW0~%MW32767)  | Modify the start address of the local buffer or offset length.                                               |  |
| 9026    | 36902   | The local buffer of bit type for data writing has no enough space to meet the specified length of data. (Range: %QX0.0~%QX127.7,%MX0.0~%MX65535.7)                                                     | Modify the start address of the local buffer to make it have enough space to meet the specified data length. |  |
| 9027    | 36903   | The start address of the local buffer of bit type for data writing is out of the allowed area.  ( Range:  %QX0.0~%QX127.7,%MX0.0~%  MX65535.7 )                                                        | Modify the start address of the local buffer within the allowed area.                                        |  |
| 9028    | 36904   | The local buffer of bit type for data reading has no enough space to meet the specified length of data. (%QX0.0~%QX127.7,%MX0.0~%MX65535.7)                                                            | Modify the start address of the local buffer to make it have enough space to meet the specified data length. |  |
| 9029    | 36905   | The start address of the local buffer of bit type for data reading                                                                                                    | Modify the start address of the local buffer within the allowed area.                                        |  |

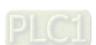

| ErrorID |         | Mooning                                                                                                    | How to deal with                                                                                                    |  |
|---------|---------|----------------------------------------------------------------------------------------------------|----------------------------------------------------------------------------------------------------|--|
| Hex     | Decimal | Meaning                                                                                                    | now to deal with                                                                                                    |  |
|         |         | is out of the allowed area.<br>(%QX0.0~%QX127.7,%MX0.0~%<br>MX65535.7)                                                                     |                                                                                                    |  |
| 9030    | 36912   | Object type error                                                                                                    | Modify the value of the input parameter ObjType.                                                                                         |  |
| 9031    | 36913   | The specified function code for data reading exceeds the allowed range.                                                                    | Specify a new function code which is within the allowed range.                                                                           |  |
| 9040    | 36928   | The local buffer for data sending has no enough space to meet the specified length of data. (%MW0~%MW32767)                                | Modify the start address of the local buffer or specified data length.                                                                   |  |
| 9042    | 36930   | The start address of the local buffer for data sending is out of the allowed word register area. (Valid range: %MW0~%MW32767)              | Modify the start address of the local buffer.                                                                                            |  |
| 9043    | 36931   | The local buffer specified for data receiving has no enough space to meet the specified length of data. (%MW0~%MW32767)                    | Modify the start address of the local buffer or specified data length.                                                                   |  |
| 9045    | 36933   | The start address of the local buffer specified for data receiving is out of the allowed word register area.  (Valid range: %MW0~%MW32767) | Modify the start address of the local buffer.                                                                                            |  |
| 9100    | 37120   | Socket instruction parameter value exceeds the allowed range.                                                                              | Modify the Socket instruction parameter values within the allowed range.                                                                 |  |
| 9101    | 37121   | Ethernet physical connection is disconnected.                                                                                              | Check if the network cable connection is proper.                                                                                         |  |
| 9102    | 37122   | TCP remote IP address error                                                                                                    | Modify the setting for the remote IP address.                                                                                            |  |
| 9103    | 37123   | TCP port error                                                                                                    | Modify the remote port setting.                                                                                                    |  |
| 9105    | 37125   | An error occurs in the register addresses for TCP data sending.                                                                            | Modify register address for sending TCP data.                                                                                            |  |
| 9106    | 37126   | TCP/UDP data receiving is in process.                                                                                                    | The last data receiving has not been completed and thus the new receiving can not be triggered.                                          |  |
| 9107    | 37127   | TCP receiving register address error                                                                                                    | Modify the register address for receiving TCP data.                                                                                      |  |
| 9108    | 37128   | The length of received data exceeds the set length in TCP server mode.                                                                     | Set the length of received data to the length which is greater than or equal to the number of bytes of the first received data.          |  |
| 9109    | 37129   | The length of received data exceeds the set length in UDP trasmission.                                                                     | Set the length of received data to the length which is greater than or equal to the number of bytes of the first piece of received data. |  |
| 910A    | 37130   | UDP remote IP address error                                                                                                    | Modify the remote IP address setting.                                                                                                    |  |
| 910B    | 37131   | UDP port error                                                                                                    | Local port and remote port can not be 0 at the same time.                                                                                |  |
| 910C    | 37132   | An error occurs in the register addresses for sent UDP data.                                                                               | Modify the register addresses for sent data.                                                                                             |  |
| 910D    | 37133   | An error occurs in the register addresses for received UDP data.                                                                           | Modify the register addresses for storing the received data.                                                                             |  |

| ErrorID |         |                                                                                       |                                                                                                    |  |
|---------|---------|---------------------------------------------------------------------------------------|----------------------------------------------------------------------------------------------------|--|
| Hex     | Decimal | Meaning                                                                               | How to deal with                                                                                                    |  |
| 910E    | 37134   | TCP connection timeout                                                                | Check if the Socket configuration is proper or the remote device works normally.                                                         |  |
| 910F    | 37135   | The length of received data exceeds the set length in TCP client mode.                | Set the length of received data to the length which is greater than or equal to the number of bytes of the first piece of received data. |  |
| 9110    | 37136   | TCP link is declined by the remote device.                                            | Check if the remote device is normal or retry the link to the remote device.                                                             |  |
| 9111    | 37137   | TCP/UDP link has not been enabled.                                                    | Make sure that the link has been enabled.                                                                                                |  |
| 9112    | 37138   | TCP/UDP link has been triggered.                                                      | The link is being built and thus the link building can not be re-triggered.                                                              |  |
| 9113    | 37139   | TCP/UDP data sending has been triggered.                                              | The last data sending has not been completed and thus the sending can not be re-triggered.                                               |  |
| 9114    | 37140   | TCP/UDP link has been built.                                                          | The link has been built and thus the repeated trigger can not build a link.                                                              |  |
| 9115    | 37141   | TCP/UDP link is being disabled.                                                       | The link is being disabled and thus the link disabling can not be re-triggered.                                                          |  |
| 9116    | 37142   | TCP/UDP link is not disabled.                                                         | The configuration of Socket parameters can be conducted only when the link is disabled.                                                  |  |
| 9117    | 37143   | The parameter value for the length of sent TCP/UDP data exceeds the limit.            | Modify the length of sent data within the allowed range.                                                                                 |  |
| 9118    | 37144   | The parameter value for the length of received TCP/UDP data exceeds the limit.        | Modify the length of received data within the allowed range.                                                                             |  |
| A000    | 40960   | Cam point number error                                                                | Modify the cam table number.                                                                                                    |  |
| A001    | 40961   | Tappet point number error                                                             | Modify tappet point number.                                                                                                    |  |
| A008    | 40968   | M code number error                                                                   | Modify M code number.                                                                                                    |  |
| A010    | 40976   | Axes group state machine error                                                        | Modify the timing for the instruction execution.                                                                                         |  |
| A011    | 40977   | The axes group number exceeds the allowed range.                                      | Modify the axes group number.                                                                                                    |  |
| A012    | 40978   | The value of the input parameter <i>TransitionMode</i> is incorrect.                  | Modify the input value.                                                                                                    |  |
| A013    | 40979   | The value of the input parameter <i>TransitionParameter</i> is incorrect.             | Modify the input value.                                                                                                    |  |
| A014    | 40980   | The setting value of <i>BufferMode</i> does not match that of <i>TransitionMode</i> . | Modify the input value.                                                                                                    |  |
| A015    | 40981   | The value of <i>CircMode</i> is incorrect.                                            | Modify the input value.                                                                                                    |  |
| A016    | 40982   | The value of <i>PathChoice</i> is incorrect.                                          | Modify the input value.                                                                                                    |  |
| A800    | 43008   | The mechanical gear ratio can not be 0 or a negative number.                          | Modify the mechanical gear ratio.                                                                                                    |  |
| A801    | 43009   | The <i>UnitsPerRotation</i> value can not be 0 or a negative number.                  | Modify the <i>UnitsPerRotation</i> value.                                                                                                |  |
| A802    | 43010   | Axis type error                                                                       | Modify the axis type.                                                                                                    |  |
| A803    | 43011   | The value of the modulo can not be a non-positive number.                             | Modify the value of the modulo.                                                                                                    |  |
| A808    | 43016   | Ex_Move is executed again when the instruction execution has not been completed yet.  | Modify the timing of the instruction execution.                                                                                          |  |

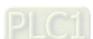

| ErrorID |         | Magning                                                                                 | Llow to dool with                                                                                                 |
|---------|---------|-----------------------------------------------------------------------------------------|----------------------------------------------------------------------------------------------------|
| Hex     | Decimal | Meaning                                                                                 | How to deal with                                                                                                  |
| A809    | 43017   | Ex_Move need be executed first before Ex_Stop is executed.                              | Modify the timing of the instruction execution.                                                                   |
| A80A    | 43018   | The RoundPhase value should be greater than 0.                                          | Modify the <i>RoundPhase</i> value as a value which is greater than 0.                                            |
| A80B    | 43019   | The <i>StopPhase</i> value should be greater than 0 and less than the RoundPhase value. |                                                                                                    |
| A810    | 43024   | The <i>TorqueRamp</i> value is 0 or a negative number.                                  | Modify the <i>TorqueRamp</i> value.                                                                               |
| A818    | 43032   | The <i>Lag</i> value is a negative number.                                              | Modify the <i>Lag</i> value as a non-negative number.                                                             |
| A819    | 43033   | The <i>HoldTime</i> value is a negative number.                                         | Modify the <i>HoldTime</i> value as a non-negative number.                                                        |
| A820    | 43040   | The tappet point count reaches the maximum value.                                       | Make sure that the tappet point count does not exceed the maximum value.                                          |
| A821    | 43041   | The MasterPos value exceeds the allowable range.                                        | Be sure that the master position of the tappet point is within the range for the master axis set in the software. |
| A830    | 43056   | The identity number in the axes group has been used.                                    | Modify the identity number.                                                                                       |
| A831    | 43057   | The axis has been configured as an axis in the current axes group.                      | Change the axis number.                                                                                           |
| A838    | 43064   | The operation state of the axes group is interrupted.                                   | Modify the timing for the instruction execution.                                                                  |
| A839    | 43065   | When the instruction is executed, <i>Pause</i> and <i>Stop</i> must be FALSE.           | Modify the timing for the instruction execution.                                                                  |
| A83A    | 43066   | No axes allocated in the axes group.                                                    | Modify the timing for the instruction execution.                                                                  |
| A83B    | 43067   | Axes in the axes group are not in Standstill state.                                     | Modify the timing for the instruction execution.                                                                  |

# 12.3 System Trouble Diagnosis through System Error Codes

When the ERR indicator of DVP-15MC series motion controller blinks or is always ON, users can get to know the cause of an error and shoot the trouble through selecting menu Device > Diagnosis

Information... in the CANopen Builder software of version 6.0 or above.

| System error code |         | n Builder software of version 6.0                                         |                                                                                                    |
|-------------------|---------|---------------------------------------------------------------------------|----------------------------------------------------------------------------------------------------|
| Hexadecimal       | Decimal | Explanation                                                               | Correction                                                                                                    |
| 1000              | 4096    | Internal RAM detection failed                                             |                                                                                                    |
| 1001              | 4097    | Internal Flash detection failed                                           | Contact local technicians if the error still exists                                                                                                   |
| 1002              | 4098    | The extension port detection failed                                       | after repower on.                                                                                                    |
| 1003              | 4099    | Internal voltage is abnormal (LV)                                         | Adjust input voltage to 24V at the power port.                                                                                                    |
| 1004              | 4100    | Flash initializing failed                                                 | Contact local technicians if the error still exists                                                                                                   |
| 1005              | 4101    | Flash ID detection failed.                                                | after repower on.                                                                                                    |
| 1007              | 4103    | The access to flash failed in the Ethernet area.                          |                                                                                                    |
| 1008              | 4104    | The access to flash failed in the extension area.                         |                                                                                                    |
| 1009              | 4105    | The access to flash failed in the program area.                           |                                                                                                    |
| 100A              | 4106    | The access to flash failed in the motion area.                            |                                                                                                    |
| 100B              | 4107    | The access to flash failed in the Task area.                              |                                                                                                    |
| 100C              | 4108    | The access to flash failed in the CANopen communication.                  |                                                                                                    |
| 100D              | 4109    | The access to flash failed in the hardware configuration.                 | Contact local technicians if the problem still exists after re-downloading the program and                                                            |
| 100E              | 4110    | The access to flash failed in the CAM area.                               | restoring the setting to the factory setting.                                                                                                    |
| 100F              | 4111    | The access to flash (the flash management table) failed.                  |                                                                                                    |
| 1010              | 4112    | The access to flash (sheet 1 in the flash management table) failed.       |                                                                                                    |
| 1011              | 4113    | The access to flash (sheet 2 in the flash management table) fails.        |                                                                                                    |
| 1012              | 4114    | The reading of flash failed.                                              |                                                                                                    |
| 1013              | 4115    | The writing in flash failed.                                              |                                                                                                    |
| 1014              | 4116    | The erasing of the content in flash failed.                               |                                                                                                    |
| 1015              | 4117    | CNC file ID is out of the allowed range                                   | Check if the CNC file ID is larger than 64. Update the software and redownload the program if the error still exists after redownloading the program. |
| 1016              | 4118    | The size of CNC file exceeds the range                                    | CNC file is too large in size. Diminish the size and redownload the program.                                                                          |
| 1017              | 4119    | The position of incremental encoder 1 changes dramatically in short time. | Check if the input of the encoder is too fast or enlarge the resolution of the encoder.                                                               |
| 1018              | 4120    | The position of incremental encoder 2 changes dramatically in short time. | enlarge the resolution of the encoder.                                                                                                    |
| 1019              | 4121    | System stack is used up.                                                  | There are too many intermediate variables in the program. Modify the program.                                                                         |

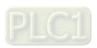

| System error code |         | Fundamette                                                                             | County = the in                                                                                                    |
|-------------------|---------|----------------------------------------------------------------------------------------|----------------------------------------------------------------------------------------------------|
| Hexadecimal       | Decimal | Explanation                                                                            | Correction                                                                                                    |
| 101A              | 4122    | The Retain file is too large.                                                          | There are too many Retain variables.  Decrease the number of Retain variables and then redownload the program.           |
| 101B              | 4123    | The access to Retain file failed.                                                      | Redownload the program after restoring the system to the factory setting.                                                |
| 101C              | 4124    | EIP configuration data upload failed.                                                  | Contact local technicians if the problem still exists after re-downloading the program.                                  |
| 101D              | 4125    | Cam table reading failed.                                                              | Contact local technicians if the problem still exists after re-downloading the program.                                  |
| 1020              | 4128    | Illegal configuration file type                                                        | Contact local technicians if the problem still exists after re-downloading the program.                                  |
| 1021              | 4129    | File storage failure                                                                   | Contact local technicians if the problem still exists after re-downloading the program.                                  |
| 1022              | 4130    | File reading failed                                                                    | Contact local technicians if the problem still exists after re-downloading the program.                                  |
| 1023              | 4131    | File check failure                                                                     | Contact local technicians if the problem still exists after re-downloading the program.                                  |
| 1024              | 4132    | File size exceeds allowed range.                                                       | Contact local technicians if the problem still exists after re-downloading the program.                                  |
| 1025              | 4133    | Program file reading failed.                                                           | Contact local technicians if the problem still exists after re-downloading the program.                                  |
| 1026              | 4134    | CANopen configuration file reading failed                                              | Contact local technicians if the problem still exists after re-downloading the program.                                  |
| 1027              | 4135    | Motion configuration file reading failed                                               | Contact local technicians if the problem still exists after re-downloading the program.                                  |
| 1028              | 4136    | System configuration file reading failed                                               | Contact local technicians if the problem still exists after re-downloading the program.                                  |
| 1029              | 4137    | Task configuration file reading failed                                                 | Contact local technicians if the problem still exists after re-downloading the program.                                  |
| 102A              | 4138    | Extension configuration file reading failed                                            | Contact local technicians if the problem still exists after re-downloading the program.                                  |
| 102B              | 4139    | Cam file reading failed.                                                               | Contact local technicians if the problem still exists after re-downloading the program.                                  |
| 102C              | 4140    | RETAIN file reading failed.                                                            | Contact local technicians if the problem still exists after re-downloading the program.                                  |
| 102D              | 4141    | ID file reading failed.                                                                | Contact local technicians if the problem still exists after re-downloading the program.                                  |
| 102E              | 4142    | Encrypted file reading failed.                                                         | Contact local technicians if the problem still exists after re-downloading the program.                                  |
| 102F              | 4143    | CNC file reading failed.                                                               | Contact local technicians if the problem still exists after re-downloading the program.                                  |
| 1030              | 4144    | Hardware does not match.                                                               | Contact local technicians.                                                                                               |
| 1031              | 4145    | Position parser processing fault                                                       | Contact local technicians.                                                                                               |
| 1401              | 5121    | The initializing of Ethernet LAN1 failed.                                              |                                                                                                    |
| 1402              | 5122    | The Ethernet LAN1 buffer overflows                                                     | Contact local took wision a 16 th                                                                                        |
| 1403              | 5123    | The data sending failed through the Ethernet LAN1.                                     | Contact local technicians if the error still exists after repower on.                                                    |
| 1404              | 5124    | Sending the buffer memory distribution through Ethernet failed.                        |                                                                                                    |
| 1405              | 5125    | The IP address of other device is the same as that of the PLC on the Ethernet network. | Ensure that no identical IP addresses exist on the network by changing the IP address of other device or the controller. |
| 1601              | 5633    | The Ethernet LAN2 initializing failed.                                                 | Contact local technicians if the error still exists                                                                      |
| 1602              | 5634    | The Ethernet LAN2 buffer overflows.                                                    | after repower on.                                                                                                    |

| System error code |         |                                                                             |                                                                                                    |
|-------------------|---------|-----------------------------------------------------------------------------|----------------------------------------------------------------------------------------------------|
| Hexadecimal       | Decimal | Explanation                                                                 | Correction                                                                                                    |
| 1603              | 5635    | Full buffer area for USB communication                                      | Contact local technicians if the problem still exists after re-downloading the program.                                                                                                    |
| 3000              | 12288   | The number of inputs or the number of outputs is greater than the limit 32. | Reset the number of input and output variables in the self-defined POU and make sure the number of input or output variables does not exceed 32.                                                                                                    |
| 3001              | 12289   | The capacity for one POU is more than 65535 bytes.                          | Change the capacity of variables in a POU to reduce the variable occupation in the memory.                                                                                                    |
| 3002              | 12290   | The number of POUs is more than 1000.                                       | Reduce the number of POUs called by the task and re-download the program.                                                                                                    |
| 3003              | 12291   | The POU type is illegal.                                                    |                                                                                                    |
| 3004              | 12292   | The types of parameters in the program are illegal.                         |                                                                                                    |
| 3005              | 12293   | Variable's offset address error in the program                              |                                                                                                    |
| 3006              | 12294   | The data types of parameters are illegal in the program.                    | Update the software if the error still exists after re-compiling and re-downloading the program                                                                                                    |
| 3007              | 12295   | The jump range in a program is illegal.                                     | and repowering the product.                                                                                                    |
| 3008              | 12296   | Program memory allocation alignment is incorrect.                           |                                                                                                    |
| 3009              | 12297   | Virtual axis encoder memory alignment is incorrect.                         |                                                                                                    |
| 300A              | 12298   | The Bit accessed exceeds the range. (Only Bit0~Bit7 can be accessed.)       | Update the software if the error still exists after re-compiling and re-downloading the program and repowering the product.                                                                                                    |
| 300B              | 12299   | It is detected that data types are illegal in the program.                  | Update the software if the error still exists after re-compiling and re-downloading the program and repowering the product.                                                                                                    |
| 300C              | 12300   | The length of data type String is too large.                                | The number of characters in String data type is too large. Update the software if the error still exists after modifying the program, recompiling and re-downloading the program.                                                                           |
| 300D              | 12301   | Illegal addressing method for variables                                     | Update the software if the error still exists after re-compiling and re-downloading the program and repowering the product.                                                                                                    |
| 300E              | 12302   | Improper priority setting of the task                                       | Set a proper task priority and cycle time for the task                                                                                                    |
| 300F              | 12303   | Exception occurs during accessing the controller's memory                   | Check whether any index is out of bounds of the array in the program. The pointer is used by not assigning it a value or is used by assigning it an incorrect value. Contact local technicians if the problem still exists after redownloading the program. |
| 3020              | 12320   | The checksum of the downloaded Motion configuration is illegal.             | J 1 2 2 2 2 2 2 2 2 2 2 2 2 2 2 2 2 2 2                                                                                                    |
| 3021              | 12321   | The checksum of the downloaded extension configuration is illegal.          |                                                                                                    |
| 3022              | 12322   | The checksum of the downloaded program is illegal.                          | Update the software if the error still exists after                                                                                                    |
| 3023              | 12323   | The checksum of the downloaded task data is illegal.                        | re-compiling and re-downloading the program and repowering the product.                                                                                                    |
| 3024              | 12324   | The checksum of the downloaded CANopen data is illegal.                     |                                                                                                    |
| 3025              | 12325   | The checksum of the downloaded hardware configuration is illegal.           |                                                                                                    |

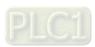

| System err  | or code | Evalonation                                                                              | Correction                                                                                                    |
|-------------|---------|------------------------------------------------------------------------------------------|----------------------------------------------------------------------------------------------------|
| Hexadecimal | Decimal | Explanation                                                                              | Correction                                                                                                    |
| 3026        | 12326   | Watchdog timeout                                                                         | Check if the program is correct or there is a loop of which the program execution can not get out when the program execution timeout occurs.                                                                           |
| 3027        | 12327   | Calling the axis state machine failed.                                                   | Contact local technicians if the error still exists after redownloading the program and restoring to the factory setting.                                                                                              |
| 3028        | 12328   | CNC list analysis error                                                                  | Check if the CNC file is correct and redownload the program.                                                                                                    |
| 3029        | 12329   | CNC file analysis error                                                                  | Check if the CNC file is correct and redownload the program.                                                                                                    |
| 302A        | 12330   | Cam file parsing failed.                                                                 | Check if the cam file is correct. Contact local technicians if the problem still exists after redownloading the program.                                                                                               |
| 3031        | 12337   | Source code file parsing failed.                                                         | Check if the source code file is correct.  Contact local technicians if the problem still exists after re-downloading the program.                                                                                     |
| 3050        | 12368   | The actual time for executing the priority 0 task exceeds the set watchdog timeout time. | Contact local distributors                                                                                                    |
| 3051        | 12369   | The actual time for executing the priority 1 task exceeds the set watchdog timeout time. | <ol> <li>Reset the watchdog time to a larger value for the task.</li> <li>Check whether there is any infinite loop in the program which the task calls.</li> <li>Redownload it after modifying the program.</li> </ol> |
| 3052        | 12370   | The actual time for executing the priority2 task exceeds the set watchdog timeout time.  | <ol> <li>Reset the watchdog time to a larger value for the task.</li> <li>Check whether there is any infinite loop in the program which the task calls.</li> <li>Redownload it after modifying the program.</li> </ol> |
| 3053        | 12371   | The actual time for executing the priority 3 task exceeds the set watchdog timeout time. | <ol> <li>Reset the watchdog time to a larger value for the task.</li> <li>Check whether there is any infinite loop in the program which the task calls.</li> <li>Redownload it after modifying the program.</li> </ol> |
| 3054        | 12372   | The actual time for executing the priority 4 task exceeds the set watchdog timeout time. | <ol> <li>Reset the watchdog time to a larger value for the task.</li> <li>Check whether there is any infinite loop in the program which the task calls.</li> <li>Redownload it after modifying the program.</li> </ol> |
| 3055        | 12373   | The actual time for executing the priority 5 task exceeds the set watchdog timeout time. | <ol> <li>Reset the watchdog time to a larger value for the task.</li> <li>Check whether there is any infinite loop in the program which the task calls.</li> <li>Redownload it after modifying the program.</li> </ol> |
| 3056        | 12374   | The actual time for executing the priority 6 task exceeds the set watchdog timeout time. | <ol> <li>Reset the watchdog time to a larger value for the task.</li> <li>Check whether there is any infinite loop in the program which the task calls.</li> </ol>                                                     |

| System err  | or code |                                                                                           |                                                                                                    |
|-------------|---------|-------------------------------------------------------------------------------------------|----------------------------------------------------------------------------------------------------|
| Hexadecimal | Decimal | Explanation                                                                               | Correction                                                                                                    |
|             |         |                                                                                           | Revise the program or re-download the revised program.                                                                                                    |
| 3057        | 12375   | The actual time for executing the priority 7 task exceeds the set watchdog timeout time.  | <ol> <li>Reset the watchdog time to a larger value for the task.</li> <li>Check whether there is any infinite loop in the program which the task calls.</li> <li>Revise the program or re-download the revised program.</li> </ol> |
| 3058        | 12376   | The actual time for executing the priority 8 task exceeds the set watchdog timeout time.  | <ol> <li>Reset the watchdog time to a larger value for the task.</li> <li>Check whether there is any infinite loop in the program which the task calls.</li> <li>Redownload it after modifying the program.</li> </ol>             |
| 3059        | 12377   | The actual time for executing the priority 9 task exceeds the set watchdog timeout time.  | <ol> <li>Reset the watchdog time to a larger value for the task.</li> <li>Check whether there is any infinite loop in the program which the task calls.</li> <li>Redownload it after modifying the program.</li> </ol>             |
| 305A        | 12378   | The actual time for executing the priority 10 task exceeds the set watchdog timeout time. | <ol> <li>Reset the watchdog time to a larger value for the task.</li> <li>Check whether there is any infinite loop in the program which the task calls.</li> <li>Redownload it after modifying the program.</li> </ol>             |
| 305B        | 12379   | The actual time for executing the priority 11 task exceeds the set watchdog timeout time. | <ol> <li>Reset the watchdog time to a larger value for the task.</li> <li>Check whether there is any infinite loop in the program which the task calls.</li> <li>Redownload it after modifying the program.</li> </ol>             |
| 305C        | 12380   | The actual time for executing the priority 12 task exceeds the set watchdog timeout time. | <ol> <li>Reset the watchdog time to a larger value for the task.</li> <li>Check whether there is any infinite loop in the program which the task calls.</li> <li>Redownload it after modifying the program.</li> </ol>             |
| 305D        | 12381   | The actual time for executing the priority 13 task exceeds the set watchdog timeout time. | <ol> <li>Reset the watchdog time to a larger value for the task.</li> <li>Check whether there is any infinite loop in the program which the task calls.</li> <li>Redownload it after modifying the program.</li> </ol>             |
| 305E        | 12382   | The actual time for executing the priority 14 task exceeds the set watchdog timeout time. | <ol> <li>Reset the watchdog time to a larger value for the task.</li> <li>Check whether there is any infinite loop in the program which the task calls.</li> <li>Redownload it after modifying the program.</li> </ol>             |
| 305F        | 12383   | The actual time for executing the priority 15 task exceeds the set watchdog timeout time. | Reset the watchdog time to a larger value for the task.                                                                                                    |

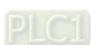

| System err  | System error code Explanation Correction |                                                                                           |                                                                                                    |  |
|-------------|------------------------------------------|-------------------------------------------------------------------------------------------|----------------------------------------------------------------------------------------------------|--|
| Hexadecimal | Decimal                                  | Explanation                                                                               | Correction                                                                                                    |  |
|             |                                          |                                                                                           | <ol> <li>Check whether there is any infinite loop in the program which the task calls.</li> <li>Redownload it after modifying the program.</li> </ol>                                                                  |  |
| 3060        | 12384                                    | The actual time for executing the priority 16 task exceeds the set watchdog timeout time. | <ol> <li>Reset the watchdog time to a larger value for the task.</li> <li>Check whether there is any infinite loop in the program which the task calls.</li> <li>Redownload it after modifying the program.</li> </ol> |  |
| 3061        | 12385                                    | The actual time for executing the priority 17 task exceeds the set watchdog timeout time. | <ol> <li>Reset the watchdog time to a larger value for the task.</li> <li>Check whether there is any infinite loop in the program which the task calls.</li> <li>Redownload it after modifying the program.</li> </ol> |  |
| 3062        | 12386                                    | The actual time for executing the priority 18 task exceeds the set watchdog timeout time. | <ol> <li>Reset the watchdog time to a larger value for the task.</li> <li>Check whether there is any infinite loop in the program which the task calls.</li> <li>Redownload it after modifying the program.</li> </ol> |  |
| 3063        | 12387                                    | The actual time for executing the priority 19 task exceeds the set watchdog timeout time. | <ol> <li>Reset the watchdog time to a larger value for the task.</li> <li>Check whether there is any infinite loop in the program which the task calls.</li> <li>Redownload it after modifying the program.</li> </ol> |  |
| 3064        | 12388                                    | The actual time for executing the priority 20 task exceeds the set watchdog timeout time. | <ol> <li>Reset the watchdog time to a larger value for the task.</li> <li>Check whether there is any infinite loop in the program which the task calls.</li> <li>Redownload it after modifying the program.</li> </ol> |  |
| 3065        | 12389                                    | The actual time for executing the priority 21 task exceeds the set watchdog timeout time. | <ol> <li>Reset the watchdog time to a larger value for the task.</li> <li>Check whether there is any infinite loop in the program which the task calls.</li> <li>Redownload it after modifying the program.</li> </ol> |  |
| 3066        | 12390                                    | The actual time for executing the priority 22 task exceeds the set watchdog timeout time. | <ol> <li>Reset the watchdog time to a larger value for the task.</li> <li>Check whether there is any infinite loop in the program which the task calls.</li> <li>Redownload it after modifying the program.</li> </ol> |  |
| 3067        | 12391                                    | The actual time for executing the priority 23 task exceeds the set watchdog timeout time. | <ol> <li>Reset the watchdog time to a larger value for the task.</li> <li>Check whether there is any infinite loop in the program which the task calls.</li> <li>Redownload it after modifying the program.</li> </ol> |  |

| System err  | or code |                                                                                                    |                                                                                                    |  |
|-------------|---------|----------------------------------------------------------------------------------------------------|----------------------------------------------------------------------------------------------------|--|
| Hexadecimal | Decimal | Explanation                                                                                                    | Correction                                                                                                    |  |
| 3068        | 12392   | The actual time for executing the priority 24 task exceeds the set watchdog timeout time.                                 |                                                                                                    |  |
| 3069        | 12393   | The actual time for executing the priority 25 task exceeds the set watchdog timeout time.                                 |                                                                                                    |  |
| 306A        | 12394   | The actual time for executing the priority 26 task exceeds the set watchdog timeout time.                                 | Contact local technicians.                                                                                                    |  |
| 306B        | 12395   | The actual time for executing the priority 27 task exceeds the set watchdog timeout time.                                 |                                                                                                    |  |
| 306C        | 12396   | The actual time for executing the priority 28 task exceeds the set watchdog timeout time.                                 | Contact local technicians.                                                                                                    |  |
| 306D        | 12397   | The actual time for executing the priority 29 task exceeds the set watchdog timeout time.                                 |                                                                                                    |  |
| 306E        | 12398   | The actual time for executing the priority 30 task exceeds the set watchdog timeout time.                                 |                                                                                                    |  |
| 306F        | 12399   | The actual time for executing the priority 31 task exceeds the set watchdog timeout time.                                 | Contact local technicians.                                                                                                    |  |
| 4000        | 16384   | The reading and writing of the SD card data by the PLC failed.                                                            | <ol> <li>Check if the installation of the SD card is proper.</li> <li>Check if the SD card is damaged.</li> </ol>                                                          |  |
| 4003        | 16387   | The file in the SD card is read-<br>only.                                                                                 | Modify the file in the SD card as the read-write file                                                                                                    |  |
| 4100        | 16640   | The data in the project backup file is modified or the data format is incorrect.                                          | <ol> <li>Ensure that the data in the project backup<br/>file is not modified.</li> <li>Ensure that the project backup file is<br/>generated by CANopen Builder.</li> </ol> |  |
| 4101        | 16641   | The data format of the RETAIN variable backup file is incorrect.                                                          | Ensure that the data in the RETAIN variable backup file is not modified.     Ensure that the RETAIN variable backup file is generated by CANopen Builder.                  |  |
| 4102        | 16642   | During restoration, the data in the RETAIN variable backup file is partially different from that in the PLC.              | in the e is Ensure that the data in the RETAIN variable                                                                                                    |  |
| 4103        | 16643   | During restoration, the data in the RETAIN variable backup file is completely different from that in the PLC.             | Ensure that the data in the RETAIN variable backup file is consistent with that in the PLC.                                                                                |  |
| 4104        | 16644   | During restoration, the controller model in the project backup file is different from that of the actually connected PLC. | Ensure that the controller model in the project backup file is the same as that of the actually connected PLC.                                                             |  |
| 4105        | 16645   | The program ID in the backup file is different from that of the current PLC.                                              | Ensure that the program ID in the backup file is the same as that of the current PLC.                                                                                      |  |
| 4106        | 16646   | The PLC password in the backup file is different from that of the                                                         | Ensure that the PLC password in the backup                                                                                                    |  |

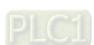

| System err  | or code | Evalenction                                                                         | Correction                                                                                                    |  |
|-------------|---------|-------------------------------------------------------------------------------------|----------------------------------------------------------------------------------------------------|--|
| Hexadecimal | Decimal | Explanation                                                                         |                                                                                                    |  |
|             |         | current PLC.                                                                        | file is the same as that of the current PLC.                                                                                                    |  |
| 5000        | 20480   | Extension communication checking failed.                                            | Contact local technicians if the error still exists                                                                                                    |  |
| 5001        | 20481   | Extension communication timeout                                                     | after repower on.                                                                                                    |  |
| 5100        | 20736   | The module actually connected is inconsistent with that configured in the software. | Make sure that the module acutally connected to the right side of the PLC is consistent with that configured in the software and then redownload the configuration. |  |
| 5200        | 20992   | The buffer for receiving CANopen data is full.                                      | Adjust the CANopen configuration and check                                                                                                    |  |
| 5201        | 20993   | The buffer for sending CANopen data is full.                                        | the task setup.                                                                                                    |  |
| 5300        | 21248   | The buffer for receiving Motion data is full.                                       | Adjust the Motion configuration and check the                                                                                                    |  |
| 5301        | 21249   | The buffer for sending Motion data is full.                                         | task setup.                                                                                                    |  |

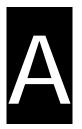

# **Appendix A** Modbus Communication

# **Table of Contents**

| <b>A</b> .1 | Message Format in ASCII Mode                          | A-2 |
|-------------|-------------------------------------------------------|-----|
|             | Message Format in RTU Mode                            |     |
|             | Modbus Function Codes Supported                       |     |
|             | Modbus Exception Response Code Supported              |     |
|             | Introduction to Modbus Function Codes                 |     |
|             | Table of Registers and Corresponding Modbus addresses |     |

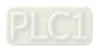

# A.1 Message Format in ASCII Mode

#### Communication data structure

| Field name      | Components | Explanation                                              |  |  |
|-----------------|------------|----------------------------------------------------------|--|--|
| Start character | STX        | Start character ":", the corresponding ASCII code: 16#3A |  |  |
| Communication   | ADR 1      |                                                          |  |  |
| address         | ADR 0      | Communication address consists of two ASCII codes.       |  |  |
| Constinue and   | CMD 1      | Function and consists of two ACCII and a                 |  |  |
| Function code   | CMD 0      | Function code consists of two ASCII codes.               |  |  |
|                 | DATA (0)   |                                                          |  |  |
| Data            | DATA (1)   | Data content consists of 2n ASCII codes, n≤205.          |  |  |
| Data            |            | Data content consists of 211 A3CII codes, 115203.        |  |  |
|                 | DATA (n-1) |                                                          |  |  |
| I DO Ob sale    | LRC CHK 1  | L DO ah ask savaista of two ACCII as das                 |  |  |
| LRC Check       | LRC CHK 0  | LRC check consists of two ASCII codes.                   |  |  |
|                 | END1       | End character consists of two ASCII codes.               |  |  |
| End character   | END0       | END1 = CR (16#0D),                                       |  |  |
|                 | LINDO      | END0 = LF (16#0A)                                        |  |  |

The corresponding relation between hexadecimal character and ASCII code:

| Hexadecimal character | "0"   | "1"   | "2"   | "3"   | "4"   | "5"   | "6"   | "7"   |
|-----------------------|-------|-------|-------|-------|-------|-------|-------|-------|
| ASCII code            | 16#30 | 16#31 | 16#32 | 16#33 | 16#34 | 16#35 | 16#36 | 16#37 |
| Hexadecimal character | "8"   | "9"   | "A"   | "B"   | "C"   | "D"   | "E"   | "F"   |
| ASCII code            | 16#38 | 16#39 | 16#41 | 16#42 | 16#43 | 16#44 | 16#45 | 16#46 |

#### ADR (Communication address)

The valid range of communication address:  $0\sim254$ .

Communication address: 0 means the broadcast message is sent to all slaves and the slaves which have received the message will not make any response. If communication address is not 0, slaves will respond to master after receiving the message normally. For instance, ASCII codes for the communication address of 16 are denoted below.

Decimal 16 is equal to hexadecimal 10. (ADR 1, ADR 0) = '10', '1'=31H, '0' = 30H

#### Function code and data

The data format is determined by function codes. For example, to read the two continuous address data with hexadecimal 16#0000 as the start address in DVP-15MC series motion controller. The communication address of DVP-15MC series motion controller is 1, 16#0000 is the Modbus address of %MW0 in the controller.

The data explanation is shown as below:

PC-DVP-15MC series motion controller

3A 30 31 30 33 30 30 30 30 30 30 32 46 41 0D 0A

DVP-15MC series motion controller→PC

3A 30 31 30 33 30 34 30 30 30 31 30 30 30 32 46 35 0D 0A

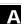

# Α

# Request message:

| Field name             | Field character | ASCII code corresponding to field character |
|------------------------|-----------------|---------------------------------------------|
| Start character        | "·"·            | 3A                                          |
| Communication address: | "0"             | 30                                          |
| 01                     | "1"             | 31                                          |
| Function and at 02     | "0"             | 30                                          |
| Function code: 03      | "3"             | 33                                          |
|                        | "0"             | 30                                          |
| Otant address AC#0000  | "0"             | 30                                          |
| Start address: 16#0000 | "0"             | 30                                          |
|                        | "0"             | 30                                          |
|                        | "0"             | 30                                          |
| Data number            | "0"             | 30                                          |
| (Counted by word): 2   | "0"             | 30                                          |
|                        | "2"             | 32                                          |
| LDC about and 16#EA    | "F"             | 46                                          |
| LRC check code: 16#FA  | "A"             | 41                                          |
| End character 1        | CR              | 0D                                          |
| End character 0        | LF              | 0A                                          |

# Response message:

| Field name                | Field character | ASCII code corresponding to field character |
|---------------------------|-----------------|---------------------------------------------|
| Start character           | " . "           | 3A                                          |
| Communication address 04  | "0"             | 30                                          |
| Communication address: 01 | "1"             | 31                                          |
| Function and a 00         | "0"             | 30                                          |
| Function code: 03         | "3"             | 33                                          |
| Data number               | "0"             | 30                                          |
| (Counted by byte):        | "4"             | 34                                          |
|                           | "0"             | 30                                          |
| Read content of 16#1000   | "0"             | 30                                          |
| address                   | "0"             | 30                                          |
|                           | "1"             | 31                                          |
|                           | "0"             | 30                                          |
| Read content of 16#1001   | "0"             | 30                                          |
| address                   | "0"             | 30                                          |
|                           | "2"             | 32                                          |
|                           |                 |                                             |

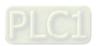

| Field name            | Field character | ASCII code corresponding to field character |
|-----------------------|-----------------|---------------------------------------------|
| LRC check code: 16#F5 | "F"             | 46                                          |
|                       | "5"             | 35                                          |
| End character 1       | CR              | 0D                                          |
| End character 0       | LF              | 0A                                          |

## LRC check (Check sum)

LRC check code is the value by firstly getting the inverse values of every bit of the result value of addition operation of the data from communication ID to the last data content (Hex.) and then adding 1 to the final inverse value.

For instance, LRC check code value: 16#FA. The method of calculating LRC check code value: 16#01+16#03+16#00+16#00+16#00+16#00+16#00, the result 16#FA is got by getting the inverse values of every bit of 16#06 and then adding 1 to the final inverse value.

| Field name                  | Field character | ASCII code corresponding to field character |
|-----------------------------|-----------------|---------------------------------------------|
| Start character             | " . "           | 3A                                          |
| Communication address:      | "0"             | 30                                          |
| 01                          | "1"             | 31                                          |
| Function code: 03           | "0"             | 30                                          |
| Function code. 03           | "3"             | 33                                          |
|                             | "0"             | 30                                          |
| Start data address: 16#0000 | "0"             | 30                                          |
| 10#0000                     | "0"             | 30                                          |
|                             | "0"             | 30                                          |
|                             | "0"             | 30                                          |
| Data number (Counted        | "0"             | 30                                          |
| by word):2                  | "0"             | 30                                          |
|                             | "2"             | 32                                          |
| LRC check code: 16#FA       | "F"             | 46                                          |
| LNO CHECK COde. 10#FA       | "A"             | 41                                          |
| End character 1: CR         | CR              | 0D                                          |
| End character 0: LF         | LF              | 0A                                          |

# Λ

# A.2 Message Format in RTU Mode

#### Communication data structure

| Start                  | No input data for more than 10ms                   |
|------------------------|----------------------------------------------------|
| Communication address  | Slave address: 8-bit binary address                |
| Function code          | Function code: 8-bit binary address                |
| Data (n-1)             | Data content                                       |
|                        | n × 8 bit binary data, n<=202                      |
| Data 0                 |                                                    |
| Low byte of CRC check  |                                                    |
| High byte of CRC check | CRC check sum                                      |
| End                    | CRC check sum is composed of two 8-bit binary data |

#### Communication address

The range of a valid communication address is  $0\sim254$ . The communication address 0 indicates to broadcast the message to all slaves and the slaves which have received the broadcast message do not make any response. If the communication address is not 0, slaves will reply to master as normal. For example, to communication with the slave with the communication address of 16, the address of the slave is set as 16#10 since decimal 16 is equal to hexadecimal 10.

#### Function code and data

The data format is determined by function codes.

For example, to read the data of two continuous addresses with 16#0000 as start address in DVP-15MC series motion controller, the address of DVP-15MC is 1, 16#0000 is the Modbus address of %MW0 in the controller.

The data in the communication cable and the explanation on them are shown below:

PC-DVP-15MC series motion controller: "01 03 00 00 00 02 C4 0B"

DVP-15MC series motion controller-PC: "01 03 04 00 01 02 00 2A 32"

## Request message:

| Field name                    | Character                        |
|-------------------------------|----------------------------------|
| Start                         | No input data for more than 10ms |
| Communication address         | 01                               |
| Function code                 | 03                               |
| High byte of Modbus address   | 00                               |
| Low byte of Modbus address    | 00                               |
| Read high byte of data number | 00                               |
| Read low byte of data number  | 02                               |
| Low byte of CRC check sum     | C4                               |
| High byte of CRC check sum    | 0B                               |
| End                           | No input data for more than 10ms |

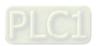

#### Response message:

| Field name                          | Character                        |
|-------------------------------------|----------------------------------|
| Start                               | No input data for more than 10ms |
| Communication address               | 01                               |
| Function code                       | 03                               |
| Read data number (Counted by bytes) | 04                               |
| Read high byte of data content      | 00                               |
| Read low byte of data content       | 01                               |
| Read high byte of data content      | 00                               |
| Read low byte of data content       | 02                               |
| Low byte of CRC check sum           | 2A                               |
| High byte of CRC check sum          | 32                               |
| End                                 | No input data for more than 10ms |

#### ■ CRC check (check sum)

CRC check starts from "Communication address" to the last "Data content". The calculation method is shown below.

- Step 1: Download a 16-bit hex register (CRC register) with the content value FFFF.
- **Step 2:** Make the XOR operation between the 8-bit data of the first byte in the command and the 8-bit data of the low byte in CRC register and then store the operation result in CRC register.
- **Step 3:** Move the content value of CRC register by one bit towards the right and fill 0 in the highest bit.
- **Step 4:** Check the value of the lowest bit in CRC register. If the value is 0, repeat the action of step 3; if 1, make XOR operation between the content in CRC register and hex. A001 and then store the result in CRC register.
- **Step 5:** Repeat step 3 and step 4 till the content in CRC register is moved by 8 bits towards the right. At this moment, the processing of the first byte of the command message is finished.
- **Step 6:** Repeat the action of step 2 to step 5 for the next byte in the command message till the processing of all bytes is finished. The last content in CRC register is CRC check value. When CRC check value in command message is transmitted, the high and low bytes in calculated CRC check value must exchange with each other, i.e. the low byte is transmitted first.

## Example on calculation of CRC check value with C language

```
unsigned char* data ← // Pointer of command message content
unsigned char length ← // Length of command message content
unsigned int crc_chk ( unsigned char* data, unsigned char length )
{
int j;
unsigned int reg_crc=0Xffff;
while ( length-- )
{
reg_crc ^= *data++;
for ( j=0;j<8;j++ )
{
    If ( reg_crc & 0x01 ) reg_crc= ( reg_crc>>1 ) ^ 0Xa001; /* LSB ( b0 ) =1 */
else reg_crc=reg_crc >>1;
}
}
```

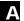

return reg\_crc;// the value that sent back to the CRC register finally }

# **A.3 Modbus Function Codes Supported**

 The function codes which are supported by DVP-15MC series motion controller are listed in the following table when COM2 port is possessed by the motion control module.

| Function code | Explanation                                                                                           | Available register |
|---------------|----------------------------------------------------------------------------------------------------|--------------------|
| 16#01         | Read output bit register values; the data of 256 bits at most can be read at a time                   | %QX                |
| 16#02         | Read bit register values; the data of 256 bits at most can be read at a time                          | %IX,%QX            |
| 16#03         | Read one single or multiple word register value; the data of 100 words at most can be read at a time. | %MW,%QW,%IW        |
| 16#05         | Write one single bit register value.                                                                  | %QX                |
| 16#06         | Write one single word register value.                                                                 | %MW,%QW            |
| 16#0F         | Write multiple bit register value; the data of 256 bits at most can be written at a time.             | %QX                |
| 16#10         | Write multiple word register value; the data of 100 words at most can be written at a time.           | %MW,%QW            |

# A.4 Modbus Exception Response Code Supported

• Exception response codes supported by DVP-15MC series motion controller are listed in the following table.

| Exception response code | Explanation                                                                                                    |  |
|-------------------------|----------------------------------------------------------------------------------------------------|--|
| 16#01                   | Illegal command codes: the command codes in the command message which PLC receives are invalid.                                                                                                    |  |
| 16#02                   | Illegal register address: the address in the command message received is invalid.                                                                                                    |  |
| 16#03                   | Illegal register value: the data in the command message received by PLC are invalid.                                                                                                    |  |
| 16#07                   | <ul> <li>◆ Check sum fault</li> <li>✓ Check if the check sum is correct.</li> <li>◆ Illegal command message</li> <li>✓ Too short command message</li> <li>✓ The length of the command message exceeds the valid range.</li> </ul> |  |

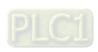

# A.5 Introduction to Modbus Function Codes

- Function code 03 reads one single or multi word register values
  - Data structure of a request message:

| Byte NO. | Name                                                   | Byte        |
|----------|--------------------------------------------------------|-------------|
| Byte0    | Modbus ID                                              | Single byte |
| Byte1    | Function code                                          | Single byte |
| Byte2    | Read the start address of word registers in DVP-       | High byte   |
| Byte3    | 15MC series motion controller                          | Low byte    |
| Byte4    | Read the number of addresses of word registers         | High byte   |
| Byte5    | in DVP-15MC series motion controller (Counted by Word) | Low byte    |
| Byte6    | Low byte of CRC check sum                              | Low byte    |
| Byte7    | High byte of CRC check sum                             | High byte   |

■ Data structure of a response message:

| Byte NO. | Name                                                                                                  | Byte        |
|----------|----------------------------------------------------------------------------------------------------|-------------|
| Byte0    | Modbus ID                                                                                             | Single byte |
| Byte1    | Function code                                                                                         | Single byte |
| Byte2    | Read the number of addresses of word registers in DVP-15MC series motion controller (Counted by Byte) | Single byte |
| Byte3    | The address content of the word register in DVP-                                                      | High byte   |
| Byte4    | 15MC series motion controller                                                                         | Low byte    |
|          | The address content of the word register in DVP-<br>15MC series motion controller                     | High byte   |
|          |                                                                                                    | Low byte    |
| Byte n   | The address content of the word register in DVP-<br>15MC series motion controller                     | High byte   |
| Byte n+1 |                                                                                                    | Low byte    |
| Byte n+2 | Low byte of CRC check sum                                                                             | Low byte    |
| Byte n+3 | High byte of CRC check sum                                                                            | High byte   |

■ Data structure of an exception response message:

| Byte NO. | Name                       | Byte        |
|----------|----------------------------|-------------|
| Byte0    | Modbus ID                  | Single byte |
| Byte1    | 16#80+ function code       | Single byte |
| Byte2    | Exception response code    | Single byte |
| Byte3    | Low byte of CRC check sum  | Low byte    |
| Byte4    | High byte of CRC check sum | High byte   |

#### ■ Example

To read the contents of address 16#0000 and 16#0001 in DVP-15MC series motion controller via function code 03.

16#0000 and 16#0001 are the Modbus addresses of %MW0 and %MW1 in DVP-15MC series motion controller respectively.

Suppose the value of %MW0 is 16#0001 and %MW1 is 16#0002:

Request message: 01 03 00 00 00 02 C4 0B Response message: 01 03 04 00 01 00 02 2A 32

## Function code 06 writes one single word register value

#### Data structure of a request message:

| Byte NO. | Name                                         | Byte        |
|----------|----------------------------------------------|-------------|
| Byte0    | Modbus ID                                    | Single byte |
| Byte1    | Function code                                | Single byte |
| Byte2    | Controller's register address where to write | High byte   |
| Byte3    | the value                                    | Low byte    |
| Byte4    | The constant control of                      | High byte   |
| Byte5    | The written value                            | Low byte    |
| Byte6    | Low byte of CRC check sum                    | Low byte    |
| Byte7    | High byte of CRC check sum                   | High byte   |

## ■ Data structure of a response message:

| Byte NO. | Name                                        | Byte        |
|----------|---------------------------------------------|-------------|
| Byte0    | Modbus ID                                   | Single byte |
| Byte1    | Function code                               | Single byte |
| Byte2    | Controller's word register address where to | High byte   |
| Byte3    | write the value                             | Low byte    |
| Byte4    | TI                                          | High byte   |
| Byte5    | The written value                           | Low byte    |
| Byte6    | Low byte of CRC check sum                   | Low byte    |
| Byte7    | High byte of CRC check sum                  | High byte   |

## ■ Data structure of an exception response message:

| Byte NO. | Name                       | Byte        |
|----------|----------------------------|-------------|
| Byte0    | Modbus ID                  | Single byte |
| Byte1    | 16#80+ function code       | Single byte |
| Byte2    | Exception response code    | Single byte |
| Byte3    | Low byte of CRC check sum  | Low byte    |
| Byte4    | High byte of CRC check sum | High byte   |

#### **■** Example

Write 16#0100 to the address 16#0000 in DVP-15MC series motion controller via function code 06.

Request message: 01 06 00 00 01 00 88 5A Response message: 01 06 00 00 01 00 88 5A

# • Function code 16#10 writes multiple word register values

# Data structure of a request message:

| Byte NO. | Name                                                                                               | Byte        |
|----------|----------------------------------------------------------------------------------------------------|-------------|
| Byte0    | Modbus ID                                                                                          | Single byte |
| Byte1    | Function code                                                                                      | Single byte |
| Byte2    | The start address of controller's word registers                                                   | High byte   |
| Byte3    | where to write the value                                                                           | Low byte    |
| Byte4    | The number of addresses of controller's word                                                       | High byte   |
| Byte5    | registers where to write the value. (Counted by word)                                              | Low byte    |
| Byte6    | The number of addresses of controller's word registers where to write the value. (Counted by byte) | Single byte |
| Byte7    | The address value written into controller's word                                                   | High byte   |
| Byte8    | register                                                                                           | Low byte    |
|          | The address value written into controller's word                                                   | High byte   |
|          | register                                                                                           | Low byte    |
| Byte n   | The address value written into controller's word                                                   | High byte   |
| Byte n+1 | register                                                                                           | Low byte    |
| Byte n+2 | Low byte of CRC check sum                                                                          | Low byte    |
| Byte n+3 | High byte of CRC check sum                                                                         | High byte   |

# ■ Data structure of a response message:

| Byte NO. | Name                                               | Byte        |
|----------|----------------------------------------------------|-------------|
| Byte0    | Modbus ID                                          | Single byte |
| Byte1    | Function code                                      | Single byte |
| Byte2    | The start address of controller's word registers   | High byte   |
| Byte3    | where to write the value                           | Low byte    |
| Byte4    | The number of controller's word registers where to | High byte   |
| Byte5    | write the value. (Counted by Word)                 | Low byte    |
| Byte6    | Low byte of CRC check sum                          | Low byte    |
| Byte7    | High byte of CRC check sum                         | High byte   |

# ■ Data structure of an exception response message:

| Byte NO. | Name                    | Byte        |
|----------|-------------------------|-------------|
| Byte0    | Modbus ID               | Single byte |
| Byte1    | 16#80+ function code    | Single byte |
| Byte2    | Exception response code | Single byte |

| Byte NO. | Name                       | Byte      |
|----------|----------------------------|-----------|
| Byte3    | Low byte of CRC check sum  | Low byte  |
| Byte4    | High byte of CRC check sum | High byte |

## **■** Example

Write 16#0100 and 16#0200 to the addresses 16#0000 and 16#0001 in DVP-15MC series controller respectively via function code 16#10. 16#0000 and 16#0001 are Modbus addresses of %MW0 and %MW1 in DVP-15MC series controller respectively.

Request message: 01 10 00 00 00 02 04 01 00 02 00 F3 33

Response message: 01 10 00 00 00 02 41 C8

## Function code 16#01 reads multiple output bit register values

## ■ Data structure of a request message:

| Byte NO. | Name                                                  | Byte        |
|----------|-------------------------------------------------------|-------------|
| Byte0    | Modbus ID                                             | Single byte |
| Byte1    | Function code                                         | Single byte |
| Byte2    | The start address of controller's bit registers to be | High byte   |
| Byte3    | read                                                  | Low byte    |
| Byte4    | The number of controller's hit registers to be read   | High byte   |
| Byte5    | The number of controller's bit registers to be read   | Low byte    |
| Byte6    | Low byte of CRC check sum                             | Low byte    |
| Byte7    | High byte of CRC check sum                            | High byte   |

## ■ Data structure of a response message:

| Byte NO. | Name                                       | Byte        |
|----------|--------------------------------------------|-------------|
| Byte0    | Modbus ID                                  | Single byte |
| Byte1    | Function code                              | Single byte |
| Byte2    | Read the number of bytes of bit registers. | Single byte |
| Byte3    | Read the state value of the bit register.  | Single byte |
|          | Read the state value of the bit register.  | Single byte |
| Byte n   | Read the state value of the bit register.  | Single byte |
| Byte n+1 | Low byte of CRC check sum                  | Low byte    |
| Byte n+2 | High byte of CRC check sum                 | High byte   |

## ■ Data structure of an exception response message:

| Byte NO. | Name                       | Byte        |
|----------|----------------------------|-------------|
| Byte0    | Modbus ID                  | Single byte |
| Byte1    | 16#80+ function code       | Single byte |
| Byte2    | Exception response message | Single byte |
| Byte3    | Low byte of CRC check sum  | Low byte    |
| Byte4    | High byte of CRC check sum | High byte   |

#### Note:

The value of Byte 2 in the response message is determined by the values of Byte 4 and Byte 5 in the request message. For example, the number of the read bit registers in the request message is A. Dividing A by 8 produces B. If the quotient is an integer, the number of bytes of bit registers in the response message is B. Otherwise the number of bytes will be B + 1.

See the example below for details.

#### ■ Example

Read the state value of %QX2.0~%QX3.4 in DVP-15MC series motion controller via function code 01. The address of %QX2.0 is 16#A010. Suppose the value of %QX2.0~%QX2.7 is 1000 0001 and %QX3.0~%QX3.4 is 1 0001.

Request message: 01 01 A0 10 00 0D DE 0A Response message: 01 01 02 81 11 19 A0

- Function code 16#02 reads multiple bit register values
  - Data structure of a request message:

| Byte NO. | Name                                            | Byte        |
|----------|-------------------------------------------------|-------------|
| Byte0    | Modbus ID                                       | Single byte |
| Byte1    | Function code                                   | Single byte |
| Byte2    | The start address of controller's bit registers | High byte   |
| Byte3    | where to read the state                         | Low byte    |
| Byte4    | Read the number of bit registers.               | High byte   |
| Byte5    |                                                 | Low byte    |
| Byte6    | Low byte of CRC check sum                       | Low byte    |
| Byte7    | High byte of CRC check sum                      | High byte   |

#### Data structure of a response message:

| Byte NO. | Name                                       | Byte        |
|----------|--------------------------------------------|-------------|
| Byte0    | Modbus ID                                  | Single byte |
| Byte1    | Function code                              | Single byte |
| Byte2    | Read the number of bytes of bit registers. | Single byte |
| Byte3    | Read the state value of the bit register.  | Single byte |
|          | Read the state value of the bit register.  | Single byte |
| Byte n   | Read the state value of the bit register.  | Single byte |
| Byte n+1 | Low byte of CRC check sum                  | Low byte    |
| Byte n+2 | High byte of CRC check sum                 | High byte   |

#### Data structure of an exception response message:

| Byte NO. | Name                 | Byte        |
|----------|----------------------|-------------|
| Byte0    | Modbus ID            | Single byte |
| Byte1    | 16#80+ Function code | Single byte |

| Byte NO. | Name                       | Byte        |
|----------|----------------------------|-------------|
| Byte2    | Exception response code    | Single byte |
| Byte3    | Low byte of CRC check sum  | Low byte    |
| Byte4    | High byte of CRC check sum | High byte   |

#### Note:

The value of Byte 2 in the response message is determined by the values of Byte 4 and Byte 5 in the request message. For example, the number of the read bit registers in request message is A. Dividing A by 8 produces B. If the quotient is an integer, the number of bytes of bit registers in the response message is B. Otherwise the number of bytes will be B+ 1. See the example below for details.

## ■ Example

Read the state value of %QX2.0~%QX3.4 in DVP-15MC series motion controller via function code 02. The address of %QX2.0 is 16#A010. Suppose %QX2.0~%QX2.7=1000 0001, %QX3.0~%QX3.4=1 0001.

Request message: 01 02 A0 10 00 0D 9A 0A Response message: 01 02 02 81 11 19 E4

Function code 16#05 writes one single bit register value

■ Data structure of a request message:

| Byte NO. | Name                                  | Byte        |
|----------|---------------------------------------|-------------|
| Byte0    | Modbus ID                             | Single byte |
| Byte1    | Function code                         | Single byte |
| Byte2    | Modbus address of the bit register    | High byte   |
| Byte3    |                                       | Low byte    |
| Byte4    | The value written in the bit register | High byte   |
| Byte5    |                                       | Low byte    |
| Byte6    | Low byte of CRC check sum             | Low byte    |
| Byte7    | High byte of CRC check sum            | High byte   |

■ Data structure of a response message:

| Byte NO. | Name                                  | Byte        |
|----------|---------------------------------------|-------------|
| Byte0    | Modbus ID                             | Single byte |
| Byte1    | Function code                         | Single byte |
| Byte2    | Madhua addraga of the hit register    | High byte   |
| Byte3    | Modbus address of the bit register    | Low byte    |
| Byte4    | The value written in the bit register | High byte   |
| Byte5    |                                       | Low byte    |
| Byte6    | Low byte of CRC check sum             | Low byte    |

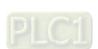

| Byte7 | High byte of CRC check sum | High byte |
|-------|----------------------------|-----------|
|-------|----------------------------|-----------|

## Data structure of an exception response message:

| Byte NO. | Name                       | Byte        |
|----------|----------------------------|-------------|
| Byte0    | Modbus ID                  | Single byte |
| Byte1    | 16#80+ Function code       | Single byte |
| Byte2    | Exception response code    | Single byte |
| Byte3    | Low byte of CRC check sum  | Low byte    |
| Byte4    | High byte of CRC check sum | High byte   |

**Note:** The written value 16#0000 for the bit register in request message or response message indicates the value FALSE is written in the bit register; the written value 16#FF00 for the bit register indicates the value TRUE is written in the bit register.

# **■** Example

The value of %QX0.0 in DVP-15MC series motion controller is set to TRUE and the address of %QX0.0 is set to 16#A000 via function code 05.

Request message: 01 05 A0 00 FF 00 AE 3A Response message: 01 05 A0 00 FF 00 AE 3A

Function code 16#0F writes multiple bit register values

## ■ Data structure of a request message:

| Byte NO. | Name                                                       | Byte        |
|----------|------------------------------------------------------------|-------------|
| Byte0    | Modbus ID                                                  | Single byte |
| Byte1    | Function code                                              | Single byte |
| Byte2    | The start address of the bit registers where to write      | High byte   |
| Byte3    | values                                                     | Low byte    |
| Byte4    | The number of hit registers where to write values          | High byte   |
| Byte5    | The number of bit registers where to write values          | Low byte    |
| Byte6    | The number of bytes of bit registers where to write values | Single byte |
| Byte7    | The value written to the bit register                      | Single byte |
|          | The value written to the bit register                      | Single byte |
| Byte n   | The value written to the bit register                      | Single byte |
| Byte n+1 | Low byte of CRC check sum                                  | Low byte    |
| Byte n+2 | High byte of CRC check sum                                 | High byte   |

#### Data structure of a response message:

| Byte NO. | Name                                                     | Byte        |
|----------|----------------------------------------------------------|-------------|
| Byte0    | Modbus ID                                                | Single byte |
| Byte1    | Function code                                            | Single byte |
| Byte2    | The start address of hit registers where to write values | High byte   |
| Byte3    | The start address of bit registers where to write values | Low byte    |
| Byte4    | The number of hit registers where to write values        | High byte   |
| Byte5    | The number of bit registers where to write values        | Low byte    |
| Byte6    | Low byte of CRC check sum                                | Low byte    |
| Byte7    | High byte of CRC check sum                               | High byte   |

# ■ Data structure of an exception response message:

| Byte NO. | Name                       | Byte        |
|----------|----------------------------|-------------|
| Byte0    | Modbus ID                  | Single byte |
| Byte1    | 16#80+ Function code       | Single byte |
| Byte2    | Exception response code    | High byte   |
| Byte3    | Low byte of CRC check sum  | Low byte    |
| Byte4    | High byte of CRC check sum | High byte   |

Note: How many bytes of data in the request message depend on the number of bit registers in the request message.

#### ■ Example

The value of %QX0.0~%QX0.7 is set to 1000 0001 and the address of %QX0.0 is 16#A000 via function code 0F in DVP-15MC series motion controller.

Request message: 01 0F A0 00 00 08 01 81 26 55 Response message: 01 0F A0 00 00 08 76 0D

# A.6 Table of Registers and Corresponding Modbus addresses

 Register numbers in the motion control module of DVP-15MC series and corresponding addresses are listed below:

| Register name | Register number | Explanation    | Address (hex) | Attribute  |
|---------------|-----------------|----------------|---------------|------------|
| I             | %IX0.0~%IX127.7 |                | 6000 ~ 63FF   | Read only  |
| Q             | %QX0.0~%QX127.7 | Bit registers  | A000 ~ A3FF   | Read/write |
| I             | %IW0~%IW63      |                | 8000 ~ 803F   | Read only  |
| Q             | %QW0~%QW63      | Word registers | A000 ~ A03F   | Read/write |
| М             | %MW0~%MW32767   |                | 0000 ~ 7FFF   | Read/write |

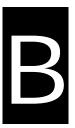

# **Appendix B** Modbus TCP Communication

# **Table of Contents**

| B.1 | Modbus TCP Message Structure                  | B-2  |
|-----|-----------------------------------------------|------|
|     | Modbus Function Codes Supported in Modbus TCP |      |
| B.3 | Exception Response Code in Modbus TCP         | B-3  |
| B.4 | Modbus Function Codes in Modbus TCP           | B-3  |
| B.5 | Registers and Corresponding Modbus Addresses  | B-12 |

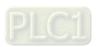

# **B.1 Modbus TCP Message Structure**

# Modbus TCP message structure

| Byte NO. | Name                    |             | Explanation                                                        |
|----------|-------------------------|-------------|--------------------------------------------------------------------|
| Byte0    | Transaction identifier  | High byte   | 0                                                                  |
| Byte1    | Transaction identifier  | Low byte    |                                                                    |
| Byte2    | Ducto col identifica    | High byte   | 0                                                                  |
| Byte3    | Protocol identifier     | Low byte    |                                                                    |
| Byte4    |                         | High byte   | The number of bytes of                                             |
| Byte5    | Modbus data length      | Low byte    | Modbus address and the data after it.                              |
| Byte6    | Modbus ID               | Single byte | 0~16#FF                                                            |
| Byte7    | Function code           | Single byte |                                                                    |
| Byte8    | Register address in the | High byte   | 0.46#5555                                                          |
| Byte9    | controller              | Low byte    | 0~16#FFFF                                                          |
| Byte10   | Modbus data             | High byte   | The number of bytes of Modbus data is determined by function code. |

# **B.2** Modbus Function Codes Supported in Modbus TCP

# Modbus function codes which DVP-15MC series motion controller supports

| Function code | Function                                                                                             | Register            |
|---------------|----------------------------------------------------------------------------------------------------|---------------------|
| 16#02         | Read bit register value; maximum 256 bits of data could be read at a time.                           | %IX and %QX         |
| 16#03         | Read one single or multiple word register values; maximum 100 words of data could be read at a time. | %IW, %QW and<br>%MW |
| 16#05         | Write one single bit register value.                                                                 | % QX                |
| 16#06         | Write one single word register value.                                                                | %QW and %MW         |
| 16#0F         | Write multiple bit register values; maximum 256 bits of data could be written at a time.             | % QX                |
| 16#10         | Write multiple word register values; maximum 100 words of data could be written at a time.           | %QW and %MW         |

# **B.3** Exception Response Code in Modbus TCP

 Modbus exception response codes that DVP-15MC series motion controller supports are shown in the table below.

| Exception response code | Indication                    |
|-------------------------|-------------------------------|
| 16#01                   | Unsupportive function code    |
| 16#02                   | Unsupportive Modbus address   |
| 16#03                   | Data length exceeds the range |

# **B.4** Modbus Function Codes in Modbus TCP

- Function code: 03 to read one single or multiple word register values
  - Request message data structure:

| Byte NO. | Name                                      | Byte        |
|----------|-------------------------------------------|-------------|
| Byte0    | Transaction identifier                    | High byte   |
| Byte1    | Transaction identifier                    | Low byte    |
| Byte2    | Desta del identifica                      | High byte   |
| Byte3    | Protocol identifier                       | Low byte    |
| Byte4    | Madhara data la rath                      | High byte   |
| Byte5    | Modbus data length                        | Low byte    |
| Byte6    | Modbus ID                                 | Low byte    |
| Byte7    | Function code                             | Single byte |
| Byte8    | The start address of word registers to be | High byte   |
| Byte9    | read                                      | Low byte    |
| Byte10   | The number of word registers              | High byte   |
| Byte11   | (Counted by Word)                         | Low byte    |

# ■ Response message data structure:

| Byte NO. | Name                   | Byte        |
|----------|------------------------|-------------|
| Byte0    | Transaction identifier | High byte   |
| Byte1    |                        | Low byte    |
| Byte2    | Protocol identifier    | High byte   |
| Byte3    |                        | Low byte    |
| Byte4    |                        | High byte   |
| Byte5    | Modbus data length     | Low byte    |
| Byte6    | Modbus ID              | Single byte |

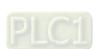

| Byte NO. | Name                                                 | Byte        |
|----------|------------------------------------------------------|-------------|
| Byte7    | Function code                                        | Single byte |
| Byte8    | The number of read word registers. (Counted by Byte) | Single byte |
| Byte9    | The content value in a word register                 | High byte   |
| Byte10   |                                                      | Low byte    |
|          | The content value in a word register                 | High byte   |
| Byte n   | The content value in a word register                 | Low byte    |

#### **■** Exception response message data structure:

| Byte NO. | Name                    | Byte        |
|----------|-------------------------|-------------|
| Byte0    | Transaction identifier  | High byte   |
| Byte1    | Transaction identifier  | Low byte    |
| Byte2    | Duetocal identifies     | High byte   |
| Byte3    | Protocol identifier     | Low byte    |
| Byte4    | Modbus data length      | High byte   |
| Byte5    |                         | Low byte    |
| Byte6    | Modbus ID               | Single byte |
| Byte7    | 16#80+ function code    | Single byte |
| Byte8    | Exception response code | Single byte |

#### ■ Example

To read the content value in the addresses 16#0000 and 16#0001 inside DVP-15MC series motion controller via function code 03. 16#0000 and 16#0001 are the Modbus address of %MW0 and %MW1 inside DVP-15MC series motion controller respectively. Suppose that the value of %MW0 is 16#0100 and the value of %MW1 is 16#0200.

Request message: 00 00 00 00 00 06 01 03 00 00 00 02

Response message: 00 00 00 00 00 07 01 03 04 01 00 02 00

## Function code: 06 to write one single word register value

## ■ Request message data structure:

| Byte NO. | Name                   | Byte      |
|----------|------------------------|-----------|
| Byte0    | Transaction identifier | High byte |
| Byte1    |                        | Low byte  |
| Byte2    | Protocol identifier    | High byte |
| Byte3    |                        | Low byte  |
| Byte4    | Modbus data length     | High byte |
| Byte5    |                        | Low byte  |

| Byte NO. | Name                                                | Byte        |
|----------|-----------------------------------------------------|-------------|
| Byte6    | Modbus ID                                           | Single byte |
| Byte7    | Function code                                       | Single byte |
| Byte8    | The address of a word register where to write value | High byte   |
| Byte9    |                                                     | Low byte    |
| Byte10   | The value written in the word register              | High byte   |
| Byte11   |                                                     | Low byte    |

# ■ Response message data structure:

| Byte NO. | Name                                                  | Byte        |
|----------|-------------------------------------------------------|-------------|
| Byte0    | Tuesdanting identifier                                | High byte   |
| Byte1    | Transaction identifier                                | Low byte    |
| Byte2    |                                                       | High byte   |
| Byte3    | Protocol identifier                                   | Low byte    |
| Byte4    | Na dha da la cath                                     | High byte   |
| Byte5    | Modbus data length                                    | Low byte    |
| Byte6    | Modbus ID                                             | Single byte |
| Byte7    | Function code                                         | Single byte |
| Byte8    | The address of a word register where to write a value | High byte   |
| Byte9    |                                                       | Low byte    |
| Byte10   | The value written in a word register                  | High byte   |
| Byte11   |                                                       | Low byte    |

# ■ Exception response message data structure:

| Byte NO. | Name                    | Byte        |
|----------|-------------------------|-------------|
| Byte0    | Transaction identifier  | High byte   |
| Byte1    | Transaction identifier  | Low byte    |
| Byte2    | Dresson identifier      | High byte   |
| Byte3    | Protocol identifier     | Low byte    |
| Byte4    | Modbus data length      | High byte   |
| Byte5    |                         | Low byte    |
| Byte6    | Modbus ID               | Single byte |
| Byte7    | 16#80+ function code    | Single byte |
| Byte8    | Exception response code | Single byte |

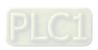

## **■** Example:

To write the value 16#0100 to the address 16#0000 in DVP-15MC series motion controller via function code 06

Request message: 00 00 00 00 00 06 01 06 00 00 01 00 Response message: 00 00 00 00 00 06 01 06 00 00 01 00

# Function code: 16#10 to write multiple word register values

# ■ Request message data structure:

| Byte NO. | Name                                                                 | Byte        |
|----------|----------------------------------------------------------------------|-------------|
| Byte0    | Transaction identifies                                               | High byte   |
| Byte1    | Transaction identifier                                               | Low byte    |
| Byte2    | Desta callidadiffar                                                  | High byte   |
| Byte3    | Protocol identifier                                                  | Low byte    |
| Byte4    | Madhua data langth                                                   | High byte   |
| Byte5    | Modbus data length                                                   | Low byte    |
| Byte6    | Modbus ID                                                            | Single byte |
| Byte7    | Function code                                                        | Single byte |
| Byte8    | The start address of word registers where to write                   | High byte   |
| Byte9    | values                                                               | Low byte    |
| Byte10   | The number of word registers where to write values                   | High byte   |
| Byte11   | (Counted by Word)                                                    | Low byte    |
| Byte12   | The number of word registers where to write values (Counted by Byte) | Single byte |
| Byte13   | The color written in a consider                                      | High byte   |
| Byte14   | The value written in a word register                                 | Low byte    |
|          | The value written in a word register                                 | High byte   |
| Byte n   |                                                                      | Low byte    |

# ■ Response message data structure:

| Byte NO. | Name                   | Byte      |
|----------|------------------------|-----------|
| Byte0    | Transaction identifier | High byte |
| Byte1    |                        | Low byte  |
| Byte2    | Protocol identifier    | High byte |
| Byte3    |                        | Low byte  |
| Byte4    | Modbus data length     | High byte |

| Byte NO. | Name                                                                  | Byte        |
|----------|-----------------------------------------------------------------------|-------------|
| Byte5    |                                                                       | Low byte    |
| Byte6    | Modbus ID                                                             | Single byte |
| Byte7    | Function code                                                         | Single byte |
| Byte8    | The start address of word registers where to write values             | High byte   |
| Byte9    |                                                                       | Low byte    |
| Byte10   | The number of word registers where to write values. (Counted by Word) | High byte   |
| Byte11   |                                                                       | Low byte    |

#### ■ Exception response message data structure:

| Byte NO. | Name                    | Byte        |
|----------|-------------------------|-------------|
| Byte0    | Transation identifier   | High byte   |
| Byte1    | Transaction identifier  | Low byte    |
| Byte2    | Protocol identifier     | High byte   |
| Byte3    |                         | Low byte    |
| Byte4    | Modbus data length      | High byte   |
| Byte5    |                         | Low byte    |
| Byte6    | Modbus ID               | Single byte |
| Byte7    | 16#80+ function code    | Single byte |
| Byte8    | Exception response code | Single byte |

#### Note:

How many bytes of data in a response message depend on the number of read register addresses in DVP-15MC series motion controller in the request message. So the value of n in Byte n in the response message can be calculated through reading the number of register addresses in DVP-15MC series motion controller.

#### ■ Example

To write 16#0100 and 16#0200 to the addresses 16#0000 and 16#0001 in DVP-15MC series motion controller via function code 06.

16#0000 and 16#0001 are the Modbus addresses of %MW0 and %MW1 in DVP-15MC series motion controller respectively.

Request message: 00 00 00 00 00 0B 01 10 00 00 00 02 04 01 00 02 00

Response message: 00 00 00 00 00 06 01 10 00 00 00 02

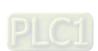

# • Function code: 16#02 to read multiple bit register values

# ■ Request message data structure:

| Byte NO. | Name                                        | Byte        |
|----------|---------------------------------------------|-------------|
| Byte0    |                                             | High byte   |
| Byte1    | Transaction identifier                      | Low byte    |
| Byte2    | Drete col identifier                        | High byte   |
| Byte3    | Protocol identifier                         | Low byte    |
| Byte4    | Madhua data lanath                          | High byte   |
| Byte5    | Modbus data length                          | Low byte    |
| Byte6    | Modbus ID                                   | Single byte |
| Byte7    | Function code                               | Single byte |
| Byte8    | The start address of the read bit registers | High byte   |
| Byte9    |                                             | Low byte    |
| Byte10   | The number of read bit registers            | High byte   |
| Byte11   |                                             | Low byte    |

# ■ Response message data structure:

| Byte NO. | Name                                             | Byte        |
|----------|--------------------------------------------------|-------------|
| Byte0    | Transaction identifier                           | High byte   |
| Byte1    | Transaction identifier                           | Low byte    |
| Byte2    | Desta del identifica                             | High byte   |
| Byte3    | Protocol identifier                              | Low byte    |
| Byte4    | Madhus data lawath                               | High byte   |
| Byte5    | Modbus data length                               | Low byte    |
| Byte6    | Modbus ID                                        | Single byte |
| Byte7    | Function code                                    | Single byte |
| Byte8    | How many bytes for the read bit registers        | Single byte |
| Byte9    | The status value of a bit register which is read | Single byte |
|          | The status value of a bit register which is read | Single byte |
| Byte n   | The status value of a bit register which is read | Single byte |

# ■ Exception response message data structure:

| Byte NO. | Name                    | Byte        |
|----------|-------------------------|-------------|
| Byte0    |                         | High byte   |
| Byte1    | Transaction identifier  | Low byte    |
| Byte2    | Protocol identifier     | High byte   |
| Byte3    |                         | Low byte    |
| Byte4    | Modbus data length      | High byte   |
| Byte5    |                         | Low byte    |
| Byte6    | Modbus ID               | Single byte |
| Byte7    | 16#80+ function code    | Single byte |
| Byte8    | Exception response code | Single byte |

# ■ Example

To read the state value of %QX2.0~%QX3.4 in DVP-15MC series motion controller via function code 02. 16#A010 is the address of %QX2.0. Suppose that %QX2.0~%QX2.7=1000 0001 and %QX3.0~%QX3.4=10001.

Request message: 00 00 00 00 00 06 01 02 A0 10 00 0D Response message: 00 00 00 00 00 06 01 02 02 81 11

# • Function code: 16#05 to write one single bit register value

# ■ Request message data structure:

| Byte NO. | Name                                  | Byte        |
|----------|---------------------------------------|-------------|
| Byte0    | Transaction identifier                | High byte   |
| Byte1    | Transaction identifier                | Low byte    |
| Byte2    | Dueta and indepatition                | High byte   |
| Byte3    | Protocol identifier                   | Low byte    |
| Byte4    | Modbus data length                    | High byte   |
| Byte5    |                                       | Low byte    |
| Byte6    | Modbus ID                             | Single byte |
| Byte7    | Function code                         | Single byte |
| Byte8    |                                       | High byte   |
| Byte9    | Modbus address of a bit register      | Low byte    |
| Byte10   |                                       |             |
| Byte11   | The value written in the bit register | Low byte    |

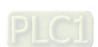

# ■ Response message data structure:

| Byte NO. | Name                                          | Byte        |
|----------|-----------------------------------------------|-------------|
| Byte0    | Transaction identifier                        | High byte   |
| Byte1    | Transaction identifier                        | Low byte    |
| Byte2    | Desta del identifica                          | High byte   |
| Byte3    | Protocol identifier                           | Low byte    |
| Byte4    | Modbus data length                            | High byte   |
| Byte5    |                                               | Low byte    |
| Byte6    | Modbus ID                                     | Single byte |
| Byte7    | Function code                                 | Single byte |
| Byte8    | Madhua addraga of a hit register              | High byte   |
| Byte9    | Modbus address of a bit register              | Low byte    |
| Byte10   | The control consists as in the shift as added | High byte   |
| Byte11   | The value written in the bit register         | Low byte    |

## **■** Exception response message data structure:

| Byte NO. | Name                    | Byte        |
|----------|-------------------------|-------------|
| Byte0    | Transaction identifier  | High byte   |
| Byte1    | Transaction identifier  | Low byte    |
| Byte2    | Drata and industrian    | High byte   |
| Byte3    | Protocol identifier     | Low byte    |
| Byte4    | Modbus data length      | High byte   |
| Byte5    |                         | Low byte    |
| Byte6    | Modbus ID               | Single byte |
| Byte7    | 16#80+ function code    | Single byte |
| Byte8    | Exception response code | Single byte |

Note: The written value 16#0000 means that 0 is written to the bit register and 16#FF00 means that 1 is written to the bit register.

#### ■ Example

Set the value of %QX0.0 in DVP-15MC series motion controller to 1 via function code 05; the address of %QX0.0 is 16#A000.

Request message: 00 00 00 00 00 06 01 05 A0 00 FF 00

Response message: 00 00 00 00 00 06 01 05 A0 00 FF 00

# • Function code: 16#0F to write multiple bit register values.

# ■ Request message data structure:

| Byte NO. | Name                                                           | Byte        |
|----------|----------------------------------------------------------------|-------------|
| Byte0    | Transaction identifier                                         | High byte   |
| Byte1    | Transaction identifier                                         | Low byte    |
| Byte2    | Protocol identifier                                            | High byte   |
| Byte3    | Protocol identifier                                            | Low byte    |
| Byte4    | Madhua data larath                                             | High byte   |
| Byte5    | Modbus data length                                             | Low byte    |
| Byte6    | Modbus ID                                                      | Single byte |
| Byte7    | Function code                                                  | Single byte |
| Byte8    | The start address of the hit registers where to write well-    | High byte   |
| Byte9    | The start address of the bit registers where to write values   | Low byte    |
| Byte10   |                                                                | High byte   |
| Byte11   | The number of bit registers where to write values              | Low byte    |
| Byte12   | How many bytes occupied by bit registers where to write values | Single byte |
| Byte13   | The value written in a bit register                            | Single byte |
| Byte n   | The value written in a bit register                            |             |

# ■ Response message data structure

| Byte NO. | Name                                                           | Byte        |
|----------|----------------------------------------------------------------|-------------|
| Byte0    |                                                                |             |
| Byte1    | Transaction identifier                                         | Low byte    |
| Byte2    | Drate cel identifier                                           | High byte   |
| Byte3    | Protocol identifier                                            | Low byte    |
| Byte4    | Modbus data length                                             | Single byte |
| Byte5    | Madhua ID                                                      | High byte   |
| Byte6    | Modbus ID                                                      | Low byte    |
| Byte7    | Function code                                                  | Single byte |
| Byte8    | Byte8  The start address of bit registers where to read status | High byte   |
| Byte9    |                                                                | Low byte    |
| Byte10   | The number of hit registers where to write values              | High byte   |
| Byte 11  | The number of bit registers where to write values              | Low byte    |

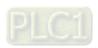

## ■ Exception response message data structure

| Byte NO. | Name                      | Byte        |
|----------|---------------------------|-------------|
| Byte0    |                           | High byte   |
| Byte1    | Transaction identifier    | Low byte    |
| Byte2    | Drate cel identifier      | High byte   |
| Byte3    | Protocol identifier       | Low byte    |
| Byte4    | Marilla and James Inc. of | High byte   |
| Byte5    | Modbus data length        | Low byte    |
| Byte6    | Modbus ID                 | Single byte |
| Byte7    | 16#80+ function code      | Single byte |
| Byte8    | Exception response code   | Single byte |

## ■ Example

Set %QX0.0~%QX0.7=1000 0001 via function code 0F and set the address of %QX0.0 to 16#A000 in DVP-15MC series motion controller.

Request message: 00 00 00 00 00 0A 01 0F A0 00 00 08 01 81 Response message: 00 00 00 00 00 00 01 0F A0 00 00 08

# B.5 Registers in DVP-15MC Series and Corresponding Modbus Addresses

| Register name | Register no. Explanation |               | Address (hex) | Attribute  |
|---------------|--------------------------|---------------|---------------|------------|
| I             | %IX0.0~%IX127.7          |               | 6000 ~ 63FF   | Read only  |
| Q             | %QX0.0~%QX127.7          | Bit register  | A000 ~ A3FF   | Read/write |
| I             | %IW0~%IW63               |               | 8000 ~ 803F   | Read only  |
| Q             | %QW0~%QW63               | Word register | A000 ~ A03F   | Read/write |
| М             | %MW0~%MW32767            |               | 0000 ~ 7FFF   | Read/write |

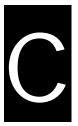

# **Appendix C** CANopen Protocol

# **Table of Contents**

| C.1 | Node States               | C-4 |
|-----|---------------------------|-----|
|     | Network Management (NMT)  |     |
|     | PDO (Process Data Object) |     |
|     | SDO (Service Data Object) |     |

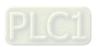

#### About CANopen protocol

The CAN (controller area network) fieldbus only defines the physical layer and data link layer. (See ISO11898 standard.) It does not define the application layer. In the practical design, the physical layer and the data link layer are realized by the hardware. The CAN fieldbus itself is not complete. It needs the superior protocol to define the use of 11/29-bit identifier and 8-byte data.

The CANopen protocol is the CAN-based superior protocol. It is one of the protocols defined and maintained by CiA (CAN-in-Automation). It is developed on the basis of the CAL (CAN application layer) protocol, using a subset of the CAL communication and service protocols.

The CANopen protocol covers the application layer and the communication profile (CiA DS301). It also covers a framework for programmable registers (CiA 302), the recommendations for cables and connectors (CiA 303-1), and SI units and prefix representations (CiA 303-2).

In the OSI model, the relation between the CAN standard and the CANopen protocol is as follows.

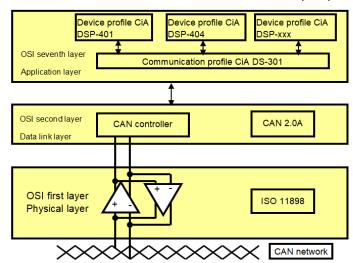

#### The object dictionary

- CANopen uses an object-based way to define a standard device. Every device is
  represented by a set of objects, and can be visited by the network. The model of the
  CANopen device is illustrated below. As the figure below shows, the object dictionary is the
  interface between the communication program and the superior application program.
- The core concept of CANopen is the device object dictionary (OD). It is an orderly object set. Every object adopts a 16-bit index for addressing. In order to allow the visit to the single element in the data structure, it also defines an 8-bit subindex. Every node in the CANopen network has an object dictionary. The object dictionary includes the parameters which describe the device and the network behavior. The object dictionary of a node is described in the electronic data sheet.

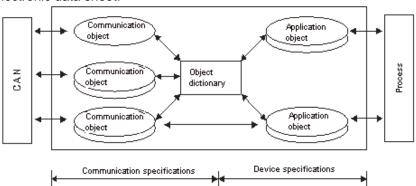

# • The CANopen Communication Object

The CANopen communication protocol contains PDO, SDO, NMT and other predefined CANopen communication object.

Refer to section C.3 for PDO introduction.

Refer to section C.4 for SDO introduction.

Refer to section C.2 for NMT introduction.

## Other predefined CANopen communication objects (SYNC and EMCY)

# ■ SYNC Object (Synchronous object)

The synchronous object is the message broadcasted periodically by the master node in the CANopen network. This object is used to realize the network clock signal. Every device decides whether to use the event and undertake the synchronous communication with other network devices according to its configuration. For example, when controlling the driving device, the devices do not act immediately after they receive the command sent by the master. They do act until they receive the synchronous message. In this way, many devices can act synchronously.

The format of the SYNC message:

| ٦. |            |
|----|------------|
|    | COB-ID     |
|    | 80 ( hex ) |

#### **■** Emergency Object

The emergency object is used by the CANopen device to indicate an internal error. When an emergency error occurs in the device, the device sent the emergency message (including the emergency error code), and the device enters the error state. After the error is eliminated, the device sends the emergency message, the emergency error code is 0, and the device enters the normal state.

The format of the emergency message:

| COB-ID     | Byte 0               | Byte 1 | Byte 2   | Byte 3                     | Byte 4 | Byte 5                   | Byte 6 | Byte 7 |
|------------|----------------------|--------|----------|----------------------------|--------|--------------------------|--------|--------|
| 80 ( hex ) | Emergency error code |        | Error    | Factory-defined error code |        | Factory-defined error of |        |        |
| +Node-ID   | LSB                  | MSB    | register |                            | ,      |                          |        |        |

Note: The value in the error register is mapped to index 1001 (hex) in the object dictionary. If the value is 0, no error occurs. If the value is 1, a general error occurs. If the value is H'80, an internal error occurs in the device.

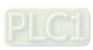

#### Module control services

The master node in the CANopen network controls the slave by sending the command. The slave executes the command after it receives the command and it does not need to reply. All CANopen nodes have internal NMT states. The slave node has four states, Initializing, Pre-operational, Operational, and Stop state.

The state of the device is illustrated below.

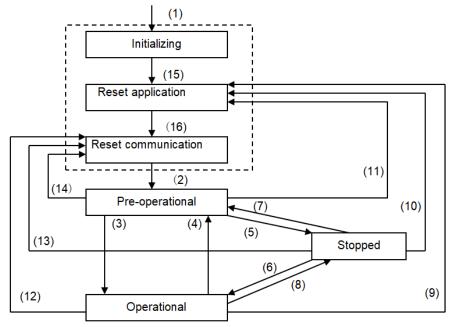

- (1) After the power is supplied, the device automatically enters the initialization state.
- (2) After the initialization is complete, the device automatically enters the Pre-operational state.
- (3)(6) The remote node is started.
- (4)(7) The device enters the Pre-operational state.
- (5)(8) The remote node is stopped.
- (9)(10)(11) The application layer is reset.
- (12)(13)(14) The communication is reset.
  - (15) After the initializing is complete, the device automatically enters the "reset application" state.
  - (16) After the "reset application" state is complete, the device automatically enters the "reset communication" state.

The relation between the communication object and the state is shown below. The communication object service can be executed only in a proper state. For example, SDO can be executed only in the operational state and in the pre-operational state.

|            | Initialization | Pre-operational | Operational | Stopped |
|------------|----------------|-----------------|-------------|---------|
| PDO        |                |                 | Х           |         |
| SDO        |                | X               | X           |         |
| SYNC       |                | X               | Х           |         |
| Time Stamp |                | X               | Х           |         |
| EMCY       |                | X               | Х           |         |
| Boot-up    | X              |                 |             |         |
| NMT        |                | X               | Х           | Х       |

The format of the control message for the node state:

| COB-ID | Byte 0                 | Byte 1                          |  |  |
|--------|------------------------|---------------------------------|--|--|
| 0      | Command specifier (CS) | Slave address<br>(0: Broadcast) |  |  |

The command specifiers are listed below.

| Command specifier (hex) | Function                        |
|-------------------------|---------------------------------|
| 01                      | Start the remote node           |
| 02                      | Stop the remote node            |
| 80                      | Enter the pre-operational state |
| 81                      | Reset the application layer     |
| 82                      | Reset the communication         |

#### Error Control services

The error control service is used to detect the disconnection of the node in the network. The error control services can be classified into two types, Heartbeat and Node Guarding. The PLC only supports Heartbeat. For example, the master can detect the disconnection of the slave only after the slave enables the Heartbeat service.

The Heartbeat principle is illustrated as follows. The Heartbeat producer transmits the Heartbeat message according to the Heartbeat producing time which is set. One or more Heartbeat consumers detect the message transmitted by the Heartbeat producer. If the consumer does not receive the message transmitted by the producer within the timeout period, the heartbeat event generated indicates that the CANopen communication is abnormal.

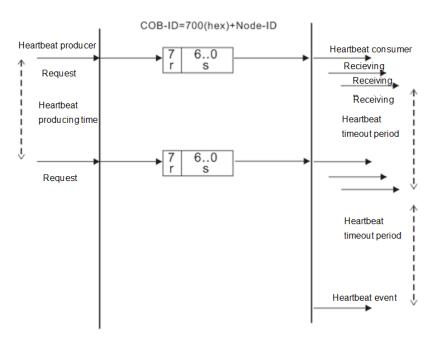

## Boot-up services

After the slave completes entering the pre-operational state, it will transmit a Boot-up message, which indicates the initializing is completed.

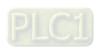

# C.2 Network Management (NMT)

The CANopen network management complies with the Master/Slave mode. Only one NMT master can exist and other nodes are considered as slaves in a CANopen network. NMT contains three types of services, Module control services, Error Control services and Boot-up services. Please refer to section C.1 of the manual for more details.

# C.3 PDO (Process Data Object)

#### PDO

- The PDO provides the direct visit channel for the device application object, is used to transmit the real-time data, and has high priority. Every byte in the PDO CAN message data list is used to transmit the data. The rate of making use of the message is high.
- The PDO is described by means of the "producer/consumer mode". The data is transmitted from one producer to one or many consumers. The data which can be transmitted are limited to 1-byte data to 8-byte data. After the data is transmitted by the producer, the consumer does not need to reply to the data. Every node in the network will detect the data information transmitted by the transmission node, and decides whether to process the data which is received.
- There are two kinds of PDO services for every PDO: TxPDO and RxPDO. The PDO sent by the producer is called PDO (TxPDO) sent by the producer device. And the PDO the consumer receives is called PDO (RxPDO) which the consumer device receives.
- Every PDO is described with two objects in the object dictionary: The PDO communication parameters and the PDO mapping parameters.

The PDO communication parameters:

Include the COB-ID which will be used by PDO, transmission type, prohibition time and the cycle of the counter.

The PDO mapping parameters:

Contain the object list in an object dictionary. These objects are mapped into the PDO, including the data length (in bits). To explain the contents of the PDO, the producer and the consumer have to understand the mapping.

- The PDO transmission modes: synchronous and asynchronous Synchronous: Synchronous periodic and synchronous non-periodic Asynchronous: The PDO is transmitted when the data is changed, or it is transmitted after an event trigger.
  - > The transmission modes supported by PDO are as follows.

|                       | Туре |   | PDO transmission |              |     |  |  |
|-----------------------|------|---|------------------|--------------|-----|--|--|
| Periodic Non-periodic |      |   | Synchronous      | Asynchronous | RTR |  |  |
| 0                     |      | X | X                |              |     |  |  |
| 1 – 240               | X    |   | X                |              |     |  |  |
| 254                   |      |   |                  | X            |     |  |  |
| 255                   |      |   |                  | X            |     |  |  |

Mode 0: The PDO information is transmitted only when the PDO data is changed and the synchronous signal comes.

Modes 1~240: One piece of PDO information is transmitted every 1~240 synchronous signals. Mode 254: The event trigger transmission is defined by the manufacturer. For DVP-15MC series motion controller, the definition is the same as mode 255.

Mode 255: PDO is transmitted when the data is changed, or it is transmitted after an event trigger.

All the data in the PDO has to be mapped from the object dictionary. The following is an example of the PDO mapping.

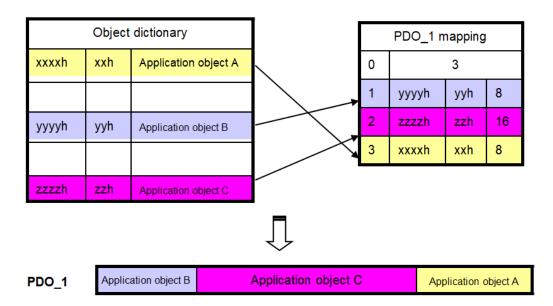

➤ The data format for RxPDO and TxPDO is as follows.

| COB-ID            | Byte 0 | Byte 1 | Byte 2 | Byte 3 | Byte 4 | Byte 5 | Byte 6 | Byte 7 |
|-------------------|--------|--------|--------|--------|--------|--------|--------|--------|
| Object identifier |        | Data   |        |        |        |        |        |        |

# C.4 SDO (Service Data Object)

#### SDO

- The SDO is used to build the client/server relation between two CANopen devices. The client device can read the data from the object dictionary of the server device, and write the data into the object dictionary of the server device. The access mode of the SDO is "client/server" mode. The mode which is accessed is the SDO server. Every CANopen device has at least one service data object which provides the access channel to the object dictionary of the device. SDO can read all objects in the object dictionary, and write all objects into the object dictionary.
- The SDO message contains the index information and the subindex information which can be used to position the objects in the object dictionary, and the composite data structure can easily pass the SDO access. The trigger method of SDO belongs to the type of command response. In other words, the SDO server must reply after the SDO client sends a read/write request. The client and the server can stop the transmission of the SDO. The request message and response message can be differentiated according to their different COB-IDs.
- The SDO can transmit the data in any length. If the data length is more than 4 bytes, the data has to be transmitted by segment. The last segment of the data contains an end flag. The structures of the SDO requested message and reply message are as follows. The formats of the request message and response message:
  - The format of the request message

| COB-ID      | Byte 0  | Byte 1 | Byte 2  | Byte 3       | Byte 4 | Byte 5  | Byte 6    | Byte 7   |
|-------------|---------|--------|---------|--------------|--------|---------|-----------|----------|
| 600 ( hex ) | Request | Objec  | t index | Object index |        | Reques  | sted data |          |
| +Node-ID    | code    | LSB    | MSB     | Object index | bit7-0 | bit15-8 | bit23-16  | bit31-24 |

The definition of the request code in the request message:

| Request code (hex) | Description                   |
|--------------------|-------------------------------|
| 23                 | Writing the 4-byte data       |
| 2B                 | Writing the 2-byte data       |
| 2F                 | Writing the 1-byte data       |
| 40                 | Reading the data              |
| 80                 | Stopping current SDO function |

## The format of the response message

| COB-ID      | Byte 0   | Byte 1 | Byte 2  | Byte 3   | Byte 4 | Byte 5  | Byte 6   | Byte 7   |
|-------------|----------|--------|---------|----------|--------|---------|----------|----------|
| 580 ( hex ) | Response | Objec  | t index | Object   |        | Respor  | nse data |          |
| +Node-ID    | code     | LSB    | MSB     | subindex | bit7-0 | bit15-8 | bit23-16 | bit31-24 |

The definition of the response code in the response message:

| Response code (hex) | Description                 |
|---------------------|-----------------------------|
| 43                  | Reading the 4-byte data     |
| 4B                  | Reading the 2-byte data     |
| 4F                  | Reading the 1-byte data     |
| 60                  | Writing the 1/2/4-byte data |
| 80                  | Stopping the SDO function   |

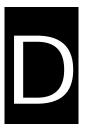

# **Appendix D** Explanation of Homing Modes

| Tab | ole of Contents             |     |
|-----|-----------------------------|-----|
| D.1 | Explanation of Homing Modes | D-2 |

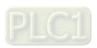

# D.1 Explanation of Homing Modes

DVP-15MC series motion controller provides many homing modes from which user can choose the appropriate one in accordance with the field condition and technical requirement.

- Mode 1 Homing which depends on the negative limit switch and Z pulse.
  - **Circumstance 1**: MC\_Home instruction is executed when the negative limit switch is OFF and the axis moves in the negative direction at the first-phase speed. The motion direction changes and the axis moves at the second-phase speed when the axis encounters that the negative limit switch is ON. Where the first Z pulse is met is the home position when the negative limit switch is OFF.
  - **Circumstance 2**: MC\_Home instruction is executed when the negative limit switch is ON and the axis moves in the positive direction at the second-phase speed. Where the first Z pulse is met is the home position when the negative limit switch is OFF.

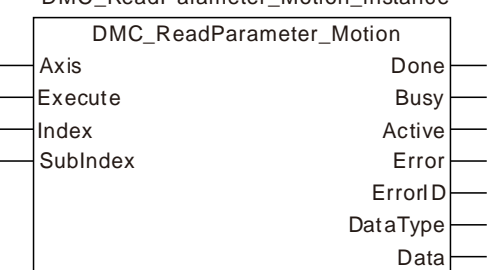

Homing depending on the negative limit switch and Z pulse (①: mode 1)

Mode 2 Homing which depends on the positive limit switch and Z pulse

**Circumstance 1**: MC\_Home instruction is executed when the positive limit switch is OFF and the axis moves in the positive direction at the first-phase speed. The motion direction changes and the axis moves at the second-phase speed when the axis encounters that the positive limit switch is ON. Where the first Z pulse is met is the home position while the positive limit switch is OFF.

**Circumstance 2**: MC\_Home instruction is executed when the positive limit switch is ON and the axis moves in the negative direction at the second-phase speed. Where the first Z pulse is met is the home position while the positive limit switch is OFF.

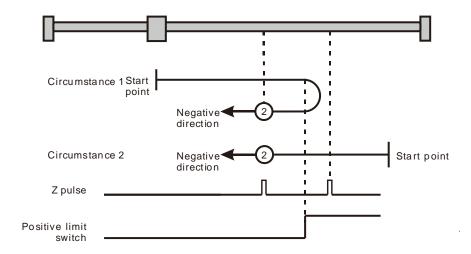

Homing depending on the positive limit switch and Z pulse (2: mode 2)

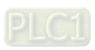

Mode 3 and mode 4 Homing which depends on the home switch and Z pulse

## ➤ Mode 3

**Circumstance 1**: When the home switch is OFF, MC\_Home instruction is executed and the axis moves in the positive direction at the first-phase speed. When the axis encounters that the home switch is ON, the motion direction changes and the axis moves at the second-phase speed. Where the first Z pulse is met is the home position when the home switch is OFF.

**Circumstance 2**: When the home switch is ON, MC\_Home instruction is executed and the axis directly moves in the negative direction at the second-phase speed. Where the first Z pulse is met is the home position while the home switch is OFF.

#### ➤ Mode 4

**Circumstance 1**: When the home switch is OFF, MC\_Home instruction is executed and the axis moves in the positive direction at the first-phase speed. The axis moves at the second-phase speed when the axis encounters that the home switch is ON. Where the first Z pulse is met is the home position.

**Circumstance 2**: When the home switch is ON, MC\_Home instruction is executed and the axis moves in the negative direction at the second-phase speed. When the axis encounters that the home switch is OFF, the motion direction changes and the axis moves at the second-phase speed. Where the first Z pulse is met is the home position.

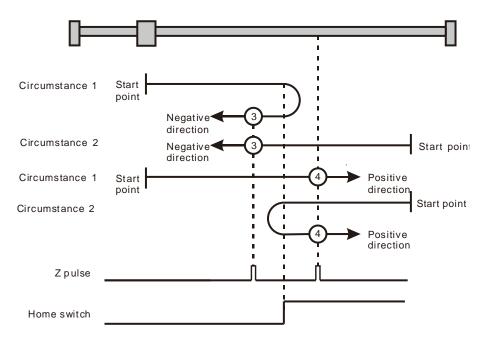

Homing depending on the home switch and Z pulse (3: mode 3; 4: mode 4)

Mode 5 and mode 6 Homing which depends on the home switch and Z pulse

➤ Mode 5

**Circumstance 1**: When the home switch is ON, MC\_Home instruction is executed and the axis moves in the positive direction at the second-phase speed. Where the first Z pulse is met is

the home position while the home switch is OFF.

Circumstance 2: When the home switch is OFF, MC Home instruction is executed and the axis moves

in the negative direction at the first-phase speed. When the home switch is ON, the motion direction changes and the axis moves at the second-phase speed. Where the

first Z pulse is met is the home position when the home switch is OFF.

➤ Mode 6

Circumstance 1: When the home switch is ON, MC\_Home instruction is executed and the axis moves

in the positive direction at the second-phase speed. When the home switch is OFF, the motion direction changes and the axis moves at the second-phase speed. Where

the first Z pulse is met is the home position.

**Circumstance 2**: When the home switch is OFF, MC\_Home instruction is executed and the axis moves in the negative direction at the first-phase speed. While the home switch is ON, the

axis moves at the second-phase speed and where the first Z pulse is met is the home

position.

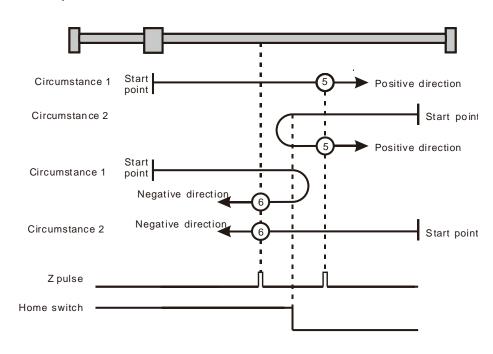

Homing depending on the home switch and Z pulse (⑤: mode 5, ⑥: mode 6)

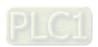

Mode 7~ mode 10 Homing which depending on the home switch, positive limit switch and Z pulse

#### ➤ Mode 7

**Circumstance 1**: When the home switch is OFF, MC\_Home instruction is executed and the axis moves in the positive direction at the first-phase speed. The motion direction changes and the axis moves at the second-phase speed when the home switch is ON. Where the first Z pulse is met is the home position when the home switch is OFF.

**Circumstance 2**: When the home switch is ON, MC\_Home instruction is executed and the axis moves in the negative direction at the second-phase speed. Where the first Z pulse is met is the home position when the home switch is OFF.

**Circumstance 3**: When the home switch is OFF, MC\_Home instruction is executed and the axis moves in the positive direction at the first-phase speed. The motion direction changes and the axis moves at the first-phase speed when the home switch is OFF and the positive limit switch is ON. The axis starts to move at the second-phase speed when the home switch is ON. Where the first Z pulse is met is the home position when the home switch is OFF.

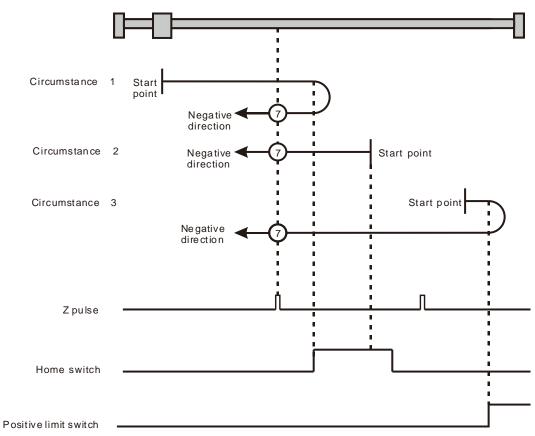

Homing depending on the home switch, positive limit switch and Z pulse (②: mode 7)

**Circumstance 1**: When the home switch is OFF, MC\_Home instruction is executed and the axis moves in the positive direction at the first-phase speed. The axis moves at the second-phase speed when the home switch is ON and where the first Z pulse is met is the home position.

**Circumstance 2**: MC\_Home instruction is executed and the axis moves in the negative direction at the second-phase speed when the home switch is ON. The motion direction changes and the axis moves at the second-phase speed when the home switch is OFF. And where the first Z pulse is met is the home position.

Circumstance 3: When the home switch is OFF, MC\_Home instruction is executed and the axis moves in the positive direction at the first-phase speed. The motion direction changes and the axis moves at the first-phase speed when the home switch is OFF and the positive limit switch is ON. The axis still moves at the first-phase speed when the home switch is ON. The motion direction changes and the axis moves at the first-phase speed when the home switch is OFF. The axis moves at the second-phase speed and where the first Z pulse is met is the home position when the home switch is ON.

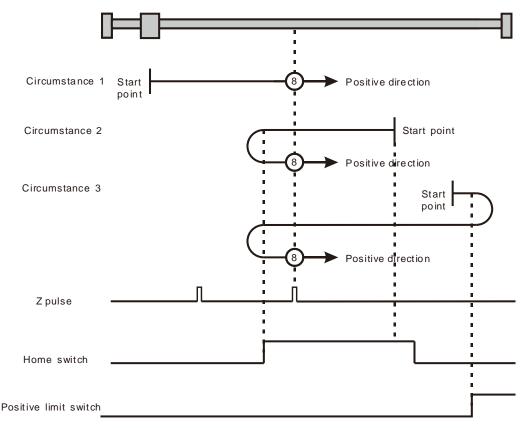

Homing depending on the home switch, positive limit switch and Z pulse (®: mode 8)

Circumstance 1: MC\_Home instruction is executed and the axis moves in the positive direction at the first-phase speed when the home switch is OFF. The axis moves at the second-phase speed when the home switch is ON. The motion direction changes and the axis moves at the second-phase speed when the home switch is OFF. And where the first Z pulse is met is the home position.

**Circumstance 2**: When the home switch is ON MC\_Home instruction is executed and the axis moves in the positive direction at the second-phase speed. The motion direction changes and the axis moves at the second-phase speed when the home switch is OFF. And where the first Z pulse is met is the home position.

**Circumstance 3**: MC\_Home instruction is executed and the axis moves in the positive direction at the first-phase speed when the home switch is OFF. The motion direction changes and the axis moves at the first-phase speed when the home switch is OFF and the positive limit switch is ON. The axis moves at the second-phase speed and where the first Z pulse is met is the home position when the home switch is ON.

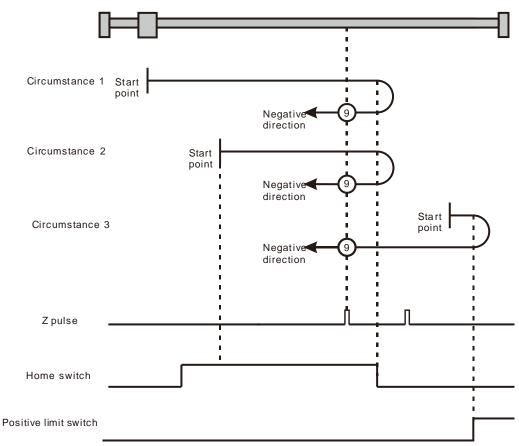

Homing depending on the home switch, positive limit switch and Z pulse (9: mode 9)

**Circumstance 1**: MC\_Home instruction is executed and the axis moves in the positive direction at the first-phase speed when the home switch is OFF. The axis moves at the second-phase speed when the home switch is ON. And where the first Z pulse is met is the home position while the home switch is OFF.

**Circumstance 2**: MC\_Home instruction is executed and the axis moves in the positive direction at the second-phase speed when the home switch is ON. And where the first Z pulse is met is the home position while the home switch is OFF.

Circumstance 3: MC\_Home instruction is executed and the axis moves in the positive direction at the first-phase speed when the home switch is OFF. The motion direction changes and the axis moves at the first-phase speed when the home switch is OFF and the positive limit switch is ON. The motion direction changes again and the axis moves at the second-phase speed when the home switch is ON. Where the first Z pulse is met is the home position while the home switch is OFF.

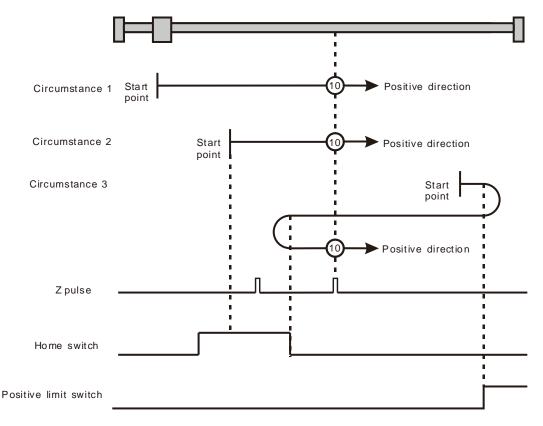

Homing depending on the home switch, positive limit switch and Z pulse (@: mode 10)

Mode 11~ mode 14 Homing which depends on the home switch, negative limit switch and Z pulse

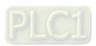

**Circumstance 1**: MC\_Home instruction is executed and the axis moves in the negative direction at the first-phase speed when the home switch is OFF. The motion direction changes and the axis moves at the second-phase speed when the home switch is ON. And where the first Z pulse is met is the home position while the home switch is OFF.

**Circumstance 2**: MC\_Home instruction is executed and the axis moves in the positive direction at the second-phase speed while the home switch is ON. And where the first Z pulse is met is the home position while the home switch is OFF.

**Circumstance 3**: MC\_Home instruction is executed and the axis moves in the negative direction at the first-phase speed while the home switch is OFF. The motion direction changes and the axis moves at the first-phase speed while the home switch is OFF and the negative limit switch is ON. The axis moves at the second-phase speed when the home switch is ON. Where the first Z pulse is met is the home position while the home switch is OFF.

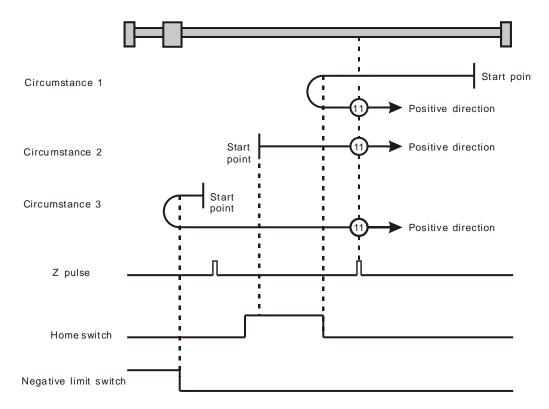

Homing depending on the home switch, negative limit switch and Z pulse (11: mode 11)

Circumstance 1: MC\_Home instruction is executed and the axis moves in the negative direction at the first-phase speed when the home switch is OFF. The axis moves at the second-phase speed when the home switch is ON. And where the first Z pulse is met is the home position.

Circumstance 2:

MC\_Home instruction is executed and the axis moves in the positive direction at the second-phase speed while the home switch is ON. The motion direction changes and the axis moves at the second-phase speed while the home switch is OFF. And where the first Z pulse is met is the home position.

Circumstance 3:

MC\_Home instruction is executed and the axis moves in the negative direction at the first-phase speed while the home switch is OFF. The motion direction changes and the axis moves at the first-phase speed while the home switch is OFF and the negative limit switch is ON. The axis still moves at the first-phase speed when the home switch is ON. The motion direction changes and the axis moves at the first-phase speed while the home switch is OFF. The axis moves at the second-phase speed while the home switch is ON. And where the first Z pulse is met is the home position.

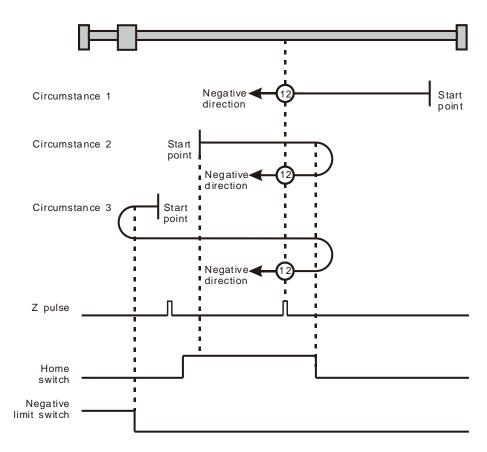

Homing depending on the home switch, negative limit switch and Z pulse (12: mode 12)

**Circumstance 1**: MC\_Home instruction is executed and the axis moves in the negative direction at the first-phase speed while the home switch is OFF. The axis moves at the second-phase speed while the home switch is ON. The motion direction changes and the axis moves at the second-phase speed while the home switch is OFF. And where the first Z pulse is met is the home position.

**Circumstance 2**: MC\_Home instruction is executed and the axis moves in the negative direction at the second-phase speed while the home switch is ON. The motion direction changes and the axis moves at the second-phase speed while the home switch is OFF. And where the first Z pulse is met is the home position.

**Circumstance 3**: MC\_Home instruction is executed and the axis moves in the negative direction at the first-phase speed while the home switch is OFF. The motion direction changes and the axis moves at the first-phase speed while the home switch is OFF and the negative limit switch is ON. The axis moves at the second-phase speed and where the first Z pulse is met is the home position when the home switch is ON.

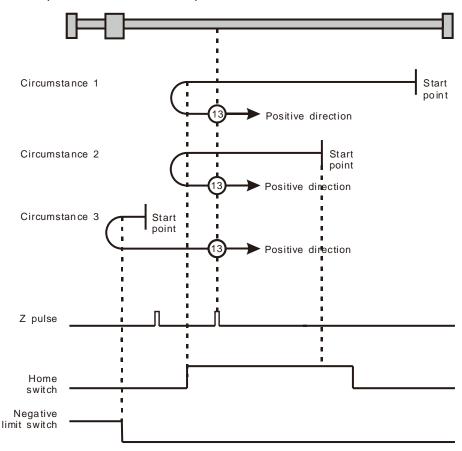

Homing depending on the home switch, negative limit switch and Z pulse (13: mode 13)

Circumstance 1: MC\_Home instruction is executed and the axis moves in the negative direction at the

first-phase speed while the home switch is OFF. The axis moves at the second-phase speed once the home switch is ON. And where the first Z pulse is met is the home

position while the home switch is OFF.

Circumstance 2: MC\_Home instruction is executed and the axis moves in the negative direction at the

second-phase speed while the home switch is ON. Where the first Z pulse is met is

the home position while the home switch is OFF.

**Circumstance 3**: MC\_Home instruction is executed and the axis moves in the negative direction at the first-phase speed while the home switch is OFF. The motion direction changes and the

axis moves at the first-phase speed while the home switch is OFF and the negative limit switch is ON. The motion direction changes again and the axis moves at the second-phase speed when the home switch is ON. Where the first Z pulse is met is

the home position while the home switch is OFF.

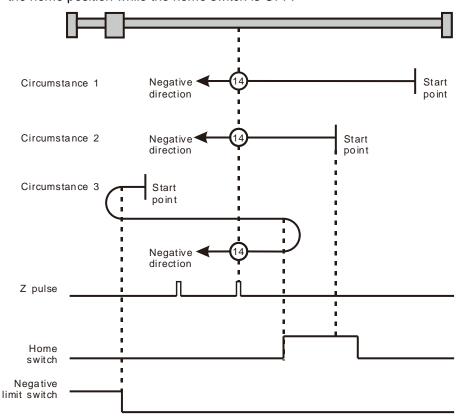

Homing depending on the home switch, negative limit switch and Z pulse (14: mode 14)

Mode 15 and mode 16 are reserved for future development.

Mode 17~mode 30 Homing which has nothing to do with Z pulse

In mode 17~mode 30 which are respectively similar to mode1~mode 14 mentioned previously, the axis has nothing to do with Z pulse but the relevant home switch and limit switch status while returning to the home position. Mode 17 is similar to mode 1, mode 18 is similar to mode 2, mode 19 & mode 20 is similar to mode 3, mode 21 & mode 22 is similar to mode 5, mode 23 & mode 24 is similar to mode 7, mode 25 & mode 26 is similar to mode 9, mode 27 & mode 28 is similar to mode 11, and mode 29 & mode 30 are similar to 13.

- Mode 17 Homing which depends on the negative limit switch
  - **Circumstance 1**: MC\_Home instruction is executed when the negative limit switch is OFF and the axis moves in the negative direction at the first-phase speed. The motion direction changes and the axis moves at the second-phase speed when the axis encounters that the negative limit switch is ON. Where the servo is when the negative limit switch is OFF is the home position.
  - **Circumstance 2**: MC\_Home instruction is executed when the negative limit switch is ON and the axis moves in the positive direction at the second-phase speed. Where the servo is is the home position when the negative limit switch is OFF.

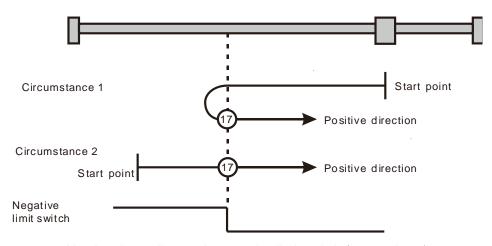

Homing depending on the negative limit switch (17: mode 17)

- Mode 18 Homing which depends on the positive limit switch
  - **Circumstance 1**: MC\_Home instruction is executed when the positive limit switch is OFF and the axis moves in the positive direction at the first-phase speed. The motion direction changes and the axis moves at the second-phase speed when the axis encounters that the positive limit switch is ON. Where the servo is is the home position while the positive limit switch is OFF.
  - **Circumstance 2**: MC\_Home instruction is executed when the positive limit switch is ON and the axis moves in the negative direction at the second-phase speed. Where the servo is is the home position while the positive limit switch is OFF.

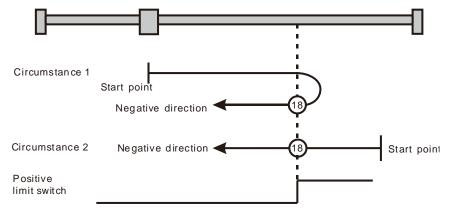

Homing depending on the positive limit switch (18: mode 18)

**Circumstance 1**: MC\_Home instruction is executed and the axis moves in the positive direction at the first-phase speed while the home switch is OFF. The motion direction changes and the axis moves at the second-phase speed once the home switch becomes ON. And where the axis stands is the home position at the moment the home switch becomes OFF.

**Circumstance 2**: MC\_Home instruction is executed and the axis directly moves in the negative direction at the second-phase speed while the home switch is ON. And where the axis stands is the home position at the moment when the home switch becomes OFF.

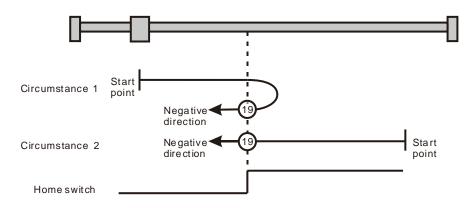

Homing depending on the home switch (19: mode 19)

#### ➤ Mode 20

**Circumstance 1**: MC\_Home instruction is executed when the home switch is OFF and the axis moves in the positive direction at the first-phase speed. Where the servo is is the home position when the home switch is ON.

**Circumstance 2**: MC\_Home instruction is executed when the home switch is ON and the axis moves in the negative direction at the second-phase speed. The motion direction changes and the axis moves at the second-phase speed when the home switch becomes OFF. Where the servo is is the home position when the home switch is ON.

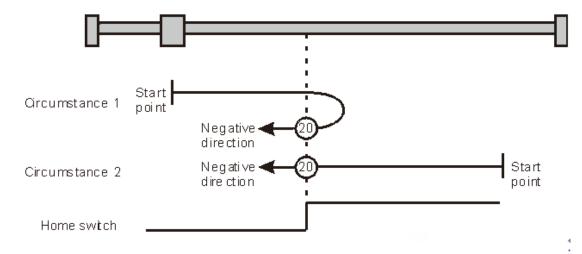

Homing depending on the home switch (20: mode 20)

#### ➤ Mode 21

**Circumstance 1**: MC\_Home instruction is executed and the axis moves in the negative direction at the first-phase speed while the home switch is OFF. The motion direction changes and the

axis moves at the second-phase speed once the home switch becomes ON. And where the axis stands is the home position at the moment the home switch becomes OFF.

MC\_Home instruction is executed and the axis moves in the positive direction at the Circumstance 2: second-phase speed while the home switch is ON. And where the axis stands is the home position at the moment the home switch becomes OFF.

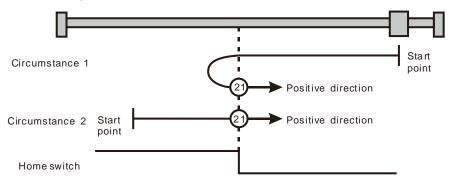

Homing depending on the home switch (21: mode 21)

#### ➤ Mode 22

Circumstance 1: MC\_Home instruction is executed while the home switch is ON and the axis moves in the positive direction at the second-phase speed. The motion direction changes and the axis moves at the second-phase speed once the home switch becomes OFF. Where the axis stands is the home position when the home switch is ON.

Circumstance 2: MC\_Home instruction is executed while the home switch is OFF and the axis moves in the negative direction at the first-phase speed. Where the axis stands is the home position when the home switch becomes ON.

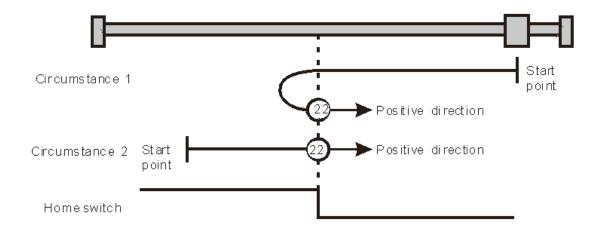

Homing depending on the home switch (2: mode 22)

Homing depending on the home switch (22: mode 22)

#### ➤ Mode 23

MC\_Home instruction is executed while the home switch is OFF and the axis moves Circumstance 1: in the positive direction at the first-phase speed. The motion direction changes and the

D

axis moves at the second-phase speed once the home switch becomes ON. Where the axis stands is the home position when the home switch is OFF.

**Circumstance 2**: MC\_Home instruction is executed while the home switch is ON and the axis moves in the negative direction at the second-phase speed. And where the axis stands is the home position when the home switch becomes OFF.

Circumstance 3: MC\_Home instruction is executed while the home switch is OFF. The axis moves in the positive direction at the first-phase speed. The motion direction changes and the axis moves at the first-phase speed when the home switch is OFF and the positive limit switch is ON. When the home switch is ON, the axis starts to move at the second-phase speed. Where the axis stands is the home position when the home switch is OFF.

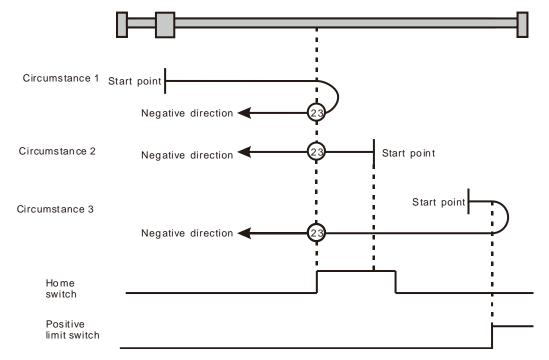

Homing depending on the home switch and positive limit switch (23: mode 23)

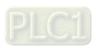

**Circumstance 1**: MC\_Home instruction is executed while the home switch is OFF and the axis starts to move in the positive direction at the first-phase speed. Where the axis stands is the home position when the home switch is ON.

**Circumstance 2**: MC\_Home instruction is executed while the home switch is ON and the axis moves in the negative direction at the second-phase speed. The motion direction changes and the axis moves at the second-phase speed when the home switch is OFF. Where the axis stands is the home position when the home switch is ON.

Circumstance 3: MC\_Home instruction is executed while the home switch is OFF. The axis moves in the positive direction at the first-phase speed. The motion direction changes and the axis moves at the first-phase speed when the home switch is OFF and the positive limit switch is ON. When the home switch is ON, the axis still moves at the first-phase speed. The motion direction changes and the axis moves at the first-phase speed when the home switch is OFF. Where the axis stands is the home position when the home switch is ON.

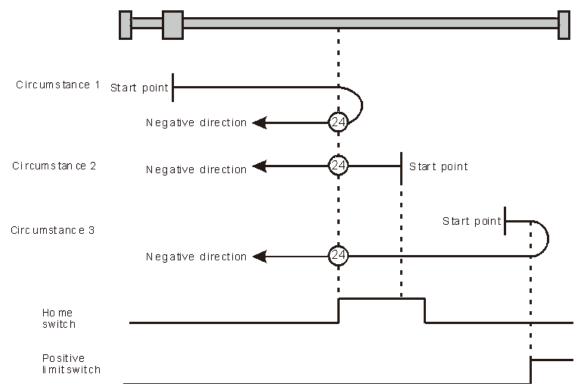

Homing depending on the home switch and positive limit switch (24: mode 24)

**Circumstance 1**: MC\_Home instruction is executed while the home switch is OFF and the axis starts to move in the positive direction at the first-phase speed. The axis moves at the second-phase speed when the home switch is ON. The motion direction changes and the axis moves at the second-phase speed when the home switch is OFF. Where the axis stands is the home position when the home switch is ON.

**Circumstance 2**: MC\_Home instruction is executed while the home switch is ON and the axis moves in the positive direction at the second-phase speed. The motion direction changes and the axis moves at the second-phase speed when the home switch is OFF. Where the axis stands is the home position when the home switch is ON.

**Circumstance 3**: MC\_Home instruction is executed while the home switch is OFF. The axis moves in the positive direction at the first-phase speed. The motion direction changes and the axis moves at the first-phase speed when the home switch is OFF and the positive limit switch is ON. Where the axis stands is the home position when the home switch is ON.

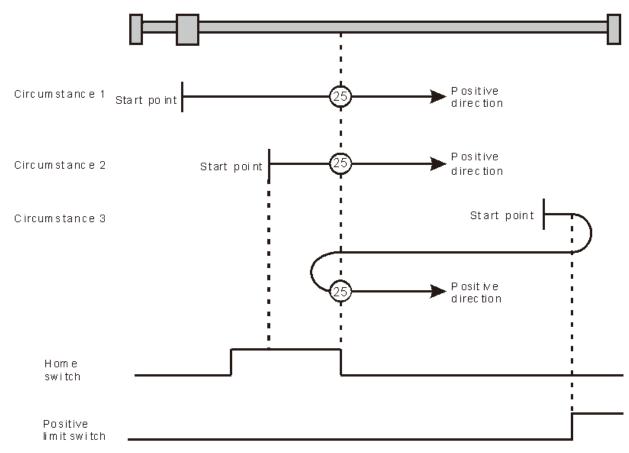

Homing depending on the home switch and positive limit switch (25: mode 25)

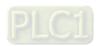

**Circumstance 1**: MC\_Home instruction is executed while the home switch is OFF and the axis starts to move in the positive direction at the first-phase speed. The axis moves at the second-phase speed when the home switch is ON. Where the axis stands is the home position when the home switch is OFF.

**Circumstance 2**: MC\_Home instruction is executed while the home switch is ON and the axis moves in the positive direction at the second-phase speed. Where the axis stands is the home position when the home switch is OFF.

Circumstance 3: MC\_Home instruction is executed while the home switch is OFF. The axis moves in the positive direction at the first-phase speed. The motion direction changes and the axis moves at the first-phase speed when the home switch is OFF and the positive limit switch is ON. The motion direction changes again and the axis moves at the second-phase speed when the home switch is ON. Where the axis stands is the home position when the home switch is OFF.

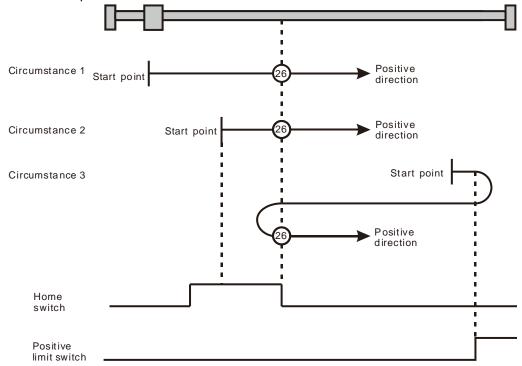

Homing depending on the home switch and positive limit switch (26: mode 26)

Circumstance 1: MC\_Home instruction is executed while the home switch is OFF and the axis starts to move in the negative direction at the first-phase speed. The motion direction changes and the axis moves at the second-phase speed when the home switch is ON. Where the axis stands is the home position when the home switch is OFF.

Circumstance 2:

MC Home instruction is executed while the home switch is ON and the axis moves in the positive direction at the second-phase speed. Where the axis stands is the home position when the home switch is OFF.

Circumstance 3:

MC\_Home instruction is executed while the home switch is OFF. The axis moves in the negative direction at the first-phase speed. The motion direction changes and the axis moves at the first-phase speed when the home switch is OFF and the negative limit switch is ON. When the home switch is ON, the axis starts to move at the secondphase speed. Where the axis stands is the home position when the home switch is OFF.

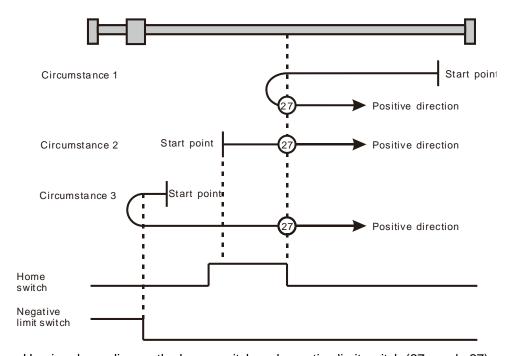

Homing depending on the home switch and negative limit switch (27: mode 27)

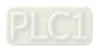

**Circumstance 1**: MC\_Home instruction is executed while the home switch is OFF and the axis starts to move in the negative direction at the first-phase speed. Where the axis stands is the home position when the home switch is ON.

**Circumstance 2**: MC\_Home instruction is executed while the home switch is ON and the axis moves in the positive direction at the second-phase speed. The motion direction changes and the axis moves at the second-phase speed when the home switch is OFF. Where the axis stands is the home position when the home switch is ON.

Circumstance 3: MC\_Home instruction is executed while the home switch is OFF. The axis moves in the negative direction at the first-phase speed. The motion direction changes and the axis moves at the first-phase speed when the home switch is OFF and the negative limit switch is ON. When the home switch is ON, the axis still moves at the first-phase speed. The motion direction changes and the axis moves at the first-phase speed when the home switch is OFF. Where the axis stands is the home position when the home switch is ON.

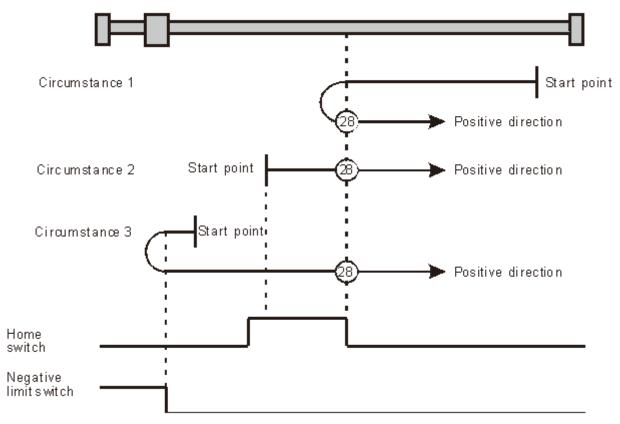

Homing depending on the home switch and negative limit switch (28: mode 28)

#### Mode 29

**Circumstance 1**: MC\_Home instruction is executed while the home switch is OFF and the axis starts to move in the negative direction at the first-phase speed. When the home switch is ON, the axis starts to move at the second-phase speed. The motion direction changes and the axis moves at the second-phase speed when the home switch is OFF. Where the axis stands is the home position when the home switch is ON.

**Circumstance 2**: MC\_Home instruction is executed while the home switch is ON and the axis moves in the negative direction at the second-phase speed. The motion direction changes and the axis moves at the second-phase speed when the home switch is OFF. Where the axis stands is the home position when the home switch is ON.

**Circumstance 3**: MC\_Home instruction is executed while the home switch is OFF. The axis moves in the negative direction at the first-phase speed. The motion direction changes and the axis moves at the first-phase speed when the home switch is OFF and the negative limit switch is ON. Where the axis stands is the home position when the home switch is ON.

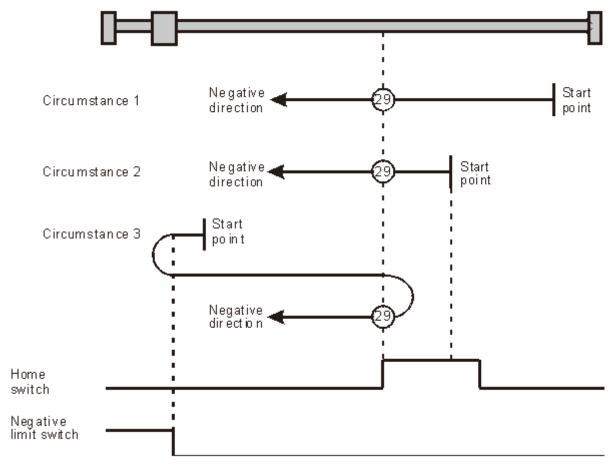

Homing depending on the home switch and negative limit switch (29: mode 29)

**Circumstance 1**: MC\_Home instruction is executed while the home switch is OFF and the axis starts to move in the negative direction at the first-phase speed. When the home switch is ON, the axis starts to move at the second-phase speed. Where the axis stands is the home position when the home switch is OFF.

**Circumstance 2**: MC\_Home instruction is executed while the home switch is ON and the axis moves in the negative direction at the second-phase speed. Where the axis stands is the home position when the home switch is OFF.

Circumstance 3: MC\_Home instruction is executed while the home switch is OFF. The axis moves in the negative direction at the first-phase speed. The motion direction changes and the axis moves at the first-phase speed when the home switch is OFF and the negative limit switch is ON. When the home switch is ON, the motion direction changes again and the axis moves at the second-phase speed. Where the axis stands is the home position when the home switch is OFF.

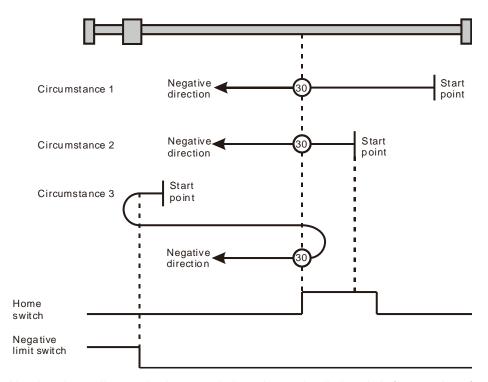

Homing depending on the home switch and negative limit switch (30: mode 30)

Mode 31 and mode 32 Reserved for future development.

Mode 33 ~ mode 34 Homing which depends on Z pulse

## ➤ Mode 33

In mode 33, MC\_Home instruction is executed and the axis moves at the second-phase speed in the negative direction. And the place where the axis stands is the home position once the first Z pulse is met.

#### Mode 34

In mode 34, MC\_Home instruction is executed and the axis moves at the second-phase speed in the positive direction. And the place where the axis stands is the home position once the first Z pulse is met.

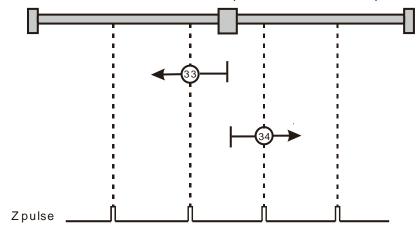

Homing depending on Z pulse (33: mode 33, 34: mode 34)

# ➤ Mode 35 Homing which depends on the current position

In mode 35, MC\_Home instruction is executed, the axis does not move and its current position is regarded as the home position.

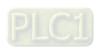

**MEMO** 

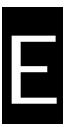

# **Appendix E** List of Accessories

# **Table of Contents**

| E.1 | Accessories for CANopen Communication E-     | -2 |
|-----|----------------------------------------------|----|
| E.2 | Accessories for PROFIBUS DP Communication E- | -4 |
| E.3 | Accessories for DeviceNet Communication E-   | -4 |

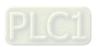

# **E.1 Accessories for CANopen Communication**

## Cables

| Figure | Model         | Length | Diameter ( AWG )                     |
|--------|---------------|--------|--------------------------------------|
|        | UC-DN01Z-01A  | 305M   | 2#15 · 2#18 SHLD PVC ( Thick cable ) |
|        | UC-DN01Z-02A  | 305M   | 2#22 · 2#24 SHLD PVC ( Thin cable )  |
|        | UC-CMC003-01A | 0.3M   | 4#26 · 1#24 PVC ( Thin cable )       |
|        | UC-CMC005-01A | 0.5M   | 4#26 · 1#24 PVC ( Thin cable )       |
|        | UC-CMC010-01A | 1.0M   | 4#26 · 1#24 PVC ( Thin cable )       |
|        | UC-CMC015-01A | 1.5M   | 4#26 · 1#24 PVC ( Thin cable )       |
|        | UC-CMC020-01A | 2.0M   | 4#26 · 1#24 PVC ( Thin cable )       |
|        | UC-CMC030-01A | 3.0M   | 4#26 · 1#24 PVC ( Thin cable )       |
|        | UC-CMC050-01A | 5.0M   | 4#26 · 1#24 PVC ( Thin cable )       |
|        | UC-CMC100-01A | 10.0M  | 4#26 · 1#24 PVC ( Thin cable )       |
|        | UC-CMC200-01A | 20.0M  | 4#26 · 1#24 PVC ( Thin cable )       |

#### Notes:

- 1. The maximum cable length for purchase is 305M per reel and mimimum length is 1M with metre as the unit.
- 2. UC-DN01Z-01A and UC-DN01Z-02A can be used as the main-line cable as well as the branch-line cable. The maximum communication distances that they support are different.

  The maximum communication distances the two cables support at different CANopen transmission.

The maximum communication distances the two cables support at different CANopen transmission speed are displayed as follows.

| CANopen transmission speed ( bit/s )               | 125K | 250K | 500K | 1M |
|----------------------------------------------------|------|------|------|----|
| Max. communication distance for UC-DN01Z-01A ( m ) | 500  | 250  | 100  | 40 |
| Max. communication distance for UC-DN01Z-02A ( m ) | 100  | 100  | 100  | 40 |

3. The maximum communication distance at a transmission speed is regulated in the CANopen protocol. The relationships between maximum communication distances and transmission speeds are shown in the following table.

| Transmission speed ( bit/s )      | 10K  | 20K  | 50K  | 125K | 250K | 500K | 800K | 1M |
|-----------------------------------|------|------|------|------|------|------|------|----|
| Max. communication distance ( m ) | 5000 | 2500 | 1000 | 500  | 250  | 100  | 50   | 40 |

# Distribution box

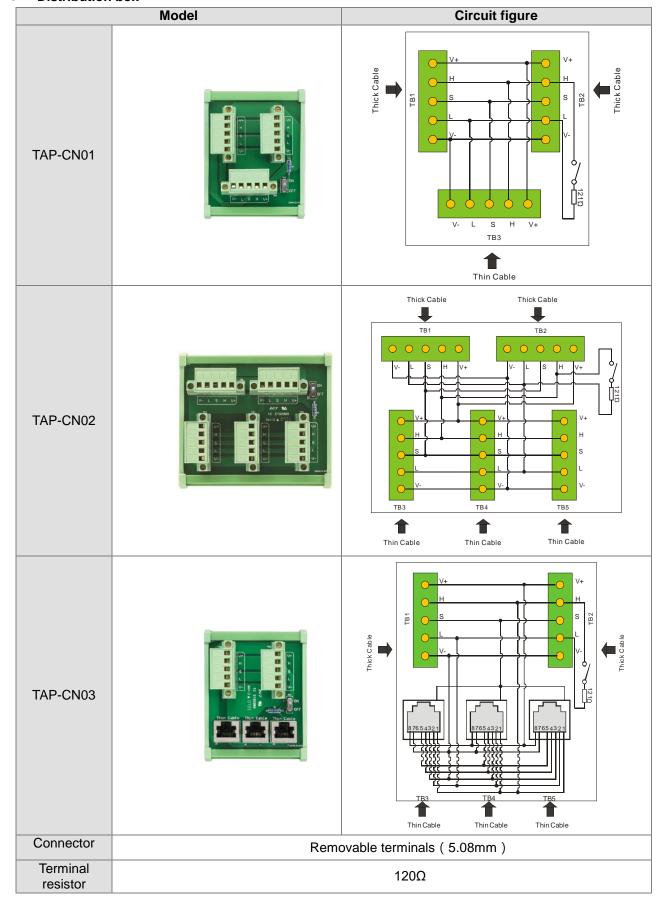

#### Terminal resistor

As suggested in the CANopen protocol, the two ends of the CANopen communication cable should connect a terminal resistor of  $120\Omega$  (1/4W) respectively in order to match the impedance of the communication signal and reduce the signal reflection interference in normal signal transmission.

- The terminal resistor connected to the start of the cable: The terminal resistor on the distribution box can be used just by setting the terminal resistor switch to ON.
- The terminal resistor connected to the terminal end of the cable:
  A terminal resistor TAP-TR01 is needed for connecting to the other end of the cable.
- The model of a terminal resistor: TAP-TR01, resistance value: 120Ω (1/4W) as shown below

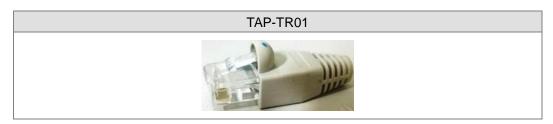

# E.2 Accessories for PROFIBUS DP Communication

#### Connector

|                            | Φ                  | <b>②</b>             | 3                  |  |  |
|----------------------------|--------------------|----------------------|--------------------|--|--|
| Model                      |                    |                      |                    |  |  |
|                            | UN-03PF-01A        | UN-03PF-02A          | UN-03PF-03A        |  |  |
| Connector                  | Male DB9 connector | Male DB9 connector   | Male DB9 connector |  |  |
| Program planning connector |                    | Female DB9 connector |                    |  |  |
| Terminal resistor*1        | 120Ω               | 120Ω                 | 120Ω               |  |  |

<sup>\*1. :</sup> Please set the switches of the connectors to ON when the connectors are placed at two ends of the PROFIBUS network. Set the switches of the connectors to OFF if they are not placed at two ends of the PROFIBUS network.

#### Cable

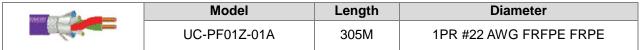

**Note:** The maximum cable length for purchase is 305M per reel and mimimum length is 1M with Metre as the unit.

# E.3 Accessories for DeviceNet Communication

# Cable

| Figure | Model        | Length | Diameter ( AWG )             |
|--------|--------------|--------|------------------------------|
|        | UC-DN01Z-01A | 305M   | 2#15 · 2#18 SHLD PVC (Thick) |
|        | UC-DN01Z-02A | 305M   | 2#22 · 2#24 SHLD PVC (Thin)  |

#### Notes:

1. The maximum cable length for purchase is 305M per reel and mimimum length is 1M with metre as the unit.

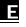

2. UC-DN01Z-01A and UC-DN01Z-02A can be used as the main-line cable as well as the branch-line cable. The maximum communication distances that they support are different.

The maximum communication distances the two cables support at different DeviceNet transmission speed are displayed as follows.

| DeviceNet transmission speed ( bit/s )               | 125K | 250K | 500K |
|------------------------------------------------------|------|------|------|
| Max. communication distance for UC-<br>DN01Z-01A (m) | 500  | 250  | 100  |
| Max. communication distance for UC-<br>DN01Z-02A (m) | 100  | 100  | 100  |

 The maximum communication distance at a transmission speed is regulated in the DeviceNet protocol. The relationships between maximum communication distances and transmission speeds are shown in the following table.

| Transmission speed (bit/s)      | 10K  | 20K  | 50K  | 125K | 250K | 500K |
|---------------------------------|------|------|------|------|------|------|
| Max. communication distance (m) | 5000 | 2500 | 1000 | 500  | 250  | 100  |

## Distribution box

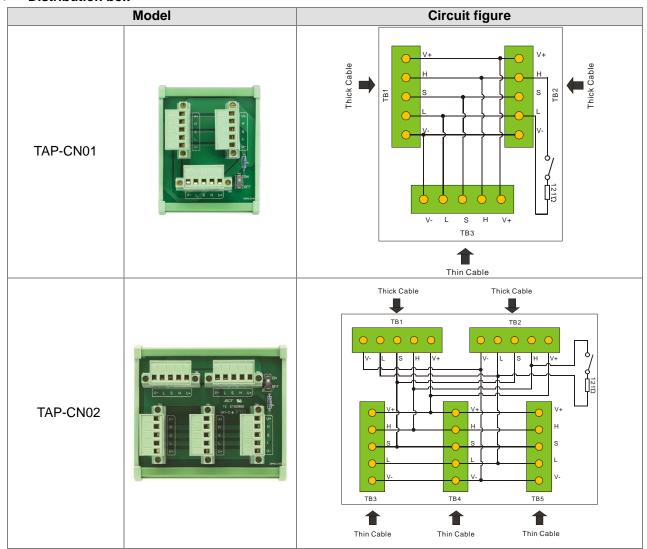

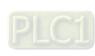

## Terminal resistor

As required in the DeviceNet protocol, the two ends of the DeviceNet communication cable should connect a terminal resistor of  $120\Omega$  (1/4W) respectively.

- The terminal resistor connected to the start of the cable:
   The terminal resistor on the distribution box can be used by setting the terminal resistor switch to ON.
- 2. The terminal resistor connected to the terminal end of the cable: A terminal resistor of  $120\Omega$  (1/4W) is needed for connecting to the terminal end of the cable.